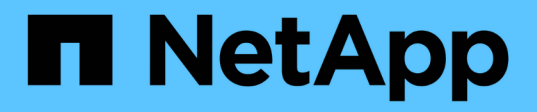

# **Comandos A-Z**

SANtricity commands

NetApp March 22, 2024

This PDF was generated from https://docs.netapp.com/es-es/e-series-cli/commands-a-z/activateasynchronous-mirroring.html on March 22, 2024. Always check docs.netapp.com for the latest.

# Tabla de contenidos

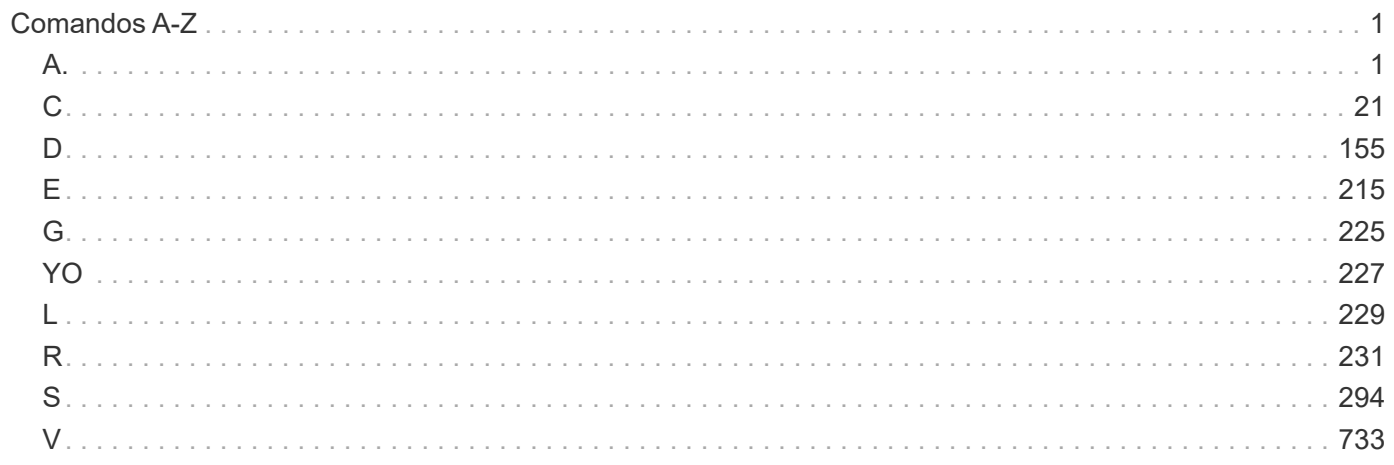

# <span id="page-2-0"></span>**Comandos A-Z**

# <span id="page-2-1"></span>**A.**

# **Active el mirroring asíncrono**

La activate storageArray feature El comando activa la función Asynchronous Mirroring.

#### **Cabinas compatibles**

Este comando se aplica a cualquier cabina de almacenamiento individual, incluidas E2700, E5600, E2800, E5700, Cabinas EF600 y EF300, siempre que se hayan instalado todos los paquetes SMcli.

#### **Funciones**

Para ejecutar este comando en una cabina de almacenamiento E2800, E5700, EF600 o EF300, debe contar con el rol de administrador de almacenamiento.

#### **Contexto**

Después de activar la función de mirroring asíncrono, debe configurar un grupo de reflejos asíncrono y una pareja reflejada asíncrona.

#### **Sintaxis**

activate storageArray feature=asyncRemoteMirror

activate storageArray feature=asyncMirror

#### **Parámetros**

Ninguno.

#### **Nivel de firmware mínimo**

7.84

11,80 añade compatibilidad con cabinas EF600 y EF300

# **Activar el firmware de cabina de almacenamiento**

La activate storageArray firmware el comando activa el firmware que se descargó previamente en el área de configuración pendiente de las controladoras de la cabina de almacenamiento.

#### **Sintaxis**

```
activate storageArray firmware
[healthCheckMelOverride=(TRUE | FALSE)]
```
#### **Parámetro**

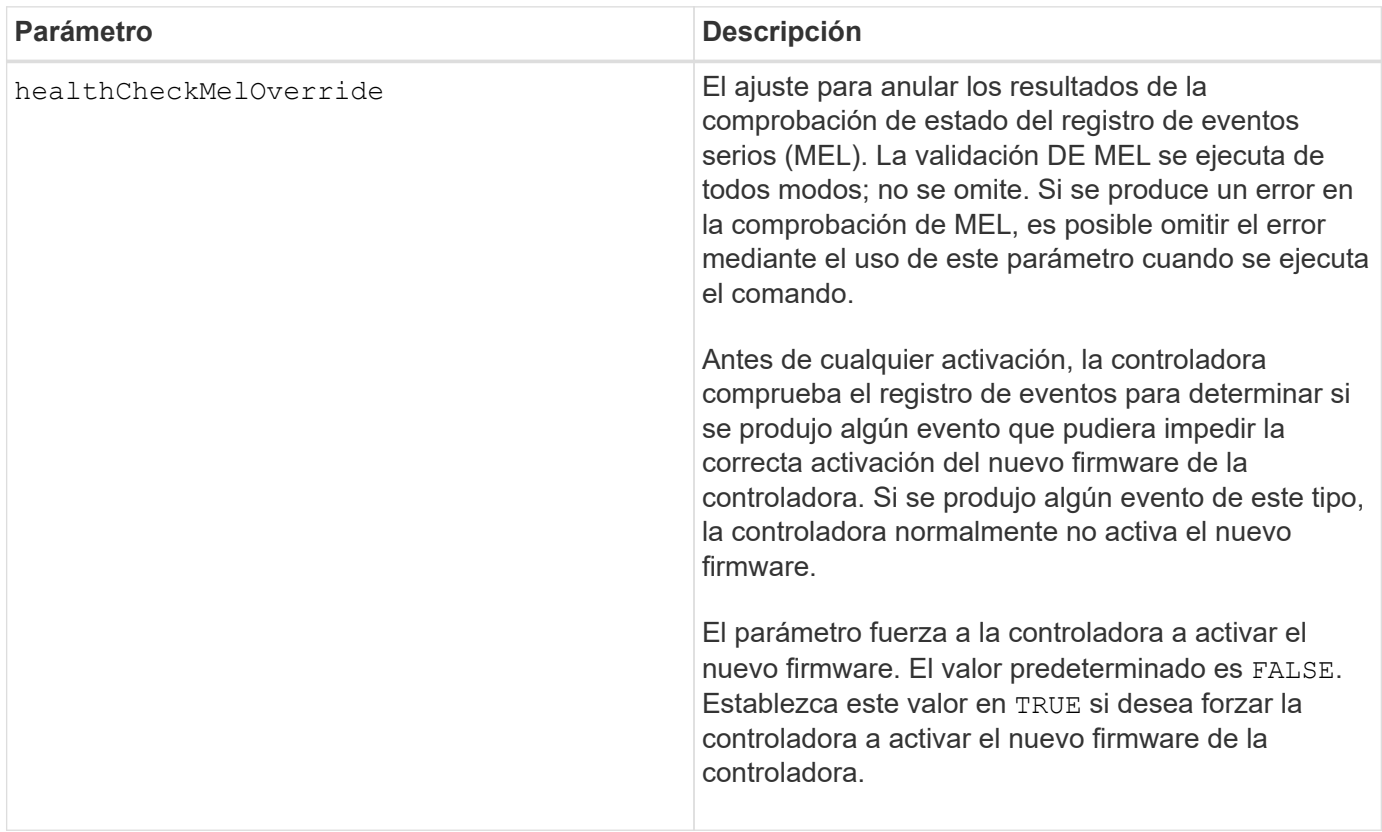

#### **Nivel de firmware mínimo**

8.10 añade el healthCheckMelOverride parámetro.

# **Activar el mirroring síncrono**

La activate storageArray feature El comando activa la función Synchronous Mirroring y crea el volumen de repositorios de reflejos.

#### **Cabinas compatibles**

Este comando se aplica a cualquier cabina de almacenamiento individual, incluidas las cabinas E2700, E5600, E2800 y E5700, Siempre que se hayan instalado todos los paquetes SMcli.

#### **Funciones**

Para ejecutar este comando en una cabina de almacenamiento E2800 o E5700, se deben poseer los roles Storage Admin.

#### **Contexto**

Cuando se utiliza este comando, se puede definir el volumen de repositorios de reflejos mediante una de tres maneras:

- Unidades definidas por el usuario
- Grupo de volúmenes definido por el usuario
- Cantidad de unidades definida por el usuario

Si se opta por definir una cantidad de unidades, el firmware de la controladora elige las unidades que se utilizarán para el volumen de repositorios de reflejos.

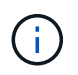

En las versiones anteriores de este comando, el identificador de función era remoteMirror. Este identificador de función ya no es válido y lo reemplaza syncMirror.

#### **Sintaxis (unidades definidas por el usuario)**

```
activate storageArray feature=syncMirror
repositoryRAIDLevel=(0 | 1 | 3 | 5 | 6)repositoryDrives=(trayID1,[drawerID1,slotID1 ... trayIDn
,pass:quotes[[drawerIDn,slotIDn
[driveType=(fibre | SATA | SAS | NVMe4K)
\lambda[repositoryVolumeGroupUserLabel="volumeGroupName"]
[trayLossProtect=(TRUE | FALSE)]
[drawerLossProtect=(TRUE | FALSE)]
[dataAssurance=(none | enabled)]
```

```
activate storageArray feature=syncMirror
repositoryRAIDLevel=(0 | 1 | 5 | 6)repositoryDrives=(trayID1,[drawerID1,]slotID1 ... trayIDn,[drawerIDn,
]slotIDn)
[repositoryVolumeGroupUserLabel="volumeGroupName"]
[trayLossProtect=(TRUE | FALSE)]
[drawerLossProtect=(TRUE | FALSE)]
[dataAssurance=(none | enabled)]
```
#### **Sintaxis (grupo de volúmenes definido por el usuario)**

```
activate storageArray feature=syncMirror
repositoryVolumeGroup=volumeGroupName
[freeCapacityArea=freeCapacityIndexNumber]
```

```
activate storageArray feature=syncMirror
repositoryRAIDLevel=(1 | 3 | 5 | 6)
repositoryDriveCount=numberOfDrives
[repositoryVolumeGroupUserLabel="volumeGroupName"]
[trayLossProtect=(TRUE | FALSE)]
[drawerLossProtect=(TRUE | FALSE)]
[dataAssurance=(none | enabled)]
```

```
activate storageArray feature=syncMirror
repositoryRAIDLevel=(1 | 5 | 6)
repositoryDriveCount=numberOfDrives
[repositoryVolumeGroupUserLabel="volumeGroupName"]
[trayLossProtect=(TRUE | FALSE)]
[drawerLossProtect=(TRUE | FALSE)]
[dataAssurance=(none | enabled)]
```
#### **Parámetros**

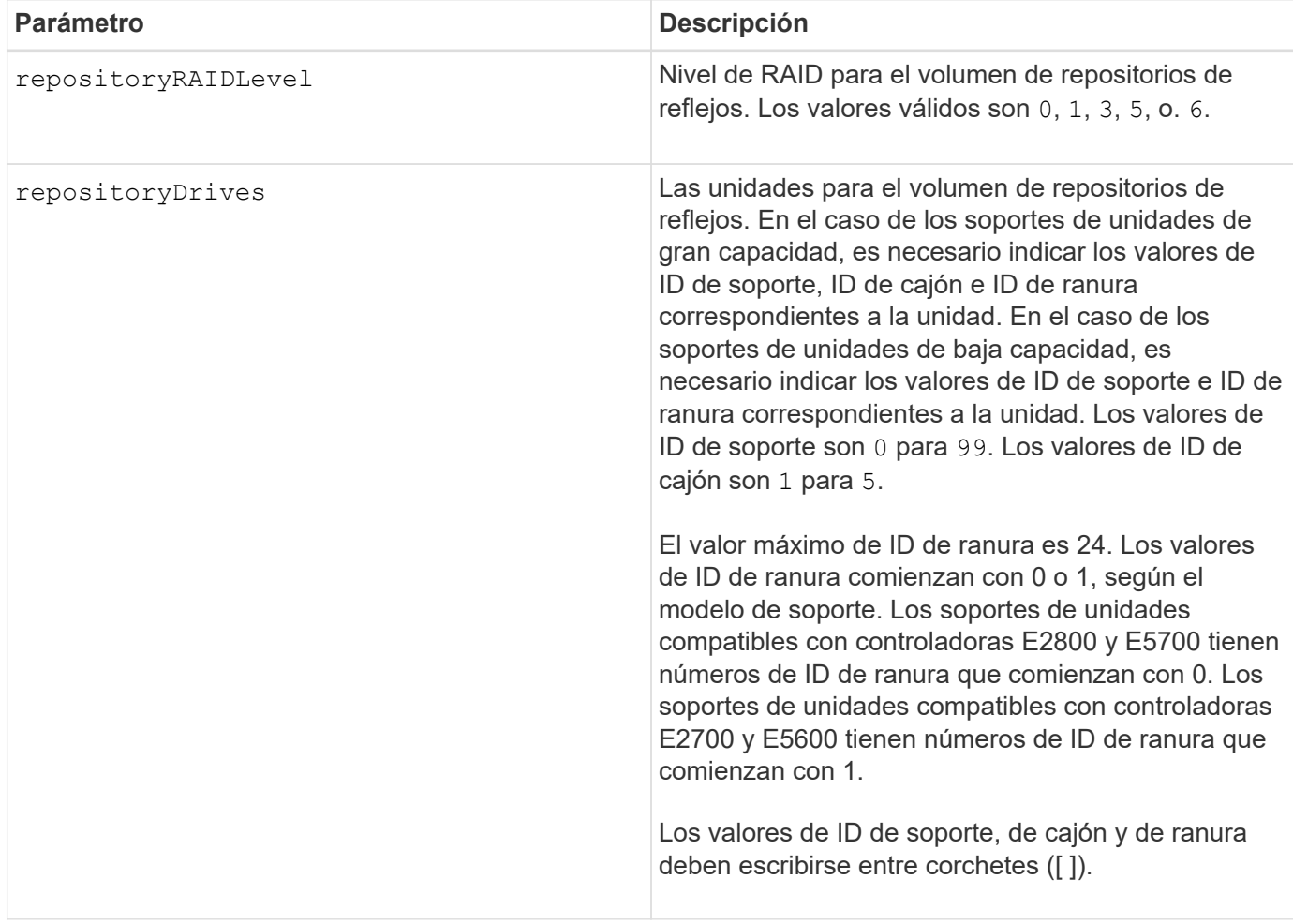

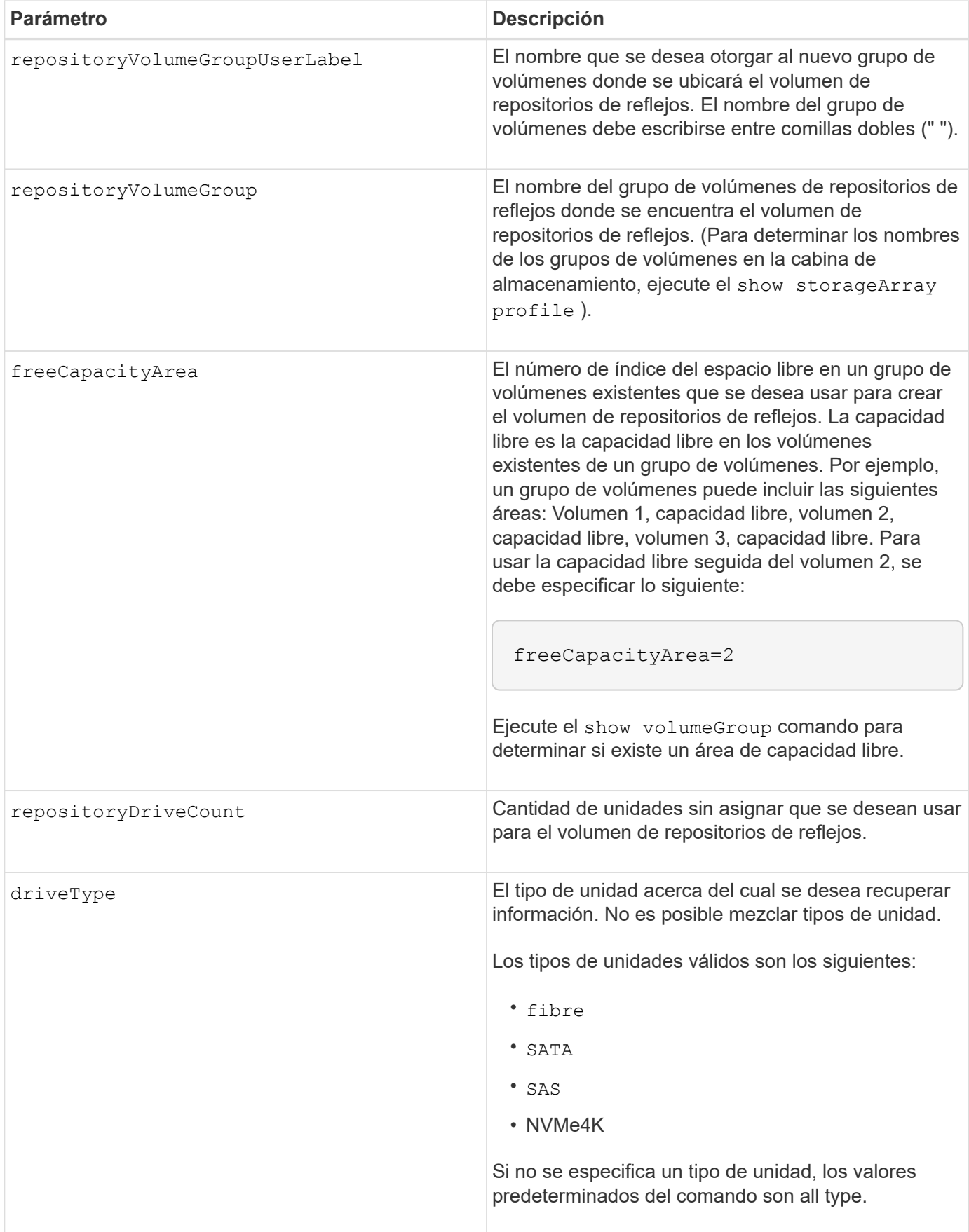

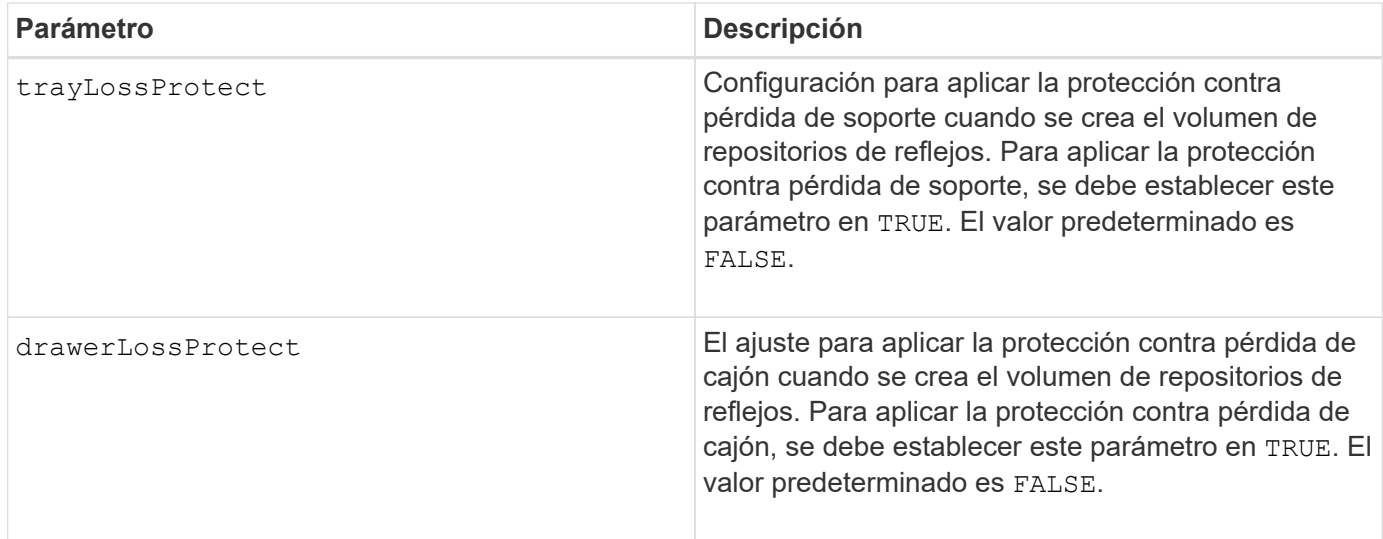

#### **Notas**

La repositoryDrives el parámetro es compatible con soportes de unidades de alta y baja capacidad. Un soporte de unidades de gran capacidad tiene cajones que contienen las unidades. Los cajones se deslizan hacia afuera para permitir el acceso a las unidades. Un soporte de unidades de baja capacidad no tiene cajones. Para un soporte de unidades de gran capacidad, se deben especificar el identificador (ID) de soporte de unidades, el ID de cajón y el ID de ranura donde reside la unidad. Para un soporte de unidades de baja capacidad, solo se deben especificar el ID de soporte de unidades y el ID de ranura donde reside la unidad. Para un soporte de unidades de baja capacidad, un método alternativo para identificar la ubicación de una unidad es especificar el ID de soporte de unidades, establecer el ID de cajón en 0, Y especifique el ID de la ranura en la que reside una unidad.

Si las unidades que se seleccionan para el repositoryDrives los parámetros no son compatibles con otros parámetros (como la repositoryRAIDLevel Parámetro), el comando de script devuelve un error y la función de mirroring síncrono no está activada. El error devuelve la cantidad de espacio necesaria para el volumen de repositorios de reflejos. Luego, es posible volver a introducir el comando y especificar la cantidad de espacio adecuada.

Si se introduce un valor de espacio de almacenamiento del repositorio demasiado pequeño para los volúmenes de repositorios de reflejos, el firmware de la controladora devuelve un mensaje de error que indica la cantidad de espacio necesario para los volúmenes de repositorios de reflejos. El comando no intenta activar mirroring síncrono. Para volver a introducir el comando, se puede utilizar el valor del mensaje de error para el valor del espacio de almacenamiento del repositorio.

Cuando se asignan las unidades, si se configuran las trayLossProtect parámetro a. TRUE y seleccionó más de una unidad de cualquier soporte, la cabina de almacenamiento muestra un error. Si establece la trayLossProtect parámetro a. FALSE, la cabina de almacenamiento realiza operaciones, pero es posible que el grupo de volúmenes creado no tenga protección contra pérdida de soporte.

Cuando el firmware de la controladora asigna las unidades, si se configuran las trayLossProtect parámetro a. TRUE, la cabina de almacenamiento devuelve un error si el firmware de la controladora no puede proporcionar unidades que den como resultado que el nuevo grupo de volúmenes tenga protección contra pérdida de soporte. Si establece la trayLossProtect parámetro a. FALSE, la cabina de almacenamiento realiza la operación aunque esto implique que el grupo de volúmenes no tenga protección contra pérdida de soporte.

La drawerLossProtect el parámetro determina si se puede acceder a los datos de un volumen si el cajón

presenta errores. Cuando se asignan las unidades, si se configuran las drawerLossProtect parámetro a. TRUE y seleccione más de una unidad de cualquier cajón, la cabina de almacenamiento devuelve un error. Si establece la drawerLossProtect parámetro a. FALSE, la cabina de almacenamiento realiza operaciones, pero es posible que el grupo de volúmenes creado no tenga protección contra pérdida de cajón.

#### **Gestión de garantía de datos**

La función Data Assurance (DA) mejora la integridad de los datos en todo el sistema de almacenamiento. DA permite a la cabina de almacenamiento comprobar si se producen errores cuando se transfieren datos entre hosts y unidades. Si esta función está habilitada, la cabina de almacenamiento añade códigos de comprobación de errores (también conocidos como comprobaciones de redundancia cíclicas o CRC) a cada bloque de datos del volumen. Una vez movido un bloque de datos, la cabina de almacenamiento utiliza estos códigos de CRC para determinar si se produjeron errores durante la transmisión. Los datos posiblemente dañados no se escriben en el disco ni se vuelven a transferir al host.

Si desea usar la función DA, comience con un pool o grupo de volúmenes que solo incluya unidades que sean compatibles con DA. A continuación, cree volúmenes compatibles con DA. Por último, asigne estos volúmenes compatibles con DA al host por medio de una interfaz de I/o compatible con DA. Las interfaces de I/o compatibles con DA son Fibre Channel, SAS e Iser over InfiniBand (extensiones iSCSI para RDMA/IB). ISCSI sobre Ethernet o SRP over InfiniBand no admiten LA función DA.

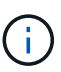

Si todas las unidades son compatibles con DA, es posible configurar la dataAssurance parámetro a. enabled Y luego usar DA con ciertas operaciones. Por ejemplo, es posible crear un grupo de volúmenes que incluya unidades compatibles con DA y, luego, crear un volumen dentro de ese grupo que tenga la función DA habilitada. Otras operaciones que usan volúmenes con la función DA habilitada tienen opciones para admitir la función DA.

Si la dataAssurance el parámetro se establece en enabled, sólo se considerarán unidades compatibles con garantía de datos para candidatos de volumen; de lo contrario, se considerarán unidades compatibles con garantía de datos o no compatibles con esta función. Si solamente existen unidades con garantía de datos disponibles, se crea el nuevo grupo de volúmenes mediante las unidades compatibles con esa función.

# **Nivel de firmware mínimo**

7.10 añade la funcionalidad para el nivel de RAID 6.

7.60 añade el drawerID entrada del usuario, la driveMediaType y la drawerLossProtect parámetro.

7.75 añade el dataAssurance parámetro.

8.10 elimina la driveMediaType parámetro.

8.60 añade el driveType parámetro.

# **Añadir etiqueta de cabina**

La Add array label el comando permite añadir una cabina de almacenamiento a la configuración con una etiqueta definida por el usuario. Esto permite que los comandos posteriores accedan a la cabina de almacenamiento mediante la etiqueta definida por el usuario en lugar de la dirección IP o el nombre de host.

#### **Cabinas compatibles**

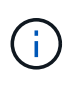

No es necesario que la etiqueta definida por el usuario que se proporciona coincida con el nombre de la cabina de almacenamiento que se muestra en System Manager. Esta es una etiqueta local que solo se utiliza para hacer referencia a la cabina de almacenamiento desde la CLI.

Este comando se aplica a las cabinas de almacenamiento EF600 y EF300.

#### **Sintaxis**

*Address1 Address2* add storageArrayLabel label *userDefinedString*

#### **Parámetros**

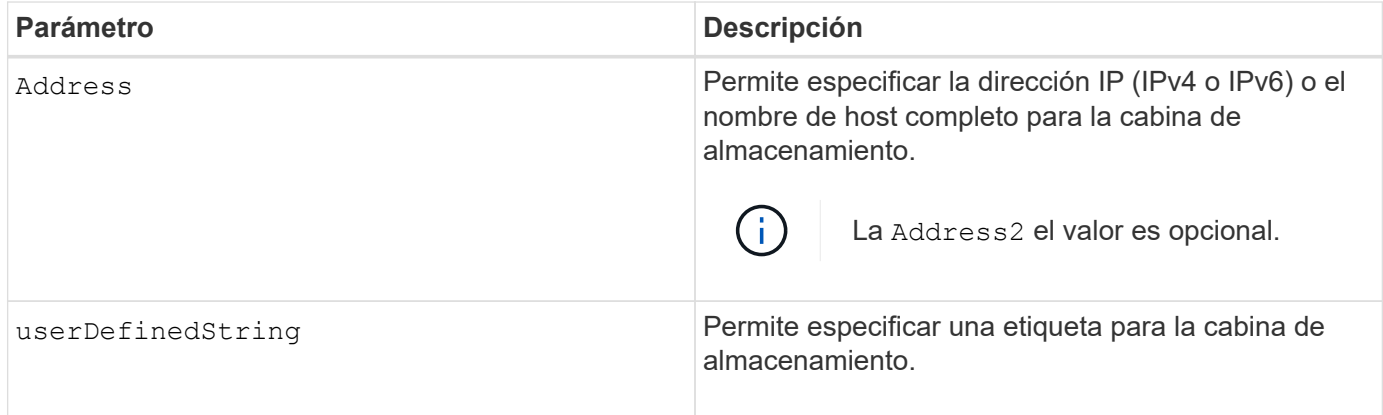

#### **Nivel de firmware mínimo**

8.60

# **Añadir certificado desde cabina**

La Add certificate from array El comando permite tomar un certificado de la cabina y añadirlo al almacén de confianza del paquete de la CLI. Solo el paquete de la CLI utilizará el certificado añadido.

#### **Cabinas compatibles**

Este comando se aplica a las cabinas de almacenamiento EF600 y EF300.

#### **Sintaxis**

*ipAddress1 ipAddress2* trust localCertificate

#### **Parámetros**

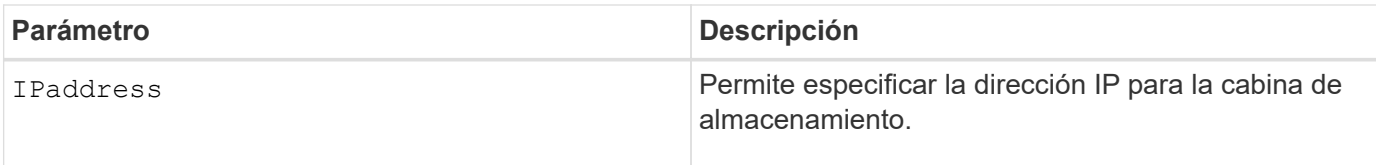

#### **Nivel de firmware mínimo**

8.60

# **Añadir certificado desde archivo**

La Add certificate from file El comando permite tomar un certificado del archivo y añadirlo al almacén de confianza del paquete de la CLI. Solo el paquete de la CLI utilizará el certificado añadido.

#### **Cabinas compatibles**

Este comando se aplica a las cabinas de almacenamiento EF600 y EF300.

#### **Sintaxis**

trust localCertificate file *filename* alias user *specified alias*

#### **Parámetros**

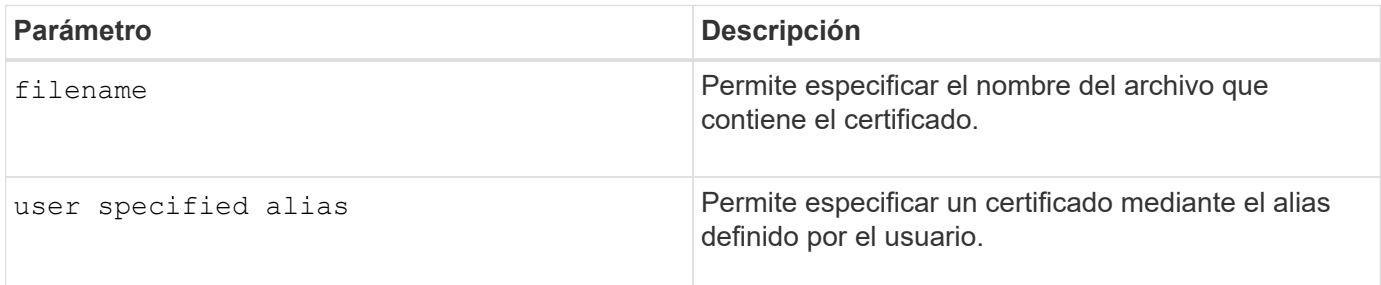

#### **Nivel de firmware mínimo**

8.60

# **Añada unidades a la caché SSD**

La set ssdCache El comando aumenta la capacidad de una caché SSD existente agregando más discos de estado sólido (SSD).

#### **Cabinas compatibles**

Este comando se aplica a cualquier cabina de almacenamiento individual, incluidas E2700, E5600, E2800, E5700, Cabinas EF600 y EF300, siempre que se hayan instalado todos los paquetes SMcli.

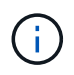

Para ejecutar este comando en una cabina de almacenamiento E2800, E5700, EF600 o EF300, debe contar con el rol de administrador de soporte.

#### **Sintaxis**

```
set ssdCache [ssdCacheName]
addDrives=(trayID1,[drawerID1,]slotID1 ... trayIDn,[drawerIDn,]slotIDn)
```
#### **Parámetros**

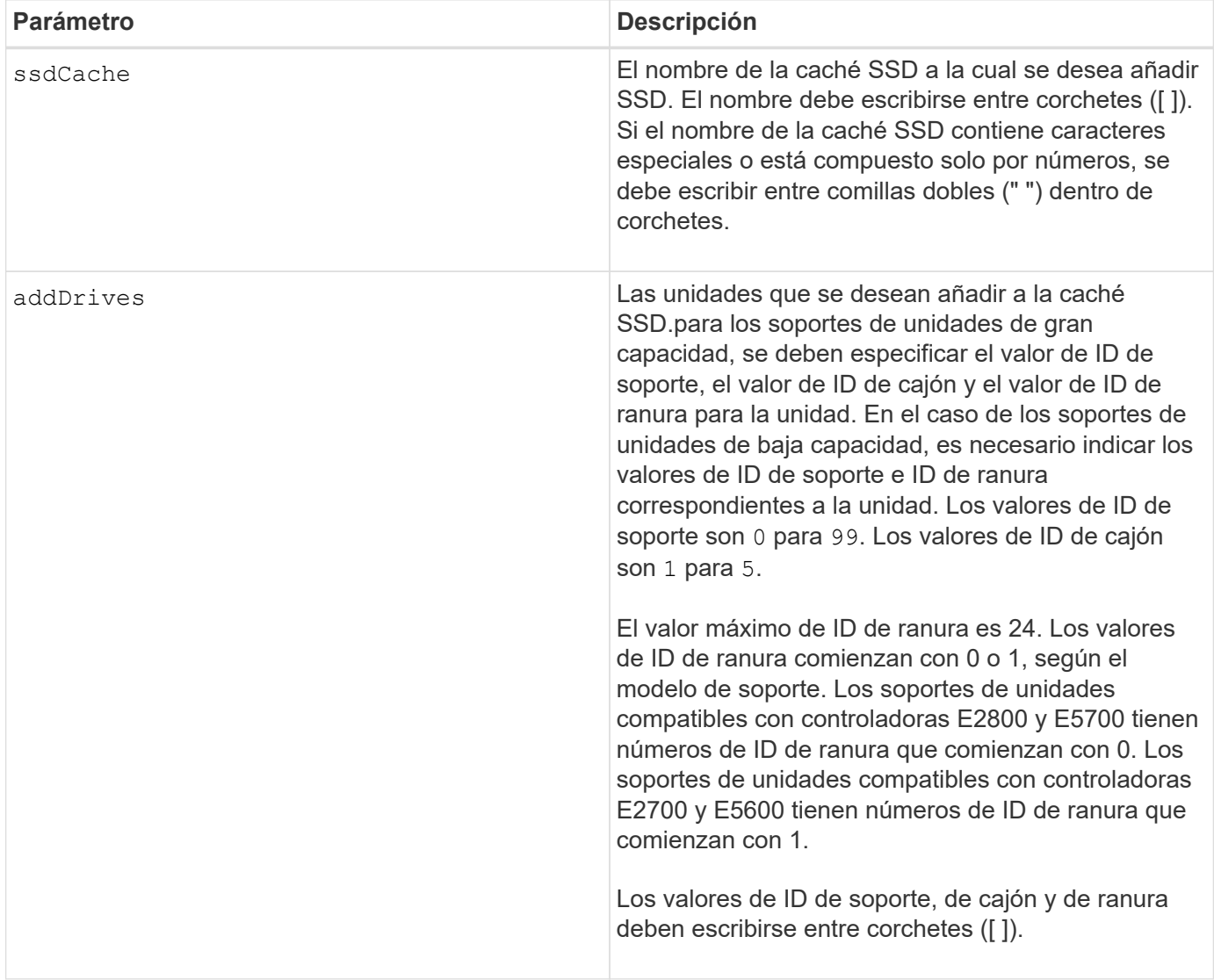

#### **Notas**

La caché SSD puede contener cualquier número de SSD. El tamaño máximo de la caché SSD es 5 TB, pero puede ser menor según el tamaño de la caché primaria de la controladora.

#### **Nivel de firmware mínimo**

7.84

# **Añada un volumen a un grupo de reflejos asíncronos**

La add volume asyncMirrorGroup el comando añade un volumen primario a un grupo de reflejos asíncronos.

#### **Cabinas compatibles**

Este comando se aplica a cualquier cabina de almacenamiento individual, con algunas restricciones. Si ejecuta el comando en la cabina E2700 o E5600, no hay restricciones.

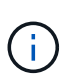

Si ejecuta el comando en la cabina E2800, E5700, EF600 o EF300, el tipo de cliente debe configurarse en symbol. Este comando no se ejecutará si el tipo de cliente está establecido en https.

#### **Funciones**

Para ejecutar este comando en una cabina de almacenamiento E2800, E5700, EF600 o EF300, debe contar con el rol de administrador de almacenamiento.

#### **Contexto**

Este comando solo es válido en la cabina de almacenamiento local que contiene el grupo de reflejos asíncronos en el que se desea añadir el volumen primario. Un grupo de reflejos asíncronos tiene un volumen de repositorios que se utiliza para guardar los datos de todas las imágenes de un momento específico que forman parte del grupo de reflejos asíncronos. Cada volumen primario del grupo de reflejos asíncronos cuenta con un volumen de reflejos correspondiente en una cabina de almacenamiento remota.

#### **Sintaxis**

```
add volume="volumeName" asyncMirrorGroup="asyncMirrorGroupName"
remotePassword="password"
(repositoryVolume="repos_xxxx" |
repositoryVolume=(volumeGroupName [capacity=capacityValue)]
repositoryVolume=(diskPoolName [capacity=capacityValue))
```
#### **Parámetro**

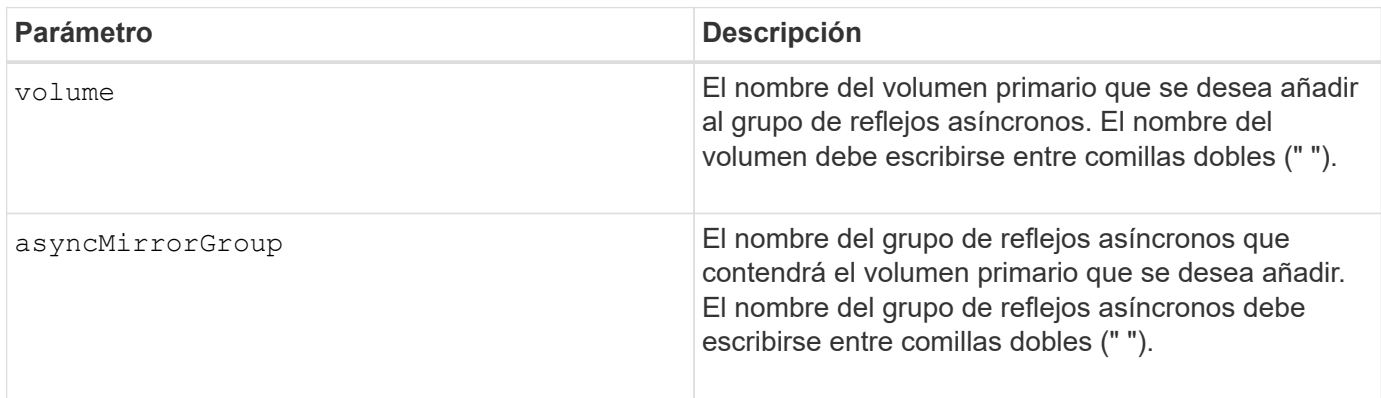

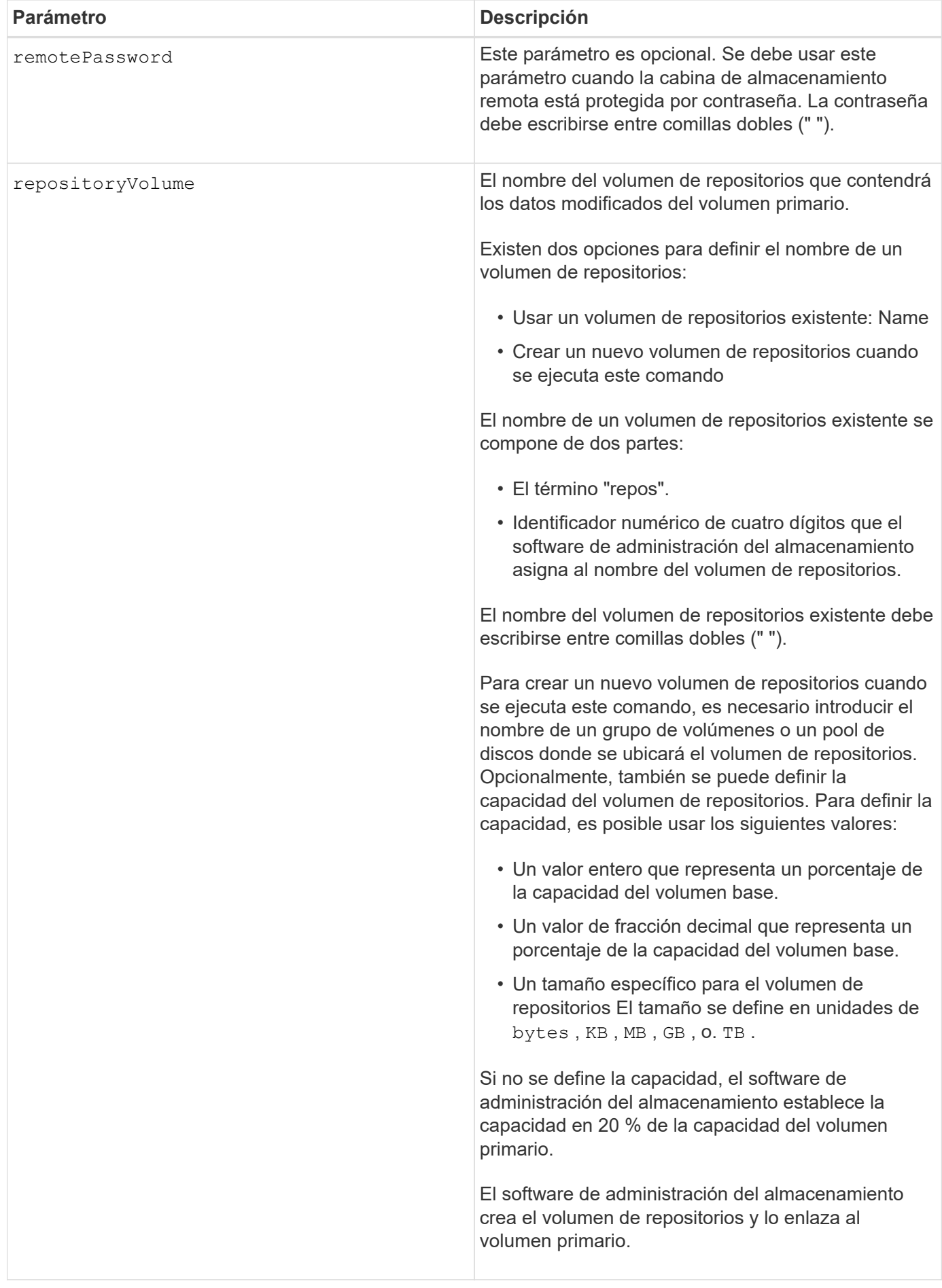

#### **Notas**

- La función de mirroring asíncrono debe estar habilitada y activada en las cabinas de almacenamiento locales y remotas que se usarán para las actividades de mirroring.
- Las cabinas de almacenamiento remota y local deben estar conectadas a través de una estructura Fibre Channel o una interfaz iSCSI adecuadas.
- La cabina de almacenamiento remota debe tener un volumen con una capacidad igual o mayor que la del volumen primario en la cabina de almacenamiento local. El volumen en la cabina de almacenamiento remota se utilizará como volumen de reflejos.

#### **Nivel de firmware mínimo**

7.84

11,80 añade compatibilidad con cabinas EF600 y EF300

### **Configurar automáticamente las piezas de repuesto de la cabina de almacenamiento**

La autoConfigure storageArray hotSpares el comando define y configura automáticamente las piezas de repuesto en una cabina de almacenamiento. Este comando puede ejecutarse en cualquier momento. Este comando proporciona la mejor cobertura de piezas de repuesto para una cabina de almacenamiento.

#### **Cabinas compatibles**

Este comando se aplica a cualquier cabina de almacenamiento individual, incluidas las cabinas E2700, E5600, E2800, E5700, Cabinas EF600 y EF300, siempre que estén instalados todos los paquetes SMcli.

#### **Funciones**

Para ejecutar este comando en una cabina de almacenamiento E2800, E5700, EF600 o EF300, debe contar con el rol de administrador de almacenamiento.

#### **Sintaxis**

autoConfigure storageArray hotSpares

#### **Parámetros**

Ninguno.

#### **Notas**

Cuando ejecute el autoconfigure storageArray hotSpares comando, el firmware de la controladora determina la cantidad de piezas de repuesto que se crearán según la cantidad total y el tipo de unidades de la cabina de almacenamiento. Para las unidades SAS, el firmware de la controladora crea una pieza de repuesto para la cabina de almacenamiento y una pieza de repuesto adicional por cada 60 unidades de la cabina de almacenamiento.

6.10

# **Configurar automáticamente la cabina de almacenamiento**

La autoConfigure storageArray el comando configura automáticamente una cabina de almacenamiento.

#### **Cabinas compatibles**

Este comando se aplica a cualquier cabina de almacenamiento individual, incluidas las cabinas E2700, E5600, E2800, E5700, Cabinas EF600 y EF300, siempre que estén instalados todos los paquetes SMcli.

#### **Funciones**

Para ejecutar este comando en una cabina de almacenamiento E2800, E5700, EF600 o EF300, debe contar con el rol de administrador de almacenamiento.

#### **Contexto**

Antes de introducir la autoConfigure storageArray ejecute el show storageArray autoConfiguration comando. La show storageArray autoConfiguration El comando muestra información de configuración en una lista de tipos de unidad válidos, niveles de RAID, información de volumen e información sobre piezas de repuesto. (Esta lista corresponde a los parámetros de autoConfigure storageArray ). Las controladoras auditan la cabina de almacenamiento y luego establecen el nivel de RAID más elevado que admite la cabina de almacenamiento y la definición de volumen más eficiente para el nivel de RAID. Si la configuración descrita por la lista devuelta es aceptable, puede introducir la autoConfigure storageArray comando sin parámetros. Para modificar la configuración, es posible cambiar los parámetros de acuerdo con los requisitos de configuración. Es posible cambiar un solo parámetro o todos ellos. Después de introducir el autoConfigure storageArray comando, las controladoras configuran la cabina de almacenamiento mediante los parámetros predeterminados o los seleccionados.

#### **Sintaxis**

```
autoConfigure storageArray
[driveType=(SAS | NVMe4K)]
[driveMediaType=(hdd | ssd | allMedia | unknown)]
[\text{radLevel} = (0 \mid 1 \mid 3 \mid 5 \mid 6)][volumeGroupWidth=numberOfDrives]
[volumeGroupCount=numberOfVolumeGroups]
[volumesPerGroupCount=numberOfVolumesPerGroup]
[hotSpareCount=numberOfHotSpares]
[segmentSize=segmentSizeValue]
[cacheReadPrefetch=(TRUE | FALSE)]
[readAheadMultiplier=multiplierValue]
[securityType=(none | capable | enabled)]
[secureDrives=(fips | fde)]
[dataAssurance=(none | enabled)]
[blockSize=(512 | 4096)]
```
#### **Parámetros**

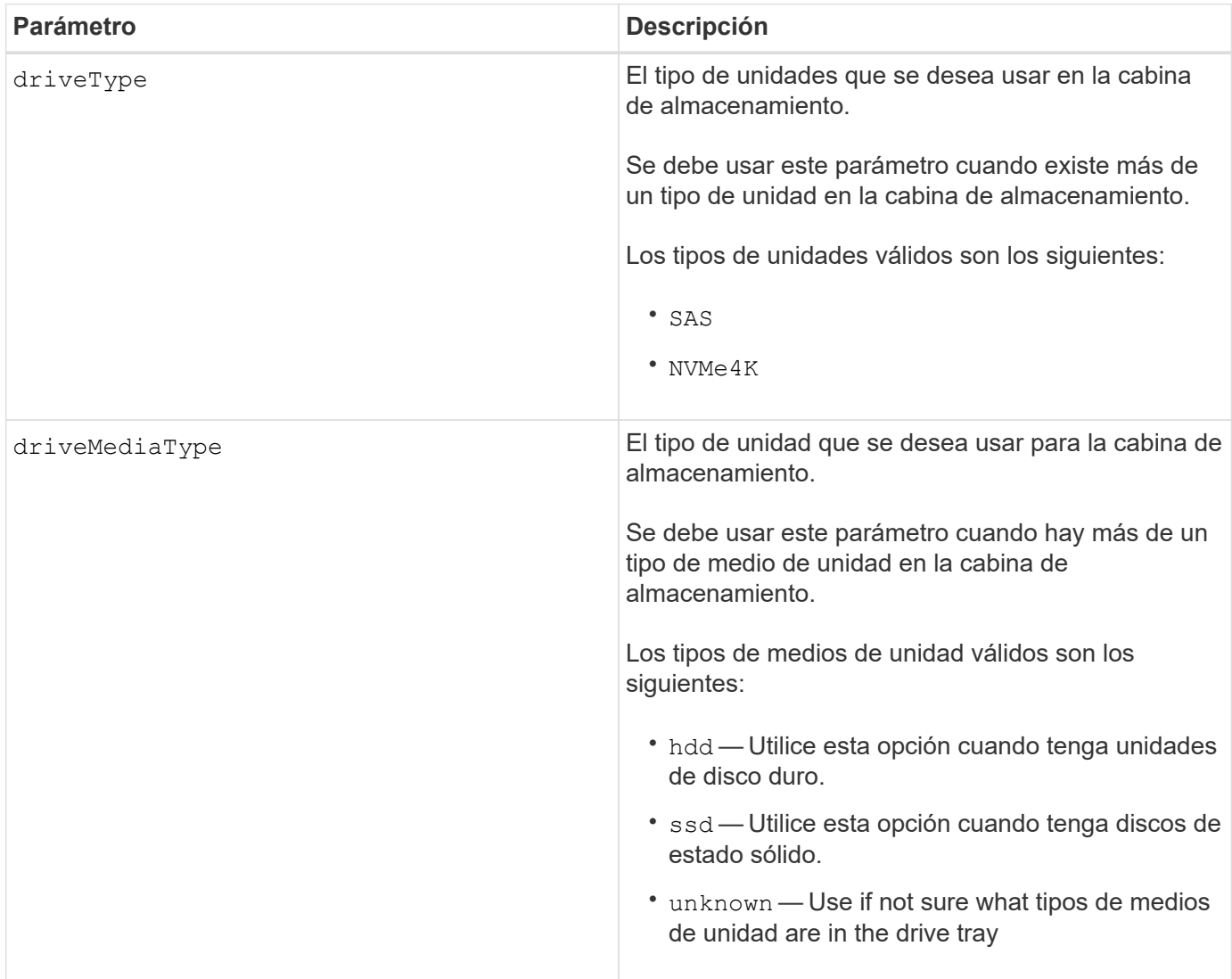

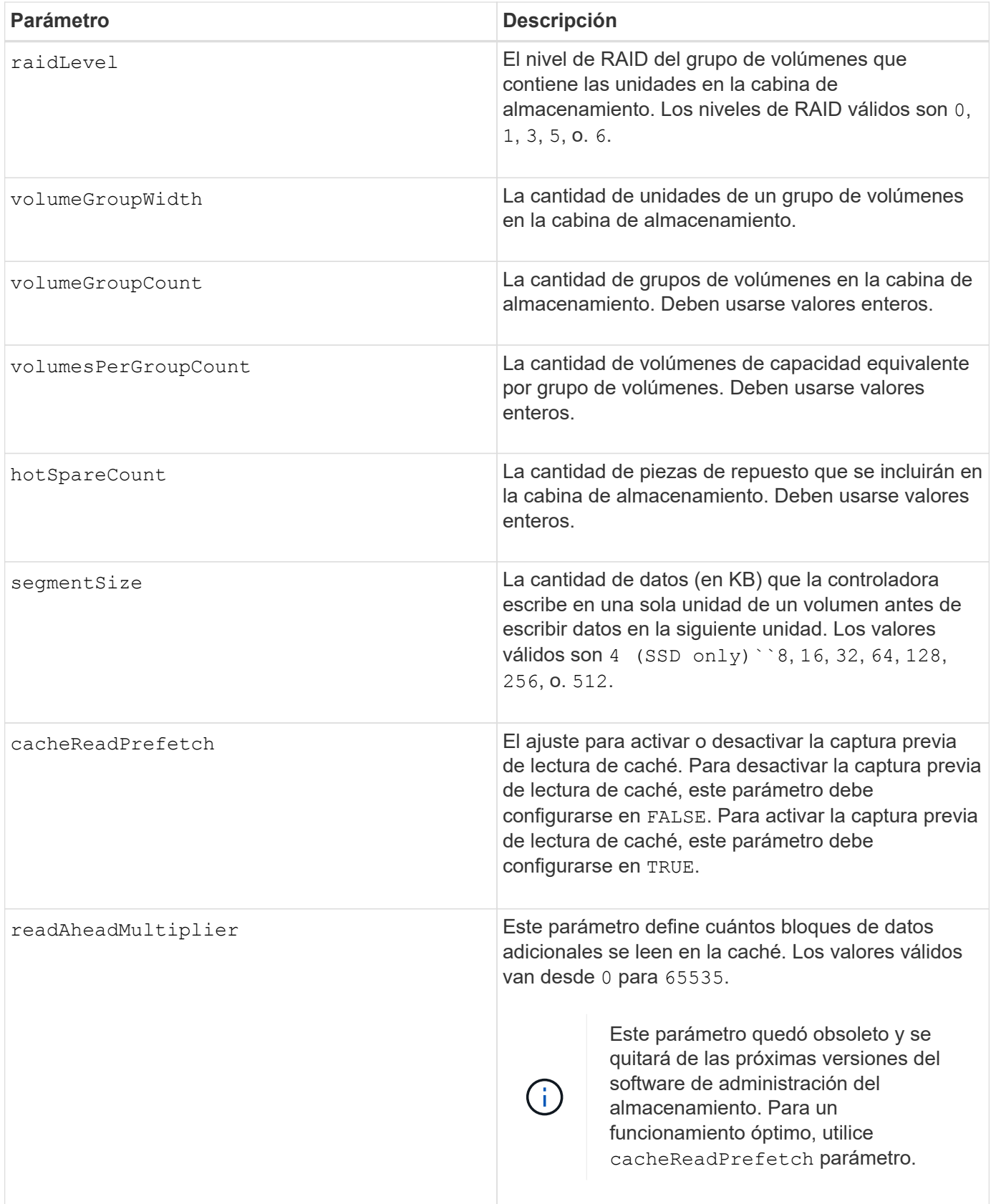

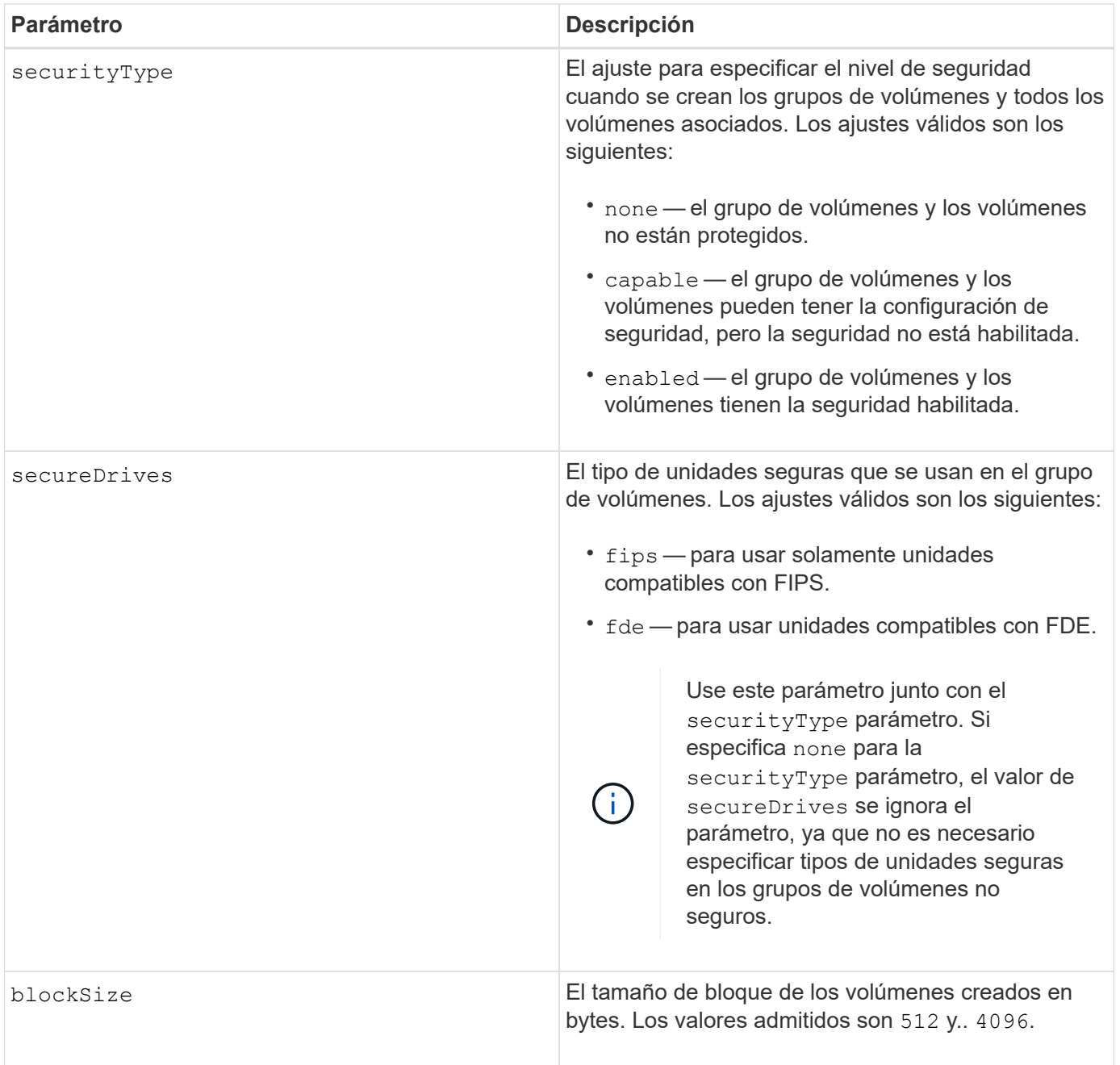

#### **Unidades y grupos de volúmenes**

Un grupo de volúmenes es un conjunto de unidades agrupadas lógicamente por las controladoras de la cabina de almacenamiento. La cantidad de unidades de un grupo de volúmenes se limita según el nivel de RAID y el firmware de la controladora. Al crear un grupo de volúmenes, se deben seguir estas directrices:

- A partir de la versión de firmware 7.10, es posible crear un grupo de volúmenes vacío y reservar la capacidad para un uso posterior.
- No se pueden mezclar tipos de unidades dentro de un mismo grupo de volúmenes.
- No se pueden mezclar unidades HDD y SSD dentro de un mismo grupo de volúmenes.
- La cantidad máxima de unidades de un grupo de volúmenes depende de las siguientes condiciones:
	- Tipo de controladora

◦ Nivel de RAID

- Los niveles de RAID abarcan: 0, 1, 3, 5 y 6.
	- Un grupo de volúmenes con nivel de RAID 3, 5 o 6 no puede tener más de 30 unidades y debe incluir al menos tres unidades.
	- Un grupo de volúmenes con nivel de RAID 6 debe tener un mínimo de 5 unidades.
	- Si un grupo de volúmenes con nivel de RAID 1 tiene al menos 4 unidades, el software de administración del almacenamiento convierte automáticamente el grupo de volúmenes al nivel de RAID 10, es decir, nivel de RAID 1 + nivel de RAID 0.
- En las siguientes tablas, se presentan criterios adicionales para habilitar la protección contra pérdida de soporte o de cajón:

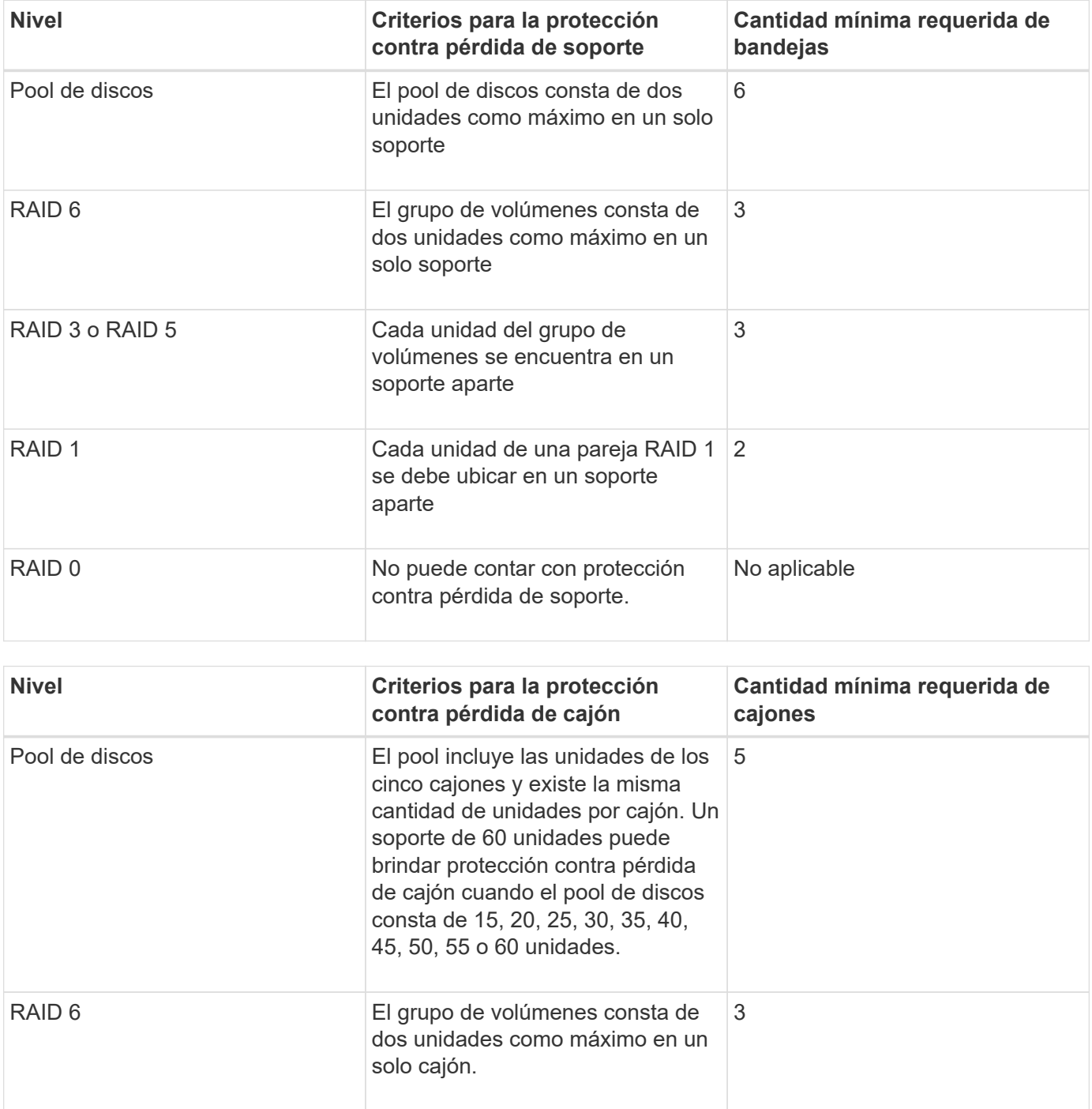

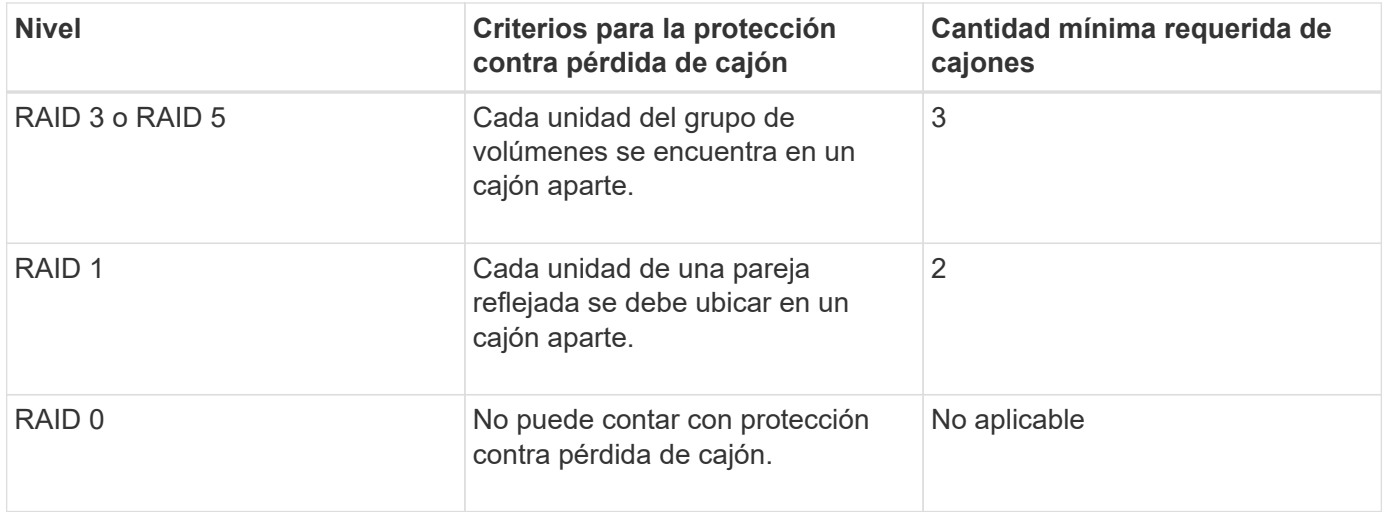

#### **Piezas de repuesto**

Con los grupos de volúmenes, una estrategia útil para proteger los datos es asignar las unidades disponibles en la cabina de almacenamiento como unidades de repuesto. Una pieza de repuesto es una unidad que no contiene datos y permanece en espera en la cabina de almacenamiento en caso de que se produzca un error en alguna unidad de un grupo de volúmenes RAID 1, RAID 3, RAID 5 o RAID 6. La pieza de repuesto añade otro nivel de redundancia a la cabina de almacenamiento.

En general, las unidades de repuesto deben tener una capacidad igual o mayor que la capacidad utilizada en las unidades que protegen. Las unidades de repuesto deben ser del mismo tipo de medio, el mismo tipo de interfaz y la misma capacidad que las unidades que protegen.

Si se produce un error en la unidad de la cabina de almacenamiento, la pieza de repuesto normalmente sustituye automáticamente la unidad con el error sin intervención del usuario. Si existe una pieza de repuesto disponible cuando se produce un error en la unidad, la controladora usa la paridad de datos de redundancia para reconstruir los datos en la pieza de repuesto. La compatibilidad con la evacuación de datos también permite copiar los datos en una pieza de repuesto antes de que el software marque la unidad como "con error".

Una vez que se sustituye físicamente la unidad con el error, existen diferentes opciones para restaurar los datos:

Tras la sustitución de la unidad con el error, los datos de la pieza de repuesto se vuelven a copiar en la unidad de reemplazo. Esta acción se denomina "copia posterior".

Si se designa la unidad de repuesto como miembro permanente de un grupo de volúmenes, no se necesita la operación de copia posterior.

La disponibilidad de la protección contra pérdida de soporte y la protección contra pérdida de cajón en un grupo de volúmenes dependen de la ubicación de las unidades que incluye ese grupo de volúmenes. La protección contra pérdida de soporte o cajón puede perderse debido a una unidad con error y a la ubicación de la unidad de repuesto. Para asegurarse de que la protección contra pérdida de soporte y la protección contra pérdida de cajón no se vean afectadas, debe reemplazar una unidad con error para iniciar el proceso de copyback.

La cabina de almacenamiento selecciona automáticamente unidades compatibles con la función Garantía de datos (DA) para brindar cobertura de piezas de repuesto a los volúmenes con la función DA habilitada.

Siempre debe haber unidades compatibles con DA en la cabina de almacenamiento si se desea contar con

cobertura de piezas de repuesto para los volúmenes con la función DA habilitada. Para obtener más información sobre las unidades compatibles con DA, consulte la función Garantía de datos.

Las unidades compatibles con la función de seguridad (FIPS y FDE) pueden usarse como piezas de repuesto para unidades compatibles y no compatibles con la función de seguridad. Las unidades no compatibles con la función de seguridad pueden brindar cobertura a otras unidades no compatibles con la función de seguridad y a unidades compatibles con la función de seguridad, siempre que el grupo de volúmenes no tenga habilitada la función de seguridad. Un grupo de volúmenes FIPS solo puede usar una unidad FIPS como pieza de repuesto. Sin embargo, es posible usar una pieza de repuesto FIPS para grupos de volúmenes no compatibles con la función de seguridad, compatibles con la función de seguridad y con la función de seguridad habilitada.

Si no existe una pieza de repuesto, es igualmente posible reemplazar una unidad con error mientras la cabina de almacenamiento está en funcionamiento. Si la unidad forma parte de un grupo de volúmenes RAID 1, RAID 3, RAID 5 o RAID 6, la controladora usa la paridad de datos de redundancia para reconstruir automáticamente los datos en la unidad de reemplazo. Esta acción se denomina "reconstrucción".

#### **Tamaño de los segmentos**

El tamaño de un segmento determina cuántos bloques de datos escribe la controladora en una sola unidad de un volumen antes de pasar a la siguiente unidad. Cada bloque de datos almacena 512 bytes de datos. Un bloque de datos es la unidad mínima de almacenamiento. El tamaño de un segmento determina cuántos bloques de datos contiene. Por ejemplo, un segmento de 8 KB contiene 16 bloques de datos. Un segmento de 64 KB contiene 128 bloques de datos.

Cuando se introduce un valor para el tamaño de segmento, se controla si corresponde a los valores admitidos que indica la controladora en el tiempo de ejecución. Si el valor especificado no es válido, la controladora muestra una lista de valores válidos. Cuando se utiliza una sola unidad para una solicitud única, las demás unidades disponibles pueden atender simultáneamente otras solicitudes. Si el volumen se encuentra en un entorno en el que un único usuario transfiere grandes unidades de datos (como multimedia), el rendimiento se maximiza cuando se atiende una única solicitud de transferencia de datos con una única franja de datos. (Una franja de datos es el tamaño de segmento multiplicado por la cantidad de unidades en el grupo de volúmenes que se usan para la transferencia de datos.) En este caso, se usan varias unidades para la misma solicitud, pero se accede una sola vez a cada unidad.

Para lograr un rendimiento óptimo en un entorno de almacenamiento con base de datos multiusuario o sistema de archivos, se debe configurar un tamaño de segmento que minimice la cantidad de unidades necesarias para satisfacer una solicitud de transferencia de datos.

#### **Captura previa de lectura de caché**

La captura previa de lectura de caché permite que la controladora copie en caché bloques de datos adicionales mientras lee y copia en caché bloques de datos solicitados por el host desde la unidad. Esta acción aumenta las posibilidades de satisfacer una solicitud de datos futura desde la caché. La captura previa de lectura de caché es importante para las aplicaciones multimedia en las que se usa la transferencia de datos secuencial. Valores válidos para cacheReadPrefetch los parámetros son TRUE o. FALSE. El valor predeterminado es TRUE.

#### **Tipo de seguridad**

Utilice la securityType parámetro para especificar la configuración de seguridad de la cabina de almacenamiento.

Antes de poder ajustar la securityType parámetro a. enabled, debe crear una clave de seguridad de la

cabina de almacenamiento. Utilice la create storageArray securityKey comando para crear una clave de seguridad de la cabina de almacenamiento. Los siguientes comandos se relacionan con la clave de seguridad:

- create storageArray securityKey
- export storageArray securityKey
- import storageArray securityKey
- set storageArray securityKey
- enable volumeGroup [volumeGroupName] security
- enable diskPool [diskPoolName] security

#### **Unidades seguras**

Las unidades compatibles con la función de seguridad pueden ser unidades de cifrado de disco completo (FDE) o de estándar de procesamiento de información federal (FIPS). Utilice la secureDrives parámetro para especificar el tipo de unidades seguras que se usarán. Los valores que puede utilizar son fips y.. fde.

#### **Comando de ejemplo**

autoConfigure storageArray securityType=capable secureDrives=fips;

#### **Nivel de firmware mínimo**

7.10 añade la funcionalidad de nivel de RAID 6 y quita los límites de las piezas de repuesto.

7.50 añade el securityType parámetro.

7.75 añade el dataAssurance parámetro.

8.25 añade el secureDrives parámetro.

# <span id="page-22-0"></span>**C**

# **Cambie el tipo de aplicación de la caché SSD**

La set ssdCache El comando cambia el tipo de aplicación asociado con la caché SSD. El tipo de aplicación puede ser servidor web, base de datos o multimedia. Cuando se modifica el tipo de aplicación, se modifica el tamaño del bloque, el tamaño del bloque secundario, el umbral de relleno en lectura y el umbral de relleno en escritura para los volúmenes subyacentes de la caché SSD.

#### **Cabinas compatibles**

Este comando se aplica a cualquier cabina de almacenamiento individual, incluidas E2700, E5600, E2800, E5700, Cabinas EF600 y EF300, siempre que se hayan instalado todos los paquetes SMcli.

#### **Funciones**

Para ejecutar este comando en una cabina de almacenamiento E2800, E5700, EF600 o EF300, debe contar con el rol de administrador de soporte.

#### **Sintaxis**

set ssdCache [*ssdCacheName*]usageHint=(webServer|dataBase|fileSystem)

#### **Parámetro**

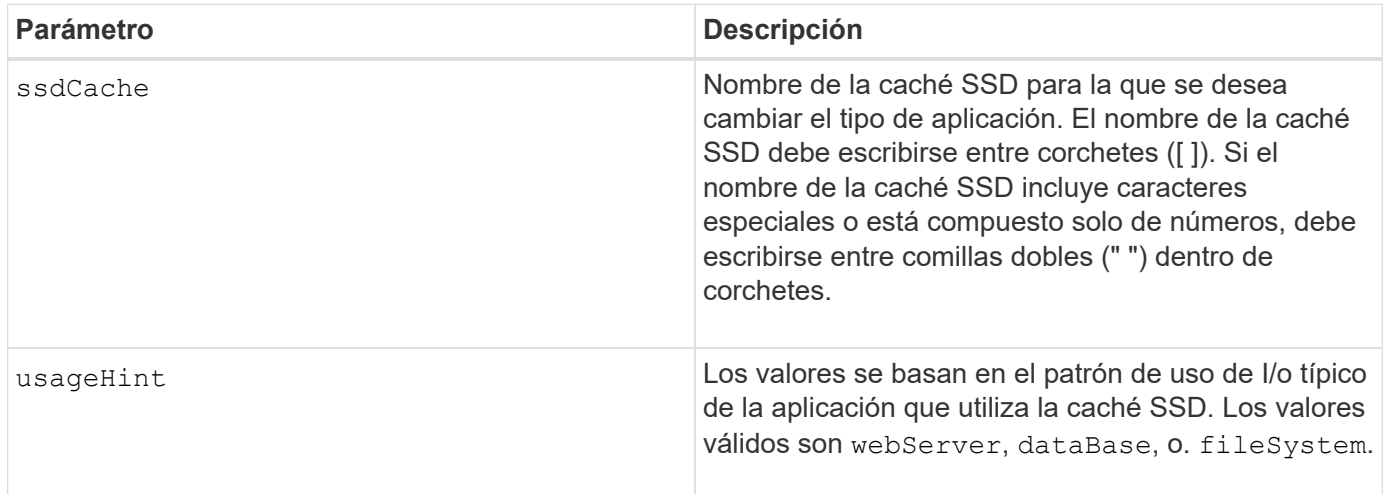

#### **Nivel de firmware mínimo**

7.84

11,80 añade compatibilidad con cabinas EF600 y EF300

# **Compruebe la coherencia de un grupo de reflejos asíncronos**

La check asyncMirrorGroup repositoryConsistency el comando genera un informe basado en el análisis de los datos del volumen del repositorio subyacente del grupo de reflejos asíncronos especificado.

#### **Cabinas compatibles**

Este comando se aplica a cualquier cabina de almacenamiento individual, incluidas E2700, E5600, E2800, E5700, Cabinas EF600 y EF300, siempre que se hayan instalado todos los paquetes SMcli.

#### **Funciones**

Para ejecutar este comando en una cabina de almacenamiento E2800, E5700, EF600 o EF300, debe contar con el rol de administrador de almacenamiento.

#### **Sintaxis**

```
check asyncMirrorGroup[asyncMirrorGroupName]
repositoryConsistency localVolume=[localVolumeName"]
file="filePath"
```
#### **Parámetros**

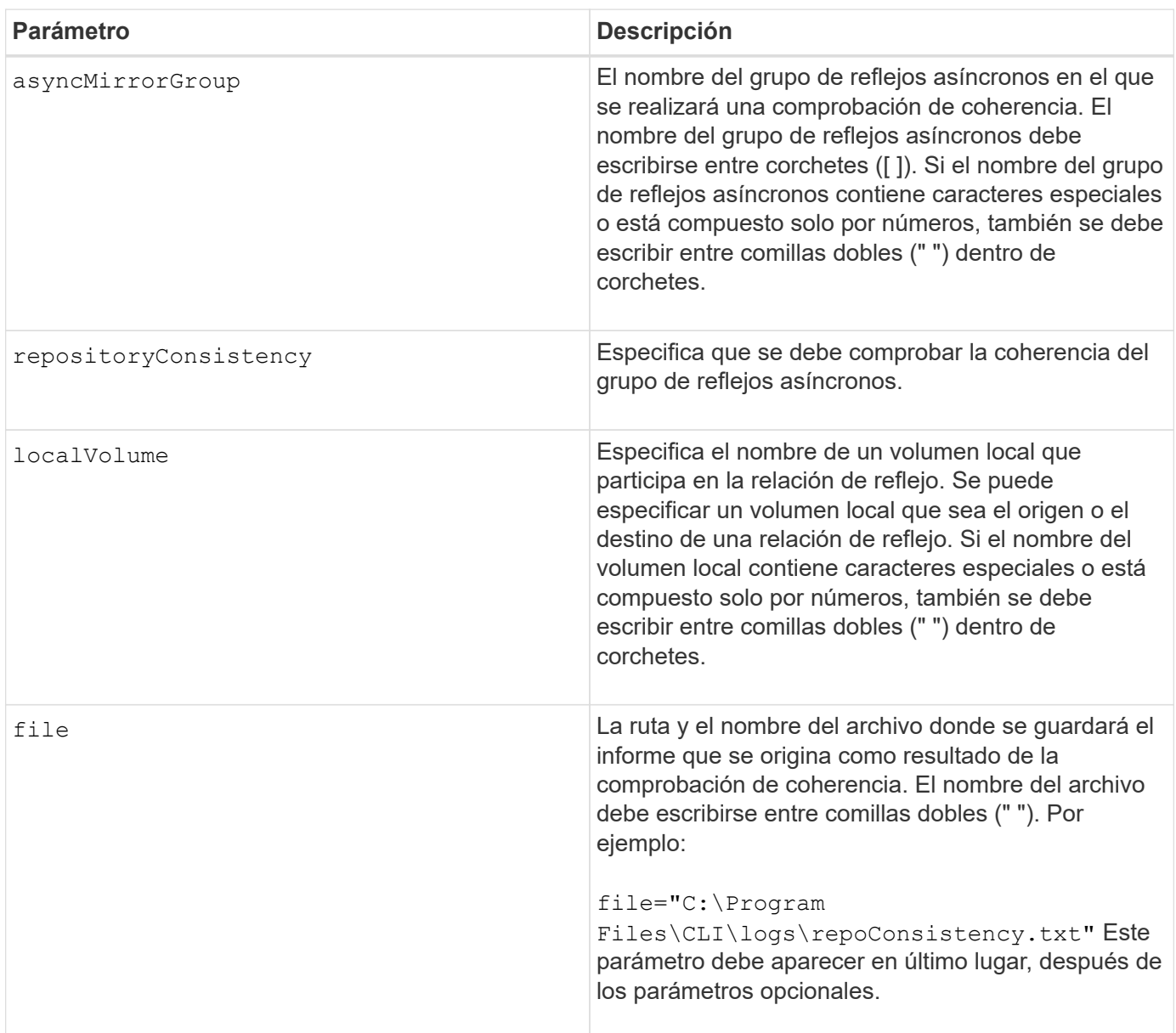

#### **Notas**

El soporte técnico utiliza el informe generado por este comando para analizar problemas.

#### **Nivel de firmware mínimo**

7.83

11,80 añade compatibilidad con cabinas EF600 y EF300

# **Comprobar la coherencia de un repositorio**

La check repositoryConsistency el comando genera un informe basado en el análisis de los datos del volumen de repositorios subyacente de un objeto especificado.

#### **Cabinas compatibles**

Este comando se aplica a cualquier cabina de almacenamiento individual, incluidas las cabinas E2700, E5600, E2800, E5700, Cabinas EF600 y EF300, siempre que estén instalados todos los paquetes SMcli.

#### **Funciones**

Para ejecutar este comando en una cabina de almacenamiento E2800, E5700, EF600 o EF300, debe contar con el rol de administrador de almacenamiento.

#### **Sintaxis**

```
check (snapGroup [snapGroupName] repositoryConsistency |
snapVolume [snapVolumeName] repositoryConsistency |
volume [volumeName] repositoryConsistency |
volumeCopy target [targetName] repositoryConsistency |
asyncMirrorGroup [asyncMirrorGroupName]
repositoryConsistency localVolume="localVolumeName"]
file="filePath"
```
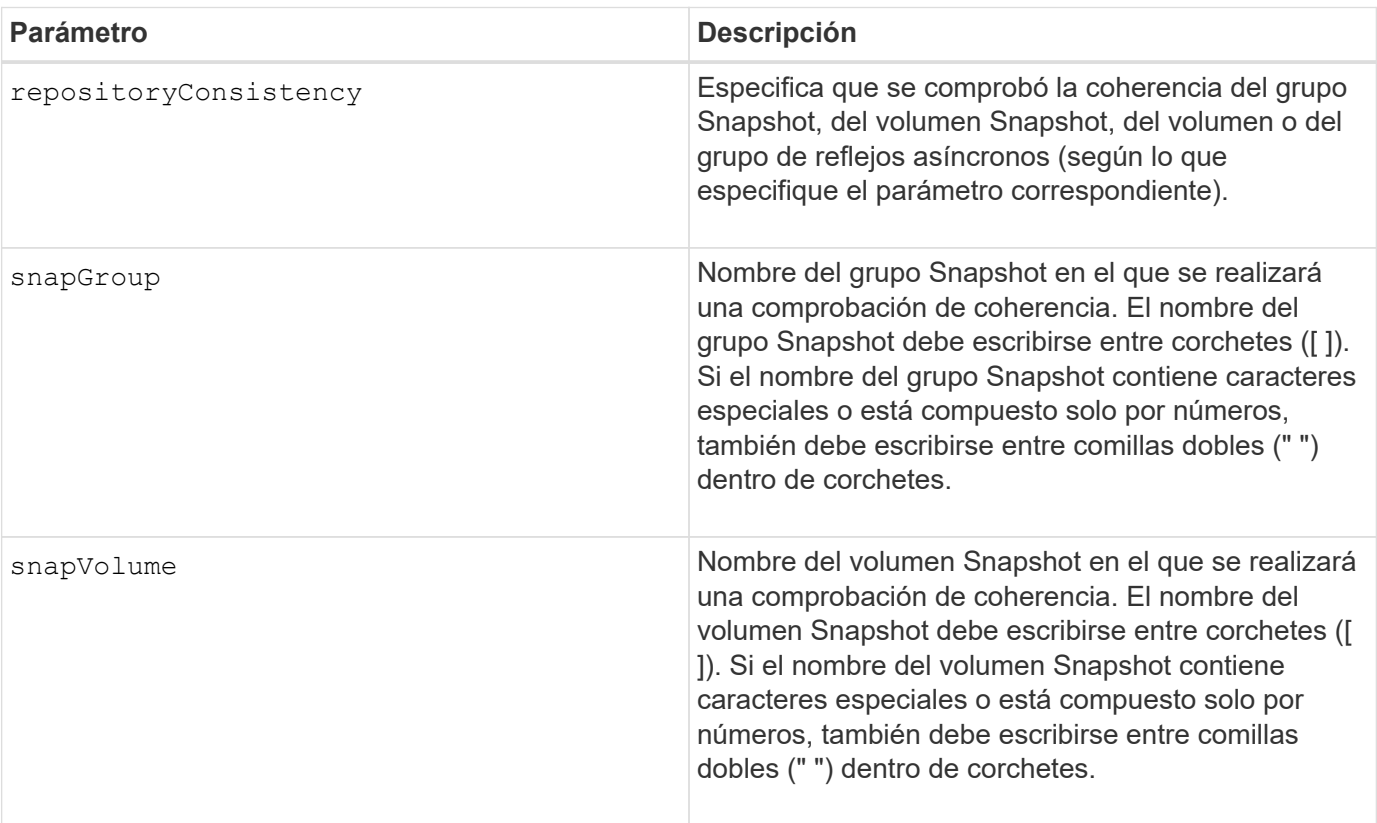

#### **Parámetros**

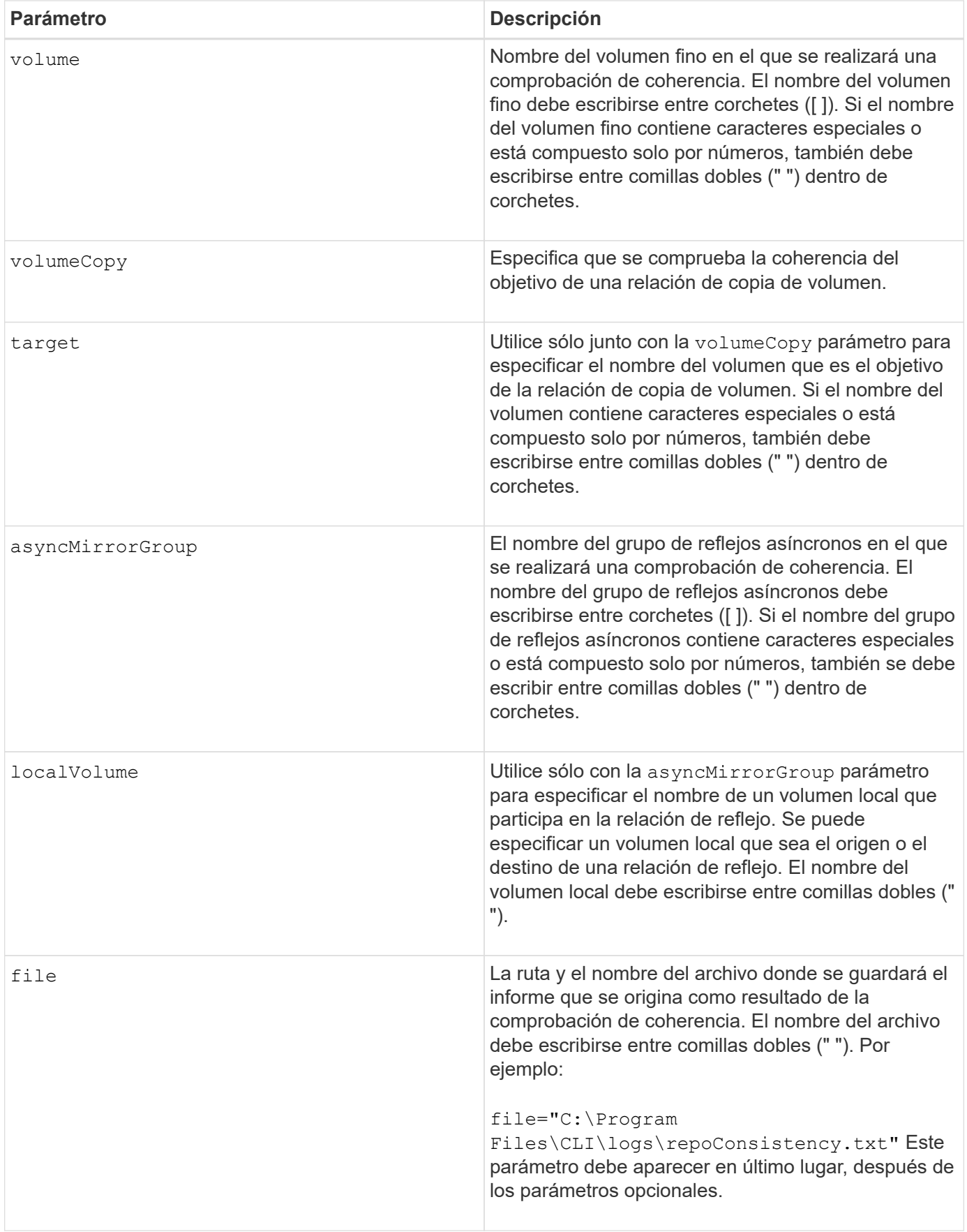

#### **Notas**

El soporte técnico utiliza el informe generado por este comando para analizar problemas.

#### **Nivel de firmware mínimo**

7.83

# **Compruebe la conectividad de la cabina de almacenamiento**

La check storageArray connectivity el comando verifica que la cabina de almacenamiento local y la cabina de almacenamiento remota tengan una ruta de comunicación y muestra los detalles de conexión entre las cabinas de almacenamiento local y remota.

#### **Cabinas compatibles**

Este comando se aplica a cualquier cabina de almacenamiento individual, con algunas restricciones. Si ejecuta el comando en la cabina E2700 o E5600, no hay restricciones.

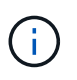

Si ejecuta el comando en la cabina E2800 o E5700, el tipo de cliente debe configurarse en symbol. Este comando no se ejecutará si el tipo de cliente está establecido en https.

#### **Funciones**

Para ejecutar este comando en una cabina de almacenamiento E2800 o E5700, se deben poseer los roles Storage Admin.

#### **Contexto**

Antes de crear un grupo de reflejos asíncronos, debe comprobar si la cabina de almacenamiento local y la cabina de almacenamiento remota pueden comunicarse entre sí. Cuando se ejecuta este comando, el sistema consulta la cabina de almacenamiento remota en todos los puertos de host elegibles para determinar qué puertos están conectados a la cabina de almacenamiento remota. El resultado de la prueba es una lista de todos los puertos en la cabina de almacenamiento local, junto con una lista de las direcciones de los puertos en la cabina de almacenamiento remota a los que se puede acceder a través de ese puerto.

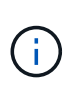

La conectividad se prueba a través de todos los canales posibles y, si se trata de una configuración de controladora doble, se comprueba la conectividad en cada controladora. Puede tardar hasta 20 minutos comprobar la conectividad entre dos cabinas de almacenamiento.

#### **Sintaxis**

```
check storageArray connectivity
(remoteStorageArrayName="storageArrayName"|
remoteStorageArrayWwid=<wwID>)
```
#### **Parámetros**

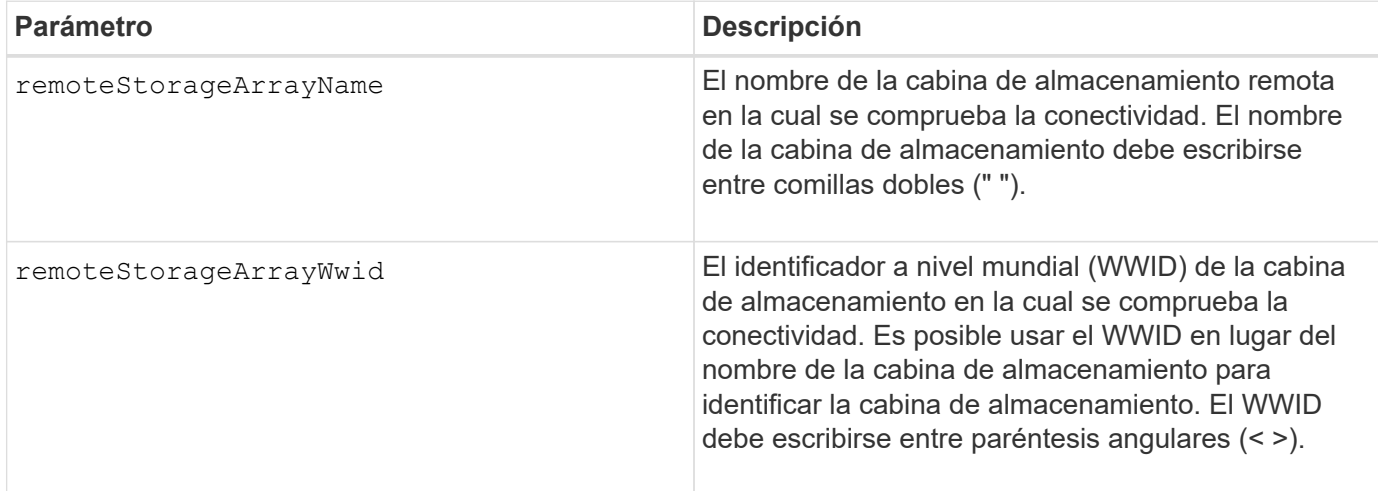

#### **Notas**

Para poder establecer un reflejo entre dos cabinas de almacenamiento, primero es necesario conectar las cabinas a través de una conexión Fibre Channel o iSCSI.

El mirroring asíncrono de Fibre Channel debe estar activado en las dos cabinas de almacenamiento para que se puedan comunicar entre sí y realizar operaciones de mirroring o comprobación de conectividad.

Si la cabina de almacenamiento local es compatible con iSCSI, se comprueba la conectividad por iSCSI. Si la cabina de almacenamiento local es compatible con Fibre Channel y se habilitó el mirroring por Fibre Channel, se comprueba la conectividad por Fibre Channel. Si la cabina de almacenamiento local no es compatible con iSCSI o Fibre Channel, se muestra un mensaje de error y se cancela la operación.

#### **Nivel de firmware mínimo**

7.84

# **Comprobar el estado de mirroring síncrono**

La check syncMirror el comando muestra el estado de un volumen de reflejo remoto. Use este comando para determinar en qué momento la condición del volumen de reflejo remoto se vuelve óptima.

#### **Cabinas compatibles**

Este comando se aplica a cualquier cabina de almacenamiento individual, incluidas las cabinas E2700, E5600, E2800 y E5700, Siempre que se hayan instalado todos los paquetes SMcli.

#### **Funciones**

Para ejecutar este comando en una cabina de almacenamiento E2800 o E5700, se deben poseer los roles Storage Admin.

#### **Contexto**

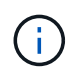

En las versiones anteriores de este comando, el identificador de función era remoteMirror. Este identificador de función ya no es válido y lo reemplaza syncMirror.

#### **Sintaxis**

```
check syncMirror localVolume [volumeName] optimalStatus
timeout=timeoutValue
```
#### **Parámetros**

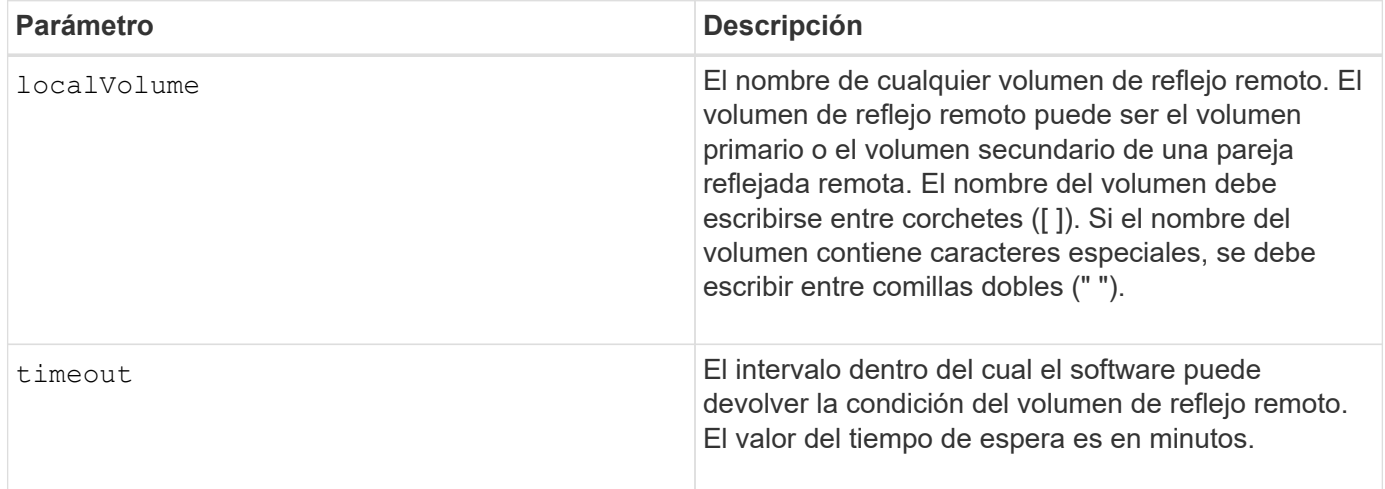

#### **Notas**

Este comando espera hasta que la condición sea óptima o se cumpla el intervalo de tiempo de espera. Use este comando cuando ejecuta la utilidad Asynchronous Synchronous Mirroring.

#### **Comprobar la paridad de un volumen**

La check volume parity el comando comprueba si hay errores de paridad y medios en un volumen y, a continuación, escribe los resultados de la comprobación en un archivo.

#### **Cabinas compatibles**

Este comando se aplica a cualquier cabina de almacenamiento individual, incluidas las cabinas E2700, E5600, E2800, E5700, Cabinas EF600 y EF300, siempre que estén instalados todos los paquetes SMcli.

#### **Funciones**

Para ejecutar este comando en una cabina de almacenamiento E2800, E5700, EF600 o EF300, debe contar con el rol de administrador de almacenamiento.

#### **Sintaxis**

```
check volume [volumeName] parity
[parityErrorFile=filename]
[mediaErrorFile=filename]
[priority=(highest | high | medium | low | lowest)]
[startingLBA=LBAvalue]
[endingLBA=LBAvalue]
[verbose=(TRUE | FALSE)]
```
#### **Parámetros**

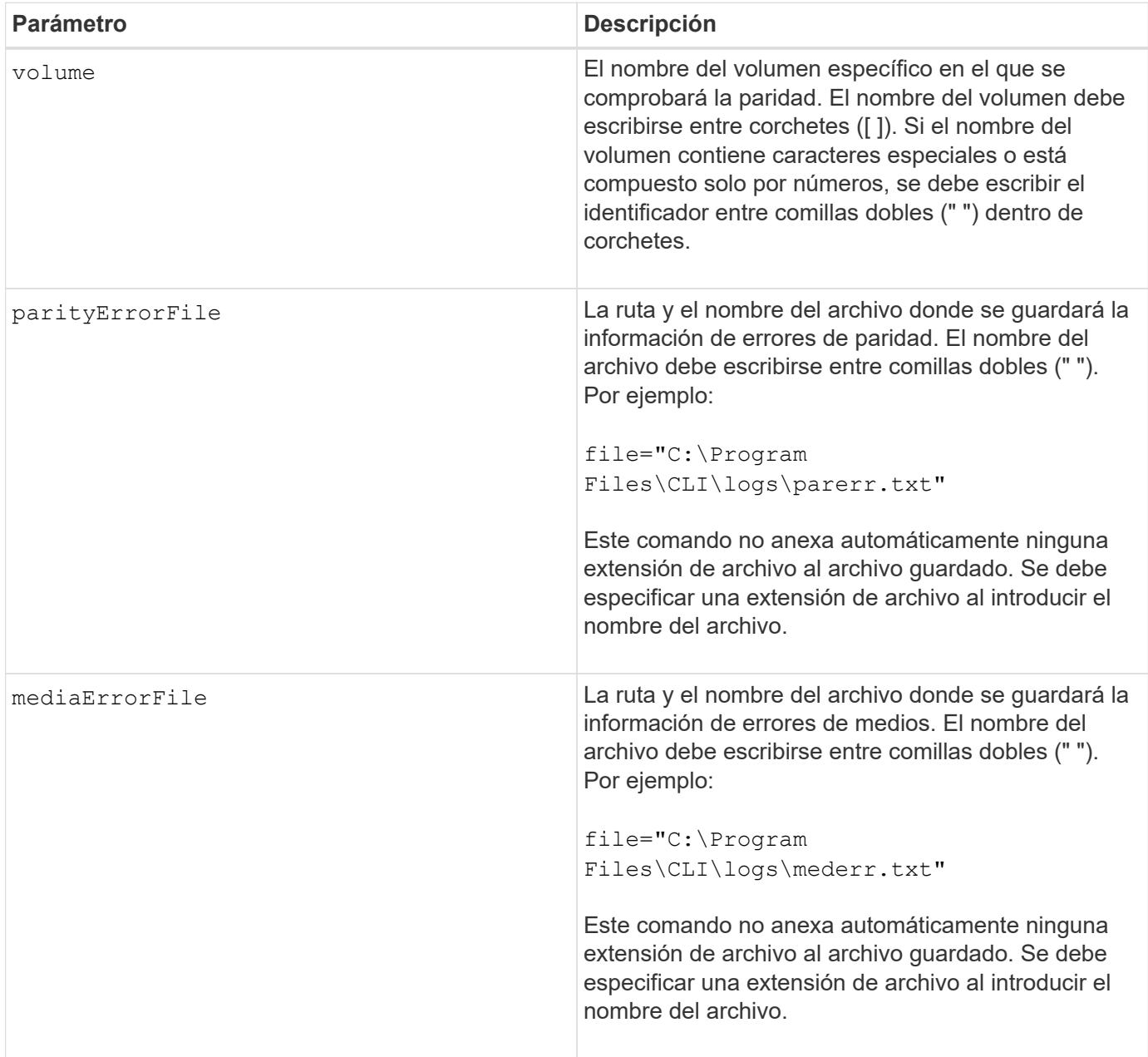

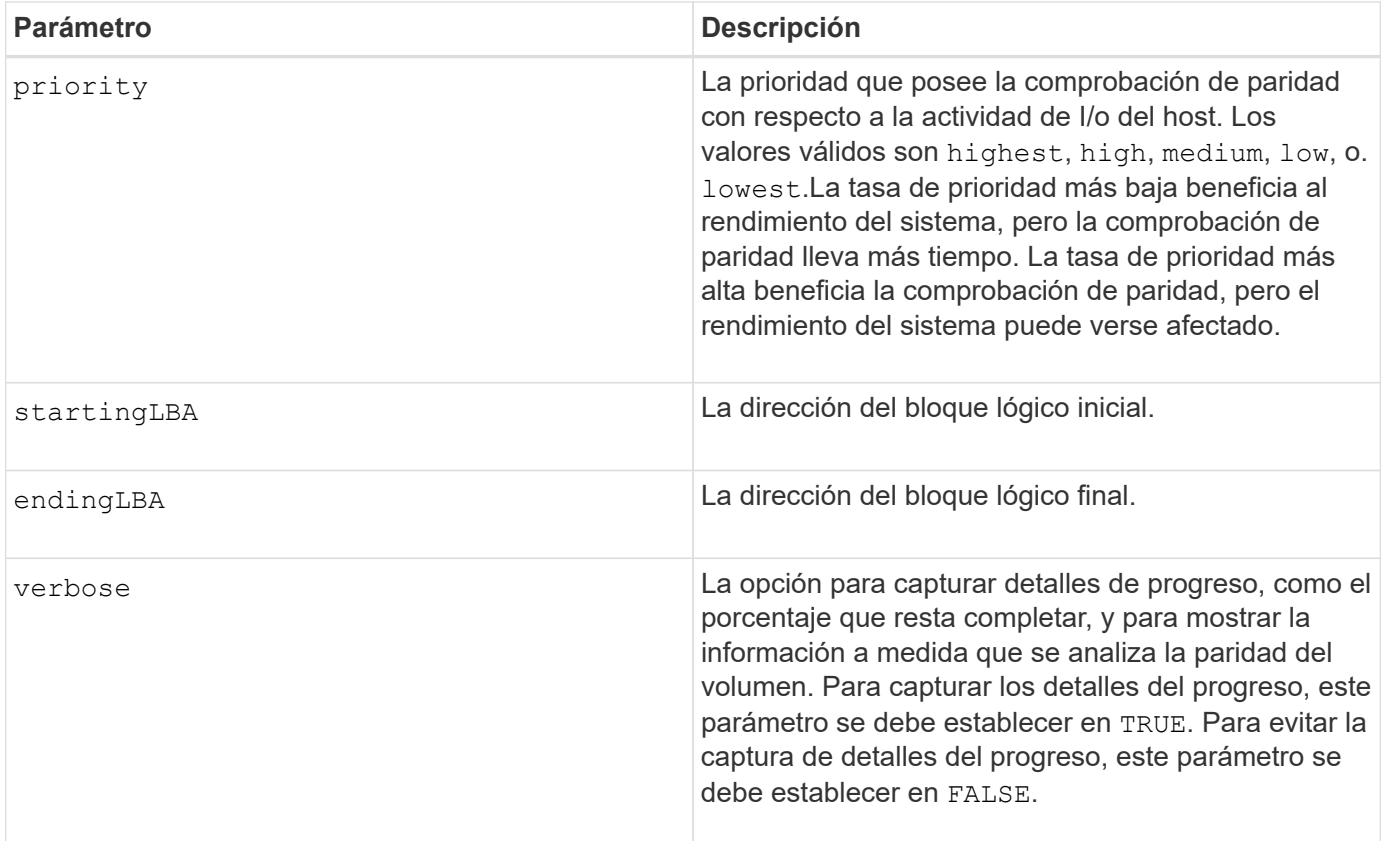

#### **Notas**

La dirección del bloque lógico inicial y la dirección del bloque lógico final son útiles para espacios de nombres o LUN de volúmenes individuales grandes. Ejecutar una comprobación de paridad de un volumen en un espacio de nombres o LUN de un volumen individual grande puede llevar mucho tiempo. Al definir la dirección inicial y final de los bloques de datos, es posible reducir el tiempo que lleva completar la comprobación de paridad de un volumen.

#### **Nivel de firmware mínimo**

11,80 - Este comando quedó obsoleto.

# **Borrar estadísticas de canal de unidad**

La clear allDriveChannels stats el comando restablece las estadísticas de todos los canales de la unidad.

#### **Cabinas compatibles**

Este comando se aplica a cualquier cabina de almacenamiento individual, incluidas las cabinas E2700, E5600, E2800, E5700, Cabinas EF600 y EF300, siempre que estén instalados todos los paquetes SMcli.

#### **Funciones**

Para ejecutar este comando en una cabina de almacenamiento E2800, E5700, EF600 o EF300, debe contar con los roles de administrador de almacenamiento o administrador de soporte.

clear allDriveChannels stats

#### **Parámetros**

Ninguno.

### **Borre el error de mirroring asíncrono**

La clear asyncMirrorFault el comando borra un error "problemático" de mirroring asíncrono de uno o más grupos de reflejos asíncronos y de uno o más volúmenes miembro de grupos de reflejos asíncronos.

#### **Cabinas compatibles**

Este comando se aplica a cualquier cabina de almacenamiento individual, incluidas E2700, E5600, E2800, E5700, Cabinas EF600 y EF300, siempre que se hayan instalado todos los paquetes SMcli.

#### **Funciones**

Para ejecutar este comando en una cabina de almacenamiento E2800, E5700, EF600 o EF300, debe contar con el rol de administrador de almacenamiento.

#### **Contexto**

Un grupo de reflejos asíncronos y sus volúmenes miembro pueden encontrar errores "problemáticos" de mirroring asíncrono. Estos errores ocurren en un momento específico, pero no afectan la funcionalidad de los reflejos. Este tipo de errores debe revisarse, pero posiblemente no se requiera ningún cambio en la configuración.

Un grupo de reflejos asíncronos y sus volúmenes miembro pueden tener más de un error problemático asociado. Este comando borra todos los errores asociados con el grupo de reflejos asíncronos y su volumen miembro. Sin embargo, si un grupo de reflejos asíncronos tiene un error y uno de sus volúmenes miembro también, borrar el error en el grupo de reflejos asíncronos no borrará el error de su volumen miembro.

#### **Sintaxis**

```
clear asyncMirrorFault(all |
asyncMirrorGroup [asyncMirrorGroupName] |
asyncMirrorGroups ["asyncMirrorGroupName1"
... "asyncMirrorGroupNameN"] |
volume [volumeName] |
volumes ["volumeName1" ... "volumeNameN"])
```
#### **Parámetro**

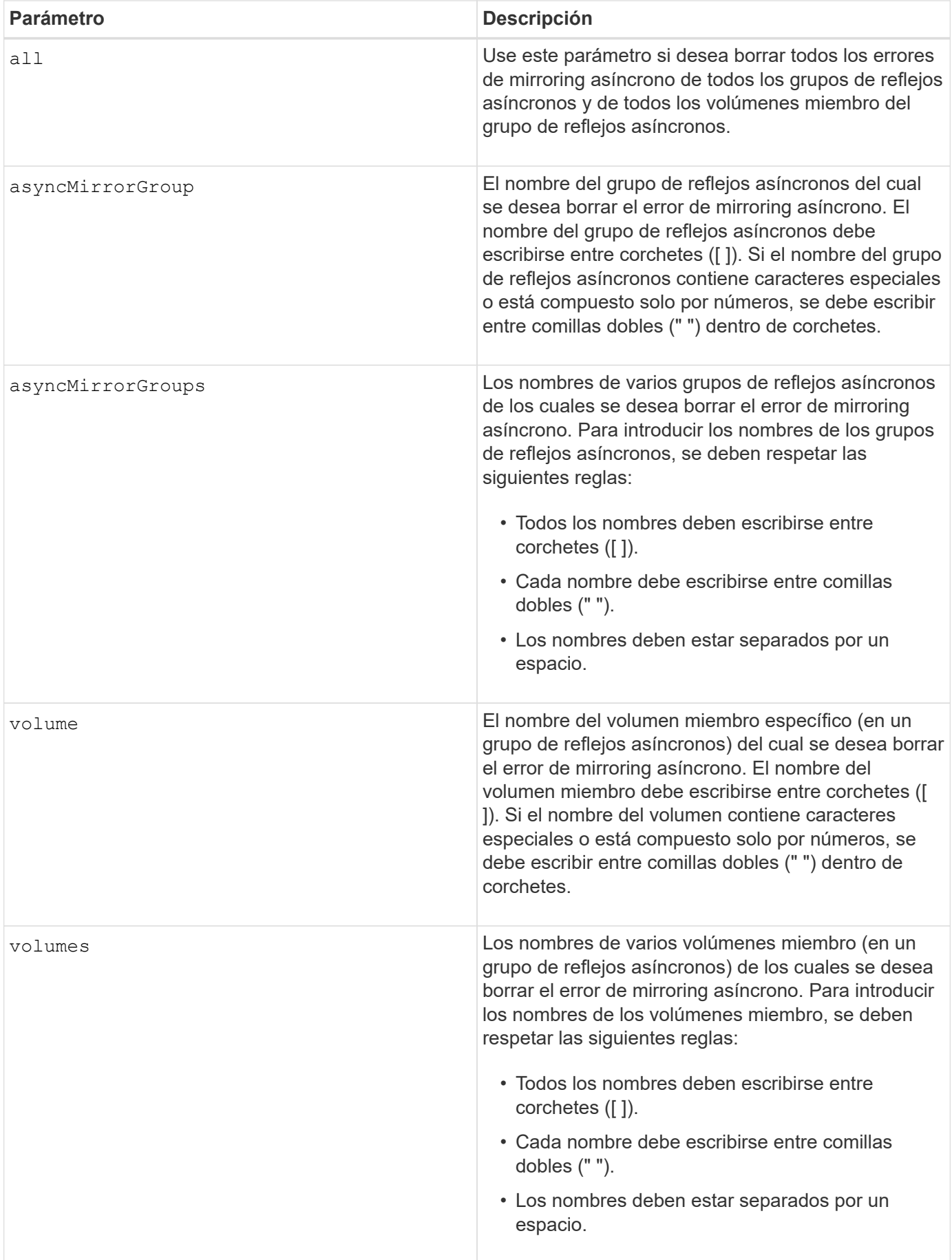

#### **Nivel de firmware mínimo**

7.84

11,80 añade compatibilidad con cabinas EF600 y EF300

# **Borrar configuración de alertas de correo electrónico**

La clear emailAlert configuration el comando borra la configuración de alertas por correo electrónico a los valores predeterminados.

#### **Cabinas compatibles**

Este comando se aplica a una cabina de almacenamiento E2800, E5700, EF600 o EF300 individual. No funciona en cabinas de almacenamiento E2700 o E5600.

#### **Funciones**

Para ejecutar este comando en una cabina de almacenamiento E2800, E5700, EF600 o EF300, debe contar con los roles de administrador de almacenamiento o administrador de soporte.

#### **Sintaxis**

clear emailAlert configuration

#### **Parámetros**

Ninguno.

#### **Ejemplos**

```
SMcli -n Array1 -c "clear emailAlert configuration;"
```

```
SMcli completed successfully.
```
#### **Nivel de firmware mínimo**

8.40

# **Borrar la configuración de la cabina de almacenamiento**

La clear storageArray configuration comando borra la configuración de una cabina de almacenamiento de forma completa o parte de la configuración de una cabina de almacenamiento, o borra solo la configuración del grupo de volúmenes y del volumen.

#### **Cabinas compatibles**

Este comando se aplica a cualquier cabina de almacenamiento individual, incluidas las cabinas E2700, E5600, E2800, E5700, Cabinas EF600 y EF300, siempre que estén instalados todos los paquetes SMcli.

#### **Funciones**

Para ejecutar este comando en una cabina de almacenamiento E2800, E5700, EF600 o EF300, debe contar con el rol de administrador de almacenamiento.

#### **Contexto**

Use este comando para realizar una de las siguientes operaciones:

- Borrar toda la configuración de la cabina de almacenamiento para que regrese a su estado de instalación inicial.
- Borrar la configuración, excepto la información de seguridad y la información de identificación.
- Borrar solo la información de configuración del grupo de volúmenes y la información de configuración del volumen.

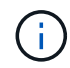

**Posible daño en la configuración de la cabina de almacenamiento** — tan pronto como se ejecuta este comando, se elimina la configuración existente de la cabina de almacenamiento.

#### **Sintaxis**

clear storageArray configuration (all | volumeGroups)

clear storageArray configuration factoryReset

#### **Parámetros**

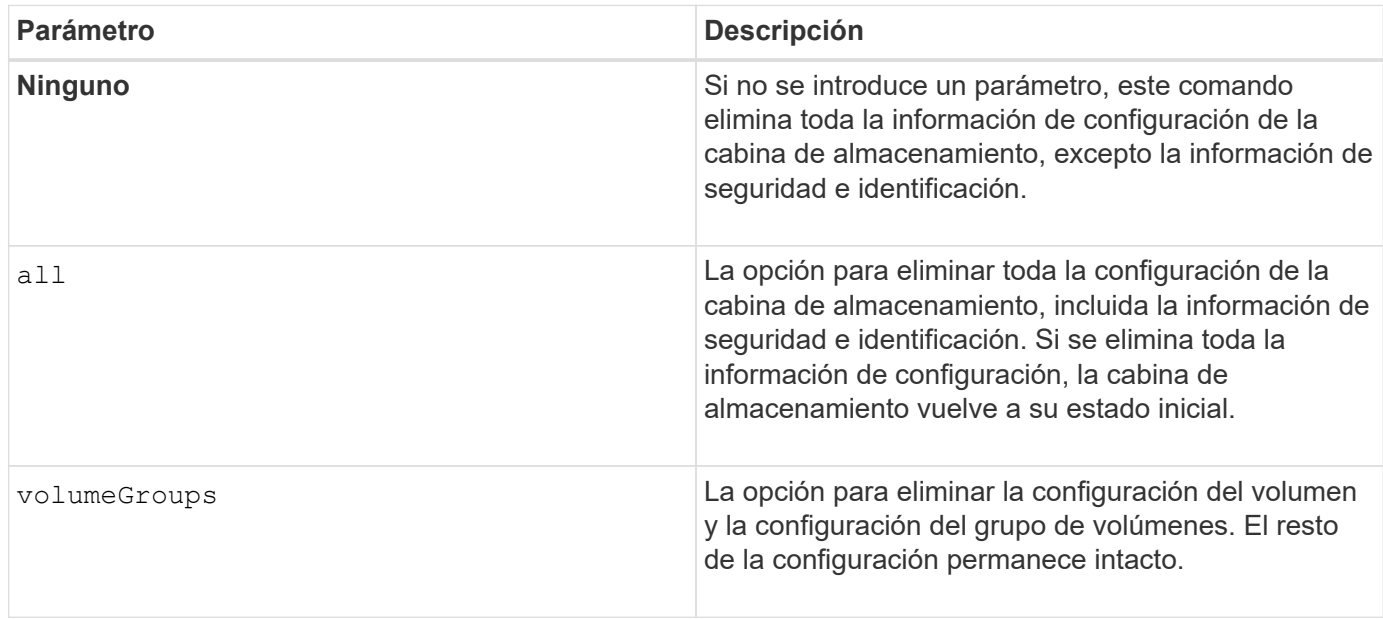
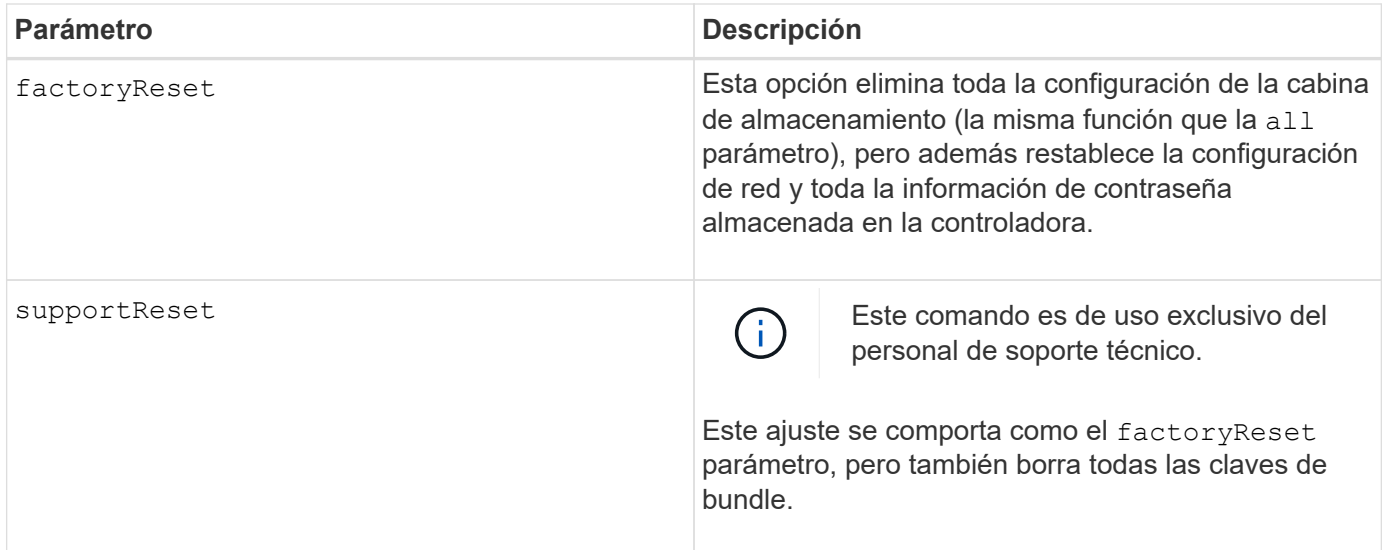

Con este comando, es posible borrar la configuración de la cabina de almacenamiento de distintas maneras. Cuando se borra la cabina de almacenamiento del grupo de volúmenes, se inicia automáticamente el modo de recuperación. En el modo de recuperación, se incorporan los backups (siempre que existan en la plataforma) incorporados (en la caché). Cuando la cabina de almacenamiento está en modo de recuperación, otra opción es restaurar la cabina desde un archivo de backup basado en un host o desde uno de los backups incorporados (en la caché).

Este comando también restablece el identificador de la cabina de almacenamiento. Todas las funciones premium habilitadas con un archivo de claves quedan invalidadas, y deben crearse y aplicarse nuevas claves de funciones premium. Póngase en contacto con el soporte técnico.

Cuando se ejecuta este comando, la cabina de almacenamiento deja de responder y se cancela todo el procesamiento de scripts. Debe quitar y volver a añadir la cabina de almacenamiento para reanudar la comunicación con el host. Para quitar una cabina de almacenamiento que no responde, utilice este comando contenedor de SMcli:

SMcli -X -n *storageArrayName*

La X Es un terminal único de SMcli y debe escribirse en mayúsculas.

Para volver a añadir la cabina de almacenamiento, utilice este comando contenedor de SMcli:

SMcli -A -n *storageArrayName*

La A Es un terminal único de SMcli y debe escribirse en mayúsculas.

## **Nivel de firmware mínimo**

en la versión 7.10, se añaden estos parámetros:

• all

• volumeGroups

en la versión 7.83, se añade la funcionalidad del modo de recuperación.

en la versión 11.41, se añaden estos parámetros:

- factoryReset
- supportReset

# **Borrar registro de eventos de la cabina de almacenamiento**

La clear storageArray eventLog Comando borra el registro de eventos en la cabina de almacenamiento eliminando los datos en el búfer del registro de eventos.

### **Cabinas compatibles**

Este comando se aplica a cualquier cabina de almacenamiento individual, incluidas las cabinas E2700, E5600, E2800, E5700, Cabinas EF600 y EF300, siempre que estén instalados todos los paquetes SMcli.

### **Funciones**

Para ejecutar este comando en una cabina de almacenamiento E2800, E5700, EF600 o EF300, debe contar con el rol de administrador de almacenamiento.

### **Contexto**

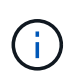

**Posible daño en la configuración de la cabina de almacenamiento** — tan pronto como se ejecuta este comando, se elimina el registro de eventos existente en la cabina de almacenamiento.

### **Sintaxis**

clear storageArray eventLog

### **Parámetros**

Ninguno.

# **Borrar el área pendiente de firmware de la cabina de almacenamiento**

La clear storageArray firmwarePendingArea El comando elimina una imagen de firmware o los valores de NVSRAM que se descargaron previamente del búfer de área pendiente.

### **Cabinas compatibles**

Este comando se aplica a cualquier cabina de almacenamiento individual, incluidas las cabinas E2700, E5600, E2800, E5700, Cabinas EF600 y EF300, siempre que estén instalados todos los paquetes SMcli.

## **Funciones**

Para ejecutar este comando en una cabina de almacenamiento E2800, E5700, EF600 o EF300, debe contar con el rol de administrador de almacenamiento.

# **Contexto**

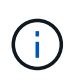

**Posible daño a la configuración de la cabina de almacenamiento** — tan pronto como se ejecuta este comando, se elimina el contenido del área pendiente existente en la cabina de almacenamiento.

## **Sintaxis**

clear storageArray firmwarePendingArea

## **Parámetros**

Ninguno.

# **Borrar el modo de recuperación de la cabina de almacenamiento**

La clear storageArray recoveryMode comando obliga a una cabina de almacenamiento a salir del modo de recuperación.

## **Cabinas compatibles**

Este comando se aplica a cualquier cabina de almacenamiento individual, incluidas las cabinas E2700, E5600, E2800, E5700, Cabinas EF600 y EF300, siempre que estén instalados todos los paquetes SMcli.

## **Funciones**

Para ejecutar este comando en una cabina de almacenamiento E2800, E5700, EF600 o EF300, debe contar con el rol de administrador de almacenamiento.

### **Sintaxis**

clear storageArray recoveryMode

### **Parámetros**

Ninguno.

**Notas**

Se ingresa al modo de recuperación durante las operaciones de comienzo del día, cuando se borra la configuración del sistema y hay un backup integrado válido disponible. Para salir de este modo, restaure la configuración del sistema desde una ubicación de copia de seguridad o desactive las copias de seguridad existentes integradas. Mientras está vigente el modo de recuperación, se eleva una condición needs attention y Recovery Guru está disponible en la interfaz de usuario. Sin embargo, la configuración del sistema está vacía durante el modo de recuperación.

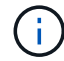

(† 1

Si desea que la cabina de almacenamiento regrese a una configuración previa, debe restaurar la configuración desde backup antes de desactivar el modo de recuperación. Debe efectuar comprobaciones de validación o corroborar con el soporte técnico para asegurarse de que la restauración se haya realizado correctamente. Una vez que se determina que la restauración se realizó correctamente, se puede desactivar el modo de recuperación.

## **Nivel de firmware mínimo**

7.83

# **Borrar configuración de syslog**

La clear syslog configuration el comando borra la información de alertas de syslog.

## **Cabinas compatibles**

Este comando se aplica a una cabina de almacenamiento E2800, E5700, EF600 o EF300 individual. No funciona en cabinas de almacenamiento E2700 o E5600.

## **Funciones**

Para ejecutar este comando en una cabina de almacenamiento E2800, E5700, EF600 o EF300, debe contar con los roles de administrador de almacenamiento o administrador de soporte.

# **Sintaxis**

clear syslog configuration

## **Parámetros**

Ninguno.

# **Ejemplos**

```
SMcli -n Array1 -c "clear syslog configuration;"
```

```
SMcli completed successfully.
```
## **Nivel de firmware mínimo**

8.40

# **Borrar reservas de volumen**

La clear volume reservations el comando borra reservas de volúmenes persistentes.

#### **Cabinas compatibles**

Este comando se aplica a cualquier cabina de almacenamiento individual, incluidas las cabinas E2700, E5600, E2800, E5700, Cabinas EF600 y EF300, siempre que estén instalados todos los paquetes SMcli.

#### **Funciones**

Para ejecutar este comando en una cabina de almacenamiento E2800, E5700, EF600 o EF300, debe contar con el rol de administrador de almacenamiento.

### **Sintaxis**

```
clear (allVolumes | volume [volumeName] |
volumes ["volumeName1" ... "volumeNameN"]) reservations
```
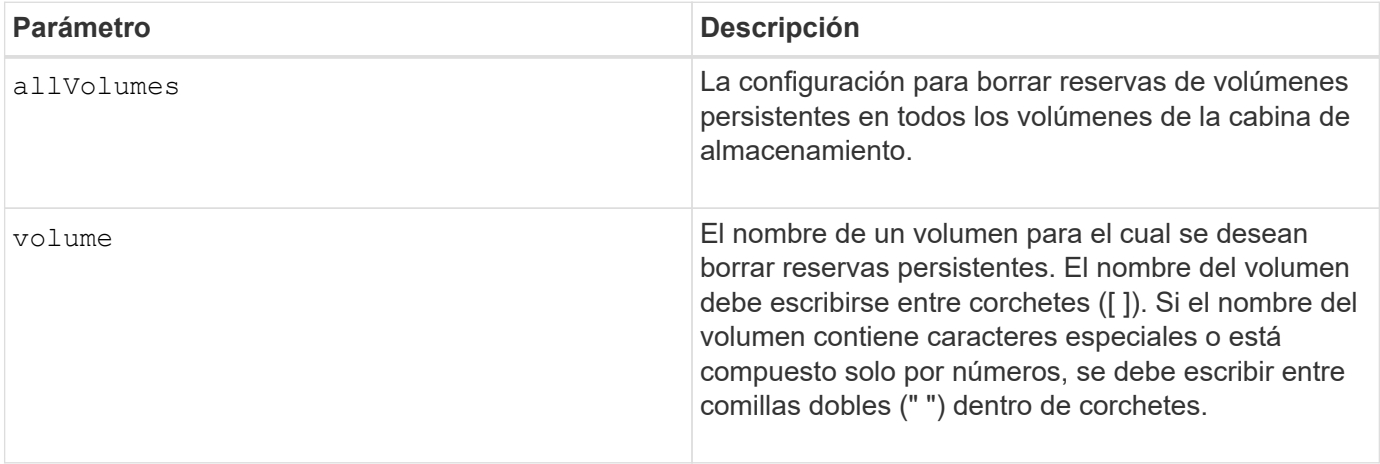

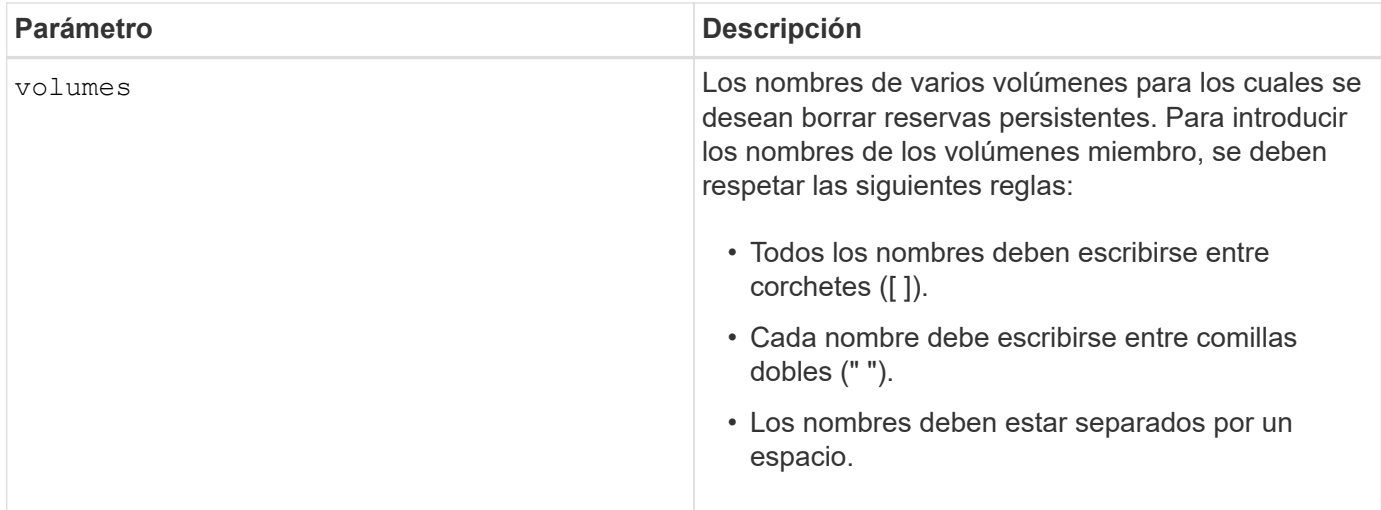

En los nombres, se puede usar cualquier combinación de caracteres alfanuméricos, guiones y guiones bajos. Los nombres pueden tener hasta 30 caracteres.

# **Borrar sectores de volumen ilegibles**

La clear volume unreadableSectors el comando borra la información de sectores ilegibles de uno o más volúmenes.

### **Cabinas compatibles**

Este comando se aplica a cualquier cabina de almacenamiento individual, incluidas las cabinas E2700, E5600, E2800, E5700, Cabinas EF600 y EF300, siempre que estén instalados todos los paquetes SMcli.

### **Funciones**

Para ejecutar este comando en una cabina de almacenamiento E2800, E5700, EF600 o EF300, debe contar con el rol de administrador de almacenamiento.

### **Sintaxis**

```
clear (allVolumes | volume [volumeName] |
volumes ["volumeName1" ... "volumeNameN"]) unreadableSectors
```
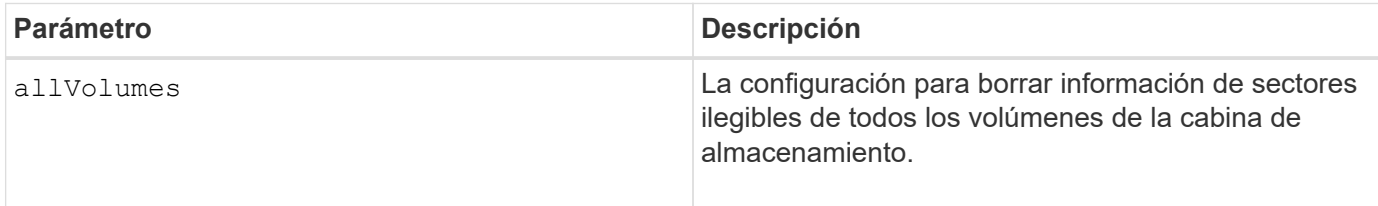

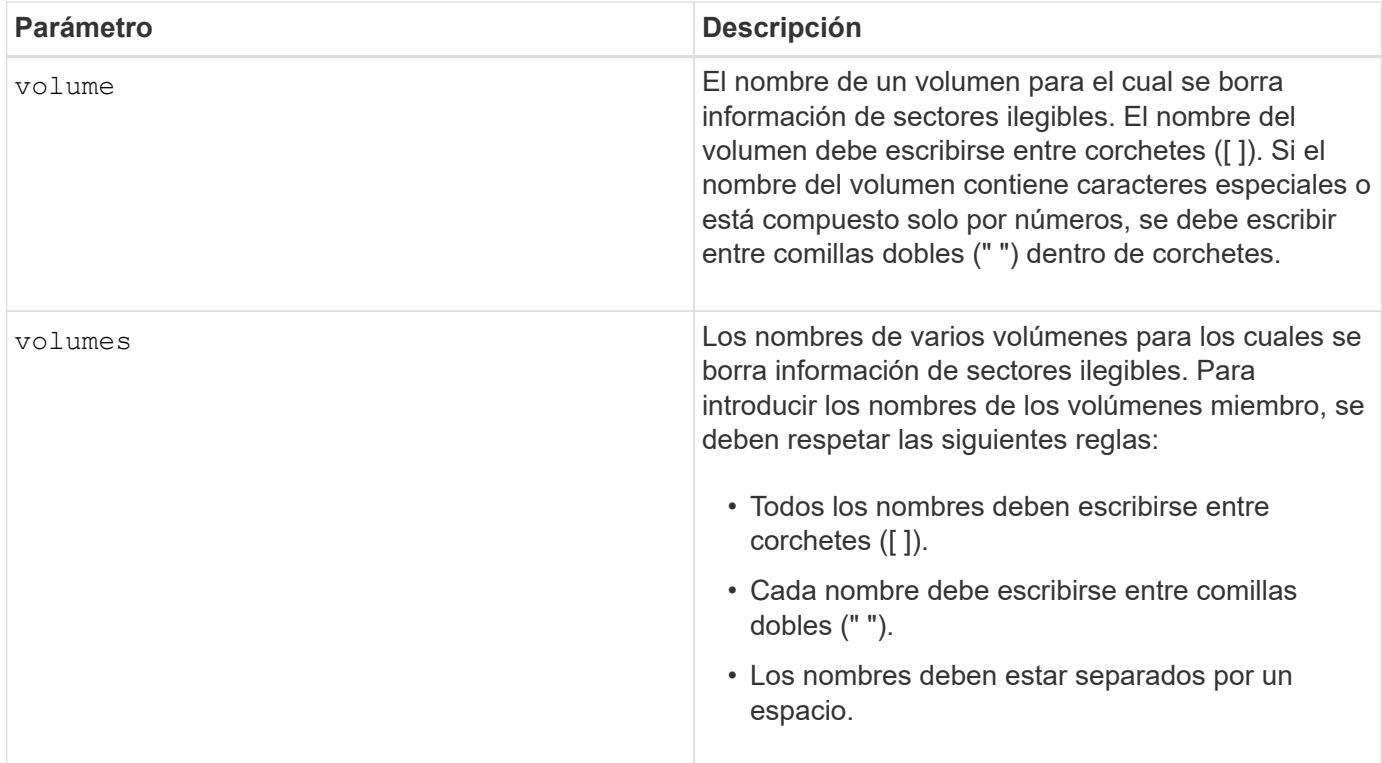

En los nombres, se puede usar cualquier combinación de caracteres alfanuméricos, guiones y guiones bajos. Los nombres pueden tener hasta 30 caracteres.

# **Cree un grupo de reflejos asíncronos**

La create asyncMirrorGroup este comando crea un nuevo grupo de reflejos asíncronos tanto en la cabina de almacenamiento local como en la remota.

### **Cabinas compatibles**

Este comando se aplica a cualquier cabina de almacenamiento individual, con algunas restricciones. Si ejecuta el comando en la cabina E2700 o E5600, no hay restricciones.

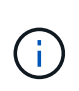

Si ejecuta el comando en la cabina E2800, E5700, EF600 o EF300, el tipo de cliente debe configurarse en symbol. Este comando no se ejecutará si el tipo de cliente está establecido en https.

### **Funciones**

Para ejecutar este comando en una cabina de almacenamiento E2800, E5700, EF600 o EF300, debe contar con el rol de administrador de almacenamiento.

## **Contexto**

Un grupo de reflejos asíncronos es un contenedor donde se pueden alojar varias parejas reflejadas a fin de administrarlas como una misma entidad. Es posible crear un grupo de reflejos asíncronos con el objetivo de definir los ajustes de sincronización para todas las parejas reflejadas dentro del grupo. Cada pareja reflejada de un grupo de reflejos asíncronos comparte los mismos ajustes de sincronización, roles primarios y

secundarios, y modo de escritura.

El grupo de reflejos asíncronos está asociado con la cabina de almacenamiento local y con la cabina de almacenamiento remota que se usa para el mirroring. La cabina de almacenamiento local es el lado primario del grupo de reflejos asíncronos, mientras que la cabina de almacenamiento remota es el lado secundario del mismo grupo. Todos los volúmenes que se añaden al grupo de reflejos asíncronos en la cabina de almacenamiento local conservan el rol primario en la relación de reflejo. En consecuencia, todos los volúmenes añadidos al grupo de reflejos asíncronos en la cabina de almacenamiento remota conservan el rol secundario en la relación de mirroring.

Asegúrese de ejecutar el Create Asynchronous Mirror Group comando en la cabina de almacenamiento local. La creación de un grupo de reflejos asíncronos se inicia desde la cabina de almacenamiento que contiene los volúmenes con el rol principal en la relación de mirroring. Utilice la Create Asynchronous Mirror Group comando para especificar la identidad de la cabina de almacenamiento remota que contiene los volúmenes con el rol secundario en la relación de reflejo.

## **Sintaxis**

```
create asyncMirrorGroup userLabel="asyncMirrorGroupName"
(remoteStorageArrayName="storageArrayName" | remoteStorageArrayWWN="wwID")
[remotePassword="password"
interfaceType=(FC | iSCSI)
[syncInterval=integer(minutes | hours | days)]
[warningSyncThreshold=integer(minutes | hours | days)]
[warningRecoveryThreshold=integer(minutes | hours | days)]
[warningThresholdPercent=percentValue]
[autoResync=(TRUE | FALSE)]
```
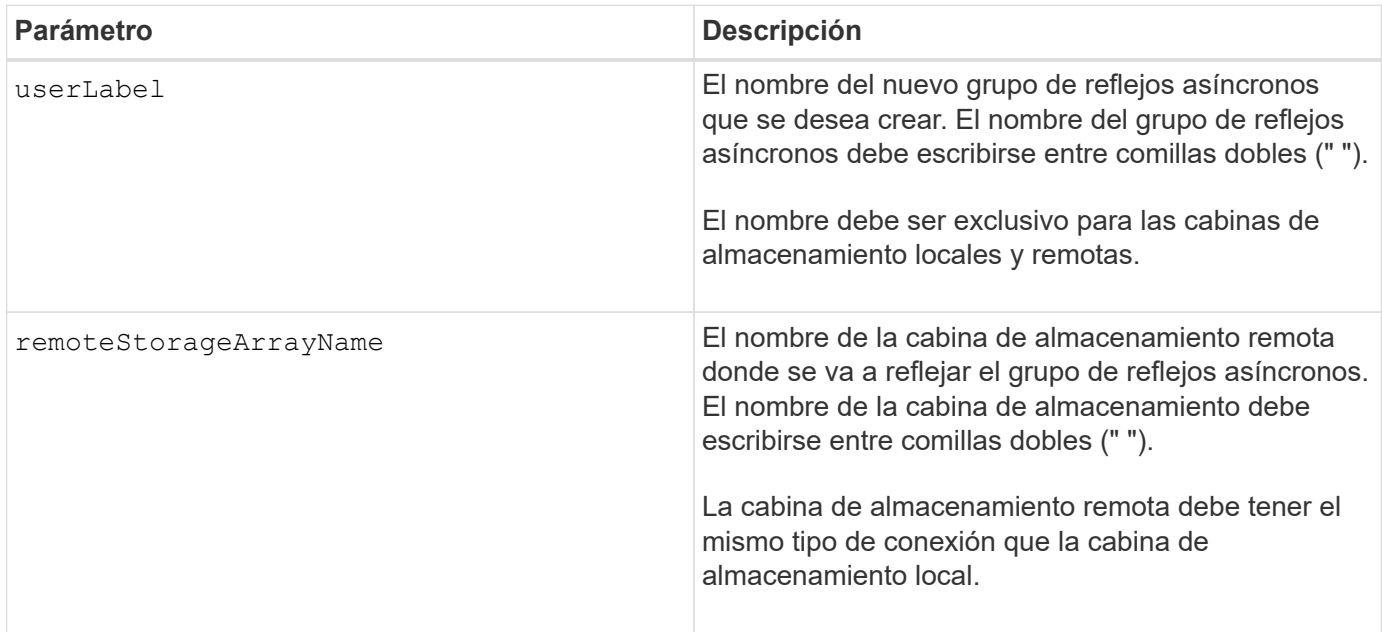

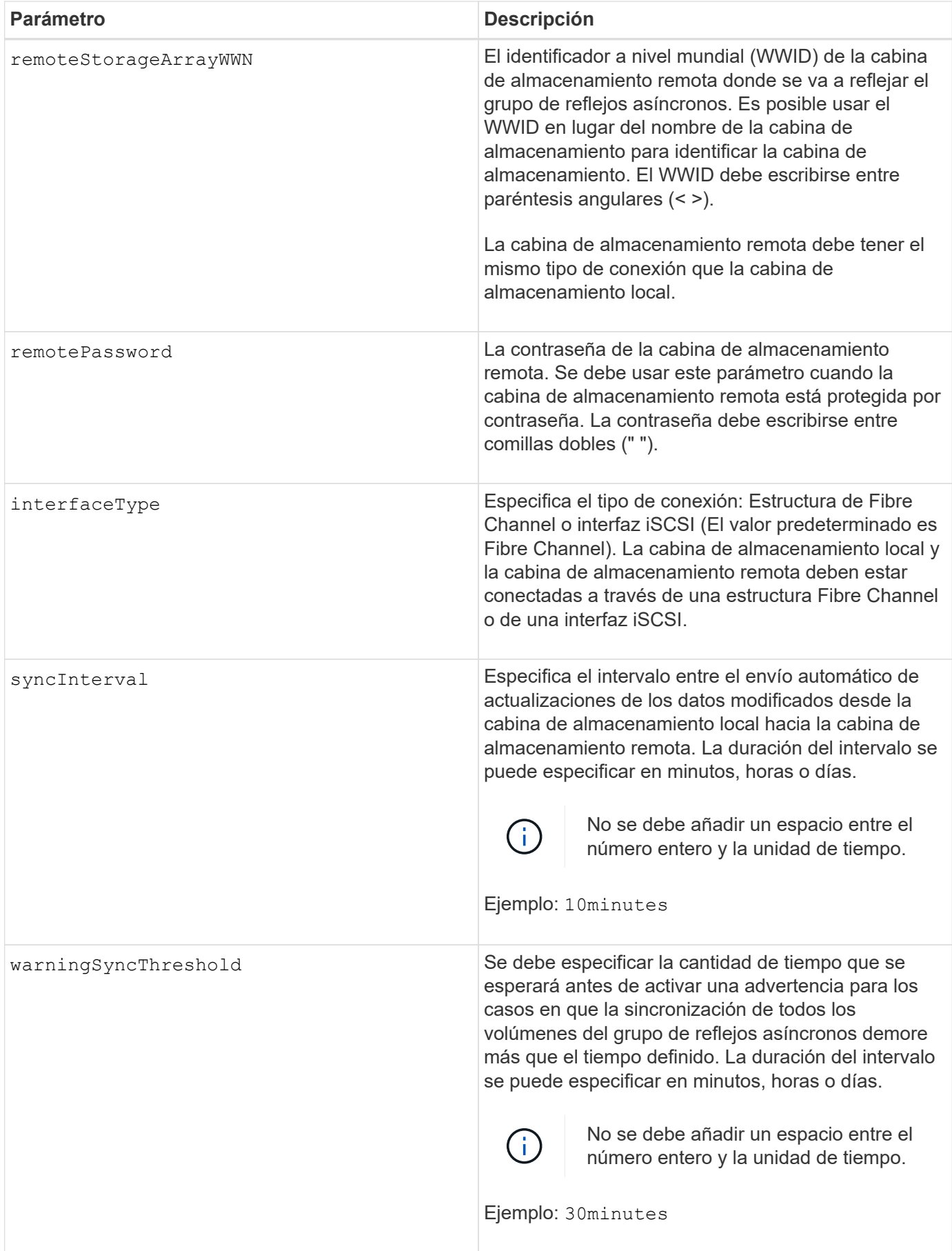

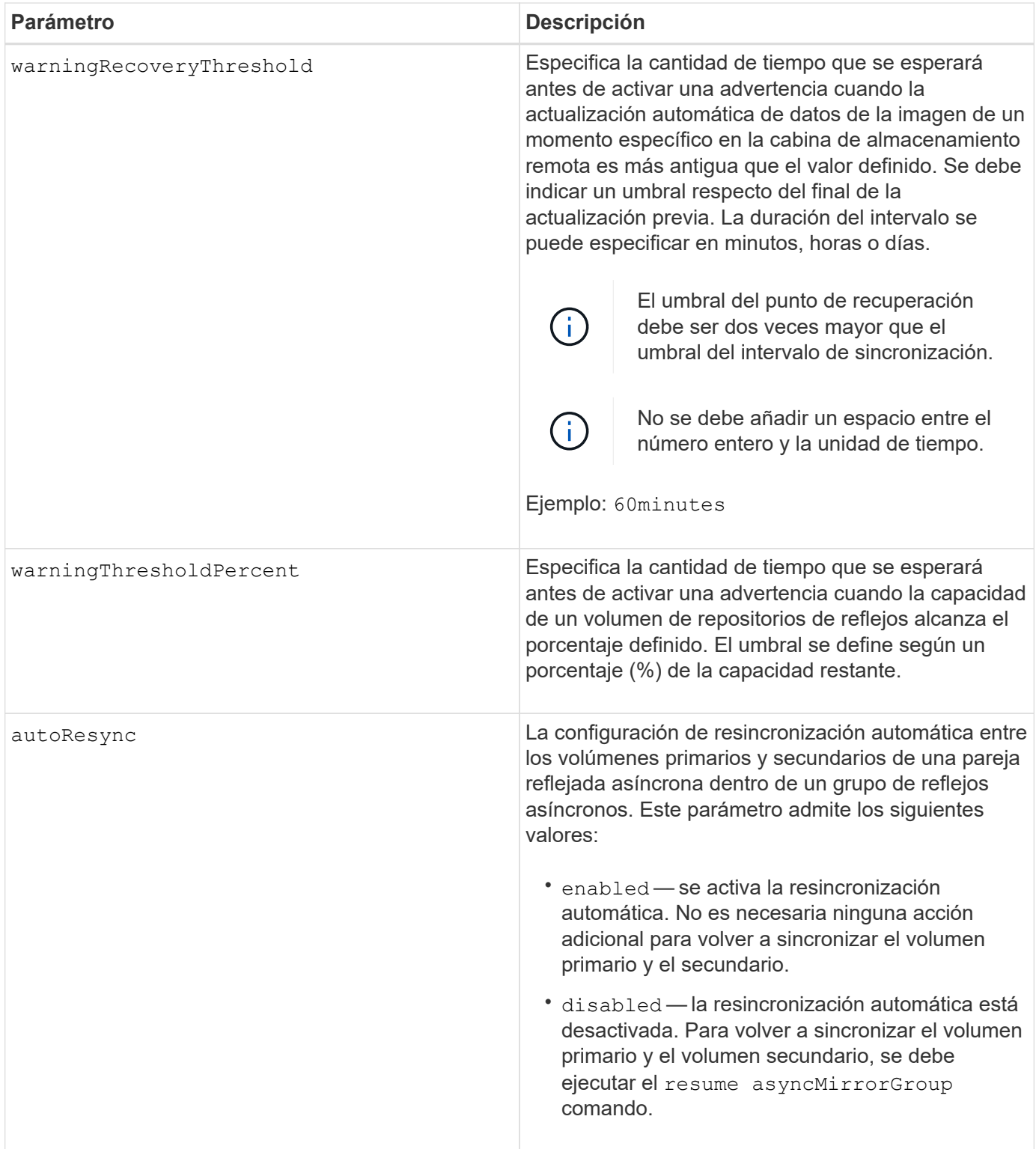

- La función de mirroring asíncrono debe estar habilitada y activada en las cabinas de almacenamiento locales y remotas que se usarán para las actividades de mirroring.
- En los nombres, se puede usar cualquier combinación de caracteres alfanuméricos, guiones y guiones bajos. Los nombres pueden tener hasta 30 caracteres.
- Las cabinas de almacenamiento locales y remotas deben estar conectadas a través de una estructura Fibre Channel o de una interfaz iSCSI.
- Las contraseñas se almacenan en cada cabina de almacenamiento en un dominio de gestión. Si no se configuró una contraseña previamente, no es necesario introducirla. La contraseña puede ser cualquier combinación de caracteres alfanuméricos, con un máximo de 30 caracteres. (Puede definir una contraseña de cabina de almacenamiento mediante el set storageArray ).
- De acuerdo con la configuración, existe una cantidad máxima de grupos de reflejos asíncronos que pueden crearse en una cabina de almacenamiento.
- Los grupos de reflejos asíncronos se crean vacíos y luego se añaden las parejas reflejadas. Solo es posible añadir parejas reflejadas a un grupo de reflejos asíncronos. Cada pareja reflejada se asocia con exactamente un grupo de reflejos asíncronos.
- El proceso de mirroring asíncrono se inicia con un intervalo de sincronización definido. Las imágenes periódicas de un momento específico se replican, ya que solo se copian los datos modificados y no todo el volumen.

## **Nivel de firmware mínimo**

7.84

11,80 añade compatibilidad con cabinas EF600 y EF300

# **Cree una imagen Snapshot de grupo de coherencia**

La create cgSnapImage consistencyGroup el comando crea una imagen snapshot nueva para cada volumen base que es miembro de un grupo de coherencia snapshot.

## **Cabinas compatibles**

Este comando se aplica a cualquier cabina de almacenamiento individual, incluidas las cabinas E2700, E5600, E2800, E5700, Cabinas EF600 y EF300, siempre que estén instalados todos los paquetes SMcli.

## **Funciones**

Para ejecutar este comando en una cabina de almacenamiento E2800, E5700, EF600 o EF300, debe contar con el rol de administrador de almacenamiento.

### **Sintaxis**

create cgSnapImage consistencyGroup=*"consistencyGroupName"*

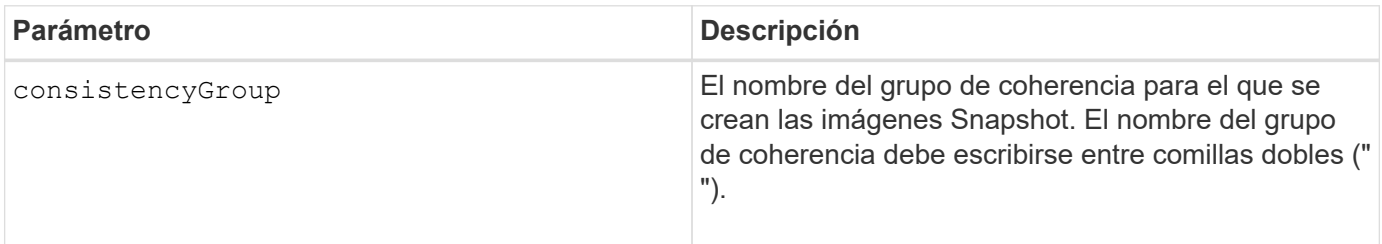

En los nombres, se puede usar cualquier combinación de caracteres alfanuméricos, guiones y guiones bajos. Los nombres pueden tener hasta 30 caracteres.

El comando hace que todas las operaciones de I/o pendientes de cada volumen base que forma parte del grupo de coherencia se depuren y se suspendan antes de crear las imágenes Snapshot. Si no es posible finalizar la creación de todas las imágenes Snapshot para todos los miembros del grupo de coherencia, la operación falla y no se crean las nuevas imágenes Snapshot.

Normalmente, todos los miembros de un grupo de coherencia Snapshot tienen la misma cantidad de imágenes Snapshot. Cuando se añade un nuevo miembro a un grupo de coherencia Snapshot, ese nuevo miembro no tiene las imágenes Snapshot que se habían creado previamente en los miembros establecidos del grupo de coherencia Snapshot. Esta situación no es un error. Las solicitudes de eliminación o reversión de imágenes Snapshot que solo existen en un subconjunto de los miembros del grupo de coherencia Snapshot afectan únicamente a los miembros para los cuales existe la imagen Snapshot especificada.

### **Nivel de firmware mínimo**

7.83

# **Crear volumen Snapshot de grupo de coherencia**

La create cgSnapVolume el comando crea un volumen snapshot de imágenes específicas en los volúmenes base de un grupo de coherencia.

## **Cabinas compatibles**

Este comando se aplica a cualquier cabina de almacenamiento individual, incluidas las cabinas E2700, E5600, E2800, E5700, Cabinas EF600 y EF300, siempre que estén instalados todos los paquetes SMcli.

## **Funciones**

Para ejecutar este comando en una cabina de almacenamiento E2800, E5700, EF600 o EF300, debe contar con el rol de administrador de almacenamiento.

### **Contexto**

Es posible seleccionar un volumen base, o varios, del grupo de coherencia a fin de incluirlos en el volumen Snapshot. Cuando se crea un volumen Snapshot de un grupo de coherencia, se crea un volumen con contenido visible.

### **Sintaxis con volúmenes base especificados por el usuario**

```
create cgSnapVolume userLabel="cgVolumeName"
cgSnapImageID="snapCGID:imageID"
members=(baseVolume1:repos_XXXX ... baseVolumen:repos_YYYY)
```
## **Sintaxis al configurar el volumen Snapshot del grupo de coherencia como de solo lectura**

```
create cgSnapVolume userLabel="cgVolumeName"
cgSnapImageID="snapCGID:imageID"
readOnly
```
## **Sintaxis al configurar el límite total del repositorio**

```
create cgSnapVolume userLabel="cgVolumeName"
cgSnapImageID="snapCGID:imageID"
members=(baseVolume1:repos_XXXX |
baseVolume1: (volumeGroupName [capacity=capacityValue)] |
(baseVolume1:diskPoolName [capacity=capacityValue])
... baseVolumen: repos YYYY |
baseVolumen: (volumeGroupName [capacity=capacityValue]) |
baseVolumen: (diskPoolName [capacity=pass:quotes{_capacityValue_]]))
repositoryFullLimit=percentValue
```
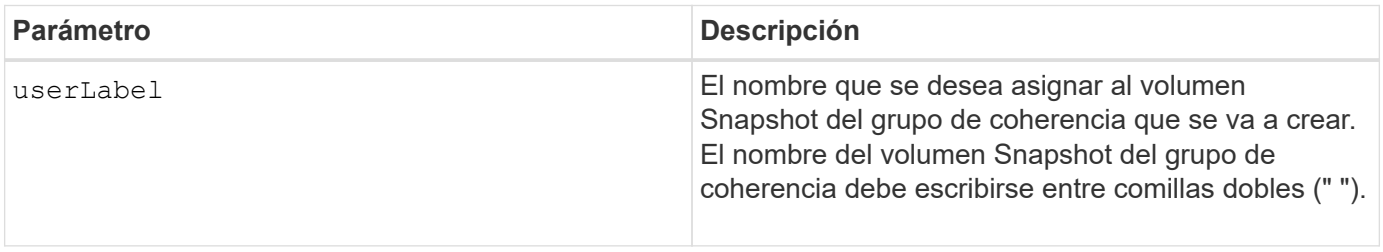

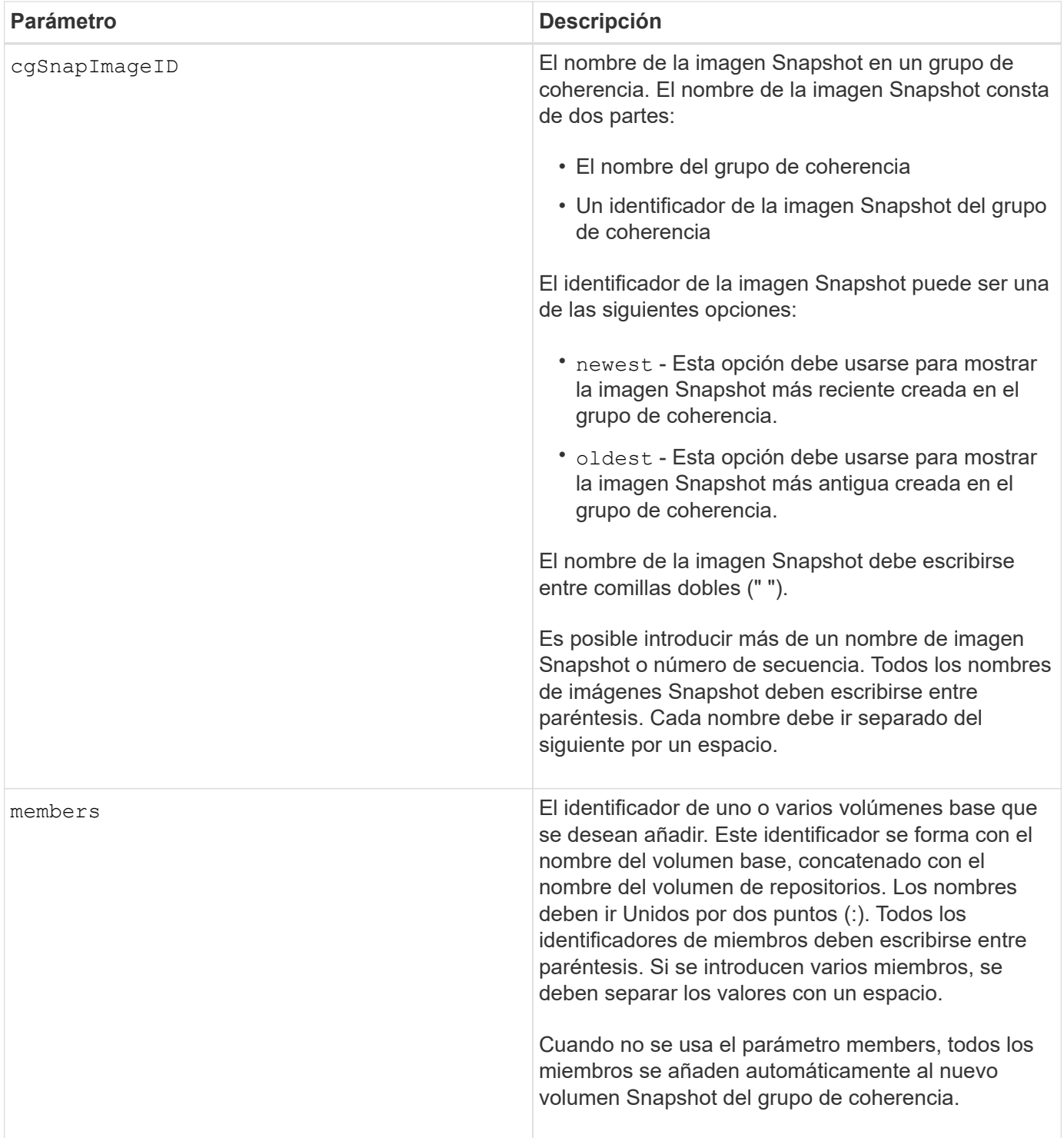

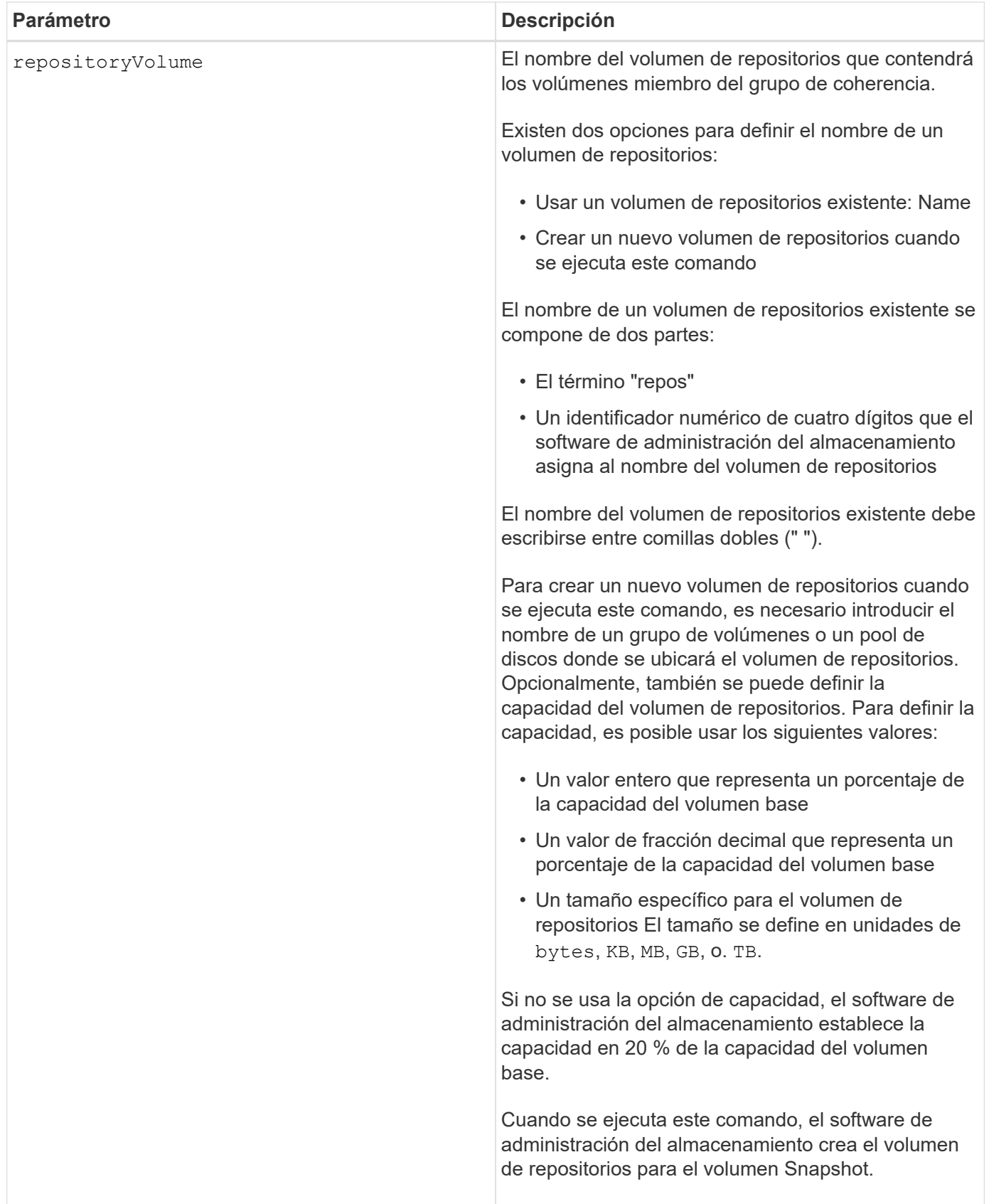

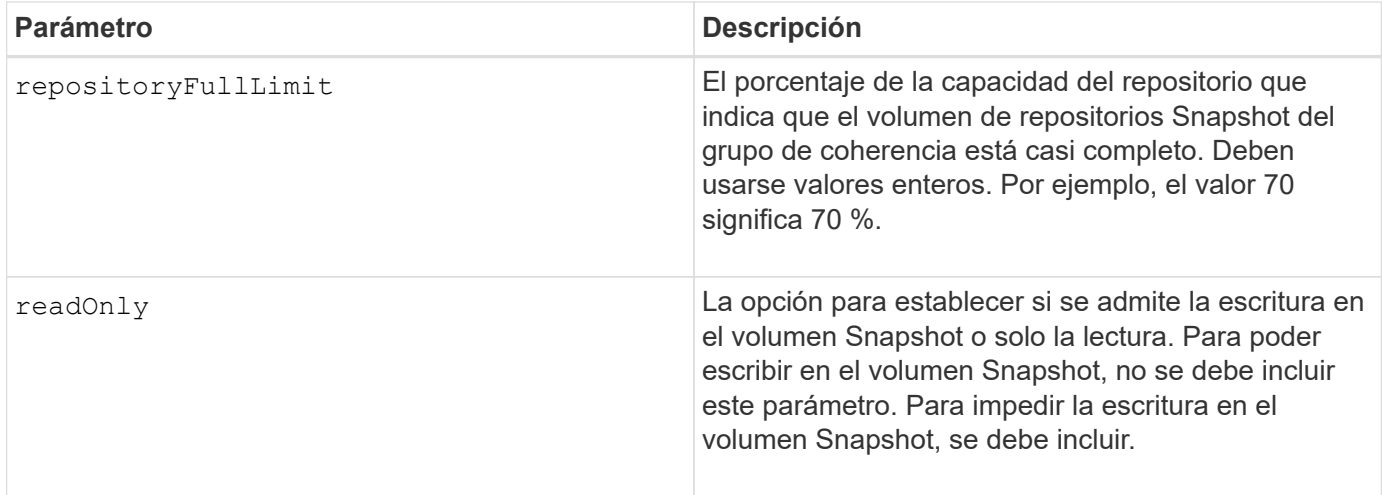

Puede utilizar cualquier combinación de caracteres alfanuméricos, subrayado (), guión (-) y almohadilla (#) para los nombres. Los nombres pueden tener hasta 30 caracteres.

El nombre de una imagen Snapshot consta de dos partes separadas por dos puntos (:):

- El identificador del grupo Snapshot
- El identificador de la imagen Snapshot

Si no especifica el repositoryVolumeType o. readOnly parámetros, el software de administración del almacenamiento selecciona los repositorios para el volumen snapshot del grupo de coherencia. Si el grupo de volúmenes o el pool de discos donde reside el volumen base no tienen suficiente espacio, el comando no funciona.

La create cgSnapVolume el comando tiene formularios únicos que se explican en estos ejemplos:

• Crear un volumen Snapshot de un grupo de coherencia de lectura/escritura en un grupo de coherencia Snapshot denominado "snapCG1" que tiene tres miembros: cgm1, cgm2 y cgm3. Los volúmenes de repositorios ya existen y el usuario los selecciona en este comando.

```
create cgSnapVolume userLabel="cgSnapVolume1"
cgSnapImageID="snapCG1:oldest"
members=(cgm1:repos_0010 cgm2:repos_0011 cgm3:repos_0007);
```
Obsérvese el uso de los dos puntos (:) en el nombre de la imagen Snapshot que se incluirá en el volumen Snapshot del grupo de coherencia. Los dos puntos funcionan como delimitadores para separar el nombre del volumen Snapshot y la imagen Snapshot que pudiera usarse. Después de los dos puntos, se pueden usar las siguientes opciones:

- Un valor entero que corresponde al número de secuencia real de la imagen Snapshot.
- newest Esta opción permite mostrar la imagen Snapshot del grupo de coherencia más reciente.
- oldest Utilice esta opción para mostrar la imagen Snapshot más antigua creada. El uso de los dos puntos después de los nombres de los miembros del grupo de coherencia Snapshot define la asignación entre el miembro y un volumen de repositorios. Por ejemplo, en cqm1: repos 10, el

miembro cgm1 se asigna al volumen de repositorios repos\_0010.

• Crear un volumen Snapshot de un grupo de coherencia de lectura/escritura en un grupo de coherencia Snapshot denominado "snapCG1" de solo miembros cgm1 y cgm2:

```
create cgSnapVolume userLabel="cgSnapVolume2"
cgSnapImageID="snapCG1:14214"
members=(cgm1:repos_1000 cgm2:repos_1001);
```
• Crear un volumen Snapshot del grupo de coherencia de solo lectura en un grupo de coherencia Snapshot denominado "snapCG1" que tiene tres miembros; cgm1, cgm2 y cgm3:

```
create cgSnapVolume userLabel="cgSnapVolume3"
cgSnapImageID="snapCG1:oldest" readOnly;
```
• Crear un volumen Snapshot del grupo de coherencia que tiene un límite de llenado del repositorio de 60 % en un grupo de coherencia Snapshot denominado "snapCG1", que tiene tres miembros; cgm1, cgm2 y cgm3:

```
create cgSnapVolume userLabel="cgSnapVolume3"
cgSnapImageID="snapCG1:oldest"
repositoryFullLimit=60;
```
• Crear un volumen Snapshot del grupo de coherencia de lectura/escritura con selección automática de repositorio en un grupo de coherencia Snapshot denominado "snapCG1" que tiene tres miembros, cgm1, cgm2 y cgm3:

```
create cgSnapVolume userLabel="cgSnapVolume4"
cgSnapImageID="snapCG1:oldest";
```
## **Nivel de firmware mínimo**

7.83

# **Cree un grupo de consistencia**

La create consistencyGroup el comando crea un nuevo grupo de coherencia vacío que puede contener grupos snapshot. Debe añadir los grupos Snapshot con el set consistencyGroup addCGMember comando.

# **Cabinas compatibles**

Este comando se aplica a cualquier cabina de almacenamiento individual, incluidas las cabinas E2700, E5600, E2800, E5700, Cabinas EF600 y EF300, siempre que estén instalados todos los paquetes SMcli.

## **Funciones**

Para ejecutar este comando en una cabina de almacenamiento E2800, E5700, EF600 o EF300, debe contar con el rol de administrador de almacenamiento.

### **Sintaxis**

```
create consistencyGroup userLabel="consistencyGroupName"
[repositoryFullPolicy=(failBaseWrites | purgeSnapImages)]
[repositoryFullLimit=percentValue]
[autoDeleteLimit=numberOfSnapImages]
[enableSchedule=(TRUE | FALSE)]
[schedule (immediate | snapSchedule)]
[rollbackPriority=(lowest | low | medium | high | highest)]
```
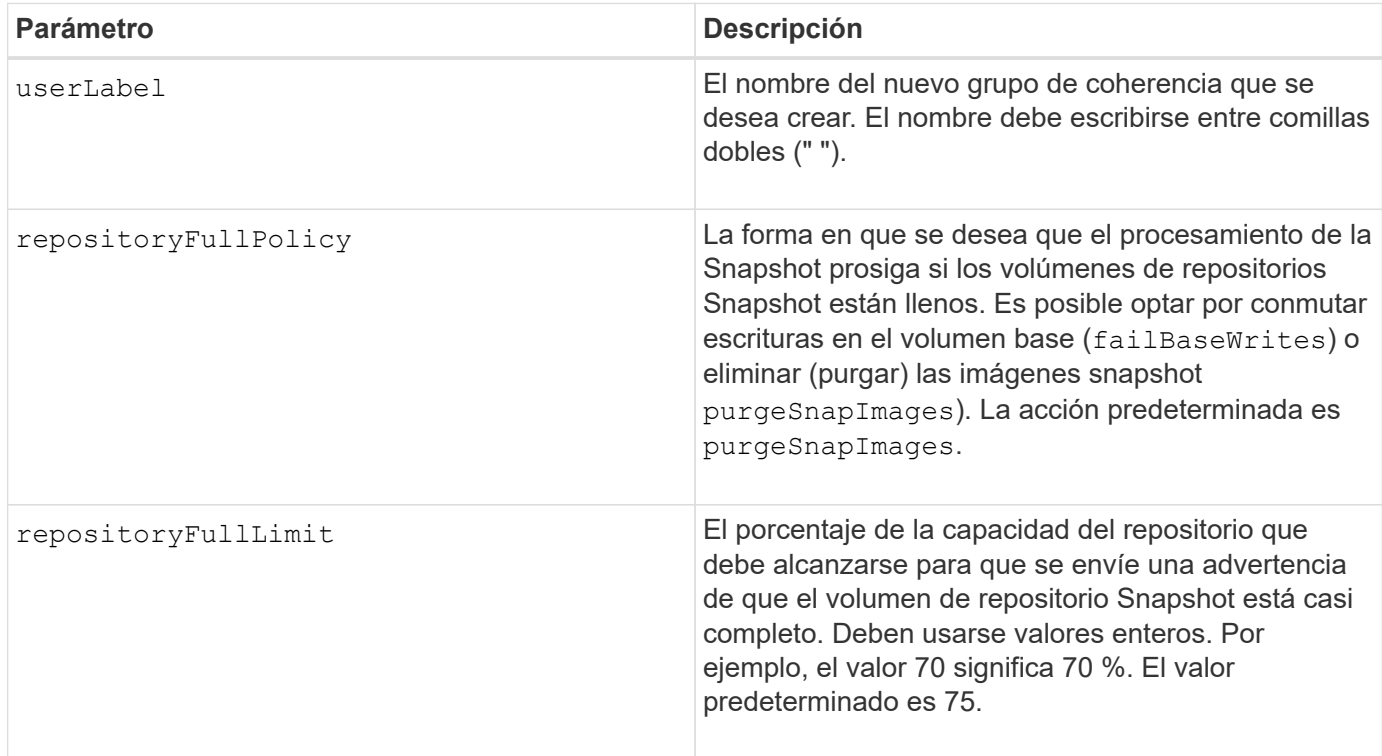

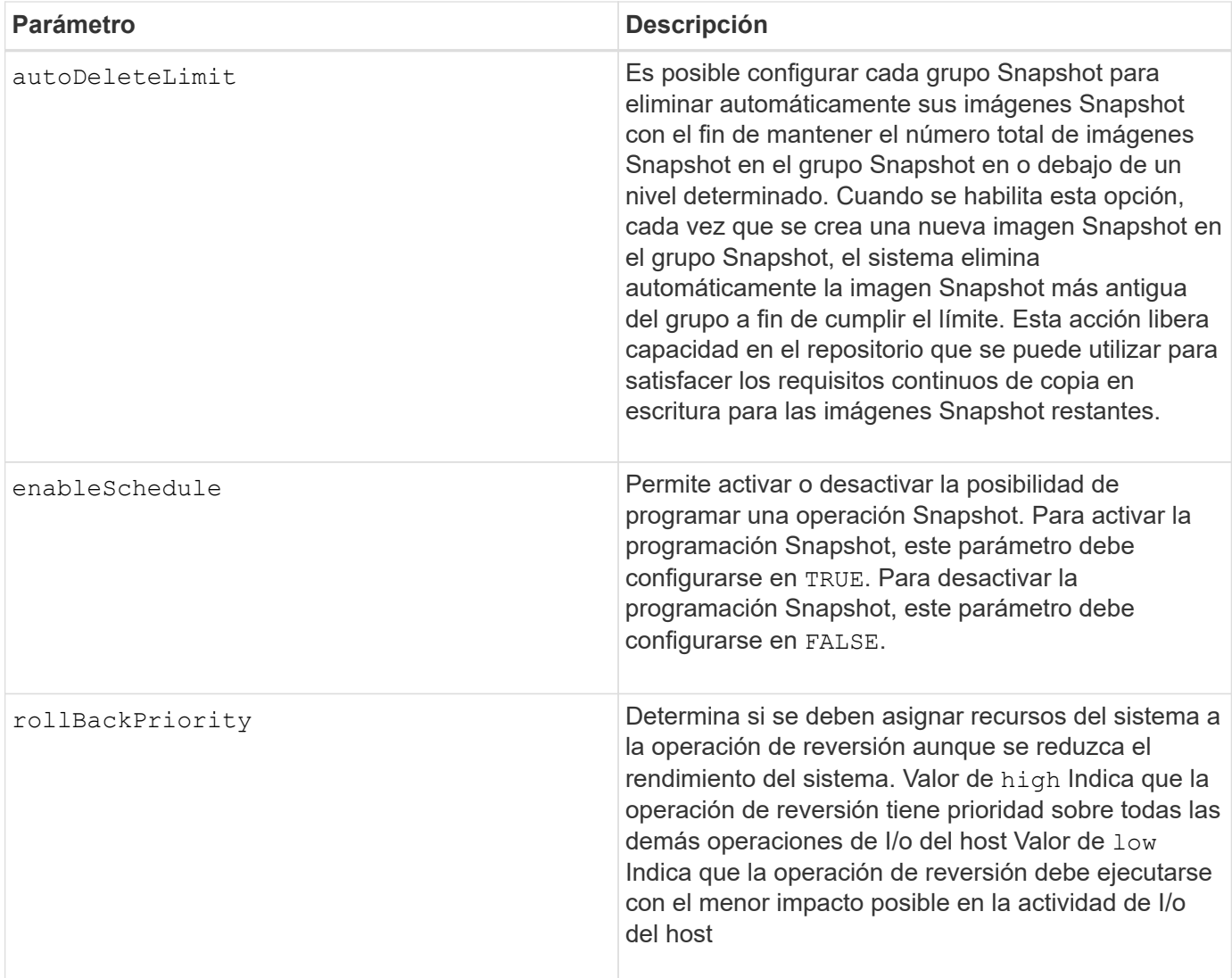

Un grupo de coherencia es una entidad lógica que permite gestionar en lotes todas las imágenes Snapshot que se añaden a la recogida. El grupo de coherencia es una recogida de grupos Snapshot que tienen requisitos de coherencia mutuos o dependencias para sus imágenes Snapshot. Cualquier imagen Snapshot que se cree y se use para esta recogida debe gestionarse según las dependencias de coherencia.

Puede utilizar cualquier combinación de caracteres alfanuméricos, subrayado (), quión (-) y almohadilla (#) para los nombres. Los nombres pueden tener hasta 30 caracteres.

Las imágenes Snapshot de un grupo de coherencia pueden deducirse a partir de la existencia de una imagen Snapshot dentro de un grupo de coherencia. Todas las imágenes Snapshot que residen dentro de un grupo de coherencia comparten una Marca de tiempo común y un número de secuencia.

Una operación en un grupo de coherencia de imágenes Snapshot se trata como una solicitud única, y hace que todas las operaciones de I/o en el volumen inicial asociado de cada miembro se depuren y se suspendan antes de crear las imágenes Snapshot. Si no es posible finalizar la creación de las imágenes Snapshot para todos los miembros del grupo de coherencia, la operación falla y no tiene efecto (es decir, no se crean las nuevas imágenes Snapshot).

De acuerdo con este comportamiento, todos los miembros de un grupo de coherencia suelen tener la misma cantidad de imágenes Snapshot. Sin embargo, cuando a un grupo de coherencia se añade un nuevo

miembro, este no tiene las imágenes Snapshot que se habían creado previamente en los miembros establecidos del grupo de coherencia. La ausencia de imágenes Snapshot no se considera un error. Las solicitudes posteriores de eliminación o reversión de imágenes Snapshot que solo existen en un subconjunto de los miembros del grupo de coherencia afectan únicamente a los miembros para los que existe la imagen Snapshot especificada.

## **Eliminación automática**

Es posible configurar cada grupo Snapshot para eliminar automáticamente las imágenes Snapshot a fin de que la cantidad total de imágenes del grupo sea igual o menor que la cantidad máxima de imágenes. Cuando se alcanza el límite máximo de imágenes Snapshot en el grupo Snapshot, el autoDeleteLimit el parámetro elimina automáticamente las imágenes snapshot cada vez que se crea una nueva imagen snapshot en el grupo snapshot. La autoDeleteLimit el parámetro elimina las imágenes snapshot más antiguas del grupo snapshot hasta que se cumple la cantidad máxima de imágenes definidas con el parámetro. Esto tiene el efecto de liberar capacidad del repositorio y poder utilizarla para satisfacer los requisitos continuos de copia en escritura de las imágenes Snapshot restantes.

## **Programar imágenes Snapshot en un grupo de coherencia**

La enableSchedule y la schedule los parámetros permiten programar snapshot. Con estos parámetros, puede programar Snapshot diariamente, semanalmente o mensualmente (por día o por fecha). La enableSchedule el parámetro activa o desactiva la capacidad para programar snapshot. Cuando se habilita la programación, se debe usar el schedule parámetro para definir cuándo deben producirse las snapshot.

En esta tabla se explica cómo utilizar las opciones de schedule parámetro:

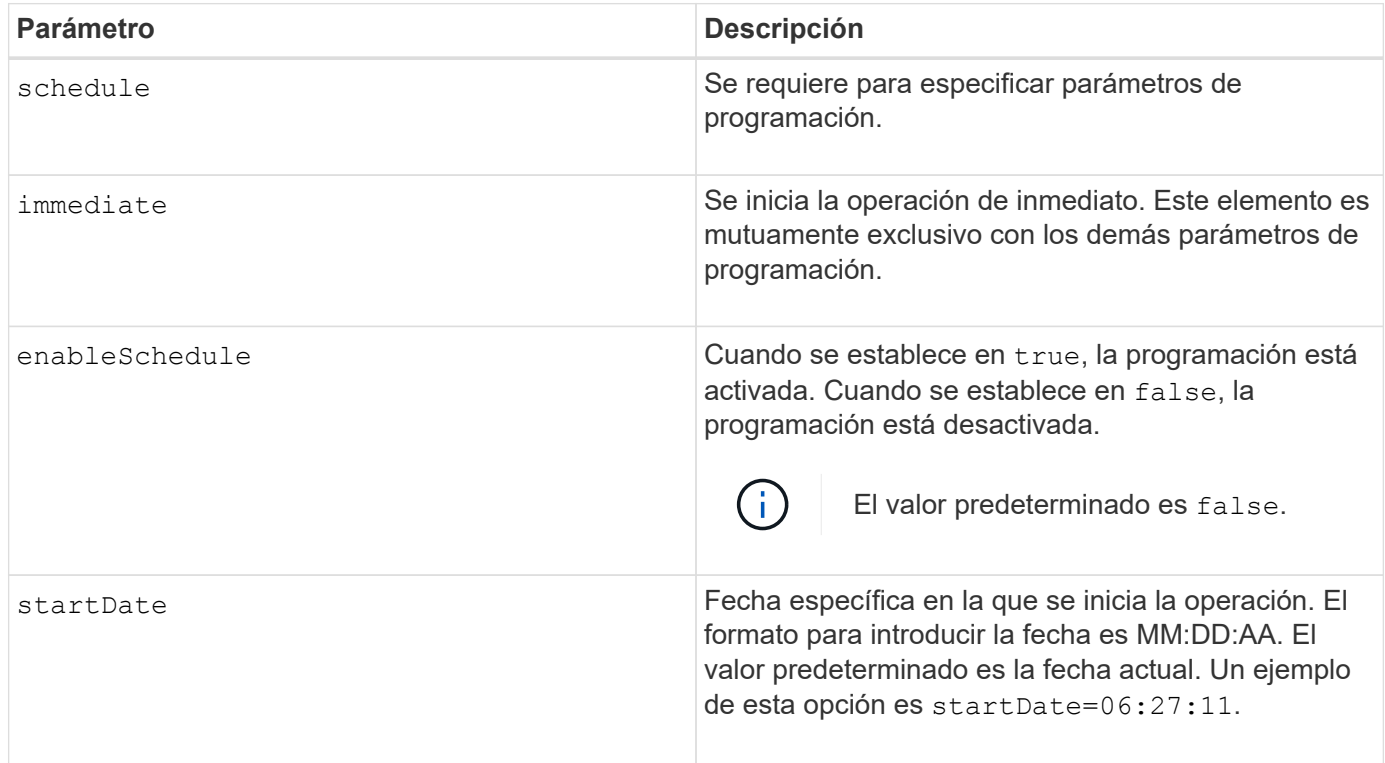

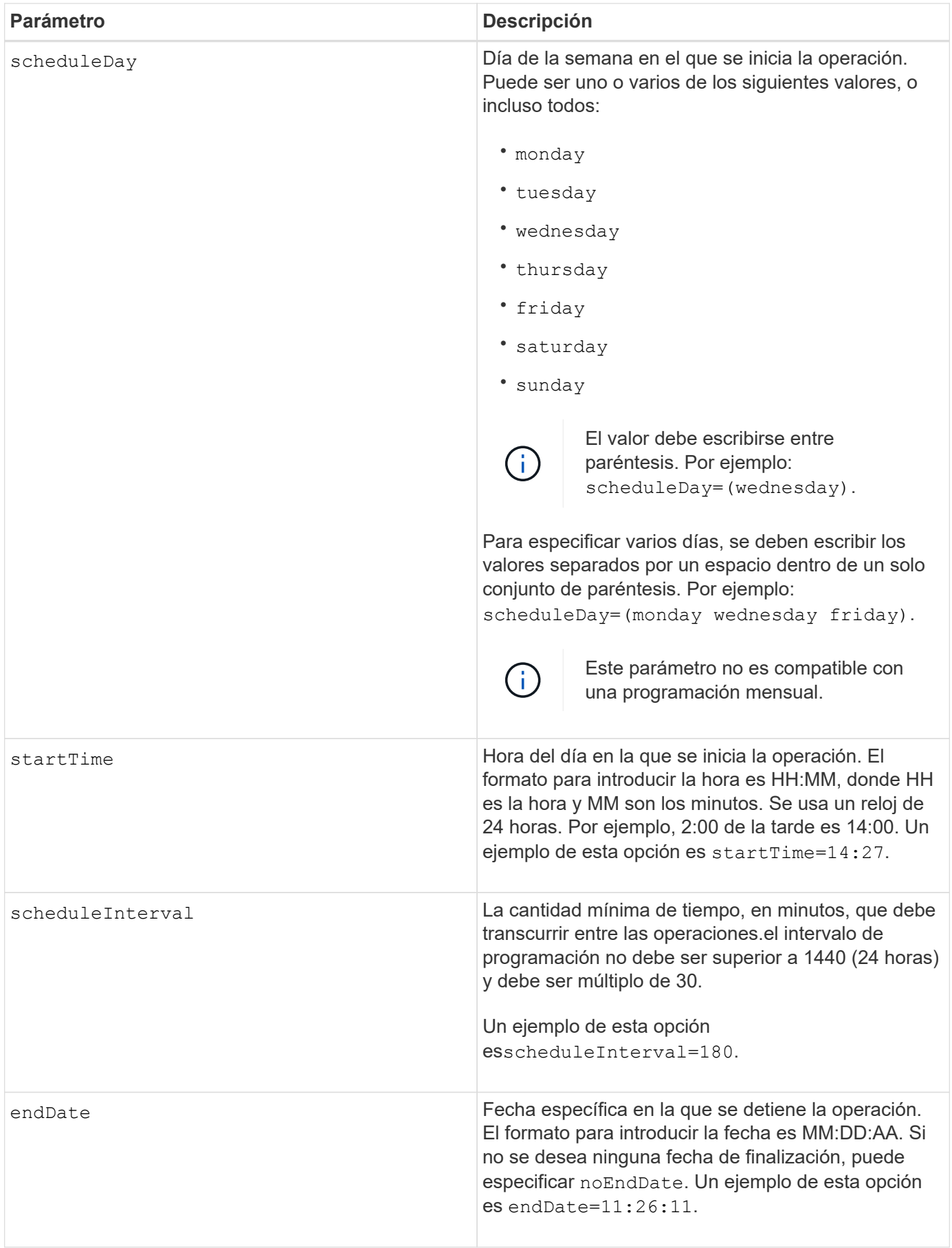

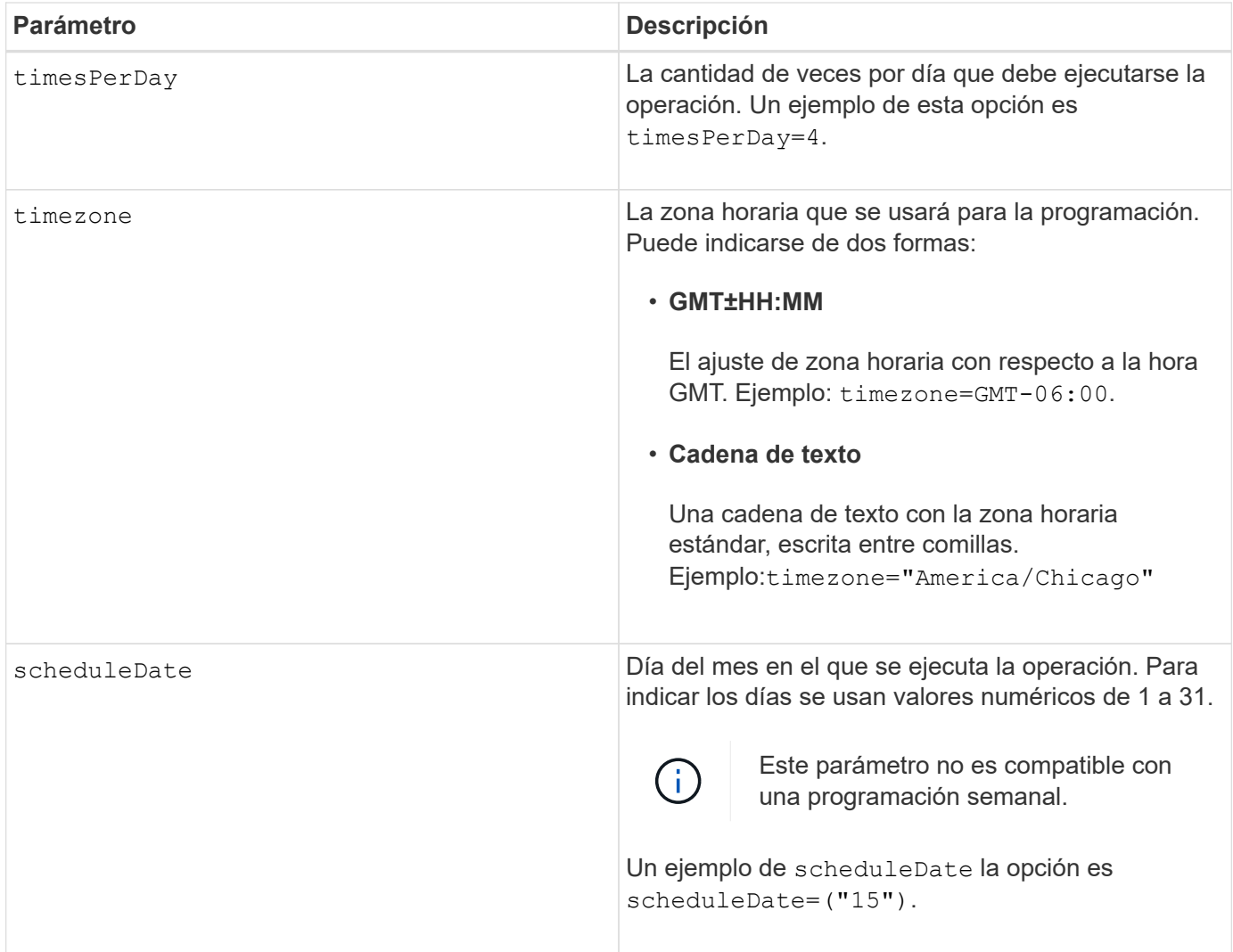

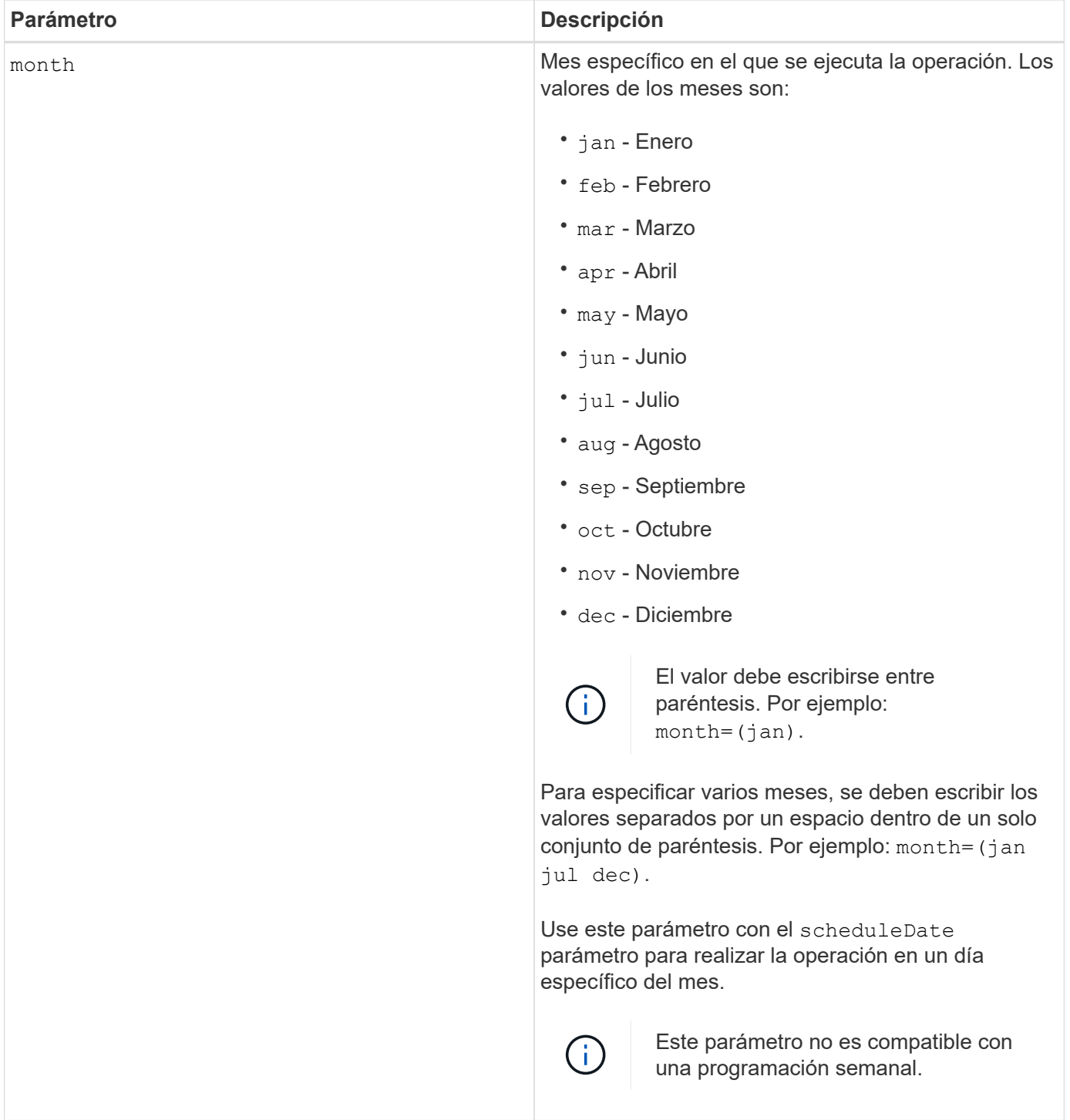

En esta tabla se explica cómo utilizar la timeZone parámetro:

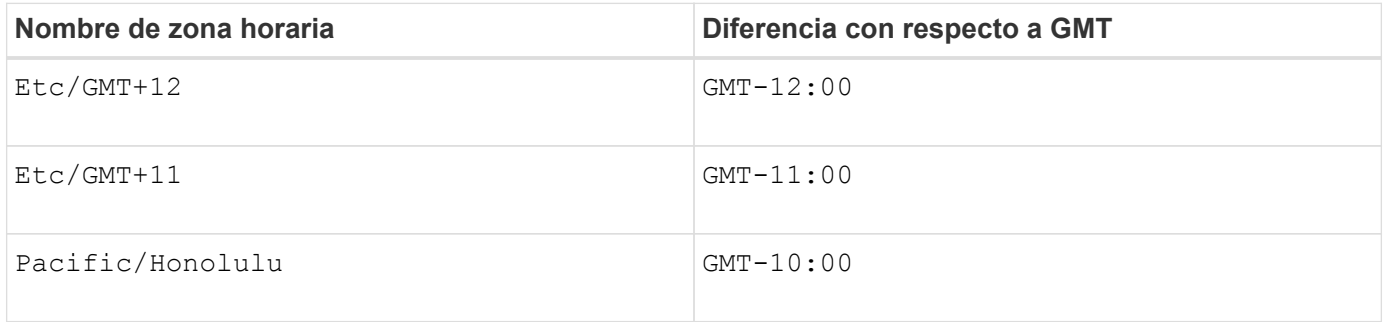

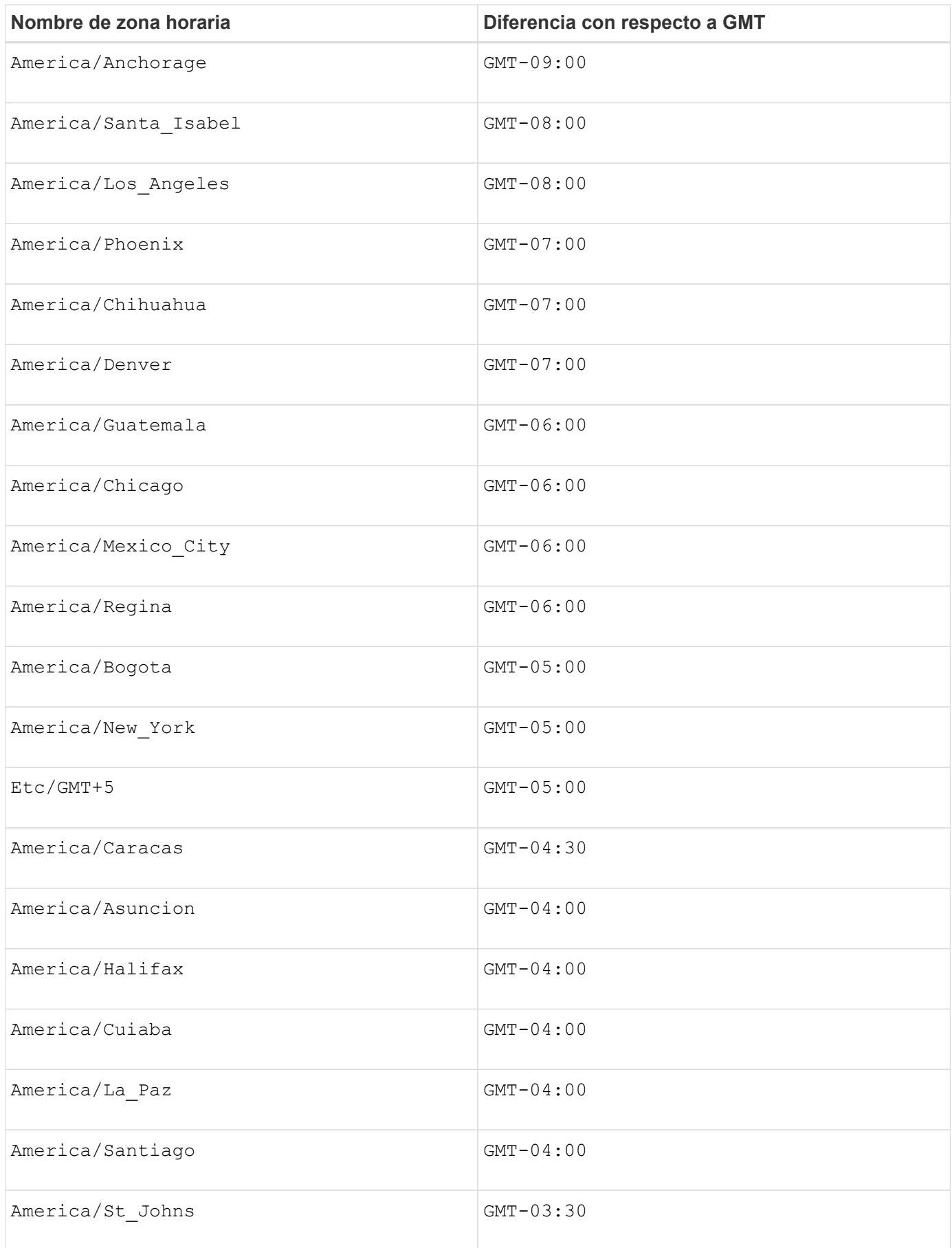

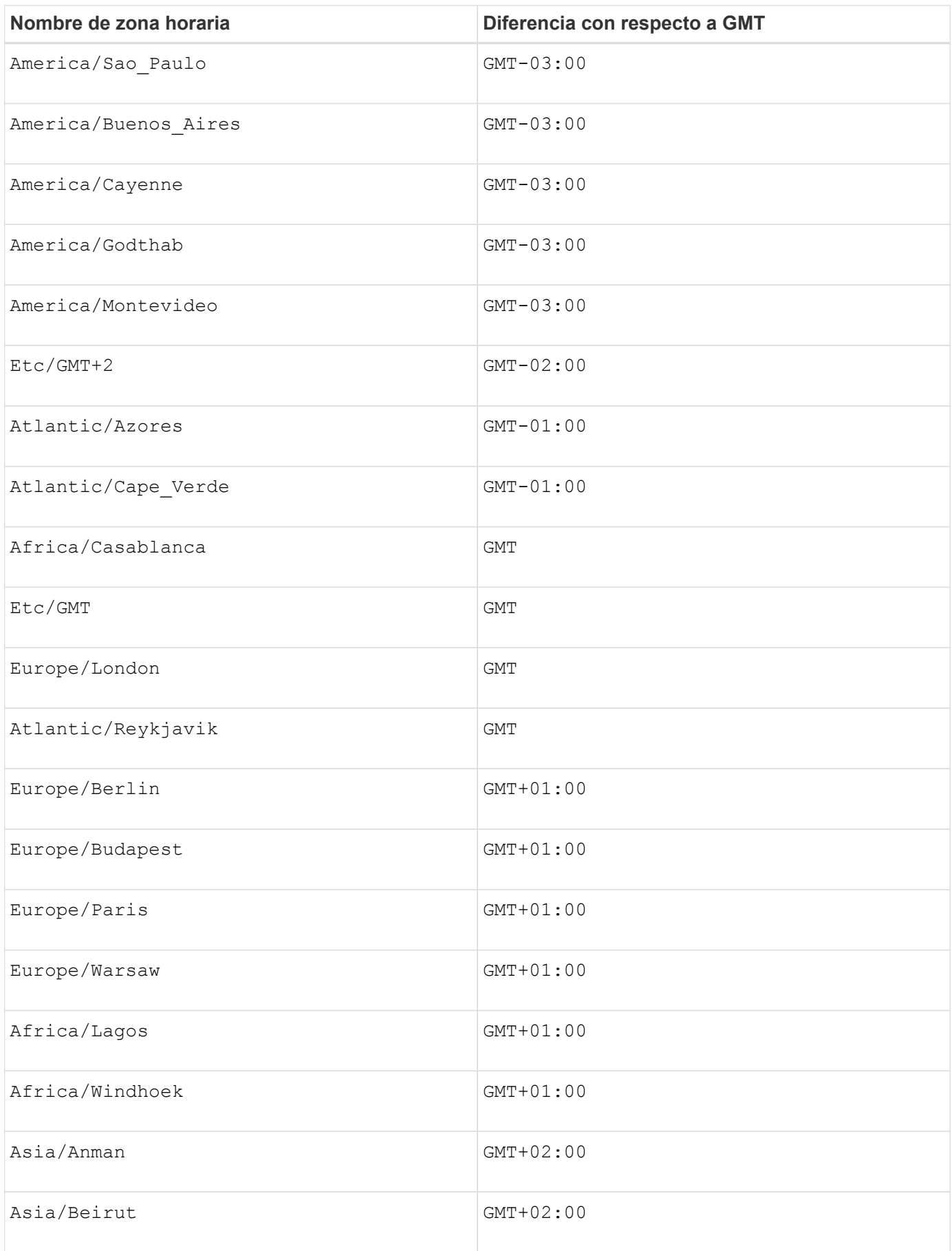

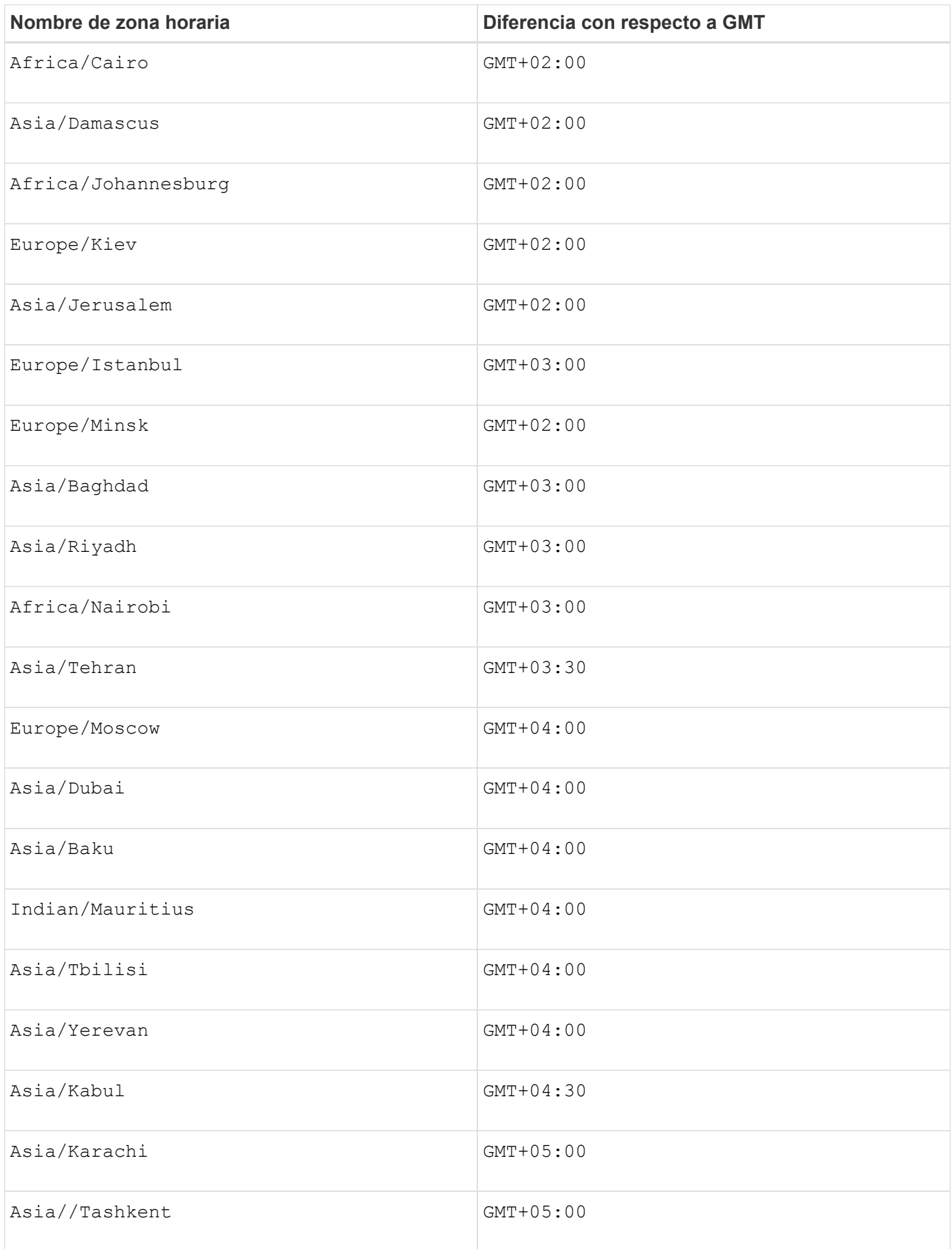

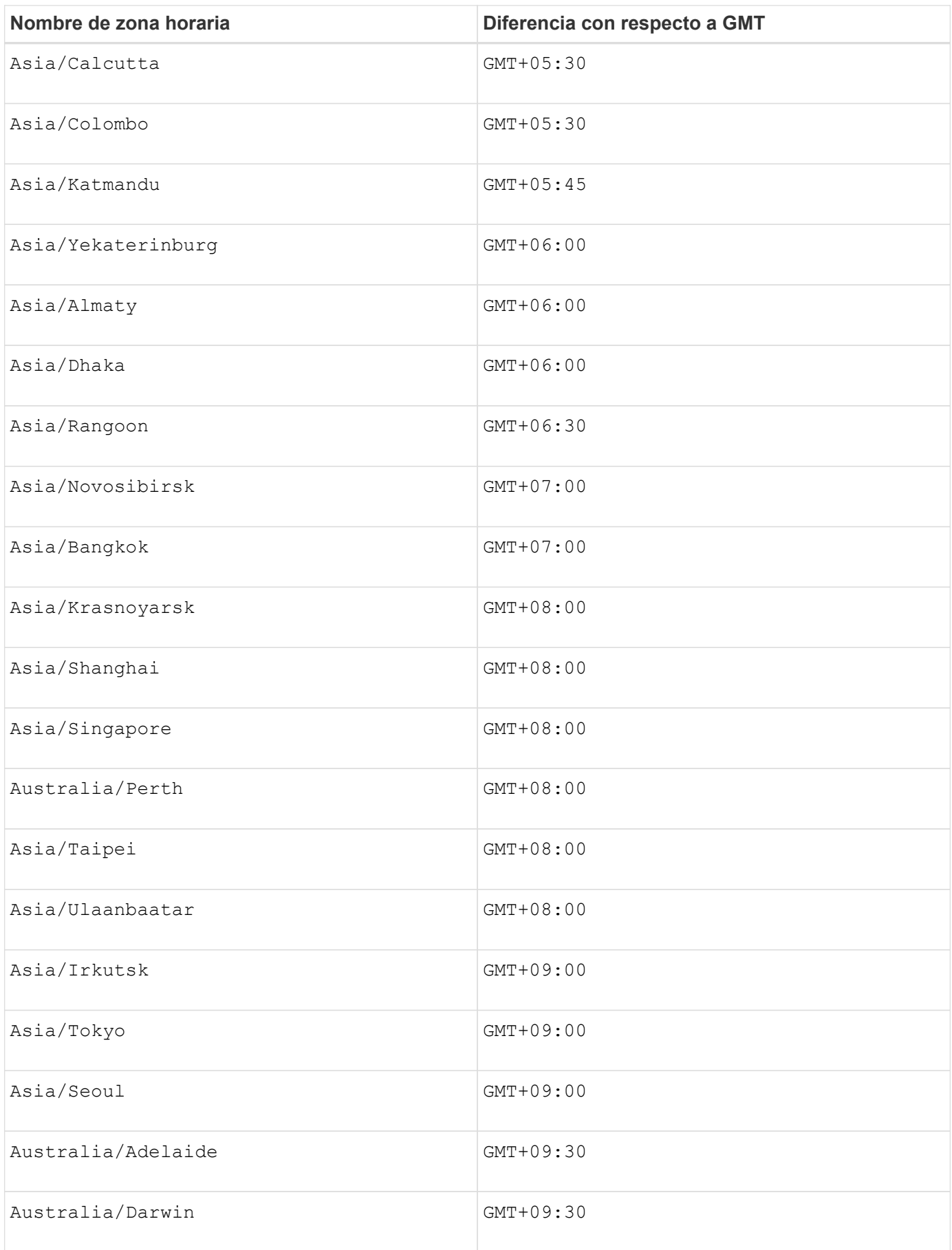

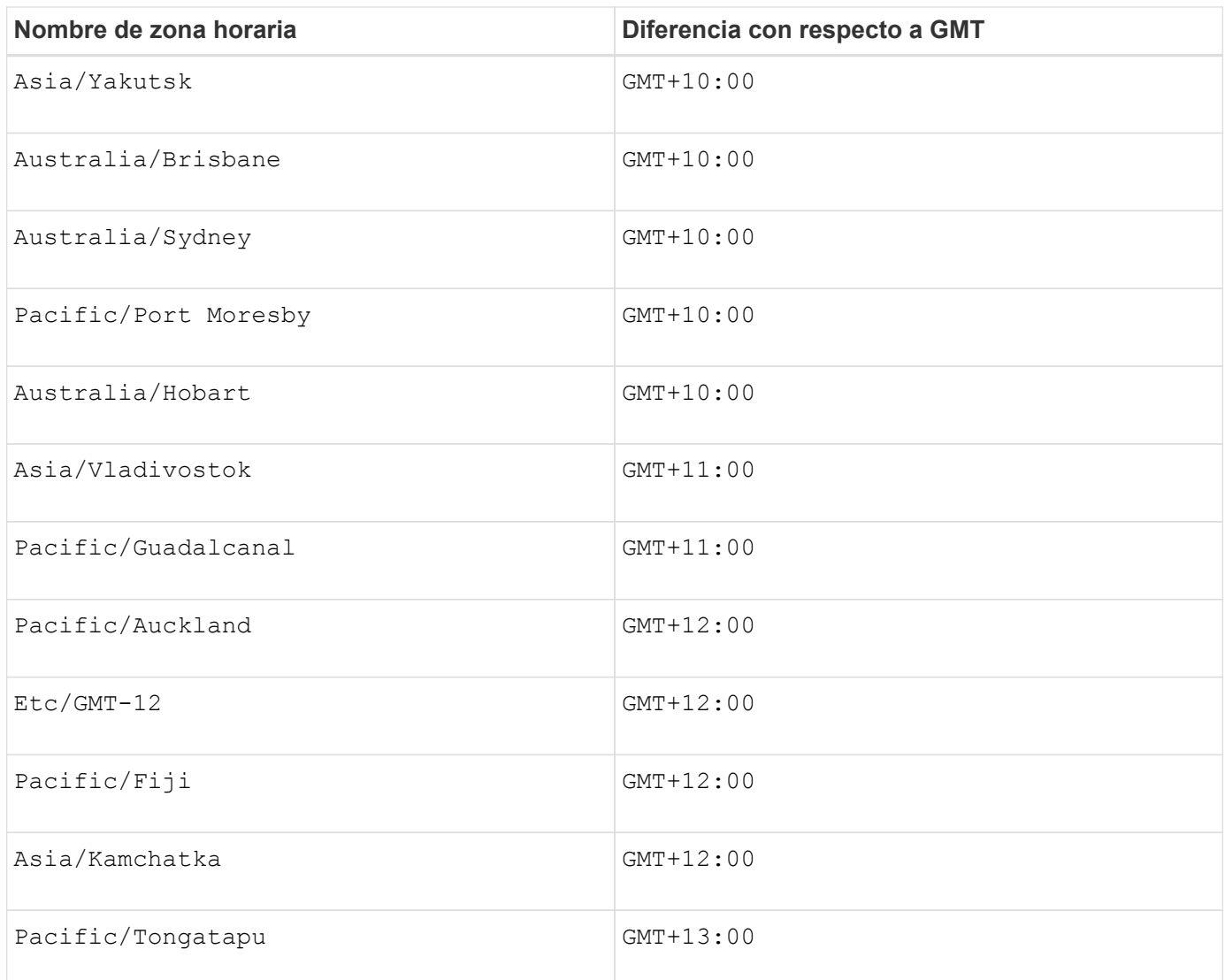

La cadena de código para definir una programación es similar a estos ejemplos:

enableSchedule=true schedule startTime=14:27

enableSchedule=true schedule scheduleInterval=180

```
enableSchedule=true schedule timeZone=GMT-06:00
```
enableSchedule=true schedule timeZone="America/Chicago"

Si también utiliza la scheduleInterval el firmware elige entre timesPerDay y la scheduleInterval seleccionando el valor más bajo de las dos opciones. El firmware calcula un valor de número entero para scheduleInterval opción dividiendo 1440 por un scheduleInterval valor de opción definido. Por ejemplo, 1440/180 = 8. A continuación, el firmware compara la timesPerDay valor entero con el calculado scheduleInterval valor entero y usa el valor más pequeño.

Para eliminar una programación, utilice delete volume con el schedule parámetro. La delete volume con el schedule el parámetro solo elimina la programación, no el volumen snapshot.

Al ejecutar una reversión en un grupo de coherencia, la operación predeterminada es revertir todos los miembros del grupo de coherencia. Si no es posible iniciar la reversión correctamente para todos los miembros del grupo de coherencia, la reversión falla y no tiene efecto. No se revierte la imagen Snapshot.

## **Nivel de firmware mínimo**

7.83

7.86 añade el scheduleDate y la month opción.

# **Crear pool de discos**

La create diskPool el comando crea un nuevo pool de discos de acuerdo con los parámetros especificados.

### **Cabinas compatibles**

Este comando se aplica a cualquier cabina de almacenamiento individual, incluidas las cabinas E2700, E5600, E2800, E5700, Cabinas EF600 y EF300, siempre que estén instalados todos los paquetes SMcli.

### **Funciones**

Para ejecutar este comando en una cabina de almacenamiento E2800, E5700, EF600 o EF300, debe contar con el rol de administrador de almacenamiento.

### **Contexto**

Para crear un pool de discos, se puede introducir una lista de unidades o un tipo de unidad que se desee usar para ese pool.

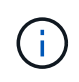

Cuando se introduce una lista de unidades, todas deben tener la misma capacidad. De no ser así, se informará de que la capacidad de cada unidad del pool de discos es igual a la de la unidad más pequeña.

**Sintaxis**

```
create diskPool
(drives=(trayID1,[drawerID1,]slotID1 ... trayIDN,[drawerIDN,]slotIDN)|
driveType=(fibre | SATA | SAS | NVMe4K))
  userLabel="diskPoolName"
[driveCount=driveCountValue]
[trayLossProtect=(TRUE | FALSE)]
[drawerLossProtect=(TRUE | FALSE)]
[warningThreshold=(warningThresholdValue | default)]
[criticalThreshold=(criticalThresholdValue | default)]
[criticalPriority=(highest|high|medium|low|lowest)]
[backgroundPriority=(highest|high|medium|low|lowest)]
[degradedPriority=(highest|high|medium|low|lowest)]
[securityType=(none | capable | enabled )]
[secureDrives=(fips | fde )]
[driveMediaType=(hdd | ssd | allMedia | unknown)]
[dataAssurance=(none|enabled)]
[resourceProvisioningCapable=(TRUE | FALSE)]
```
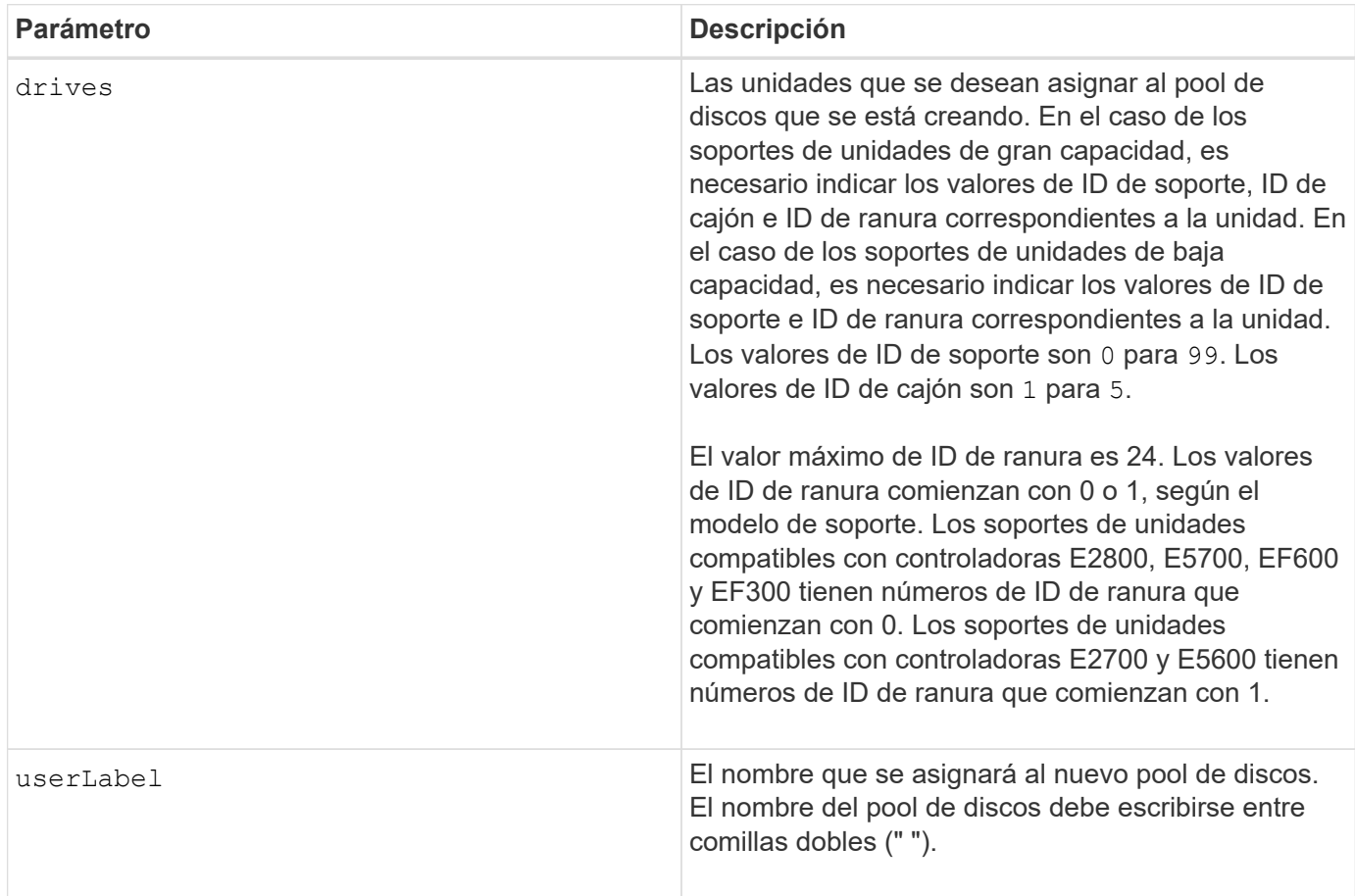

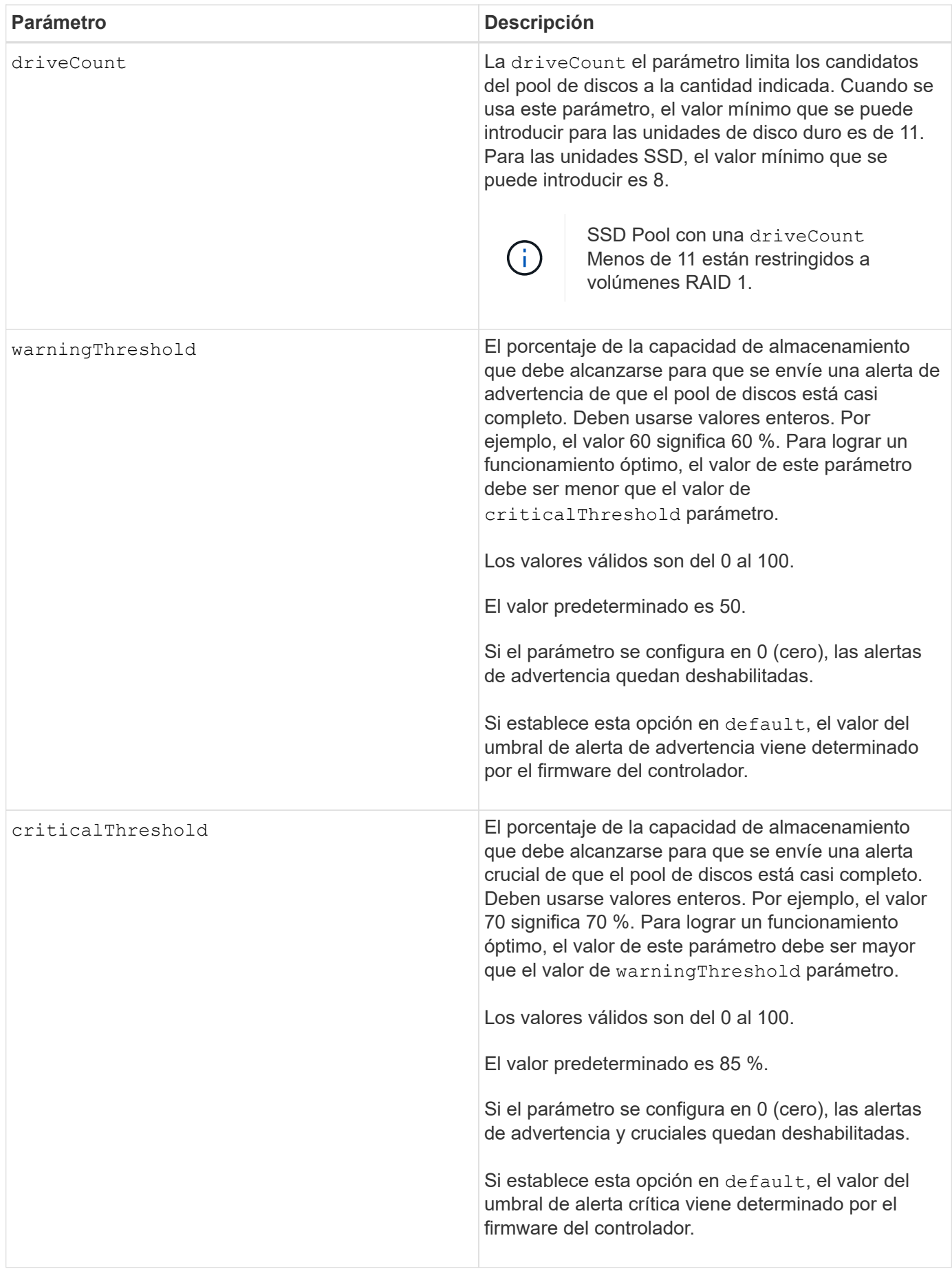

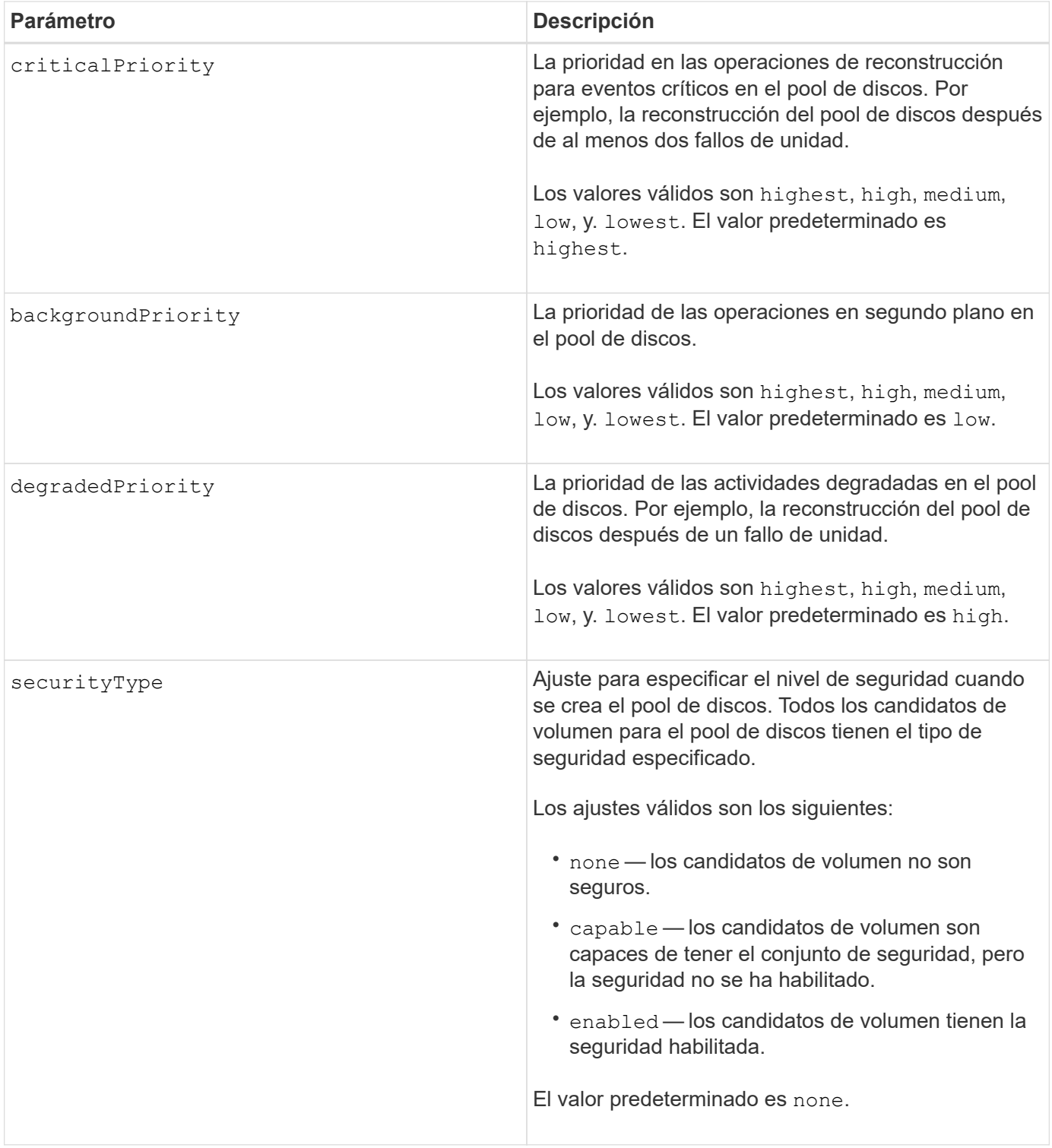

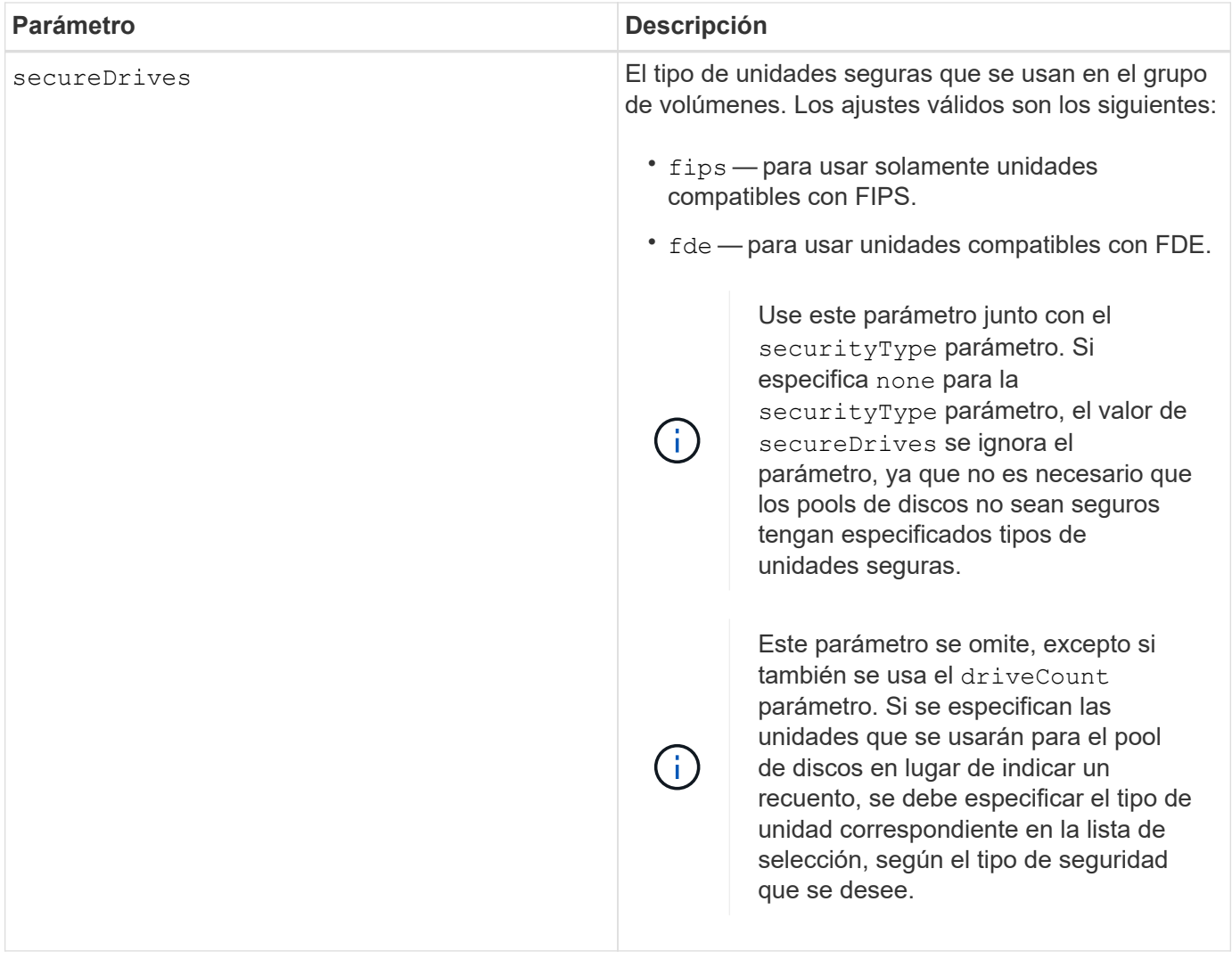

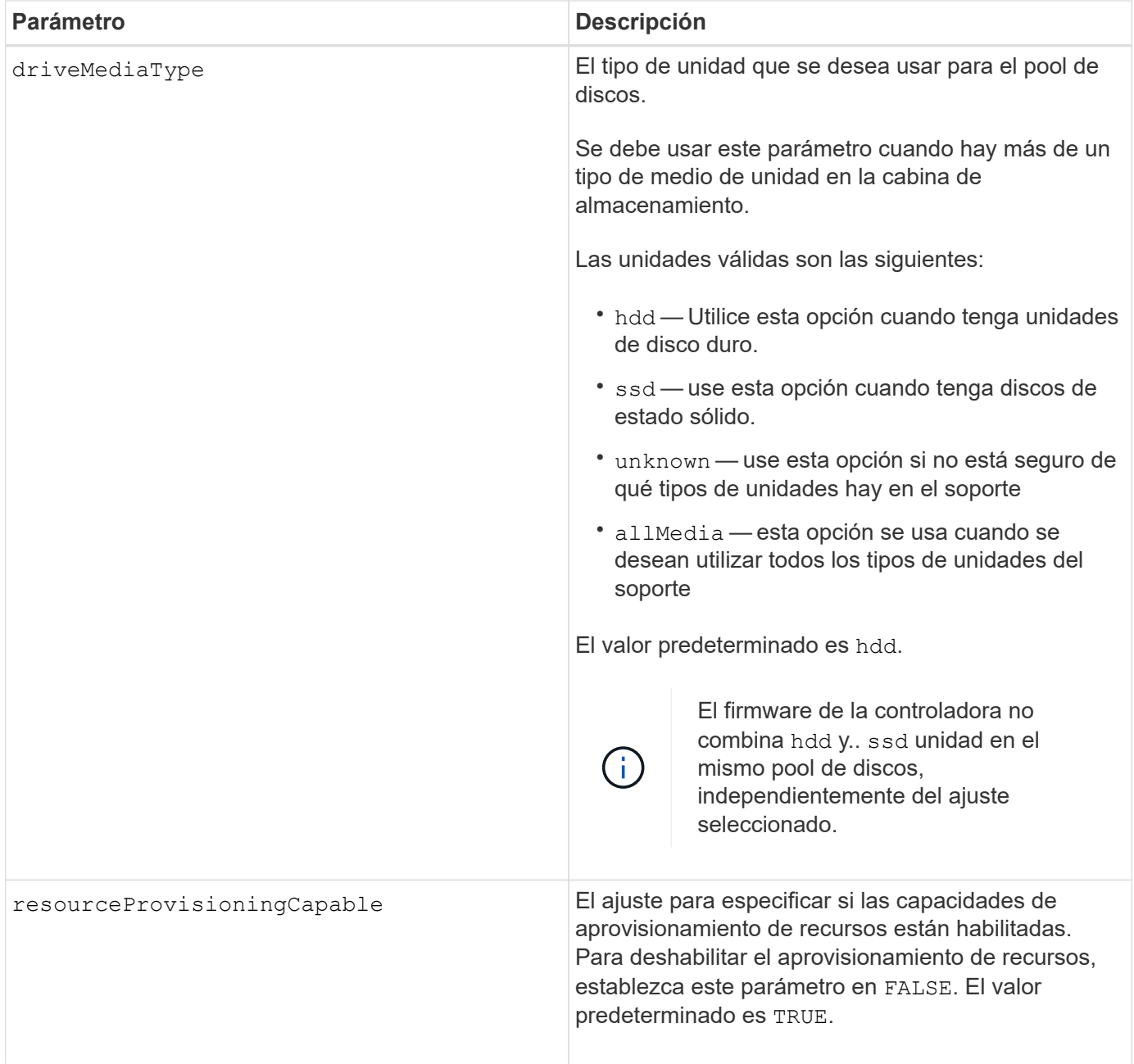

Cada nombre de pool de discos debe ser exclusivo. Puede utilizar cualquier combinación de caracteres alfanuméricos, subrayado (\_), guión (-) y almohadilla (#) para la etiqueta de usuario. Las etiquetas de usuario pueden tener hasta 30 caracteres.

Si ninguna de las unidades candidatas disponibles cumple los parámetros que se especifican, el comando falla. Normalmente, todas las unidades que cumplen los atributos de calidad de servicio se muestran como candidatos principales. Sin embargo, si se especifica una lista de unidades, algunas de las unidades disponibles que se muestran como candidatas podrían no cumplir los atributos de calidad de servicio.

Si no se especifica un valor para un parámetro opcional, se asigna un valor predeterminado.

## **Unidades**

Cuando utilice la driveType parámetro, todas las unidades sin asignar de ese tipo se usan para crear el pool de discos. Si desea limitar la cantidad de unidades que encuentra el driveType parámetro en el pool de discos, es posible especificar la cantidad de unidades mediante el driveCount parámetro. Puede utilizar el driveCount parámetro únicamente cuando utilice el driveType parámetro.

La drives el parámetro es compatible con soportes de unidades de alta y baja capacidad. Un soporte de unidades de gran capacidad tiene cajones que contienen las unidades. Los cajones se deslizan hacia afuera para permitir el acceso a las unidades. Un soporte de unidades de baja capacidad no tiene cajones. Para un soporte de unidades de gran capacidad, se deben especificar el identificador (ID) de soporte de unidades, el ID de cajón y el ID de ranura donde reside la unidad. Para un soporte de unidades de baja capacidad, solo se deben especificar el ID de soporte de unidades y el ID de ranura donde reside la unidad. Para un soporte de unidades de baja capacidad, un método alternativo para identificar la ubicación de una unidad es especificar el ID de soporte de unidades, establecer el ID de cajón en 0, Y especifique el ID de la ranura en la que reside una unidad.

Si se introducen especificaciones para un soporte de unidades de gran capacidad, pero no hay un soporte de unidades disponible, el software de administración del almacenamiento muestra un mensaje de error.

## **Umbrales de alerta del pool de discos**

Cada pool de discos tiene dos niveles de gravedad para las alertas que informan a los usuarios cuando la capacidad de almacenamiento está por agotarse. El umbral de alerta es un porcentaje de la capacidad utilizada respecto de la capacidad utilizable total del pool de discos. Los niveles son:

- Advertencia este es el primer nivel de alerta. Este nivel indica que la capacidad usada en un pool de discos está casi completa. Cuando se alcanza el umbral configurado para la alerta de advertencia, se genera una condición con el estado necesita atención y se informa de un evento al software de administración del almacenamiento. El umbral de alerta es sustituido por el umbral crucial. El umbral de alerta predeterminado es de 50 %.
- Crítico este es el nivel de alerta más grave. Este nivel indica que la capacidad usada en un pool de discos está casi completa. Cuando se alcanza el umbral configurado para la alerta crucial, se genera una condición con el estado necesita atención y se informa de un evento al software de administración del almacenamiento. El umbral de alerta es sustituido por el umbral crucial. El umbral predeterminado para la alerta crucial es de 85 %.

Para que resulte eficaz, el valor de la alerta de advertencia siempre debe ser menor que el de la alerta crucial. Si el valor de la alerta de advertencia es igual al de la alerta crucial, solo se envía la alerta crucial.

## **Operaciones en segundo plano en el pool de discos**

Los pools de discos admiten las siguientes operaciones en segundo plano:

- Reconstrucción
- Formato de disponibilidad instantánea (IAF)
- Formato
- Ampliación de capacidad dinámica (DCE)
- Expansión de volumen dinámica (DVE) (para los pools de discos, la DVE no es una operación en segundo plano, sino que se admite como una operación síncrona)

Los pools de discos no tienen cola para comandos en segundo plano. Es posible iniciar secuencialmente

varios comandos en segundo plano, pero iniciar más de una operación en segundo plano a la vez retrasa la ejecución de los comandos iniciados previamente. Las operaciones en segundo plano admitidas tienen los siguientes niveles de prioridad:

- 1. Reconstrucción
- 2. Formato
- 3. IAF
- 4. DCE

### **Tipo de seguridad**

Utilice la securityType parámetro para especificar la configuración de seguridad de la cabina de almacenamiento.

Antes de poder ajustar la securityType parámetro a. enabled, debe crear una clave de seguridad de la cabina de almacenamiento. Utilice la create storageArray securityKey comando para crear una clave de seguridad de la cabina de almacenamiento. Los siguientes comandos se relacionan con la clave de seguridad:

- create storageArray securityKey
- export storageArray securityKey
- import storageArray securityKey
- set storageArray securityKey
- enable volumeGroup [volumeGroupName] security
- enable diskPool [diskPoolName] security

### **Unidades seguras**

Las unidades compatibles con la función de seguridad pueden ser unidades de cifrado de disco completo (FDE) o de estándar de procesamiento de información federal (FIPS). Utilice la secureDrives parámetro para especificar el tipo de unidades seguras que se usarán. Los valores que puede utilizar son fips y.. fde.

### **Comando de ejemplo**

```
create diskPool driveType=SAS userLabel="FIPS_Pool" driveCount=11
securityType=capable secureDrives=fips;
```
### **Nivel de firmware mínimo**

7.83

en la versión 8.20, se añaden estos parámetros:

- trayLossProtect
- drawerLossProtect

8.25 añade el secureDrives parámetro.
8.63 añade el resourceProvisioningCapable parámetro.

11.73 actualiza la driveCount parámetro.

# **Crear host**

La create host el comando crea un nuevo host.

#### **Cabinas compatibles**

Este comando se aplica a cualquier cabina de almacenamiento individual, incluidas las cabinas E2700, E5600, E2800, E5700, Cabinas EF600 y EF300, siempre que estén instalados todos los paquetes SMcli.

## **Funciones**

Para ejecutar este comando en una cabina de almacenamiento E2800, E5700, EF600 o EF300, debe contar con el rol de administrador de almacenamiento.

#### **Contexto**

Para las cabinas de almacenamiento E2700 y E5600, si no se especifica un grupo de hosts donde crear el nuevo host, este se crea en el grupo predeterminado.

#### **Sintaxis**

```
create host userLabel="hostName"
[hostGroup=("hostGroupName" | defaultGroup)]
[hostType=(hostTypeIndexLabel | hostTypeIndexNumber)]
```
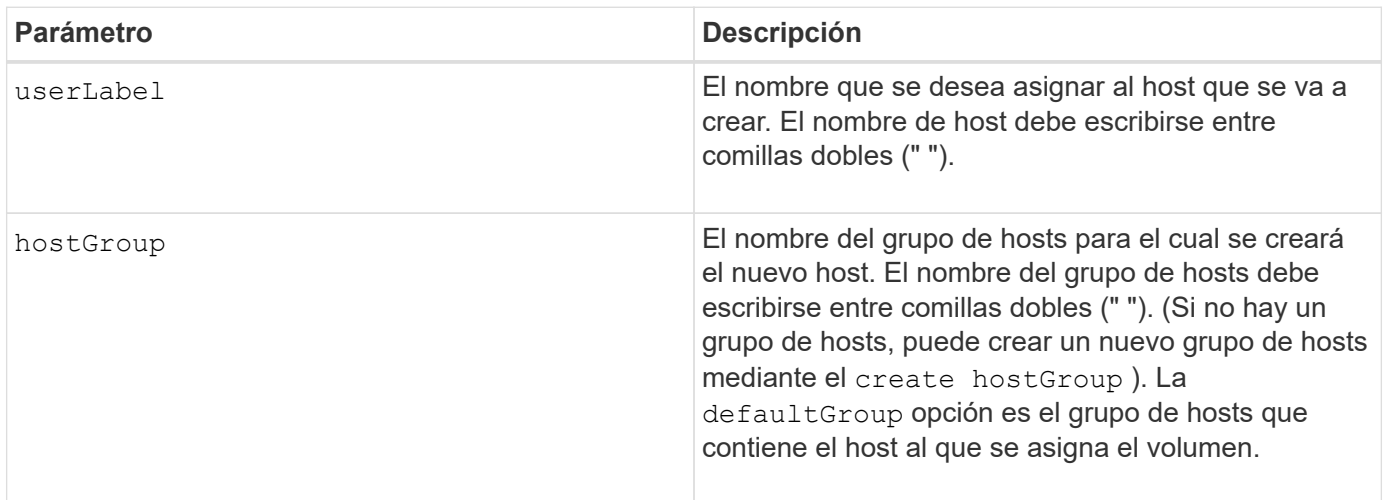

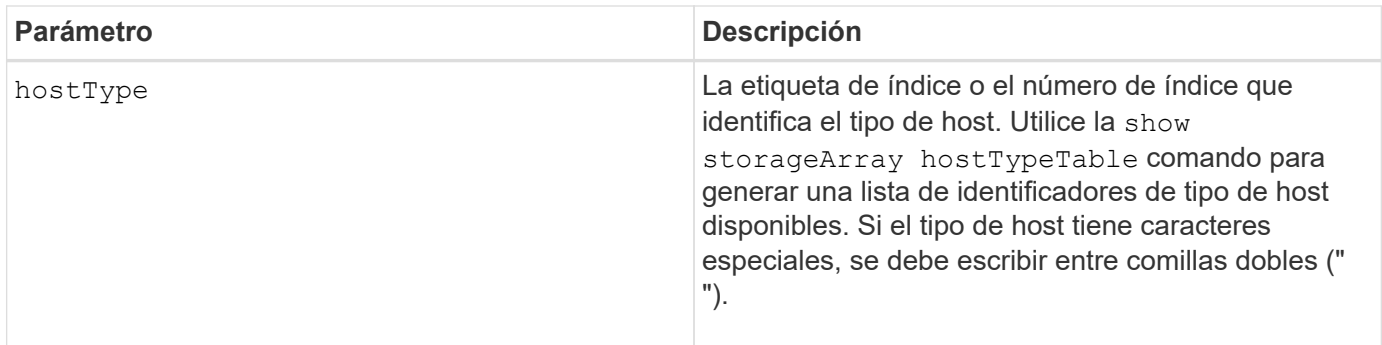

#### **Notas**

En los nombres, se puede usar cualquier combinación de caracteres alfanuméricos, guiones y guiones bajos. Los nombres pueden tener hasta 30 caracteres.

Un host es un equipo conectado a la cabina de almacenamiento y que tiene acceso a los volúmenes de esa cabina a través de puertos de host. Es posible definir asignaciones específicas para un host individual. También es posible asignar el host a un grupo de hosts que comparte el acceso a un volumen o a varios.

Un grupo de hosts es un elemento de topología opcional que se puede definir para designar un conjunto de hosts que compartirán el acceso a los mismos volúmenes. El grupo de hosts es una entidad lógica. Es conveniente definir un grupo de hosts únicamente si se cuenta con al menos dos hosts que comparten acceso a los mismos volúmenes.

Si no se especifica un grupo de hosts donde se colocará el host que se está creando, el nuevo host pertenecerá al grupo de hosts predeterminado.

#### **Nivel de firmware mínimo**

5.20

7.10 añade el hostType parámetro.

# **Crear grupo de hosts**

La create hostGroup el comando crea un nuevo grupo de hosts.

## **Cabinas compatibles**

Este comando se aplica a cualquier cabina de almacenamiento individual, incluidas las cabinas E2700, E5600, E2800, E5700, Cabinas EF600 y EF300, siempre que estén instalados todos los paquetes SMcli.

#### **Funciones**

Para ejecutar este comando en una cabina de almacenamiento E2800, E5700, EF600 o EF300, debe contar con el rol de administrador de almacenamiento.

#### **Sintaxis**

create hostGroup userLabel=*"hostGroupName"*

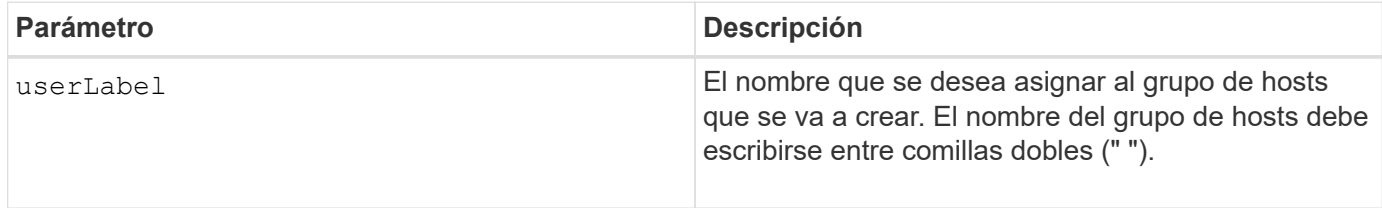

#### **Notas**

Un grupo de hosts es un elemento de topología opcional que se puede definir para designar un conjunto de hosts que compartirán el acceso a los mismos volúmenes. El grupo de hosts es una entidad lógica. Es conveniente definir un grupo de hosts únicamente si se cuenta con al menos dos hosts que comparten acceso a los mismos volúmenes.

En los nombres, se puede usar cualquier combinación de caracteres alfanuméricos, guiones y guiones bajos. Los nombres pueden tener hasta 30 caracteres.

## **Nivel de firmware mínimo**

5.20

# **Crear puerto de host**

La create host Port El comando crea una nueva identificación de puerto de host en un adaptador de bus de host (HBA) o en un adaptador de canal de host (HCA).

## **Cabinas compatibles**

Este comando se aplica a cualquier cabina de almacenamiento individual, incluidas las cabinas E2700, E5600, E2800, E5700, Cabinas EF600 y EF300, siempre que estén instalados todos los paquetes SMcli.

## **Funciones**

Para ejecutar este comando en una cabina de almacenamiento E2800, E5700, EF600 o EF300, debe contar con el rol de administrador de almacenamiento.

## **Contexto**

La identificación del puerto de host es un valor de software que representa el puerto de host físico del HBA o HCA que se conecta con la controladora. Sin la identificación de puerto de host correcta, la controladora no puede recibir instrucciones ni datos del puerto de host.

```
create hostPort identifier=("wwID" | "gid")
userLabel="portLabel"
[host="hostName"]
[interfaceType=(FC | SAS | IB)]
```
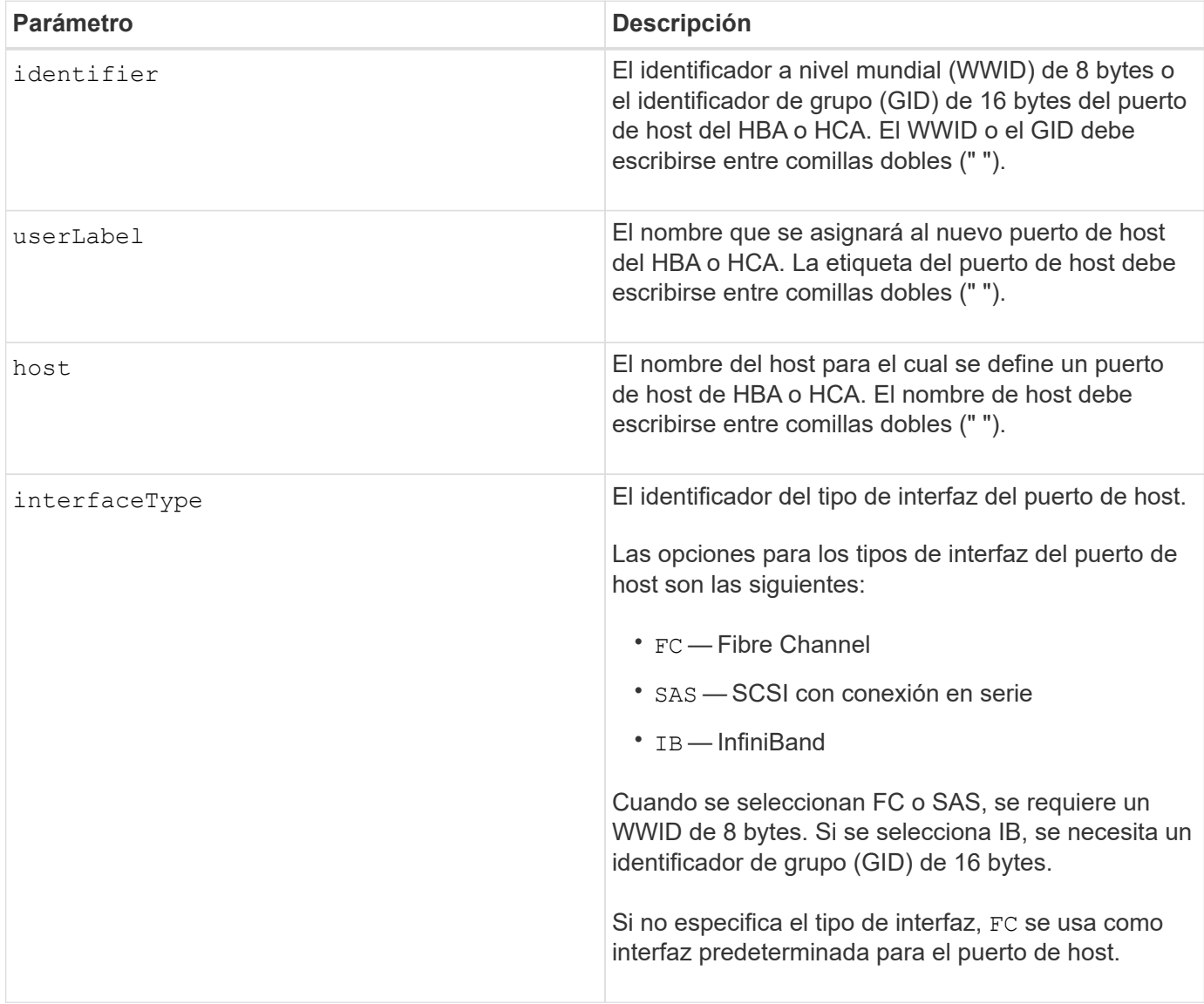

## **Notas**

Un puerto de host de HBA o HCA es una conexión física de un adaptador de bus de host o un adaptador de canal de host que reside en un equipo host. Un puerto de host de HBA o de HCA brinda acceso de host a los volúmenes de una cabina de almacenamiento. Si el HBA o el HCA tienen solamente una conexión física (un puerto de host), los términos puerto de host y adaptador de bus de host o adaptador de canal de host son sinónimos.

En los nombres, se puede usar cualquier combinación de caracteres alfanuméricos, guiones y guiones bajos. Los nombres pueden tener hasta 30 caracteres.

## **Nivel de firmware mínimo**

5.20

7.10 deja obsoleto el hostType parámetro. La hostType el parámetro se ha agregado a la create host comando.

7.32 añade el interfaceType parámetro.

# <span id="page-76-0"></span>**Cree el iniciador**

La create initiator comando crea el objeto iniciador.

#### **Cabinas compatibles**

Este comando se aplica a cualquier cabina de almacenamiento individual, incluidas las cabinas E2700, E5600, E2800, E5700, Cabinas EF600 y EF300, siempre que estén instalados todos los paquetes SMcli.

#### **Funciones**

Para ejecutar este comando en una cabina de almacenamiento E2800, E5700, EF600 o EF300, debe contar con el rol de administrador de almacenamiento.

## **Contexto**

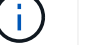

Este comando reemplaza a la obsoleto [Cree un iniciador de iSCSI](#page-77-0) comando.

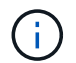

Este comando solo se aplica a iSCSI, Iser, NVMe over roce, NVMe over InfiniBand y NVMe over Fibre Channel.

#### **Sintaxis**

```
create initiator identifier="initiatorQualifiedName"
userLabel="initiatorName" host="hostName"
interfaceType=(iscsi | iser | nvmeof) [chapSecret="securityKey"]
```
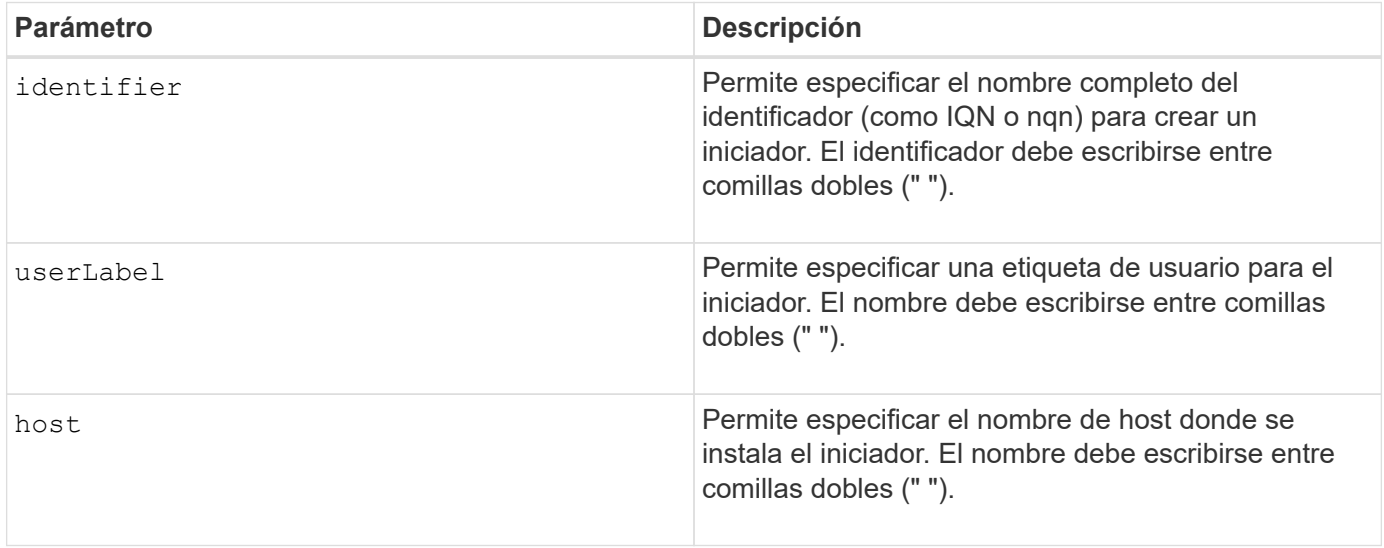

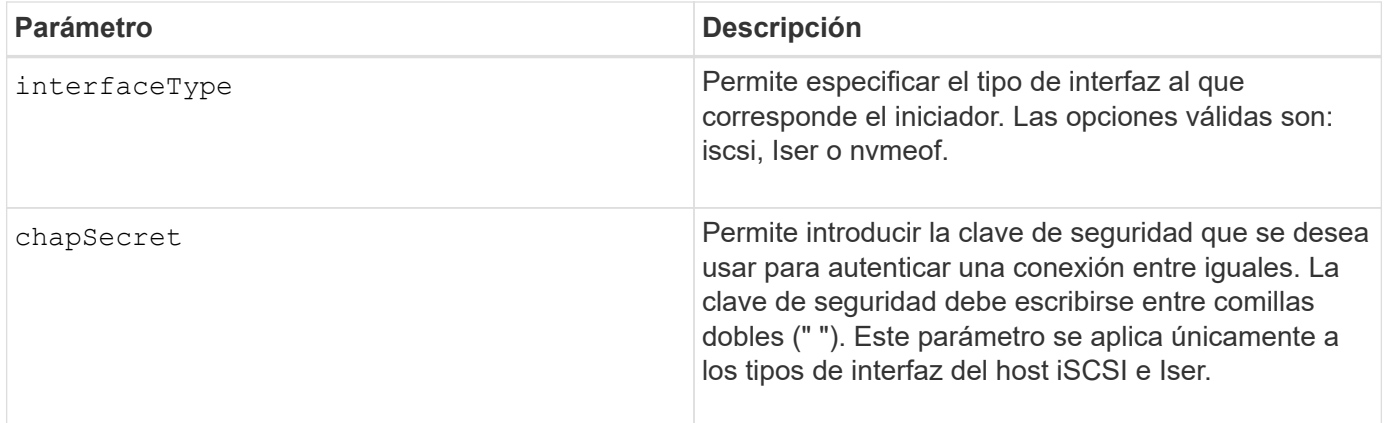

## **Nivel de firmware mínimo**

8.41

# <span id="page-77-0"></span>**Cree un iniciador de iSCSI**

La create iscsiInitiator Comando crea un nuevo objeto iniciador de iSCSI.

#### **Cabinas compatibles**

Este comando se aplica a cualquier cabina de almacenamiento individual, incluidas las cabinas E2700, E5600, E2800, E5700, Cabinas EF600 y EF300, siempre que estén instalados todos los paquetes SMcli.

#### **Funciones**

Para ejecutar este comando en una cabina de almacenamiento E2800, E5700, EF600 o EF300, debe contar con el rol de administrador de almacenamiento.

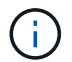

Este comando quedó obsoleto y fue sustituido por el [Cree el iniciador](#page-76-0) comando.

#### **Sintaxis**

```
create iscsiInitiator iscsiName="iscsiID"
userLabel="name"
host="hostName"
[chapSecret="securityKey"]
```
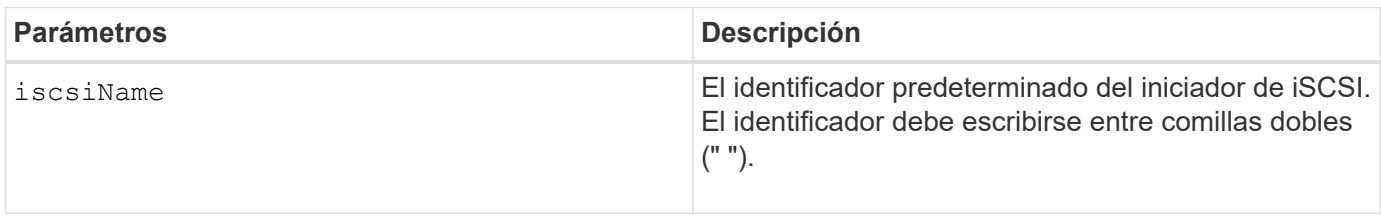

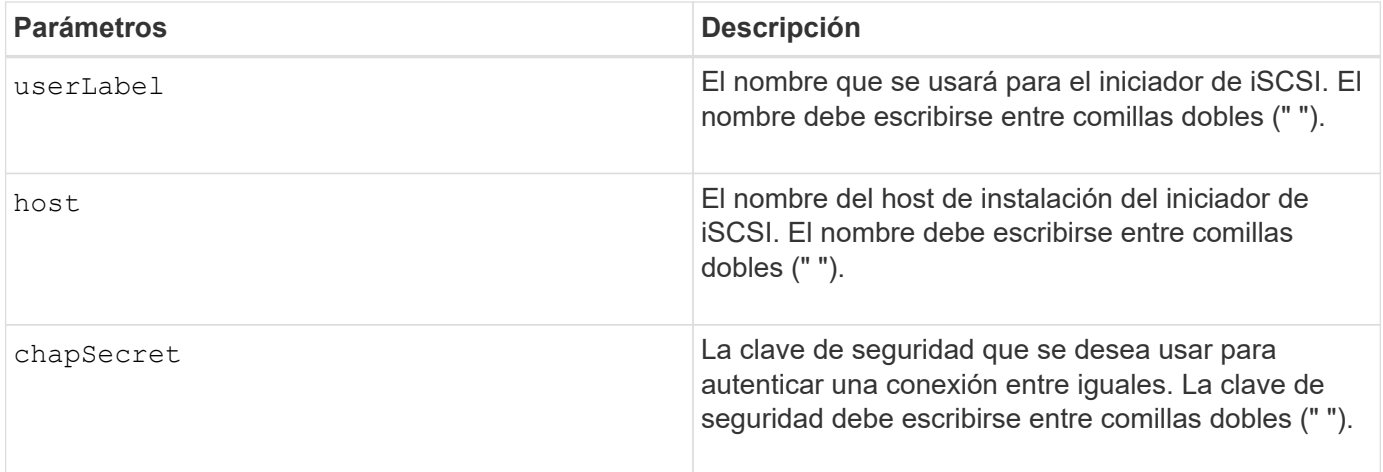

#### **Notas**

El protocolo de autenticación por desafío mutuo (CHAP) es un protocolo que autentica los iguales de una conexión. EL FUNCIONAMIENTO DE CHAP se basa en que los iguales compartan un *secret*. Un secreto es una clave de seguridad similar a una contraseña.

Utilice la chapSecret parámetro para configurar claves de seguridad para los iniciadores que requieren autenticación mutua.

#### **Nivel de firmware mínimo**

7.10

8.41 este comando quedó obsoleto.

# **Crear asignación de volumen Snapshot de grupo de coherencia**

La create mapping cgSnapVolume el comando crea una asignación lógica de un volumen snapshot de un grupo de coherencia a un host o un grupo de hosts.

## **Cabinas compatibles**

Este comando se aplica a cualquier cabina de almacenamiento individual, incluidas las cabinas E2700, E5600, E2800, E5700, Cabinas EF600 y EF300, siempre que estén instalados todos los paquetes SMcli.

#### **Funciones**

Para ejecutar este comando en una cabina de almacenamiento E2800, E5700, EF600 o EF300, debe contar con el rol de administrador de almacenamiento.

```
create mapping cgSnapVolume="snapVolumeName"
(host="hostName" | hostGroup=("hostGroupName" | defaultGroup))
```
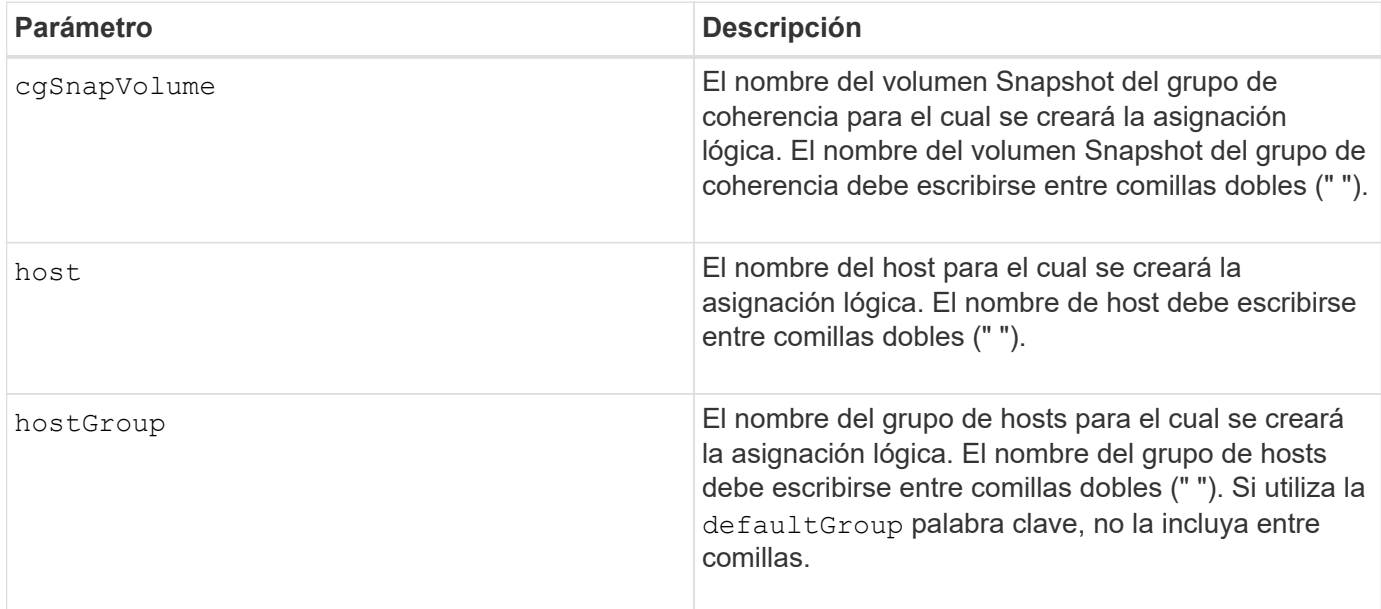

#### **Notas**

Un host es un equipo conectado a la cabina de almacenamiento y que tiene acceso a los volúmenes de esa cabina a través de puertos de host. Es posible definir asignaciones específicas para un host individual. También es posible asignar el host a un grupo de hosts que comparte el acceso a un volumen o a varios.

Un grupo de hosts es un elemento de topología opcional que se puede definir para designar un conjunto de hosts que compartirán el acceso a los mismos volúmenes. El grupo de hosts es una entidad lógica. Es conveniente definir un grupo de hosts únicamente si se cuenta con al menos dos hosts que comparten acceso a los mismos volúmenes.

#### **Nivel de firmware mínimo**

7.83

## **Cree la asignación de volúmenes**

La create mapping volume el comando crea una asignación lógica de un volumen a un host o un grupo de hosts.

#### **Cabinas compatibles**

Este comando se aplica a cualquier cabina de almacenamiento individual, incluidas las cabinas E2700, E5600, E2800, E5700, Cabinas EF600 y EF300, siempre que estén instalados todos los paquetes SMcli.

#### **Funciones**

Para ejecutar este comando en una cabina de almacenamiento E2800, E5700, EF600 o EF300, debe contar con el rol de administrador de almacenamiento.

```
create mapping volume="VolumeName"
(host="hostName" | hostGroup=("hostGroupName" | defaultGroup))
logicalUnitNumber=lun
mapWaitPeriod=mapWaitPeriodValue
```
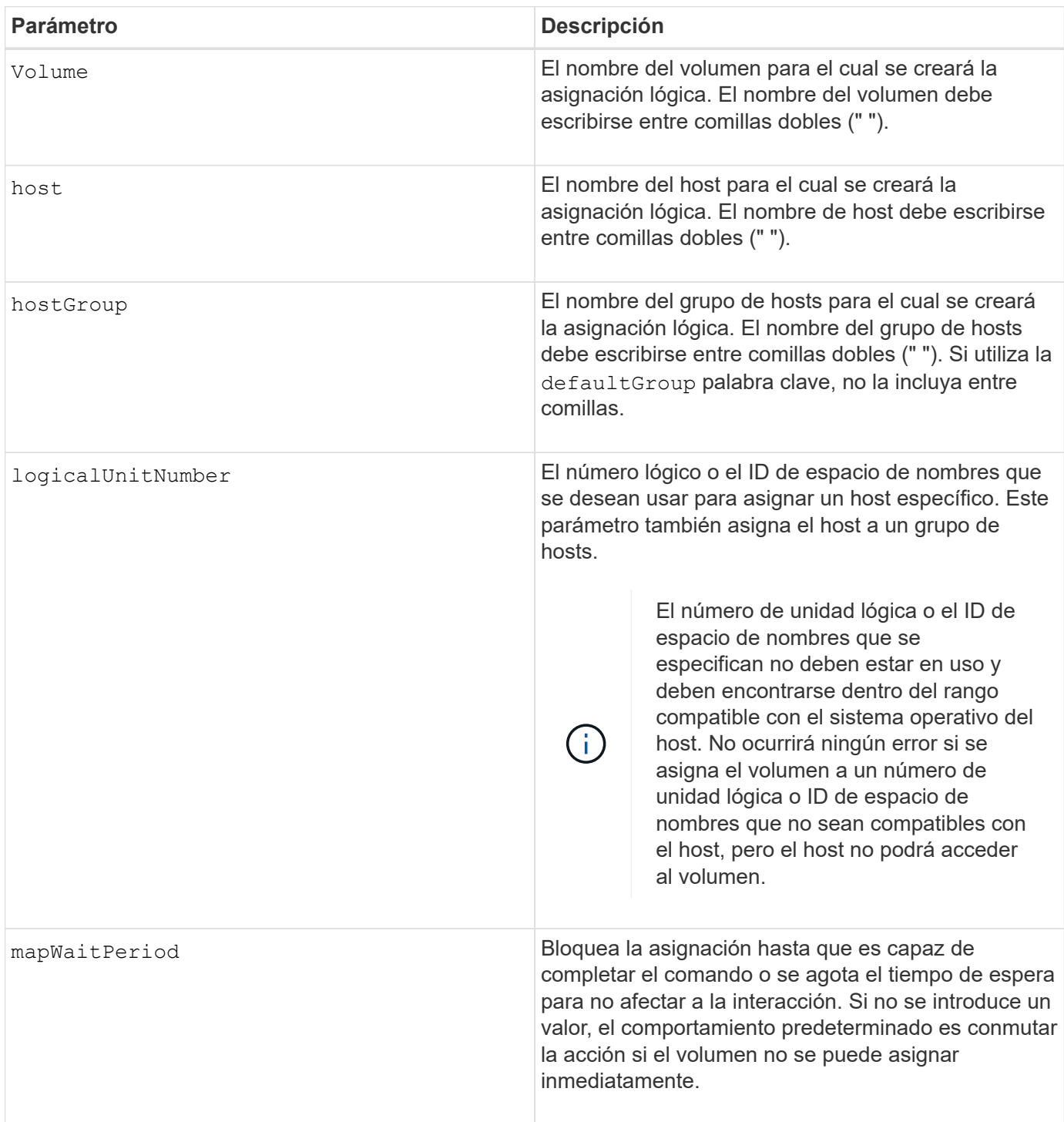

## **Nivel de firmware mínimo**

7.83

8.63 añade el parámetro mapWaitPeriod.

# **Crear volumen RAID (selección automática de unidad)**

La create volume el comando crea un grupo de volúmenes en las unidades de la cabina de almacenamiento y un nuevo volumen del grupo de volúmenes. Las controladoras de la cabina de almacenamiento eligen las unidades que se incluirán en el volumen.

## **Cabinas compatibles**

Este comando se aplica a cualquier cabina de almacenamiento individual, incluidas las cabinas E2700, E5600, E2800, E5700, Cabinas EF600 y EF300, siempre que estén instalados todos los paquetes SMcli.

## **Funciones**

Para ejecutar este comando en una cabina de almacenamiento E2800, E5700, EF600 o EF300, debe contar con el rol de administrador de almacenamiento.

## **Contexto**

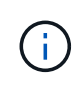

Si tiene unidades con distintas capacidades, no puede crear volúmenes automáticamente mediante el valor de driveCount parámetro. La creación de volúmenes con unidades de diversas capacidades se explica en ["Crear volumen RAID \(selección manual de unidad\)".](#page-94-0)

```
create volume driveCount=numberOfDrives
[volumeGroupUserLabel="volumeGroupUserLabel"]
raidLevel=(0 | 1 | 3 | 5 | 6)
userLabel="userLabel"
driveMediaType=(HDD | SSD | unknown | allMedia)
[driveType=(SAS | NVMe4K)]
[capacity=volumeCapacity]
[owner(a|b)][mapping=(none | default)]
[cacheReadPrefetch=(TRUE | FALSE)]
[segmentSize=segmentSizeValue]
[usageHint=(fileSystem | dataBase | multiMedia)]
[trayLossProtect=(TRUE | FALSE)]
[drawerLossProtect=(TRUE | FALSE)]
[dssPreAllocate=(TRUE | FALSE)]
[securityType=(none | capable | enabled)]
[secureDrives=(fips | fde )]
[dataAssurance=(none | enabled)]
[resourceProvisioningCapable=(TRUE | FALSE)]
[blockSize=blockSizeValue]
```

```
create volume driveCount=numberOfDrives
[volumeGroupUserLabel="volumeGroupName"]
raidLevel=(0 | 1 | 5 | 6)userLabel="volumeName"
driveMediaType=(HDD | SSD | unknown | allMedia)
[driveType=SAS]
[capacity=volumeCapacity]
[owner(a|b)][mapping=(none | default)]
[cacheReadPrefetch=(TRUE | FALSE)]
[segmentSize=segmentSizeValue]
[usageHint=(fileSystem | dataBase | multiMedia)]
[trayLossProtect=(TRUE | FALSE)]
[drawerLossProtect=(TRUE | FALSE)]
[dssPreAllocate=(TRUE | FALSE)]
[securityType=(none | capable | enabled)]
[secureDrives=(fips | fde )]
[dataAssurance=(none | enabled)]
[resourceProvisioningCapable=(TRUE | FALSE)]
[blockSize=blockSizeValue]
```
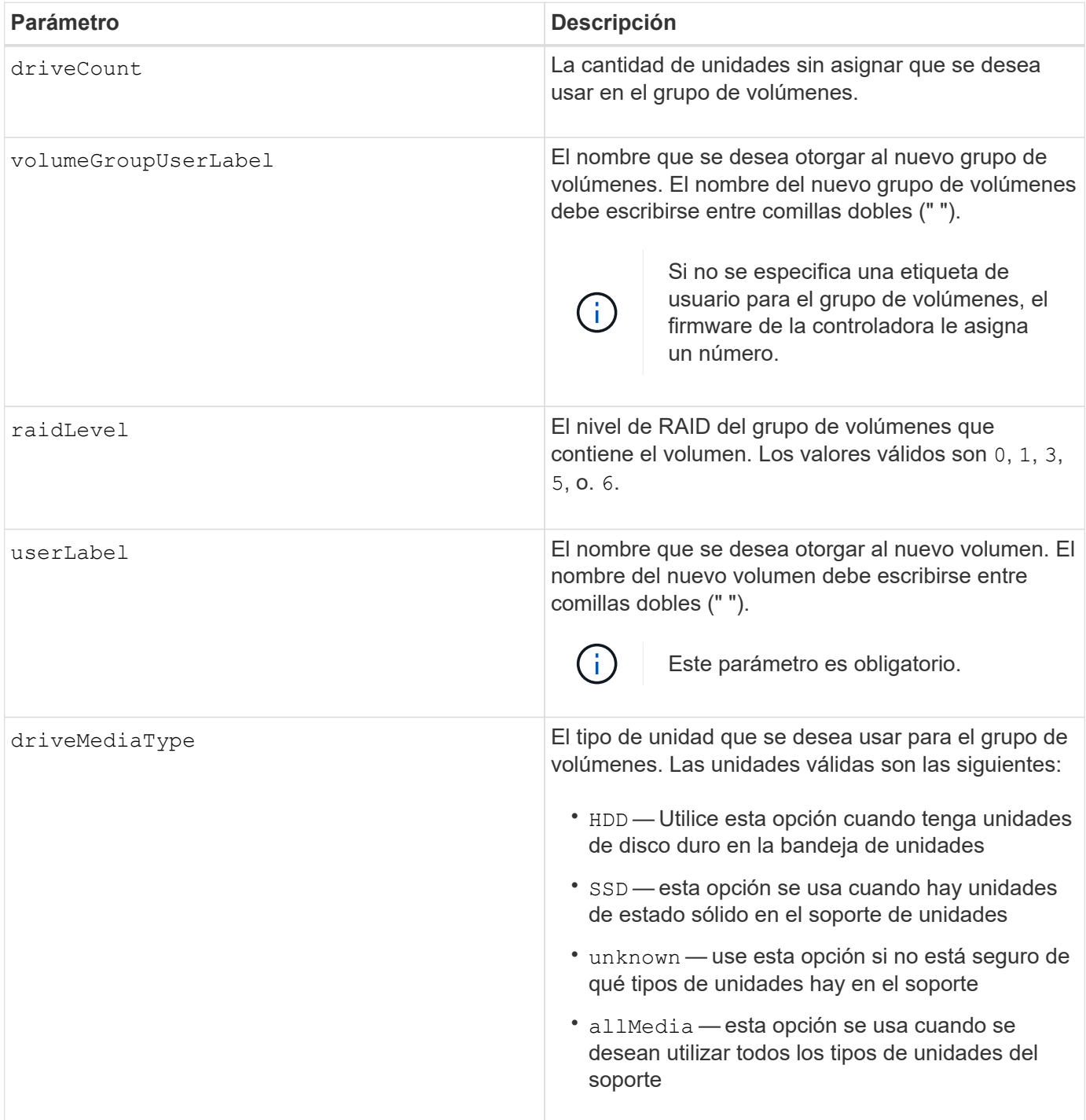

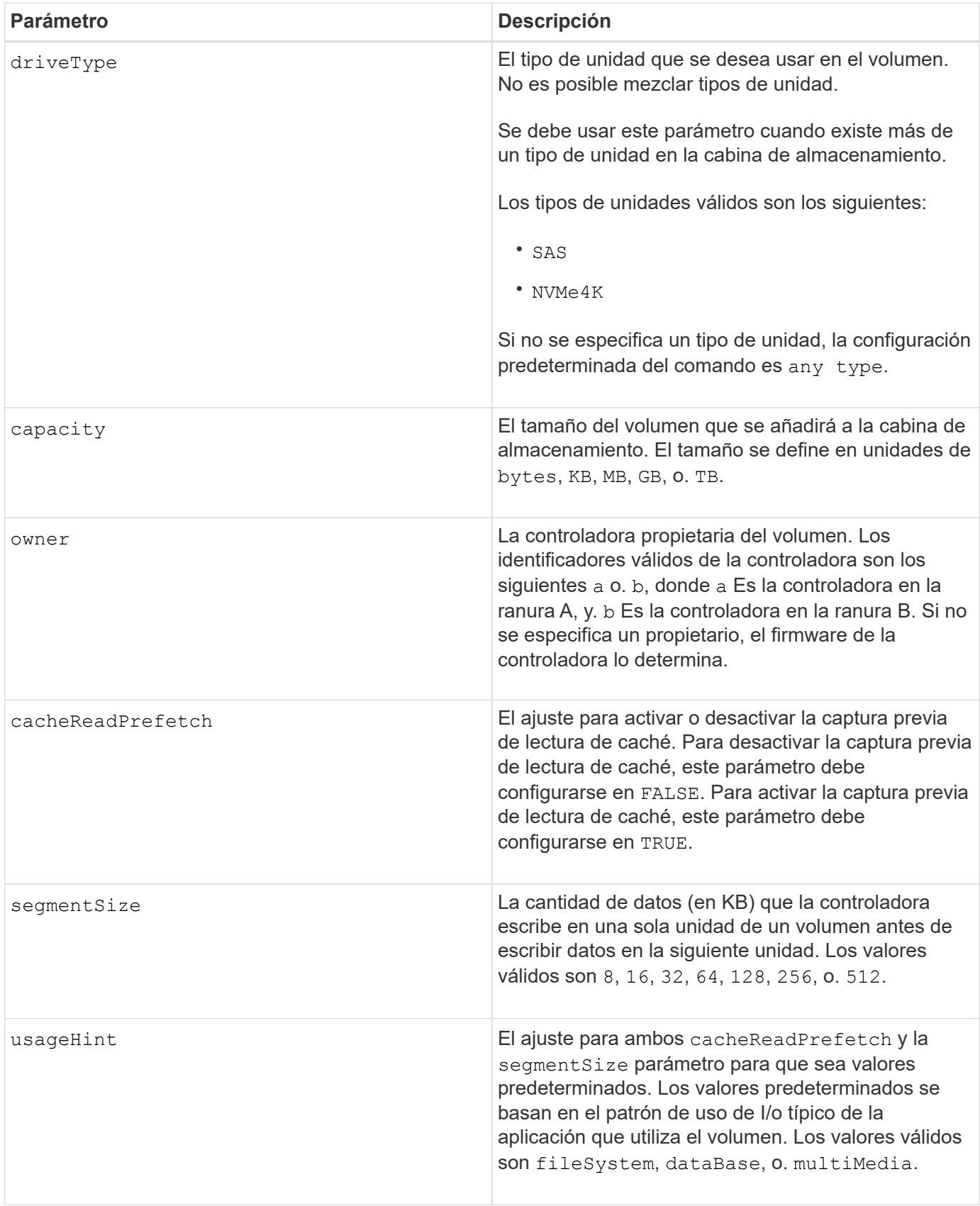

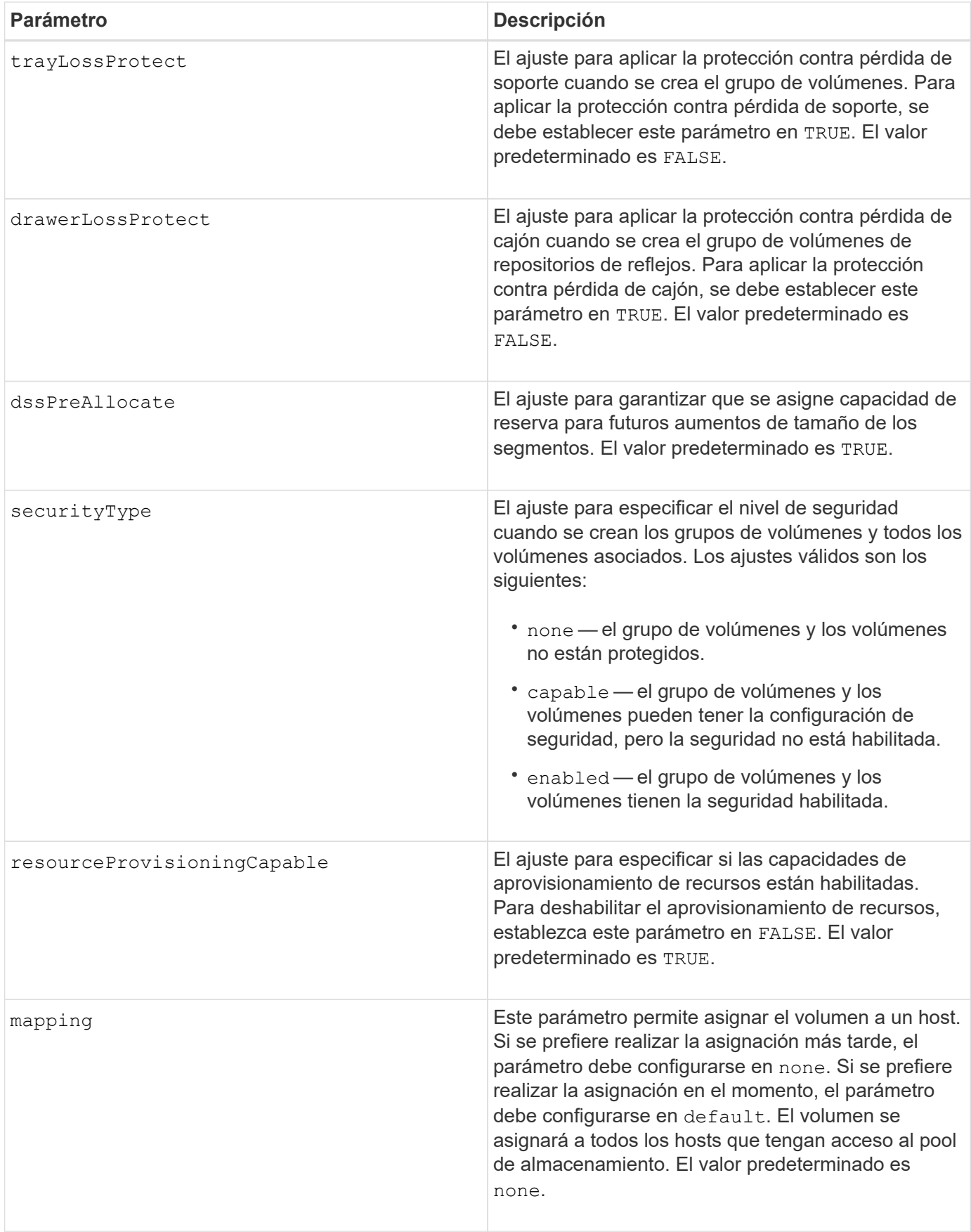

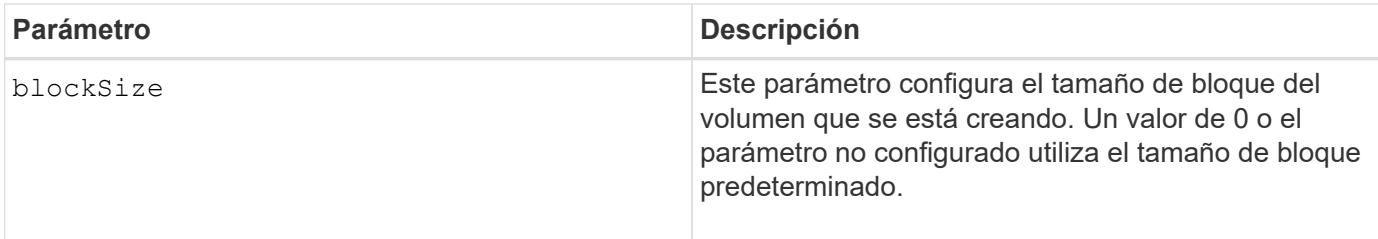

## **Notas**

En los nombres, se puede usar cualquier combinación de caracteres alfanuméricos, guiones y guiones bajos. Los nombres pueden tener hasta 30 caracteres.

La driveCount parámetro permite seleccionar la cantidad de unidades que se desea usar en el grupo de volúmenes. No es necesario especificar las unidades por ID de soporte e ID de ranura. Las controladoras eligen las unidades específicas que se usan en el grupo de volúmenes.

La owner el parámetro define qué controladora es propietaria del volumen.

Si no se especifica una capacidad con el capacity se usa toda la capacidad de la unidad disponible en el grupo de volúmenes. Si no se especifican unidades de capacidad, bytes se utiliza como valor predeterminado.

## **Tamaño de los segmentos**

El tamaño de un segmento determina cuántos bloques de datos escribe la controladora en una sola unidad de un volumen antes de pasar a la siguiente unidad. Cada bloque de datos almacena 512 bytes de datos. Un bloque de datos es la unidad mínima de almacenamiento. El tamaño de un segmento determina cuántos bloques de datos contiene. Por ejemplo, un segmento de 8 KB contiene 16 bloques de datos. Un segmento de 64 KB contiene 128 bloques de datos.

Cuando se introduce un valor para el tamaño de segmento, se controla si corresponde a los valores admitidos que indica la controladora en el tiempo de ejecución. Si el valor especificado no es válido, la controladora muestra una lista de valores válidos. Cuando se utiliza una sola unidad para una solicitud única, las demás unidades disponibles pueden atender simultáneamente otras solicitudes. Si el volumen se encuentra en un entorno en el que un único usuario transfiere grandes unidades de datos (como multimedia), el rendimiento se maximiza cuando se atiende una única solicitud de transferencia de datos con una única franja de datos. (Una franja de datos es el tamaño de segmento multiplicado por la cantidad de unidades en el grupo de volúmenes que se usan para la transferencia de datos.) En este caso, se usan varias unidades para la misma solicitud, pero se accede una sola vez a cada unidad.

Para lograr un rendimiento óptimo en un entorno de almacenamiento con base de datos multiusuario o sistema de archivos, se debe configurar un tamaño de segmento que minimice la cantidad de unidades necesarias para satisfacer una solicitud de transferencia de datos.

## **Consejo de uso**

No es necesario introducir un valor para cacheReadPrefetch o el segmentSize parámetro. Si no se introduce un valor, el firmware de la controladora utiliza usageHint parámetro con fileSystem como valor predeterminado. Introducir un valor para usageHint parámetro y un valor para cacheReadPrefetch o un valor para segmentSize el parámetro no provoca un error. El valor que se introduce para cacheReadPrefetch o el segmentSize el parámetro tiene prioridad sobre el valor de usageHint parámetro. En la siguiente tabla, se muestran el tamaño del segmento y la configuración de captura previa de lectura de caché para varios consejos de uso:

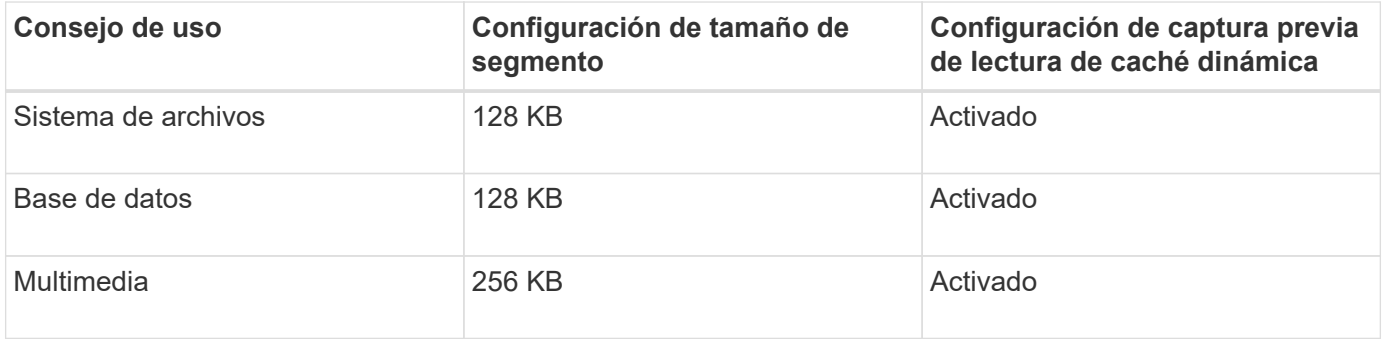

#### **Captura previa de lectura de caché**

La captura previa de lectura de caché permite que la controladora copie en caché bloques de datos adicionales mientras lee y copia en caché bloques de datos solicitados por el host desde la unidad. Esta acción aumenta las posibilidades de satisfacer una solicitud de datos futura desde la caché. La captura previa de lectura de caché es importante para las aplicaciones multimedia en las que se usa la transferencia de datos secuencial. Valores válidos para cacheReadPrefetch los parámetros son TRUE o. FALSE. El valor predeterminado es TRUE.

## **Tipo de seguridad**

Utilice la securityType parámetro para especificar la configuración de seguridad de la cabina de almacenamiento.

Antes de poder ajustar la securityType parámetro a. enabled, debe crear una clave de seguridad de la cabina de almacenamiento. Utilice la create storageArray securityKey comando para crear una clave de seguridad de la cabina de almacenamiento. Los siguientes comandos se relacionan con la clave de seguridad:

- create storageArray securityKey
- export storageArray securityKey
- import storageArray securityKey
- set storageArray securityKey
- enable volumeGroup [volumeGroupName] security
- enable diskPool [diskPoolName] security

#### **Unidades seguras**

Las unidades compatibles con la función de seguridad pueden ser unidades de cifrado de disco completo (FDE) o de estándar de procesamiento de información federal (FIPS). Utilice la secureDrives parámetro para especificar el tipo de unidades seguras que se usarán. Los valores que puede utilizar son fips y.. fde.

#### **Protección contra pérdida de soporte y protección contra pérdida de cajón**

En las siguientes tablas, se presentan criterios adicionales para habilitar la protección contra pérdida de soporte o de cajón:

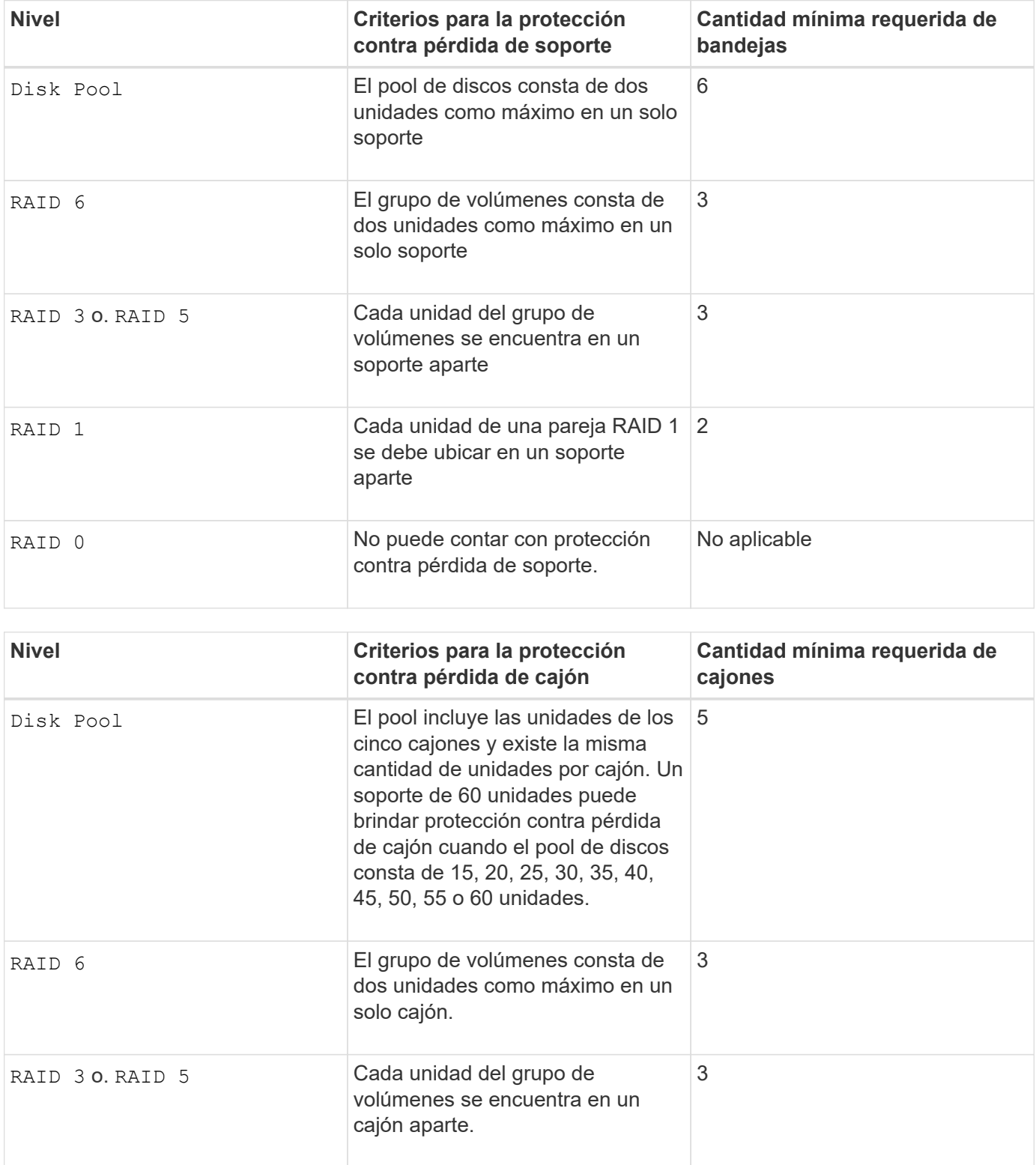

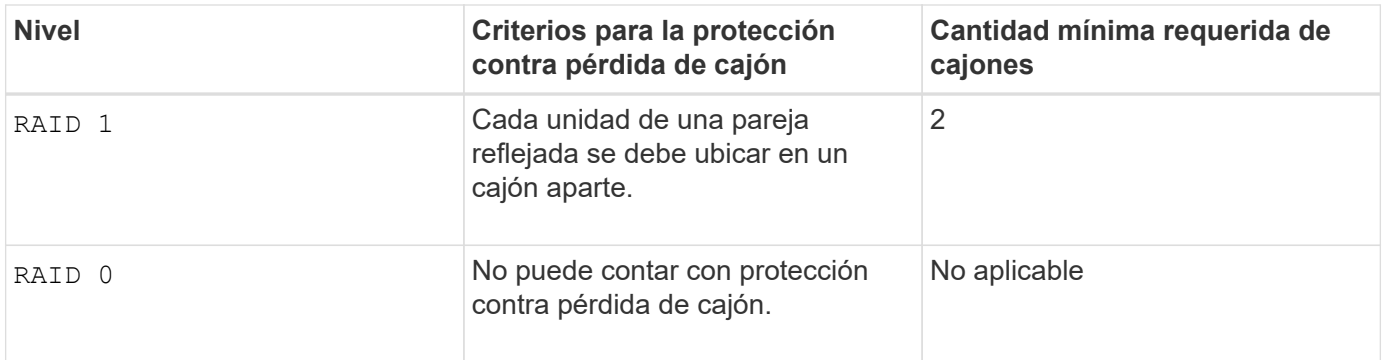

## **Comando de ejemplo**

```
create volume driveCount=2 volumeGroupUserLabel="FIPS_VG" raidLevel=1
userLabel="FIPS_V"
```
driveMediaType=HDD securityType=capable secureDrives=fips

#### **Nivel de firmware mínimo**

- 7.10 añade la funcionalidad para el nivel de RAID 6 y el dssPreAllocate parámetro.
- 7.50 añade el securityType parámetro.
- 7.60 añade el drawerLossProtect parámetro.
- 7.75 añade el dataAssurance parámetro.
- 8.25 añade el secureDrives parámetro.
- 8.63 añade el resourceProvisioningCapable parámetro.
- 11.70 añade el blockSize parámetro.

# **Crear volumen RAID (selección según extensiones libres)**

La create volume el comando crea un volumen en el espacio libre de un grupo de volúmenes.

#### **Cabinas compatibles**

Este comando se aplica a cualquier cabina de almacenamiento individual, incluidas las cabinas E2700, E5600, E2800, E5700, Cabinas EF600 y EF300, siempre que estén instalados todos los paquetes SMcli.

#### **Funciones**

Para ejecutar este comando en una cabina de almacenamiento E2800, E5700, EF600 o EF300, debe contar con el rol de administrador de almacenamiento.

#### **Sintaxis**

```
create volume volumeGroup="volumeGroupName"
userLabel="volumeName"
[freeCapacityArea=freeCapacityIndexNumber]
[capacity=volumeCapacity]
[owner(a|b)][mapping=(none | default)]
[cacheReadPrefetch=(TRUE | FALSE)]
[segmentSize=segmentSizeValue]
[usageHint=(fileSystem | dataBase | multiMedia)]
[dssPreAllocate=(TRUE | FALSE)]
[securityType=(none | capable | enabled)]
[dataAssurance=(none | enabled)]
[blockSize=blockSizeValue]
```
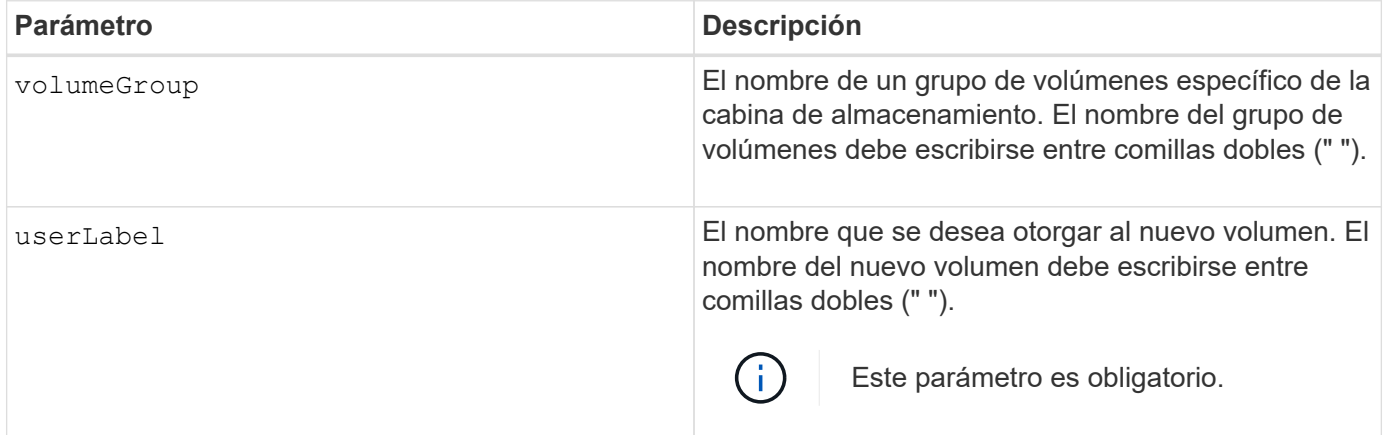

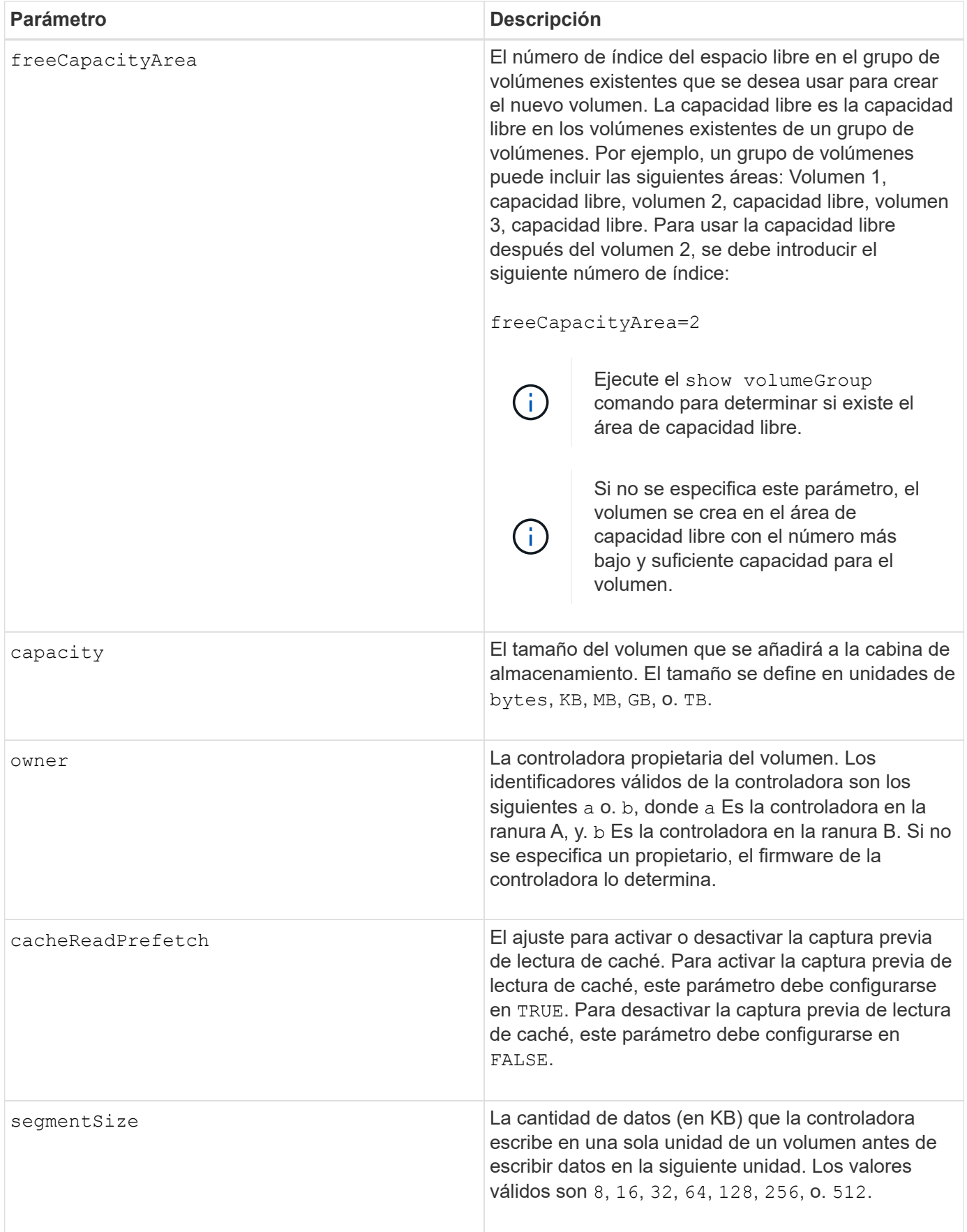

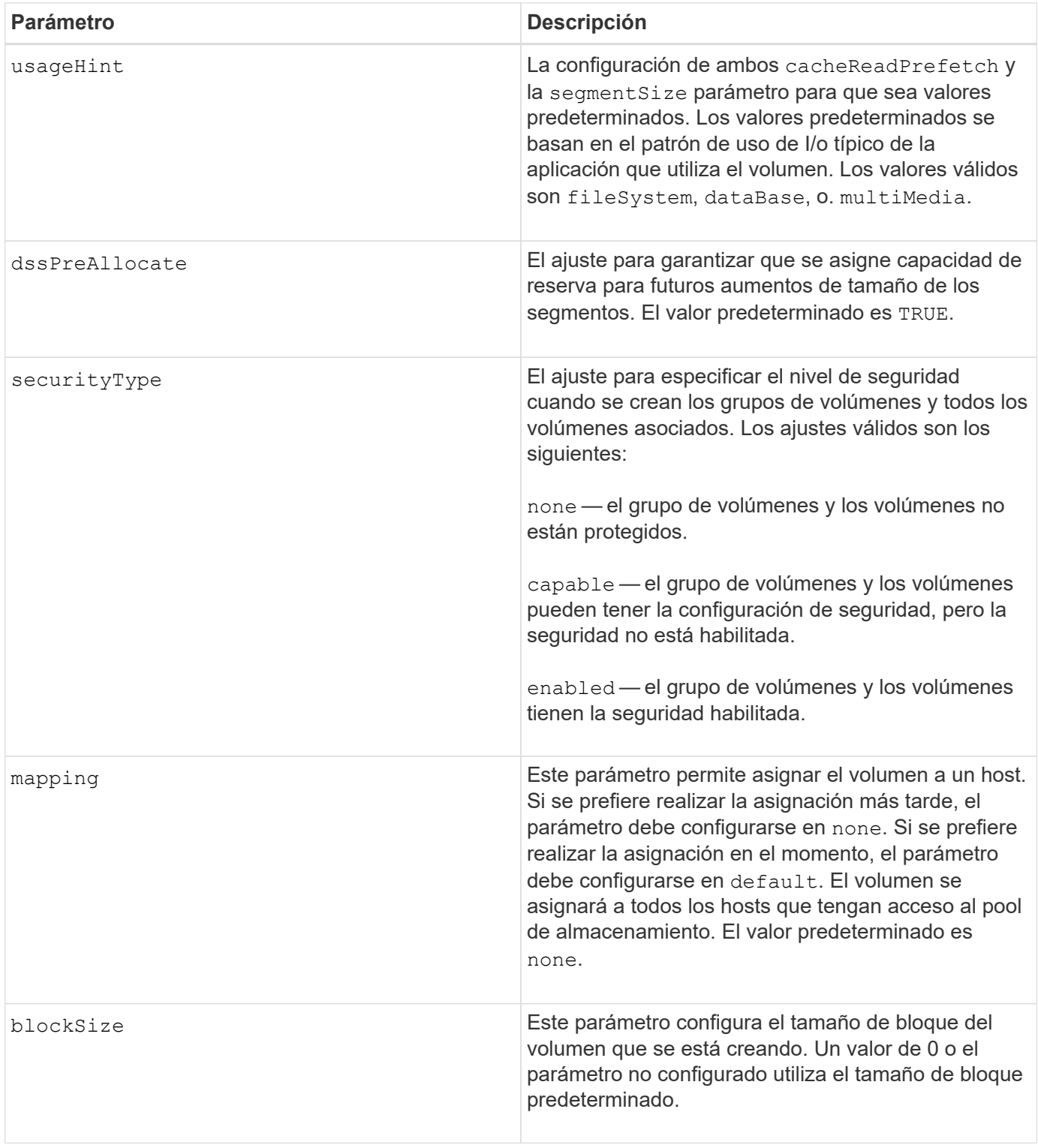

## **Notas**

En los nombres, se puede usar cualquier combinación de caracteres alfanuméricos, guiones y guiones bajos. Los nombres pueden tener hasta 30 caracteres.

La owner el parámetro define qué controladora es propietaria del volumen. La propiedad de controladora preferida de un volumen es la controladora a la que actualmente pertenece el grupo de volúmenes.

Si no se especifica una capacidad con el capacity parámetro, se utiliza toda la capacidad disponible en el

área de capacidad libre del grupo de volúmenes. Si no se especifican unidades de capacidad, bytes se utiliza como valor predeterminado.

## **Tamaño de los segmentos**

El tamaño de un segmento determina cuántos bloques de datos escribe la controladora en una sola unidad de un volumen antes de pasar a la siguiente unidad. Cada bloque de datos almacena 512 bytes de datos. Un bloque de datos es la unidad mínima de almacenamiento. El tamaño de un segmento determina cuántos bloques de datos contiene. Por ejemplo, un segmento de 8 KB contiene 16 bloques de datos. Un segmento de 64 KB contiene 128 bloques de datos.

Cuando se introduce un valor para el tamaño de segmento, se controla si corresponde a los valores admitidos que indica la controladora en el tiempo de ejecución. Si el valor especificado no es válido, la controladora muestra una lista de valores válidos. Cuando se utiliza una sola unidad para una solicitud única, las demás unidades disponibles pueden atender simultáneamente otras solicitudes. Si el volumen se encuentra en un entorno en el que un único usuario transfiere grandes unidades de datos (como multimedia), el rendimiento se maximiza cuando se atiende una única solicitud de transferencia de datos con una única franja de datos. (Una franja de datos es el tamaño de segmento multiplicado por la cantidad de unidades en el grupo de volúmenes que se usan para la transferencia de datos.) En este caso, se usan varias unidades para la misma solicitud, pero se accede una sola vez a cada unidad.

Para lograr un rendimiento óptimo en un entorno de almacenamiento con base de datos multiusuario o sistema de archivos, se debe configurar un tamaño de segmento que minimice la cantidad de unidades necesarias para satisfacer una solicitud de transferencia de datos.

## **Consejo de uso**

 $\mathbf{f}$ 

No es necesario introducir un valor para cacheReadPrefetch o el segmentSize parámetro. Si no se introduce un valor, el firmware de la controladora utiliza usageHint parámetro con fileSystem como valor predeterminado. Introducir un valor para usageHint parámetro y un valor para cacheReadPrefetch o un valor para segmentSize el parámetro no provoca un error. El valor que se introduce para cacheReadPrefetch o el segmentSize el parámetro tiene prioridad sobre el valor de usageHint parámetro. En la siguiente tabla, se muestran el tamaño del segmento y la configuración de captura previa de lectura de caché para varios consejos de uso:

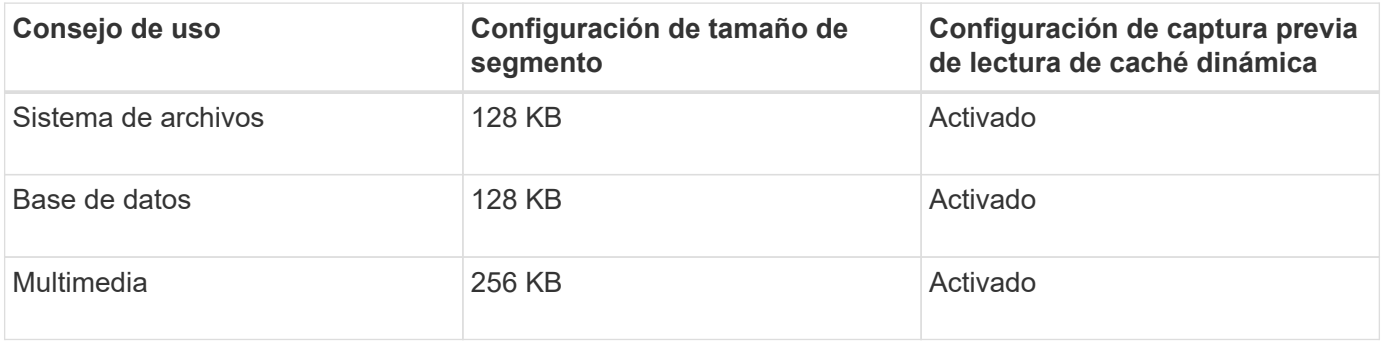

## **Captura previa de lectura de caché**

La captura previa de lectura de caché permite que la controladora copie en caché bloques de datos adicionales mientras lee y copia en caché bloques de datos solicitados por el host desde la unidad. Esta acción aumenta las posibilidades de satisfacer una solicitud de datos futura desde la caché. La captura previa de lectura de caché es importante para las aplicaciones multimedia en las que se usa la transferencia de datos secuencial. Valores válidos para cacheReadPrefetch los parámetros son TRUE o. FALSE. El valor

predeterminado es TRUE.

## **Tipo de seguridad**

Utilice la securityType parámetro para especificar la configuración de seguridad de la cabina de almacenamiento.

Antes de poder ajustar la securityType parámetro a. enabled, debe crear una clave de seguridad de la cabina de almacenamiento. Utilice la create storageArray securityKey comando para crear una clave de seguridad de la cabina de almacenamiento. Los siguientes comandos se relacionan con la clave de seguridad:

- create storageArray securityKey
- export storageArray securityKey
- import storageArray securityKey
- set storageArray securityKey
- enable volumeGroup [volumeGroupName] security
- enable diskPool [diskPoolName] security

#### **Nivel de firmware mínimo**

7.10 añade el dssPreAllocate parámetro.

- 7.50 añade el securityType parámetro.
- 7.75 añade el dataAssurance parámetro.
- 11.70 añade el blockSize parámetro.

## <span id="page-94-0"></span>**Crear volumen RAID (selección manual de unidad)**

La create volume el comando crea un nuevo grupo de volúmenes y volumen, y permite especificar las unidades del volumen.

#### **Cabinas compatibles**

Este comando se aplica a cualquier cabina de almacenamiento individual, incluidas las cabinas E2700, E5600, E2800, E5700, Cabinas EF600 y EF300, siempre que estén instalados todos los paquetes SMcli.

#### **Funciones**

Para ejecutar este comando en una cabina de almacenamiento E2800, E5700, EF600 o EF300, debe contar con el rol de administrador de almacenamiento.

```
create volume drives=(trayID1,[drawerID1,]slotID1 ... trayIDn,[drawerIDn
,]slotIDn)
[volumeGroupUserLabel="volumeGroupName"]
raidLevel=(0 | 1 | 3 | 5 | 6)userLabel="volumeName"
[capacity=volumeCapacity]
[owner(a|b)][mapping=(none | default)]
[cacheReadPrefetch=(TRUE | FALSE)]
[segmentSize=segmentSizeValue]
[usageHint=(fileSystem | dataBase | multiMedia)]
[trayLossProtect=(TRUE | FALSE)]
[drawerLossProtect=(TRUE | FALSE)]
[dssPreAllocate=(TRUE | FALSE)]
[securityType=(none | capable | enabled )]
[dataAssurance=(none | enabled)]
[resourceProvisioningCapable=(TRUE | FALSE)]
[blockSize=blockSizeValue]
```

```
create volume drives=(trayID1,[drawerID1,slotID1 ... trayIDn,[drawerIDn,
]slotIDn)
[volumeGroupUserLabel="volumeGroupName"]
raidLevel=(0 | 1 | 5 | 6)userLabel="volumeName"
[capacity=volumeCapacity]
[owner(a|b)][mapping=(none | default)]
[cacheReadPrefetch=(TRUE | FALSE)]
[segmentSize=segmentSizeValue]
[usageHint=(fileSystem | dataBase | multiMedia)]
[trayLossProtect=(TRUE | FALSE)]
[drawerLossProtect=(TRUE | FALSE)]
[dssPreAllocate=(TRUE | FALSE)]
[securityType=(none | capable | enabled )]
[dataAssurance=(none | enabled)]
[resourceProvisioningCapable=(TRUE | FALSE)]
[blockSize=blockSizeValue]
```
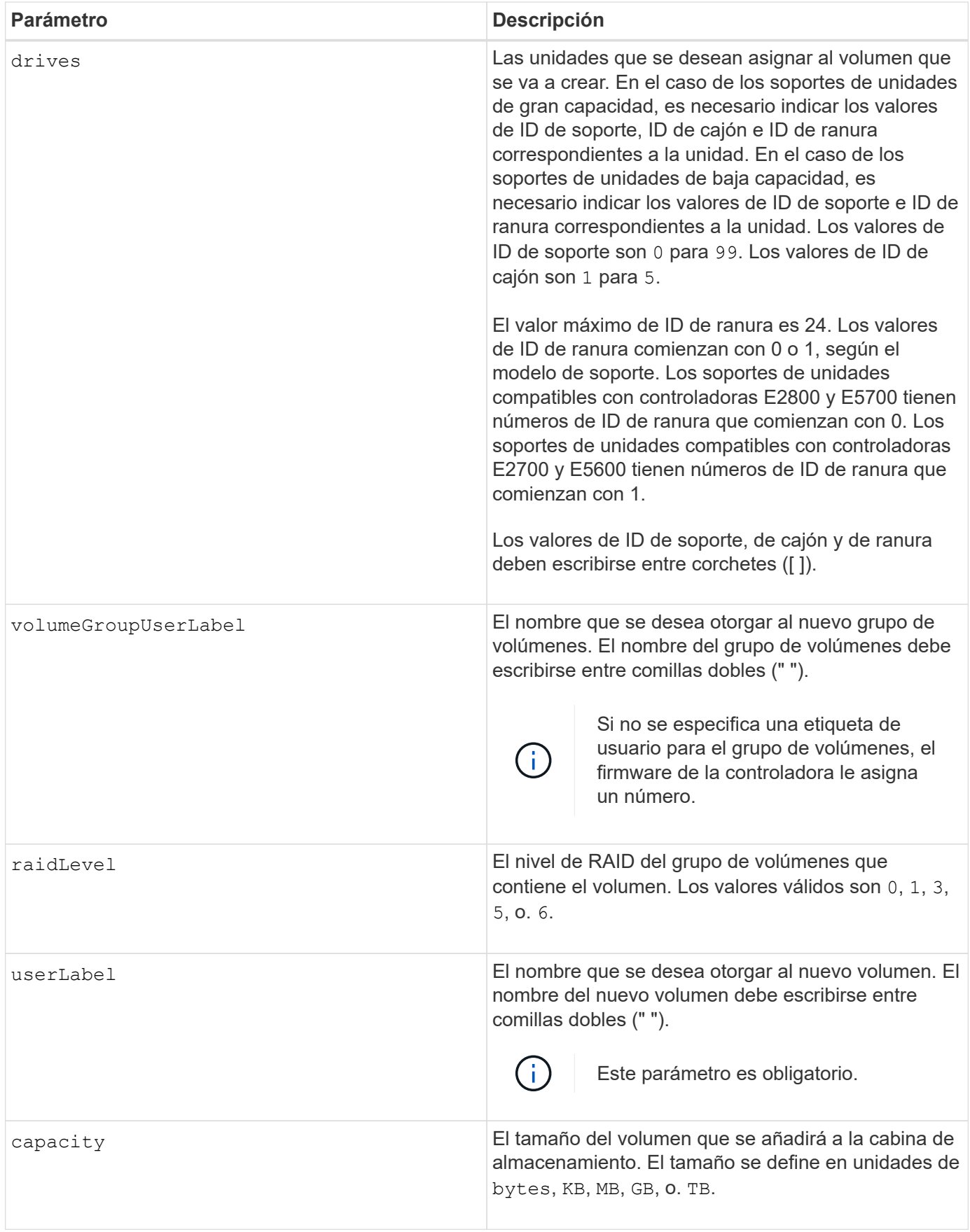

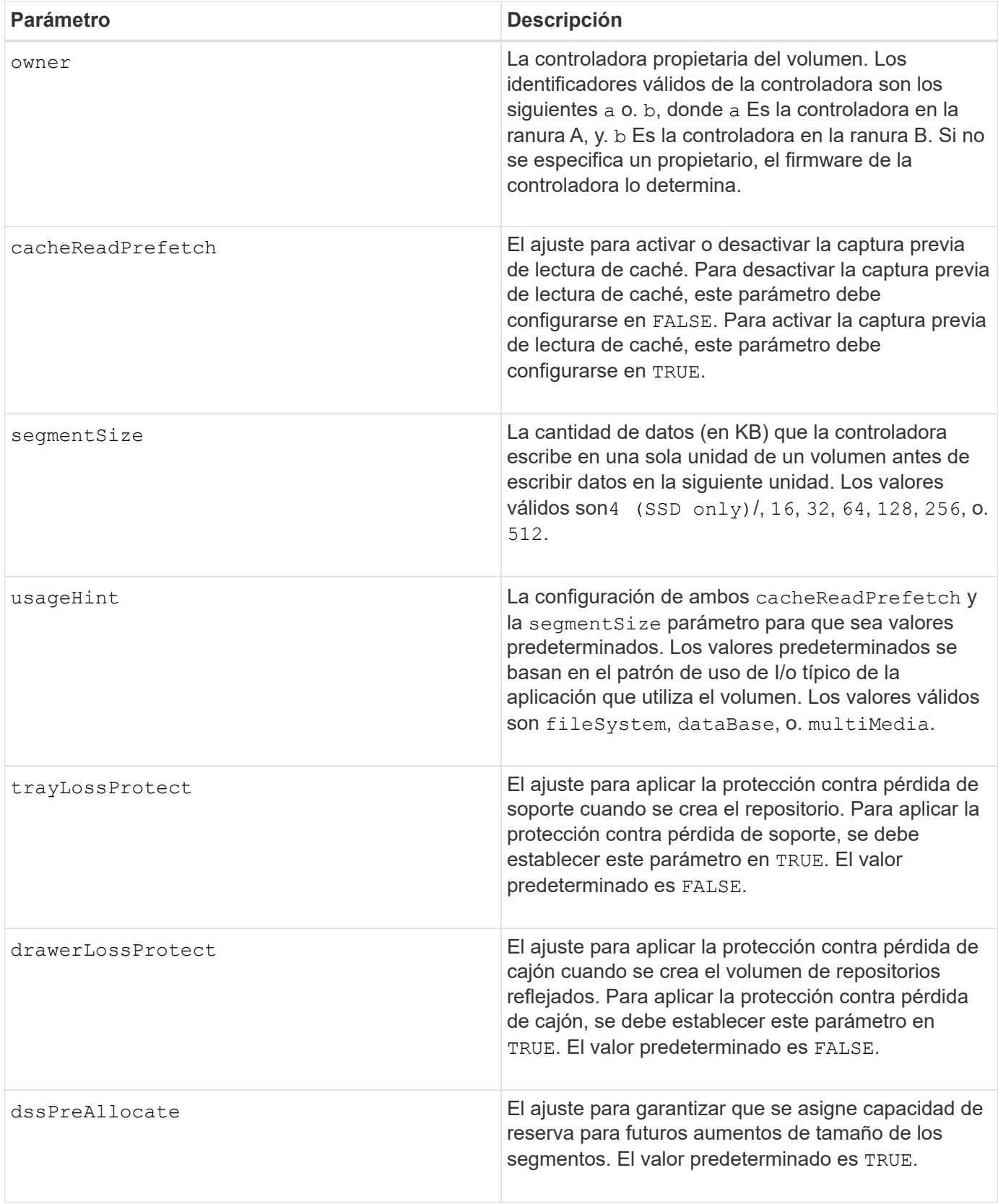

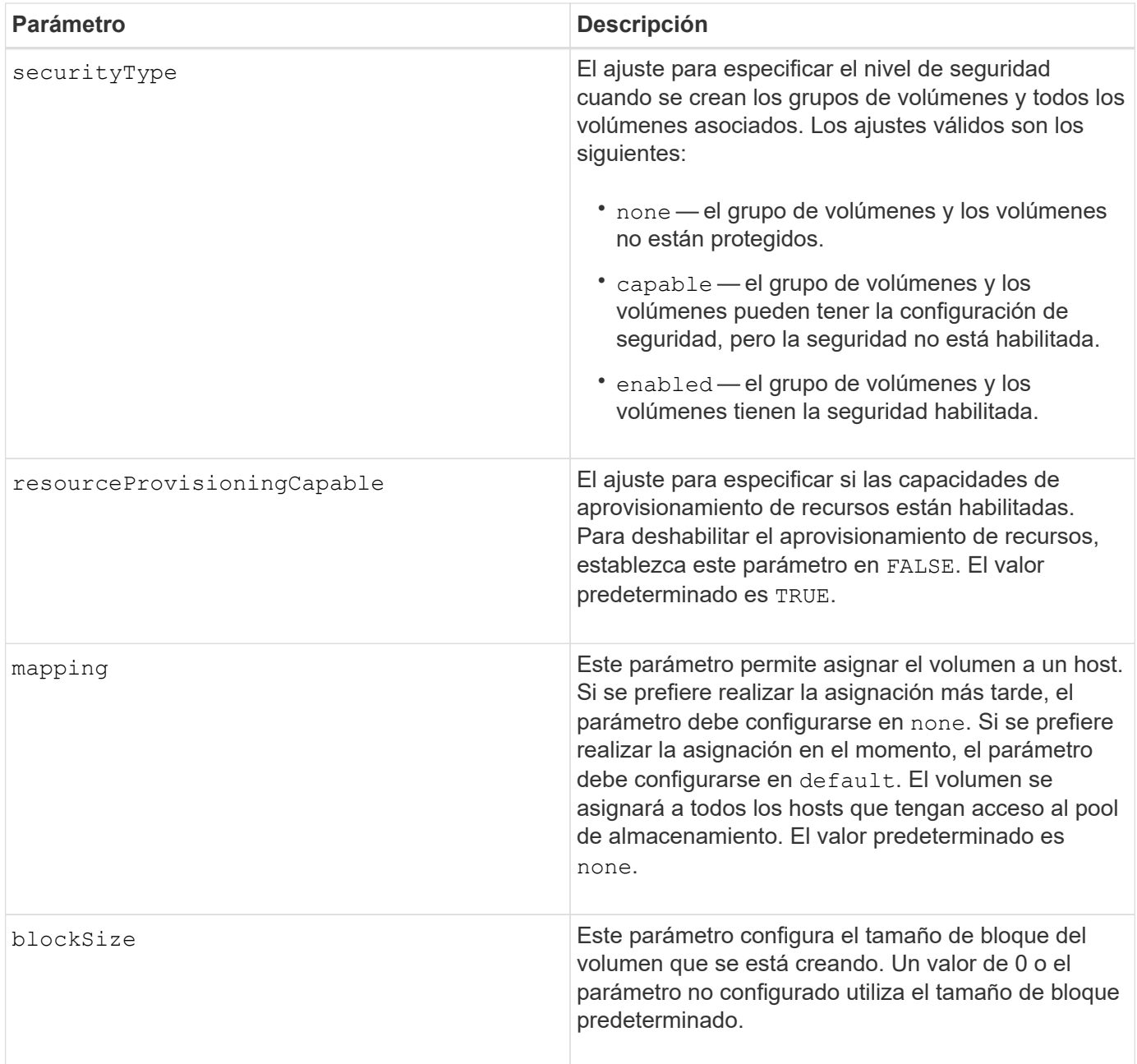

## **Notas**

La drives el parámetro es compatible con soportes de unidades de alta y baja capacidad. Un soporte de unidades de gran capacidad tiene cajones que contienen las unidades. Los cajones se deslizan hacia afuera para permitir el acceso a las unidades. Un soporte de unidades de baja capacidad no tiene cajones. Para un soporte de unidades de gran capacidad, se deben especificar el identificador (ID) de soporte de unidades, el ID de cajón y el ID de ranura donde reside la unidad. Para un soporte de unidades de baja capacidad, solo se deben especificar el ID de soporte de unidades y el ID de ranura donde reside la unidad. Para un soporte de unidades de baja capacidad, un método alternativo para identificar la ubicación de una unidad es especificar el ID de soporte de unidades, establecer el ID de cajón en 0, Y especifique el ID de la ranura en la que reside una unidad.

Si establece la raidLevel Parámetro a nivel de RAID 1:

• Hay una cantidad par de unidades en el grupo, según la definición de RAID 1

- La primera mitad del grupo, en el orden en que se enumeran (y en orden de franja), son unidades primarias
- La segunda mitad del grupo, en el orden en que se enumeran (y en orden de franja), son las unidades de reflejo correspondientes

Puede utilizar cualquier combinación de caracteres alfanuméricos, subrayado (), quión (-) y almohadilla (#) para los nombres. Los nombres pueden tener hasta 30 caracteres.

La owner el parámetro define qué controladora es propietaria del volumen. La propiedad de controladora preferida de un volumen es la controladora a la que actualmente pertenece el grupo de volúmenes.

Si no se especifica una capacidad con el capacity se usa toda la capacidad de la unidad disponible en el grupo de volúmenes. Si no se especifican unidades de capacidad, bytes se utiliza como valor predeterminado.

## **Protección contra pérdida de soporte y protección contra pérdida de cajón**

Para que la protección contra pérdida de soporte funcione, la configuración debe cumplir las siguientes directrices:

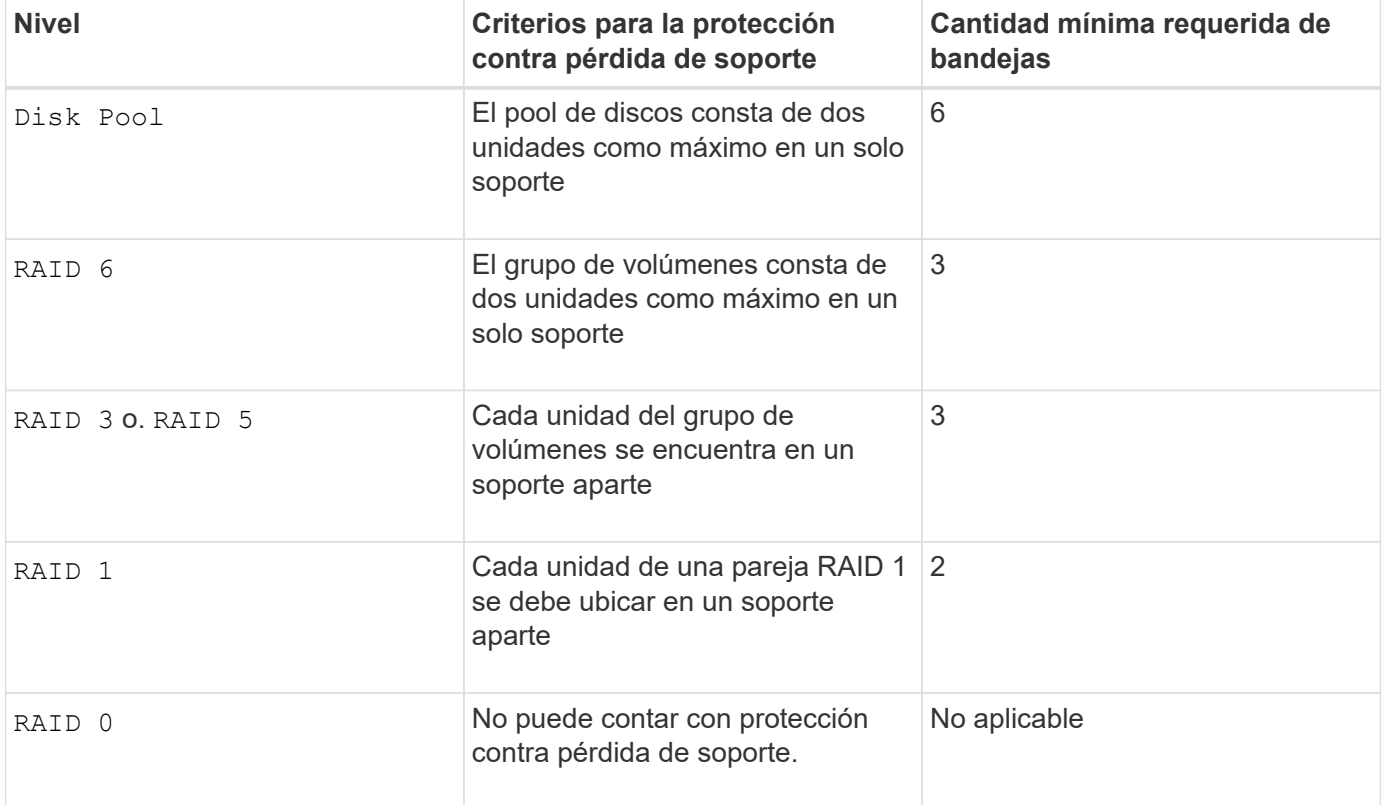

Para que la protección contra pérdida de cajón funcione (en entornos de compartimentos de alta densidad), la configuración debe respetar las siguientes directrices:

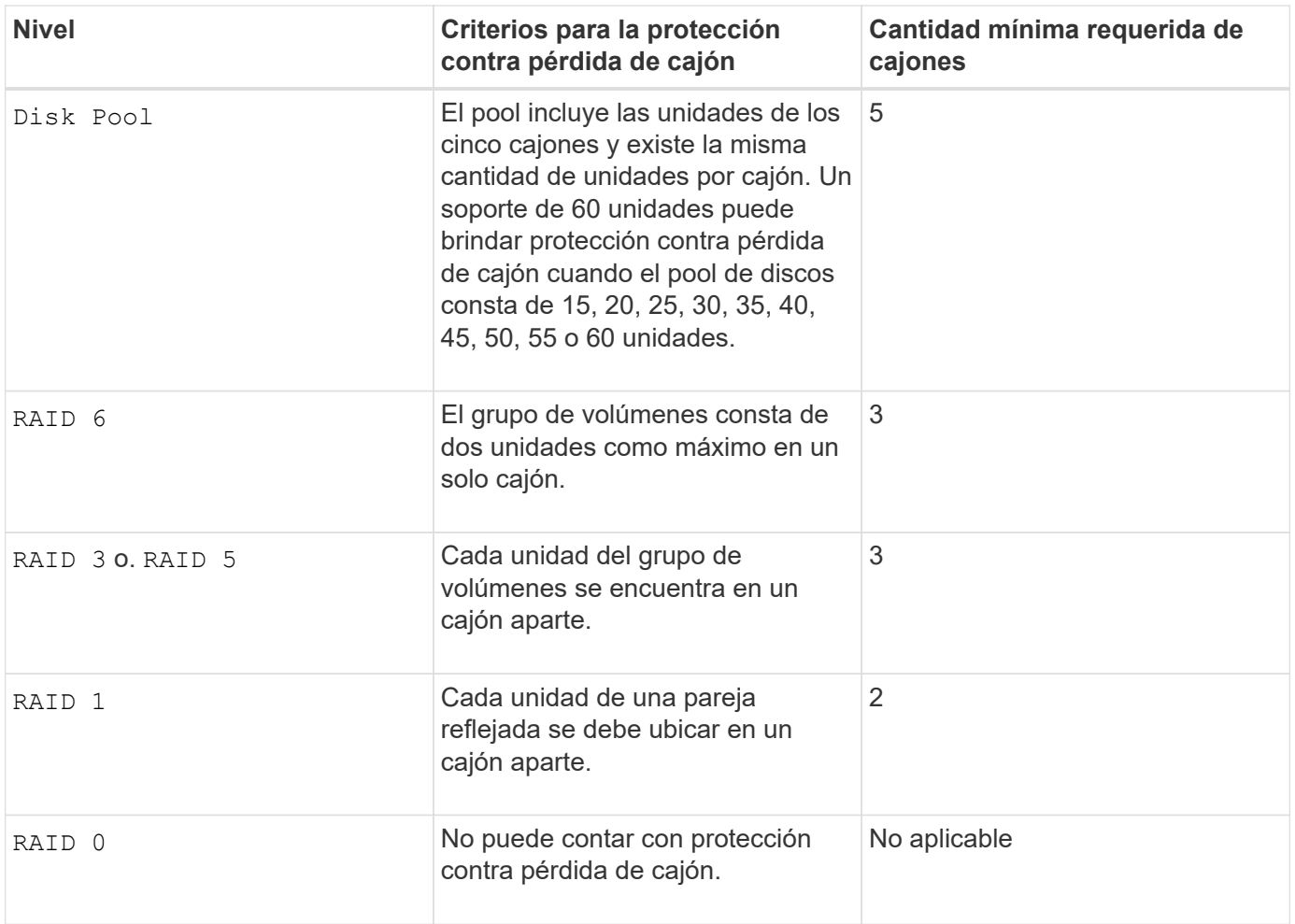

## **Tamaño de los segmentos**

El tamaño de un segmento determina cuántos bloques de datos escribe la controladora en una sola unidad de un volumen antes de pasar a la siguiente unidad. Cada bloque de datos almacena 512 bytes de datos. Un bloque de datos es la unidad mínima de almacenamiento. El tamaño de un segmento determina cuántos bloques de datos contiene. Por ejemplo, un segmento de 8 KB contiene 16 bloques de datos. Un segmento de 64 KB contiene 128 bloques de datos.

Cuando se introduce un valor para el tamaño de segmento, se controla si corresponde a los valores admitidos que indica la controladora en el tiempo de ejecución. Si el valor especificado no es válido, la controladora muestra una lista de valores válidos. Cuando se utiliza una sola unidad para una solicitud única, las demás unidades disponibles pueden atender simultáneamente otras solicitudes. Si el volumen se encuentra en un entorno en el que un único usuario transfiere grandes unidades de datos (como multimedia), el rendimiento se maximiza cuando se atiende una única solicitud de transferencia de datos con una única franja de datos. (Una franja de datos es el tamaño de segmento multiplicado por la cantidad de unidades en el grupo de volúmenes que se usan para la transferencia de datos.) En este caso, se usan varias unidades para la misma solicitud, pero se accede una sola vez a cada unidad.

Para lograr un rendimiento óptimo en un entorno de almacenamiento con base de datos multiusuario o sistema de archivos, se debe configurar un tamaño de segmento que minimice la cantidad de unidades necesarias para satisfacer una solicitud de transferencia de datos.

## **Consejo de uso**

No es necesario introducir un valor para cacheReadPrefetch o el segmentSize parámetro. Si no se introduce un valor, el firmware de la controladora utiliza usageHint parámetro con fileSystem como valor predeterminado. Introducir un valor para usageHint parámetro y un valor para cacheReadPrefetch o un valor para segmentSize el parámetro no provoca un error. El valor que se introduce para cacheReadPrefetch o el segmentSize el parámetro tiene prioridad sobre el valor de usageHint parámetro. En la siguiente tabla, se muestran el tamaño del segmento y la configuración de captura previa de lectura de caché para varios consejos de uso:

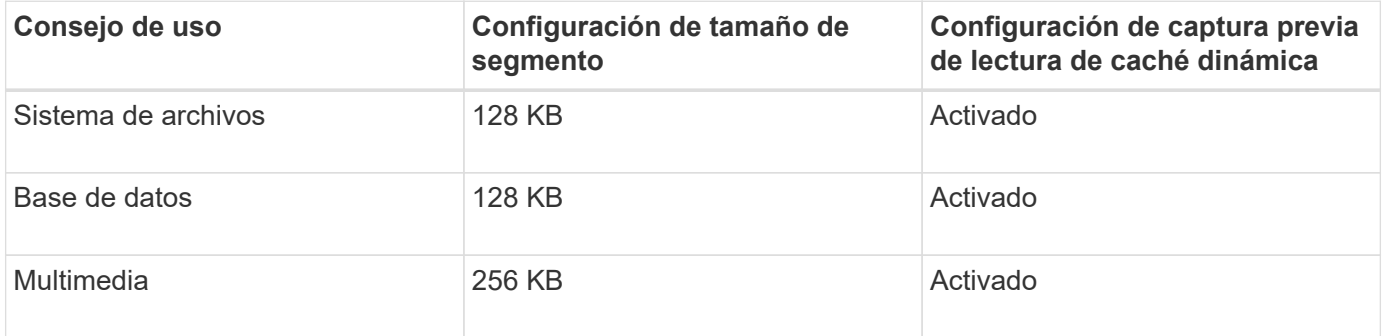

#### **Captura previa de lectura de caché**

La captura previa de lectura de caché permite que la controladora copie en caché bloques de datos adicionales mientras lee y copia en caché bloques de datos solicitados por el host desde la unidad. Esta acción aumenta las posibilidades de satisfacer una solicitud de datos futura desde la caché. La captura previa de lectura de caché es importante para las aplicaciones multimedia en las que se usa la transferencia de datos secuencial. Valores válidos para cacheReadPrefetch los parámetros son TRUE o. FALSE. El valor predeterminado es TRUE.

No es necesario introducir un valor para cacheReadPrefetch o el segmentSize parámetro. Si no se introduce un valor, el firmware de la controladora utiliza usageHint parámetro con fileSystem como valor predeterminado. Introducir un valor para usageHint parámetro y un valor para cacheReadPrefetch o un valor para segmentSize el parámetro no provoca un error. El valor que se introduce para cacheReadPrefetch o el segmentSize el parámetro tiene prioridad sobre el valor de usageHint parámetro.

## **Tipo de seguridad**

Utilice la securityType parámetro para especificar la configuración de seguridad de la cabina de almacenamiento.

Antes de poder ajustar la securityType parámetro a. enabled, debe crear una clave de seguridad de la cabina de almacenamiento. Utilice la create storageArray securityKey comando para crear una clave de seguridad de la cabina de almacenamiento. Los siguientes comandos se relacionan con la clave de seguridad:

- create storageArray securityKey
- export storageArray securityKey
- import storageArray securityKey
- set storageArray securityKey
- enable volumeGroup [volumeGroupName] security
- enable diskPool [diskPoolName] security

#### **Nivel de firmware mínimo**

- 7.10 añade la funcionalidad para el nivel de RAID 6 y el dssPreAllocate parámetro.
- 7.50 añade el securityType parámetro.
- 7.60 añade la entrada de usuario *drawerID* y el drawerLossProtect parámetro.
- 7.75 añade el dataAssurance parámetro.
- 8.63 añade el resourceProvisioningCapable parámetro.
- 11.70 añade el blockSize parámetro.

## **Crear volumen Snapshot de solo lectura**

La create snapVolume el comando crea un volumen snapshot de solo lectura para las imágenes snapshot de un volumen base. Para cambiar un volumen Snapshot de solo lectura a un volumen de lectura/escritura, use la set snapVolume convertToReadWrite comando.

#### **Cabinas compatibles**

Este comando se aplica a cualquier cabina de almacenamiento individual, incluidas las cabinas E2700, E5600, E2800, E5700, Cabinas EF600 y EF300, siempre que estén instalados todos los paquetes SMcli.

#### **Funciones**

Para ejecutar este comando en una cabina de almacenamiento E2800, E5700, EF600 o EF300, debe contar con el rol de administrador de almacenamiento.

#### **Contexto**

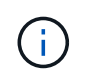

No es posible usar este comando para una imagen Snapshot que se utilice en una copia de volumen en línea.

```
create snapVolume userLabel="snapVolumeName"
snapImageID="snapCGID:imageID"
readOnly
```
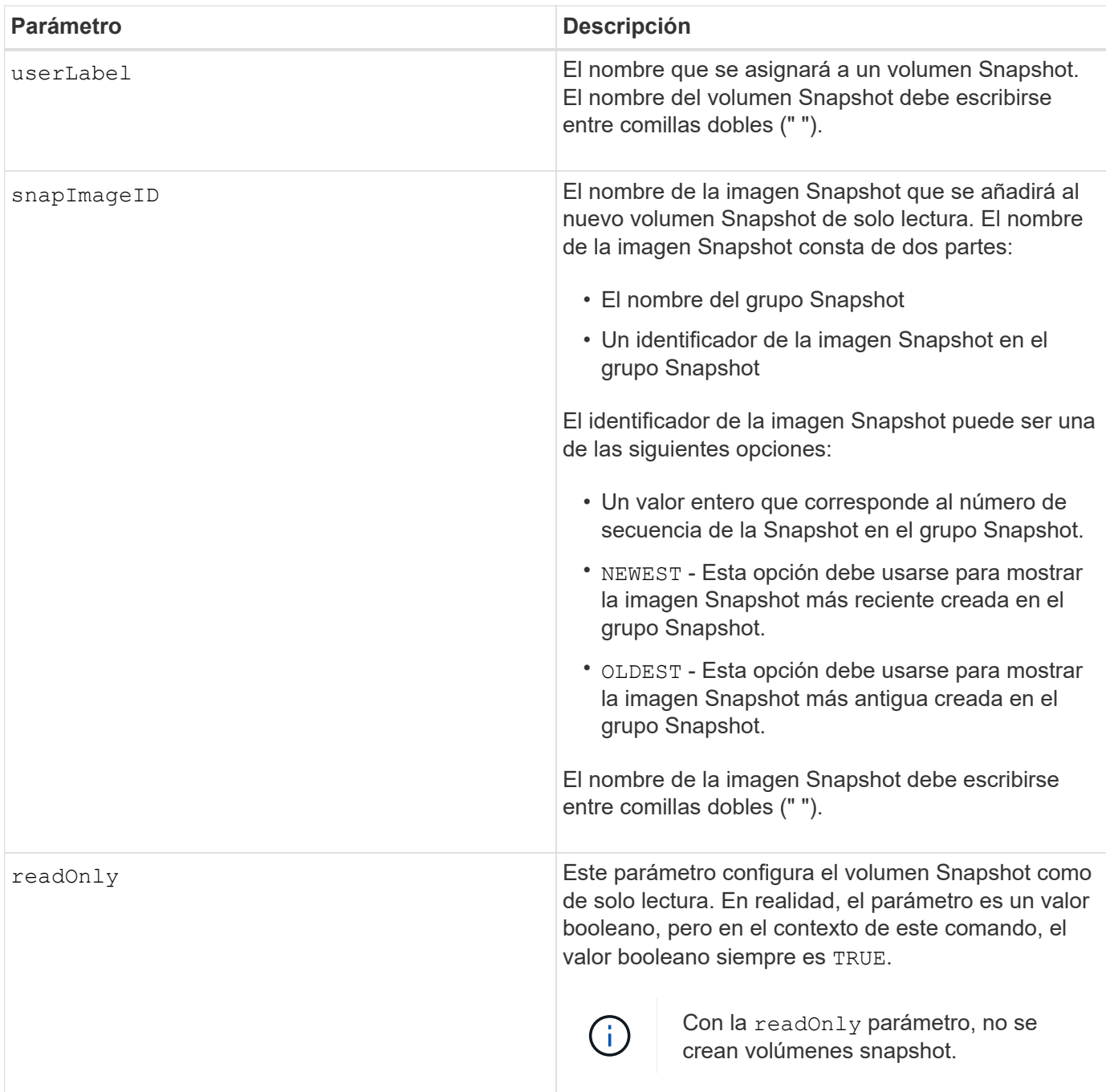

#### **Notas**

Puede utilizar cualquier combinación de caracteres alfanuméricos, subrayado (\_), guión (-) y almohadilla (#) para los nombres. Los nombres pueden tener hasta 30 caracteres.

El identificador de una imagen Snapshot consta de dos partes separadas por dos puntos (:):

- El nombre del grupo Snapshot
- El identificador de la imagen Snapshot

Por ejemplo, si se deseara crear un volumen de solo lectura denominado engData1 con la imagen Snapshot más reciente en un grupo Snapshot denominado snapGroup1, se usaría este comando:

```
create snapVolume userLabel="engData1" snapImageID="snapGroup1:newest"
readOnly;
```
#### **Nivel de firmware mínimo**

7.83

# **Crear grupo Snapshot**

La create snapGroup el comando crea un nuevo grupo snapshot y el volumen de repositorios asociado.

#### **Cabinas compatibles**

Este comando se aplica a cualquier cabina de almacenamiento individual, incluidas las cabinas E2700, E5600, E2800, E5700, Cabinas EF600 y EF300, siempre que estén instalados todos los paquetes SMcli.

#### **Funciones**

Para ejecutar este comando en una cabina de almacenamiento E2800, E5700, EF600 o EF300, debe contar con el rol de administrador de almacenamiento.

#### **Contexto**

Un grupo Snapshot contiene una secuencia de imágenes Snapshot de un volumen base asociado. Un grupo Snapshot tiene un volumen de repositorios que se usa para guardar los datos de todas las imágenes Snapshot que forman parte del grupo Snapshot.

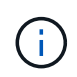

Antes de crear un grupo Snapshot, asegúrese de que haya disponible un grupo de volúmenes con capacidad libre.

#### **Sintaxis**

```
create snapGroup userLabel="snapGroupName" sourceVolume="volumeName"
[(repositoryVolume="repos_xxxx" |
repositoryVolume=(volumeGroupName [capacity=capacityValue]) |
repositoryVolume=(diskPoolName [capacity=capacityValue]))]
[repositoryFullPolicy=(failBaseWrites | purgeSnapImages)]
[rollbackPriority=(highest | high | medium | low | lowest)]
[repositoryFullLimit=percentValue]
[autoDeleteLimit=numberOfSnapImages]|
[enableSchedule=(TRUE | FALSE)]
[schedule (immediate | snapshotSchedule)]
```
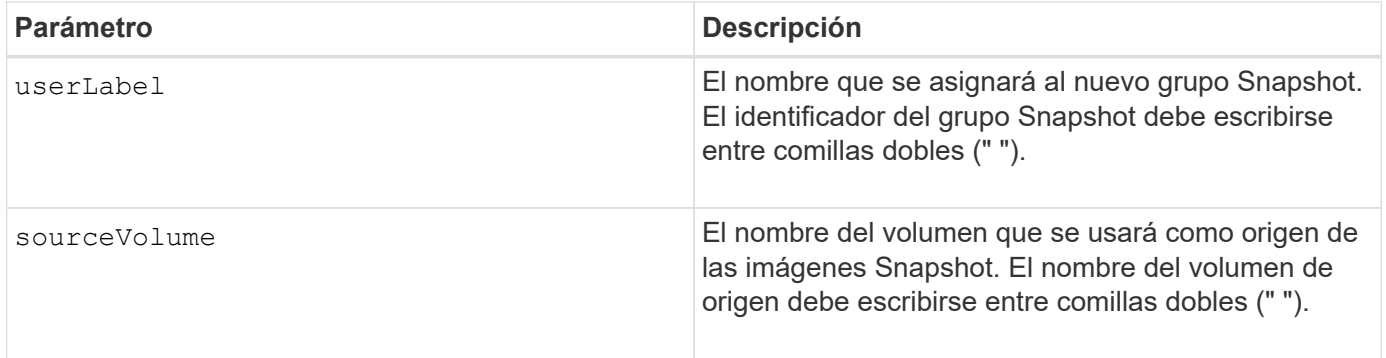

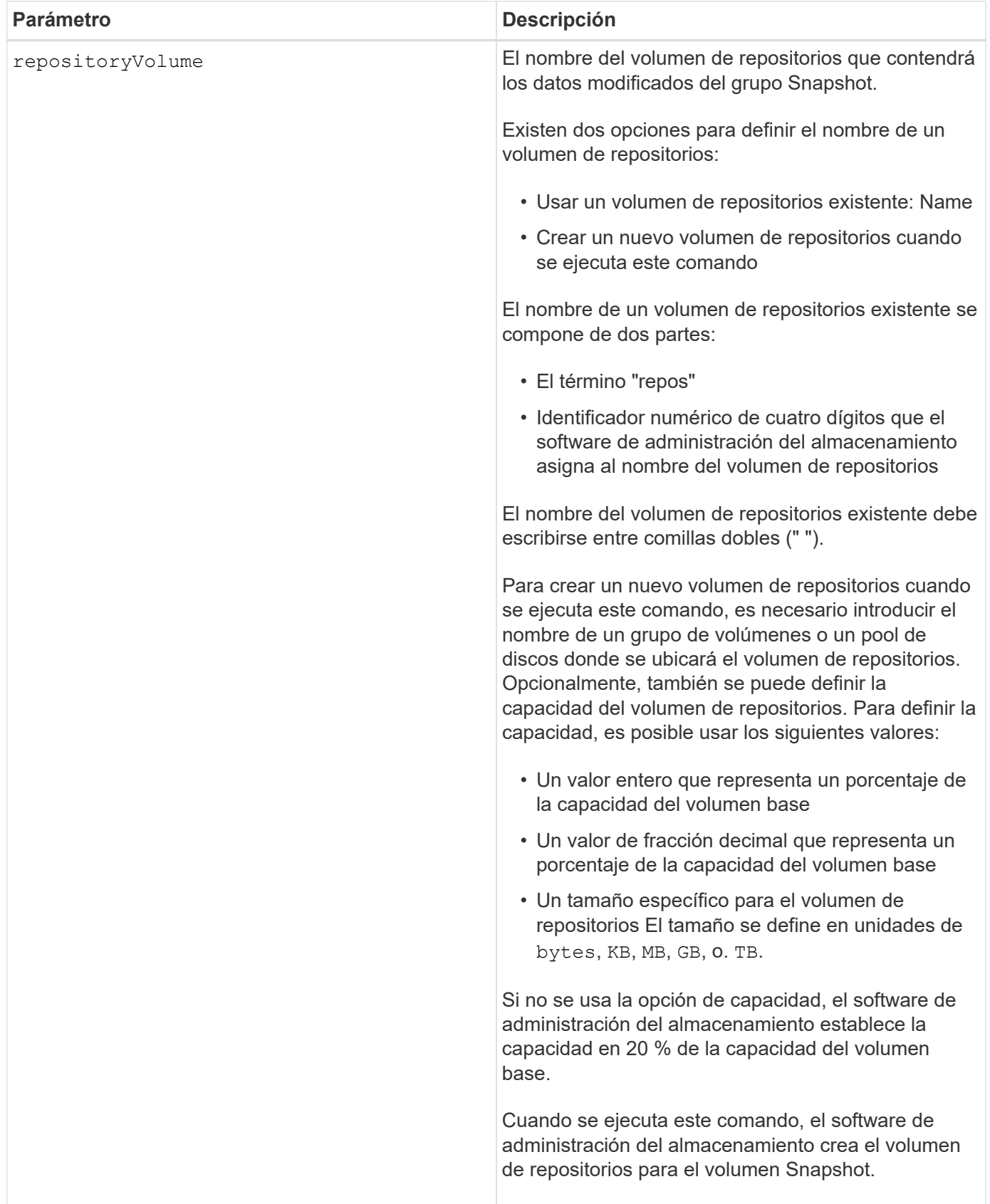

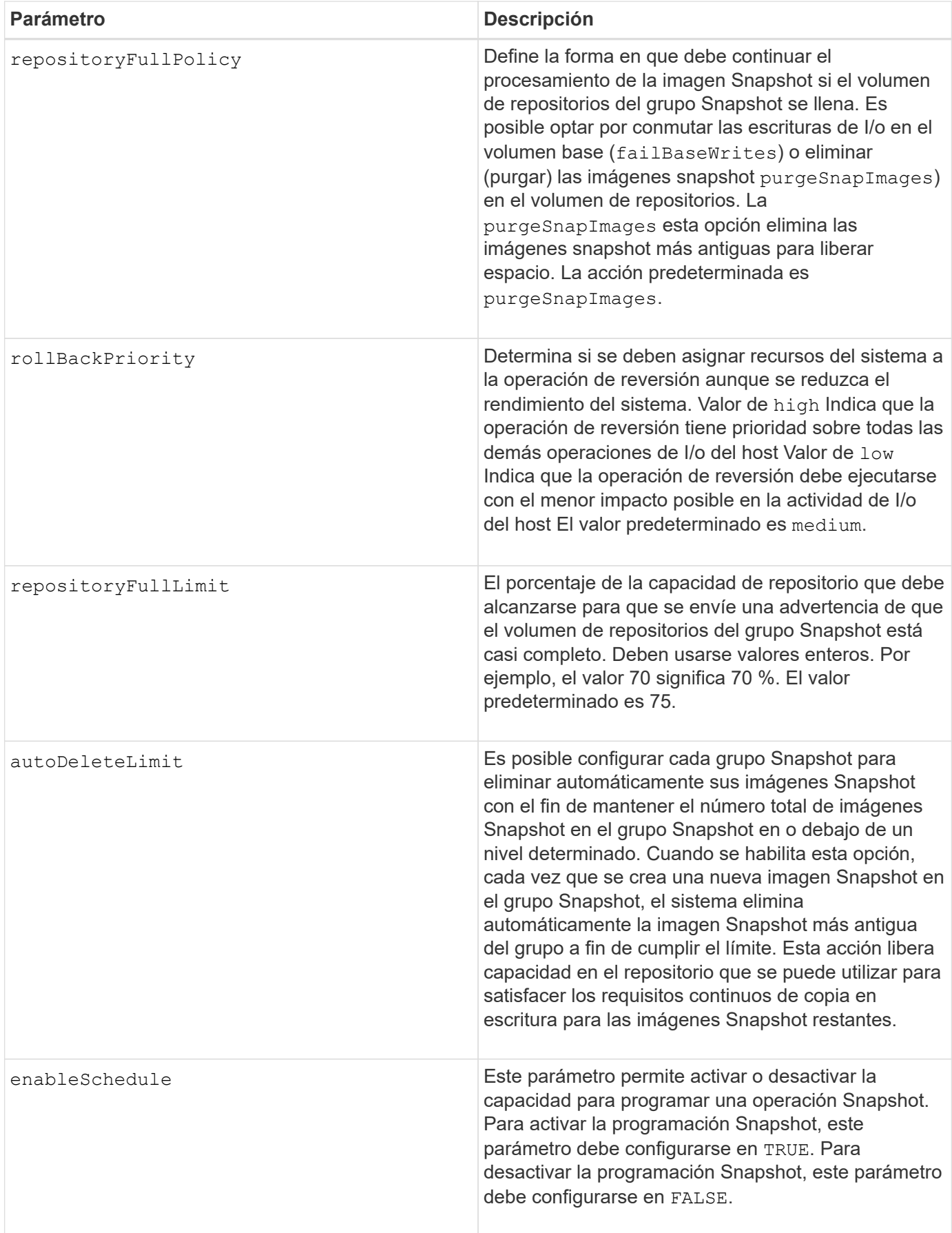
Cada nombre de grupo Snapshot debe ser exclusivo. Puede utilizar cualquier combinación de caracteres alfanuméricos, subrayado (\_), guión (-) y almohadilla (#) para la etiqueta de usuario. Las etiquetas de usuario pueden tener hasta 30 caracteres.

Para crear un grupo Snapshot, es necesario contar con un volumen de repositorios asociado donde se puedan almacenar las imágenes Snapshot. Es posible usar un volumen de repositorios existente o crear uno nuevo. Se puede crear el volumen de repositorios cuando se crea el grupo Snapshot. Un volumen de repositorios de grupo Snapshot es un volumen expandible que se estructura como un conjunto concatenado de hasta 16 entidades de volumen estándar. Inicialmente, un volumen de repositorios expandible tiene un solo elemento. La capacidad del volumen de repositorios expandible es exactamente igual a la de ese único elemento. Para aumentar la capacidad de un volumen de repositorios expandible, se deben añadir volúmenes estándar. La capacidad compuesta del volumen de repositorios expandible pasa a ser la suma de las capacidades de todos los volúmenes estándar concatenados.

Un grupo Snapshot tiene un estricto orden de las imágenes Snapshot en función del momento en el que se crea cada imagen Snapshot. Una imagen Snapshot que se crea después de otra es un *sucesor* relativo a esa otra imagen Snapshot. Una imagen Snapshot que se crea antes de otra es un *predecesora* relativo a esa otra imagen Snapshot.

Un volumen de repositorios de grupo Snapshot debe satisfacer un requisito de capacidad mínima que equivale a la suma de lo siguiente:

- 32 MB para admitir la sobrecarga fija para el grupo Snapshot y el procesamiento de copia en escritura.
- Capacidad para el procesamiento de reversiones, que es equivalente a 1/5000 de la capacidad del volumen base.

La capacidad mínima es una imposición del firmware de la controladora y del software de administración del almacenamiento.

Cuando se crea por primera vez, el grupo Snapshot no contiene ninguna imagen Snapshot. Cuando se crean imágenes Snapshot, se las añade a un grupo Snapshot. Utilice la create snapImage comando para crear imágenes snapshot y añadir las imágenes snapshot a un grupo snapshot.

Un grupo Snapshot puede tener uno de los siguientes estados:

- **Óptima** el grupo de instantáneas funciona con normalidad.
- **Full** el repositorio del grupo de instantáneas está lleno. No se pueden ejecutar operaciones adicionales de copia en escritura. Este estado solo es posible en los grupos Snapshot que tienen la política Repository Full establecida en Fail base Writes. Cualquier grupo Snapshot con el estado completo genera una condición Needs-Attention para la cabina de almacenamiento.
- **Por encima del umbral** el uso del volumen de repositorio del grupo de instantáneas está en o más allá de su umbral de alerta. Cualquier grupo Snapshot con este estado genera una condición Needs-Attention para la cabina de almacenamiento.
- **Error** el grupo de instantáneas ha encontrado un problema que ha hecho que todas las imágenes de instantánea del grupo de instantáneas no sean utilizables. Por ejemplo, ciertos tipos de errores en el volumen de repositorios pueden generar el estado con errores. Para recuperar desde un estado fallido, utilice revive snapGroup comando.

Puede configurar cada grupo Snapshot para eliminar automáticamente las imágenes Snapshot mediante la autoDeleteLimit parámetro. Al eliminar automáticamente las imágenes Snapshot, no es necesario eliminar de forma periódica y manual las imágenes no deseadas que pueden impedir la creación de nuevas imágenes

Snapshot cuando el volumen de repositorios está completo. Cuando utilice la autoDeleteLimit parámetro que hace que el software de administración del almacenamiento elimine automáticamente imágenes snapshot, comenzando por la más antigua. El software de administración del almacenamiento elimina las imágenes Snapshot hasta que alcanza una cantidad de imágenes Snapshot igual al número introducido autoDeleteLimit parámetro. Cuando se añaden nuevas imágenes Snapshot al volumen de repositorios, el software de administración del almacenamiento elimina las imágenes Snapshot más antiguas hasta el autoDeleteLimit se ha alcanzado el número de parámetro.

La enableSchedule y la schedule el parámetro permite programar la creación de imágenes snapshot para un grupo snapshot. Con estos parámetros, puede programar Snapshot diariamente, semanalmente o mensualmente (por día o por fecha). La enableSchedule el parámetro activa o desactiva la capacidad para programar snapshot. Cuando se habilita la programación, se debe usar el schedule parámetro para definir cuándo deben producirse las snapshot.

En esta tabla se explica cómo utilizar las opciones de schedule parámetro:

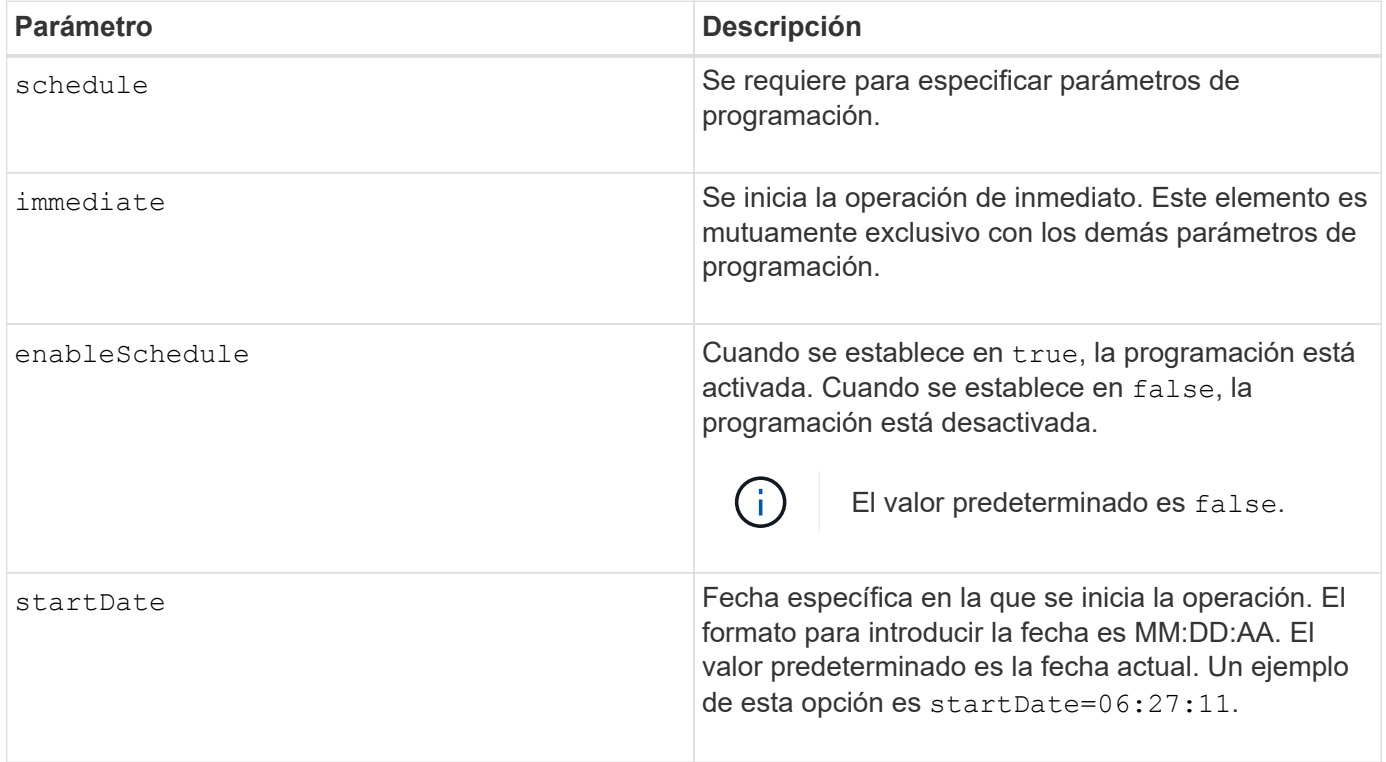

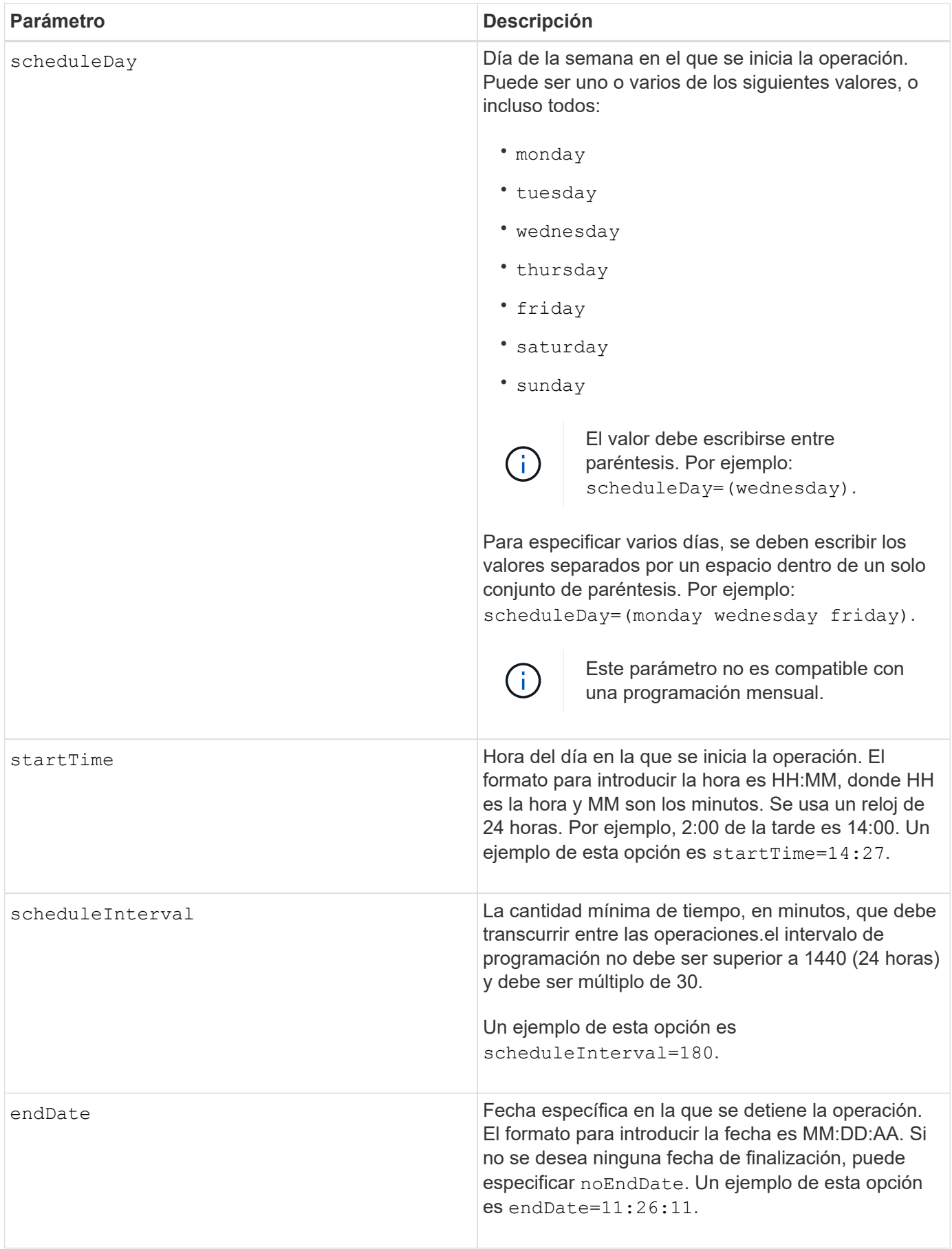

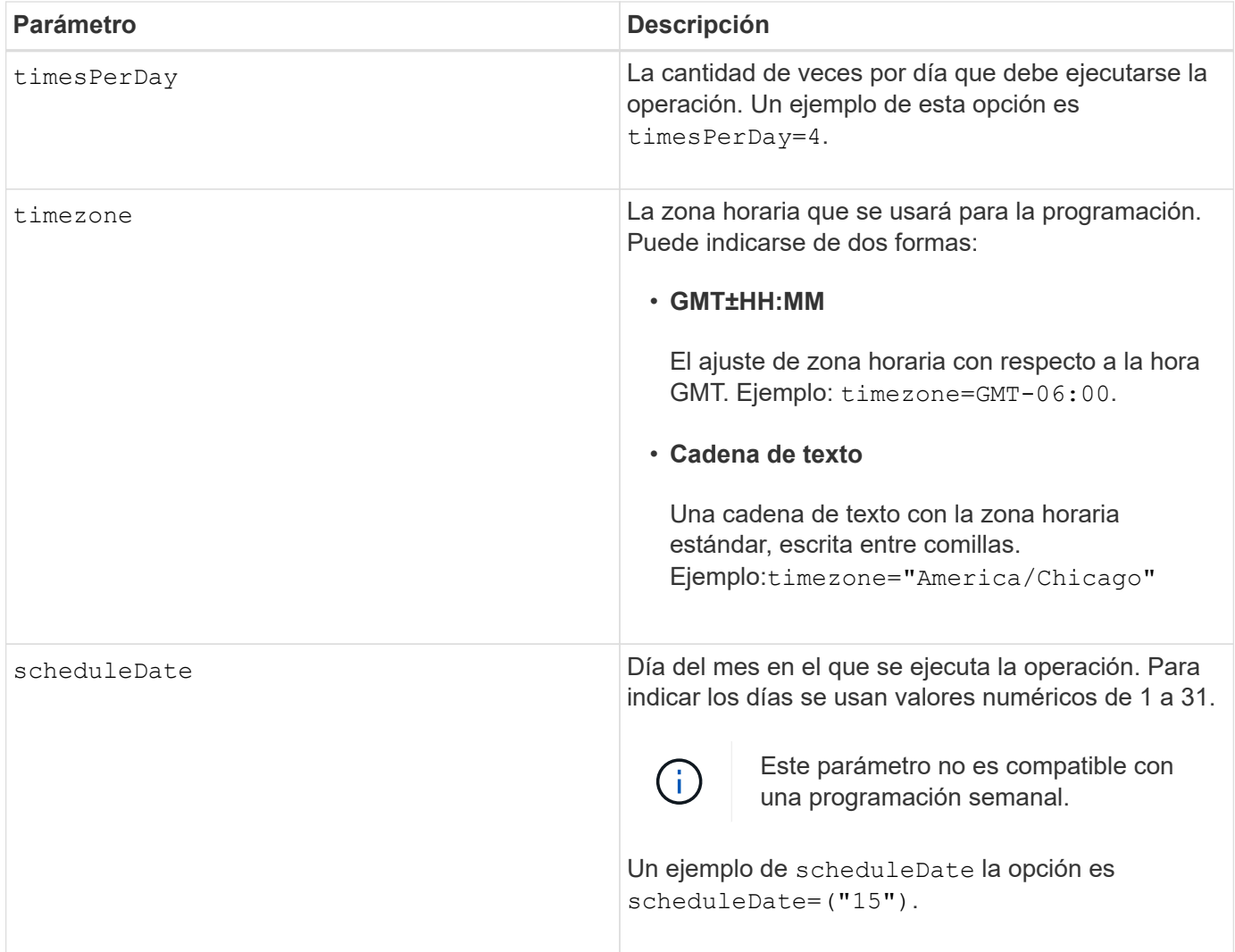

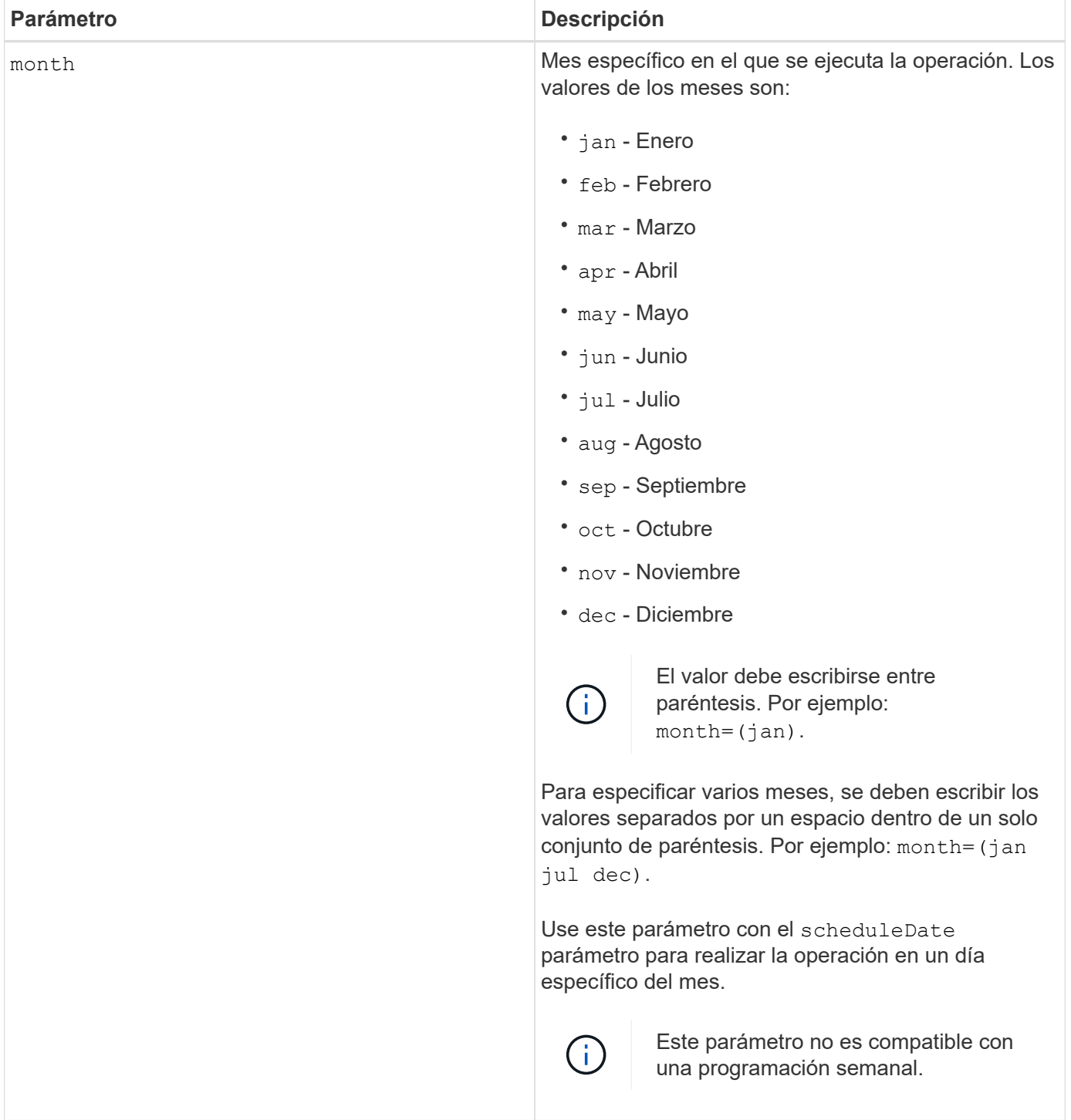

En esta tabla se explica cómo utilizar la timeZone parámetro:

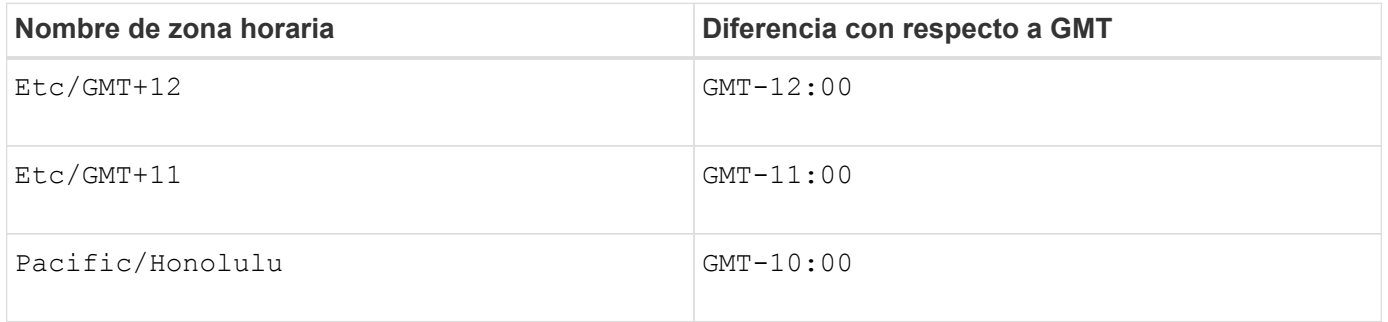

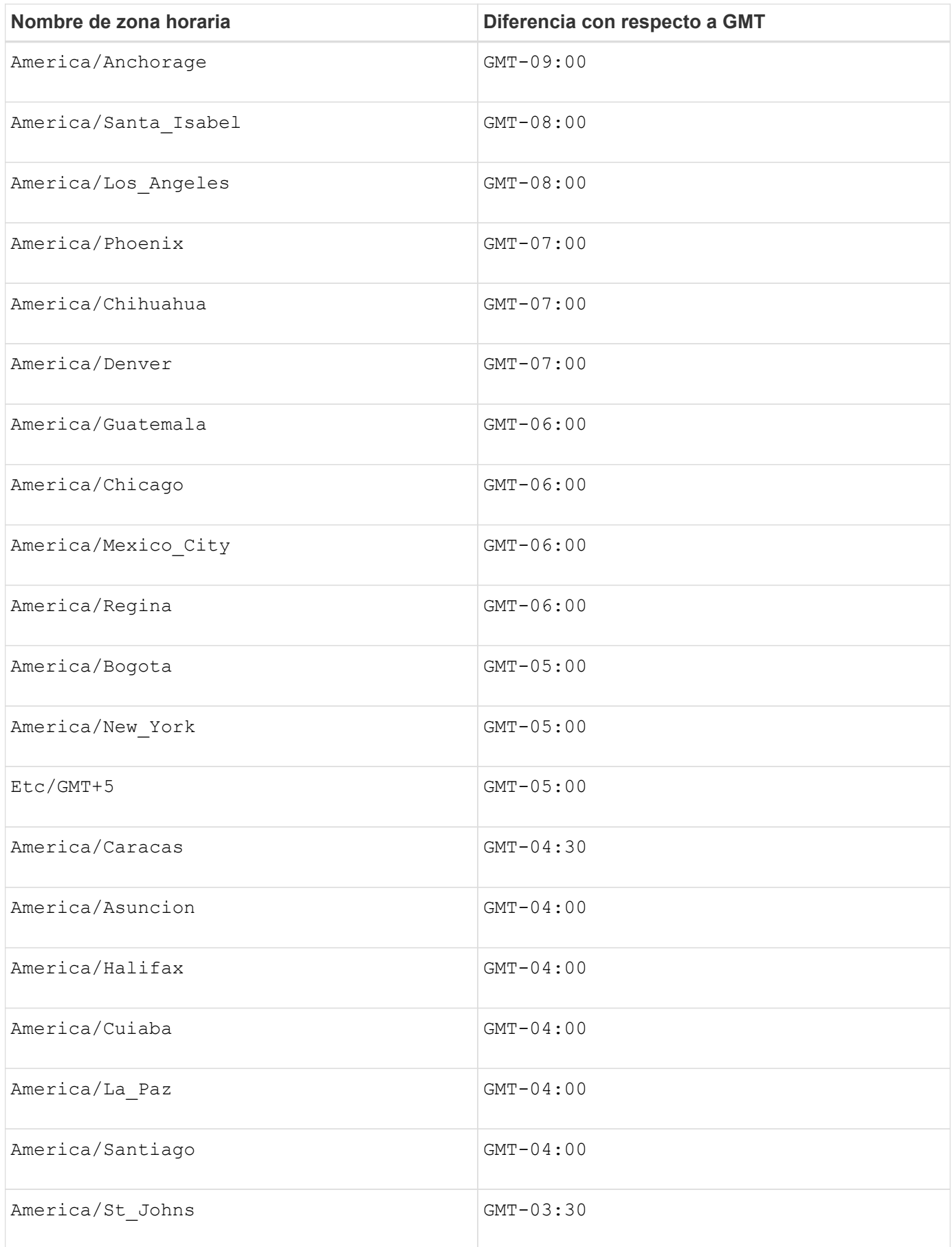

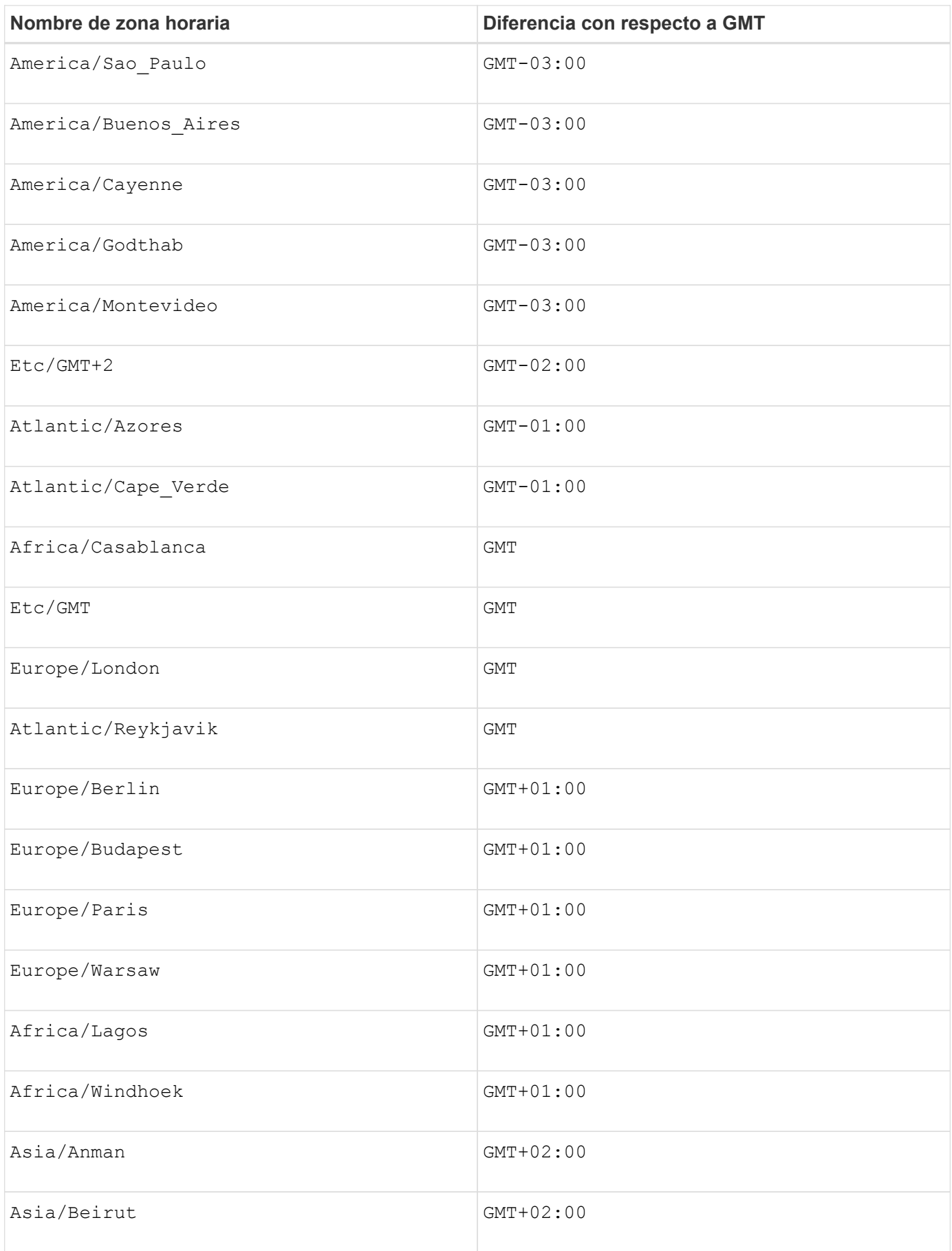

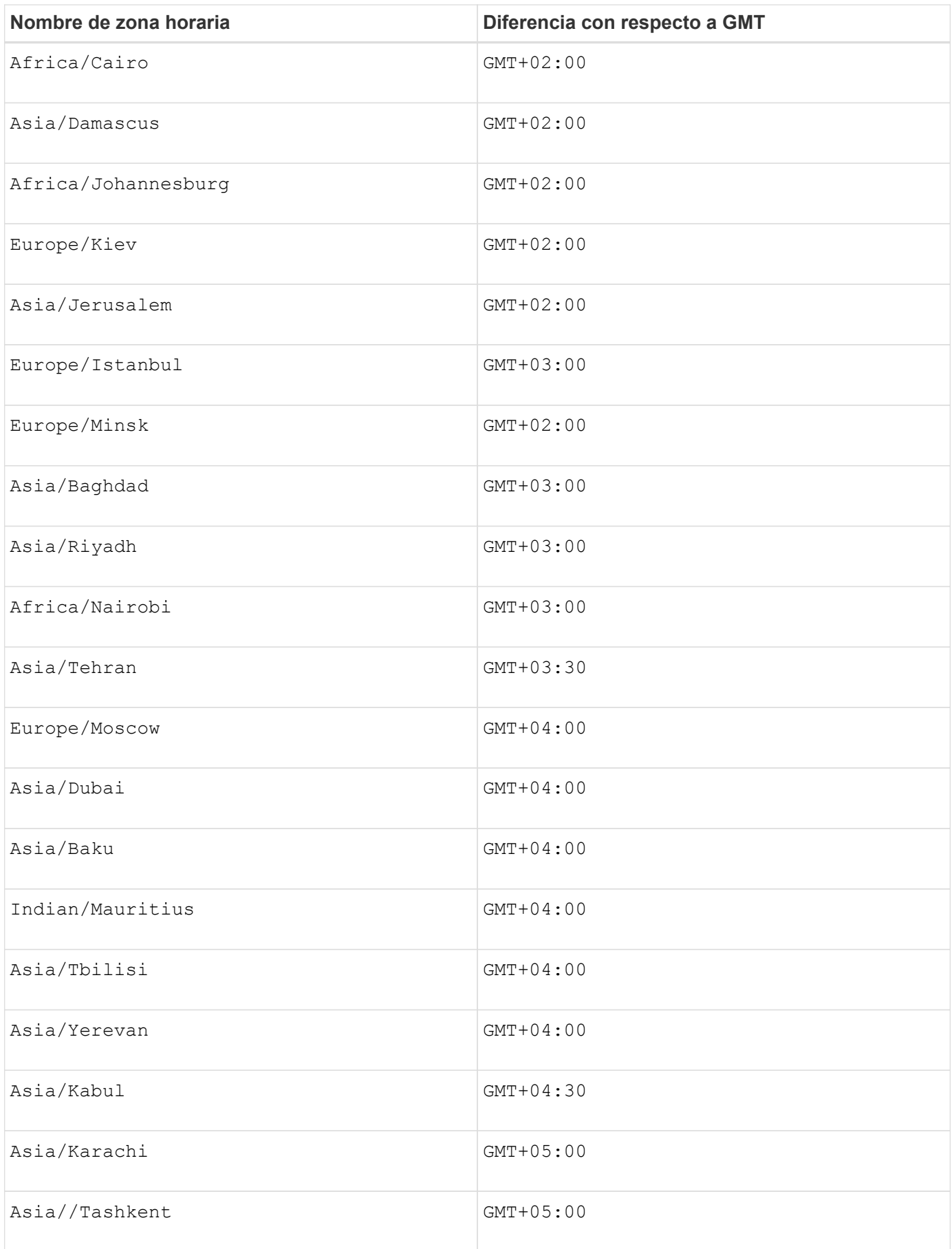

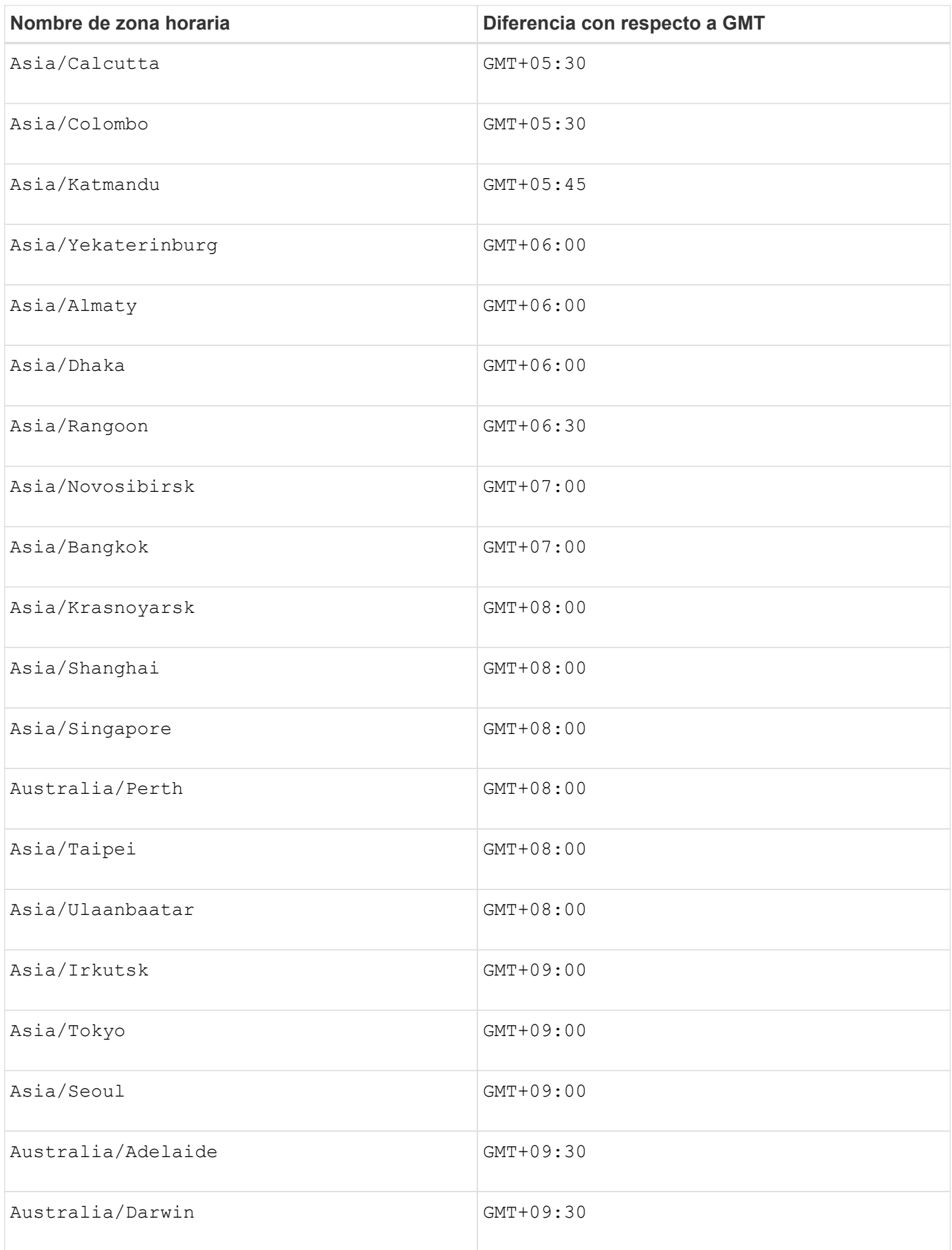

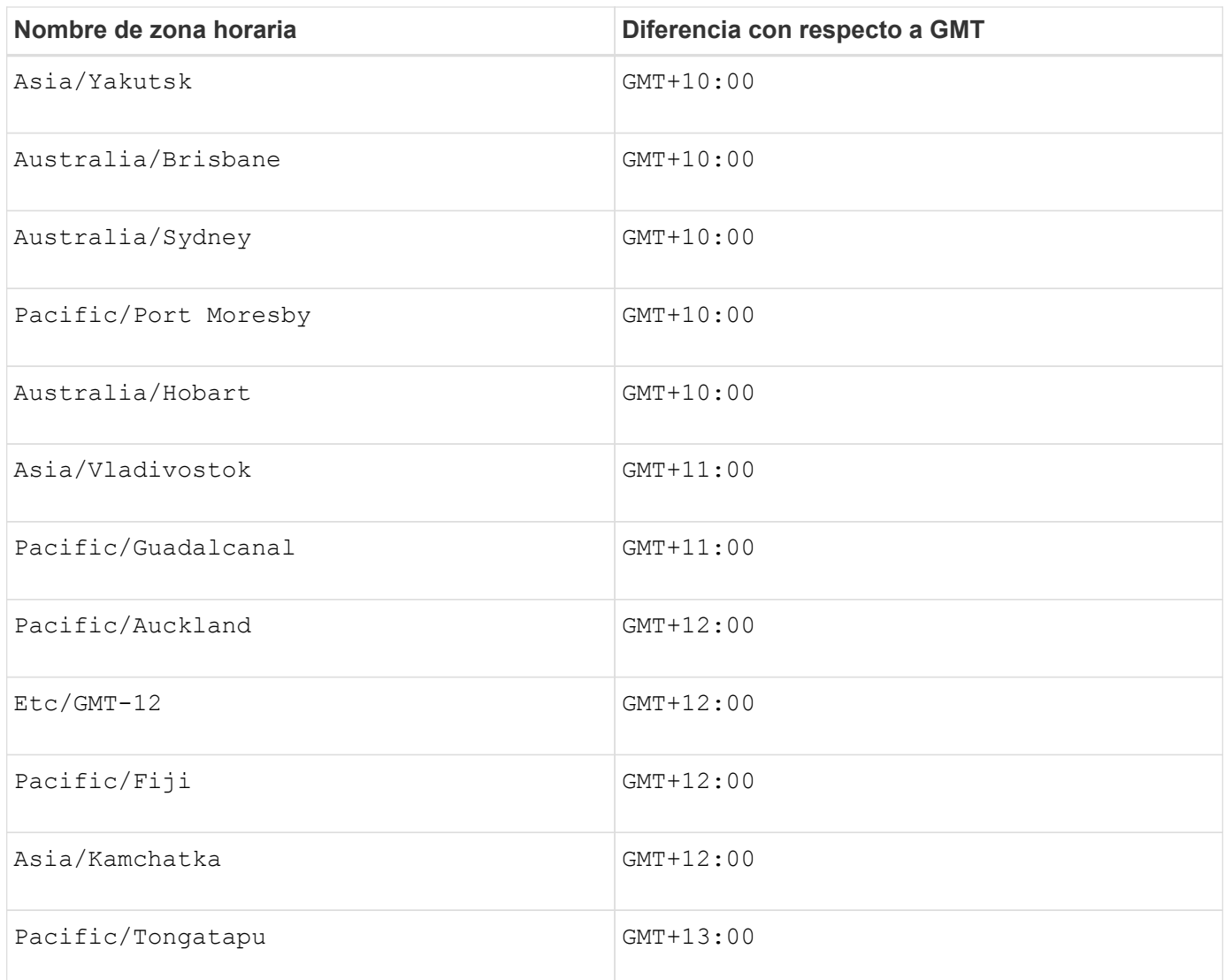

La cadena de código para definir una programación es similar a estos ejemplos:

enableSchedule=true schedule startTime=14:27

enableSchedule=true schedule scheduleInterval=180

enableSchedule=true schedule timeZone=GMT-06:00

enableSchedule=true schedule timeZone="America/Chicago"

Si también utiliza la scheduleInterval el firmware elige entre timesPerDay y la scheduleInterval seleccionando el valor más bajo de las dos opciones. El firmware calcula un valor de número entero para scheduleInterval opción dividiendo 1440 por el scheduleInterval valor de opción definido. Por ejemplo, 1440/180 = 8. A continuación, el firmware compara la timesPerDay valor entero con el calculado scheduleInterval valor entero y usa el valor más pequeño.

Para eliminar una programación, utilice delete volume con el schedule parámetro. La delete volume con el schedule el parámetro solo elimina la programación, no el volumen snapshot.

#### **Nivel de firmware mínimo**

7.83

7.86 añade el scheduleDate y la month opción.

## **Crear una imagen Snapshot**

La create snapImage el comando crea una nueva imagen snapshot en uno o más grupos snapshot existentes.

#### **Cabinas compatibles**

Este comando se aplica a cualquier cabina de almacenamiento individual, incluidas las cabinas E2700, E5600, E2800, E5700, Cabinas EF600 y EF300, siempre que estén instalados todos los paquetes SMcli.

## **Funciones**

Para ejecutar este comando en una cabina de almacenamiento E2800, E5700, EF600 o EF300, debe contar con el rol de administrador de almacenamiento.

#### **Contexto**

Para poder crear una imagen Snapshot, es necesario contar con al menos un grupo Snapshot donde se pueda colocar la imagen. Para crear un grupo Snapshot, utilice create snapGroup comando.

#### **Sintaxis**

```
create snapImage (snapGroup="snapGroupName" |
snapGroups=("_snapGroupName1"... "snapGroupNamen"))
```
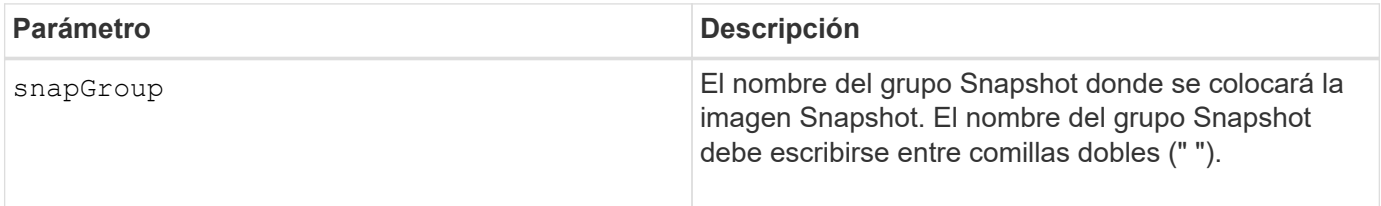

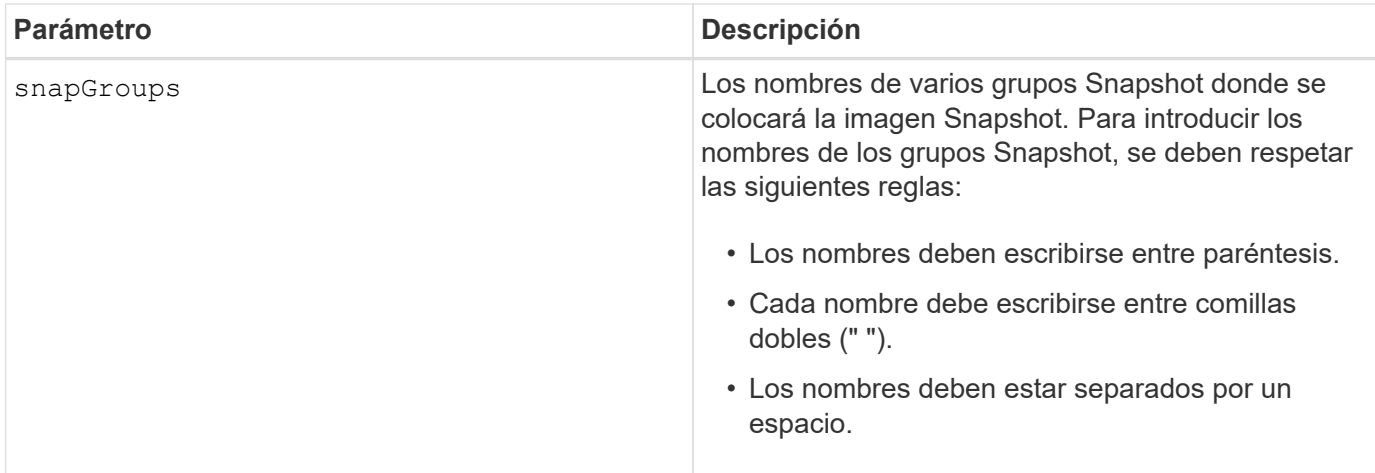

Puede utilizar cualquier combinación de caracteres alfanuméricos, subrayado (), guión (-) y almohadilla (#) para los nombres. Los nombres pueden tener hasta 30 caracteres.

Una imagen Snapshot es una imagen lógica de un momento específico sobre el contenido de un volumen *base* asociado. La imagen Snapshot se crea de forma instantánea para registrar el estado del volumen base en ese momento. Cada imagen Snapshot se crea en el contexto de exactamente un *snapshot group*. Un grupo Snapshot es una secuencia de imágenes Snapshot de un volumen base asociado. Un grupo Snapshot tiene un *volumen de repositorios* que se usa para guardar todos los datos de las imágenes Snapshot. Las imágenes Snapshot de un grupo Snapshot tienen un orden específico. El orden específico de estas imágenes permite gestionarlas; por ejemplo, para restaurar una imagen Snapshot específica de un volumen base o eliminar las imágenes Snapshot que ya no se necesitan.

El resultado de crear una imagen Snapshot de un grupo de coherencia es una imagen Snapshot de cada volumen miembro del grupo de coherencia.

#### **Nivel de firmware mínimo**

7.83

# **Crear un volumen Snapshot**

La create snapVolume comando crea un volumen snapshot con funcionalidades de lectura y escritura para las imágenes snapshot de un volumen base.

#### **Cabinas compatibles**

Este comando se aplica a cualquier cabina de almacenamiento individual, incluidas las cabinas E2700, E5600, E2800, E5700, Cabinas EF600 y EF300, siempre que estén instalados todos los paquetes SMcli.

#### **Funciones**

Para ejecutar este comando en una cabina de almacenamiento E2800, E5700, EF600 o EF300, debe contar con el rol de administrador de almacenamiento.

## **Contexto**

Es posible asignar el volumen Snapshot a un host para que todas las escrituras del host residan en el volumen de repositorios asociado con el volumen Snapshot. Es posible asignar el nuevo volumen Snapshot a un volumen de repositorios existente, o se puede crear un nuevo volumen de repositorios en un grupo de volúmenes o un pool de discos.

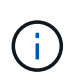

No es posible usar este comando para una imagen Snapshot que se utilice en una copia de volumen en línea.

#### **Sintaxis**

```
create snapVolume userLabel="snapVolumeName" snapImageID="
snapCGID:imageID"
[(repositoryVolume="repos_xxxx"]
[repositoryVolume=(volumeGroupName[capacity=capacityValue]]
[repositoryVolume=(diskPoolName[capacity=capacityValue)]]
[repositoryFullLimit=percentValue]
```
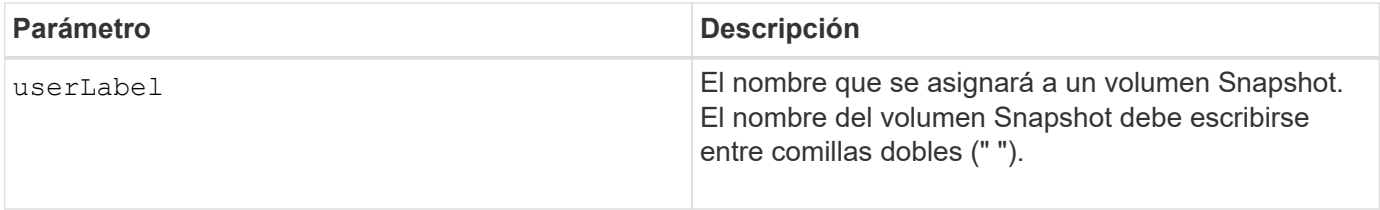

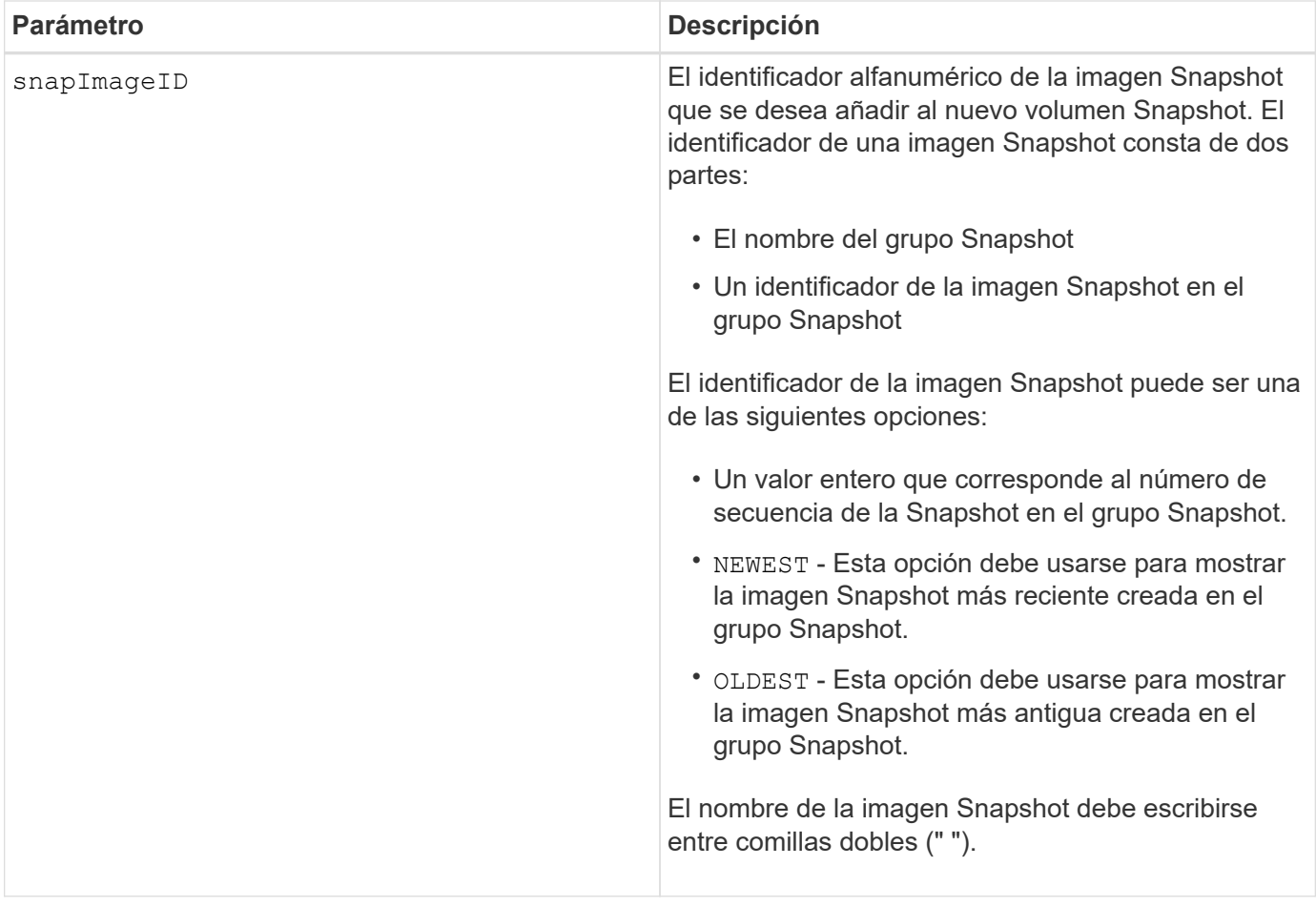

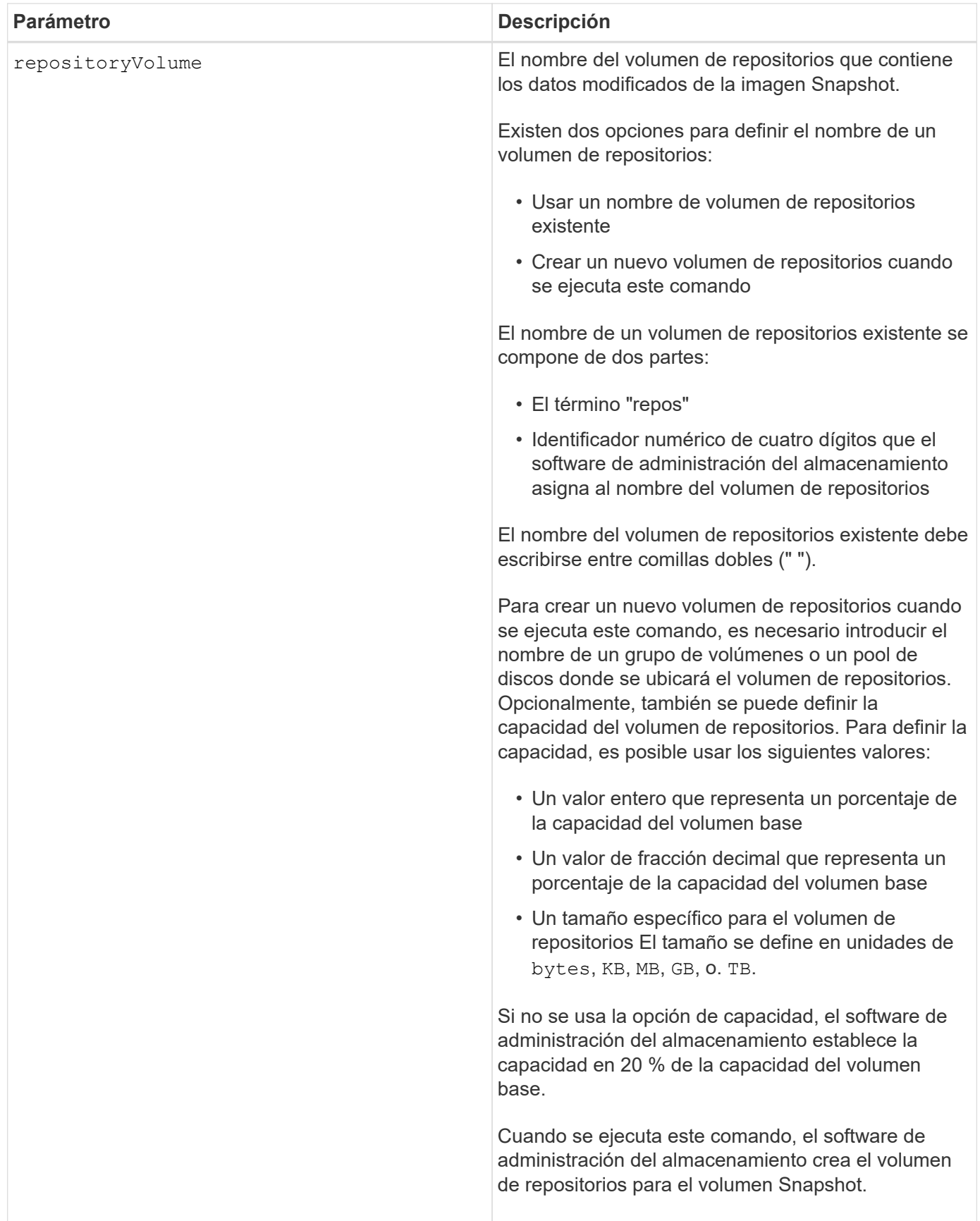

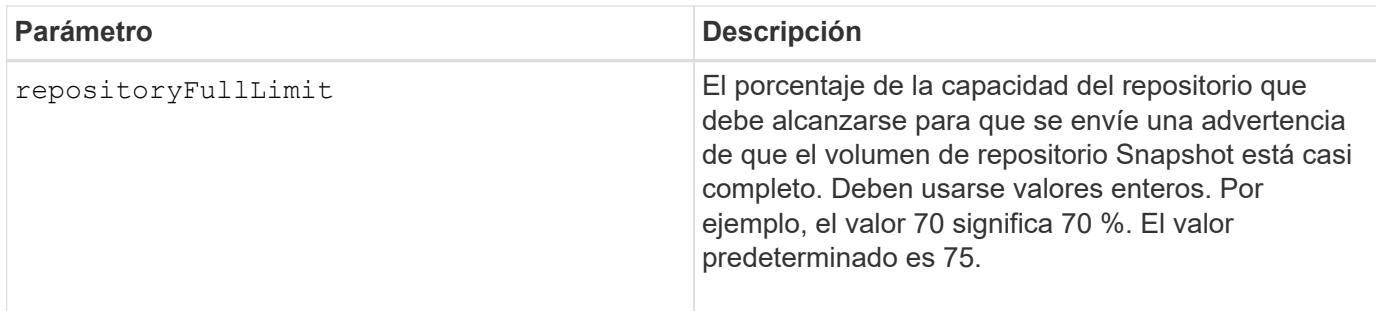

Puede utilizar cualquier combinación de caracteres alfanuméricos, subrayado (), guión (-) y almohadilla (#) para los nombres. Los nombres pueden tener hasta 30 caracteres.

El identificador de una imagen Snapshot consta de dos partes separadas por dos puntos (:):

- El nombre del grupo Snapshot
- El identificador de la imagen Snapshot

Por ejemplo, si se desea crear un volumen Snapshot denominado snapData1 mediante la imagen Snapshot más reciente en un grupo Snapshot denominado snapGroup1 con un límite de llenado máximo de 80 % para el volumen de repositorios, se usaría este comando:

```
create snapVolume userLabel="snapData1" snapImageID="snapGroup1:newest"
repositoryVolume="repos_1234" repositoryFullLimit=80;
```
El identificador del volumen de repositorios lo crea automáticamente por el software de administración del almacenamiento y el firmware cuando se crea un nuevo grupo Snapshot. No se puede cambiar el nombre del volumen de repositorios, ya que se interrumpiría el enlace con las imágenes Snapshot.

#### **Nivel de firmware mínimo**

7.83

# **Registre la comunidad SNMP**

La create snmpCommunity El comando crea una nueva comunidad del Protocolo simple de administración de red (SNMP), una cadena de nombres de comunidad y registra la nueva comunidad como una entidad conocida para el agente SNMP. Los intentos por registrar una comunidad nueva con el mismo nombre que una comunidad existente son rechazados y el firmware devuelve un mensaje de error.

### **Cabinas compatibles**

Este comando se aplica a una cabina de almacenamiento E2800, E5700, EF600 o EF300 individual. No funciona en cabinas de almacenamiento E2700 o E5600.

### **Funciones**

Para ejecutar este comando en una cabina de almacenamiento E2800, E5700, EF600 o EF300, debe contar con los roles de administrador de almacenamiento o administrador de soporte.

## **Sintaxis**

```
create snmpCommunity communityName="snmpCommunityName"
```
#### **Parámetros**

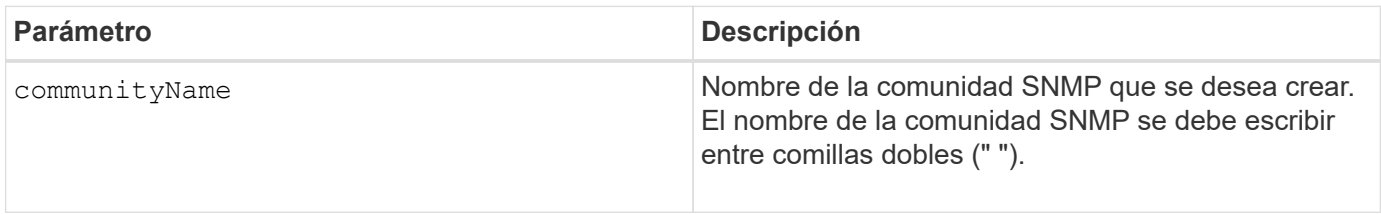

### **Nivel de firmware mínimo**

8.30

# **Registre el destino de captura SNMP**

La create snmpTrapDestination Este comando crea un nuevo destino de captura de protocolo simple de gestión de redes (SNMP). Un destino de captura es el administrador SNMP que recibirá los mensajes de captura.

### **Cabinas compatibles**

Este comando se aplica a una cabina de almacenamiento E2800, E5700, EF600 o EF300 individual. No funciona en cabinas de almacenamiento E2700 o E5600.

### **Funciones**

Para ejecutar este comando en una cabina de almacenamiento E2800, E5700, EF600 o EF300, debe contar con los roles de administrador de almacenamiento o administrador de soporte.

### **Sintaxis**

```
create snmpTrapDestination trapReceiverIP=ipAddress
      (communityName="communityName" | (userName="userName" [engineId=(local
| engineId)]))
      [sendAuthenticationFailureTraps=(TRUE | FALSE)]
```
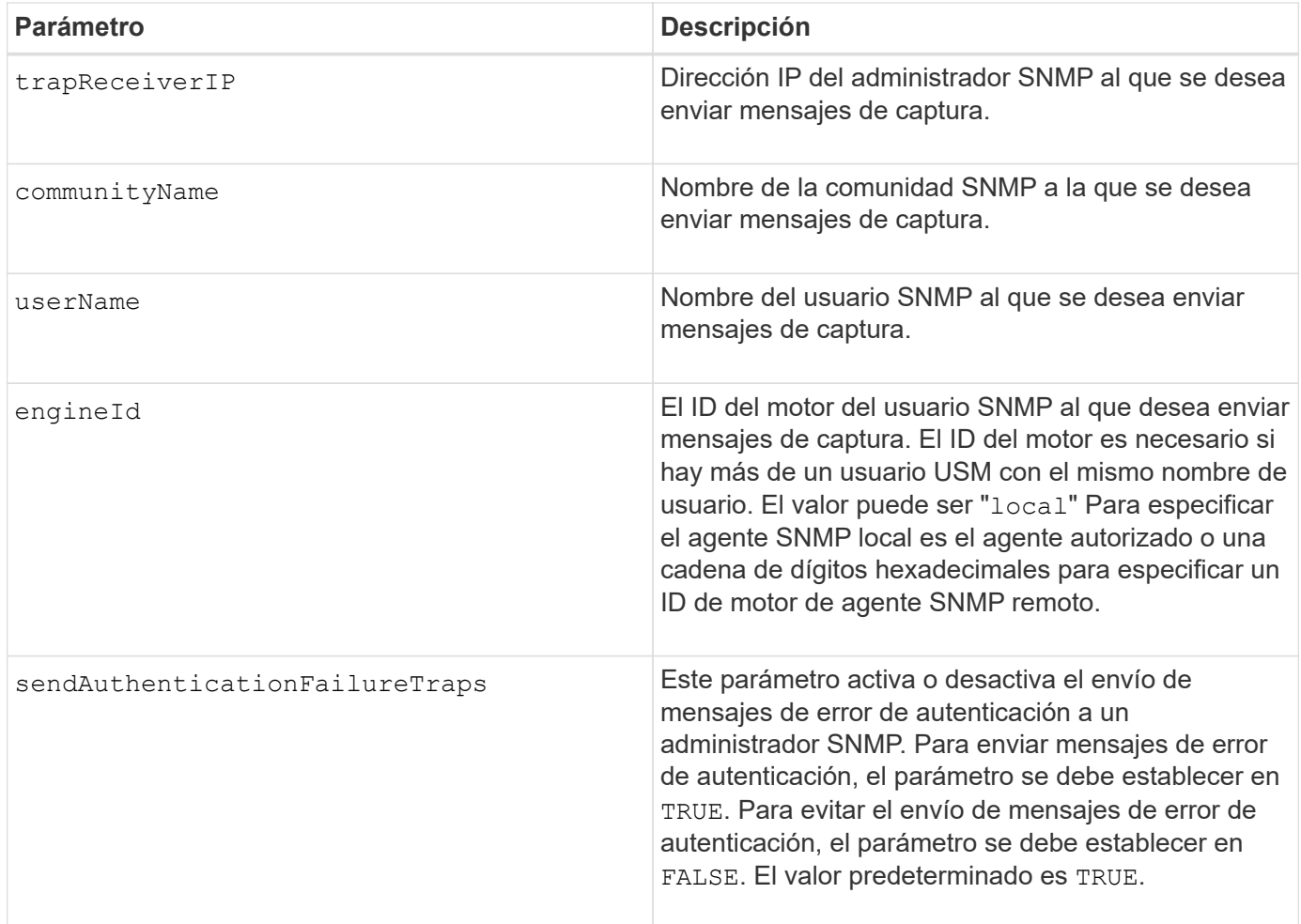

# **Nivel de firmware mínimo**

8.30

# **Registre el usuario USM de SNMPv3**

La create snmpUser userName El comando crea un nuevo usuario del Protocolo simple de administración de red (SNMP) y registra el nuevo usuario como una entidad conocida para el agente SNMP. Se rechaza cualquier intento de registrar un nuevo usuario con el mismo nombre e ID de motor que un usuario existente.

## **Cabinas compatibles**

Este comando se aplica a una cabina de almacenamiento E2800, E5700, EF600 o EF300 individual. No funciona en cabinas de almacenamiento E2700 o E5600.

### **Funciones**

Para ejecutar este comando en una cabina de almacenamiento E2800, E5700, EF600 o EF300, debe contar con los roles de administrador de almacenamiento o administrador de soporte.

```
create snmpUser userName="snmpUserName"
     [engineId=(local | engineId)]
      [authProtocol=(none | sha | sha256 | sha512)
authPassword="authPassword"]
      [privProtocol=(none | aes128) privPassword="privPassword"]
```
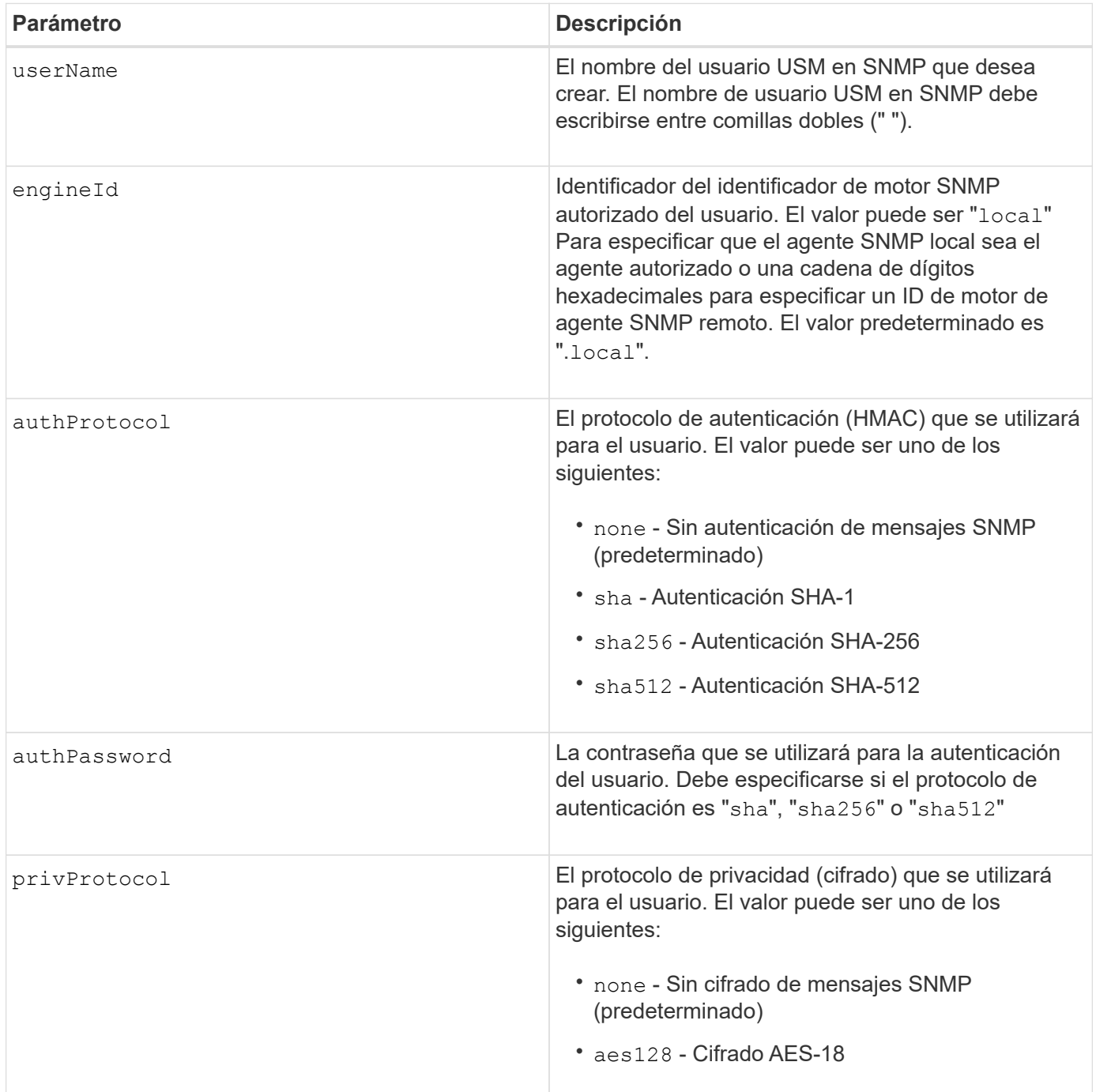

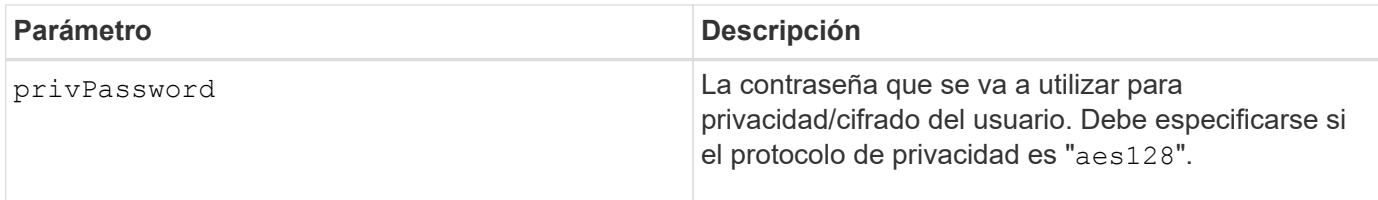

## **Nivel de firmware mínimo**

8.72

# **Cree una caché SSD**

La create ssdCache El comando crea una caché de lectura para una cabina de almacenamiento mediante discos de estado sólido (SSD).

## **Cabinas compatibles**

Este comando se aplica a cualquier cabina de almacenamiento individual, incluidas E2700, E5600, E2800, E5700, Cabinas EF600 y EF300, siempre que se hayan instalado todos los paquetes SMcli.

### **Funciones**

Para ejecutar este comando en una cabina de almacenamiento E2800, E5700, EF600 o EF300, debe contar con el rol de administrador de soporte.

## **Contexto**

Usar SSD de alto rendimiento para la lectura de datos de caché mejora el rendimiento de I/o de las aplicaciones y los tiempos de respuesta, además de proporcionar una mejora sostenida del rendimiento con diferentes cargas de trabajo, especialmente aquellas con IOP elevado. La caché SSD maximiza el uso de los costosos SSD rápidos. La caché SSD funciona junto con la caché primaria de DRAM de la controladora. Con la caché de la controladora, los datos se almacenan en DRAM después de la lectura en el host. Con la caché SSD, los datos se copian de los volúmenes base especificados por el usuario y luego se almacenan en la caché SSD.

### **Sintaxis**

```
create ssdCache userLabel="ssdCacheName"
drives=(trayID1,[drawerID1,]slotID1 ... trayIDn,[drawerIDn,]slotIDn)
[updateExistingVolumes=(TRUE|FALSE)]
[securityType=(none|capable|enabled)]
```
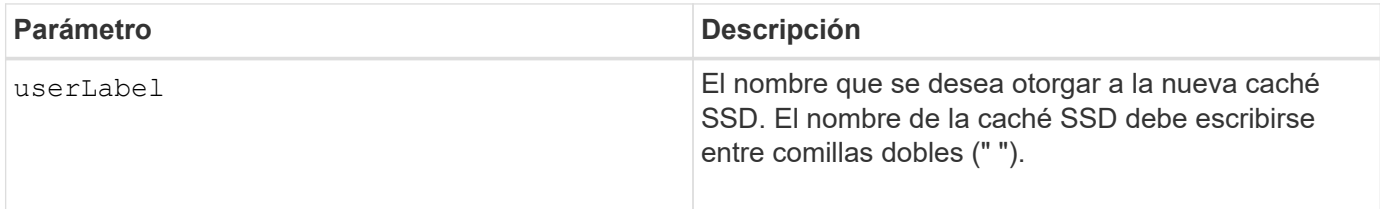

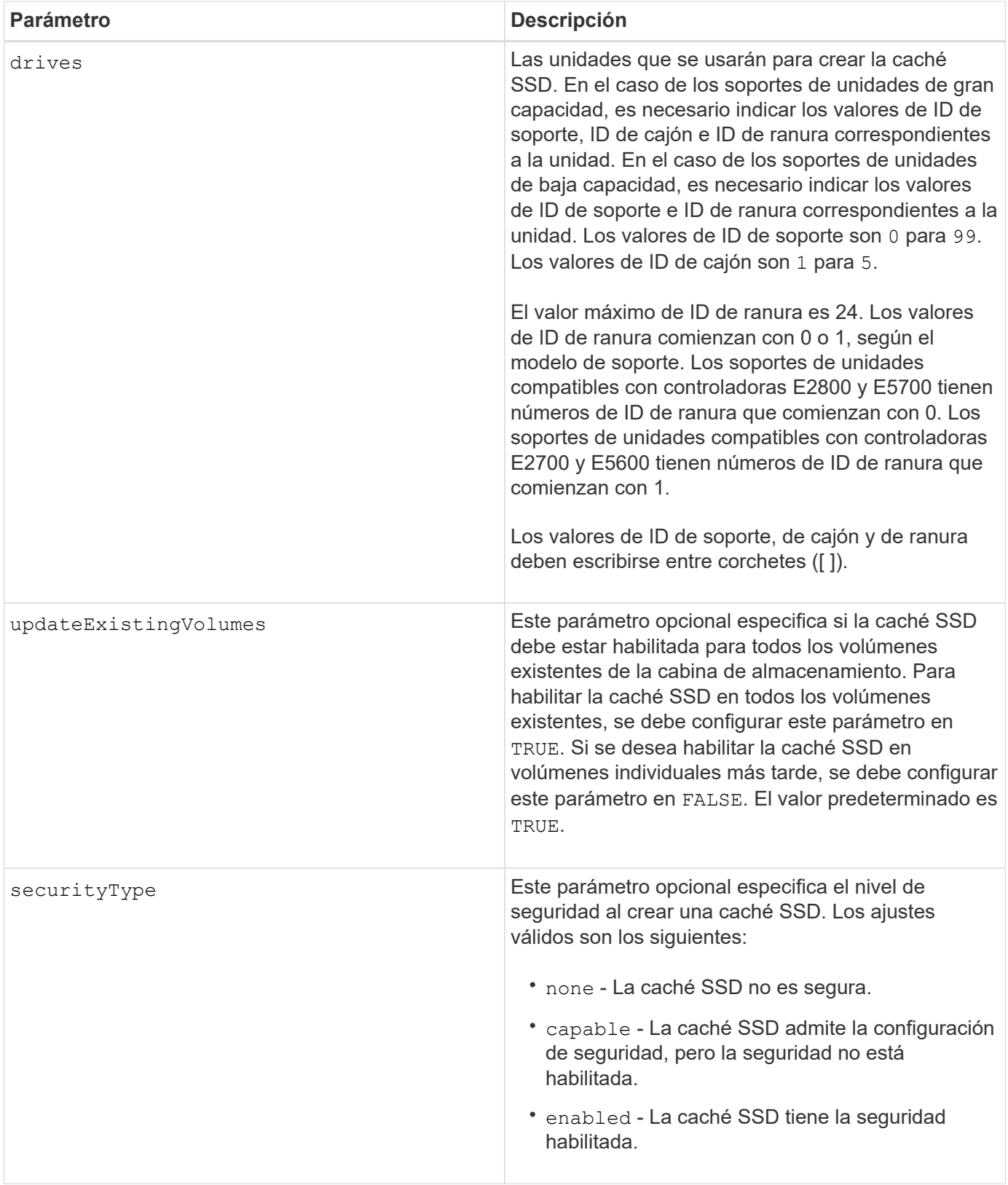

Puede utilizar cualquier combinación de caracteres alfanuméricos, subrayado (\_), guión (-) y almohadilla (#) para el nombre. Los nombres pueden tener hasta 30 caracteres.

Una cabina de almacenamiento solo puede tener una caché SSD.

Solo los volúmenes creados con unidades de disco duro pueden usar la caché SSD. No se puede habilitar la caché SSD en imágenes Snapshot.

Si todos los discos SSD de la caché SSD son compatibles con la función Data Assurance (DA) y la función DA está habilitada, LA función DA se habilita automáticamente para la caché SSD y no se puede deshabilitar. Además, no es posible añadir SSD no compatibles con DA en una caché SSD con la función DA habilitada.

## **Nivel de firmware mínimo**

7.84

8.20 M3: Ahora se admiten unidades FDE. Se añadió el securityType parámetro.

11,80 añade compatibilidad con cabinas EF600 y EF300

# **Crear servidor de directorio de la cabina de almacenamiento**

La create storageArray directoryServer permite añadir un nuevo servidor de directorio para utilizarlo en la autenticación y autorización de usuarios.

## **Cabinas compatibles**

Este comando se aplica a una cabina de almacenamiento E2800, E5700, EF600 o EF300 individual. No funciona en cabinas de almacenamiento E2700 o E5600.

### **Funciones**

Para ejecutar este comando en una cabina de almacenamiento E2800, E5700, EF600 o EF300, debe contar con el rol de administrador de seguridad.

### **Sintaxis**

```
create storageArray directoryServer
         [domainId="domainId"
         domainNames=("domainName1"..."domainNameN")
         serverUrl="serverUrl"
         [bindAccount="username" bindPassword="password"]
         searchBaseDN="distinguishedName"
         usernameAttribute="attributeName"
         groupAttributes=("attrName1"..."attrNameN")
          [skipConfigurationTest={true | false}]
```
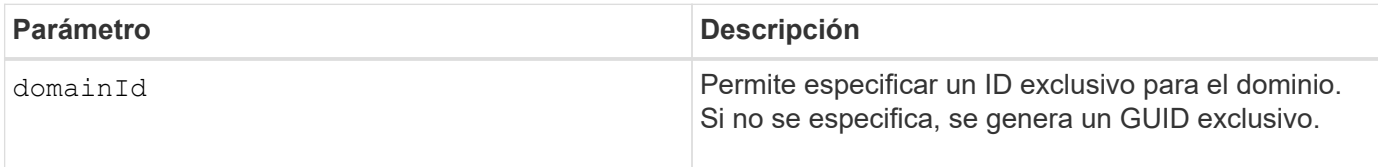

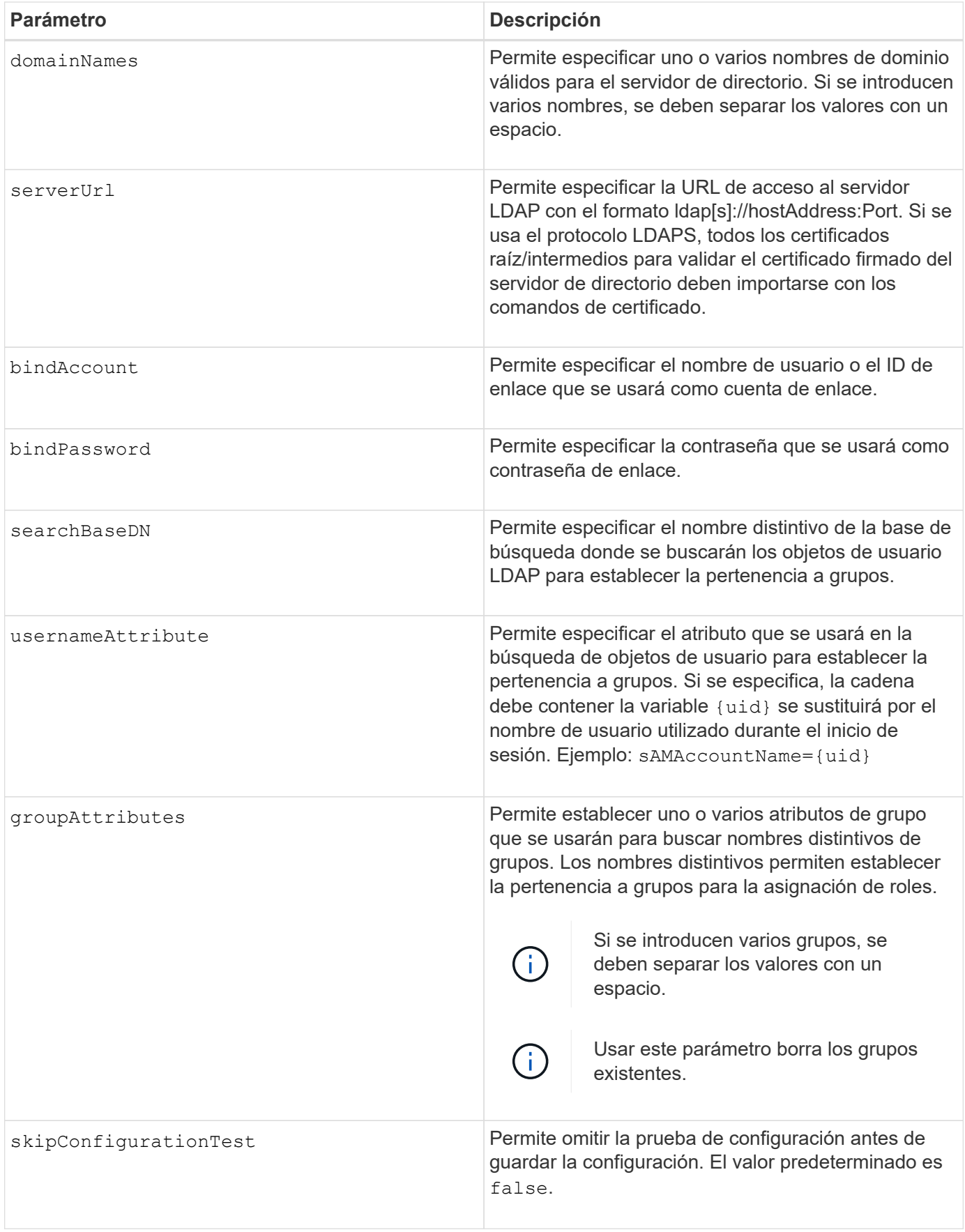

### **Ejemplos**

```
SMcli -n Array1 -c "create storageArray directoryServer
domainNames=("company.com") serverUrl="ldap://hqldap.company.com:389"
bindAccount="dummyBindDN" bindPassword="dummyPassword"
searchBaseDN="OU= Users, DC=hq, DC=company, DC=com"
usernameAttributes="sAMAccountName={uid}" groupAttributes="memberOf";"
```
SMcli completed successfully.

## **Cree una clave de seguridad de la cabina de almacenamiento**

La create storageArray security Key Comando crea o cambia una nueva clave de seguridad de una cabina de almacenamiento que tiene unidades de cifrado de disco completo (FDE).

#### **Cabinas compatibles**

Si la gestión de claves externas está habilitada, este comando solo se aplica a las cabinas E2800, E5700, EF600 y EF300. Si la gestión de claves internas está habilitada, este comando se aplica a cualquier cabina de almacenamiento individual, siempre que se hayan instalado todos los paquetes de SMcli.

#### **Funciones**

Para ejecutar este comando en una cabina de almacenamiento E2800, E5700, EF600 o EF300, debe contar con el rol de administrador de seguridad.

#### **Contexto**

Para la gestión de claves internas, este comando habilita la función Internal Key Management y crea la clave de seguridad. Después de crear la clave, utilice set storageArray securityKey comando para poner la clave en uso. Este comando también permite modificar la clave de seguridad.

Para la gestión de claves externas, este comando crea una nueva clave que sustituye la clave inicial creada al habilitar la función. Utilice la enable storageArray externalKeyManagement Comando para habilitar la función Gestión de claves externa y crear la clave de seguridad inicial. Este comando también permite modificar la clave de seguridad.

#### **Sintaxis**

```
create storageArray securityKey
[keyIdentifier="keyIdentifierString"]
passPhrase="passPhraseString"
file="fileName"
[commitSecurityKey=(TRUE | FALSE)]
```
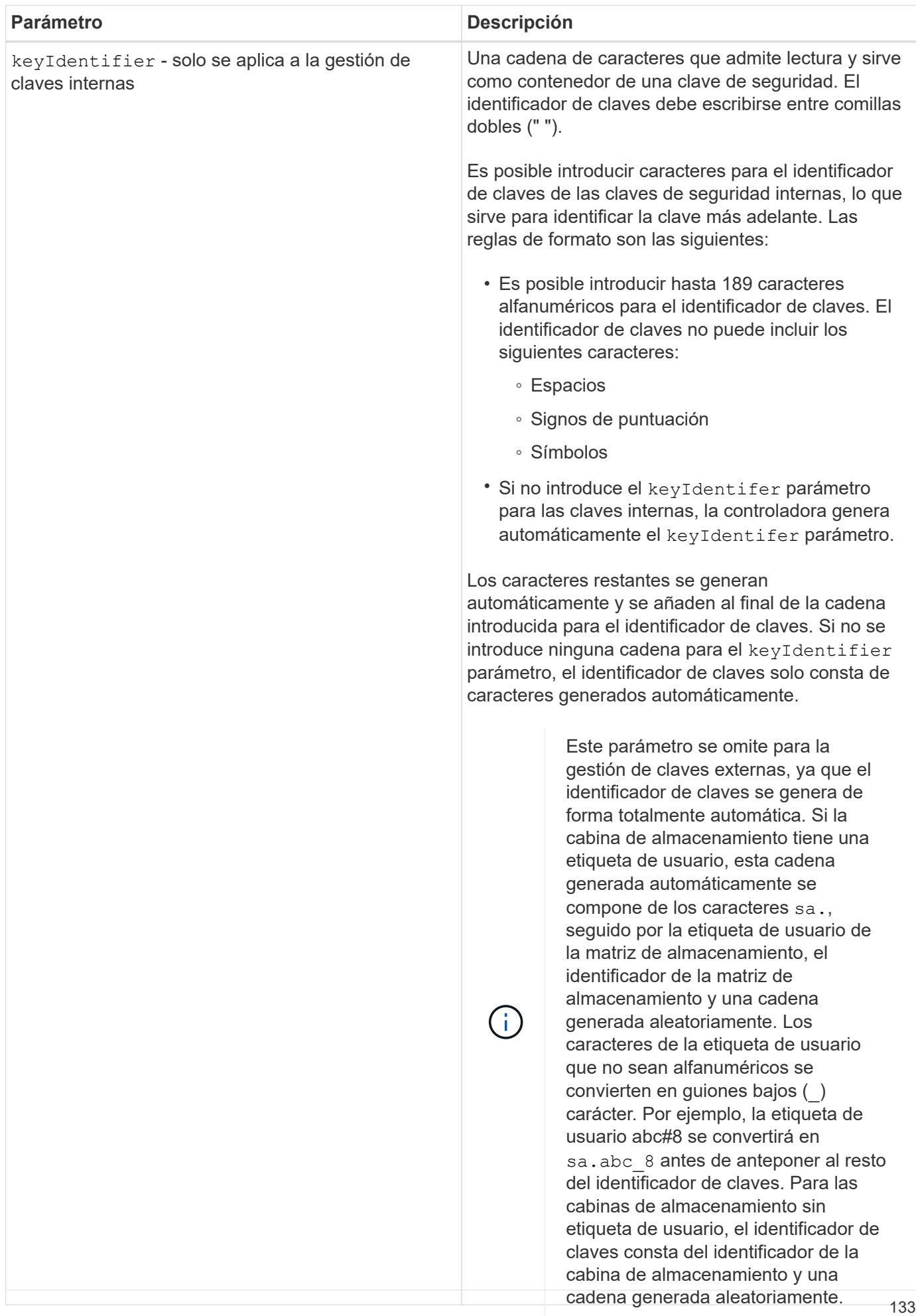

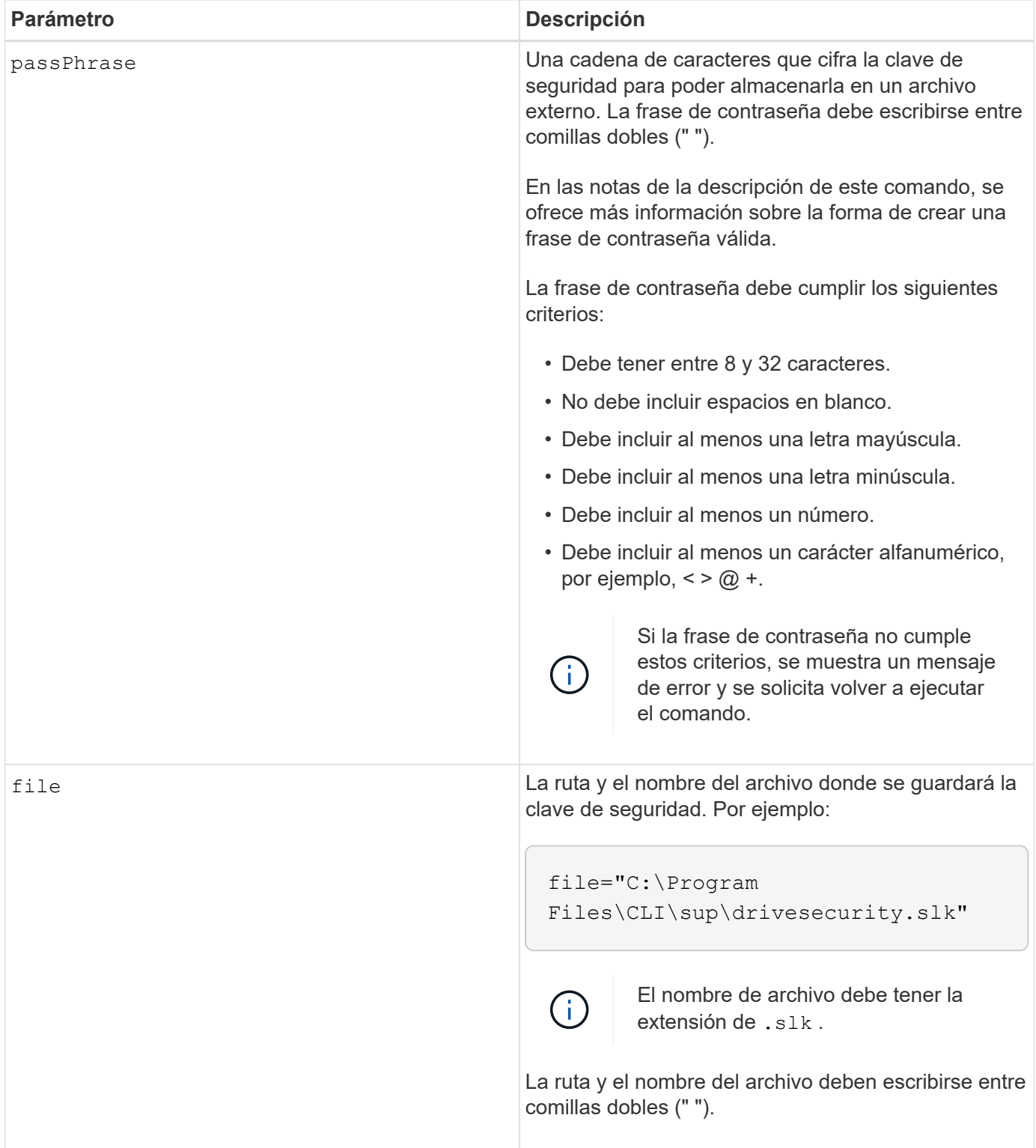

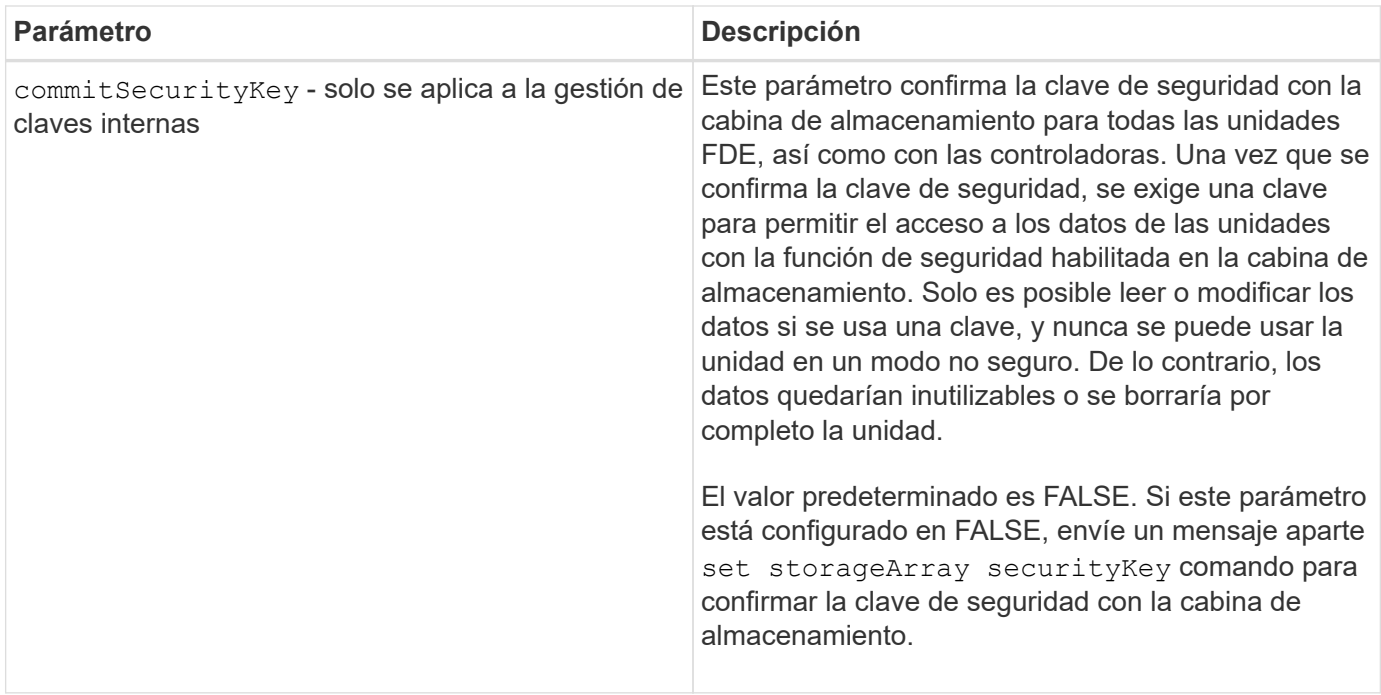

### **Nivel de firmware mínimo**

7.40, incluido para la gestión de claves internas

8.40, incluido para la gestión de claves externas

# **Crear la configuración de syslog de la cabina de almacenamiento**

La create storageArray syslog el comando permite archivar registros de auditoría en un servidor de syslog externo. Una vez que se establece la conexión entre la cabina de almacenamiento y el servidor de syslog, los registros de auditoría se almacenan automáticamente en el servidor de syslog.

### **Cabinas compatibles**

Este comando se aplica a una cabina de almacenamiento E2800, E5700, EF600 o EF300 individual. No funciona en cabinas de almacenamiento E2700 o E5600.

### **Funciones**

Para ejecutar este comando en una cabina de almacenamiento E2800, E5700, EF600 o EF300, debe contar con el rol de administrador de seguridad.

### **Sintaxis**

```
create storageArray syslog serverAddress="<address>" port=<port>
protocol=("udp" | "tcp" | "tls") components=(componentName=("auditLog")
...)
```
#### **Parámetros**

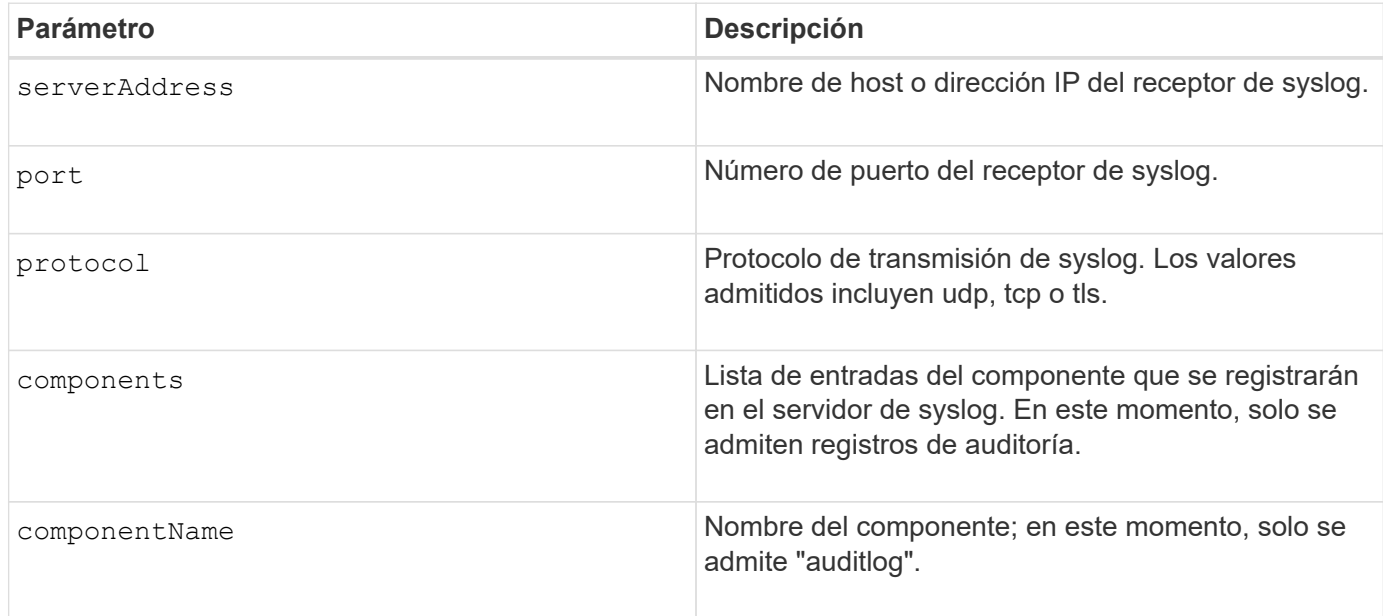

#### **Ejemplo**

```
SMcli -n Array1 -c "create storageArray syslog
serverAddress=\"192.168.2.1\" port=514 protocol=\"udp\"
components=(componentName=\"auditLog\");"
ID: 331998fe-3154-4489-b773-b0bb60c6b48e
Server Address: 192.168.2.1.com
Port: 514
Protocol: udp
Components
1. Component Name: auditLog
SMcli completed successfully.
```
### **Nivel de firmware mínimo**

8.42

# **Cree un mirroring síncrono**

La create syncMirror el comando crea tanto el volumen primario como el volumen secundario para una pareja reflejada remota síncrona. Este comando también configura el modo de escritura (modo de escritura síncrona o modo de escritura asíncrona) y la prioridad de sincronización.

### **Cabinas compatibles**

Este comando se aplica a cualquier cabina de almacenamiento individual, con algunas restricciones. Si ejecuta el comando en la cabina E2700 o E5600, no hay restricciones.

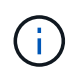

Si ejecuta el comando en la cabina E2800 o E5700, el tipo de cliente debe configurarse en symbol. Este comando no se ejecutará si el tipo de cliente está establecido en https.

## **Funciones**

Para ejecutar este comando en una cabina de almacenamiento E2800 o E5700, se deben poseer los roles Storage Admin.

## **Contexto**

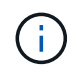

En las versiones anteriores de este comando, el identificador de función era remoteMirror. Este identificador de función ya no es válido y lo reemplaza syncMirror.

#### **Sintaxis**

```
create syncMirror primary="primaryVolumeName"
secondary="secondaryVolumeName"
(remoteStorageArrayName="storageArrayName" |
remoteStorageArrayWwn="wwID")
[remotePassword="password"]
[syncPriority=(highest | high | medium | low | lowest)]
[autoResync=(enabled | disabled)]
[writeOrder=(preserved | notPreserved)]
[writeMode=(synchronous | asynchronous)]
[role=(primary | secondary)]
[force=(TRUE | FALSE)]
```
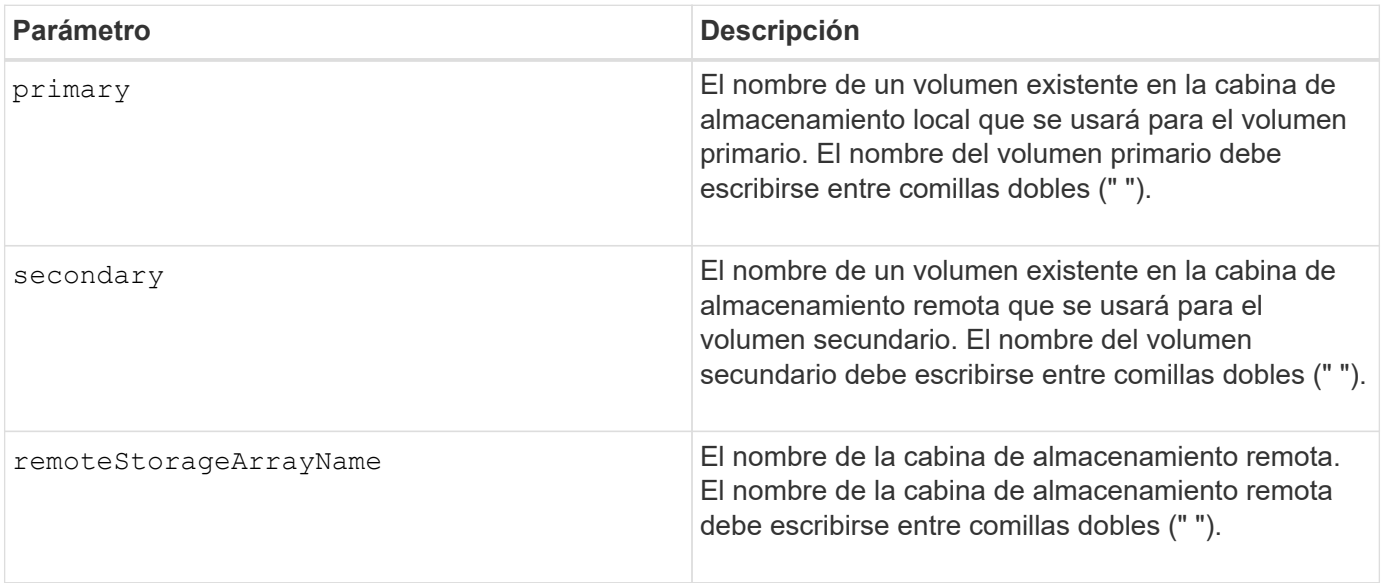

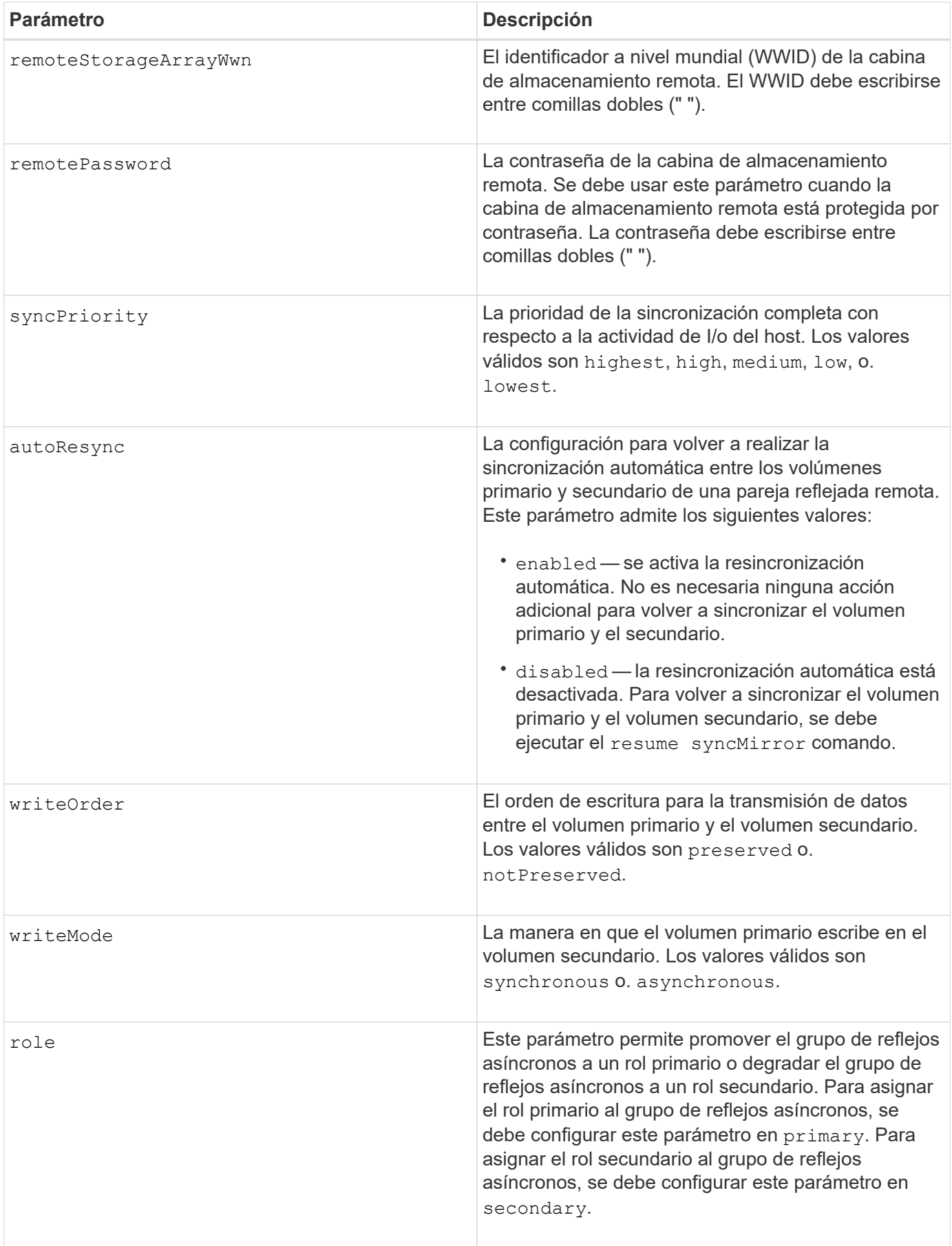

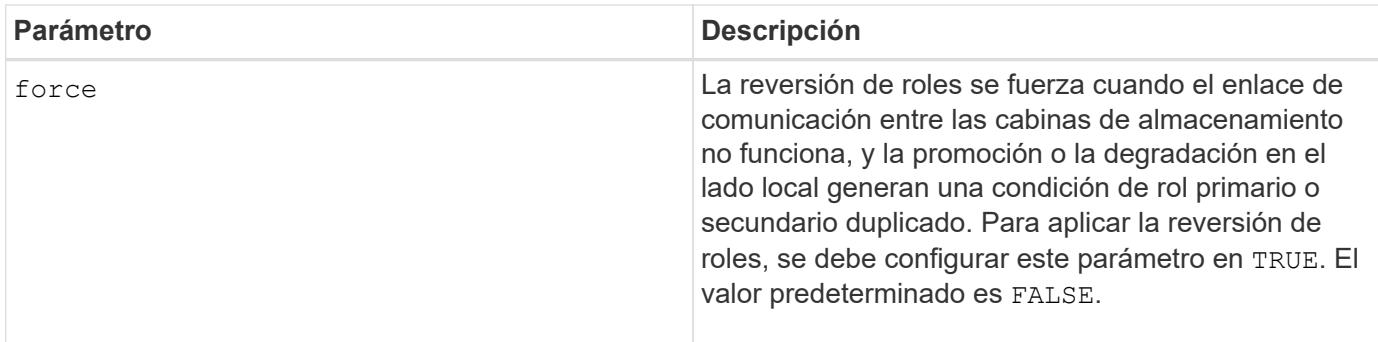

En los nombres, se puede usar cualquier combinación de caracteres alfanuméricos, guiones y guiones bajos. Los nombres pueden tener hasta 30 caracteres.

Cuando se seleccionan los volúmenes primario y secundario, el volumen secundario debe tener un tamaño igual o mayor que el volumen primario. El nivel de RAID del volumen secundario no necesita ser igual al del volumen primario.

Las contraseñas se almacenan en cada cabina de almacenamiento en un dominio de gestión. Si no se configuró una contraseña previamente, no es necesario introducirla. La contraseña puede ser cualquier combinación de caracteres alfanuméricos, con un máximo de 30 caracteres. (Puede definir una contraseña de cabina de almacenamiento mediante el set storageArray ).

La prioridad de sincronización define la cantidad de recursos del sistema que se usarán para sincronizar los datos entre el volumen primario y el volumen secundario de una relación de reflejos. Si se selecciona el nivel de prioridad más alto, la sincronización de datos utiliza la mayor cantidad de recursos del sistema para realizar la sincronización completa, lo que reduce el rendimiento para las transferencias de datos del host.

La writeOrder el parámetro se aplica solo a los modos de escritura asíncrona y hace que la pareja reflejada sea parte de un grupo de coherencia. Ajuste de writeOrder parámetro a. preserved hace que la pareja reflejada remota transmita datos del volumen primario al volumen secundario en el mismo orden que el host escribe en el volumen primario. Si el enlace de transmisión falla, los datos se guardan en búfer hasta que se puede realizar una sincronización completa. Esta acción puede implicar una sobrecarga adicional en el sistema para mantener los datos en búfer, lo cual ralentiza las operaciones. Ajuste de writeOrder parámetro a. not Preserved libera al sistema de tener que mantener datos en un búfer, pero requiere forzar una sincronización completa para garantizar que el volumen secundario tenga los mismos datos que el volumen primario.

## **Nivel de firmware mínimo**

6.10

# **Crear volumen en pool de discos**

La create volume diskPool El comando crea un nuevo volumen RAID estándar o un volumen fino en un pool de discos existente.

## **Cabinas compatibles**

Este comando se aplica a cualquier cabina de almacenamiento individual, incluidas las cabinas E2700, E5600, E2800, E5700, Cabinas EF600 y EF300, siempre que estén instalados todos los paquetes SMcli.

#### **Funciones**

Para ejecutar este comando en una cabina de almacenamiento E2800, E5700, EF600 o EF300, debe contar con el rol de administrador de almacenamiento.

### **Contexto**

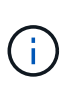

Algunos parámetros para crear un volumen RAID estándar en un grupo de volúmenes no son compatibles para la creación de volúmenes de cualquier tipo en un pool de discos. Cuando se usan scripts más antiguos para crear volúmenes en pools de discos, se debe confirmar que todos los parámetros sean válidos para pools de discos. Los parámetros no válidos impiden la correcta ejecución de los scripts y provocan un error.

#### **Sintaxis para crear un volumen estándar**

```
create volume diskPool="diskPoolName"
userLabel="volumeName"
capacity=volumeCapacity
[thinProvisioned=(TRUE | FALSE)]
[owner(a|b)][mapping=(none|default)]
[dataAssurance=(none|enabled)]
[cacheReadPrefetch=(TRUE | FALSE)]
[\text{radLevel}=(1 \mid 6)][blockSize=requestedBlockSizeValue]
```
#### **Sintaxis para crear un volumen con aprovisionamiento fino**

```
create volume diskPool="diskPoolName"
userLabel="volumeName"
capacity=volumeCapacity
[thinProvisioned=(TRUE | FALSE)]
[owner(a|b)][mapping=(none|default)]
[dataAssurance=(none|enabled)]
[(existingRepositoryLabel=existingRepositoryName |
[newRepositoryCapacity=newRepositoryCapacityValue (KB | MB | GB | TB |
Bytes)]
[repositoryMaxCapacity=repositoryMaxCapacityValue(KB|MB|GB|TB|Bytes)]
[warningThresholdPercent=pass:quotes][_warningThresholdPercentValue_]
[repositoryExpansionPolicy=(automatic|manual)]
[cacheReadPrefetch=(TRUE | FALSE)]
```
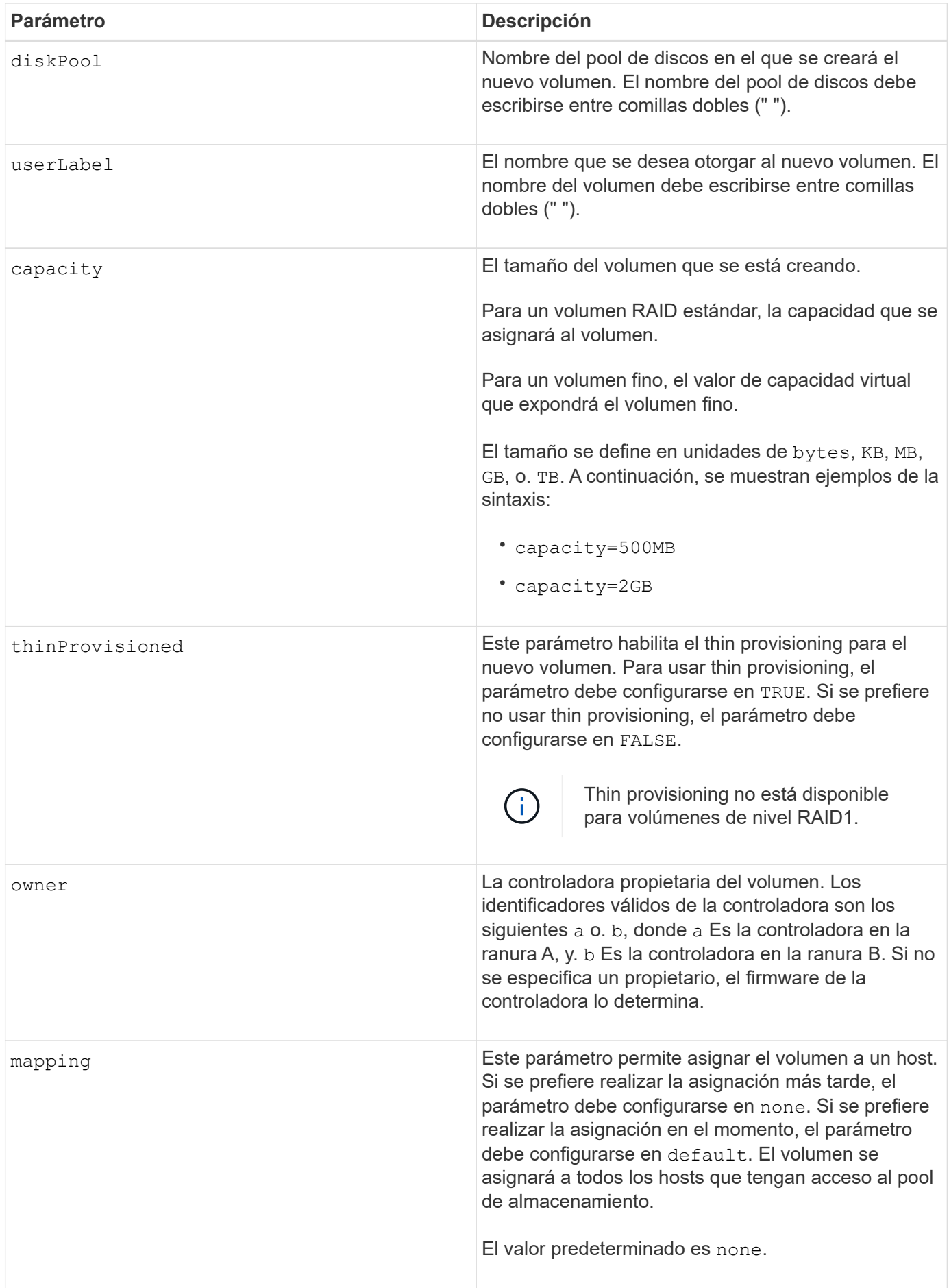

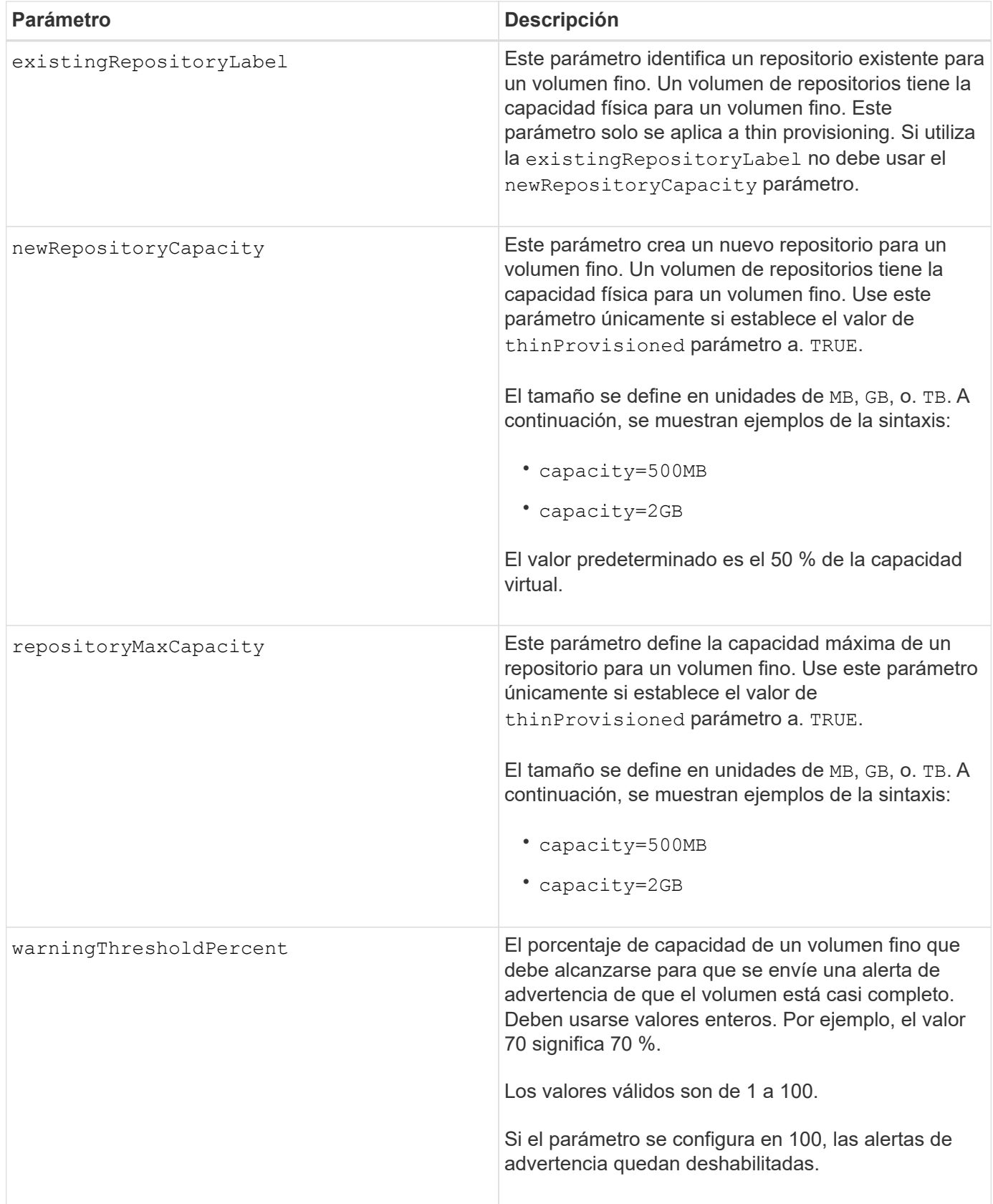
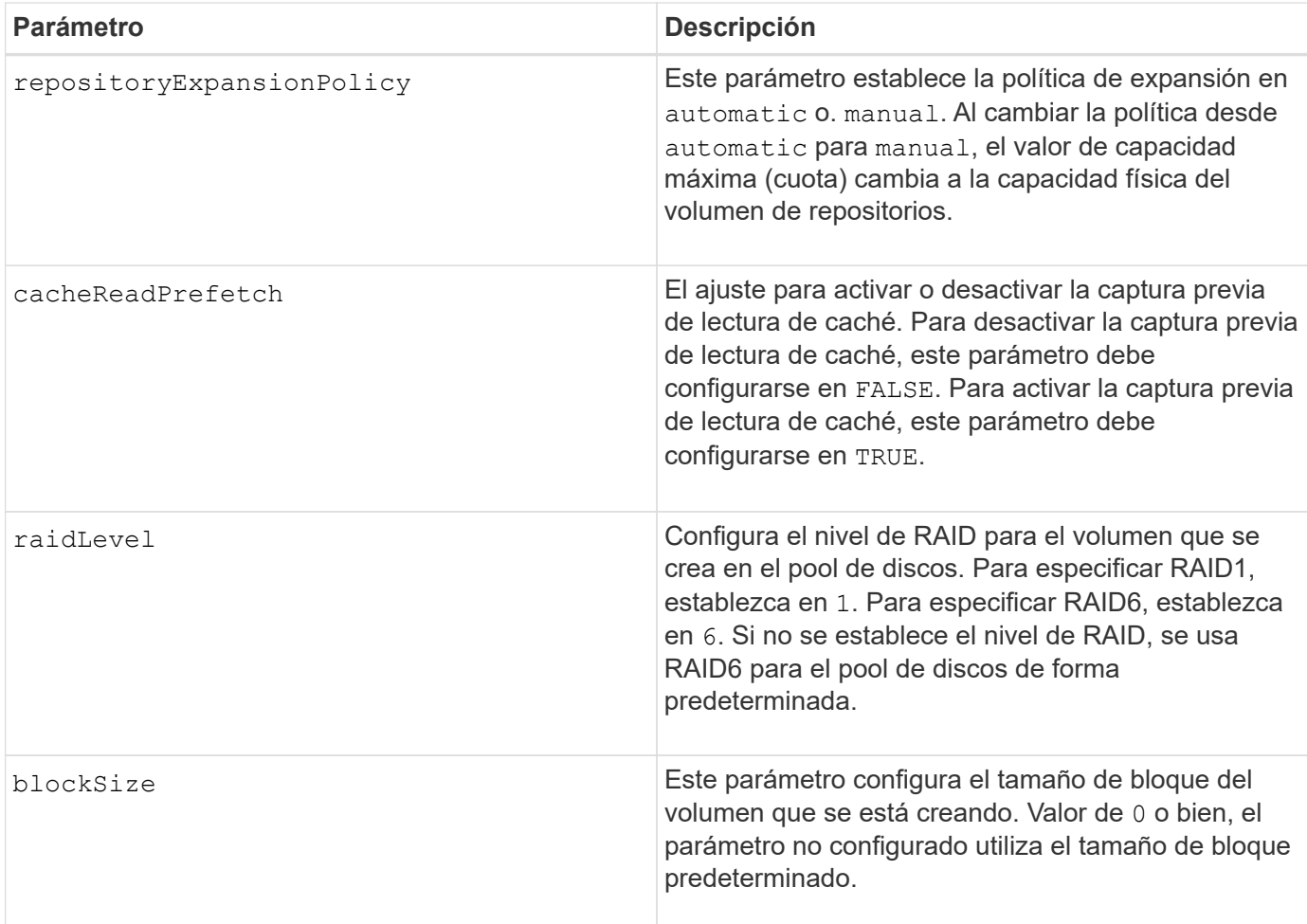

Cada nombre de volumen debe ser exclusivo. Puede utilizar cualquier combinación de caracteres alfanuméricos, subrayado (\_), guión (-) y almohadilla (#) para la etiqueta de usuario. Las etiquetas de usuario pueden tener hasta 30 caracteres.

Para los volúmenes finos, el capacity el parámetro especifica la capacidad virtual del volumen y la repositoryCapacity parámetro especifica la capacidad del volumen creado como volumen de repositorios. Utilice la existingRepositoryLabel parámetro para especificar un volumen de repositorios existente sin usar en lugar de crear un volumen nuevo.

Para obtener los mejores resultados al crear un volumen fino, el volumen de repositorios ya debe existir o debe crearse en un pool de discos existente. Si no se especifican algunos de los parámetros opcionales al crear volúmenes finos, el software de administración del almacenamiento intentará crear el volumen de repositorios. El volumen candidato más viable es un volumen de repositorios que ya existe y que se encuentra dentro de los requisitos de tamaño. El siguiente candidato más viable es un volumen de repositorios nuevo que se crea en la extensión libre del pool de discos.

No es posible crear volúmenes de repositorios para volúmenes finos en un grupo de volúmenes.

Los volúmenes con thin provisioning no se admiten en EF300 o EF600.

#### **Gestión de garantía de datos**

La función Data Assurance (DA) mejora la integridad de los datos en todo el sistema de almacenamiento. DA

permite a la cabina de almacenamiento comprobar si se producen errores cuando se transfieren datos entre hosts y unidades. Si esta función está habilitada, la cabina de almacenamiento añade códigos de comprobación de errores (también conocidos como comprobaciones de redundancia cíclicas o CRC) a cada bloque de datos del volumen. Una vez movido un bloque de datos, la cabina de almacenamiento utiliza estos códigos de CRC para determinar si se produjeron errores durante la transmisión. Los datos posiblemente dañados no se escriben en el disco ni se vuelven a transferir al host.

Si desea usar la función DA, comience con un pool o grupo de volúmenes que solo incluya unidades que sean compatibles con DA. A continuación, cree volúmenes compatibles con DA. Por último, asigne estos volúmenes compatibles con DA al host por medio de una interfaz de I/o compatible con DA. Las interfaces de I/o compatibles con DA son Fibre Channel, SAS e Iser over InfiniBand (extensiones iSCSI para RDMA/IB). ISCSI sobre Ethernet o SRP over InfiniBand no admiten LA función DA.

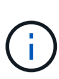

Cuando todas las unidades son compatibles con DA, es posible configurar el dataAssurance parámetro a. enabled Y luego usar DA con ciertas operaciones. Por ejemplo, es posible crear un grupo de volúmenes que incluya unidades compatibles con DA y, luego, crear un volumen dentro de ese grupo que tenga la función DA habilitada. Otras operaciones que usan volúmenes con la función DA habilitada tienen opciones para admitir la función DA.

Si dataAssurance el parámetro se establece en enabled, sólo se considerarán unidades compatibles con garantía de datos para candidatos de volumen; de lo contrario, se considerarán unidades compatibles con garantía de datos o no compatibles con esta función. Si solamente existen unidades con garantía de datos disponibles, se crea el nuevo volumen con las unidades compatibles con esa función.

# **Nivel de firmware mínimo**

7.83

8.70 añade el *raidLevely*.. blockSize parámetros.

# **Crear la copia de volumen**

La create volumeCopy el comando crea una copia de volumen e inicia la operación de copia de volumen. Este comando es válido para las parejas de copias de volumen de imágenes Snapshot.

# **Cabinas compatibles**

Este comando se aplica a cualquier cabina de almacenamiento individual, incluidas las cabinas E2700, E5600, E2800, E5700, Cabinas EF600 y EF300, siempre que estén instalados todos los paquetes SMcli.

# **Funciones**

Para ejecutar este comando en una cabina de almacenamiento E2800, E5700, EF600 o EF300, debe contar con el rol de administrador de almacenamiento.

# **Contexto**

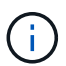

Al iniciar una operación de copia de volumen, se sobrescriben todos los datos existentes en el volumen objetivo, el volumen objetivo se vuelve de solo lectura para los hosts y se genera un error en todos los volúmenes de imágenes Snapshot asociados con el volumen objetivo, si existe alguno. Si el volumen objetivo se utilizó anteriormente como copia, se debe verificar que los datos ya no sean necesarios o que exista un backup.

Este comando crea copias de volumen de dos formas:

- Copia de volumen sin imagen Snapshot, denominada *offline* volume copy
- Copia de volumen con imagen Snapshot, denominada *online* copia de volumen

Si se usa la copia de volumen sin imagen Snapshot, no se puede escribir en el volumen de origen hasta que se completa la operación de copia. Si se desea contar con la posibilidad de escribir en el volumen de origen antes de que se complete la operación de copia, se debe usar la copia de volumen con imagen Snapshot. Es posible seleccionar la copia de volumen con imagen Snapshot mediante los parámetros opcionales de la sintaxis de comandos.

Una vez completada la operación de copia de volumen con imagen Snapshot, la imagen Snapshot se elimina y se deshabilita el volumen Snapshot.

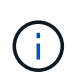

Puede haber un máximo de ocho copias de volumen en curso al mismo tiempo. Si intenta crear más de ocho copias de volumen a la vez, las controladoras devuelven el estado Pending hasta que una de las copias de volumen en curso se complete y devuelve el estado Complete.

#### **Sintaxis**

```
create volumeCopy source="sourceName"
target="targetName"
[copyPriority=(highest | high | medium | low | lowest)]
[targetReadOnlyEnabled=(TRUE | FALSE)]
[copyType=(offline | online)]
[repositoryPercentOfBase=(20 | 40 | 60 | 120 | default)]
[repositoryGroupPreference=(sameAsSource | otherThanSource | default)]
```
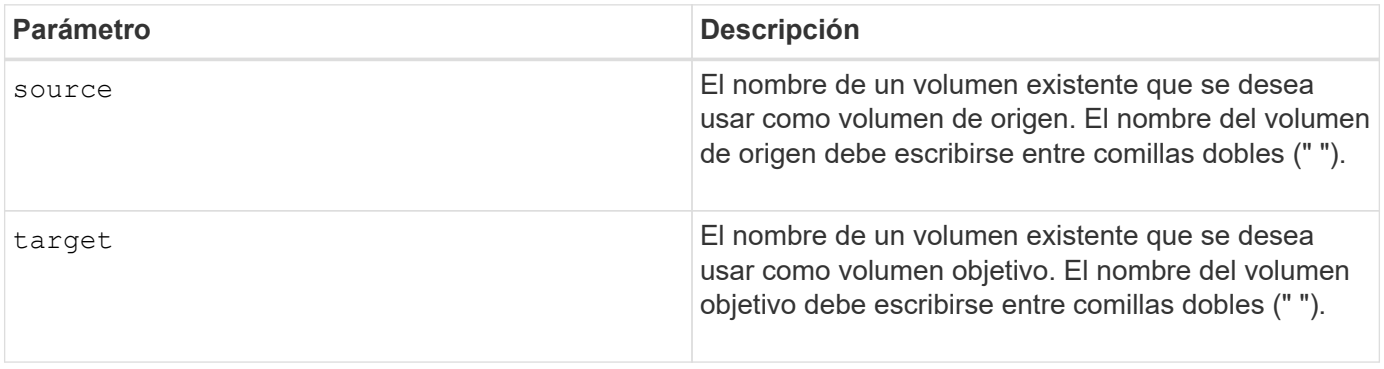

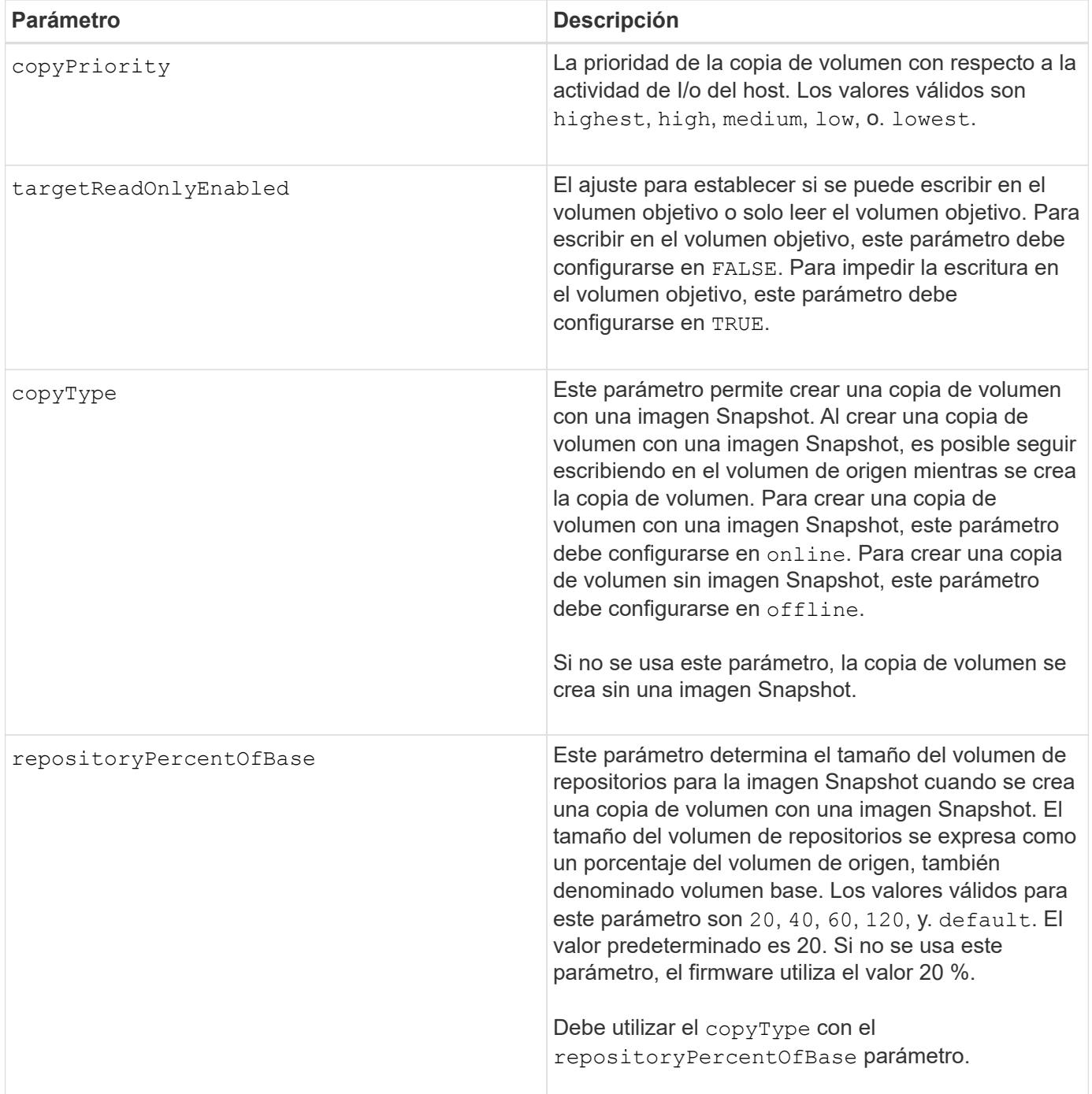

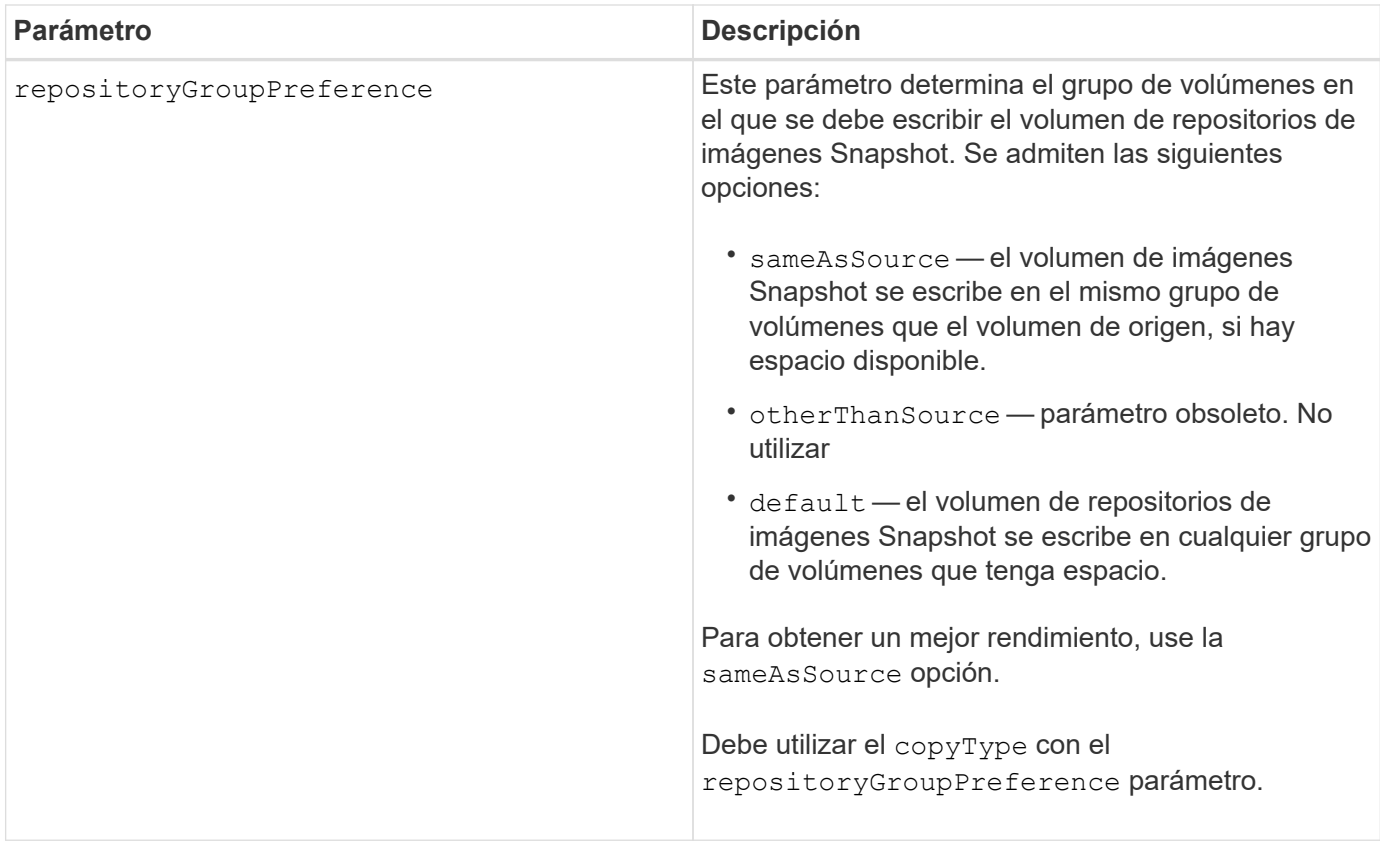

Se puede utilizar cualquier combinación de caracteres alfanuméricos, guiones y guiones bajos para los nombres. Los nombres pueden tener hasta 30 caracteres.

La prioridad de copia define la cantidad de recursos del sistema que se usarán para copiar los datos entre el volumen de origen y el volumen objetivo de una pareja de copias de volumen. Si se selecciona el nivel de prioridad más alto, la copia de volumen utiliza la mayor cantidad de recursos del sistema para llevar a cabo la copia de volumen, lo cual disminuye el rendimiento para las transferencias de datos del host.

# **Crear un grupo de volúmenes**

La create volumeGroup comando crea un grupo de volúmenes con capacidad libre o un grupo de volúmenes con un volumen cuando se introduce un conjunto de unidades sin asignar.

#### **Cabinas compatibles**

Este comando se aplica a cualquier cabina de almacenamiento individual, incluidas las cabinas E2700, E5600, E2800, E5700, Cabinas EF600 y EF300, siempre que estén instalados todos los paquetes SMcli.

#### **Funciones**

Para ejecutar este comando en una cabina de almacenamiento E2800, E5700, EF600 o EF300, debe contar con el rol de administrador de almacenamiento.

#### **Sintaxis**

```
create volumeGroup
drives=(trayID1,[drawerID1,]slotID1 ... trayIDn,[drawerIDn,slotIDn)
raidLevel=(0 | 1 | 3 | 5 | 6)userLabel="volumeGroupName"
[driveMediaType=(HDD | SSD | unknown | allMedia)]
[driveType=(SAS | NVMe4K)]
[trayLossProtect=(TRUE | FALSE)]
[drawerLossProtect=(TRUE | FALSE)]
[securityType=(none | capable | enabled )]
[dataAssurance=(none | enabled)]
[resourceProvisioningCapable=(TRUE | FALSE)]
```
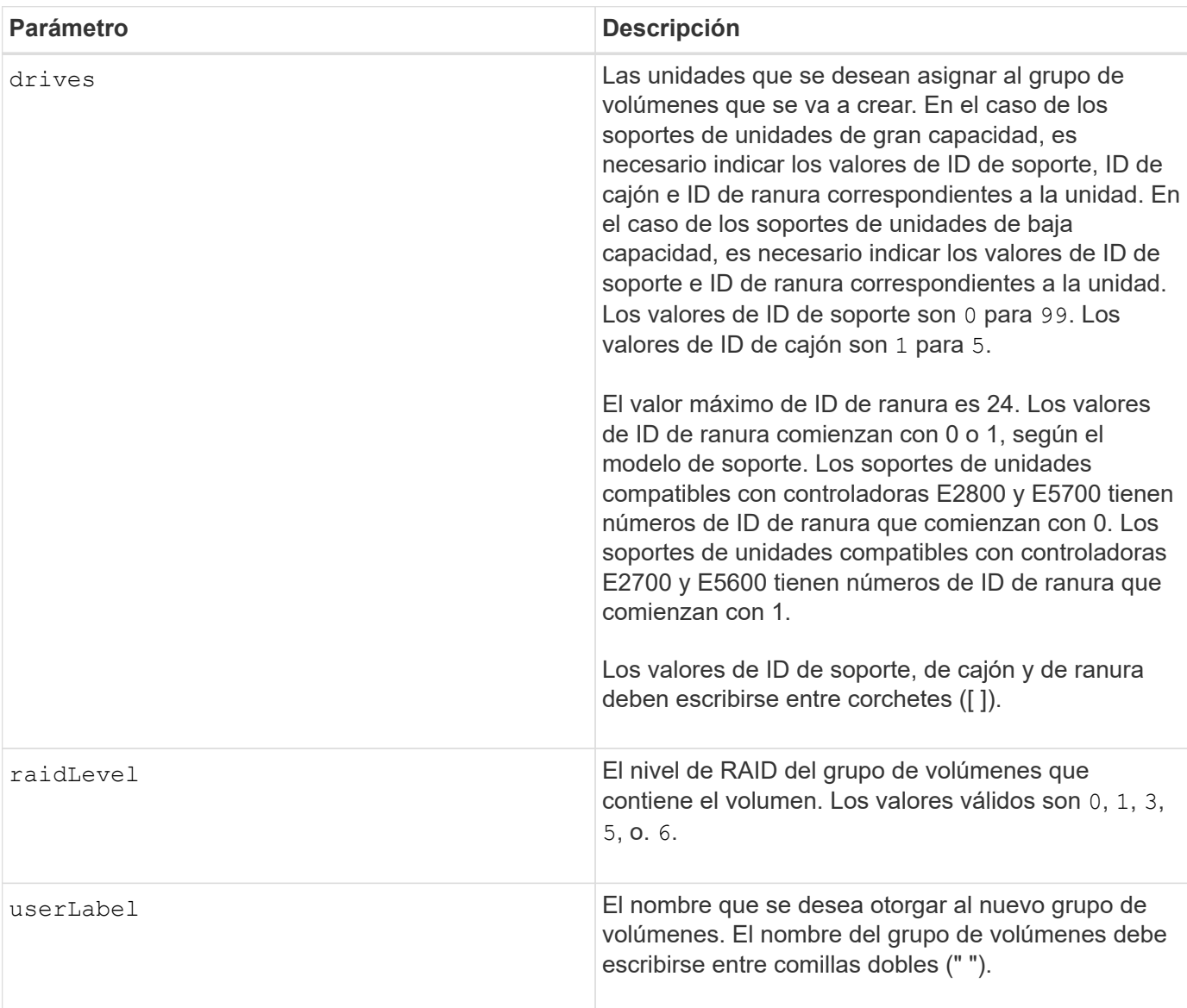

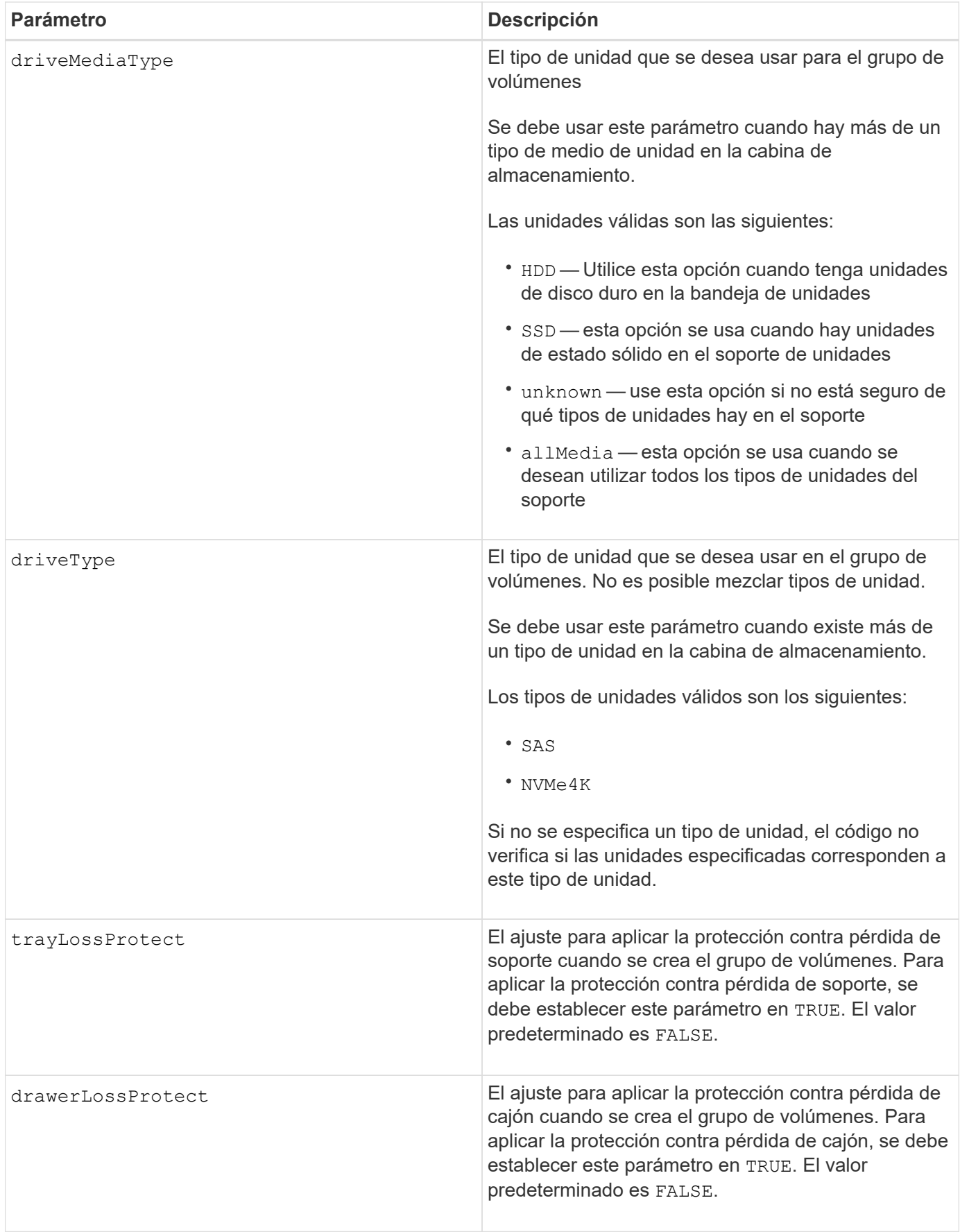

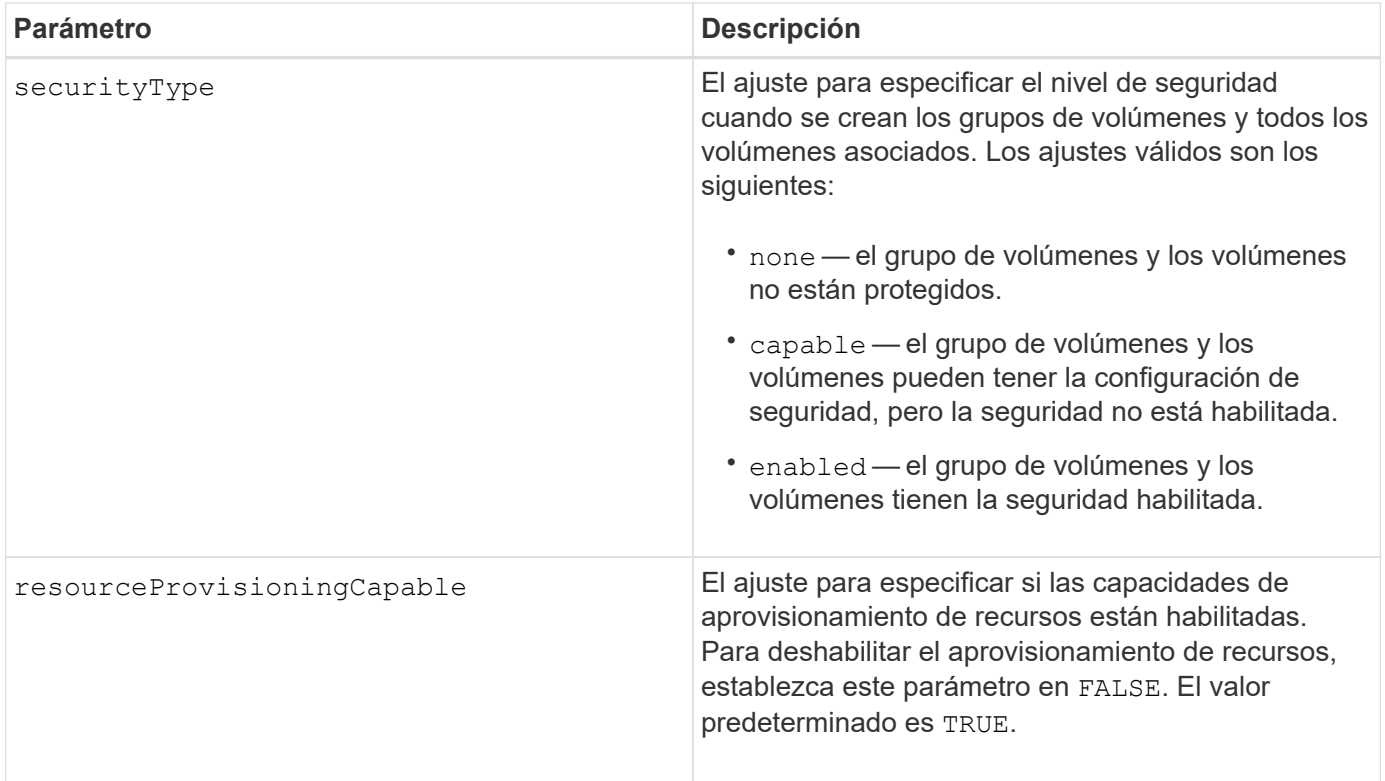

#### **Unidades y grupos de volúmenes**

Un grupo de volúmenes es un conjunto de unidades agrupadas lógicamente por las controladoras de la cabina de almacenamiento. La cantidad de unidades de un grupo de volúmenes se limita según el nivel de RAID y el firmware de la controladora. Al crear un grupo de volúmenes, se deben seguir estas directrices:

- A partir de la versión de firmware 7.10, es posible crear un grupo de volúmenes vacío y reservar la capacidad para un uso posterior.
- No se pueden mezclar tipos de unidades dentro de un mismo grupo de volúmenes.
- No se pueden mezclar unidades HDD y SSD dentro de un mismo grupo de volúmenes.
- La cantidad máxima de unidades de un grupo de volúmenes depende de las siguientes condiciones:
	- Tipo de controladora
	- Nivel de RAID
- Los niveles de RAID incluyen: 0, 1, 3, 5 y 6 .
	- Un grupo de volúmenes con nivel de RAID 3, 5 o 6 puede tener hasta 30 unidades.
	- Un grupo de volúmenes con nivel de RAID 6 debe tener un mínimo de 5 unidades.
	- Si un grupo de volúmenes con nivel de RAID 1 tiene al menos 4 unidades, el software de administración del almacenamiento convierte automáticamente el grupo de volúmenes al nivel de RAID 10, es decir, nivel de RAID 1 + nivel de RAID 0.
- En las siguientes tablas, se presentan criterios adicionales para habilitar la protección contra pérdida de soporte o de cajón:

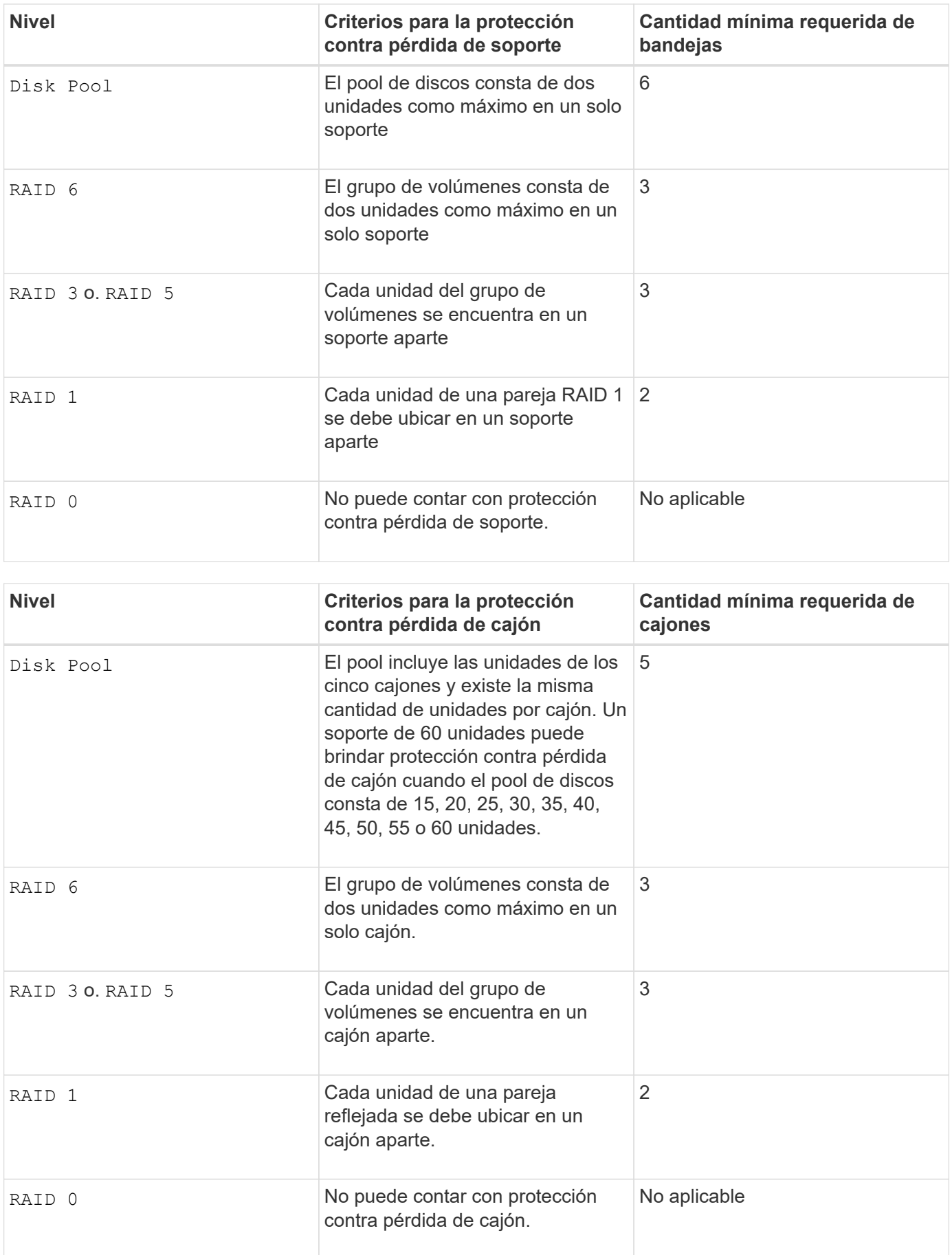

#### **Piezas de repuesto**

Con los grupos de volúmenes, una estrategia útil para proteger los datos es asignar las unidades disponibles en la cabina de almacenamiento como unidades de repuesto. Una pieza de repuesto es una unidad que no contiene datos y permanece en espera en la cabina de almacenamiento en caso de que se produzca un error en alguna unidad de un grupo de volúmenes RAID 1, RAID 3, RAID 5 o RAID 6. La pieza de repuesto añade otro nivel de redundancia a la cabina de almacenamiento.

En general, las unidades de repuesto deben tener una capacidad igual o mayor que la capacidad utilizada en las unidades que protegen. Las unidades de repuesto deben ser del mismo tipo de medio, el mismo tipo de interfaz y la misma capacidad que las unidades que protegen.

Si se produce un error en la unidad de la cabina de almacenamiento, la pieza de repuesto normalmente sustituye automáticamente la unidad con el error sin intervención del usuario. Si existe una pieza de repuesto disponible cuando se produce un error en la unidad, la controladora usa la paridad de datos de redundancia para reconstruir los datos en la pieza de repuesto. La compatibilidad con la evacuación de datos también permite copiar los datos en una pieza de repuesto antes de que el software marque la unidad como "con error".

Una vez que se sustituye físicamente la unidad con el error, existen diferentes opciones para restaurar los datos:

Tras la sustitución de la unidad con el error, los datos de la pieza de repuesto se vuelven a copiar en la unidad de reemplazo. Esta acción se denomina "copia posterior".

Si se designa la unidad de repuesto como miembro permanente de un grupo de volúmenes, no se necesita la operación de copia posterior.

La disponibilidad de la protección contra pérdida de soporte y la protección contra pérdida de cajón en un grupo de volúmenes dependen de la ubicación de las unidades que incluye ese grupo de volúmenes. La protección contra pérdida de soporte o cajón puede perderse debido a una unidad con error y a la ubicación de la unidad de repuesto. Para asegurarse de que la protección contra pérdida de soporte y la protección contra pérdida de cajón no se vean afectadas, debe reemplazar una unidad con error para iniciar el proceso de copyback.

La cabina de almacenamiento selecciona automáticamente unidades compatibles con la función Garantía de datos (DA) para brindar cobertura de piezas de repuesto a los volúmenes con la función DA habilitada.

Siempre debe haber unidades compatibles con DA en la cabina de almacenamiento si se desea contar con cobertura de piezas de repuesto para los volúmenes con la función DA habilitada. Para obtener más información sobre las unidades compatibles con DA, consulte la función Garantía de datos.

Las unidades compatibles con la función de seguridad (FIPS y FDE) pueden usarse como piezas de repuesto para unidades compatibles y no compatibles con la función de seguridad. Las unidades no compatibles con la función de seguridad pueden brindar cobertura a otras unidades no compatibles con la función de seguridad y a unidades compatibles con la función de seguridad, siempre que el grupo de volúmenes no tenga habilitada la función de seguridad. Un grupo de volúmenes FIPS solo puede usar una unidad FIPS como pieza de repuesto. Sin embargo, es posible usar una pieza de repuesto FIPS para grupos de volúmenes no compatibles con la función de seguridad, compatibles con la función de seguridad y con la función de seguridad habilitada.

Si no existe una pieza de repuesto, es igualmente posible reemplazar una unidad con error mientras la cabina de almacenamiento está en funcionamiento. Si la unidad forma parte de un grupo de volúmenes RAID 1, RAID 3, RAID 5 o RAID 6, la controladora usa la paridad de datos de redundancia para reconstruir automáticamente los datos en la unidad de reemplazo. Esta acción se denomina "reconstrucción".

#### **Tamaño de los segmentos**

El tamaño de un segmento determina cuántos bloques de datos escribe la controladora en una sola unidad de un volumen antes de pasar a la siguiente unidad. Cada bloque de datos almacena 512 bytes de datos. Un bloque de datos es la unidad mínima de almacenamiento. El tamaño de un segmento determina cuántos bloques de datos contiene. Por ejemplo, un segmento de 8 KB contiene 16 bloques de datos. Un segmento de 64 KB contiene 128 bloques de datos.

Cuando se introduce un valor para el tamaño de segmento, se controla si corresponde a los valores admitidos que indica la controladora en el tiempo de ejecución. Si el valor especificado no es válido, la controladora muestra una lista de valores válidos. Cuando se utiliza una sola unidad para una solicitud única, las demás unidades disponibles pueden atender simultáneamente otras solicitudes. Si el volumen se encuentra en un entorno en el que un único usuario transfiere grandes unidades de datos (como multimedia), el rendimiento se maximiza cuando se atiende una única solicitud de transferencia de datos con una única franja de datos. (Una franja de datos es el tamaño de segmento multiplicado por la cantidad de unidades en el grupo de volúmenes que se usan para la transferencia de datos.) En este caso, se usan varias unidades para la misma solicitud, pero se accede una sola vez a cada unidad.

Para lograr un rendimiento óptimo en un entorno de almacenamiento con base de datos multiusuario o sistema de archivos, se debe configurar un tamaño de segmento que minimice la cantidad de unidades necesarias para satisfacer una solicitud de transferencia de datos.

#### **Consejo de uso**

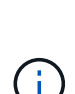

No es necesario introducir un valor para cacheReadPrefetch o el segmentSize parámetro. Si no se introduce un valor, el firmware de la controladora utiliza usageHint parámetro con fileSystem como valor predeterminado. Introducir un valor para usageHint parámetro y un valor para cacheReadPrefetch o un valor para segmentSize el parámetro no provoca un error. El valor que se introduce para cacheReadPrefetch o el segmentSize el parámetro tiene prioridad sobre el valor de usageHint parámetro. En la siguiente tabla, se muestran el tamaño del segmento y la configuración de captura previa de lectura de caché para varios consejos de uso:

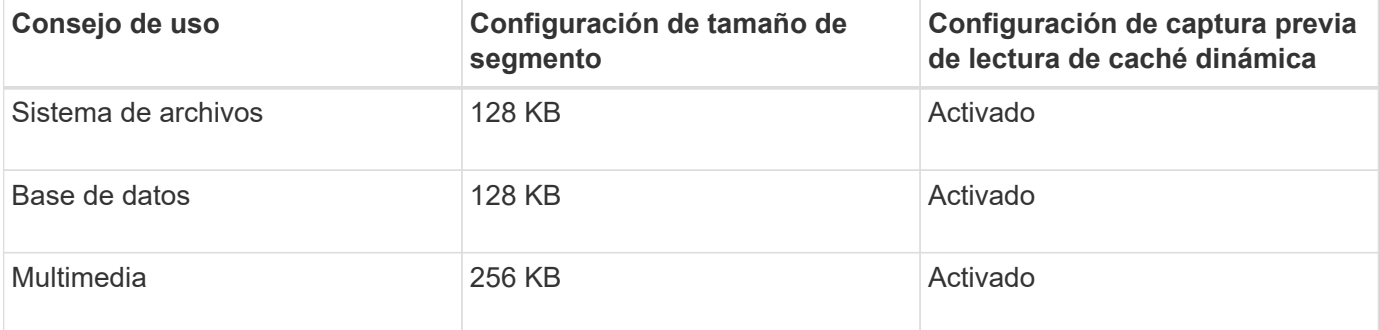

#### **Captura previa de lectura de caché**

La captura previa de lectura de caché permite que la controladora copie en caché bloques de datos adicionales mientras lee y copia en caché bloques de datos solicitados por el host desde la unidad. Esta acción aumenta las posibilidades de satisfacer una solicitud de datos futura desde la caché. La captura previa de lectura de caché es importante para las aplicaciones multimedia en las que se usa la transferencia de datos secuencial. Valores válidos para cacheReadPrefetch los parámetros son TRUE o. FALSE. El valor predeterminado es TRUE.

# **Tipo de seguridad**

Utilice la securityType parámetro para especificar la configuración de seguridad de la cabina de almacenamiento.

Antes de poder ajustar la securityType parámetro a. enabled, debe crear una clave de seguridad de la cabina de almacenamiento. Utilice la create storageArray securityKey comando para crear una clave de seguridad de la cabina de almacenamiento. Los siguientes comandos se relacionan con la clave de seguridad:

- create storageArray securityKey
- export storageArray securityKey
- import storageArray securityKey
- set storageArray securityKey
- enable volumeGroup [volumeGroupName] security
- enable diskPool [diskPoolName] security

#### **Unidades seguras**

Las unidades compatibles con la función de seguridad pueden ser unidades de cifrado de disco completo (FDE) o de estándar de procesamiento de información federal (FIPS). Utilice la secureDrives parámetro para especificar el tipo de unidades seguras que se usarán. Los valores que puede utilizar son fips y.. fde.

#### **Gestión de garantía de datos**

La función Data Assurance (DA) mejora la integridad de los datos en todo el sistema de almacenamiento. DA permite a la cabina de almacenamiento comprobar si se producen errores cuando se transfieren datos entre hosts y unidades. Si esta función está habilitada, la cabina de almacenamiento añade códigos de comprobación de errores (también conocidos como comprobaciones de redundancia cíclicas o CRC) a cada bloque de datos del volumen. Una vez movido un bloque de datos, la cabina de almacenamiento utiliza estos códigos de CRC para determinar si se produjeron errores durante la transmisión. Los datos posiblemente dañados no se escriben en el disco ni se vuelven a transferir al host.

Si desea usar la función DA, comience con un pool o grupo de volúmenes que solo incluya unidades que sean compatibles con DA. A continuación, cree volúmenes compatibles con DA. Por último, asigne estos volúmenes compatibles con DA al host por medio de una interfaz de I/o compatible con DA. Las interfaces de I/o compatibles con DA son Fibre Channel, SAS e Iser over InfiniBand (extensiones iSCSI para RDMA/IB). ISCSI sobre Ethernet o SRP over InfiniBand no admiten LA función DA.

# Ŧ

Si todas las unidades son compatibles con DA, es posible configurar la dataAssurance parámetro a. enabled Y luego usar DA con ciertas operaciones. Por ejemplo, es posible crear un grupo de volúmenes que incluya unidades compatibles con DA y, luego, crear un volumen dentro de ese grupo que tenga la función DA habilitada. Otras operaciones que usan volúmenes con la función DA habilitada tienen opciones para admitir la función DA.

Si la dataAssurance el parámetro se establece en enabled, sólo se considerarán unidades compatibles con garantía de datos para candidatos de volumen; de lo contrario, se considerarán unidades compatibles con garantía de datos o no compatibles con esta función. Si solamente existen unidades con garantía de datos disponibles, se crea el nuevo grupo de volúmenes mediante las unidades compatibles con esa función.

#### **Nivel de firmware mínimo**

7.10

7.50 añade el securityType parámetro.

7.60 añade el drawerID entrada del usuario, la driveMediaType y la drawerLossProtect parámetro.

7.75 añade el dataAssurance parámetro.

8.63 añade el resourceProvisioningCapable parámetro.

# **D**

# **Desactivar la función de mirroring síncrono**

La deactivate storageArray feature el comando desactiva la función de mirroring síncrono, desmonta el volumen de repositorios de reflejos y libera el propietario de la controladora del volumen secundario.

#### **Cabinas compatibles**

Este comando se aplica a cualquier cabina de almacenamiento individual, incluidas las cabinas E2700, E5600, E2800 y E5700, Siempre que se hayan instalado todos los paquetes SMcli.

#### **Funciones**

Para ejecutar este comando en una cabina de almacenamiento E2800 o E5700, se deben poseer los roles Storage Admin o Support Admin.

#### **Contexto**

El puerto de host de la controladora dedicado al volumen secundario está disponible para la transferencia de datos del host.

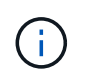

En las versiones anteriores de este comando, el identificador de función era remoteMirror. Este identificador de función ya no es válido y lo reemplaza syncMirror.

#### **Sintaxis**

deactivate storageArray feature=syncMirror

#### **Parámetros**

Ninguno.

#### **Nivel de firmware mínimo**

6.10

# **Desactivar las operaciones de mirroring asíncrono**

La deactivate storageArray feature Desactiva la función Asynchronous Mirroring.

#### **Cabinas compatibles**

Este comando se aplica a cualquier cabina de almacenamiento individual, incluidas las cabinas E2700, E5600, E2800, E5700, Cabinas EF600 y EF300, siempre que estén instalados todos los paquetes SMcli.

## **Funciones**

Para ejecutar este comando en una cabina de almacenamiento E2800, E5700, EF600 o EF300, debe contar con el rol de administrador de almacenamiento.

## **Contexto**

Para poder desactivar la función Asynchronous Mirroring, es necesario eliminar todos los grupos de reflejos asíncronos o las parejas reflejadas asíncronas existentes de la cabina de almacenamiento local y de la cabina de almacenamiento remota.

## **Sintaxis**

deactivate storageArray feature=asyncRemoteMirror

#### **Parámetros**

Ninguno.

**Nivel de firmware mínimo**

7.84

# **Elimine el grupo de reflejos asíncronos**

La delete asyncMirrorGroup este comando elimina uno o varios grupos de reflejos asíncronos tanto de la cabina de almacenamiento local como de la cabina de almacenamiento remota.

# **Cabinas compatibles**

Este comando se aplica a cualquier cabina de almacenamiento individual, incluidas E2700, E5600, E2800, E5700, Cabinas EF600 y EF300, siempre que se hayan instalado todos los paquetes SMcli.

#### **Funciones**

Para ejecutar este comando en una cabina de almacenamiento E2800, E5700, EF600 o EF300, debe contar con el rol de administrador de almacenamiento.

## **Contexto**

El grupo de reflejos asíncronos debe estar vacío para poder eliminarlo correctamente. Antes de usar este comando, es necesario quitar todas las parejas reflejadas asíncronas del grupo de reflejos asíncronos.

## **Sintaxis**

```
delete (allAsyncMirrorGroups | asyncMirrorGroup["asyncMirrorGroupName" |
asyncMirrorGroups ["asyncMirrorGroupName_1" ... "asyncMirrorGroupName_n"])
```
#### **Parámetro**

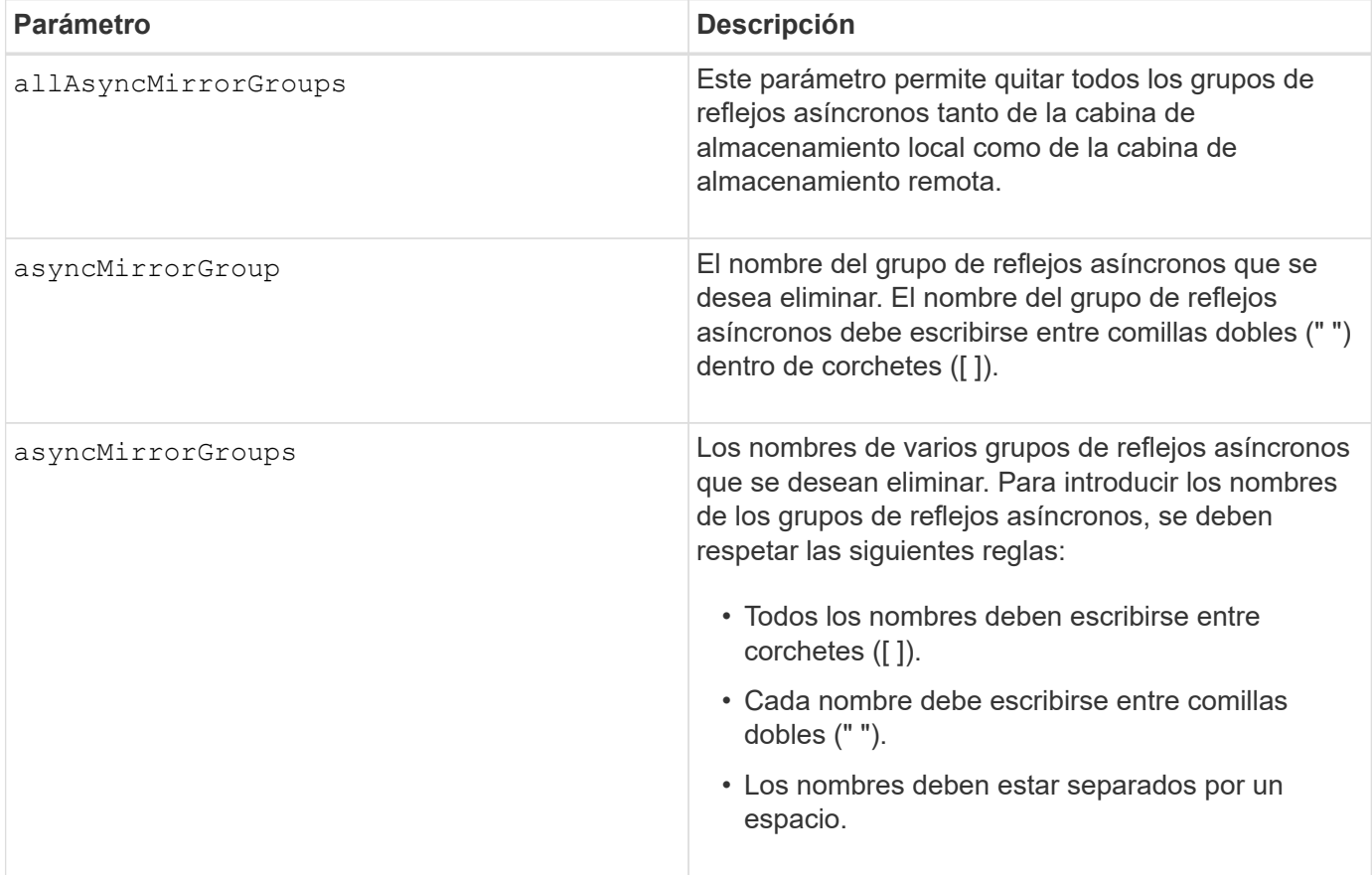

#### **Nivel de firmware mínimo**

7.84

11,80 añade compatibilidad con cabinas EF600 y EF300

# **Eliminar registros de auditoría**

La delete auditLog el comando elimina algunos o todos los registros de auditoría.

#### **Cabinas compatibles**

Este comando se aplica a una cabina de almacenamiento E2800, E5700, EF600 o EF300 individual. No

funciona en cabinas de almacenamiento E2700 o E5600.

#### **Funciones**

Para ejecutar este comando en una cabina de almacenamiento E2800, E5700, EF600 o EF300, debe contar con el rol de administrador de seguridad.

#### **Sintaxis**

```
delete auditLog (all | (endRecord=timestamp | endDate=date) |
  (retentionCount=integer))
```
#### **Parámetros**

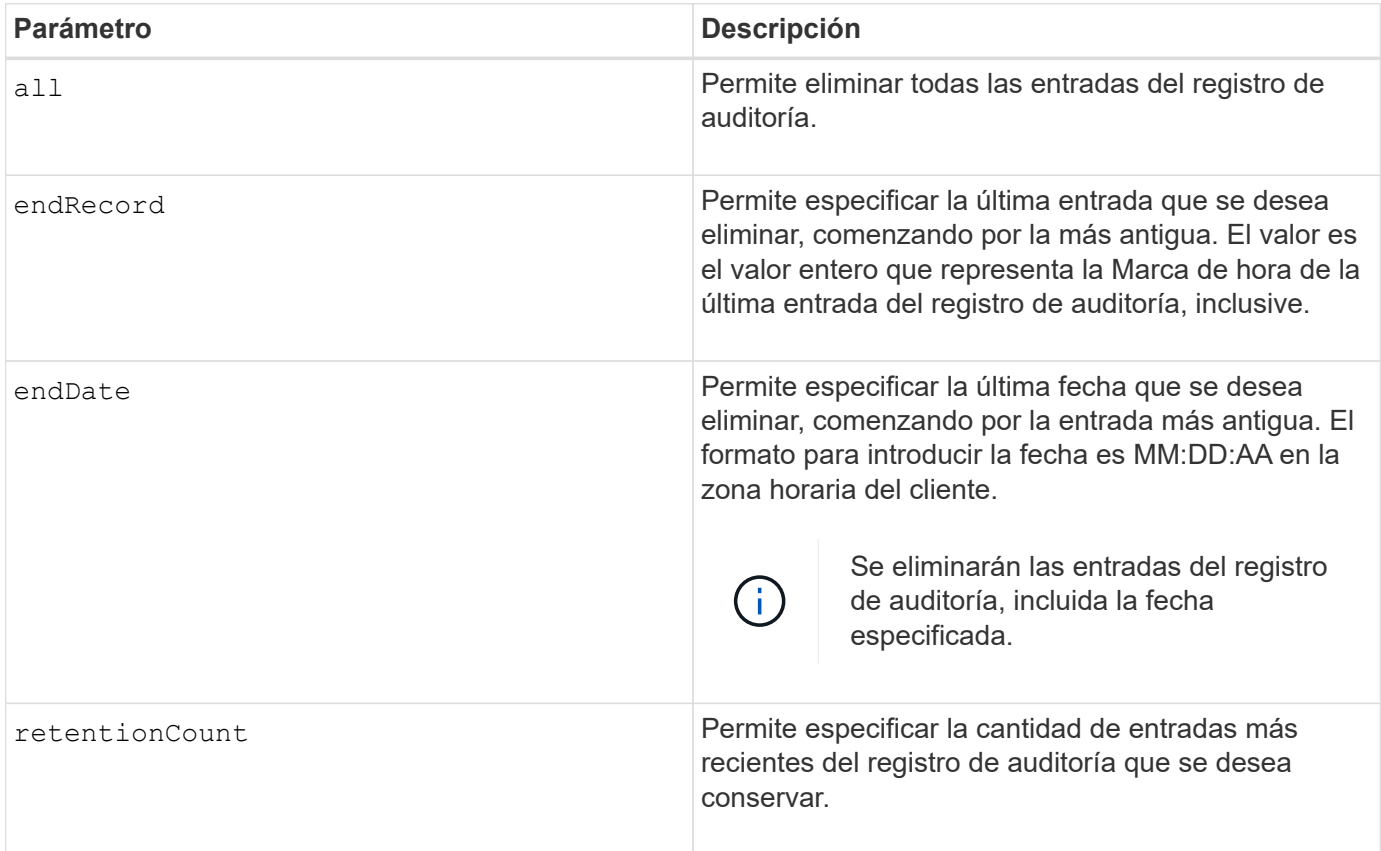

# **Ejemplos**

```
SMcli -n Array1 -c "delete auditLog all;"
SMcli -n Array1 -c "delete auditLog endRecord=1493070393313;"
SMcli -n Array1 -c "delete auditLog endDate=04:30:17;"
SMcli -n Array1 -c "delete auditLog retentionCount=1000;"
SMcli completed successfully.
```
#### **Nivel de firmware mínimo**

8.40

# **Eliminar certificados**

La Delete certificates El comando permite eliminar un certificado del almacén de confianza de paquetes de la CLI.

#### **Cabinas compatibles**

Este comando se aplica a las cabinas de almacenamiento EF600 y EF300.

#### **Sintaxis**

delete localCertificate all | alias *alias*

#### **Parámetros**

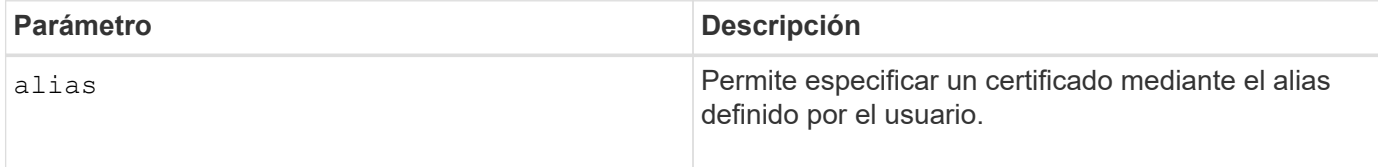

#### **Nivel de firmware mínimo**

8.60

# **Elimine la imagen Snapshot de grupo de coherencia**

La delete cgSnapImage consistencyGroup el comando elimina las imágenes snapshot de un grupo de coherencia.

#### **Cabinas compatibles**

Este comando se aplica a cualquier cabina de almacenamiento individual, incluidas las cabinas E2700, E5600, E2800, E5700, Cabinas EF600 y EF300, siempre que estén instalados todos los paquetes SMcli.

#### **Funciones**

Para ejecutar este comando en una cabina de almacenamiento E2800, E5700, EF600 o EF300, debe contar con el rol de administrador de almacenamiento.

#### **Sintaxis**

```
delete cgSnapImage consistencyGroup="consistencyGroupName"
[deleteCount=numberOfSnapImages
[retainCount=numberOfSnapImages
[ignoreSnapVolume=(TRUE | FALSE)]
```
#### **Parámetros**

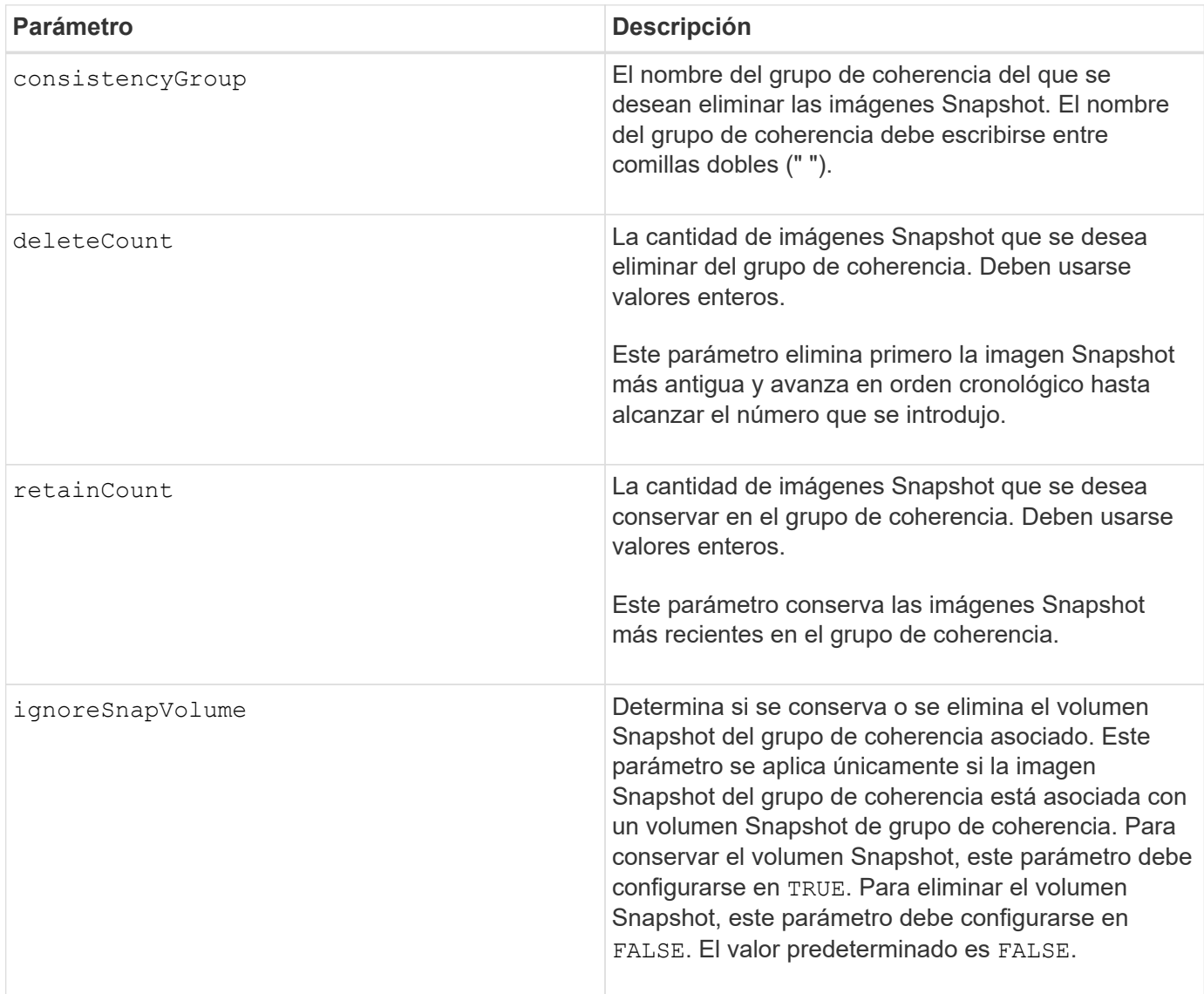

#### **Notas**

Si no es posible eliminar las imágenes Snapshot de todos los volúmenes miembro relevantes del grupo de coherencia, se produce un error en la operación y no se elimina ninguna de las imágenes Snapshot.

Cuando se elimina una imagen Snapshot de grupo de coherencia asociada con un volumen Snapshot de grupo de coherencia, el miembro del volumen Snapshot correspondiente en el volumen Snapshot de grupo de coherencia pasa al estado detenido. Un miembro del volumen Snapshot con el estado detenido ya no tiene una relación con el grupo Snapshot de la imagen Snapshot eliminada. Sin embargo, un miembro del volumen Snapshot con el estado detenido conserva la relación con su volumen Snapshot de grupo de coherencia.

#### **Nivel de firmware mínimo**

7.83

# **Eliminar un grupo de consistencia**

La delete consistencyGroup el comando elimina un grupo de coherencia snapshot.

## **Cabinas compatibles**

Este comando se aplica a cualquier cabina de almacenamiento individual, incluidas las cabinas E2700, E5600, E2800, E5700, Cabinas EF600 y EF300, siempre que estén instalados todos los paquetes SMcli.

#### **Funciones**

Para ejecutar este comando en una cabina de almacenamiento E2800, E5700, EF600 o EF300, debe contar con el rol de administrador de almacenamiento.

#### **Contexto**

Este comando funciona de dos maneras:

- Es posible eliminar tanto el grupo de coherencia como los volúmenes de repositorios contenidos en el grupo de coherencia.
- Solo se puede eliminar el grupo de coherencia y dejar los volúmenes de repositorios que contiene el grupo de coherencia intactos.

#### **Sintaxis**

```
delete consistencyGroup ["consistencyGroupName"]
[deleteRepositoryMembers=(TRUE | FALSE)]
```
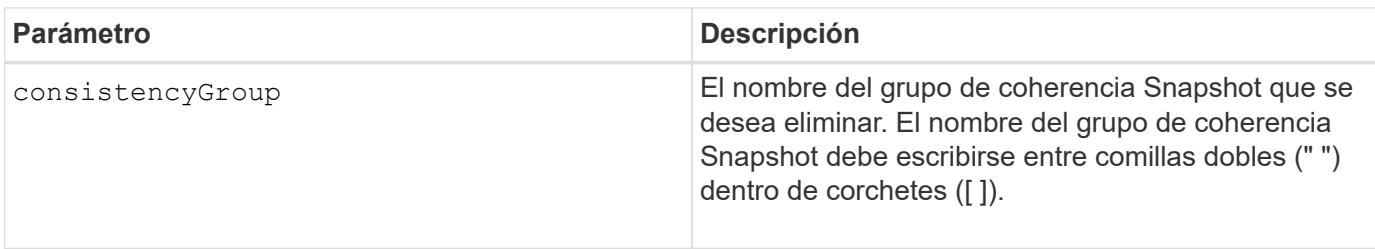

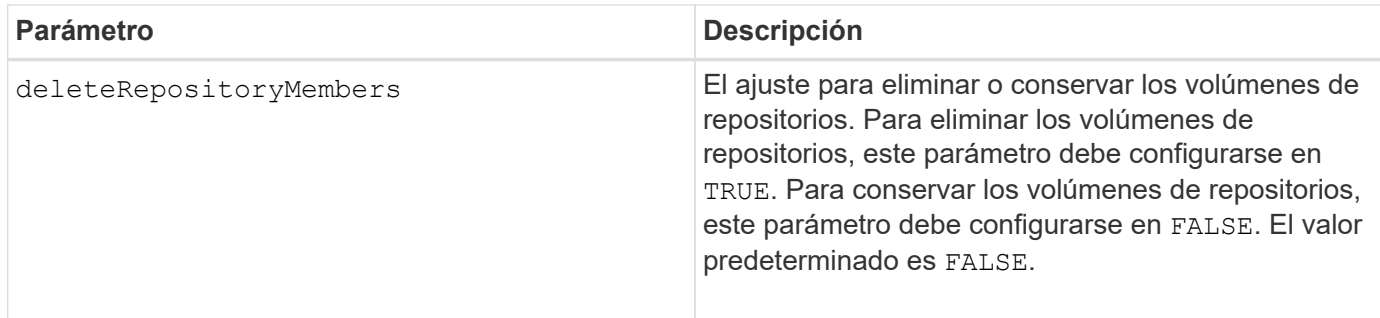

## **Nivel de firmware mínimo**

7.83

# **Quite los certificados de CA raíz/intermedios instalados**

La delete controller caCertificate Comando quita el certificado de CA raíz/intermedio instalado de la controladora especificada.

#### **Cabinas compatibles**

Este comando se aplica a una cabina de almacenamiento E2800, E5700, EF600 o EF300 individual. No funciona en cabinas de almacenamiento E2700 o E5600.

## **Funciones**

Para ejecutar este comando en una cabina de almacenamiento E2800, E5700, EF600 o EF300, debe contar con el rol de administrador de seguridad.

#### **Sintaxis**

delete controller [(a|b)] caCertificate aliases=("alias1" ... "aliasN")

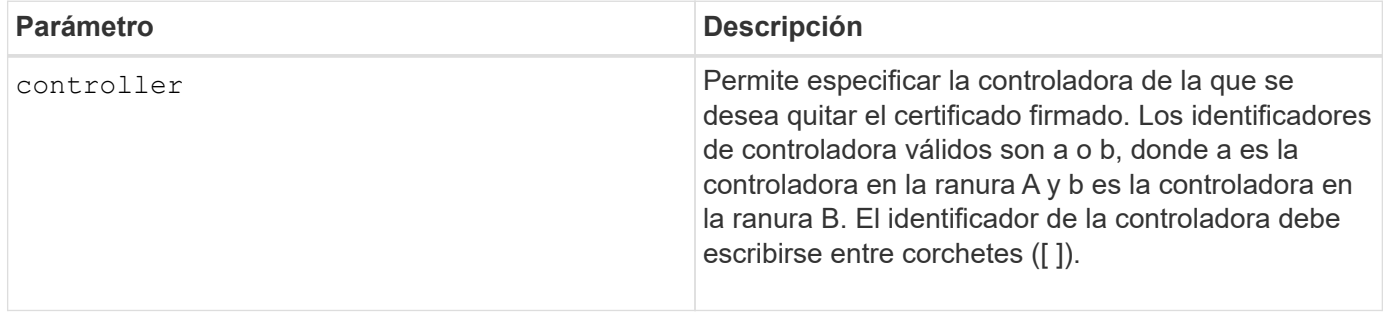

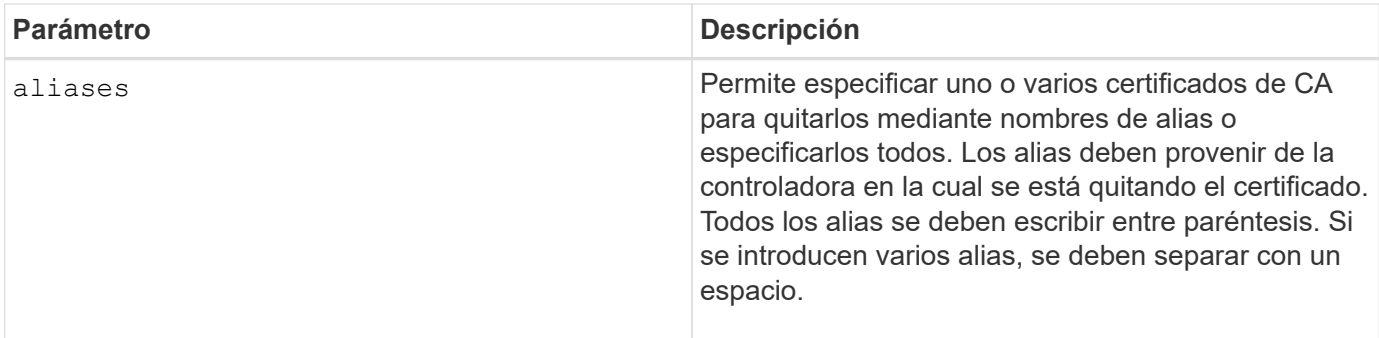

## **Ejemplos**

```
SMcli -n Array1 -c "delete controller[a] caCertificate aliases=("myAlias"
"anotherAlias");"
SMcli completed successfully.
```
#### **Nivel de firmware mínimo**

8.40

# **Eliminar pool de discos**

La delete diskPool este comando elimina un pool de discos.

#### **Cabinas compatibles**

Este comando se aplica a cualquier cabina de almacenamiento individual, incluidas las cabinas E2700, E5600, E2800, E5700, Cabinas EF600 y EF300, siempre que estén instalados todos los paquetes SMcli.

#### **Funciones**

Para ejecutar este comando en una cabina de almacenamiento E2800, E5700, EF600 o EF300, debe contar con el rol de administrador de almacenamiento.

#### **Contexto**

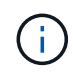

**Posible daño en la configuración de la matriz de almacenamiento** — todos los datos del pool de discos se pierden tan pronto como ejecute este comando.

Según la versión del software de administración del almacenamiento, este comando también elimina todos los volúmenes del pool de discos. Si la versión del software de administración del almacenamiento no admite la eliminación automática de volúmenes, es posible forzar la eliminación del pool de discos y los volúmenes.

#### **Sintaxis**

```
delete diskPool [diskPoolName]
[force=(TRUE | FALSE)]
```
#### **Parámetros**

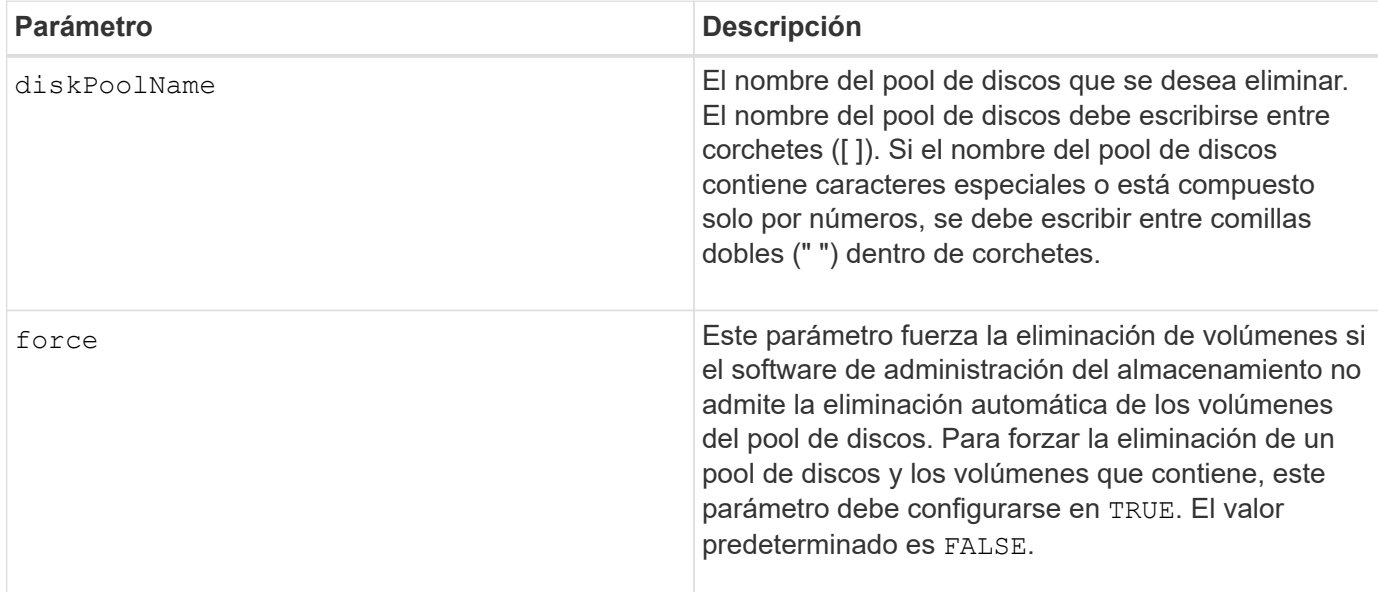

#### **Notas**

Cada nombre de pool de discos debe ser exclusivo. Puede utilizar cualquier combinación de caracteres alfanuméricos, subrayado (\_), guión(-) y almohadilla (#) para la etiqueta de usuario. Las etiquetas de usuario pueden tener hasta 30 caracteres.

#### **Nivel de firmware mínimo**

7.83

# **Eliminar destinatario de alertas de correo electrónico**

La delete emailAlert El comando elimina las direcciones de correo electrónico de destinatarios de la configuración de alertas de correo electrónico.

#### **Cabinas compatibles**

Este comando se aplica a una cabina de almacenamiento E2800, E5700, EF600 o EF300 individual. No funciona en cabinas de almacenamiento E2700 o E5600.

#### **Funciones**

Para ejecutar este comando en una cabina de almacenamiento E2800, E5700, EF600 o EF300, debe contar con los roles de administrador de almacenamiento o administrador de soporte.

#### **Sintaxis**

```
delete emailAlert
         (allEmailRecipients |
          emailRecipients [emailAddress1 ... emailAddressN])
```
#### **Parámetros**

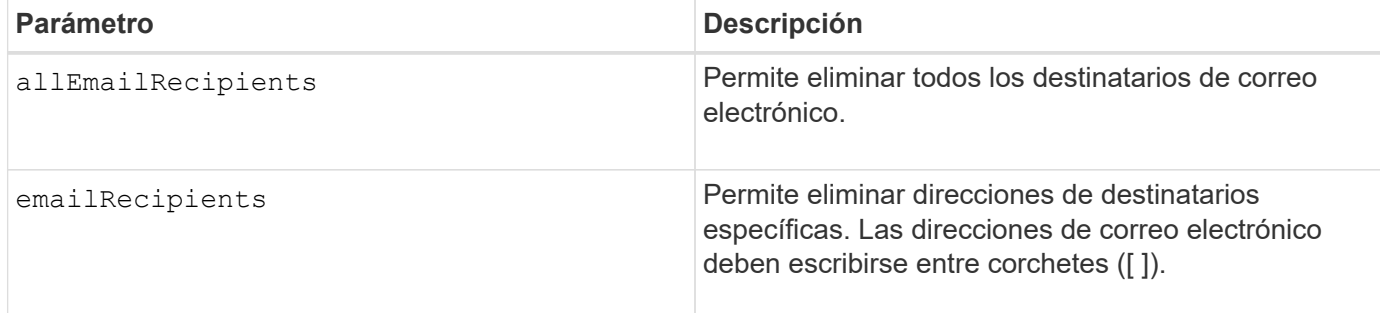

#### **Ejemplos**

```
SMcli -n Array1 -c "delete emailAlert allEmailRecipients;"
SMcli -n Array1 -c "delete emailAlert emailRecipients
["person1@email.domain.com" "person3@email.domain.com"];"
SMcli completed successfully.
```
#### **Nivel de firmware mínimo**

8.40

# **Eliminar host**

La delete host el comando elimina uno o varios hosts.

#### **Cabinas compatibles**

Este comando se aplica a cualquier cabina de almacenamiento individual, incluidas las cabinas E2700, E5600, E2800, E5700, Cabinas EF600 y EF300, siempre que estén instalados todos los paquetes SMcli.

#### **Funciones**

Para ejecutar este comando en una cabina de almacenamiento E2800, E5700, EF600 o EF300, debe contar con el rol de administrador de almacenamiento.

#### **Sintaxis**

```
delete host [hostName]
```
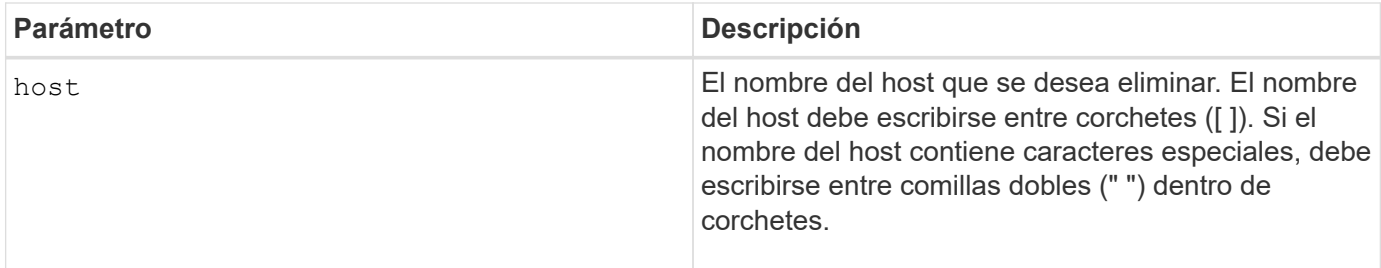

Un host es un equipo que se conecta a la cabina de almacenamiento y tiene acceso a los volúmenes de la cabina de almacenamiento a través de puertos de host en el host.

#### **Nivel de firmware mínimo**

5.20

# **Eliminar grupo de hosts**

La delete hostGroup el comando elimina un grupo de hosts.

#### **Cabinas compatibles**

Este comando se aplica a cualquier cabina de almacenamiento individual, incluidas las cabinas E2700, E5600, E2800, E5700, Cabinas EF600 y EF300, siempre que estén instalados todos los paquetes SMcli.

#### **Funciones**

Para ejecutar este comando en una cabina de almacenamiento E2800, E5700, EF600 o EF300, debe contar con el rol de administrador de almacenamiento.

#### **Contexto**

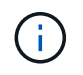

**Posible daño en la configuración de la matriz de almacenamiento** — este comando elimina todas las definiciones de host del grupo de hosts.

#### **Sintaxis**

delete hostGroup [*hostGroupName*]

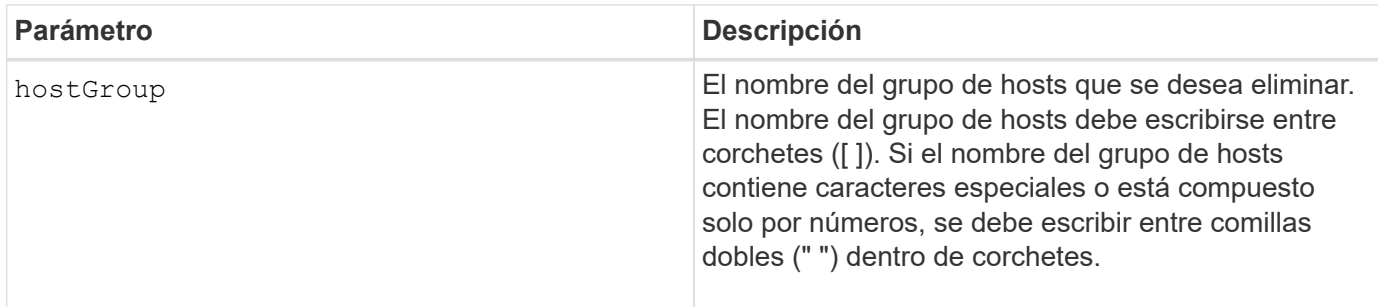

Un grupo de hosts es un elemento topológico opcional para representar una recogida de hosts que comparten el acceso a los mismos volúmenes. El grupo de hosts es una entidad lógica.

#### **Nivel de firmware mínimo**

5.20

# **Eliminar puerto de host**

La delete hostPort el comando elimina una identificación de puerto de host.

#### **Cabinas compatibles**

Este comando se aplica a cualquier cabina de almacenamiento individual, incluidas las cabinas E2700, E5600, E2800, E5700, Cabinas EF600 y EF300, siempre que estén instalados todos los paquetes SMcli.

#### **Funciones**

Para ejecutar este comando en una cabina de almacenamiento E2800, E5700, EF600 o EF300, debe contar con el rol de administrador de almacenamiento.

#### **Contexto**

La identificación es un valor de software que representa el puerto de host físico que se conecta con la controladora. Si se elimina la identificación, la controladora deja de reconocer las instrucciones y los datos provenientes del puerto de host.

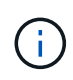

Este comando no funciona en un entorno iSCSI, donde los puertos de host se consideran iniciadores. En su lugar, utilice la delete iscsiInitiator comando. Consulte [Elimine el](#page-170-0) [iniciador de iSCSI.](#page-170-0)

#### **Sintaxis**

delete hostPort [hostPortName]

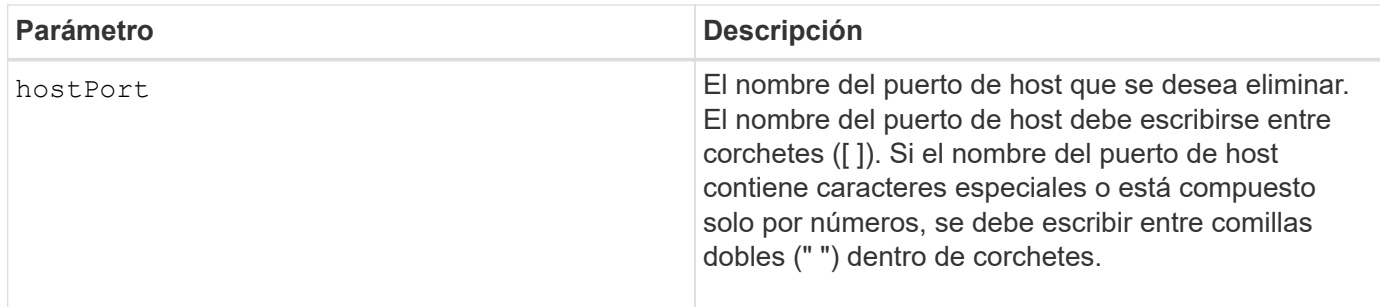

Un puerto de host es una conexión física de un adaptador de host que reside en un equipo host. Un puerto de host brinda acceso de host a los volúmenes de una cabina de almacenamiento.

#### **Nivel de firmware mínimo**

5.20

# <span id="page-169-0"></span>**Elimine el iniciador**

La delete initiator comando elimina el objeto iniciador.

#### **Cabinas compatibles**

Este comando se aplica a una cabina de almacenamiento E2800, E5700, EF600 o EF300 individual. No funciona en cabinas de almacenamiento E2700 o E5600.

#### **Funciones**

Para ejecutar este comando en una cabina de almacenamiento E2800, E5700, EF600 o EF300, debe contar con el rol de administrador de almacenamiento.

#### **Contexto**

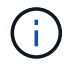

Este comando reemplaza a la obsoleto [Elimine el iniciador de iSCSI](#page-170-0) comando.

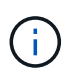

Este comando se aplica únicamente a iSCSI, Iser, NVMe over roce, NVMe over InfiniBand y NVMe over Fibre Channel.

#### **Sintaxis**

```
delete initiator (["initiatorName"] | <"initiatorQualifiedName">)
```
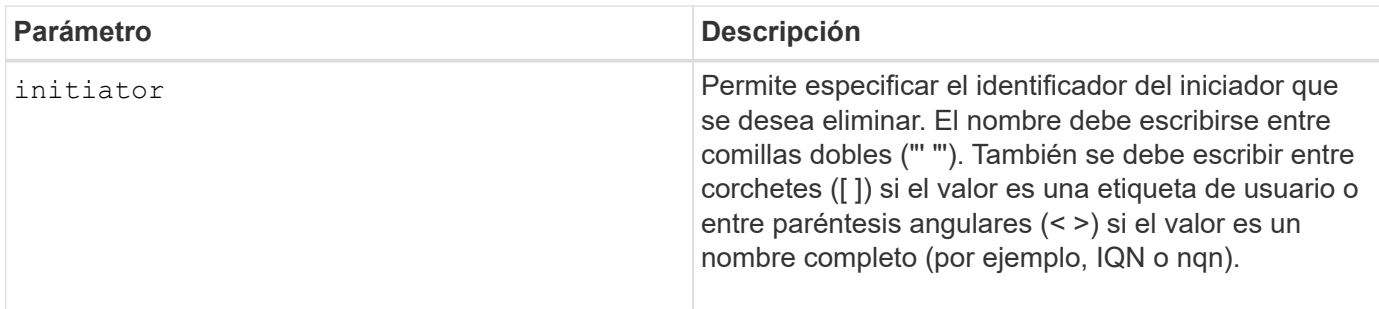

#### **Nivel de firmware mínimo**

8.41

# <span id="page-170-0"></span>**Elimine el iniciador de iSCSI**

La delete iscsiInitiator El comando elimina un objeto iniciador iSCSI específico.

## **Cabinas compatibles**

Este comando se aplica a cualquier cabina de almacenamiento individual, incluidas las cabinas E2700, E5600, E2800, E5700, Cabinas EF600 y EF300, siempre que estén instalados todos los paquetes SMcli.

#### **Funciones**

Para ejecutar este comando en una cabina de almacenamiento E2800, E5700, EF600 o EF300, debe contar con el rol de administrador de almacenamiento.

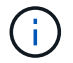

Este comando quedó obsoleto y fue sustituido por el [Elimine el iniciador](#page-169-0) comando.

#### **Sintaxis**

```
delete iscsiInitiator (<"iscsiID"> | ["name"])
```
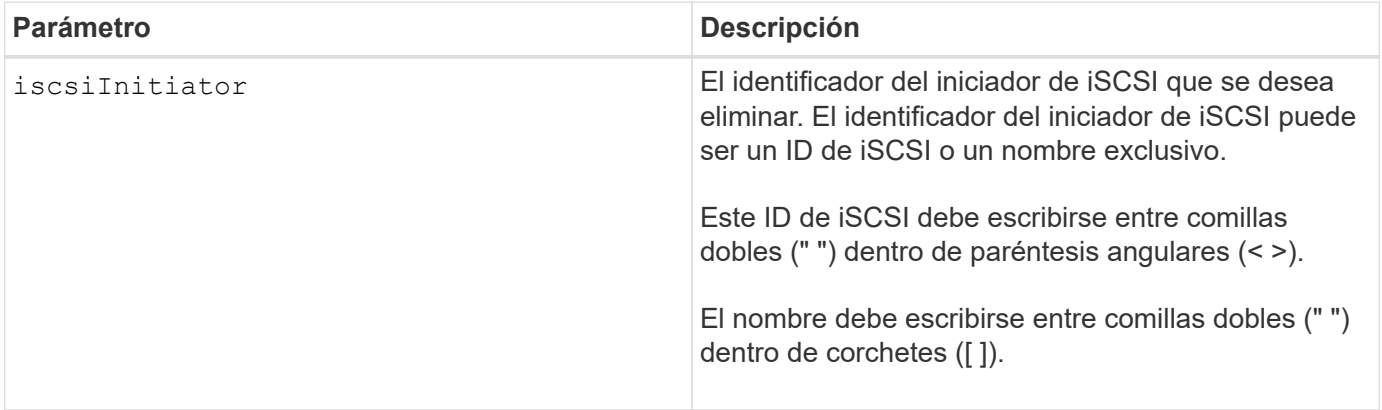

#### **Nivel de firmware mínimo**

7.10

8.41 este comando quedó obsoleto.

# **Elimine el volumen Snapshot de grupo de coherencia**

La delete sgSnapVolume el comando elimina el volumen snapshot de un grupo de coherencia. Opcionalmente, también es posible eliminar los miembros de repositorio.

#### **Cabinas compatibles**

Este comando se aplica a cualquier cabina de almacenamiento individual, incluidas las cabinas E2700, E5600, E2800, E5700, Cabinas EF600 y EF300, siempre que estén instalados todos los paquetes SMcli.

#### **Funciones**

Para ejecutar este comando en una cabina de almacenamiento E2800, E5700, EF600 o EF300, debe contar con el rol de administrador de almacenamiento.

#### **Sintaxis**

```
delete cgSnapVolume ["snapVolumeName"]
[deleteRepositoryMembers=(TRUE | FALSE)]
```
#### **Parámetros**

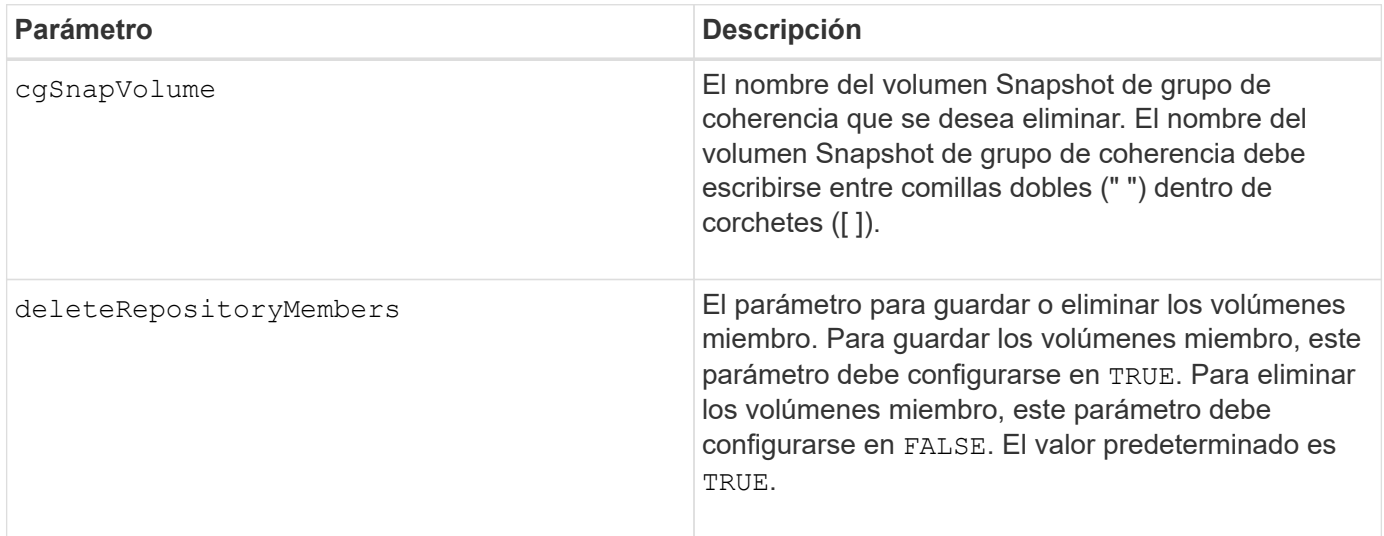

#### **Nivel de firmware mínimo**

7.83

# **Eliminar grupo Snapshot**

La delete snapGroup comando: un grupo snapshot completo y, opcionalmente, los volúmenes de repositorios asociados.

#### **Cabinas compatibles**

Este comando se aplica a cualquier cabina de almacenamiento individual, incluidas las cabinas E2700, E5600, E2800, E5700, Cabinas EF600 y EF300, siempre que estén instalados todos los paquetes SMcli.

#### **Funciones**

Para ejecutar este comando en una cabina de almacenamiento E2800, E5700, EF600 o EF300, debe contar con el rol de administrador de almacenamiento.

## **Contexto**

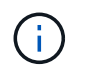

**Posible daño en la configuración de la matriz de almacenamiento** — todos los datos del grupo de instantáneas se pierden tan pronto como se ejecuta este comando.

#### **Sintaxis**

```
delete snapGroup ["snapGroupName"]
[deleteRepositoryMembers=(TRUE | FALSE)]
```
#### **Parámetros**

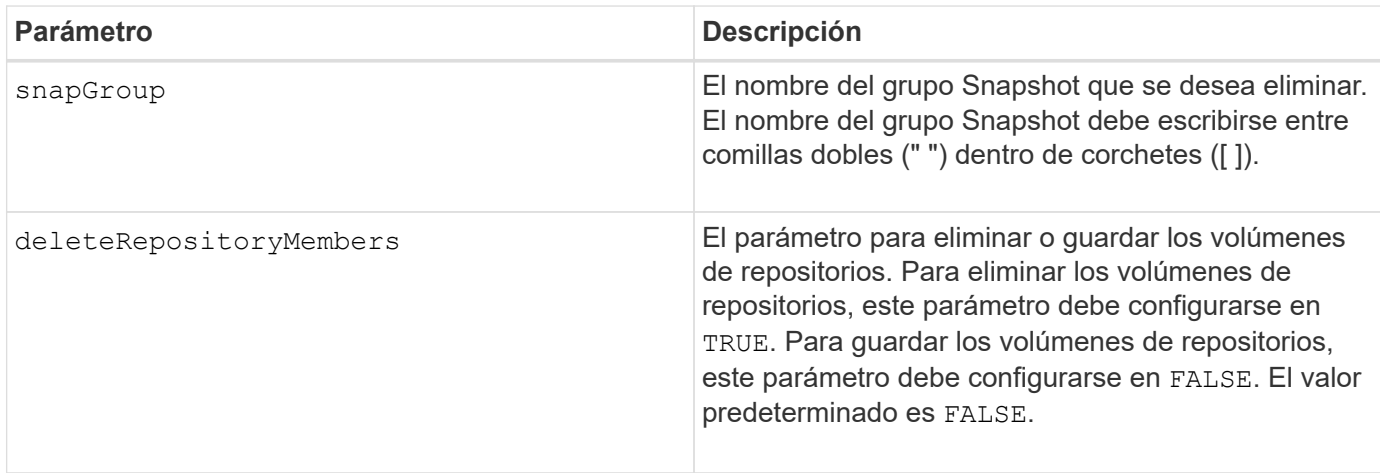

#### **Notas**

Puede utilizar cualquier combinación de caracteres alfanuméricos, subrayado (), guión (-) y almohadilla (#) para la etiqueta de usuario. Las etiquetas de usuario pueden tener hasta 30 caracteres.

Es posible eliminar un grupo Snapshot si está vacío o si contiene imágenes Snapshot. Todas las imágenes Snapshot del grupo se eliminan junto con el grupo Snapshot. Si alguna de las imágenes Snapshot del grupo tiene un volumen Snapshot asociado, se detiene cada volumen Snapshot y se lo desvincula de la imagen Snapshot. Cuando se elimina un grupo Snapshot, también se elimina el volumen de repositorios asociado. De forma predeterminada, todos los volúmenes miembro del volumen de repositorios se conservan como

volúmenes estándar sin usar y sin asignar. Para quitar los volúmenes miembro, establezca el deleteRepositoryMembers parámetro a. TRUE, o no utilice este parámetro. Para conservar los volúmenes miembro, establezca el deleteRepositoryMembers parámetro a. FALSE.

#### **Nivel de firmware mínimo**

7.83

# **Eliminar imagen Snapshot**

La delete snapImage el comando elimina una o varias imágenes snapshot de un grupo snapshot.

## **Cabinas compatibles**

Este comando se aplica a cualquier cabina de almacenamiento individual, incluidas las cabinas E2700, E5600, E2800, E5700, Cabinas EF600 y EF300, siempre que estén instalados todos los paquetes SMcli.

## **Funciones**

Para ejecutar este comando en una cabina de almacenamiento E2800, E5700, EF600 o EF300, debe contar con el rol de administrador de almacenamiento.

#### **Sintaxis**

```
delete snapImage (snapGroup="snapGroupName" |
snapGroups=("snapGroupName1"
... "snapGroupNamen"))
[deleteCount=numberOfSnapImages]
[retainCount=numberOfSnapImages]
[ignoreSnapVolume=(TRUE | FALSE)]
[snapImageID=OLDEST]
```
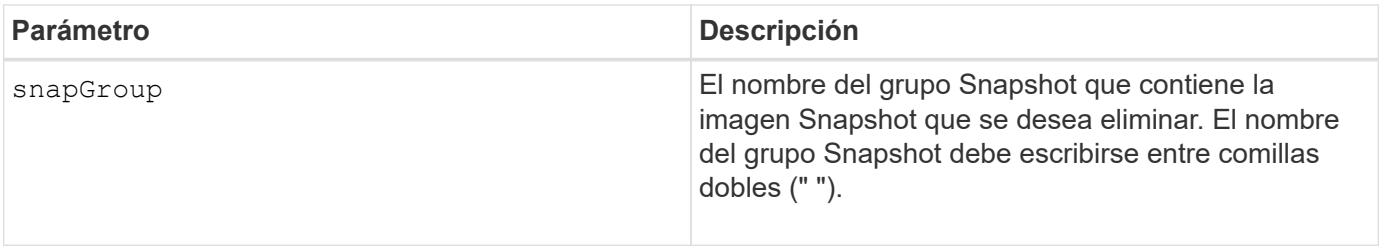

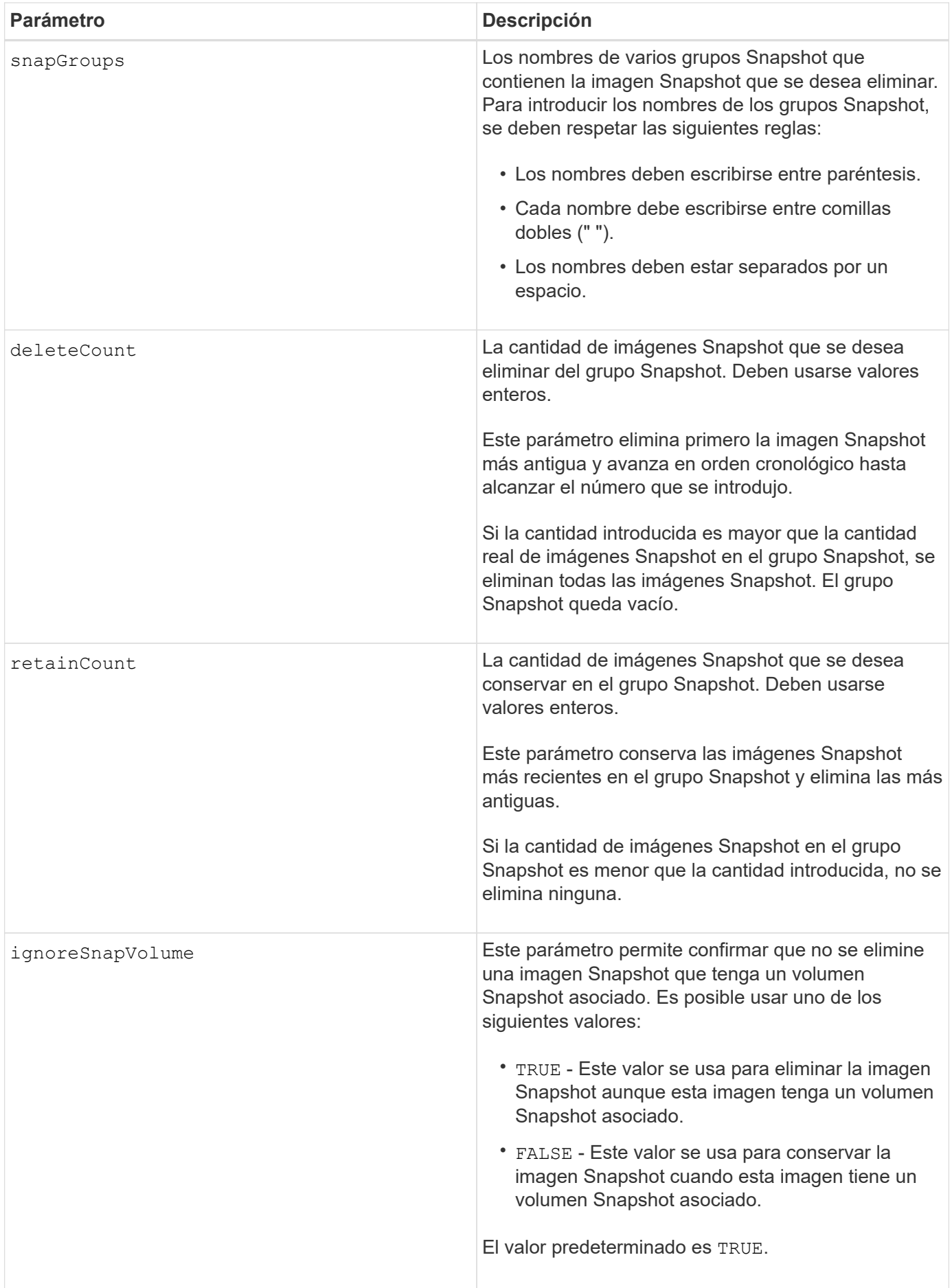

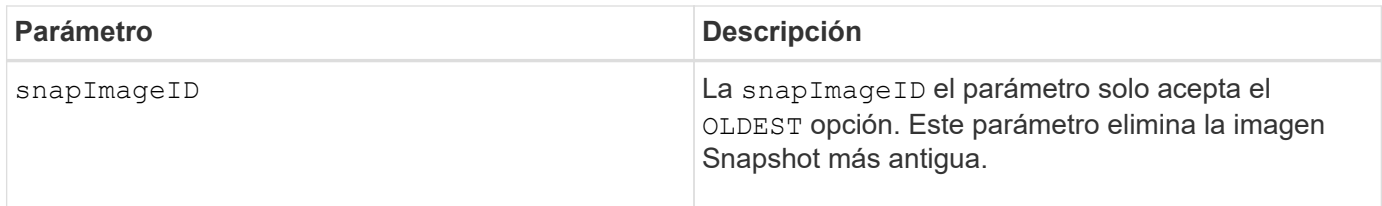

Es posible eliminar la imagen Snapshot más antigua de un volumen de repositorios de grupo Snapshot. Se quita del sistema la definición de la imagen Snapshot que se elimina. El espacio ocupado por la imagen Snapshot que se elimina del volumen de repositorios de grupo Snapshot se libera y se puede volver a utilizar dentro del grupo Snapshot.

Si no se usa ningún otro parámetro con el snapGroup parámetro o. snapGroups se elimina la imagen snapshot más antigua de forma predeterminada.

Los volúmenes Snapshot existentes para una imagen Snapshot pasan al estado detenido cuando se elimina la imagen Snapshot.

Este comando no se ejecuta cuando la controladora está en modo de bloqueo.

#### **Nivel de firmware mínimo**

7.83

# **Eliminar volumen Snapshot**

La delete snapVolume el comando elimina un volumen snapshot y, opcionalmente, los miembros de repositorio snapshot asociados.

#### **Cabinas compatibles**

Este comando se aplica a cualquier cabina de almacenamiento individual, incluidas las cabinas E2700, E5600, E2800, E5700, Cabinas EF600 y EF300, siempre que estén instalados todos los paquetes SMcli.

#### **Funciones**

Para ejecutar este comando en una cabina de almacenamiento E2800, E5700, EF600 o EF300, debe contar con el rol de administrador de almacenamiento.

#### **Contexto**

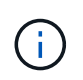

No se puede usar este comando para las imágenes Snapshot incluidas en una copia de volumen en línea.

#### **Sintaxis**

```
delete snapVolume ["snapVolumeName"]
[deleteRepositoryMembers=(TRUE | FALSE)]
```
#### **Parámetros**

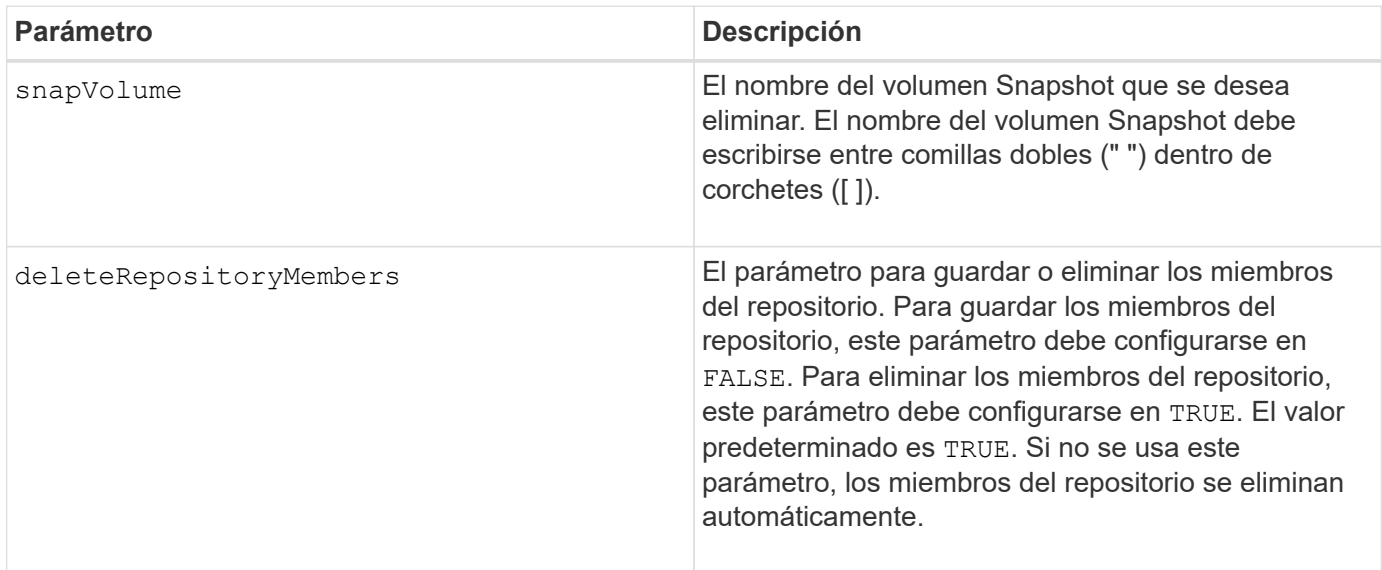

#### **Nivel de firmware mínimo**

7.83

# **Cancele el registro de la comunidad SNMP**

La delete snmpCommunity Comando elimina una comunidad de protocolo simple de gestión de redes (SNMP) existente que se creó y registró previamente mediante el create snmpCommunity comando. Al eliminar una comunidad SNMP, se cancela la registro de la comunidad de forma efectiva. También se quitan todos los destinos de capturas asociados con esa comunidad.

#### **Cabinas compatibles**

Este comando se aplica a una cabina de almacenamiento E2800, E5700, EF600 o EF300 individual. No funciona en cabinas de almacenamiento E2700 o E5600.

#### **Funciones**

Para ejecutar este comando en una cabina de almacenamiento E2800, E5700, EF600 o EF300, debe contar con el rol de administrador de almacenamiento.

#### **Sintaxis**

delete snmpCommunity communityName="*snmpCommunityName*"

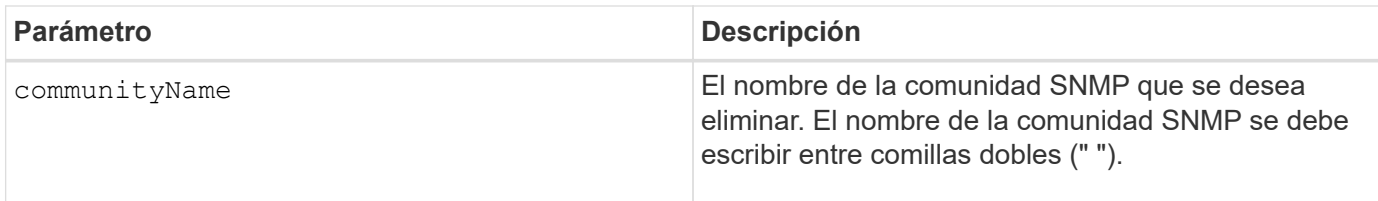

# **Nivel de firmware mínimo**

8.30

# **Cancele el registro del destino de captura SNMP**

La delete snmpTrapDestination Comando elimina un destino de captura de protocolo simple de gestión de redes (SNMP) existente que se creó y registró previamente con el create snmpTrapDestination comando.

## **Cabinas compatibles**

Este comando se aplica a una cabina de almacenamiento E2800, E5700, EF600 o EF300 individual. No funciona en cabinas de almacenamiento E2700 o E5600.

#### **Funciones**

Para ejecutar este comando en una cabina de almacenamiento E2800, E5700, EF600 o EF300, debe contar con el rol de administrador de almacenamiento.

#### **Sintaxis**

delete snmpTrapDestination trapReceiverIP=*ipAddress*

#### **Parámetros**

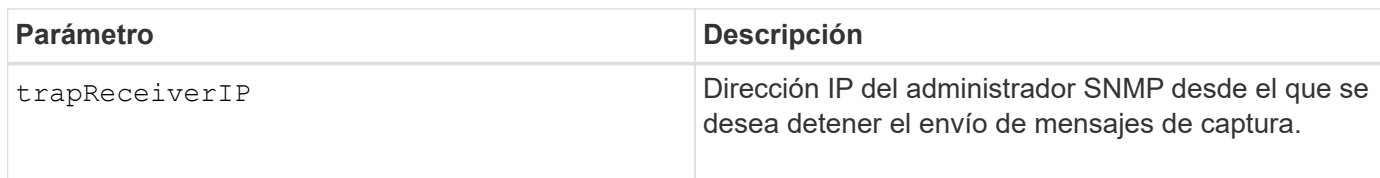

#### **Nivel de firmware mínimo**

8.30

# **Cancele el registro del usuario USM de SNMPv3**

La delete snmpUser userName El comando elimina un usuario USM en un protocolo simple de gestión de redes (SNMP) que haya creado y registrado previamente con el símbolo "create snmpUsercomando ". Al eliminar un usuario SNMP, se desregistra el usuario de forma efectiva. También se quitan todos los destinos de capturas asociados con ese usuario.

#### **Cabinas compatibles**

Este comando se aplica a una cabina de almacenamiento E2800, E5700, EF600 o EF300 individual. No funciona en cabinas de almacenamiento E2700 o E5600.

#### **Funciones**

Para ejecutar este comando en una cabina de almacenamiento E2800, E5700, EF600 o EF300, debe contar con los roles de administrador de almacenamiento o administrador de soporte.

#### **Sintaxis**

delete snmpUser userName="*snmpUserName*" [engineId=(local | engineId)]

#### **Parámetros**

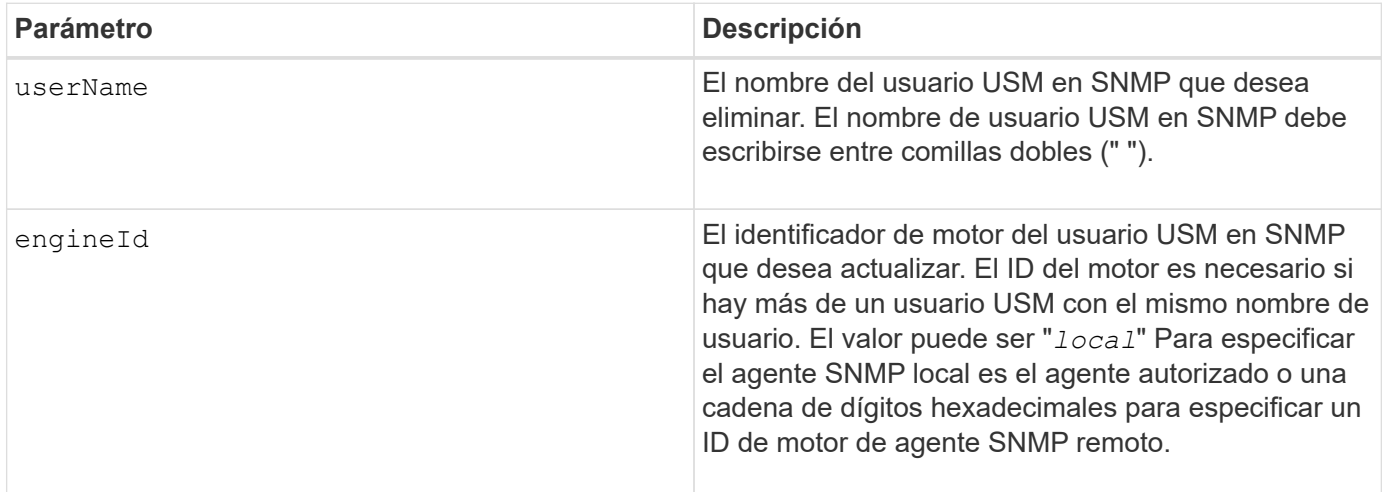

#### **Nivel de firmware mínimo**

8.72

# **Elimine la caché SSD**

La delete ssdCache El comando elimina la caché SSD. Se depuran todos los datos de la caché SSD.

#### **Cabinas compatibles**

Este comando se aplica a cualquier cabina de almacenamiento individual, incluidas E2700, E5600, E2800, E5700, Cabinas EF600 y EF300, siempre que se hayan instalado todos los paquetes SMcli.

#### **Funciones**

Para ejecutar este comando en una cabina de almacenamiento E2800, E5700, EF600 o EF300, debe contar con el rol de administrador de soporte.

#### **Sintaxis**

delete ssdCache [*ssdCacheName*]

#### **Parámetro**

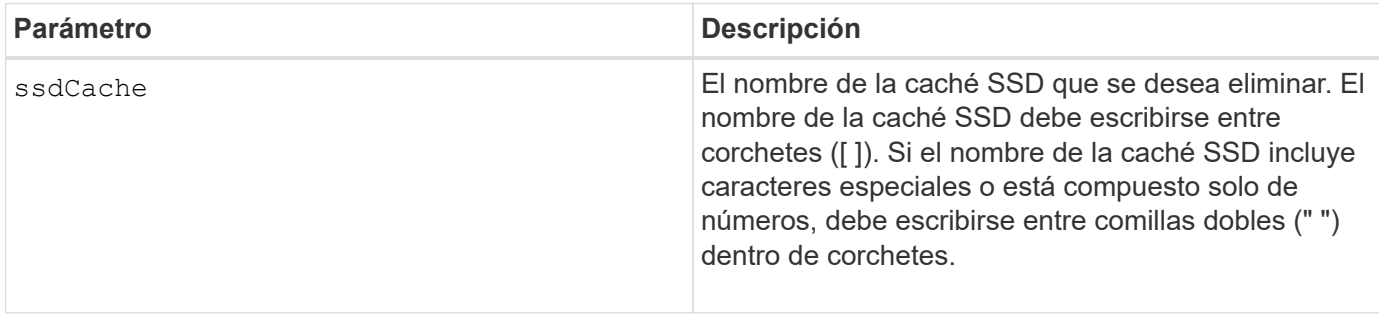

#### **Nivel de firmware mínimo**

7.84

11,80 añade compatibilidad con cabinas EF600 y EF300

# **Eliminar servidor de directorio de la cabina de almacenamiento**

La delete storageArray directoryServers comando permite eliminar uno o varios servidores de directorio.

#### **Cabinas compatibles**

Este comando se aplica a una cabina de almacenamiento E2800, E5700, EF600 o EF300 individual. No funciona en cabinas de almacenamiento E2700 o E5600.

#### **Funciones**

Para ejecutar este comando en una cabina de almacenamiento E2800, E5700, EF600 o EF300, debe contar con el rol de administrador de seguridad.

#### **Sintaxis**

```
delete storageArray (allDirectoryServers |
  directoryServers ["domainId1" ... "domainIdN")
```
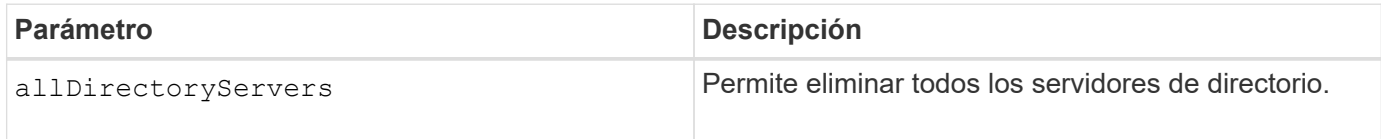
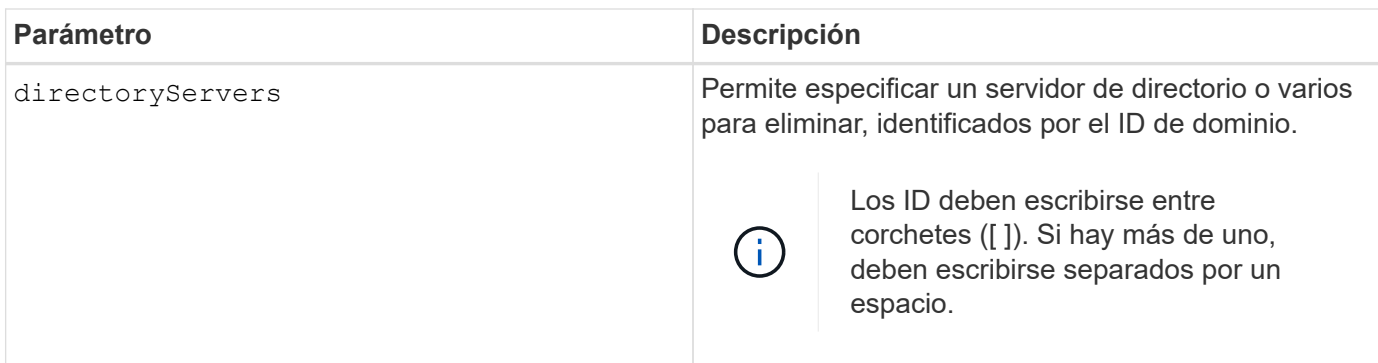

## **Ejemplos**

SMcli -n Array1 -c "delete storageArray directoryServers ["domain1" "domain3"];" SMcli -n Array1 -c "delete storageArray allDirectoryServers;" SMcli completed successfully.

## **Nivel de firmware mínimo**

8.40 añade el comando.

# **Quite el certificado de gestión de claves externas instalado**

La delete storageArray keyManagementCertificate el comando quita el certificado de gestión de claves externas instalado de la cabina de almacenamiento.

## **Cabinas compatibles**

Este comando se aplica a una cabina de almacenamiento E2800, E5700, EF600 o EF300 individual. No funciona en cabinas de almacenamiento E2700 o E5600.

## **Funciones**

Para ejecutar este comando en una cabina de almacenamiento E2800, E5700, EF600 o EF300, debe contar con el rol de administrador de seguridad.

## **Contexto**

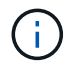

Este comando se aplica solo a la gestión de claves externas.

#### **Sintaxis**

```
delete storageArray keyManagementCertificate
certificateType=certificate_type
```
#### **Parámetros**

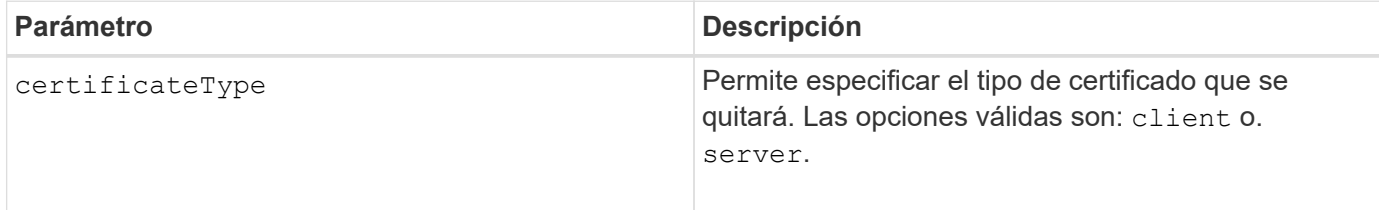

**Ejemplo**

```
 SMcli -n Array1 -c "delete storageArray keyManagementCertificate
certificateType="client";"
```
SMcli completed successfully.

## **Nivel de firmware mínimo**

8.40

# **Elimine el banner de inicio de sesión de la cabina de almacenamiento**

La delete storageArray loginBanner el comando permite eliminar el archivo de texto del banner de inicio de sesión que se cargó y guardó anteriormente.

## **Cabinas compatibles**

Este comando se aplica a una cabina de almacenamiento E2800, E5700, EF600 o EF300 individual. No funciona en cabinas de almacenamiento E2700 o E5600.

## **Funciones**

Para ejecutar este comando en una cabina de almacenamiento E2800, E5700, EF600 o EF300, debe contar con el rol de administrador de seguridad.

# **Sintaxis**

delete storageArray loginBanner

# **Parámetros**

Ninguno.

# **Nivel de firmware mínimo**

8.41

# **Elimine la configuración de syslog de la cabina de almacenamiento**

La delete storageArray syslog el comando permite eliminar la configuración de syslog especificada para el almacenamiento de registros de auditoría.

## **Cabinas compatibles**

Este comando se aplica a una cabina de almacenamiento E2800, E5700, EF600 o EF300 individual. No funciona en cabinas de almacenamiento E2700 o E5600.

## **Funciones**

Para ejecutar este comando en una cabina de almacenamiento E2800, E5700, EF600 o EF300, debe contar con el rol de administrador de seguridad.

## **Sintaxis**

```
delete storageArray syslog (allServers | id="<id>")
```
## **Parámetros**

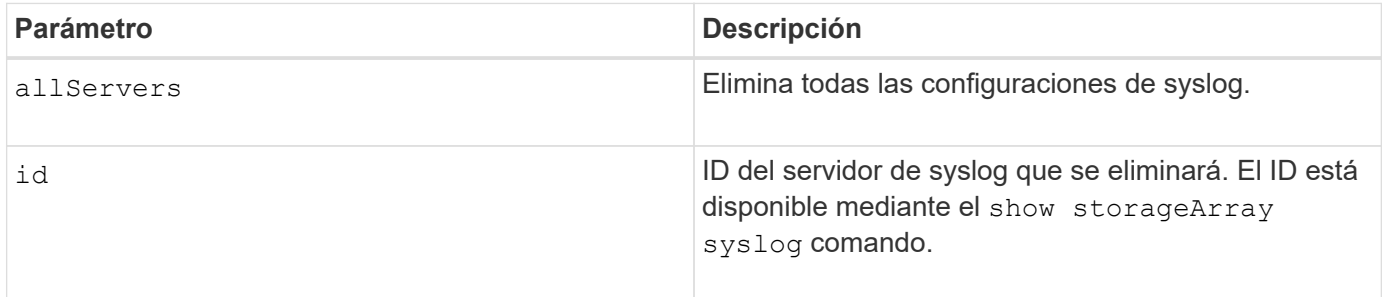

## **Nivel de firmware mínimo**

8.42

# **Quite los certificados de CA de confianza instalados**

La delete storageArray trustedCertificate Comando quita los certificados de CA instalados por el usuario especificados de los servidores web de la cabina.

## **Cabinas compatibles**

Este comando se aplica a una cabina de almacenamiento E2800, E5700, EF600 o EF300 individual. No funciona en cabinas de almacenamiento E2700 o E5600.

## **Funciones**

Para ejecutar este comando en una cabina de almacenamiento E2800, E5700, EF600 o EF300, debe contar con el rol de administrador de seguridad.

#### **Sintaxis**

```
delete storageArray trustedCertificate [(allUserInstalled |
aliases=("alias1" ... "aliasN"))]
```
#### **Parámetros**

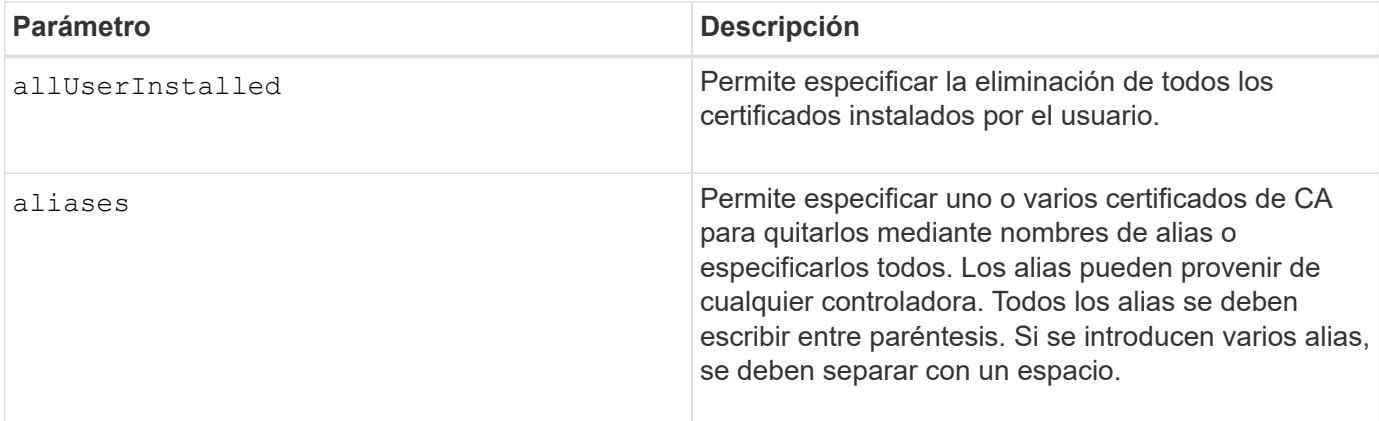

## **Ejemplos**

```
SMcli -n Array1 -c "delete storageArray trustedCertificate
allUserInstalled;"
SMcli -n Array1 -c "delete storageArray trustedCertificate
     aliases=("19527b38-8d26-44e5-8c7f-5bf2ca9db7cf" "04bf744c-413a-49f1-
9666-88d74189591d");"
SMcli completed successfully.
```
## **Nivel de firmware mínimo**

8.40

# **Elimine el servidor de syslog**

La delete syslog el comando elimina uno o varios servidores de la configuración de syslog para que deje de recibir alertas.

## **Cabinas compatibles**

Este comando se aplica a una cabina de almacenamiento E2800, E5700, EF600 o EF300 individual. No funciona en cabinas de almacenamiento E2700 o E5600.

#### **Funciones**

Para ejecutar este comando en una cabina de almacenamiento E2800, E5700, EF600 o EF300, debe contar

con los roles de administrador de almacenamiento o administrador de soporte.

#### **Sintaxis**

```
delete syslog (allServers | serverAddresses [serverAddress1 ...
serverAddressN])
```
#### **Parámetros**

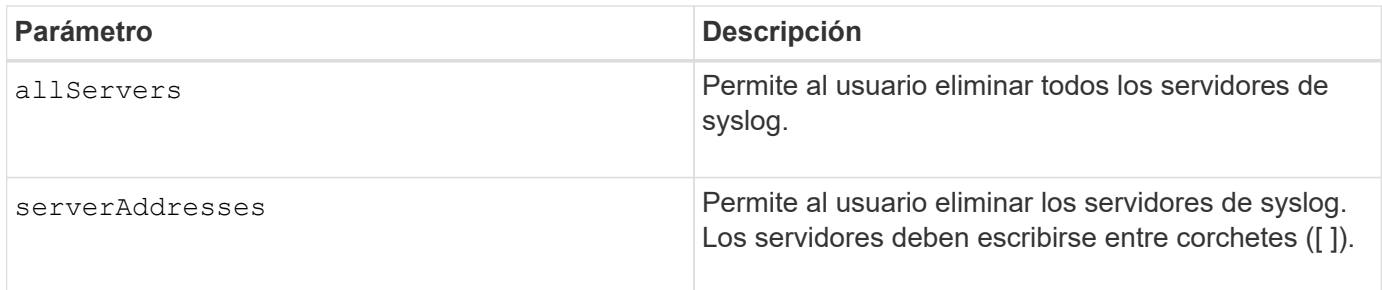

#### **Ejemplos**

```
SMcli -n Array1 -c "delete syslog allServers;
SMcli -n Array1 -c "delete syslog serverAddresses
["serverName1.company.com"]";
SMcli completed successfully.
```
#### **Nivel de firmware mínimo**

8.40

## **Elimine el volumen del pool de discos**

La delete volume el comando elimina los volúmenes normales o finos de un pool de discos.

## **Cabinas compatibles**

Este comando se aplica a cualquier cabina de almacenamiento individual, incluidas las cabinas E2700, E5600, E2800, E5700, Cabinas EF600 y EF300, siempre que estén instalados todos los paquetes SMcli.

#### **Funciones**

Para ejecutar este comando en una cabina de almacenamiento E2800, E5700, EF600 o EF300, debe contar con el rol de administrador de almacenamiento.

#### **Contexto**

Este comando también puede usarse para eliminar las programaciones relacionadas con el volumen. Al eliminar una programación, no se elimina el volumen.

**Posible daño en la configuración de la matriz de almacenamiento** — todos los datos del volumen se pierden tan pronto como se ejecuta este comando.

#### **Sintaxis**

```
delete (allVolumes |
volume [volumeName] |
volumes ["volumeName1" ... "volumeNameN"]
[force=(TRUE | FALSE)]
[schedule]
[retainRepositoryMembers=(TRUE | FALSE)]
```
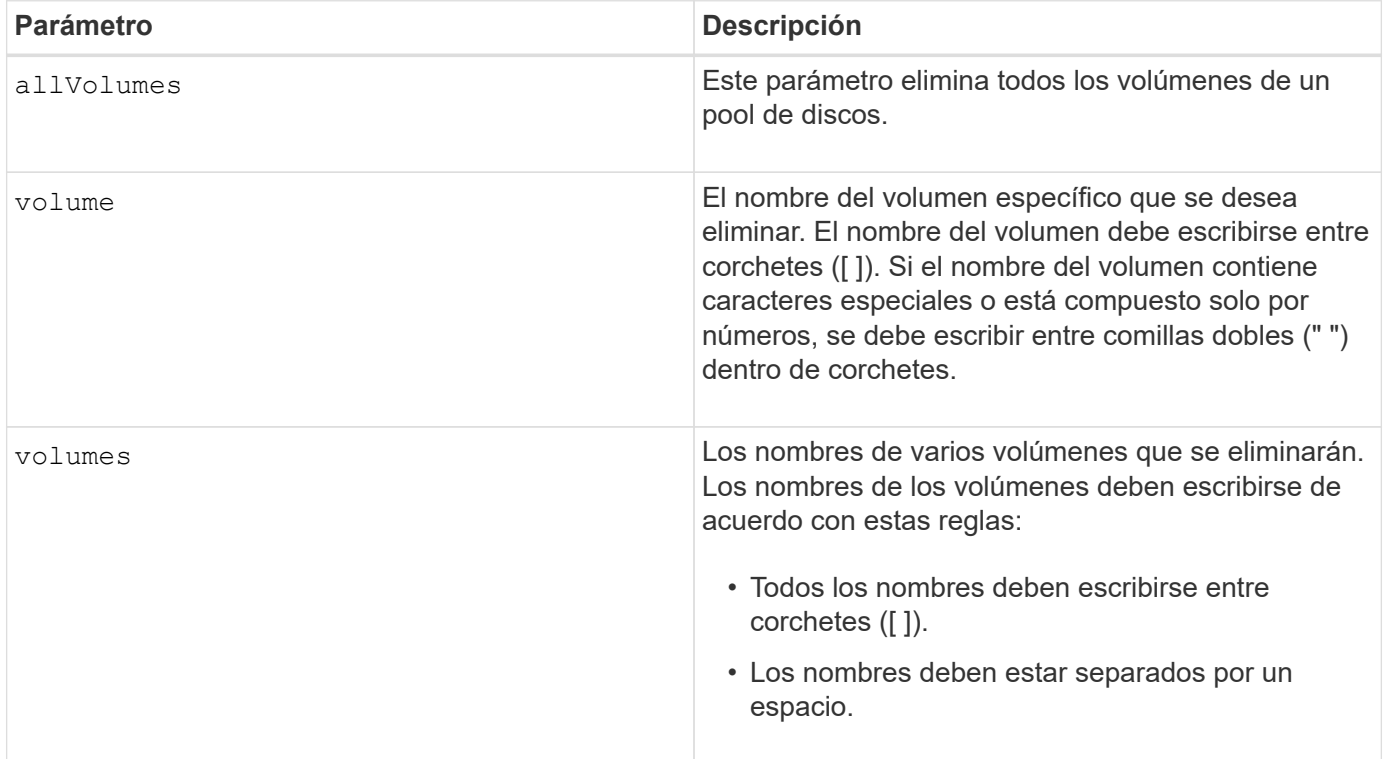

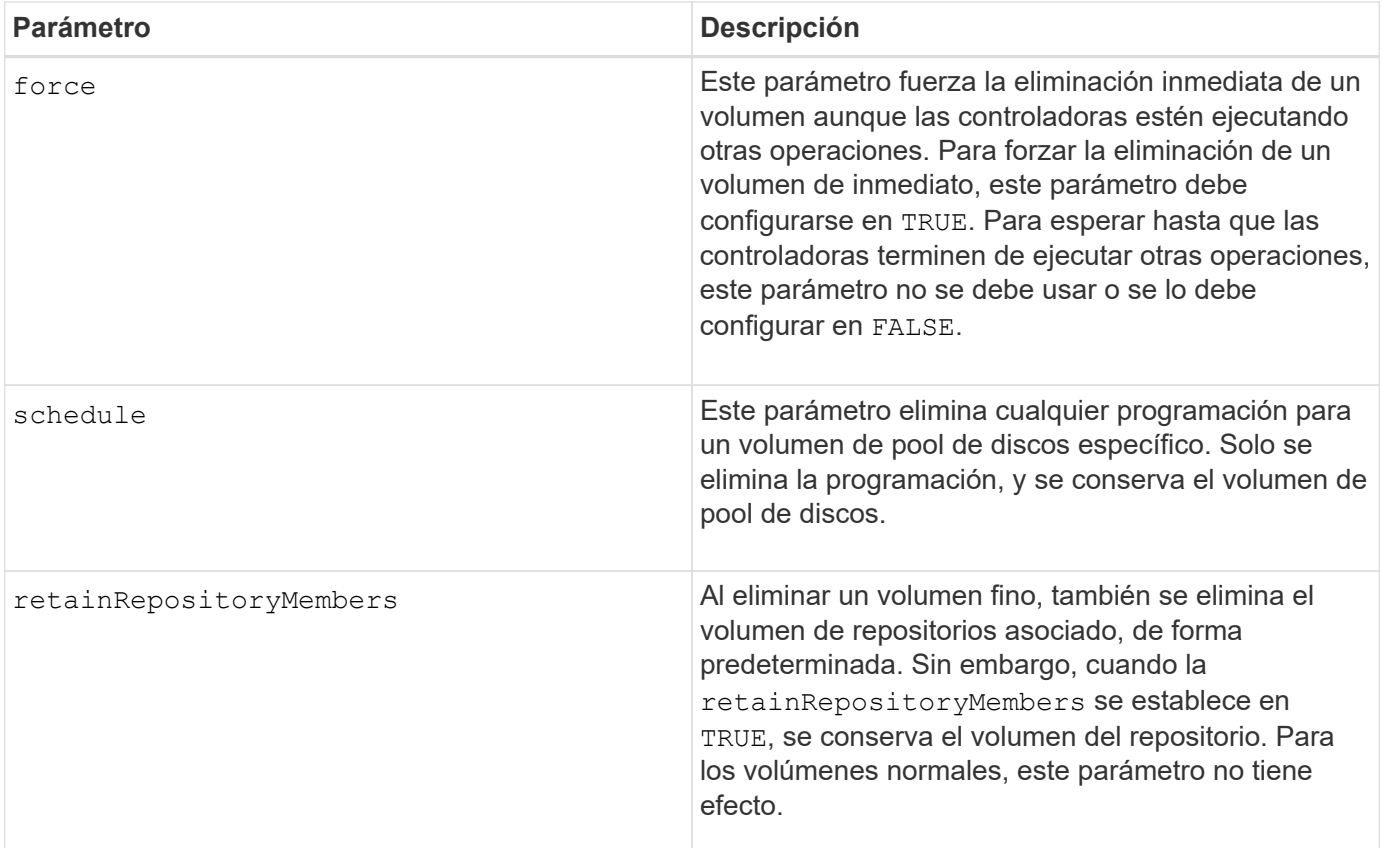

## **Notas**

Cuando utilice la allVolumes parámetro, este comando elimina volúmenes hasta que se quitan todos los volúmenes o hasta que se encuentra un error. Si se encuentra un error, el comando no intenta eliminar los volúmenes restantes. Es posible eliminar volúmenes de diferentes grupos. Todos los grupos de volúmenes que quedan vacíos se eliminan al configurar el removeVolumeGroup parámetro a. TRUE.

## **Nivel de firmware mínimo**

7.83

# **Elimine el volumen**

La delete volume el comando elimina uno o varios volúmenes estándar.

## **Cabinas compatibles**

Este comando se aplica a cualquier cabina de almacenamiento individual, incluidas las cabinas E2700, E5600, E2800, E5700, Cabinas EF600 y EF300, siempre que estén instalados todos los paquetes SMcli.

## **Funciones**

Para ejecutar este comando en una cabina de almacenamiento E2800, E5700, EF600 o EF300, debe contar con el rol de administrador de almacenamiento.

## **Contexto**

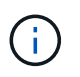

**Posible daño en la configuración de la matriz de almacenamiento** — todos los datos del volumen se pierden tan pronto como se ejecuta este comando.

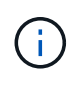

Cuando un volumen supera un tamaño determinado (actualmente 128 TB), la eliminación se lleva a cabo en segundo plano y es posible que el espacio liberado no esté disponible inmediatamente.

## **Sintaxis**

```
delete (allVolumes) |
volume [volumeName] |
volumes [volumeName1 ... volumeNameN]
[removeVolumeGroup=(TRUE | FALSE)]
[force=(TRUE | FALSE)]
```
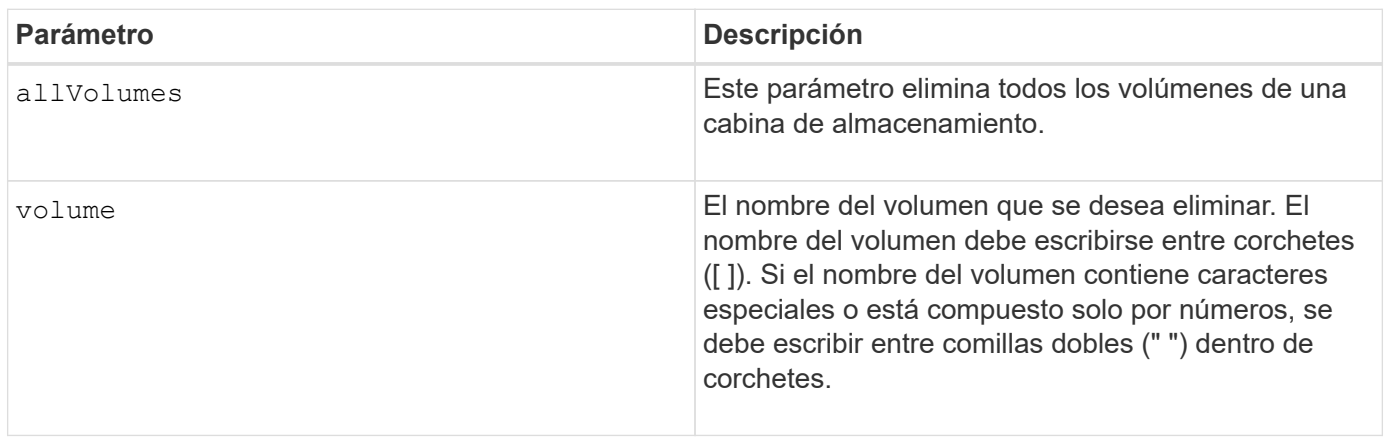

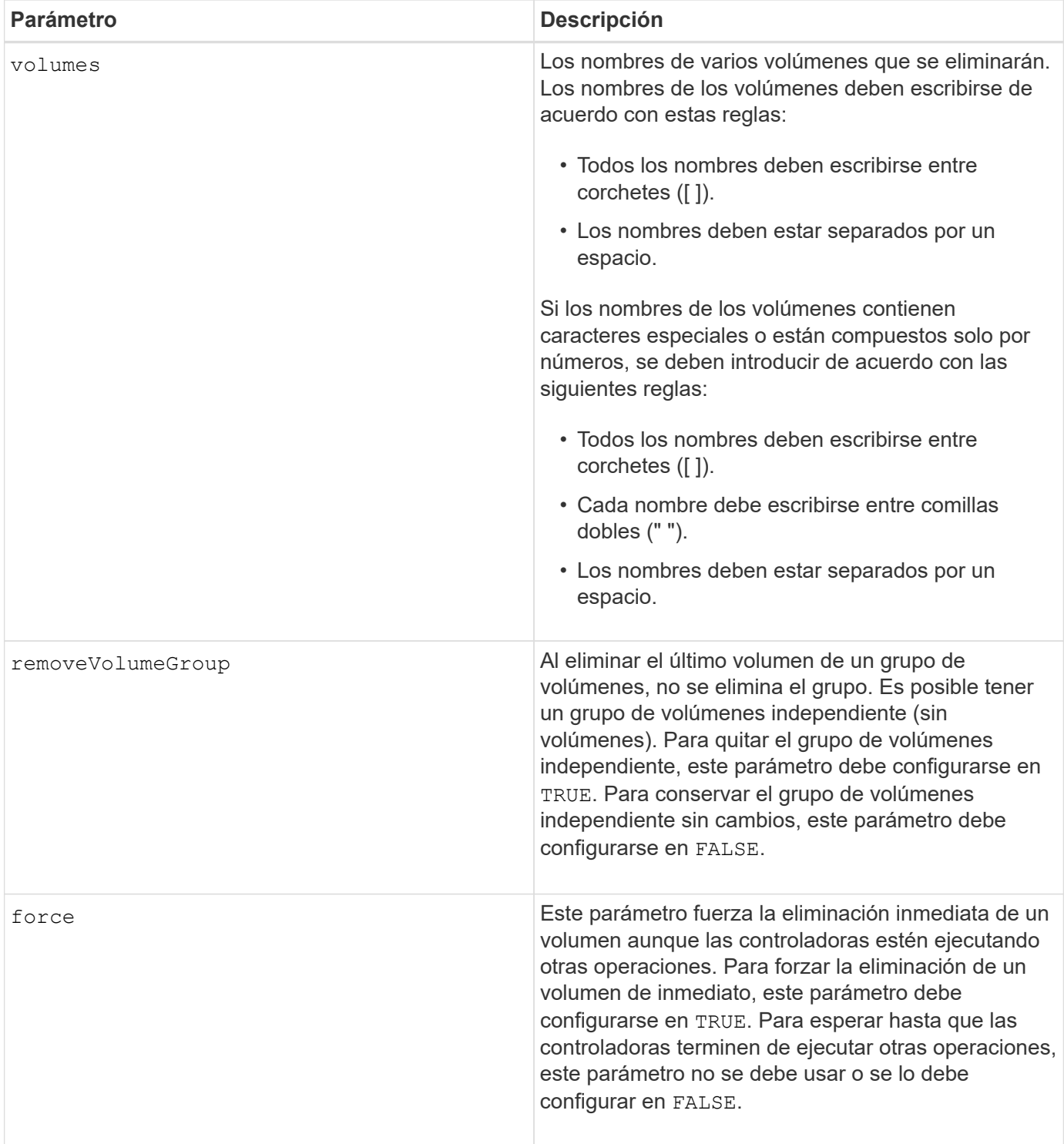

## **Notas**

Cuando utilice la allVolumes parámetro, este comando elimina volúmenes hasta que se quitan todos los volúmenes o hasta que se encuentra un error. Si se encuentra un error, el comando no intenta eliminar los volúmenes restantes. Es posible eliminar volúmenes de diferentes grupos. Todos los grupos de volúmenes que quedan vacíos se eliminan al configurar el removeVolumeGroup parámetro a. TRUE.

Si desea eliminar un grupo de volúmenes completo, también puede usar el delete volumeGroup comando.

## **Nivel de firmware mínimo**

6.10

7.10 añade el removeVolumeGroup parámetro.

## **Elimine un grupo de volúmenes**

La delete volumeGroup el comando elimina un grupo de volúmenes completo y sus volúmenes asociados.

#### **Cabinas compatibles**

Este comando se aplica a cualquier cabina de almacenamiento individual, incluidas las cabinas E2700, E5600, E2800, E5700, Cabinas EF600 y EF300, siempre que estén instalados todos los paquetes SMcli.

#### **Funciones**

Para ejecutar este comando en una cabina de almacenamiento E2800, E5700, EF600 o EF300, debe contar con el rol de administrador de almacenamiento.

#### **Contexto**

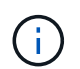

**Posible daño a la configuración de la cabina de almacenamiento** — todos los datos del grupo de volúmenes se pierden tan pronto como se ejecuta este comando.

#### **Sintaxis**

delete volumeGroup [*volumeGroupName*]

#### **Parámetro**

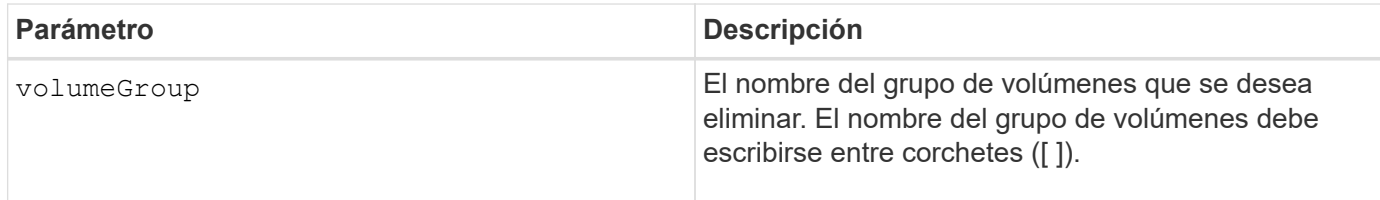

## **Nivel de firmware mínimo**

6.10

# **Probar conectividad de grupo de reflejos asíncronos**

La diagnose asyncMirrorGroup comando prueba posibles problemas de comunicación entre la cabina de almacenamiento local y la cabina de almacenamiento remota asociada con un grupo de reflejos asíncronos.

#### **Cabinas compatibles**

Este comando se aplica a cualquier cabina de almacenamiento individual, con algunas restricciones. Si ejecuta el comando en la cabina E2700 o E5600, no hay restricciones.

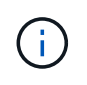

Si ejecuta el comando en la cabina E2800, E5700, EF600 y EF300, el tipo de cliente debe configurarse en symbol. Este comando no se ejecutará si el tipo de cliente está establecido en https.

#### **Funciones**

Para ejecutar este comando en una cabina de almacenamiento E2800, E5700, EF600 o EF300, debe contar con el rol de administrador de almacenamiento.

#### **Sintaxis**

```
diagnose asyncMirrorGroup [asyncMirrorGroupName]
testID=(all | connectivity | latency | bandwidth | portConnections)
```
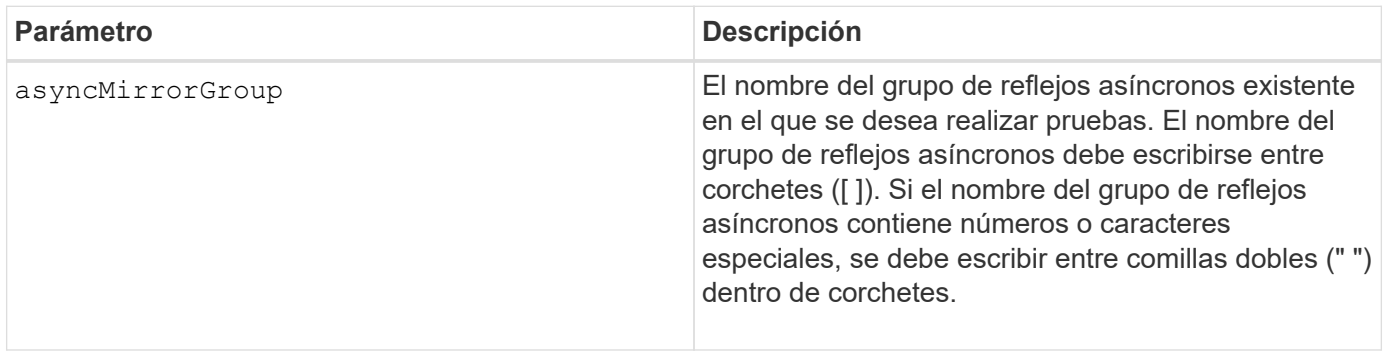

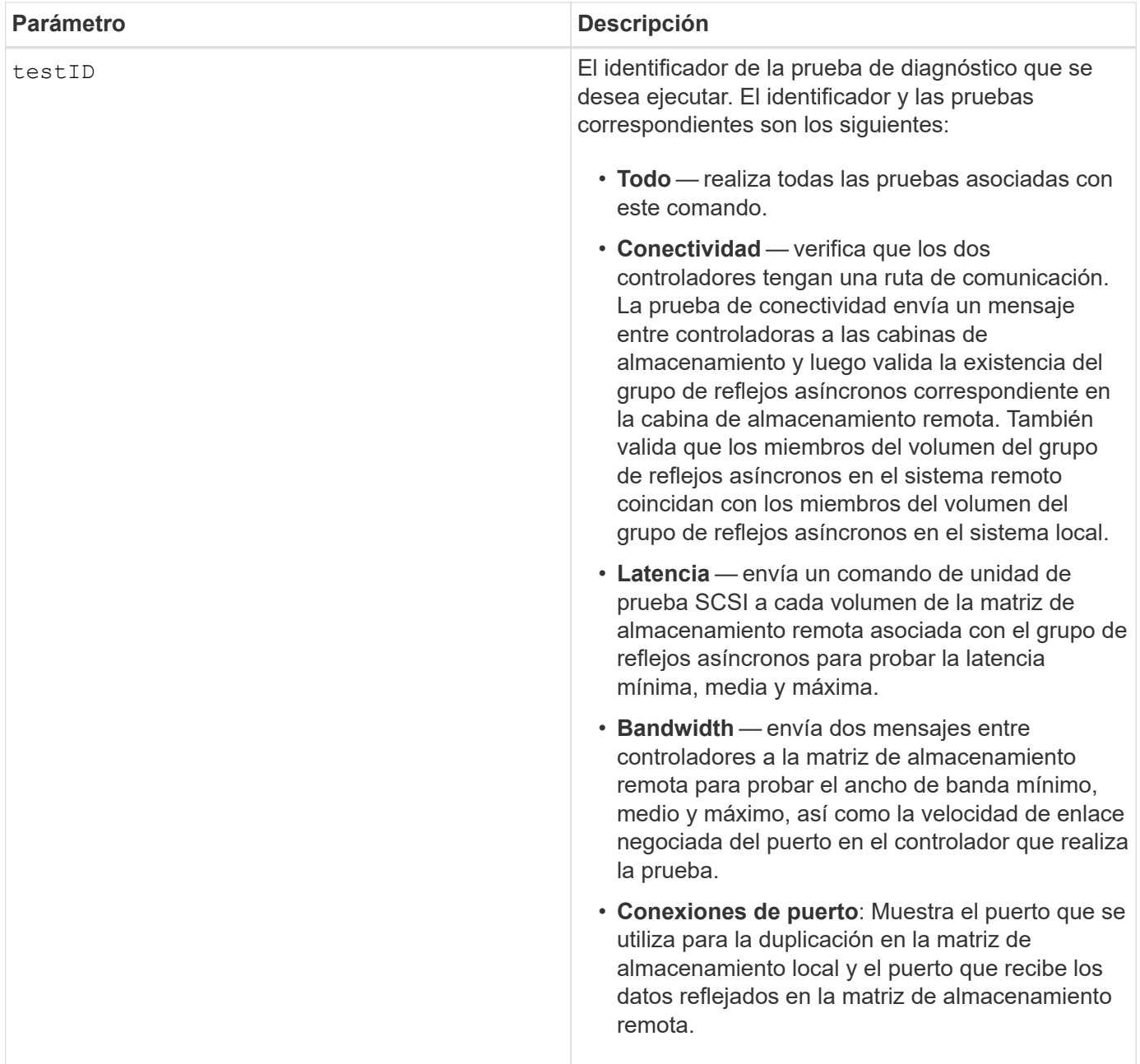

## **Nivel de firmware mínimo**

7.84

11,80 añade compatibilidad con cabinas EF600 y EF300

# **Diagnosticar cable de host iSCSI de controladora**

La diagnose controller iscsiHostPort El comando ejecuta pruebas de diagnóstico de los cables de cobre entre las tarjetas de interfaz del host iSCSI y una controladora.

#### **Cabinas compatibles**

Este comando se aplica a cualquier cabina de almacenamiento individual, incluidas las cabinas E2700, E5600, E2800, E5700, Cabinas EF600 y EF300, siempre que estén instalados todos los paquetes SMcli.

#### **Funciones**

Para ejecutar este comando en una cabina de almacenamiento E2800, E5700, EF600 o EF300, debe contar con el rol de administrador de almacenamiento.

#### **Contexto**

Es posible ejecutar diagnósticos de un puerto seleccionado o de todos los puertos. Los puertos deben admitir la función de diagnóstico de cables. Si los puertos no admiten este tipo de diagnóstico, se devuelve un error.

#### **Sintaxis**

```
diagnose controller [(a|b)]
iscsiHostPort ([all] | [portLabel])
testID=cableDiagnostics
```
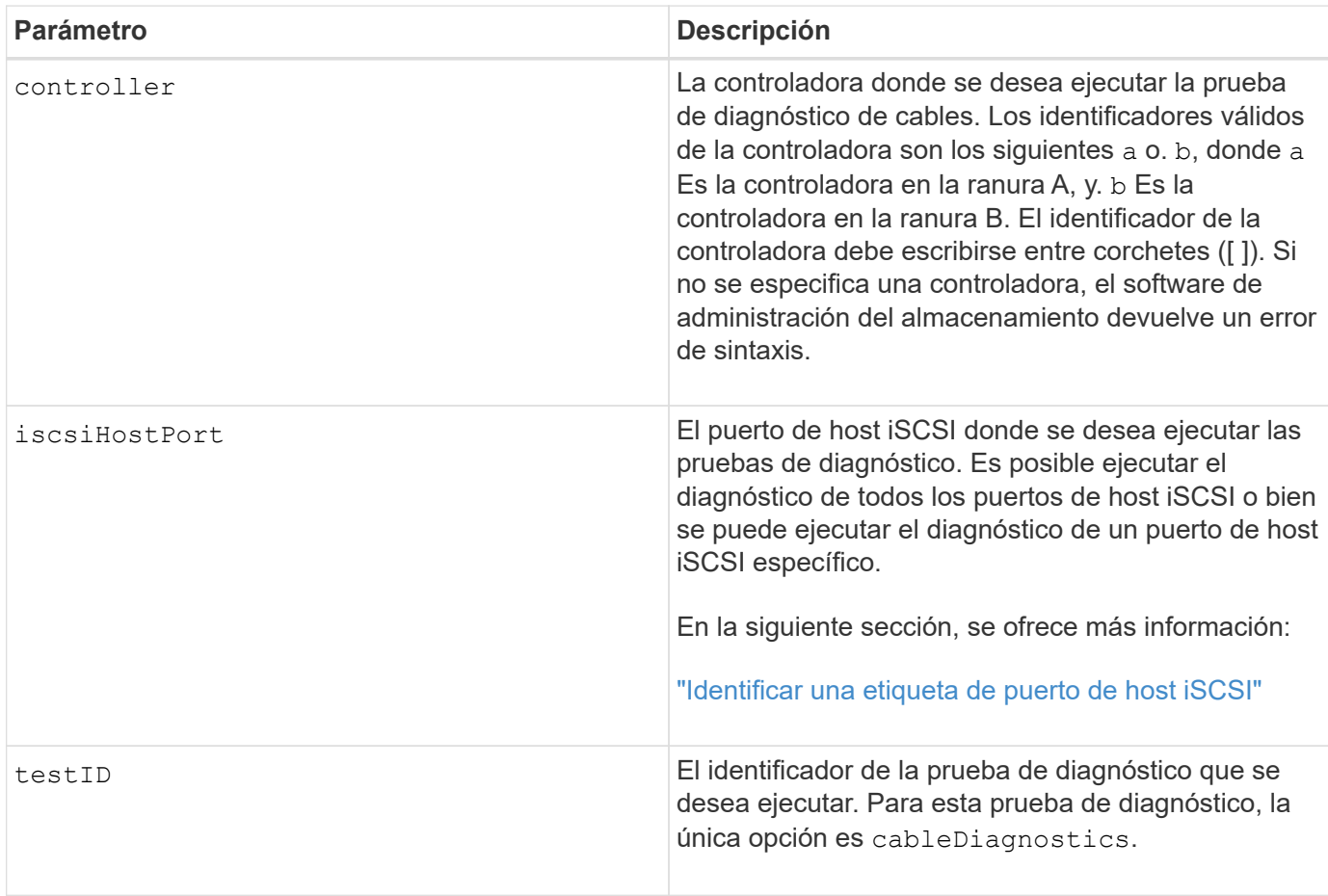

#### <span id="page-193-0"></span>**Identificar una etiqueta de puerto de host iSCSI**

Se debe especificar una etiqueta para el puerto de host. Siga estos pasos para especificar la etiqueta de puerto de host:

- 1. Si no se conoce la etiqueta de puerto para el puerto de host iSCSI, ejecute el show controller comando.
- 2. En la sección interfaz de host de los resultados, busque el puerto de host que desea seleccionar.

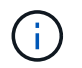

La etiqueta de puerto es el valor completo que se muestra en Port campo.

3. El valor entero de la etiqueta de puerto debe indicarse entre comillas y corchetes: ["portLabel"]. Por ejemplo, si la etiqueta de puerto es Ch 2, Especifique el puerto de host iSCSI de la siguiente manera:

iscsiHostPort[\"ch 2\"]

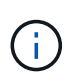

Cuando se usa una línea de comandos de Windows y la etiqueta contiene una barra vertical (|), es necesario escapar el carácter (con ^); en caso contrario, se lo interpretará como un comando. Por ejemplo, si la etiqueta de puerto es e0b|0b, Especifique el puerto de host iSCSI de la siguiente manera:

iscsiHostPort[\"e0b^|0b\"]

Para obtener compatibilidad con versiones anteriores, el valor de iscsiPortNumber, escrito entre corchetes [ ] en lugar de corchetes y comillas [" "], puede usarse en las controladoras E2700, E5600 o EF560 (y generaciones anteriores de controladoras E-Series o EF-Series). Para estas controladoras, los valores válidos de iscsiPortNumber son los siguientes:

- Para las controladoras con puertos de host integrados, los valores numéricos son 3, 4, 5 o 6.
- Para las controladoras con puertos de host en una tarjeta de interfaz de host, los valores numéricos son 1, 2, 3 o 4.

Un ejemplo de esta sintaxis es:

iscsiHostPort[3]

#### **Notas**

Cuando se ejecuta la prueba de diagnóstico de cables, el firmware devuelve la siguiente información:

- **Puerto de host**: El puerto en el que se ejecutó la prueba de diagnóstico.
- **HIC**: La tarjeta de interfaz del host asociada con este puerto.
- La fecha y la hora en que se ejecutó la prueba.
- **Estado**:
	- **OK**: Todos los pares de cables están en buen estado y no tienen ningún fallo.
	- **Open**: Uno o más de los cuatro pares de cables están abiertos.
	- **Corto**: Uno o más de los cuatro pares de cables están en cortocircuito.
	- **Incompleto**: Uno o más de los cuatro pares devolvieron resultados de prueba incompletos o no válidos.
- **Longitud**: La longitud de los cables se indica en metros y se devuelve la siguiente información sobre los cables:
	- Si el estado del cable es correcto, se informa de la longitud aproximada de las parejas de cables. Las longitudes de las parejas de cables se muestran en un intervalo (L1-L2) compuesto por la menor y la mayor longitud de las parejas de cables.
	- Si el estado del cable es Open o Short, se indica la distancia aproximada hasta el error en la pareja de cables. Si existe un solo error, se informa de la longitud de esa pareja de cables. Si hay más de un fallo, la información que se devuelve es la longitud más corta y la más larga de las fallas. Las longitudes se indican en un intervalo (L1-L2), donde <L2. L1
	- Si el estado del cable es Incomplete, la información que se devuelve son las longitudes de las parejas de cables más cortas y más largas que el firmware puede evaluar correctamente. Las longitudes de las parejas de cables válidas se indican en un intervalo (L1-L2), donde <L2. L1
- Valores de registro de los diagnósticos de cables. Los valores se indican en formato hexadecimal:
	- Dos bytes para indicar el estado de los cables combinados (cuatro bits por puerto).
	- Cuatro números de dos bytes que indican la longitud de cada canal.

#### **Nivel de firmware mínimo**

7.77

8.10 integra una revisión del sistema de numeración de los puertos de host iSCSI.

# **Diagnosticar controladora**

La diagnose controller el comando ejecuta pruebas de diagnóstico en la controladora.

## **Cabinas compatibles**

Este comando se aplica a cualquier cabina de almacenamiento individual, incluidas las cabinas E2700, E5600, E2800, E5700, Cabinas EF600 y EF300, siempre que estén instalados todos los paquetes SMcli.

## **Funciones**

Para ejecutar este comando en una cabina de almacenamiento E2800, E5700, EF600 o EF300, debe contar con el rol de administrador de almacenamiento.

## **Contexto**

Las pruebas de diagnóstico son pruebas de bucle invertido en las que se escriben y se leen datos en las unidades.

#### **Sintaxis**

```
diagnose controller [(a| b)]
loopbackDriveChannel=(allchannels |(1 | 2 | 3 | 4 | 5 | 6 | 7 | 8))testID=(1 \mid 2 \mid 3 \mid \text{discreteLines})[patternFile="filename"]
```
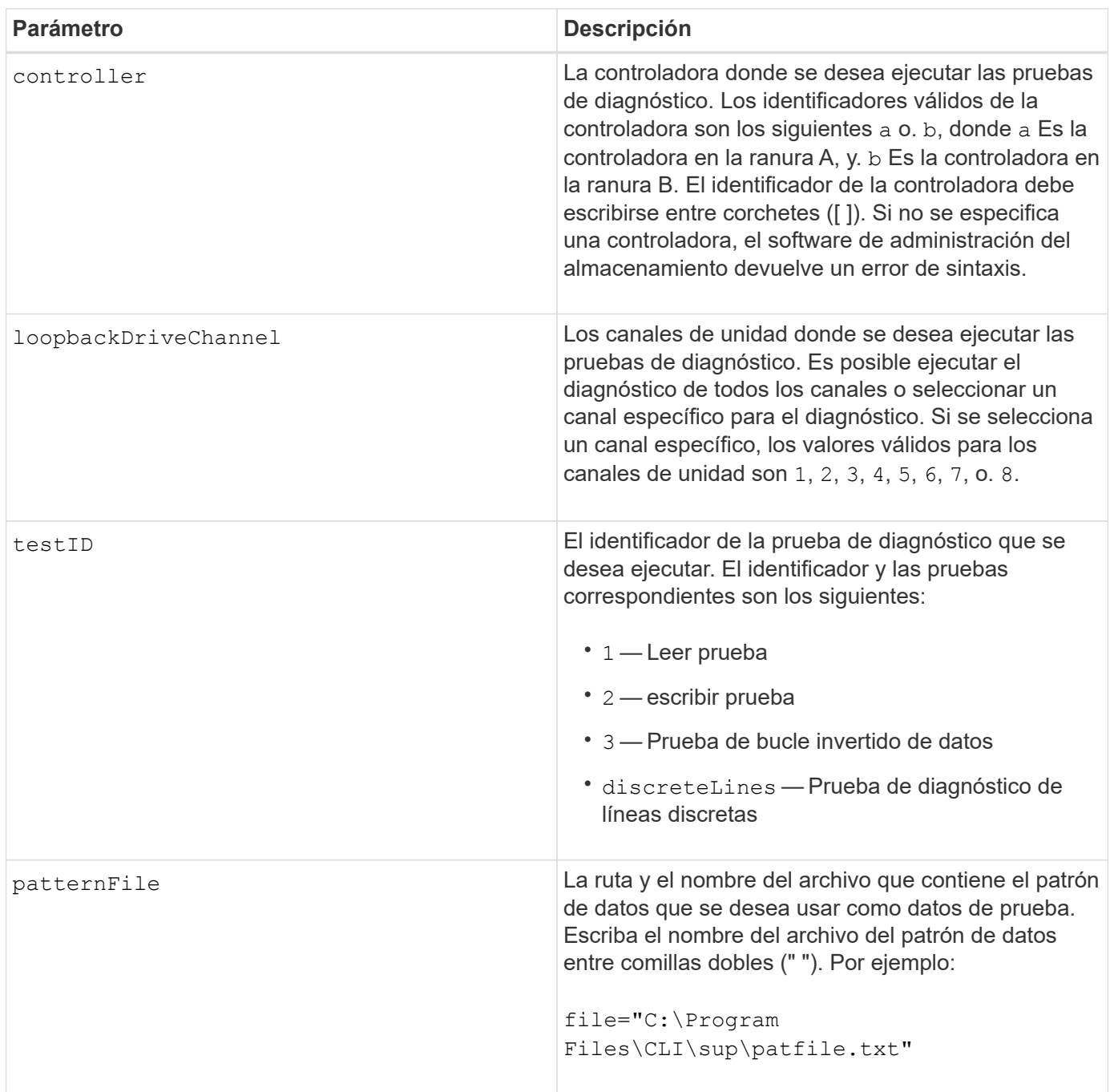

#### **Notas**

Cuando se ejecuta una prueba de bucle invertido de datos, es posible especificar un archivo que contenga un patrón de datos. Si no se especifica un archivo, el firmware de la controladora usa un patrón predeterminado.

Las líneas discretas son líneas de control y líneas de estado conectadas entre dos controladoras de un soporte de controladoras La prueba de diagnóstico de líneas discretas permite que cada controladora compruebe si se pueden observar las transiciones de señales de control en las entradas de control de la controladora alternativa. La prueba de diagnóstico de líneas discretas se ejecuta automáticamente después de cada ciclo de encendido y apagado o cada restablecimiento de la controladora. La prueba de diagnóstico de líneas discretas puede ejecutarse después de reemplazar un componente que no superó la prueba de diagnóstico de líneas discretas inicial. La prueba de diagnóstico de líneas discretas devuelve uno de los siguientes mensajes:

• Cuando la prueba de diagnóstico de líneas discretas se ejecuta correctamente, se muestra el siguiente mensaje:

The controller discrete lines successfully passed the diagnostic test. No failures were detected.

• Si la prueba de diagnóstico de líneas discretas no se ejecuta correctamente, se muestra el siguiente mensaje:

One or more controller discrete lines failed the diagnostic test.

• Si la interfaz de línea de comandos no puede ejecutar la prueba de diagnóstico de líneas discretas, devuelve el error 270, que indica que no se pudo iniciar o finalizar la prueba.

#### **Nivel de firmware mínimo**

- 6.10 añade la prueba de lectura, la prueba de escritura y la prueba de bucle invertido de datos.
- 6.14 añade la prueba de diagnóstico de líneas discretas.

7.30 añade el identificador de canal de unidad actualizado.

## **Diagnosticar mirroring síncrono**

La diagnose syncMirror el comando prueba la conexión entre los volúmenes primarios especificados y los volúmenes de reflejos en una cabina de almacenamiento con la función synchronous mirroring habilitada.

## **Cabinas compatibles**

Este comando se aplica a cualquier cabina de almacenamiento individual, incluidas las cabinas E2700, E5600, E2800 y E5700, Siempre que se hayan instalado todos los paquetes SMcli.

#### **Funciones**

Para ejecutar este comando en una cabina de almacenamiento E2800 o E5700, se deben poseer los roles

## Storage Admin.

## **Contexto**

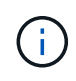

En las versiones anteriores de este comando, el identificador de función era remoteMirror. Este identificador de función ya no es válido y lo reemplaza syncMirror.

#### **Sintaxis**

```
diagnose syncMirror (primary [primaryVolumeName] |primaries
["primaryVolumeName1" ... "primaryVolumeNameN"])
testID=connectivity
```
## **Parámetro**

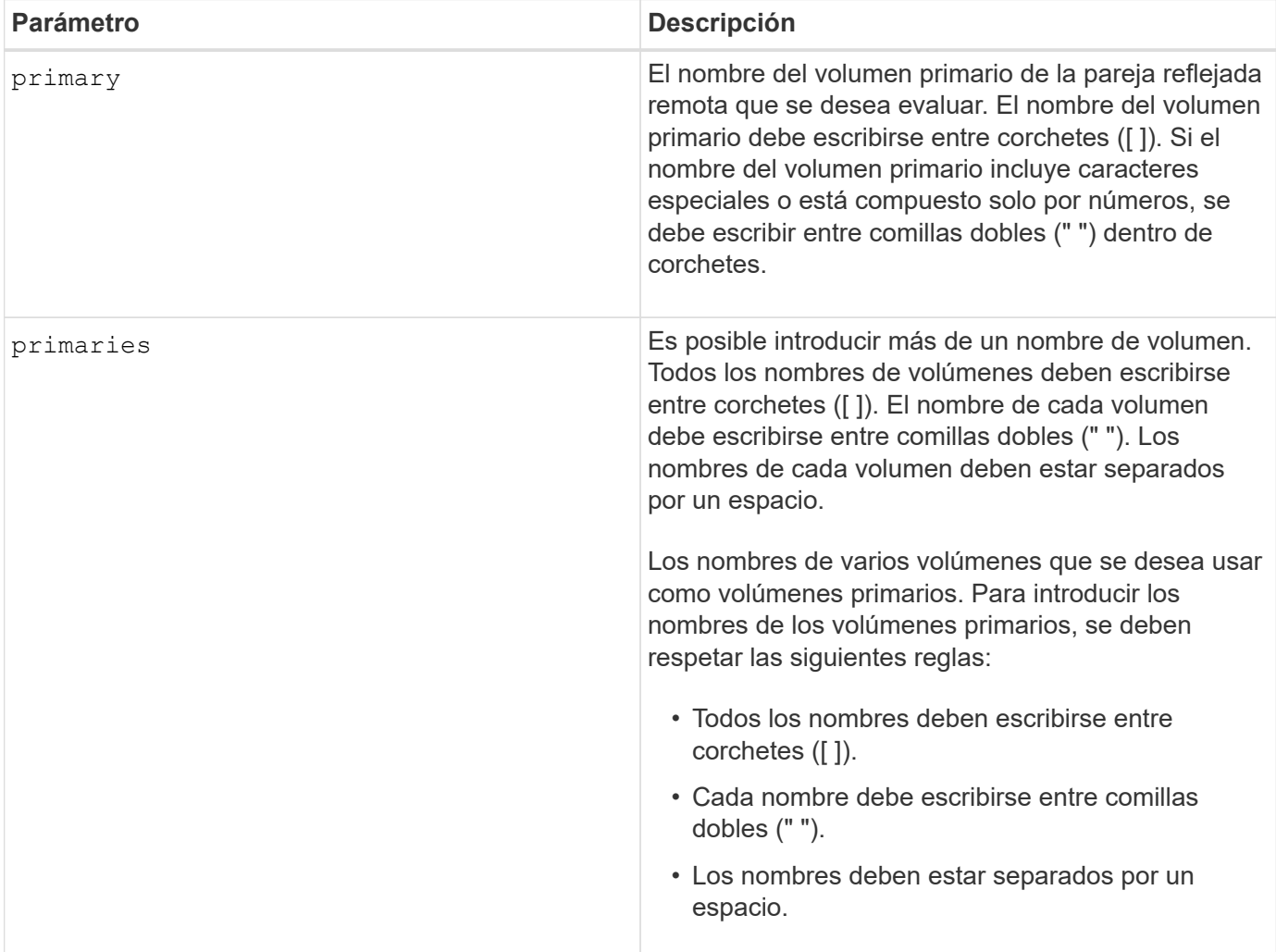

## **Nivel de firmware mínimo**

6.10

# **Deshabilite la gestión de claves de seguridad externas**

La disable storageArray externalKeyManagement file El comando deshabilita la gestión de claves de seguridad externas para una cabina de almacenamiento que tiene unidades de cifrado de disco completo.

## **Cabinas compatibles**

Este comando se aplica a una cabina de almacenamiento E2800, E5700, EF600 o EF300 individual. No funciona en cabinas de almacenamiento E2700 o E5600.

## **Funciones**

Para ejecutar este comando en una cabina de almacenamiento E2800, E5700, EF600 o EF300, debe contar con el rol de administrador de seguridad.

#### **Sintaxis**

```
disable storageArray externalKeyManagement
file="fileName"
passPhrase="passPhraseString"
saveFile=(TRUE | FALSE)
```
#### **Contexto**

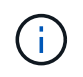

Este comando habilita la gestión de claves internas como forma alternativa de seguridad de unidades.

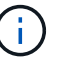

Este comando se aplica solo a la gestión de claves externas.

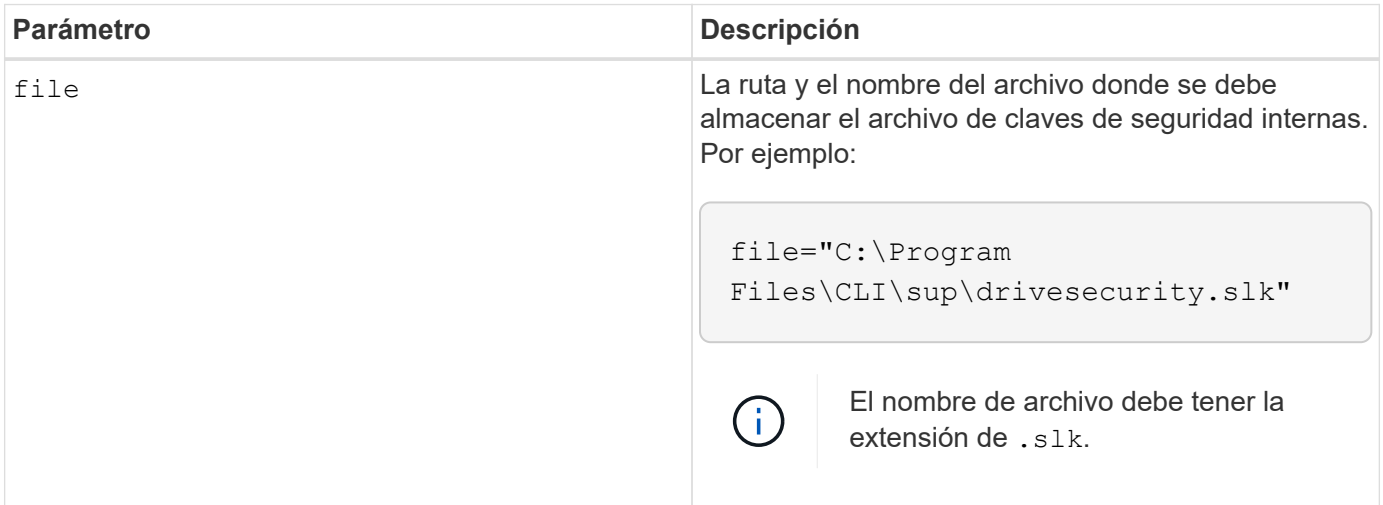

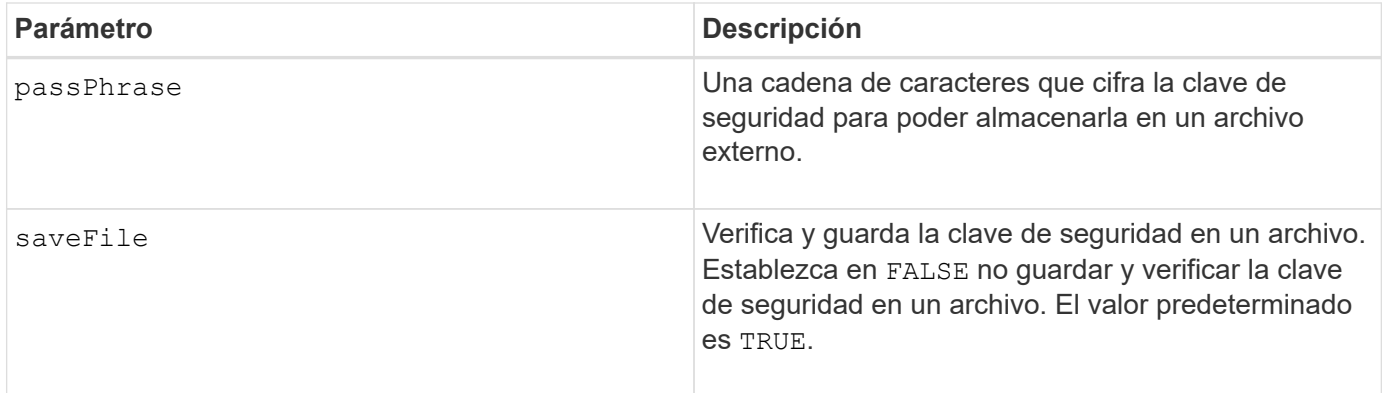

#### **Notas**

La frase de contraseña debe cumplir los siguientes criterios:

- Debe tener entre 8 y 32 caracteres.
- Sin espacios en blanco.
- Debe incluir al menos una letra mayúscula.
- Debe incluir al menos una letra minúscula.
- Debe incluir al menos un número.
- Debe incluir al menos un carácter alfanumérico, por ejemplo,  $\langle \rangle$   $\otimes$   $\langle \rangle$  +.

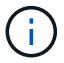

Si la frase de contraseña no cumple estos criterios, se muestra un mensaje de error.

## **Nivel de firmware mínimo**

8.40

8.70 añade el saveFile parámetro.

# **Deshabilite la función de cabina de almacenamiento**

La disable storageArray comando deshabilita una función de la cabina de almacenamiento.

#### **Cabinas compatibles**

Este comando se aplica a cualquier cabina de almacenamiento individual, incluidas las cabinas E2700, E5600, E2800, E5700, Cabinas EF600 y EF300, siempre que estén instalados todos los paquetes SMcli.

#### **Funciones**

Para ejecutar este comando en una cabina de almacenamiento E2800, E5700, EF600 o EF300, debe contar con el rol de administrador de almacenamiento.

#### **Contexto**

Ejecute el show storageArray comando para ver una lista de los identificadores de todas las funciones habilitadas en la cabina de almacenamiento.

#### **Sintaxis**

disable storageArray (featurePack | feature=*featureAttributeList*)

Aprobado:comillas[el *featureAttributeList*] puede ser uno o más de estos valores de atributo. Si se introducen varios valores de atributos, se deben separar los valores con un espacio.

• driveSecurity

#### **Parámetros**

Ninguno.

#### **Nivel de firmware mínimo**

8.20 añade el driveSecurity atributo y quita todos los demás atributos.

## **Instale el certificado firmado de servidor**

La download controller arrayManagementServerCertificate el comando instala el certificado de servidor en la controladora.

#### **Cabinas compatibles**

Este comando se aplica a una cabina de almacenamiento E2800, E5700, EF600 o EF300 individual. No funciona en cabinas de almacenamiento E2700 o E5600.

#### **Funciones**

Para ejecutar este comando en una cabina de almacenamiento E2800, E5700, EF600 o EF300, debe contar con el rol de administrador de seguridad.

#### **Contexto**

Ejecute esta acción en cada controladora mediante el certificado firmado que se aplica a la controladora. El certificado firmado debe incluir los nombres DNS/IP de la controladora.

#### **Sintaxis**

```
download controller [(a|b)] arrayManagementServerCertificate
file="filename"
```
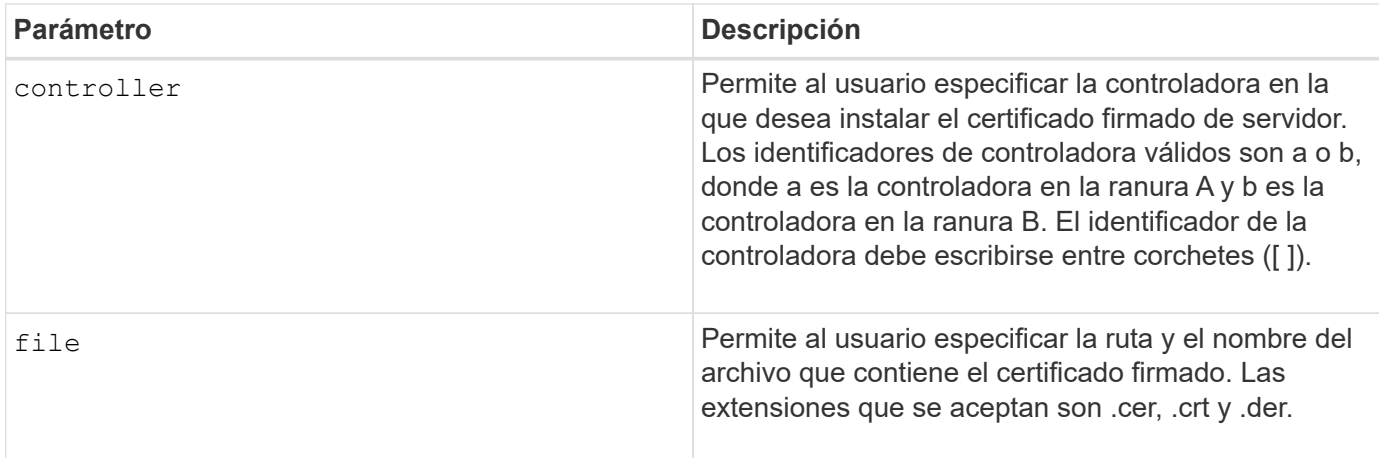

## **Ejemplos**

```
SMcli -n Array1 -c "download controller [a]
arrayManagementServerCertificate
     file="C:\serverSignedCertificateA.cer";"
SMcli -n Array1 -c "download controller [b]
arrayManagementServerCertificate
     file="C:\serverSignedCertificateB.cer";"
SMcli completed successfully.
```
## **Nivel de firmware mínimo**

8.40

# **Instalar certificados de CA raíz/intermedios**

La download controller caCertificate El comando instala los certificados de CA raíz/intermedios en los servidores web de las controladoras para validar el certificado firmado de servidor web.

#### **Cabinas compatibles**

Este comando se aplica a una cabina de almacenamiento E2800, E5700, EF600 o EF300 individual. No funciona en cabinas de almacenamiento E2700 o E5600.

#### **Funciones**

Para ejecutar este comando en una cabina de almacenamiento E2800, E5700, EF600 o EF300, debe contar con el rol de administrador de seguridad.

#### **Contexto**

Esta acción debe ejecutarse en cada controladora.

#### **Sintaxis**

```
download controller[(a|b)] caCertificate [alias="string"]
           file="filename"
```
## **Parámetros**

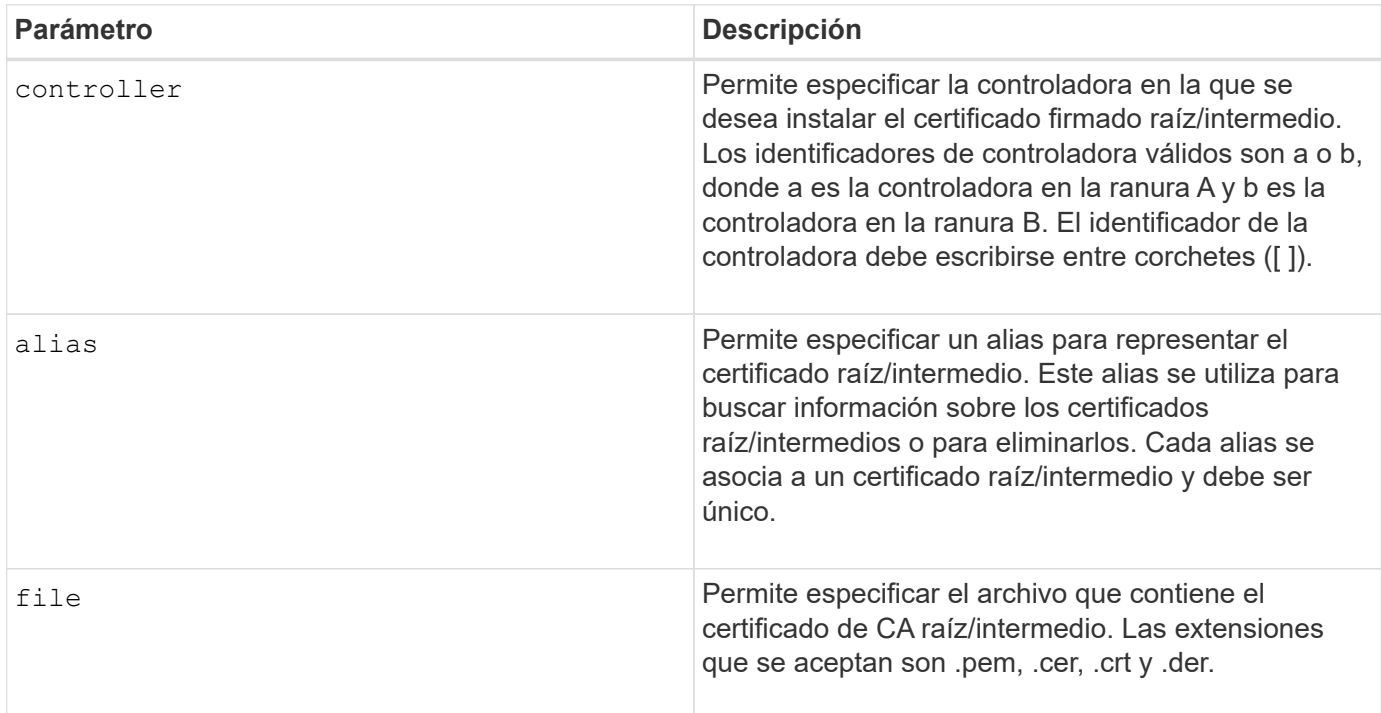

## **Ejemplos**

```
SMcli -n Array1 -c "download controller[a] caCertificate alias="myAlias"
file="C:\rootCA1.cer";"
SMcli -n Array1 -c "download controller[b] caCertificate
file="C:\rootCA1.cer";"
SMcli completed successfully.
```
## **Nivel de firmware mínimo**

8.40

# **Instale certificados de CA de confianza**

La download controller trustedCertificate El comando instala los certificados de CA de confianza en los servidores web de las controladoras para validar el certificado firmado de servidor LDAP.

#### **Cabinas compatibles**

Este comando se aplica a una cabina de almacenamiento E2800, E5700, EF600 o EF300 individual. No funciona en cabinas de almacenamiento E2700 o E5600.

#### **Funciones**

Para ejecutar este comando en una cabina de almacenamiento E2800, E5700, EF600 o EF300, debe contar con el rol de administrador de seguridad.

#### **Contexto**

Esta acción se debe realizar solo si la CA que firmó los certificados no es conocida o no es de confianza habitualmente. El comando instala el certificado de CA en ambas controladoras.

#### **Sintaxis**

```
download storageArray trustedCertificate [alias=string] file="filename"
```
#### **Parámetros**

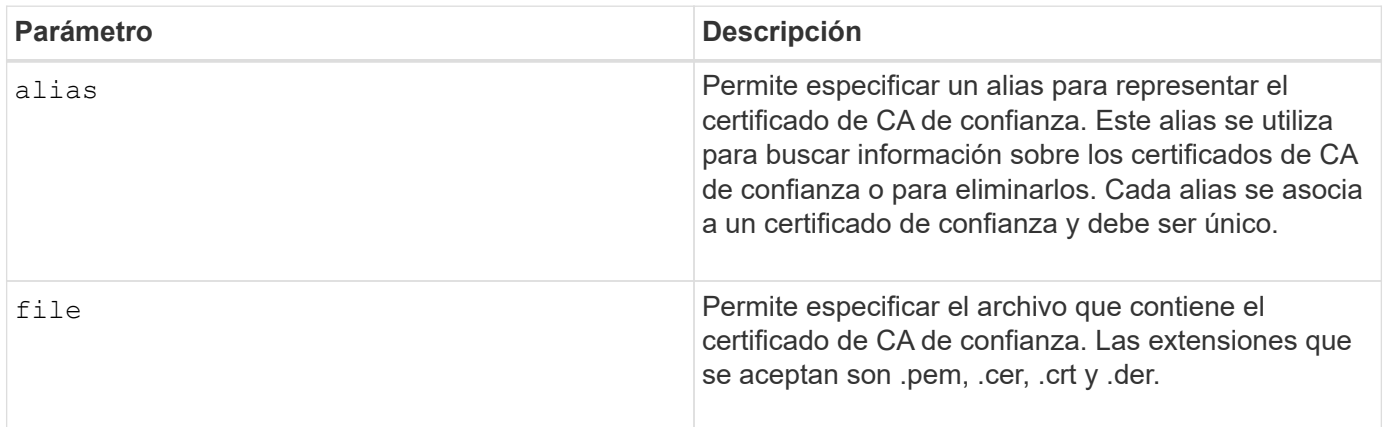

#### **Ejemplos**

```
SMcli -n Array1 -c "download storageArray trustedCertificate
alias="myAlias"
     file="C:\rootCA1.cer";"
SMcli -n Array1 -c "download storageArray trustedCertificate
     file="C:\rootCA1.cer";"
SMcli completed successfully.
```
#### **Nivel de firmware mínimo**

8.40

# **Descargue el firmware de la unidad**

La download drive firmware el comando descarga una imagen de firmware en una unidad.

## **Cabinas compatibles**

Este comando se aplica a cualquier cabina de almacenamiento individual, incluidas las cabinas E2700, E5600, E2800, E5700, Cabinas EF600 y EF300, siempre que estén instalados todos los paquetes SMcli.

## **Funciones**

Para ejecutar este comando en una cabina de almacenamiento E2800, E5700, EF600 o EF300, debe contar con los roles de administrador de almacenamiento o administrador de soporte.

## **Contexto**

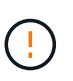

**Posible daño en la configuración de la matriz de almacenamiento** — la descarga incorrecta del firmware de la unidad puede provocar daños en las unidades o la pérdida del acceso a los datos.

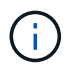

La content el parámetro quedó obsoleto. Utilice la firmware ahora mismo parámetro.

Este comando permite descargar una imagen de firmware en un solo modelo de unidad por vez. Si se usa este comando en un script, se debe utilizar el comando una sola vez. Si se usa este comando más de una vez, se puede producir un error en la operación. Es posible descargar imágenes de firmware en todas las unidades de una cabina de almacenamiento a la vez mediante el download storageArray driveFirmware comando.

## **Sintaxis**

```
download (drive \[trayID,[drawerID,slotID \| drives\ [trayID1,[
drawerID1,slotID1 ... trayIDn,[drawerIDn,]slotIDn\])
  [online|offline] firmware file="filename"
```
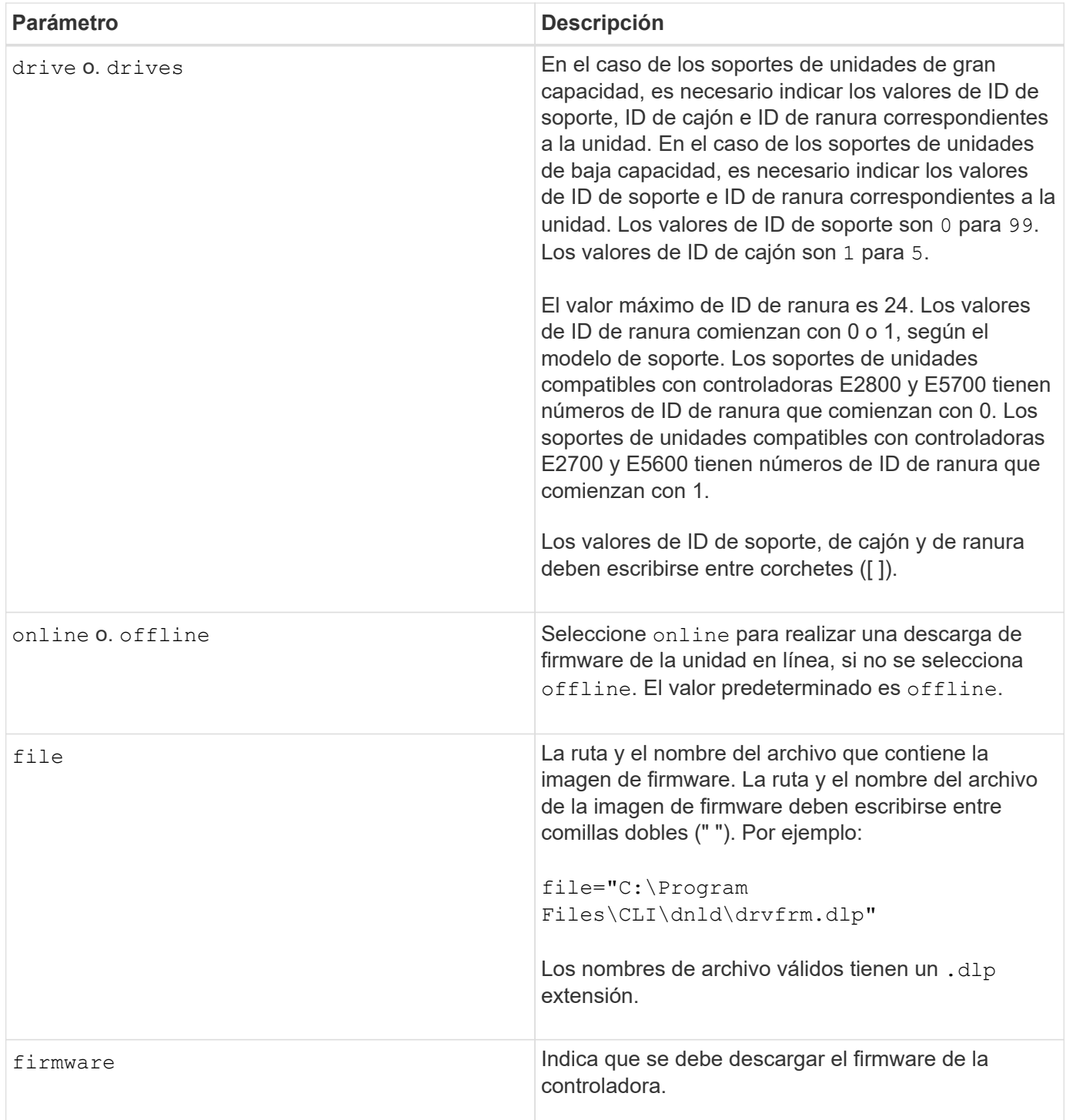

## **Notas**

Antes de intentar descargar el firmware de unidad, se deben tomar las siguientes precauciones:

- A menos que esté utilizando la online Parámetro, detenga toda la actividad de I/o de la cabina de almacenamiento antes de descargar la imagen de firmware. La download drive firmware comando sin el online El parámetro bloquea toda la actividad de I/o hasta que se completa la descarga o se produce un error; no obstante, como precaución, es conveniente verificar que se haya detenido toda la actividad de I/o que pudiera afectar la unidad.
- Se debe confirmar que el archivo de imagen de firmware sea compatible con el soporte de unidades Si se

descarga un archivo de imagen de firmware que no es compatible con el soporte de unidades seleccionado, el soporte puede quedar inutilizable.

- No se debe modificar la configuración de la cabina de almacenamiento mientras se descarga el firmware de unidad. Intentar modificar la configuración puede provocar un error en la descarga del firmware y dejar las unidades seleccionadas en un estado inutilizable.
- Para las solicitudes de actualización de firmware de unidad en línea emitidas con este comando, la controladora quita las unidades del grupo de volúmenes de RAID 0 de la lista de unidades donde se descarga el nuevo firmware. El estado de devolución de la unidad individual se configurará en Never Attempted With Reason.

Cuando se descarga el firmware en las unidades, se deben especificar la ruta completa y el nombre de archivo para la imagen de firmware que se almacena en el sistema.

Puede utilizar download drive el comando para probar el firmware en una unidad antes de instalarlo en todas las unidades de una cabina de almacenamiento. La descarga devuelve uno de los siguientes Estados:

- Exitoso
- No se ha podido establecer la razón
- Nunca se intentó con razón

La drive el parámetro es compatible con soportes de unidades de alta y baja capacidad. Un soporte de unidades de gran capacidad tiene cajones que contienen las unidades. Los cajones se deslizan hacia afuera para permitir el acceso a las unidades. Un soporte de unidades de baja capacidad no tiene cajones. Para un soporte de unidades de gran capacidad, se deben especificar el identificador (ID) de soporte de unidades, el ID de cajón y el ID de ranura donde reside la unidad. Para un soporte de unidades de baja capacidad, solo se deben especificar el ID de soporte de unidades y el ID de ranura donde reside la unidad. Para un soporte de unidades de baja capacidad, un método alternativo para identificar la ubicación de una unidad es especificar el ID de soporte de unidades, establecer el ID de cajón en 0, Y especifique el ID de la ranura en la que reside una unidad.

#### **Nivel de firmware mínimo**

7.60 añade el drawerID entrada del usuario.

8.25 añade el online parámetro.

# **Descargue el firmware de la unidad de la cabina de almacenamiento**

La download storageArray driveFirmware file el comando descarga las imágenes de firmware en todas las unidades de la cabina de almacenamiento.

## **Cabinas compatibles**

Este comando se aplica a cualquier cabina de almacenamiento individual, incluidas las cabinas E2700, E5600, E2800, E5700, Cabinas EF600 y EF300, siempre que estén instalados todos los paquetes SMcli.

## **Funciones**

Para ejecutar este comando en una cabina de almacenamiento E2800, E5700, EF600 o EF300, debe contar con los roles de administrador de almacenamiento o administrador de soporte.

```
download storageArray driveFirmware file="filename"
[file="filename2"... file="filenameN"]
```
#### **Parámetro**

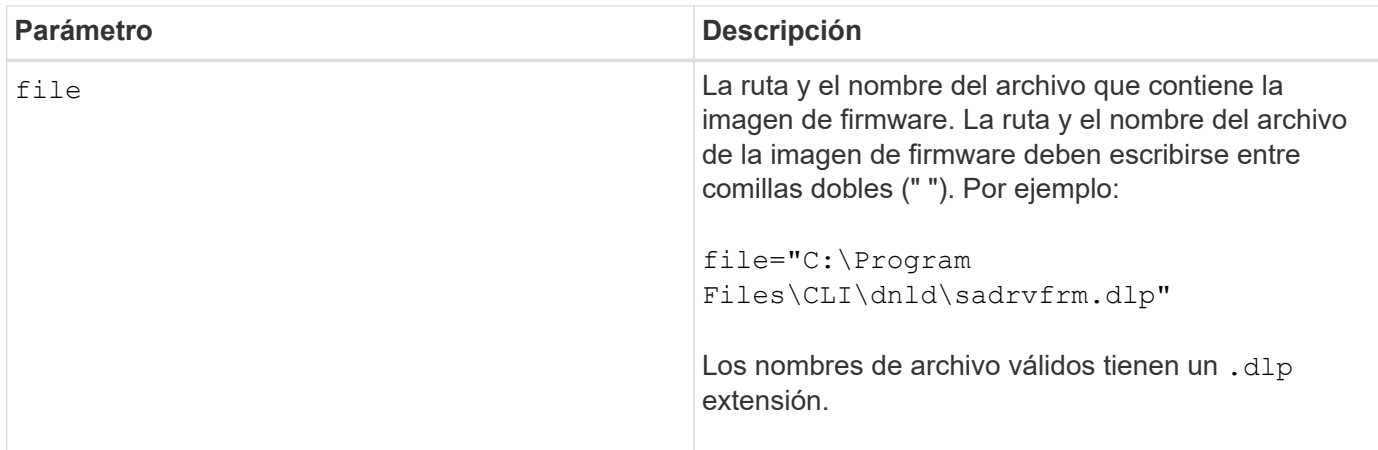

#### **Notas**

Cuando se ejecuta este comando, es posible descargar más de un archivo de imagen de firmware en las unidades de una cabina de almacenamiento. La cantidad de archivos de imagen de firmware que se puede descargar depende de la cabina de almacenamiento. El software de administración del almacenamiento devuelve un error si se intentan descargar más archivos de imagen de firmware que los admitidos por la cabina de almacenamiento.

Es posible programar descargas para varias unidades a la vez, incluso para varias unidades de un grupo de volúmenes redundante. Cada archivo de imagen de firmware contiene información sobre los tipos de unidad donde se ejecuta la imagen de firmware. Las imágenes de firmware especificadas pueden descargarse únicamente en una unidad compatible. Utilice la download drive firmware comando para descargar una imagen de firmware en una unidad específica.

La download storageArray driveFirmware El comando bloquea toda la actividad de I/o hasta que se intenta la descarga para cada unidad candidata o se ejecuta stop storageArray downloadDriveFirmware comando. Cuando la download storageArray driveFirmware el comando finaliza la descarga de la imagen de firmware; cada unidad candidata muestra el estado de descarga de cada unidad. Se devuelve uno de los siguientes Estados:

- Exitoso
- No se ha podido establecer la razón
- Nunca se intentó con razón

#### **Nivel de firmware mínimo**

5.20

# **Descargue el firmware/NVSRAM de la cabina de almacenamiento**

La download storageArray firmware El comando descarga el firmware y, de manera opcional, los valores de NVSRAM para la controladora de la cabina de almacenamiento.

## **Cabinas compatibles**

Este comando se aplica a cualquier cabina de almacenamiento individual, incluidas las cabinas E2700, E5600, E2800, E5700, Cabinas EF600 y EF300, siempre que estén instalados todos los paquetes SMcli.

## **Funciones**

Para ejecutar este comando en una cabina de almacenamiento E2800, E5700, EF600 o EF300, debe contar con los roles de administrador de almacenamiento o administrador de soporte.

## **Contexto**

Para descargar únicamente los valores de NVSRAM, use el downLoad storageArray NVSRAM comando.

## **Sintaxis**

```
download storageArray firmware [, NVSRAM ]
file="filename" [, "NVSRAM-filename"]
[downgrade=(TRUE | FALSE)
activateNow=(TRUE | FALSE)
healthCheckMelOverride=(TRUE | FALSE)
healthCheckNeedsAttnOverride=(TRUE | FALSE)
```
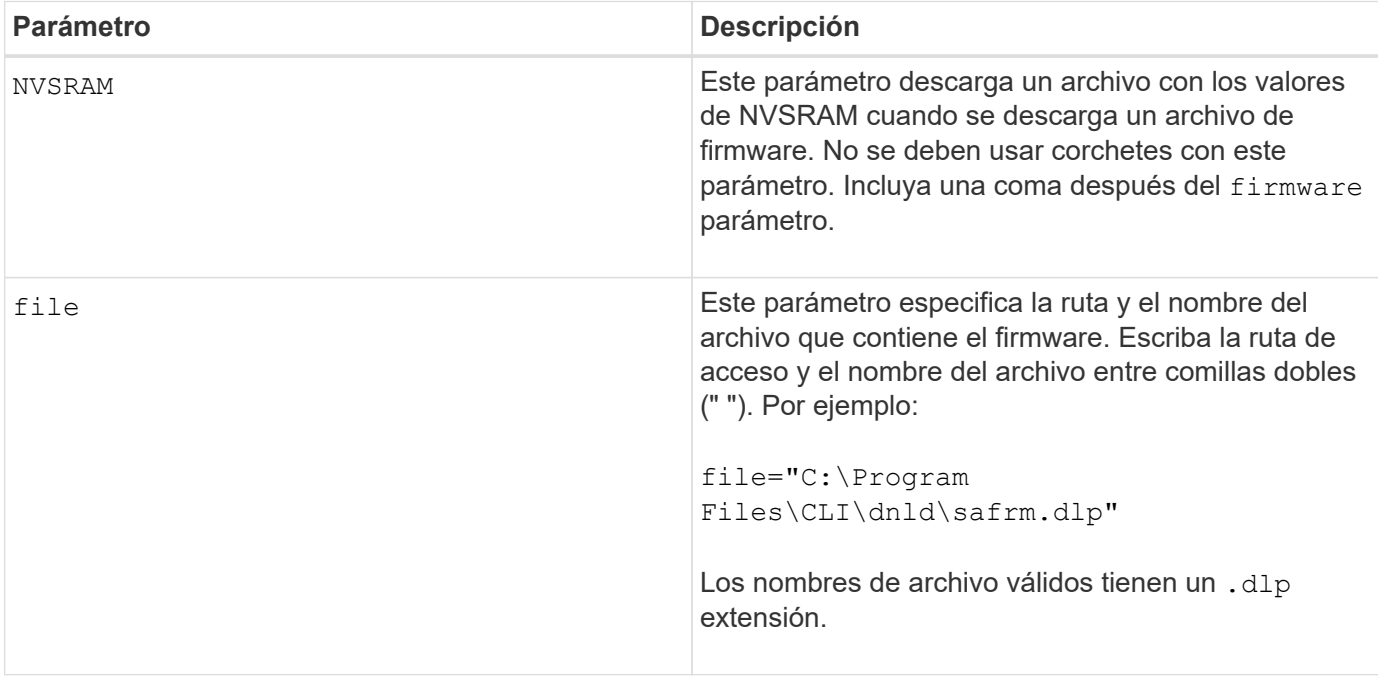

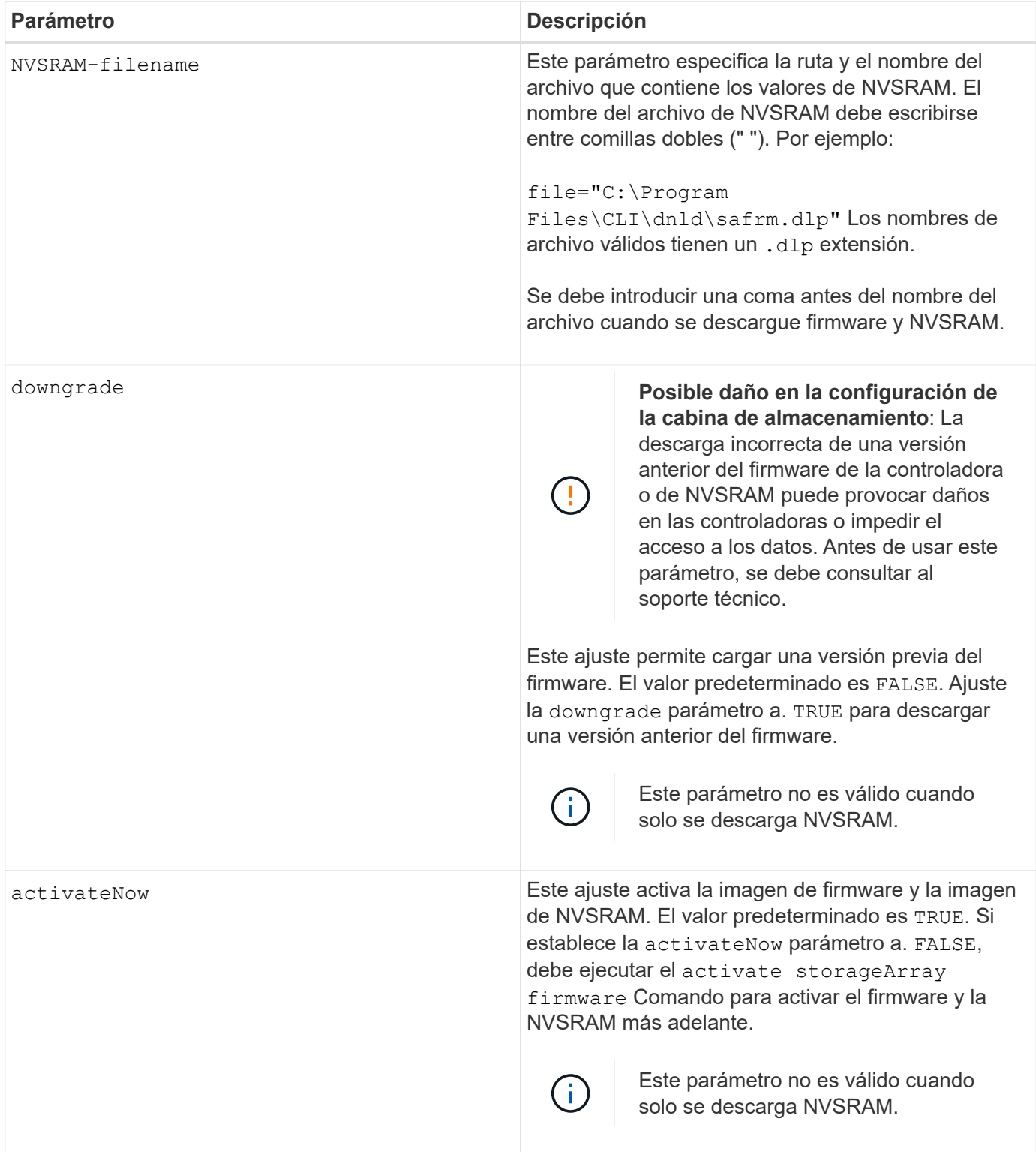

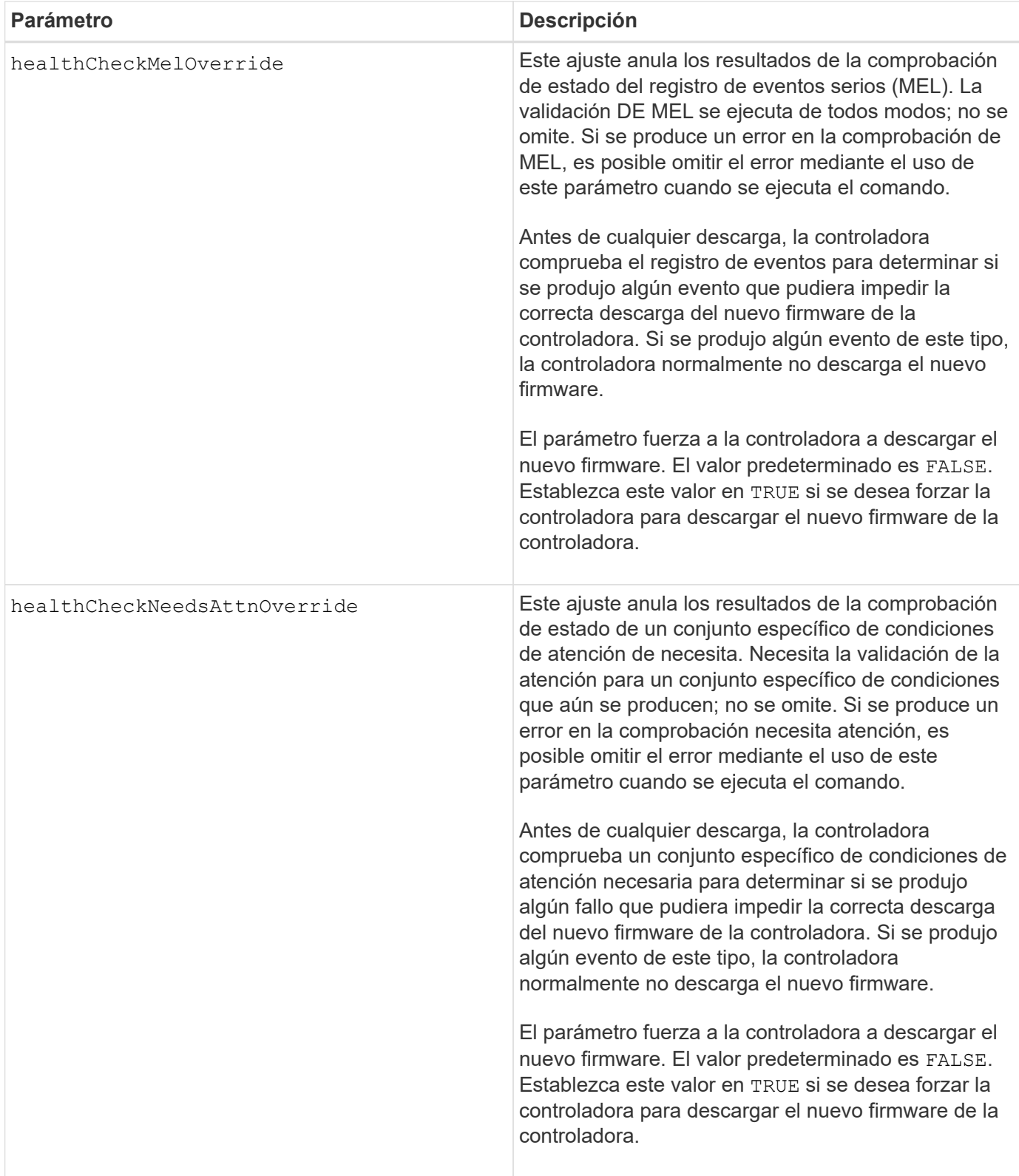

## **Nivel de firmware mínimo**

5.00

8.10 añade el **healthCheckMelOverride** parámetro.

8.70 adiciones **healthCheckNeedsAttnOverride** parámetro.

# **Instale el certificado de gestión de claves externas de la cabina de almacenamiento**

La download storageArray keyManagementCertificate el comando instala los certificados de gestión de claves externas en la cabina de almacenamiento.

#### **Cabinas compatibles**

Este comando se aplica a una cabina de almacenamiento E2800, E5700, EF600 o EF300 individual. No funciona en cabinas de almacenamiento E2700 o E5600.

#### **Funciones**

Para ejecutar este comando en una cabina de almacenamiento E2800, E5700, EF600 o EF300, debe contar con el rol de administrador de seguridad.

## **Contexto**

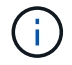

Este comando se aplica solo a la gestión de claves externas.

#### **Sintaxis**

```
download storageArray keyManagementClientCertificate
certificateType=(client|server) file="filename"
```
#### **Parámetros**

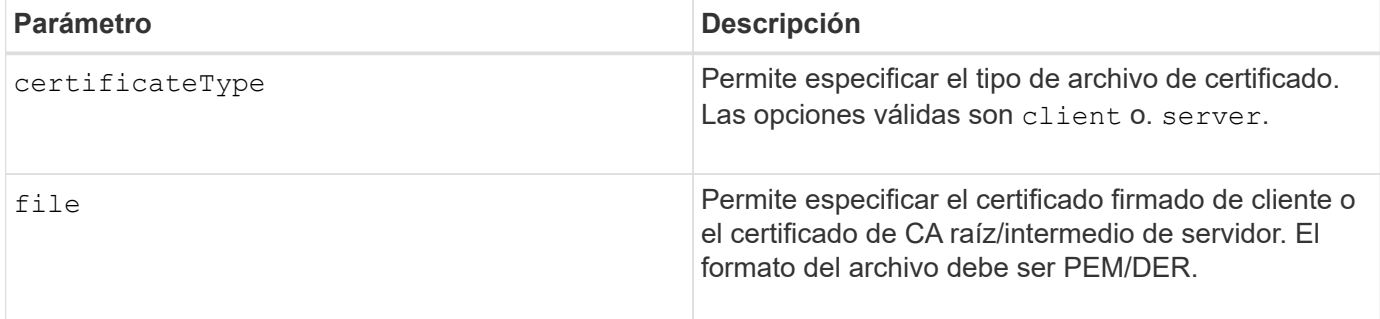

#### **Ejemplos**

```
SMcli -n Array1 -c "download storageArray keyManagementClientCertificate
certificateType=client
     file="C:\serverSignedKeyMgmtClientCert.cer";"
SMcli completed successfully.
```
8.40

# **Descargue NVSRAM de la cabina de almacenamiento**

La download storageArray NVSRAM El comando descarga los valores de NVSRAM para la controladora de la cabina de almacenamiento.

## **Cabinas compatibles**

Este comando se aplica a cualquier cabina de almacenamiento individual, incluidas las cabinas E2700, E5600, E2800, E5700, Cabinas EF600 y EF300, siempre que estén instalados todos los paquetes SMcli.

#### **Funciones**

Para ejecutar este comando en una cabina de almacenamiento E2800, E5700, EF600 o EF300, debe contar con los roles de administrador de almacenamiento o administrador de soporte.

#### **Sintaxis**

```
download storageArray NVSRAM file="filename"
[healthCheckMelOverride=(TRUE | FALSE)]
```
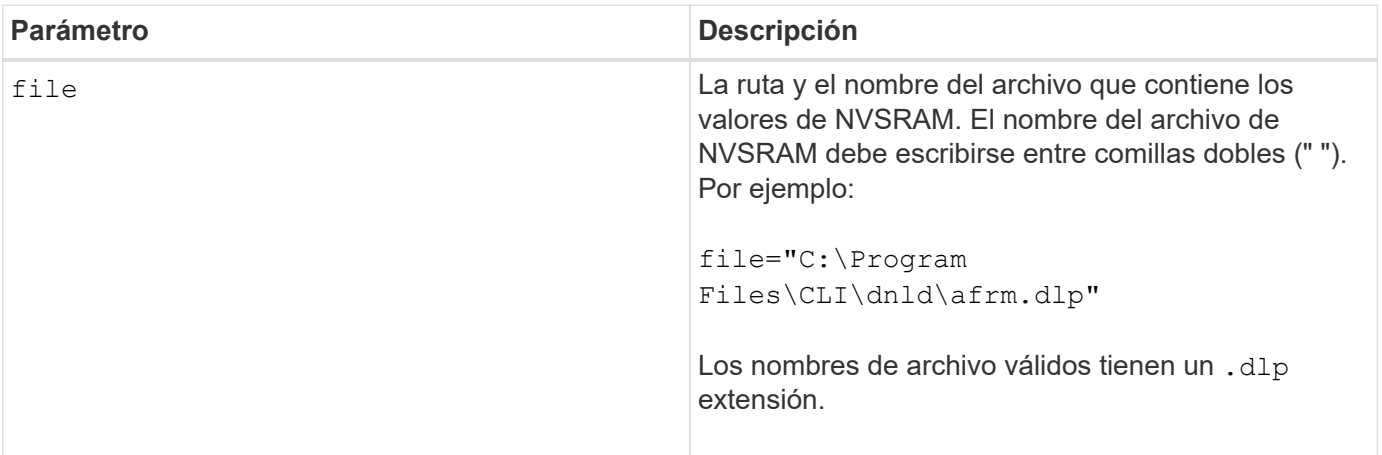

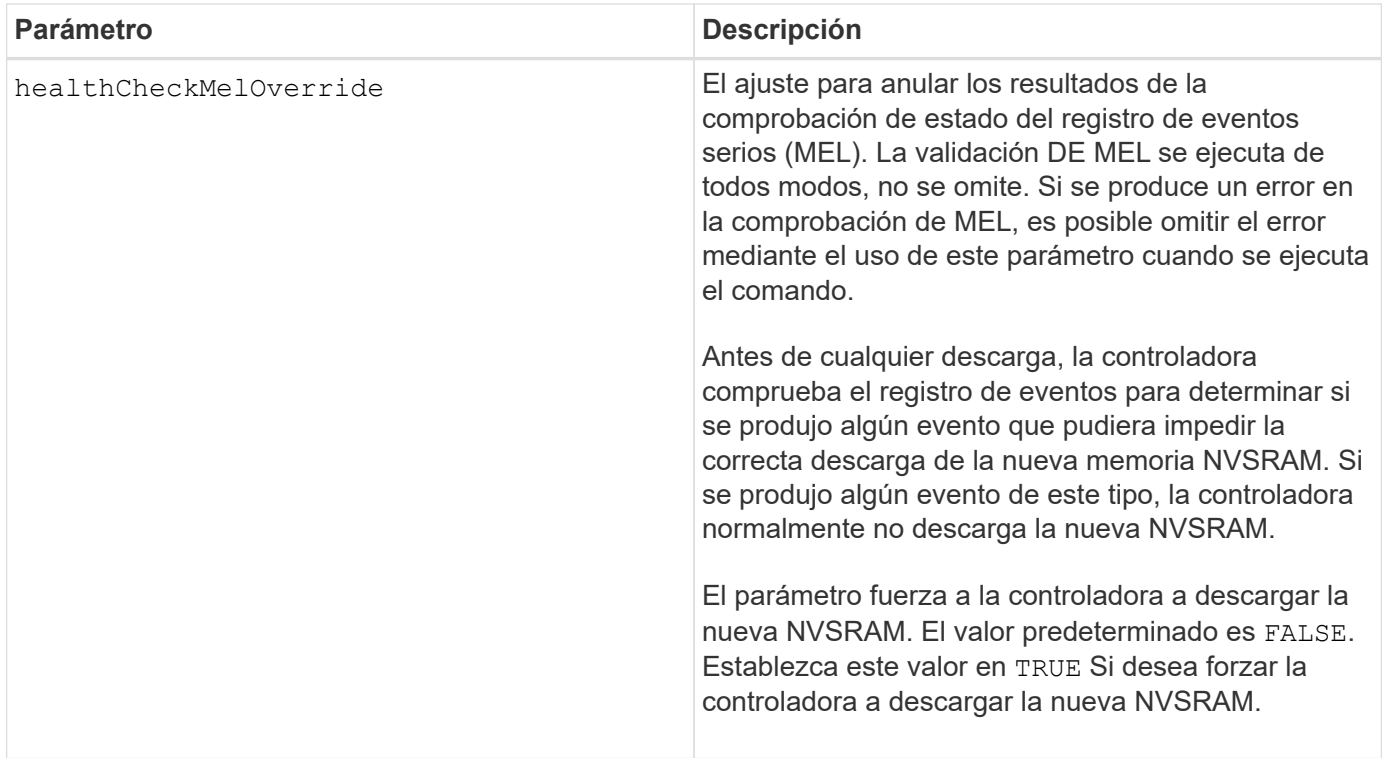

## **Nivel de firmware mínimo**

6.10

8.10 añade el healthCheckMelOverride parámetro.

# **Descargue los ajustes de configuración de soporte**

La download tray configurationSettings el comando descarga la configuración predeterminada de fábrica en todos los soportes de unidades de la cabina de almacenamiento o en un soporte específico de las unidades de la cabina de almacenamiento.

## **Cabinas compatibles**

Este comando se aplica a cualquier cabina de almacenamiento individual, incluidas las cabinas E2700, E5600, E2800, E5700, Cabinas EF600 y EF300, siempre que estén instalados todos los paquetes SMcli.

## **Funciones**

Para ejecutar este comando en una cabina de almacenamiento E2800, E5700, EF600 o EF300, debe contar con los roles de administrador de almacenamiento o administrador de soporte.

#### **Sintaxis**

```
download (allTrays | tray [trayID] configurationSettings
file="filename"
```
## **Parámetros**

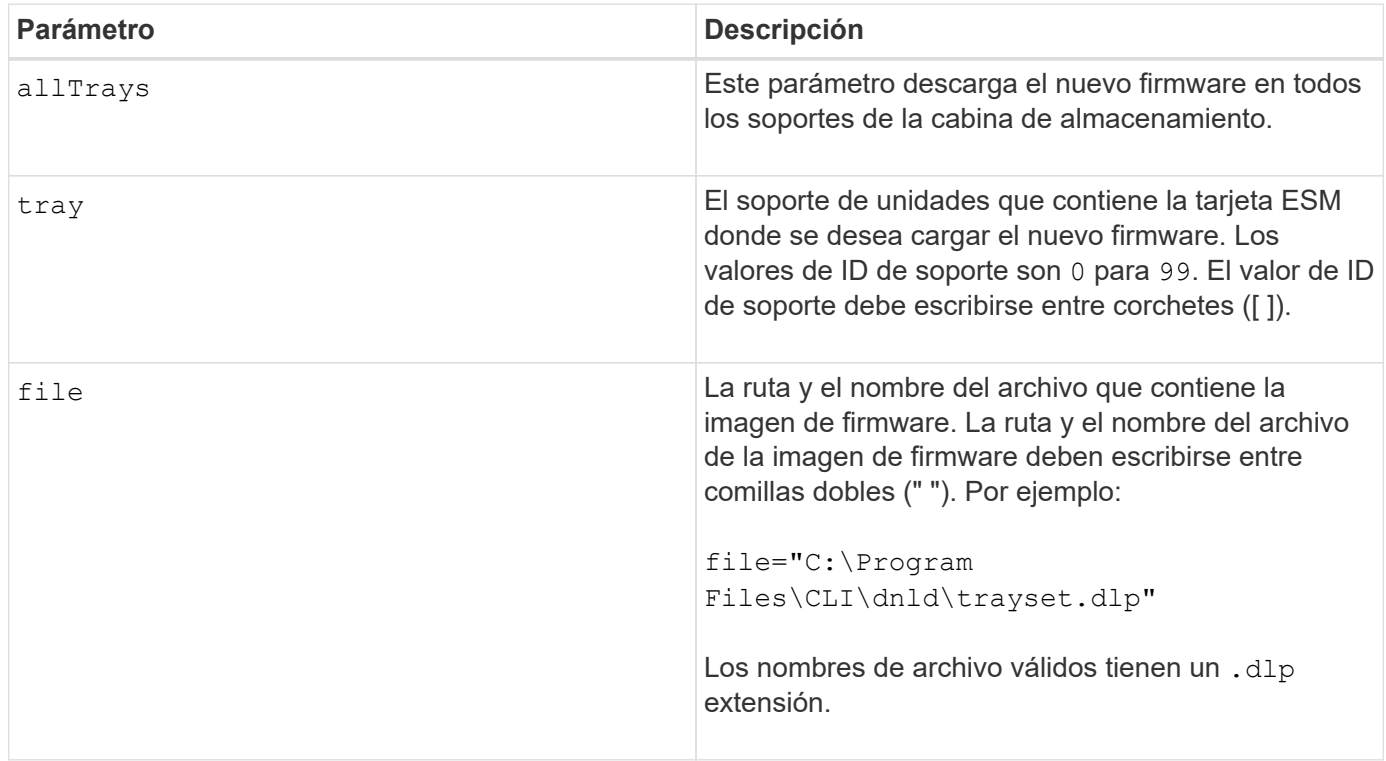

## **Notas**

La tray el parámetro descarga la configuración predeterminada de fábrica en un soporte de unidades específico Si se necesita descargar la configuración predeterminada de fábrica en varios soportes de unidades, pero no en todos, se debe introducir este comando para cada soporte de unidades

## **Nivel de firmware mínimo**

7.75

# **Descargar el firmware de la tarjeta medioambiental**

La download tray firmware file El comando descarga el firmware de módulo de servicios de entorno (ESM).

## **Cabinas compatibles**

Este comando se aplica a cualquier cabina de almacenamiento individual, incluidas las cabinas E2700, E5600, E2800, E5700, Cabinas EF600 y EF300, siempre que estén instalados todos los paquetes SMcli.

## **Funciones**

Para ejecutar este comando en una cabina de almacenamiento E2800, E5700, EF600 o EF300, debe contar con los roles de administrador de almacenamiento o administrador de soporte.

## **Contexto**

En los sistemas dúplex administrados por System Manager (por ejemplo, E2800), se ejecuta un servicio de sincronización automática del IOM en las controladoras que permite sincronizar automáticamente el firmware de IOM con la versión incluida en el paquete de sistema operativo de SANtricity que se carga en las controladoras. Si no quiere que el firmware de IOM se revierta para coincidir con la versión cargada en las controladoras, deberá deshabilitar este servicio. El servicio de sincronización automática del IOM puede suspenderse mediante System Manager o la API DE REST. Si suspende el servicio, tenga en cuenta que con la sincronización automática habilitada se garantiza que el firmware esté actualizado.

#### **Sintaxis**

 $(i)$ 

```
download (allTrays | tray [trayID])
firmware file="filename"
```
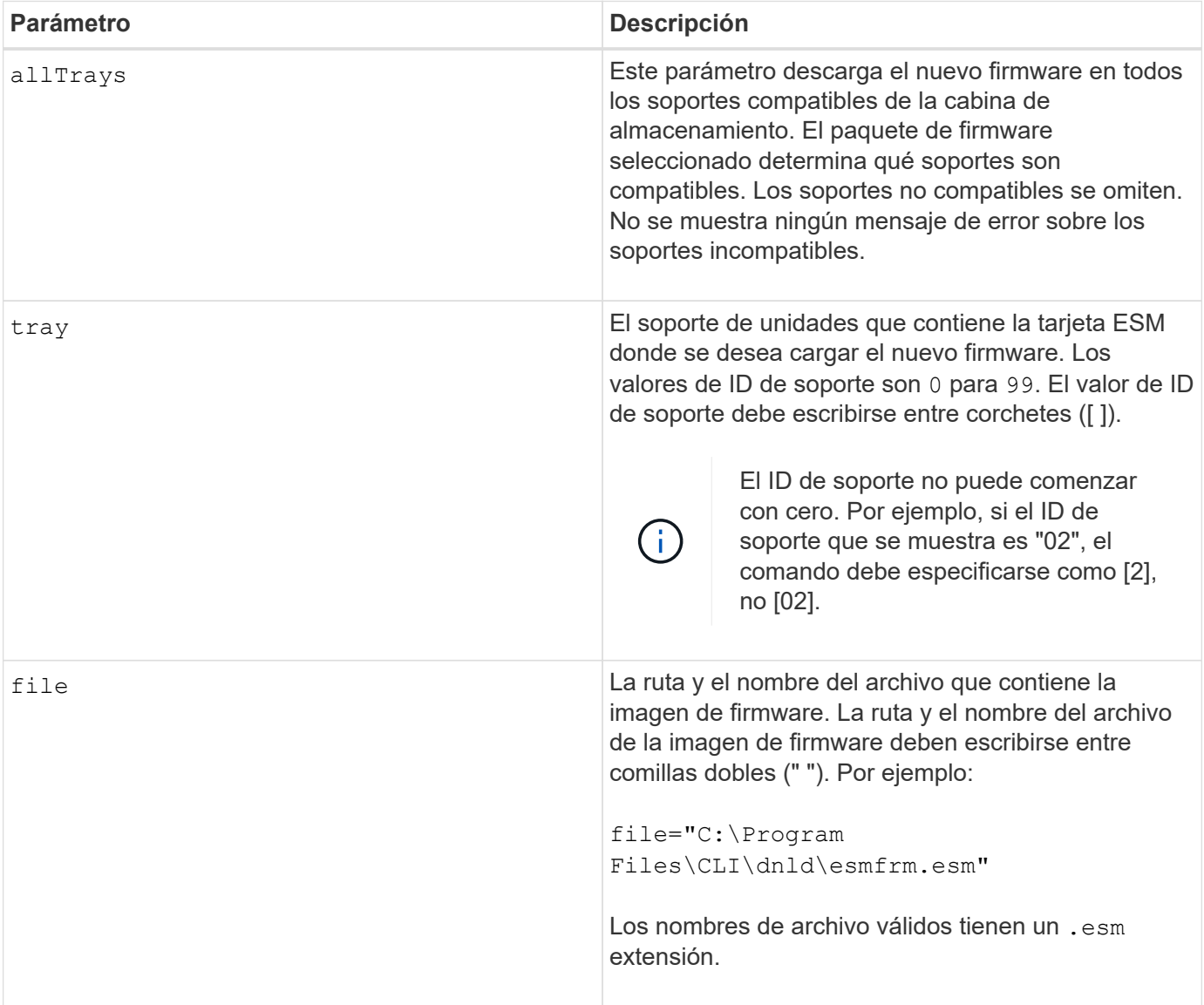
La tray el parámetro descarga el nuevo firmware en un soporte de unidades específico Si es necesario descargar el nuevo firmware en varios soportes de unidades, pero no en todos, se debe introducir este comando para cada soporte de unidades

# **Nivel de firmware mínimo**

5.20

**E**

# **Habilite la transferencia de datos de controladora**

La enable controller dataTransfer el comando reactiva una controladora que se colocó en modo inactivo durante la ejecución de diagnósticos.

# **Cabinas compatibles**

Este comando se aplica a cualquier cabina de almacenamiento individual, incluidas las cabinas E2700, E5600, E2800, E5700, Cabinas EF600 y EF300, siempre que estén instalados todos los paquetes SMcli.

# **Funciones**

Para ejecutar este comando en una cabina de almacenamiento E2800, E5700, EF600 o EF300, debe contar con el rol de administrador de almacenamiento.

# **Sintaxis**

enable controller [(a|b)] dataTransfer

### **Parámetro**

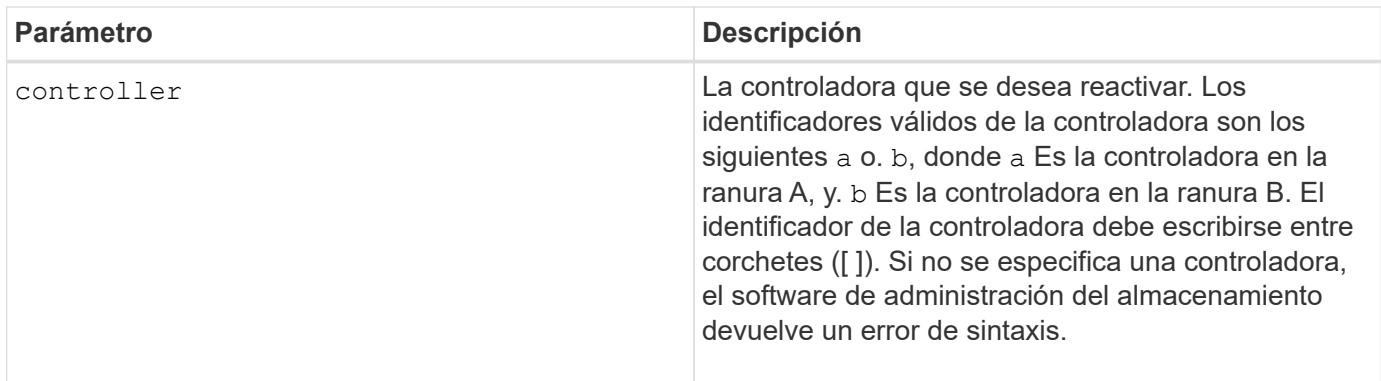

### **Nivel de firmware mínimo**

6.10

# **Habilite la seguridad de pool de discos**

La enable diskPool security el comando convierte un pool de discos no seguro en un pool de discos seguro.

# **Cabinas compatibles**

Este comando se aplica a cualquier cabina de almacenamiento individual, incluidas las cabinas E2700, E5600, E2800, E5700, Cabinas EF600 y EF300, siempre que estén instalados todos los paquetes SMcli.

# **Funciones**

Para ejecutar este comando en una cabina de almacenamiento E2800, E5700, EF600 o EF300, debe contar con el rol de administrador de almacenamiento.

# **Contexto**

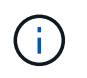

Todas las unidades que conforman el pool de discos deben ser compatibles con la función de seguridad.

## **Sintaxis**

enable diskPool [*diskPoolName*] security

## **Parámetro**

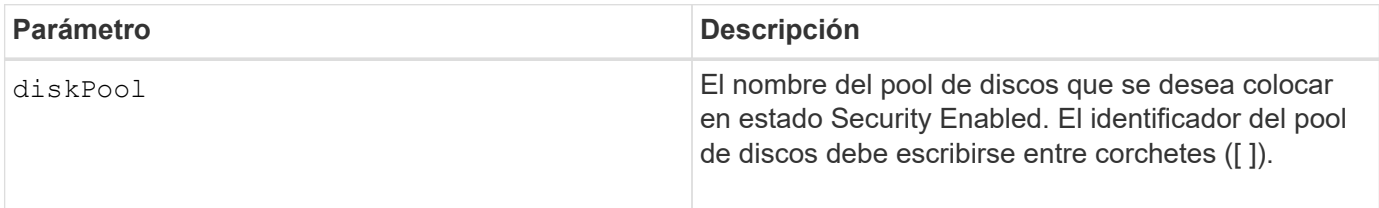

### **Notas**

Cada nombre de pool de discos debe ser exclusivo. Puede utilizar cualquier combinación de caracteres alfanuméricos, subrayado (\_), guión (-) y almohadilla (#) para la etiqueta de usuario. Las etiquetas de usuario pueden tener hasta 30 caracteres.

# **Nivel de firmware mínimo**

7.83

# **Habilitar o deshabilitar AutoSupport (todas las cabinas individuales)**

Este comando habilita o deshabilita la función AutoSupport (ASUP) para la cabina de almacenamiento y permite transmitir mensajes al sitio de soporte técnico. Una vez que se habilita la función ASUP, la cabina de almacenamiento compatible con ASUP queda preparada automáticamente para recoger y enviar datos relacionados con soporte al soporte técnico. Estos datos pueden usarse para tareas remotas de solución y análisis de problemas.

## **Cabinas compatibles**

Este comando se aplica a cualquier cabina de almacenamiento individual, incluidas las cabinas E2700, E5600, E2800, E5700, Cabinas EF600 y EF300, siempre que estén instalados todos los paquetes SMcli.

# **Funciones**

Para ejecutar este comando en una cabina de almacenamiento E2800, E5700, EF600 o EF300, debe contar con el rol de administrador de almacenamiento.

### **Contexto**

Después de habilitar esta función, es posible habilitar la función AutoSupport OnDemand (si se desea) y, luego, la función AutoSupport Remote Diagnostics (si se desea).

Es necesario habilitar estas tres funciones en el siguiente orden:

- 1. **Activar AutoSupport**
- 2. **Activar AutoSupport OnDemand**
- 3. **Activar Diagnóstico remoto de AutoSupport**

## **Sintaxis**

set storageArray autoSupport (enable | disable)

### **Parámetros**

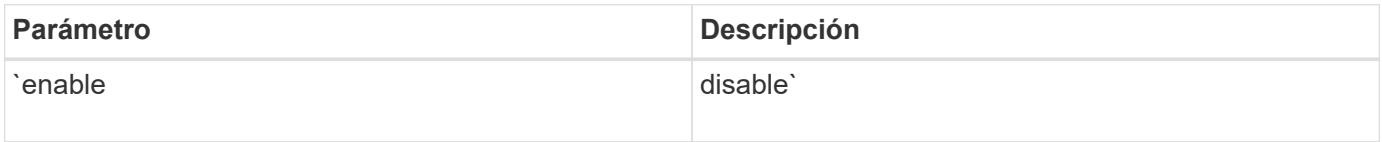

#### **Ejemplos**

```
  SMcli -n Array1 -c "set storageArray autoSupport enable;"
```

```
  SMcli completed successfully.
```
### **Verificación**

Utilice la show storageArray autoSupport comando para ver si ha habilitado la función. La línea inicial del resultado muestra el estado de habilitación:

The AutoSupport feature is enabled on this storage array.

## **Nivel de firmware mínimo**

7.86 añadió el comando para todas las cabinas de almacenamiento hasta los modelos E2700 y E5600

8.40 añadió compatibilidad con E2800 y E5700

# **Habilite la gestión de claves de seguridad externas**

La enable storageArray externalKeyManagement file El comando habilita la gestión de claves de seguridad externas para una cabina de almacenamiento que tiene unidades de cifrado de disco completo y crea la clave de seguridad de la unidad inicial.

## **Cabinas compatibles**

Este comando se aplica a una cabina de almacenamiento E2800, E5700, EF600 o EF300 individual. No funciona en cabinas de almacenamiento E2700 o E5600.

## **Funciones**

Para ejecutar este comando en una cabina de almacenamiento E2800, E5700, EF600 o EF300, debe contar con el rol de administrador de seguridad.

### **Contexto**

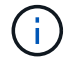

Este comando se aplica solo a la gestión de claves externas.

### **Sintaxis**

```
enable storageArray externalKeyManagement
file="fileName"
passPhrase="passPhraseString"
saveFile=(TRUE | FALSE)
```
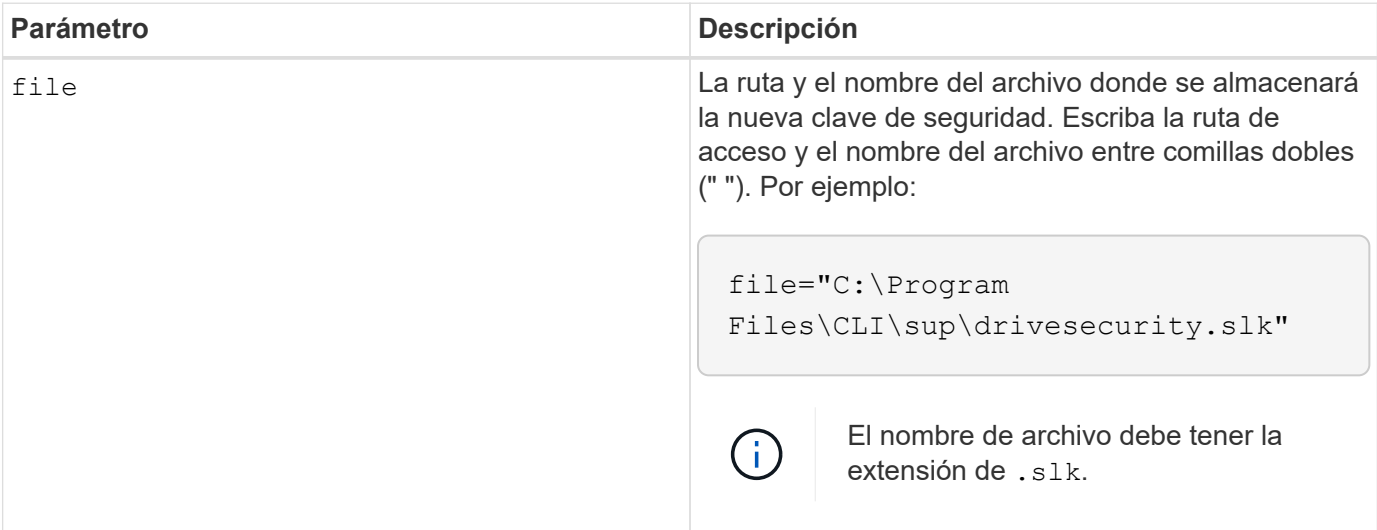

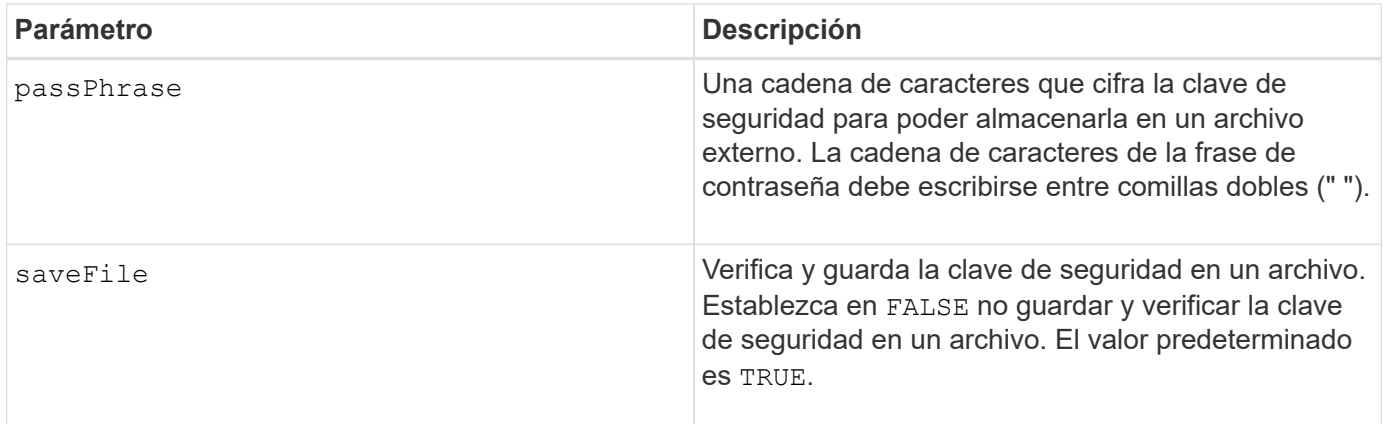

La frase de contraseña debe cumplir los siguientes criterios:

- Debe tener entre 8 y 32 caracteres.
- Debe incluir al menos una letra mayúscula.
- Debe incluir al menos una letra minúscula.
- Debe incluir al menos un número.
- Debe incluir al menos un carácter alfanumérico, por ejemplo,  $\langle \rangle$   $\otimes$   $\langle \rangle$  +.

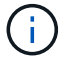

Si la frase de contraseña no cumple estos criterios, se muestra un mensaje de error.

### **Nivel de firmware mínimo**

8.40

8.70 añade el *saveFile* parámetro.

# **Habilite la función de cabina de almacenamiento**

La enable storageArray feature file comando habilita una función para realizar una actualización permanente a la cabina de almacenamiento o un periodo de prueba.

# **Cabinas compatibles**

Este comando se aplica a cualquier cabina de almacenamiento individual, incluidas las cabinas E2700, E5600, E2800, E5700, Cabinas EF600 y EF300, siempre que estén instalados todos los paquetes SMcli.

### **Funciones**

Para ejecutar este comando en una cabina de almacenamiento E2800, E5700, EF600 o EF300, debe contar con los roles de administrador de almacenamiento o administrador de soporte.

### **Contexto**

Este comando ejecuta una de estas acciones:

- Habilita una clave de función para realizar una actualización permanente de una función
- Habilita una clave de función para realizar una actualización permanente de un paquete de funciones
- Habilita una función para aplicar un periodo de prueba

Un paquete de funciones es un conjunto predefinido de varias funciones, como Storage Partitioning y Synchronous Mirroring. Estas funciones se ofrecen combinadas para la comodidad de los usuarios. Cuando un usuario instala un paquete de funciones, todas las funciones incluidas se instalan a la vez.

Cada función se gestiona mediante una clave de licencia que se genera para una función o un paquete de funciones específico y una cabina de almacenamiento específica. La clave de licencia se entrega como un archivo que se ejecuta para aplicar la licencia de la función.

Para determinar qué funciones se cargan en la cabina de almacenamiento, se debe ejecutar el show storageArray features comando. La show storageArray features comando enumera todas las funciones instaladas en la cabina de almacenamiento, qué funciones pueden evaluarse durante un periodo de prueba, qué funciones están habilitadas y qué funciones están deshabilitadas.

### **Sintaxis para habilitar una clave de función**

enable storageArray feature file="*filename*"

La file parámetro identifica la ruta y el nombre de archivo de un archivo de claves de funciones válido. Escriba la ruta de acceso y el nombre del archivo entre comillas dobles (" "). Por ejemplo:

file="C:\Program Files\CLI\dnld\ftrkey.key"

Los nombres de archivo válidos para los archivos de claves de funciones tienen un final. key extensión.

Se necesita un archivo de claves de funciones para cada función que se desea habilitar.

#### **Sintaxis para habilitar un paquete de funciones**

enable storageArray featurePack file="*filename*"

La file parámetro identifica la ruta y el nombre de archivo de un archivo de paquete de funciones válido. Escriba la ruta de acceso y el nombre del archivo entre comillas dobles (" "). Por ejemplo:

file="C:\Program Files\CLI\dnld\ftrpk.key"

Los nombres de archivo válidos para los archivos de claves de funciones tienen un final . key extensión.

#### **Sintaxis para habilitar una función para un periodo de prueba**

enable storageArray feature=*featureAttributeList*

Para evaluar una característica para un período de prueba, puede introducir uno o más de los siguientes valores de atributo para featureAttributeList. Si se introducen varios valores de atributos, se deben separar los valores con un espacio.

• driveSecurity

## **Nivel de firmware mínimo**

8.25 quita todos los atributos que ya no son válidos.

# **Habilite la seguridad del grupo de volúmenes**

La enable volumeGroup security el comando convierte un grupo de volúmenes no seguro en un grupo de volúmenes seguro.

## **Cabinas compatibles**

Este comando se aplica a cualquier cabina de almacenamiento individual, incluidas las cabinas E2700, E5600, E2800, E5700, Cabinas EF600 y EF300, siempre que estén instalados todos los paquetes SMcli.

## **Funciones**

Para ejecutar este comando en una cabina de almacenamiento E2800, E5700, EF600 o EF300, debe contar con el rol de administrador de almacenamiento.

### **Sintaxis**

enable volumeGroup [*volumeGroupName*] security

### **Parámetro**

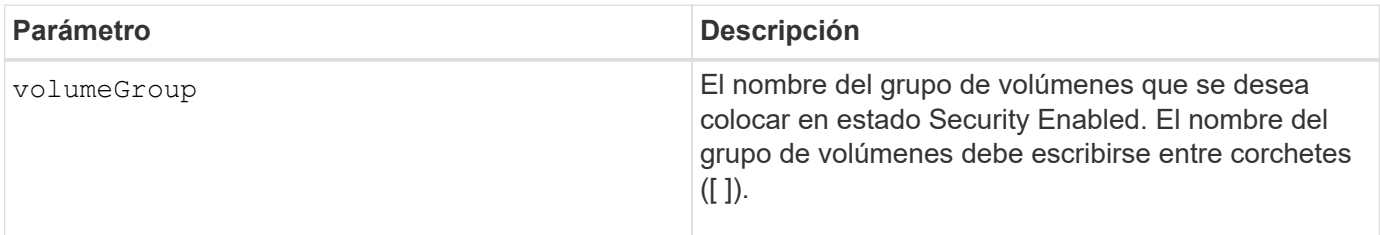

### **Notas**

Para poder ejecutar este comando, se deben cumplir estas condiciones.

- Todas las unidades del grupo de volúmenes deben ser unidades con cifrado de disco completo.
- Se debe habilitar la función Drive Security.
- Se debe establecer la clave de seguridad de la cabina de almacenamiento.
- El estado del grupo de volúmenes debe ser óptima y no debe incluir volúmenes de repositorios.

El firmware de la controladora crea un bloqueo que restringe el acceso a las unidades FDE. Las unidades FDE tienen un estado denominado Security Capable. Cuando se crea una clave de seguridad, el estado se configura en Security Enabled, lo cual restringe el acceso a todas las unidades FDE existentes en la cabina de almacenamiento.

# **Nivel de firmware mínimo**

7.40

# **Establezca la pareja reflejada asíncrona**

La establish asyncMirror volume el comando completa una pareja reflejada asíncrona en la cabina de almacenamiento remota añadiendo un volumen secundario a un grupo de reflejos asíncronos existente.

## **Cabinas compatibles**

Este comando se aplica a cualquier cabina de almacenamiento individual, incluidas E2700, E5600, E2800, E5700, Cabinas EF600 y EF300, siempre que se hayan instalado todos los paquetes SMcli.

## **Funciones**

Para ejecutar este comando en una cabina de almacenamiento E2800, E5700, EF600 o EF300, debe contar con el rol de administrador de almacenamiento.

### **Contexto**

Para poder ejecutar este comando, debe existir el grupo de reflejos asíncronos y el volumen primario debe existir en el grupo de reflejos asíncronos. Una vez que este comando se completa correctamente, el mirroring asíncrono se inicia entre el volumen primario y el secundario.

Los dos volúmenes que conforman una pareja reflejada asíncrona funcionan como una misma entidad. Establecer una pareja reflejada asíncrona permite ejecutar acciones en toda la pareja reflejada, en lugar de en los dos volúmenes de forma individual.

### **Sintaxis**

```
establish asyncMirror volume="secondaryVolumeName"
asyncMirrorGroup="asyncMirrorGroupName"
primaryVolume="primaryVolumeName"
```
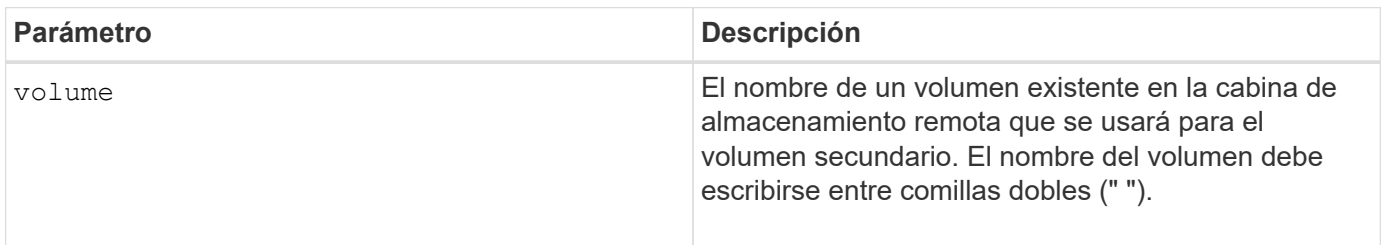

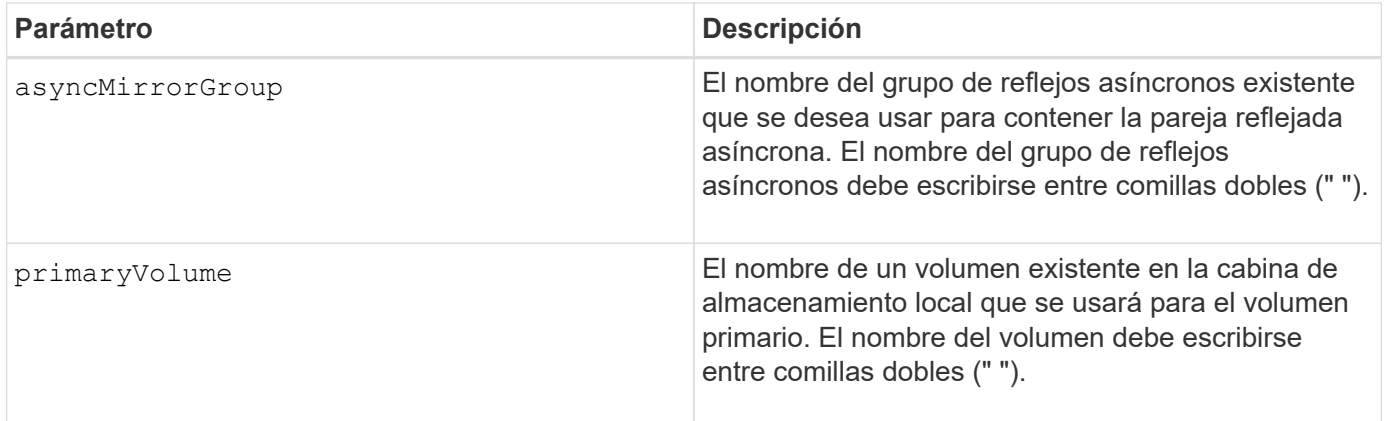

Una pareja reflejada asíncrona consta de dos volúmenes, un volumen primario y uno secundario, que contienen copias idénticas de los mismos datos. La pareja reflejada es parte de un grupo de reflejos asíncronos, que permite que la pareja reflejada se sincronice al mismo tiempo que otras parejas reflejadas del grupo de reflejos asíncronos.

En los nombres, se puede usar cualquier combinación de caracteres alfanuméricos, guiones y guiones bajos. Los nombres pueden tener hasta 30 caracteres.

Cuando se seleccionan los volúmenes primario y secundario, el volumen secundario debe tener un tamaño igual o mayor que el volumen primario. El nivel de RAID del volumen secundario no necesita ser igual al del volumen primario.

## **Nivel de firmware mínimo**

7.84

11,80 añade compatibilidad con cabinas EF600 y EF300

# **Exporte clave de seguridad de la cabina de almacenamiento**

La export storageArray securityKey el comando guarda una clave de seguridad de la unidad en un archivo.

# **Cabinas compatibles**

Si la gestión de claves externas está habilitada, este comando solo se aplica a las cabinas E2800, E5700, EF600 y EF300. Si la gestión de claves internas está habilitada, este comando se aplica a cualquier cabina de almacenamiento individual, siempre que se hayan instalado todos los paquetes de SMcli.

### **Funciones**

Para ejecutar este comando en una cabina de almacenamiento E2800, E5700, EF600 o EF300, debe contar con el rol de administrador de seguridad.

# **Contexto**

Cuando se exporta un archivo de claves de una cabina de almacenamiento, esa clave puede importarse a otra cabina de almacenamiento. De esta forma, es posible mover unidades compatibles con la función de

seguridad de una cabina de almacenamiento a otra.

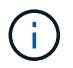

Este comando se aplica a la gestión de claves interna y externa.

### **Sintaxis**

```
export storageArray securityKey
passPhrase="passPhraseString"
file="fileName"
```
## **Parámetros**

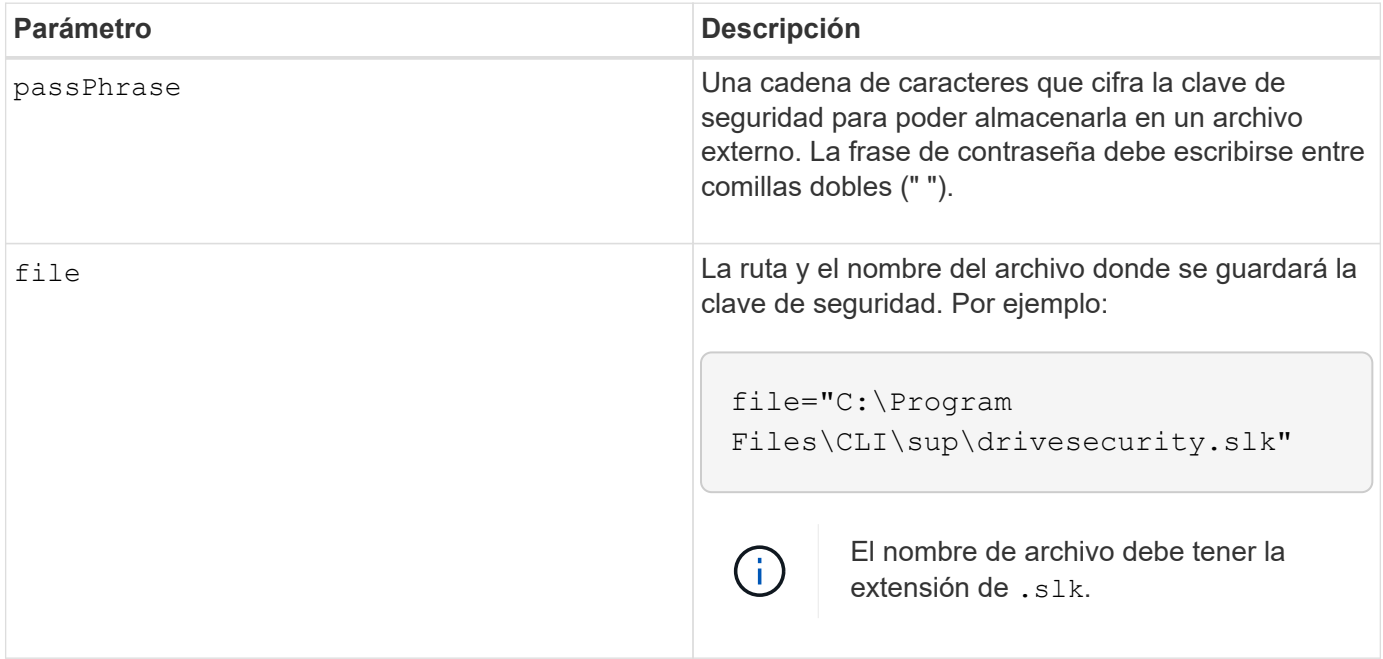

### **Notas**

La cabina de almacenamiento a la cual se desplazarán las unidades debe incluir unidades con una capacidad igual o mayor que las unidades que se importan.

El firmware de la controladora crea un bloqueo que restringe el acceso a las unidades de cifrado de disco completo (FDE). Las unidades FDE tienen un estado denominado Security Capable. Cuando se crea una clave de seguridad, el estado se configura en Security Enabled, lo cual restringe el acceso a todas las unidades FDE existentes en la cabina de almacenamiento.

La frase de contraseña debe cumplir los siguientes criterios:

- Debe tener entre 8 y 32 caracteres.
- No debe incluir espacios en blanco.
- Debe incluir al menos una letra mayúscula.
- Debe incluir al menos una letra minúscula.
- Debe incluir al menos un número.

• Debe incluir al menos un carácter alfanumérico, por ejemplo,  $\langle \rangle$   $\otimes$   $\langle \rangle$  +.

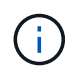

Si la frase de contraseña no cumple estos criterios, se muestra un mensaje de error y se solicita volver a ejecutar el comando.

# **Nivel de firmware mínimo**

7.40

# **G**

# **Introducción a la autenticación**

Para la autenticación, los usuarios deben acceder al sistema con las credenciales de inicio de sesión asignadas. Cada credencial de usuario está asociada a un perfil de usuario que incluye roles y permisos de acceso específicos.

Los administradores pueden implementar la autenticación del sistema de las siguientes formas:

- Mediante las capacidades de RBAC (control de acceso basado en roles) presentes en la cabina de almacenamiento, que incluyen roles y usuarios predefinidos.
- Conectarse con un servidor de protocolo ligero de acceso a directorios (LDAP) y un servicio de directorio, como Active Directory de Microsoft, y luego asignar los usuarios LDAP a los roles integrados de la cabina de almacenamiento.
- Mediante la conexión con un proveedor de identidades (IDP) con el lenguaje de marcado de aserción de seguridad (SAML) 2.0 y la posterior asignación de usuarios a los roles integrados de la cabina de almacenamiento.

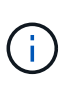

SAML es una función integrada en la cabina de almacenamiento (a partir del nivel de firmware 8.42) y solo puede configurarse desde la interfaz de usuario de SANtricity System Manager.

# **Introducción a la gestión de claves externas**

Una clave de seguridad es una cadena de caracteres, que se comparte entre las unidades y controladoras con la función de seguridad habilitada en una cabina de almacenamiento. Cuando se usa la gestión de claves externas, se crean y se mantienen claves de seguridad en un servidor de gestión de claves

En la ayuda en línea de SANtricity System Manager, se proporciona información conceptual sobre el uso de servidores de gestión de claves externos y claves de seguridad.

A continuación, se muestra el flujo de trabajo básico de implementación de claves de seguridad externas:

- 1. **Generar una solicitud de firma de certificado**
- 2. **Obtener certificados de cliente y servidor del servidor KMIP**
- 3. **Instale el certificado de cliente**
- 4. **Establecer la dirección IP y el número de puerto del servidor KMIP**
- 5. **Probar la comunicación con el servidor KMIP**
- 6. **Crear una clave de seguridad de la matriz de almacenamiento**
- 7. **Validar la clave de seguridad**

# **Pasos del flujo de trabajo**

Tanto la gestión de certificados como la gestión de claves externas son funciones de seguridad nuevas que se incorporaron en la versión SANtricity11.40. Los pasos básicos iniciales son los siguientes:

- 1. Genere una solicitud de firma de certificación con el save storageArray keyManagementClientCSR comando. Consulte [Genere una solicitud de firma de certificación para gestión de claves](#page-329-0).
- 2. Desde el servidor KMIP, se solicita un certificado de cliente y de servidor.
- 3. Instale el certificado de cliente mediante el download storageArray keyManagementCertificate con el certificateType parámetro establecido en client. Consulte [Instale el certificado de gestión de](#page-211-0) [claves externas de la cabina de almacenamiento](#page-211-0).
- 4. Instale el certificado de servidor con el download storageArray keyManagementCertificate con el certificateType parámetro establecido en server. Consulte [Instale el certificado de gestión de](#page-211-0) [claves externas de la cabina de almacenamiento](#page-211-0).
- 5. Configure la dirección IP y el número de puerto del servidor de gestión de claves con el set storageArray externalKeyManagement comando. Consulte [Configure ajustes de gestión de claves](#page-454-0) [externas](#page-454-0).
- 6. Pruebe la comunicación con el servidor de gestión de claves externo mediante el start storageArray external KeyManagement test comando. Consulte [Probar comunicación de gestión de claves](#page-694-0) [externas](#page-694-0).
- 7. Cree una clave de seguridad mediante el create storageArray securityKey comando. Consulte [Cree una clave de seguridad](#page-131-0).
- 8. Valide la clave de seguridad mediante el validate storageArray securityKey comando. Consulte [Validar una clave de seguridad interna o externa](#page-734-0).

# **Introducción a la gestión de claves internas**

Una clave de seguridad es una cadena de caracteres, que se comparte entre las unidades y controladoras con la función de seguridad habilitada en una cabina de almacenamiento. Cuando se usa la gestión de claves internas, se crean y se mantienen claves de seguridad en la memoria persistente de la controladora.

En la ayuda en línea de SANtricity System Manager, se proporciona información conceptual sobre el uso de claves de seguridad internas.

A continuación, se muestra el flujo de trabajo básico para el uso de claves de seguridad internas:

- 1. **Crear claves de seguridad**
- 2. **Establecer claves de seguridad**
- 3. **Validar clave de seguridad**

# **Pasos del flujo de trabajo**

Los siguientes son los comandos iniciales para usar claves de seguridad internas:

- 1. Cree una clave de seguridad de la cabina de almacenamiento mediante el create storageArray securityKey comando. Consulte [Creación de una clave de seguridad de la cabina de almacenamiento.](#page-131-0)
- 2. Configure la clave de seguridad de la cabina de almacenamiento mediante el set storageArray securityKey comando. Consulte [Configurar una clave de seguridad de la cabina de almacenamiento](#page-474-0).
- 3. Valide la clave de seguridad mediante el validate storageArray securityKey comando. Consulte [Validar una clave de seguridad de la cabina de almacenamiento.](#page-734-0)

# **YO**

# **Importe la clave de seguridad de la cabina de almacenamiento**

La import storageArray securityKey file El comando desbloquea una o varias unidades de cifrado de disco completo (FDE) que se desplazaron de una cabina de almacenamiento a otra.

## **Cabinas compatibles**

Si la gestión de claves externas está habilitada, este comando solo se aplica a las cabinas E2800, E5700, EF600 o EF300. Si la gestión de claves internas está habilitada, este comando se aplica a cualquier cabina de almacenamiento individual, siempre que se hayan instalado todos los paquetes de SMcli.

### **Funciones**

Para ejecutar este comando en una cabina de almacenamiento E2800, E5700, EF600 o EF300, debe contar con el rol de administrador de seguridad.

### **Contexto**

Solo es posible desbloquear las unidades con una clave de seguridad coincidente. Después de desbloquearlas, se aplica la clave de seguridad de la nueva cabina de almacenamiento.

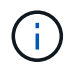

Este comando se aplica a la gestión de claves interna y externa.

#### **Sintaxis**

```
import storageArray securityKey file="fileName"
passPhrase="passPhraseString"
[forceOverwrite=(TRUE|FALSE)]
```
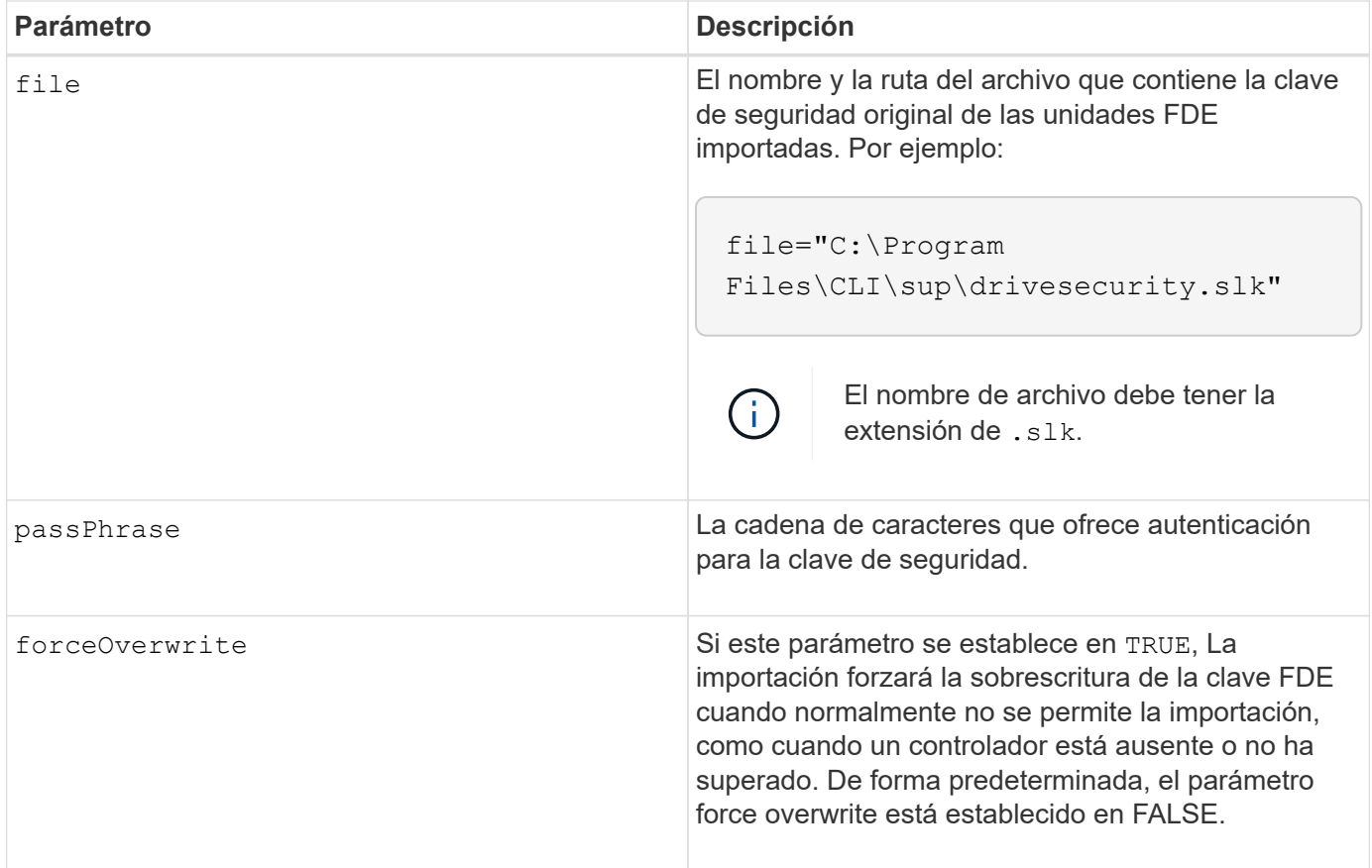

El firmware de la controladora crea un bloqueo que restringe el acceso a las unidades FDE. Las unidades FDE tienen un estado denominado Security Capable. Cuando se crea una clave de seguridad, el estado se configura en Security Enabled, lo cual restringe el acceso a todas las unidades FDE existentes en la cabina de almacenamiento.

La frase de contraseña debe cumplir los siguientes criterios:

- Debe tener entre 8 y 32 caracteres.
- Debe incluir al menos una letra mayúscula.
- Debe incluir al menos una letra minúscula.
- Debe incluir al menos un número.
- Debe incluir al menos un carácter alfanumérico, por ejemplo,  $\langle \rangle$   $\langle \omega \rangle$  +.

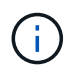

Si la frase de contraseña no cumple estos criterios, se muestra un mensaje de error y se solicita volver a ejecutar el comando.

## **Nivel de firmware mínimo**

7.40

8.40 añadió la posibilidad de importar una clave de seguridad de cabina de almacenamiento externa

11.70.1 añadió el forceOverwrite parámetro.

# **L**

# **Cargar base de datos DBM de cabina de almacenamiento**

La load storageArray dbmDatabase Comando restaura una imagen de base de datos de gestión de bases de datos (DBM) mediante la recuperación de la imagen de un archivo o de la memoria caché.

# **Cabinas compatibles**

Este comando se aplica a cualquier cabina de almacenamiento individual, incluidas las cabinas E2700, E5600, E2800, E5700, Cabinas EF600 y EF300, siempre que estén instalados todos los paquetes SMcli.

# **Funciones**

Para ejecutar este comando en una cabina de almacenamiento E2800, E5700, EF600 o EF300, debe contar con el rol de administrador de seguridad.

# **Contexto**

Este comando restaura una base de datos DBM de la cabina de almacenamiento a la configuración exacta que se utilizó cuando se capturó la imagen de base de datos mediante la save storageArray dbmDatabase comando. Los datos en un archivo incluyen datos para la configuración de RAID, grupos de volúmenes y pools de discos.

Antes de usar este comando con la file opción, primero se debe solicitar una cadena de validador (un código de seguridad) al soporte técnico. Para obtener un validador, utilice el save storageArray dbmValidatorInfo Comando para generar un archivo XML que contiene información de validador. El soporte técnico utiliza el archivo XML para generar la cadena de validador requerida para este comando.

# **Sintaxis**

```
load storageArray dbmDatabase
((file="filename" validator="validatorValue") | sourceLocation=onboard)
[controller [(a|b)]]
[contentType= all]
```
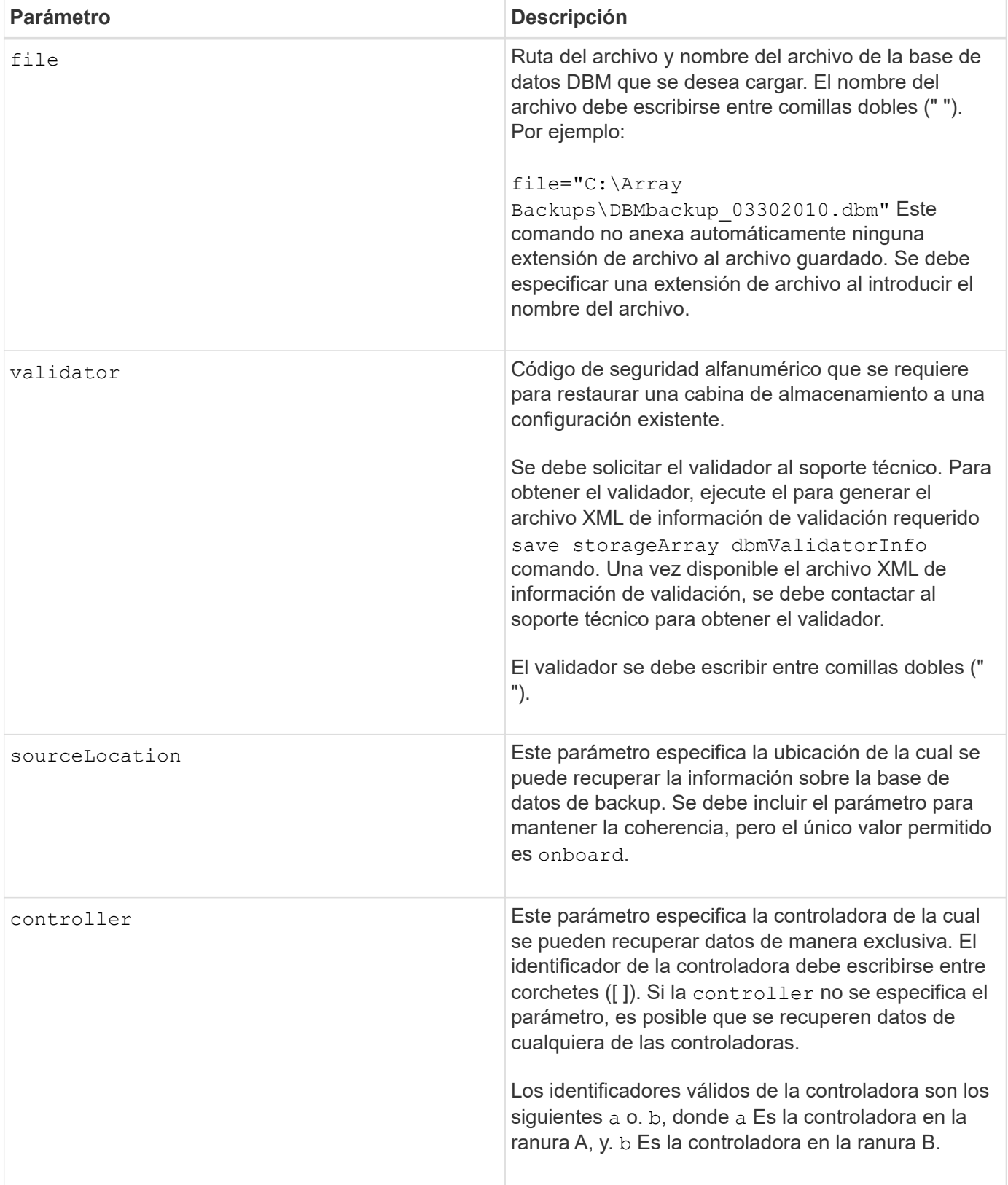

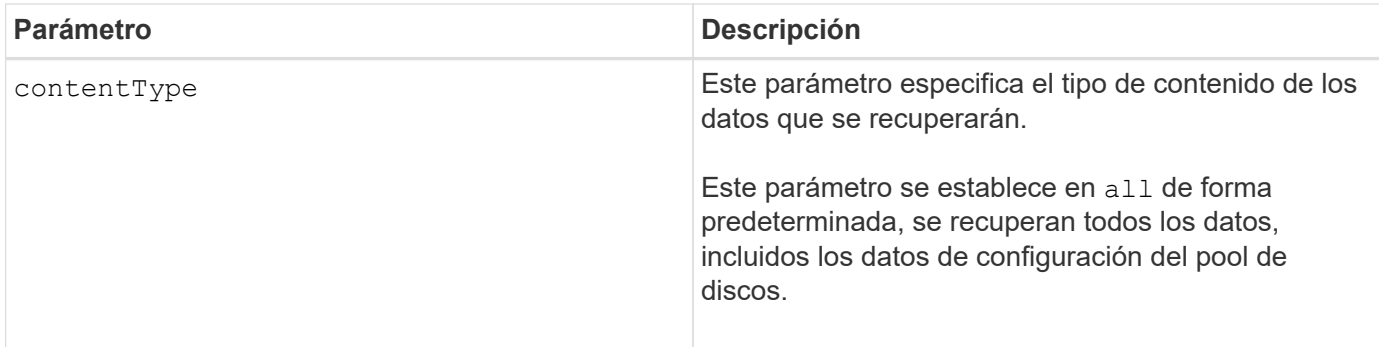

Según el tamaño de la imagen de base de datos, la restauración de la base de datos puede demorar hasta 30 minutos. El software del host no mostrará las controladoras en estado óptimo hasta que se completen todas las acciones para cargar la imagen de base de datos a las controladoras.

# **Nivel de firmware mínimo**

7.75

en la versión 7.83, se añaden estos parámetros:

- sourceLocation
- controller
- contentType

# **R**

# **Volver a crear una copia de volumen**

La recopy volumeCopy target el comando vuelve a iniciar una operación de copia de volumen mediante una pareja de copias de volumen existente.

# **Cabinas compatibles**

Este comando se aplica a cualquier cabina de almacenamiento individual, incluidas las cabinas E2700, E5600, E2800, E5700, Cabinas EF600 y EF300, siempre que estén instalados todos los paquetes SMcli.

# **Funciones**

Para ejecutar este comando en una cabina de almacenamiento E2800, E5700, EF600 o EF300, debe contar con el rol de administrador de almacenamiento.

# **Contexto**

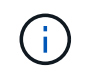

Con la versión de firmware 7.83 copyType=(online | offline) el parámetro ya no se utiliza.

Este comando es válido para las parejas de copias de volumen de imágenes Snapshot.

Este comando funciona con parejas de copias de volumen creadas con un volumen de imágenes Snapshot.

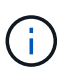

Al iniciar una operación de copia de volumen, se sobrescriben todos los datos existentes en el volumen objetivo, el volumen objetivo se vuelve de solo lectura para los hosts y se genera un error en todos los volúmenes de imágenes Snapshot asociados con el volumen objetivo, si existe alguno. Si el volumen objetivo se utilizó anteriormente como copia, se debe verificar que los datos ya no sean necesarios o que exista un backup.

## **Sintaxis**

```
recopy volumeCopy target [targetName]
[source [sourceName]]
[copyPriority=(highest | high | medium | low | lowest)]
[targetReadOnlyEnabled=(TRUE | FALSE)]
```
## **Parámetros**

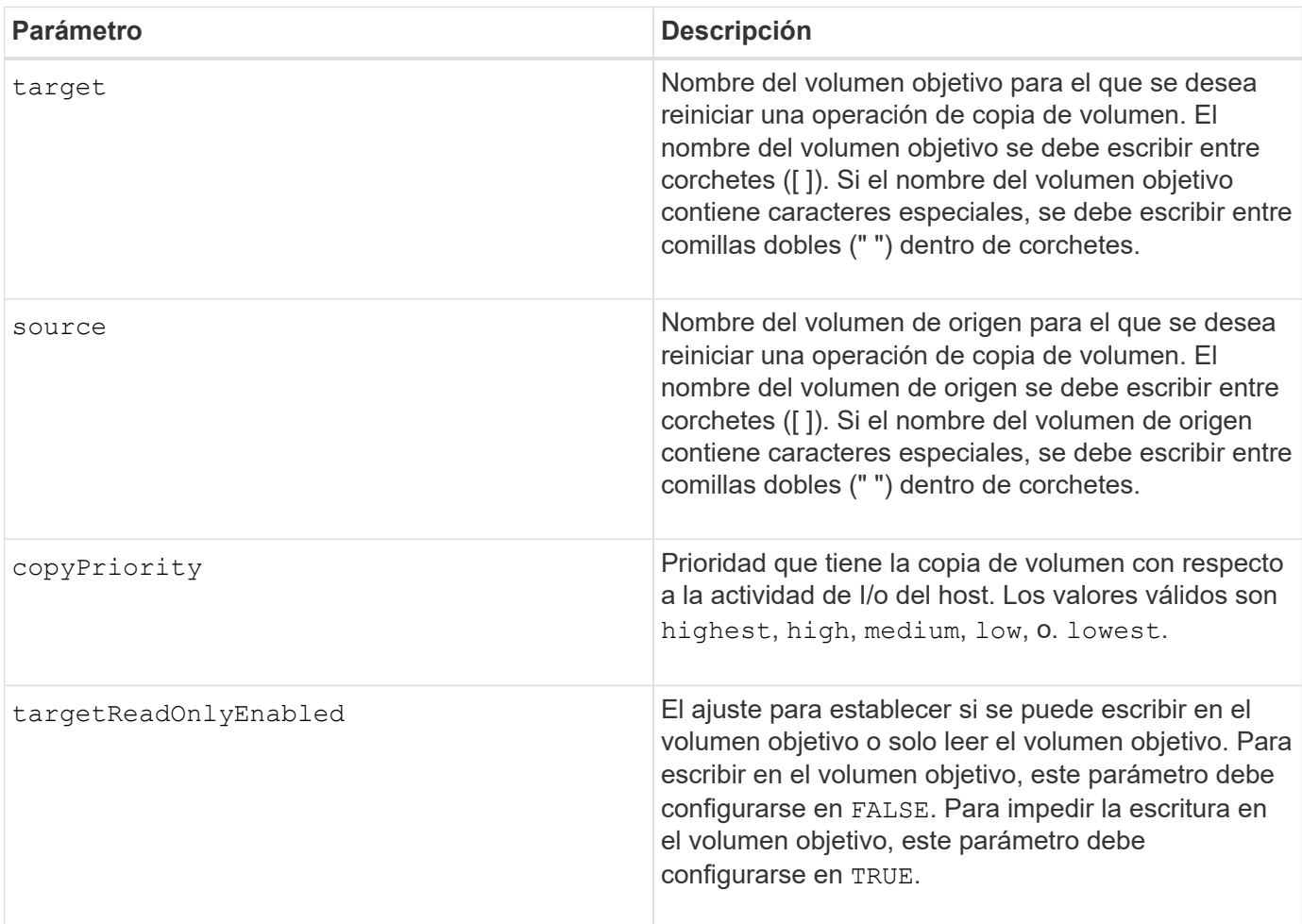

### **Notas**

La prioridad de copia define la cantidad de recursos del sistema que se usarán para copiar los datos entre el volumen de origen y el volumen objetivo de una pareja de copias de volumen. Si se selecciona el nivel de prioridad más alto, la copia de volumen utiliza la mayor cantidad de recursos del sistema para llevar a cabo la copia de volumen, lo cual disminuye el rendimiento para las transferencias de datos del host.

## **Nivel de firmware mínimo**

6.10

7.83 elimina la copyType=(online | offline) parámetro.

# **Recuperar puertos de unidad deshabilitados**

La recover disabled drivePorts el comando recupera los puertos de unidades deshabilitados.

## **Cabinas compatibles**

Este comando se aplica a cualquier cabina de almacenamiento individual, incluidas las cabinas E2700, E5600, E2800, E5700, Cabinas EF600 y EF300, siempre que estén instalados todos los paquetes SMcli.

## **Funciones**

Para ejecutar este comando en una cabina de almacenamiento E2800, E5700, EF600 o EF300, debe contar con el rol de administrador de almacenamiento.

## **Sintaxis**

recover disabled drivePorts;

### **Ejemplos**

```
recover disabled drivePorts;
```
# **Recupere una conexión incorrecta de puerto SAS**

La recover sasPort miswire el comando indica a la controladora que se ha tomado esa acción correctiva para recuperar el sistema de una condición de conexión incorrecta.

### **Cabinas compatibles**

Este comando se aplica a cualquier cabina de almacenamiento individual, incluidas las cabinas E2700, E5600, E2800, E5700, Cabinas EF600 y EF300, siempre que estén instalados todos los paquetes SMcli.

### **Funciones**

Para ejecutar este comando en una cabina de almacenamiento E2800, E5700, EF600 o EF300, debe contar con los roles de administrador de almacenamiento o administrador de soporte.

# **Contexto**

Luego, la controladora puede volver a habilitar los puertos SAS que se deshabilitaron al detectar una conexión incorrecta. Este comando se debe ejecutar después de corregir las condiciones de conexión incorrecta en el puerto SAS.

Las condiciones de conexión incorrecta en el puerto SAS pueden ser las siguientes:

- Topologías SAS no válidas
- Conexión entre el puerto de host de la controladora y el soporte de ampliación
- Conexión entre el iniciador y la topología de la unidad
- Conexión incorrecta de ESM

## **Sintaxis**

recover sasPort miswire

## **Parámetros**

Ninguno.

## **Notas**

Cuando se detecta una condición de conexión incorrecta, el firmware de la controladora informa de lo siguiente:

- Un evento de MEL crucial que indica la presencia de una condición de conexión incorrecta
- Una condición de «"necesidad de atención»»
- Una acción de recuperación que indica una conexión incorrecta

Además, la controladora indica información de ""pérdida de redundancia"" en las unidades, ESM y los soportes para los que solo tiene una ruta de acceso debido a la conexión incorrecta (por ejemplo, los dos soportes inferiores de una cabina de almacenamiento). La información de pérdida de redundancia no es exclusiva de las topologías SAS.

A continuación, se muestran las notificaciones de eventos relacionadas con conexiones incorrectas en el puerto SAS:

- Se detectó una conexión incorrecta en SAS
- El adaptador de bus de host está conectado al canal de unidad
- Conexión cruzada en canales de unidad

En el caso de condiciones de conexión incorrecta donde la controladora deshabilita uno o varios puertos SAS para proteger la integridad del dominio SAS, se deben seguir estos pasos para recuperar el sistema de la condición:

1. Determine cuál es el cable mal colocado y quitarlo. Si la última acción realizada consistía en instalar un cable nuevo, este es el candidato más probable. De lo contrario, se deben revisar los cables conectados a dispositivos que no forman parte de la cabina de almacenamiento o los cables conectados entre canales. El evento de recuperación debe informar el canal en el que se detectó la conexión incorrecta y, si es

posible, el soporte

- 2. Después de quitar un cable o de moverlo a la ubicación correcta, ejecute el recover sasPort miswire comando. La controladora intentará volver a habilitar los puertos SAS que se deshabilitaron al detectar la conexión incorrecta.
- 3. Si el cable que se quitó o se cambió de lugar para corregir la conexión incorrecta proporcionaba el único acceso de la controladora al puerto deshabilitado, la controladora no podrá volver a habilitar el puerto SAS deshabilitado. Para completar la recuperación, se deben apagar y encender los soportes de la cabina de almacenamiento.

# **Nivel de firmware mínimo**

8.10

# **Recuperar volumen RAID**

La recover volume El comando crea un volumen RAID con las propiedades determinadas sin inicializar ninguna de las áreas de datos de usuario en las unidades.

# **Cabinas compatibles**

Este comando se aplica a cualquier cabina de almacenamiento individual, incluidas las cabinas E2700, E5600, E2800, E5700, Cabinas EF600 y EF300, siempre que estén instalados todos los paquetes SMcli.

# **Funciones**

Para ejecutar este comando en una cabina de almacenamiento E2800, E5700, EF600 o EF300, debe contar con el rol de administrador de almacenamiento.

# **Contexto**

Los valores de los parámetros se derivan del archivo de datos del perfil de recuperación (recoveryprofile.csv) para la cabina de almacenamiento. Se puede crear el volumen de recuperación en un grupo de volúmenes existente o crear un grupo de volúmenes nuevo mediante este comando.

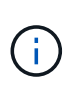

Este comando se puede ejecutar únicamente desde una línea de comandos. No se puede ejecutar este comando desde el editor de secuencia de comandos de la interfaz gráfica de usuario. No se puede utilizar la interfaz gráfica de usuario de administración del almacenamiento para recuperar un volumen.

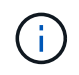

No se puede usar este comando para volúmenes de pools de discos dinámicos (DDP).

# **Sintaxis**

```
recover volume (drive=(trayID,[drawerID,]slotID)) |
(drives=trayID1,pass:quotes[[drawerID1,]slotID1 ... trayIDn,[drawerIDn,
]slotIDn)) |
volumeGroup=volumeGroupName))
[newVolumeGroup=volumeGroupName]
userLabel="volumeName" volumeWWN="volumeWWN"
capacity=volumeCapacity
offset=offsetValue
raidLevel=(0 | 1 | 3 | 5 | 6)segmentSize=segmentSizeValue
dssPreAllocate=(TRUE | FALSE)
SSID=subsystemVolumeID
[owner(a|b)][cacheReadPrefetch=(TRUE | FALSE)]
[dataAssurance=(none | enabled)]
[hostUnmapEnabled=(TRUE | FALSE)]
[blockSize=blockSizeValue]
```
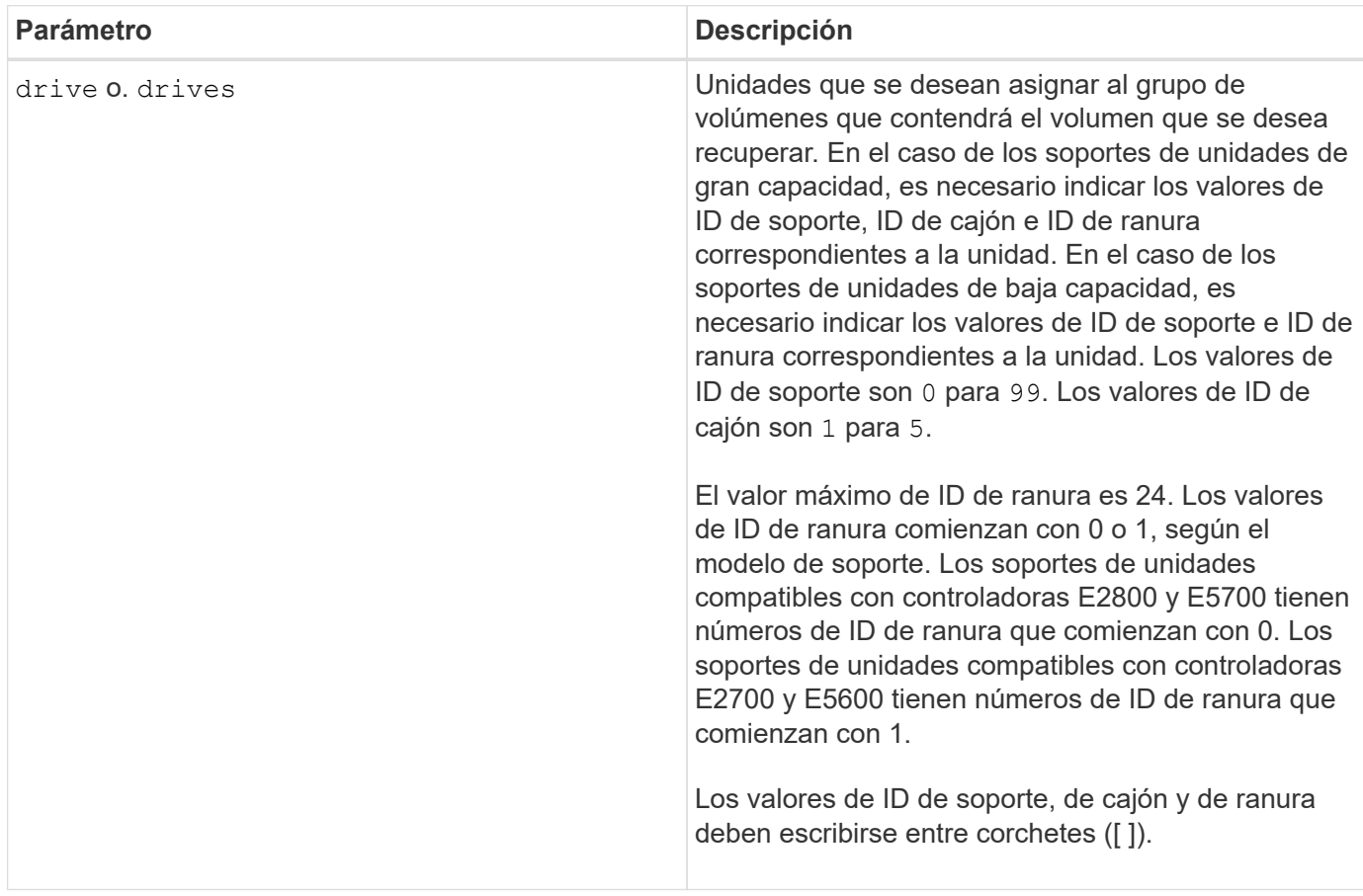

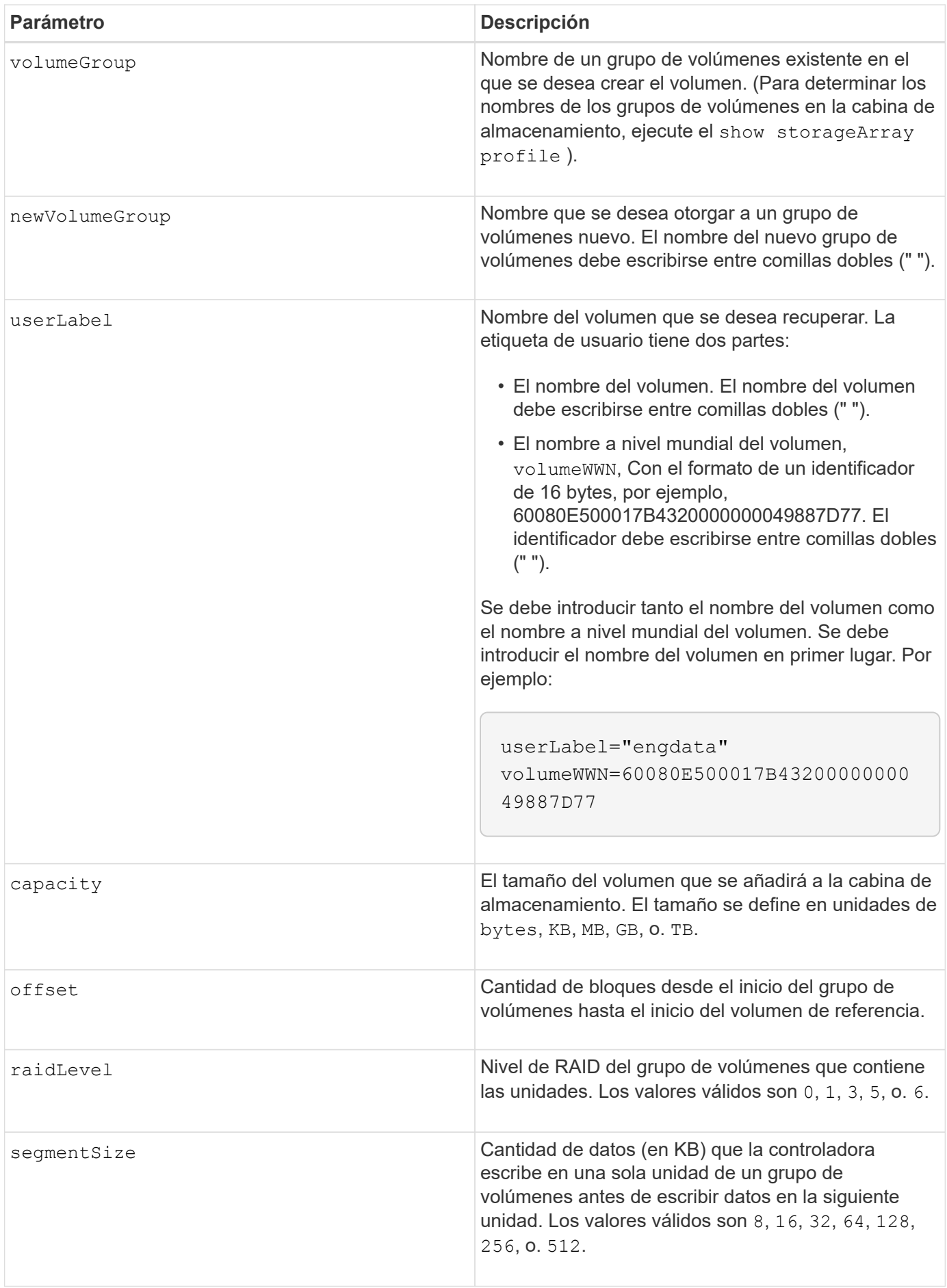

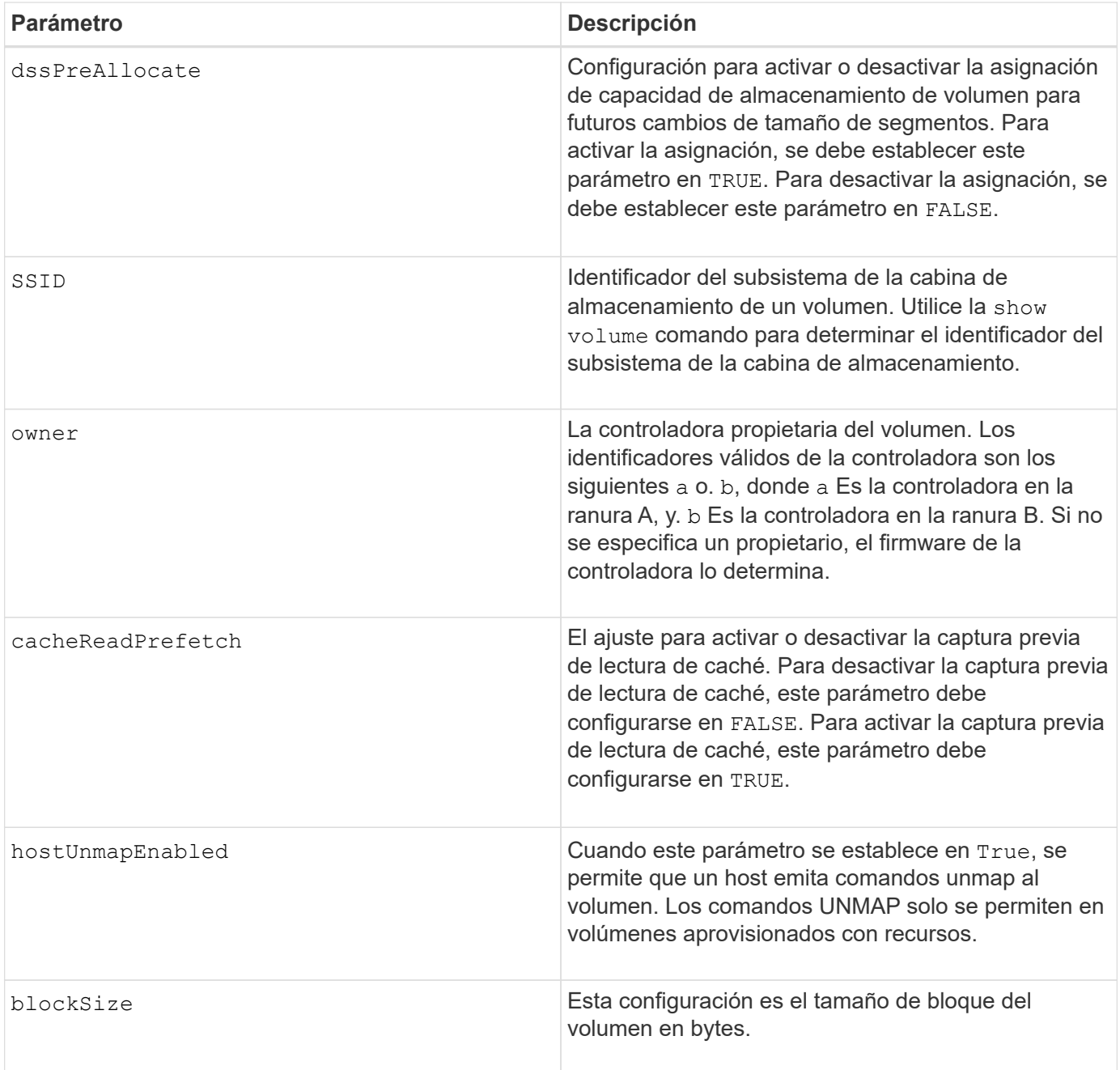

El software de administración del almacenamiento recoge perfiles de recuperación de las cabinas de almacenamiento supervisadas y los guarda en una estación de administración del almacenamiento.

La drive el parámetro es compatible con soportes de unidades de alta y baja capacidad. Un soporte de unidades de gran capacidad tiene cajones que contienen las unidades. Los cajones se deslizan hacia afuera para permitir el acceso a las unidades. Un soporte de unidades de baja capacidad no tiene cajones. Para un soporte de unidades de gran capacidad, se deben especificar el identificador (ID) de soporte de unidades, el ID de cajón y el ID de ranura donde reside la unidad. Para un soporte de unidades de baja capacidad, solo se deben especificar el ID de soporte de unidades y el ID de ranura donde reside la unidad. Para un soporte de unidades de baja capacidad, un método alternativo para identificar la ubicación de una unidad es especificar el ID de soporte de unidades, establecer el ID de cajón en 0, Y especifique el ID de la ranura en la que reside una unidad.

Si se intenta recuperar un volumen mediante el drive o el drives parámetro y las unidades quedan en estado sin asignar, la controladora crea automáticamente un grupo de volúmenes nuevo. Utilice la newVolumeGroup parámetro que permite especificar un nombre para el nuevo grupo de volúmenes.

Puede utilizar cualquier combinación de caracteres alfanuméricos, subrayado (\_), guión (-) y almohadilla (#) para los nombres. Los nombres pueden tener hasta 30 caracteres.

La owner el parámetro define qué controladora es propietaria del volumen. La propiedad de controladora preferida de un volumen es la controladora a la que actualmente pertenece el grupo de volúmenes.

# **Asignar previamente la capacidad de almacenamiento**

La dssPreAllocate el parámetro permite asignar capacidad en un volumen para almacenar la información que se utiliza para reconstruir un volumen. Al ajustar la dssPreallocate parámetro a. TRUE, la lógica de asignación de espacio de almacenamiento del firmware de la controladora asigna previamente el espacio de un volumen para futuros cambios de tamaño de segmento. El espacio asignado previamente es el tamaño máximo permitido para los segmentos. La dssPreAllocate el parámetro es necesario para recuperar correctamente las configuraciones de volúmenes que no se pueden recuperar de la base de datos de la controladora. Para desactivar la capacidad de preasignación, defina dssPreAllocate para FALSE.

# **Tamaño de los segmentos**

El tamaño de un segmento determina cuántos bloques de datos escribe la controladora en una sola unidad de un volumen antes de pasar a la siguiente unidad. Cada bloque de datos almacena 512 bytes de datos. Un bloque de datos es la unidad mínima de almacenamiento. El tamaño de un segmento determina cuántos bloques de datos contiene. Por ejemplo, un segmento de 8 KB contiene 16 bloques de datos. Un segmento de 64 KB contiene 128 bloques de datos.

Cuando se introduce un valor para el tamaño de segmento, se controla si corresponde a los valores admitidos que indica la controladora en el tiempo de ejecución. Si el valor especificado no es válido, la controladora muestra una lista de valores válidos. Cuando se utiliza una sola unidad para una solicitud única, las demás unidades disponibles pueden atender simultáneamente otras solicitudes.

Si el volumen se encuentra en un entorno en el que un único usuario transfiere grandes unidades de datos (como multimedia), el rendimiento se maximiza cuando se atiende una única solicitud de transferencia de datos con una única franja de datos. (Una franja de datos es el tamaño de segmento multiplicado por la cantidad de unidades en el grupo de volúmenes que se usan para la transferencia de datos.) En este caso, se usan varias unidades para la misma solicitud, pero se accede una sola vez a cada unidad.

Para lograr un rendimiento óptimo en un entorno de almacenamiento con base de datos multiusuario o sistema de archivos, se debe configurar un tamaño de segmento que minimice la cantidad de unidades necesarias para satisfacer una solicitud de transferencia de datos.

# **Captura previa de lectura de caché**

La captura previa de lectura de caché permite que la controladora copie en caché bloques de datos adicionales mientras lee y copia en caché bloques de datos solicitados por el host desde el disco. Esta acción aumenta las posibilidades de satisfacer una solicitud de datos futura desde la caché. La captura previa de lectura de caché es importante para las aplicaciones multimedia en las que se usa la transferencia de datos secuencial. La configuración de la cabina de almacenamiento que se utiliza determina la cantidad de bloques de datos adicionales que la controladora lee en caché. Valores válidos para cacheReadPrefetch los parámetros son TRUE o. FALSE.

# **Nivel de firmware mínimo**

5.43

7.10 añade la funcionalidad para el nivel de RAID 6 y el newVolumeGroup parámetro.

7.60 añade el drawerID entrada del usuario.

7.75 añade el dataAssurance parámetro.

8.78 añade el hostUnmapEnabled parámetro.

11.70.1 añade el blockSize parámetro.

# **Volver a crear volumen de repositorios de mirroring síncrono**

La recreate storageArray mirrorRepository El comando crea un nuevo volumen de repositorios de mirroring síncrono (también denominado volumen de repositorios de reflejos) mediante los parámetros definidos para un volumen de repositorios de reflejos anterior.

# **Cabinas compatibles**

Este comando se aplica a cualquier cabina de almacenamiento individual, incluidas las cabinas E2700, E5600, E2800 y E5700, Siempre que se hayan instalado todos los paquetes SMcli.

### **Funciones**

Para ejecutar este comando en una cabina de almacenamiento E2800 o E5700, se deben poseer los roles Storage Admin.

# **Contexto**

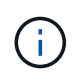

Con la versión de firmware 7.80, el recreate storageArray mirrorRepository el comando queda obsoleto. Este comando ya no es compatible con la interfaz gráfica de usuario ni con la interfaz de línea de comandos. Si se intenta ejecutar este comando, se muestra un mensaje de error que indica que esta funcionalidad ya no es compatible y que no se realizarán cambios en los repositorios de reflejos remotos especificados.

El requisito subyacente es haber creado previamente un volumen de repositorios de reflejos. Cuando se utiliza este comando, se puede definir el volumen de repositorios de reflejos mediante una de tres maneras: Unidades definidas por el usuario, grupo de volúmenes definido por el usuario o cantidad de unidades definida por el usuario para el volumen de repositorios de reflejos. Si se opta por definir una cantidad de unidades, el firmware de la controladora elige las unidades que se utilizarán para el volumen de repositorios de reflejos.

# **Sintaxis (unidades definidas por el usuario)**

```
recreate storageArray mirrorRepository
repositoryRAIDLevel=(1 \mid 3 \mid 5 \mid 6)repositoryDrives=(trayID1,pass:quotes[[drawerID1,]slotID1
... trayIDN,[drawerIDN,]slotIDN)
[trayLossProtect=(TRUE | FALSE)]
[dataAssurance=(none | enabled)]
```
### **Sintaxis (grupo de volúmenes definido por el usuario)**

```
recreate storageArray mirrorRepository
repositoryVolumeGroup=volumeGroupName
[freeCapacityArea=pass:quotes[freeCapacityIndexNumber]
```
**Sintaxis (cantidad de unidades definida por el usuario)**

```
recreate storageArray mirrorRepository
repositoryRAIDLevel=(1 \mid 3 \mid 5 \mid 6)repositoryDriveCount=numberOfDrives
\left(  [driveMediaType=(HDD | SSD | unknown | allMedia)] |
    [driveType=(SAS | NVMe4K)]
)
[repositoryVolumeGroupUserLabel="userLabel"] |
[trayLossProtect=(TRUE | FALSE)] |
[drawerLossProtect=(true|false)] |
[dataAssurance=(none | enabled)]
```
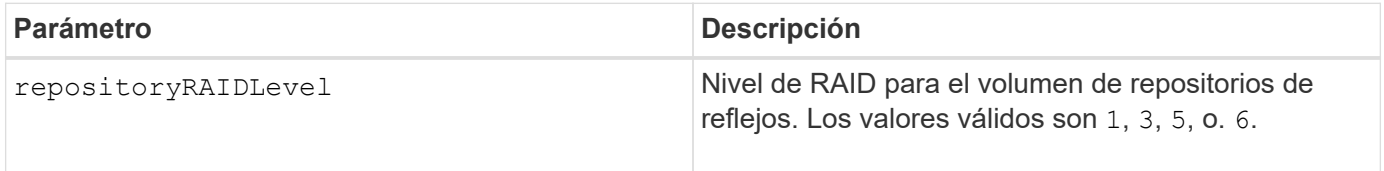

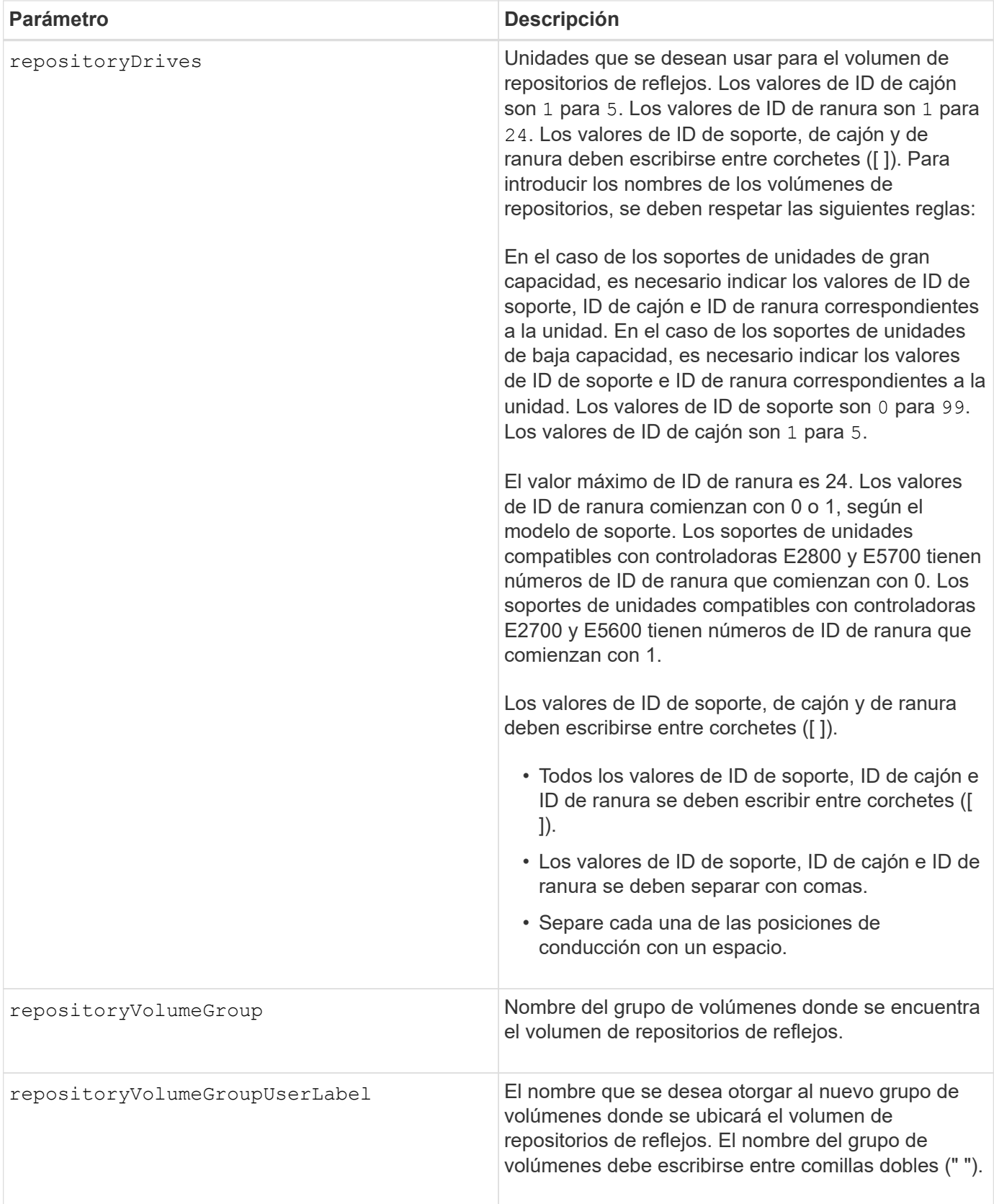

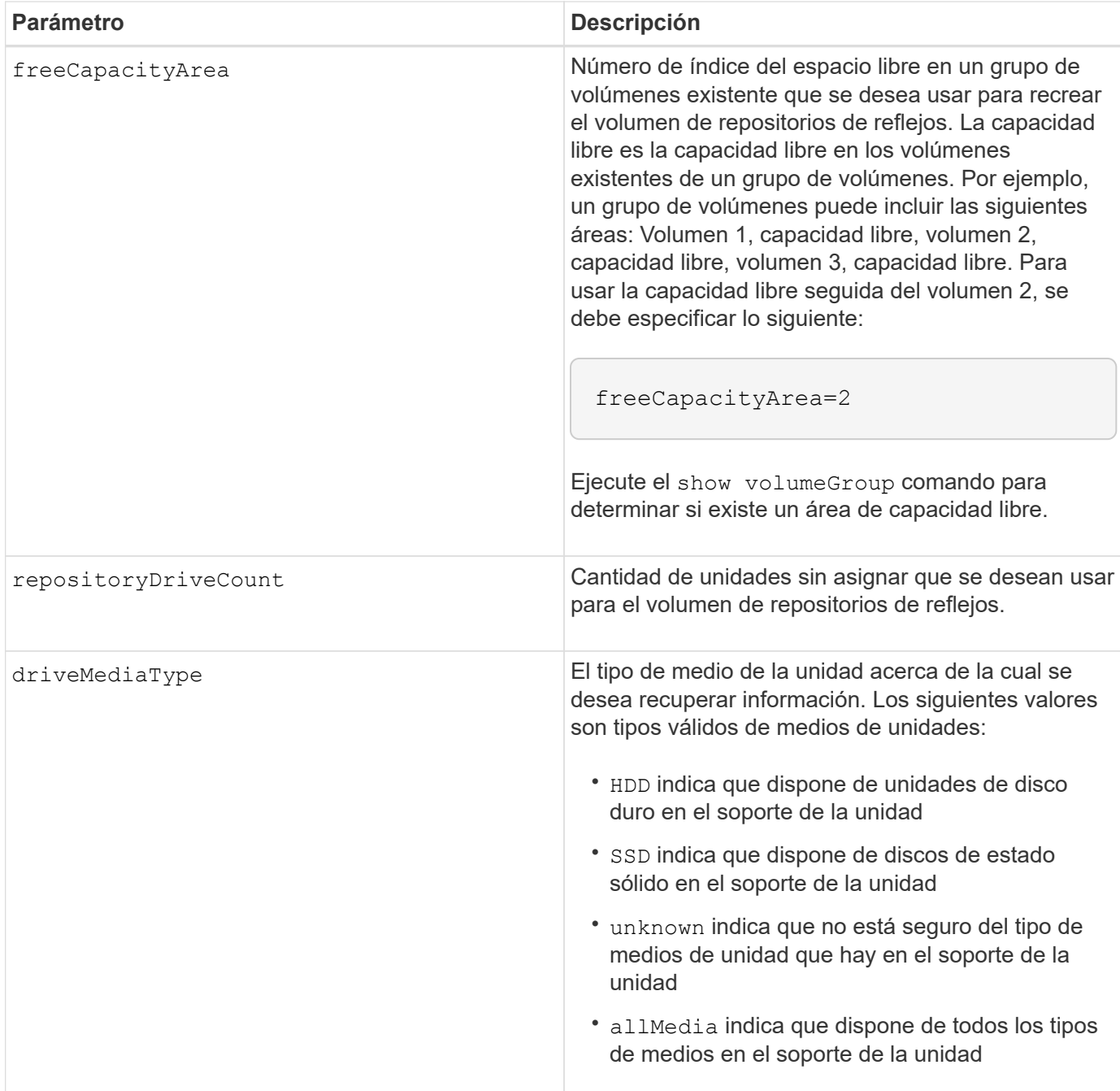

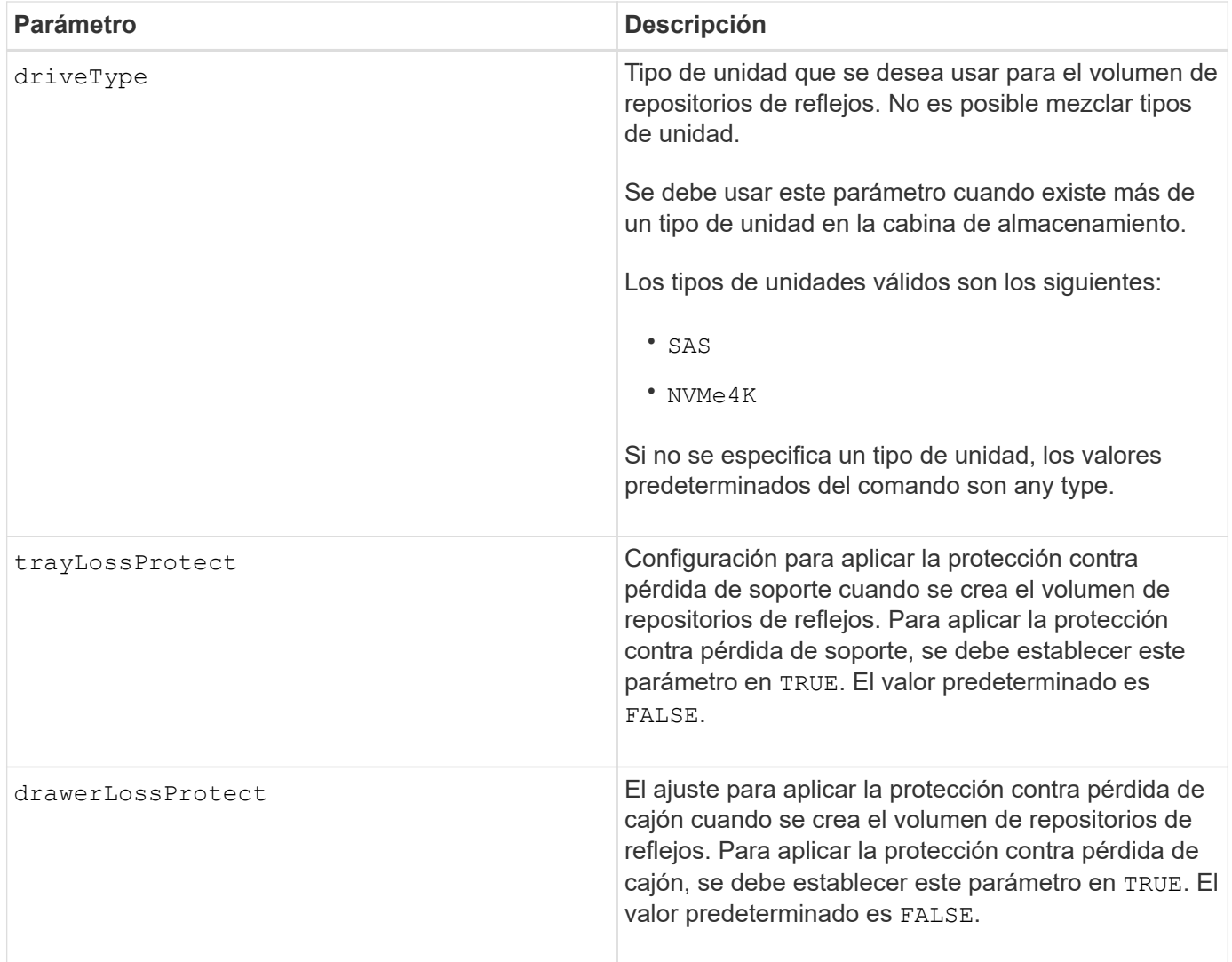

Si se introduce un valor de espacio de almacenamiento del volumen de repositorios de reflejos demasiado pequeño, el firmware de la controladora devuelve un mensaje de error que indica la cantidad de espacio necesario para el volumen de repositorios de reflejos. El comando no intenta cambiar el volumen de repositorios de reflejos. Se puede volver a introducir el comando con el valor indicado en el mensaje de error para el espacio de almacenamiento del volumen de repositorios de reflejos.

La repositoryDrives el parámetro es compatible con soportes de unidades de alta y baja capacidad. Un soporte de unidades de gran capacidad tiene cajones que contienen las unidades. Los cajones se deslizan hacia afuera para permitir el acceso a las unidades. Un soporte de unidades de baja capacidad no tiene cajones. Para un soporte de unidades de gran capacidad, se deben especificar el identificador (ID) de soporte de unidades, el ID de cajón y el ID de ranura donde reside la unidad. Para un soporte de unidades de baja capacidad, solo se deben especificar el ID de soporte de unidades y el ID de ranura donde reside la unidad. Para un soporte de unidades de baja capacidad, un método alternativo para identificar la ubicación de una unidad es especificar el ID de soporte de unidades, establecer el ID de cajón en 0, Y especifique el ID de la ranura en la que reside una unidad.

Cuando se asignan las unidades, si se configuran las trayLossProtect parámetro a. TRUE y seleccionó más de una unidad de cualquier soporte, la cabina de almacenamiento muestra un error. Si establece la trayLossProtect parámetro a. FALSE, la matriz de almacenamiento realiza operaciones, pero es posible que el volumen de repositorios de reflejos que se crea no tenga protección contra pérdida de bandeja.

Cuando el firmware de la controladora asigna las unidades, si se configuran las trayLossProtect parámetro a. TRUE, la cabina de almacenamiento devuelve un error si el firmware de la controladora no puede proporcionar unidades que provoquen que el nuevo volumen de repositorios de reflejos tenga protección contra pérdida de soporte. Si establece la trayLossProtect parámetro a. FALSE, la matriz de almacenamiento realiza la operación aunque esto implique que el volumen del repositorio de reflejo no tenga protección contra pérdida de bandeja.

# **Gestión de garantía de datos**

La función Data Assurance (DA) mejora la integridad de los datos en todo el sistema de almacenamiento. DA permite a la cabina de almacenamiento comprobar si se producen errores cuando se transfieren datos entre hosts y unidades. Si esta función está habilitada, la cabina de almacenamiento añade códigos de comprobación de errores (también conocidos como comprobaciones de redundancia cíclicas o CRC) a cada bloque de datos del volumen. Una vez movido un bloque de datos, la cabina de almacenamiento utiliza estos códigos de CRC para determinar si se produjeron errores durante la transmisión. Los datos posiblemente dañados no se escriben en el disco ni se vuelven a transferir al host.

Si desea usar la función DA, comience con un pool o grupo de volúmenes que solo incluya unidades que sean compatibles con DA. A continuación, cree volúmenes compatibles con DA. Por último, asigne estos volúmenes compatibles con DA al host por medio de una interfaz de I/o compatible con DA. Las interfaces de I/o compatibles con DA son Fibre Channel, SAS e Iser over InfiniBand (extensiones iSCSI para RDMA/IB). ISCSI sobre Ethernet o SRP over InfiniBand no admiten LA función DA.

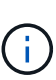

Si todas las unidades son compatibles con DA, es posible configurar la dataAssurance parámetro a. enabled Y luego usar DA con ciertas operaciones. Por ejemplo, es posible crear un grupo de volúmenes que incluya unidades compatibles con DA y, luego, crear un volumen dentro de ese grupo que tenga la función DA habilitada. Otras operaciones que usan volúmenes con la función DA habilitada tienen opciones para admitir la función DA.

Si la dataAssurance el parámetro se establece en enabled, sólo se considerarán unidades compatibles con garantía de datos para candidatos de volumen; de lo contrario, se considerarán unidades compatibles con garantía de datos o no compatibles con esta función. Si solamente existen unidades con garantía de datos disponibles, se crea el nuevo grupo de volúmenes mediante las unidades compatibles con esa función.

# **Nivel de firmware mínimo**

6.10

7.10 añade la funcionalidad para el nivel de RAID 6

7.75 añade el dataAssurance parámetro.

8.60 añade el driveMediaType, repositoryVolumeGroupUserLabel, y. drawerLossProtect parámetros.

# **Vuelva a crear una clave de seguridad externa**

La recreate storageArray securityKey el comando regenera una clave de seguridad de la cabina de almacenamiento para usarla con la función de gestión de claves de seguridad externas.

### **Cabinas compatibles**

Este comando se aplica a cualquier cabina de almacenamiento individual, incluidas las cabinas E2700, E5600, E2800, E5700, Cabinas EF600 y EF300, siempre que estén instalados todos los paquetes SMcli.

## **Funciones**

Para ejecutar este comando en una cabina de almacenamiento E2800, E5700, EF600 o EF300, debe contar con el rol de administrador de seguridad.

## **Contexto**

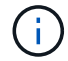

Este comando se aplica solo a la gestión de claves externas.

## **Sintaxis**

```
recreate storageArray securityKey
passPhrase="passPhraseString"
file="fileName"
[deleteOldKey=(TRUE | FALSE)]
```
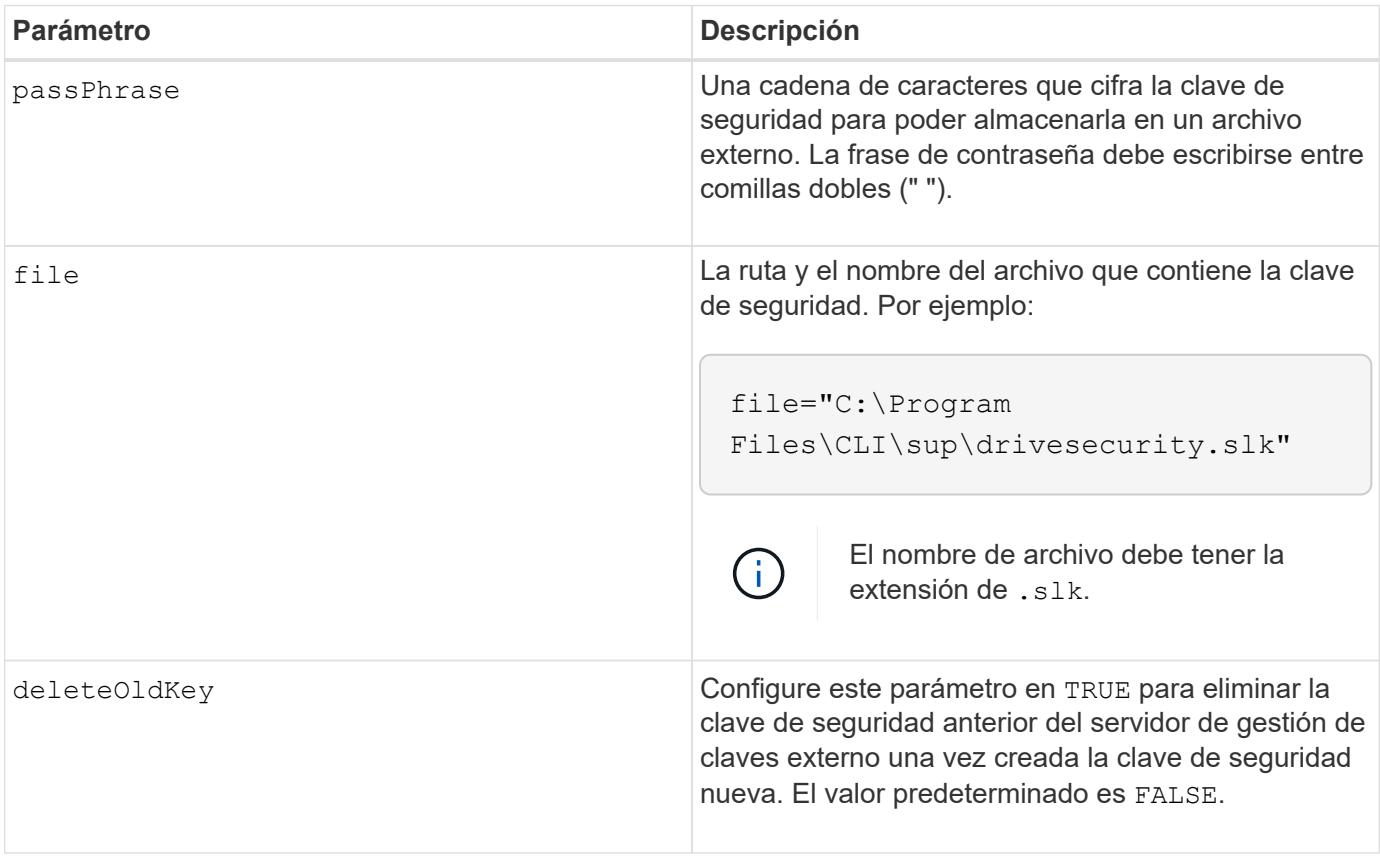

La frase de contraseña debe cumplir los siguientes criterios:

- La frase de contraseña debe tener entre 8 y 32 caracteres.
- La frase de contraseña debe contener al menos una letra mayúscula.
- La frase de contraseña debe contener al menos una letra minúscula.
- La frase de contraseña debe contener al menos un número.
- La frase de contraseña debe contener al menos un carácter no alfanumérico, por ejemplo,  $\langle \rangle$   $\langle \omega \rangle$  +.

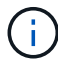

Si la frase de contraseña no cumple estos criterios, se muestra un mensaje de error.

## **Nivel de firmware mínimo**

### 7.70

11.73 añade el deleteOldKey parámetro.

# **Reducir capacidad de pool de discos**

La set diskPool el comando reduce la capacidad del pool de discos mediante la eliminación lógica de las unidades del pool.

### **Cabinas compatibles**

Este comando se aplica a cualquier cabina de almacenamiento individual, incluidas las cabinas E2700, E5600, E2800, E5700, Cabinas EF600 y EF300, siempre que estén instalados todos los paquetes SMcli.

### **Funciones**

Para ejecutar este comando en una cabina de almacenamiento E2800, E5700, EF600 o EF300, debe contar con el rol de administrador de almacenamiento.

### **Contexto**

Este comando utiliza la función de reducción dinámica de capacidad (DCR), la que permite quitar unidades selectas de un pool de discos y volver a utilizar las unidades que se quitaron según sea necesario.

La cantidad máxima de unidades que se pueden quitar de un pool de discos en una única operación de DCR es 60. El pool de discos no se puede reducir a un tamaño inferior que el tamaño mínimo del pool de discos.

### **Sintaxis**

```
set diskPool [diskPoolName]
removeDrives=(trayID1,[drawerID1,]slotID1
... trayIDn,[drawerIDn,]slotIDn)
```
## **Parámetro**

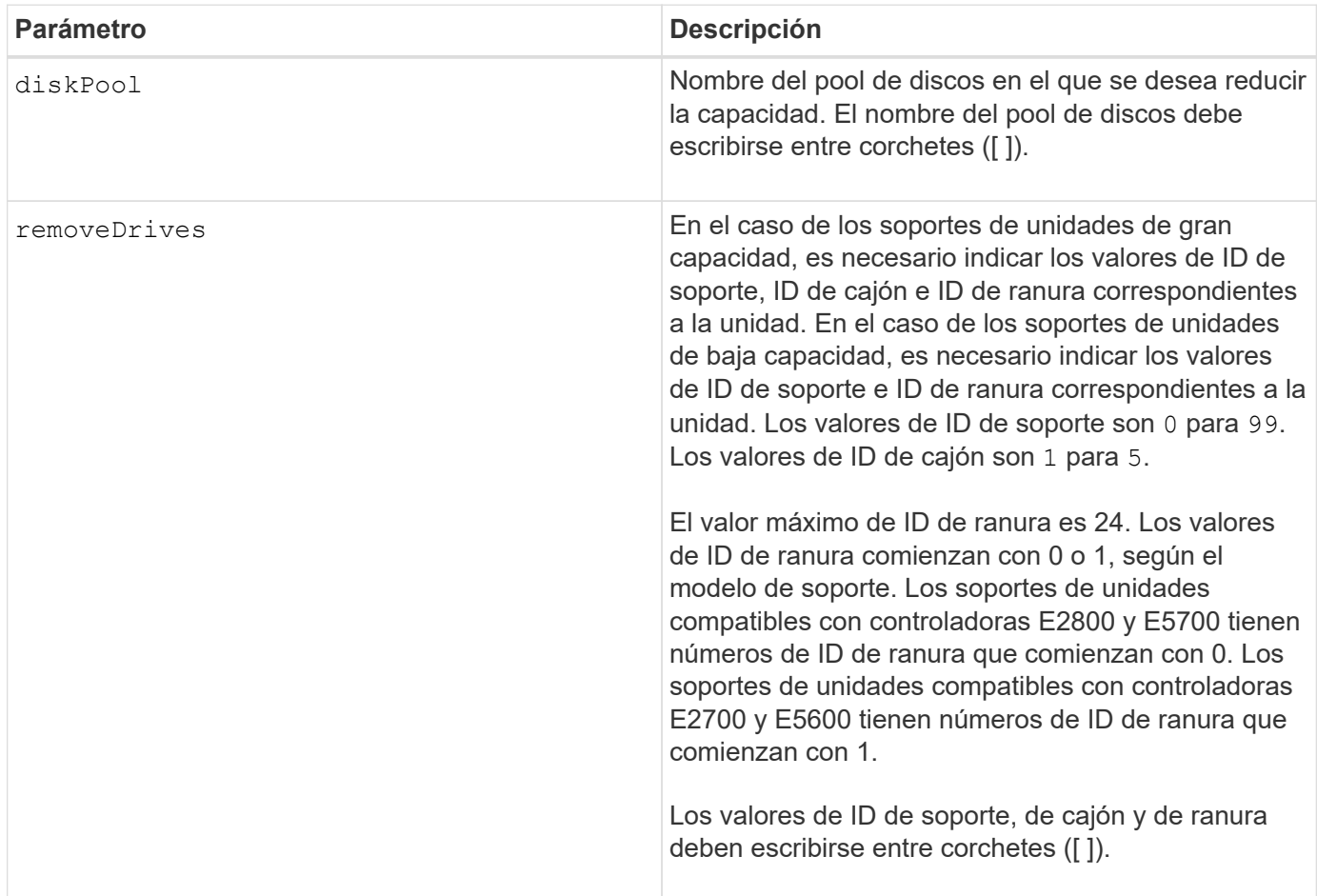

### **Notas**

Cada nombre de pool de discos debe ser exclusivo. Puede utilizar cualquier combinación de caracteres alfanuméricos, subrayado (\_), guión (-) y almohadilla (#) para la etiqueta de usuario. Las etiquetas de usuario pueden tener hasta 30 caracteres.

Se recomienda quitar unidades selectas de un pool de discos cuando es necesario crear un grupo separado o quitar capacidad que no se necesita de la cabina de almacenamiento. Las unidades que se quitan se convierten en unidades sin asignar y los datos incluidos en esas unidades se redistribuyen entre las unidades restantes del pool de discos. La capacidad del pool de discos disminuye según la capacidad de las unidades que se quitan. La eliminación de unidades de un pool de discos siempre se realiza como una tarea en segundo plano y, durante esta operación, se puede acceder a los volúmenes de forma total. El progreso de la operación de eliminación se informa como parte del estado de las operaciones de ejecución prolongada.

Se produce un error en este comando si la capacidad libre de las unidades que se conservan en el pool de discos no es suficiente para almacenar todos los datos incluidos en las unidades que se quitan del pool de discos. Es posible utilizar la capacidad de reserva del pool de discos para almacenar los datos incluidos en las unidades que se quitan del pool de discos. Sin embargo, si la capacidad de reserva es inferior al umbral crítico, se escribe un evento crítico en el registro de eventos serios.

Si se reduce el tamaño del pool de discos, es probable que la capacidad de reserva necesaria sea menor. En algunos casos, para disminuir la probabilidad de que este comando falle, reduzca la capacidad de reserva antes de ejecutar este comando para aumentar la cantidad de espacio disponible para los datos del pool de discos.

El firmware de la controladora determina cuántas unidades se pueden quitar y, a continuación, se pueden seleccionar las unidades específicas que se quitarán. El firmware de la controladora se basa en la cantidad de espacio libre necesario para redistribuir los datos entre las unidades restantes sin consumir la capacidad reservada para las reconstrucciones. Si la capacidad libre del pool de discos ya es inferior que la cantidad reservada de unidades de reconstrucción, la controladora no permite que se inicie la operación de DCR.

La operación de DCR puede hacer que la capacidad configurada supere uno de los umbrales de utilización del pool o los dos. En ese caso, se activan alertas de umbral normales.

# **Nivel de firmware mínimo**

8.10

# **Quite la etiqueta de cabina**

La Remove array label el comando permite quitar una etiqueta definida por el usuario para una cabina de almacenamiento.

# **Cabinas compatibles**

Este comando se aplica a las cabinas de almacenamiento EF600 y EF300.

# **Sintaxis**

```
delete storageArrayLabel label userDefinedString
delete storageArrayLabel all
```
# **Parámetros**

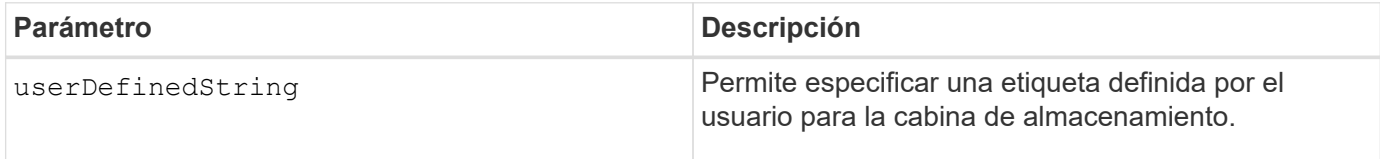

# **Nivel de firmware mínimo**

8.60

# **Quite la pareja reflejada asíncrona incompleta de grupo de reflejos asíncronos**

La remove asyncMirrorGroup el comando elimina un volumen de pareja reflejada huérfano de la cabina de almacenamiento.

# **Cabinas compatibles**

Este comando se aplica a cualquier cabina de almacenamiento individual, incluidas E2700, E5600, E2800, E5700, Cabinas EF600 y EF300, siempre que se hayan instalado todos los paquetes SMcli.

# **Funciones**

Para ejecutar este comando en una cabina de almacenamiento E2800, E5700, EF600 o EF300, debe contar con el rol de administrador de almacenamiento.

## **Contexto**

Se crea un volumen de pareja reflejada huérfano cuando se elimina un volumen miembro de un grupo de reflejos asíncronos de un lado del grupo de reflejos asíncronos (ya sea el lado primario o el lado secundario), pero no del otro lado.

Los volúmenes de parejas reflejadas huérfanos se detectan cuando se restaura la comunicación entre las controladoras y los dos lados de la configuración reflejada concilian los parámetros de reflejo.

Este comando se debe utilizar cuando se quita correctamente la relación de reflejo de la cabina de almacenamiento local o remota, pero no se puede quitar de la cabina de almacenamiento correspondiente debido a un problema de comunicación.

### **Sintaxis**

```
remove asyncMirrorGroup ["asyncMirrorGroupName"]
incompleteMirror volume="volumeName"
```
### **Parámetros**

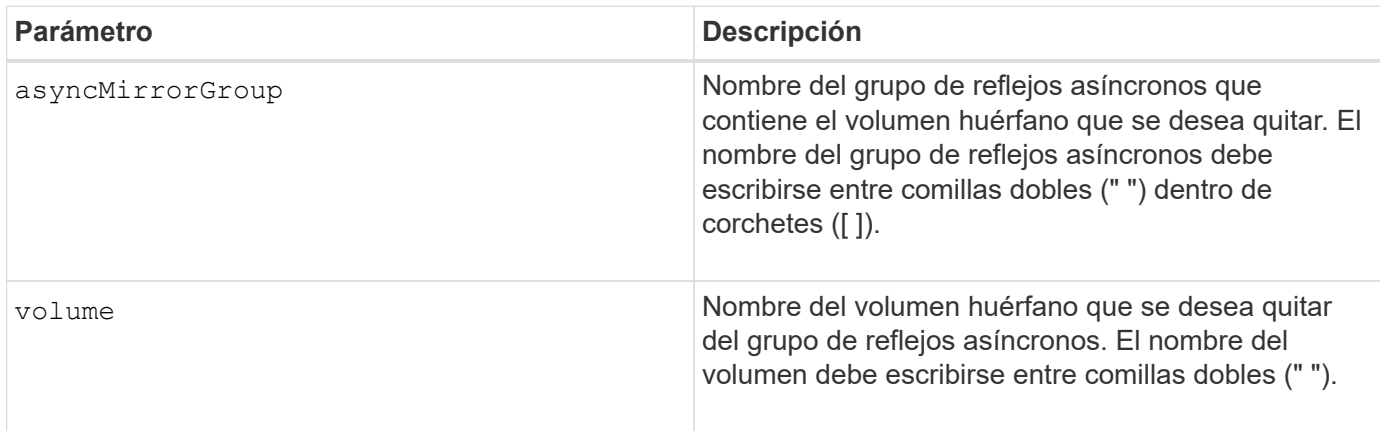

### **Nivel de firmware mínimo**

7.84

11,80 añade compatibilidad con cabinas EF600 y EF300

# **Quite las unidades de caché SSD**

La set ssdCache El comando reduce la capacidad de la caché SSD al eliminar los discos de estado sólido (SSD).
## **Cabinas compatibles**

Este comando se aplica a cualquier cabina de almacenamiento individual, incluidas E2700, E5600, E2800, E5700, Cabinas EF600 y EF300, siempre que se hayan instalado todos los paquetes SMcli.

### **Funciones**

Para ejecutar este comando en una cabina de almacenamiento E2800, E5700, EF600 o EF300, debe contar con el rol de administrador de soporte.

### **Sintaxis**

```
set ssdCache [ssdCacheName]
removeDrives=(trayID1,[drawerID1,]slotID1 ... trayIDn,[drawerIDn,]slotIDn)
```
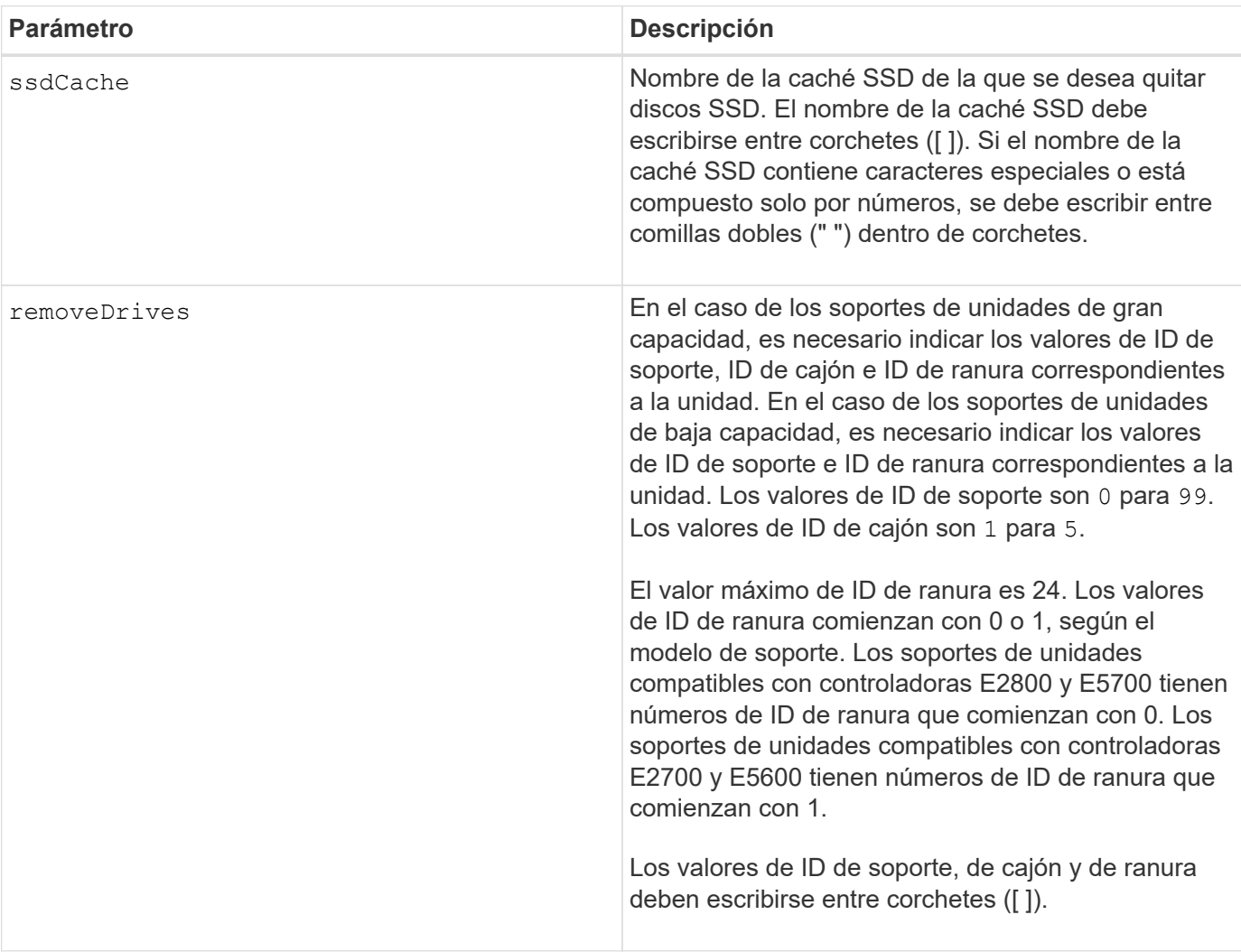

### **Parámetros**

## **Notas**

No se puede utilizar este comando para quitar todos los SSD de la caché SSD; se debe conservar al menos un disco SSD en la caché SSD. Si desea quitar por completo la caché SSD, use delete ssdCache en su

lugar del comando.

## **Nivel de firmware mínimo**

7.84

11,80 añade compatibilidad con cabinas EF600 y EF300

# **Quite el mapa de LUN de volúmenes**

La remove lunMapping El comando quita el mapa de número de unidad lógica (LUN) o el ID de espacio de nombres (NSID) de uno o más volúmenes.

## **Cabinas compatibles**

Este comando se aplica a cualquier cabina de almacenamiento individual, incluidas las cabinas E2700, E5600, E2800, E5700, Cabinas EF600 y EF300, siempre que estén instalados todos los paquetes SMcli.

## **Funciones**

Para ejecutar este comando en una cabina de almacenamiento E2800, E5700, EF600 o EF300, debe contar con el rol de administrador de almacenamiento.

## **Sintaxis**

```
remove (volume ["volumeName"] | accessVolume) lunMapping
(host="hostName" | hostGroup=("hostGroupName" | defaultGroup)
```
## **Sintaxis para quitar el mapa de LUN o NSID de un mapa de LUN o NSID de más de un volumen**

```
remove (allVolumes | volumes [volumeName1 ... volumeNameN])
lunMapping
```
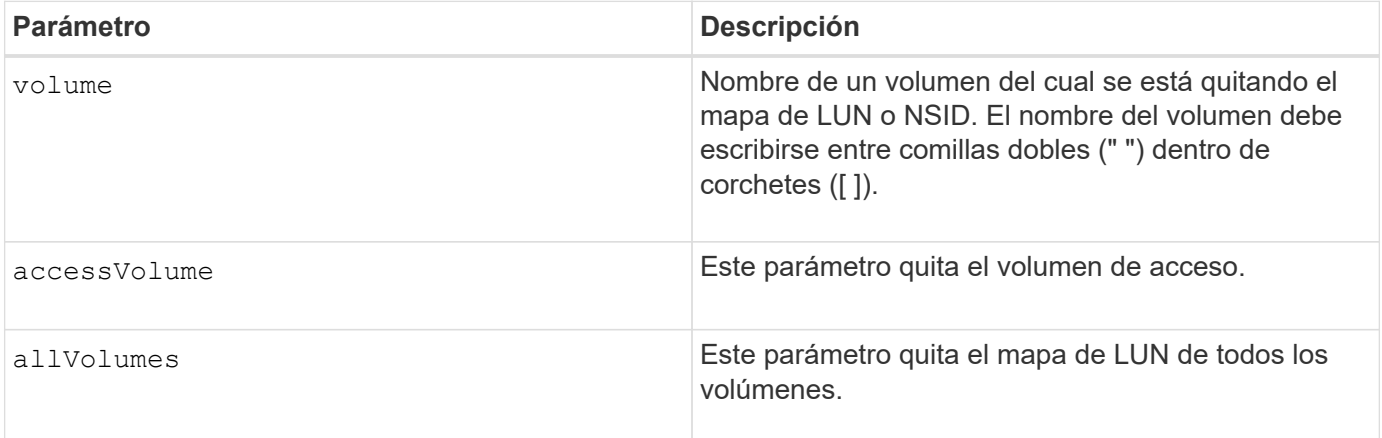

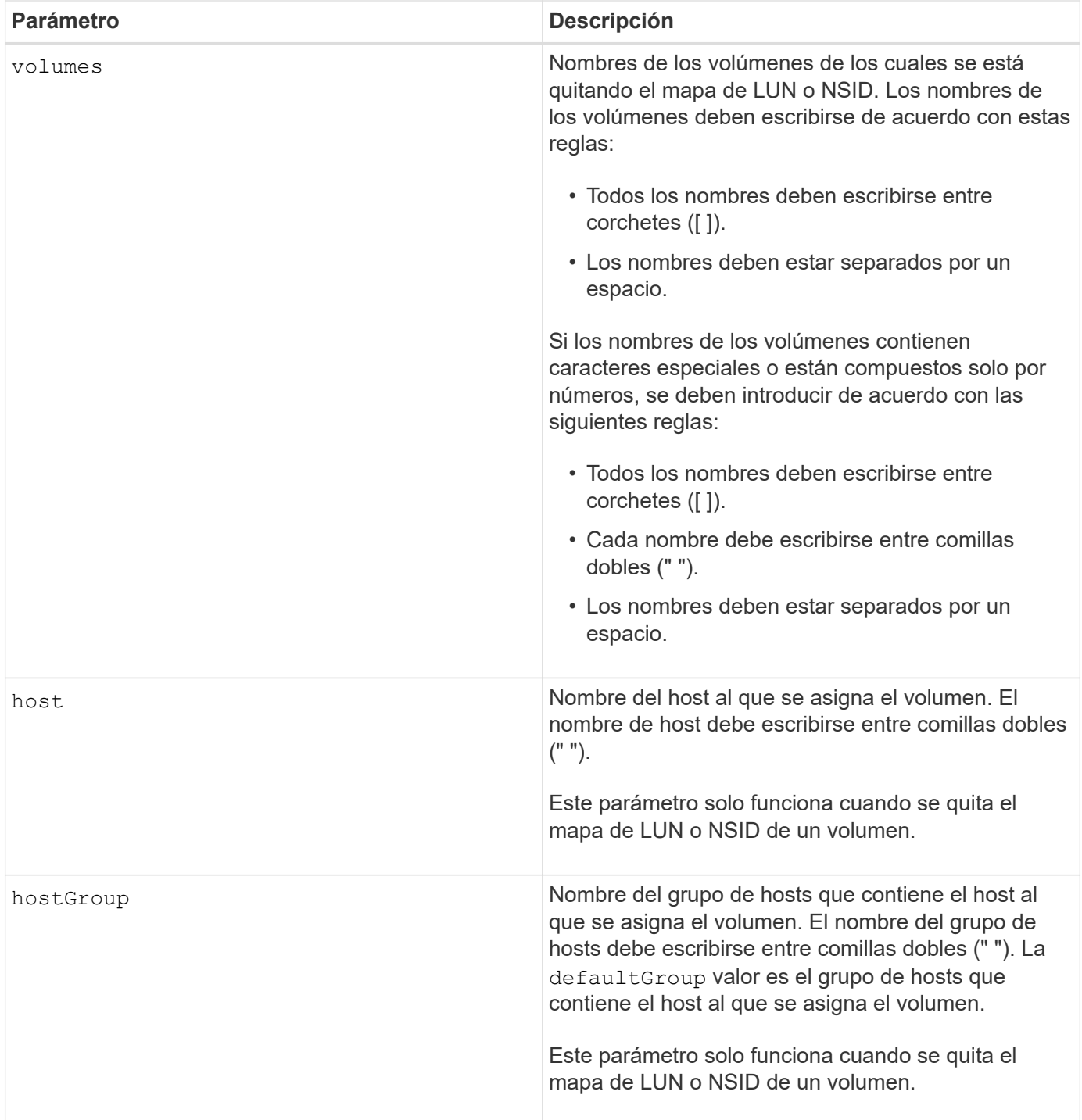

## **Notas**

El volumen de acceso es el volumen en un entorno SAN que se utiliza para la comunicación entre el software de administración del almacenamiento y la controladora de la cabina de almacenamiento. El volumen de acceso usa una dirección LUN o NSID y consume 20 MB de espacio de almacenamiento que no se encuentra disponible para el almacenamiento de datos de la aplicación. Se requiere un volumen de acceso solo para las cabinas de almacenamiento gestionadas en banda.

 $\mathbf{d}$ 

**La extracción de un volumen de acceso puede dañar la configuración** — el agente utiliza los volúmenes de acceso para comunicarse con una matriz de almacenamiento. Si se quita un mapa de volumen de acceso para una cabina de almacenamiento de un host que tiene un agente en ejecución, el software de administración del almacenamiento ya no puede gestionar la cabina de almacenamiento a través del agente.

Debe utilizar el host y la hostGroup parámetro cuando se especifica un volumen sin acceso o un volumen de acceso. El motor de scripts ignora la host o el hostGroup cuando utilice el allVolumes o el volumes parámetro.

### **Nivel de firmware mínimo**

6.10

# **Quite el volumen miembro del grupo de coherencia**

La set consistencyGroup el comando quita un volumen miembro de un grupo de coherencia snapshot existente.

## **Cabinas compatibles**

Este comando se aplica a cualquier cabina de almacenamiento individual, incluidas las cabinas E2700, E5600, E2800, E5700, Cabinas EF600 y EF300, siempre que estén instalados todos los paquetes SMcli.

### **Funciones**

Para ejecutar este comando en una cabina de almacenamiento E2800, E5700, EF600 o EF300, debe contar con el rol de administrador de almacenamiento.

## **Contexto**

De manera opcional, se pueden eliminar miembros de volúmenes de repositorios del grupo de coherencia.

## **Sintaxis**

set consistencyGroup [*"consistencyGroupName"*] removeCGMemberVolume="*memberVolumeName*" [deleteRepositoryMembers=(TRUE | FALSE)]

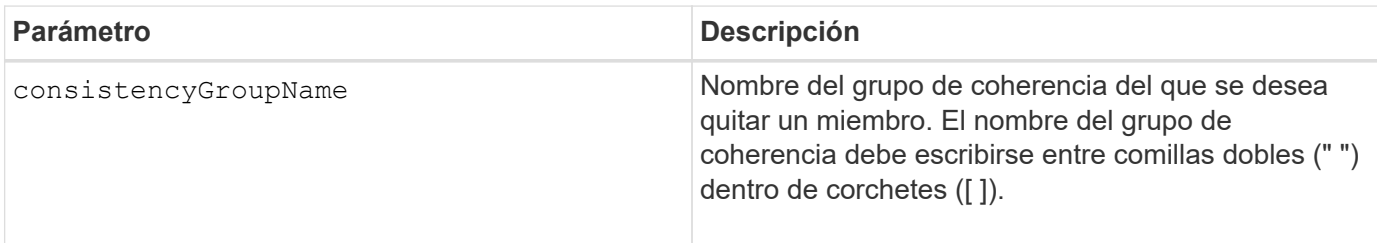

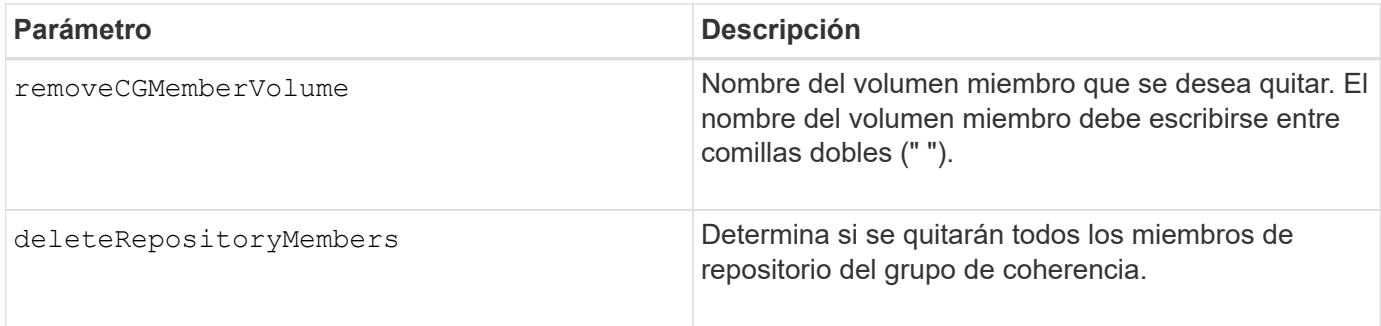

## **Nivel de firmware mínimo**

7.83

# **Quitar asignación de roles de servidor de directorio de la cabina de almacenamiento**

La remove storageArray directoryServer quita las asignaciones de roles definidas para el servidor de directorio especificado.

## **Cabinas compatibles**

Este comando se aplica a una cabina de almacenamiento E2800, E5700, EF600 o EF300 individual. No funciona en cabinas de almacenamiento E2700 o E5600.

## **Funciones**

Para ejecutar este comando en una cabina de almacenamiento E2800, E5700, EF600 o EF300, debe contar con el rol de administrador de seguridad.

### **Sintaxis**

```
remove storageArray directoryServer [domainId]
      (allGroupDNs | groupDNs=(groupDN1 ... groupDNN))
```
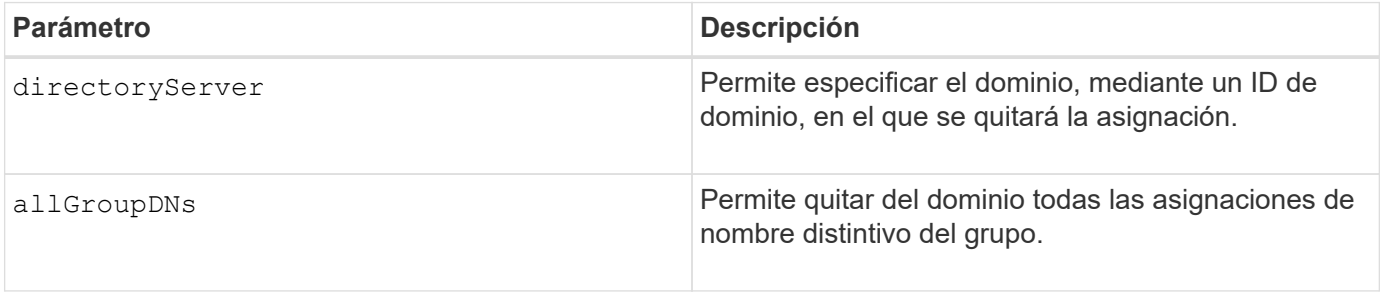

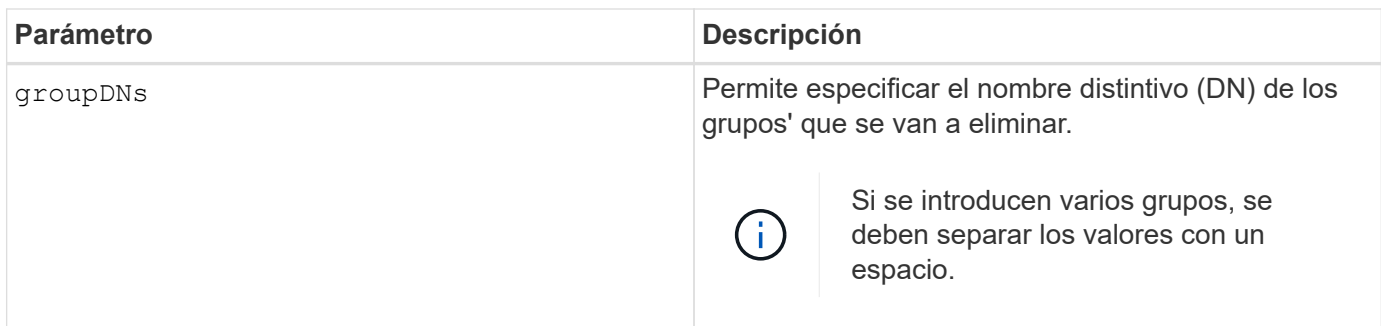

## **Ejemplos**

```
SMcli -n Array1 -c "remove storageArray directoryServer ["domain1"]
                      groupDNs=("CN=company-distlist,OU=Managed,
                      OU=MyCompanyGroups,DC=hq,DC=mycompany,DC=com");"
SMcli -n Array1 -c "remove storageArray directoryServer ["domain1"]
                      allGroupDNs;"
SMcli completed successfully.
```
# **Quite el mirroring síncrono**

La remove syncMirror el comando elimina la relación de reflejo entre el volumen primario y el volumen secundario en una pareja reflejada remota.

## **Cabinas compatibles**

Este comando se aplica a cualquier cabina de almacenamiento individual, incluidas las cabinas E2700, E5600, E2800 y E5700, Siempre que se hayan instalado todos los paquetes SMcli.

## **Funciones**

Para ejecutar este comando en una cabina de almacenamiento E2800 o E5700, se deben poseer los roles Storage Admin.

## **Contexto**

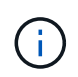

En las versiones anteriores de este comando, el identificador de función era remoteMirror. Este identificador de función ya no es válido y lo reemplaza syncMirror.

## **Sintaxis**

```
remove syncMirror (localVolume [volumeName] |
localVolumes [volumeName1 ... volumeNameN])
```
## **Parámetros**

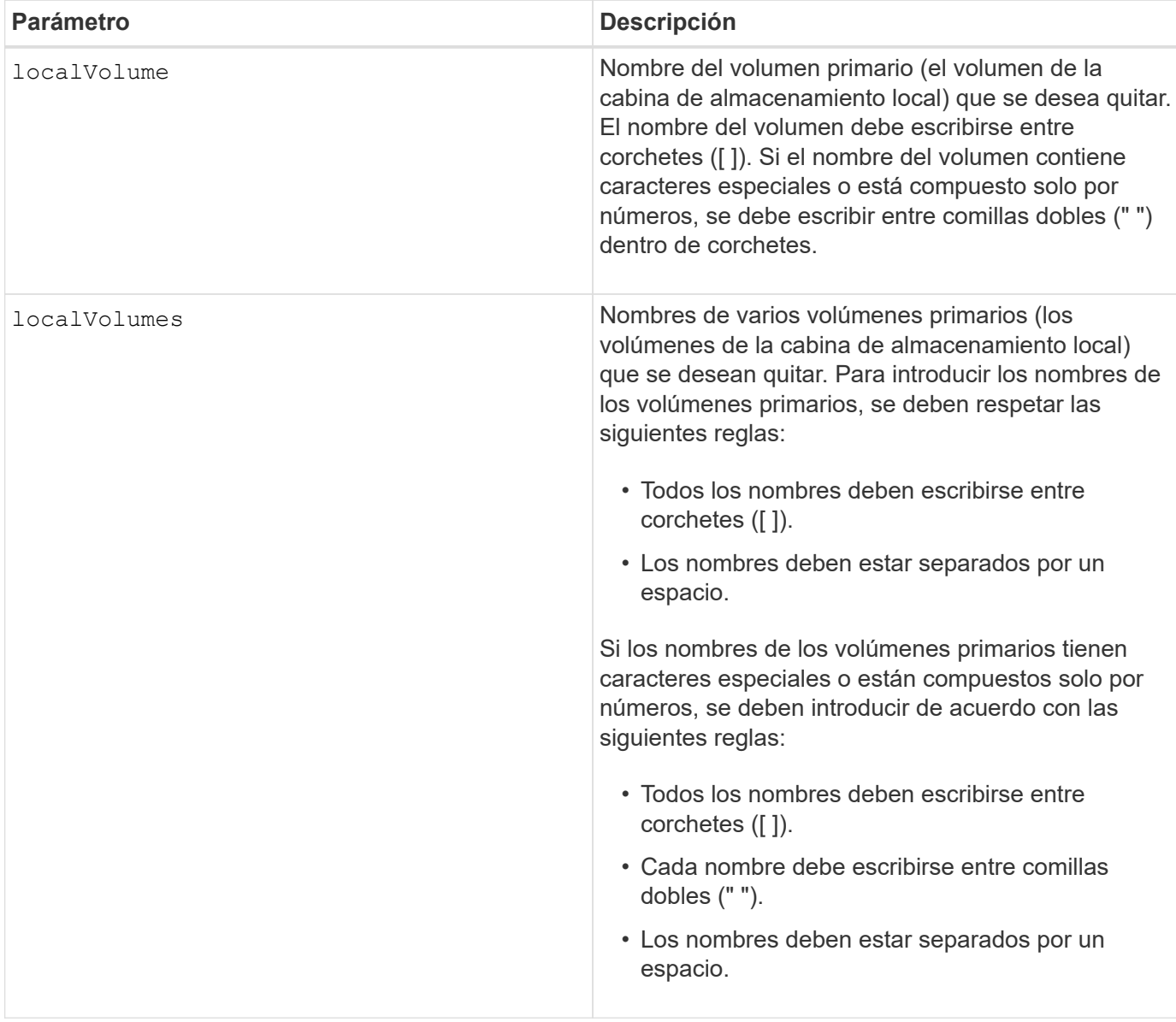

## **Nivel de firmware mínimo**

6.10

# **Quite el volumen del grupo de reflejos asíncronos**

La remove volume asyncMirrorGroup el comando quita un volumen miembro de un grupo de reflejos asíncronos existente.

## **Cabinas compatibles**

Este comando se aplica a cualquier cabina de almacenamiento individual, incluidas E2700, E5600, E2800, E5700, Cabinas EF600 y EF300, siempre que se hayan instalado todos los paquetes SMcli.

Para ejecutar este comando en una cabina de almacenamiento E2800, E5700, EF600 o EF300, debe contar con el rol de administrador de almacenamiento.

## **Contexto**

De manera opcional, se pueden eliminar los volúmenes miembro del repositorio del grupo de reflejos asíncronos.

Este comando es válido únicamente en la cabina de almacenamiento local que contiene el grupo de reflejos asíncronos cuyo volumen miembro se desea quitar.

## **Sintaxis**

```
remove volume ["volumeName"] asyncMirrorGroup="asyncMirrorGroupName"
[deleteRepositoryMembers=(TRUE | FALSE)]
```
### **Parámetros**

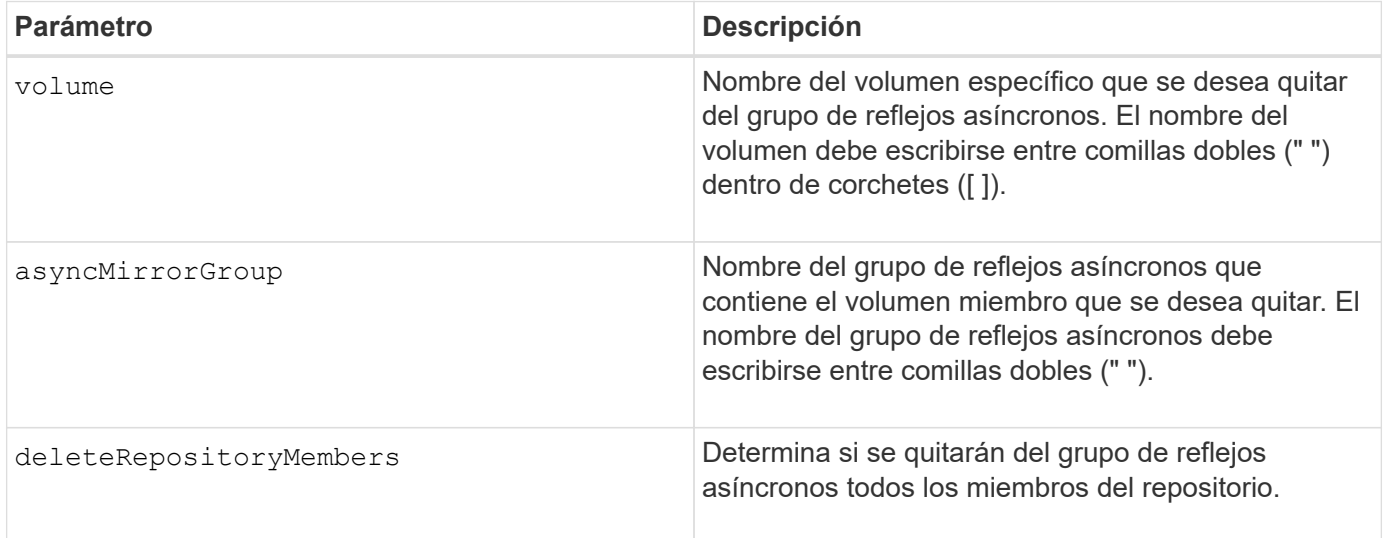

## **Nivel de firmware mínimo**

7.84

11,80 añade compatibilidad con cabinas EF600 y EF300

## **Quite la copia de volumen**

La remove volumeCopy target el comando quita una pareja de copia de volumen.

### **Cabinas compatibles**

Este comando se aplica a cualquier cabina de almacenamiento individual, incluidas las cabinas E2700, E5600, E2800, E5700, Cabinas EF600 y EF300, siempre que estén instalados todos los paquetes SMcli.

Para ejecutar este comando en una cabina de almacenamiento E2800, E5700, EF600 o EF300, debe contar con el rol de administrador de almacenamiento.

## **Contexto**

Este comando es válido para las parejas de copias de volumen Snapshot.

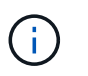

Con la versión de firmware 7.83 copyType=(online | offline) el parámetro ya no se utiliza.

## **Sintaxis**

remove volumeCopy target [*targetName*] [source [*sourceName*]]

## **Parámetros**

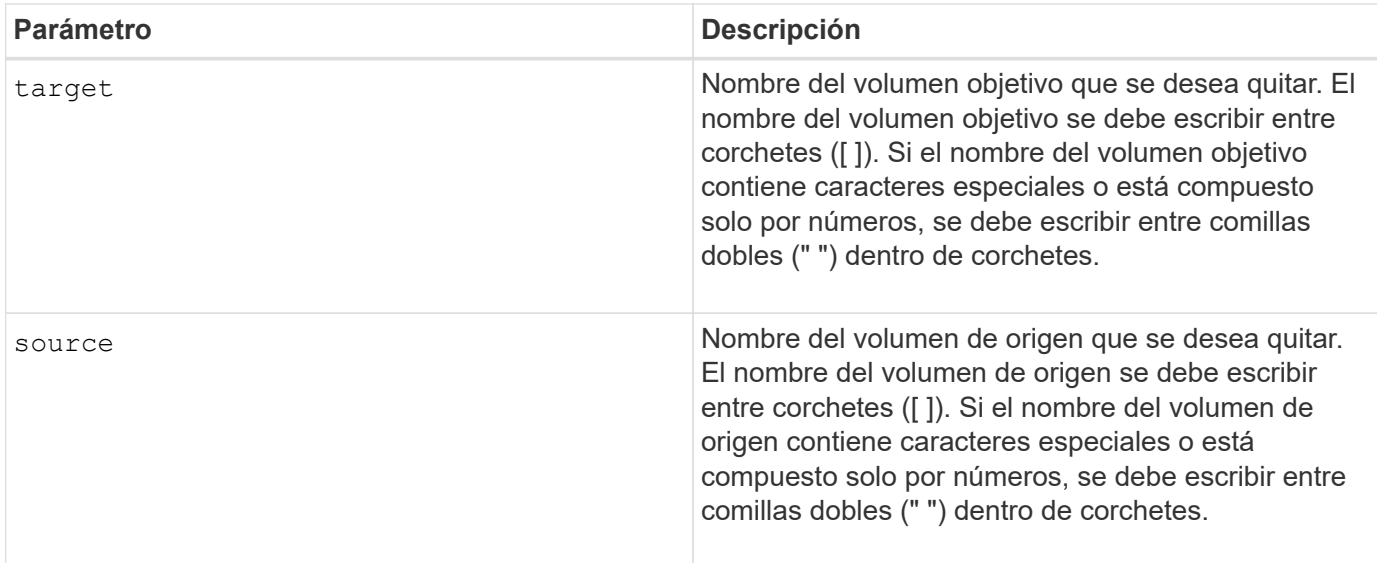

## **Nivel de firmware mínimo**

5.40

7.83 elimina la copyType=(online | offline) parámetro.

# **Cambie el nombre de la caché SSD**

La set ssdCache El comando cambia el nombre de la caché SSD.

## **Cabinas compatibles**

Este comando se aplica a cualquier cabina de almacenamiento individual, incluidas E2700, E5600, E2800, E5700, Cabinas EF600 y EF300, siempre que se hayan instalado todos los paquetes SMcli.

Para ejecutar este comando en una cabina de almacenamiento E2800, E5700, EF600 o EF300, debe contar con el rol de administrador de soporte.

### **Sintaxis**

set ssdCache [*old\_ssdCacheName*] userLabel=*"new\_ssdCacheName*"

#### **Parámetro**

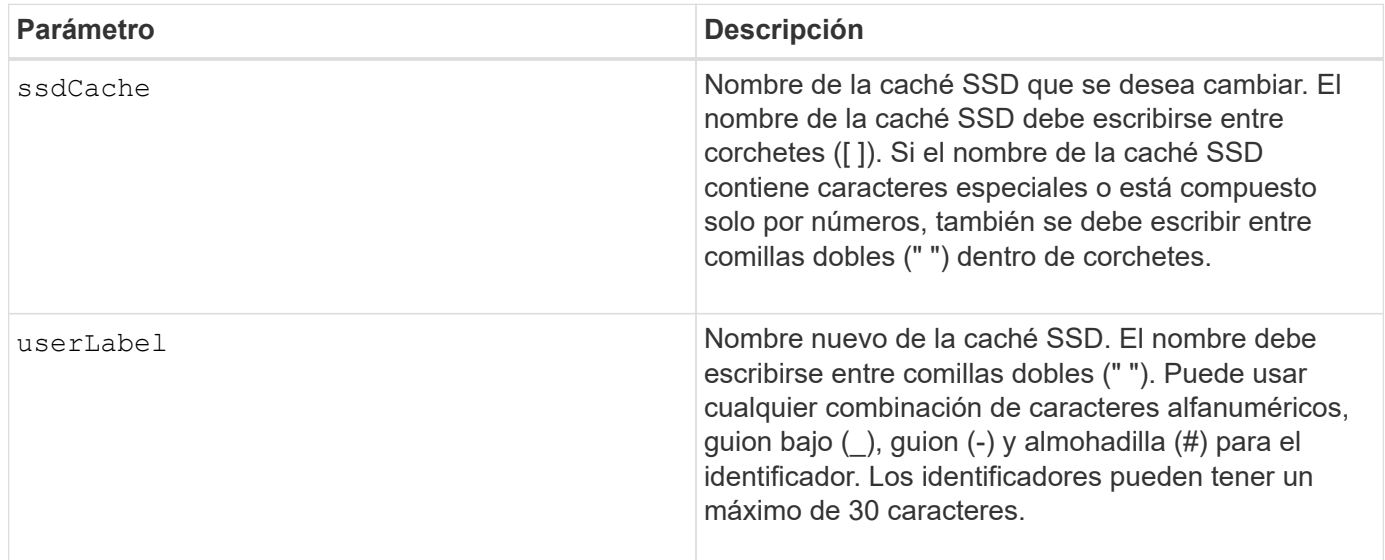

### **Nivel de firmware mínimo**

7.84

11,80 añade compatibilidad con cabinas EF600 y EF300

## **Repare la paridad de datos**

La Repair Data Parity command repara los errores de paridad de datos.

### **Cabinas compatibles**

Este comando se aplica a cualquier cabina de almacenamiento individual, incluidas las cabinas E2700, E5600, E2800, E5700, Cabinas EF600 y EF300, siempre que estén instalados todos los paquetes SMcli.

### **Funciones**

Para ejecutar este comando en una cabina de almacenamiento E2800, E5700, EF600 o EF300, debe contar con el rol de administrador de almacenamiento.

#### **Contexto**

Antes de utilizar este comando, consulte al soporte de NetApp para obtener orientación sobre el firmware, las unidades y la franja RAID afectados.

## **Sintaxis**

```
repair volume[volumeName] parity
     [startingLBA=LBAvalue]
     [endingLBA=LBAvalue]
     [repairMethods=(repairMethod . . . repairMethod)]
             Space delimited list where possible repair methods are:
reconstruct, unmap, updateP, updateQ, updateData, and writeZeros
     [repairPI=(TRUE|FALSE)]
     [suspectDrives=(trayID1,[drawerID1,]slotID1 . . .
trayIDn,[drawerIDn,]slotIDn)]
     [timeout=(0-65535)]
```
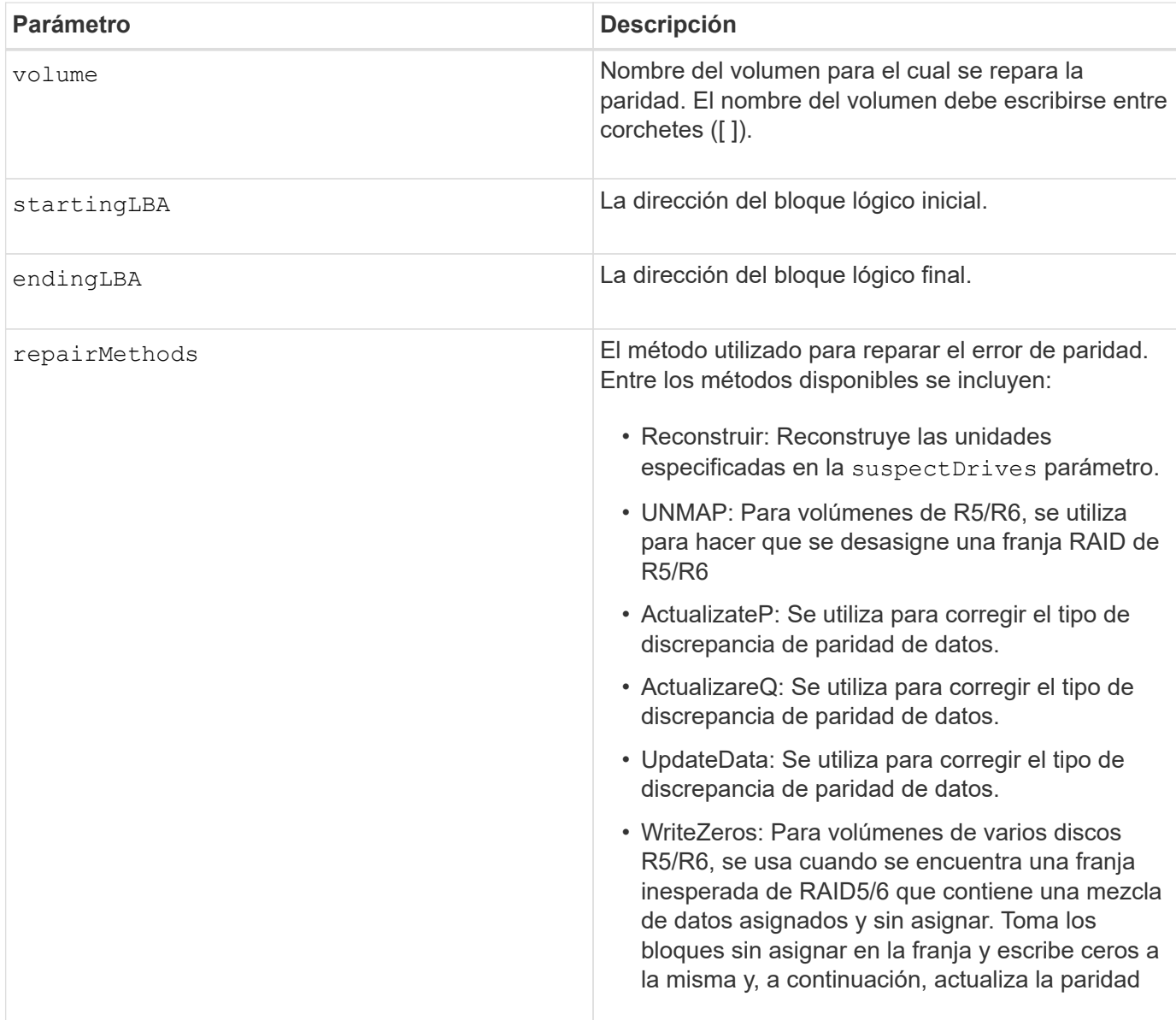

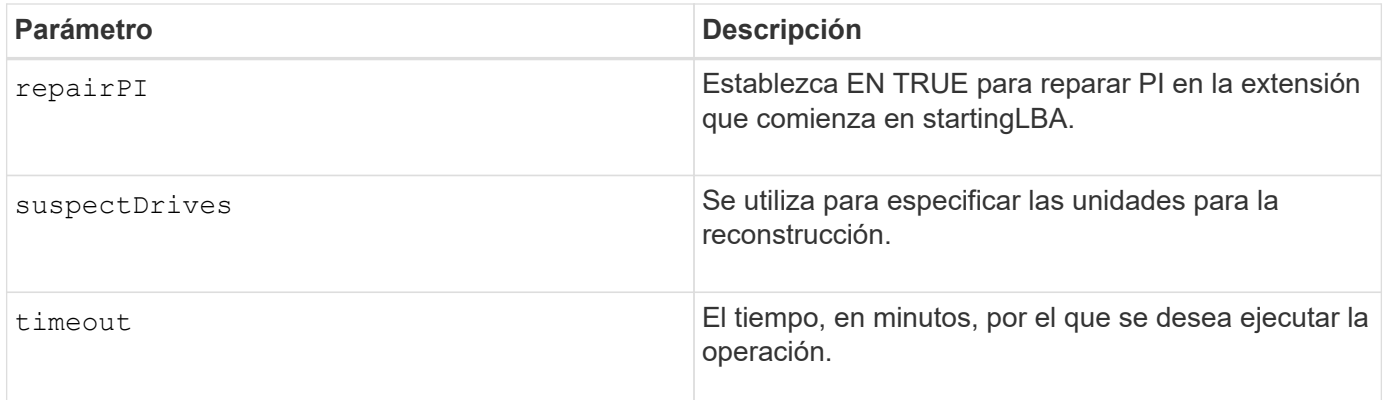

### **Nivel de firmware mínimo**

8.63

# **Repare la paridad de un volumen**

La repair volume parity comando repara los errores de paridad en un volumen.

### **Cabinas compatibles**

Este comando se aplica a cualquier cabina de almacenamiento individual, incluidas las cabinas E2700, E5600, E2800, E5700, Cabinas EF600 y EF300, siempre que estén instalados todos los paquetes SMcli.

## **Funciones**

Para ejecutar este comando en una cabina de almacenamiento E2800, E5700, EF600 o EF300, debe contar con el rol de administrador de almacenamiento.

### **Contexto**

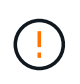

Si la paridad del volumen y los datos del volumen no coinciden, es posible que los datos del volumen presenten defectos en lugar de paridad. La reparación de la paridad del volumen anula la posibilidad de reparar los datos de volumen que tienen defectos, de ser necesario.

### **Sintaxis**

```
repair volume [volumeName] parity
parityErrorFile="filename"
[verbose=(TRUE | FALSE)]
```
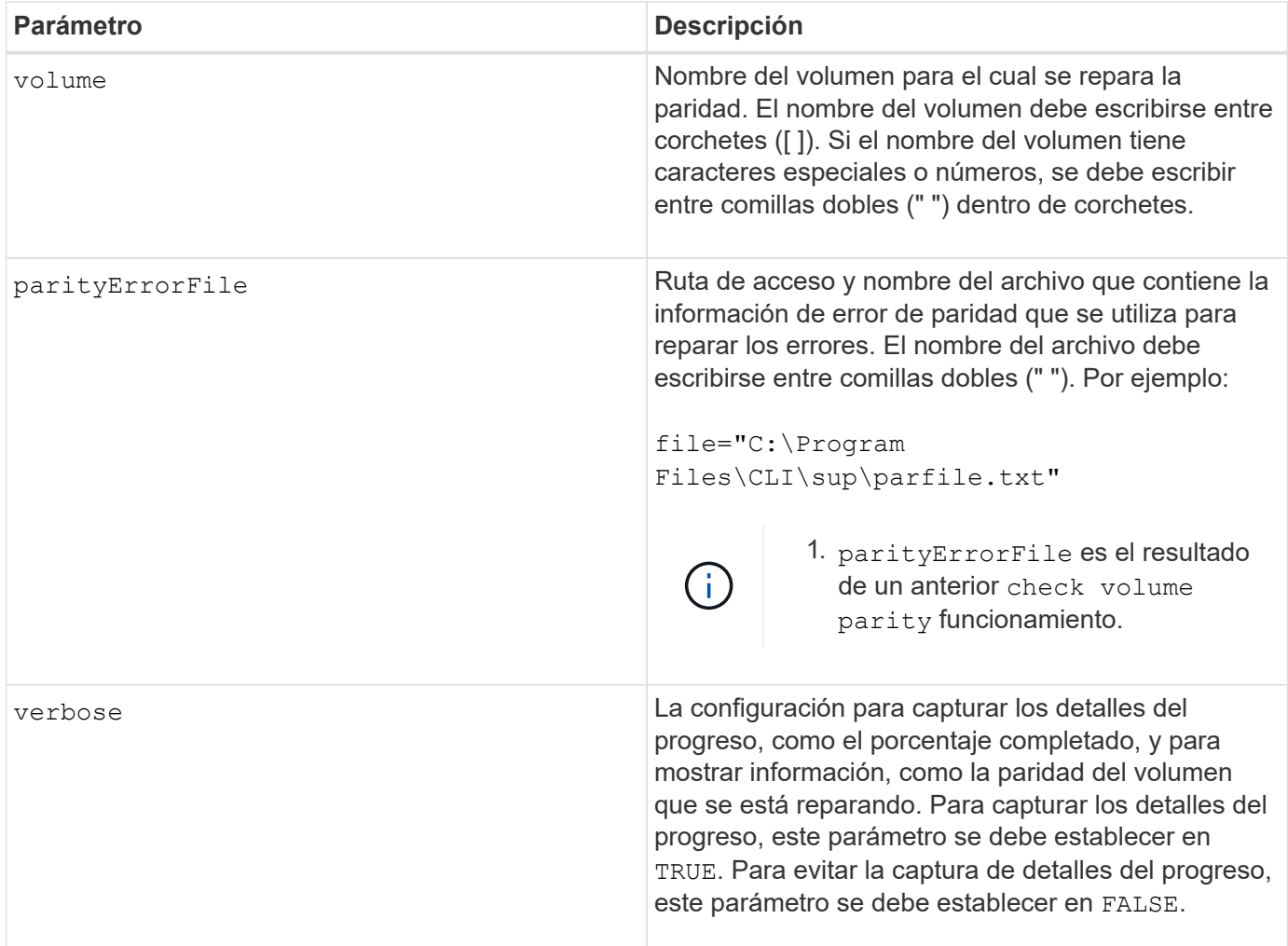

## **Nivel de firmware mínimo**

6.10

## **Sustituya la unidad**

La replace drive replacementDrive el comando reemplaza una unidad de un grupo de volúmenes.

## **Cabinas compatibles**

Este comando se aplica a cualquier cabina de almacenamiento individual, incluidas las cabinas E2700, E5600, E2800, E5700, Cabinas EF600 y EF300, siempre que estén instalados todos los paquetes SMcli.

## **Funciones**

Para ejecutar este comando en una cabina de almacenamiento E2800, E5700, EF600 o EF300, debe contar con el rol de administrador de almacenamiento.

## **Contexto**

El reemplazo de una unidad en un grupo de volúmenes redefine la composición de un grupo de volúmenes. Este comando se puede usar para reemplazar una unidad con una unidad sin asignar o una pieza de repuesto totalmente integrada.

## **Sintaxis**

```
replace (drive \[trayID,[drawerID,]slotID\] \|
drives\[trayID1,[drawerID1,]slotID1 ... trayIDn,[drawerIDn,]slotIDn\]
| < "wwID" > )replacementDrive=trayID,drawerID,slotID
[copyDrive][failDrive]
```
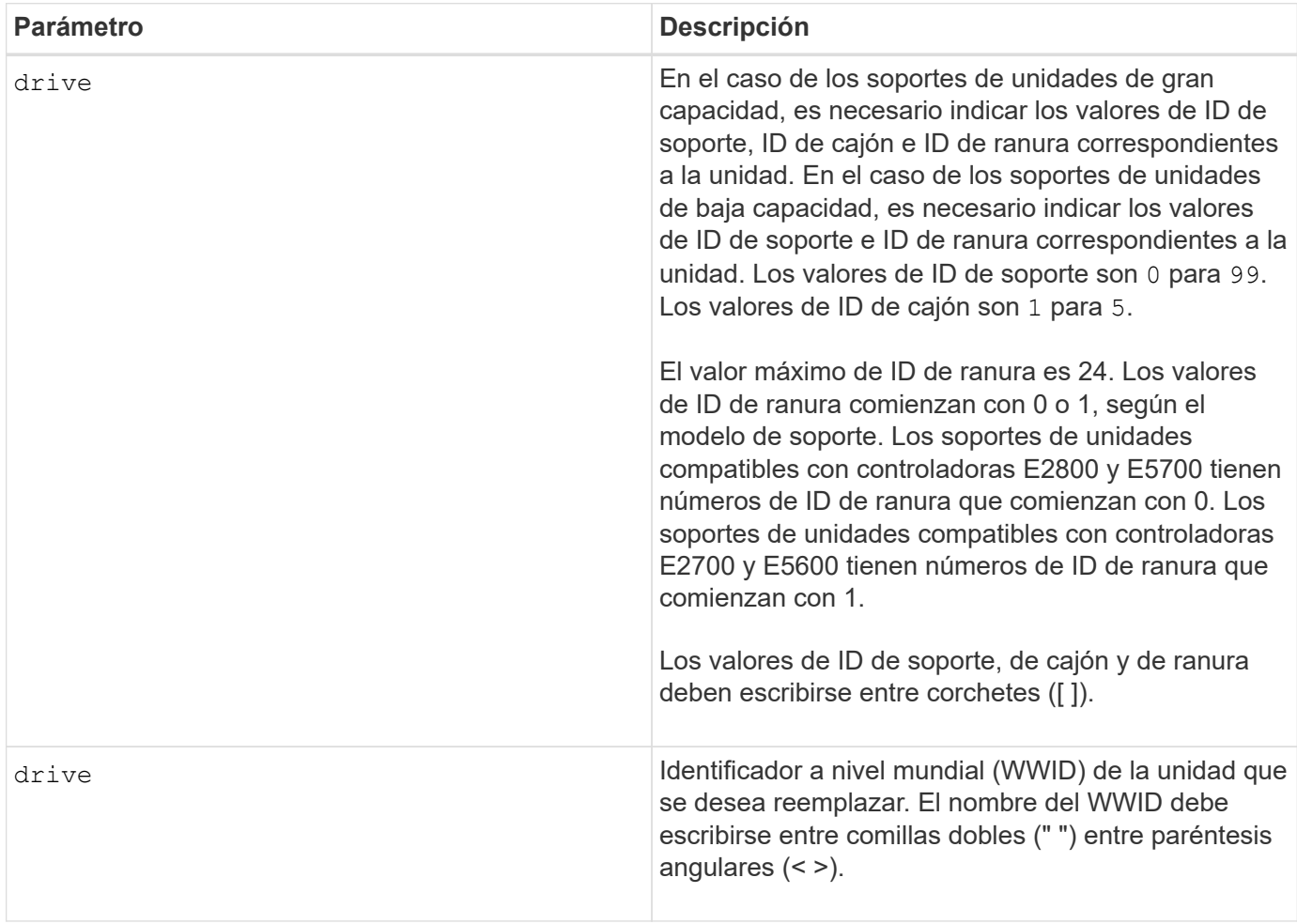

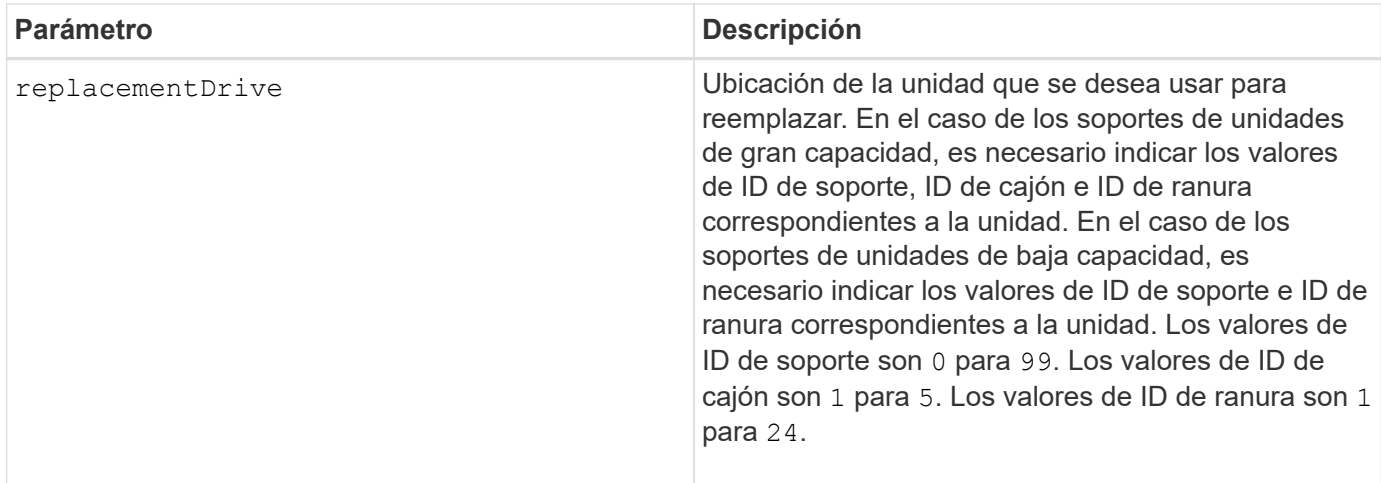

## **Notas**

La drive el parámetro es compatible con soportes de unidades de alta y baja capacidad. Un soporte de unidades de gran capacidad tiene cajones que contienen las unidades. Los cajones se deslizan hacia afuera para permitir el acceso a las unidades. Un soporte de unidades de baja capacidad no tiene cajones. Para un soporte de unidades de gran capacidad, se deben especificar el identificador (ID) de soporte de unidades, el ID de cajón y el ID de ranura donde reside la unidad. Para un soporte de unidades de baja capacidad, solo se deben especificar el ID de soporte de unidades y el ID de ranura donde reside la unidad. Para un soporte de unidades de baja capacidad, un método alternativo para identificar la ubicación de una unidad es especificar el ID de soporte de unidades, establecer el ID de cajón en 0, Y especifique el ID de la ranura en la que reside una unidad.

## **Nivel de firmware mínimo**

7.10

7.60 añade el *drawerID* entrada del usuario.

# **Restablecer el certificado firmado instalado**

La reset controller arrayManagementSignedCertificate el comando restablece el certificado firmado instalado y los certificados raíz/intermedios en la controladora. Todos los certificados intermedios y de raíz, así como los certificados firmados, serán reemplazados por un certificado único autofirmado.

## **Cabinas compatibles**

Este comando se aplica a una cabina de almacenamiento E2800, E5700, EF600 o EF300 individual. No funciona en cabinas de almacenamiento E2700 o E5600.

## **Funciones**

Para ejecutar este comando en una cabina de almacenamiento E2800, E5700, EF600 o EF300, debe contar con el rol de administrador de seguridad.

reset controller [(a|b)] arrayManagementSignedCertificate

## **Parámetros**

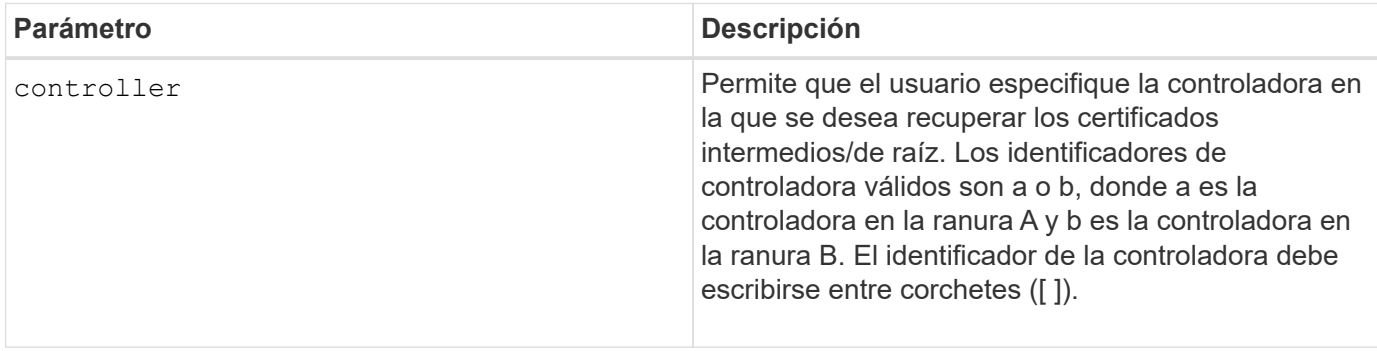

## **Ejemplos**

```
SMcli -n Array1 -c "reset controller [a]
arrayManagementSignedCertificate;"
```

```
SMcli completed successfully.
```
## **Nivel de firmware mínimo**

8.40

# **Restablezca la controladora**

La reset controller Comando restablece una controladora y provoca interrupciones en las operaciones de I/O.

## **Cabinas compatibles**

Este comando se aplica a cualquier cabina de almacenamiento individual, incluidas las cabinas E2700, E5600, E2800, E5700, Cabinas EF600 y EF300, siempre que estén instalados todos los paquetes SMcli.

## **Funciones**

Para ejecutar este comando en una cabina de almacenamiento E2800, E5700, EF600 o EF300, debe contar con el rol de administrador de almacenamiento.

## **Contexto**

( i )

Cuando se restablece una controladora, se quita de la ruta de datos y no queda disponible para las operaciones de I/o hasta que la operación de restablecimiento se completa. Si un host utiliza volúmenes que son propiedad de la controladora que se está restableciendo, la actividad de I/o dirigida a la controladora es rechazada. Antes de restablecer la controladora, se debe comprobar que los volúmenes que son propiedad de la controladora no estén en uso o que exista un controlador de rutas múltiples instalado en todos los hosts que usan estos volúmenes.

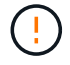

Si se utiliza la gestión en banda, no se puede controlar a qué controladora se envían los comandos y se pueden obtener resultados inesperados en este comando.

## **Sintaxis**

reset controller [(a|b)]

## **Parámetros**

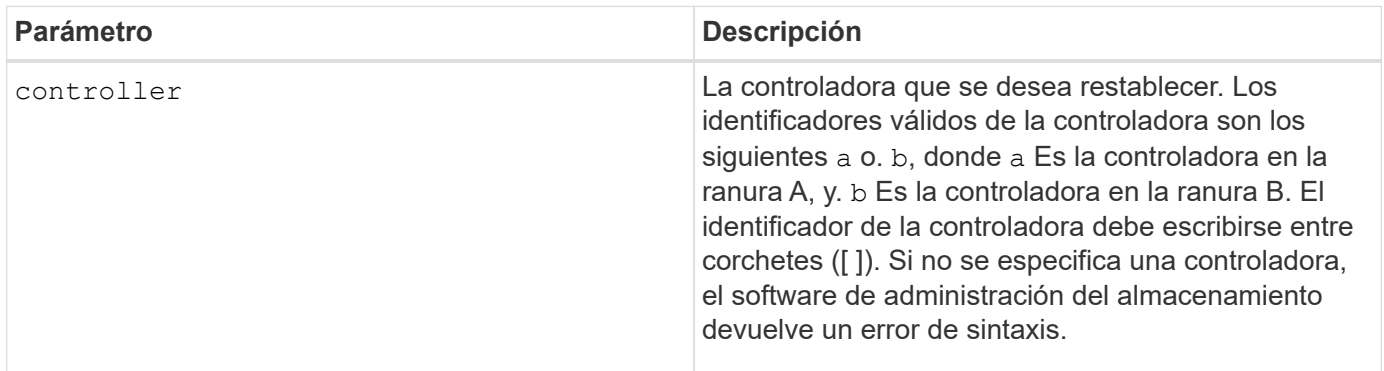

## **Notas**

La controladora que recibe el comando de restablecimiento de controladora restablece la controladora especificada. Por ejemplo, si el comando de restablecimiento de controladora se envía a la controladora A para solicitar un restablecimiento de la controladora A, la controladora A se reinicia mediante un reinicio en caliente. Si el comando de restablecimiento de controladora se envía a la controladora A para solicitar un restablecimiento de la controladora B, la controladora A mantiene a la controladora B en restablecimiento y, a continuación, libera la controladora B del restablecimiento, que es un reinicio en frío. En algunos productos, el reinicio en caliente solo restablece el chip IOC. El reinicio en frío restablece tanto el IOC como los chips de expansión en la controladora.

## **Nivel de firmware mínimo**

5.20

## **Restablezca una unidad**

La reset drive la alimentación de comandos enciende una unidad en un grupo de volúmenes o un pool de discos para asistir en la recuperación de una unidad que presenta una conducta incoherente o que no es óptima.

### **Cabinas compatibles**

Este comando se aplica a cualquier cabina de almacenamiento individual, incluidas las cabinas E2700, E5600, E2800, E5700, Cabinas EF600 y EF300, siempre que estén instalados todos los paquetes SMcli.

### **Funciones**

Para ejecutar este comando en una cabina de almacenamiento E2800, E5700, EF600 o EF300, debe contar con el rol de administrador de almacenamiento.

### **Contexto**

Al apagar y encender una unidad, se pueden borrar algunos errores que ocasionan conductas incoherentes o que no son óptimas. Esto evita el reemplazo de una unidad cuando está experimentando solo un error puntual, no grave, y la unidad puede seguir estando operativa. Al restablecer una unidad de esta manera, se reducen las interrupciones y se evita su reemplazo.

Si el problema no se puede corregir mediante el ciclo de apagado y encendido de la unidad, los datos se copian desde la unidad y esta se apaga para realizar el reemplazo.

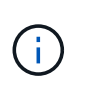

Este comando no se puede utilizar para las unidades SSD fabricadas por Pliant. Utilice la show storageArray profile o el show drive comando para mostrar el fabricante de la(s) unidad(es).

### **Sintaxis**

```
reset drive([trayID,[drawerID,]slotID] | <"wwID">)
```
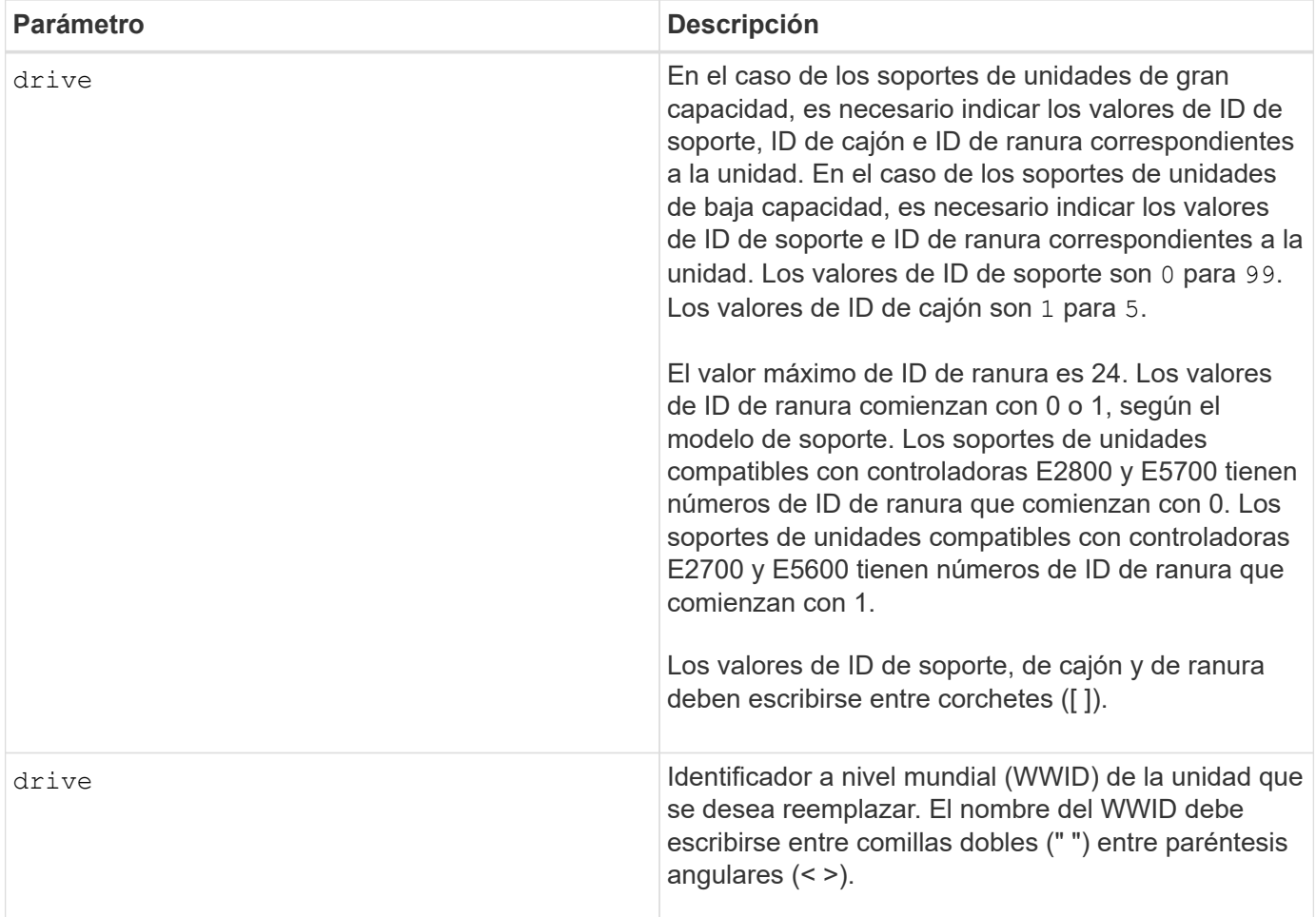

## **Notas**

La drive el parámetro es compatible con soportes de unidades de alta y baja capacidad. Un soporte de unidades de gran capacidad tiene cajones que contienen las unidades. Los cajones se deslizan hacia afuera para permitir el acceso a las unidades. Un soporte de unidades de baja capacidad no tiene cajones. Para un soporte de unidades de gran capacidad, se deben especificar el identificador (ID) de soporte de unidades, el ID de cajón y el ID de ranura donde reside la unidad. Para un soporte de unidades de baja capacidad, solo se deben especificar el ID de soporte de unidades y el ID de ranura donde reside la unidad. Para un soporte de unidades de baja capacidad, un método alternativo para identificar la ubicación de una unidad es especificar el ID de soporte de unidades, establecer el ID de cajón en 0 , Y especifique el ID de la ranura en la que reside una unidad.

Después del ciclo de apagado y encendido de la unidad, la controladora debe verificar que la unidad sea funcional para poder colocarla nuevamente en uso. Si la unidad no se puede verificar, se Marca como una unidad con error. Para apagar y encender una unidad con error, es necesario contar con unidades de repuesto globales y una copia completa para una unidad de reemplazo después de que se pone en servicio.

No se pueden restablecer las unidades con errores mediante un ciclo de encendido y apagado más de una vez en un periodo de 24 horas y, en algunos casos, no se pueden restablecer más de una vez. Los umbrales y los contadores para los ciclos de apagado y encendido de la unidad se conservan en un almacenamiento persistente y se incluyen en los datos de captura de estado. Los eventos informativos se registran cuando se realiza el ciclo de apagado y encendido de una unidad.

### **Nivel de firmware mínimo**

8.20

# **Restablecer la dirección IP de iSCSI**

La reset iscsiIpAddress El comando restablece la dirección IP de la cabina de almacenamiento remota para restablecer la conexión con la cabina de almacenamiento local.

### **Cabinas compatibles**

Este comando se aplica a cualquier cabina de almacenamiento individual, con algunas restricciones. Si ejecuta el comando en la cabina E2700 o E5600, no hay restricciones.

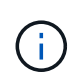

Si ejecuta el comando en la cabina E2800, E5700, EF600 y EF300, el tipo de cliente debe configurarse en symbol. Este comando no se ejecutará si el tipo de cliente está establecido en https.

### **Funciones**

Para ejecutar este comando en una cabina de almacenamiento E2800, E5700, EF600 o EF300, debe contar con el rol de administrador de almacenamiento.

### **Contexto**

Este comando se puede usar para notificar a la cabina de almacenamiento local que la dirección IP de iSCSI de la cabina de almacenamiento remota se ha modificado y se debe actualizar.

Cuando se establece una relación de mirroring asíncrono con una conexión iSCSI, tanto la cabina de almacenamiento remota como la local guardan un registro de la dirección IP de la cabina de almacenamiento remota en la configuración de mirroring asíncrono. Si cambia la dirección IP de un puerto iSCSI, la cabina de almacenamiento remota que intenta utilizar ese puerto se encuentra con un error de comunicación.

La cabina de almacenamiento con la dirección IP modificada envía un mensaje a cada cabina de almacenamiento remota asociada con los grupos de reflejos asíncronos que están configurados de manera tal que se reflejan en una conexión iSCSI. Las cabinas de almacenamiento que reciben este mensaje actualizan automáticamente su dirección IP objetivo remota.

Si la cabina de almacenamiento que tiene la dirección IP modificada no puede enviar su mensaje entre controladoras a una cabina de almacenamiento remota, el sistema envía una alerta sobre el problema de conectividad. Utilice la reset comando para volver a establecer conexión con la cabina de almacenamiento local.

### **Sintaxis**

```
reset (remoteStorageArrayName="storageArrayName" |
remoteStorageArrayWwid=<wwID>)
iscsiIpAddress
```
### **Parámetros**

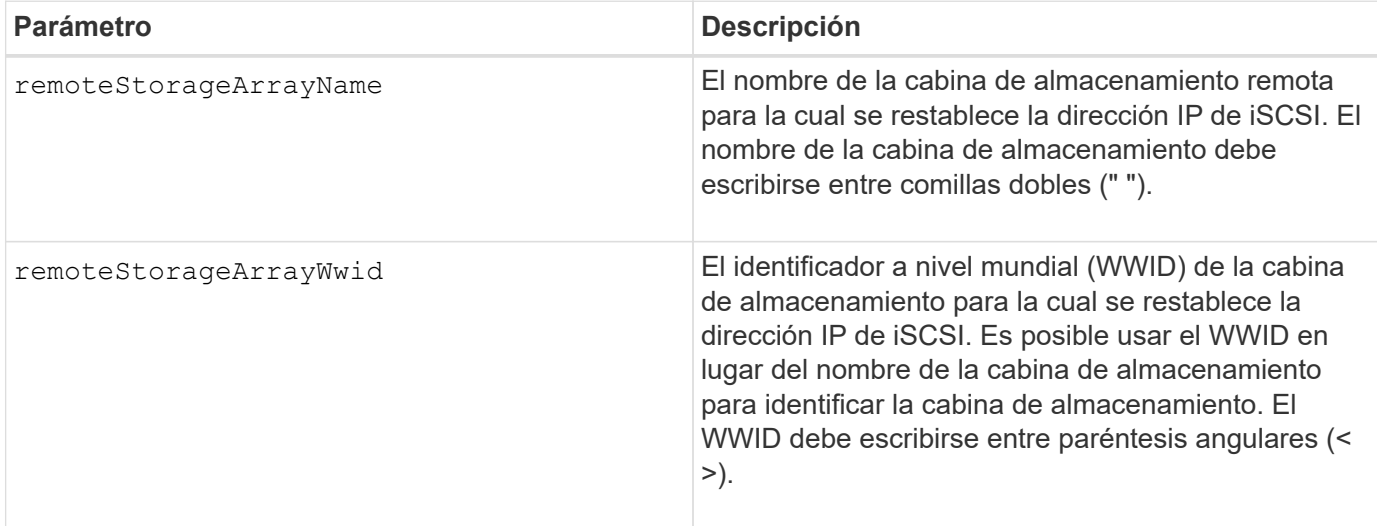

### **Nivel de firmware mínimo**

7.84

11,80 añade compatibilidad con cabinas EF600 y EF300

## **Restablezca las estadísticas de grupo de reflejos asíncronos**

La reset storageArray arvmStats asyncMirrorGroup el comando restablece las estadísticas de sincronización de uno o más volúmenes miembro de un grupo de reflejos asíncronos a un 0 relativo.

## **Cabinas compatibles**

Este comando se aplica a cualquier cabina de almacenamiento individual, incluidas E2700, E5600, E2800, E5700, Cabinas EF600 y EF300, siempre que se hayan instalado todos los paquetes SMcli.

### **Funciones**

Para ejecutar este comando en una cabina de almacenamiento E2800, E5700, EF600 o EF300, debe contar con el rol de administrador de almacenamiento.

### **Sintaxis**

```
reset storageArray arvmStats asyncMirrorGroup [asyncMirrorGroupName]
volume="volumeName" sampleType=(all | mostRecent | longestSyncTime |
errors)
```
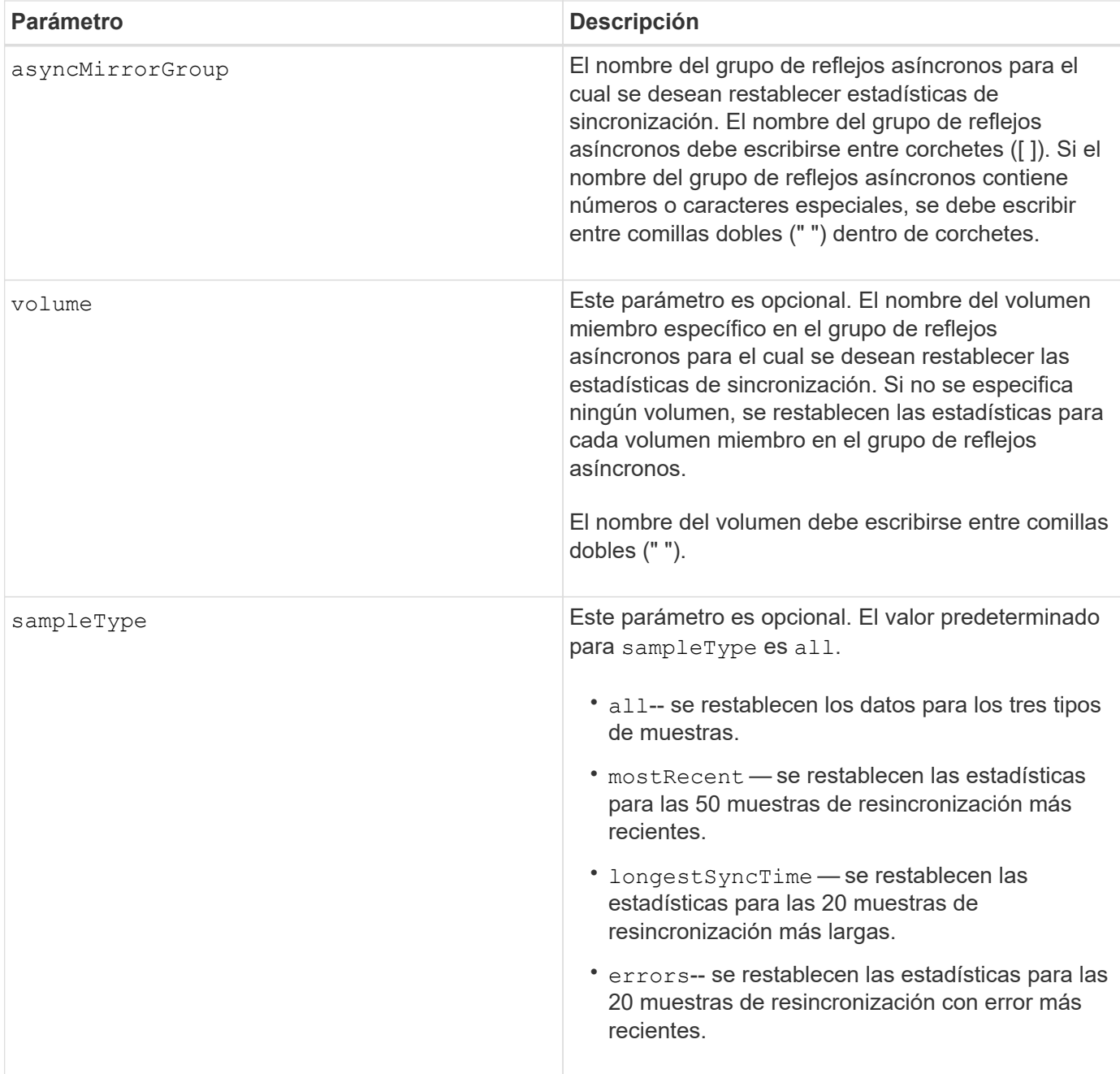

## **Notas**

Se restablecen estadísticas para los volúmenes reflejados con el rol primario. Las estadísticas que se restablecen incluyen los siguientes datos:

- Hora de inicio de la sincronización
- Tipo de sincronización (manual o periódica)
- Duración de la sincronización
- Cantidad de bytes enviados
- Tiempo de escritura máximo y mínimo (para una sola escritura)
- Velocidad mínima y máxima de datos de sincronización
- Tiempo de escritura total
- Utilización del repositorio (%)
- Antigüedad de punto de recuperación

# **Nivel de firmware mínimo**

7.84

11,80 añade compatibilidad con cabinas EF600 y EF300

# **Restablecer programación de recogida de mensajes de AutoSupport (para cabinas E2800 o E5700 individuales)**

La reset storageArray autoSupport schedule El comando restablece la frecuencia diaria y semanal, y los días de la semana en que los mensajes de AutoSupport se devuelven a los valores aleatorios generados por el software de gestión.

# **Cabinas compatibles**

Este comando se aplica a una cabina de almacenamiento E2800, E5700, EF600 o EF300 individual. No funciona en cabinas de almacenamiento E2700 o E5600.

# **Funciones**

Para ejecutar este comando en una cabina de almacenamiento E2800, E5700, EF600 o EF300, debe contar con los roles de administrador de almacenamiento o administrador de soporte.

## **Contexto**

- El software de gestión selecciona de forma aleatoria una hora del día para los mensajes diarios y semanales, y un día de la semana para los mensajes semanales.
- El software de gestión se asegura por todos los medios que no haya dos cabinas de almacenamiento dentro de un dominio de gestión que envíen mensajes programados de AutoSupport al mismo tiempo.

## **Sintaxis**

reset storageArray autoSupport schedule

# **Parámetros**

Ninguno.

# **Ejemplos**

```
SMcli -n Array1 -c "reset storageArray autoSupport schedule;"
```
SMcli completed successfully.

## **Verificación**

Utilice la show storageArray autoSupport comando para ver el cambio resultante en la programación.

## **Nivel de firmware mínimo**

8.40

# **Restablezca los datos de diagnóstico de la cabina de almacenamiento**

La reset storageArray diagnosticData El comando restablece la NVSRAM que contiene los datos de diagnóstico de la cabina de almacenamiento.

## **Cabinas compatibles**

Este comando se aplica a cualquier cabina de almacenamiento individual, incluidas las cabinas E2700, E5600, E2800, E5700, Cabinas EF600 y EF300, siempre que estén instalados todos los paquetes SMcli.

## **Funciones**

Para ejecutar este comando en una cabina de almacenamiento E2800, E5700, EF600 o EF300, debe contar con el rol de administrador de almacenamiento.

## **Contexto**

Este comando no elimina los datos de diagnóstico. Este comando reemplaza el estado necesita atención con el estado Diagnostic Data Available. Los datos de diagnóstico antiguos se sobrescriben automáticamente cuando se capturan datos nuevos. La memoria que contiene los datos de diagnóstico también se borra cuando se reinician las controladoras. Antes de restablecer los datos de diagnóstico, utilice save storageArray diagnosticData comando para guardar los datos de diagnóstico en un archivo.

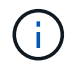

Este comando se debe ejecutar solo con la ayuda del soporte técnico.

## **Sintaxis**

reset storageArray diagnosticData

## **Parámetros**

Ninguno.

## **Nivel de firmware mínimo**

6.16

## <span id="page-275-0"></span>**Restablecer la línea de base para las estadísticas de puertos de host de la cabina de almacenamiento**

La reset storageArray hostPortStatisticsBaseline el comando restablece la base para las estadísticas de puertos de host de la cabina de almacenamiento.

### **Cabinas compatibles**

Este comando se aplica a una cabina de almacenamiento E2800, E5700, EF600 o EF300 individual. No funciona en cabinas de almacenamiento E2700 o E5600.

### **Funciones**

Para ejecutar este comando en una cabina de almacenamiento E2800, E5700, EF600 o EF300, debe contar con los roles de administrador de almacenamiento o supervisor de almacenamiento.

### **Contexto**

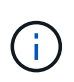

Este comando reemplaza a la obsoleto [Restablezca la línea de base para las estadísticas](#page-276-0) [InfiniBand de la cabina de almacenamiento,](#page-276-0) [Restablezca la línea de base iSCSI de la cabina de](#page-277-0) [almacenamiento](#page-277-0), y. [Restablezca la línea de base Iser de la cabina de almacenamiento](#page-278-0) comandos.

#### **Sintaxis**

```
reset storageArray hostPortStatisticsBaseline type=(ISCSI| ISER | SRP |
NVMEOF)
```
#### **Parámetros**

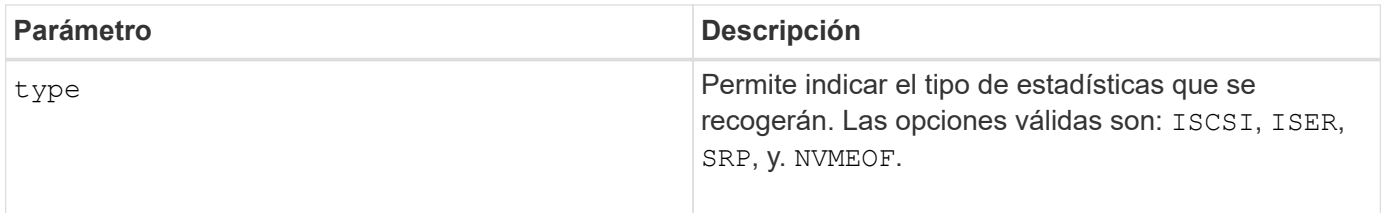

### **Nivel de firmware mínimo**

8.41

## <span id="page-276-0"></span>**Restablezca la línea de base para las estadísticas InfiniBand de la cabina de almacenamiento**

La reset storageArray ibStatsBaseline El comando restablece la base para las estadísticas de InfiniBand en 0 para la cabina de almacenamiento.

### **Cabinas compatibles**

Este comando se aplica a cualquier cabina de almacenamiento individual, incluidas las cabinas E2700, E5600, E2800 y E5700, Siempre que se hayan instalado todos los paquetes SMcli.

### **Funciones**

Para ejecutar este comando en una cabina de almacenamiento E2800 o E5700, se deben poseer los roles Storage Admin.

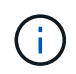

Este comando quedó obsoleto y fue sustituido por el [Restablecer la línea de base para las](#page-275-0) [estadísticas de puertos de host de la cabina de almacenamiento](#page-275-0) comando.

### **Sintaxis**

reset storageArray ibStatsBaseline

### **Parámetros**

Ninguno.

### **Notas**

Este comando no restablece realmente los números de formato mantenidos en el hardware y el firmware. En su lugar, el firmware crea una Snapshot de los valores del contador actual y utiliza estos valores para informar de las diferencias en los números cuando se recuperan las estadísticas. El nuevo tiempo de base se aplica a las dos controladoras de manera que los números de la controladora se sincronizan entre sí. Si una controladora se restablece y la otra no, los números ya no están sincronizados. El cliente nota que las controladoras no están sincronizadas porque los datos de la Marca de hora que se informan junto a las estadísticas no son los mismos para ambas controladoras.

### **Nivel de firmware mínimo**

7.10

8.41 este comando quedó obsoleto.

## <span id="page-277-0"></span>**Restablezca la línea de base iSCSI de la cabina de almacenamiento**

La reset storageArray iscsiStatsBaseline El comando restablece la base iSCSI a 0 para la cabina de almacenamiento.

### **Cabinas compatibles**

Este comando se aplica a cualquier cabina de almacenamiento individual, incluidas las cabinas E2700, E5600, E2800 y E5700, Siempre que se hayan instalado todos los paquetes SMcli.

### **Funciones**

Para ejecutar este comando en una cabina de almacenamiento E2800 o E5700, se deben poseer los roles Storage Admin.

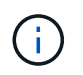

Este comando quedó obsoleto y fue sustituido por el [Restablecer la línea de base para las](#page-275-0) [estadísticas de puertos de host de la cabina de almacenamiento](#page-275-0) comando.

### **Sintaxis**

reset storageArray iscsiStatsBaseline

## **Parámetros**

Ninguno.

## **Notas**

Este comando restablece la base a 0 para ambas controladoras en la cabina de almacenamiento. El propósito de restablecer las bases de las dos controladoras es ayudar a asegurar que los números de la controladora estén sincronizados entre las controladoras. Si una controladora se restablece, pero la segunda no lo hace, se le informa al host de que las controladoras no están sincronizadas. Se notifica al host por medio de las marcas de tiempo que se informan con las estadísticas.

## **Nivel de firmware mínimo**

7.10

8.41 este comando quedó obsoleto.

# <span id="page-278-0"></span>**Restablezca la línea de base Iser de la cabina de almacenamiento**

La reset storageArray iserStatsBaseline El comando restablece la base Iser en 0 para la cabina de almacenamiento.

## **Cabinas compatibles**

Este comando se aplica a cualquier cabina de almacenamiento individual, incluidas las cabinas E2700, E5600, E2800 y E5700, siempre que estén instalados todos los paquetes SMcli.

## **Funciones**

Para ejecutar este comando en una cabina de almacenamiento E2800 o E5700, se deben poseer los roles Storage Admin.

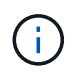

Este comando quedó obsoleto y fue sustituido por el [Restablecer la línea de base para las](#page-275-0) [estadísticas de puertos de host de la cabina de almacenamiento](#page-275-0) comando.

## **Sintaxis**

reset storageArray iserStatsBaseline

## **Parámetros**

Ninguno.

## **Notas**

Este comando no restablece realmente los números de formato mantenidos en el hardware y el firmware. En su lugar, el firmware crea una Snapshot de los valores del contador actual y utiliza estos valores para informar de las diferencias en los números cuando se recuperan las estadísticas. El nuevo tiempo de base se aplica a las dos controladoras de manera que los números de la controladora se sincronizan entre sí. Si una controladora se restablece y la otra no, los números ya no están sincronizados. El cliente nota que las

controladoras no están sincronizadas porque los datos de la Marca de hora que se informan junto a las estadísticas no son los mismos para ambas controladoras.

## **Nivel de firmware mínimo**

8.20

8.41 este comando quedó obsoleto.

# **Restablezca la línea de base RLS de la cabina de almacenamiento**

La reset storageArray RLSBaseline El comando restablece la base del estado de enlace de lectura (RLS) para todos los dispositivos. Para ello, establece todos los números de RLS en 0.

## **Cabinas compatibles**

Este comando se aplica a cualquier cabina de almacenamiento individual, incluidas las cabinas E2700, E5600, E2800, E5700, Cabinas EF600 y EF300, siempre que estén instalados todos los paquetes SMcli.

## **Funciones**

Para ejecutar este comando en una cabina de almacenamiento E2800, E5700, EF600 o EF300, debe contar con el rol de administrador de almacenamiento.

## **Sintaxis**

reset storageArray RLSBaseline

## **Parámetros**

Ninguno.

## **Nivel de firmware mínimo**

5.00

# **Restablezca la línea de base SAS PHY de la cabina de almacenamiento**

La reset storageArray SASPHYBaseline El comando restablece la base de la capa física SAS (SAS PHY) de todos los dispositivos y quita la lista de errores de la .csv archivo.

## **Cabinas compatibles**

Este comando se aplica a cualquier cabina de almacenamiento individual, incluidas las cabinas E2700, E5600, E2800, E5700, Cabinas EF600 y EF300, siempre que estén instalados todos los paquetes SMcli.

Para ejecutar este comando en una cabina de almacenamiento E2800, E5700, EF600 o EF300, debe contar con el rol de administrador de almacenamiento.

## **Contexto**

La .csv el archivo se genera cuando se ejecuta el save storageArray SASPHYCounts comando.

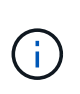

La versión anterior de reset storageArray SASPHYBaseline el comando borró los números de errores de todos los dispositivos, excepto las unidades. La reset storageArray SASPHYBaseline Ahora el comando restablece la base SAS PHY para las unidades y los otros dispositivos. Todos los errores se eliminan de la .csv archivo.

## **Sintaxis**

reset storageArray SASPHYBaseline

## **Parámetros**

Ninguno.

## **Nivel de firmware mínimo**

6.10

7.83 restablece la base SAS PHY para las unidades.

## **Restablezca la línea de base SOC de la cabina de almacenamiento**

La reset storageArray SOCBaseline El comando restablece la base para todos los dispositivos de switch en un chip (SOC) a los que se accede a través de las controladoras.

## **Cabinas compatibles**

Este comando se aplica a cualquier cabina de almacenamiento individual, incluidas las cabinas E2700, E5600, E2800, E5700, Cabinas EF600 y EF300, siempre que estén instalados todos los paquetes SMcli.

## **Funciones**

Para ejecutar este comando en una cabina de almacenamiento E2800, E5700, EF600 o EF300, debe contar con el rol de administrador de almacenamiento.

## **Contexto**

Este comando restablece la base mediante el restablecimiento de todos los números de SOC en 0. Este comando solo es válido para dispositivos de tipo Fibre Channel en una topología de bucle arbitrado.

### **Sintaxis**

reset storageArray SOCBaseline

### **Parámetros**

Ninguno.

### **Nivel de firmware mínimo**

6.16

# **Restablezca la distribución de volúmenes de la cabina de almacenamiento**

La reset storageArray volumeDistribution el comando reasigna (mueve) todos los volúmenes a su controladora preferida.

### **Cabinas compatibles**

Este comando se aplica a cualquier cabina de almacenamiento individual, incluidas las cabinas E2700, E5600, E2800, E5700, Cabinas EF600 y EF300, siempre que estén instalados todos los paquetes SMcli.

### **Funciones**

Para ejecutar este comando en una cabina de almacenamiento E2800, E5700, EF600 o EF300, debe contar con el rol de administrador de almacenamiento.

### **Sintaxis**

reset storageArray volumeDistribution

### **Parámetros**

Ninguno.

### **Notas**

Si este comando se utiliza en un host sin un controlador de rutas múltiples, se deben detener las operaciones de I/o hacia los volúmenes hasta que este comando se haya completado para evitar que se produzcan errores en la aplicación.

En los entornos del sistema operativo de determinados hosts es posible que sea necesario volver a configurar el controlador del host de rutas múltiples. También es posible que se deban realizar modificaciones en el sistema operativo para reconocer la nueva ruta de I/o hacia los volúmenes.

## **Nivel de firmware mínimo**

5.20

# **Reanudar grupo de reflejos asíncronos**

La resume asyncMirrorGroup el comando reanuda la transferencia de datos entre todas las parejas reflejadas de un grupo de reflejos asíncronos.

## **Cabinas compatibles**

Este comando se aplica a cualquier cabina de almacenamiento individual, incluidas E2700, E5600, E2800, E5700, Cabinas EF600 y EF300, siempre que se hayan instalado todos los paquetes SMcli.

## **Funciones**

Para ejecutar este comando en una cabina de almacenamiento E2800, E5700, EF600 o EF300, debe contar con el rol de administrador de almacenamiento.

## **Contexto**

Los datos que se escriben en los volúmenes primarios mientras el grupo de reflejos asíncronos estaba suspendido se escriben en los volúmenes secundarios de inmediato. La sincronización periódica se reanuda si se estableció un intervalo de sincronización automática.

## **Sintaxis**

```
resume asyncMirrorGroup ["asyncMirrorGroupName"]
[deleteRecoveryPointIfNecessary]
```
## **Parámetros**

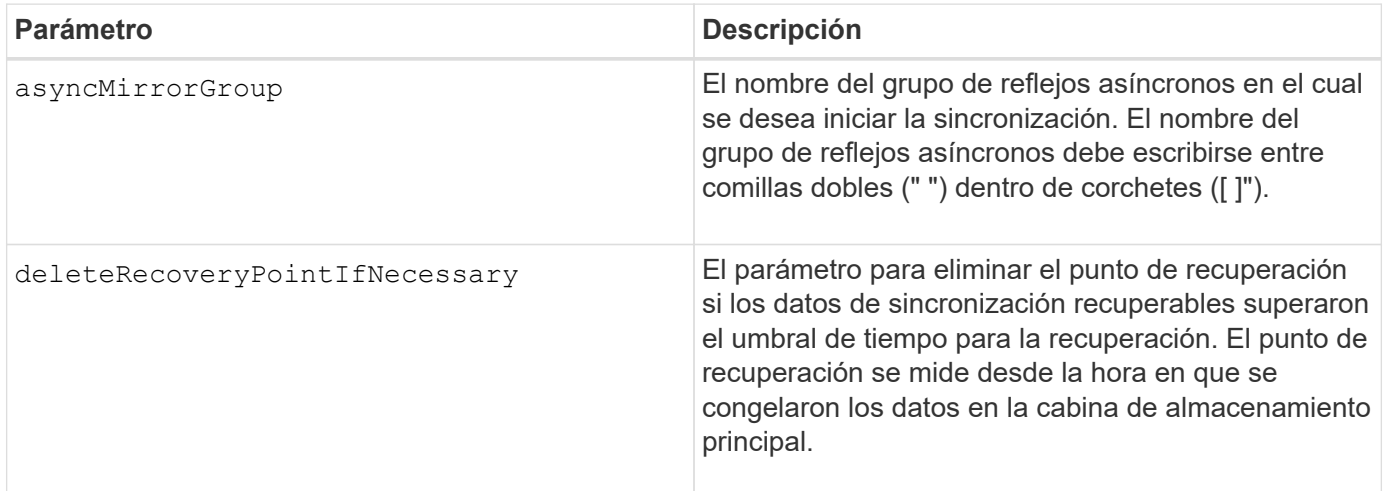

## **Nivel de firmware mínimo**

7.84

8,10 añade el deleteRecoveryPointIfNecessary parámetro

11,80 añade compatibilidad con cabinas EF600 y EF300

# **Reanude el volumen Snapshot de grupo de coherencia**

La resume cgSnapVolume el comando reinicia una operación de copia en escritura para crear un volumen snapshot de grupo de coherencia que se ha detenido mediante el stop cgSnapVolume comando.

## **Cabinas compatibles**

Este comando se aplica a cualquier cabina de almacenamiento individual, incluidas las cabinas E2700, E5600, E2800, E5700, Cabinas EF600 y EF300, siempre que estén instalados todos los paquetes SMcli.

### **Funciones**

Para ejecutar este comando en una cabina de almacenamiento E2800, E5700, EF600 o EF300, debe contar con el rol de administrador de almacenamiento.

### **Sintaxis**

```
resume cgSnapVolume ["snapVolumeName"]
cgSnapImage="snapImageName"
```
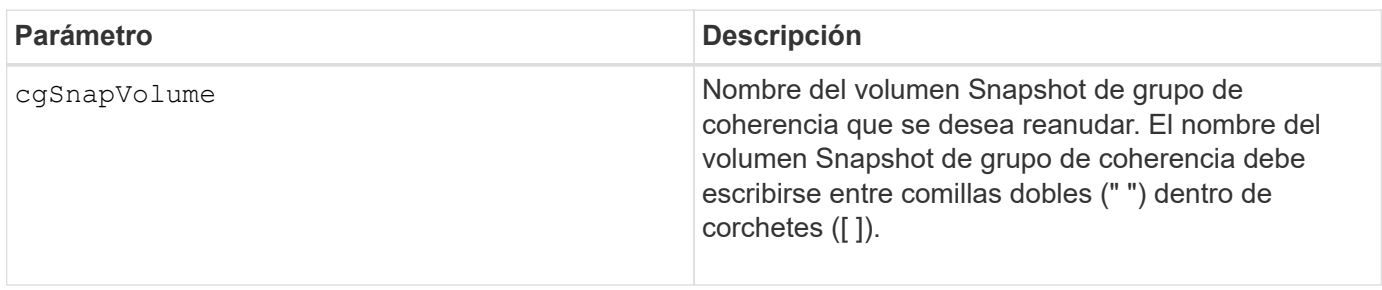

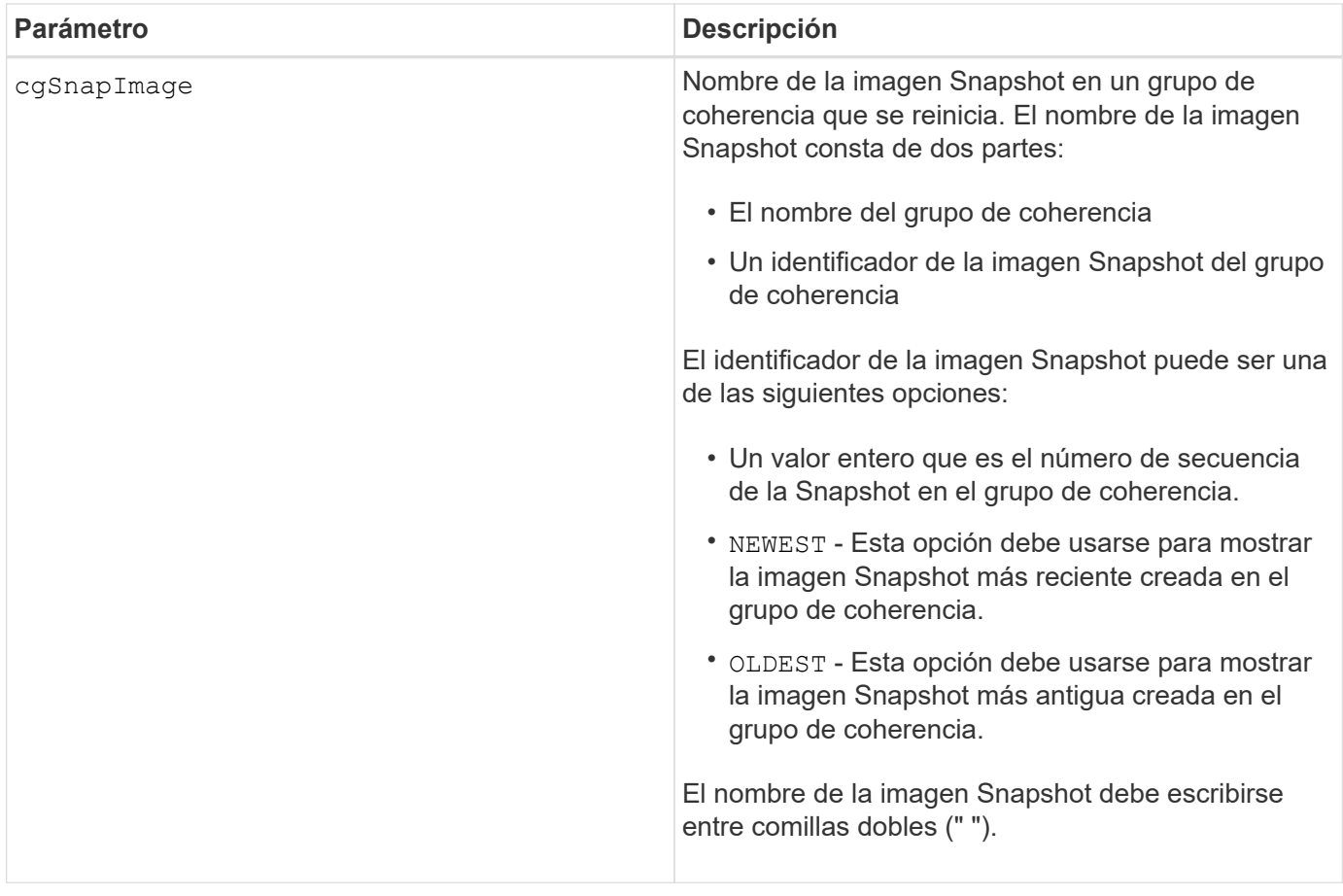

### **Notas**

El nombre de una imagen Snapshot consta de dos partes separadas por dos puntos (:):

- El identificador del grupo de coherencia
- El identificador de la imagen Snapshot

Por ejemplo, si se desea reiniciar una operación de copia en escritura para una imagen Snapshot 12345, que se encuentra en el grupo de coherencia Snapshot snapgroup1 en un volumen Snapshot de grupo de coherencia denominado snapVol1, se debe usar este comando:

resume cgSnapVolume ["snapVol1"] cgSnapImage=["snapgroup1:12345"]

### **Nivel de firmware mínimo**

7.83

## **Reanudar una reversión de imagen Snapshot**

La resume snapImage rollback el comando reanuda una operación de reversión que se ha introducido en el estado de pausa.

### **Cabinas compatibles**

Este comando se aplica a cualquier cabina de almacenamiento individual, incluidas las cabinas E2700, E5600, E2800, E5700, Cabinas EF600 y EF300, siempre que estén instalados todos los paquetes SMcli.

### **Funciones**

Para ejecutar este comando en una cabina de almacenamiento E2800, E5700, EF600 o EF300, debe contar con el rol de administrador de almacenamiento.

### **Contexto**

Las operaciones de reversión pueden estar en pausa debido a errores de procesamiento, que generan la condición necesita atención en la cabina de almacenamiento.

Si no se puede reanudar la operación de reversión, la imagen Snapshot seleccionada se revierte al estado de pausa y se muestra la condición necesita atención.

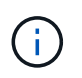

No se puede usar este comando para las imágenes Snapshot incluidas en una copia de volumen en línea.

#### **Sintaxis**

resume snapImage [*snapImageName*] rollback

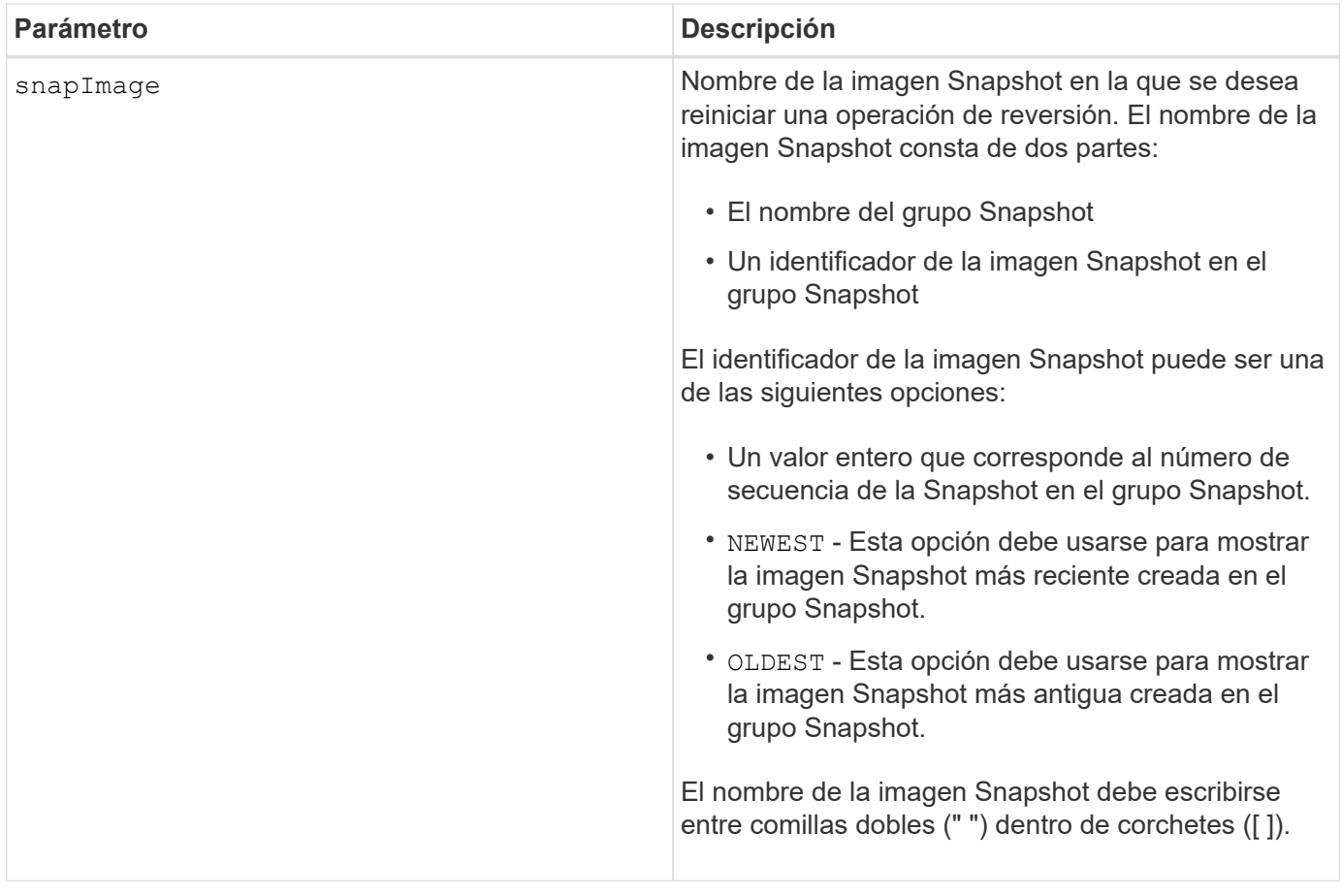

### **Notas**

El nombre de una imagen Snapshot consta de dos partes separadas por dos puntos (:):

- El identificador del grupo Snapshot
- El identificador de la imagen Snapshot

Por ejemplo, si se desea reiniciar una operación de reversión para una imagen Snapshot 12345 que se encuentra en un grupo Snapshot denominado snapgroup1, se debe usar este comando:

resume snapImage ["snapgroup1:12345"] rollback;

### **Nivel de firmware mínimo**

7.83

## **Reanudar volumen Snapshot**

La resume snapVolume el comando reanuda una operación de volumen snapshot que se ha detenido.

### **Cabinas compatibles**

Este comando se aplica a cualquier cabina de almacenamiento individual, incluidas las cabinas E2700, E5600,

E2800, E5700, Cabinas EF600 y EF300, siempre que estén instalados todos los paquetes SMcli.

#### **Funciones**

Para ejecutar este comando en una cabina de almacenamiento E2800, E5700, EF600 o EF300, debe contar con el rol de administrador de almacenamiento.

### **Sintaxis**

resume snapVolume [*"snapVolumeName"*] snapImage=*"snapCGID:imageID"*

### **Parámetros**

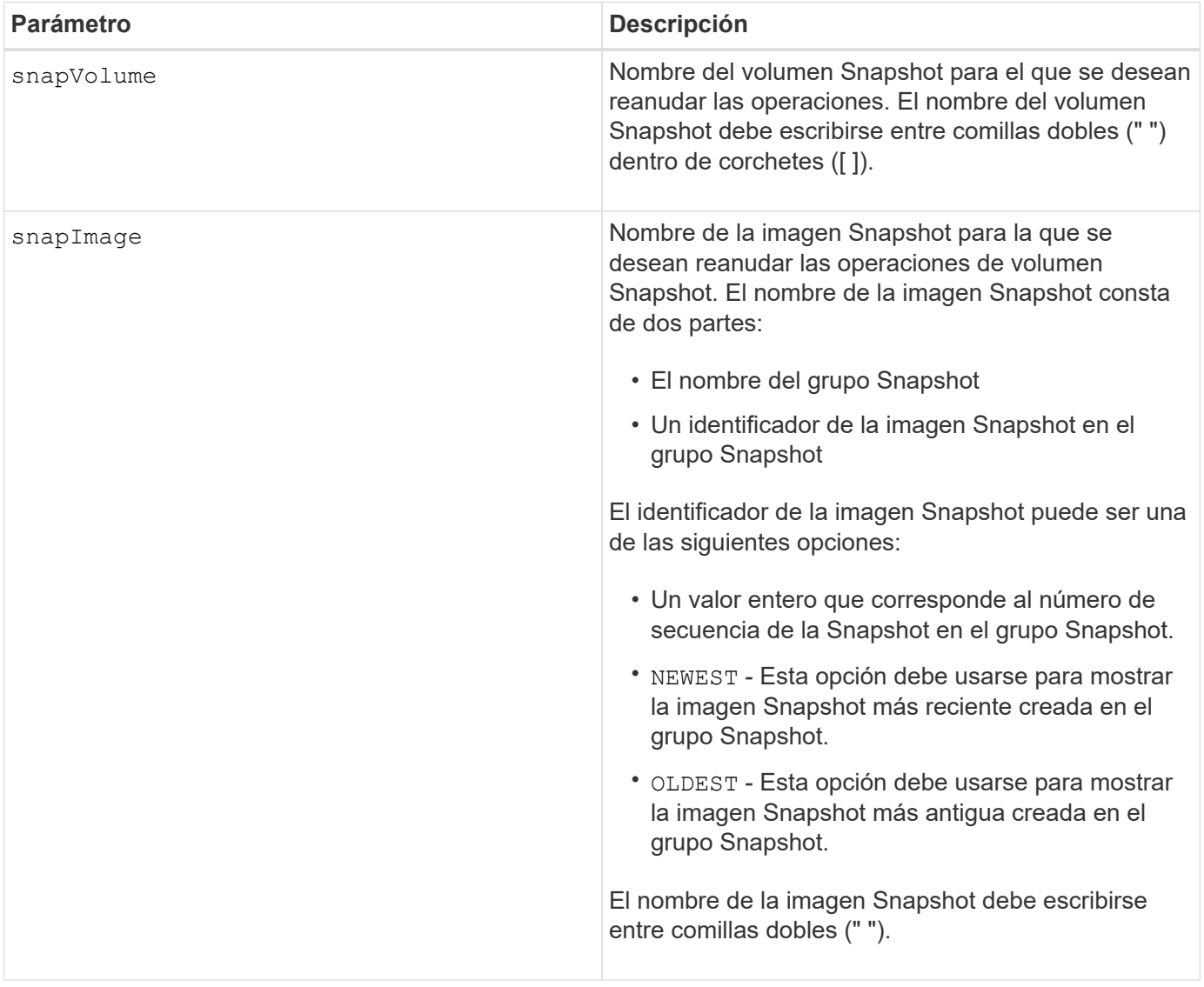

### **Notas**

El nombre de una imagen Snapshot consta de dos partes separadas por dos puntos (:):

• El identificador del grupo Snapshot
• El identificador de la imagen Snapshot

Por ejemplo, si se desean reanudar las operaciones de volumen Snapshot para una imagen Snapshot 12345 que se encuentra en un grupo Snapshot denominado snapGroup1, se debe usar este comando:

```
resume snapVolume ["snapVol1"] snapImage="snapGroup1:12345";
```
Para reanudar las operaciones de volumen Snapshot de la imagen Snapshot más reciente en un grupo Snapshot con el nombre snapGroup1, se debería usar el siguiente comando:

```
resume snapVolume ["snapVol1"] snapImage="snapGroup1:newest";
```
## **Nivel de firmware mínimo**

7.83

## **Reanude la caché SSD**

La resume ssdCache El comando reinicia el almacenamiento en caché de todos los volúmenes que utilizan la caché SSD que se detuvo temporalmente con el suspend ssdCache comando.

## **Cabinas compatibles**

Este comando se aplica a cualquier cabina de almacenamiento individual, incluidas E2700, E5600, E2800, E5700, Cabinas EF600 y EF300, siempre que se hayan instalado todos los paquetes SMcli.

## **Funciones**

Para ejecutar este comando en una cabina de almacenamiento E2800, E5700, EF600 o EF300, debe contar con el rol de administrador de soporte.

## **Sintaxis**

resume ssdCache [*ssdCacheName*]

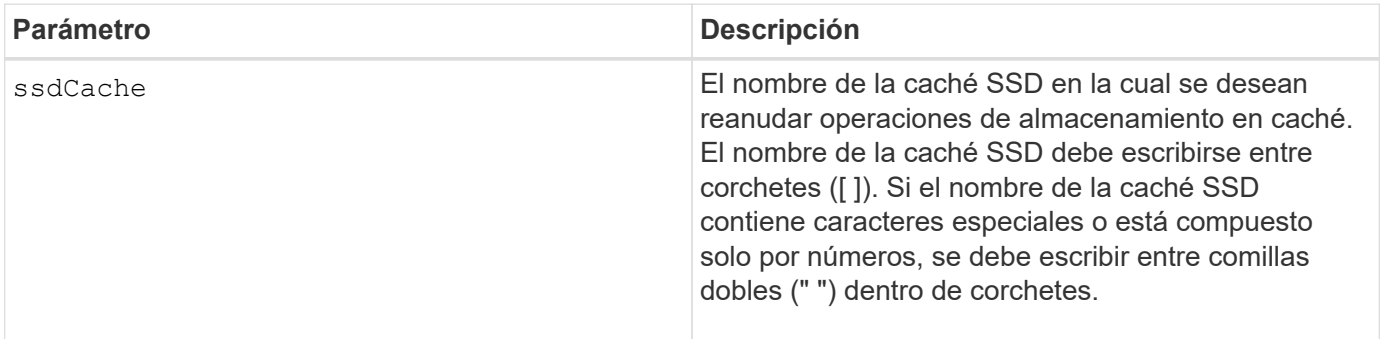

7.84

11,80 añade compatibilidad con cabinas EF600 y EF300

## **Reanude el mirroring síncrono**

La resume syncMirror el comando reanuda una operación de mirroring síncrono suspendida.

## **Cabinas compatibles**

Este comando se aplica a cualquier cabina de almacenamiento individual, incluidas las cabinas E2700, E5600, E2800 y E5700, Siempre que se hayan instalado todos los paquetes SMcli.

## **Funciones**

Para ejecutar este comando en una cabina de almacenamiento E2800 o E5700, se deben poseer los roles Storage Admin.

## **Contexto**

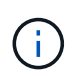

En las versiones anteriores de este comando, el identificador de función era remoteMirror. Este identificador de función ya no es válido y lo reemplaza syncMirror.

## **Sintaxis**

```
resume syncMirror (primary [volumeName] |
primaries [volumeName1 ... volumeNameN])
[writeConsistency=(TRUE | FALSE)]
```
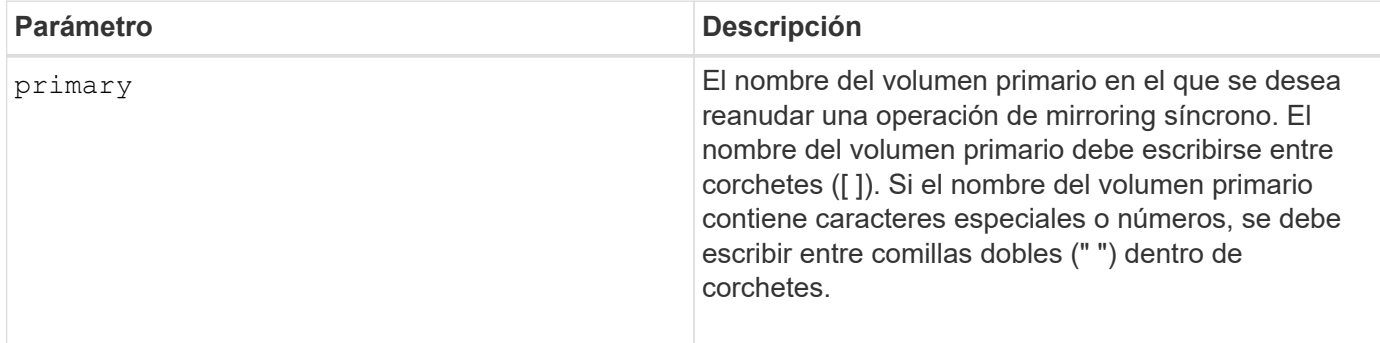

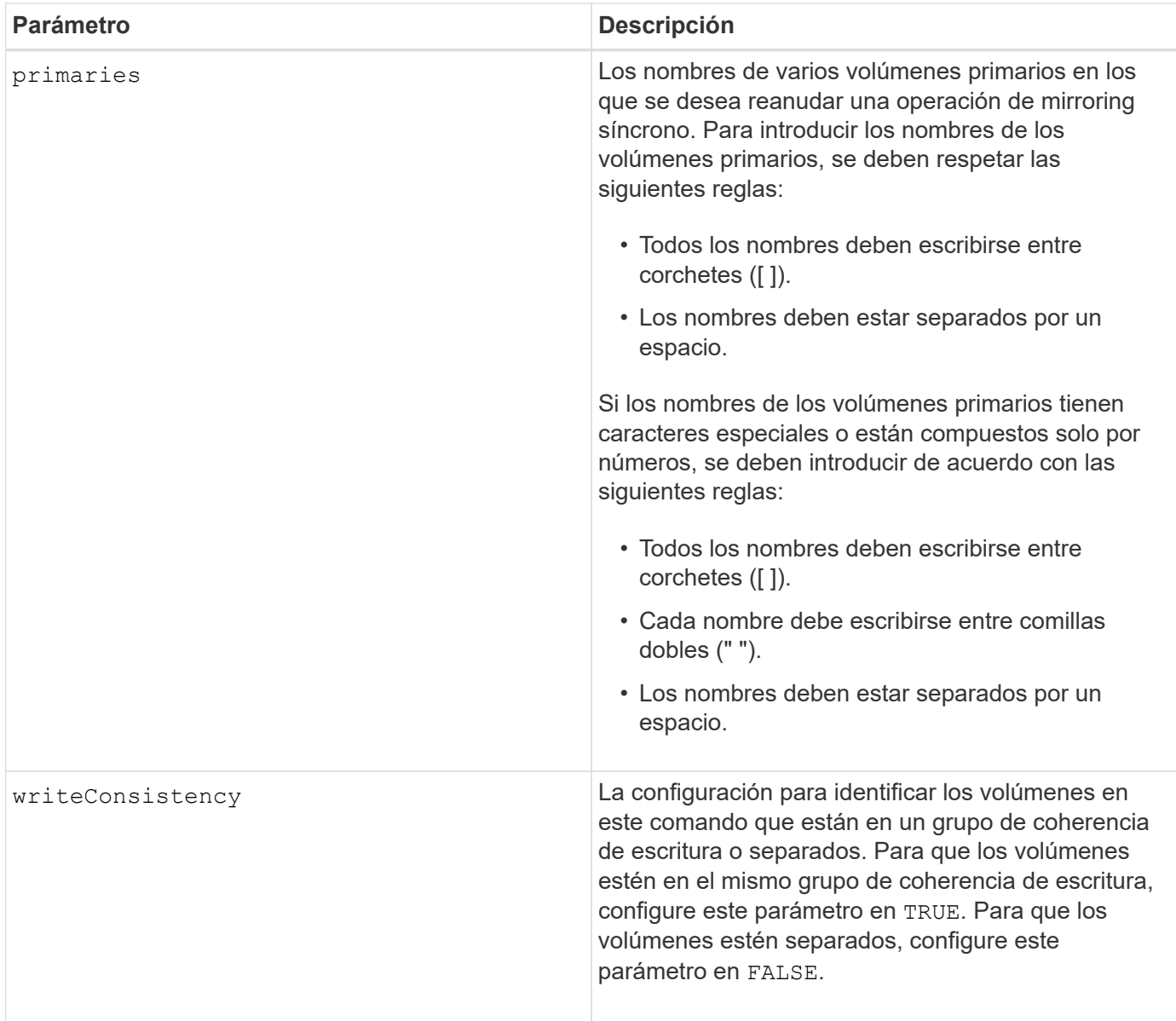

Si establece la writeConsistency parámetro a. TRUE, los volúmenes deben estar en un grupo de coherencia de escritura (o grupos). Este comando reanuda todos los grupos de coherencia de escritura que contienen los volúmenes. Por ejemplo, si los volúmenes A, B y C se encuentran en un grupo de coherencia de escritura y tienen contrapartes remotas A''', B'' y C'', el resume syncMirror volume ["A"] writeConsistency=TRUE El mandato reanuda A-A'', B-B'' y C-C''.

## **Nivel de firmware mínimo**

6.10

## **Reactivar unidad**

La revive drive El comando fuerza a la unidad especificada al estado Optimal.

## **Cabinas compatibles**

Este comando se aplica a cualquier cabina de almacenamiento individual, incluidas las cabinas E2700, E5600, E2800, E5700, Cabinas EF600 y EF300, siempre que estén instalados todos los paquetes SMcli.

## **Funciones**

Para ejecutar este comando en una cabina de almacenamiento E2800, E5700, EF600 o EF300, debe contar con los roles de administrador de almacenamiento o administrador de soporte.

## **Contexto**

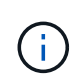

**Posible pérdida de acceso a los datos** — el uso correcto de este comando depende de la configuración de los datos en todas las unidades del grupo de volúmenes. Jamás intente reactivar una unidad a menos que el soporte técnico lo supervise.

## **Sintaxis**

revive drive [*trayID*,[*drawerID,*]*slotID*]

#### **Parámetro**

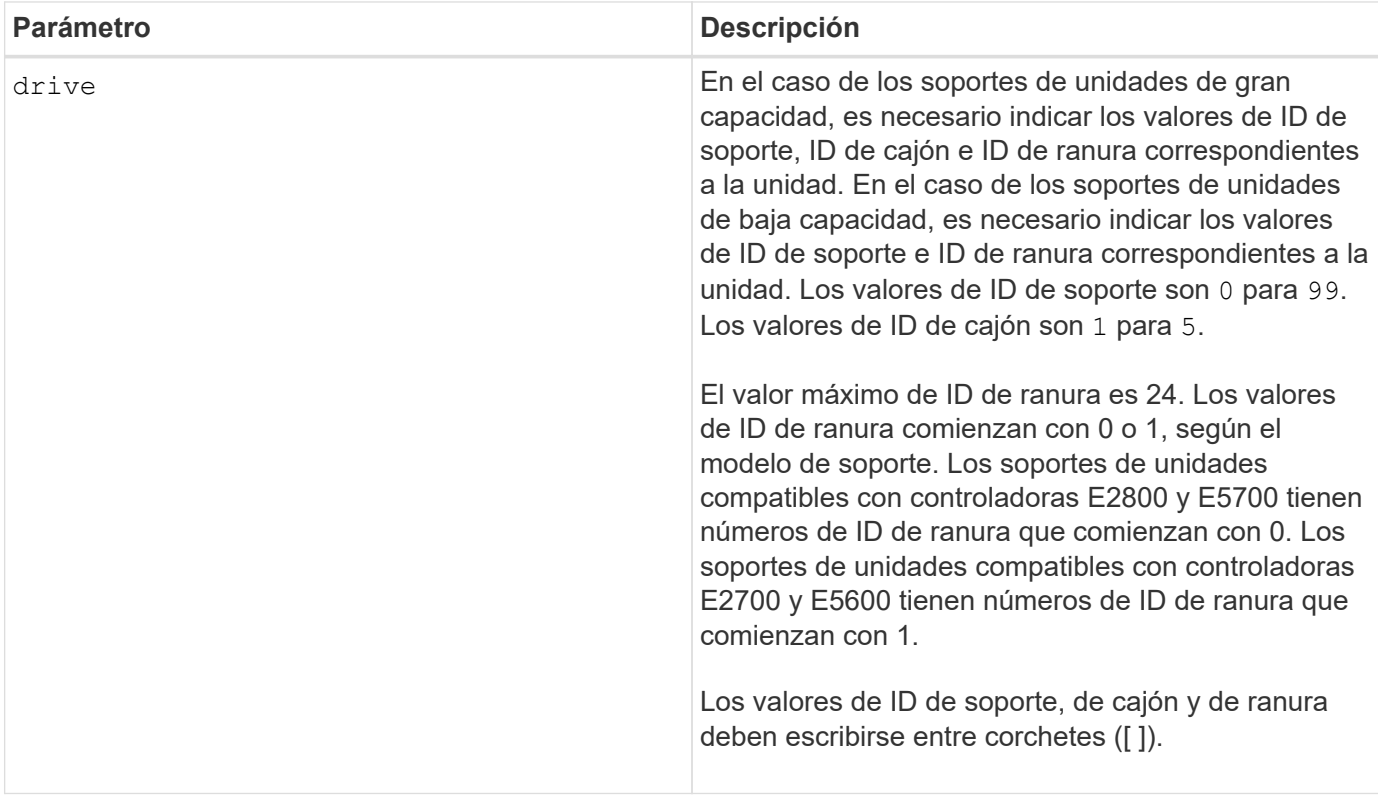

## **Notas**

La drive el parámetro es compatible con soportes de unidades de alta y baja capacidad. Un soporte de unidades de gran capacidad tiene cajones que contienen las unidades. Los cajones se deslizan hacia afuera para permitir el acceso a las unidades. Un soporte de unidades de baja capacidad no tiene cajones. Para un soporte de unidades de gran capacidad, se deben especificar el identificador (ID) de soporte de unidades, el

ID de cajón y el ID de ranura donde reside la unidad. Para un soporte de unidades de baja capacidad, solo se deben especificar el ID de soporte de unidades y el ID de ranura donde reside la unidad. Para un soporte de unidades de baja capacidad, un método alternativo para identificar la ubicación de una unidad es especificar el ID de soporte de unidades, establecer el ID de cajón en 0, Y especifique el ID de la ranura en la que reside una unidad.

## **Nivel de firmware mínimo**

5.43

7.60 añade el drawerID entrada del usuario.

## **Reactivar grupo Snapshot**

La revive snapGroup El comando fuerza al grupo Snapshot especificado al estado Optimal.

## **Cabinas compatibles**

Este comando se aplica a cualquier cabina de almacenamiento individual, incluidas las cabinas E2700, E5600, E2800, E5700, Cabinas EF600 y EF300, siempre que estén instalados todos los paquetes SMcli.

## **Funciones**

Para ejecutar este comando en una cabina de almacenamiento E2800, E5700, EF600 o EF300, debe contar con los roles de administrador de almacenamiento o administrador de soporte.

## **Contexto**

Si el estado del grupo Snapshot no es con errores, el firmware muestra un mensaje de error y no ejecuta este comando.

## **Sintaxis**

revive snapGroup [*snapGroupName*]

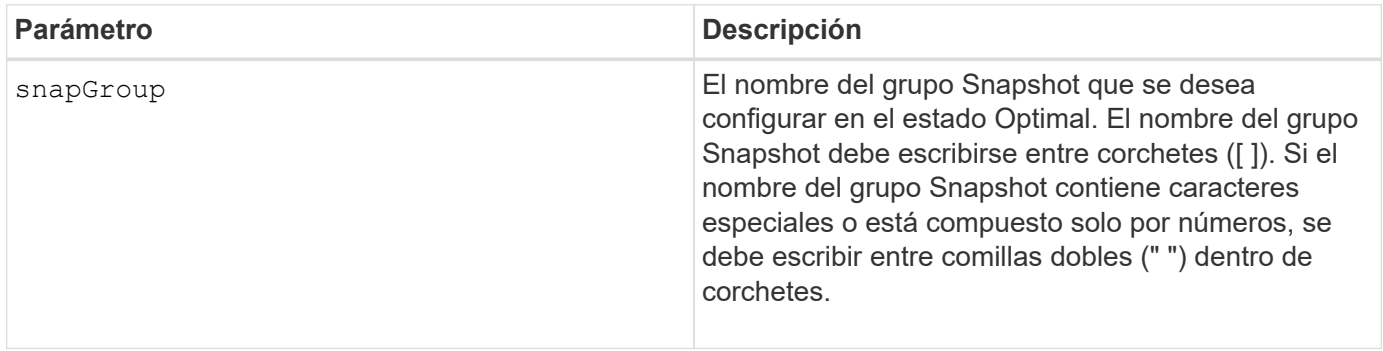

Puede utilizar cualquier combinación de caracteres alfanuméricos, subrayado (), guión (-) y almohadilla (#) para los nombres. Los nombres pueden tener hasta 30 caracteres.

## **Nivel de firmware mínimo**

7.83

## **Reactivar volumen Snapshot**

La revive snapVolume El comando fuerza a un volumen Snapshot especificado al estado Optimal.

## **Cabinas compatibles**

Este comando se aplica a cualquier cabina de almacenamiento individual, incluidas las cabinas E2700, E5600, E2800, E5700, Cabinas EF600 y EF300, siempre que estén instalados todos los paquetes SMcli.

## **Funciones**

Para ejecutar este comando en una cabina de almacenamiento E2800, E5700, EF600 o EF300, debe contar con los roles de administrador de almacenamiento o administrador de soporte.

## **Contexto**

El volumen Snapshot puede ser de uno de los siguientes tipos:

- Un volumen Snapshot independiente
- Un volumen Snapshot miembro de un grupo de coherencia

Si el estado del volumen Snapshot no es con errores, el firmware muestra un mensaje de error y no ejecuta este comando.

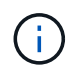

No se puede usar este comando para un volumen Snapshot que se usa en una copia de volumen en línea.

## **Sintaxis**

```
revive snapVolume [snapVolumeName]
```
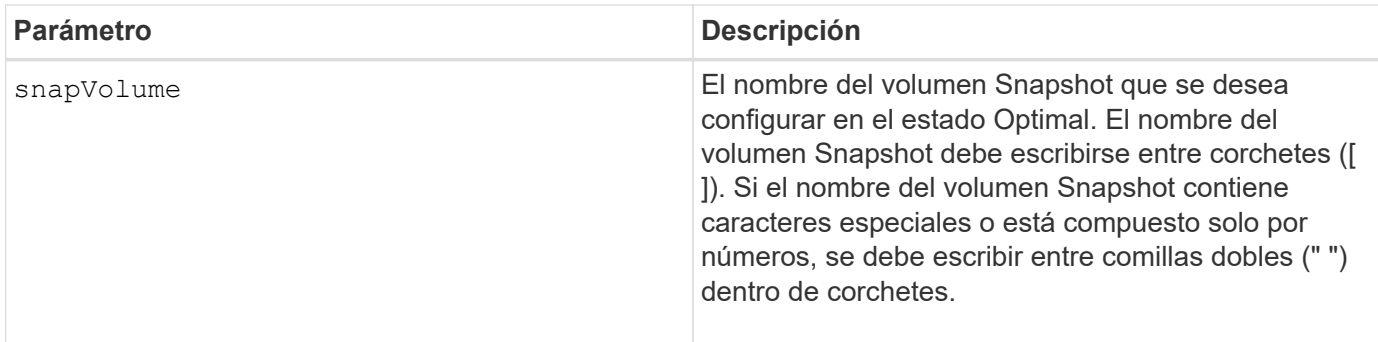

Puede utilizar cualquier combinación de caracteres alfanuméricos, subrayado (), quión (-) y almohadilla (#) para los nombres. Los nombres pueden tener hasta 30 caracteres.

## **Nivel de firmware mínimo**

7.83

## **Reactivar grupo de volúmenes**

La revive volumeGroup El comando fuerza al grupo de volúmenes especificado y sus unidades con errores asociadas al estado Optimal.

## **Cabinas compatibles**

Este comando se aplica a cualquier cabina de almacenamiento individual, incluidas las cabinas E2700, E5600, E2800, E5700, Cabinas EF600 y EF300, siempre que estén instalados todos los paquetes SMcli.

## **Funciones**

Para ejecutar este comando en una cabina de almacenamiento E2800, E5700, EF600 o EF300, debe contar con los roles de administrador de almacenamiento o administrador de soporte.

## **Contexto**

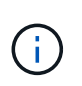

**Posible pérdida de acceso a los datos** — el uso correcto de este comando depende de la configuración de los datos en todas las unidades del grupo de volúmenes. Jamás intente reactivar una unidad a menos que el soporte técnico lo supervise.

**Sintaxis**

```
revive volumeGroup [volumeGroupName]
```
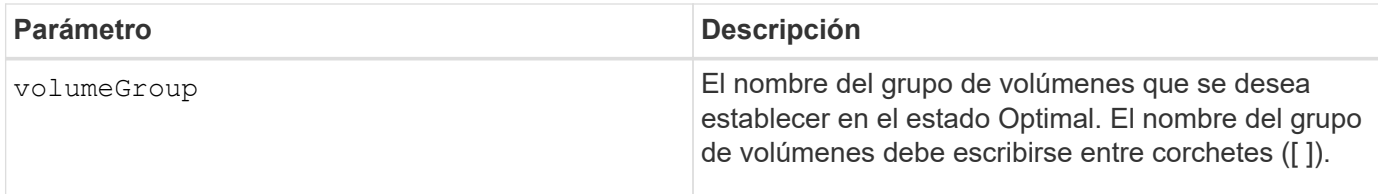

6.10

# **S**

**guardar…**

## **Guarde el registro de unidad**

La save allDrives logFile el comando guarda los registros de la unidad en un archivo.

## **Cabinas compatibles**

Este comando se aplica a cualquier cabina de almacenamiento individual, incluidas las cabinas E2700, E5600, E2800, E5700, Cabinas EF600 y EF300, siempre que estén instalados todos los paquetes SMcli.

## **Funciones**

Para ejecutar este comando en una cabina de almacenamiento E2800, E5700, EF600 o EF300, debe contar con el rol de administrador de almacenamiento.

## **Contexto**

La cabina de almacenamiento mantiene datos de registro de unidad para cada unidad.

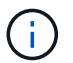

No ejecute este comando a menos que el soporte técnico le indique hacerlo.

## **Sintaxis**

save allDrives logFile="*filename*"

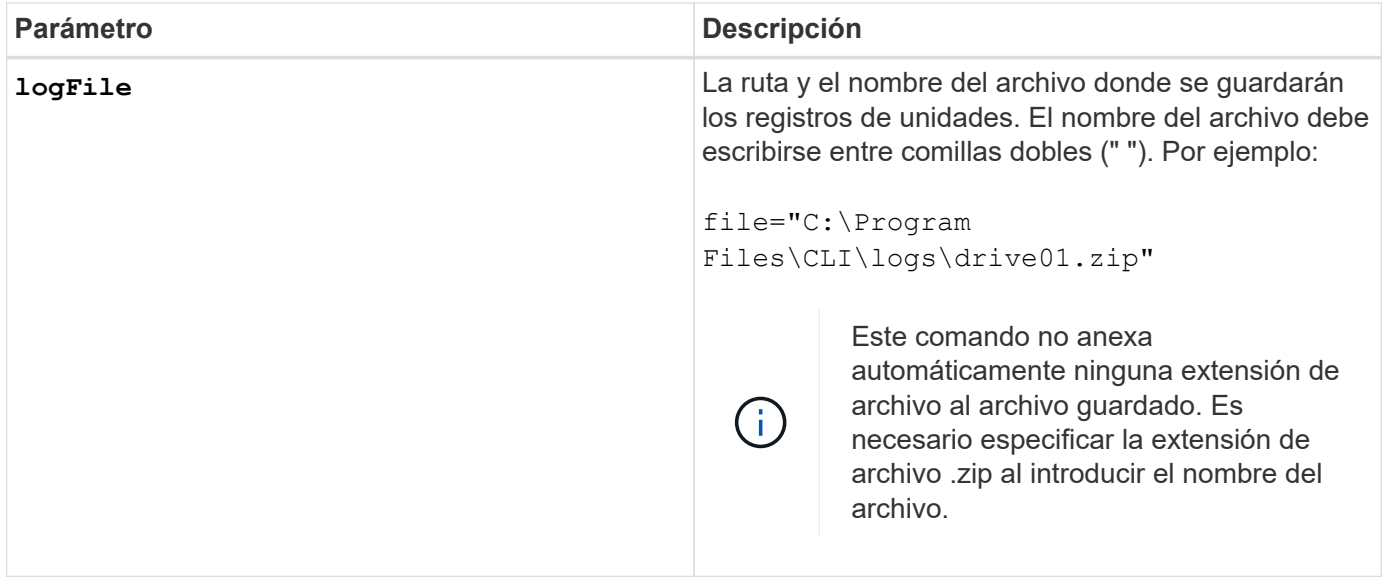

6.10

## **Guarde el registro de soporte**

La save allTrays logFile el comando guarda en un archivo los datos de detección del registro.

#### **Cabinas compatibles**

Este comando se aplica a cualquier cabina de almacenamiento individual, incluidas las cabinas E2700, E5600, E2800, E5700, Cabinas EF600 y EF300, siempre que estén instalados todos los paquetes SMcli.

### **Funciones**

Para ejecutar este comando en una cabina de almacenamiento E2800, E5700, EF600 o EF300, debe contar con el rol de administrador de almacenamiento.

#### **Contexto**

Las tarjetas medioambientales mantienen datos de detección del registro para cada soporte No todas las tarjetas medioambientales contienen datos de detección del registro.

## **Sintaxis**

```
save allTrays logFile="filename"
```
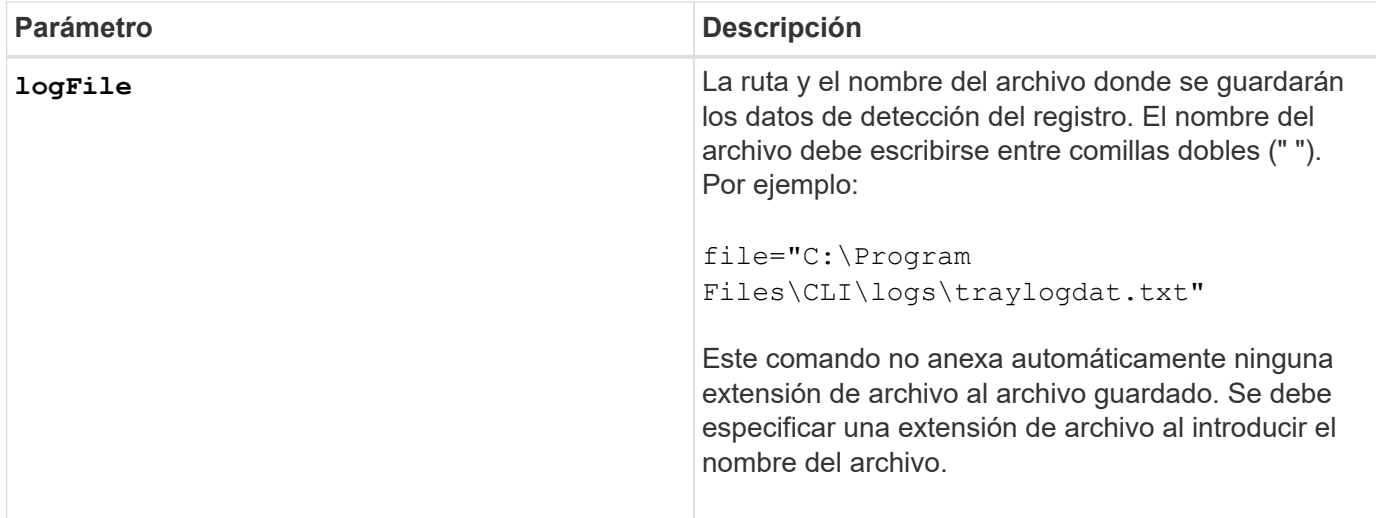

6.50

## **Guardar registros de auditoría**

La save auditLog el comando recupera los registros de auditoría.

#### **Cabinas compatibles**

Este comando se aplica a una cabina de almacenamiento E2800, E5700, EF600 o EF300 individual. No funciona en cabinas de almacenamiento E2700 o E5600.

#### **Funciones**

Para ejecutar este comando en una cabina de almacenamiento E2800, E5700, EF600 o EF300, debe contar con el rol de administrador de seguridad.

#### **Sintaxis**

```
save auditLog (all | (beginDate=date | endDate=date)
|(beginRecord=timestamp | endRecord=timestamp)) file="filename"
```
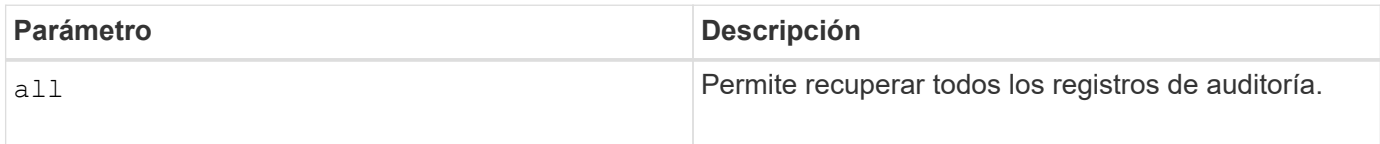

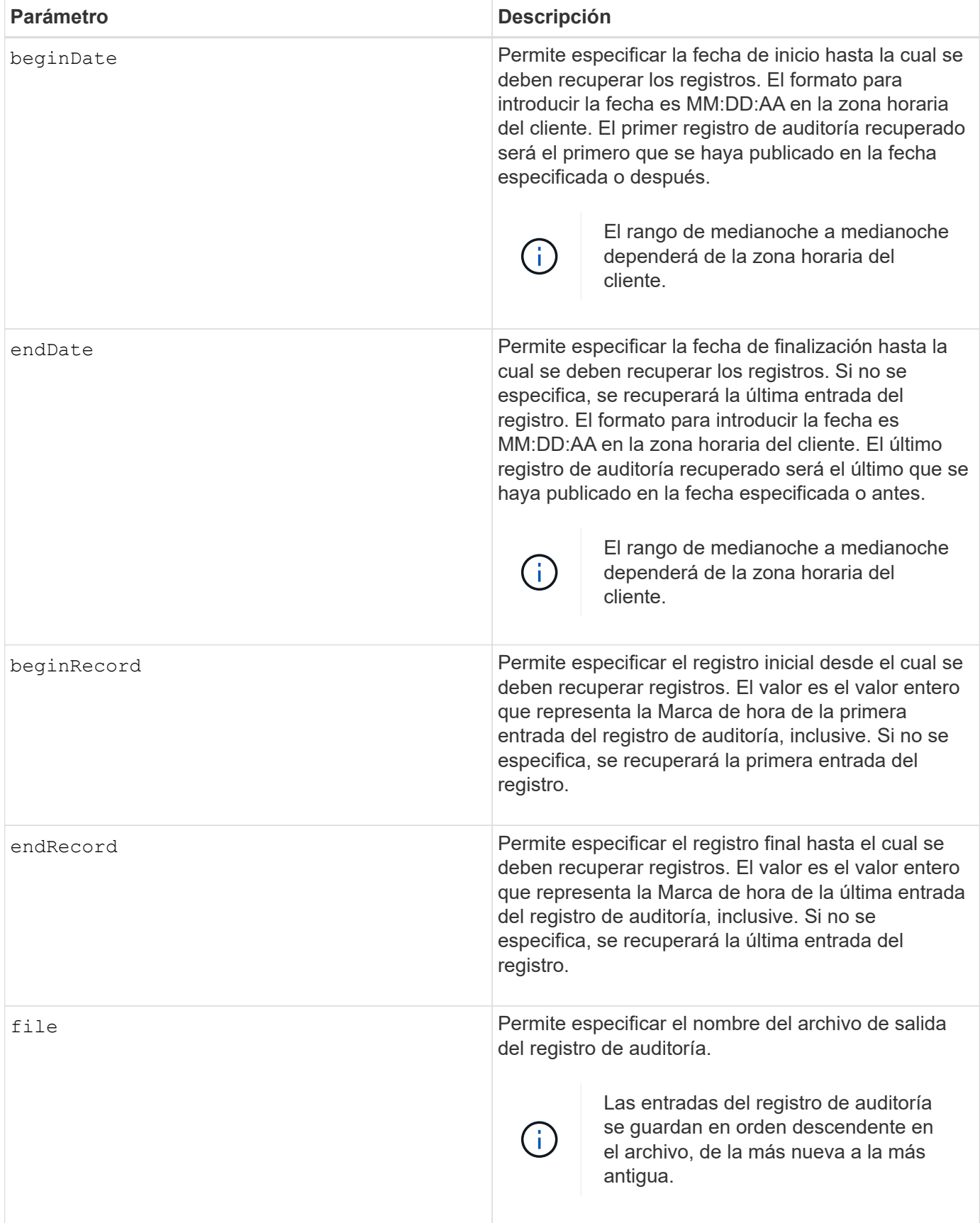

**Ejemplos**

```
SMcli -n Array1 -c "save auditLog all file="myAuditLog.txt";"
SMcli -n Array1 -c "save auditLog endRecord=1493070393313
file="myAuditLog.txt";"
SMcli -n Array1 -c "save auditLog beginDate=12:12:16 endDate=04:01:17
file="myAuditLog.txt";"
SMcli completed successfully.
```
8.40

## **Guarde los errores de paridad del trabajo de paridad de un volumen**

La save check volume parity job parity errors el comando guarda los errores de paridad registrados por un trabajo de comprobación de paridad de volumen en el archivo especificado. El archivo de salida está escrito en el mismo formato que el comando check volume parity obsoleto y, por lo tanto, se puede utilizar como entrada al comando repair volume parity existente.

#### **Cabinas compatibles**

Este comando se aplica a cualquier cabina de almacenamiento individual, incluidas las cabinas EF600 y EF300, siempre que estén instalados todos los paquetes SMcli.

#### **Funciones**

Para ejecutar este comando en una cabina de almacenamiento EF600 y EF300, debe contar con el rol de administrador de almacenamiento.

#### **Sintaxis**

```
save check volume parity job parityErrors jobId=<job id>
parityErrorFile=<parity error file>;
```
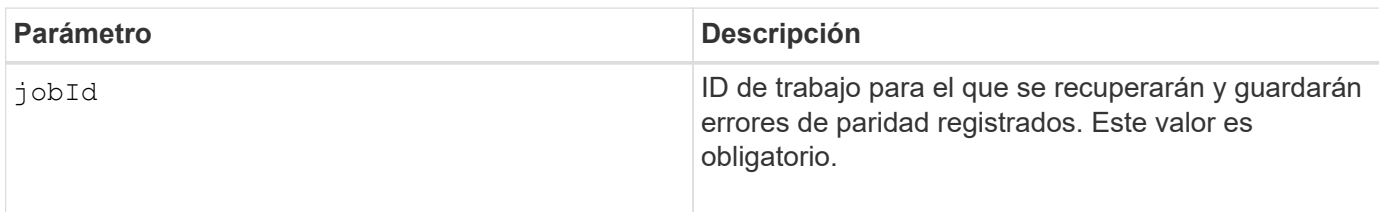

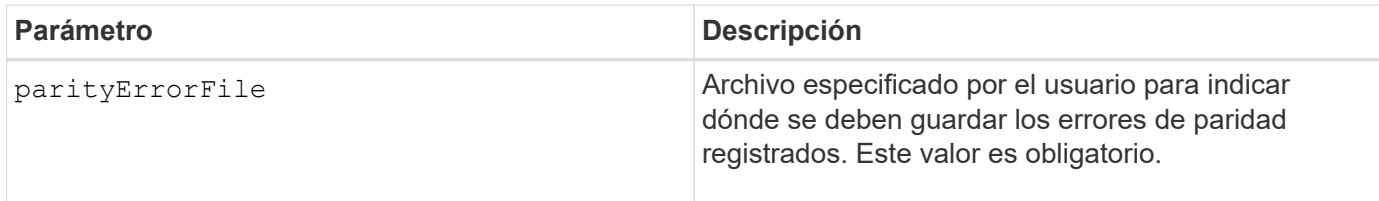

11,80

## **Generar solicitud de firma de certificación (CSR) para servidor web**

La save controller arrayManagementCSR El comando genera una solicitud de firma de certificación (CSR) para la controladora.

## **Cabinas compatibles**

Este comando se aplica a una cabina de almacenamiento E2800, E5700, EF600 o EF300 individual. No funciona en cabinas de almacenamiento E2700 o E5600.

## **Funciones**

Para ejecutar este comando en una cabina de almacenamiento E2800, E5700, EF600 o EF300, debe contar con el rol de administrador de seguridad.

#### **Contexto**

Una entidad de certificación (CA) debe firmar la CSR. El certificado firmado resultante se debe instalar en el servidor web de la controladora para que los exploradores sepan automáticamente que se trata de un servidor de confianza al intentar gestionar la cabina. Esta acción debe ejecutarse en cada controladora.

## **Sintaxis**

```
save controller [(a|b)] arrayManagementCSR
       commonName="ipOrDnsName"
       [alternateIPAddresses=(ipvX1...ipvXN)]
       [alternateDnsNames=("dnsName1"..."dnsNameN")]
       organization="organizationName"
       [organizationalUnit="organizationalUnitName"]
       locality="cityOrLocality"
       [stateProvince="stateOrRegion"]
       country="string"
       file="filename"
```
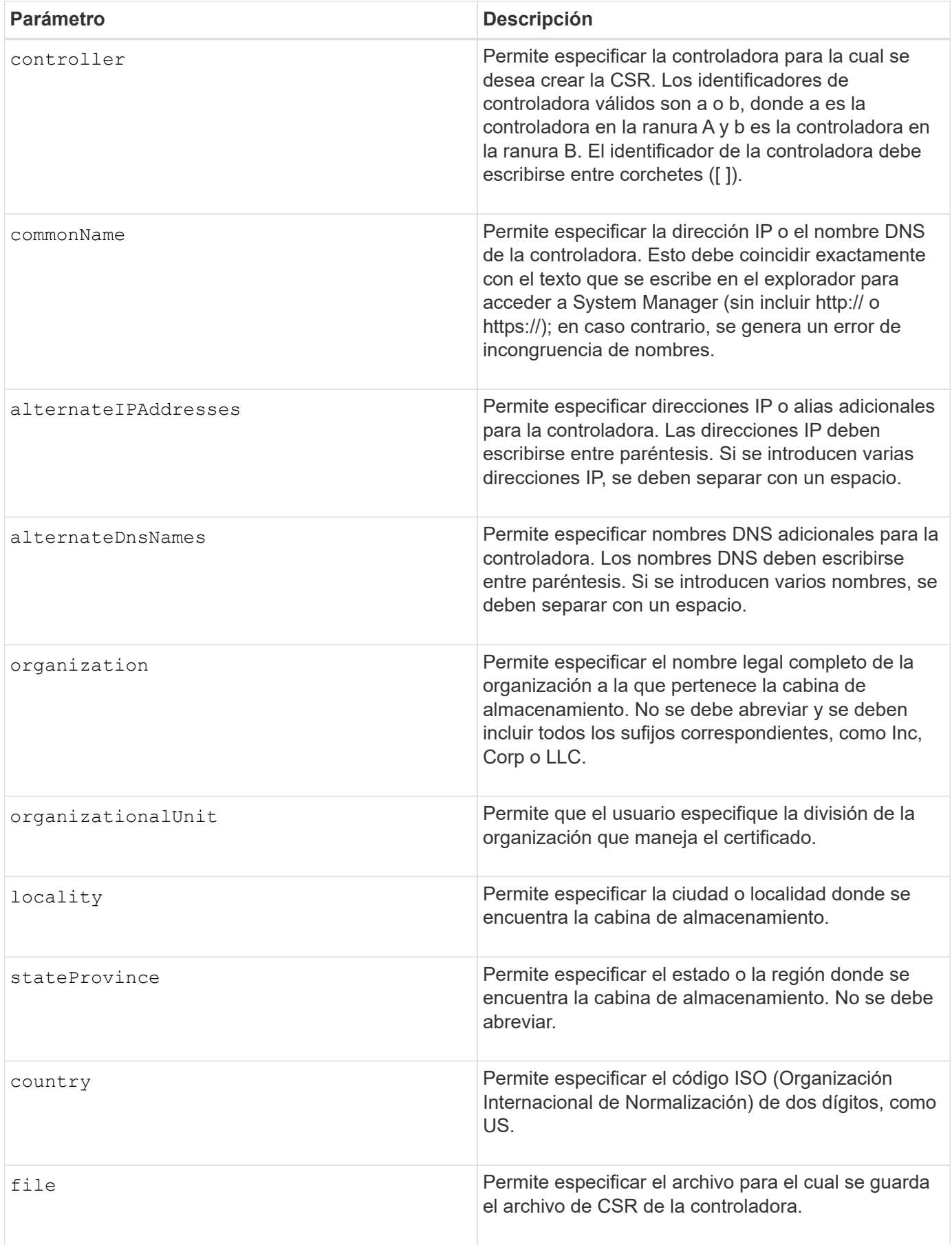

#### **Ejemplos**

```
SMcli -n Array1 -c "save controller [a] arrayManagementCSR
     commonName="ictd0702s05c01-a.ict.englab.xyz.com"
     alternateIPAddresses=(10.113.174.190 10.113.174.191)
     alternateDnsNames=("ictd0702s05c01-b.ict.englab.xyz.com")
     organization="Company"
     locality="Wichita"
     stateProvince="Kansas"
     country="US"
     file="C:\storage_array_csr.csr";"
SMcli completed successfully.
```
## **Nivel de firmware mínimo**

## 8.40

## **Recuperar el certificado de servidor instalado**

La save controller arrayManagementSignedCertificate el comando recupera el certificado de servidor instalado de la controladora para poder ver los detalles del certificado.

## **Cabinas compatibles**

Este comando se aplica a una cabina de almacenamiento E2800, E5700, EF600 o EF300 individual. No funciona en cabinas de almacenamiento E2700 o E5600.

### **Funciones**

Para ejecutar este comando en una cabina de almacenamiento E2800, E5700, EF600 o EF300, debe contar con el rol de administrador de seguridad.

#### **Sintaxis**

```
save controller [(a|b)] arrayManagementSignedCertificate
       file="filename"
```
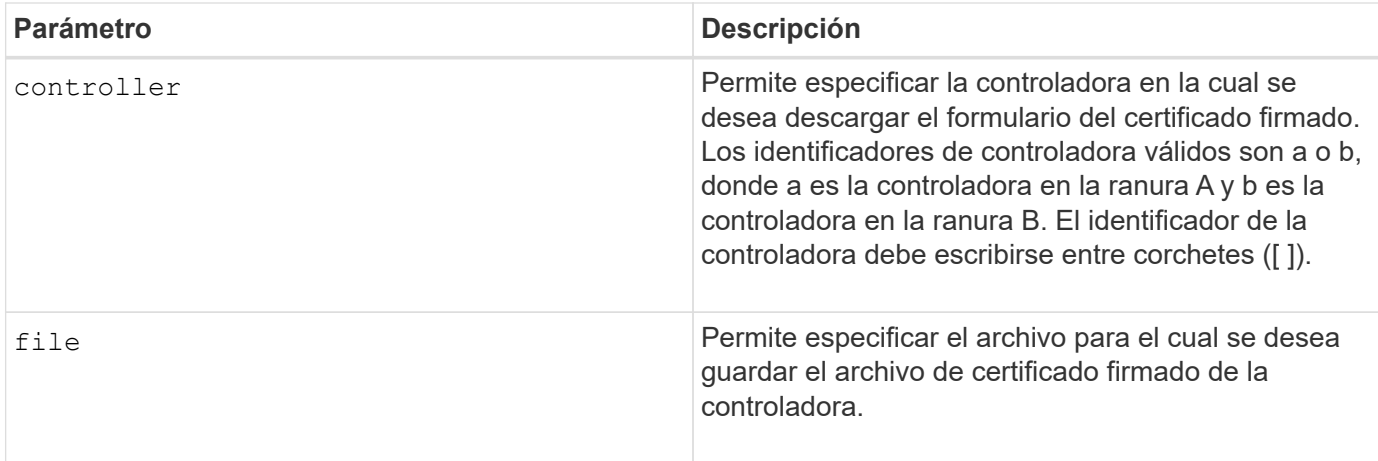

## **Ejemplos**

```
SMcli -n Array1 -c "save controller [a] arrayManagementSignedCertificate
     file="C:\controllerAcertificate.cer";"
SMcli -n Array1 -c "save controller [b] arrayManagementSignedCertificate
     file="C:\controllerBcertificate.cer";"
SMcli completed successfully.
```
#### **Nivel de firmware mínimo**

8.40

## **Recupere los certificados de CA instalados**

La save controller caCertificate El comando recupera los certificados de CA instalados de la controladora especificada. En los certificados recuperados, se incluyen todos los certificados de CA solicitados del servidor web de la controladora.

## **Cabinas compatibles**

Este comando se aplica a una cabina de almacenamiento E2800, E5700, EF600 o EF300 individual. No funciona en cabinas de almacenamiento E2700 o E5600.

#### **Funciones**

Para ejecutar este comando en una cabina de almacenamiento E2800, E5700, EF600 o EF300, debe contar con el rol de administrador de seguridad.

#### **Sintaxis**

```
save controller[(a|b)] caCertificate [all | aliases=("alias1" ... "
aliasN")]
 path="fileLocation"
```
#### **Parámetros**

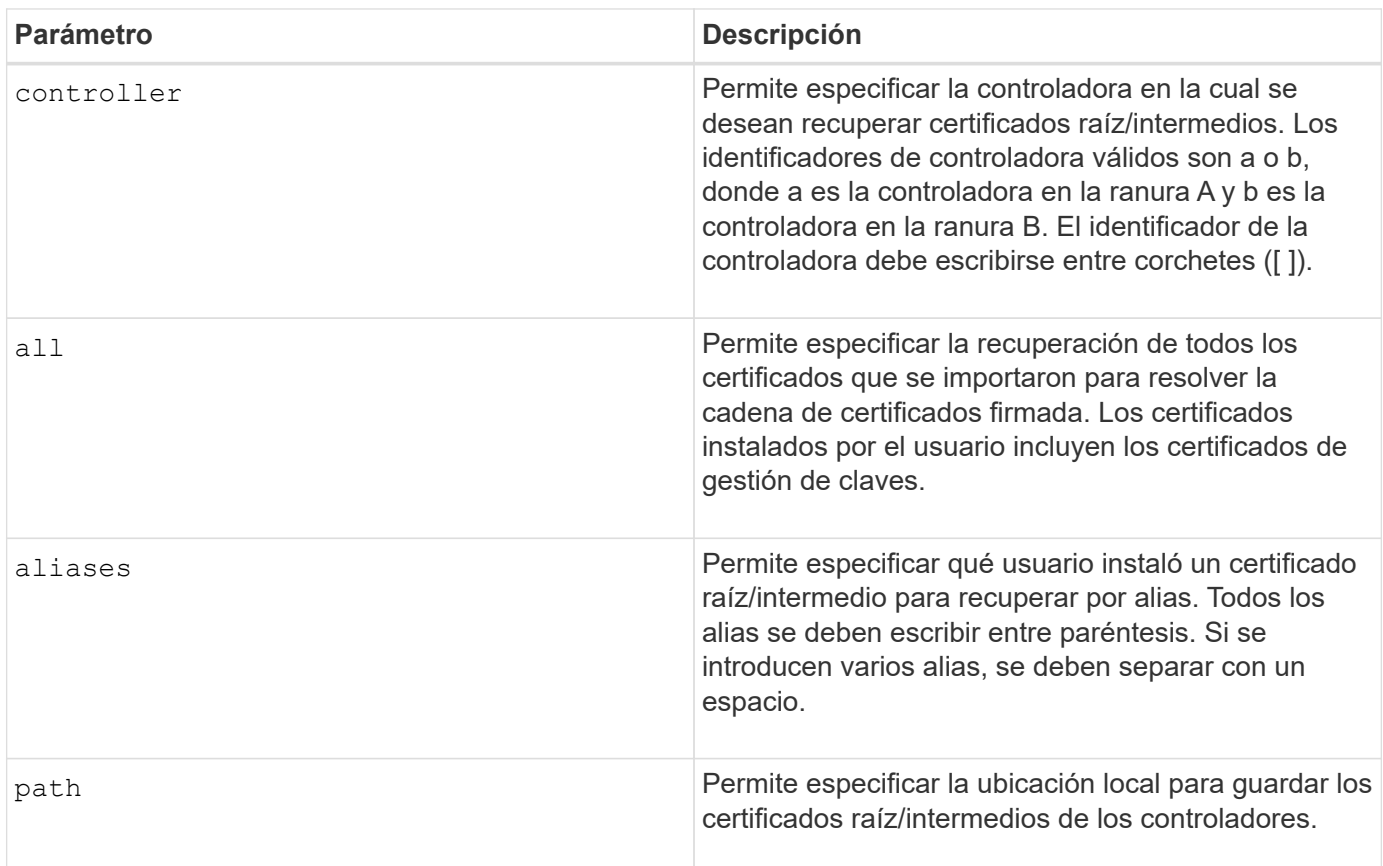

#### **Ejemplos**

```
SMcli -n Array1 -c "save controller[a] caCertificate all path="C:\";"
SMcli -n Array1 -c "save controller[b] caCertificate aliases=("myAlias"
"anotherAlias") path="C:\";"
SMcli completed successfully.
```
#### **Nivel de firmware mínimo**

8.40

## **Guarde NVSRAM de controladora**

La save controller NVSRAM file El comando guarda en un archivo un conjunto seleccionado de regiones de NVSRAM de controladora.

#### **Cabinas compatibles**

Este comando se aplica a cualquier cabina de almacenamiento individual, incluidas las cabinas E2700, E5600, E2800, E5700, Cabinas EF600 y EF300, siempre que estén instalados todos los paquetes SMcli.

#### **Funciones**

Para ejecutar este comando en una cabina de almacenamiento E2800, E5700, EF600 o EF300, debe contar con los roles de administrador de almacenamiento o administrador de soporte.

#### **Sintaxis**

save controller [(a|b)] NVSRAM file="*filename*"

## **Parámetros**

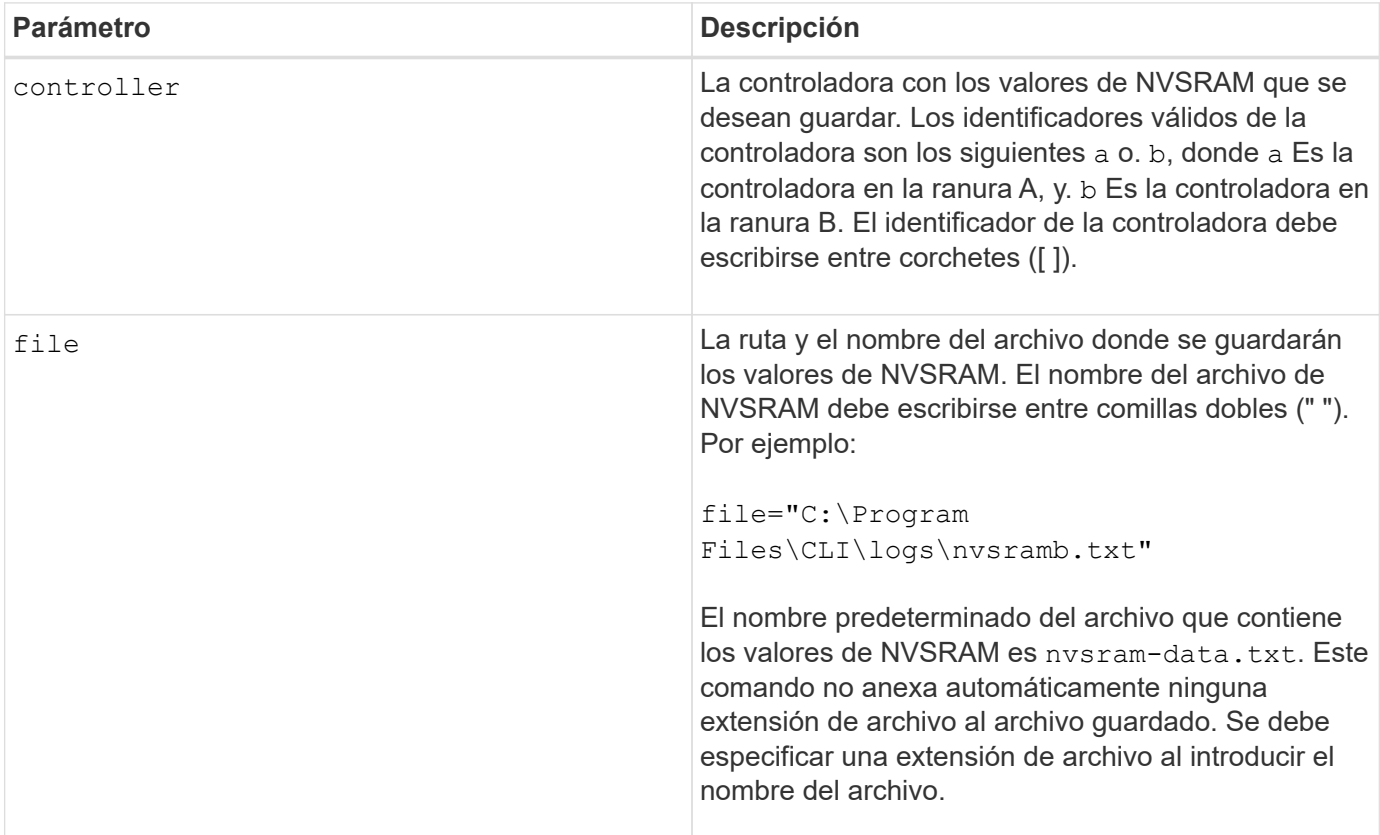

## **Nivel de firmware mínimo**

6.10

## **Guarde el estado de diagnóstico de aislamiento de fallos de un canal de unidad**

La save driveChannel faultDiagnostics file el comando guarda los datos de diagnóstico de aislamiento de fallos del canal de la unidad que se devuelven desde el start driveChannel faultDiagnostics comando.

#### **Cabinas compatibles**

Este comando se aplica a cualquier cabina de almacenamiento individual, incluidas las cabinas E2700, E5600, E2800, E5700, Cabinas EF600 y EF300, siempre que estén instalados todos los paquetes SMcli.

#### **Funciones**

Para ejecutar este comando en una cabina de almacenamiento E2800, E5700, EF600 o EF300, debe contar con el rol de administrador de almacenamiento.

#### **Contexto**

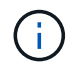

Con la versión de firmware 8.10, el save driveChannel faultDiagnostics el comando queda obsoleto.

Es posible guardar los datos de diagnóstico como un archivo de texto estándar o XML.

#### **Sintaxis**

save driveChannel faultDiagnostics file="*filename*"

#### **Parámetro**

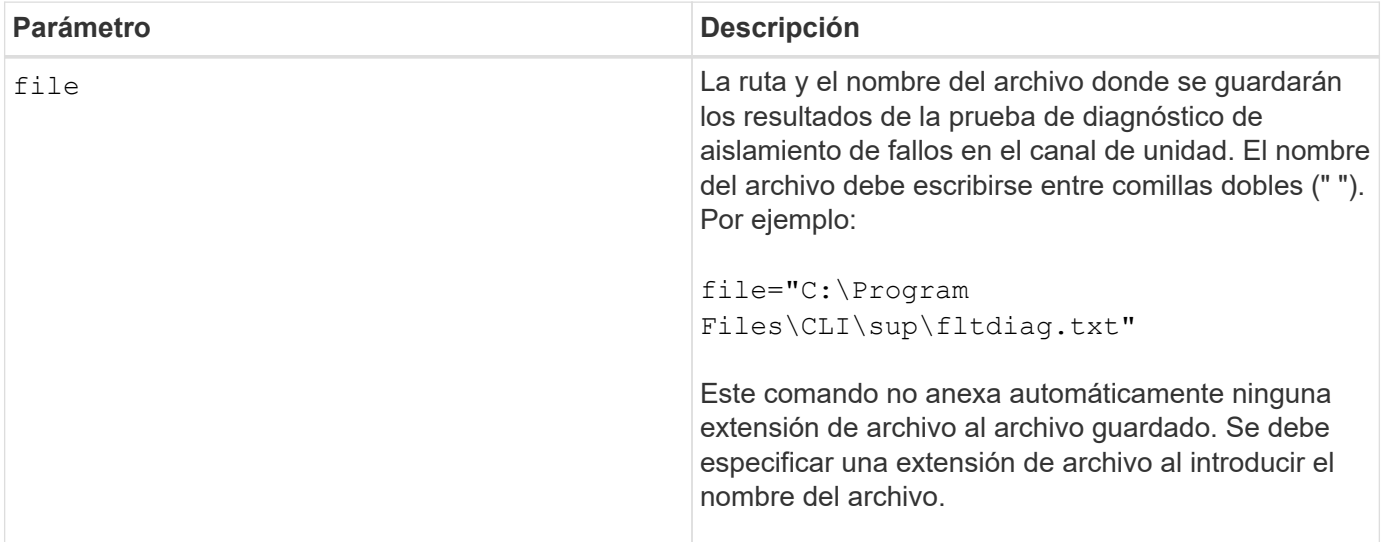

#### **Notas**

No se anexa automáticamente una extensión de archivo al archivo guardado. Es necesario especificar la extensión de archivo con formato correspondiente para el archivo. Si se especifica una extensión de archivo de .txt, la salida tendrá un formato de archivo de texto. Si se especifica una extensión de archivo de .xml , La salida tendrá un formato de archivo XML.

#### **Nivel de firmware mínimo**

7.15 introduce esta nueva funcionalidad para los soportes de controladoras heredados.

## **Guarde el volcado de una controladora de entrada/salida (IOC)**

La save IOCLog El comando guarda los volcados de IOC de las controladoras de una cabina de almacenamiento en un archivo en un host.

## **Cabinas compatibles**

Este comando se aplica a cualquier cabina de almacenamiento individual, incluidas las cabinas E2700, E5600, E2800, E5700, Cabinas EF600 y EF300, siempre que estén instalados todos los paquetes SMcli.

## **Funciones**

Para ejecutar este comando en una cabina de almacenamiento E2800, E5700, EF600 o EF300, debe contar con el rol de administrador de almacenamiento.

## **Sintaxis**

save IOCLog [file="*filename*"]

## **Parámetro**

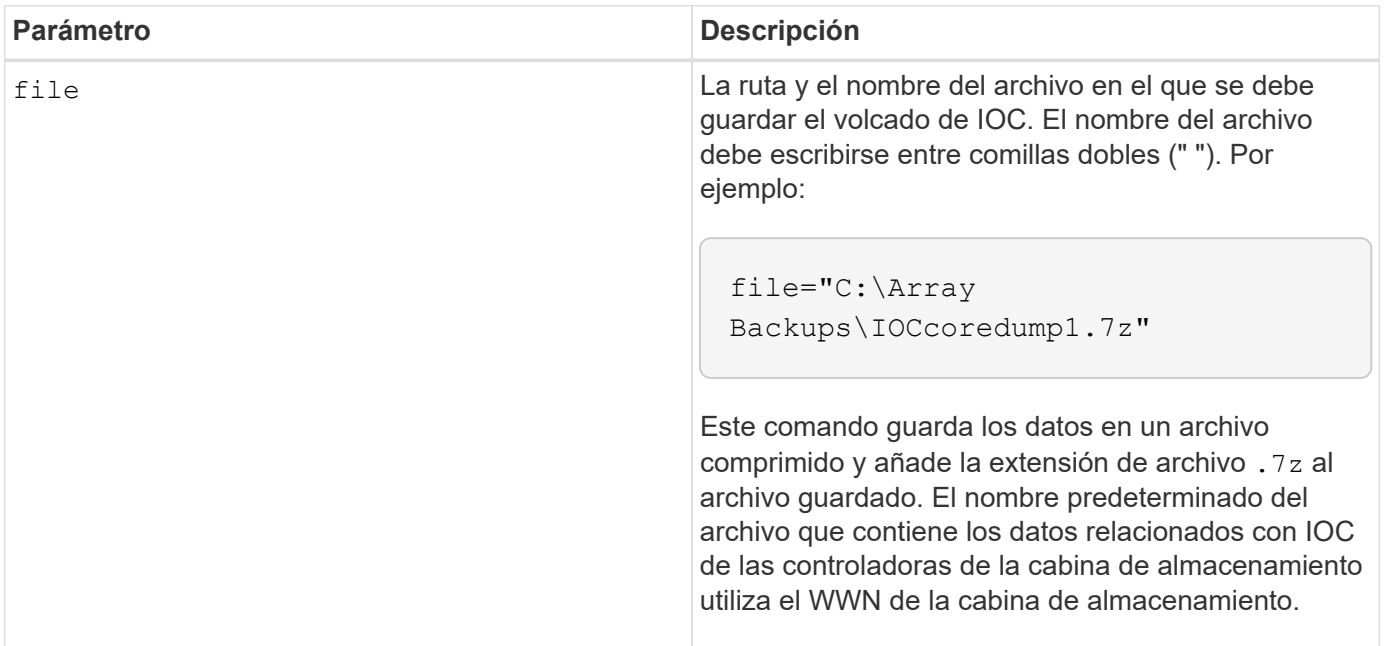

## **Notas**

Este comando recupera los datos de registro de volcado de IOC y los metadatos de volcado de IOC de ambas controladoras. Con un formato de archivo 7zip, los datos recuperados se archivan y se comprimen en un solo archivo de nombre a elección. El archivo 7zip contiene lo siguiente:

- Nombre de archivo+"IOCLog"+[A|B].gz: Los registros de IOC recuperados de la controladora A o de la controladora B, si están disponibles
- Nombre de archivo+"IOCLogInfo"+[A|B].txt: La información de metadatos de los registros de IOC recuperados de la controladora A o de la controladora B . Si los datos de registro de IOC no pueden recuperarse de una controladora, el archivo .txt de metadatos incluirá la condición y el motivo del error.

Las siguientes son condiciones de error:

- La plataforma de la controladora y HIC no admiten el volcado de IOC.
- Las controladoras no recogieron datos de volcado de IOC.

Los registros comprimidos no están en un formato legible para seres humanos. Es necesario enviar los registros al soporte técnico para su evaluación.

## **Nivel de firmware mínimo**

8.20

## **Guarde los datos de diagnóstico de la cabina de almacenamiento**

La save storageArray diagnosticData Comando guarda en un archivo los datos de diagnóstico de la cabina de almacenamiento de las controladoras o los módulos de servicios de entorno (ESM).

## **Cabinas compatibles**

Este comando se aplica a cualquier cabina de almacenamiento individual, incluidas las cabinas E2700, E5600, E2800, E5700, Cabinas EF600 y EF300, siempre que estén instalados todos los paquetes SMcli.

## **Funciones**

Para ejecutar este comando en una cabina de almacenamiento E2800, E5700, EF600 o EF300, debe contar con el rol de administrador de almacenamiento.

## **Contexto**

Es posible revisar el contenido del archivo más adelante. También es posible enviar el archivo al soporte técnico para su ulterior revisión.

Después de guardar los datos de diagnóstico, es posible reiniciar los registros de NVSRAM que contienen los datos de diagnóstico para poder sobrescribir los datos antiguos. Utilice la reset storageArray diagnosticData comando para restablecer los registros de datos de diagnóstico.

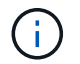

Este comando se debe ejecutar solo con la ayuda del soporte técnico.

#### **Sintaxis**

```
save storageArray diagnosticData [(controller | tray)]
file="filename"
```
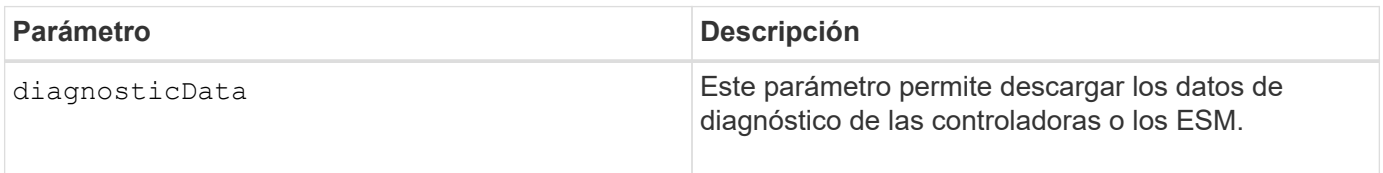

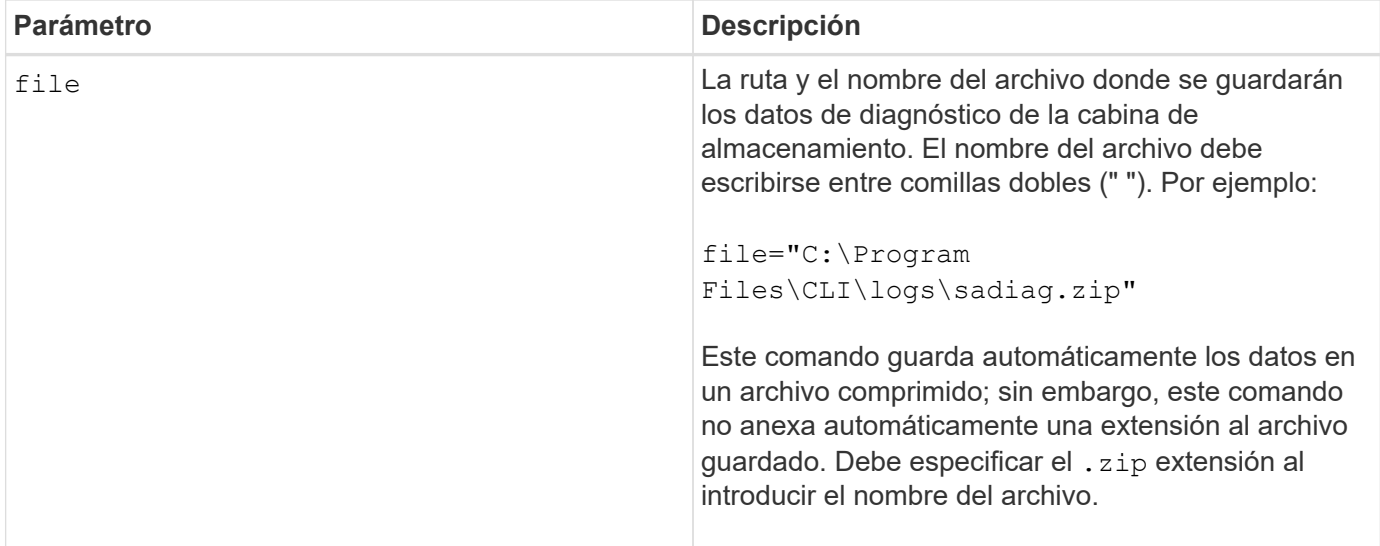

En versiones de este comando anteriores a 7.77, la opción de usuario era esm en lugar de tray. Desde 7.77, tray sustituye esm. Uso de esm todavía es compatible, pero puede sustituir la mejor compatibilidad con futuras versiones esm con tray.

#### **Nivel de firmware mínimo**

6.16

7.77 tray sustituye esm.

## **Guarde las estadísticas de grupo de reflejos asíncronos**

La save storageArray arvmStats asyncMirrorGroup el comando quarda las estadísticas de sincronización en un archivo de uno o varios volúmenes miembro de un grupo de reflejos asíncronos.

#### **Cabinas compatibles**

Este comando se aplica a cualquier cabina de almacenamiento individual, incluidas E2700, E5600, E2800, E5700, Cabinas EF600 y EF300, siempre que se hayan instalado todos los paquetes SMcli.

#### **Funciones**

Para ejecutar este comando en una cabina de almacenamiento E2800, E5700, EF600 o EF300, debe contar con el rol de administrador de almacenamiento.

#### **Contexto**

Las estadísticas recogidas solo quedan disponibles para volúmenes miembro de grupos de reflejos asíncronos con un rol primario en la cabina de almacenamiento local.

Durante el proceso de sincronización, se recoge un conjunto de datos que puede usarse para evaluar la efectividad de la configuración de reflejo. Los datos se recogen como un conjunto de *Samples*. Cuando se inicia un proceso de sincronización, se crea una muestra que se actualiza regularmente con el avance del proceso de sincronización.

La muestra recoge datos hasta que se completa el proceso de sincronización o hasta que se produce una interrupción de este proceso, como una transferencia de propiedad de volumen o una read-write error. Cuando se resuelve la interrupción de un proceso de sincronización (por ejemplo, el volumen se transfiere a la controladora alternativa), se crea una nueva muestra, que se actualiza con el avance del proceso de sincronización.

## **Sintaxis**

```
save storageArray arvmStats asyncMirrorGroup [asyncMirrorGroupName]
arvmStats file="filename"
\mathbf{u}[volume="volumeName"]
[sampleType=(all | mostRecent | longestSyncTime | errors)]
[recordLimit=(1-90)]
```
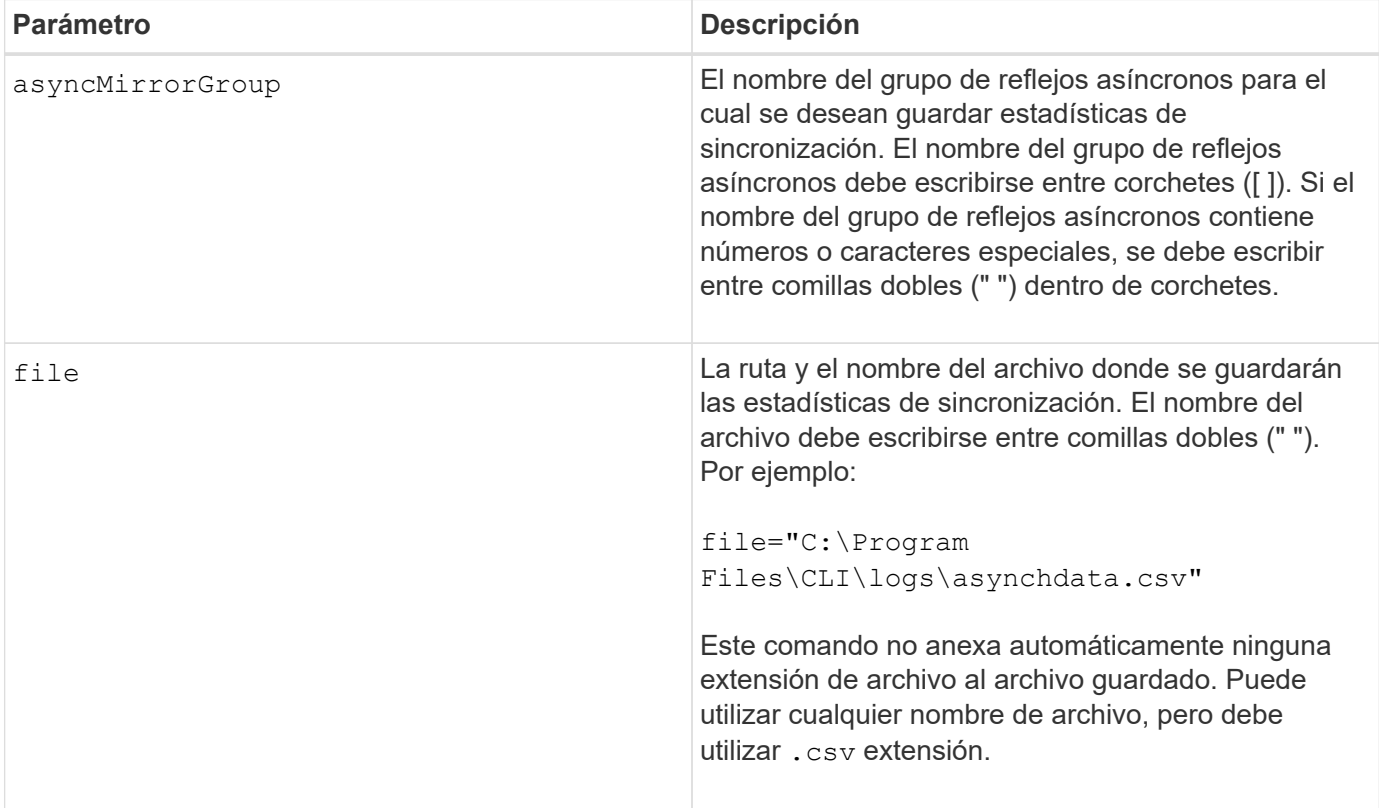

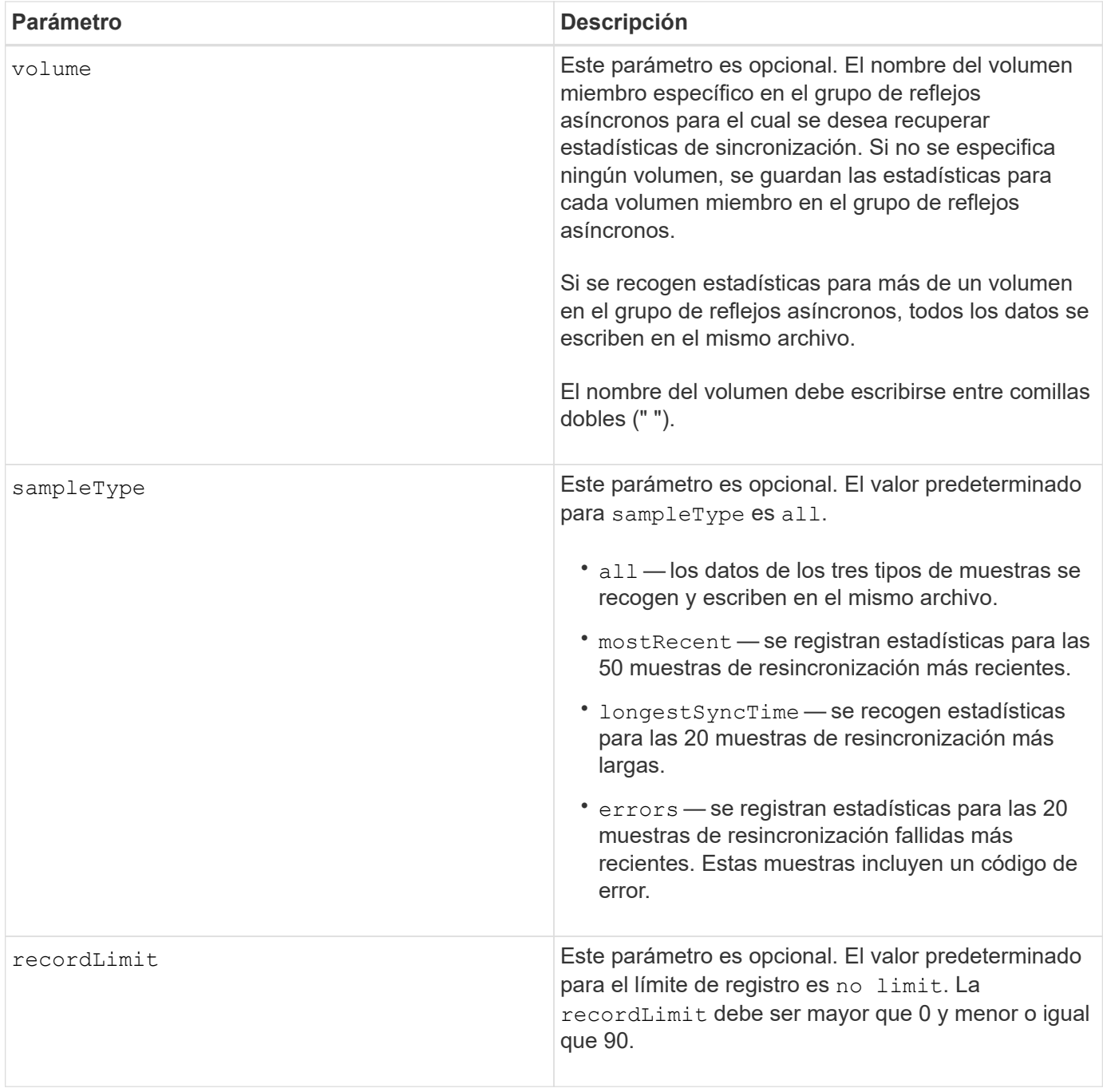

Se capturan estadísticas para los volúmenes reflejados con el rol primario. Las estadísticas recogidas incluyen los siguientes datos:

- Hora de inicio de la sincronización
- Tipo de sincronización (manual o periódica)
- Duración de la sincronización
- Cantidad de bytes enviados
- Tiempo de escritura máximo (para una sola escritura)
- Tiempo de escritura mínimo (para una sola escritura)
- Velocidad mínima de datos de sincronización
- Velocidad máxima de datos de sincronización
- Tiempo de escritura total
- Utilización del repositorio (%)
- Antigüedad de punto de recuperación

Durante la sincronización inicial, las muestras de estadísticas se capturan aproximadamente cada 15 minutos.

Las estadísticas de sincronización se incluyen en el bundle de soporte.

## **Nivel de firmware mínimo**

7.84

11,80 añade compatibilidad con cabinas EF600 y EF300

## **Guarde las estadísticas de equilibrio de carga automático**

La save storageArray autoLoadBalanceStatistics file El comando proporciona equilibrio de cargas de trabajo de I/o automatizado y garantiza que el tráfico de I/o entrante desde los hosts se gestione de manera dinámica y se equilibre entre ambas controladoras.

## **Cabinas compatibles**

Este comando se aplica a cualquier cabina de almacenamiento individual, incluidas las cabinas E2700, E5600, E2800, E5700, Cabinas EF600 y EF300, siempre que estén instalados todos los paquetes SMcli.

## **Funciones**

Para ejecutar este comando en una cabina de almacenamiento E2800, E5700, EF600 o EF300, debe contar con el rol de administrador de almacenamiento.

## **Contexto**

Este comando guarda en un archivo las estadísticas de equilibrio de carga automático de la cabina de almacenamiento. Estas estadísticas muestran el historial de cambio de propiedad de cada volumen en la cabina.

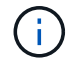

Envíe este archivo al soporte técnico para su interpretación.

## **Sintaxis**

```
 save storageArray autoLoadBalanceStatistics file="filename"
(numberOfDays=numberOfDays);
```
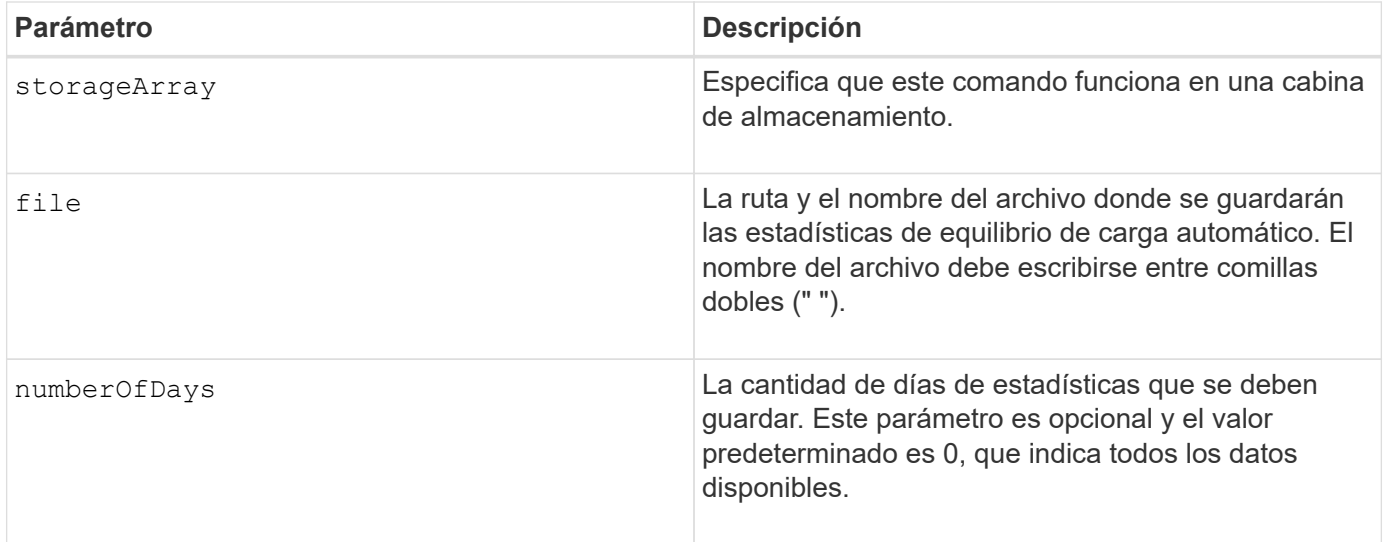

## **Ejemplo**

```
SMcli -n Array1 -c "save storageArray autoLoadBalanceStatistics
file="filename" numberOfDays=30;"
```
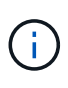

Si la condición "la unidad perdió la ruta primaria" está activa, provocará que el equilibrio de carga automático no pueda equilibrar las cargas de trabajo. Esta condición debe estar inactiva para garantizar que las cargas de trabajo se equilibren mediante la función de equilibrio de carga automático.

## **Nivel de firmware mínimo**

8.30

## **Recupere un registro de AutoSupport**

La save storageArray autoSupport log Permite ver un archivo de registro de AutoSupport. Este archivo brinda información sobre el estado, el historial de actividades de transmisión y los errores encontrados durante la entrega de los mensajes de AutoSupport. El registro se encuentra disponible para todas las cabinas de almacenamiento compatibles con AutoSupport y habilitadas para AutoSupport.

## **Cabinas compatibles**

Este comando se aplica a una cabina de almacenamiento E2800, E5700, EF600 o EF300 individual. No funciona en cabinas de almacenamiento E2700 o E5600.

## **Funciones**

Para ejecutar este comando en una cabina de almacenamiento E2800, E5700, EF600 o EF300, debe contar con los roles de administrador de almacenamiento o administrador de soporte.

#### **Contexto**

Este comando permite ver dos tipos de registros:

- Registro actual: Vea el registro capturado en este momento específico.
- Registro de archivo Ver el registro desde un archivo archivado.

## **Sintaxis**

```
save storageArray autoSupport log [inputArchive=n]
file="filename"
```
## **Parámetros**

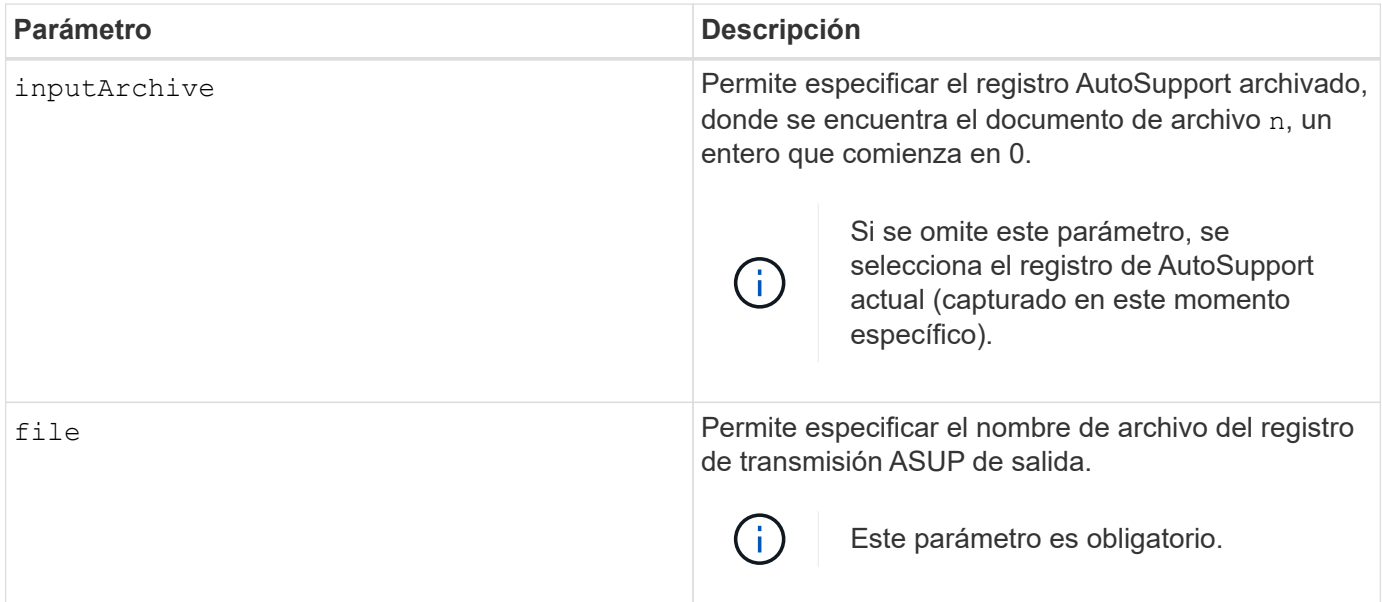

## **Ejemplos**

```
SMcli -n Array1 -c "save storageArray autoSupport log inputArchive=0
file=\"ASUPTransmissionLog\";"
```

```
SMcli completed successfully.
```
#### **Nivel de firmware mínimo**

8.40

## **Guarde la configuración de la cabina de almacenamiento**

La save storageArray configuration el comando crea un archivo de script que se puede utilizar para volver a crear la configuración de volúmenes de la cabina de almacenamiento actual.

#### **Cabinas compatibles**

Este comando se aplica a cualquier cabina de almacenamiento individual, incluidas las cabinas E2700, E5600, E2800, E5700, Cabinas EF600 y EF300, siempre que estén instalados todos los paquetes SMcli.

#### **Funciones**

Para ejecutar este comando en una cabina de almacenamiento E2800, E5700, EF600 o EF300, debe contar con el rol de administrador de almacenamiento. Sin embargo, el uso de este comando junto con el parámetro LDAP está restringido a aquellos con el rol Security Admin.

#### **Contexto**

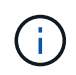

Este comando no guarda en un archivo los datos de configuración de mirroring remoto o copia de volumen en la cabina de almacenamiento actual.

#### **Sintaxis**

```
save storageArray configuration file="filename"
(allconfig|[globalSettings=(TRUE | FALSE)]
[volumeConfigAndSettings=(TRUE | FALSE)]
[hostTopology=(TRUE | FALSE)]
[lunMappings=(TRUE | FALSE)])
```
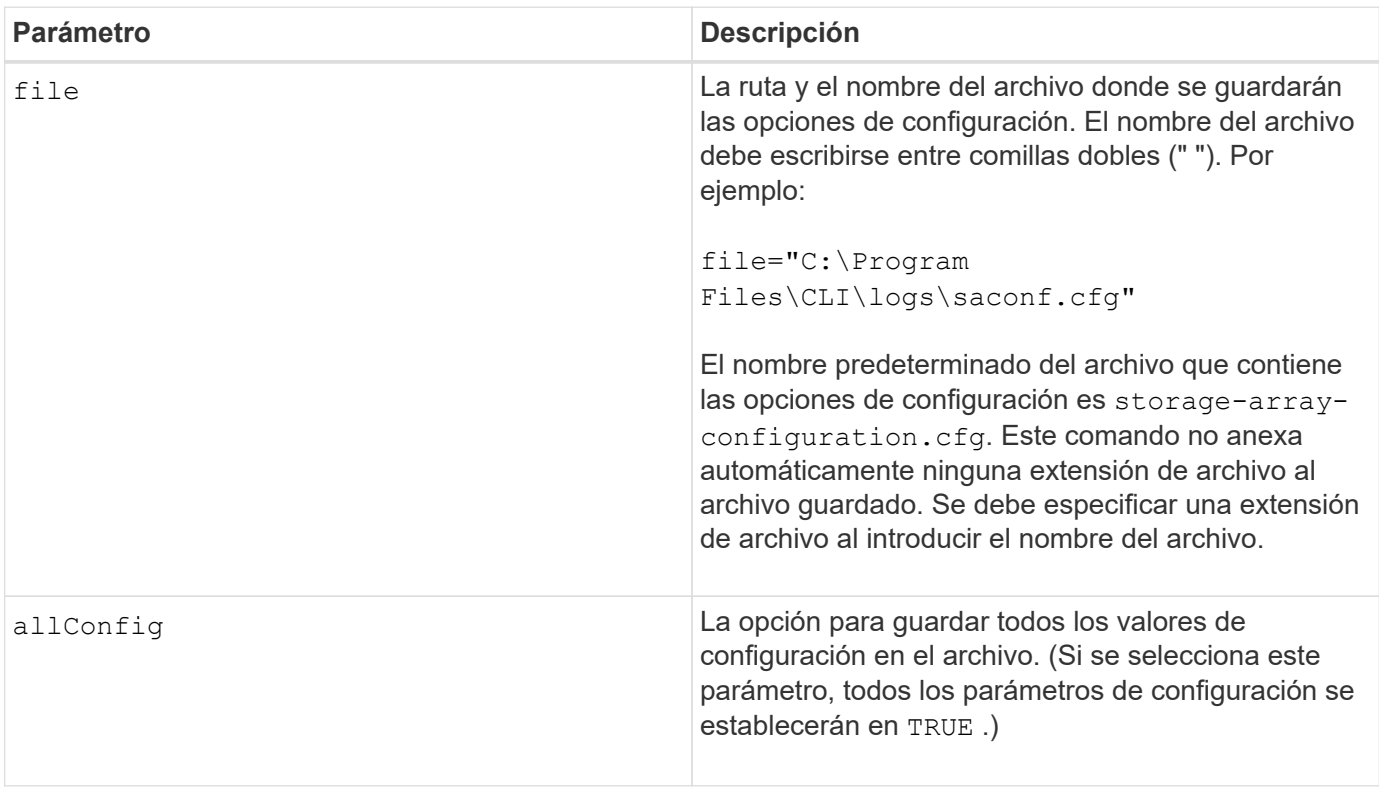

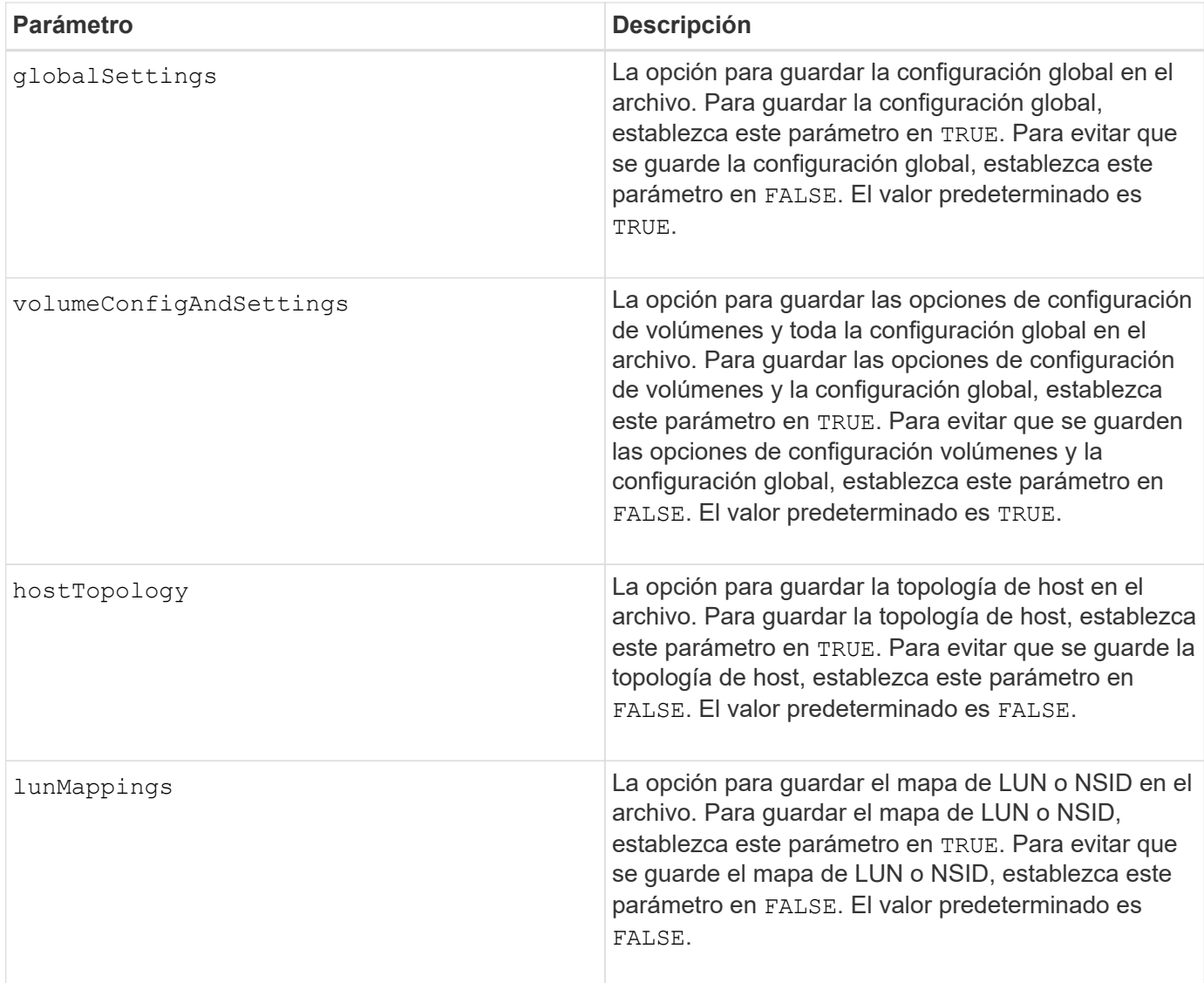

Cuando se utiliza este comando, es posible especificar cualquier combinación de parámetros de la configuración global, opciones de configuración de volúmenes, topología de host o mapa de LUN. Si desea introducir todas las opciones, use el allConfig parámetro. Debe usar el allConfig parámetro, o uno o varios de los otros cuatro parámetros.

## **Nivel de firmware mínimo**

6.10

## **Guarde la imagen de estado de controladora de la cabina de almacenamiento**

La save storageArray controllerHealthImage el comando guarda una imagen de estado de controladora en un archivo específico de un host, para las cabinas de almacenamiento que admiten la función de imagen de estado de controladora.

## **Cabinas compatibles**

Este comando se aplica a cualquier cabina de almacenamiento individual, incluidas las cabinas E2700, E5600,

E2800, E5700, Cabinas EF600 y EF300, siempre que estén instalados todos los paquetes SMcli.

#### **Funciones**

Para ejecutar este comando en una cabina de almacenamiento E2800, E5700, EF600 o EF300, debe contar con el rol de administrador de almacenamiento.

#### **Contexto**

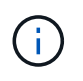

Con la versión de firmware 8.20 coreDump el parámetro se sustituye por el controllerHealthImage parámetro.

Si la cabina de almacenamiento no es compatible con la función de imagen de estado de controladora, el comando devuelve un error.

#### **Sintaxis**

save storageArray controllerHealthImage file="*filename*"

#### **Parámetro**

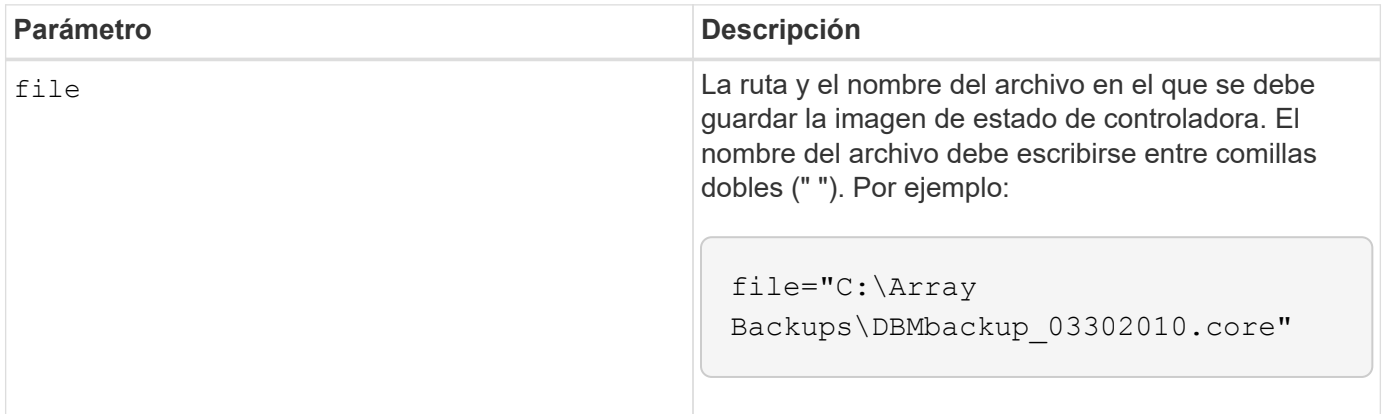

#### **Notas**

Un archivo de imagen de estado de controladora puede tener entre 1 y 2 gigabytes, y guardarlo puede llevar varios minutos. Además de guardar la imagen de estado de controladora, este comando genera un archivo descriptor XML basado en los metadatos de la imagen de estado de controladora. Este archivo descriptor se guarda en formato de archivo ZIP en la misma ruta que la imagen de estado de controladora. En el siguiente ejemplo, se muestra el formato XML del archivo descriptor.

```
<?xml version="1.0" encoding="UTF-8" standalone="no" ?>
- <DPLcontrollerHealthImageInfo>
<dplcontrollerHealthImageTag>sometag#</dplcontrollerHealthImageTag>
<captureTime>12/22/10 3:58:53 PM IST</captureTime>
- <StorageArrayData>
<ArraySAID>600a0b80006e006a000000004c65efc1</ArraySAID>
<ManagementApiVersion>devmgr.v1083api01.Manager</ManagementApiVersion>
<fwVersion>07.83.01.00</fwVersion>
<platformType>7091</platformType>
</StorageArrayData>
<fullcontrollerHealthImageCtlr>controllerserialNumber1
       </fullcontrollerHealthImageCtlr>
<fullcontrollerHealthImageSize>fullCaptureSize</fullcontrollerHealthImageS
ize>
<altcontrollerHealthImageCtlr>controllerserialNumber2</altcontrollerHealth
Image
       Ctlr>
<altcontrollerHealthImageSize>altCaptureSize</altcontrollerHealthImageSize
\rightarrow<triggerReason>Exception</triggerReason>-<DPLcontrollerHealthImageDetail>
<dplcontrollerHealthImageReason>DPLcontrollerHealthImageReason
       </dplcontrollerHealthImageReason>
- <fwLocation >
<filename>filename</filename>
<lineNumber>line#</lineNumber>
</fwLocation >
<panicReason>panicString</panicReason>
</DPLcontrollerHealthImageDetail>
</DPLcontrollerHealthImageInfo>
```
Cuando se recupera una imagen de estado de controladora de la caché de la controladora a un host, se configura un indicador en la controladora para señalar que no es necesario recuperar la imagen de estado de la controladora. Esta configuración dura 48 horas. Si se produce una nueva imagen de estado de controladora en ese periodo, se guarda la nueva imagen de estado de controladora en la caché de la controladora y se sobrescriben todos los datos de imagen de estado de controladora en la caché.

## **Nivel de firmware mínimo**

7.83

8.20 sustituye la coreDump con el controllerHealthImage parámetro.

## **Guarde base de datos DBM de la cabina de almacenamiento**

La save storageArray dbmDatabase El comando realiza un backup de los datos de configuración RAID o de todos los datos de un archivo en el host. Es posible especificar varias ubicaciones de datos y controladoras.

#### **Cabinas compatibles**

Este comando se aplica a cualquier cabina de almacenamiento individual, incluidas las cabinas E2700, E5600, E2800, E5700, Cabinas EF600 y EF300, siempre que estén instalados todos los paquetes SMcli.

### **Funciones**

Para ejecutar este comando en una cabina de almacenamiento E2800, E5700, EF600 o EF300, debe contar con el rol de administrador de seguridad.

#### **Sintaxis**

```
save storageArray dbmDatabase
[sourceLocation=(disk | onboard)]
[controller [(a|b)]]
[contentType= all]
 file="fileName"
```
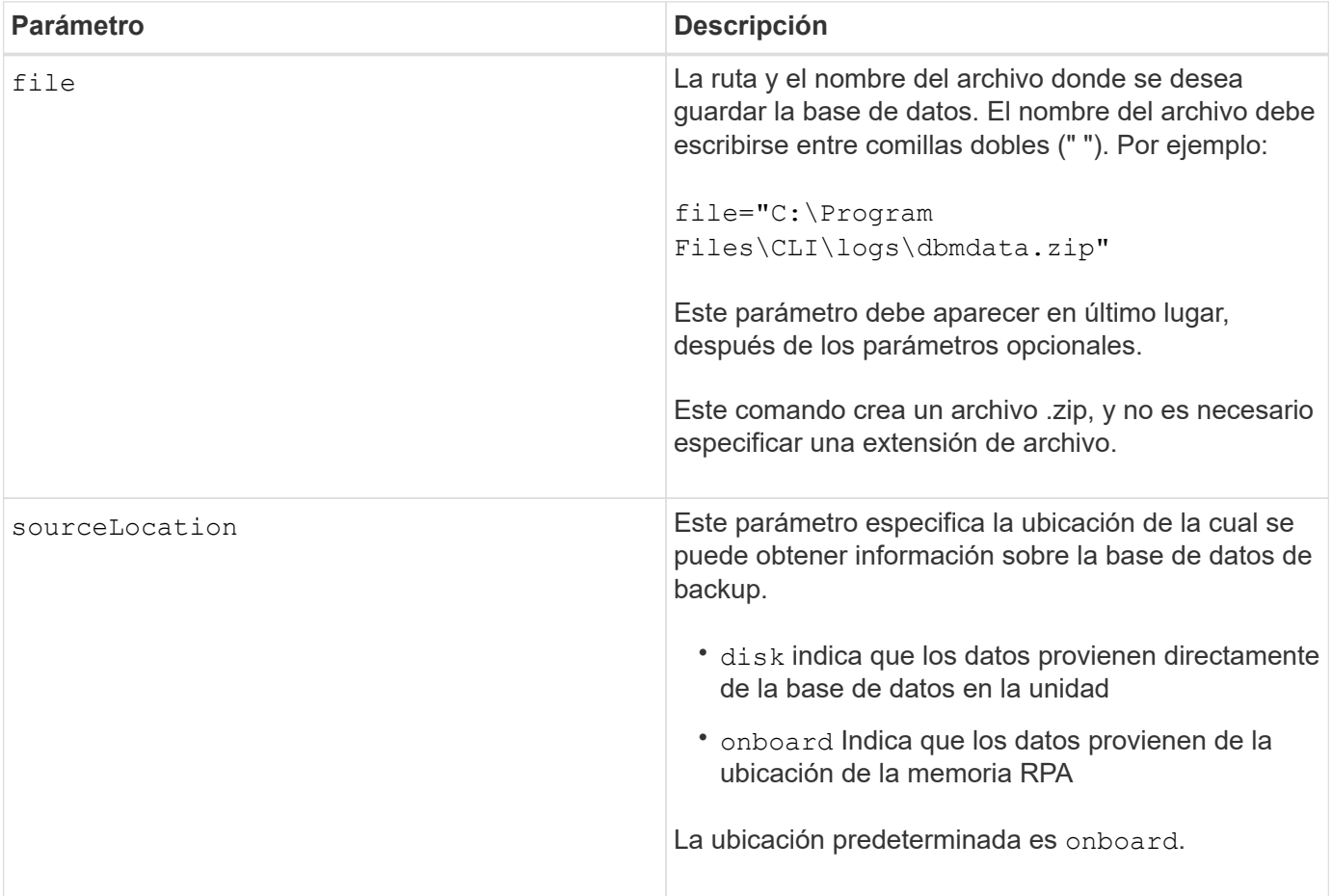

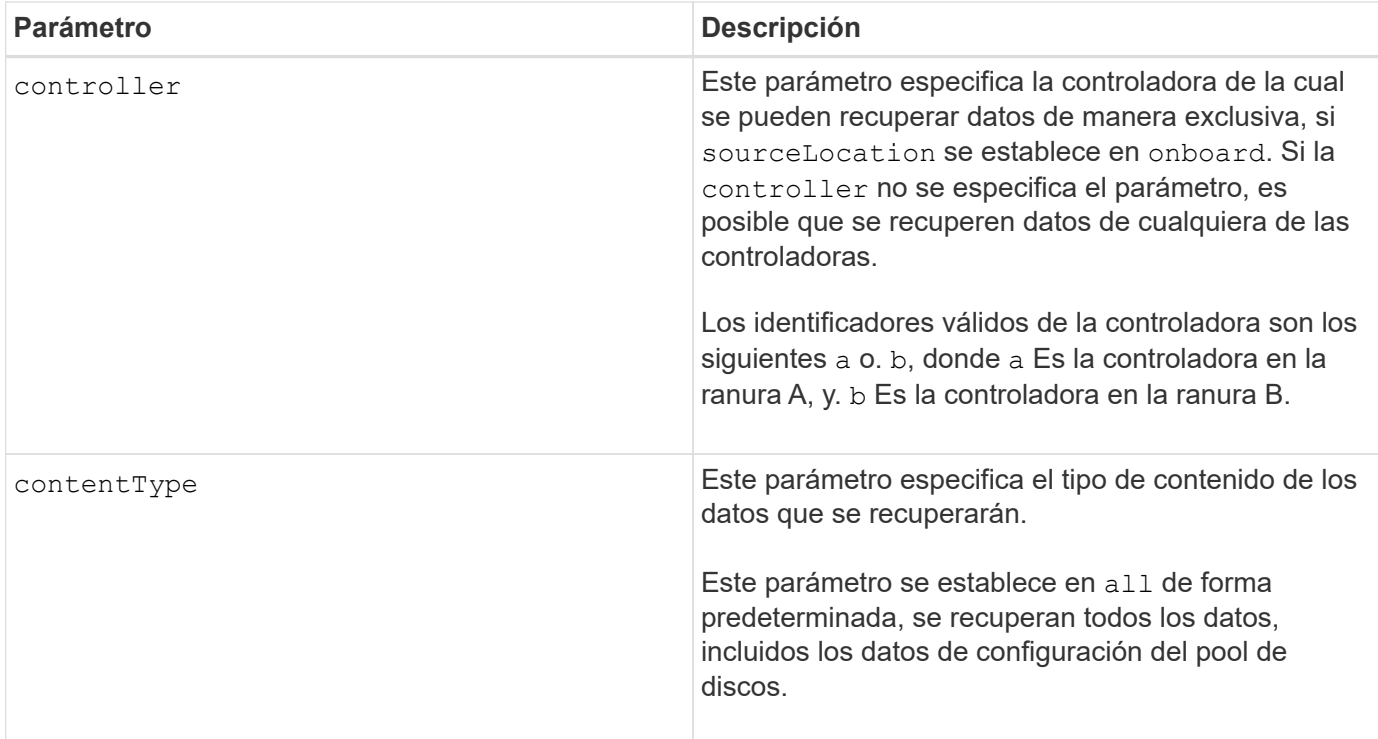

Si es necesario, los datos que se guardan en el host con este comando pueden restaurarse en la controladora. Sin embargo, se requiere un validador para restaurar los datos desde el archivo en el host.

#### **Nivel de firmware mínimo**

7.75

en la versión 7.83, se añaden estos parámetros:

- sourceLocation
- controller
- contentType

## **Guarde el archivo de información de validador de DBM de la cabina de almacenamiento**

La save storageArray dbmValidatorInfo Comando guarda la información de validación de gestión de bases de datos (DBM) para una cabina de almacenamiento en un archivo XML.

#### **Cabinas compatibles**

Este comando se aplica a cualquier cabina de almacenamiento individual, incluidas las cabinas E2700, E5600, E2800, E5700, Cabinas EF600 y EF300, siempre que estén instalados todos los paquetes SMcli.

#### **Funciones**

Para ejecutar este comando en una cabina de almacenamiento E2800, E5700, EF600 o EF300, debe contar con el rol de administrador de seguridad.

### **Contexto**

El soporte técnico puede usar este archivo XML para generar una cadena de validador (un código de seguridad). La cadena de validador se debe incluir en la load storageArray dbmDatabase comando al restaurar una cabina de almacenamiento a una configuración preexistente.

## **Sintaxis**

save storageArray dbmValidatorInfo file="*filename*" dbmDatabase="*filename*"

#### **Parámetros**

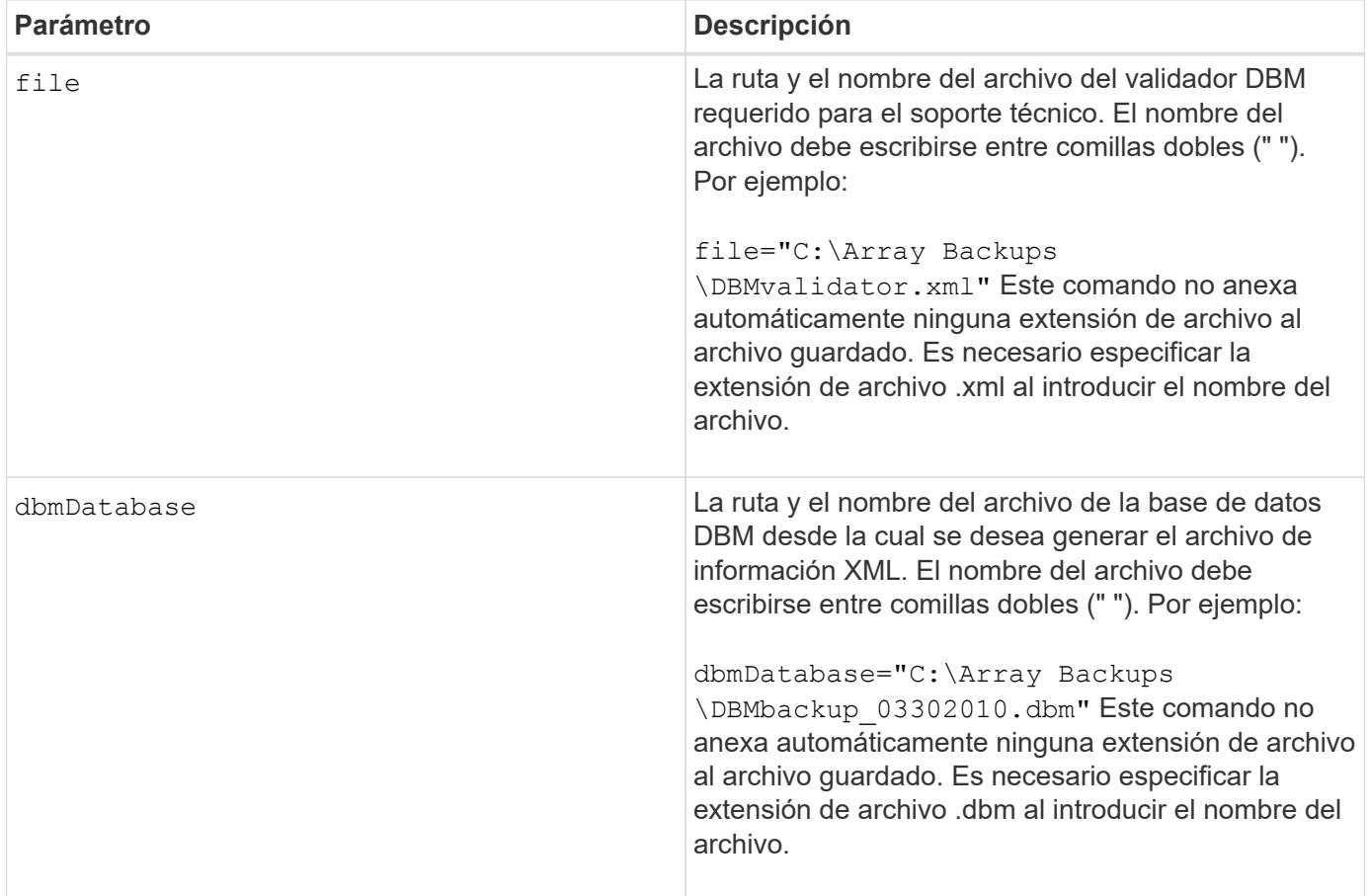

#### **Notas**

Si desea generar el archivo de información XML para obtener una cadena de validador, debe ejecutar este comando mientras está conectado a la controladora donde intenta restaurar la base de datos. En el siguiente ejemplo, se muestra el formato del archivo XML:

<?xml version="1.0" encoding="utf-8"?> <DbmImageMetadata> <Controllers> <A>1IT0nnnnnnnnnABCD</A> <B>1T0nnnnnnnnnABCD</B> </Controllers> <Header> <ImageVersion>1</ImageVersion> <TimeStamp>1269388283</TimeStamp> </Header> <Trailer> <CRC>nnnnnnnnnn</CRC>< /Trailer> </DbmImageMetadata>

#### **Nivel de firmware mínimo**

7.75

## **Guarde el inventario de firmware de la cabina de almacenamiento**

La save storageArray firmwareInventory el comando guarda un informe en un archivo de todo el firmware que se está ejecutando actualmente en la cabina de almacenamiento.

## **Cabinas compatibles**

Este comando se aplica a cualquier cabina de almacenamiento individual, incluidas las cabinas E2700, E5600, E2800, E5700, Cabinas EF600 y EF300, siempre que estén instalados todos los paquetes SMcli.

#### **Funciones**

Para ejecutar este comando en una cabina de almacenamiento E2800, E5700, EF600 o EF300, debe contar con el rol de administrador de almacenamiento.

#### **Contexto**

El informe incluye el firmware de estos componentes:

- Controladoras
- Unidades
- Cajones (si corresponde)
- Módulos de servicios de entorno (ESM)
- Fuentes de alimentación

Es posible usar la información para identificar el firmware desactualizado o el firmware que no coincide con el resto del firmware en la cabina de almacenamiento. También es posible enviar el informe al soporte técnico para su ulterior revisión.

save storageArray firmwareInventory file="*filename*"

#### **Parámetro**

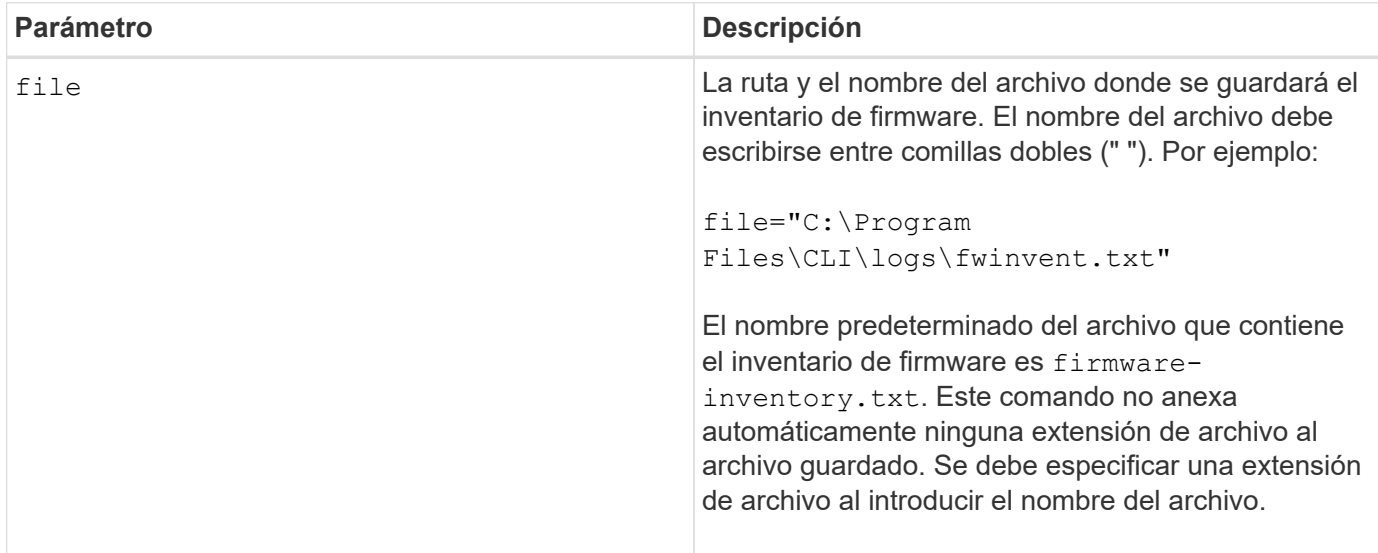

### **Nivel de firmware mínimo**

7.70

## **Guarde estadísticas de puertos de host de la cabina de almacenamiento**

La save storageArray hostPortStatistics el comando guarda las estadísticas de puertos de host de la cabina de almacenamiento.

## **Cabinas compatibles**

Este comando se aplica a una cabina de almacenamiento E2800, E5700, EF600 o EF300 individual. No funciona en cabinas de almacenamiento E2700 o E5600.

#### **Funciones**

Para ejecutar este comando en una cabina de almacenamiento E2800, E5700, EF600 o EF300, debe contar con los roles de administrador de almacenamiento o administrador de seguridad.

## **Contexto**

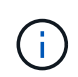

Este comando reemplaza a la obsoleto [Guarde estadísticas de iSCSI de la cabina de](#page-326-0) [almacenamiento](#page-326-0), [Guarde estadísticas de Iser de la cabina de almacenamiento](#page-327-0), y. [Guarde las](#page-325-0) [estadísticas InfiniBand de la cabina de almacenamiento](#page-325-0) comandos.

#### **Sintaxis**
```
save storageArray hostPortStatistics [(raw | baseline)] type=(ISCSI| ISER
| SRP | NVMEOF) file="filename"
```
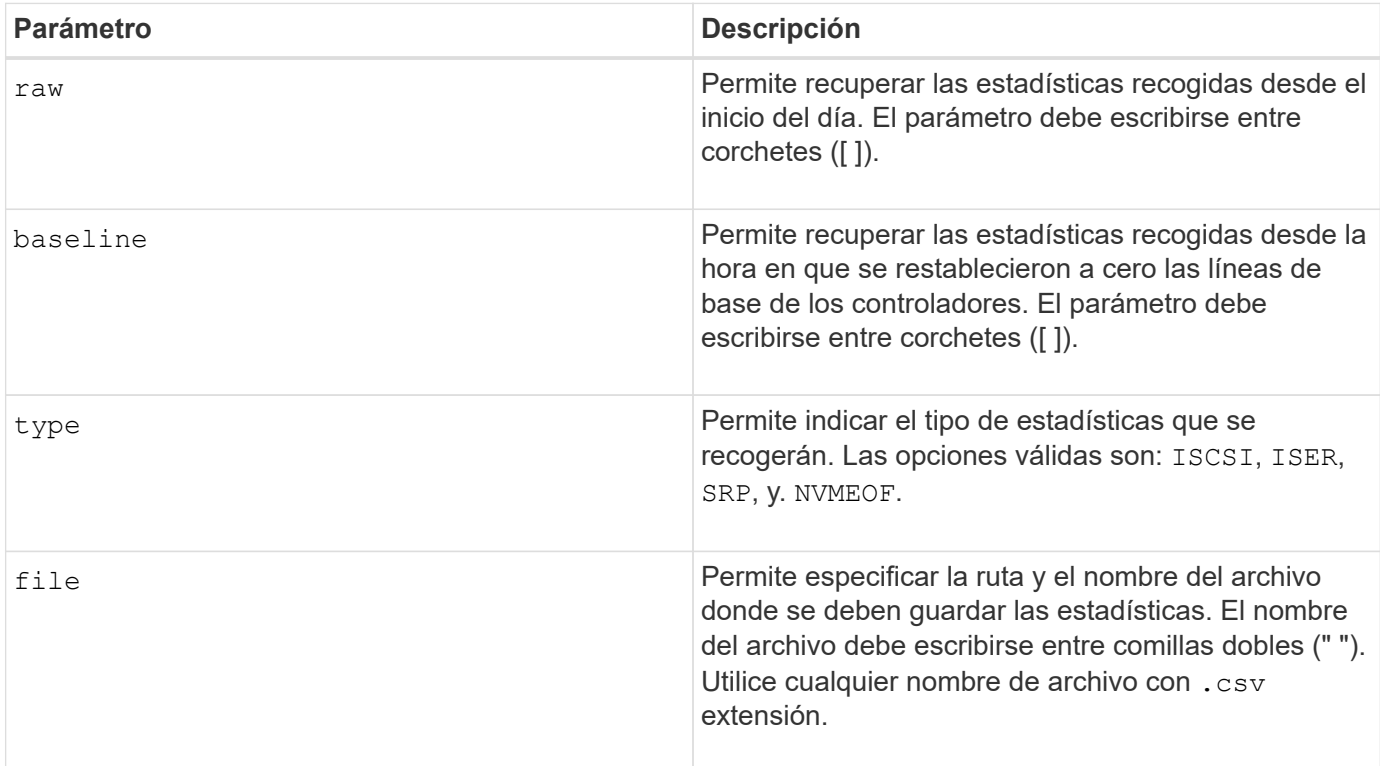

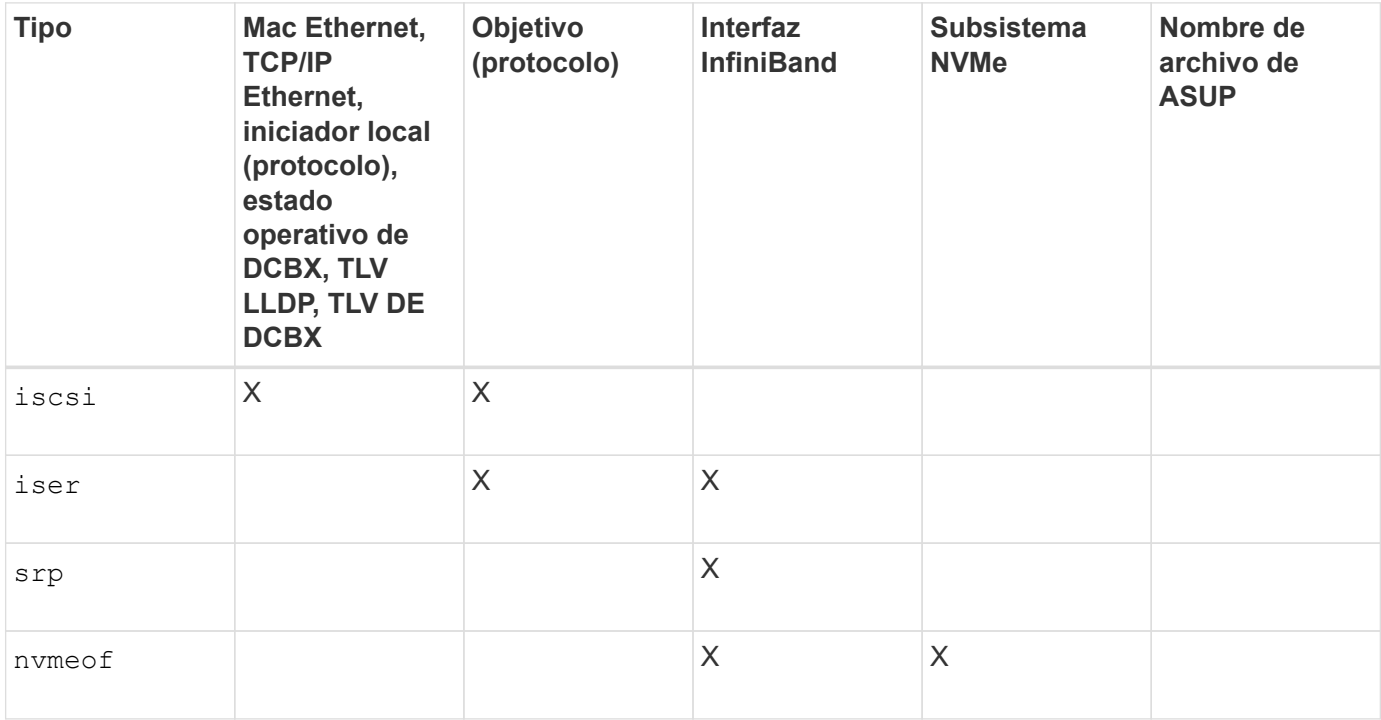

8.41

# **Guarde las estadísticas InfiniBand de la cabina de almacenamiento**

La save storageArray ibStats El comando guarda en un archivo las estadísticas de rendimiento de InfiniBand de la cabina de almacenamiento.

# **Cabinas compatibles**

Este comando se aplica a cualquier cabina de almacenamiento individual, incluidas las cabinas E2700, E5600, E2800, E5700, Cabinas EF600 y EF300, siempre que estén instalados todos los paquetes SMcli.

# **Funciones**

Para ejecutar este comando en una cabina de almacenamiento E2800, E5700, EF600 o EF300, debe contar con el rol de administrador de almacenamiento.

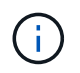

Este comando quedó obsoleto y fue sustituido por el [Guarde estadísticas de puertos de host de](#page-323-0) [la cabina de almacenamiento](#page-323-0) comando.

## **Sintaxis**

```
save storageArray ibStats [raw | baseline]
file="filename"
```
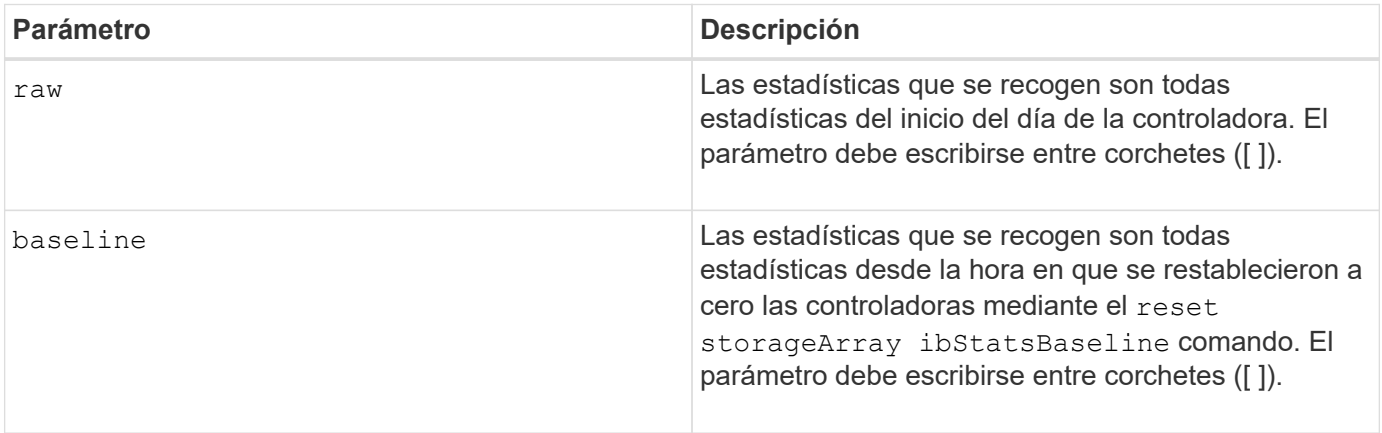

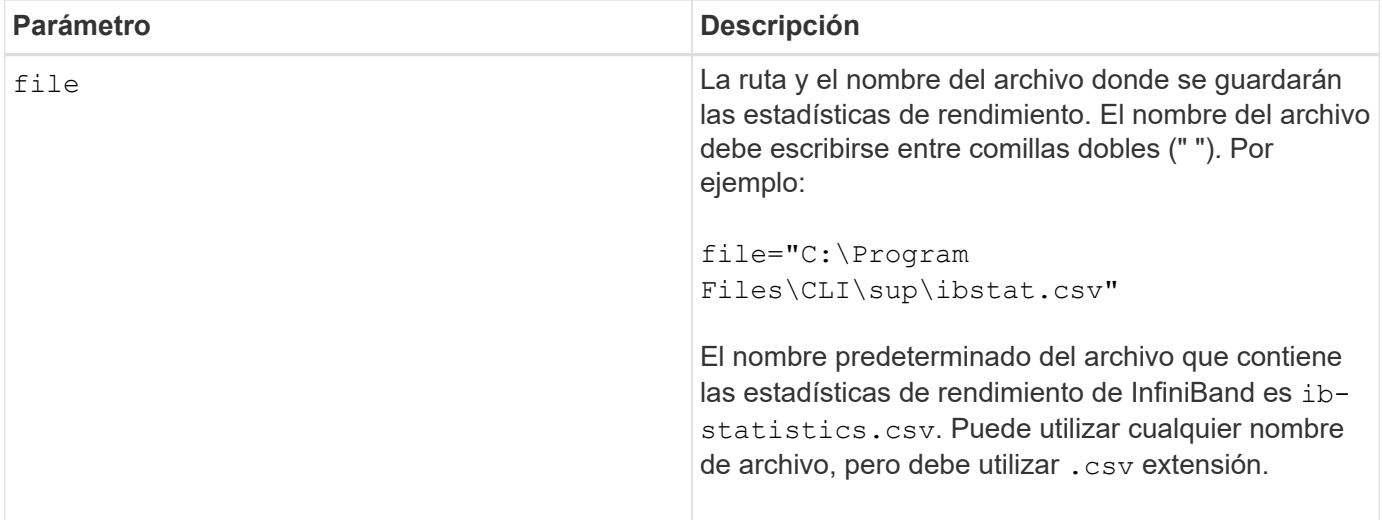

## **Notas**

Si no se restablecieron las estadísticas de línea de base de InfiniBand desde el inicio del día de la controladora, la hora de inicio del día es la línea de base predeterminada.

## **Nivel de firmware mínimo**

7.32

8.41 este comando quedó obsoleto.

# **Guarde estadísticas de iSCSI de la cabina de almacenamiento**

La save storageArray iscsiStatistics El comando guarda en un archivo las estadísticas de rendimiento de iSCSI de la cabina de almacenamiento.

## **Cabinas compatibles**

Este comando se aplica a cualquier cabina de almacenamiento individual, incluidas las cabinas E2700, E5600, E2800, E5700, Cabinas EF600 y EF300, siempre que estén instalados todos los paquetes SMcli.

## **Funciones**

Para ejecutar este comando en una cabina de almacenamiento E2800, E5700, EF600 o EF300, debe contar con el rol de administrador de almacenamiento.

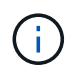

Este comando quedó obsoleto y fue sustituido por el [Guarde estadísticas de puertos de host de](#page-323-0) [la cabina de almacenamiento](#page-323-0) comando.

#### **Sintaxis**

save storageArray iscsiStatistics [(raw | baseline)] file="*filename*"

#### **Parámetros**

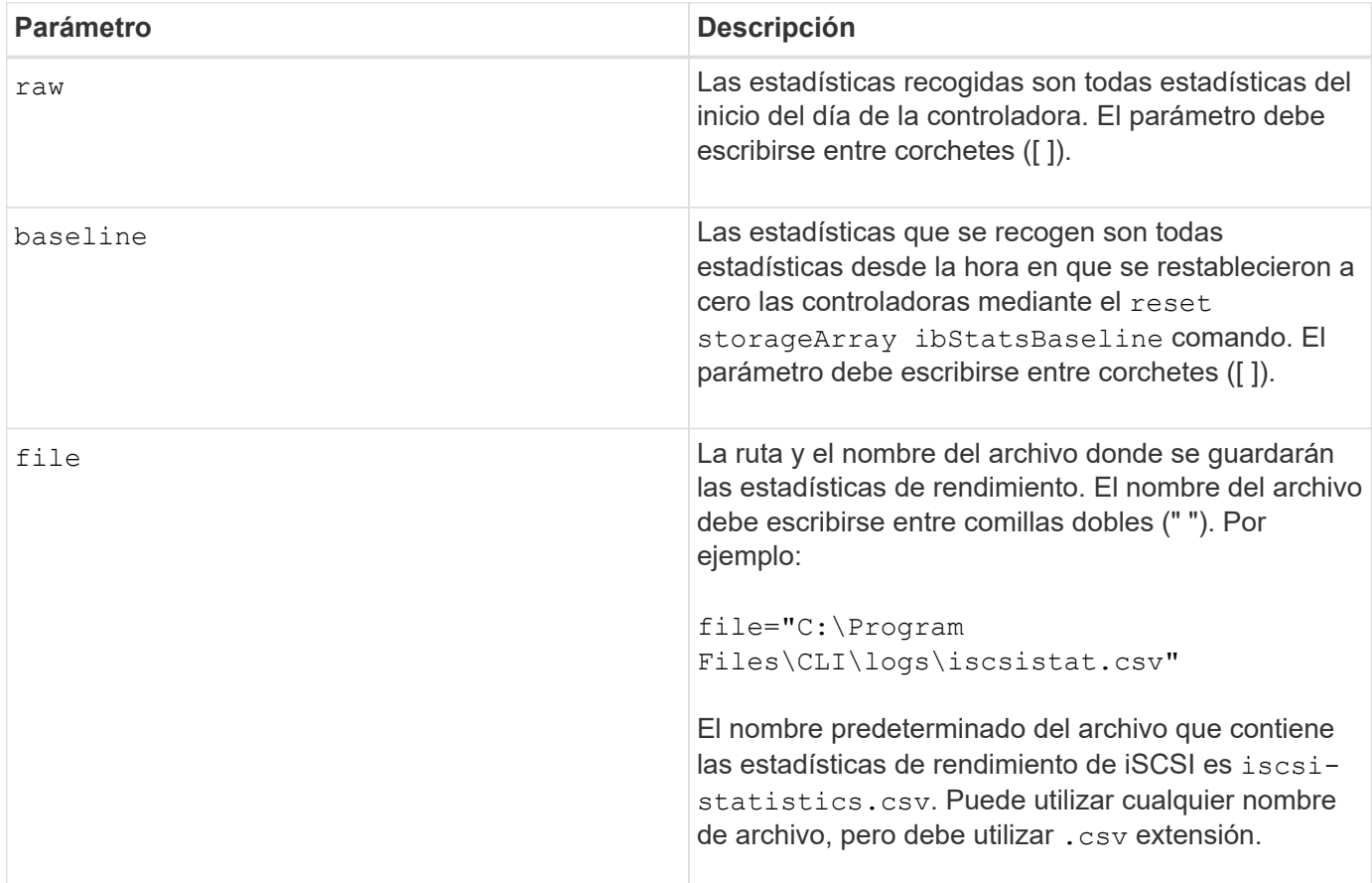

## **Notas**

Si no se restablecieron las estadísticas de línea de base de iSCSI desde el inicio del día de la controladora, la hora de inicio del día es la línea de base predeterminada.

## **Nivel de firmware mínimo**

7.10

8.41 este comando quedó obsoleto.

## **Guarde estadísticas de Iser de la cabina de almacenamiento**

La save storageArray iserStatistics El comando guarda en un archivo las estadísticas de rendimiento de Iser de la cabina de almacenamiento.

#### **Cabinas compatibles**

Este comando se aplica a cualquier cabina de almacenamiento individual, incluidas las cabinas E2700, E5600, E2800, E5700, Cabinas EF600 y EF300, siempre que estén instalados todos los paquetes SMcli.

## **Funciones**

Para ejecutar este comando en una cabina de almacenamiento E2800, E5700, EF600 o EF300, debe contar con el rol de administrador de almacenamiento.

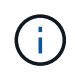

Este comando quedó obsoleto y fue sustituido por el [Guarde estadísticas de puertos de host de](#page-323-0) [la cabina de almacenamiento](#page-323-0) comando.

#### **Sintaxis**

save storageArray iserStatistics [(raw | baseline)] file="*filename*"

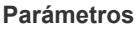

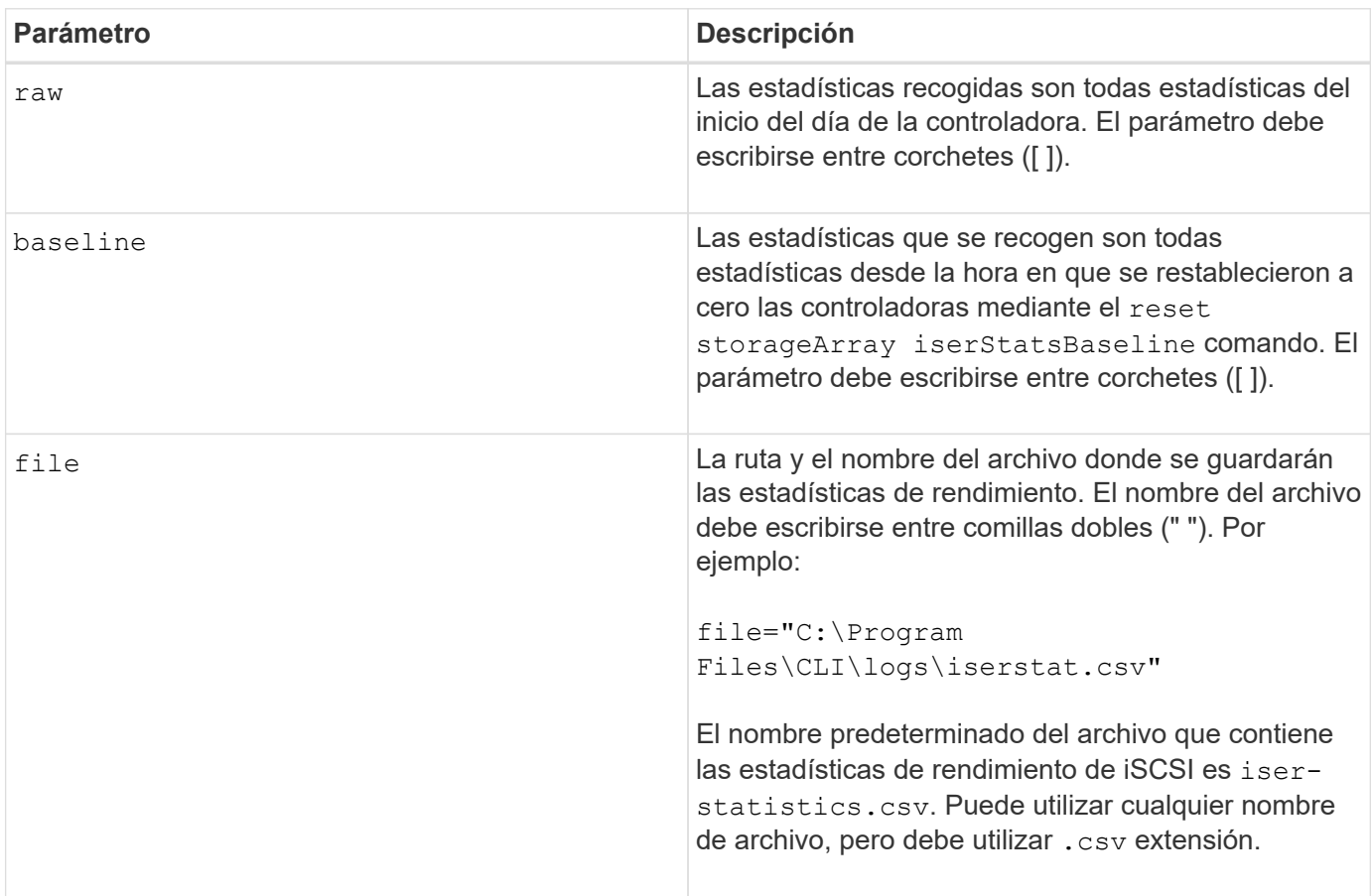

## **Notas**

Si no se restablecieron las estadísticas de línea de base de Iser desde el inicio del día de la controladora, la hora de inicio del día es la línea de base predeterminada.

#### **Nivel de firmware mínimo**

8.20

8.41 este comando quedó obsoleto.

## **Recupere el certificado de gestión de claves externas instalado**

La save storageArray keyManagementCertificate el comando recupera el certificado instalado.

#### **Cabinas compatibles**

Este comando se aplica a una cabina de almacenamiento E2800, E5700, EF600 o EF300 individual. No funciona en cabinas de almacenamiento E2700 o E5600.

#### **Funciones**

Para ejecutar este comando en una cabina de almacenamiento E2800, E5700, EF600 o EF300, debe contar con el rol de administrador de seguridad.

#### **Contexto**

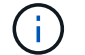

Este comando se aplica solo a la gestión de claves externas.

## **Sintaxis**

```
save storageArray keyManagementCertificate
certificateType="certificateType"
file="filename"
```
#### **Parámetros**

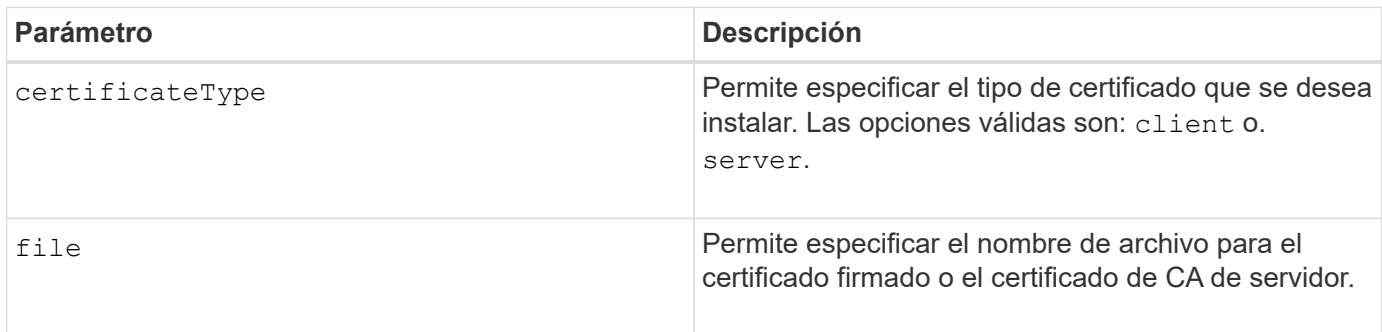

## **Nivel de firmware mínimo**

8.40

## **Generar solicitud de firma de certificación (CSR) para gestión de claves**

La save storageArray keyManagementClientCSR El comando solicita una CSR generada para la cabina de almacenamiento que se puede guardar en un archivo.

#### **Cabinas compatibles**

Este comando se aplica a una cabina de almacenamiento E2800, E5700, EF600 o EF300 individual. No funciona en cabinas de almacenamiento E2700 o E5600.

#### **Funciones**

Para ejecutar este comando en una cabina de almacenamiento E2800, E5700, EF600 o EF300, debe contar con el rol de administrador de seguridad.

## **Contexto**

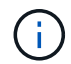

Este comando se aplica solo a la gestión de claves externas.

# **Sintaxis**

```
save storageArray keyManagementClientCSR commonName="common_name"
organization="organization"
locality="locality"
country="country"
file="file"
[organizationalUnit="organizational unit"]
[stateProvince="state_province"]
```
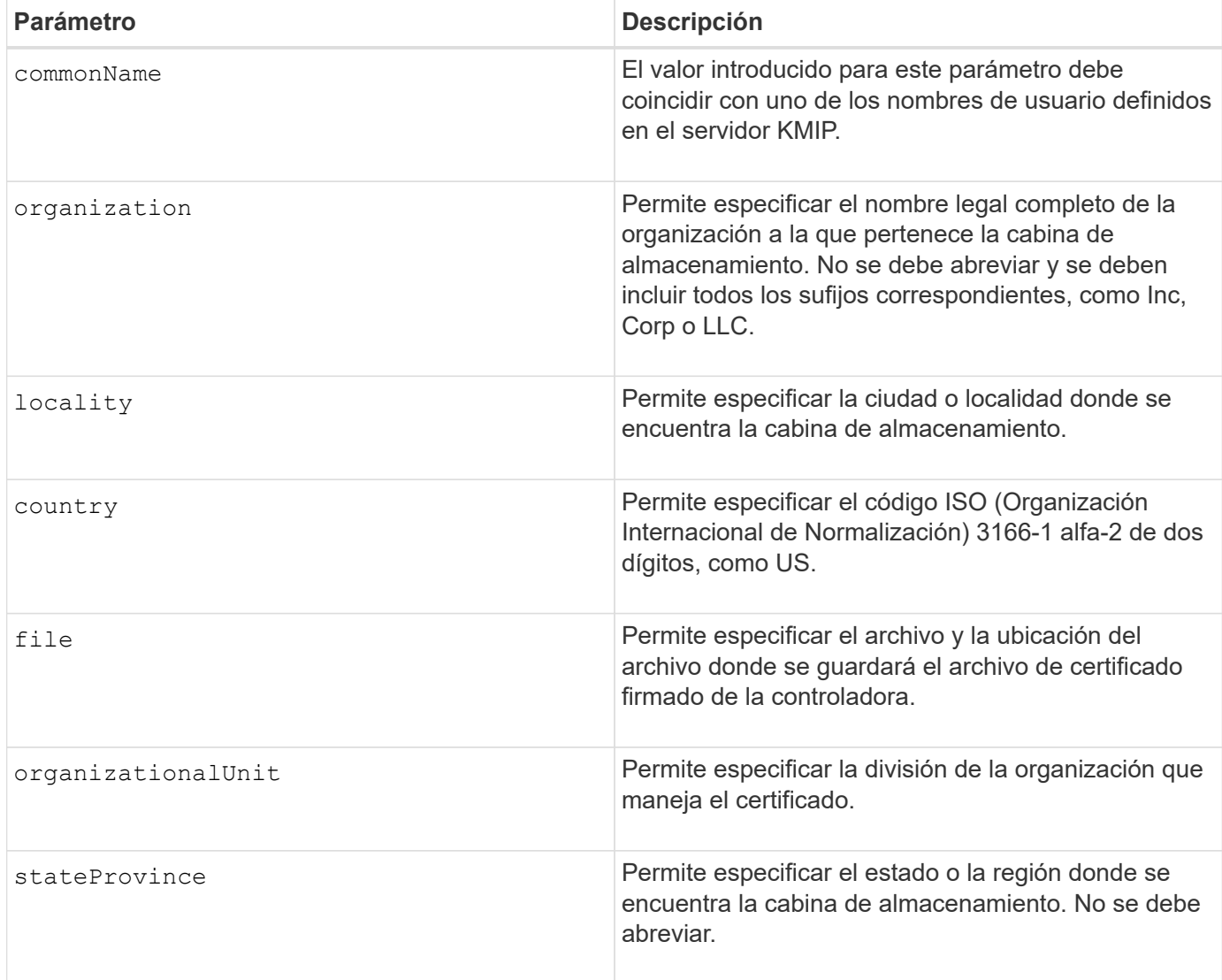

## **Ejemplo**

```
SMcli -n Array1 -c "save storageArray keyManagementClientCSR
commonName="192.0.2.1"
organization="Widgets Are Us, Inc."
locality="sedgwick"
country="US"
file="latestCertificate"
organizationalUnit="Products Unit"
stateProvince="Kansas";"
SMcli completed successfully.
```
#### **Nivel de firmware mínimo**

8.40

# **Guarde el banner de inicio de sesión de la cabina de almacenamiento**

La save storageArray loginBanner el comando permite guardar un banner de inicio de sesión en la máquina local. El texto del banner puede incluir un aviso y un mensaje de consentimiento, que se presentan a los usuarios antes de que establezcan sesiones.

## **Cabinas compatibles**

Este comando se aplica a una cabina de almacenamiento E2800, E5700, EF600 o EF300 individual. No funciona en cabinas de almacenamiento E2700 o E5600.

## **Funciones**

Un usuario con cualquier rol puede ejecutar este comando.

# **Sintaxis**

save storageArray loginBanner file="file name"

# **Parámetros**

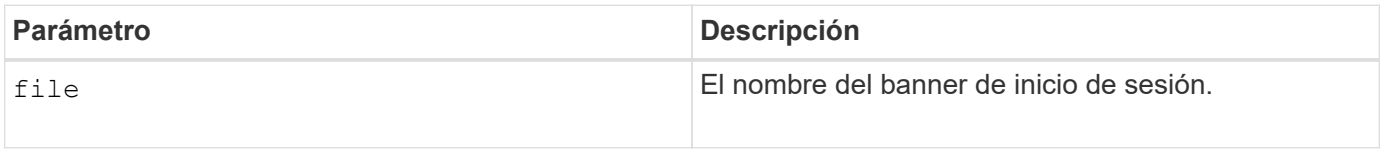

# **Nivel de firmware mínimo**

8.41

# **Guarde estadísticas de rendimiento de la cabina de almacenamiento**

La save storageArray performanceStats el comando guarda las estadísticas de rendimiento en un archivo.

# **Cabinas compatibles**

Este comando se aplica a cualquier cabina de almacenamiento individual, incluidas las cabinas E2700, E5600, E2800, E5700, Cabinas EF600 y EF300, siempre que estén instalados todos los paquetes SMcli.

# **Funciones**

Para ejecutar este comando en una cabina de almacenamiento E2800, E5700, EF600 o EF300, debe contar con el rol de administrador de almacenamiento.

## **Contexto**

Antes de usar este comando, ejecute el set session performanceMonitorInterval y la set session performanceMonitorIterations comando para especificar la frecuencia con la que se recopilan las estadísticas.

## **Sintaxis**

save storageArray performanceStats file="*filename*"

## **Parámetro**

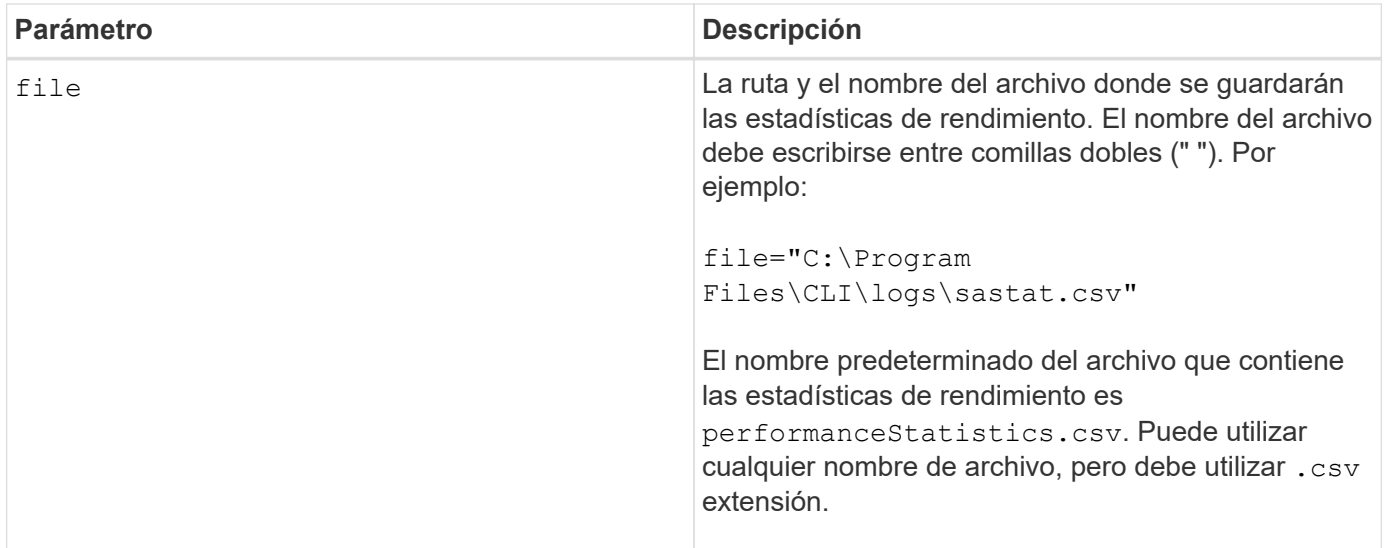

## **Nivel de firmware mínimo**

6.10

# **Guarde números de RLS de la cabina de almacenamiento**

La save storageArray RLSCounts El comando guarda en un archivo los números de estado de enlace de lectura (RLS).

#### **Cabinas compatibles**

Este comando se aplica a cualquier cabina de almacenamiento individual, incluidas las cabinas E2700, E5600, E2800, E5700, Cabinas EF600 y EF300, siempre que estén instalados todos los paquetes SMcli.

#### **Funciones**

Para ejecutar este comando en una cabina de almacenamiento E2800, E5700, EF600 o EF300, debe contar con el rol de administrador de almacenamiento.

#### **Sintaxis**

save storageArray RLSCounts file="*filename*"

## **Parámetro**

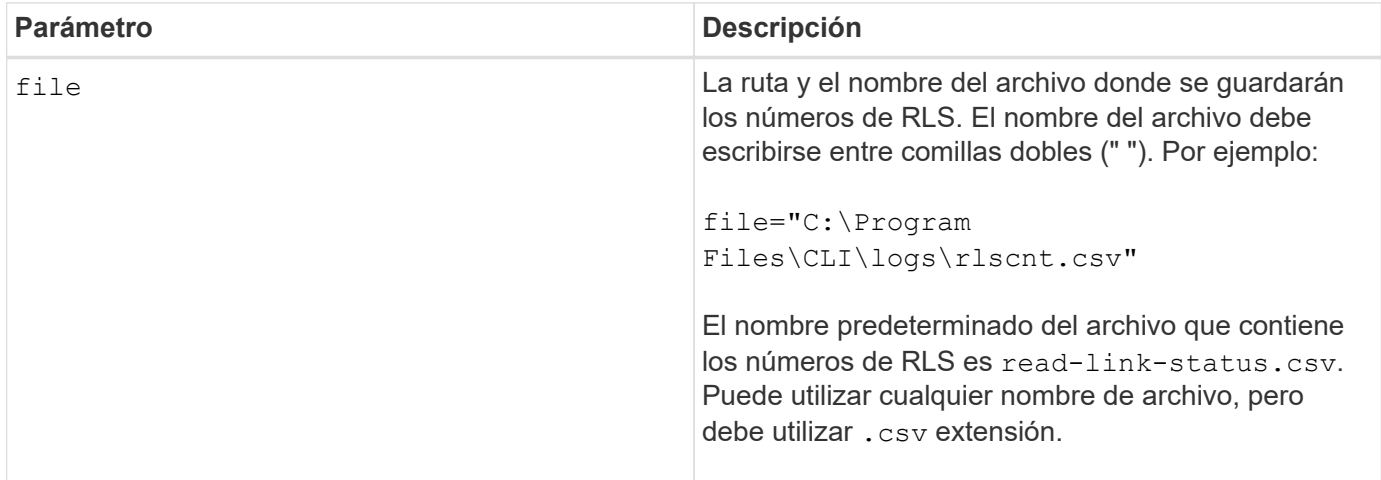

#### **Notas**

Para guardar de manera más efectiva los números de RLS en un archivo, siga estos pasos:

- 1. Ejecute el reset storageArray RLSBaseline Comando para establecer todos los números de RLS en 0.
- 2. Ejecute la cabina de almacenamiento durante un periodo predeterminado (por ejemplo, dos horas).
- 3. Ejecute el save storageArray RLSCounts file="*filename*comando ".

#### **Nivel de firmware mínimo**

6.10

## **Guarde los números de PHY SAS de la cabina de almacenamiento**

La save storageArray SASPHYCounts El comando guarda en un archivo los números de la capa física SAS (SAS PHY).

#### **Cabinas compatibles**

Este comando se aplica a cualquier cabina de almacenamiento individual, incluidas las cabinas E2700, E5600, E2800, E5700, Cabinas EF600 y EF300, siempre que estén instalados todos los paquetes SMcli.

#### **Funciones**

Para ejecutar este comando en una cabina de almacenamiento E2800, E5700, EF600 o EF300, debe contar con el rol de administrador de almacenamiento.

#### **Contexto**

Para restablecer los números de SAS PHY, ejecute el reset storageArray SASPHYBaseline comando.

## **Sintaxis**

save storageArray SASPHYCounts file="*filename*"

#### **Parámetro**

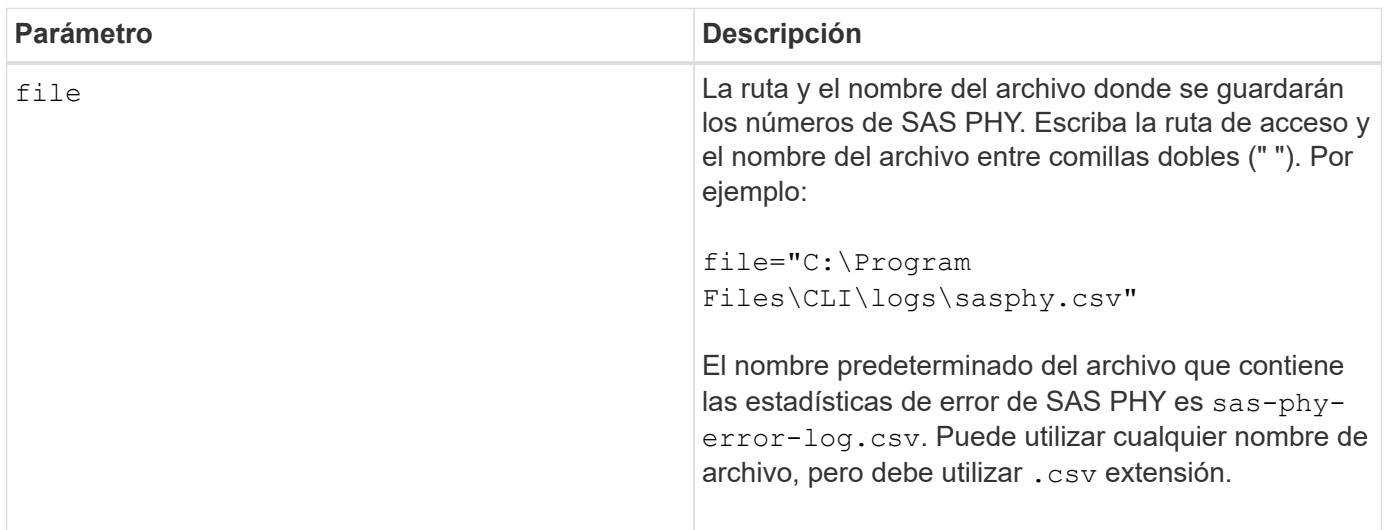

#### **Nivel de firmware mínimo**

6.10

## **Guardar números de SOC de la cabina de almacenamiento**

La save storageArray SOCCounts El comando guarda las estadísticas de error de SOC en un archivo.

## **Cabinas compatibles**

Este comando se aplica a cualquier cabina de almacenamiento individual, incluidas las cabinas E2700, E5600, E2800, E5700, Cabinas EF600 y EF300, siempre que estén instalados todos los paquetes SMcli.

#### **Funciones**

Para ejecutar este comando en una cabina de almacenamiento E2800, E5700, EF600 o EF300, debe contar con el rol de administrador de almacenamiento.

## **Contexto**

Este comando solo es válido para dispositivos de tipo Fibre Channel en una topología de bucle arbitrado.

## **Sintaxis**

save storageArray SOCCounts file="*filename*"

#### **Parámetro**

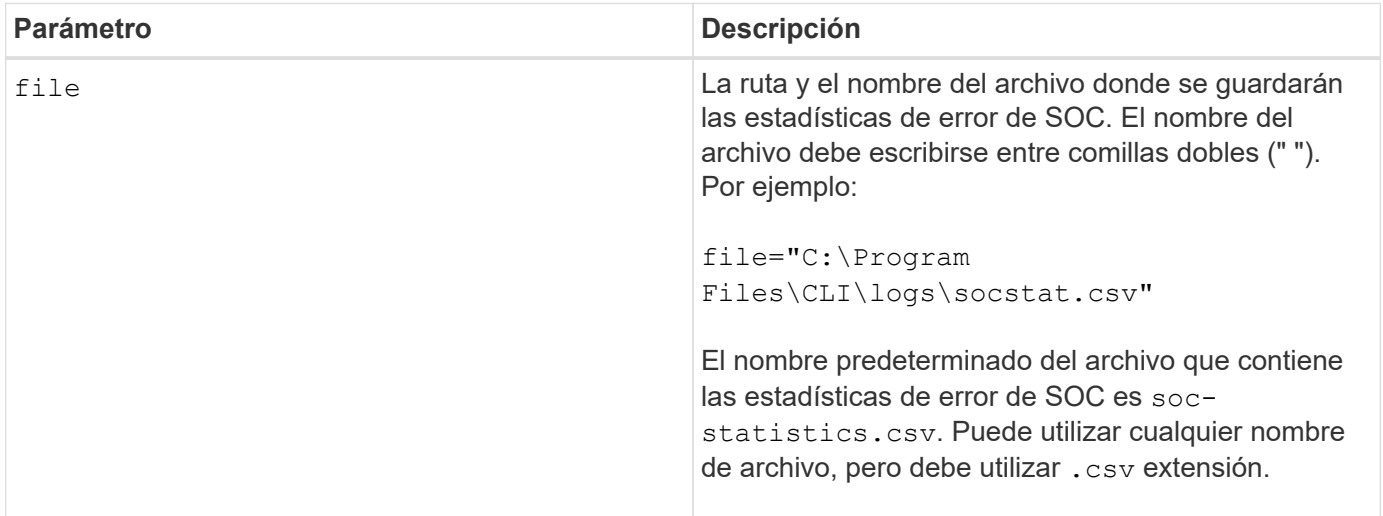

#### **Notas**

Para guardar de manera más efectiva las estadísticas de error de SOC en un archivo, siga estos pasos:

- 1. Ejecute el reset storageArray SOCBaseline Comando para establecer todos los números de SOC en 0.
- 2. Ejecute la cabina de almacenamiento durante un periodo predeterminado (por ejemplo, dos horas).
- 3. Ejecute el save storageArray SOCCounts file="*filename*comando ".

#### **Nivel de firmware mínimo**

6.16

# **Guarde la captura de estado de la cabina de almacenamiento**

La save storageArray stateCapture el comando guarda la captura de estado de una cabina de almacenamiento en un archivo.

#### **Cabinas compatibles**

Este comando se aplica a cualquier cabina de almacenamiento individual, incluidas las cabinas E2700, E5600, E2800, E5700, Cabinas EF600 y EF300, siempre que estén instalados todos los paquetes SMcli.

## **Funciones**

Para ejecutar este comando en una cabina de almacenamiento E2800, E5700, EF600 o EF300, debe contar con el rol de administrador de almacenamiento.

#### **Sintaxis**

save storageArray stateCapture file="*filename*"

## **Parámetro**

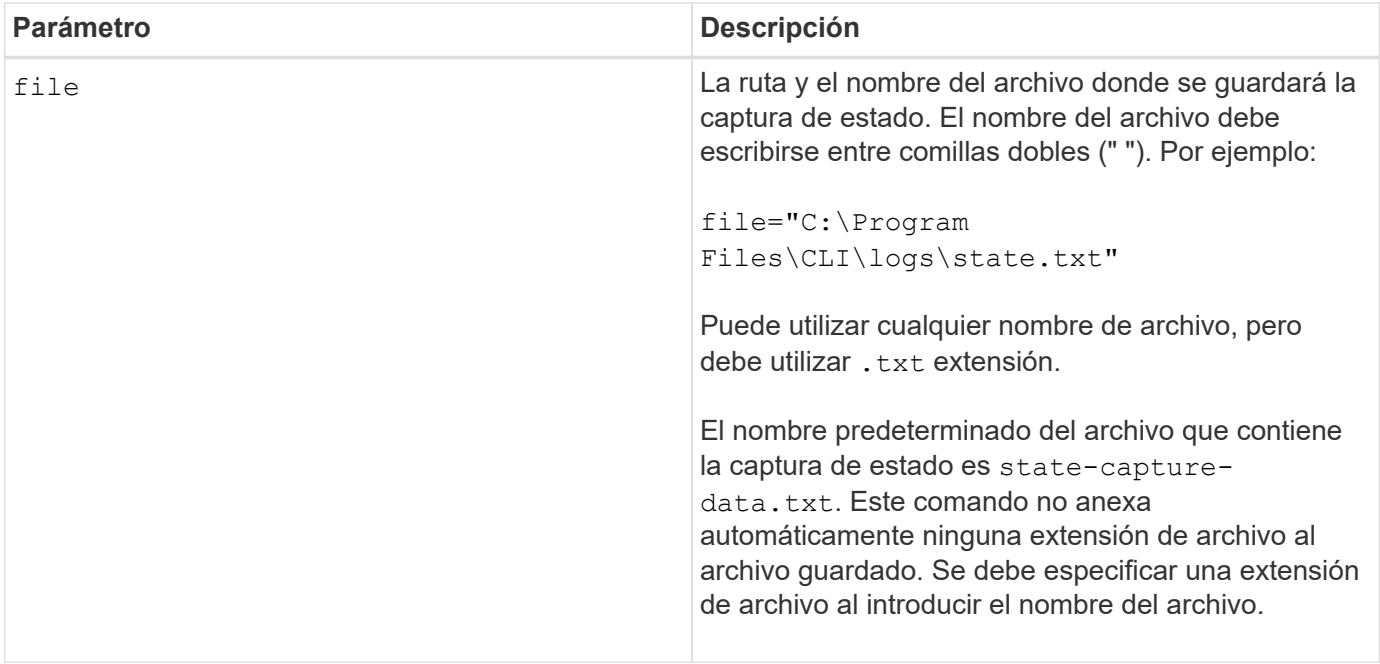

## **Guarde datos de soporte de la cabina de almacenamiento**

La save storageArray supportData comando guarda en un archivo la información relacionada con soporte de la cabina de almacenamiento.

#### **Cabinas compatibles**

Este comando se aplica a cualquier cabina de almacenamiento individual, incluidas las cabinas E2700, E5600, E2800, E5700, Cabinas EF600 y EF300, siempre que estén instalados todos los paquetes SMcli.

## **Funciones**

Para ejecutar este comando en una cabina de almacenamiento E2800, E5700, EF600 o EF300, debe contar con los roles de administrador de almacenamiento o administrador de soporte.

# **Contexto**

En la tabla siguiente, se enumera el tipo de datos de soporte que se puede recoger.

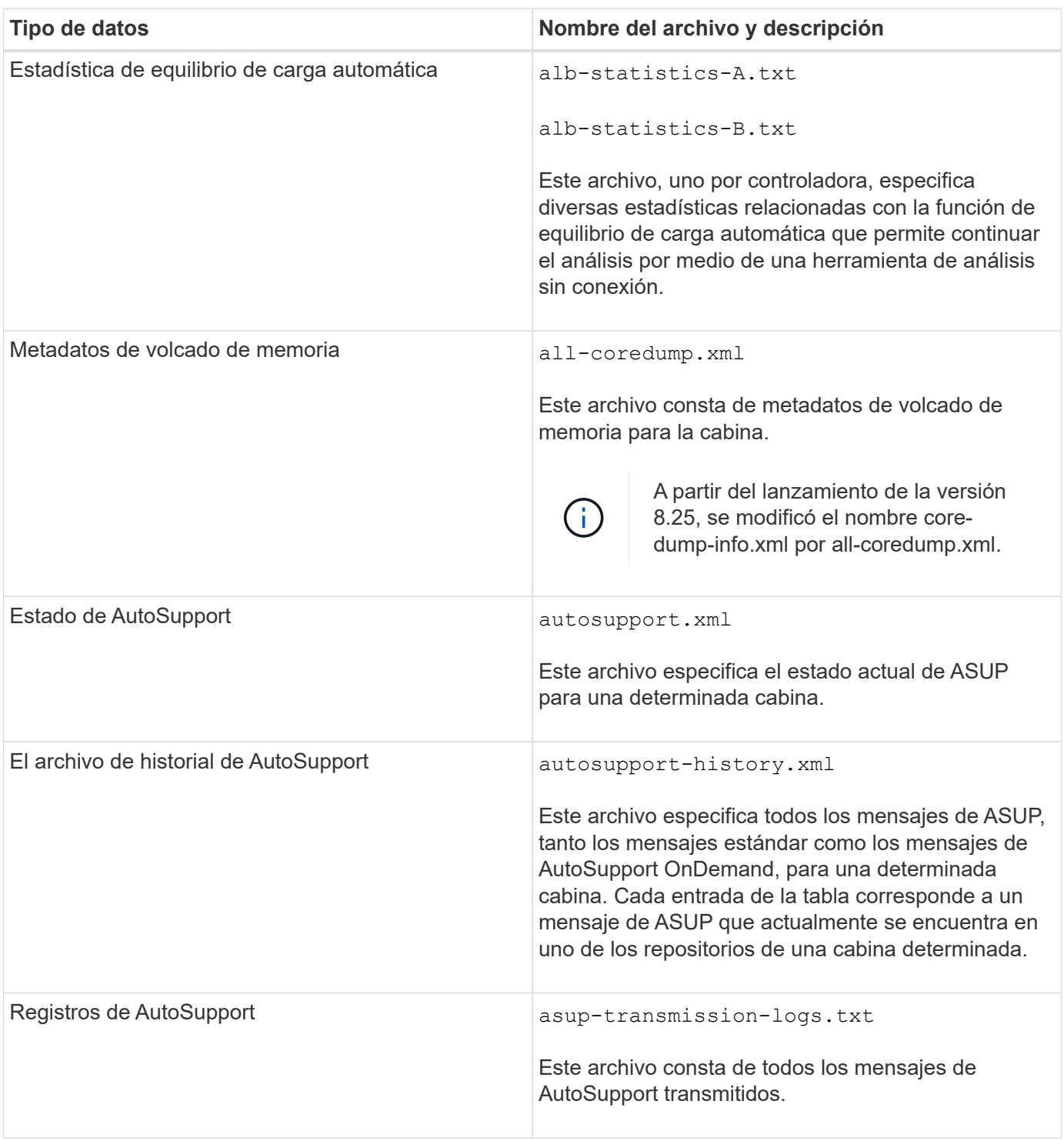

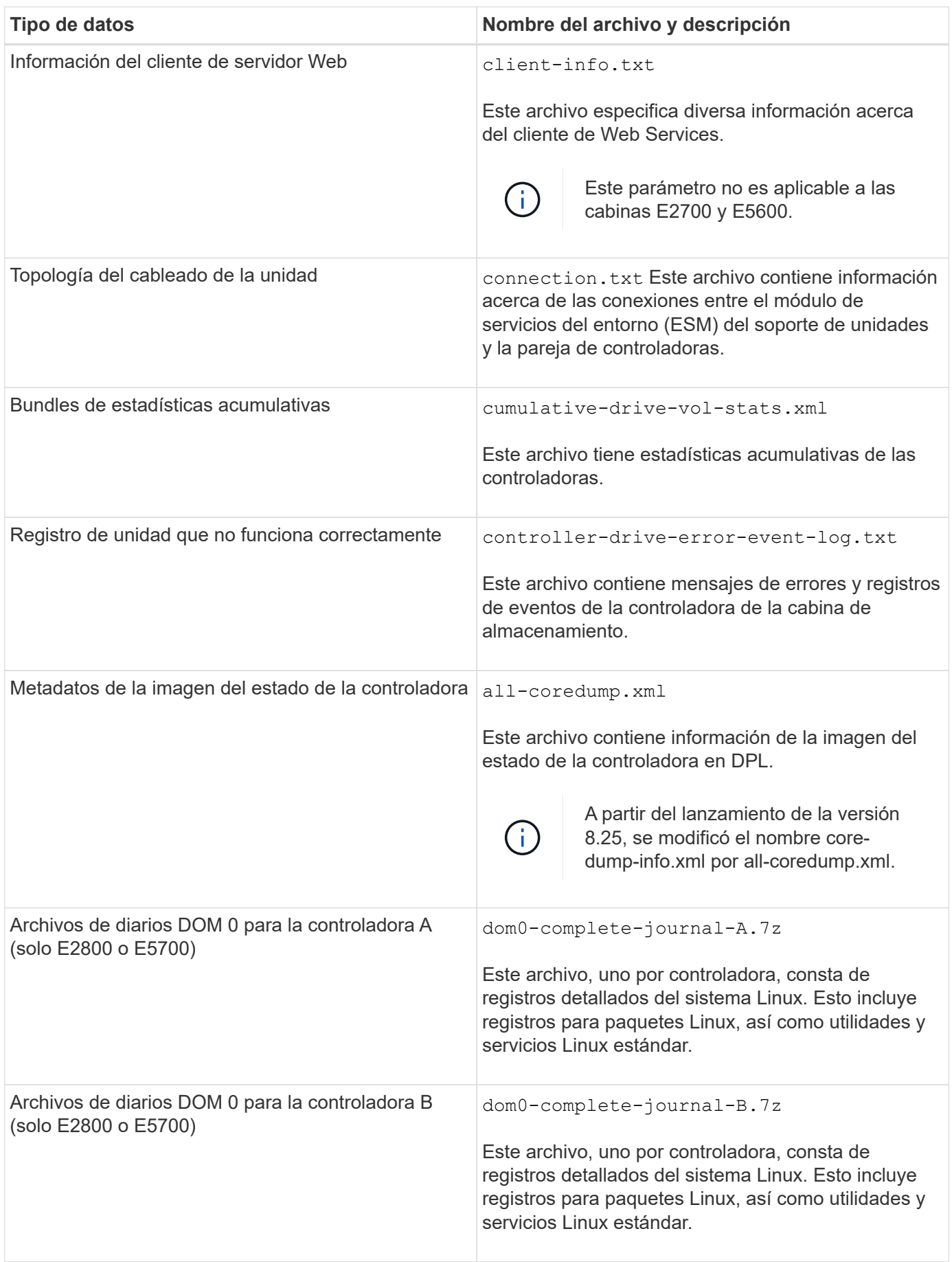

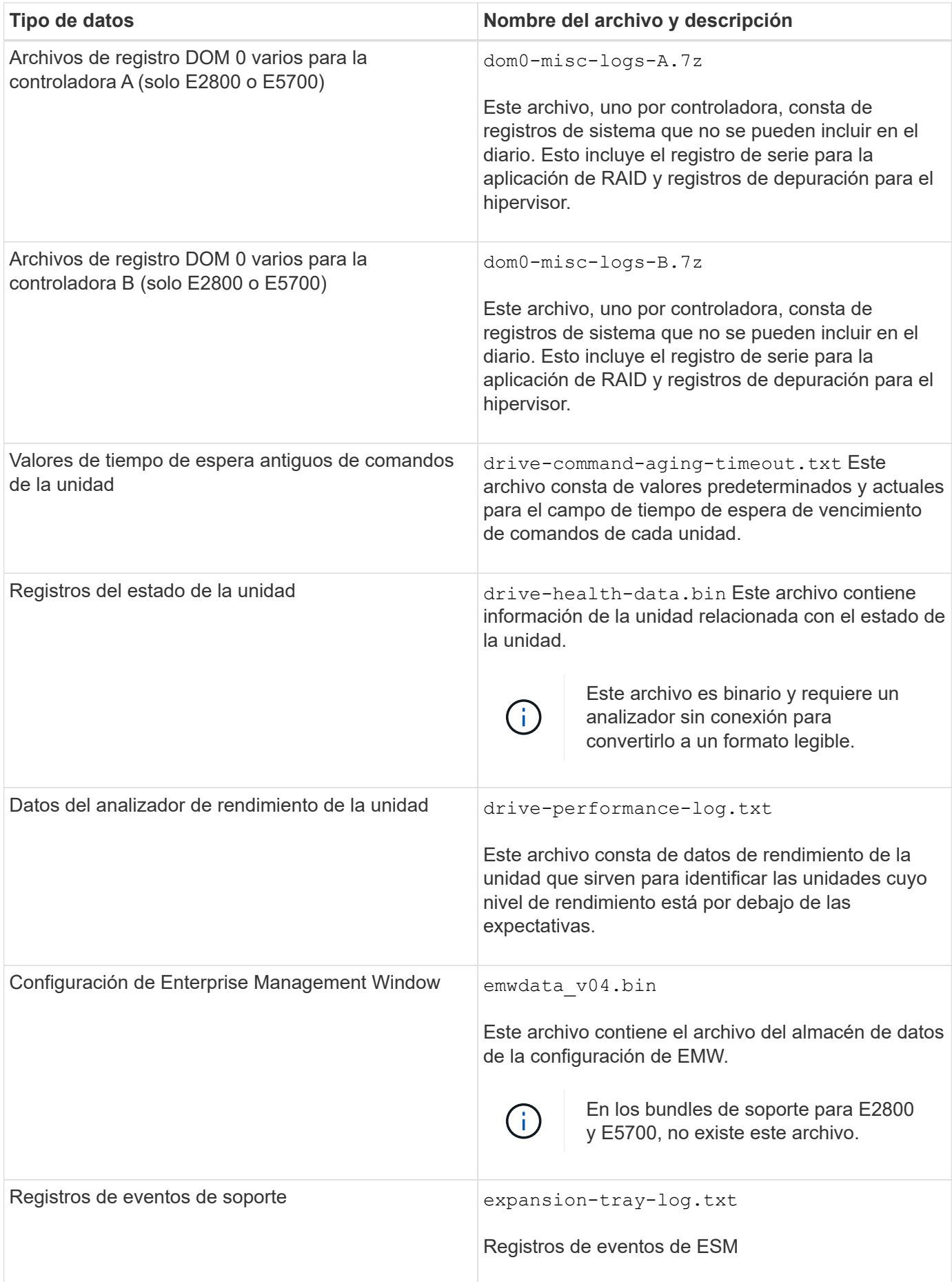

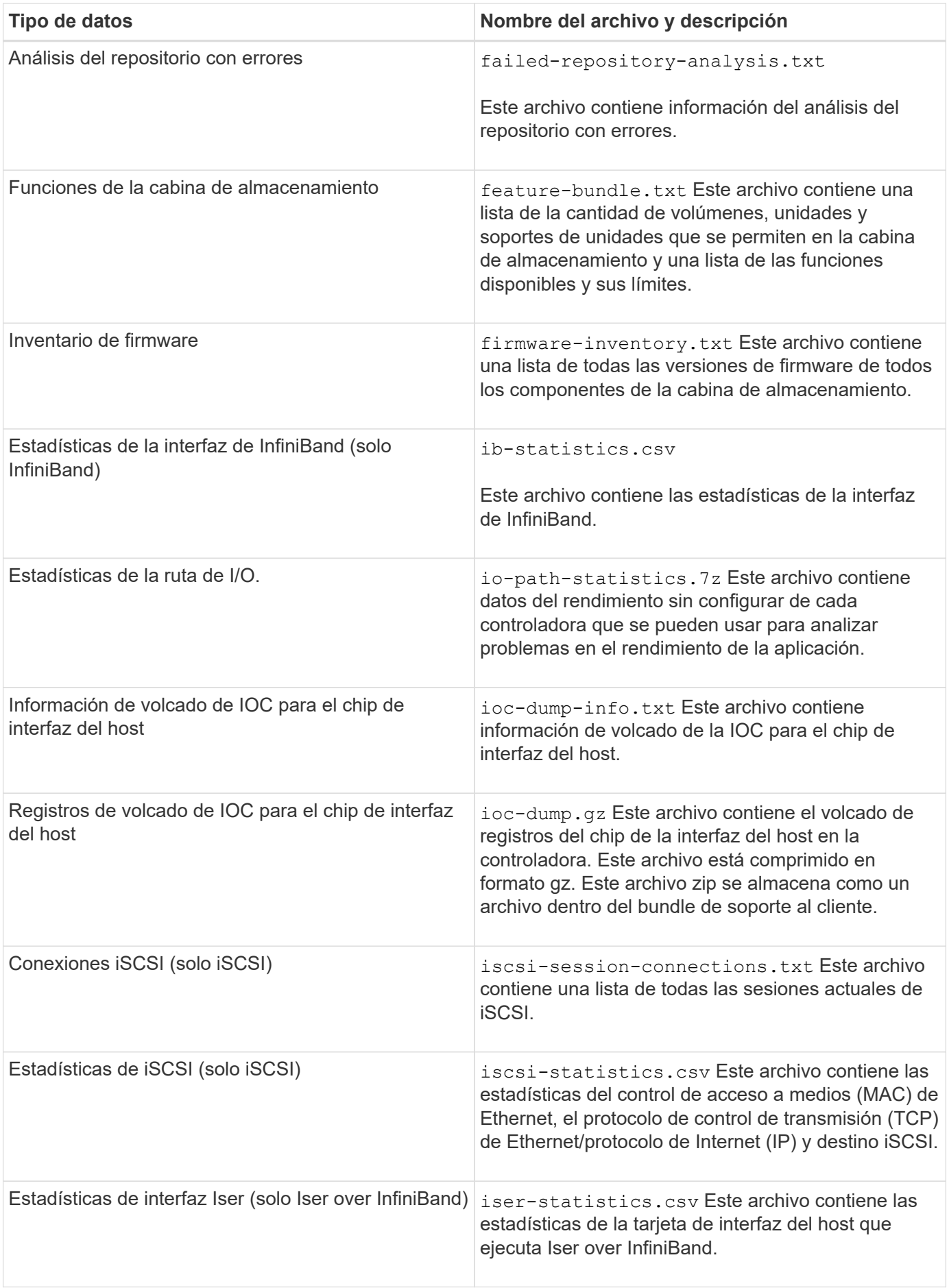

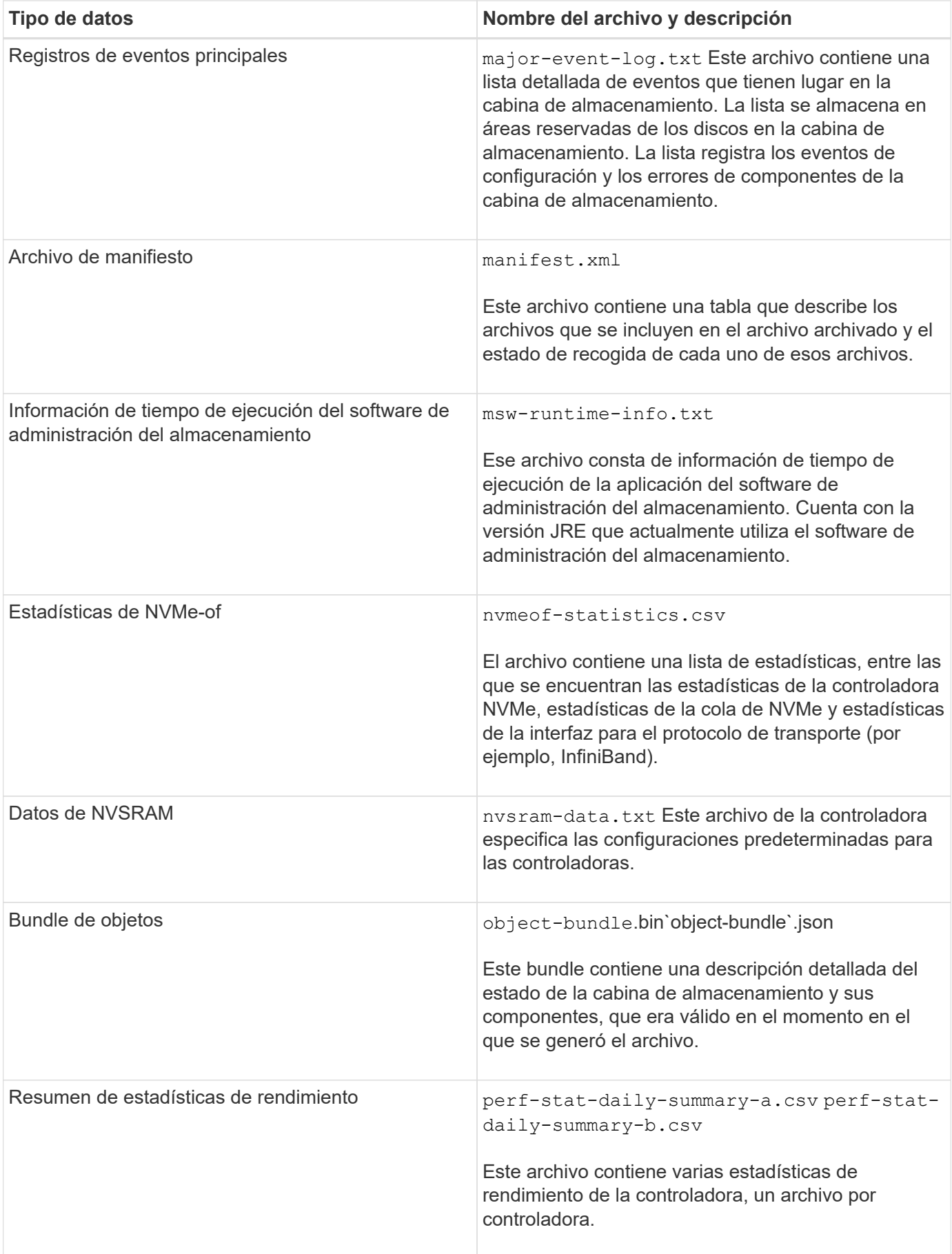

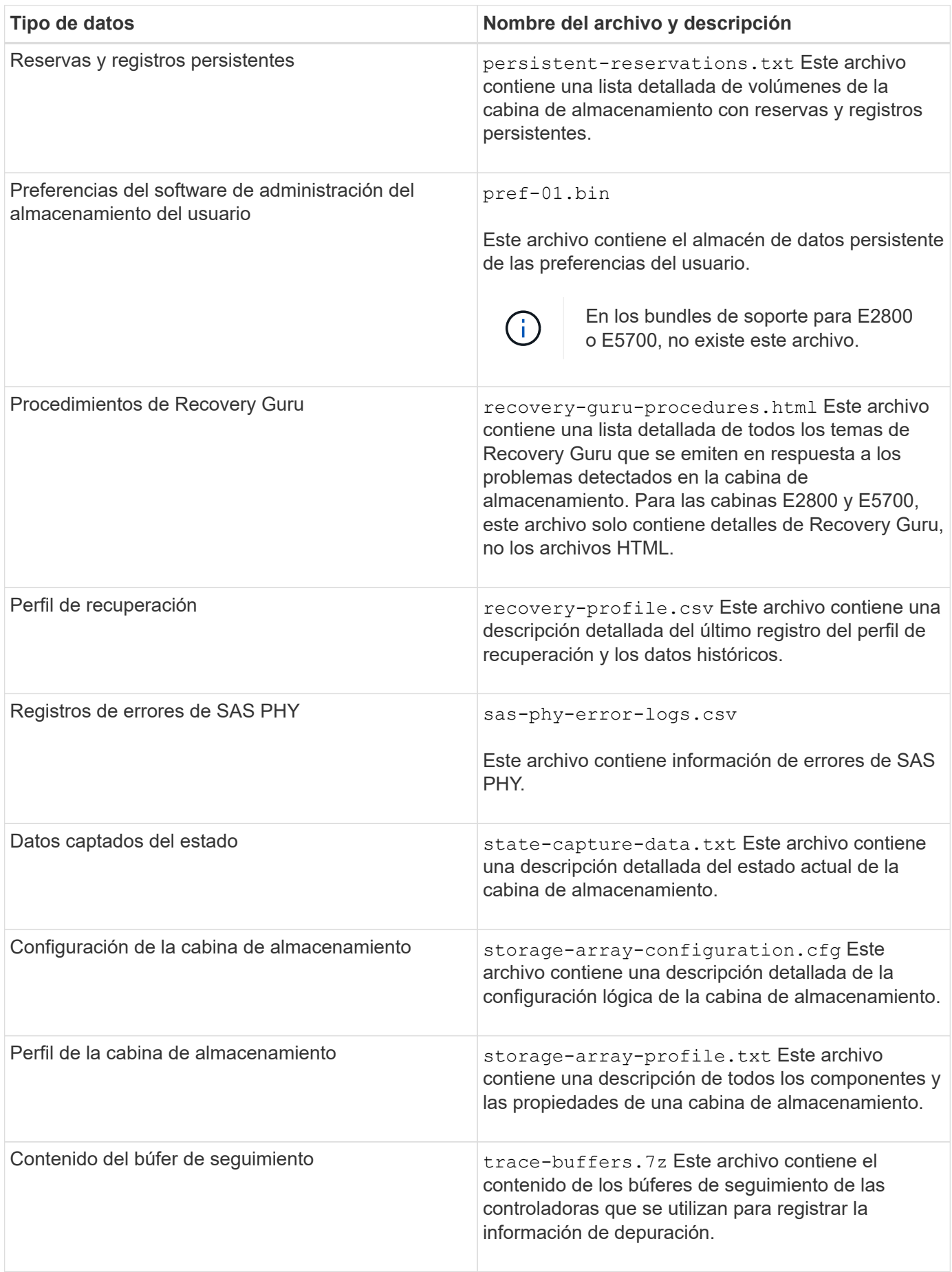

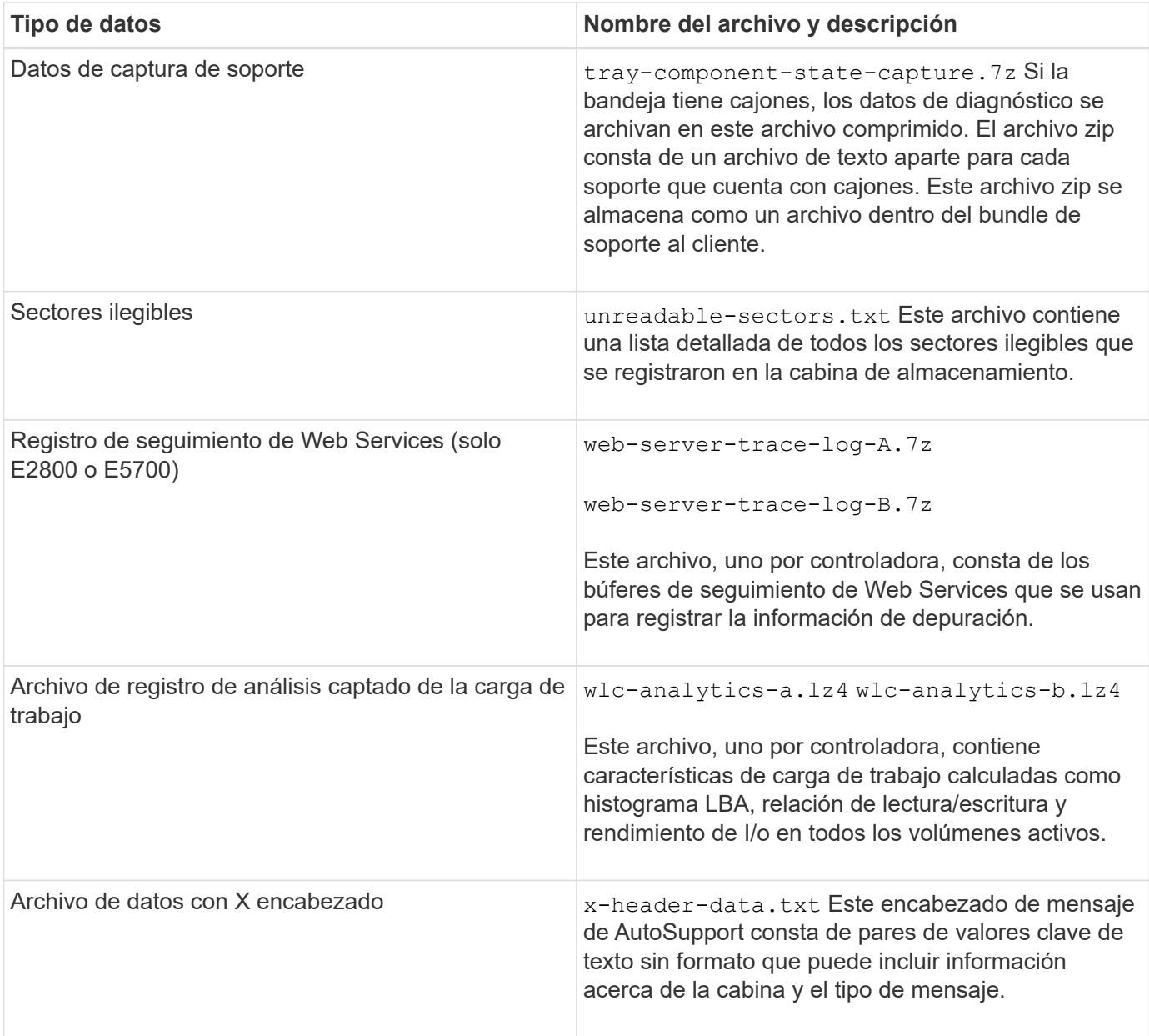

## **Sintaxis**

```
save storageArray supportData file="filename" [force=(TRUE | FALSE)]
```

```
save storageArray supportData file="filename"
[force=(TRUE | FALSE) |
csbSubsetid=(basic | weekly | event | daily | complete) |
csbTimeStamp=hh:mm]
```
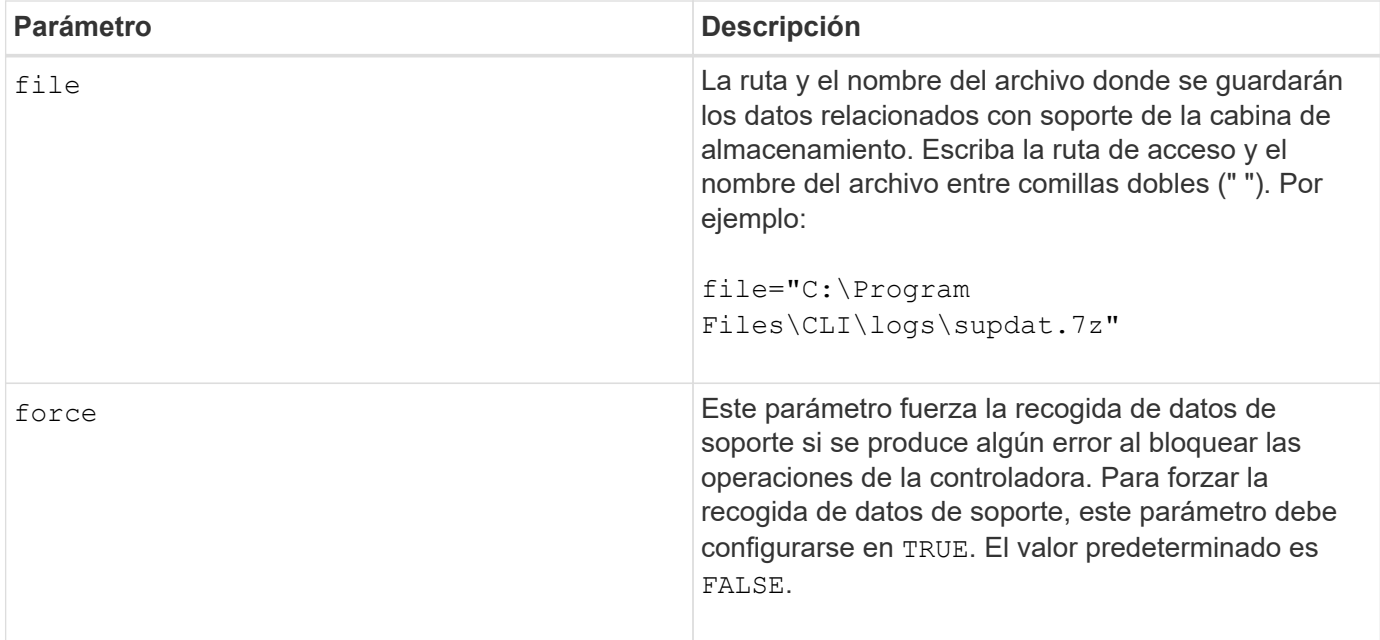

## **Notas**

A partir del nivel de firmware 7.86, la extensión del nombre de archivo debe ser .7z. Si su versión de firmware es anterior a la 7,86, la extensión de archivos debe ser . zip.

## **Nivel de firmware mínimo**

7.80 añade el force parámetro.

8.30 añade información para la cabina de almacenamiento E2800.

## **Recuperar certificados de CA de confianza instalados**

La save storageArray trustedCertificate El comando recupera los certificados de CA de confianza instalados para la cabina. En los archivos recuperados, se incluyen todos los certificados de CA solicitados de los servidores web de la cabina.

#### **Cabinas compatibles**

Este comando se aplica a una cabina de almacenamiento E2800, E5700, EF600 o EF300 individual. No funciona en cabinas de almacenamiento E2700 o E5600.

#### **Funciones**

Para ejecutar este comando en una cabina de almacenamiento E2800, E5700, EF600 o EF300, debe contar con el rol de administrador de seguridad.

#### **Sintaxis**

```
save storageArray trustedCertificate [allUserInstalled |
aliases=("alias1" ... "aliasN")] path="fileLocation"
```
#### **Parámetros**

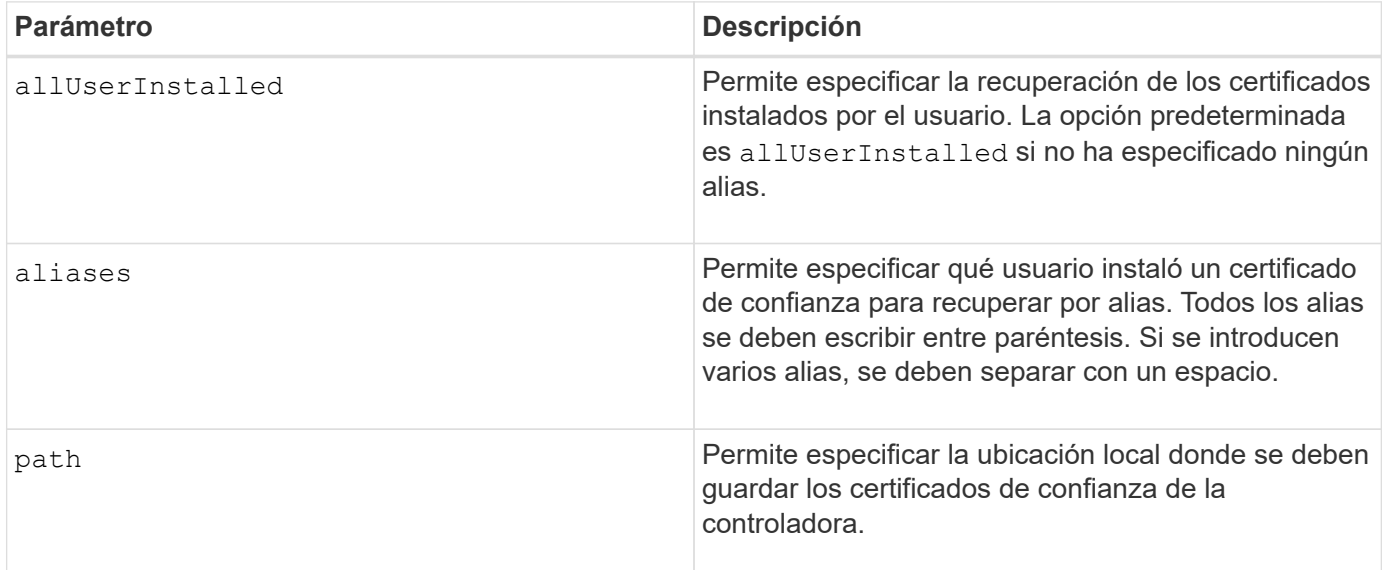

#### **Ejemplos**

SMcli -n Array1 -c "save storageArray trustedCertificate allUserInstalled  $path="C:\Y", "$ SMcli -n Array1 -c "save storageArray trustedCertificate aliases=("myAlias" "anotherAlias") path="C:\";" SMcli completed successfully.

#### **Nivel de firmware mínimo**

8.40

## **Guarde eventos de la cabina de almacenamiento**

La save storageArray warningEvents El comando guarda eventos del registro de eventos serios en un archivo.

#### **Cabinas compatibles**

Este comando se aplica a cualquier cabina de almacenamiento individual, incluidas las cabinas E2700, E5600, E2800, E5700, Cabinas EF600 y EF300, siempre que estén instalados todos los paquetes SMcli.

#### **Funciones**

Para ejecutar este comando en una cabina de almacenamiento E2800, E5700, EF600 o EF300, debe contar con el rol de administrador de almacenamiento.

## **Contexto**

Este comando guarda eventos del registro de eventos serios en un archivo. Es posible guardar los siguientes

eventos:

- **Eventos críticos** se produjo un error en la matriz de almacenamiento que se debe solucionar inmediatamente. Es posible perder acceso a los datos si no se corrige inmediatamente el error.
- **Eventos de advertencia** se ha producido un error en la matriz de almacenamiento que provoca una degradación del rendimiento o reduce la capacidad para recuperarse de otro error. No se pierde acceso a los datos, pero se debe corregir el error para evitar una posible pérdida de acceso a los datos si se produce otro error.
- **Eventos informativos** se produjo un evento en la matriz de almacenamiento que no afecta a las operaciones normales. El evento notifica un cambio en la configuración u otra información que puede ser útil para evaluar el nivel de rendimiento de la cabina de almacenamiento.
- **Eventos de depuración** se produjo un evento en la matriz de almacenamiento que proporciona información que puede utilizar para ayudar a determinar los pasos o estados que condujeron a un error. Se puede enviar un archivo con esta información al soporte técnico para ayudar a determinar la causa de un error.

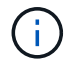

Es posible que algunas cabinas de almacenamiento no admitan los cuatro tipos de eventos.

**Sintaxis**

```
save storageArray (allEvents | criticalEvents |
warningEvents | infoEvents | debugEvents)
file="filename"
[count=numberOfEvents]
[forceSave=(TRUE | FALSE)]
```
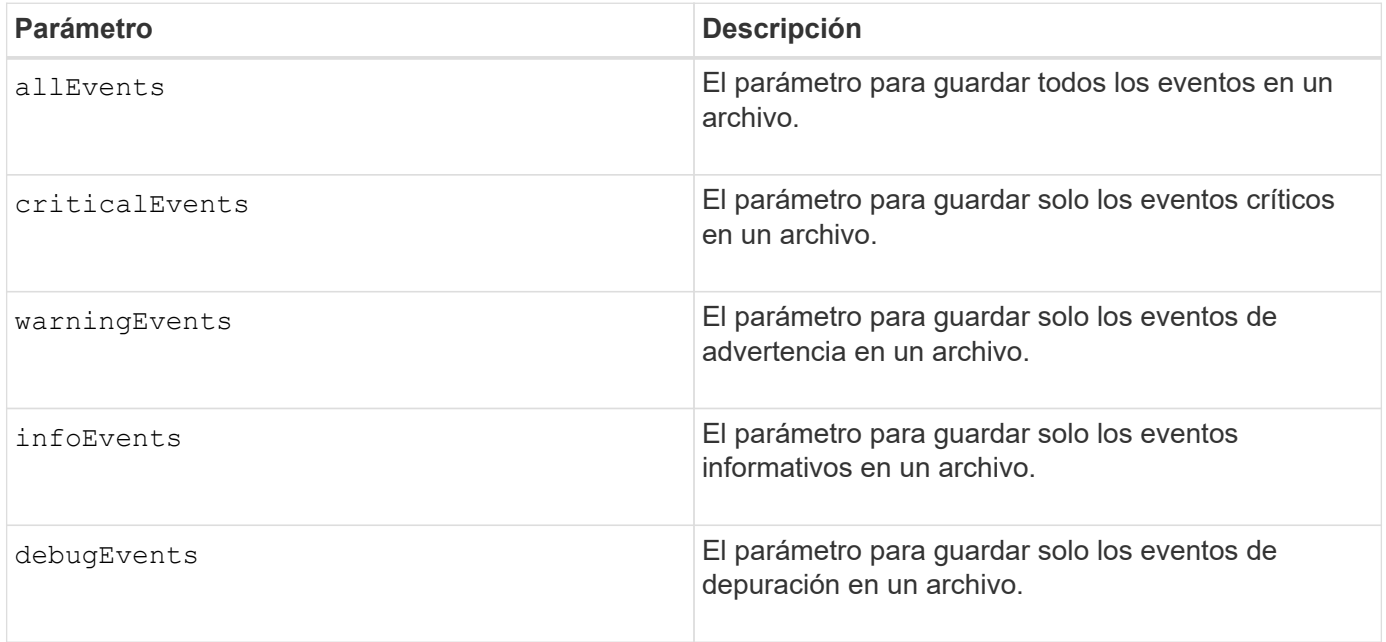

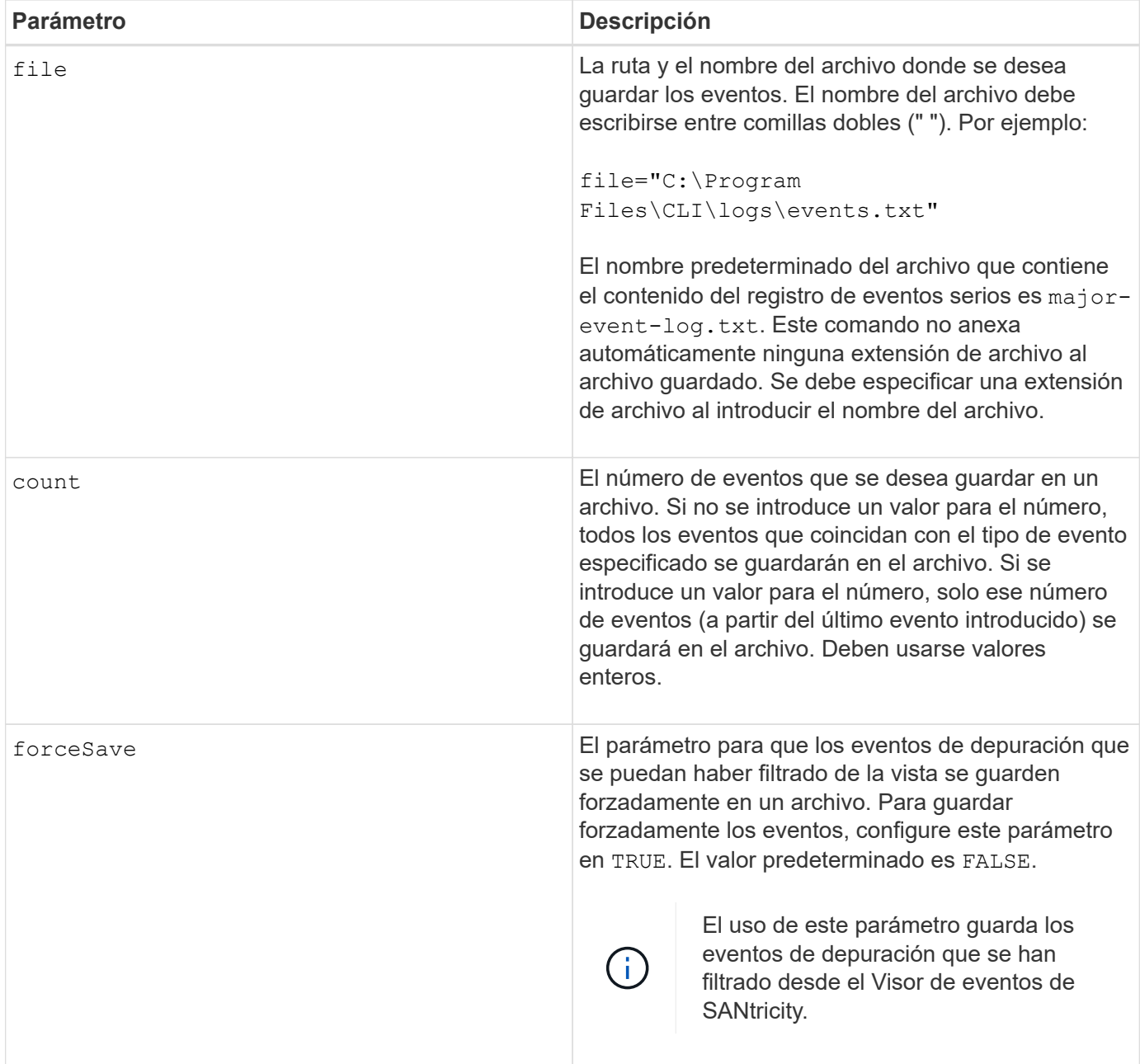

#### **Nivel de firmware mínimo**

7.77 añade estos parámetros:

- warningEvents
- infoEvents
- debugEvents
- forceSave

# **establecer…**

# **Configure el grupo de reflejos asíncronos**

La set asyncMirrorGroup comando cambia la configuración de sincronización y los umbrales de advertencia que utiliza el propietario de la controladora en el lado primario del grupo de reflejos asíncronos cuando se realiza una sincronización inicial o una resincronización.

# **Cabinas compatibles**

Este comando se aplica a cualquier cabina de almacenamiento individual, incluidas E2700, E5600, E2800, E5700, Cabinas EF600 y EF300, siempre que se hayan instalado todos los paquetes SMcli.

## **Funciones**

Para ejecutar este comando en una cabina de almacenamiento E2800, E5700, EF600 o EF300, debe contar con los roles de administrador de almacenamiento o administrador de soporte.

# **Contexto**

Un cambio en la configuración de sincronización afecta las operaciones de sincronización de todas las parejas reflejadas dentro del grupo de reflejos asíncronos.

## **Sintaxis**

```
set asyncMirrorGroup [asyncMirrorGroupName]
[volume="repos_xxxx" increaseRepositoryCapacity
(repositoryVolume=("repos_xxxx")]
[syncInterval=integer (minutes | hours | days)]
[warningSyncThreshold=integer (minutes | hours | days)]
[warningRecoveryThreshold=integer (minutes | hours | days)]
[userLabel="New_asyncMirrorGroupName"]
[warningThresholdPercent=percentValue]
[role=(primary | secondary)]
[autoResync=(TRUE | FALSE)]
```
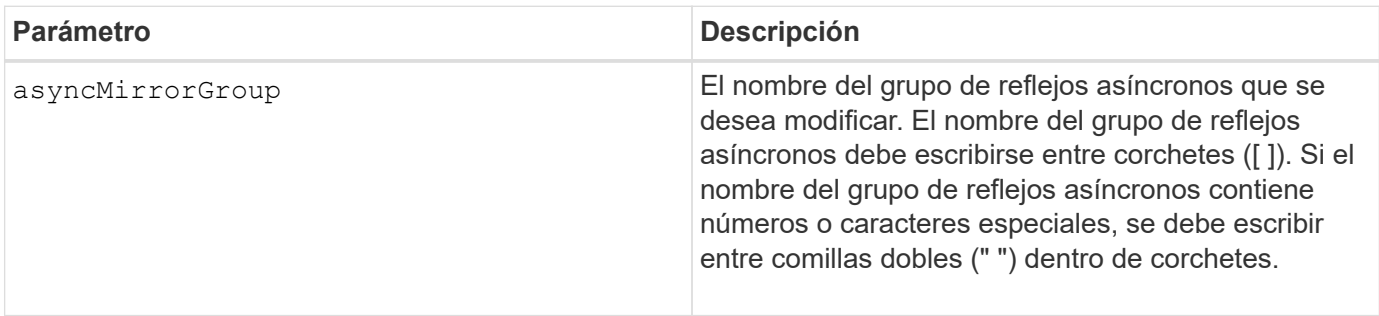

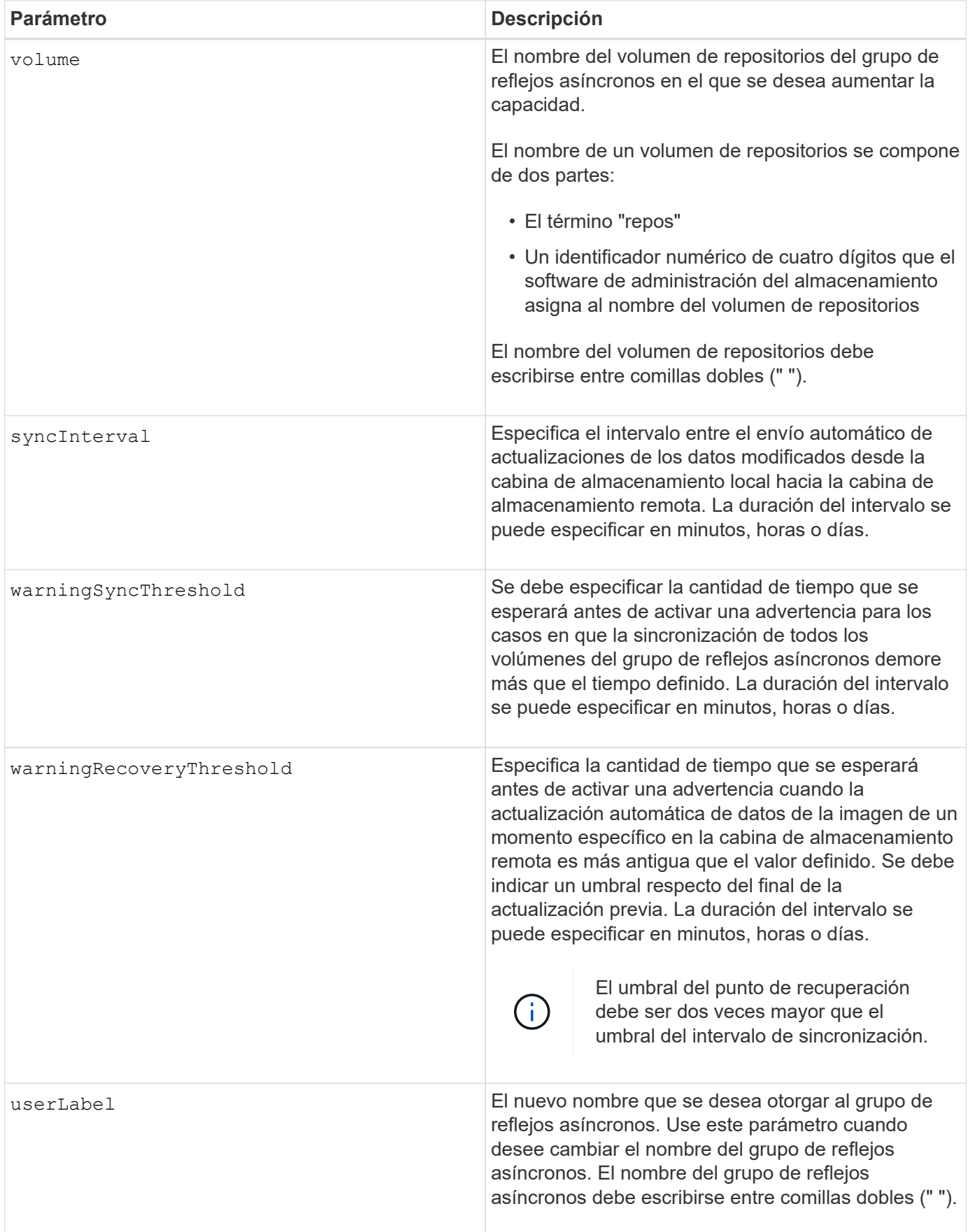

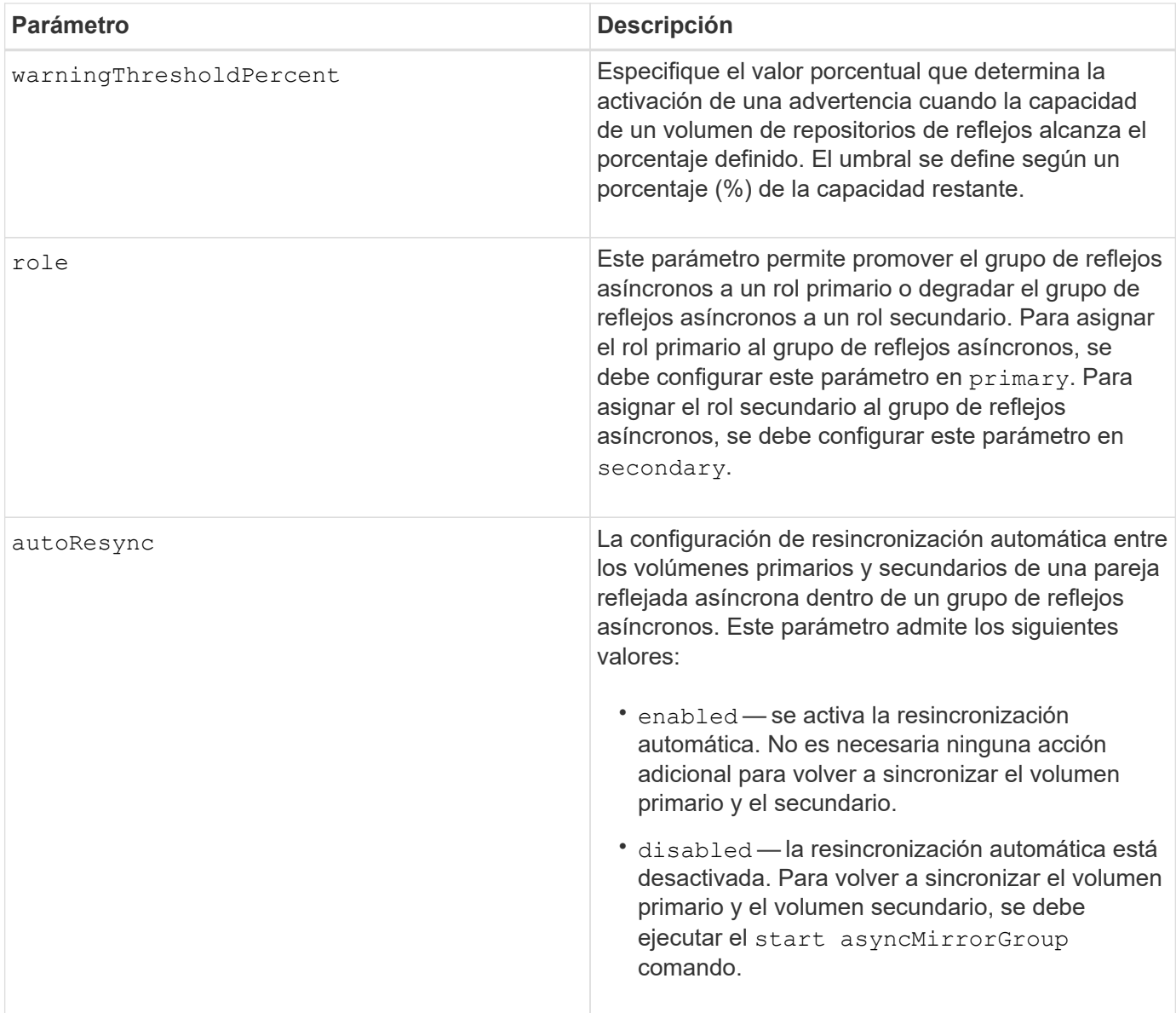

## **Notas**

Puede utilizar cualquier combinación de caracteres alfanuméricos, subrayado (), guión (-) y almohadilla (#) para los nombres. Los nombres pueden tener hasta 30 caracteres.

Cuando se usa este comando, es posible especificar uno o varios parámetros. Sin embargo, no es necesario usar todos los parámetros.

Un volumen de repositorios de grupo de reflejos asíncronos es un volumen expandible que se estructura como un conjunto concatenado de hasta 16 entidades de volumen estándar. Inicialmente, un volumen de repositorios expandible tiene un solo volumen. La capacidad del volumen de repositorios expandible es exactamente la de ese volumen. Para aumentar la capacidad de un volumen de repositorios expandible, es posible añadir volúmenes de repositorios sin usar. La capacidad compuesta del volumen de repositorios expandible pasa a ser la suma de las capacidades de todos los volúmenes estándar concatenados.

# **Nivel de firmware mínimo**

7.84

11,80 añade compatibilidad con cabinas EF600 y EF300

# **Configurar ajustes del registro de auditoría**

La set auditLog el comando configura los ajustes del registro de auditoría.

#### **Cabinas compatibles**

Este comando se aplica a una cabina de almacenamiento E2800, E5700, EF600 o EF300 individual. No funciona en cabinas de almacenamiento E2700 o E5600.

## **Funciones**

Para ejecutar este comando en una cabina de almacenamiento E2800, E5700, EF600 o EF300, debe contar con el rol de administrador de seguridad.

#### **Sintaxis**

```
set auditLog (logLevel={all | writeOnly} |
      fullPolicy={overwrite | preventSystemAccess} |
      maxRecords=n | warningThreshold=n)
```
## **Parámetros**

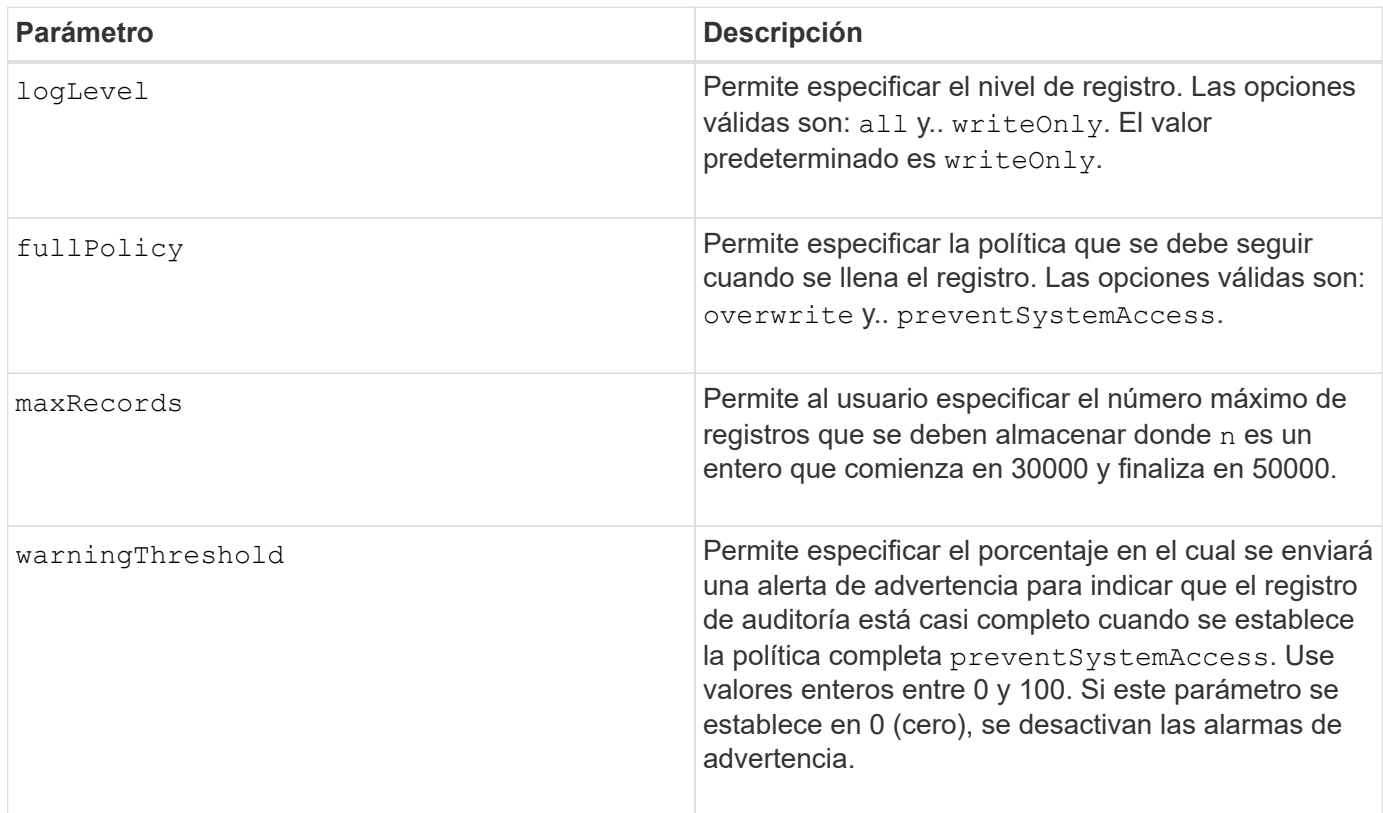

#### **Ejemplos**

```
SMcli -n Array1 -c "set auditLog logLevel=writeOnly
fullPolicy=preventSystemAccess maxRecords=40000 warningThreshold=90;"
```
SMcli completed successfully.

## **Nivel de firmware mínimo**

8.40

# **Especificar método de entrega de HTTP(S) de AutoSupport (para cabinas E2800 o E5700 individuales)**

La set storageArray autoSupport deliveryMethod El comando configura el método de entrega para enviar mensajes de AutoSupport a HTTP(S).

## **Cabinas compatibles**

Este comando se aplica a una cabina de almacenamiento E2800, E5700, EF600 o EF300 individual. No funciona en cabinas de almacenamiento E2700 o E5600.

## **Funciones**

Para ejecutar este comando en una cabina de almacenamiento E2800, E5700, EF600 o EF300, debe contar con los roles de administrador de almacenamiento o administrador de soporte.

#### **Sintaxis**

```
set storageArray autoSupport deliveryMethod={HTTP | HTTPS}
     {direct | proxyConfigScript="proxyConfigScriptUrl" |
proxyServer hostAddress=address portNumber=portNumber
  [userName="username" password="password"]}
```
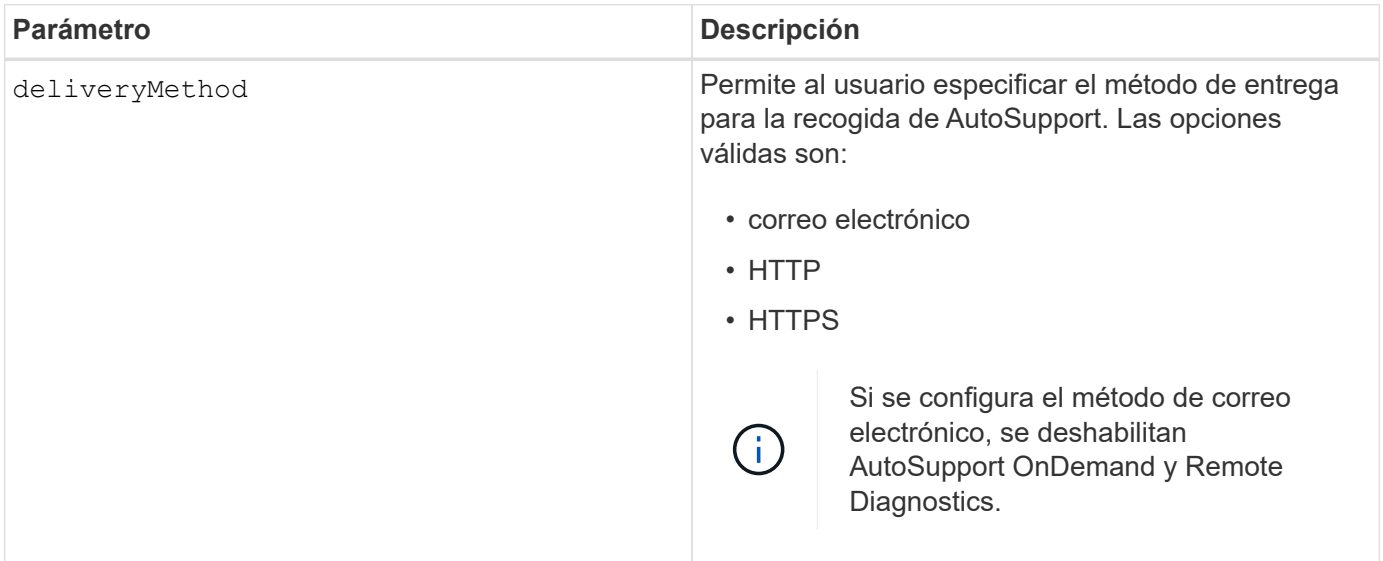

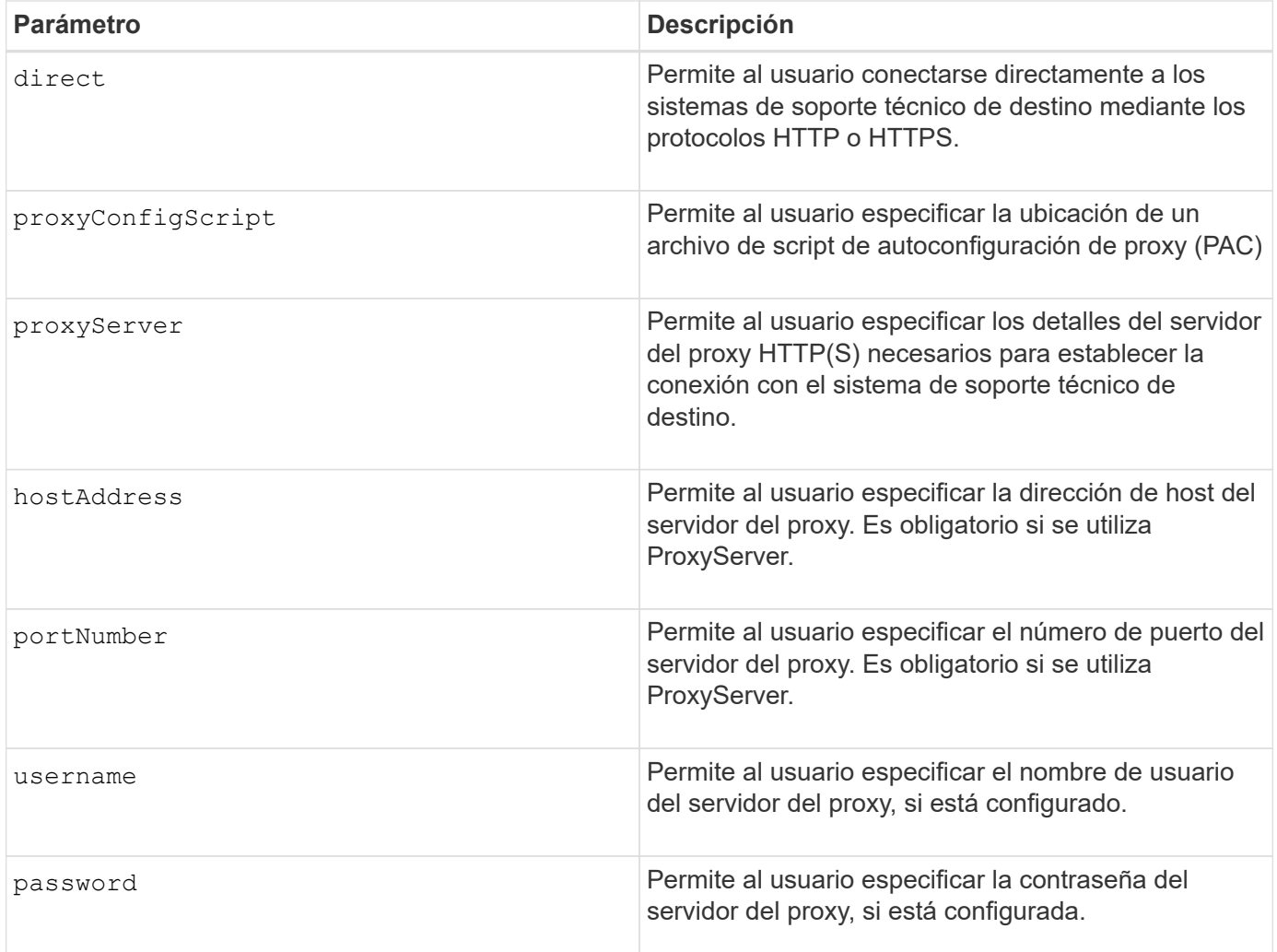

#### **Nivel de firmware mínimo**

## 8.40

#### **Ejemplos**

```
SMcli -n Array1 -c "set storageArray autoSupport deliveryMethod=HTTP
direct;"
```
SMcli -n Array1 -c "set storageArray autoSupport deliveryMethod=HTTP proxyConfigScript=\"http://company.com/~username/proxy.pac\";"

```
SMcli -n Array1 -c "set storageArray autoSupport deliveryMethod=HTTPS
proxyServer hostAddress=10.117.12.112 portNumber=8080 userName=\"tracyt\"
password=\"1234456\";"
```
SMcli completed successfully.

## **Verificación**

Envíe un mensaje de prueba mediante el start storageArray autoSupport deliveryTest comando para verificar que sus métodos de entrega están configurados correctamente.

## **Nivel de firmware mínimo**

8.40

# **Configurar volumen Snapshot de grupo de coherencia**

La set cgSnapVolume el comando crea un nombre único para un volumen snapshot de un grupo de coherencia.

## **Cabinas compatibles**

Este comando se aplica a cualquier cabina de almacenamiento individual, incluidas las cabinas E2700, E5600, E2800, E5700, Cabinas EF600 y EF300, siempre que estén instalados todos los paquetes SMcli.

## **Funciones**

Para ejecutar este comando en una cabina de almacenamiento E2800, E5700, EF600 o EF300, debe contar con el rol de administrador de almacenamiento.

## **Sintaxis**

```
set cgSnapVolume [cgSnapVolumeName]
userLabel="cgSnapVolumeName"
```
#### **Parámetros**

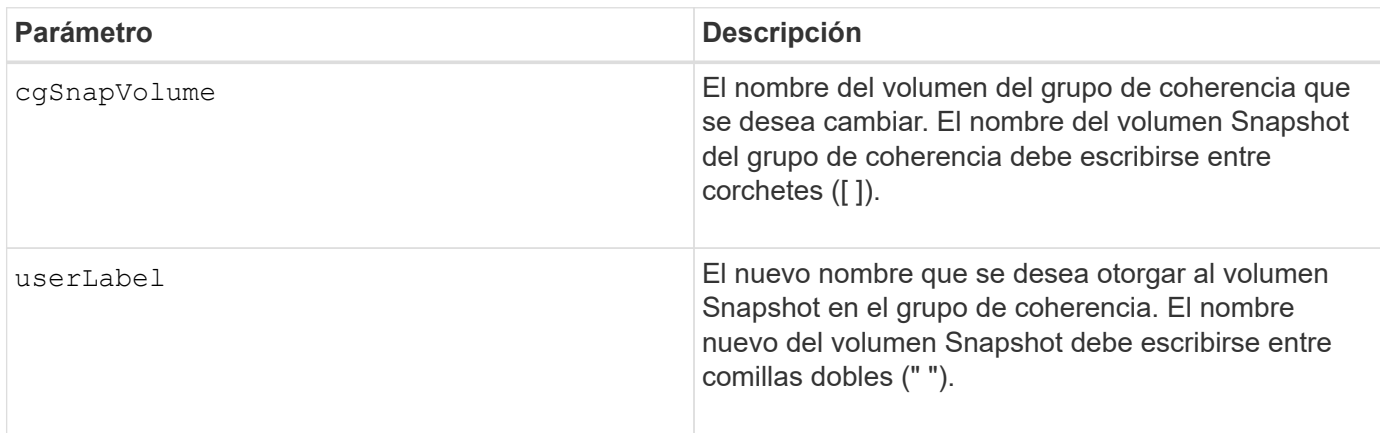

#### **Notas**

Puede utilizar cualquier combinación de caracteres alfanuméricos, subrayado (\_), guión (-) y almohadilla (#) para los nombres. Los nombres pueden tener hasta 30 caracteres.

#### **Nivel de firmware mínimo**

7.83

# **Configure los atributos del grupo de coherencia**

La set consistencyGroup el comando define las propiedades de un grupo de coherencia snapshot.

## **Cabinas compatibles**

Este comando se aplica a cualquier cabina de almacenamiento individual, incluidas las cabinas E2700, E5600, E2800, E5700, Cabinas EF600 y EF300, siempre que estén instalados todos los paquetes SMcli.

## **Funciones**

Para ejecutar este comando en una cabina de almacenamiento E2800, E5700, EF600 o EF300, debe contar con el rol de administrador de almacenamiento.

## **Sintaxis**

```
set consistencyGroup ["consistencyGroupName"]
[userLabel="consistencyGroupName"]
[repositoryFullPolicy=(failBaseWrites | purgeSnapImages)]
[repositoryFullLimit=percentValue]
[autoDeleteLimit=numberOfSnapImages]
[rollbackPriority=(lowest | low | medium | high | highest)]
```
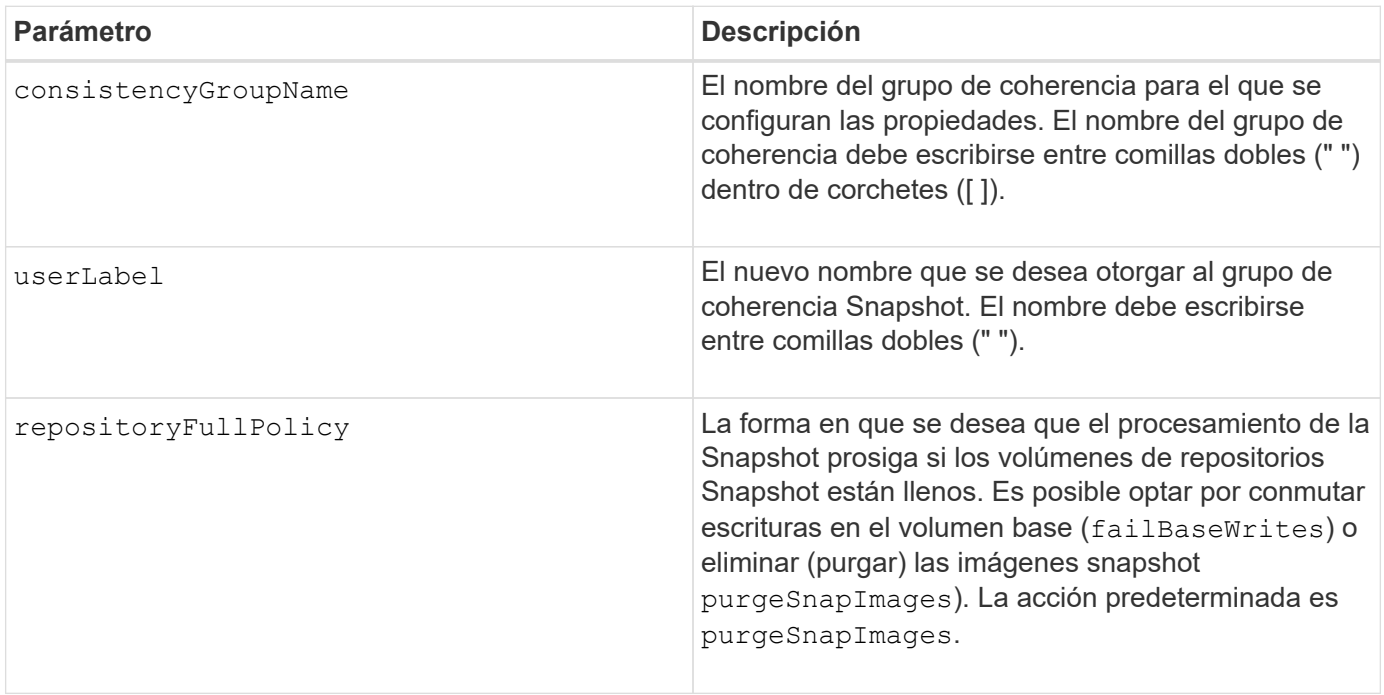

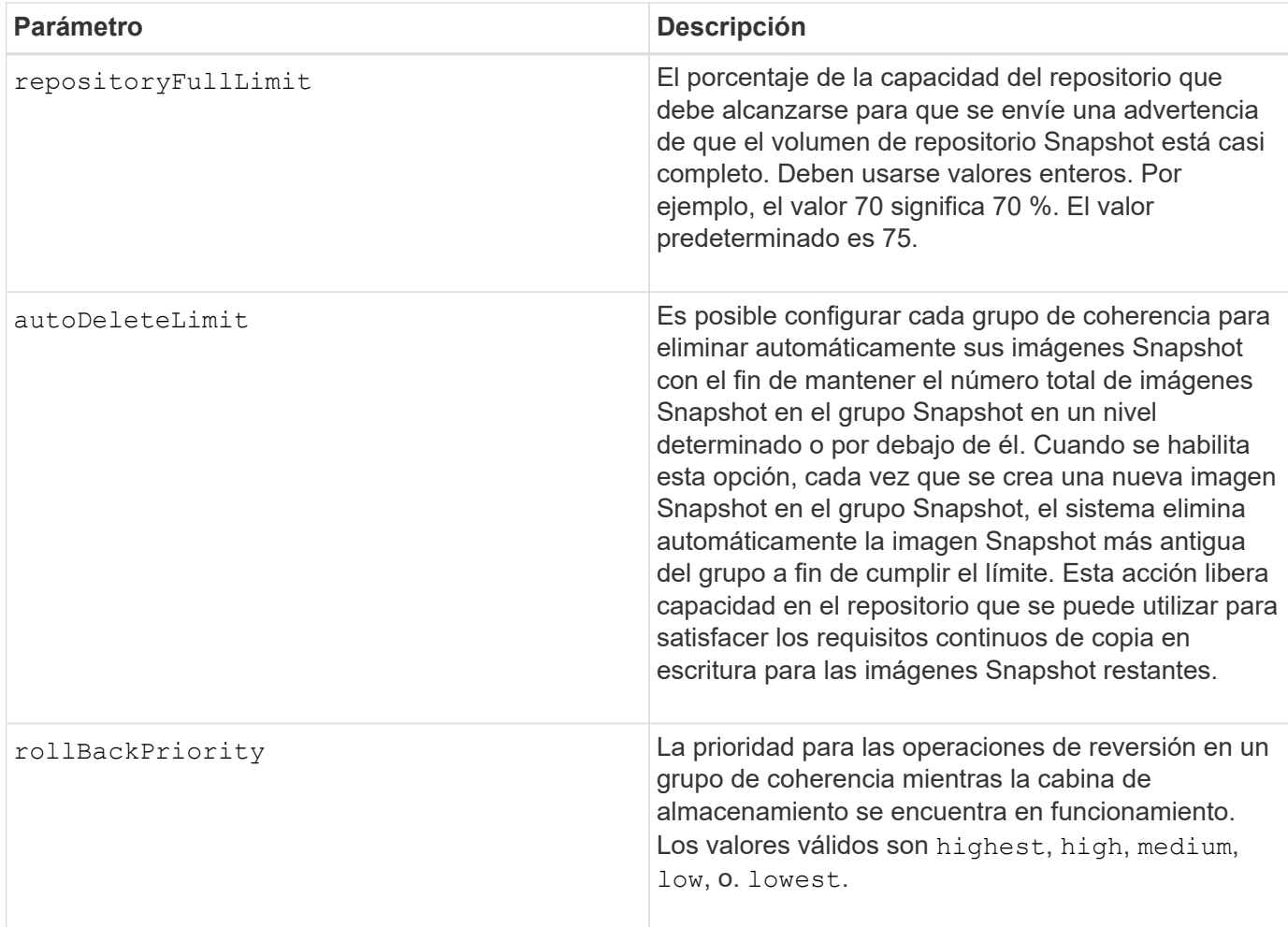

## **Notas**

Puede utilizar cualquier combinación de caracteres alfanuméricos, subrayado (), quión (-) y almohadilla (#) para los nombres. Los nombres pueden tener hasta 30 caracteres.

Cuando se usa este comando, es posible especificar uno o varios parámetros. Sin embargo, no es necesario usar todos los parámetros.

La prioridad de reversión define la cantidad de recursos del sistema que se deben asignar a la operación de reversión a expensas del rendimiento del sistema. Valor de high Indica que la operación de reversión tiene prioridad sobre todas las demás operaciones de I/o del host Valor de low Indica que la operación de reversión debe ejecutarse con el menor impacto posible en la actividad de I/o del host

# **Eliminación automática**

Es posible configurar cada grupo Snapshot para eliminar automáticamente sus imágenes Snapshot con el fin de mantener el número total de imágenes Snapshot en el grupo Snapshot en o debajo de un número máximo de imágenes. Cuando se alcanza el límite máximo de imágenes Snapshot en el grupo Snapshot, el autoDeleteLimit el parámetro elimina automáticamente las imágenes snapshot cada vez que se crea una nueva imagen snapshot en el grupo snapshot. La autoDeleteLimit el parámetro elimina las imágenes snapshot más antiguas del grupo snapshot hasta que se cumple la cantidad máxima de imágenes definidas con el parámetro. Eliminar imágenes Snapshot de esta manera libera capacidad en el repositorio que se puede utilizar para satisfacer los requisitos continuos de copia en escritura de las imágenes Snapshot restantes.

7.83

# **Añada miembro a un grupo de coherencia**

La set consistencyGroup addCGMemberVolume el comando añade un nuevo volumen base como miembro a un grupo de coherencia existente.

## **Cabinas compatibles**

Este comando se aplica a cualquier cabina de almacenamiento individual, incluidas las cabinas E2700, E5600, E2800, E5700, Cabinas EF600 y EF300, siempre que estén instalados todos los paquetes SMcli.

# **Funciones**

Para ejecutar este comando en una cabina de almacenamiento E2800, E5700, EF600 o EF300, debe contar con el rol de administrador de almacenamiento.

## **Contexto**

Es posible especificar un volumen de repositorios existente para el miembro nuevo del grupo de coherencia o crear un volumen de repositorios nuevo. Cuando se crea un volumen de repositorios nuevo, se deben identificar el grupo de volúmenes existentes o el pool de discos existentes en el que se desea crearlo.

## **Sintaxis para utilizar con un volumen de repositorios existente**

```
set consistencyGroup ["consistencyGroupName"]
addCGMemberVolume="baseVolumeName"
repositoryVolume="volumeGroupName"
```
## **Sintaxis para utilizar en la creación de un volumen de repositorios nuevo en un grupo de volúmenes**

```
set consistencyGroup ["consistencyGroupName"]
addCGMemberVolume="baseVolumeName"
repositoryVolume=("volumeGroupName" capacity=
capacityValue(KB|MB|GB|TB|bytes))
```
#### **Sintaxis para utilizar en la creación de un volumen de repositorios nuevo en un pool de discos**

```
set consistencyGroup ["consistencyGroupName"]
addCGMemberVolume="baseVolumeName"
repositoryVolume=("diskPoolName" capacity=
capacityValue(KB|MB|GB|TB|bytes))
```
#### **Parámetros**

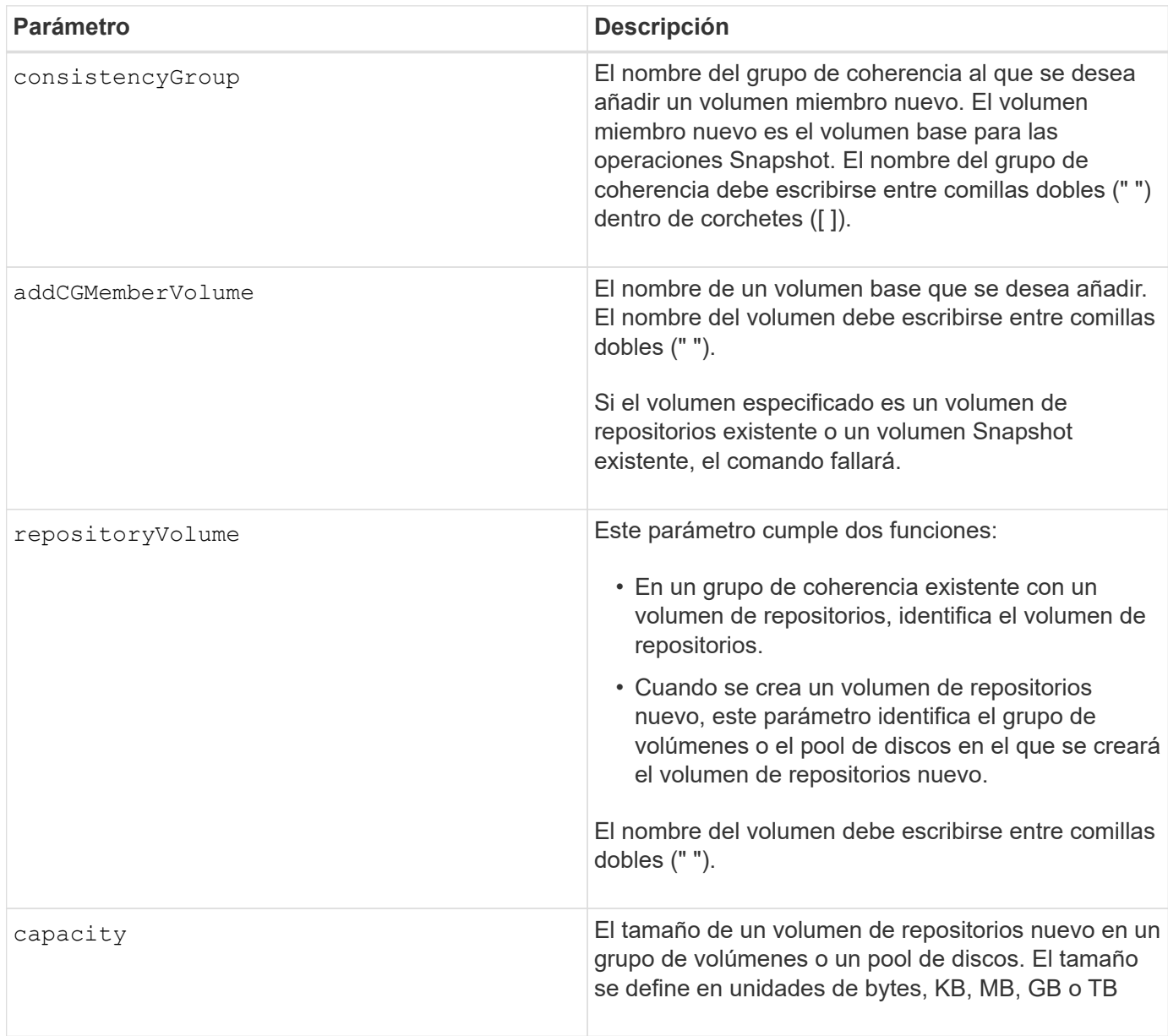

### **Notas**

Puede utilizar cualquier combinación de caracteres alfanuméricos, subrayado (), guión (-) y almohadilla (#) para los nombres. Los nombres pueden tener hasta 30 caracteres.

Un grupo de coherencia es una recogida de volúmenes base que son los volúmenes de origen de las Snapshot. Los volúmenes base se recogen en un grupo de coherencia para poder realizar las mismas operaciones Snapshot en cada uno de los volúmenes base. En el contexto de este comando, el término *member* significa un volumen base para operaciones Snapshot. Es posible manipular las imágenes Snapshot asociadas con los miembros de un grupo de coherencia a través de operaciones de tipo "por lote" y mantener la coherencia entre las imágenes Snapshot.

Cada volumen miembro debe tener un volumen de repositorios correspondiente. Puede definir la relación entre el volumen miembro y el volumen de repositorios mediante el repositoryVolume parámetro. La repositoryVolume el parámetro puede realizar una de las siguientes acciones:

- Identificar un volumen de repositorios existente conectado al grupo de coherencia.
- Identificar un grupo de volúmenes o un pool de discos en donde se desea crear un volumen de repositorios nuevo.

La adición de un miembro a un grupo de coherencia con un repositorio existente tiene dos finalidades:

• Se puede crear un volumen de repositorios completamente nuevo mediante la ejecución del comando sin el repositoryVolume parámetro. Cuando ejecuta el comando sin el repositoryVolume parámetro, el comando crea un nuevo volumen de repositorios en el grupo de volúmenes o el pool de discos donde se almacenan todos los demás volúmenes de repositorios. A continuación, un ejemplo del uso de este comando:

```
set consistencyGroup ["First Images"] addCGMemberVolume="Data 020212"
```
• Es posible reutilizar un volumen de repositorios existente si está vacío y no está relacionado con otro volumen miembro. Se puede hacer esto para mantener una secuencia o relación particular en los volúmenes de repositorios. Para reutilizar un volumen de repositorios existente vacío, se deberá conocer el nombre del volumen de repositorios. Utilice el para determinar el nombre del volumen de repositorios show allVolumes summary comando. Todos los nombres de volúmenes de repositorios tienen el formato repos XXXX donde XXXX es un identificador único generado por el software de administración del almacenamiento. A continuación, un ejemplo del uso de este comando:

```
set consistencyGroup ["First Images"] addCGMemberVolume="Data 020212"
repositoryVolume="repos_0011"
```
Es posible colocar el volumen de repositorios en el grupo de volúmenes o el pool de discos que se desee. No es necesario que el volumen de repositorios se encuentre en la misma ubicación que los demás volúmenes de repositorios. Para colocar el volumen de repositorios en el grupo de volúmenes o el pool de discos que se desee, use la repositoryVolume parámetro e identifique el grupo de volúmenes o el pool de discos y un tamaño para el volumen de repositorios. A continuación, un ejemplo del uso de este comando:

```
set consistencyGroup ["First Images"] addCGMemberVolume="Data 020212"
repositoryVolume=("12" capacity=2 GB)
```
En este ejemplo, "12" es el nombre de un grupo de volúmenes existentes o un pool de discos existentes. El parámetro "capacity" define el tamaño deseado para el grupo de volúmenes de repositorios.

Cuando se crea un volumen de repositorios nuevo en un grupo de volúmenes o un pool de discos, la capacidad y el nombre del grupo de volúmenes o del pool de discos se deben delimitar entre paréntesis.

## **Nivel de firmware mínimo**

7.83

# **Configure los ajustes de DNS de la controladora**

La set controller DNSServers El comando actualiza la configuración del sistema
de nombres de dominio (DNS) de una controladora. Se utiliza DNS para resolver nombres de dominio completos para las controladoras y un servidor de protocolo de tiempo de redes (NTP).

## **Cabinas compatibles**

Este comando se aplica a cualquier cabina de almacenamiento individual, incluidas las cabinas E2700, E5600, E2800, E5700, Cabinas EF600 y EF300, siempre que estén instalados todos los paquetes SMcli.

# **Funciones**

Para ejecutar este comando en una cabina de almacenamiento E2800, E5700, EF600 o EF300, debe contar con el rol de administrador de almacenamiento.

# **Contexto**

Antes de comenzar, asegúrese de que:

- Existe un servidor DNS configurado.
- Conoce las direcciones de un servidor DNS primario y un servidor DNS de respaldo, en caso de que se produzca un error en el servidor DNS primario. Las direcciones pueden ser IPv4 o IPv6.

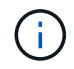

Debe enviar este comando a las dos controladoras. Este comando es específico de cada controladora.

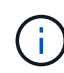

Si ya configuró los puertos de gestión de la cabina con DHCP (protocolo de configuración dinámica de hosts) y tiene uno o varios servidores DNS o NTP asociados con la configuración DHCP, no necesita configurar manualmente DNS/NTP. En este caso, la cabina ya debería haber obtenido automáticamente las direcciones de los servidores DNS/NTP.

#### **Sintaxis**

set controller[a] DNSServers=(auto|(Address1 [Address2]))

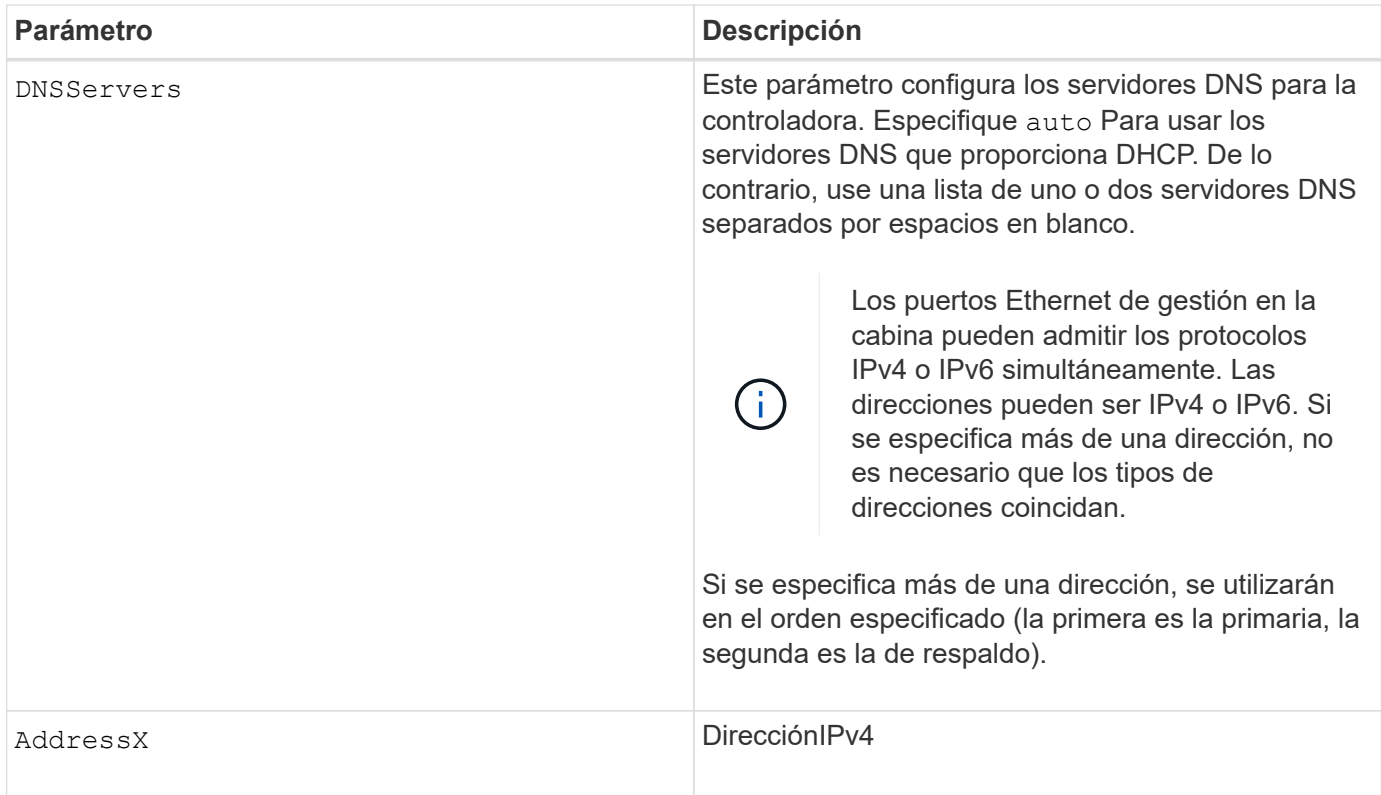

## **Ejemplos**

```
set controller[a] DNSServers=auto;
set controller[a] DNSServers=(192.168.1.1);
set controller[b] DNSServers=(192.168.1.1 192.168.1.105);
set controller[b] DNSServers=(2001:0db8:85a3:0000:0000:8a2e:0370:7334
192.168.1.1)
```
#### **Nivel de firmware mínimo**

8.25

# <span id="page-361-0"></span>**Configure las propiedades de los puertos de host de la controladora**

La set controller hostPort El comando cambia las propiedades de red de los siguientes tipos de puertos de host: ISCSI, Iser, NVMe over InfiniBand y NVMe over roce. Entre los cambios se encuentran las propiedades de IPv4 e IPv6, la velocidad de puertos y la carga útil de trama máxima.

## **Cabinas compatibles**

Este comando se aplica a una cabina de almacenamiento E2800, E5700, EF600 o EF300 individual. No funciona en cabinas de almacenamiento E2700 o E5600.

#### **Funciones**

Para ejecutar este comando en una cabina de almacenamiento E2800, E5700, EF600 o EF300, debe contar

con los roles de administrador de almacenamiento o administrador de soporte.

#### **Contexto**

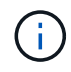

Este comando reemplaza a la obsoleto [Establezca propiedades de red de los puertos de host](#page-368-0) [iSCSI](#page-368-0) comando.

#### **Sintaxis**

```
set controller [(a|b)] hostPort ["portLabel"[, "physical"|"virtual"]]
      (IPV4Address=(0-255).(0-255).(0-255).(0-255) |
      IPv6LocalAddress=(FE80):(0000):(0000):(0000):(0-FFFF):(0-FFFF):(0-
FFFF): (0-FFFF) |
      IPv6RoutableAddress=(0-FFFF):(0-FFFF):(0-FFFF):(0-FFFF): (0-FFFF):(0-
FFFF):(0-FFFF):(0-FFFF) |
      IPv6RouterAddress=(0-FFFF):(0-FFFF):(0-FFFF):(0-FFFF): (0-FFFF):(0-
FFFF):(0-FFFF):(0-FFFF) |
      enableIPv4=(TRUE | FALSE) |
      enableIPv6=(TRUE | FALSE) |
      enableIPv4Vlan=(TRUE | FALSE) |
      enableIPv6Vlan=(TRUE | FALSE) |
      enableIPv4Priority=(TRUE | FALSE) |
      enableIPv6Priority=(TRUE | FALSE) |
      fecMode=(auto:none:reedSolomon:fireCode) |
      IPv4ConfigurationMethod=(static | dhcp) |
      IPv6ConfigurationMethod=(static | auto) |
      IPv4GatewayIP=(0-255).(0-255).(0-255).(0-255) |
      IPv6HopLimit=[0-255] |
      IPv6NdDetectDuplicateAddress=[0-255] |
      IPv6NdReachableTime=[0-65535] |
      IPv6NdRetransmitTime=[0-65535] |
      IPv6NdTimeOut=[0-65535] |
      IPv4Priority=[0-7] |
      IPv6Priority=[0-7] |
      IPv4SubnetMask=(0-255).(0-255).(0-255).(0-255) |
      IPv4VlanId=[1-4094] |
      IPv6VlanId=[1-4094] |
      maxFramePayload=[1500-9000] |
      tcpListeningPort=(3260 | [49152-65535]) |
      portSpeed=(autoNegotiate | 10 | 25 | 40 | 50 | 100))
```
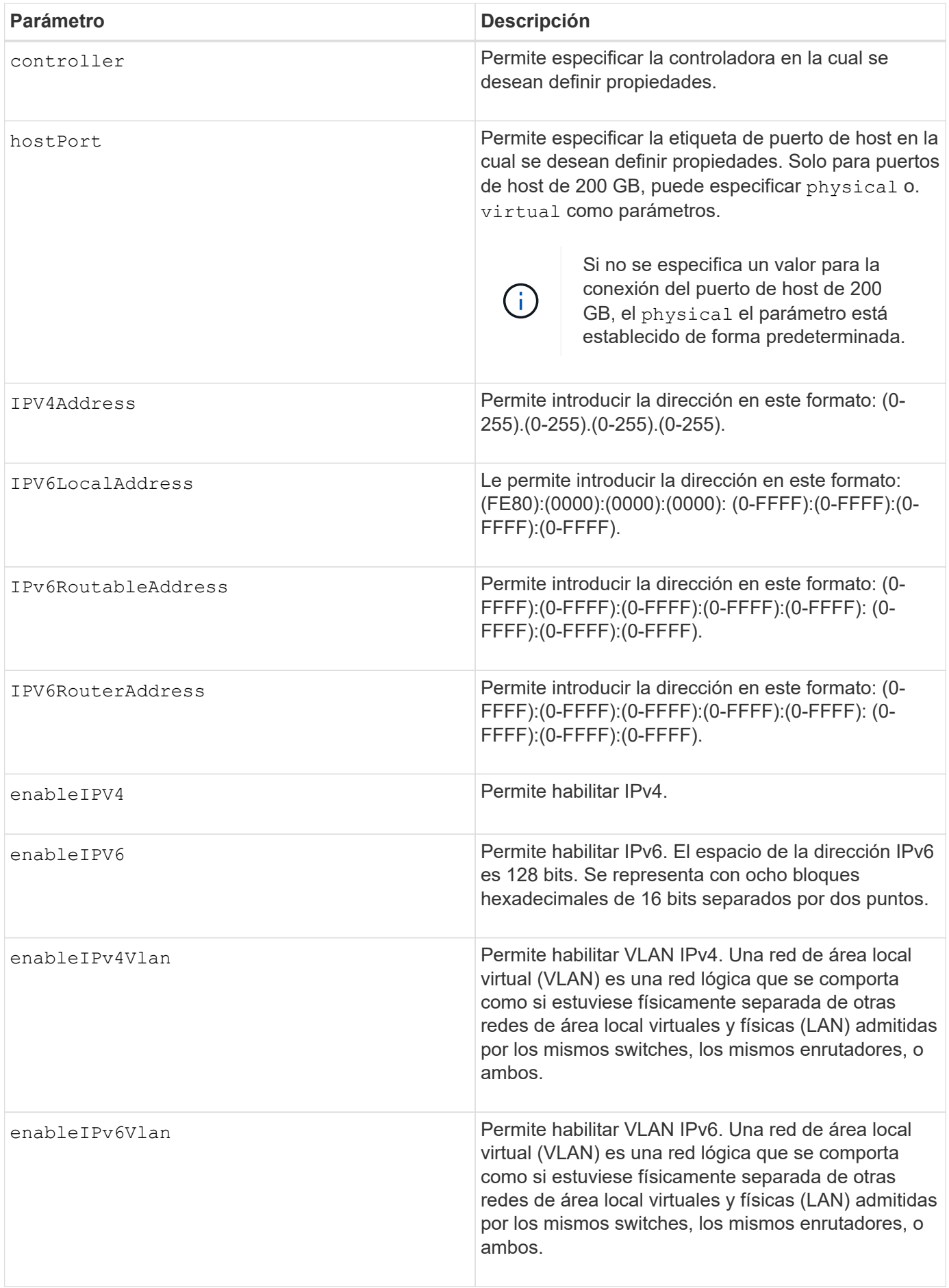

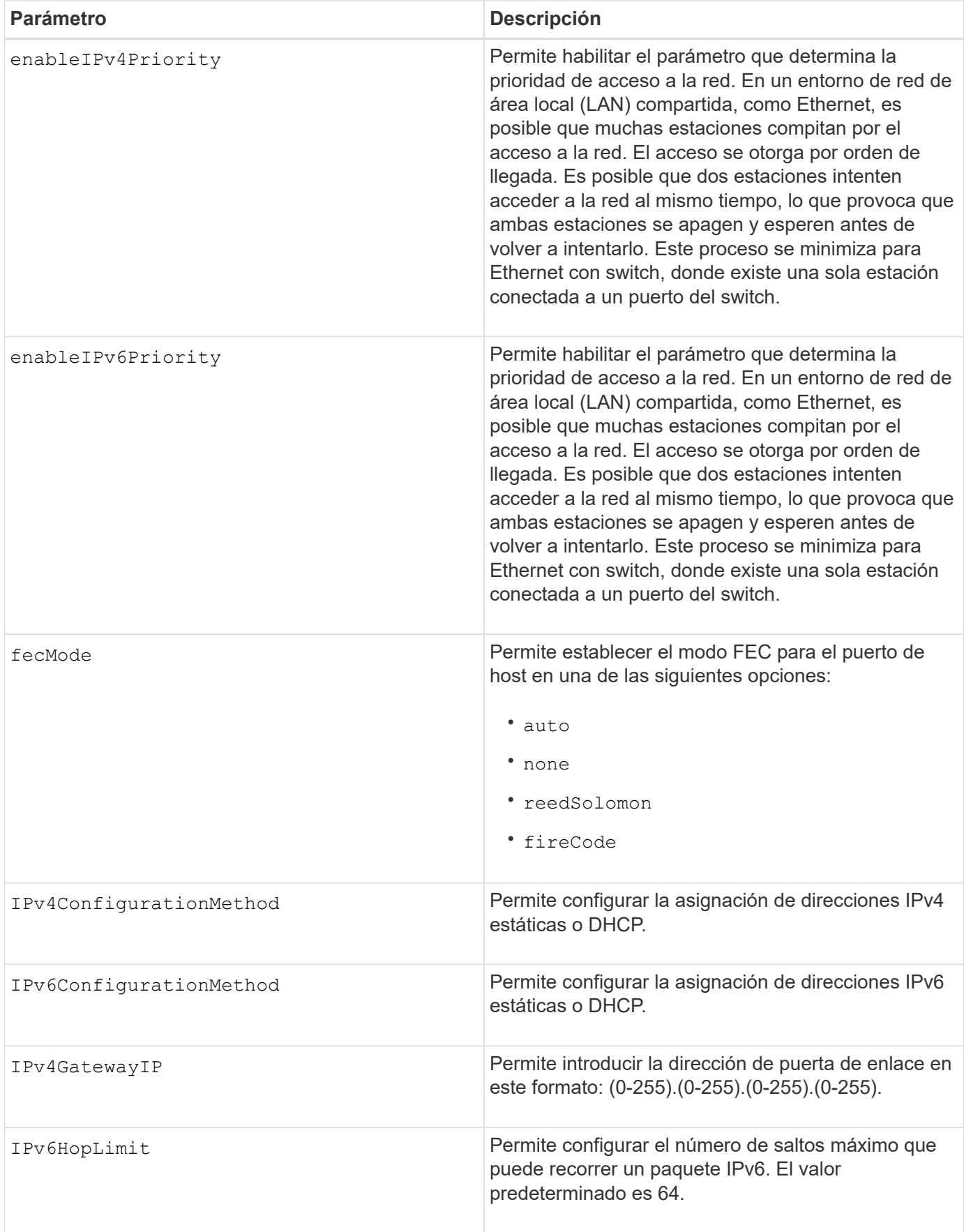

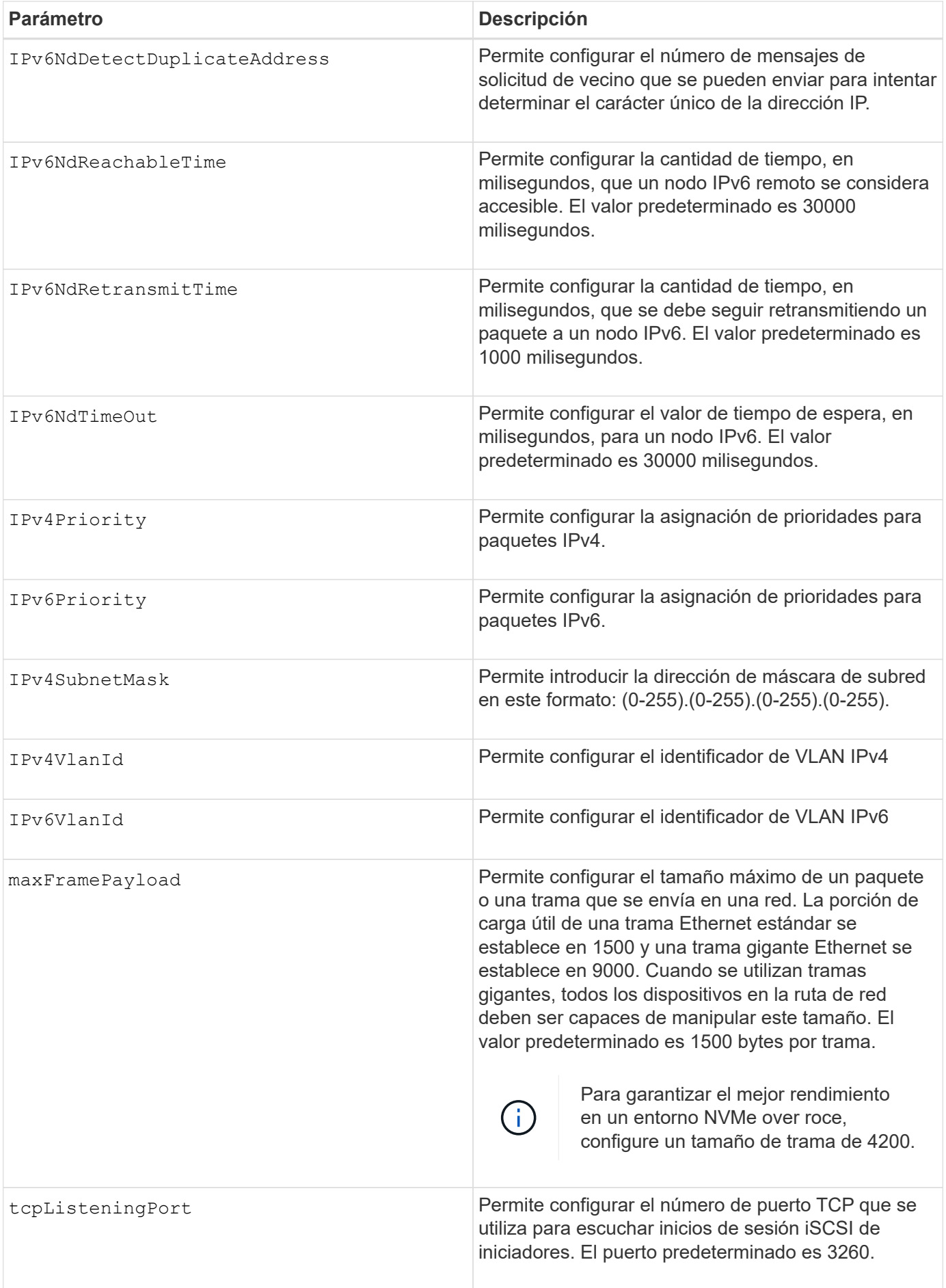

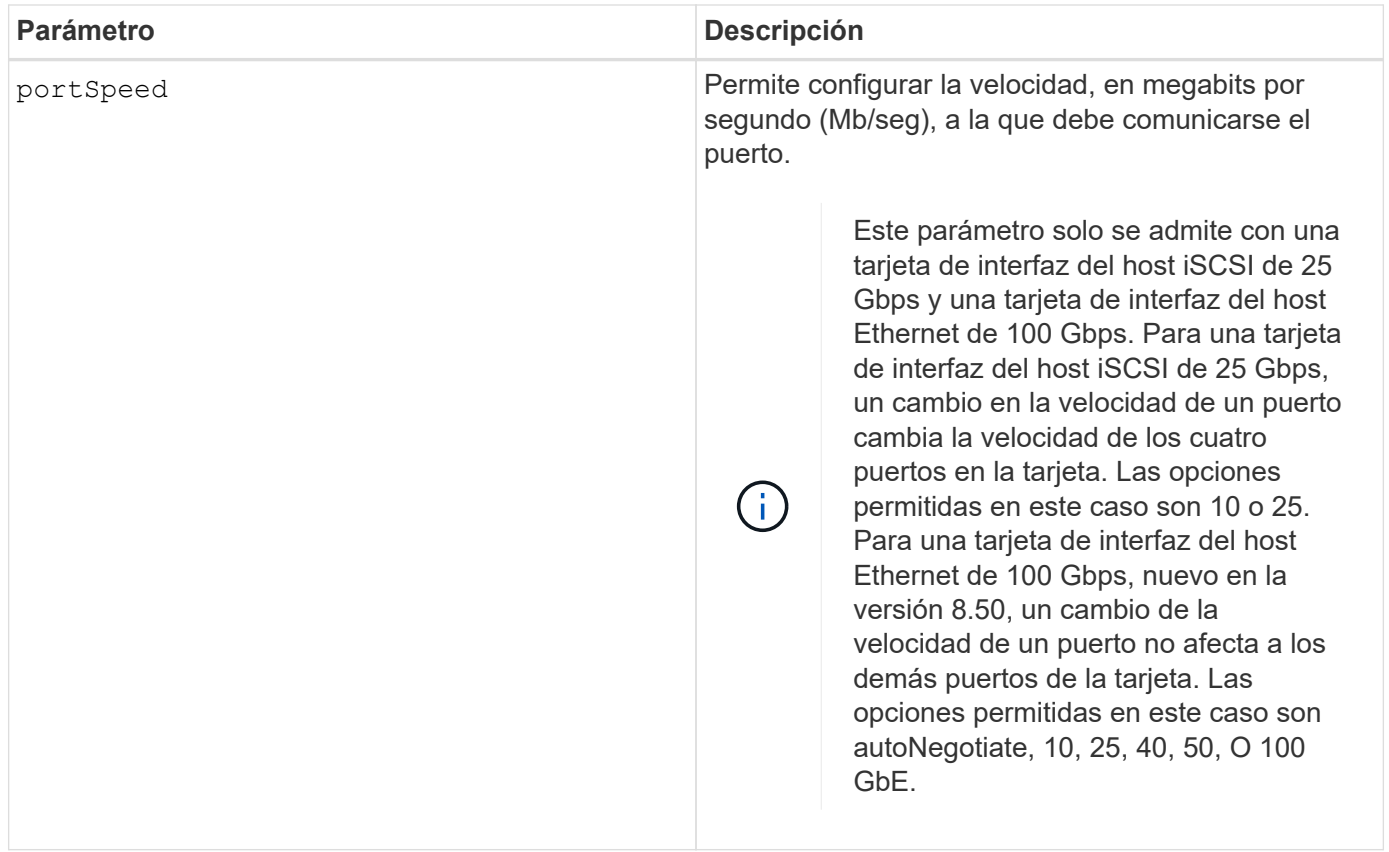

# **Parámetros admitidos según el tipo de puerto de host**

Los parámetros admitidos varían según el tipo de puerto de host (iSCSI, Iser, NVMe over InfiniBand o NVMe over roce), como se describe en la siguiente tabla:

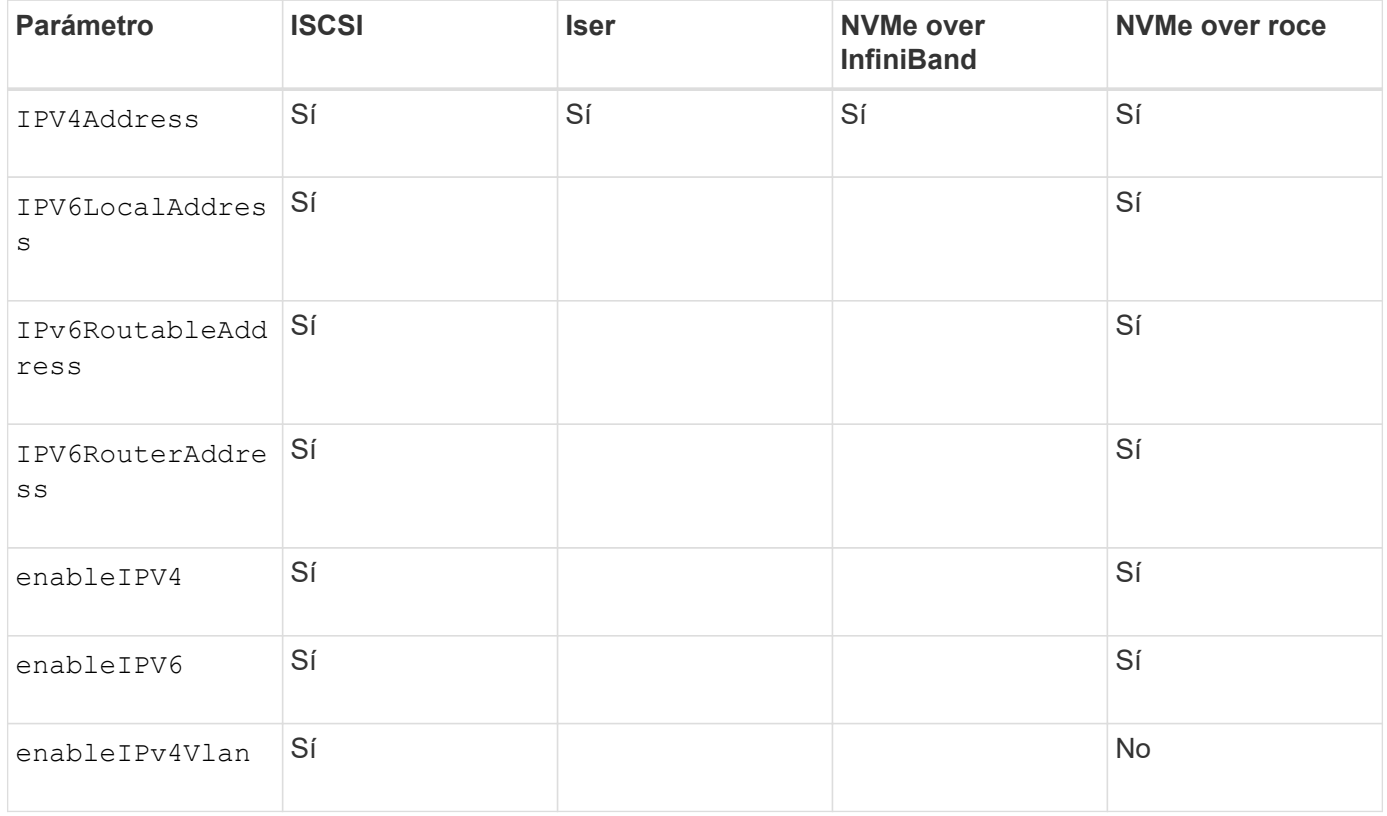

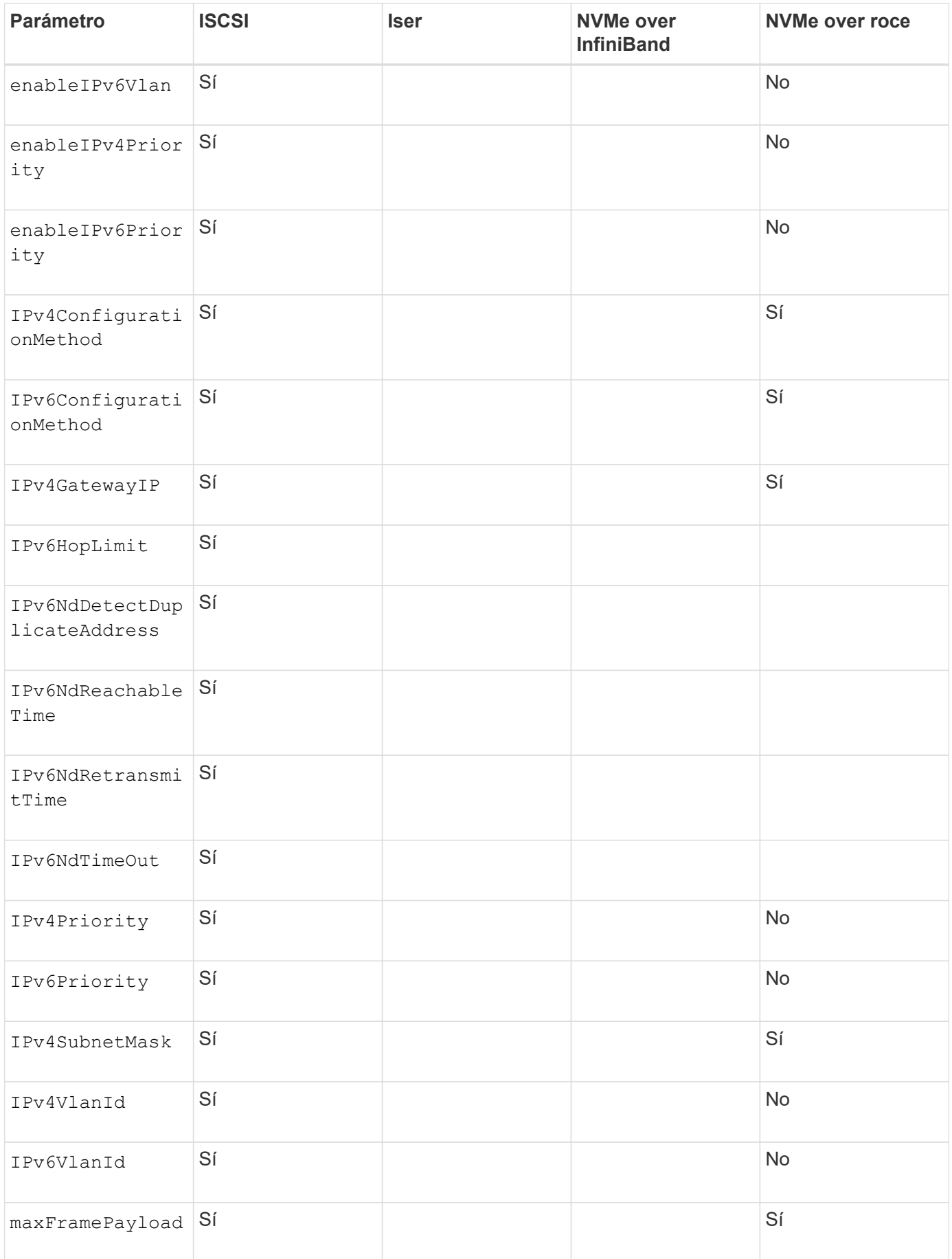

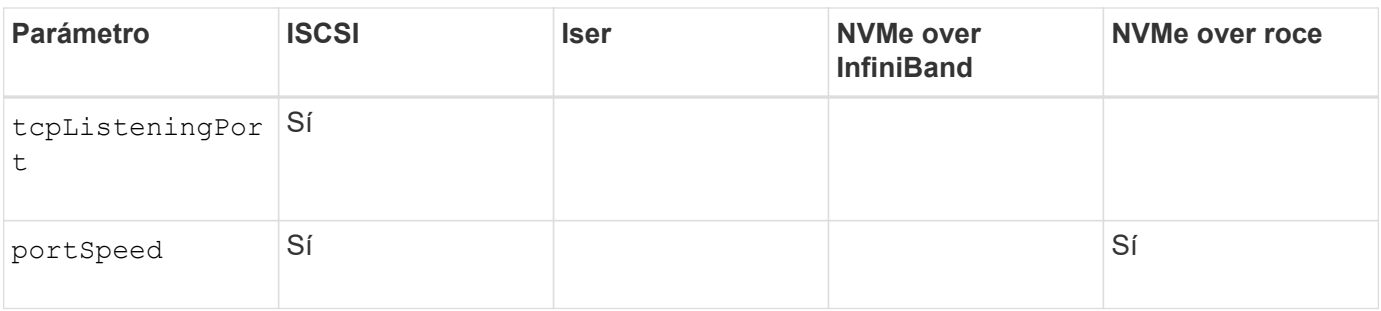

## **Nivel de firmware mínimo**

8.41

8.50 añadió información sobre el entorno NVMe over roce.

11.70.1 añadió el fecMode parámetro.

# <span id="page-368-0"></span>**Establezca propiedades de red de los puertos de host iSCSI**

La set controller iscsiHostPort Comando cambia las propiedades de red de un puerto de host, incluidas las propiedades de IPv4 e IPv6, la velocidad del puerto y la carga útil de trama máxima.

## **Cabinas compatibles**

Este comando se aplica a cualquier cabina de almacenamiento individual, incluidas las cabinas E2700, E5600, E2800, E5700, Cabinas EF600 y EF300, siempre que estén instalados todos los paquetes SMcli.

# **Funciones**

Para ejecutar este comando en una cabina de almacenamiento E2800, E5700, EF600 o EF300, debe contar con el rol de administrador de almacenamiento.

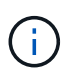

Este comando quedó obsoleto y fue sustituido por el [Configure las propiedades de los puertos](#page-361-0) [de host de la controladora](#page-361-0) comando.

#### **Sintaxis**

```
set controller [(a|b)]
iscsiHostPort [portLabel]
```
([IPv4Address=(0-255).(0-255).(0-255).(0-255) ]|

```
[IPv6LocalAddress=(0-FFFF):(0-FFFF):(0-FFFF):(0-FFFF): (0-FFFF):(0-
FFFF):(0-FFFF):(0-FFFF)] |
```

```
[IPv6RoutableAddress=(0-FFFF):(0-FFFF):(0-FFFF):(0-FFFF): (0-FFFF):(0-
FFFF):(0-FFFF):(0-FFFF) ]|
```

```
[IPv6RouterAddress=(0-FFFF):(0-FFFF):(0-FFFF):(0-FFFF): (0-FFFF):(0-
FFFF):(0-FFFF):(0-FFFF) ]|
```

```
[enableIPv4=(TRUE | FALSE) | enableIPv6=(TRUE | FALSE)] |
```
[enableIPv4Vlan=(TRUE | FALSE) | enableIPv6Vlan=(TRUE | FALSE)] |

[enableIPv4Priority=(TRUE | FALSE) | enableIPv6Priority=(TRUE | FALSE) ]|

[IPv4ConfigurationMethod=(static | dhcp) ]|

[IPv6ConfigurationMethod=(static | auto)] |

[IPv4GatewayIP=(TRUE | FALSE)] |

```
[IPv6HopLimit=[0-255] ]|
```
[IPv6NdDetectDuplicateAddress=[0-256] ]|

[IPv6NdReachableTime=[0-65535] ]|

[IPv6NdRetransmitTime=[0-65535]] |

[IPv6NdTimeOut=[0-65535] ]|

[IPv4Priority=[0-7] | IPv6Priority=[0-7] ]|

[IPv4SubnetMask=(0-255).(0-255).(0-255).(0-255)] |

```
[IPv4VlanId=[1-4094] | IPv6VlanId=[1-4094]] |
```

```
[maxFramePayload=[*frameSize*]] |
```

```
[tcpListeningPort=[3260, 49152-65536] ]|
```
[portSpeed=[(10 | 25)])

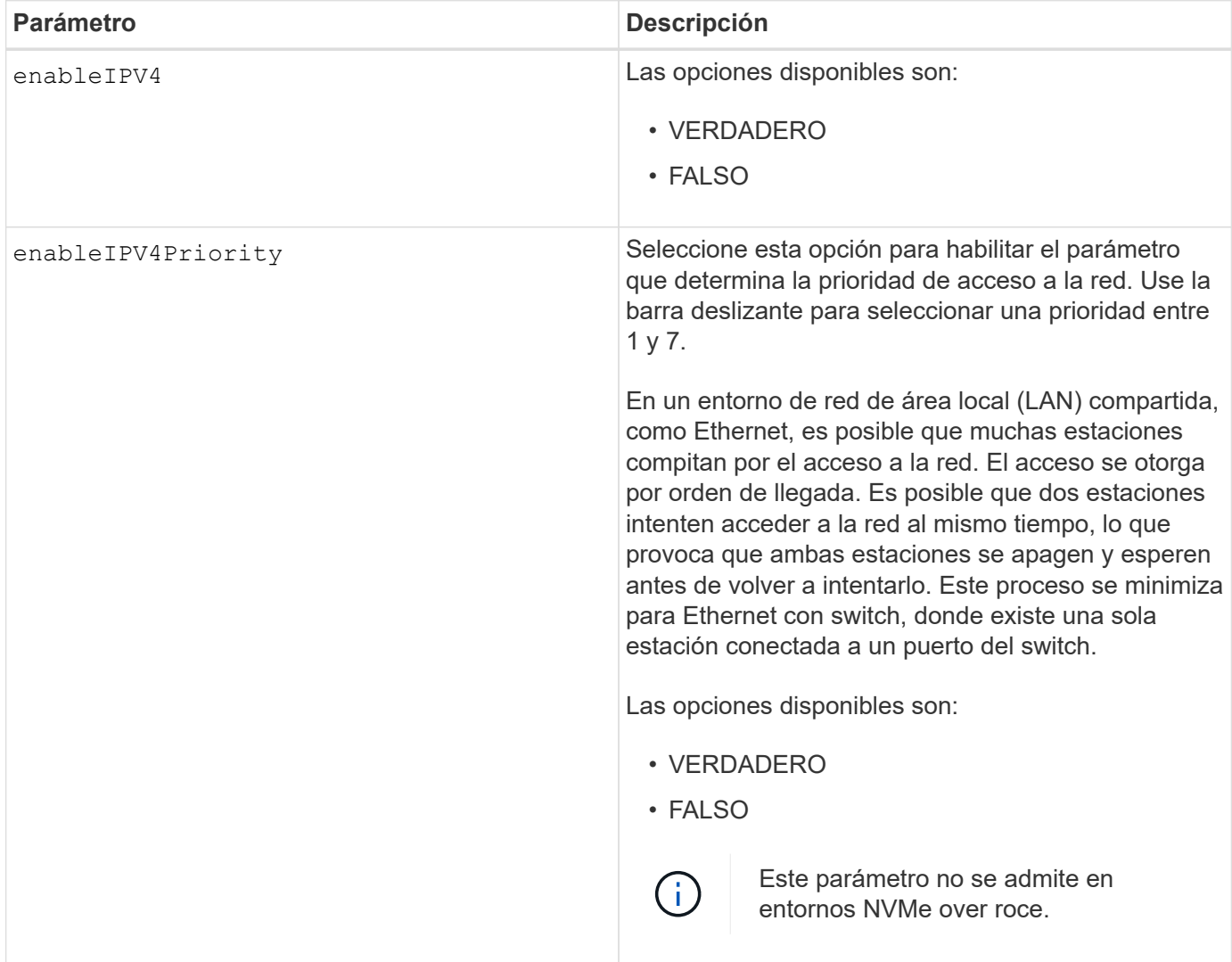

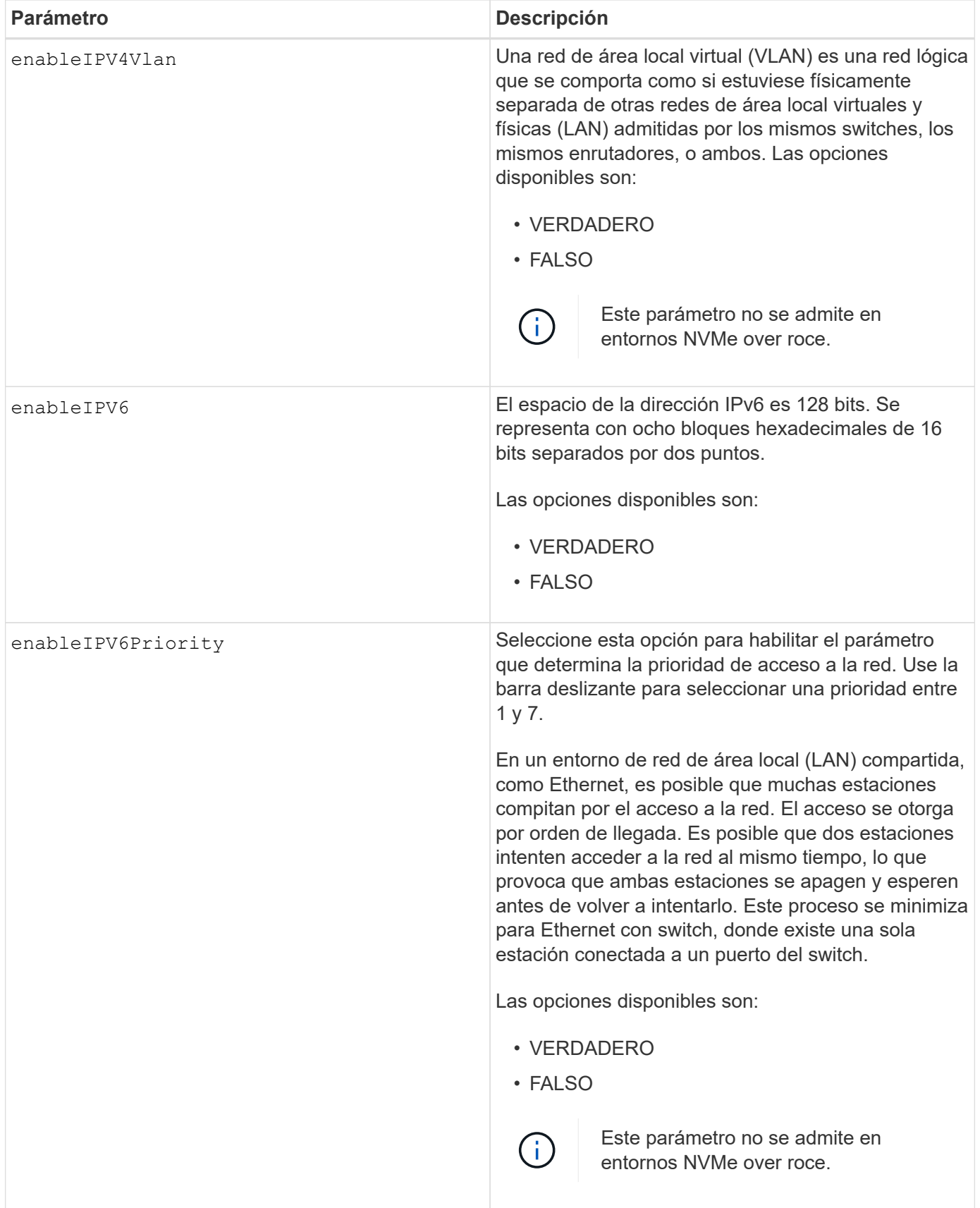

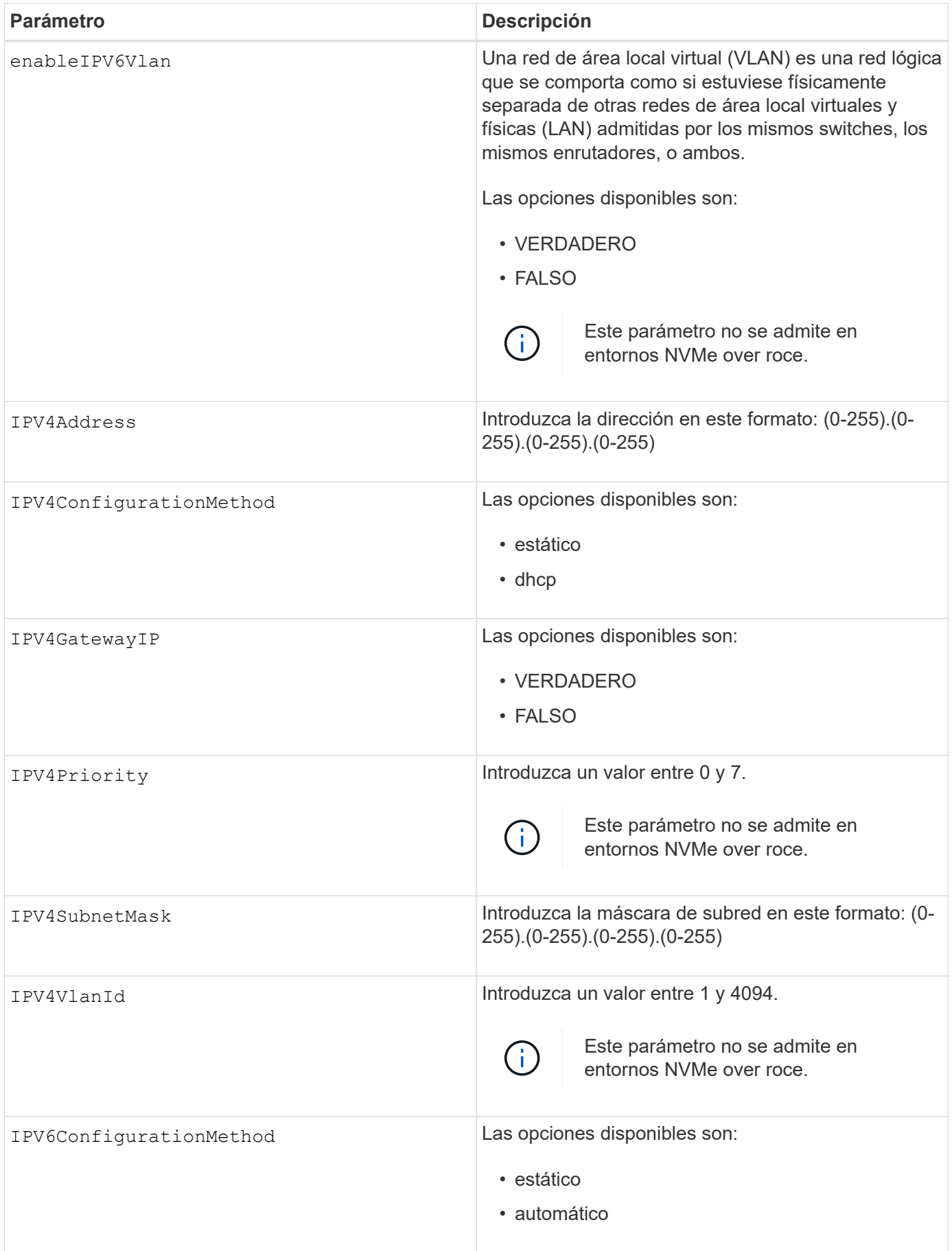

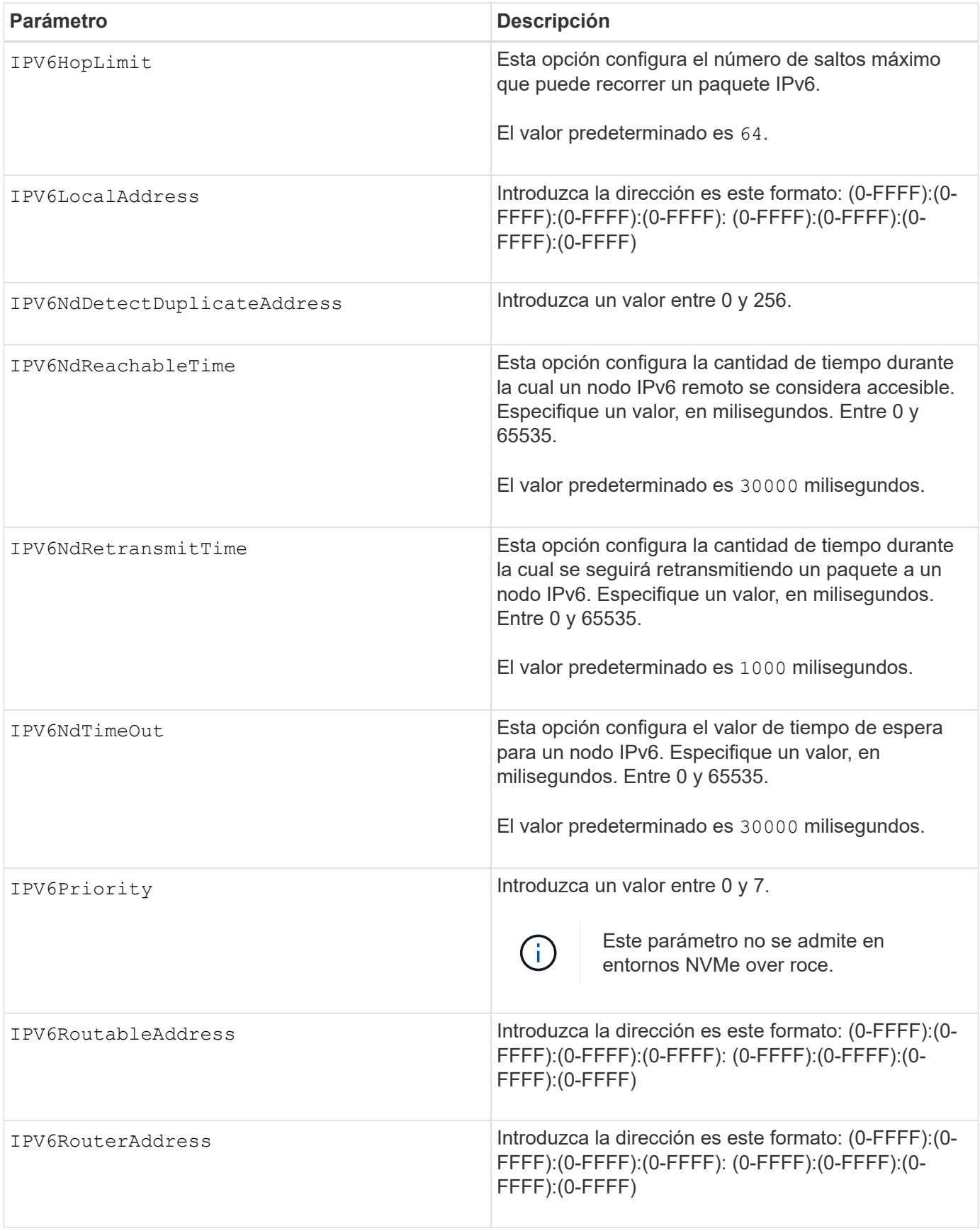

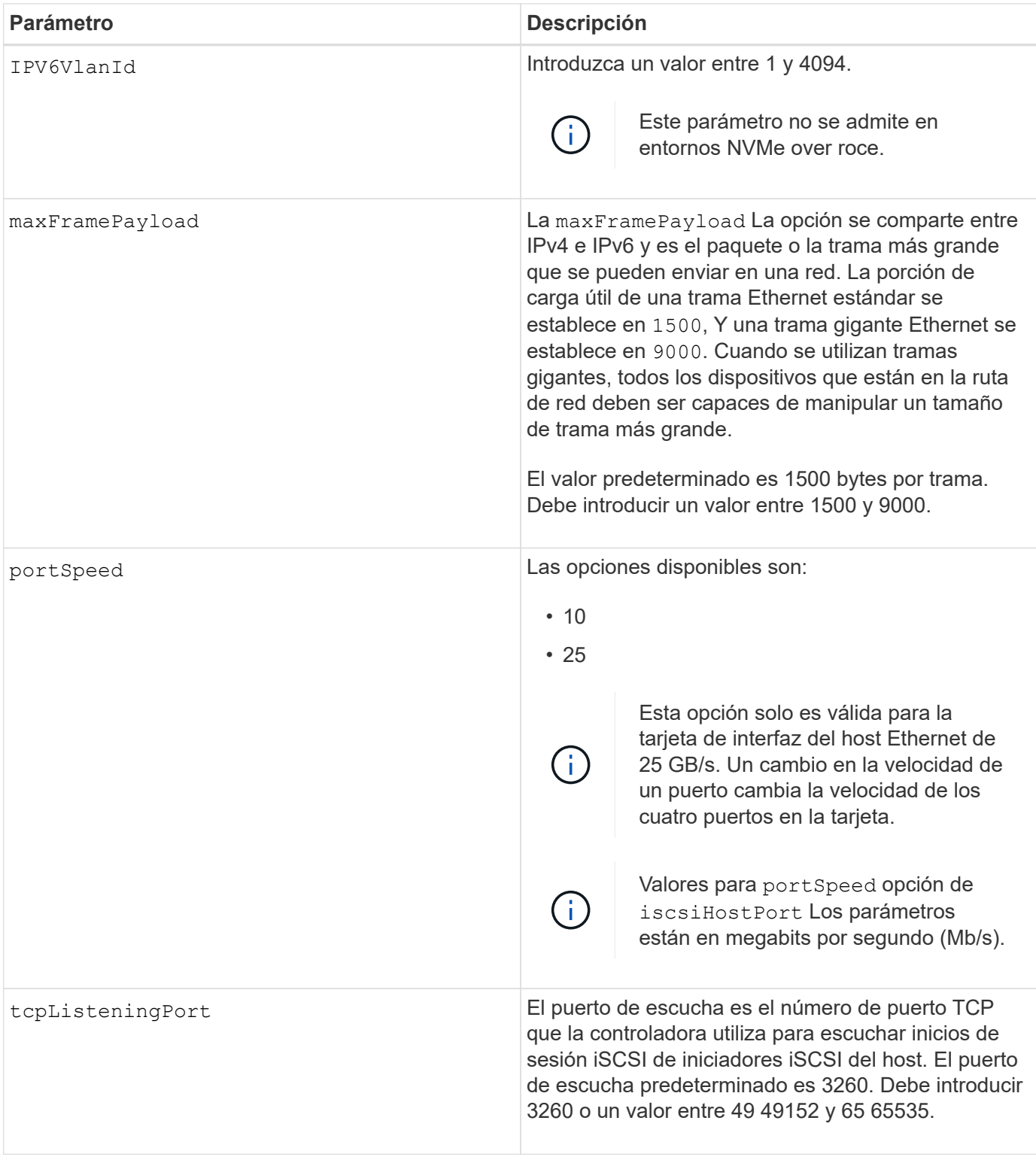

## **Identificar una etiqueta de puerto de host iSCSI**

Se debe especificar una etiqueta para el puerto de host. Siga estos pasos para especificar la etiqueta de puerto de host:

- 1. Si no se conoce la etiqueta de puerto para el puerto de host iSCSI, ejecute el show controller comando.
- 2. En la sección interfaz de host de los resultados, busque el puerto de host que desea seleccionar.

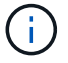

La etiqueta de puerto es el valor completo que se muestra en Port campo.

3. El valor entero de la etiqueta de puerto debe indicarse entre comillas y corchetes: ["portLabel"]. Por ejemplo, si la etiqueta de puerto es Ch 2, Especifique el puerto de host iSCSI de la siguiente manera:

iscsiHostPort[\"ch 2\"]

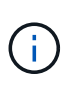

Cuando se usa una línea de comandos de Windows y la etiqueta contiene una barra vertical (|), es necesario escapar el carácter (con ^); en caso contrario, se lo interpretará como un comando. Por ejemplo, si la etiqueta de puerto es e0b|0b, Especifique el puerto de host iSCSI de la siguiente manera:

## iscsiHostPort[\"e0b^|0b\"]

Para obtener compatibilidad con versiones anteriores, el valor de iscsiPortNumber, escrito entre corchetes [ ] en lugar de corchetes y comillas [" "], puede usarse en las controladoras E2700, E5600 o EF560 (y generaciones anteriores de controladoras E-Series o EF-Series). Para estas controladoras, los valores válidos de iscsiPortNumber son los siguientes:

- Para las controladoras con puertos de host integrados, los valores numéricos son 3, 4, 5 o 6.
- Para las controladoras con puertos de host en una tarjeta de interfaz de host, los valores numéricos son 1, 2, 3 o 4.

Un ejemplo de esta sintaxis es:

iscsiHostPort[3]

#### **Nivel de firmware mínimo**

En la versión 7.15, se añaden nuevas opciones de puerto de host iSCSI.

7.60 añade el portSpeed opción.

8.10 revisa el método de identificación para los puertos de host iSCSI.

8.40 revisa la portSpeed opción de iscsiHostPort Parámetro que debe tenerse en cuenta que solo es válido para la tarjeta de interfaz del host Ethernet de 25 GB/s, y que, al cambiar la velocidad de un puerto, se cambia la velocidad de los cuatro puertos de la tarjeta.

8.41 este comando quedó obsoleto.

## **Configure los ajustes de NTP de la controladora**

La set controller NTPServers El comando configura los ajustes de NTP para la controladora, de modo que estos puedan sincronizar automáticamente los relojes con un host externo a través de SNTP (protocolo de tiempo de redes simple).

## **Cabinas compatibles**

Este comando se aplica a cualquier cabina de almacenamiento individual, incluidas las cabinas E2700, E5600, E2800, E5700, Cabinas EF600 y EF300, siempre que estén instalados todos los paquetes SMcli.

## **Funciones**

Para ejecutar este comando en una cabina de almacenamiento E2800, E5700, EF600 o EF300, debe contar con los roles de administrador de almacenamiento o administrador de soporte.

## **Contexto**

Cuando esta función está habilitada, la controladora consulta periódicamente al servidor NTP configurado y luego utiliza los resultados para actualizar su reloj interno. Si solamente una de las controladoras tiene NTP habilitado, la controladora alternativa sincronizará periódicamente su reloj con el de la controladora que tiene NTP habilitado. Si ninguna de las controladoras tiene NTP habilitado, sincronizarán periódicamente sus relojes entre ellas.

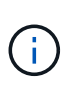

Este comando es específico de cada controladora. No es necesario configurar NTP en ambas controladoras; sin embargo, hacerlo mejora la capacidad de la cabina para permanecer sincronizada durante fallos de hardware o comunicación.

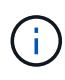

Si configura NTP con un nombre de dominio completo, también debe configurar DNS en esas controladoras para que la operación se realice correctamente.Consulte [Configure los ajustes de](#page-359-0) [DNS de la controladora](#page-359-0) si quiere más información.

#### **Sintaxis**

```
set controller(a|b) NTPServers=(disabled|auto|(Address1
[keyIdentifier=integerLiteral() keyType=stringLiteral()
passPhrase=stringLiteral()] [Address2 [keyIdentifier=integerLiteral()
keyType=stringLiteral() passPhrase=stringLiteral()]]))
```
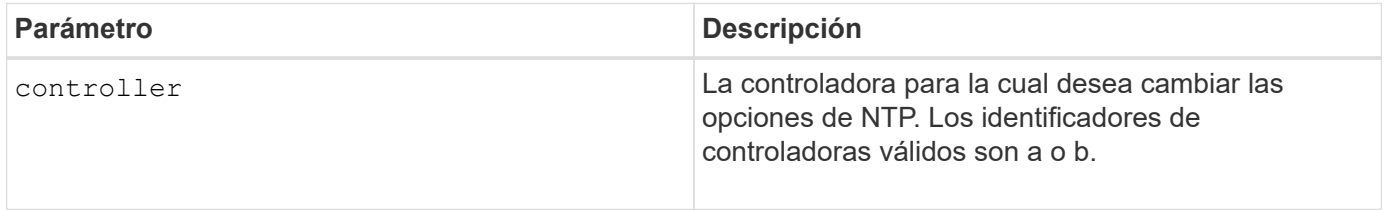

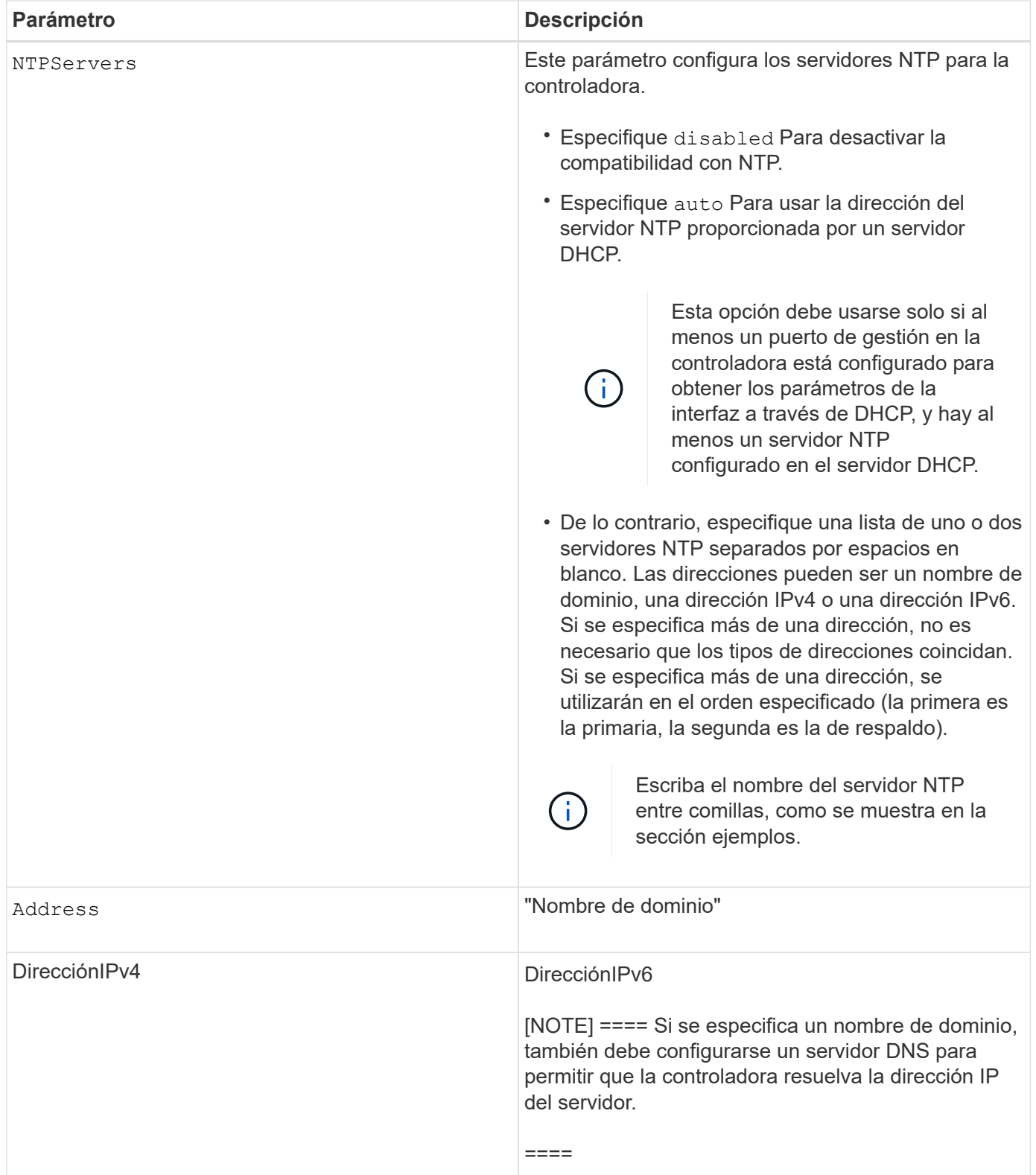

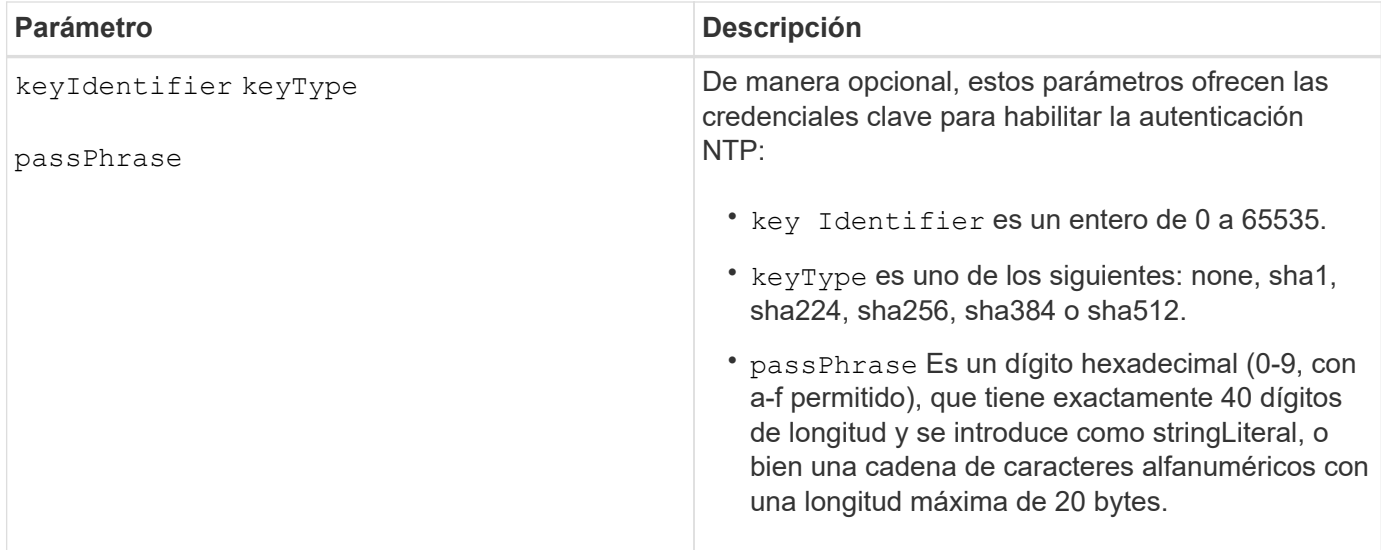

#### **Ejemplos**

```
set controller[a] NTPServers=disabled;
set controller[a] NTPServers=auto;
set controller[a] NTPServers=("0.pool.ntp.org" keyIdentifier=3
keyType="sha1" passPhrase="SomePassword1" "1.us.pool.ntp.org"
keyIdentifier=3 keyType="sha1" passPhrase=" SomePassword1");
set controller[b] NTPServers=(192.168.1.105 keyIdentifier=3 keyType="sha1"
passPhrase=" SomePassword1" "1.us.pool.ntp.org");
set controller[b] NTPServers=(set controller[b]
NTPServers=(2001:0db8:85a3:0000:0000:8a2e:0370:7334 keyIdentifier=3
keyType="sha1" passPhrase=" SomePassword1");
```
#### **Nivel de firmware mínimo**

## 8.25

La versión 8.42 añade los parámetros de credenciales clave para la autenticación NTP.

#### **Configurar indicador de permiso de acción de servicio de la controladora**

La set controller El comando enciende o apaga la luz indicadora de permiso de acción de servicio en un soporte de controladoras o un soporte de controladora-unidad

#### **Cabinas compatibles**

Este comando se aplica a cualquier cabina de almacenamiento individual, incluidas las cabinas E2700 y E5600.

#### **Contexto**

Si la cabina de almacenamiento no es compatible con la función de la luz indicadora de permiso de acción de servicio, este comando devuelve un error. Si la cabina de almacenamiento admite el comando, pero no puede apagar o encender la luz indicadora, este comando devuelve un error. (Para encender o apagar la luz

indicadora en el contenedor de alimentación-ventilador o el contenedor de interconexión-batería, utilice set tray serviceAllowedIndicator ).

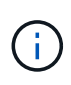

Este comando es válido solo para E2700, E5600 o EF560 (y otras generaciones anteriores de controladoras E-Series o EF-Series). El soporte de controladoras E2800 tiene un único indicador de atención que se encenderá solo cuando 1) exista un fallo y 2) el componente que falló pueda quitarse de manera segura.

# **Sintaxis**

```
set controller [(a| b)]
serviceAllowedIndicator=(on | off)
```
### **Parámetros**

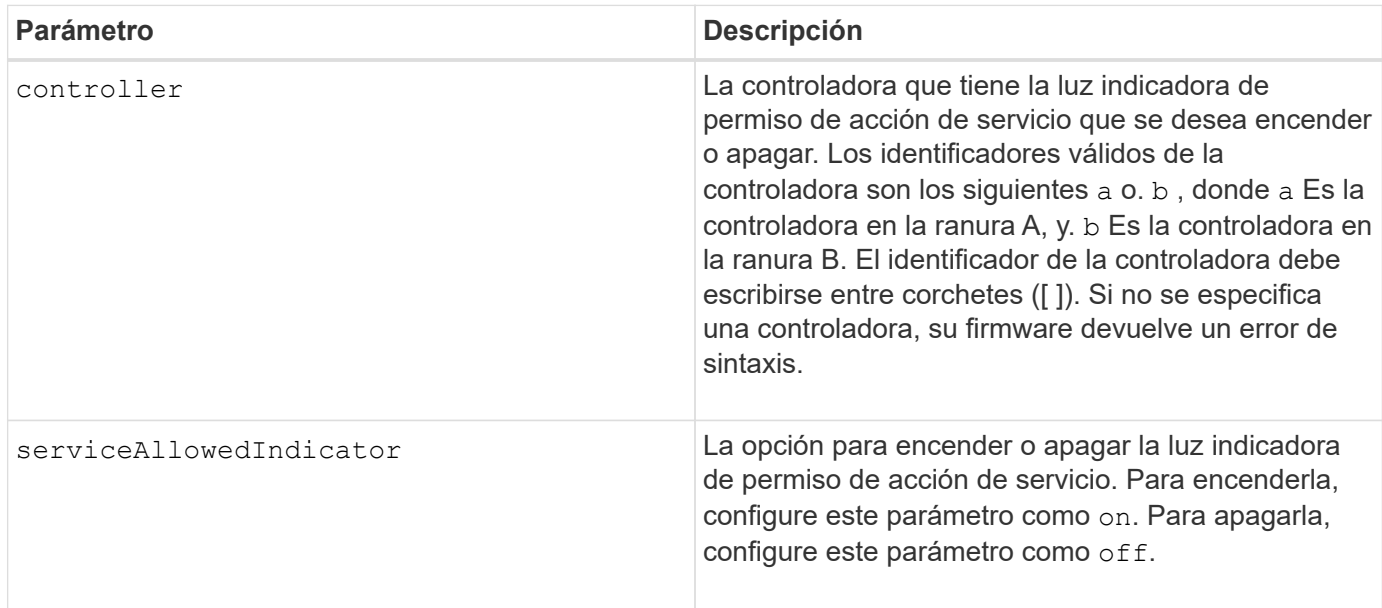

#### **Nivel de firmware mínimo**

6.14

# **Configure la controladora**

La set controller el comando define los atributos de las controladoras.

## **Cabinas compatibles**

Este comando se aplica a cualquier cabina de almacenamiento individual, incluidas las cabinas E2700, E5600, E2800, E5700, Cabinas EF600 y EF300, siempre que estén instalados todos los paquetes SMcli.

#### **Funciones**

Para ejecutar este comando en una cabina de almacenamiento E2800, E5700, EF600 o EF300, debe contar con el rol de administrador de almacenamiento.

#### **Sintaxis**

```
set controller [(a|b)]
[availability=(online | offline | serviceMode)]
[ethernetPort [(1| 2)] ethernetPortOptions]
[globalNVSRAMByte [nvsramOffset]=(nvsramByteSetting | nvsramBitSetting)]
[hostNVSRAMByte [hostType, nvsramOffset]=(nvsramByteSetting |
nvsramBitSetting)]
[IPv4GatewayIP=ipAddress]
[IPv6RouterAddress=ipv6Address]
[iscsiHostPort [portLabel] iscsiHostPortOptions]
[rloginEnabled=(TRUE | FALSE)]
[serviceAllowedIndicator=(on | off)]
```
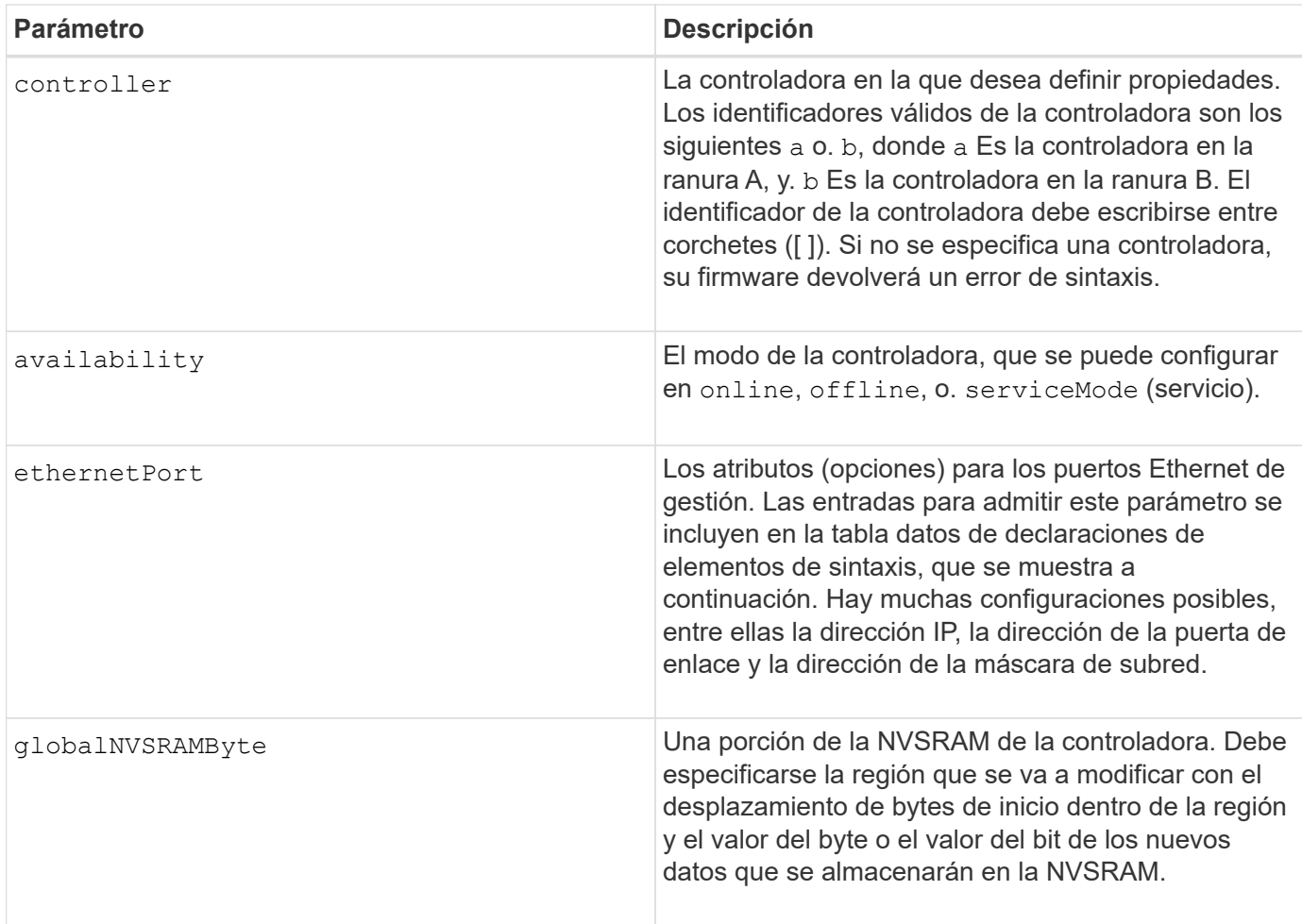

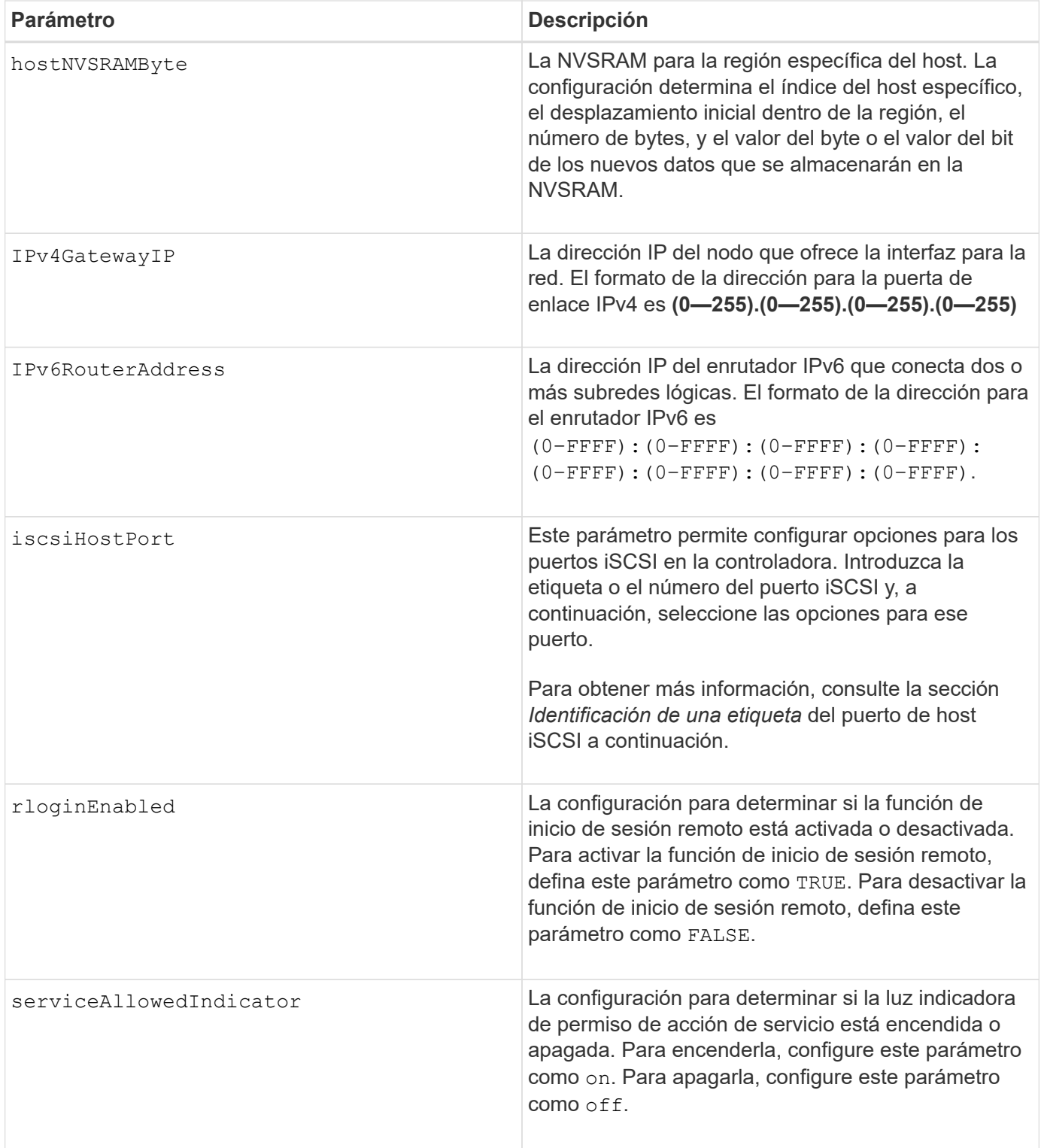

## **Identificar una etiqueta de puerto de host iSCSI**

Se debe especificar una etiqueta para el puerto de host. Siga estos pasos para especificar la etiqueta de puerto de host:

- 1. Si no se conoce la etiqueta de puerto para el puerto de host iSCSI, ejecute el show controller comando.
- 2. En la sección interfaz de host de los resultados, busque el puerto de host que desea seleccionar.

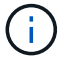

La etiqueta de puerto es el valor completo que se muestra en Port campo.

3. El valor entero de la etiqueta de puerto debe indicarse entre comillas y corchetes: ["portLabel"]. Por ejemplo, si la etiqueta de puerto es Ch 2, Especifique el puerto de host iSCSI de la siguiente manera:

iscsiHostPort[\"ch 2\"]

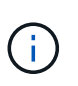

Cuando se usa una línea de comandos de Windows y la etiqueta contiene una barra vertical (|), es necesario escapar el carácter (con ^); en caso contrario, se lo interpretará como un comando. Por ejemplo, si la etiqueta de puerto es e0b|0b, Especifique el puerto de host iSCSI de la siguiente manera:

# iscsiHostPort[\"e0b^|0b\"]

Para obtener compatibilidad con versiones anteriores, el valor de iscsiPortNumber, escrito entre corchetes [ ] en lugar de corchetes y comillas [" "], puede usarse en las controladoras E2700, E5600 o EF560 (y generaciones anteriores de controladoras E-Series o EF-Series). Para estas controladoras, los valores válidos de iscsiPortNumber son los siguientes:

- Para las controladoras con puertos de host integrados, los valores numéricos son 3, 4, 5 o 6.
- Para las controladoras con puertos de host en una tarjeta de interfaz de host, los valores numéricos son 1, 2, 3 o 4.

Un ejemplo de esta sintaxis es:

```
iscsiHostPort[3]
```
# **Opciones para el parámetro ethernetPort**

```
enableIPv4=(TRUE | FALSE) |
```

```
enableIPv6=(TRUE | FALSE) |
```

```
IPv6LocalAddress=(0-FFFF):(0-FFFF):(0-FFFF):(0-FFFF): (0-FFFF):(0-
FFFF):(0-FFFF):(0-FFFF) |
```

```
IPv6RoutableAddress=(0-FFFF):(0-FFFF):(0-FFFF):(0-FFFF): (0-FFFF):(0-
FFFF):(0-FFFF):(0-FFFF) |
```
IPv4Address=(0-255).(0-255).(0-255).(0-255) |

IPv4ConfigurationMethod=[(static | dhcp)] |

```
IPv4SubnetMask=(0-255).(0-255).(0-255).(0-255) |
```

```
duplexMode=(TRUE | FALSE) |
```
portSpeed=[(autoNegotiate | 10 | 100 | 1000)]

#### **Opciones para el parámetro iSCSIHostPort**

```
IPv4Address=(0-255).(0-255).(0-255).(0-255) |
```

```
IPv6LocalAddress=(0-FFFF):(0-FFFF):(0-FFFF):(0-FFFF): (0-FFFF):(0-
FFFF): (0-FFFF) : (0-FFFF) |
```

```
IPv6RoutableAddress=(0-FFFF):(0-FFFF):(0-FFFF):(0-FFFF): (0-FFFF):(0-
FFFF):(0-FFFF):(0-FFFF) |
```

```
IPv6RouterAddress=(0-FFFF):(0-FFFF):(0-FFFF):(0-FFFF): (0-FFFF):(0-
FFFF):(0-FFFF):(0-FFFF) |
```

```
enableIPv4=(TRUE | FALSE) | enableIPv6=(TRUE | FALSE) |
```

```
enableIPv4Vlan=(TRUE | FALSE) | enableIPv6Vlan=(TRUE | FALSE) |
```
enableIPv4Priority=(TRUE | FALSE) | enableIPv6Priority=(TRUE | FALSE) |

IPv4ConfigurationMethod=(static | dhcp) |

```
IPv6ConfigurationMethod=(static | auto) |
```
IPv4GatewayIP=(TRUE | FALSE) |

IPv6HopLimit=[0-255] |

IPv6NdDetectDuplicateAddress=[0-256] |

IPv6NdReachableTime=[0-65535] |

IPv6NdRetransmitTime=[0-65535] |

IPv6NdTimeOut=[0-65535] |

IPv4Priority=[0-7] | IPv6Priority=[0-7] |

IPv4SubnetMask=(0-255).(0-255).(0-255).(0-255) |

IPv4VlanId=[1-4094] | IPv6VlanId=[1-4094] |

maxFramePayload=[\*frameSize\*] |

tcpListeningPort=[3260, 49152-65536] |

portSpeed=[( 10 | 25)]

**Notas**

# Ĥ.

Antes de la versión de firmware 7.75, el set controller comando admitido por el NVSRAMByte parámetro. La NVSRAMByte el parámetro quedó obsoleto y debe reemplazarse por cualquiera de los dos hostNVSRAMByte o el globalNVSRAMByte parámetro.

Cuando se usa este comando, es posible especificar uno o varios parámetros. No es necesario que se usen todos los parámetros.

Ajuste de availability parámetro a. serviceMode hace que la controladora alternativa asuma la propiedad de todos los volúmenes. La controladora especificada ya no tiene ningún volumen y rechaza asumir la propiedad de otros volúmenes. El modo de servicio es persistente entre ciclos de reinicio y de encendido/apagado hasta el availability el parámetro se establece en online.

Utilice la show controller NVSRAM Comando para mostrar la información de NVSRAM. Antes de realizar cualquier cambio en la NVSRAM, comuníquese con el soporte técnico para saber qué regiones de la NVSRAM puede modificar.

Cuando la duplexMode opción establecida en TRUE, El puerto Ethernet seleccionado se establece en dúplex completo. El valor predeterminado es medio duplex (la duplexMode el parámetro se establece en FALSE).

Para asegurarse de que se aplican los ajustes de IPv4 o IPv6, debe establecer estos ajustes iscsiHostPort opciones:

- enableIPV4= TRUE
- enableIPV6= TRUE

El espacio de la dirección IPv6 es 128 bits. Se representa con ocho bloques hexadecimales de 16 bits separados por dos puntos.

La maxFramePayload La opción se comparte entre IPv4 e IPv6. La porción de carga útil de una trama Ethernet estándar se establece en 1500, Y una trama gigante Ethernet se establece en 9000. Cuando se utilizan tramas gigantes, todos los dispositivos que están en la ruta de red deben ser capaces de manipular un tamaño de trama más grande.

La portSpeed La opción se expresa como megabits por segundo (Mb/s).

Valores para portSpeed opción de iscsiHostPort Los parámetros están en megabits por segundo (Mb/s).

Los siguientes valores son los valores predeterminados para iscsiHostOptions:

- La IPv6HopLimit la opción es 64.
- La IPv6NdReachableTime la opción es 30000 milisegundos.
- La IPv6NdRetransmitTime la opción es 1000 milisegundos.
- La IPv6NdTimeOut la opción es 30000 milisegundos.
- La tcpListeningPort la opción es 3260.

## **Nivel de firmware mínimo**

7.15 elimina la bootp Parámetro, y añade las nuevas opciones de puerto Ethernet y las nuevas opciones de puerto de host iSCSI.

7.50 mueve la IPV4Gateway y la IPV6RouterAddress Los parámetros desde las opciones de puerto de host iSCSI al comando.

7.60 añade el portSpeed opción de iscsiHostPort parámetro.

7.75 deja obsoleto el NVSRAMByte parámetro.

8.10 revisa el método de identificación para los puertos de host iSCSI.

# **Configurar pool de discos (modificar pool de discos)**

La set diskPool El comando añade capacidad a un pool de discos (ampliación de capacidad dinámica o DCE) o cambia la propiedad de la controladora en todo el pool de discos.

# **Cabinas compatibles**

Este comando se aplica a cualquier cabina de almacenamiento individual, incluidas las cabinas E2700, E5600, E2800, E5700, Cabinas EF600 y EF300, siempre que estén instalados todos los paquetes SMcli.

## **Funciones**

Para ejecutar este comando en una cabina de almacenamiento E2800, E5700, EF600 o EF300, debe contar con el rol de administrador de almacenamiento.

## **Contexto**

Estas dos operaciones son mutuamente excluyentes.

## **Sintaxis**

```
set diskPool [diskPoolName]
(addDrives=[trayID1,drawerID1,slotID1 ... trayIDn,drawerIDn,slotIDn] |
addCapacity=(diskPoolCapacity))
[owner(a | b)]
```
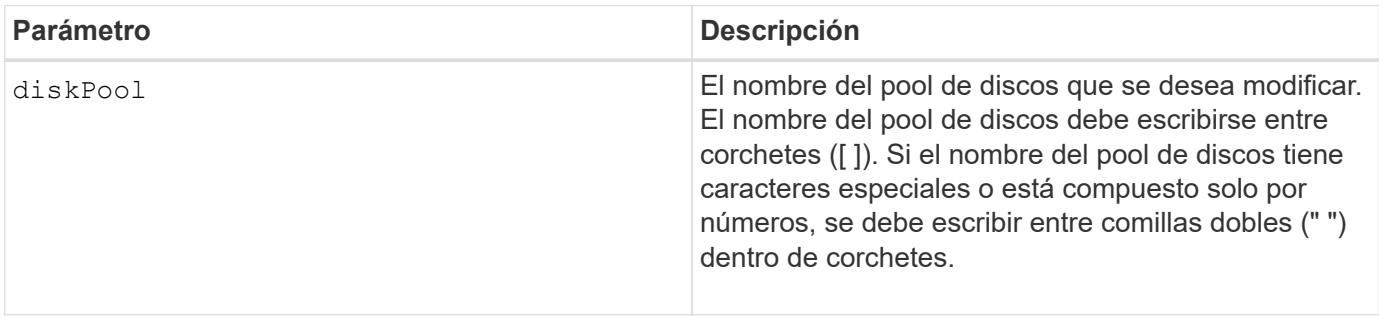

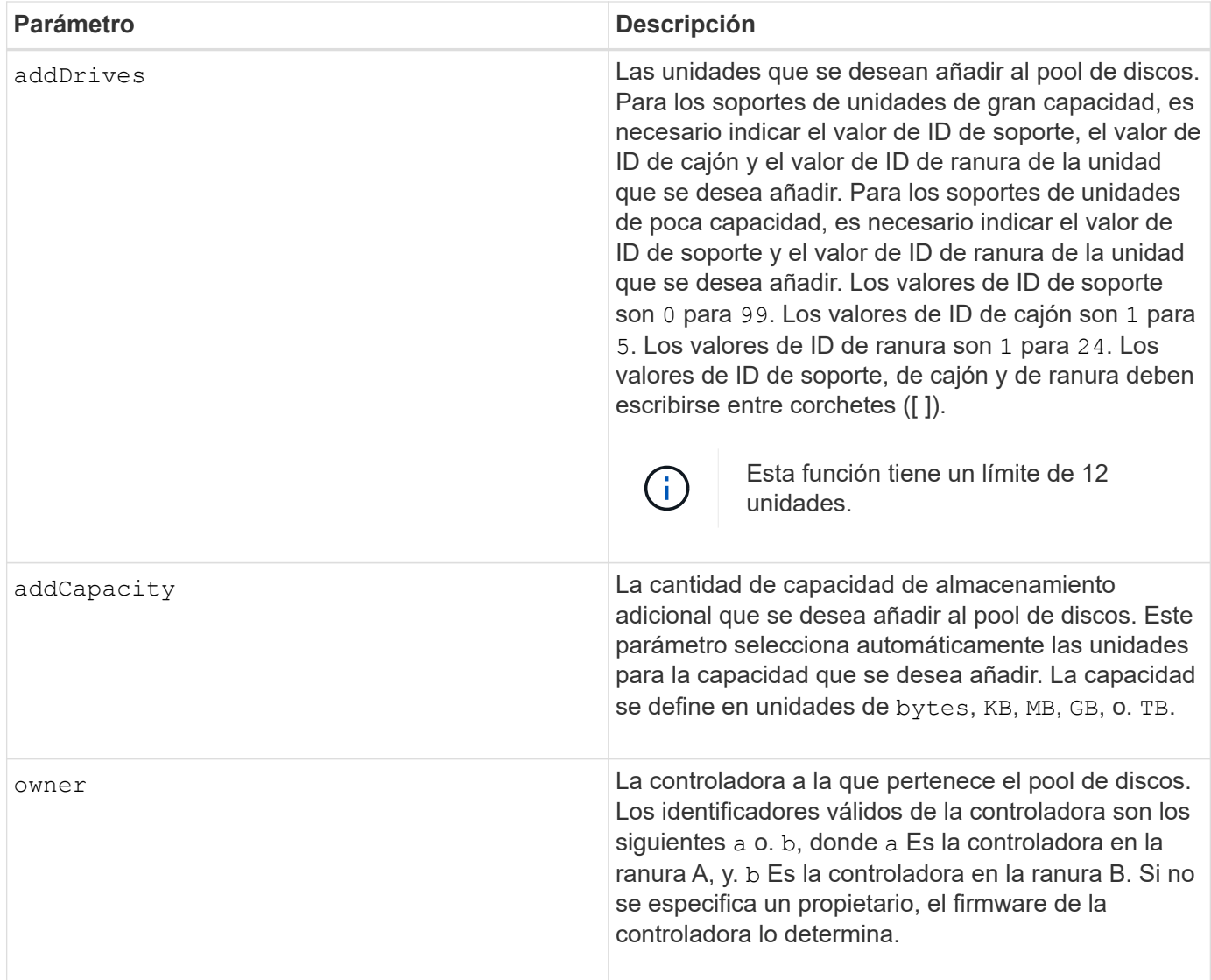

# **Notas**

Los volúmenes que ya están en el pool de discos permanecen en línea y disponibles para operaciones de I/o mientras se añaden unidades nuevas. El pool de discos debe estar en estado Complete para que pueda añadirse capacidad. Si el pool de discos no está en estado completar, ejecute el set diskPool complete debe command antes de añadir unidades nuevas.

Para añadir capacidad, especifique unidades individuales con addDrives parámetro o una cantidad de capacidad de unidad con el addCapacity parámetro. Si utiliza addDrives, el host debe validar el conjunto de unidades antes de permitir la ejecución de la operación. Si utiliza la addCapacity la capacidad que especifique se toma como la capacidad mínima que se añadirá. Las unidades candidatas con la mejor opción de calidad de servicio y una capacidad mayor o igual a la especificada se utilizan. Si no hay ningún candidato disponible con una coincidencia mínima o la lista de unidades especificada no está disponible o se detectan incoherencias de atributo, la operación falla.

También puede usar este comando para modificar la propiedad de un pool de discos de una controladora de la cabina de almacenamiento a otra. El uso de este comando para modificar la propiedad es mutuamente excluyente con el uso del comando para añadir unidades o capacidad.

7.83

# **Configure el pool de discos**

La set diskPool el comando configura los atributos asociados con un pool de discos de acuerdo con los parámetros especificados.

# **Cabinas compatibles**

Este comando se aplica a cualquier cabina de almacenamiento individual, incluidas las cabinas E2700, E5600, E2800, E5700, Cabinas EF600 y EF300, siempre que estén instalados todos los paquetes SMcli.

# **Funciones**

Para ejecutar este comando en una cabina de almacenamiento E2800, E5700, EF600 o EF300, debe contar con el rol de administrador de almacenamiento.

## **Sintaxis**

```
set (diskPool [diskPoolName] |
diskPools [diskPoolName1 ... diskPoolNameN] | allDiskPools)
[reservedDriveCount=reservedDriveCountValue]
[warningThreshold=(warningThresholdValue | default)]
[criticalThreshold=(criticalThresholdValue | default)]
[criticalPriority=(highest | high | medium |low |lowest)]
[degradedPriority=(highest |high |medium |low |lowest)]
[backgroundPriority=(highest | high | medium |low |lowest)]
[userLabel=diskPoolName]
```
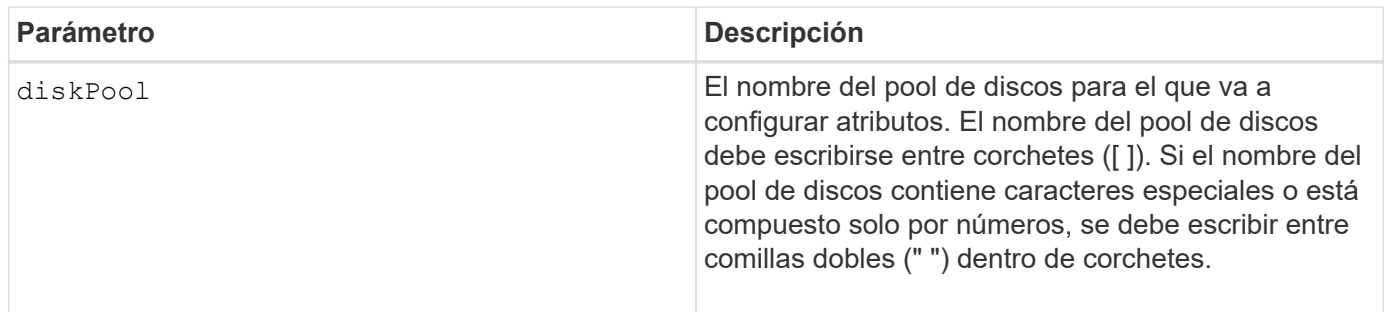

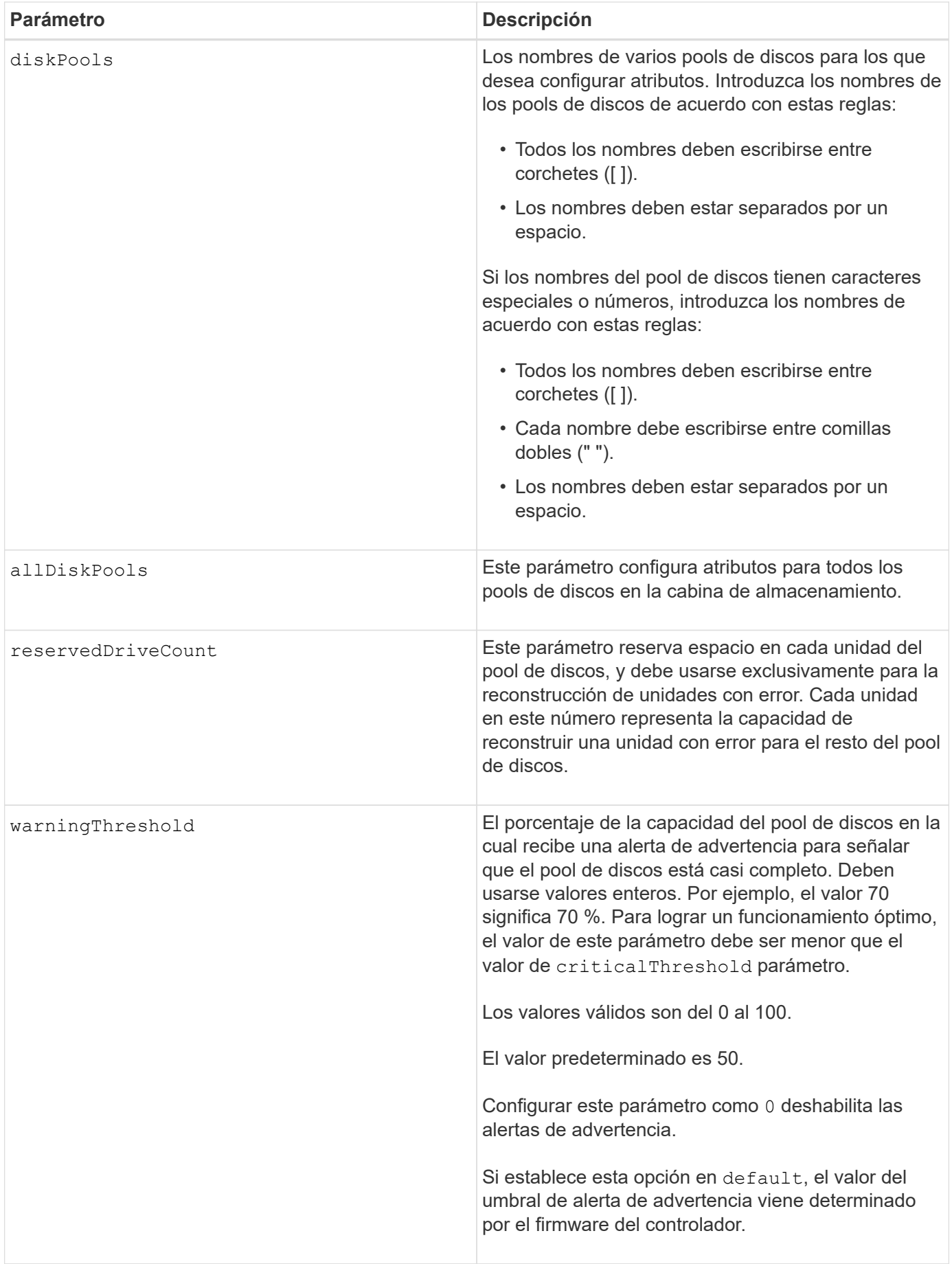

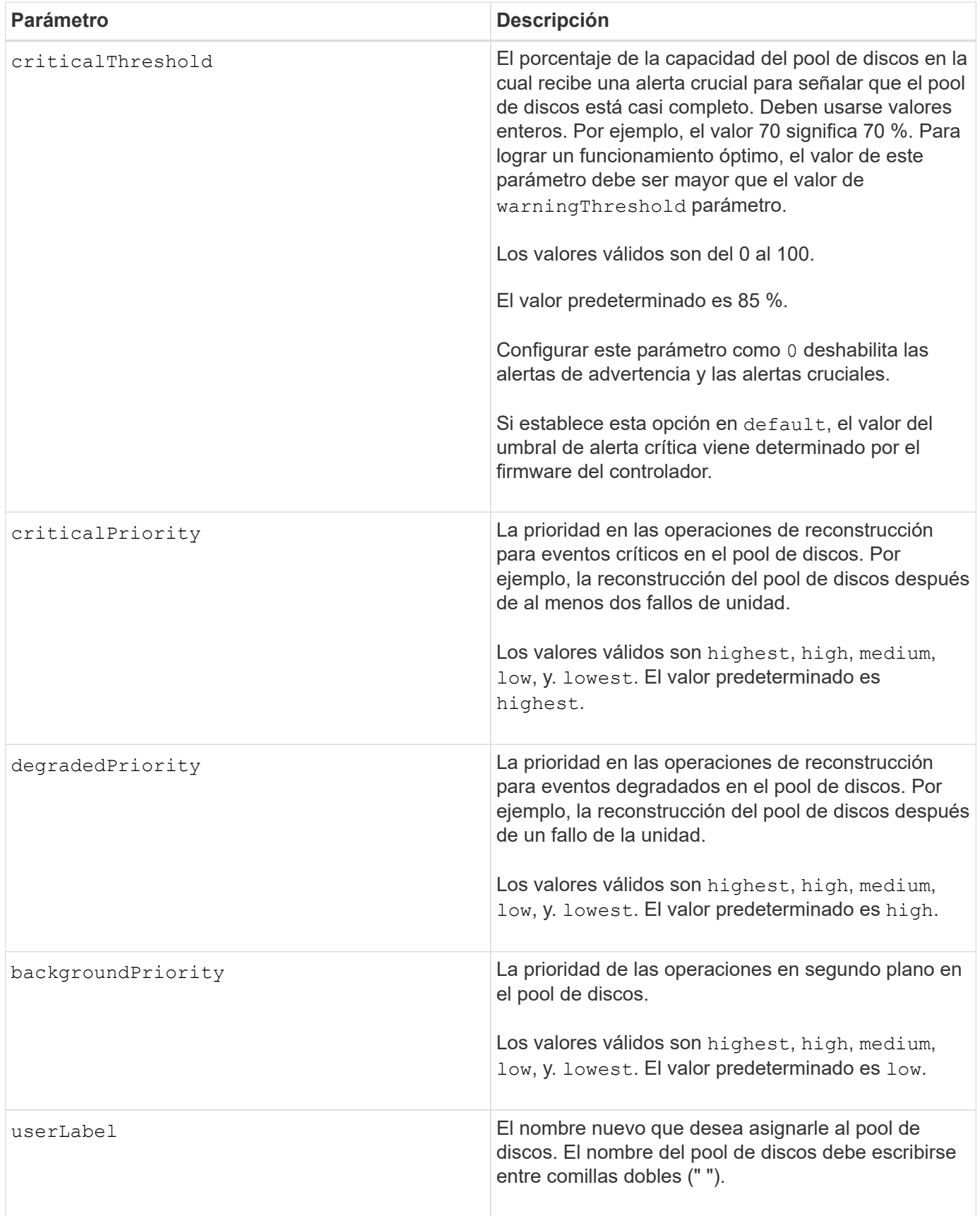

# **Notas**

Cada nombre de pool de discos debe ser exclusivo. Puede utilizar cualquier combinación de caracteres alfanuméricos, subrayado (\_), guión (-) y almohadilla (#) para la etiqueta de usuario. Las etiquetas de usuario pueden tener hasta 30 caracteres.

Es posible especificar un conjunto de pools de discos arbitrario. Si selecciona varios pools de discos, configure un valor para userLabel provoca un error.

Si no se especifica un valor para un parámetro opcional, se asigna un valor predeterminado.

## **Umbrales de alerta del pool de discos**

Cada pool de discos tiene dos niveles de gravedad para las alertas que informan a los usuarios cuando la capacidad de almacenamiento está por agotarse. El umbral de alerta es un porcentaje de la capacidad utilizada respecto de la capacidad utilizable total del pool de discos. Las alertas son las siguientes:

- Advertencia este es el primer nivel de alerta para señalar que la capacidad utilizada en un pool de discos está casi completa. Cuando se llega al umbral de la alerta de advertencia, se genera una condición necesita atención y se publica un evento en el software de administración del almacenamiento. El umbral de alerta es sustituido por el umbral crucial. El umbral de alerta predeterminado es de 50 %.
- Crucial: Este es el nivel de alerta más grave para señalar que la capacidad utilizada en un pool de discos está casi completa. Cuando se llega al umbral de la alerta crucial, se genera una condición necesita atención y se publica un evento en el software de administración del almacenamiento. El umbral de alerta es sustituido por el umbral crucial. El umbral predeterminado para la alerta crucial es de 85 %.

Para que sea eficaz, el valor de una alerta de advertencia siempre debe ser menor que el valor de alerta crucial. Si el valor de la alerta de advertencia es igual al de la alerta crucial, solo se envía la alerta crucial.

### **Operaciones en segundo plano en el pool de discos**

Los pools de discos admiten las siguientes operaciones en segundo plano:

- Reconstrucción
- Formato de disponibilidad instantánea (IAF)
- Formato
- Ampliación de capacidad dinámica (DCE)
- Reducción de capacidad dinámica (DCR)
- Expansión de volumen dinámica (DVE) (para los pools de discos, la DVE no es una operación en segundo plano, sino que se admite como una operación síncrona)

Los pools de discos no tienen cola para comandos en segundo plano. Es posible iniciar secuencialmente varios comandos en segundo plano, pero iniciar más de una operación en segundo plano a la vez retrasa la ejecución de los comandos iniciados previamente. Los niveles de prioridad relativos para las operaciones en segundo plano admitidas son los siguientes:

- 1. Reconstrucción
- 2. Formato
- 3. IAF
- 4. DCE/DCR

## **Nivel de firmware mínimo**

7.83

# **Configurar pieza de repuesto de unidad**

La set drive hotSpare el comando asigna o desasigna una o varias unidades como pieza de repuesto.

## **Cabinas compatibles**

Este comando se aplica a cualquier cabina de almacenamiento individual, incluidas las cabinas E2700, E5600, E2800, E5700, Cabinas EF600 y EF300, siempre que estén instalados todos los paquetes SMcli.

## **Funciones**

Para ejecutar este comando en una cabina de almacenamiento E2800, E5700, EF600 o EF300, debe contar con el rol de administrador de almacenamiento.

### **Sintaxis**

```
set (drive [trayID,[drawerID,]slotID] | drives[trayID1,[drawerID1,]slotID1
... trayIDn,[drawerIDn,]slotIDn])
hotSpare=(TRUE | FALSE)
```
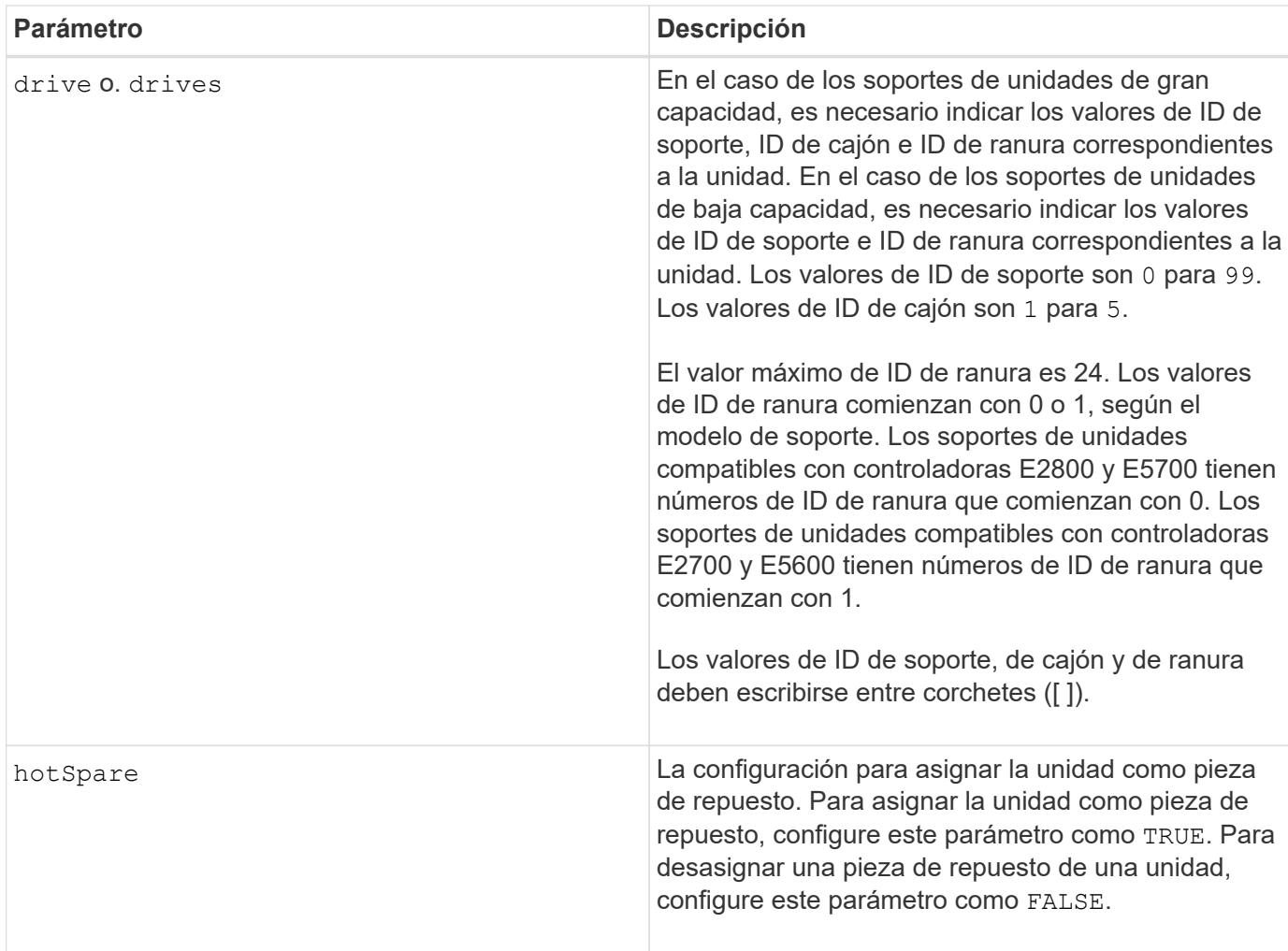

## **Notas**

La drive el parámetro es compatible con soportes de unidades de alta y baja capacidad. Un soporte de unidades de gran capacidad tiene cajones que contienen las unidades. Los cajones se deslizan hacia afuera para permitir el acceso a las unidades. Un soporte de unidades de baja capacidad no tiene cajones. Para un soporte de unidades de gran capacidad, se deben especificar el identificador (ID) de soporte de unidades, el ID de cajón y el ID de ranura donde reside la unidad. Para un soporte de unidades de baja capacidad, solo se deben especificar el ID de soporte de unidades y el ID de ranura donde reside la unidad. Para un soporte de unidades de baja capacidad, un método alternativo para identificar la ubicación de una unidad es especificar el ID de soporte de unidades, establecer el ID de cajón en 0, Y especifique el ID de la ranura en la que reside una unidad.

## **Nivel de firmware mínimo**

6.10

7.60 añade el drawerID entrada del usuario.

# **Configure la unidad externa como nativa**

La set drive nativeState el comando añade las unidades ausentes (externas) de nuevo a su grupo de volúmenes original y a formar parte del grupo de volúmenes en la nueva cabina de almacenamiento.

## **Cabinas compatibles**

Este comando se aplica a cualquier cabina de almacenamiento individual, incluidas las cabinas E2700, E5600, E2800, E5700, Cabinas EF600 y EF300, siempre que estén instalados todos los paquetes SMcli.

#### **Funciones**

Para ejecutar este comando en una cabina de almacenamiento E2800, E5700, EF600 o EF300, debe contar con el rol de administrador de almacenamiento.

#### **Contexto**

Se considera que una unidad es nativa cuando forma parte de un grupo de volúmenes en una cabina de almacenamiento. Se considera que una unidad es externa cuando no pertenece a un grupo de volúmenes en una cabina de almacenamiento o cuando no puede importarse con las unidades de un grupo de volúmenes que se transfieren a una nueva cabina de almacenamiento. El segundo de estos fallos crea un grupo de volúmenes incompleto en la nueva cabina de almacenamiento.

Use esta operación solo para recuperación de emergencia: Cuando es necesario cambiar el estado de una unidad externa y regresar a un estado nativo dentro de su grupo de volúmenes original.

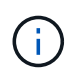

**Posible corrupción de datos o pérdida de datos** — el uso de este comando por razones distintas de lo indicado anteriormente podría dar lugar a la pérdida de datos sin notificación.

#### **Sintaxis**

```
set (drive=(trayID,[drawerID,]slotID) | drives=(trayID1,[drawerID1
,]slotID1 ... trayIDn,[drawerIDn,]slotIDn) |
allDrives) nativeState
```
#### **Parámetros**

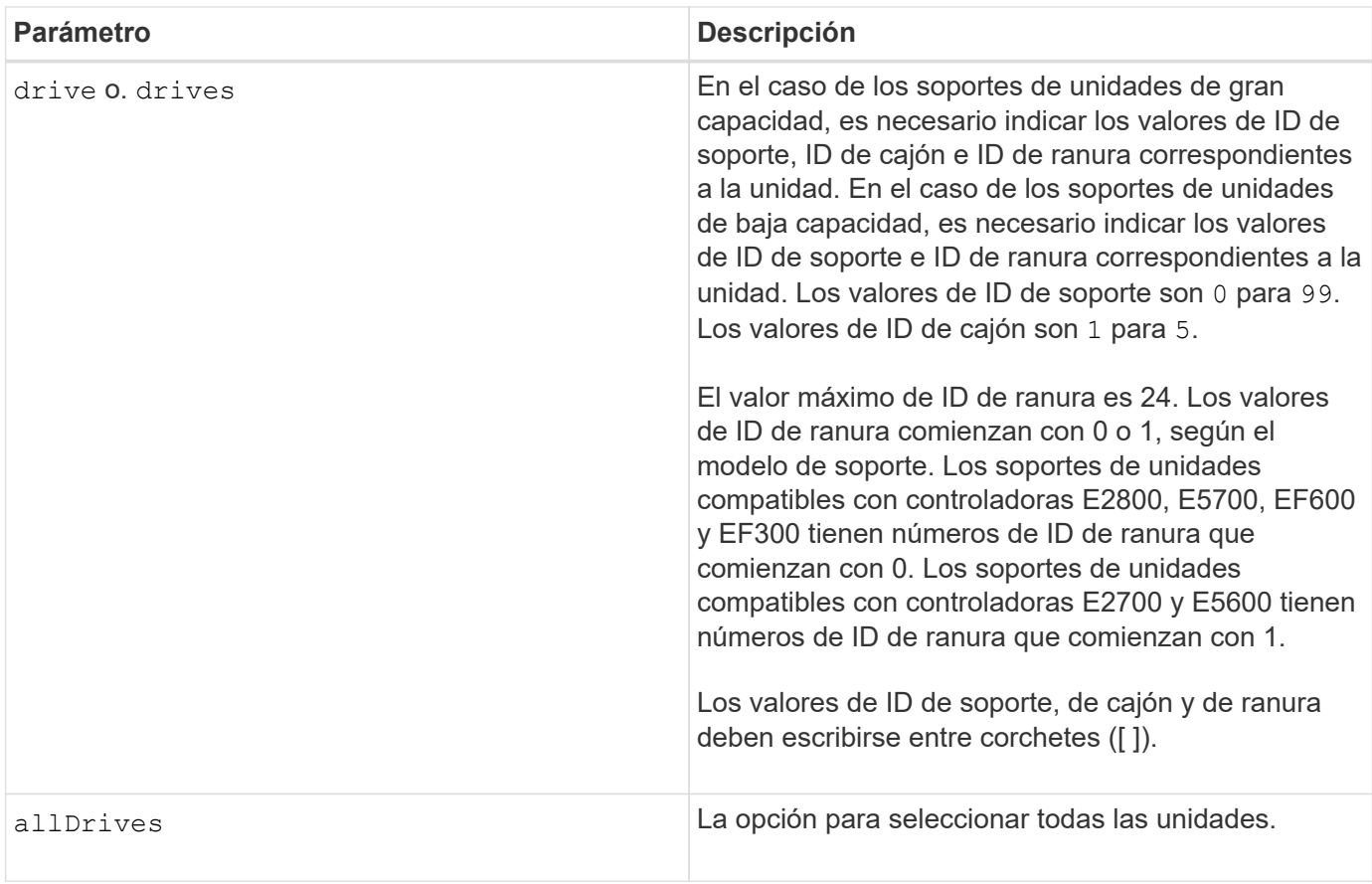

#### **Notas**

La drive el parámetro es compatible con soportes de unidades de alta y baja capacidad. Un soporte de unidades de gran capacidad tiene cajones que contienen las unidades. Los cajones se deslizan hacia afuera para permitir el acceso a las unidades. Un soporte de unidades de baja capacidad no tiene cajones. Para un soporte de unidades de gran capacidad, se deben especificar el identificador (ID) de soporte de unidades, el ID de cajón y el ID de ranura donde reside la unidad. Para un soporte de unidades de baja capacidad, solo se deben especificar el ID de soporte de unidades y el ID de ranura donde reside la unidad. Para un soporte de unidades de baja capacidad, un método alternativo para identificar la ubicación de una unidad es especificar el ID de soporte de unidades, establecer el ID de cajón en 0, Y especifique el ID de la ranura en la que reside una unidad.

## **Nivel de firmware mínimo**

# 7.10

7.60 añade el drawerID entrada del usuario.

# **Configurar el estado de la unidad**

La set drive operationalState El comando configura una unidad con el estado Failed.

### **Cabinas compatibles**

Este comando se aplica a cualquier cabina de almacenamiento individual, incluidas las cabinas E2700, E5600, E2800, E5700, Cabinas EF600 y EF300, siempre que estén instalados todos los paquetes SMcli.

### **Funciones**

Para ejecutar este comando en una cabina de almacenamiento E2800, E5700, EF600 o EF300, debe contar con el rol de administrador de almacenamiento.

### **Contexto**

Para volver a colocar una unidad en el estado Optimal, utilice revive drive comando.

#### **Sintaxis**

set drive [*trayID*,[*drawerID*,]*slotID*] operationalState=failed [copyDrive]

#### **Parámetro**

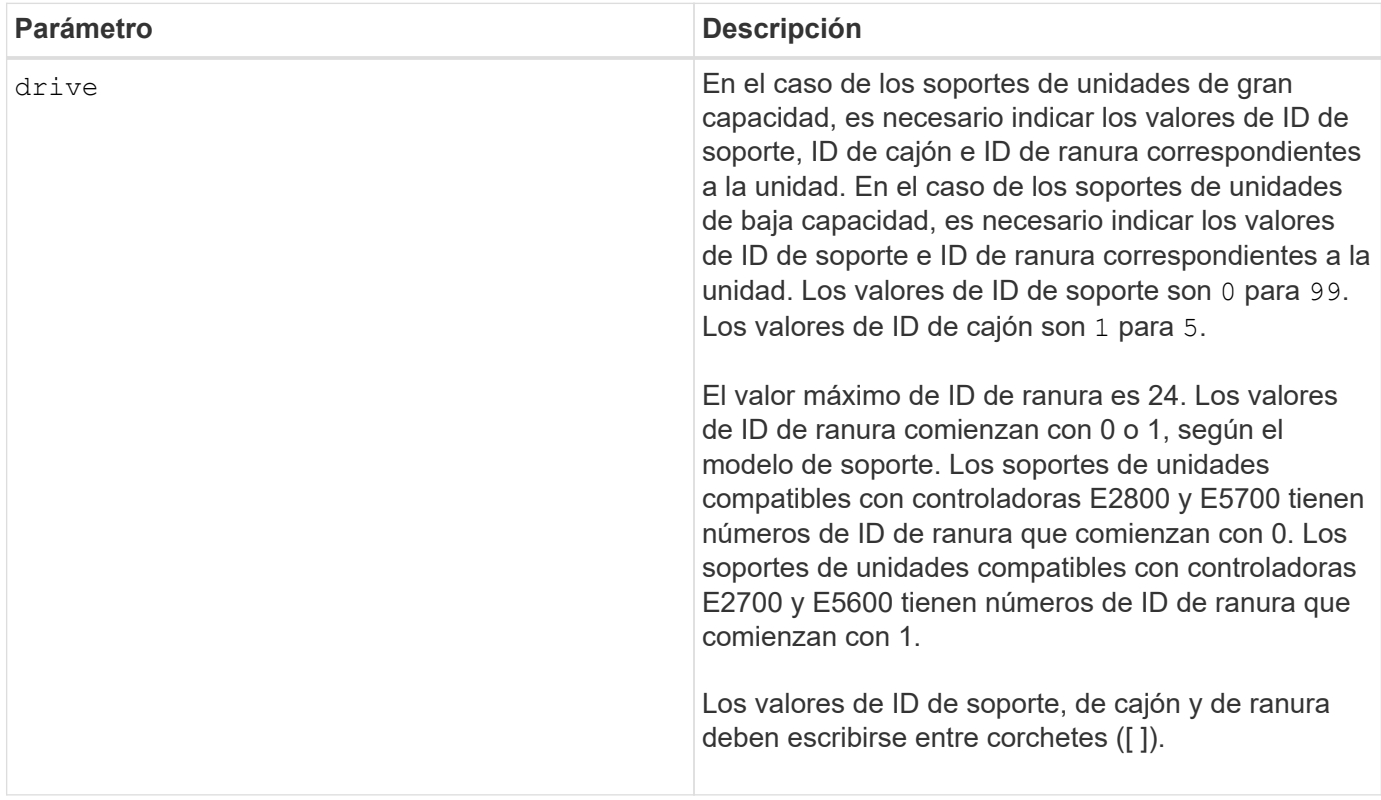

#### **Notas**

La drive el parámetro es compatible con soportes de unidades de alta y baja capacidad. Un soporte de unidades de gran capacidad tiene cajones que contienen las unidades. Los cajones se deslizan hacia afuera
para permitir el acceso a las unidades. Un soporte de unidades de baja capacidad no tiene cajones. Para un soporte de unidades de gran capacidad, se deben especificar el identificador (ID) de soporte de unidades, el ID de cajón y el ID de ranura donde reside la unidad. Para un soporte de unidades de baja capacidad, solo se deben especificar el ID de soporte de unidades y el ID de ranura donde reside la unidad. Para un soporte de unidades de baja capacidad, un método alternativo para identificar la ubicación de una unidad es especificar el ID de soporte de unidades, establecer el ID de cajón en 0, Y especifique el ID de la ranura en la que reside una unidad.

# **Nivel de firmware mínimo**

5.20

7.60 añade el *drawerID* entrada del usuario.

# **Configure el identificador de seguridad de la unidad FIPS**

La set drive securityID El comando se utiliza para restablecer la configuración original de fábrica de una unidad FIPS.

# **Cabinas compatibles**

Este comando se aplica a cualquier cabina de almacenamiento individual, incluidas las cabinas E2700, E5600, E2800, E5700, Cabinas EF600 y EF300, siempre que estén instalados todos los paquetes SMcli.

# **Funciones**

Para ejecutar este comando en una cabina de almacenamiento E2800, E5700, EF600 o EF300, debe contar con el rol de administrador de seguridad.

# **Contexto**

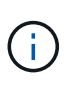

Este comando restablece la configuración original de fábrica de una unidad FIPS y borra todos los datos existentes en la unidad. Esta operación es completamente irreversible. Esto puede ser necesario si la unidad está bloqueada debido a un archivo de claves de seguridad o una frase de contraseña desconocida o no válida o ausente. Se borrarán todos los datos existentes de la unidad.

Para borrar una unidad FDE, utilice start secureErase comando.

# **Sintaxis**

set drive [*trayID*,[*drawerID*,]*slotID*] securityID="string"

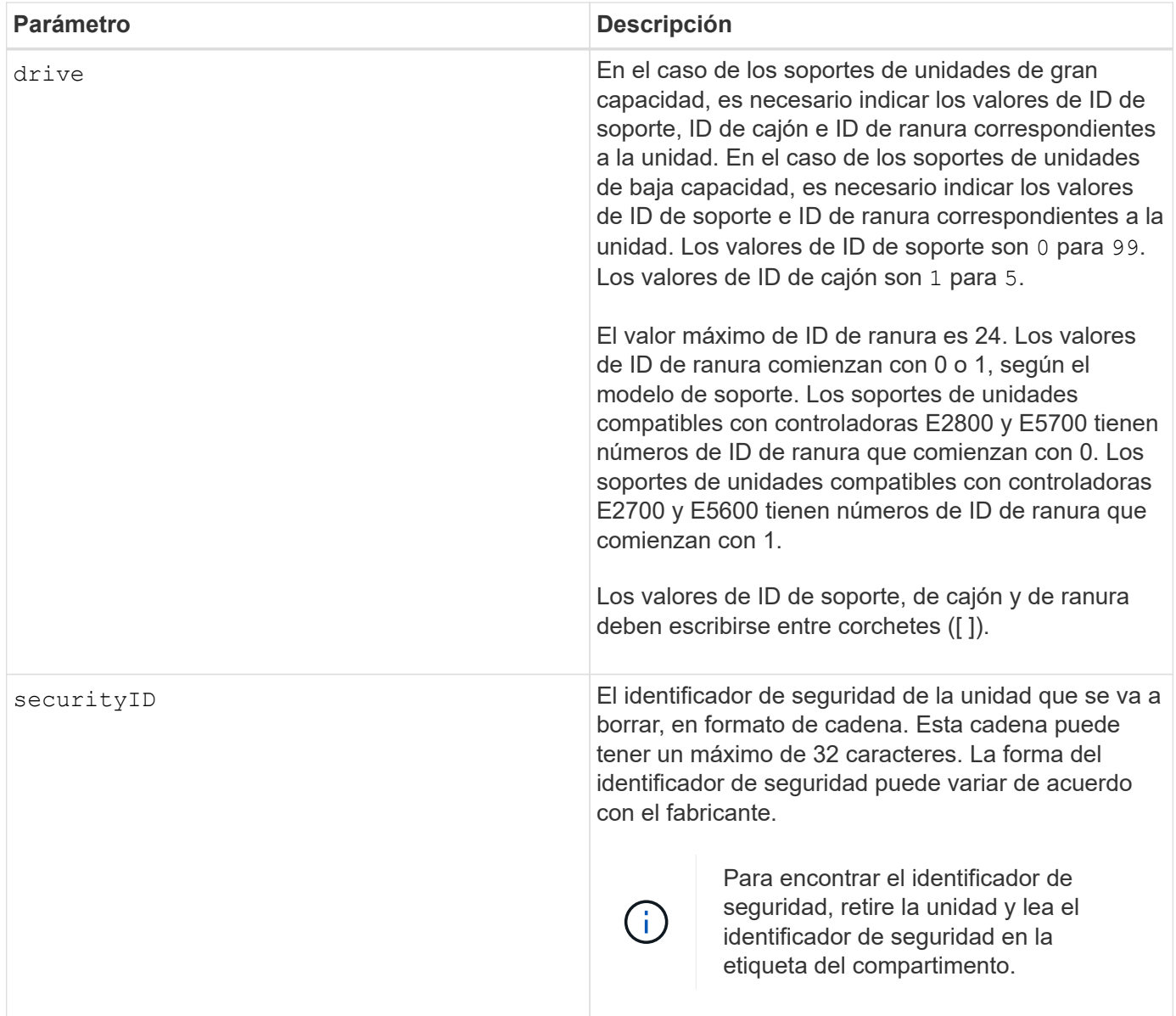

La drive el parámetro es compatible con soportes de unidades de alta y baja capacidad. Un soporte de unidades de gran capacidad tiene cajones que contienen las unidades. Los cajones se deslizan hacia afuera para permitir el acceso a las unidades. Un soporte de unidades de baja capacidad no tiene cajones. Para un soporte de unidades de gran capacidad, se deben especificar el identificador (ID) de soporte de unidades, el ID de cajón y el ID de ranura donde reside la unidad. Para un soporte de unidades de baja capacidad, solo se deben especificar el ID de soporte de unidades y el ID de ranura donde reside la unidad. Para un soporte de unidades de baja capacidad, un método alternativo para identificar la ubicación de una unidad es especificar el ID de soporte de unidades, establecer el ID de cajón en 0, Y especifique el ID de la ranura en la que reside una unidad.

# **Ejemplo**

```
set drive [1,31,4] securityID="V2zdvLTdGWdWyTALGHns";
```
8.25

# **Configurar indicador de permiso de acción de servicio de la unidad**

La set drive serviceAllowedIndicator El comando enciende o apaga la luz indicadora de permiso de acción de servicio en una unidad o unidades en soportes de unidades compatibles con la función de luz indicadora de permiso de acción de servicio.

# **Cabinas compatibles**

Este comando se aplica a cualquier cabina de almacenamiento individual, incluidas las cabinas E2700, E5600, E2800, E5700, Cabinas EF600 y EF300, siempre que estén instalados todos los paquetes SMcli.

# **Funciones**

Para ejecutar este comando en una cabina de almacenamiento E2800, E5700, EF600 o EF300, debe contar con el rol de administrador de almacenamiento.

# **Contexto**

Si la cabina de almacenamiento no es compatible con la función de la luz indicadora de permiso de acción de servicio, este comando devuelve un error. Si la cabina de almacenamiento admite el comando, pero no puede apagar o encender la luz indicadora, este comando devuelve un error.

# **Sintaxis**

```
set (drive [trayID,[drawerID,]slotID] | drives[trayID1,[drawerID1,]slotID1
... trayIDn,[drawerIDn,]slotIDn])
serviceAllowedIndicator=(on | off)
```
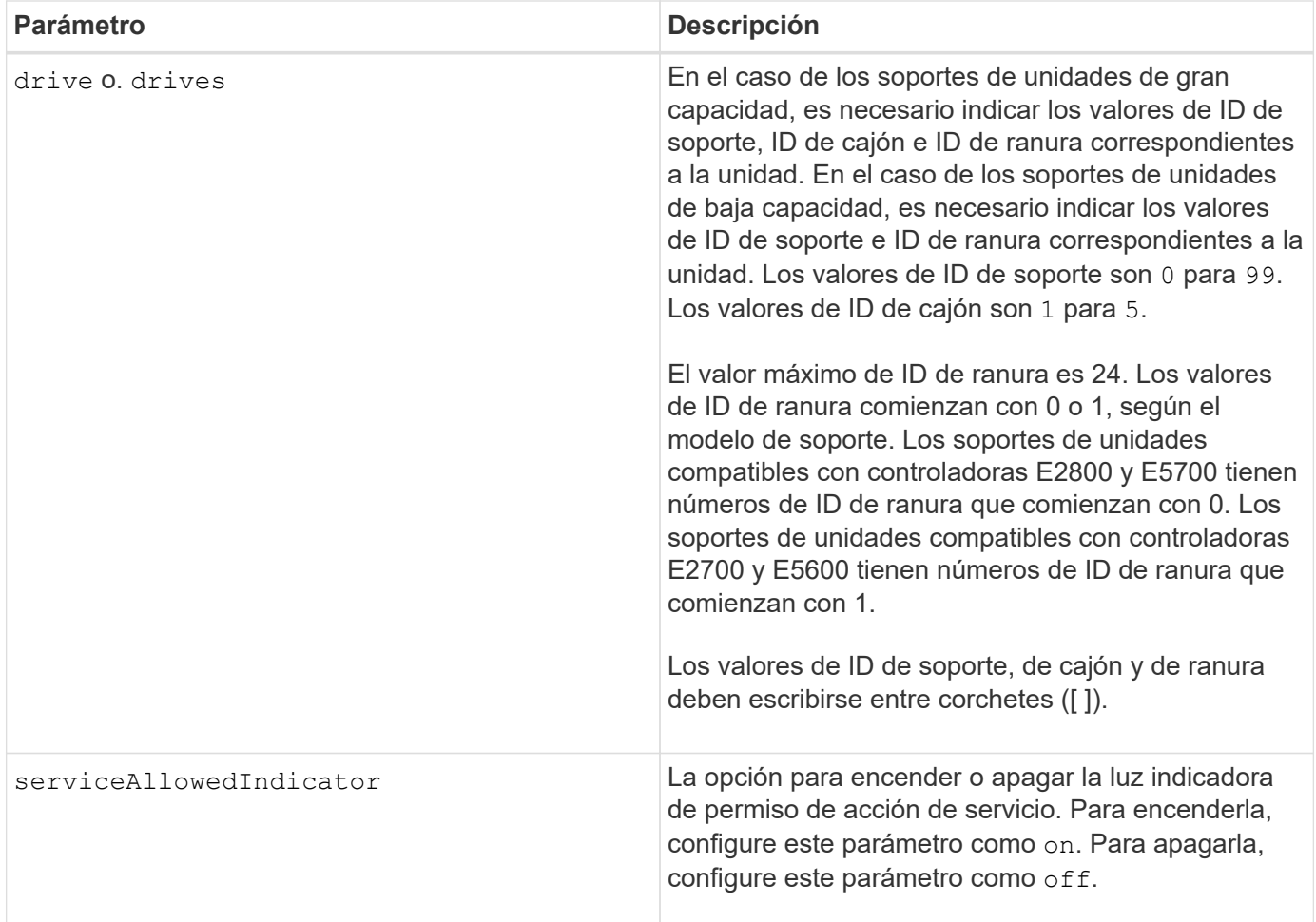

La drive el parámetro es compatible con soportes de unidades de alta y baja capacidad. Un soporte de unidades de gran capacidad tiene cajones que contienen las unidades. Los cajones se deslizan hacia afuera para permitir el acceso a las unidades. Un soporte de unidades de baja capacidad no tiene cajones. Para un soporte de unidades de gran capacidad, se deben especificar el identificador (ID) de soporte de unidades, el ID de cajón y el ID de ranura donde reside la unidad. Para un soporte de unidades de baja capacidad, solo se deben especificar el ID de soporte de unidades y el ID de ranura donde reside la unidad. Para un soporte de unidades de baja capacidad, un método alternativo para identificar la ubicación de una unidad es especificar el ID de soporte de unidades, establecer el ID de cajón en 0, Y especifique el ID de la ranura en la que reside una unidad.

# **Nivel de firmware mínimo**

6.16

7.60 añade el drawerID entrada del usuario.

# **Configurar el estado de canal de unidad**

La set driveChannel el comando define el rendimiento del canal de la unidad.

#### **Cabinas compatibles**

Este comando se aplica a cualquier cabina de almacenamiento individual, incluidas las cabinas E2700, E5600, E2800, E5700, Cabinas EF600 y EF300, siempre que estén instalados todos los paquetes SMcli.

# **Funciones**

Para ejecutar este comando en una cabina de almacenamiento E2800, E5700, EF600 o EF300, debe contar con los roles de administrador de almacenamiento o administrador de soporte.

# **Sintaxis**

```
set driveChannel [(1 | 2 | 3 | 4 | 5 | 6 | 7 | 8)]
status=(optimal | degraded)
```
### **Parámetros**

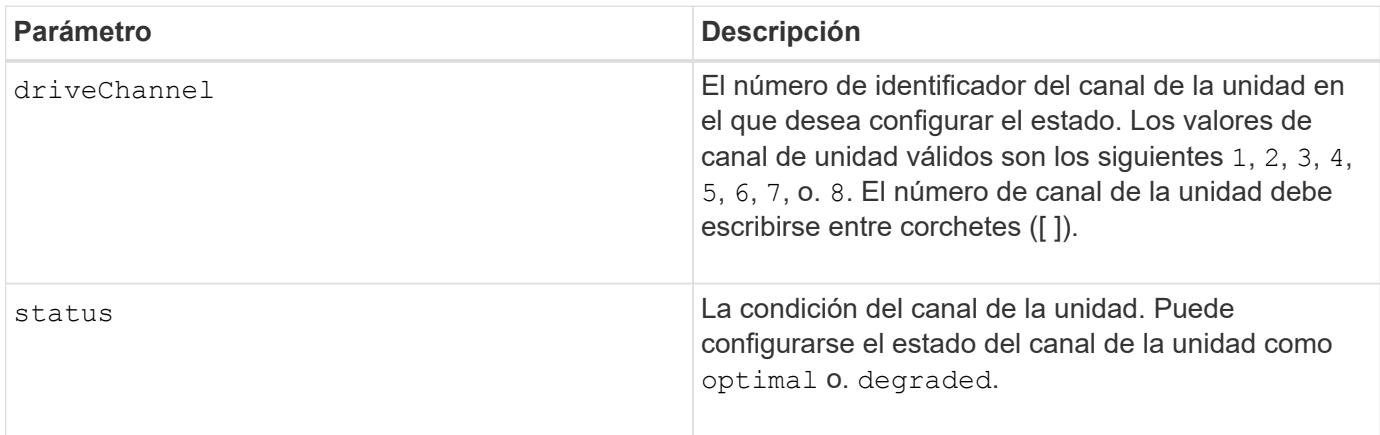

# **Notas**

Utilice la optimal Opción para mover un canal de unidad degradado nuevamente al estado Optimal. Utilice la degraded opción cuando el canal de la unidad está experimentando problemas y la cabina de almacenamiento requiere más tiempo para las transferencias de datos.

# **Nivel de firmware mínimo**

6.10

en la versión 7.15, se añade la actualización del identificador del canal de la unidad.

# **Especifique el método de entrega de correo electrónico (SMTP)**

La set storageArray autoSupport deliveryMethod El comando configura el método de entrega para enviar mensajes de AutoSupport al correo electrónico (SMTP).

# **Cabinas compatibles**

Este comando se aplica a una cabina de almacenamiento E2800, E5700, EF600 o EF300 individual. No funciona en cabinas de almacenamiento E2700 o E5600.

#### **Funciones**

Para ejecutar este comando en una cabina de almacenamiento E2800, E5700, EF600 o EF300, debe contar con los roles de administrador de almacenamiento o administrador de soporte.

### **Sintaxis**

```
set storageArray autoSupport deliveryMethod=email
mailRelayServer="serverAddress" senderEmail="emailAddress"
```
### **Parámetros**

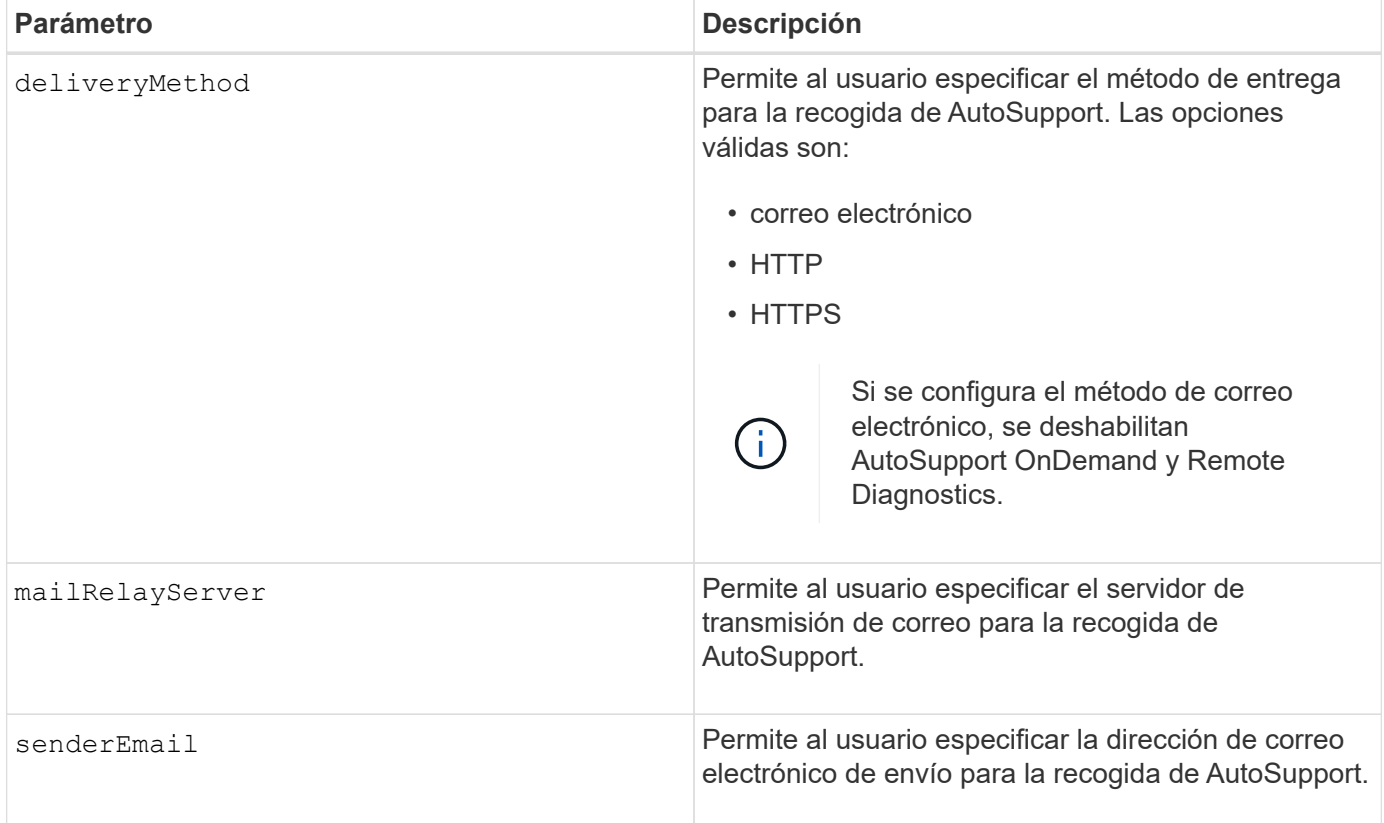

# **Ejemplos**

```
SMcli -n Array1 -c "set storageArray autoSupportConfig
deliveryMethod=email mailRelayServer=\"mailserver.company.com\"
senderEmail=\"user@company.com\";"
SMcli completed successfully.
```
# **Verificación**

Envíe un mensaje de prueba mediante el *start storageArray autoSupport deliveryTest* comando para verificar que sus métodos de entrega están configurados correctamente.

**Nivel de firmware mínimo**

8.40

# **Configure los ajustes de alerta de correo electrónico**

La set emailAlert comando configura el correo electrónico para enviar un correo electrónico a una organización o soporte técnico especificados. La alerta de correo electrónico incluye un resumen del evento, los detalles del almacenamiento afectado y la información de contacto del cliente.

# **Cabinas compatibles**

Este comando se aplica a las cabinas de almacenamiento E2800, E5700, EF600 y EF300. Sin embargo, es posible usar el comando como un comando de SMcli, no de script, para las cabinas E2700 o E5600. En este caso, el comando se aplica a todas las cabinas en el dominio de gestión.

# **Sintaxis**

```
set emailAlert
      serverAddress="serverAddress" |
      serverEncryption=none | smtps | starttls |
      serverPort=port value |
      serverUsername="username" |
      serverPassword="password" |
      senderAddress="emailAddress" |
      additionalContactInfo="filename" |
      (recipientAddresses=("emailAddress1" ... "emailAddressN") |
 addRecipientAddresses=("emailAddress1" ... "emailAddressN"))
```
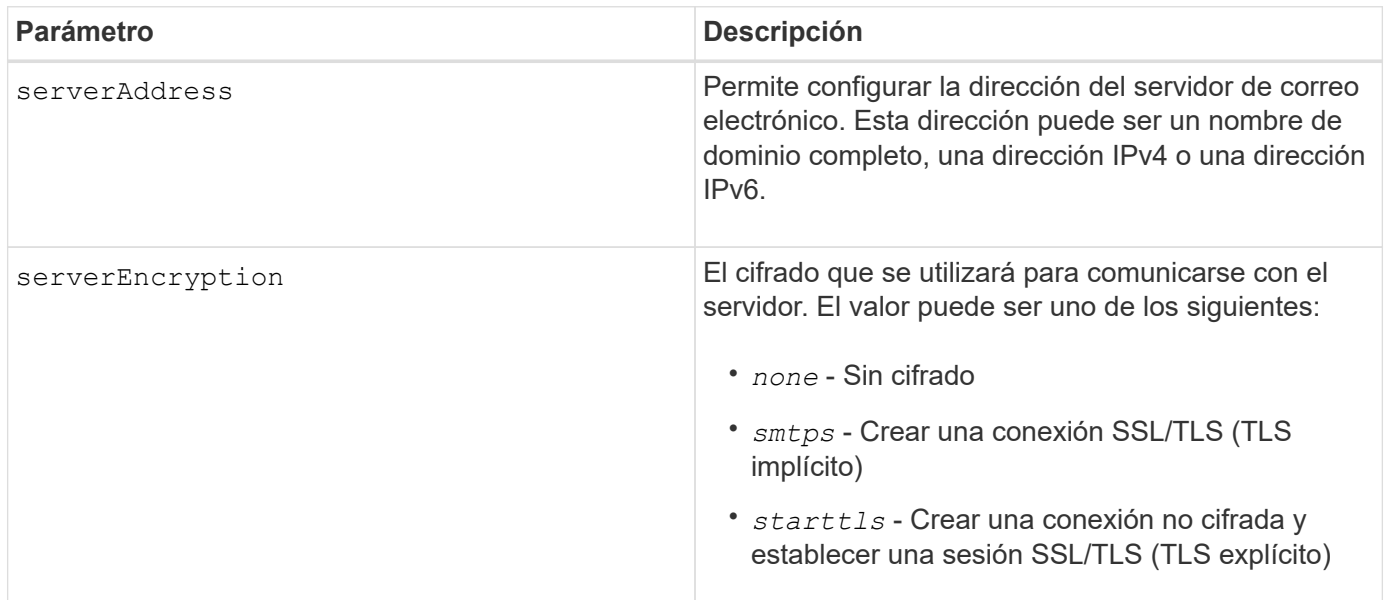

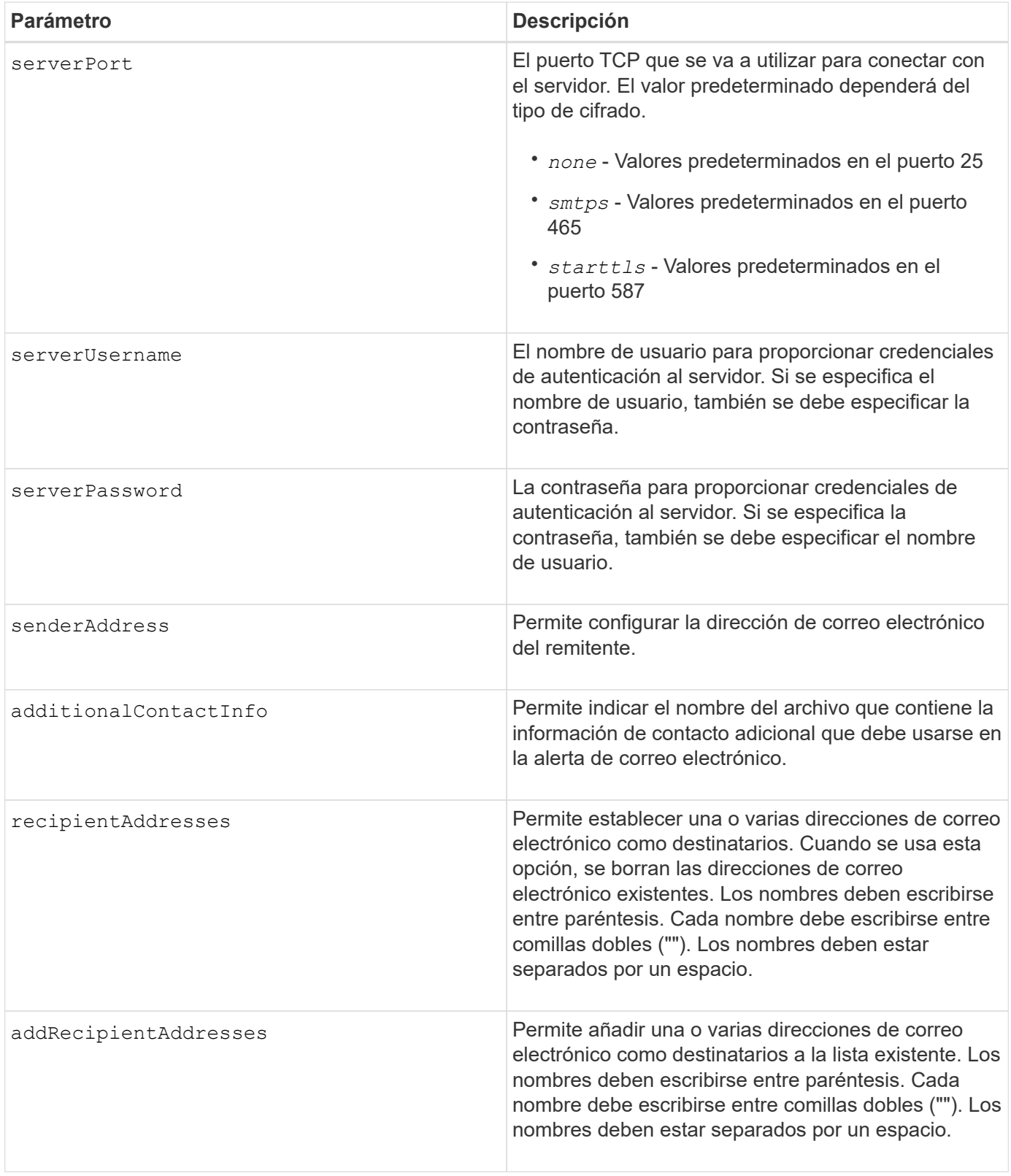

# **Ejemplos**

```
SMcli -n Array1 -c "set emailAlert
     serverAddress="email.server.domain.com"
      serverEncryption=("smtps") |
      serverPort="smtps" |
      serverUsername="username" |
      serverPassword="password" |
     senderAddress=no-reply@server.domain.com
     additionalContactInfo="C:\additionalInfo.txt"
     recipientAddresses=("person1@email.domain.com"
"person2@email.domain.com");"
SMcli -n Array1 -c "set emailAlert
addRecipientAddresses=("person3@netapp.com");"
SMcli completed successfully.
```
### **Nivel de firmware mínimo**

8.40

11.70.1 añade el serverEncryption, serverPort, serverUsername, y. serverPassword parámetros.

# **Configure filtrado de alertas de eventos**

La set event alert los comandos gestionan la notificación de eventos de alerta al deshabilitar o habilitar las notificaciones relacionadas con un evento específico que genera alertas. Para evitar notificaciones sobre un evento específico que genera alertas, *block* IT. Para habilitar las notificaciones acerca de un evento específico que genera alertas, debe *unblock* it.

# **Cabinas compatibles**

Este comando se aplica solo a las cabinas de almacenamiento E2700 y E5600.

# **Contexto**

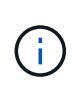

Este es un comando de SMcli, no de script. Se debe ejecutar desde una línea de comandos. No es posible ejecutar este comando desde el editor de secuencia de comandos del software de administración del almacenamiento

#### **Contexto**

Cuando se define la cabina de almacenamiento, es posible configurar las alertas y definir de qué manera se manejan los eventos de alerta. Si la cabina de almacenamiento se configuró para enviar alertas, se envía una notificación a un destinatario designado al producirse un evento que genera alertas. Esta notificación puede ser de uno o todos los siguientes tipos:

• correo electrónico

- syslog
- Notificaciones de capturas SNMP

Los comandos de la CLI para configurar alertas de eventos funcionan en una sola cabina de almacenamiento. Cuando se ejecutan los comandos en una cabina de almacenamiento, solo afectan a esa cabina. El resto de las cabinas de almacenamiento en las que no se ejecutó el comando de la CLI tendrá la conducta predeterminada.

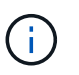

Bloquear un evento de alerta no impide que el evento se publique en el registro de eventos del sistema. Todos los eventos siguen publicándose en el registro de eventos.

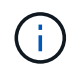

Los eventos que no generan alertas no pueden convertirse en eventos que generan alertas usando este comando.

### **Sintaxis para bloquear un evento de alerta**

```
set blockEventAlert eventType
```
#### **Sintaxis para desbloquear un evento de alerta**

```
set unBlockEventAlert eventType
```
### **Parámetros**

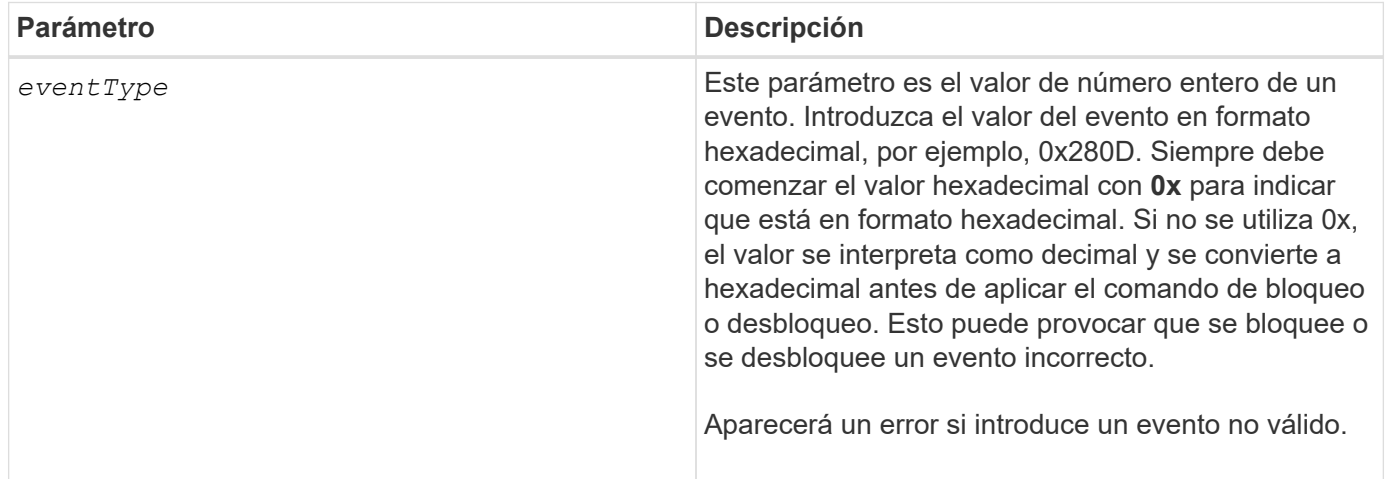

### **Nivel de firmware mínimo**

8.10

# **Configure el host**

La set host el comando asigna un host a un grupo de hosts o lo mueve a otro grupo.

#### **Cabinas compatibles**

Este comando se aplica a cualquier cabina de almacenamiento individual, incluidas las cabinas E2700, E5600, E2800, E5700, Cabinas EF600 y EF300, siempre que estén instalados todos los paquetes SMcli.

### **Funciones**

Para ejecutar este comando en una cabina de almacenamiento E2800, E5700, EF600 o EF300, debe contar con el rol de administrador de almacenamiento.

### **Contexto**

También es posible crear un nuevo grupo de hosts y asignarle el host usando este comando. Las acciones que realiza este comando dependen de que el host tenga asignaciones individuales o no.

#### **Sintaxis**

```
set host [hostName]
hostGroup=("hostGroupName" | none | defaultGroup)
userLabel="newHostName"
hostType=(hostTypeIndexLabel | hostTypeIndexNumber)
```
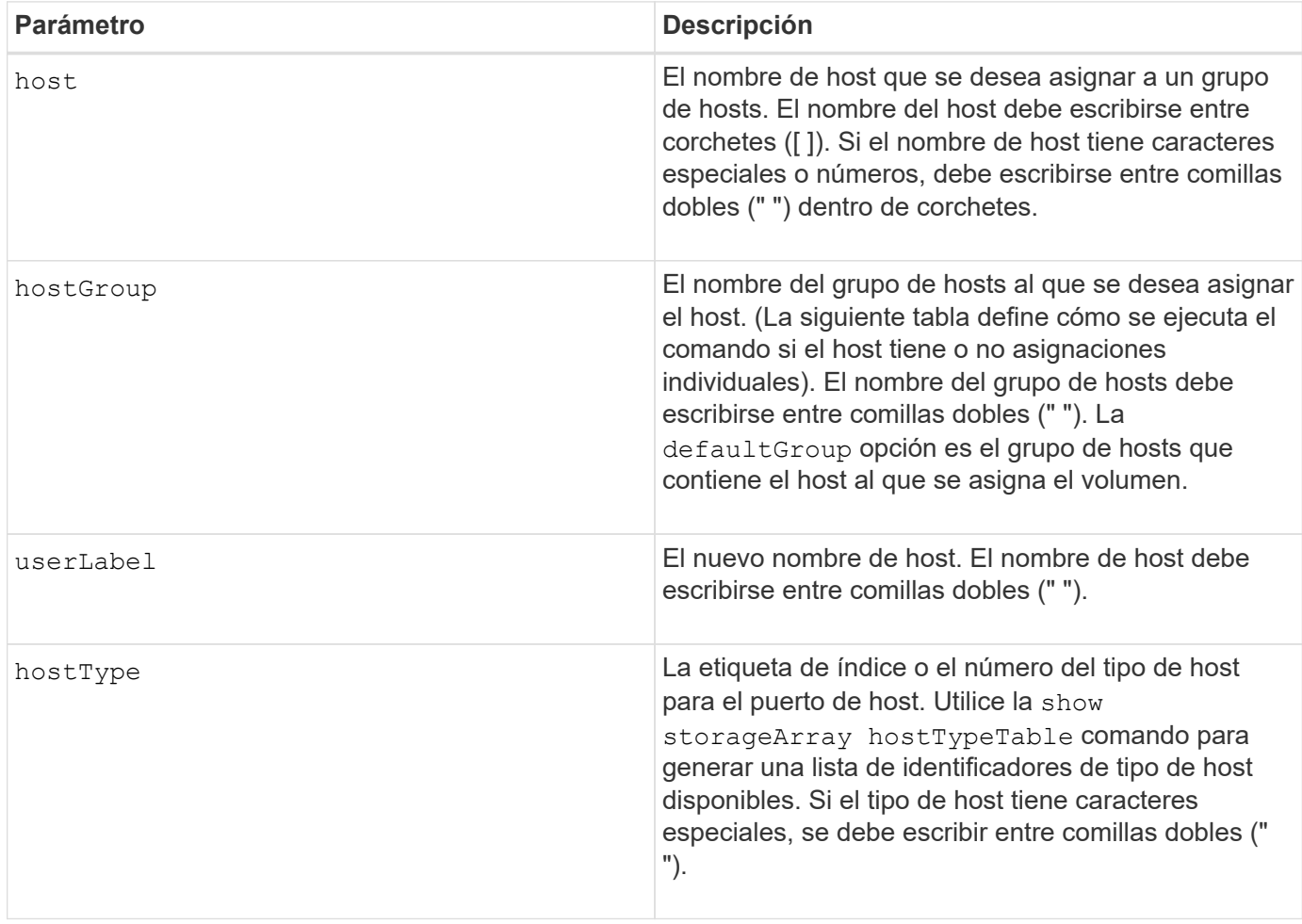

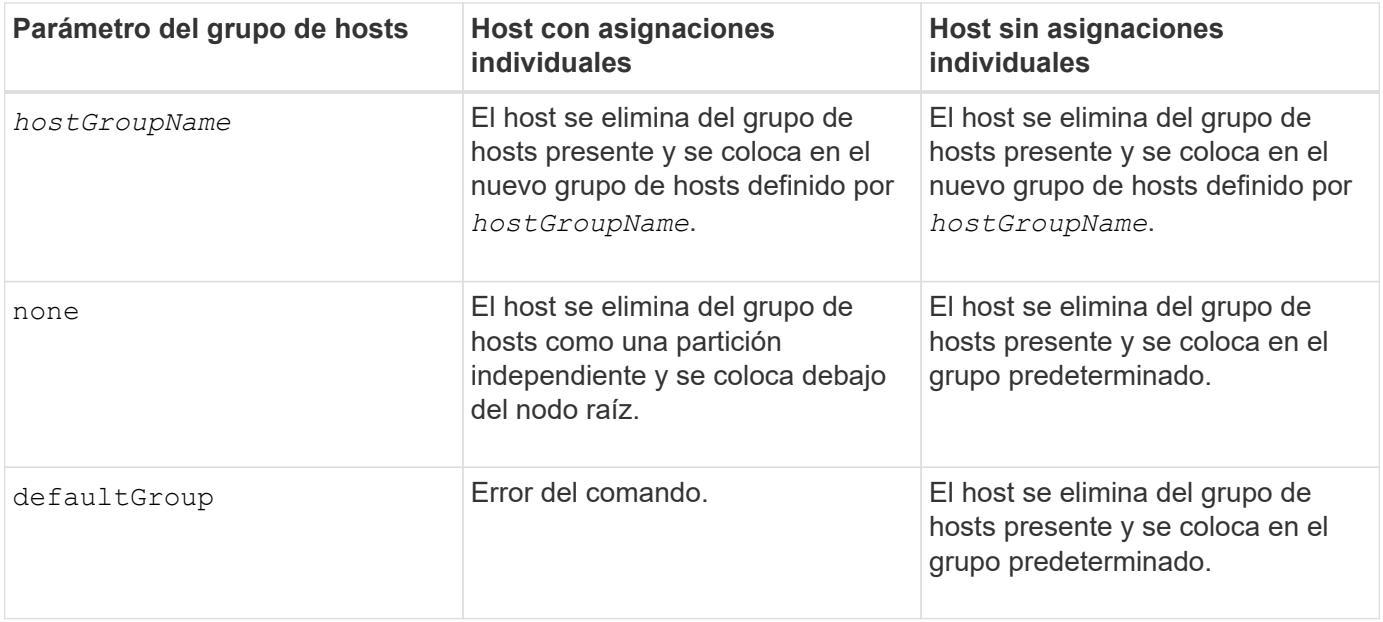

Cuando se usa este comando, pueden especificarse uno o varios de los parámetros opcionales.

Para los nombres, es posible usar cualquier combinación de caracteres alfanuméricos, guiones y guiones bajos. Los nombres pueden tener hasta 30 caracteres.

### **Nivel de firmware mínimo**

6.10

# **Configurar el canal del host**

La set hostChannel El comando define el identificador de bucle para el canal de host.

## **Cabinas compatibles**

Este comando se aplica a cualquier cabina de almacenamiento individual, incluidas las cabinas E2700, E5600, E2800, E5700, Cabinas EF600 y EF300, siempre que estén instalados todos los paquetes SMcli.

#### **Funciones**

Para ejecutar este comando en una cabina de almacenamiento E2800, E5700, EF600 o EF300, debe contar con el rol de administrador de almacenamiento.

# **Sintaxis**

```
set hostChannel [hostChannelNumber]
preferredID=portID
```
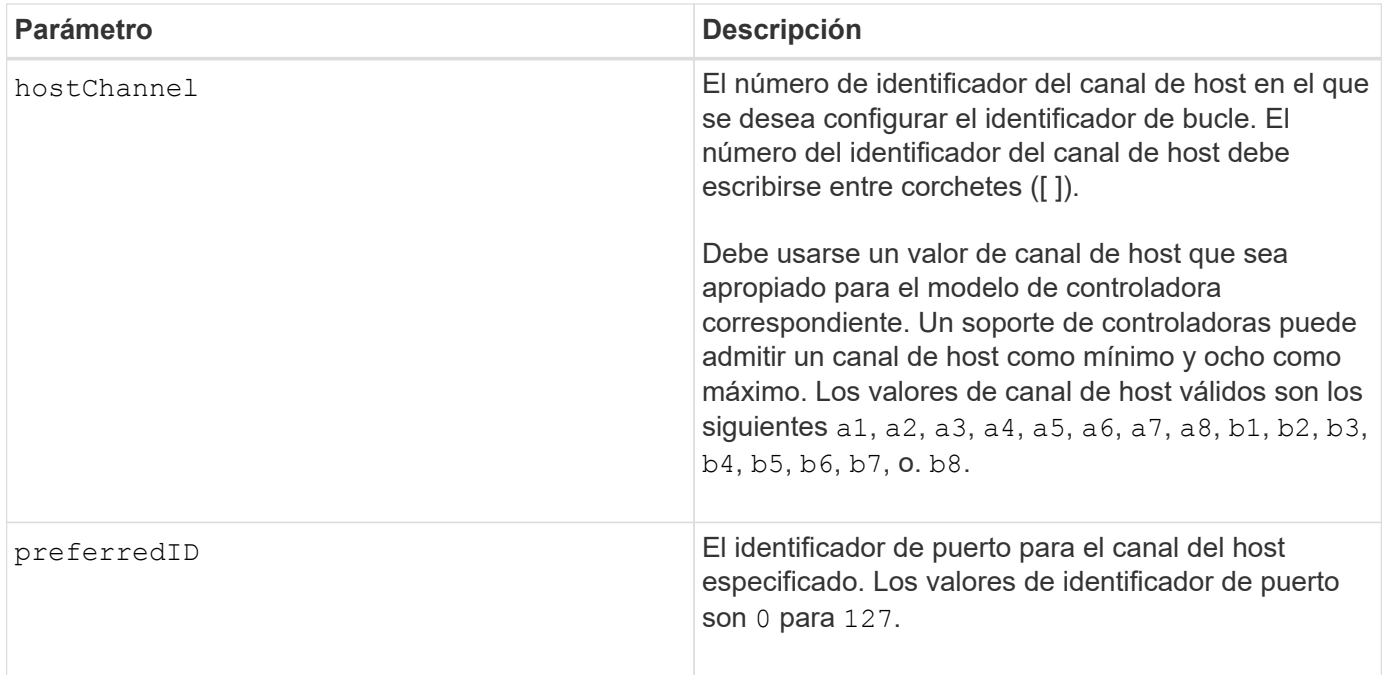

# **Nivel de firmware mínimo**

6.10

en la versión 6.14, se añade una actualización para el identificador del canal del host.

en la versión 7.15, se añade una actualización para el identificador del canal del host.

# **Configure el grupo de hosts**

La set hostGroup el comando cambia el nombre de un grupo de hosts.

# **Cabinas compatibles**

Este comando se aplica a cualquier cabina de almacenamiento individual, incluidas las cabinas E2700, E5600, E2800, E5700, Cabinas EF600 y EF300, siempre que estén instalados todos los paquetes SMcli.

#### **Funciones**

Para ejecutar este comando en una cabina de almacenamiento E2800, E5700, EF600 o EF300, debe contar con el rol de administrador de almacenamiento.

### **Sintaxis**

```
set hostGroup [hostGroupName]
userLabel="newHostGroupName"
```
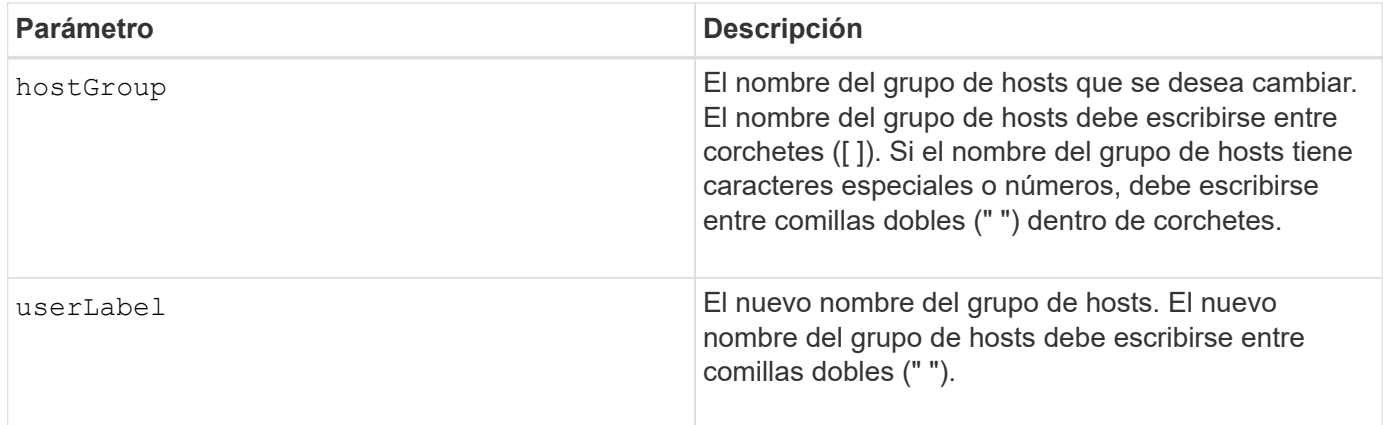

En los nombres, se puede usar cualquier combinación de caracteres alfanuméricos, guiones y guiones bajos. Los nombres pueden tener hasta 30 caracteres.

### **Nivel de firmware mínimo**

6.10

# **Configure el puerto de host**

La set hostPort comando cambia las propiedades de un puerto de host.

#### **Cabinas compatibles**

Este comando se aplica a cualquier cabina de almacenamiento individual, incluidas las cabinas E2700, E5600, E2800, E5700, Cabinas EF600 y EF300, siempre que estén instalados todos los paquetes SMcli.

### **Funciones**

Para ejecutar este comando en una cabina de almacenamiento E2800, E5700, EF600 o EF300, debe contar con el rol de administrador de almacenamiento.

#### **Contexto**

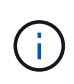

Este comando no funciona en un entorno iSCSI, donde los puertos de host se consideran iniciadores. En su lugar, utilice la set iscsiInitiator comando. Consulte [Configure el](#page-411-0) [iniciador de iSCSI.](#page-411-0)

#### **Sintaxis**

```
set hostPort [portLabel] userLabel=newPortLabel
[host=hostName]
```
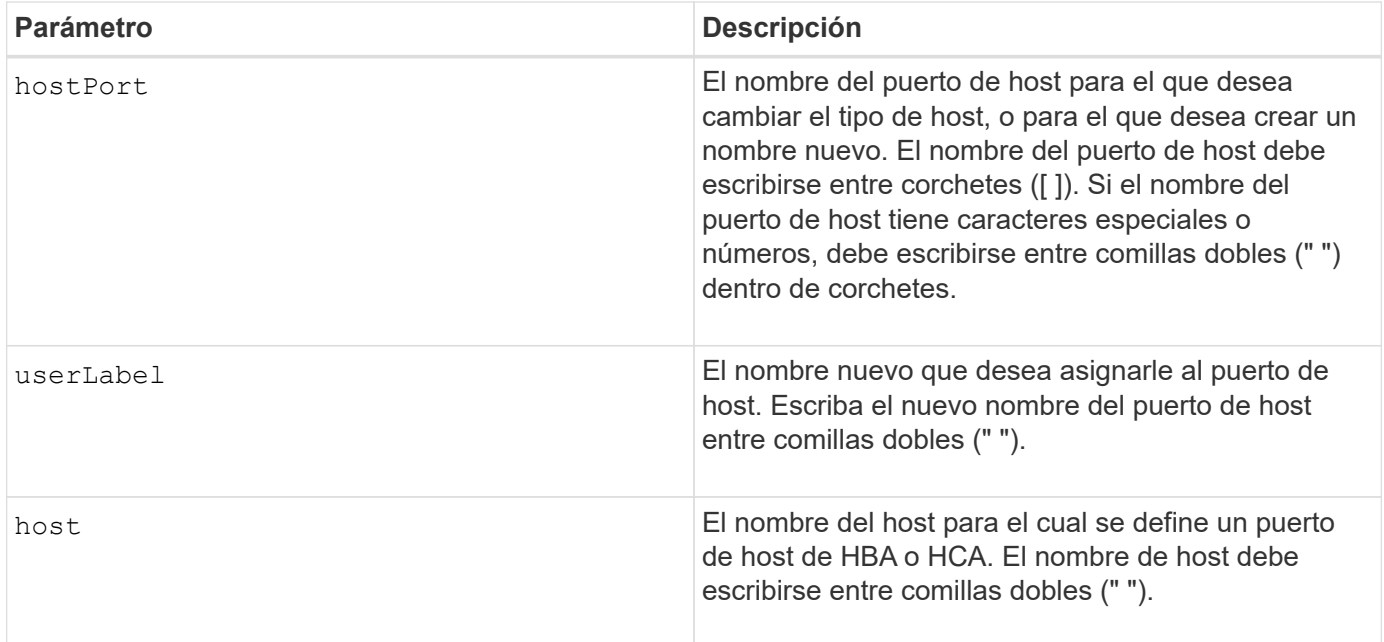

En la etiqueta de usuario, se puede usar cualquier combinación de caracteres alfanuméricos, guiones y guiones bajos. Las etiquetas de usuario pueden tener hasta 30 caracteres.

# **Nivel de firmware mínimo**

6.10

# <span id="page-410-0"></span>**Configure el iniciador**

La set initiator comando actualiza el objeto iniciador.

#### **Cabinas compatibles**

Este comando se aplica a una cabina de almacenamiento E2800, E5700, EF600 o EF300 individual. No funciona en cabinas de almacenamiento E2700 o E5600.

## **Funciones**

Para ejecutar este comando en una cabina de almacenamiento E2800, E5700, EF600 o EF300, debe contar con el rol de administrador de almacenamiento.

#### **Contexto**

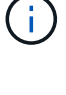

Este comando reemplaza a la obsoleto [Configure el iniciador de iSCSI](#page-411-0) comando.

Ť.

Este comando se aplica únicamente a iSCSI, Iser, NVMe over roce, NVMe over InfiniBand y NVMe over Fibre Channel.

#### **Sintaxis**

```
set initiator (["initiatorName"] | <"initiatorQualifiedName">)
([userLabel="newInitiatorName"] |
[host="newHostName"] | [chapSecret="newSecurityKey"])
```
### **Parámetros**

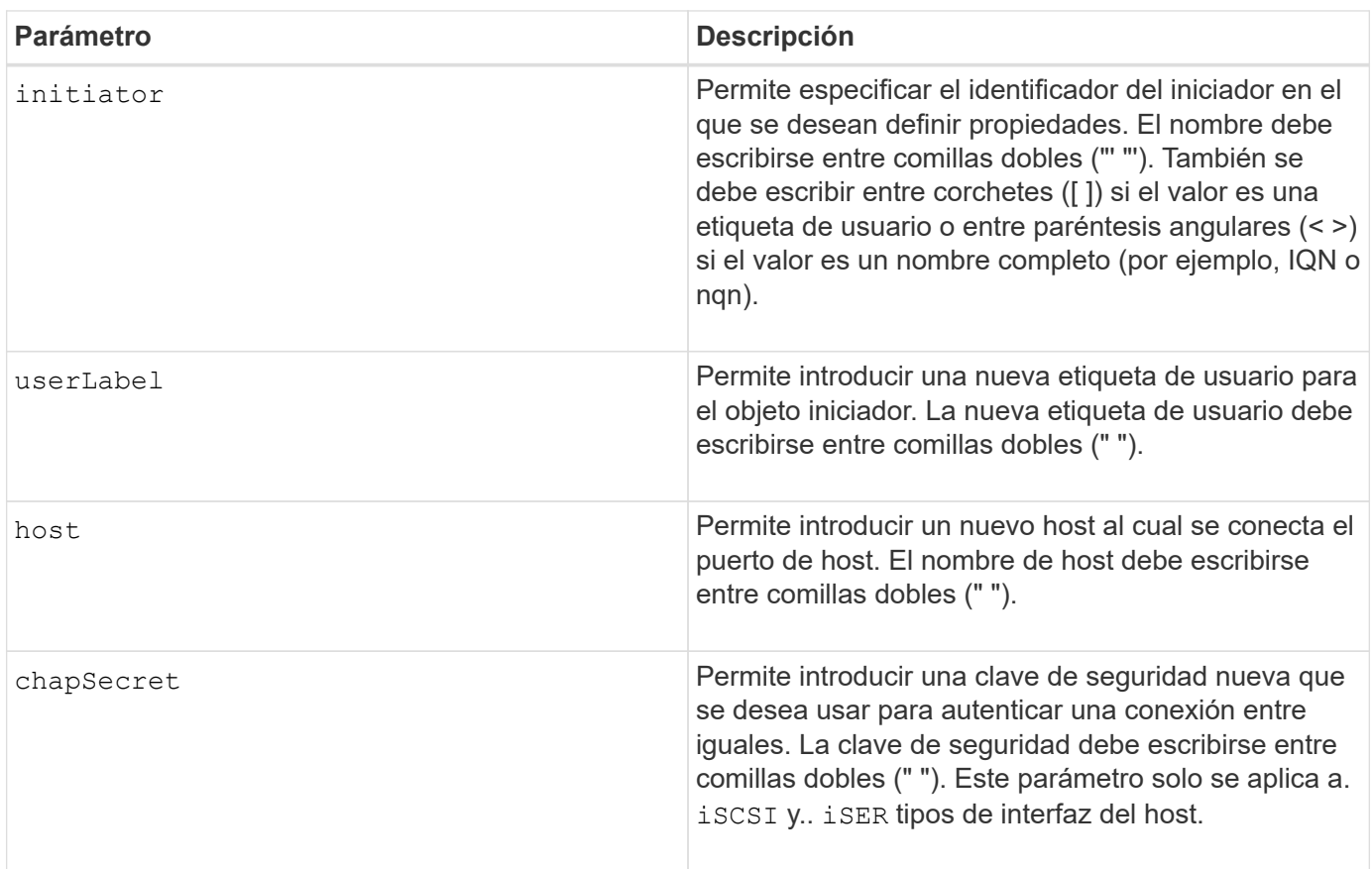

#### **Nivel de firmware mínimo**

8.41

# <span id="page-411-0"></span>**Configure el iniciador de iSCSI**

La set iscsiInitiator El comando configura los atributos para un iniciador de iSCSI.

# **Cabinas compatibles**

Este comando se aplica a cualquier cabina de almacenamiento individual, incluidas las cabinas E2700, E5600, E2800, E5700, Cabinas EF600 y EF300, siempre que estén instalados todos los paquetes SMcli.

# **Funciones**

Para ejecutar este comando en una cabina de almacenamiento E2800, E5700, EF600 o EF300, debe contar con el rol de administrador de almacenamiento.

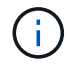

Este comando quedó obsoleto y fue sustituido por el [Configure el iniciador](#page-410-0) comando.

**Sintaxis**

```
set iscsiInitiator (["initiatorUserLabel"] | <"_iscsiInitiatorName_">)
(userLabel="newName" |
host="newHostName" |
chapSecret="newSecurityKey")
```
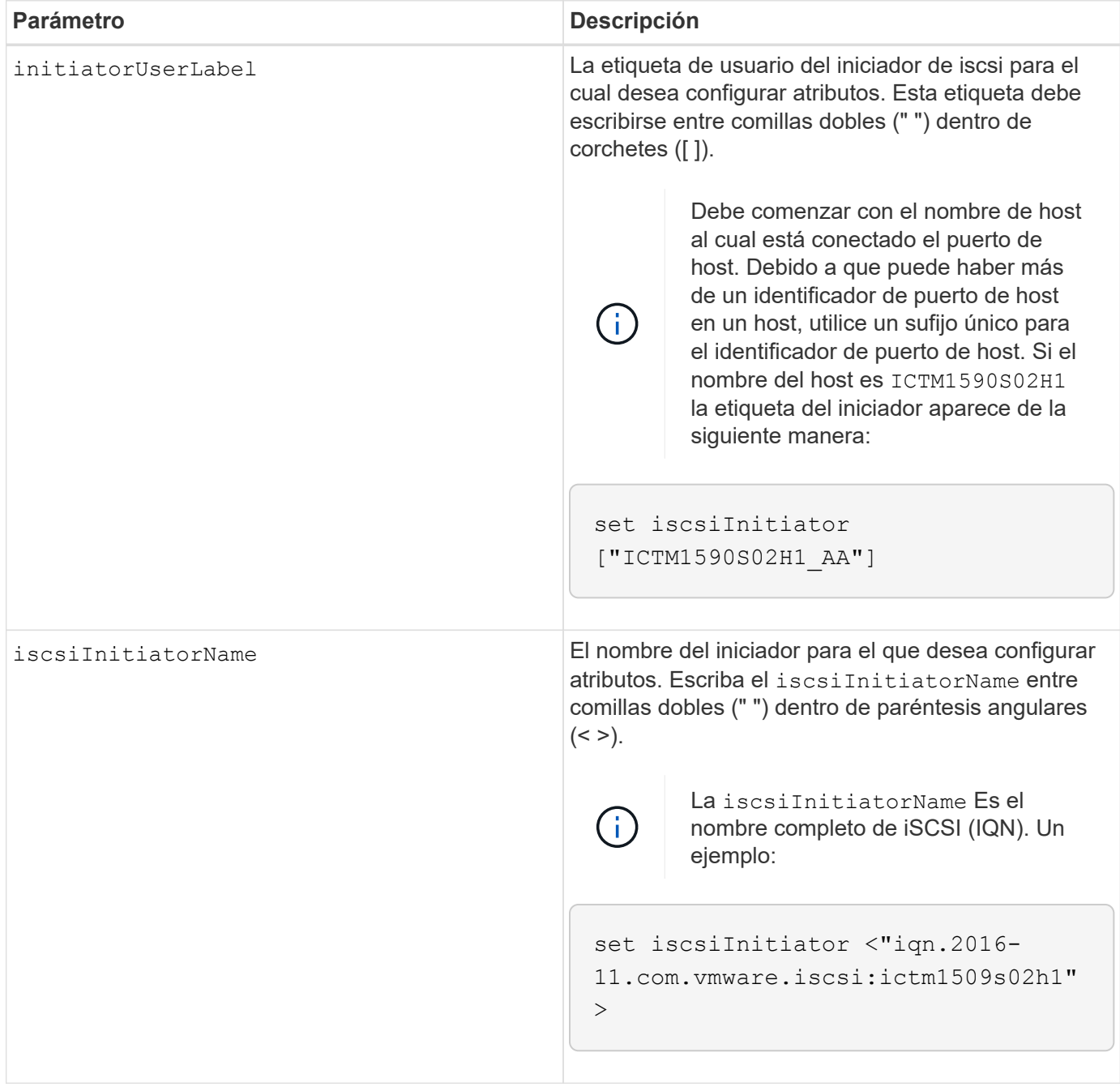

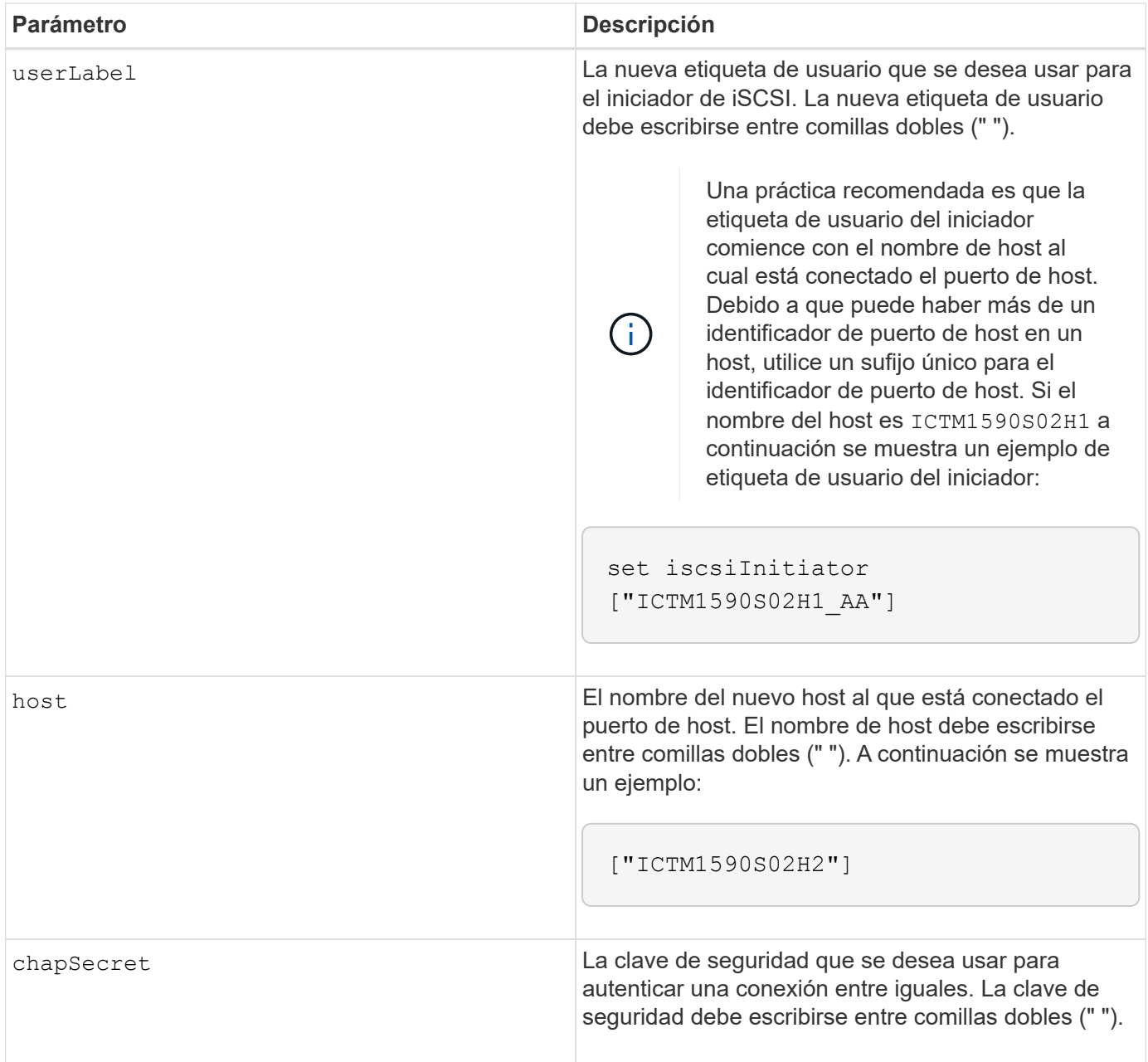

En los nombres, se puede usar cualquier combinación de caracteres alfanuméricos, guiones y guiones bajos. Los nombres pueden tener hasta 30 caracteres.

El protocolo de autenticación por desafío mutuo (CHAP) es un protocolo que autentica los iguales de una conexión. EL FUNCIONAMIENTO DE CHAP se basa en que los iguales compartan un *secret*. Un secreto es una clave de seguridad similar a una contraseña.

Utilice la chapSecret parámetro para configurar claves de seguridad para los iniciadores que requieren autenticación mutua. El secreto CHAP debe tener entre 12 y 57 caracteres. En esta tabla, se indican los caracteres válidos.

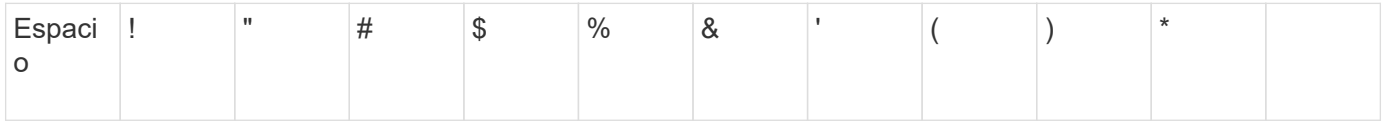

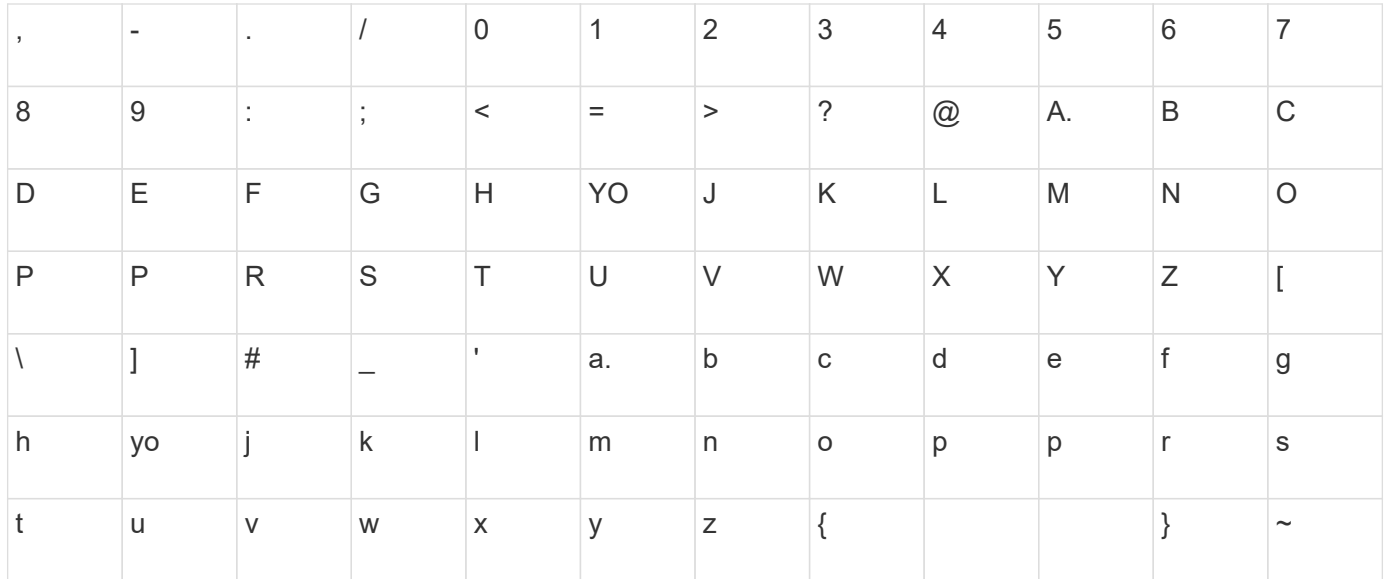

### **Nivel de firmware mínimo**

7.10

8.41 este comando quedó obsoleto.

# **Configure propiedades de destino iSCSI**

La set iscsiTarget El comando define las propiedades de un destino iSCSI.

#### **Cabinas compatibles**

Este comando se aplica a cualquier cabina de almacenamiento individual, incluidas las cabinas E2700, E5600, E2800, E5700, Cabinas EF600 y EF300, siempre que estén instalados todos los paquetes SMcli.

#### **Funciones**

Para ejecutar este comando en una cabina de almacenamiento E2800, E5700, EF600 o EF300, debe contar con el rol de administrador de almacenamiento.

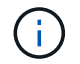

Este comando quedó obsoleto y fue sustituido por el [Configurar propiedades objetivo](#page-496-0) comando.

#### **Sintaxis**

```
set iscsiTarget ["userLabel"]
authenticationMethod=(none | chap) |
chapSecret=securityKey |
targetAlias="userLabel"
```
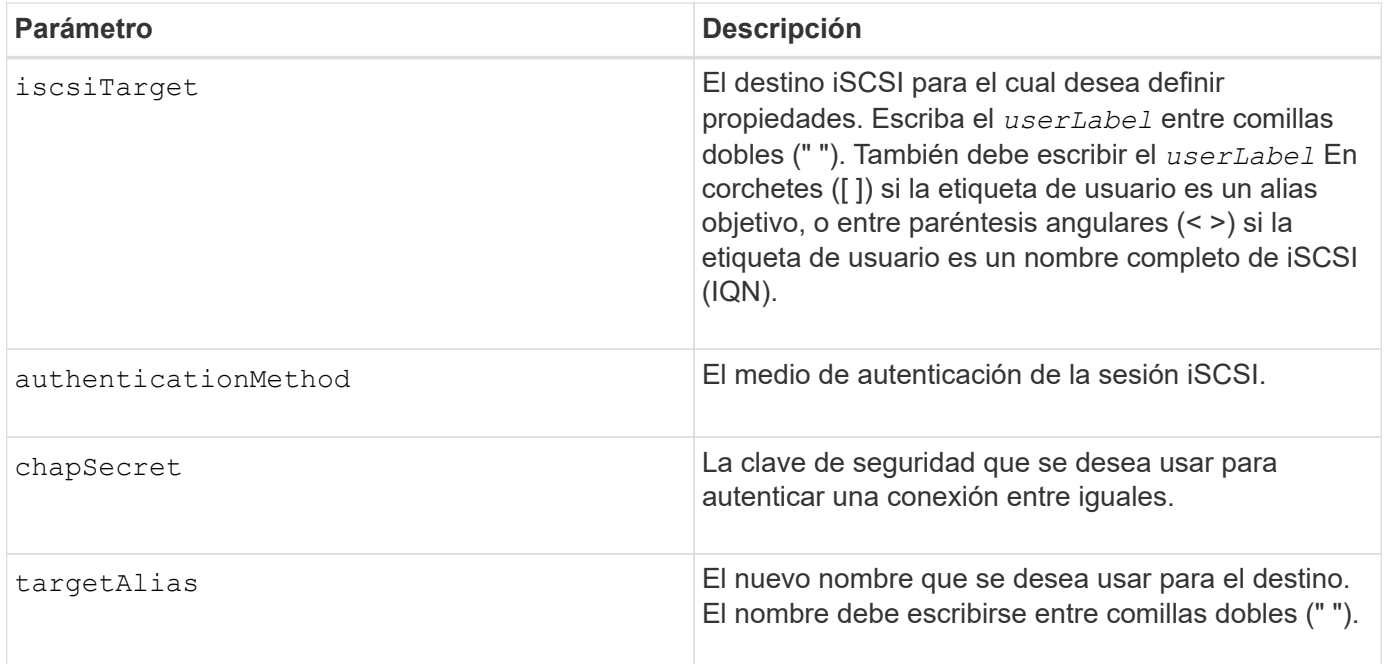

El protocolo de autenticación por desafío mutuo (CHAP) es un protocolo que autentica los iguales de una conexión. EL FUNCIONAMIENTO DE CHAP se basa en que los iguales compartan un *secret*. Un secreto es una clave de seguridad similar a una contraseña.

Utilice la chapSecret parámetro para configurar claves de seguridad para los iniciadores que requieren autenticación mutua. El secreto CHAP debe tener entre 12 y 57 caracteres. En esta tabla, se indican los caracteres válidos.

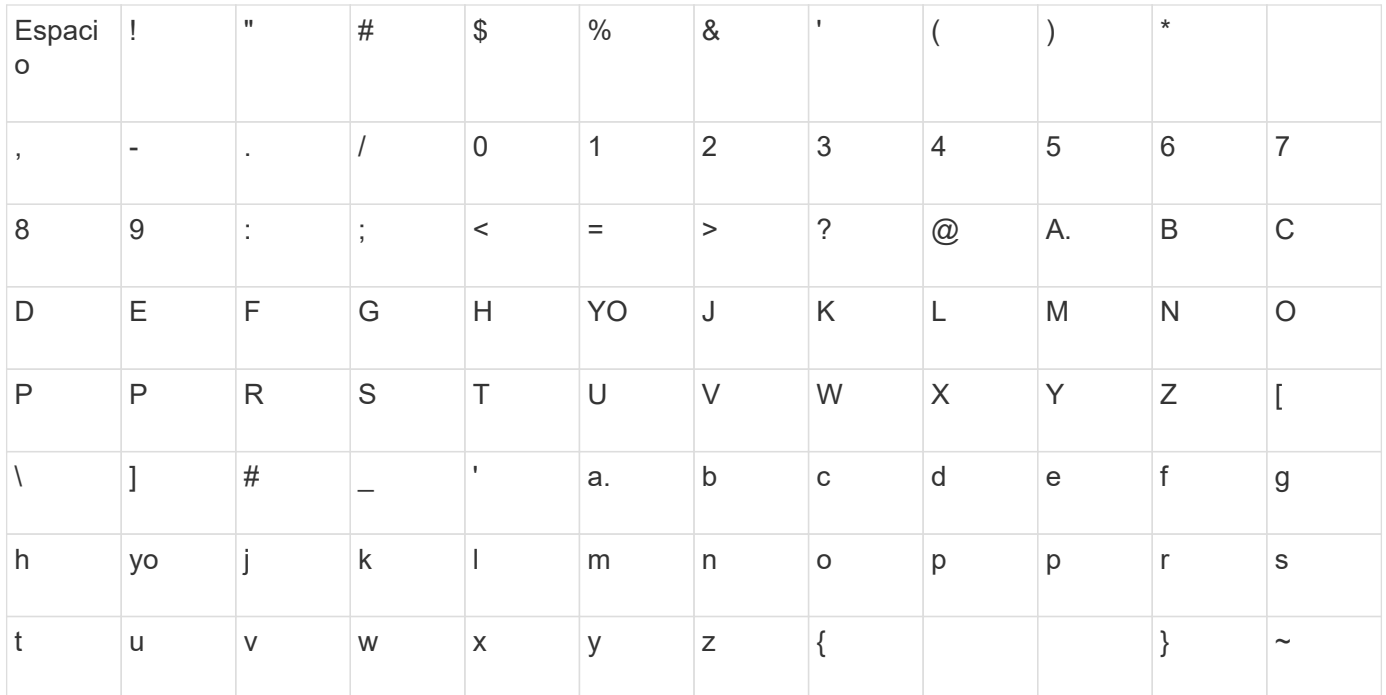

#### **Nivel de firmware mínimo**

7.10

8.41 este comando quedó obsoleto.

# **Configure el objetivo Iser**

La set iserTarget El comando define las propiedades de un destino Iser.

## **Cabinas compatibles**

Este comando se aplica a cualquier cabina de almacenamiento individual, incluidas las cabinas E2700, E5600, E2800, E5700, Cabinas EF600 y EF300, siempre que estén instalados todos los paquetes SMcli.

## **Funciones**

Para ejecutar este comando en una cabina de almacenamiento E2800, E5700, EF600 o EF300, debe contar con el rol de administrador de almacenamiento.

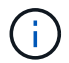

Este comando quedó obsoleto y fue sustituido por el [Configurar propiedades objetivo](#page-496-0) comando.

#### **Sintaxis**

```
set iserTarget ["userLabel"]
authenticationMethod=(none | chap) |
chapSecret=securityKey |
targetAlias="userLabel"
```
### **Parámetros**

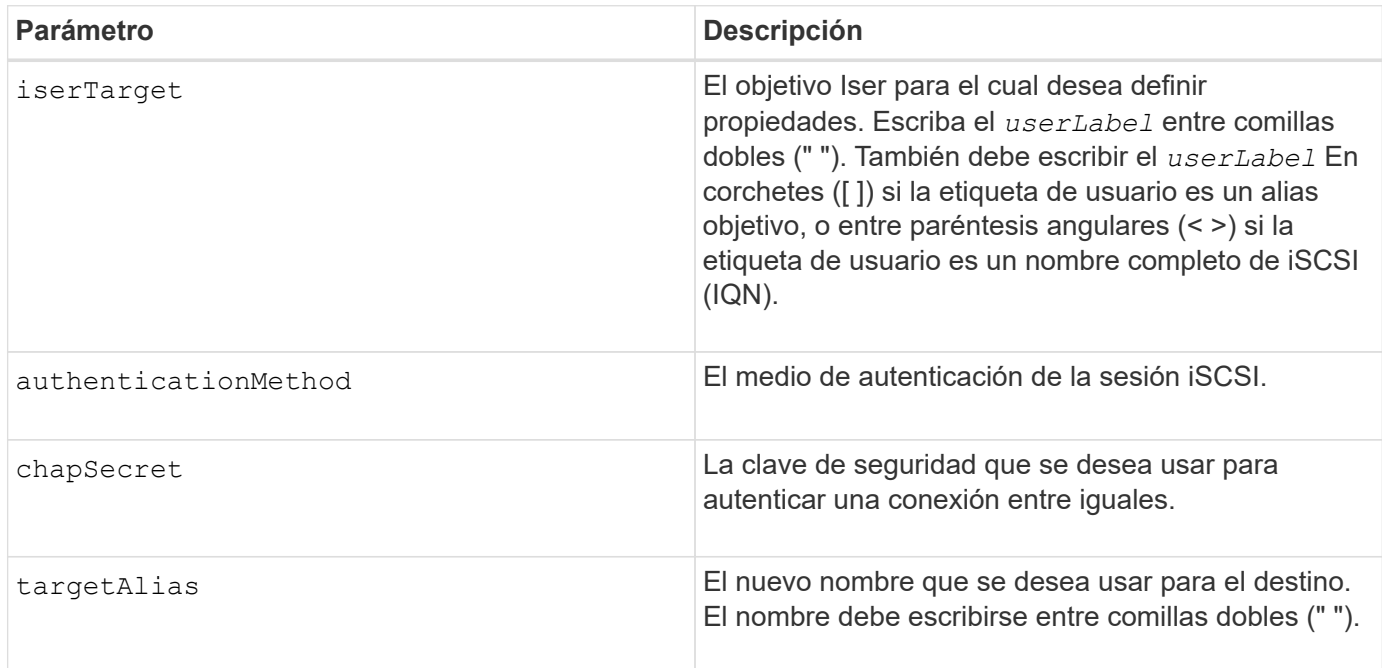

### **Notas**

El protocolo de autenticación por desafío mutuo (CHAP) es un protocolo que autentica los iguales de una conexión. EL FUNCIONAMIENTO DE CHAP se basa en que los iguales compartan un *secret*. Un secreto es una clave de seguridad similar a una contraseña.

Utilice la chapSecret parámetro para configurar claves de seguridad para los iniciadores que requieren autenticación mutua. El secreto CHAP debe tener entre 12 y 57 caracteres. En esta tabla, se indican los caracteres válidos.

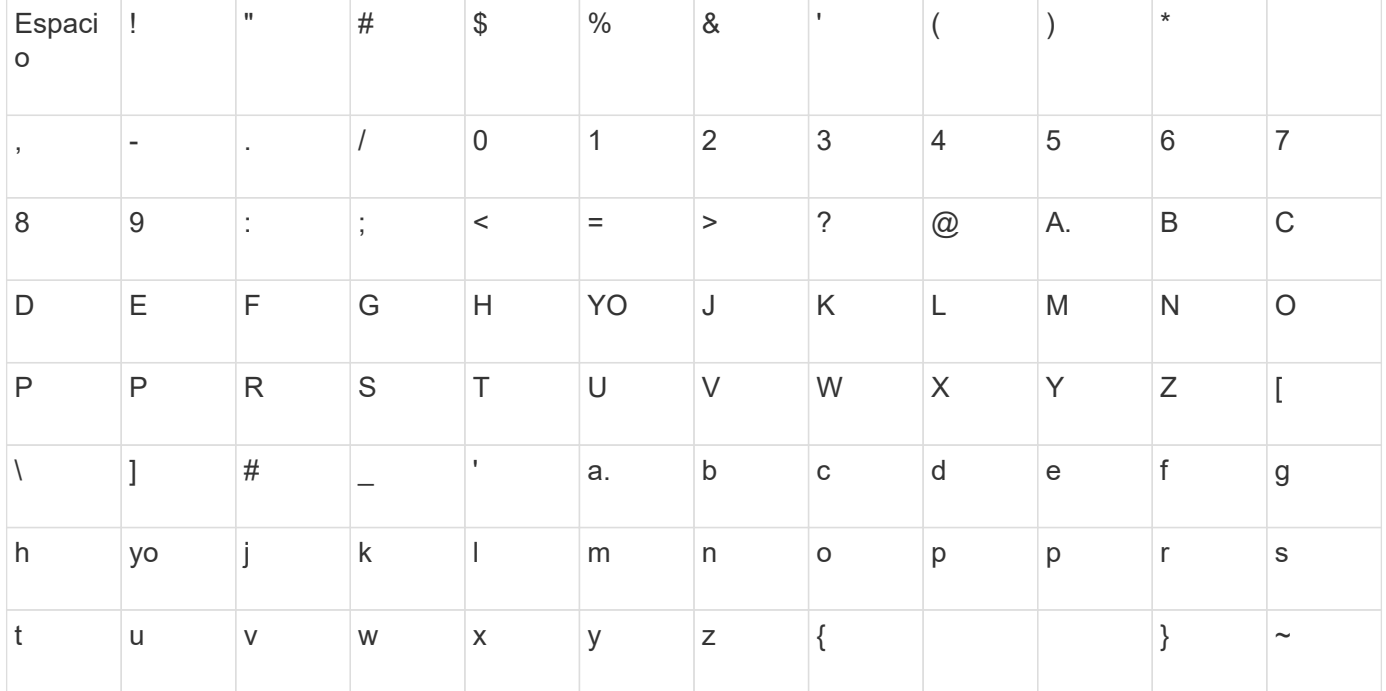

### **Nivel de firmware mínimo**

8.20

8.41 este comando quedó obsoleto.

# **Configurar la sesión**

La set session errorAction el comando define la forma en que se desea que se ejecute la sesión de motor de scripts actual.

# **Cabinas compatibles**

Este comando se aplica a cualquier cabina de almacenamiento individual, incluidas las cabinas E2700, E5600, E2800, E5700, Cabinas EF600 y EF300, siempre que estén instalados todos los paquetes SMcli.

#### **Funciones**

Para ejecutar este comando en una cabina de almacenamiento E2800, E5700, EF600 o EF300, debe contar con los roles de administrador de almacenamiento, administrador de soporte, administrador de seguridad o supervisor de almacenamiento.

#### **Contexto**

A los fines de este comando, una sesión es lo que dura la ejecución de los comandos. Este comando no define de manera permanente los parámetros de la cabina de almacenamiento.

### **Sintaxis**

set session errorAction=(stop | continue) password="storageArrayPassword" performanceMonitorInterval=intervalValue performanceMonitorIterations=iterationValue

set session errorAction=(stop | continue) password="storageArrayPassword" userRole=(admin | monitor) performanceMonitorInterval=intervalValue performanceMonitorIterations=iterationValue

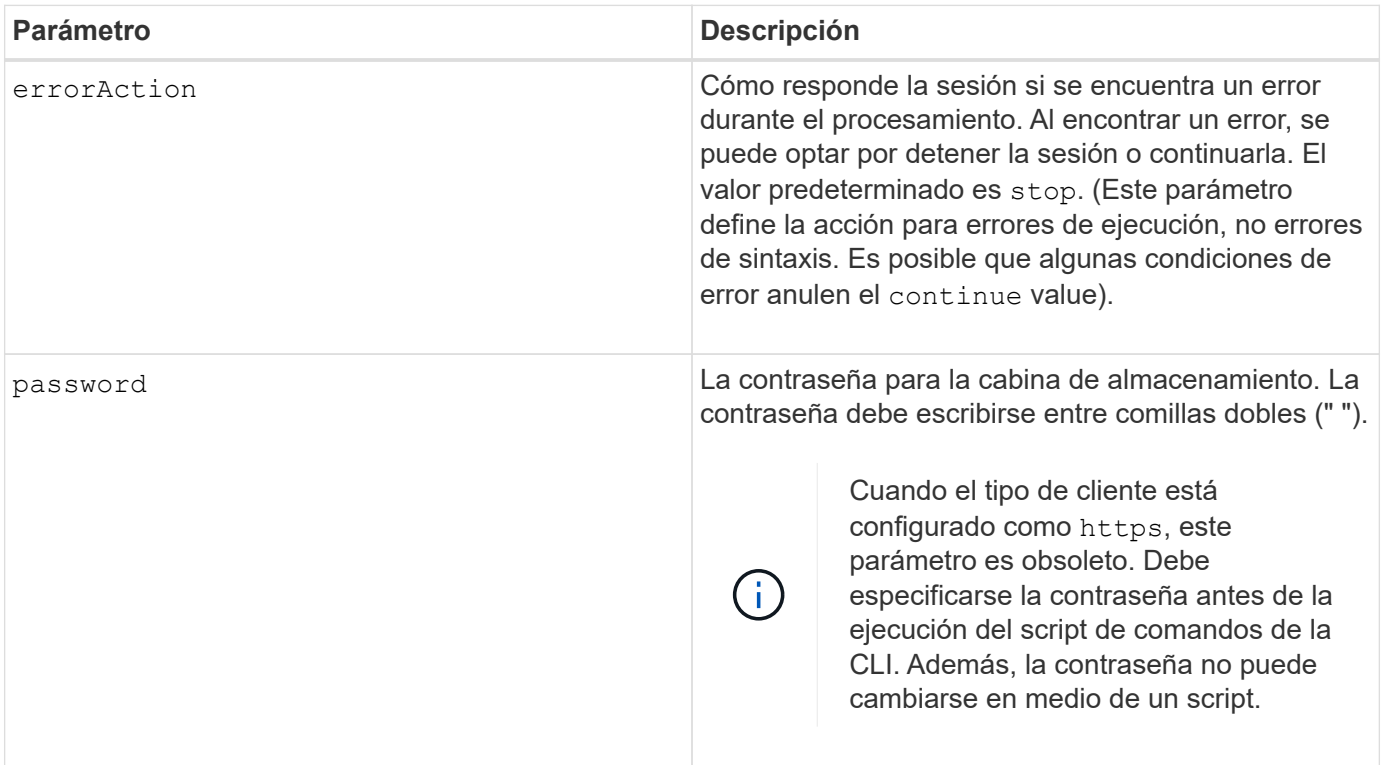

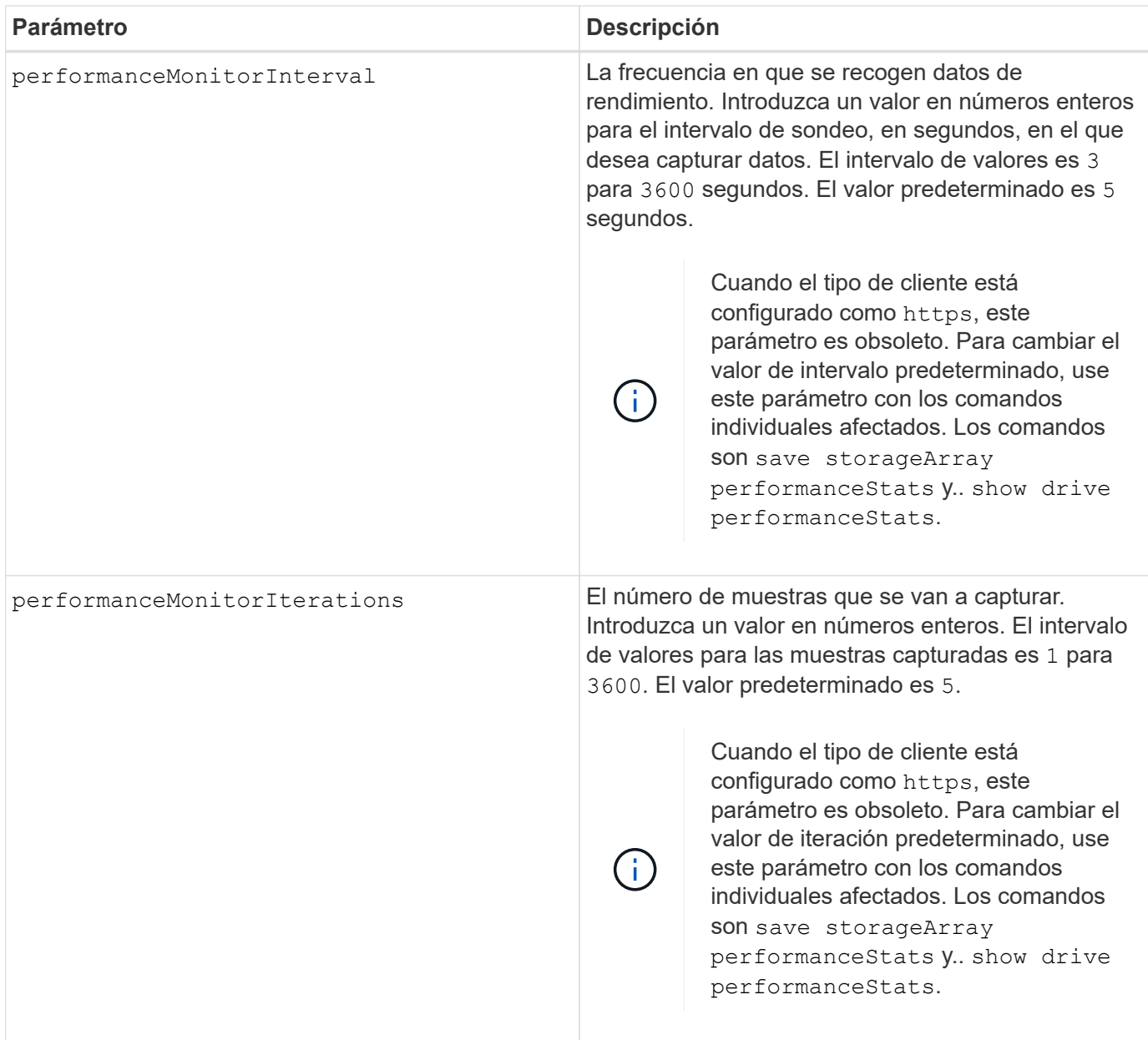

Cuando se usa este comando, pueden especificarse uno o varios de los parámetros opcionales.

Las contraseñas se almacenan en cada cabina de almacenamiento en un dominio de gestión. Si no se configuró una contraseña previamente, no es necesario introducirla. La contraseña puede ser cualquier combinación de caracteres alfanuméricos, con un máximo de 30 caracteres. (Puede definir una contraseña de cabina de almacenamiento mediante el set storageArray ).

El intervalo de sondeo y el número de iteraciones que se especifican siguen vigentes hasta que finaliza la sesión. Finalizada la sesión, el intervalo de sondeo y el número de iteraciones vuelven a los valores predeterminados.

# **Nivel de firmware mínimo**

5.20

8.40 - cuando el tipo de cliente está establecido en https, se ha obsoleto el password, userRole, performanceMonitorInterval, y. performanceMonitorIterations parámetros.

# **Configurar la programación del grupo Snapshot**

La set snapGroup enableSchedule el comando define la programación para tomar imágenes snapshot de un grupo snapshot.

# **Cabinas compatibles**

Este comando se aplica a cualquier cabina de almacenamiento individual, incluidas las cabinas E2700, E5600, E2800, E5700, Cabinas EF600 y EF300, siempre que estén instalados todos los paquetes SMcli.

# **Funciones**

Para ejecutar este comando en una cabina de almacenamiento E2800, E5700, EF600 o EF300, debe contar con el rol de administrador de almacenamiento.

# **Sintaxis**

```
set snapGroup ["snapGroupName"]
enableSchedule=(TRUE | FALSE)
schedule (immediate | snapshotSchedule)
```
# **Parámetros**

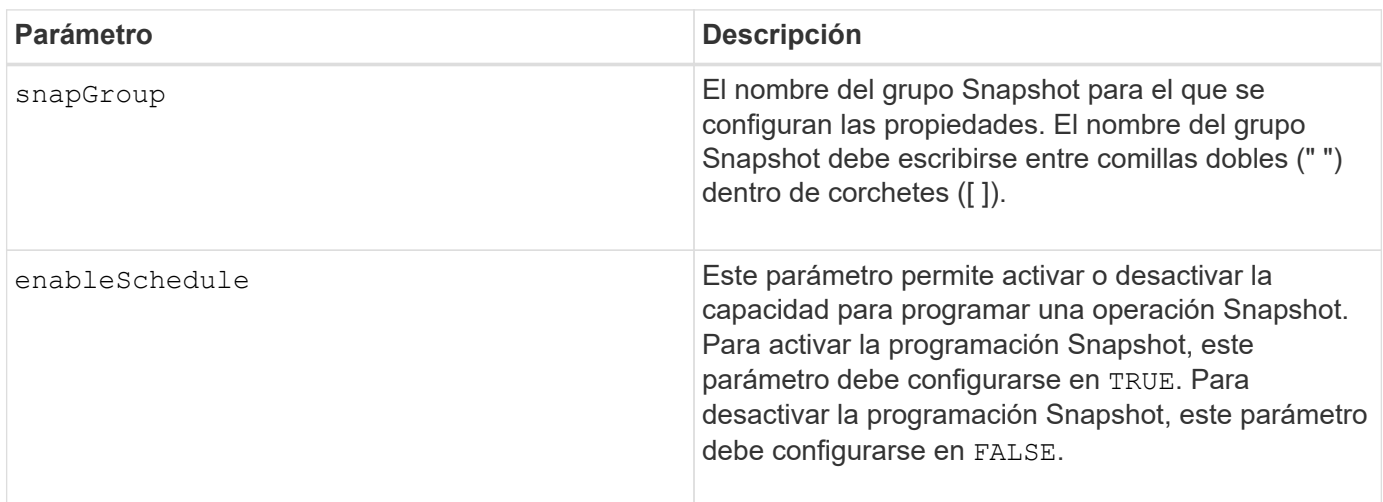

# **Notas**

Puede utilizar cualquier combinación de caracteres alfanuméricos, subrayado (), guión (-) y almohadilla (#) para los nombres. Los nombres pueden tener hasta 30 caracteres.

La enableSchedule y la schedule el parámetro permite programar la creación de imágenes snapshot para un grupo snapshot. Con estos parámetros, puede programar Snapshot diariamente, semanalmente o mensualmente (por día o por fecha). La enableSchedule el parámetro activa o desactiva la capacidad para programar snapshot. Cuando se habilita la programación, se debe usar el schedule parámetro para definir cuándo deben producirse las snapshot.

En esta lista se explica cómo utilizar las opciones para schedule parámetro:

- immediate tan pronto como introduce el comando, se crea una imagen Snapshot y comienza una operación de copia en escritura.
- startDate la fecha específica en la que desea crear una imagen Snapshot y realizar una operación de copia en escritura. El formato para introducir la fecha es MM:DD:YY . Si no se proporciona una fecha de inicio, se utiliza la fecha actual. Un ejemplo de esta opción es startDate=06:27:11.
- scheduleDay un día de la semana en el que desea crear una imagen Snapshot y realizar una operación de copia en escritura. Se pueden introducir estos valores: monday, tuesday, wednesday, thursday, friday, saturday, sunday, y. all. Un ejemplo de esta opción es scheduleDay=wednesday.
- startTime la hora del día en la que desea crear una imagen Snapshot y comenzar una operación de copia en escritura. El formato para introducir la hora es HH:MM, donde HH es la hora y. MM es el minuto que pasa la hora. Utilice el formato de 24 horas. Por ejemplo, 2:00 de la tarde es 14:00. Un ejemplo de esta opción es **startTime=14:27**.
- scheduleInterval cantidad mínima de tiempo, en minutos, que desea tener entre las operaciones de copia en escritura. Es posible crear una programación en la que tenga operaciones de copia en escritura superpuestas debido a la duración de una operación de copia. Con esta opción, es posible garantizar que haya tiempo entre las operaciones de copia en escritura. El valor máximo para scheduleInterval opción: 1440 minutos. Un ejemplo de esta opción es **scheduleInterval=180**.
- endDate una fecha específica en la que desea detener la creación de una imagen Snapshot y finalizar la operación de copia en escritura. El formato para introducir la fecha es MM: DD: YY. Un ejemplo de esta opción es **endDate=11:26:11**.
- noEndDate Utilice esta opción si no desea que finalice la operación de copia en escritura Si más adelante decide finalizar la operación de copia en escritura, debe volver a introducir la set snapGroup y especifique una fecha de finalización.
- timesPerDay el número de veces que desea que se ejecute la programación en un día. Un ejemplo de esta opción es timesPerDay=4.
- timeZone use este parámetro para definir la zona horaria en la que opera la cabina de almacenamiento. Puede definir la zona horaria de dos maneras:
	- GMT±HH:MM el desfase de zona horaria respecto de GMT. Introduzca el ajuste en horas y minutos. Por ejemplo, GMT-06:00 es la zona horaria central en los Estados Unidos.
	- Text string cadenas de texto de zona horaria estándar. Por ejemplo: "America/Chicago" o "Australia/Brisbane". Las cadenas de texto de zonas horarias distinguen mayúsculas de minúsculas. Si introduce una cadena de texto incorrecta, se utilizará la hora GMT. La cadena de texto debe escribirse entre comillas dobles.

La cadena de código para definir una programación es similar a estos ejemplos:

```
enableSchedule=true schedule startTime=14:27
```

```
enableSchedule=true schedule scheduleInterval=180
```
enableSchedule=true schedule timeZone=GMT-06:00

enableSchedule=true schedule timeZone="America/Chicago"

Si también utiliza la scheduleInterval el firmware elige entre timesPerDay y la scheduleInterval seleccionando el valor más bajo de las dos opciones. El firmware calcula un valor de número entero para scheduleInterval opción dividiendo 1440 por el scheduleInterval valor de opción definido. Por ejemplo, 1440/180 = 8. A continuación, el firmware compara la timesPerDay valor entero con el calculado scheduleInterval valor entero y usa el valor más pequeño.

Para eliminar una programación, utilice delete volume con el schedule parámetro. La delete volume con el schedule el parámetro solo elimina la programación, no el volumen snapshot.

### **Nivel de firmware mínimo**

7.83

7.86 añade el scheduleDate y la month opción.

# **Configurar capacidad para un volumen de repositorios de grupo Snapshot**

La set snapGroup increase/decreaseRepositoryCapacity comando aumenta o reduce la capacidad de un volumen de repositorios de grupo snapshot.

#### **Cabinas compatibles**

Este comando se aplica a cualquier cabina de almacenamiento individual, incluidas las cabinas E2700, E5600, E2800, E5700, Cabinas EF600 y EF300, siempre que estén instalados todos los paquetes SMcli.

#### **Funciones**

Para ejecutar este comando en una cabina de almacenamiento E2800, E5700, EF600 o EF300, debe contar con el rol de administrador de almacenamiento.

#### **Sintaxis para aumentar la capacidad**

```
set snapGroup ["snapGroupName"] increaseRepositoryCapacity
(repositoryVolumes="repos_xxxx" | repositoryVolumes=((volumeGroupName
[capacity=capacityValue])) | repositoryVolumes=((diskPoolName
[capacity=capacityValue])))
```
#### **Sintaxis para reducir la capacidad**

```
set snapGroup ["snapGroupName"]
decreaseRepositoryCapacity
count=numberOfVolumes
```
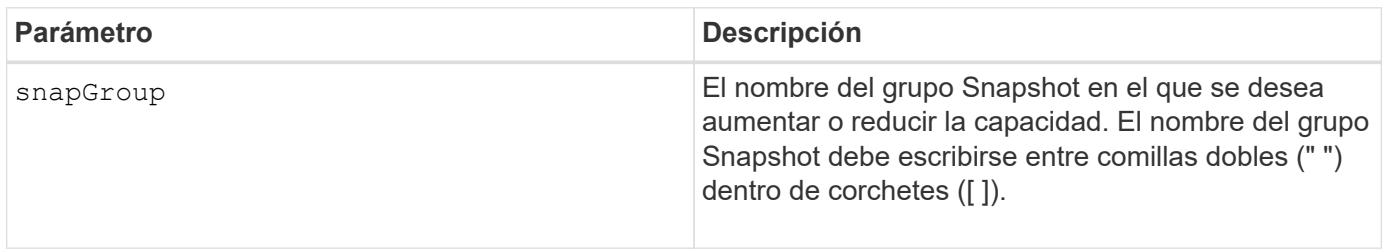

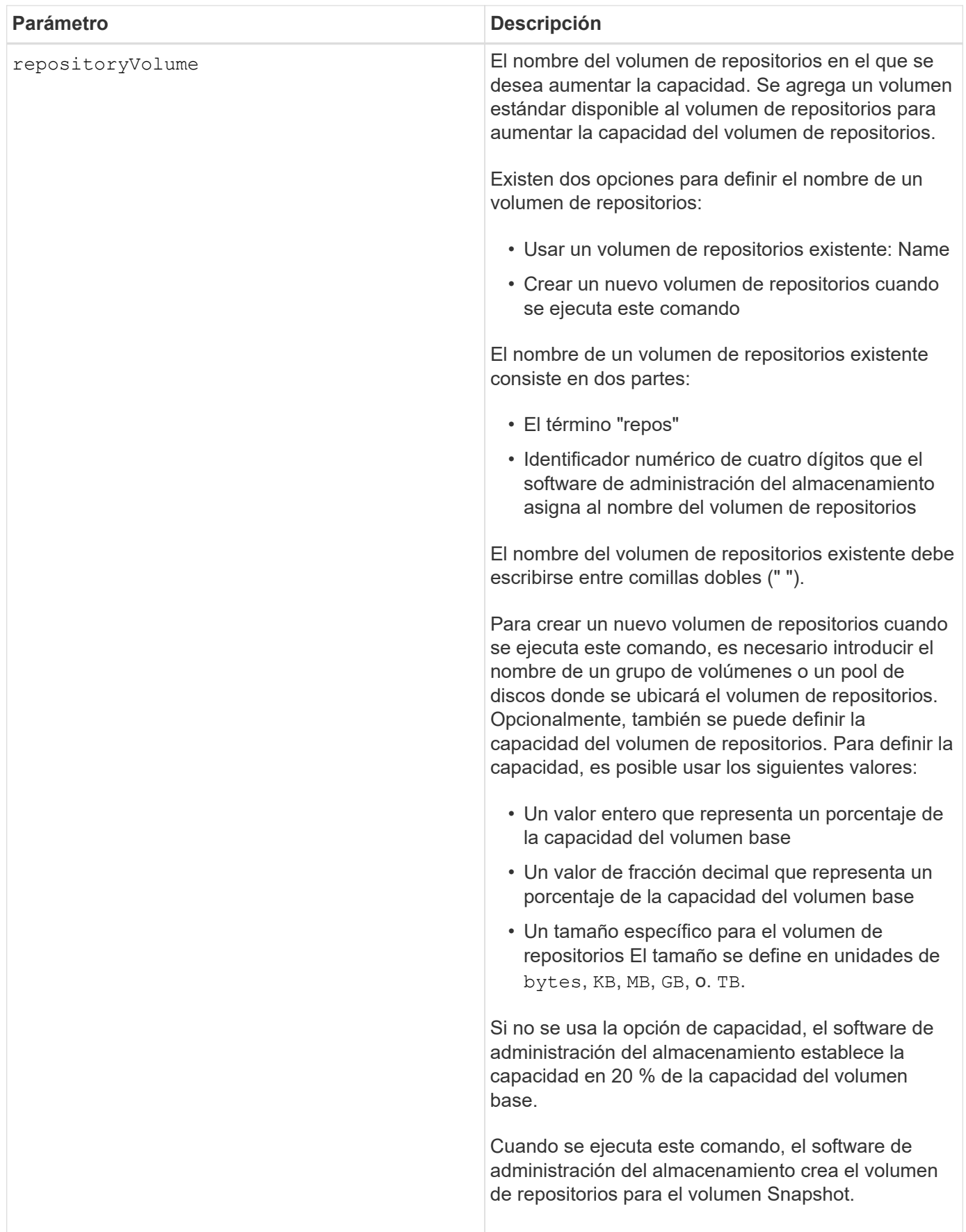

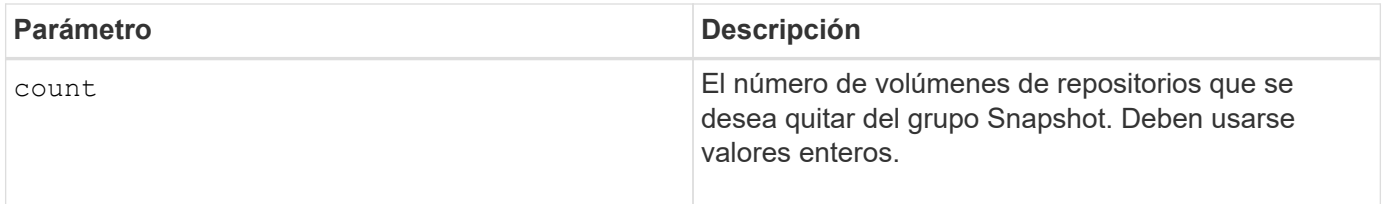

Puede utilizar cualquier combinación de caracteres alfanuméricos, subrayado (), quión (-) y almohadilla (#) para la etiqueta de usuario. Las etiquetas de usuario pueden tener hasta 30 caracteres.

El firmware y el software de administración del almacenamiento crean automáticamente el nombre del volumen de repositorios cuando se crea un nuevo grupo Snapshot. No se puede cambiar el nombre del volumen de repositorios, ya que se interrumpiría el enlace con las imágenes Snapshot.

Un volumen de repositorios de grupo Snapshot es un volumen expandible que se estructura como un conjunto concatenado de hasta 16 entidades de volumen estándar. Inicialmente, un volumen de repositorios expandible tiene un solo elemento. La capacidad del volumen de repositorios expandible es exactamente igual a la de ese único elemento. Para aumentar la capacidad de un volumen de repositorios expandible, se deben añadir volúmenes estándar. La capacidad compuesta del volumen de repositorios expandible pasa a ser la suma de las capacidades de todos los volúmenes estándar concatenados.

Un volumen de repositorios de grupo Snapshot debe satisfacer un requisito de capacidad mínima que equivale a la suma de lo siguiente:

- 32 MB para admitir la sobrecarga fija para el grupo Snapshot y el procesamiento de copia en escritura.
- Capacidad para el procesamiento de reversiones, que es equivalente a 1/5000 de la capacidad del volumen base.

La capacidad mínima es una imposición del firmware de la controladora y del software de administración del almacenamiento.

# **Nivel de firmware mínimo**

7.83

# **Configurar análisis de medios de grupo Snapshot**

La set snapGroup mediaScanEnabled el comando ejecuta un análisis de medios en un grupo snapshot.

# **Cabinas compatibles**

Este comando se aplica a cualquier cabina de almacenamiento individual, incluidas las cabinas E2700, E5600, E2800, E5700, Cabinas EF600 y EF300, siempre que estén instalados todos los paquetes SMcli.

#### **Funciones**

Para ejecutar este comando en una cabina de almacenamiento E2800, E5700, EF600 o EF300, debe contar con el rol de administrador de almacenamiento.

```
set snapGroup ["snapGroupName"]
mediaScanEnabled=(TRUE | FALSE)
redundancyCheckEnabled=(TRUE | FALSE)
```
## **Parámetros**

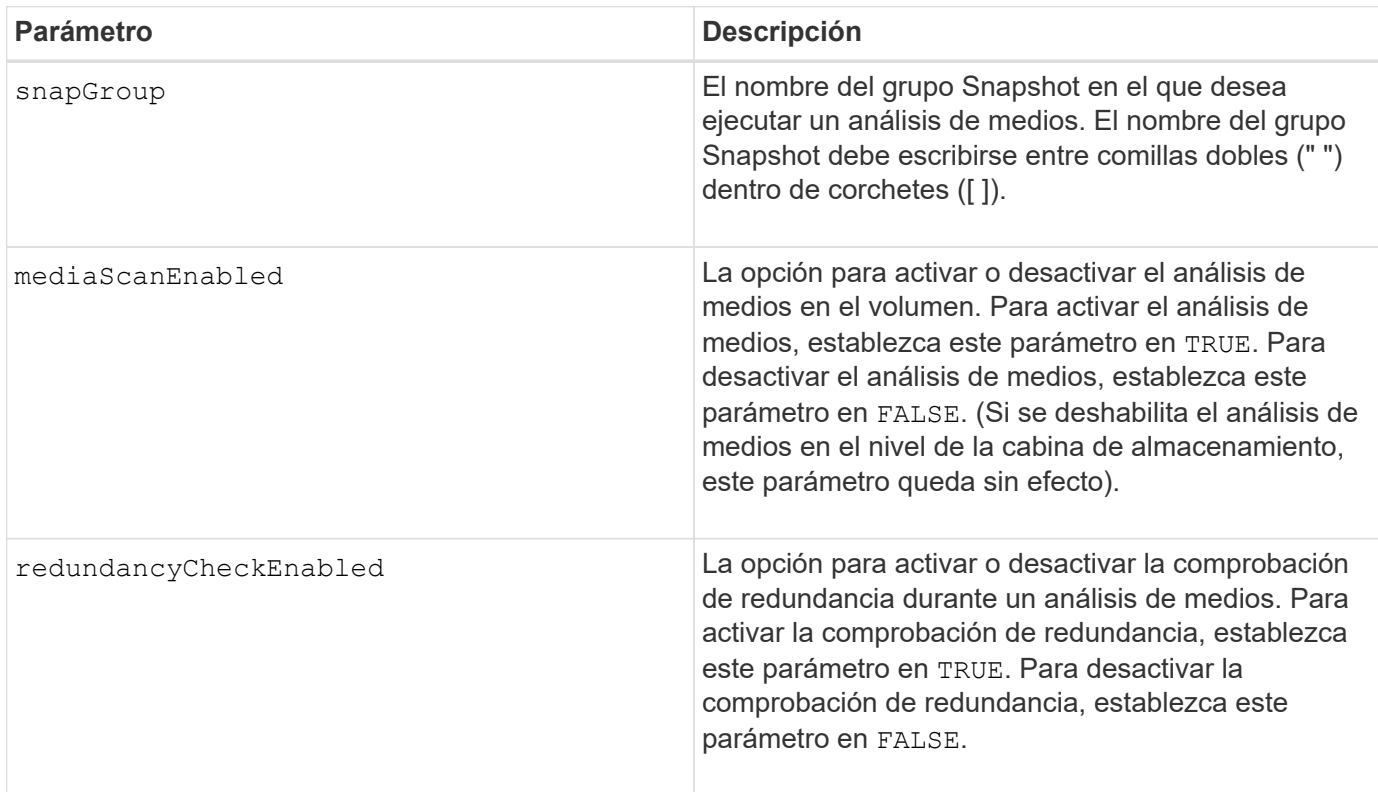

# **Notas**

Puede utilizar cualquier combinación de caracteres alfanuméricos, subrayado (), guión (-) y almohadilla (#) para los nombres. Los nombres pueden tener hasta 30 caracteres.

# **Nivel de firmware mínimo**

7.83

# **Configurar atributos de grupo Snapshot**

La set snapGroup el comando define las propiedades de un grupo snapshot.

# **Cabinas compatibles**

Este comando se aplica a cualquier cabina de almacenamiento individual, incluidas las cabinas E2700, E5600, E2800, E5700, Cabinas EF600 y EF300, siempre que estén instalados todos los paquetes SMcli.

## **Funciones**

Para ejecutar este comando en una cabina de almacenamiento E2800, E5700, EF600 o EF300, debe contar con el rol de administrador de almacenamiento.

### **Sintaxis**

```
set snapGroup ["snapGroupName"]
[userLabel="snapGroupName"] |
[repositoryFullPolicy=(failBaseWrites | purgeSnapImages) |
[repositoryFullLimit=percentValue |
[autoDeleteLimit=numberOfSnapImages] |
[rollbackPriority=(lowest | low | medium | high | highest)]
```
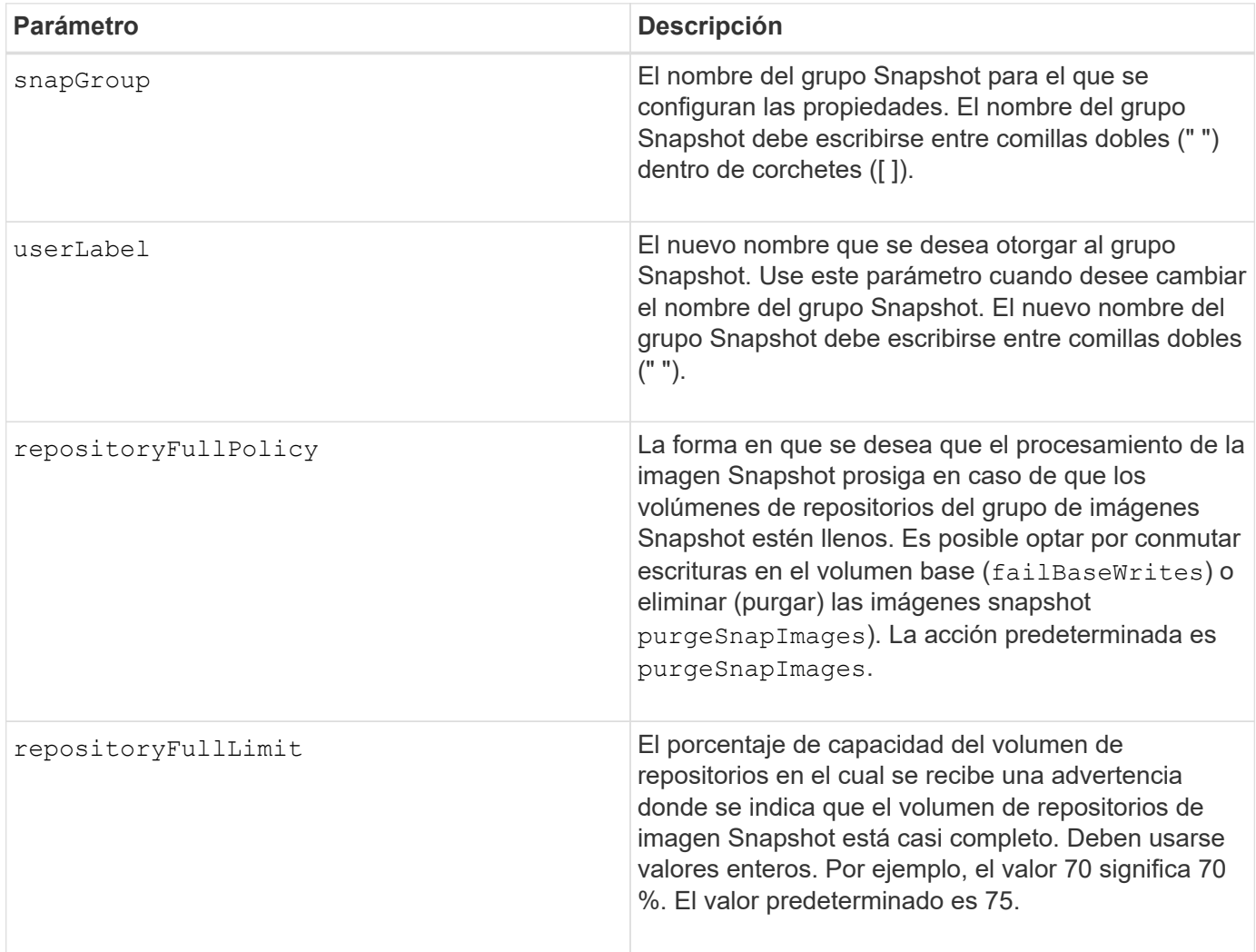

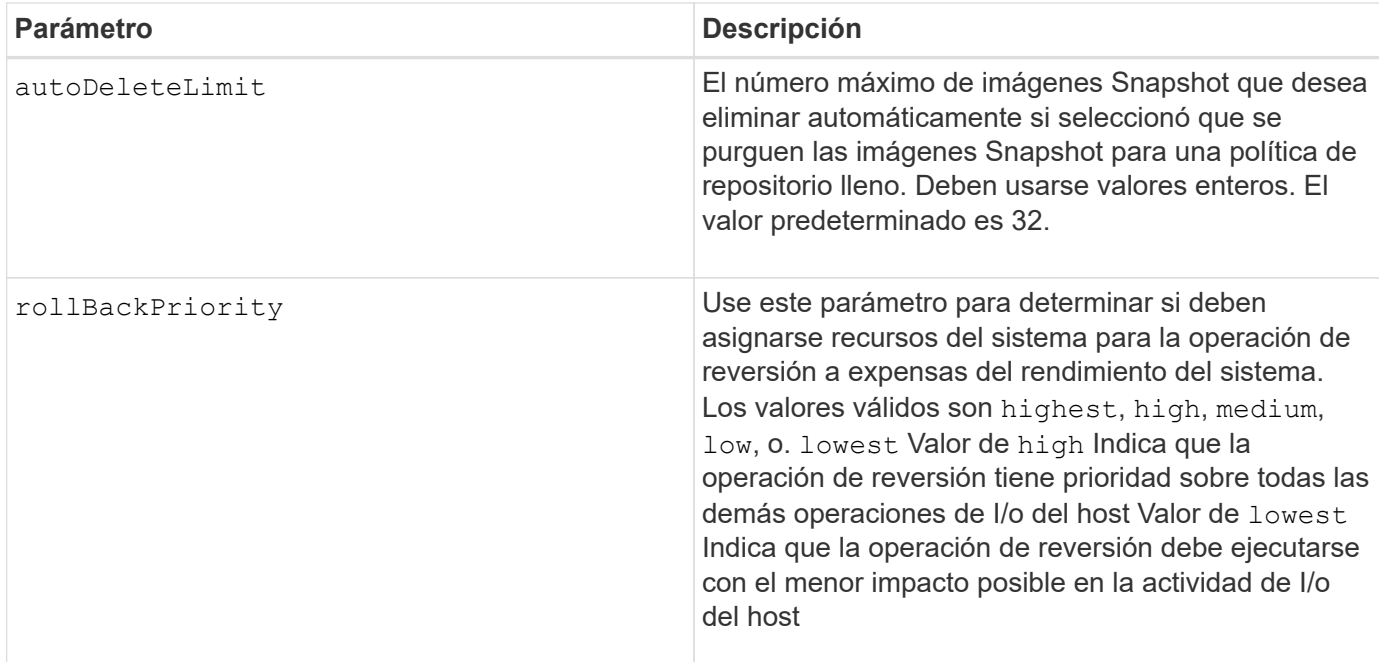

Puede utilizar cualquier combinación de caracteres alfanuméricos, subrayado (), guión (-) y almohadilla (#) para los nombres. Los nombres pueden tener hasta 30 caracteres.

Cuando se usa este comando, es posible especificar uno o varios parámetros. Sin embargo, no es necesario usar todos los parámetros.

# **Nivel de firmware mínimo**

7.83

# **Configurar un volumen Snapshot de solo lectura como volumen de lectura/escritura**

La set snapVolume convertToReadWrite el comando cambia un volumen snapshot que es un volumen de solo lectura a un volumen snapshot que es de lectura/escritura.

#### **Cabinas compatibles**

Este comando se aplica a cualquier cabina de almacenamiento individual, incluidas las cabinas E2700, E5600, E2800, E5700, Cabinas EF600 y EF300, siempre que estén instalados todos los paquetes SMcli.

### **Funciones**

Para ejecutar este comando en una cabina de almacenamiento E2800, E5700, EF600 o EF300, debe contar con el rol de administrador de almacenamiento.

#### **Contexto**

También es posible usar este comando para identificar un nuevo volumen de repositorios para el volumen de lectura/escritura, o bien configurar un nivel de advertencia de límite completo para el volumen de repositorios.

set snapVolume ["*snapImageVolumeName*"] convertToReadWrite [(repositoryVolume="repos\_xxxx" | repositoryVolume=(*volumeGroupName* [capacity=*capacityValue*]) repositoryVolume=(*diskPoolName* [capacity=*capacityValue*))]] [repositoryFullLimit=*percentValue*]

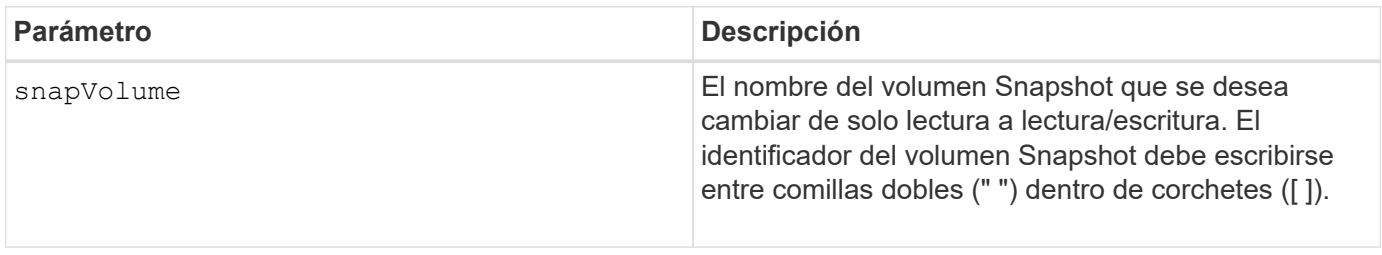

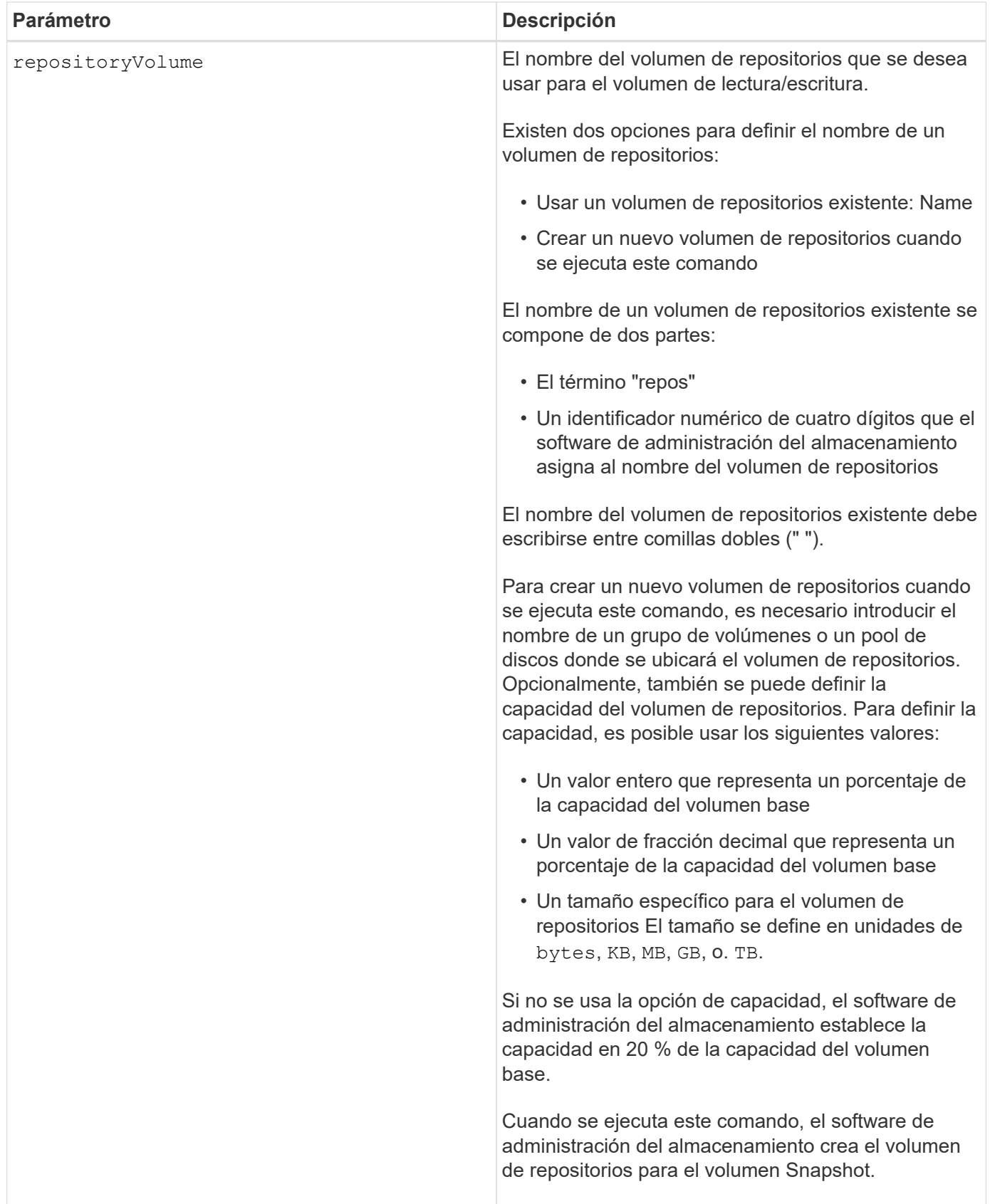

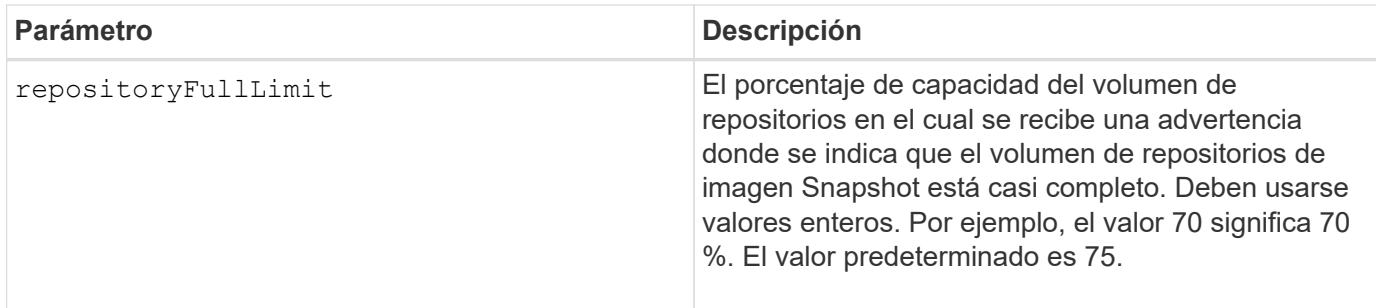

Puede utilizar cualquier combinación de caracteres alfanuméricos, subrayado (\_), guión (-) y almohadilla (#) para la etiqueta de usuario. Las etiquetas de usuario pueden tener hasta 30 caracteres.

El firmware y el software de administración del almacenamiento crean automáticamente el nombre del volumen de repositorios cuando se crea un nuevo grupo Snapshot. No se puede cambiar el nombre del volumen de repositorios; esto interrumpe el enlace con las imágenes Snapshot.

Un volumen de repositorios de grupo Snapshot es un volumen expandible que se estructura como un conjunto concatenado de hasta 16 entidades de volumen estándar. Inicialmente, un volumen de repositorios expandible tiene un solo elemento. La capacidad del volumen de repositorios expandible es exactamente igual a la de ese único elemento. Para aumentar la capacidad de un volumen de repositorios expandible, se deben añadir volúmenes estándar. La capacidad compuesta del volumen de repositorios expandible pasa a ser la suma de las capacidades de todos los volúmenes estándar concatenados.

Un volumen de repositorios de grupo Snapshot debe satisfacer un requisito de capacidad mínima que equivale a la suma de lo siguiente:

- 32 MB para admitir la sobrecarga fija para el grupo Snapshot y el procesamiento de copia en escritura.
- Capacidad para el procesamiento de reversiones, que es equivalente a 1/5000 de la capacidad del volumen base.

La capacidad mínima es una imposición del firmware de la controladora y del software de administración del almacenamiento.

# **Nivel de firmware mínimo**

7.83

# **Configurar capacidad para volumen de repositorios de un volumen Snapshot**

La set snapVolume increase/decreaseRepositoryCapacity el comando aumenta o reduce la capacidad de un volumen de repositorios de un volumen snapshot.

#### **Cabinas compatibles**

Este comando se aplica a cualquier cabina de almacenamiento individual, incluidas las cabinas E2700, E5600, E2800, E5700, Cabinas EF600 y EF300, siempre que estén instalados todos los paquetes SMcli.

#### **Funciones**

Para ejecutar este comando en una cabina de almacenamiento E2800, E5700, EF600 o EF300, debe contar con el rol de administrador de almacenamiento.
set snapVolume["snapVolumeName"] increaseRepositoryCapacity (repositoryVolumes="repos\_xxxx" | repositoryVolumes=(*volumeGroupName* [capacity=*capacityValue*] | repositoryVolumes=(*diskPoolName* [capacity=*capacityValue*])

### **Sintaxis para reducir la capacidad**

```
set snapVolume ["snapVolumeName"] decreaseRepositoryCapacity
count=numberOfVolumes
```
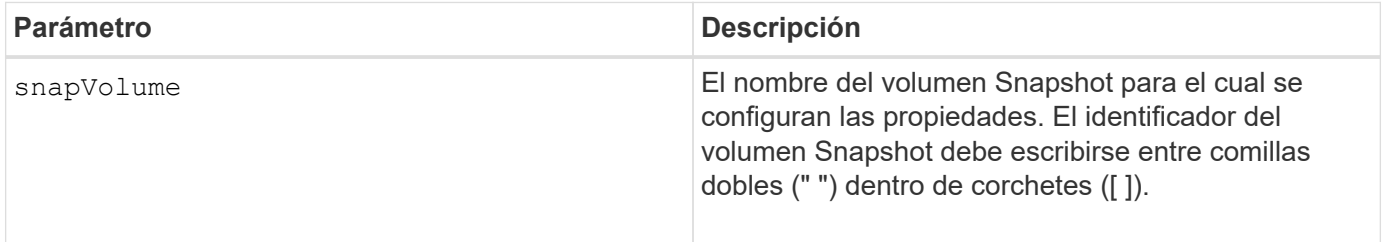

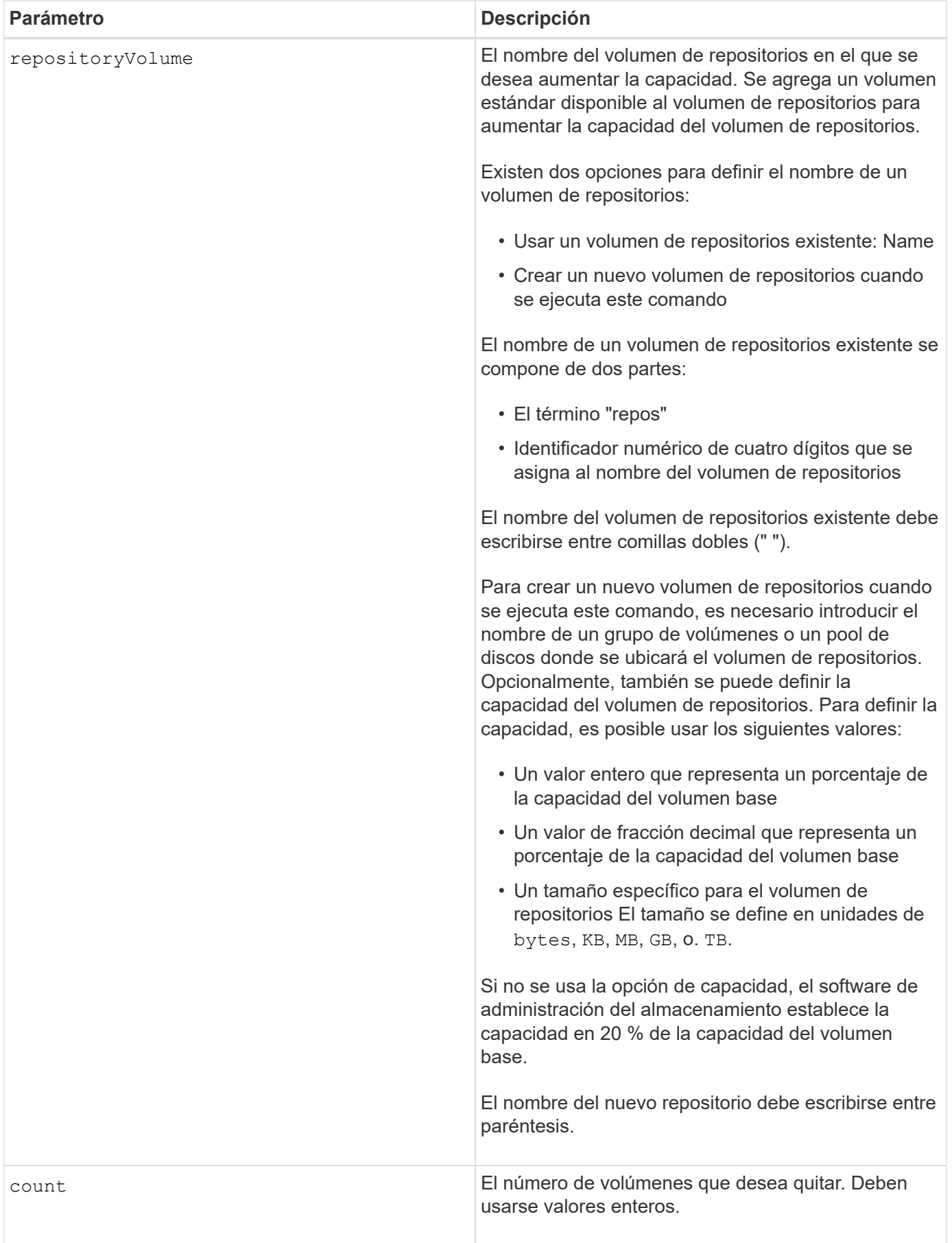

### **Notas**

Puede utilizar cualquier combinación de caracteres alfanuméricos, subrayado (), guión (-) y almohadilla (#) para los nombres. Los nombres pueden tener hasta 30 caracteres.

Un volumen de repositorios Snapshot es un volumen expandible que está estructurado como recogida concatenada de hasta 16 entidades de volúmenes estándar. Inicialmente, un volumen de repositorios expandible tiene un solo elemento. La capacidad del volumen de repositorios expandible es exactamente igual a la de ese único elemento. Para aumentar la capacidad de un volumen de repositorios expandible, se deben añadir volúmenes estándar. La capacidad compuesta del volumen de repositorios expandible pasa a ser la suma de las capacidades de todos los volúmenes estándar concatenados.

Un volumen de repositorios de grupo Snapshot debe satisfacer un requisito de capacidad mínima que equivale a la suma de lo siguiente:

- 32 MB para admitir la sobrecarga fija para el grupo Snapshot y el procesamiento de copia en escritura.
- Capacidad para el procesamiento de reversiones, que es equivalente a 1/5000 de la capacidad del volumen base.

La capacidad mínima es una imposición del firmware de la controladora y del software de administración del almacenamiento.

# **Nivel de firmware mínimo**

7.83

# **Configurar análisis de medios de volumen Snapshot**

La set snapVolume mediaScanEnabled el comando ejecuta un análisis de medios en las unidades utilizadas para un volumen snapshot.

# **Cabinas compatibles**

Este comando se aplica a cualquier cabina de almacenamiento individual, incluidas las cabinas E2700, E5600, E2800, E5700, Cabinas EF600 y EF300, siempre que estén instalados todos los paquetes SMcli.

# **Funciones**

Para ejecutar este comando en una cabina de almacenamiento E2800, E5700, EF600 o EF300, debe contar con el rol de administrador de almacenamiento.

### **Contexto**

De manera opcional, es posible realizar una comprobación de redundancia de los datos.

# **Sintaxis**

```
set snapVolume ["snapVolumeName"]
mediaScanEnabled=(TRUE | FALSE) [redundancyCheckEnabled=(TRUE | FALSE)]
```
#### **Parámetros**

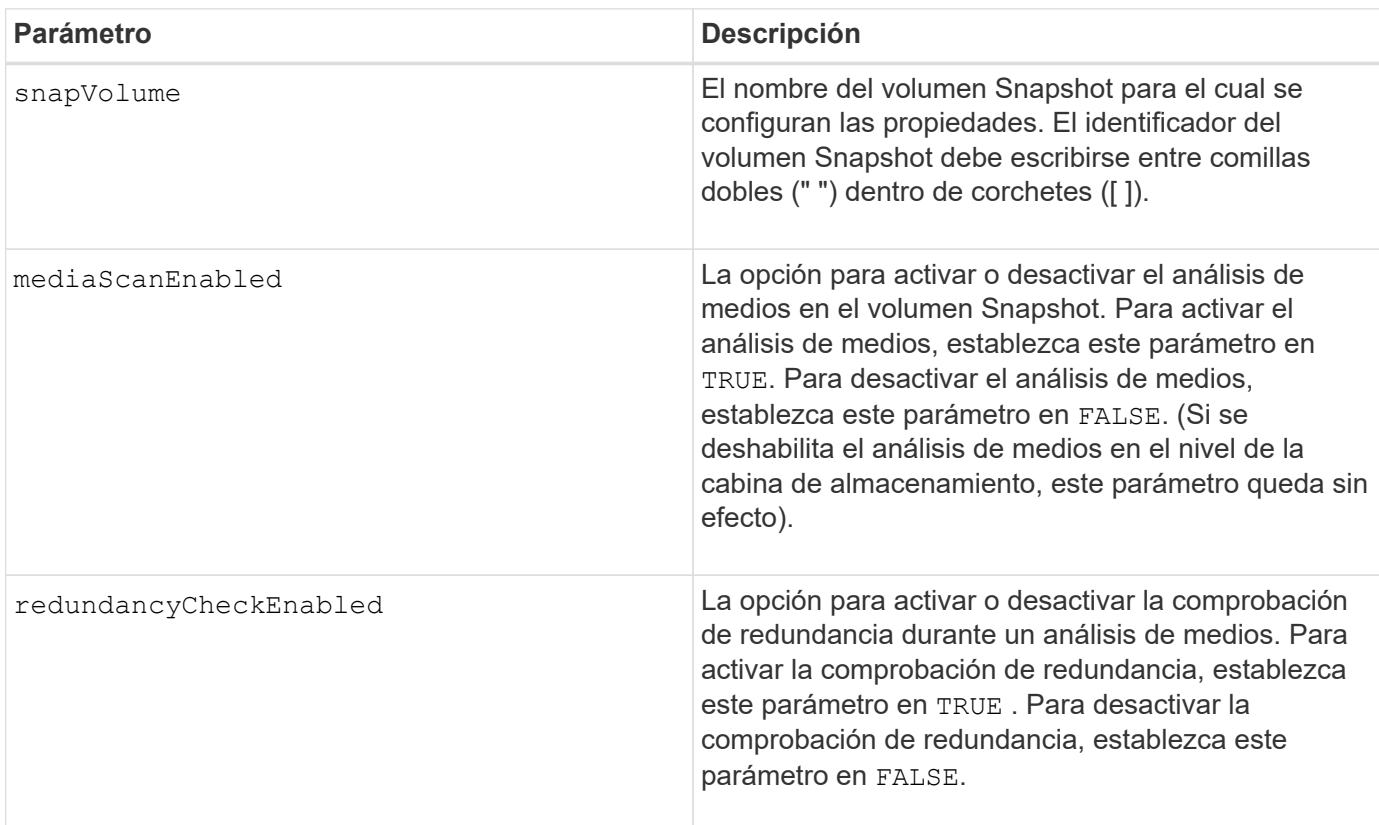

### **Notas**

Puede utilizar cualquier combinación de caracteres alfanuméricos, subrayado (), guión (-) y almohadilla (#) para los nombres. Los nombres pueden tener hasta 30 caracteres.

### **Nivel de firmware mínimo**

7.83

# **Cambiar el nombre del volumen Snapshot**

La set snapVolume el comando cambia el nombre de un volumen snapshot existente.

# **Cabinas compatibles**

Este comando se aplica a cualquier cabina de almacenamiento individual, incluidas las cabinas E2700, E5600, E2800, E5700, Cabinas EF600 y EF300, siempre que estén instalados todos los paquetes SMcli.

# **Funciones**

Para ejecutar este comando en una cabina de almacenamiento E2800, E5700, EF600 o EF300, debe contar con el rol de administrador de almacenamiento.

### **Sintaxis**

set snapVolume ["*snapVolumeName*"] userLabel="*snapImageVolumeName*"

### **Parámetros**

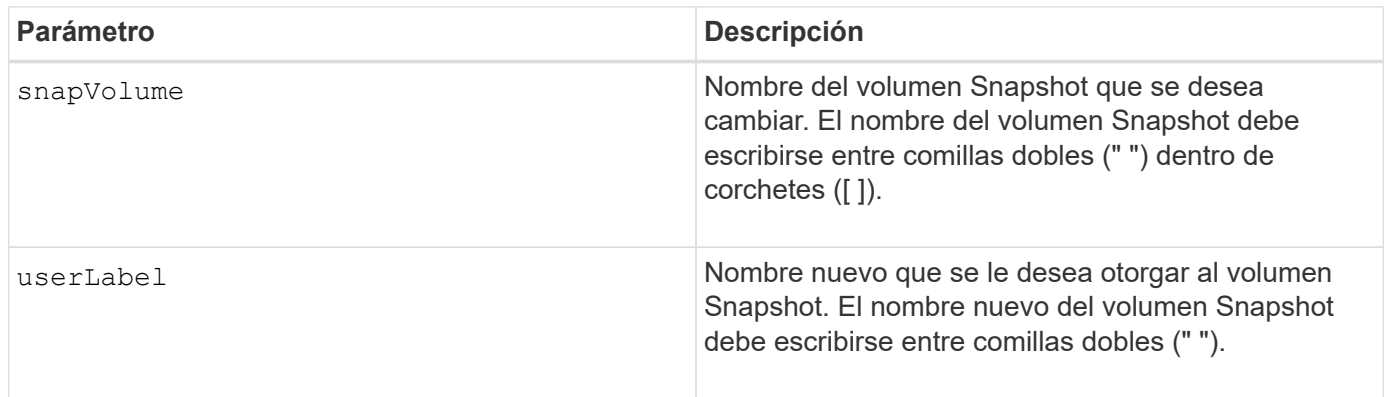

# **Notas**

Puede utilizar cualquier combinación de caracteres alfanuméricos, subrayado (), guión (-) y almohadilla (#) para los nombres. Los nombres pueden tener hasta 30 caracteres.

# **Nivel de firmware mínimo**

7.83

# **Actualice la comunidad SNMP**

La set snmpCommunity El comando crea un nuevo nombre para una comunidad de protocolo simple de gestión de redes (SNMP) existente.

# **Cabinas compatibles**

Este comando se aplica a una cabina de almacenamiento E2800, E5700, EF600 o EF300 individual. No funciona en cabinas de almacenamiento E2700 o E5600.

# **Funciones**

Para ejecutar este comando en una cabina de almacenamiento E2800, E5700, EF600 o EF300, debe contar con los roles de administrador de almacenamiento o administrador de soporte.

### **Sintaxis**

set snmpCommunity communityName="*snmpCommunityName*" newCommunityName="*newSnmpCommunityName*"

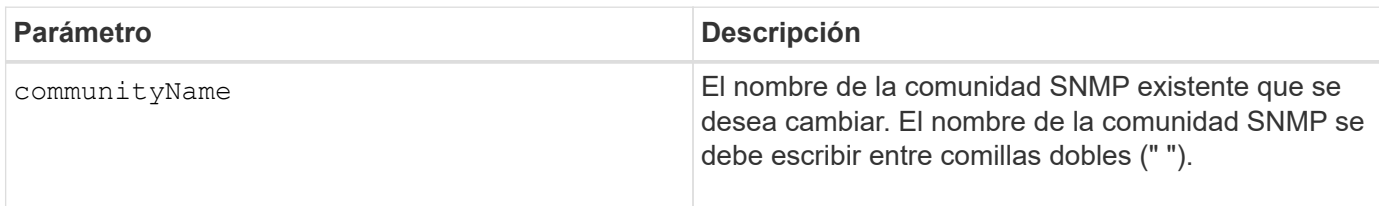

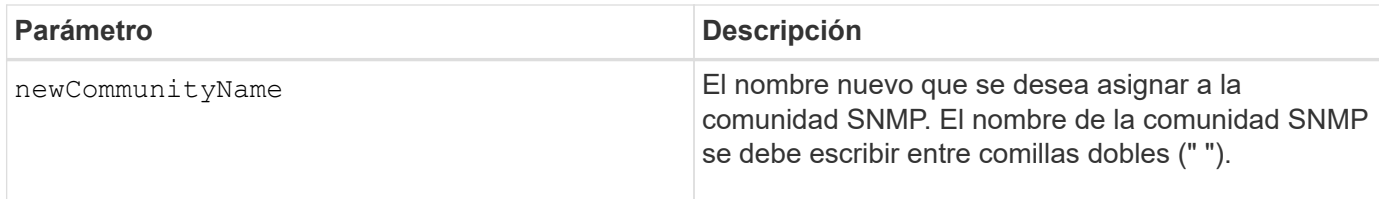

8.30

# **Actualice las variables de grupo de sistemas MIB II de SNMP**

La set snmpSystemVariables Command cambia las variables del sistema para el protocolo simple de gestión de redes (SNMP).

# **Cabinas compatibles**

Este comando se aplica a una cabina de almacenamiento E2800, E5700, EF600 o EF300 individual. No funciona en cabinas de almacenamiento E2700 o E5600.

# **Funciones**

Para ejecutar este comando en una cabina de almacenamiento E2800, E5700, EF600 o EF300, debe contar con los roles de administrador de almacenamiento o administrador de soporte.

### **Contexto**

Las siguientes variables del sistema se mantienen en una base de datos de información de gestión II (MIB-II):

- Nombre del sistema
- Nombre del contacto del sistema
- Ubicación del sistema

### **Sintaxis**

```
set snmpSystemVariables
[sysName=newSystemName]
[sysContact=contactName]
[sysLocation=systemLocation]
```
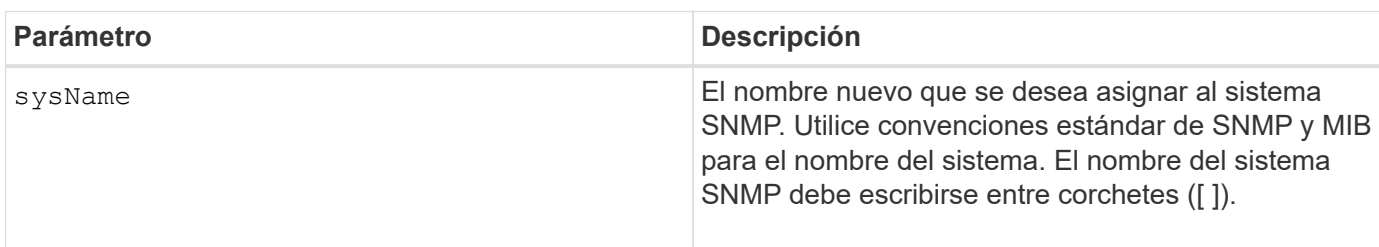

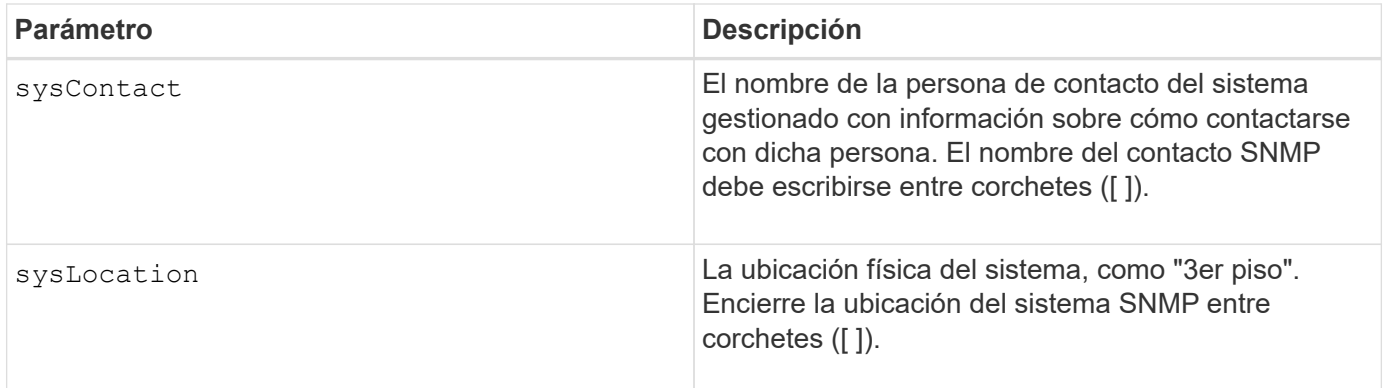

8.30

# **Actualice el destino de captura SNMP**

La set snmpTrapDestination trapReceiverIP Comando activa o desactiva el envío de mensajes de error de autenticación para un destino de captura SNMP. Se produce un fallo si el agente SNMP recibió un mensaje de un administrador SNMP, pero el mensaje contenía un nombre de comunidad o nombre de usuario no válidos.

# **Cabinas compatibles**

Este comando se aplica a una cabina de almacenamiento E2800, E5700, EF600 o EF300 individual. No funciona en cabinas de almacenamiento E2700 o E5600.

# **Funciones**

Para ejecutar este comando en una cabina de almacenamiento E2800, E5700, EF600 o EF300, debe contar con los roles de administrador de almacenamiento o administrador de soporte.

# **Sintaxis**

```
set snmpTrapDestination trapReceiverIP=ipAddress
(communityName="communityName" | (userName="userName" [engineId=(local |
engineId)]))
[sendAuthenticationFailureTraps=(TRUE | FALSE)]
```
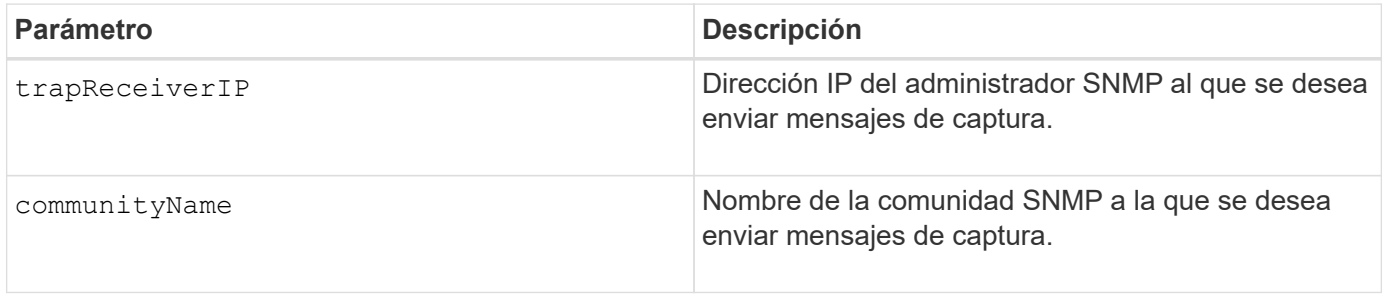

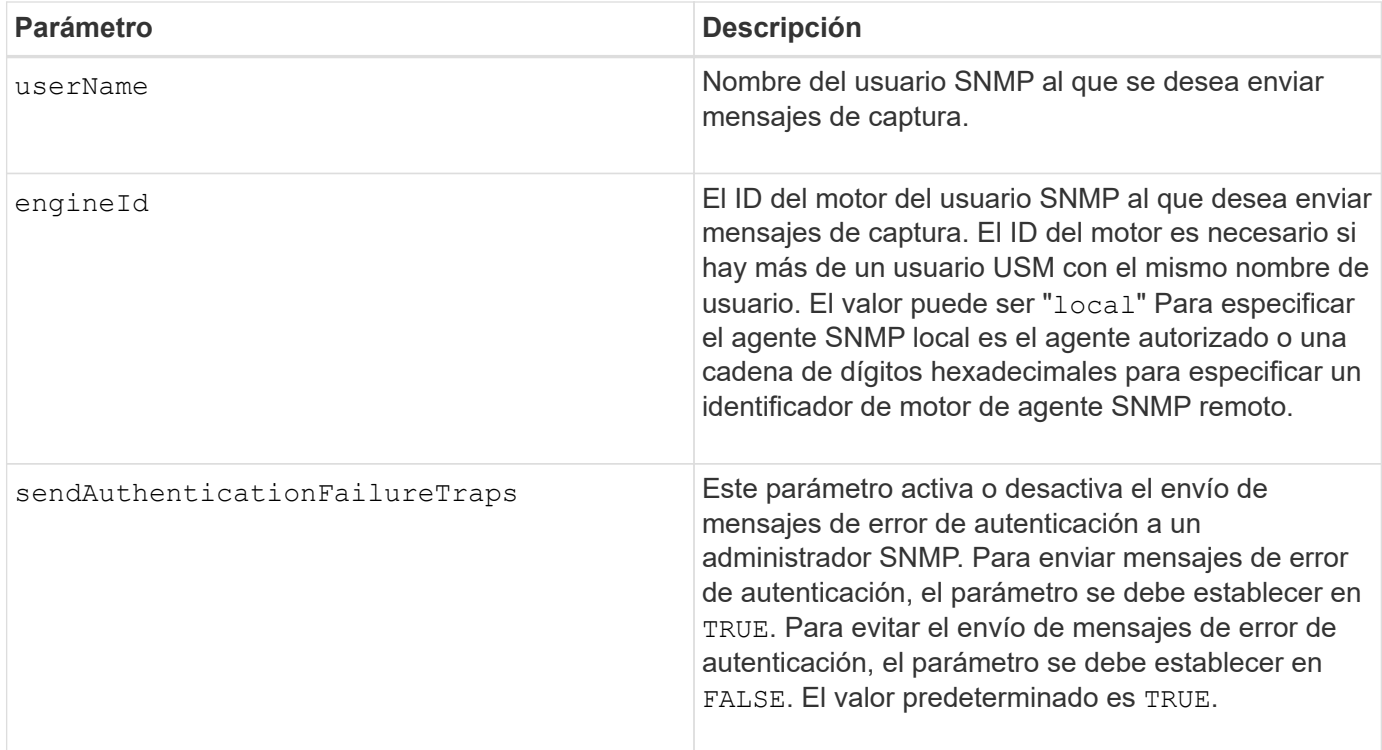

8.30

# **Actualice el usuario USM de SNMPv3**

La set snmpUser userName El comando actualiza un usuario USM en el protocolo simple de gestión de redes (SNMP) existente. El usuario USM que se va a cambiar se identifica utilizando el nombre de usuario si solo hay un usuario con el nombre de usuario. El usuario se identifica utilizando el nombre de usuario y el ID de motor si hay más de un usuario con el mismo nombre de usuario y un ID de motor diferente.

# **Cabinas compatibles**

Este comando se aplica a una cabina de almacenamiento E2800, E5700, EF600 o EF300 individual. No funciona en cabinas de almacenamiento E2700 o E5600.

### **Funciones**

Para ejecutar este comando en una cabina de almacenamiento E2800, E5700, EF600 o EF300, debe contar con los roles de administrador de almacenamiento o administrador de soporte.

### **Sintaxis**

```
set snmpUser userName="snmpUserName" [engineId=(local | engineId)]
[newUserName="newSnmpUserName"] [newEngineId=(local | engineId)]
[authProtocol=(none | sha | sha256 | sha512) authPassword="authPassword"]
[privProtocol=(none | aes128) privPassword="privPassword"]
```
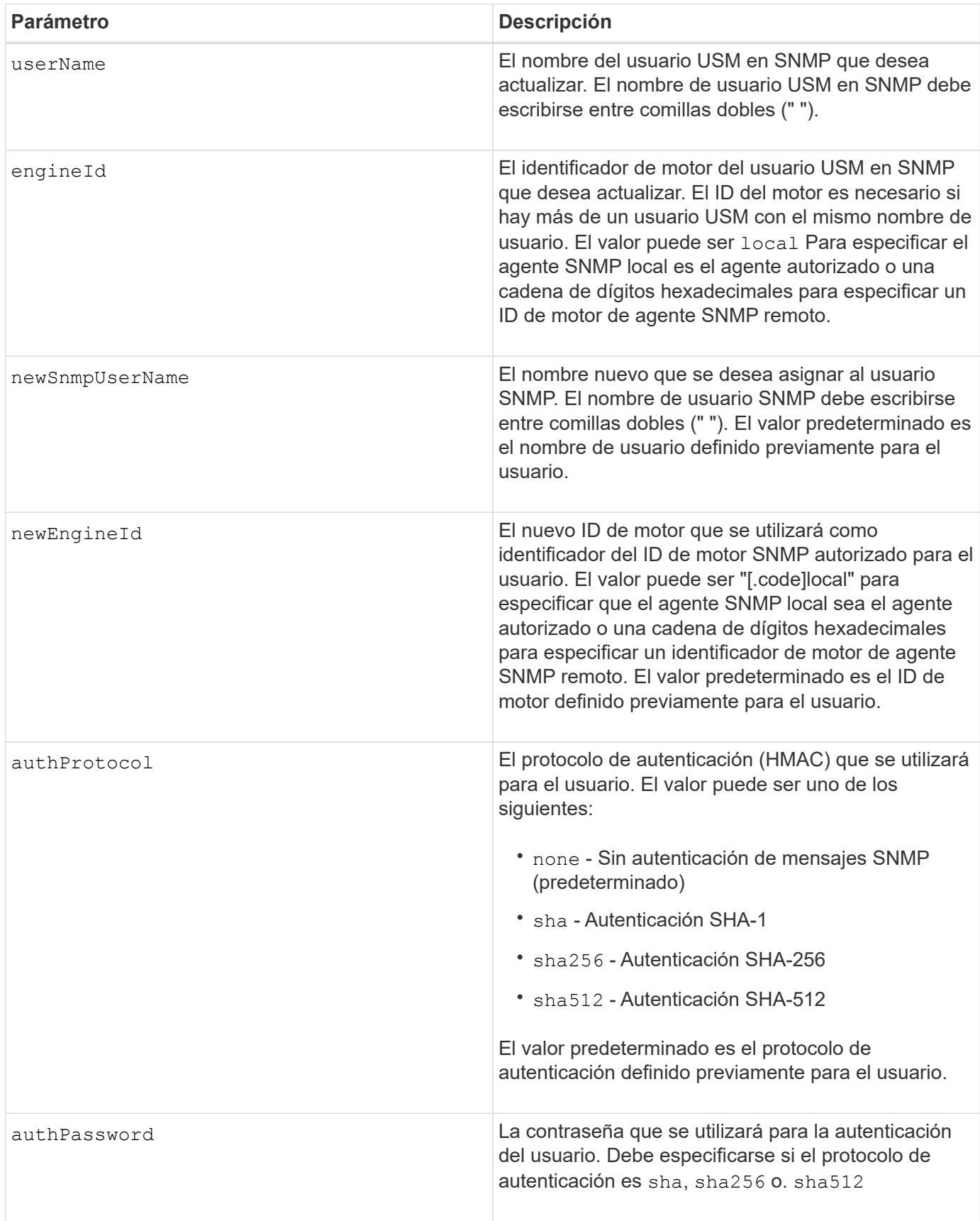

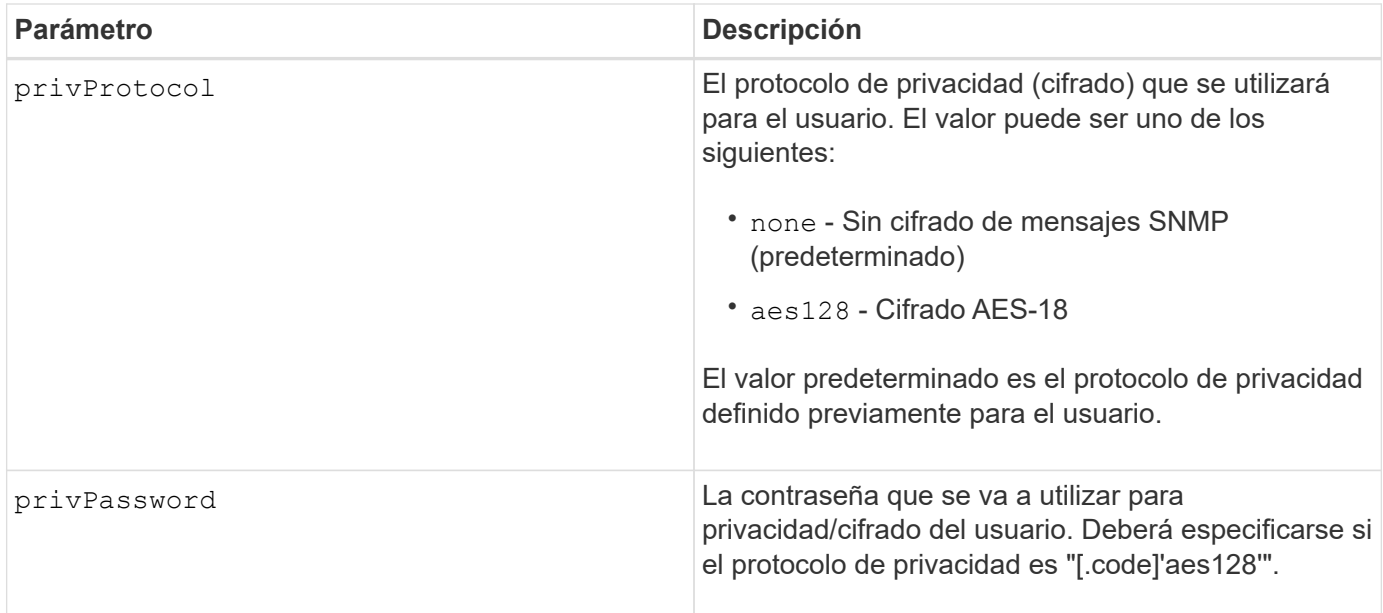

8.72

# **Configure la cabina de almacenamiento para habilitar o deshabilitar el equilibrio de carga automático**

La set storageArray autoLoadBalancingEnable El comando habilita o deshabilita la función Automatic Load Balancing.

# **Cabinas compatibles**

Este comando se aplica a cualquier cabina de almacenamiento individual, incluidas las cabinas E2700, E5600, E2800, E5700, Cabinas EF600 y EF300, siempre que estén instalados todos los paquetes SMcli.

# **Funciones**

Para ejecutar este comando en una cabina de almacenamiento E2800, E5700, EF600 o EF300, debe contar con el rol de administrador de almacenamiento.

# **Sintaxis**

set storageArray autoLoadBalancingEnable=(TRUE | FALSE)

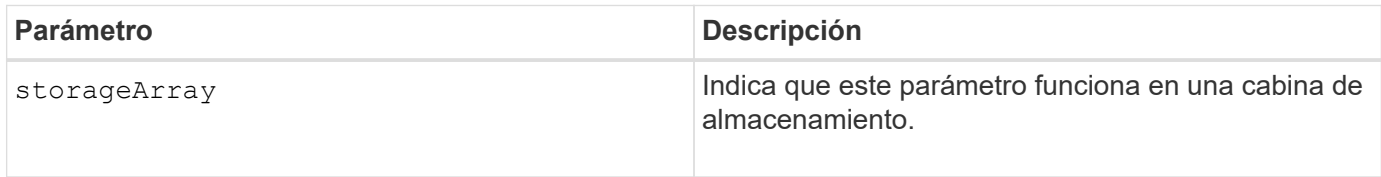

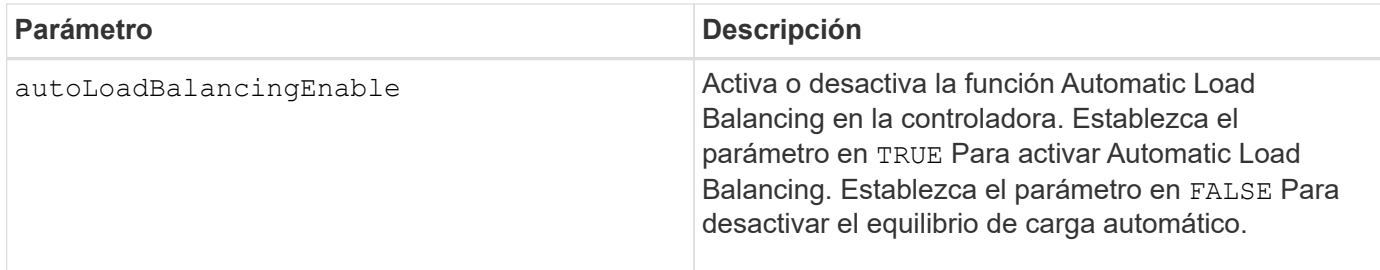

### **¿Qué es el equilibrio de carga automático?**

La función Automatic Load Balancing ofrece una gestión de recursos de I/o mejorada, ya que reacciona dinámicamente a los cambios de carga con el tiempo y ajusta automáticamente la propiedad de la controladora de volumen para corregir cualquier problema de desequilibrio de carga cuando las cargas de trabajo son distintas de una controladora a otra.

La carga de trabajo de cada controladora se supervisa continuamente y, con la colaboración de los controladores multivía instalados en los hosts, es posible establecer automáticamente el equilibrio cada vez que sea necesario. Una vez que la carga de trabajo se vuelve a equilibrar de forma automática en todas las controladoras, el administrador de almacenamiento queda liberado de la carga que supone ajustar manualmente la propiedad de la controladora de volumen para admitir cambios de carga en la cabina de almacenamiento.

Cuando la función Automatic Load Balancing está habilitada, ejecuta las siguientes funciones:

- Supervisa y equilibra automáticamente la utilización de recursos de la controladora.
- Ajusta automáticamente la propiedad de la controladora de volumen cuando es necesario y así, optimiza el ancho de banda de I/o entre los hosts y la cabina de almacenamiento.

# **Habilitar y deshabilitar Automatic Load Balancing**

La función Automatic Load Balancing está habilitada de forma predeterminada en todas las cabinas de almacenamiento que se suministran con el sistema operativo SANtricity (software de la controladora) 8.30 o una versión posterior. Linux, Windows y los controladores multivía de VMware pueden usar la función Automatic Load Balancing. Si actualiza la controladora del sistema operativo SANtricity (software de la controladora) 8.25 o anterior a la versión 8.30 o posterior, la función Automatic Load Balancing queda deshabilitada de manera predeterminada en la cabina de almacenamiento.

Puede ser conveniente deshabilitar Automatic Load Balancing en la cabina de almacenamiento por las siguientes razones:

- No se desea cambiar automáticamente la propiedad de una controladora de volumen para equilibrar la carga de trabajo.
- Se trabaja en un entorno altamente optimizado donde la distribución de carga se configura intencionalmente para lograr una distribución específica entre las controladoras.

En el Administrador de almacenamiento de SANtricity, seleccione la opción de menú **matriz de almacenamiento** > **Configuración** > **equilibrio de carga automático** para activar o desactivar la función equilibrio de carga automático para una matriz de almacenamiento individual.

En el Administrador del sistema de SANtricity, seleccione **Configuración** > **sistema**, desplácese hacia abajo hasta la sección **Configuración adicional**, haga clic en el enlace E**nable/Disable Automatic Load Balancing** y seleccione la casilla de verificación**Habilitar/deshabilitar equilibrio de carga automático** para habilitar o deshabilitar la función para una matriz de almacenamiento individual.

```
SMcli -n Array1 -c "set storageArray autoLoadBalancingEnable=true;"
SMcli completed successfully.
```
 $\mathbf{f}$ 

Si la condición "la unidad perdió la ruta primaria" está activa, provocará que el equilibrio de carga automático no pueda equilibrar las cargas de trabajo. Esta condición debe estar inactiva para garantizar que las cargas de trabajo se equilibren mediante la función de equilibrio de carga automático.

### **Nivel de firmware mínimo**

8.30

# **Configure la programación de recogida de mensajes de AutoSupport**

La set storageArray autoSupport schedule El comando configura la frecuencia diaria y semanal, y los días de la semana en que se envían mensajes de AutoSupport.

### **Cabinas compatibles**

Este comando se aplica a una cabina de almacenamiento E2800, E5700, EF600 o EF300 individual. No funciona en cabinas de almacenamiento E2700 o E5600.

### **Funciones**

Para ejecutar este comando en una cabina de almacenamiento E2800, E5700, EF600 o EF300, debe contar con los roles de administrador de almacenamiento o administrador de soporte.

### **Contexto**

- Si AutoSupport está habilitado, el software de gestión envía mensajes diarios y semanales AutoSupport de AutoSupport.
- Se puede especificar un rango (granularidad hora-nivel) para el momento en que se enviarán los mensajes diarios y semanales para las cabinas de almacenamiento en el dominio de gestión.
- En el caso de la programación semanal, se seleccionan los días de la semana preferidos para la recogida y la transmisión de AutoSupport.

### **Sintaxis**

```
set storageArray autoSupport schedule dailyTime=startTime-endTime
  [dayOfWeek=(Sunday Monday Tuesday Wednesday Thursday Friday Saturday)]
weeklyTime=startTime-endTime
```
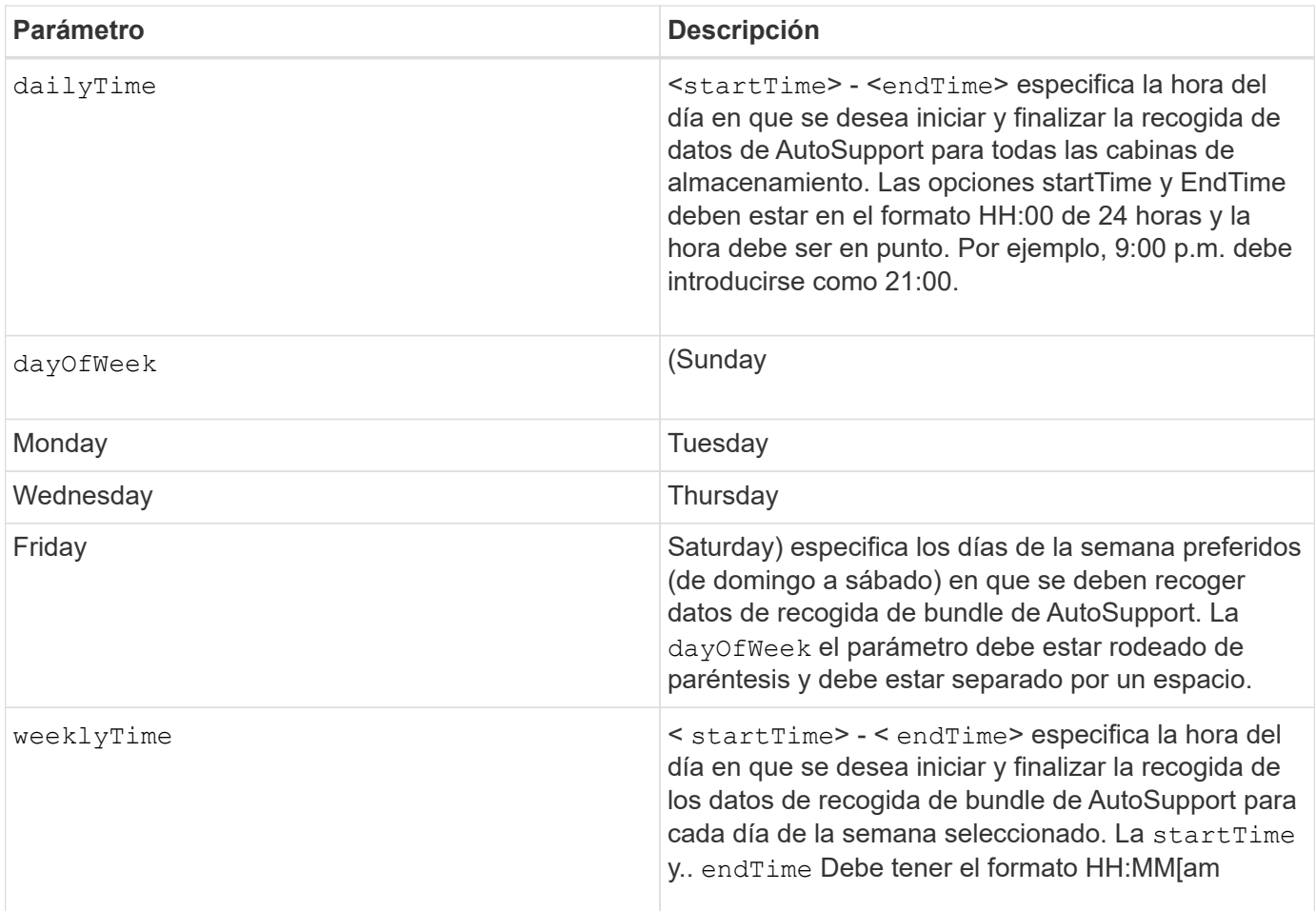

# **Ejemplos**

SMcli -n Array1 -c "set storageArray autoSupport schedule dailyTime=14:00- 15:00 weeklyTime=1:00-5:00;" SMcli -n Array1 -c "set storageArray autoSupport schedule dailyTime=14:00- 15:00 dayOfWeek=(Monday Friday) weeklyTime=1:00-5:00;" SMcli completed successfully.

# **Verificación**

Utilice la show storageArray autoSupport comando para ver el cambio resultante en la programación.

### **Nivel de firmware mínimo**

8.40

# **Habilitar o deshabilitar la ventana de mantenimiento de AutoSupport (para cabinas E2800 o E5700 individuales)**

La set storageArray autoSupportMaintenanceWindow El comando activa o

# desactiva la función de ventana de mantenimiento de AutoSupport.

Una ventana de mantenimiento permite suprimir la creación automática de incidencias en los eventos de error. En el modo de funcionamiento normal, la cabina de almacenamiento usa AutoSupport para iniciar un caso de soporte técnico cuando se produce un problema. Cuando AutoSupport entra en una ventana de mantenimiento, esta función se suprime.

### **Cabinas compatibles**

Este comando se aplica a una cabina de almacenamiento E2800, E5700, EF600 o EF300 individual. No funciona en cabinas de almacenamiento E2700 o E5600.

### **Funciones**

Para ejecutar este comando en una cabina de almacenamiento E2800, E5700, EF600 o EF300, debe contar con los roles de administrador de almacenamiento o administrador de soporte.

### **Sintaxis**

```
set storageArray autoSupportMaintenanceWindow (enable | disable)
      emailAddresses=("emailAddress1" "emailAddress2" ...)
    [duration=<duration in hours>];
```
### **Parámetros**

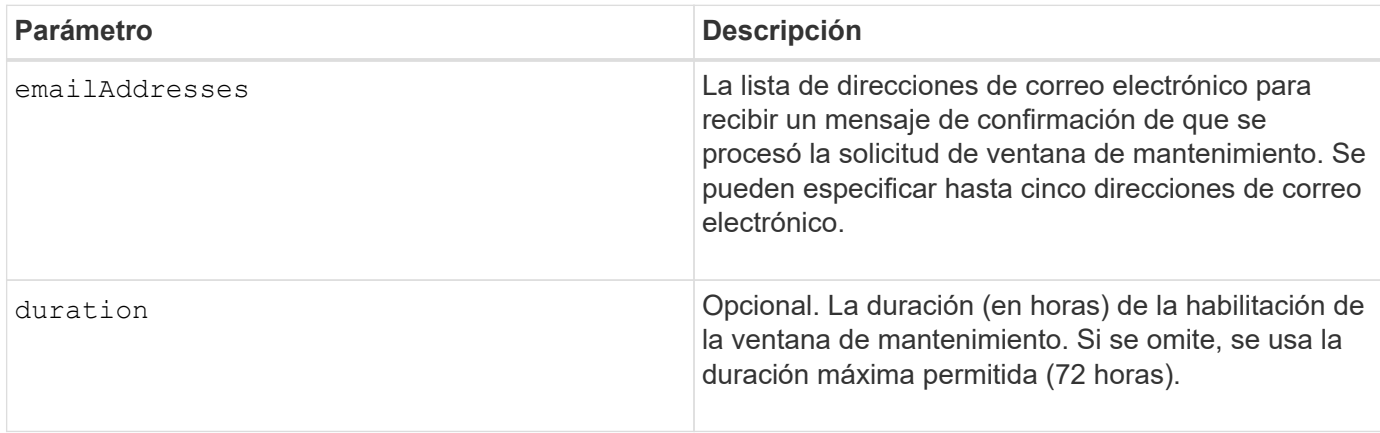

### **Ejemplos**

SMcli -n Array1 -c "set storageArray autoSupportMaintenanceWindow enable emailAddresses=\"me@company.com\" duration=5;" SMcli completed successfully.

```
SMcli -n Array1 -c "set storageArray autoSupportMaintenanceWindow enable
        emailAddresses=(\"me1@company.com\" \"me2@company.com\");"
SMcli completed successfully.
```

```
SMcli -n Array1 -c "set storageArray autoSupportMaintenanceWindow disable
        emailAddresses=(\"me1@company.com\" \"me2@company.com\"
\"me3@company.com\"
        \"me4@company.com\" \"me5@company.com\");"
SMcli completed successfully.
```
# 8.42

# **Habilite o deshabilite la función AutoSupport OnDemand**

La set storageArray autoSupportOnDemand El comando activa o desactiva la función AutoSupport OnDemand. Con esta función, el soporte técnico puede coordinar la transmisión de datos de AutoSupport y podrá solicitar la retransmisión de los datos de soporte que faltan.

### **Cabinas compatibles**

Este comando se aplica a una cabina de almacenamiento E2800, E5700, EF600 o EF300 individual. No funciona en cabinas de almacenamiento E2700 o E5600.

### **Funciones**

Para ejecutar este comando en una cabina de almacenamiento E2800, E5700, EF600 o EF300, debe contar con los roles de administrador de almacenamiento o administrador de soporte.

### **Contexto**

Antes de habilitar esta función, es necesario habilitar la función AutoSupport en la cabina de almacenamiento. Una vez que se habilita esta función, es posible habilitar la función AutoSupport Remote Diagnostics (si se desea).

### **Sintaxis**

```
set storageArray autoSupportOnDemand (enable | disable)
```
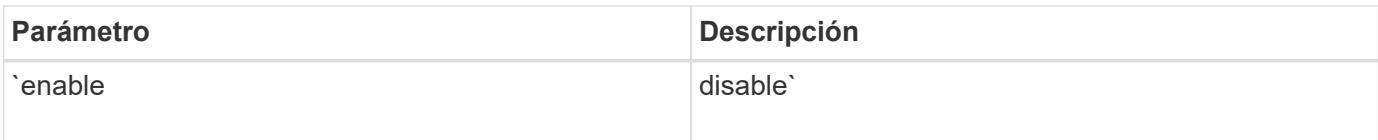

### **Ejemplos**

```
SMcli -n Array1 -c "set storageArray autoSupportOnDemand enable;"
SMcli completed successfully.
```
### **Verificación**

Utilice la show storageArray autoSupport comando para ver si ha habilitado la función. Las dos líneas iniciales del resultado muestran el estado de habilitación de la función AutoSupport, seguido por la función AutoSupport OnDemand:

The AutoSupport is enabled on this storage array. The AutoSupport OnDemand feature is enabled on this storage array. The AutoSupport Remote Diagnostics feature is enabled on this storage array.

### **Nivel de firmware mínimo**

8.40

# **Habilite o deshabilite la función AutoSupport Remote Diagnostics**

La set storageArray autoSupportRemoteDiag El comando activa o desactiva la función AutoSupport OnDemand Remote Diagnostics. Con esta función, el soporte técnico puede solicitar datos de soporte para diagnosticar problemas de forma remota.

# **Cabinas compatibles**

Este comando se aplica a una cabina de almacenamiento E2800, E5700, EF600 o EF300 individual. No funciona en cabinas de almacenamiento E2700 o E5600.

# **Funciones**

Para ejecutar este comando en una cabina de almacenamiento E2800, E5700, EF600 o EF300, debe contar con los roles de administrador de almacenamiento o administrador de soporte.

# **Contexto**

Antes de habilitar esta función, es necesario habilitar la función AutoSupport y, luego, AutoSupport OnDemand en la cabina de almacenamiento.

Es necesario habilitar estas tres funciones en el siguiente orden:

- 1. Habilite AutoSupport
- 2. Habilite AutoSupport OnDemand
- 3. Habilite Diagnóstico remoto de AutoSupport

### **Sintaxis**

```
set storageArray autoSupportRemoteDiag (enable | disable)
```
#### **Parámetros**

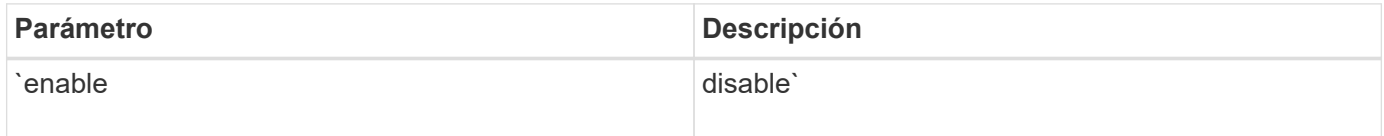

### **Ejemplos**

SMcli -n Arrayl -c "set storageArray autoSupportRemoteDiag enable;" SMcli completed successfully.

### **Verificación**

Utilice la show storageArray autoSupport comando para ver si ha habilitado la función. Las tres líneas iniciales del resultado muestran el estado de habilitación de la función AutoSupport, seguido por la función AutoSupport OnDemand y la función AutoSupport Remote Diagnostics:

```
The AutoSupport feature is enabled on this storage array.
The AutoSupport OnDemand feature is enabled on this storage array.
The AutoSupport Remote Diagnostics feature is enabled on this storage
array.
```
### **Nivel de firmware mínimo**

8.40

**Configurar la cabina de almacenamiento para habilitar o deshabilitar la verificación de garantía de datos de reflejo de la caché**

La set storageArray cacheMirrorDataAssuranceCheckEnable permite habilitar o deshabilitar la verificación de garantía de datos de reflejo de la caché.

### **Cabinas compatibles**

Este comando se aplica a una cabina de almacenamiento E2800, E5700, EF600 o EF300 individual. No funciona en cabinas de almacenamiento E2700 o E5600.

### **Funciones**

Para ejecutar este comando en una cabina de almacenamiento E2800, E5700, EF600 o EF300, debe contar con los roles de administrador de almacenamiento o administrador de soporte.

#### **Sintaxis**

set storageArray cacheMirrorDataAssuranceCheckEnable=(TRUE | FALSE)

#### **Parámetros**

Ninguno.

### **Nivel de firmware mínimo**

8.41 Nuevo parámetro de comando.

# **Configurar el permiso de sobrescritura de imagen de estado de controladora de la cabina de almacenamiento**

La set storageArray controllerHealthImageAllowOverWrite el comando configura una marca en la controladora para permitir que una imagen de estado de controladora nueva sobrescriba una imagen de estado de controladora existente en cabinas de almacenamiento que admiten la función de imágenes de estado.

#### **Cabinas compatibles**

Este comando se aplica a cualquier cabina de almacenamiento individual, incluidas las cabinas E2700, E5600, E2800, E5700, Cabinas EF600 y EF300, siempre que estén instalados todos los paquetes SMcli.

### **Funciones**

Para ejecutar este comando en una cabina de almacenamiento E2800, E5700, EF600 o EF300, debe contar con el rol de administrador de almacenamiento.

### **Contexto**

Si la cabina de almacenamiento no es compatible con la función de imagen de estado de controladora, el comando devuelve un error.

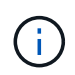

Con la versión de firmware 8.20 coreDumpAllowOverWrite el parámetro se sustituye por el controllerHealthImageAllowOverWrite parámetro.

#### **Sintaxis**

set storageArray controllerHealthImageAllowOverWrite

# **Parámetros**

Ninguno.

# **Notas**

Cuando se recupera la imagen de estado de la controladora, la allow overwrite se ha establecido el indicador. Si no se recupera la imagen de estado de la controladora, la imagen caduca en 48 horas, después del cual allow overwrite se ha establecido el indicador. Cuando utilice la set storageArray controllerHealthImageAllowOverWrite para establecer el allow overwrite indicador, la expiración de 48 horas se renuncia como si la imagen se hubiera recuperado.

### **Nivel de firmware mínimo**

7.86

8.20 sustituye la **coreDumpAllowOverWrite** con el controllerHealthImageAllowOverWrite parámetro.

# **Configure la asignación de roles de servidor de directorio de la cabina de almacenamiento**

La set storageArray directoryServer roles el comando permite definir asignaciones de roles para un servidor de directorio especificado. Estas asignaciones de roles se usan para autenticar usuarios que intentan ejecutar varios comandos de SMcli.

# **Cabinas compatibles**

Este comando se aplica a una cabina de almacenamiento E2800, E5700, EF600 o EF300 individual. No funciona en cabinas de almacenamiento E2700 o E5600.

# **Funciones**

Para ejecutar este comando en una cabina de almacenamiento E2800, E5700, EF600 o EF300, debe contar con el rol de administrador de seguridad.

# **Lo que necesitará**

Los siguientes roles están disponibles para su asignación:

- **Storage admin** acceso completo de lectura/escritura a los objetos de almacenamiento (por ejemplo, volúmenes y pools de discos), pero sin acceso a la configuración de seguridad.
- **Administración de seguridad** acceso a la configuración de seguridad en Access Management, administración de certificados, administración de registros de auditoría y la capacidad de activar o desactivar la interfaz de administración heredada (Symbol).
- **Support admin** acceso a todos los recursos de hardware en la cabina de almacenamiento, datos de fallos, eventos MEL y actualizaciones del firmware de la controladora. No brinda acceso a los objetos de almacenamiento ni a la configuración de seguridad.
- **Monitor** acceso de sólo lectura a todos los objetos de almacenamiento, pero sin acceso a la configuración de seguridad.

### **Sintaxis**

```
set storageArray directoryServer ["domainId"]
      groupDN="groupDistinguishedName" roles=("role1"..."roleN")
```
### **Parámetros**

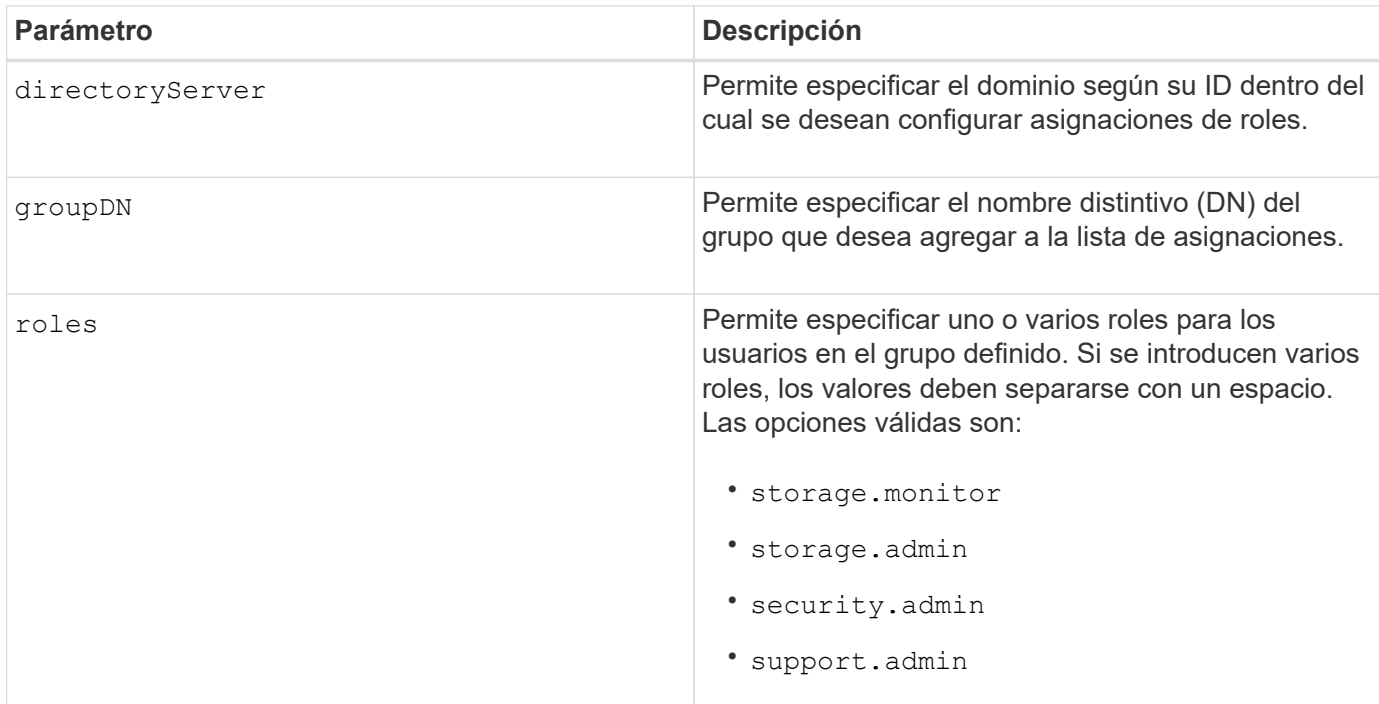

### **Ejemplos**

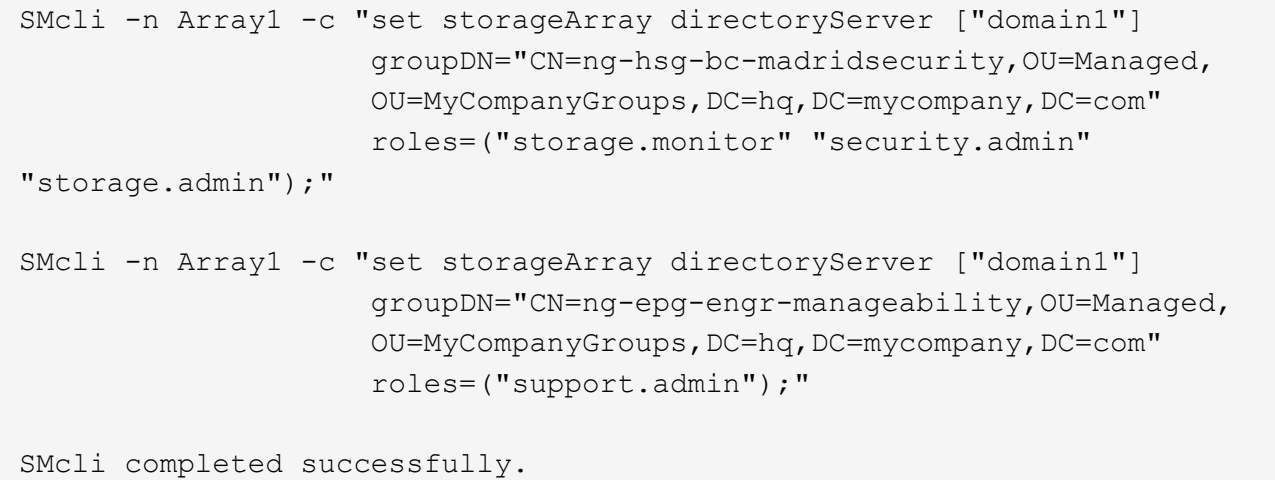

# **Configure el servidor de directorio de la cabina de almacenamiento**

La set storageArray directoryServer el comando actualiza la configuración del servidor de directorio.

### **Cabinas compatibles**

Este comando se aplica a una cabina de almacenamiento E2800, E5700, EF600 o EF300 individual. No funciona en cabinas de almacenamiento E2700 o E5600.

### **Funciones**

Para ejecutar este comando en una cabina de almacenamiento E2800, E5700, EF600 o EF300, debe contar con el rol de administrador de seguridad.

### **Sintaxis**

```
set storageArray directoryServer ["domainId"]
      (domainNames=("domainName1"..."domainNameN") |
       addDomainNames=("domainName1"..."domainNameN") |
       serverUrl="serverUrl" |
       bindAccount="username" bindPassword="password" |
       searchBaseDN="distinguishedName" |
       usernameAttribute="attributeName" |
       groupAttributes=("attrName1"..."attrNameN") |
       addGroupAttributes=("attrName1"..."attrNameN"))
      [skipConfigurationTest={true | false}]
```
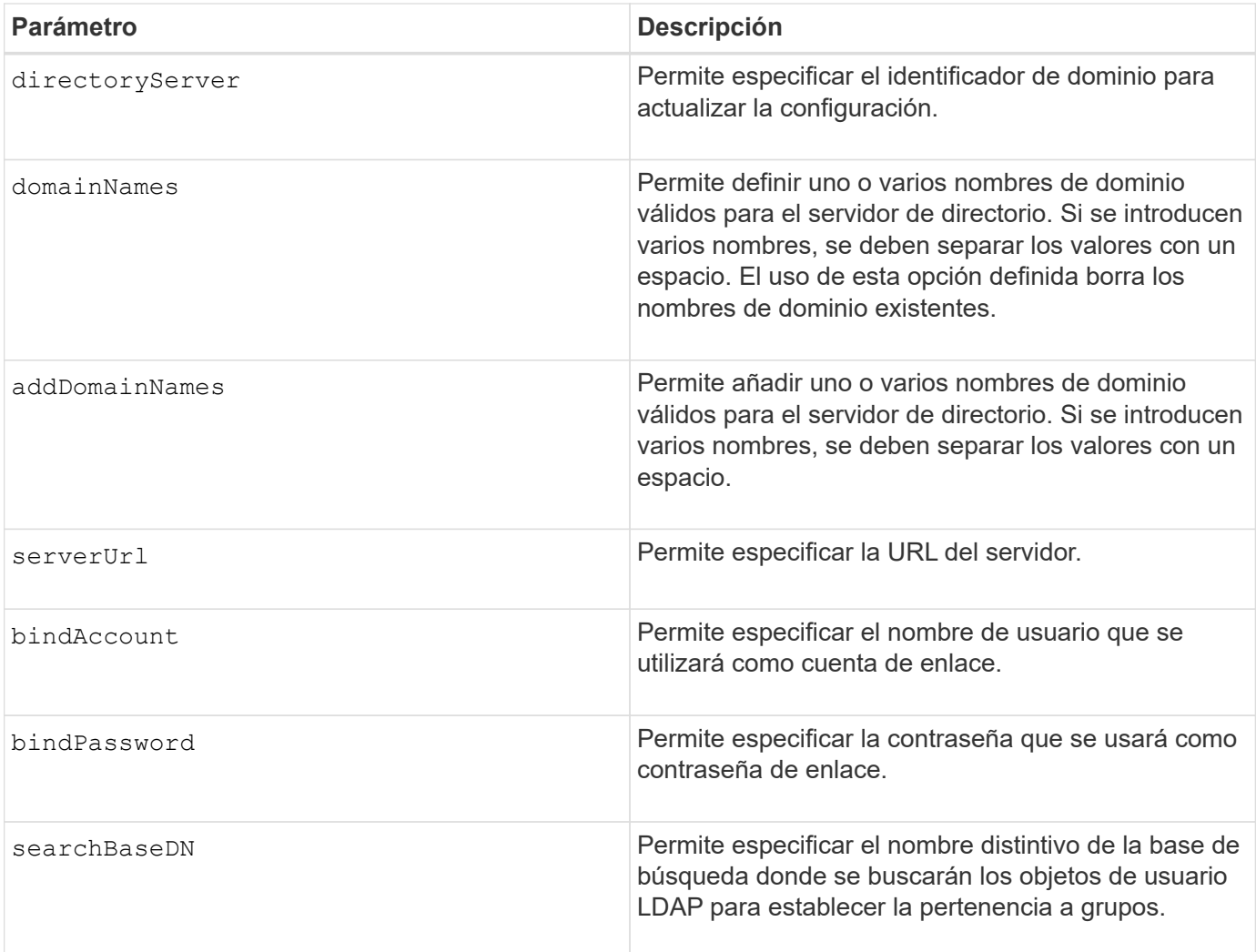

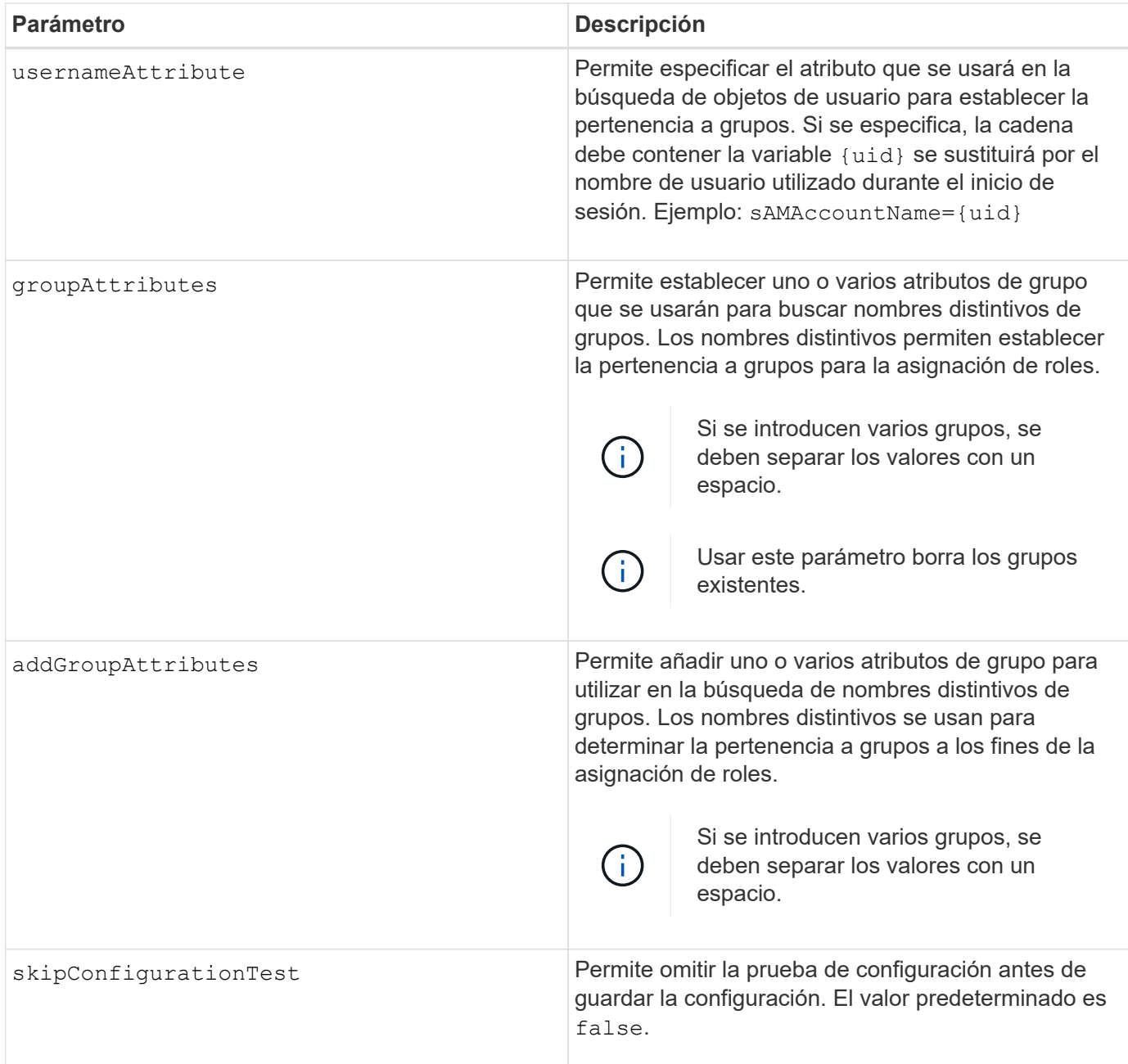

# **Ejemplos**

```
SMcli -n Array1 -c "set storageArray directoryServer ["domain1"]
       serverUrl="ldaps://hqldap.eng.mycompany.com:636";"
SMcli -n Array1 -c "set storageArray directoryServer ["domain1"]
                      bindAccount="bindDN2" bindPassword="thePassword2"
                    searchBaseDN="OU= Users, DC=hq, DC=mycompany, DC=com"
                      usernameAttribute="sAMAccountName"
groupAttributes=("memberOf");"
SMcli completed successfully.
```
# **Configure ajustes de gestión de claves externas**

La set storageArray externalKeyManagement el comando configura la dirección del servidor de gestión de claves externo y el número de puertos.

# **Cabinas compatibles**

Este comando se aplica a una cabina de almacenamiento E2800, E5700, EF600 o EF300 individual. No funciona en cabinas de almacenamiento E2700 o E5600.

# **Funciones**

Para ejecutar este comando en una cabina de almacenamiento E2800, E5700, EF600 o EF300, debe contar con el rol de administrador de seguridad.

### **Contexto**

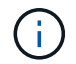

Este comando se aplica solo a la gestión de claves externas.

#### **Sintaxis**

```
set storageArray externalKeyManagement serverAddress=serverAddress
serverPort=portNumber
```
### **Parámetros**

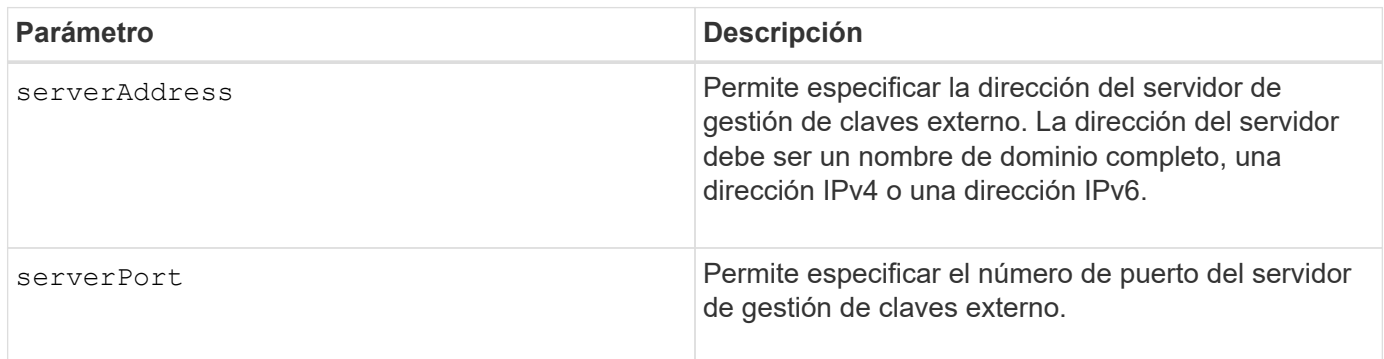

### **Ejemplo**

```
SMcli -n Arrayl -c "set storageArray externalKeyManagement
serverAddress=192.0.2.1 serverPort=8081;"
```
SMcli completed successfully.

### **Nivel de firmware mínimo**

8.40

# **Habilitar o deshabilitar la generación de informes de conectividad de host**

La set storageArray hostConnectivityReporting el comando habilita o deshabilita la generación de informes de conectividad de host en la controladora.

# **Cabinas compatibles**

Este comando se aplica a una cabina de almacenamiento E2800, E5700, EF600 o EF300 individual. No funciona en cabinas de almacenamiento E2700 o E5600.

# **Funciones**

Para ejecutar este comando en una cabina de almacenamiento E2800, E5700, EF600 o EF300, debe contar con el rol de administrador de almacenamiento.

# **Sintaxis**

set storageArray hostConnectivityReporting (enable | disable)

# **Contexto**

Cuando se habilita la generación de informes de conectividad de host en la cabina de almacenamiento, la cabina supervisa constantemente la conexión entre las controladoras de la cabina de almacenamiento y los hosts configurados, y envía alertas si la conexión se interrumpe debido a cables flojos, dañados o ausentes, o a otros problemas con el host. El usuario también recibe una notificación si el tipo de host no se especificó correctamente en la cabina de almacenamiento (lo cual provoca problemas de conmutación por error).

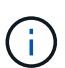

Para deshabilitar la generación de informes de conectividad de host, primero se debe deshabilitar el equilibrio de carga automático.

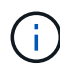

Es posible mantener habilitada la conectividad de host aunque se deshabilite el equilibrio de carga automático.

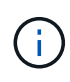

La generación de informes de conectividad de host y el equilibrio de carga automático funcionan únicamente en los hosts de tipo Linux DHALUA, Windows/Windows Clustered y VMware.

# **Parámetros**

Ninguno.

# **Nivel de firmware mínimo**

8.42 Nuevo parámetro de comando.

# **Configurar respuesta ICMP de la cabina de almacenamiento**

La set storageArray icmpPingResponse el comando devuelve los valores predeterminados para la configuración negociable de sesiones y conexiones, que representan el punto de partida para las negociaciones de la cabina de almacenamiento.

### **Cabinas compatibles**

Este comando se aplica a cualquier cabina de almacenamiento individual, incluidas las cabinas E2700, E5600, E2800, E5700, Cabinas EF600 y EF300, siempre que estén instalados todos los paquetes SMcli.

# **Funciones**

Para ejecutar este comando en una cabina de almacenamiento E2800, E5700, EF600 o EF300, debe contar con el rol de administrador de almacenamiento.

# **Sintaxis**

set storageArray icmpPingResponse=(TRUE | FALSE)

# **Parámetro**

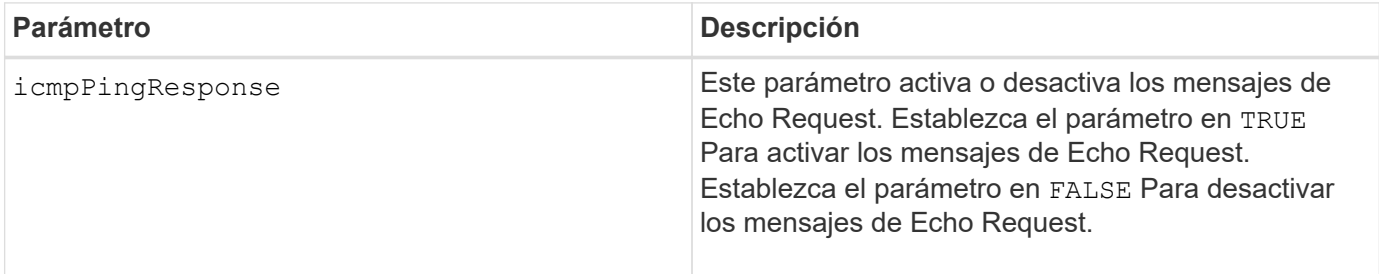

### **Notas**

Los sistemas operativos usan el protocolo de mensajes de control de Internet (ICMP) en una red para enviar mensajes de error, paquetes de prueba y mensajes informativos relacionados con la IP, como que un servicio solicitado no está disponible o que no pudo establecerse conexión con un host o un enrutador. El comando ICMP response envía mensajes de ICMP Echo Request y recibe mensajes ICMP Echo Response para determinar si puede establecerse conexión con un host y el tiempo que tardan los paquetes desde y hacia ese host.

# **Nivel de firmware mínimo**

7.10

# **Configure la dirección IPv4 de servidor iSNS de la cabina de almacenamiento**

La set storageArray isnsIPv4ConfigurationMethod El comando establece el método de configuración y la dirección de un servicio de nombres de almacenamiento de Internet (iSNS) IPv4.

# **Cabinas compatibles**

Este comando se aplica a cualquier cabina de almacenamiento individual, incluidas las cabinas E2700, E5600, E2800, E5700, Cabinas EF600 y EF300, siempre que estén instalados todos los paquetes SMcli.

# **Funciones**

Para ejecutar este comando en una cabina de almacenamiento E2800, E5700, EF600 o EF300, debe contar con el rol de administrador de almacenamiento.

set storageArray isnsIPv4ConfigurationMethod=(static | dhcp) isnsIPv4Address=*ipAddress*

### **Parámetros**

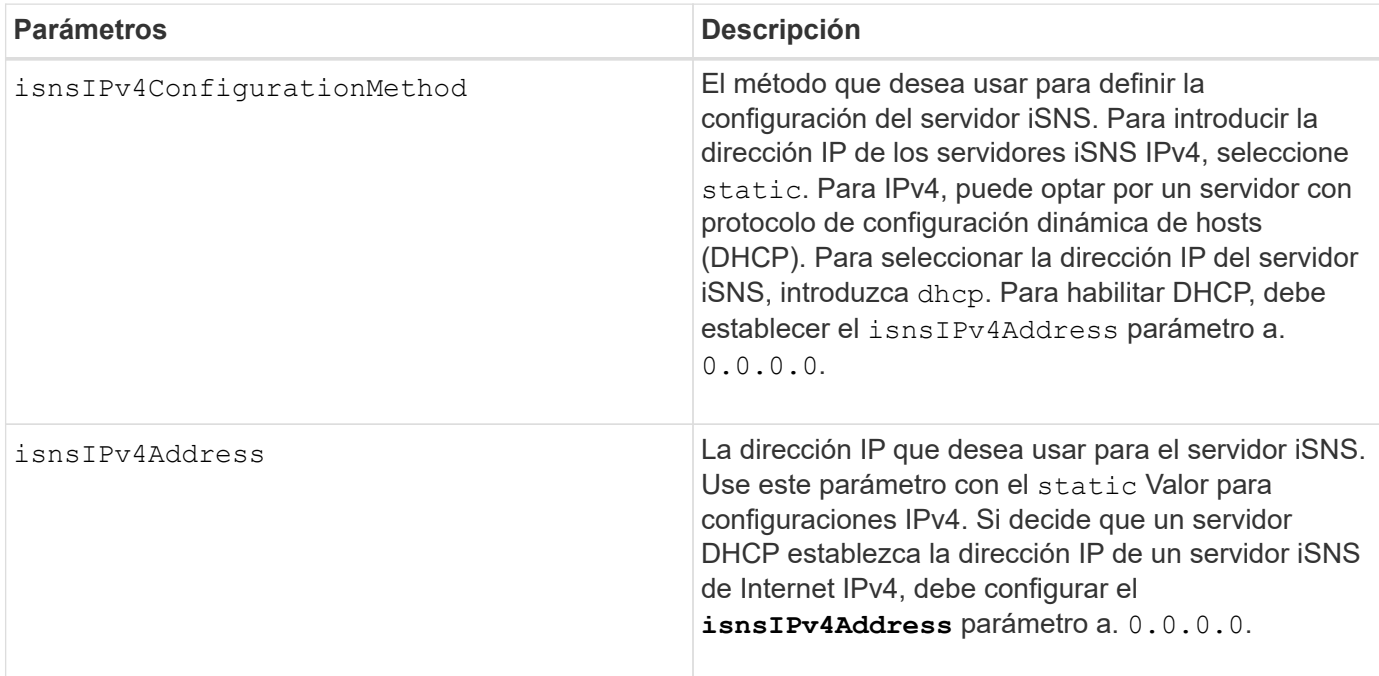

# **Notas**

El protocolo iSNS facilita la detección, la gestión y la configuración automatizadas de dispositivos iSCSI y dispositivos Fibre Channel en una red TCP/IP. ISNS ofrece servicios de detección y gestión de almacenamiento inteligente comparables a los que se encuentran en redes Fibre Channel, para permitir que una red IP genérica funcione de manera similar a una red de área de almacenamiento. ISNS también facilita una integración fluida de redes IP y redes Fibre Channel gracias a su capacidad para emular servicios de estructura Fibre Channel y gestionar dispositivos iSCSI y Fibre Channel.

El servidor DHCP pasa los parámetros de configuración, como las direcciones de red, a los nodos IP. DHCP permite que un cliente adquiera todos los parámetros de configuración IP que necesita para operar. DHCP permite asignar automáticamente direcciones de red reutilizables.

# **Nivel de firmware mínimo**

7.10

# **Configure la dirección IPv6 de servidor iSNS de la cabina de almacenamiento**

La set storageArray isnsIPv6Address El comando configura la dirección IPv6 para el servidor iSNS.

### **Cabinas compatibles**

Este comando se aplica a cualquier cabina de almacenamiento individual, incluidas las cabinas E2700, E5600, E2800, E5700, Cabinas EF600 y EF300, siempre que estén instalados todos los paquetes SMcli.

### **Funciones**

Para ejecutar este comando en una cabina de almacenamiento E2800, E5700, EF600 o EF300, debe contar con el rol de administrador de almacenamiento.

### **Sintaxis**

set storageArray isnsIPv6Address=*ipAddress*

# **Parámetro**

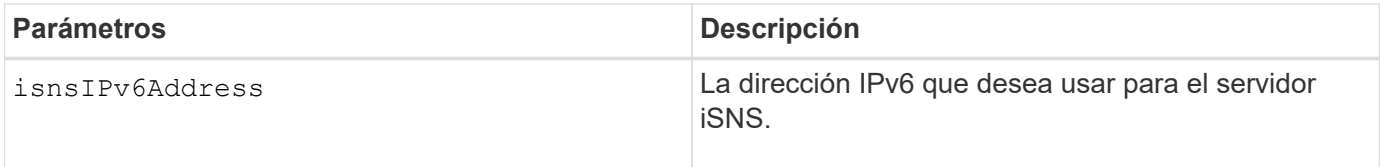

### **Notas**

El protocolo iSNS facilita la detección, la gestión y la configuración automatizadas de dispositivos iSCSI y dispositivos Fibre Channel en una red TCP/IP. ISNS ofrece servicios de detección y gestión de almacenamiento inteligente comparables a los que se encuentran en las redes Fibre Channel, para permitir que una red IP genérica funcione de manera similar a una red de área de almacenamiento. ISNS también facilita una integración fluida de redes IP y redes Fibre Channel gracias a su capacidad para emular servicios de estructura Fibre Channel y gestionar dispositivos iSCSI y Fibre Channel. ISNS agrega valor a cualquier red de almacenamiento que posea dispositivos iSCSI, dispositivos Fibre Channel o cualquier combinación de ambos.

# **Nivel de firmware mínimo**

7.10

# **Configure el puerto de escucha de servidor iSNS de la cabina de almacenamiento**

La set storageArray isnsListeningPort El comando configura el puerto de escucha del servidor iSNS.

# **Cabinas compatibles**

Este comando se aplica a cualquier cabina de almacenamiento individual, incluidas las cabinas E2700, E5600, E2800, E5700, Cabinas EF600 y EF300, siempre que estén instalados todos los paquetes SMcli.

# **Funciones**

Para ejecutar este comando en una cabina de almacenamiento E2800, E5700, EF600 o EF300, debe contar con el rol de administrador de almacenamiento.

# set storageArray isnsListeningPort=*listeningPortIPAddress*

### **Parámetro**

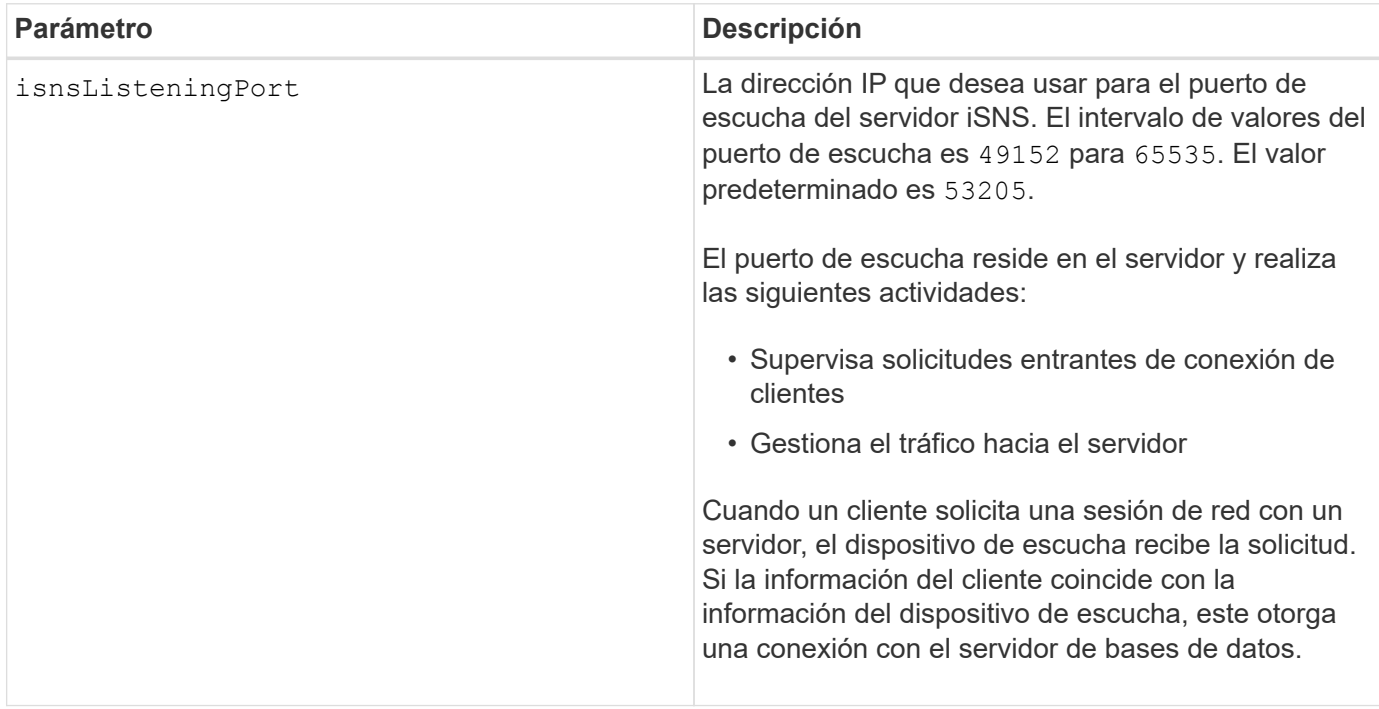

# **Notas**

Un puerto de escucha reside en el servidor de bases de datos y es responsable de estas actividades:

- Escucha (supervisión) de solicitudes entrantes de conexión de clientes
- Gestión del tráfico hacia el servidor

Cuando un cliente solicita una sesión de red con un servidor, un dispositivo de escucha recibe la solicitud Si la información del cliente coincide con la información del dispositivo de escucha, este otorga una conexión con el servidor de bases de datos.

# **Nivel de firmware mínimo**

7.10

# **Configure el registro iSNS de la cabina de almacenamiento**

La set storageArray isnsRegistration El comando permite enumerar una cabina de almacenamiento en un servidor IPv4 o IPv6 de servicio de nombres de almacenamiento de Internet (iSNS).

# **Cabinas compatibles**

Este comando se aplica a cualquier cabina de almacenamiento individual, incluidas las cabinas E2700, E5600, E2800, E5700, Cabinas EF600 y EF300, siempre que estén instalados todos los paquetes SMcli.

### **Funciones**

Para ejecutar este comando en una cabina de almacenamiento E2800, E5700, EF600 o EF300, debe contar con el rol de administrador de almacenamiento.

### **Sintaxis para IPv4**

```
set storageArray isnsRegistration=(TRUE | FALSE)
isnsIPv4ConfigurationMethod=[static | dhcp]
isnsIPv4Address=ipAddress
[isnsListeningPort]
```
### **Sintaxis para IPv6**

```
set storageArray isnsRegistration=(TRUE | FALSE)
isnsIPv6Address=ipAddress
[isnsListeningPort]
```
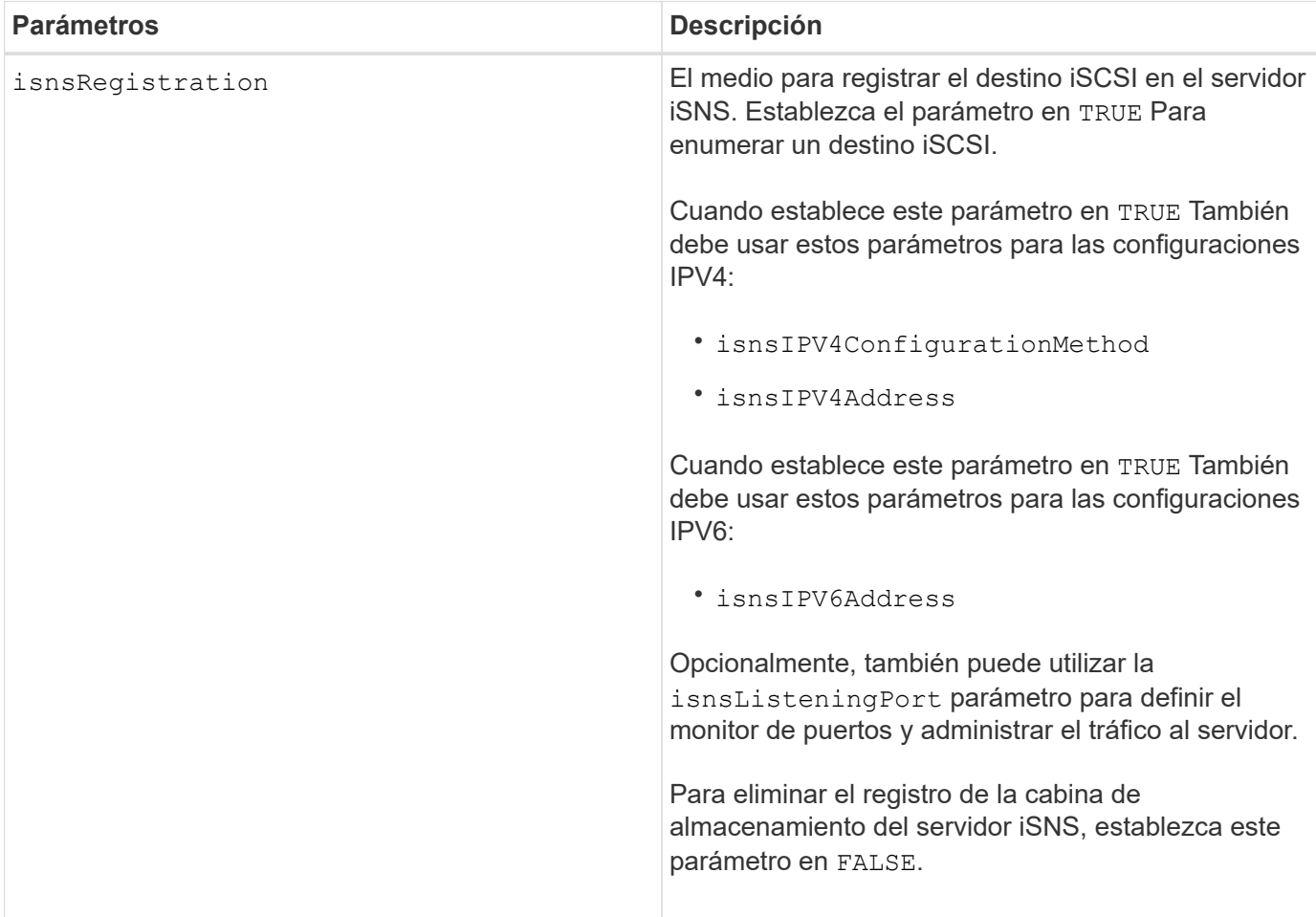

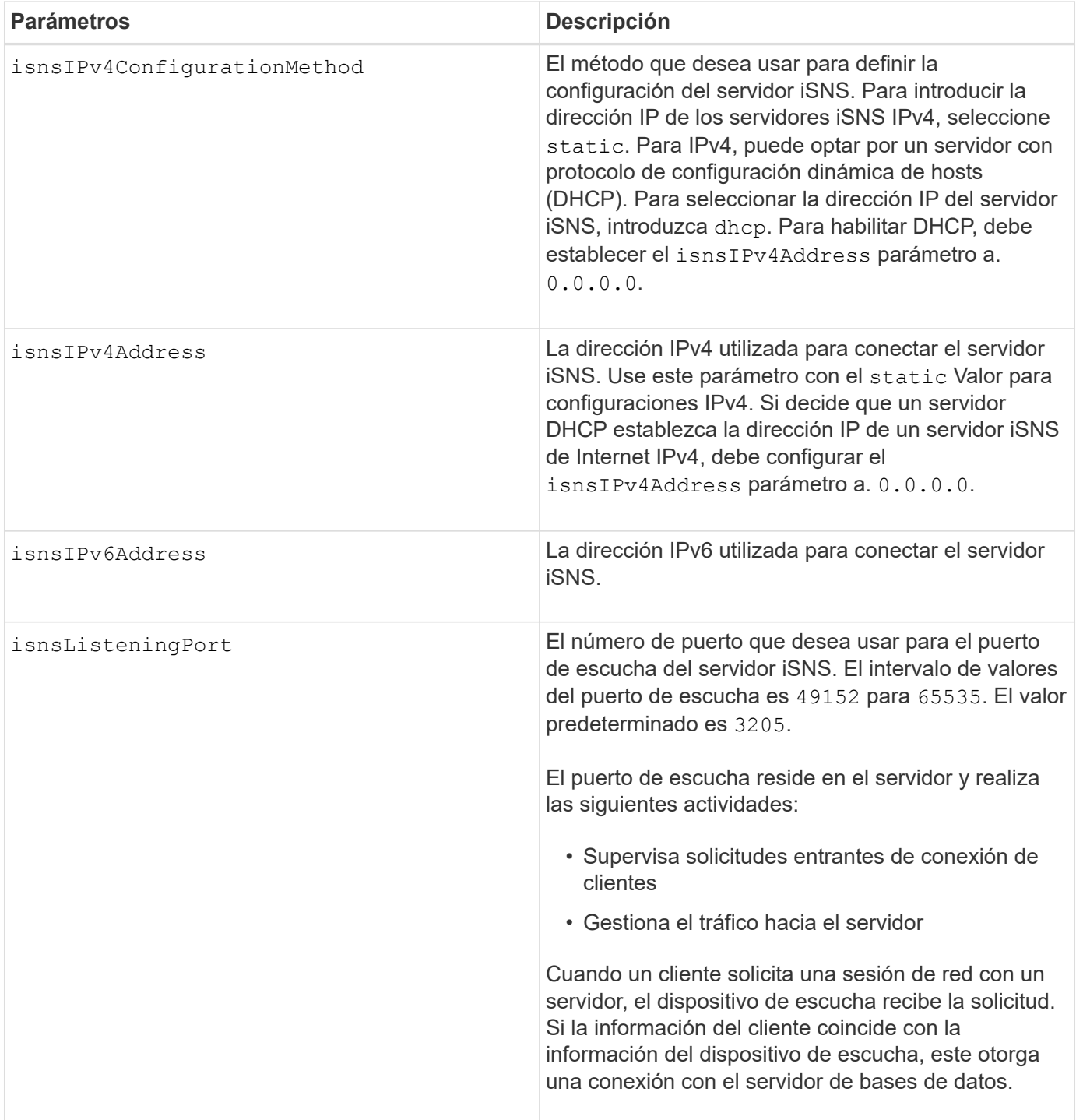

### **Notas**

El protocolo iSNS facilita la detección, la gestión y la configuración automatizadas de dispositivos iSCSI y dispositivos Fibre Channel en una red TCP/IP. ISNS ofrece servicios de detección y gestión de almacenamiento inteligente comparables a los que se encuentran en redes Fibre Channel, para permitir que una red IP genérica funcione de manera similar a una red de área de almacenamiento. ISNS también facilita una integración fluida de redes IP y redes Fibre Channel gracias a su capacidad para emular servicios de estructura Fibre Channel y gestionar dispositivos iSCSI y Fibre Channel.

El servidor DHCP pasa los parámetros de configuración, como las direcciones de red, a los nodos IP. DHCP permite que un cliente adquiera todos los parámetros de configuración IP que necesita para operar. DHCP permite asignar automáticamente direcciones de red reutilizables.

7.10

# **Configure la actualización de servidor iSNS de la cabina de almacenamiento**

La set storageArray isnsServerRefresh El comando actualiza la información de dirección de red para el servidor iSNS.

# **Cabinas compatibles**

Este comando se aplica a cualquier cabina de almacenamiento individual, incluidas las cabinas E2700, E5600, E2800, E5700, Cabinas EF600 y EF300, siempre que estén instalados todos los paquetes SMcli.

# **Funciones**

Para ejecutar este comando en una cabina de almacenamiento E2800, E5700, EF600 o EF300, debe contar con el rol de administrador de almacenamiento.

### **Contexto**

Este comando es válido solo para IPv4.

### **Sintaxis**

set storageArray isnsServerRefresh

### **Parámetros**

Ninguno.

# **Notas**

Si el servidor DHCP no está funcionando al tope de su capacidad, o si no responde, la operación de actualización puede tardar entre dos y tres minutos en completarse.

La set storageArray isnsServerRefresh El comando devuelve un error si no se estableció el método de configuración en DHCP. Para establecer el método de configuración en DHCP, use el set storageArray isnsIPV4ConfigurationMethod comando.

# **Nivel de firmware mínimo**

7.10

# **Configurar ciclo de aprendizaje de batería de la controladora de la cabina de almacenamiento**

La set storageArray learnCycleDate controller el comando configura los ciclos de aprendizaje de batería de la controladora.

# **Cabinas compatibles**

Este comando se aplica a cualquier cabina de almacenamiento individual, incluidas las cabinas E2700, E5600,

E2800, E5700, Cabinas EF600 y EF300, siempre que estén instalados todos los paquetes SMcli.

### **Funciones**

Para ejecutar este comando en una cabina de almacenamiento E2800, E5700, EF600 o EF300, debe contar con el rol de administrador de almacenamiento.

#### **Contexto**

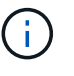

Para configurar ciclos de aprendizaje individuales para cada controladora en la cabina de almacenamiento, envíe este comando a ambas controladoras.

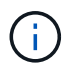

Los ciclos de aprendizaje no están vinculados entre sí, por lo que una interrupción en un ciclo de aprendizaje de batería de una controladora no afectará el de la otra.

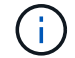

Un ciclo de aprendizaje podría demorar varias horas para completarse.

# **Sintaxis**

```
set storageArray learnCycleDate (controller[(a| b)])
(daysToNextLearnCycle=numberOfDays |
day=dayOfTheWeek) time=HH:MM
```
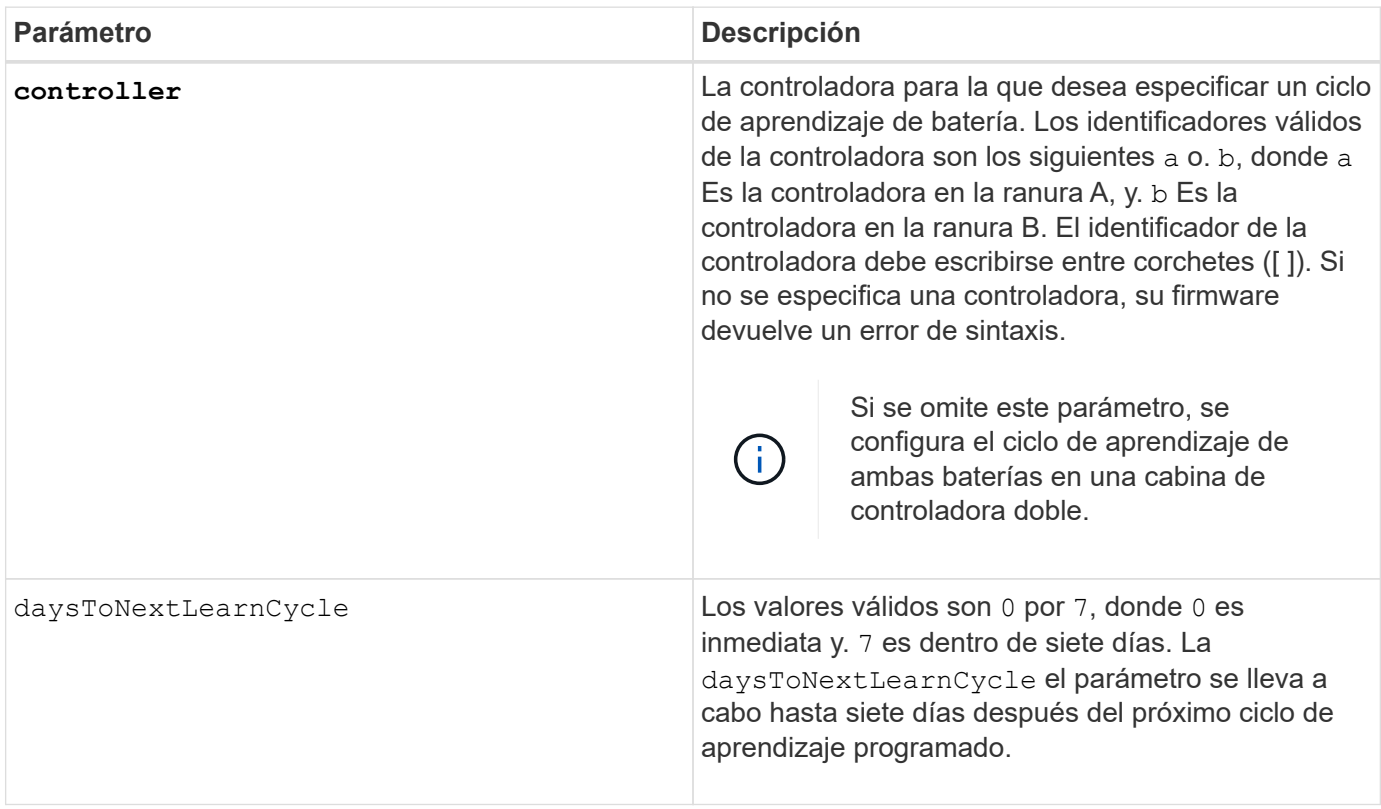

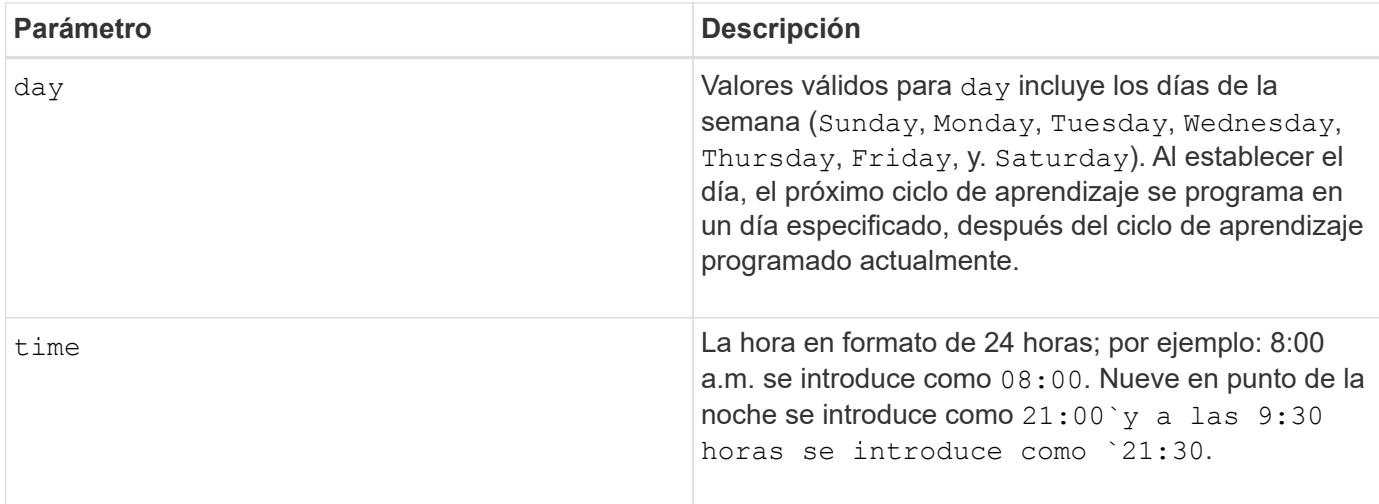

# **Ejemplo**

```
set storageArray learnCycleDate controller [a] daysToNextLearnCycle=4
time=08:30;
```
# **Notas**

Puede configurar el ciclo de aprendizaje para que se lleve a cabo una vez durante un periodo de siete días.

La time parámetro selecciona una hora específica en la que desea ejecutar el ciclo de aprendizaje. Si no se introduce un valor, el comando utiliza el valor predeterminado de 00:00 (medianoche).

Si el día y la hora especificados suceden en el pasado, el próximo ciclo de aprendizaje se llevará a cabo en el próximo día posible especificado.

# **Nivel de firmware mínimo**

7.15

8.30 - se añadió el controller parámetro.

# **Configure la contraseña de usuario local o la contraseña Symbol de la cabina de almacenamiento**

La set storageArray localUsername y la set storageArray symbol El comando permite configurar una contraseña de nombre de usuario local o una contraseña Symbol para un rol en particular.

### **Cabinas compatibles**

Este comando se aplica a una cabina de almacenamiento E2800, E5700, EF600 o EF300 individual. No funciona en cabinas de almacenamiento E2700 o E5600.

# **Funciones**

Para ejecutar este comando en una cabina de almacenamiento E2800, E5700, EF600 o EF300, debe contar con los roles de administrador de almacenamiento, administrador de soporte, administrador de seguridad o

supervisor de almacenamiento.

### **Sintaxis**

```
set storageArray (localUsername={ admin | storage | security | support |
monitor}
| symbol [userRole={admin | monitor}])
password="string" adminPassword="string"
```
#### **Parámetros**

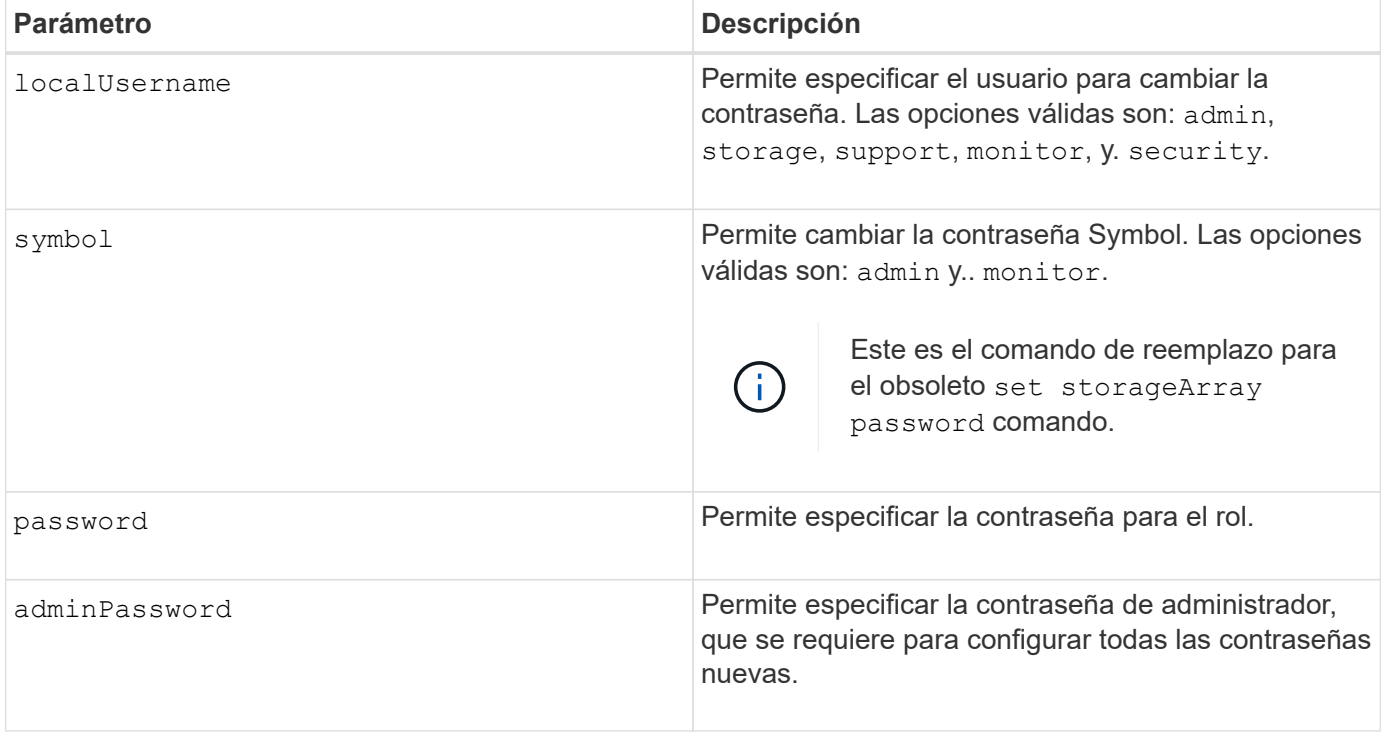

### **Ejemplos**

```
SMcli -n Array1 -c "set storageArray localUsername=storage
password="newPassword" adminPassword="theAdminPassword";"
SMcli -n Array1 -c "set storageArray localUsername=admin
password="newAdminPassword" adminPassword="theAdminPassword";"
SMcli -n Array1 -c "set storageArray symbol userRole=admin
password="newSymbolPassword" adminPassword="theAdminPassword";"
```
SMcli completed successfully.

#### **Nivel de firmware mínimo**

8.40 añade el comando.

# **Configure el banner de inicio de sesión de la cabina de almacenamiento**

La set storageArray loginBanner permite cargar un archivo de texto para usar como banner de inicio de sesión. El texto de un banner puede incluir un aviso y un mensaje de consentimiento, que se presentan a los usuarios antes de que establezcan sesiones en System Manager de SANtricity o ejecuten comandos.

# **Cabinas compatibles**

Este comando se aplica a una cabina de almacenamiento E2800, E5700, EF600 o EF300 individual. No funciona en cabinas de almacenamiento E2700 o E5600.

# **Funciones**

Para ejecutar este comando en una cabina de almacenamiento E2800, E5700, EF600 o EF300, debe contar con el rol de administrador de seguridad.

# **Sintaxis**

set storageArray loginBanner file="path to login banner"

# **Contexto**

Después de cargar el archivo de texto, se guarda en la cabina de almacenamiento. El texto del banner se muestra antes de la pantalla de inicio de sesión de System Manager de SANtricity o antes de la ejecución de comandos.

# **Parámetros**

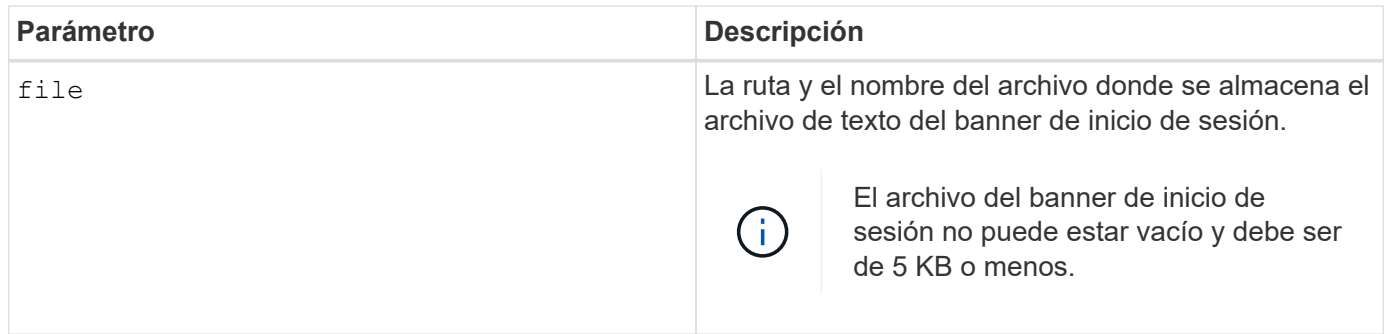

# **Nivel de firmware mínimo**

8.41

# **Configure la interfaz de gestión de la cabina de almacenamiento**

La set storageArray managementInterface el comando cambia la interfaz de gestión de la controladora. Cambie el tipo de interfaz de gestión para aplicar la confidencialidad entre la cabina de almacenamiento y el software de gestión o para acceder a herramientas externas.

#### **Cabinas compatibles**

Este comando se aplica a una cabina de almacenamiento E2800, E5700, EF600 o EF300 individual. No funciona en cabinas de almacenamiento E2700 o E5600.

### **Funciones**

Para ejecutar este comando en una cabina de almacenamiento E2800, E5700, EF600 o EF300, debe contar con el rol de administrador de seguridad.

### **Sintaxis**

set storageArray managementInterface restOnly={true | false}

### **Parámetros**

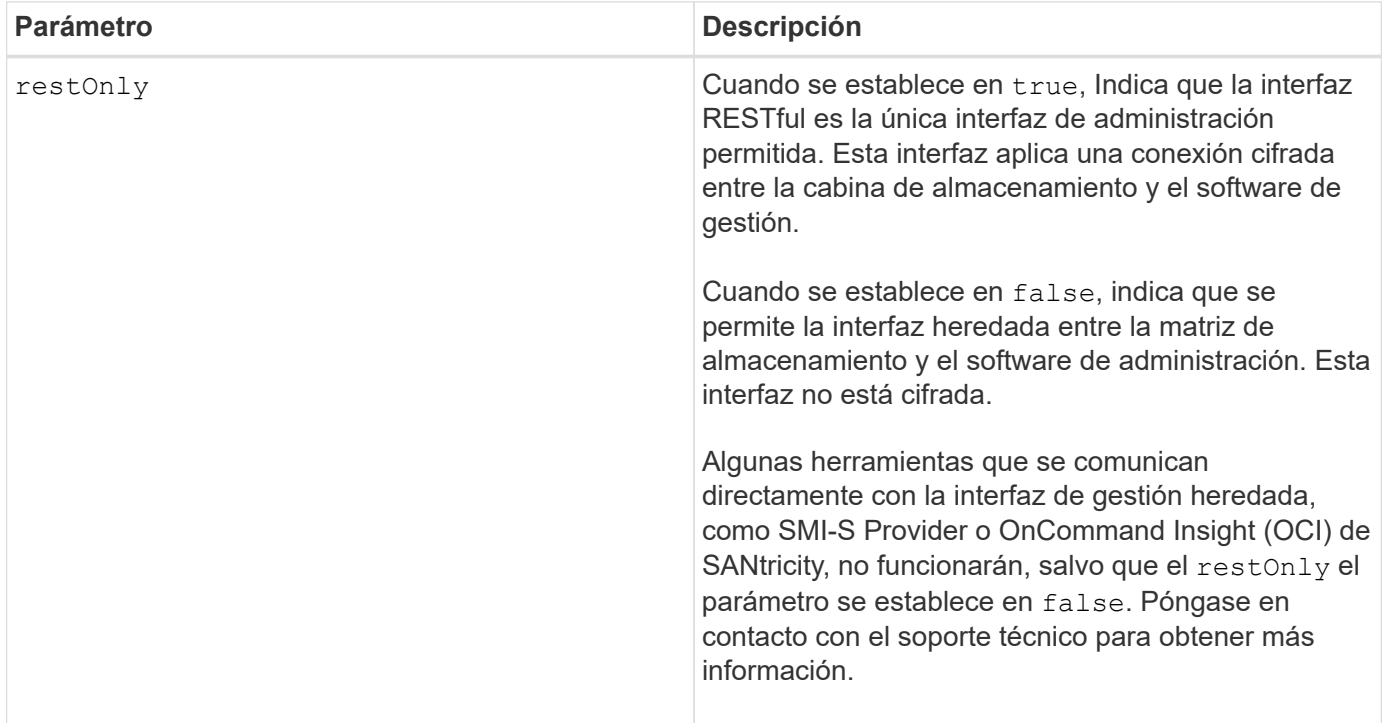

**Ejemplos**

```
SMcli -n Array1 -c "set storageArray managementInterface restOnly=true;"
SMcli completed successfully.
```
# **Habilite o deshabilite ODX**

La set storageArray odxEnabled El comando activa o desactiva la transferencia de datos descargados (ODX) para una cabina de almacenamiento.
### **Cabinas compatibles**

Este comando se aplica a cualquier cabina de almacenamiento individual, incluidas las cabinas E2700, E5600, E2800, E5700, Cabinas EF600 y EF300, siempre que estén instalados todos los paquetes SMcli.

# **Funciones**

Para ejecutar este comando en una cabina de almacenamiento E2800, E5700, EF600 o EF300, debe contar con los roles de administrador de almacenamiento o administrador de soporte.

# **Contexto**

La cabina de almacenamiento viene con la función ODX activada. Este comando permite desactivar la función ODX si no se la desea ejecutar o si provoca problemas con la cabina de almacenamiento. La única cabina de almacenamiento afectada es aquella donde se ejecuta el comando.

# **Sintaxis**

```
set storageArray odxEnabled=(TRUE | FALSE)
```
# **Parámetro**

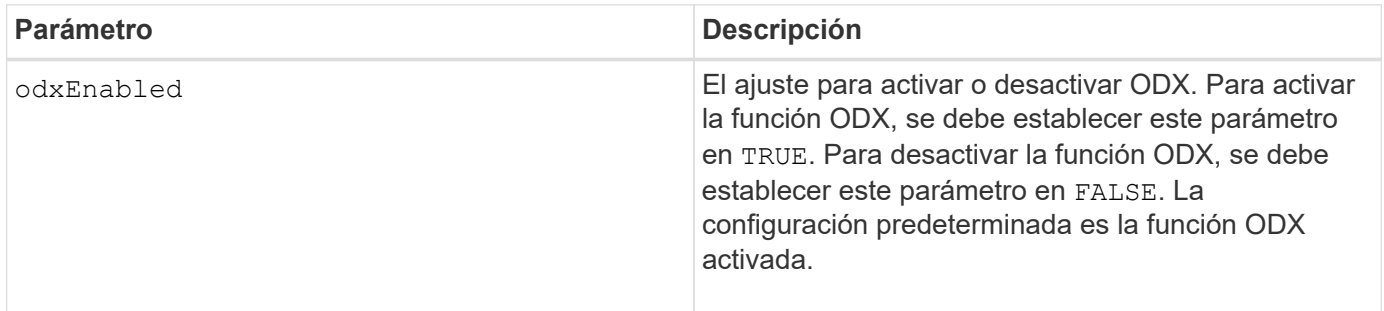

# **Notas**

ODX ofrece un método de transferencia de datos sin usar operaciones de lectura y escritura en búfer que no requiere la participación directa del host en la operación de transferencia de datos. Cuando la función ODX no está habilitada, los datos se leen del almacenamiento de origen al host, y luego del host al almacenamiento objetivo. Cuando la función ODX está habilitada, las operaciones de transferencia de datos son gestionadas directamente por la infraestructura de almacenamiento. Los datos se traspasan directamente del almacenamiento de origen al objetivo sin pasar por el host.

# **Nivel de firmware mínimo**

8.20

# **Configure la longitud de contraseña de la cabina de almacenamiento**

La set storageArray passwordlength el comando permite al usuario administrador establecer una longitud mínima para todas las contraseñas nuevas o actualizadas de la cabina de almacenamiento.

#### **Cabinas compatibles**

Este comando se aplica a una cabina de almacenamiento E2800, E5700, EF600 o EF300 individual. No funciona en cabinas de almacenamiento E2700 o E5600.

## **Funciones**

Para ejecutar este comando en una cabina de almacenamiento E2800, E5700, EF600 o EF300, debe contar con el rol de administrador de seguridad.

### **Sintaxis**

set storageArray passwordLength=<INTEGER>

# **Parámetros**

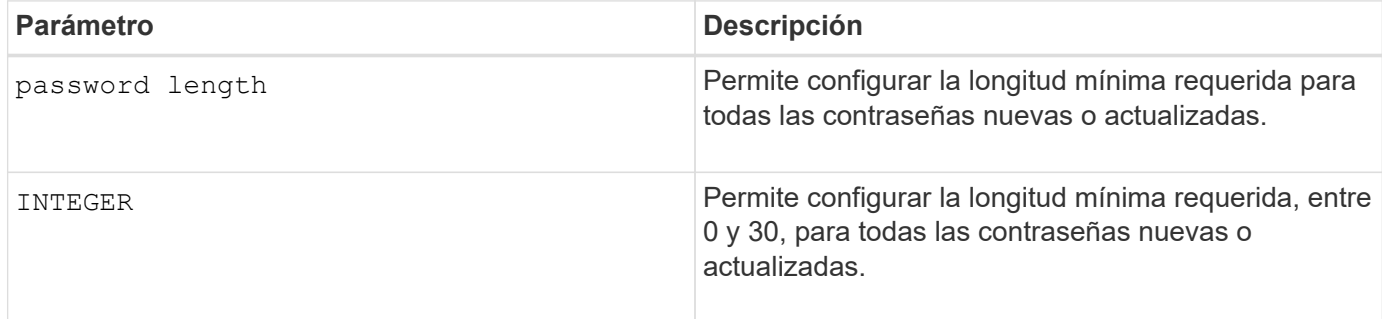

#### **Ejemplos**

```
SMcli <array ip> -u <username> -p <password> -c "set storageArray
passwordLength=0;"
SMcli completed successfully.
```
#### **Nivel de firmware mínimo**

8.41 añade el comando.

# **Configurar validación PQ de la cabina de almacenamiento en la reconstrucción**

La set storageArray pqValidateOnReconstruct El comando configura el estado de validación P/Q de la cabina de almacenamiento en la reconstrucción. Cuando se habilita esta funcionalidad, los datos se reconstruyen mediante datos+P y datos+Q, y los resultados comprobaron la consistencia antes de determinar cómo proceder.

### **Cabinas compatibles**

Este comando se aplica a una cabina de almacenamiento E2800, E5700, EF600 o EF300 individual. No funciona en cabinas de almacenamiento E2700 o E5600.

## **Funciones**

Para ejecutar este comando en una cabina de almacenamiento E2800, E5700, EF600 o EF300, debe contar con el rol de administrador de almacenamiento.

# **Contexto**

Esta función se aplica a pools de discos y grupos de volúmenes RAID 6 con doble paridad. En este caso, se mantiene la redundancia en el grupo de volúmenes o el pool de discos cuando se produce un error en una unidad, de modo que sea posible verificar la coherencia de paridad y datos durante la reconstrucción. Si se detecta una incoherencia durante la reconstrucción y el volumen tiene la función Garantía de datos habilitada, se puede identificar el origen de la incoherencia para que los datos puedan reconstruirse mediante las unidades restantes. Si se habilita esta función, y el volumen no tiene la función Garantía de datos habilitada, o si no se puede aislar la incoherencia en una sola unidad, el bloque en reconstrucción se Marca como ilegible.

La validación puede aumentar los tiempos de reconstrucción de las unidades SSD, de modo que esta función puede habilitarse o deshabilitarse según el tipo de medio. Si se habilita para un tipo de medio determinado, la función se aplica a todos los pools y los grupos de volúmenes RAID 6 en los que se utiliza ese tipo de medio.

### **Sintaxis**

```
set storageArray pqValidateOnReconstruct (enable | disable)
driveMediaType=(hdd | ssd | allMedia)
```
### **Parámetros**

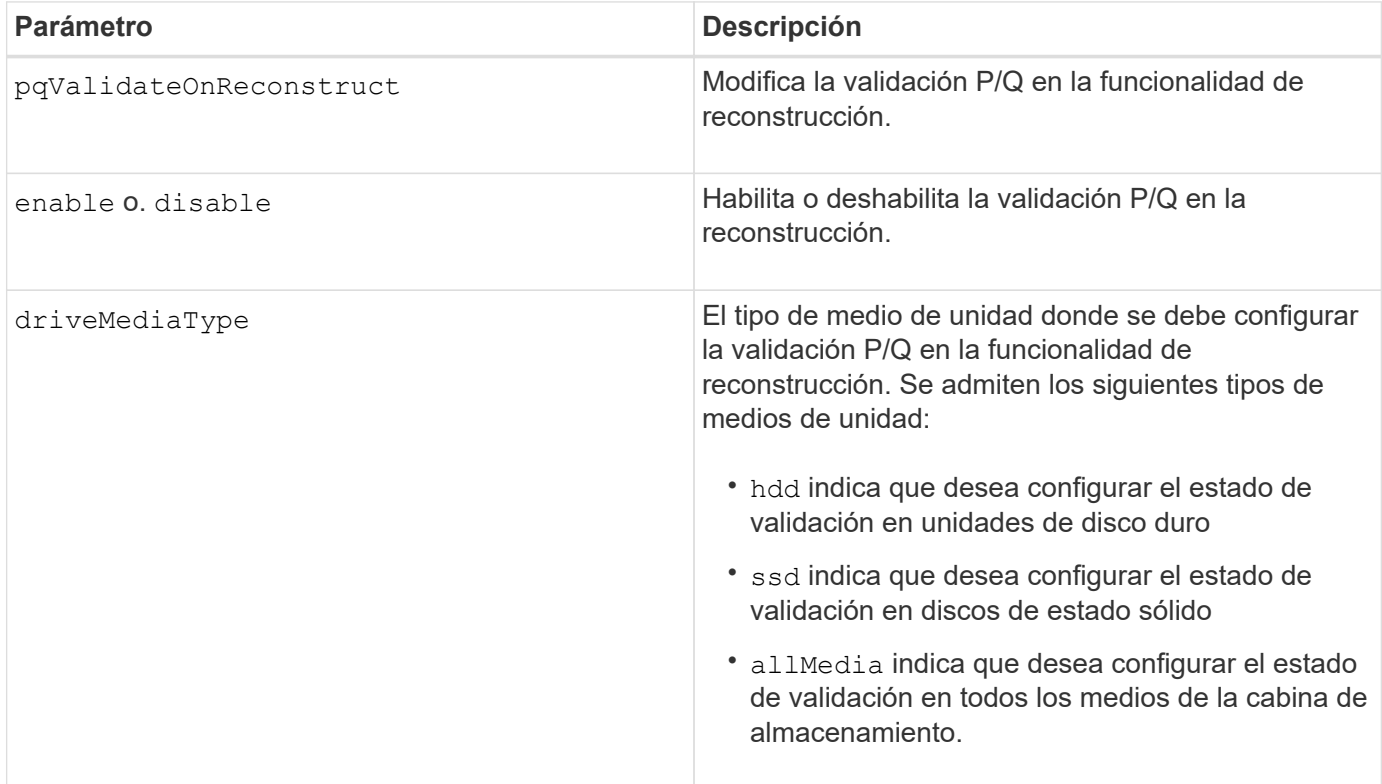

**Ejemplo con tipo de medio de unidad especificado como unidades de disco duro**

```
SMcli -n Array1 -c "set storageArray pqValidateOnReconstruct enable
driveMediaType=hdd;"
SMcli completed successfully.
```
**Ejemplo con tipo de medio de unidad especificado como unidades de estado sólido**

```
SMcli -n Array1 -c "set storageArray pqValidateOnReconstruct disable
driveMediaType=ssd;"
```
SMcli completed successfully.

#### **Nivel de firmware mínimo**

8.42

## **Configure el modo de redundancia de la cabina de almacenamiento**

La set storageArray redundancyMode el comando configura el modo de redundancia de la cabina de almacenamiento como simplex o duplex.

#### **Cabinas compatibles**

Este comando se aplica a cualquier cabina de almacenamiento individual, incluidas las cabinas E2700, E5600, E2800, E5700, Cabinas EF600 y EF300, siempre que estén instalados todos los paquetes SMcli.

## **Funciones**

Para ejecutar este comando en una cabina de almacenamiento E2800, E5700, EF600 o EF300, debe contar con el rol de administrador de almacenamiento.

#### **Sintaxis**

set storageArray redundancyMode=(simplex | duplex)

#### **Parámetro**

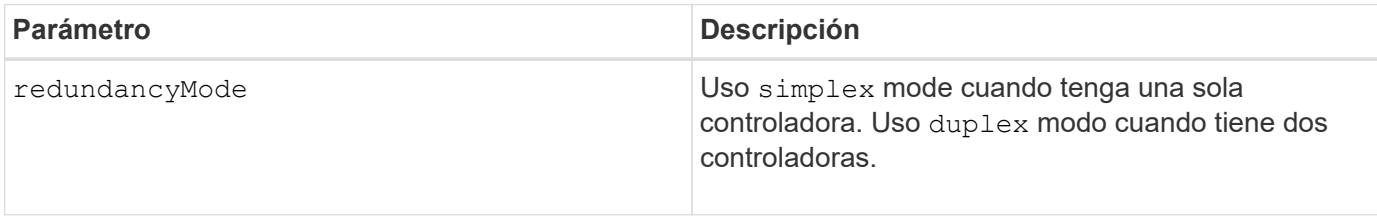

### **Nivel de firmware mínimo**

6.10

# **Establezca los volúmenes aprovisionados de los recursos de la cabina de almacenamiento**

# La set storageArray resourceProvisionedVolumes El comando deshabilita la función DULBE.

## **Cabinas compatibles**

Este comando se aplica a cualquier cabina de almacenamiento individual, incluidas las cabinas EF600 y EF300, siempre que estén instalados todos los paquetes SMcli.

## **Funciones**

Para ejecutar este comando en una cabina de almacenamiento EF600 y EF300, debe contar con el rol de administrador de almacenamiento.

## **Contexto**

El aprovisionamiento de recursos es una función disponible que permite inicializar de forma rápida los grandes volúmenes.

Un volumen aprovisionado es un volumen grueso de un grupo de volúmenes SSD o pool, donde se asigna capacidad de la unidad (asignada al volumen) cuando se crea el volumen, pero los bloques de la unidad no se asignan (desasignan). Con un volumen aprovisionado, no existe una inicialización en segundo plano vinculada al tiempo. En su lugar, cada franja RAID se inicializa con la primera escritura en un bloque de volumen en la franja

Los volúmenes aprovisionados de recursos solo se admiten en pools y grupos de volúmenes SSD, donde todas las unidades del grupo o pool admiten la funcionalidad de recuperación de error de bloque lógico no escrito o desasignado (DULBE). Cuando se crea un volumen aprovisionado, todos los bloques de unidades asignados al volumen se desasignan (anula la asignación). Si se desasignan bloques, es posible mejorar la vida útil de las unidades de estado sólido y aumentar el rendimiento de escritura máximo. La mejora varía en función del modelo y la capacidad de cada unidad.

## **Sintaxis**

set storageArray resourceProvisionedVolumes=(enable|disable)

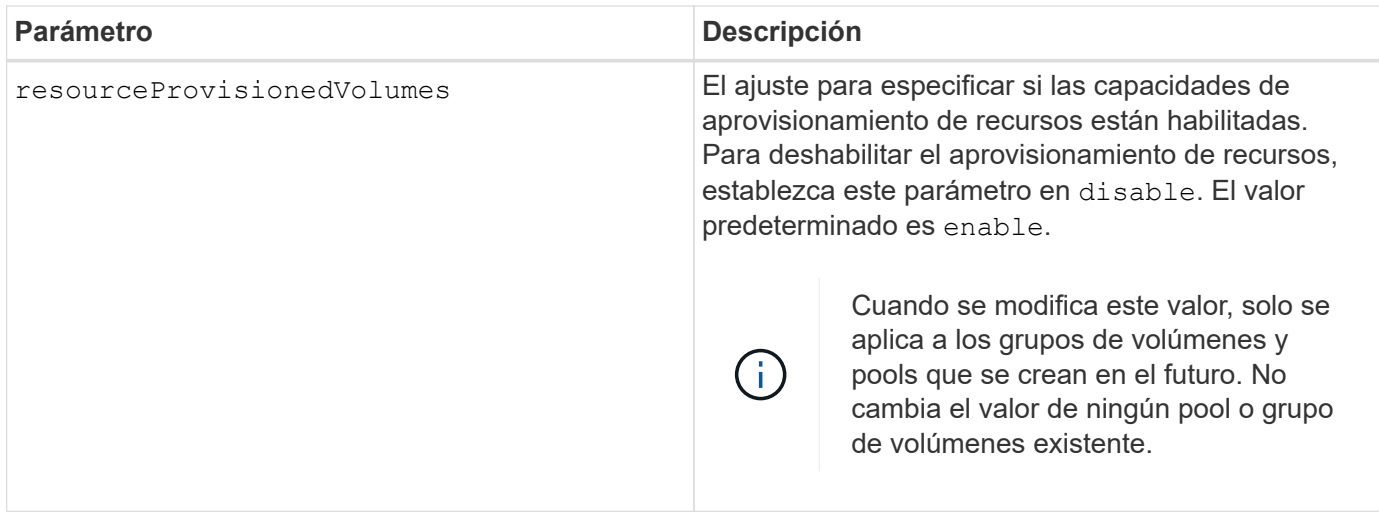

## **Nivel de firmware mínimo**

8.63

# **Configure los ajustes de control de revocación de certificados**

La set storageArray revocationCheckSettings El comando permite habilitar o deshabilitar el control de revocación, así como configurar un servidor de protocolo de estado de certificado en línea (OCSP).

# **Cabinas compatibles**

Este comando se aplica a una cabina de almacenamiento E2800, E5700, EF600 o EF300 individual. No funciona en cabinas de almacenamiento E2700 o E5600.

# **Funciones**

Para ejecutar este comando en una cabina de almacenamiento E2800, E5700, EF600 o EF300, debe contar con el rol de administrador de seguridad.

# **Contexto**

El servidor OCSP controla todos los certificados que la entidad de certificación (CA) ha revocado antes de su fecha de vencimiento programada. Se recomienda habilitar el control de revocación en casos donde la CA emitió incorrectamente una certificación o existe una clave privada en riesgo.

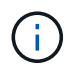

Asegúrese de que exista un servidor DNS configurado en ambas controladoras, ya que esto le permitirá usar un nombre de dominio completo para el servidor OCSP.

Después de habilitar el control de revocación, la cabina de almacenamiento rechazará los intentos de conexión a un servidor con un certificado revocado.

# **Sintaxis**

```
set storageArray revocationCheckSettings ([revocationCheckEnable =
boolean] &| [ocspResponderUrl=stringLiteral])
```
### **Parámetros**

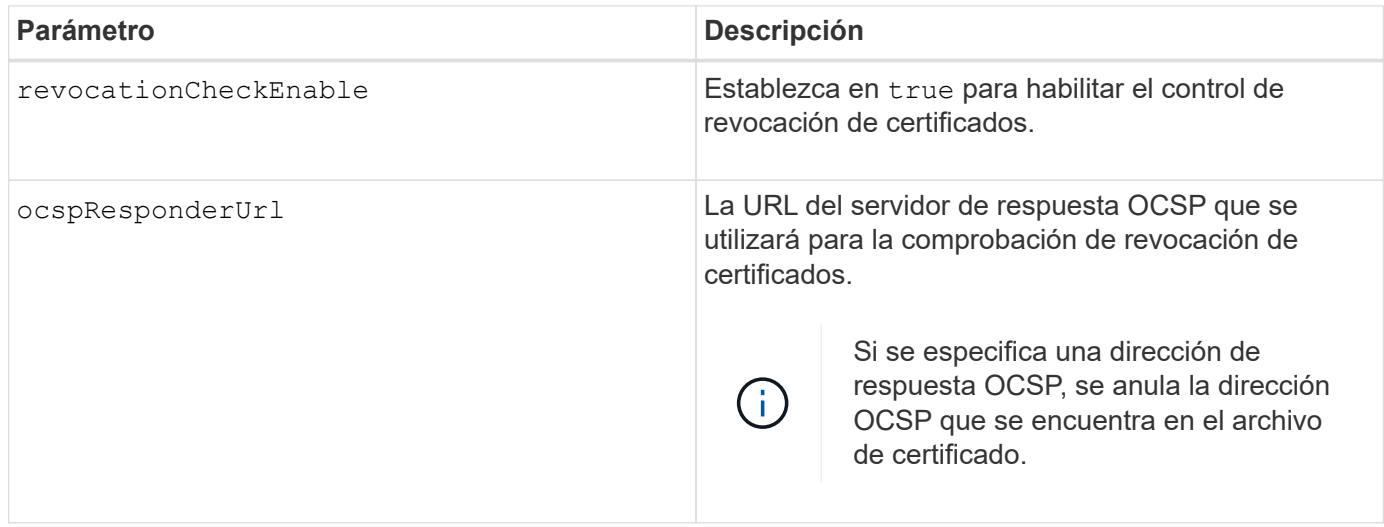

### **Nivel de firmware mínimo**

8.42

# **Configure clave de seguridad de la cabina de almacenamiento interna**

La set storageArray securityKey Comando configura la clave de seguridad que se usa en la cabina de almacenamiento para implementar la función Drive Security.

#### **Cabinas compatibles**

Este comando se aplica a cualquier cabina de almacenamiento individual, incluidas las cabinas E2700, E5600, E2800, E5700, Cabinas EF600 y EF300, siempre que estén instalados todos los paquetes SMcli.

### **Funciones**

Para ejecutar este comando en una cabina de almacenamiento E2800, E5700, EF600 o EF300, debe contar con el rol de administrador de seguridad.

#### **Contexto**

Cuando una unidad compatible con la función de seguridad en la cabina de almacenamiento se asigna a un grupo de volúmenes o un pool de discos protegido, esa unidad tiene la función de seguridad habilitada a través de la clave de seguridad. Para poder configurar la clave de seguridad, debe usar el create storageArray securityKey comando para crear la clave de seguridad.

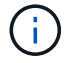

Este comando se aplica solo a la gestión de claves internas.

#### **Sintaxis**

set storageArray securityKey

## **Parámetros**

Ninguno.

# **Notas**

Las unidades compatibles con la función de seguridad tienen hardware para acelerar el procesamiento criptográfico y cada una tiene una clave de unidad única. Una unidad compatible con la función de seguridad se comporta como cualquier otra unidad hasta que se añade a un grupo de volúmenes protegido, momento en el cual se convierte en una unidad con la función de seguridad habilitada.

Siempre que se enciende una unidad con la función de seguridad habilitada. Se requiere la clave de seguridad correcta de la controladora para poder leer o escribir datos. Por lo tanto, una unidad con la función de seguridad habilitada utiliza dos claves: La clave de la unidad, que cifra y descifra los datos, y la clave de seguridad, que autoriza los proceso de cifrado y descifrado. La set storageArray securityKey el comando confirma la clave de seguridad con todas las controladoras y las unidades con la función de seguridad habilitada en la cabina de almacenamiento. La función de cifrado de disco completo garantiza que si una unidad con la función de seguridad habilitada se quita físicamente de una cabina de almacenamiento, ningún otro dispositivo puede leer sus datos a menos que se conozca la clave de seguridad.

# **Nivel de firmware mínimo**

7.50

# **Actualice la configuración de syslog de la cabina de almacenamiento**

La set storageArray syslog comando permite cambiar el protocolo, el número de puertos o la dirección del servidor de syslog.

# **Cabinas compatibles**

Este comando se aplica a una cabina de almacenamiento E2800, E5700, EF600 o EF300 individual. No funciona en cabinas de almacenamiento E2700 o E5600.

# **Funciones**

Para ejecutar este comando en una cabina de almacenamiento E2800, E5700, EF600 o EF300, debe contar con el rol de administrador de seguridad.

# **Sintaxis**

```
set storageArray syslog id="<id>"
serverAddress="<address>"
port=<port> protocol=("udp" | "tcp" | "tls")
components=(componentName=("auditLog") ...)
```
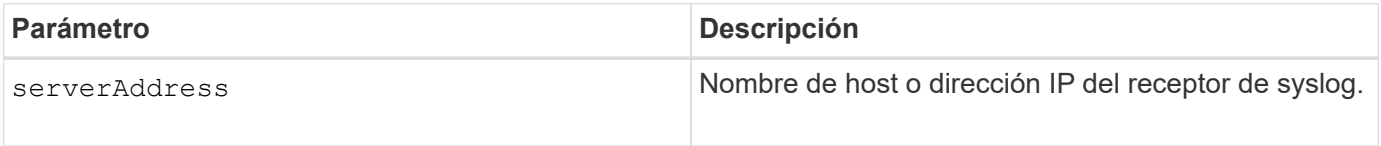

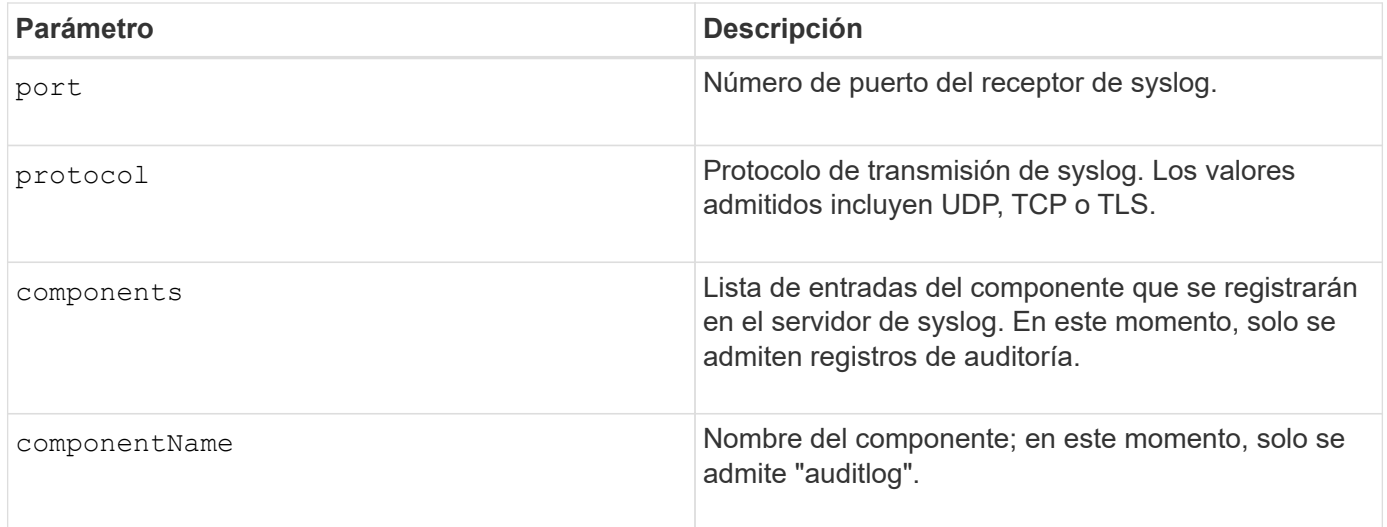

# **Ejemplo**

```
SMcli -n Array1 -c "set storageArray syslog
id=\"331998fe-3154-4489-b773-b0bb60c6b48e\"
serverAddress=\"192.168.2.1\" port=514 protocol=\"udp\"
components=(componentName=\"auditLog\");"
ID: 331998fe-3154-4489-b773-b0bb60c6b48e Server Address: 192.168.2.1
Port: 514 Protocol: udp
Components
1. Component Name: auditLog
SMcli completed successfully.
```
# **Nivel de firmware mínimo**

8.42

# **Configure la hora de la cabina de almacenamiento**

La set storageArray time el comando configura los relojes de ambas controladoras de una cabina de almacenamiento mediante la sincronización de los relojes de las controladoras con el reloj del host desde el que se ejecuta este comando.

# **Cabinas compatibles**

Este comando se aplica a cualquier cabina de almacenamiento individual, incluidas las cabinas E2700, E5600, E2800, E5700, Cabinas EF600 y EF300, siempre que estén instalados todos los paquetes SMcli.

# **Funciones**

Para ejecutar este comando en una cabina de almacenamiento E2800, E5700, EF600 o EF300, debe contar con el rol de administrador de almacenamiento.

set storageArray time

## **Parámetros**

Ninguno.

# **Nivel de firmware mínimo**

6.10

# **Configure posiciones de soporte de la cabina de almacenamiento**

La set storageArray trayPositions el comando define la posición de los soportes de una cabina de almacenamiento. Al introducir este comando, se deben incluir todos los soportes de la cabina de almacenamiento.

# **Cabinas compatibles**

Este comando se aplica a cualquier cabina de almacenamiento individual, incluidas las cabinas E2700, E5600, E2800, E5700, Cabinas EF600 y EF300, siempre que estén instalados todos los paquetes SMcli.

# **Funciones**

Para ejecutar este comando en una cabina de almacenamiento E2800, E5700, EF600 o EF300, debe contar con el rol de administrador de almacenamiento.

# **Sintaxis**

```
set storageArray trayPositions=(controller | trayID ... trayIDn)
```
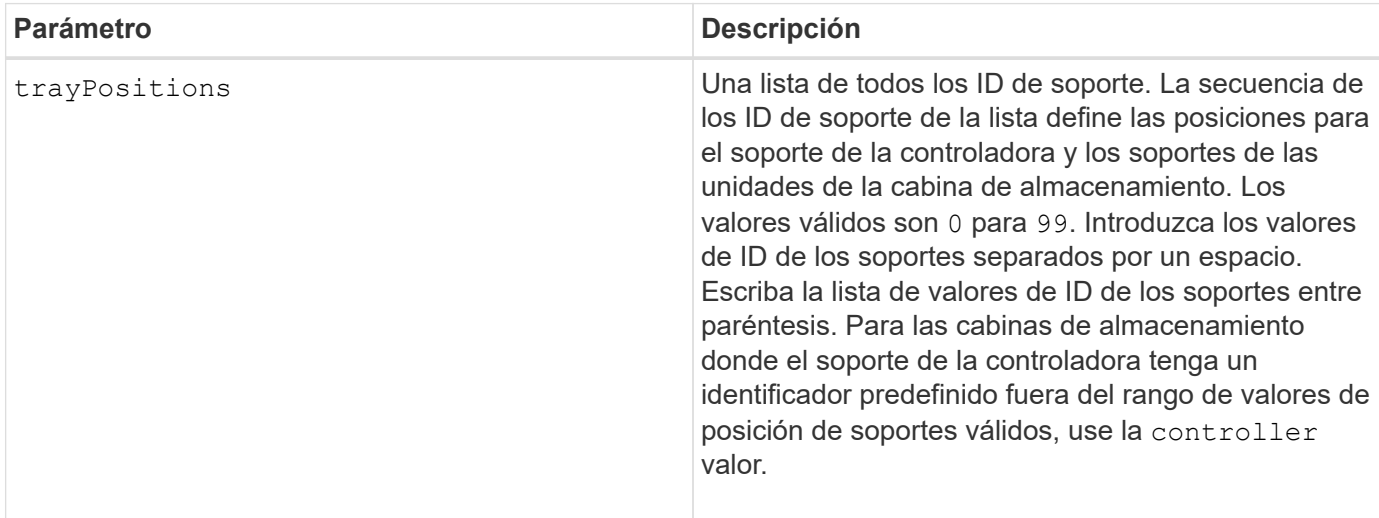

Este comando define la posición de un soporte en una cabina de almacenamiento mediante la posición del ID de soporte en la trayPositions lista. Por ejemplo, si tiene un soporte de controladoras con un ID configurado en 84 y los soportes de unidades con ID configurados en 1, 12 y 50, el trayPositions secuencia (84 1 12 50) coloca la bandeja del controlador en la primera posición, la bandeja de unidades 1 en la segunda posición, la bandeja de unidades 12 en la tercera posición y la bandeja de unidades 50 en la cuarta. La trayPositions secuencia (1 84 50 12) coloca la bandeja del controlador en la segunda posición, la bandeja de unidades 1 en la primera posición, la bandeja de unidades 50 en la tercera posición y la bandeja de unidades 12 en la cuarta.

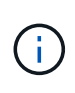

Se deben incluir todos los soportes de la cabina de almacenamiento de la lista definida por trayPositions parámetro. Si el número de soportes de la lista no coincide con el número total de soportes de la cabina de almacenamiento, se muestra un mensaje de error.

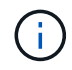

El software de gestión muestra visualmente la primera posición en primer lugar, las demás posiciones en orden relativo debajo y la última posición en último lugar.

# **Nivel de firmware mínimo**

6.10

Para 6.14 y 6.16, controller no es un valor válido.

# **Configure la sesión de detección sin nombre de la cabina de almacenamiento**

La set storageArray unnamedDiscoverySession el comando permite que la cabina de almacenamiento participe en sesiones de detección sin nombre.

# **Cabinas compatibles**

Este comando se aplica a cualquier cabina de almacenamiento individual, incluidas las cabinas E2700, E5600, E2800, E5700, Cabinas EF600 y EF300, siempre que estén instalados todos los paquetes SMcli.

# **Funciones**

Para ejecutar este comando en una cabina de almacenamiento E2800, E5700, EF600 o EF300, debe contar con el rol de administrador de almacenamiento.

# **Sintaxis**

set storageArray unnamedDiscoverySession=(TRUE | FALSE)

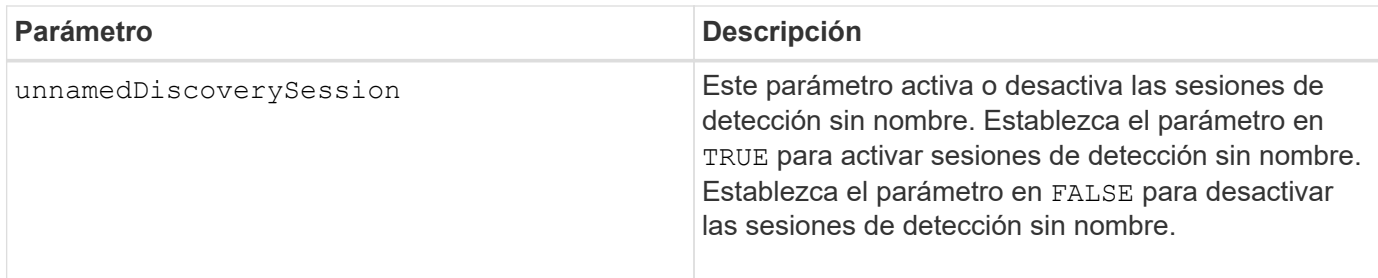

La detección es el proceso en el cual los iniciadores determinan los destinos disponibles. La detección se realiza en el punto de encendido/inicialización y también si se cambia la topología del bus, por ejemplo, si se añade un dispositivo extra.

Una sesión de detección sin nombre es una sesión de detección que se establece sin especificar un ID objetivo en la solicitud de inicio de sesión. En las sesiones de detección sin nombre, ni el ID objetivo ni el ID de grupo de portales objetivo están disponibles para los destinos.

# **Nivel de firmware mínimo**

7.10

# **Configure la sesión de usuario de la cabina de almacenamiento**

La set storageArray userSession El comando permite configurar un tiempo de espera en System Manager, de modo que las sesiones inactivas de los usuarios se desconecten después de un tiempo específico.

# **Cabinas compatibles**

Este comando se aplica a una cabina de almacenamiento E2800, E5700, EF600 o EF300 individual. No funciona en cabinas de almacenamiento E2700 o E5600.

## **Funciones**

Para ejecutar este comando en una cabina de almacenamiento E2800, E5700, EF600 o EF300, debe contar con el rol de administrador de seguridad.

### **Contexto**

Use este comando para realizar una de las siguientes operaciones:

- Configurar un tiempo de espera en segundos para sesiones de usuarios. El valor de tiempo de espera mínimo es 900 segundos (15 minutos).
- Configurar el valor en 0 para desactivar los tiempos de espera de sesión.

## **Parámetros**

Ninguno.

#### **Sintaxis**

set storageArray userSession sessionTimeout=n

## **Nivel de firmware mínimo**

8.41

# **Habilite o deshabilite VAAI**

La set storageArray vaaiEnabled El comando activa o desactiva VMware vStorage API Array Architecture (VAAI) para una cabina de almacenamiento.

## **Cabinas compatibles**

Este comando se aplica a cualquier cabina de almacenamiento individual, incluidas las cabinas E2700, E5600, E2800, E5700, Cabinas EF600 y EF300, siempre que estén instalados todos los paquetes SMcli.

### **Funciones**

Para ejecutar este comando en una cabina de almacenamiento E2800, E5700, EF600 o EF300, debe contar con el rol de administrador de almacenamiento.

## **Contexto**

La cabina de almacenamiento viene con la función VAAI activada. Este comando permite desactivar la función VAAI si no se la desea ejecutar o si provoca problemas con la cabina de almacenamiento. La única cabina de almacenamiento afectada es aquella donde se ejecuta el comando.

### **Sintaxis**

```
set storageArray vaaiEnabled=(TRUE | FALSE)
```
### **Parámetro**

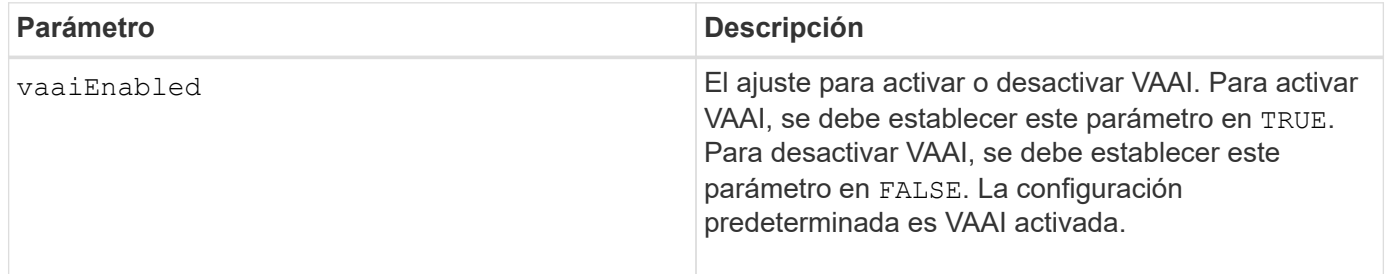

### **Notas**

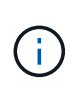

VAAI permite quitar la carga de algunas tareas de almacenamiento del hardware de servidor a una cabina de almacenamiento. Quitar la carga de las tareas de almacenamiento a una cabina de almacenamiento aumenta el rendimiento del host, ya que reduce la cantidad de tareas que ejecuta.

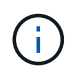

La configuración de VAAI se puede ver mediante show storageArray odxSetting nombre.

## **Nivel de firmware mínimo**

8.20

# **Configure la cabina de almacenamiento**

La set storageArray el comando define las propiedades de la cabina de almacenamiento.

## **Cabinas compatibles**

Este comando se aplica a cualquier cabina de almacenamiento individual, incluidas las cabinas E2700, E5600, E2800, E5700, Cabinas EF600 y EF300, siempre que estén instalados todos los paquetes SMcli.

## **Funciones**

Para ejecutar este comando en una cabina de almacenamiento E2800, E5700, EF600 o EF300, debe contar con el rol de administrador de almacenamiento.

## **Contexto**

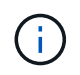

Con la versión de firmware 8.10 cacheFlushStop el parámetro quedó obsoleto y se quitará de las próximas versiones del software de administración del almacenamiento.

**Sintaxis**

set storageArray ([autoLoadBalancingEnable=(TRUE | FALSE)]| [autoSupportMaintenanceWindow AutoSupport Maintenance Window parameters] [autoSupport schedule AutoSupport Schedule Parameters]| [autoSupportConfig (enable | disable)]| [autoSupportOnDemand (enable | disable)]| [autoSupportRemoteDiag (enable |disable)]| [cacheBlockSize=cacheBlockSizeValue]| [cacheFlushStart=cacheFlushStartSize]| [cacheFlushStop=cacheFlushStopSize]| [cacheMirrorDataAssuranceCheckEnable=(TRUE | FALSE)]| [controllerHealthImageAllowOverWrite]| [defaultHostType=("hostTypeName" |"hostTypeIdentifier")] | [directoryServer directory server parameters]| [externalKeyManagement external key management parameters]| [failoverAlertDelay=delayValue]| [hostConnectivityReporting (enable | disable)]| [icmpPingResponse=(TRUE | FALSE)]| [isnsIPV4ConfigurationMethod isns IPv4 Config Method Parameters]| [isnsIPv6Address=ipAddress]| [isnsListeningPort=listeningPortIPAddress]]| [isnsRegistration=(TRUE | FALSE)]| [learnCycleDate learn cycle parameters]| [localUsername=local user name parameters]| [loginBanner file="path\_to\_login\_banner"]| [managementInterface restOnly={true | false}]| [mediaScanRate=(disabled | 1-30)]| [odxEnabled=(TRUE | FALSE)]| [password="password"]| [passwordLength=<INTEGER>]| [pqValidateOnReconstruct P/Q Validate on Reconstruct parameters]| [redundancyMode=(simplex | duplex)]| [revocationCheckSettings revocation check settings parameters]| [securityKey]| [symbol SYMbol user name and password parameters]| [syslog syslog parameters]| [time]| [trayPositions=(controller | trayID ... trayIDn)]| [unnamedDiscoverySession=(TRUE | FALSE)]| [userLabel="storageArrayName"]| [userSession sessionTimeout=n]| [vaaiEnabled=(TRUE | FALSE)])

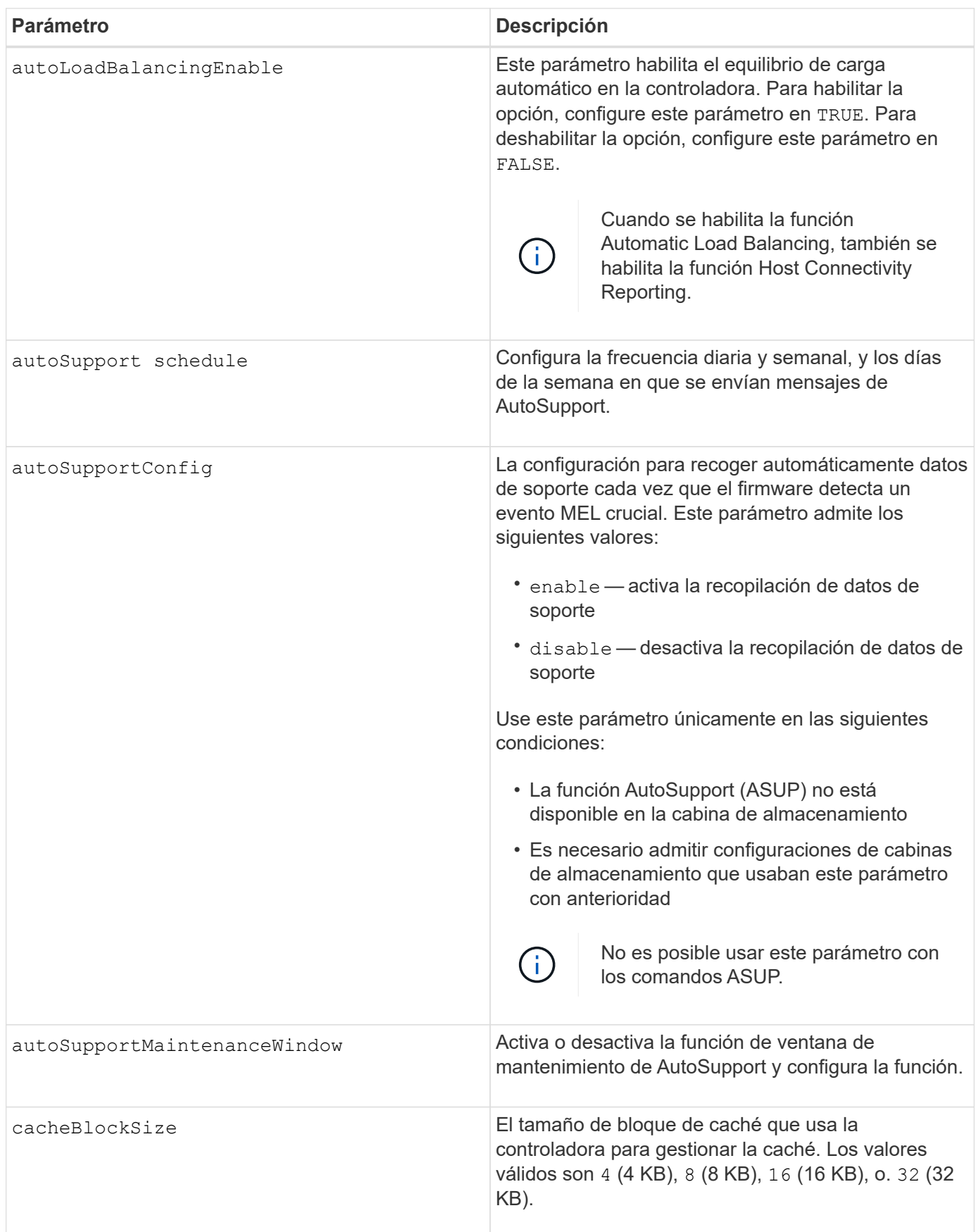

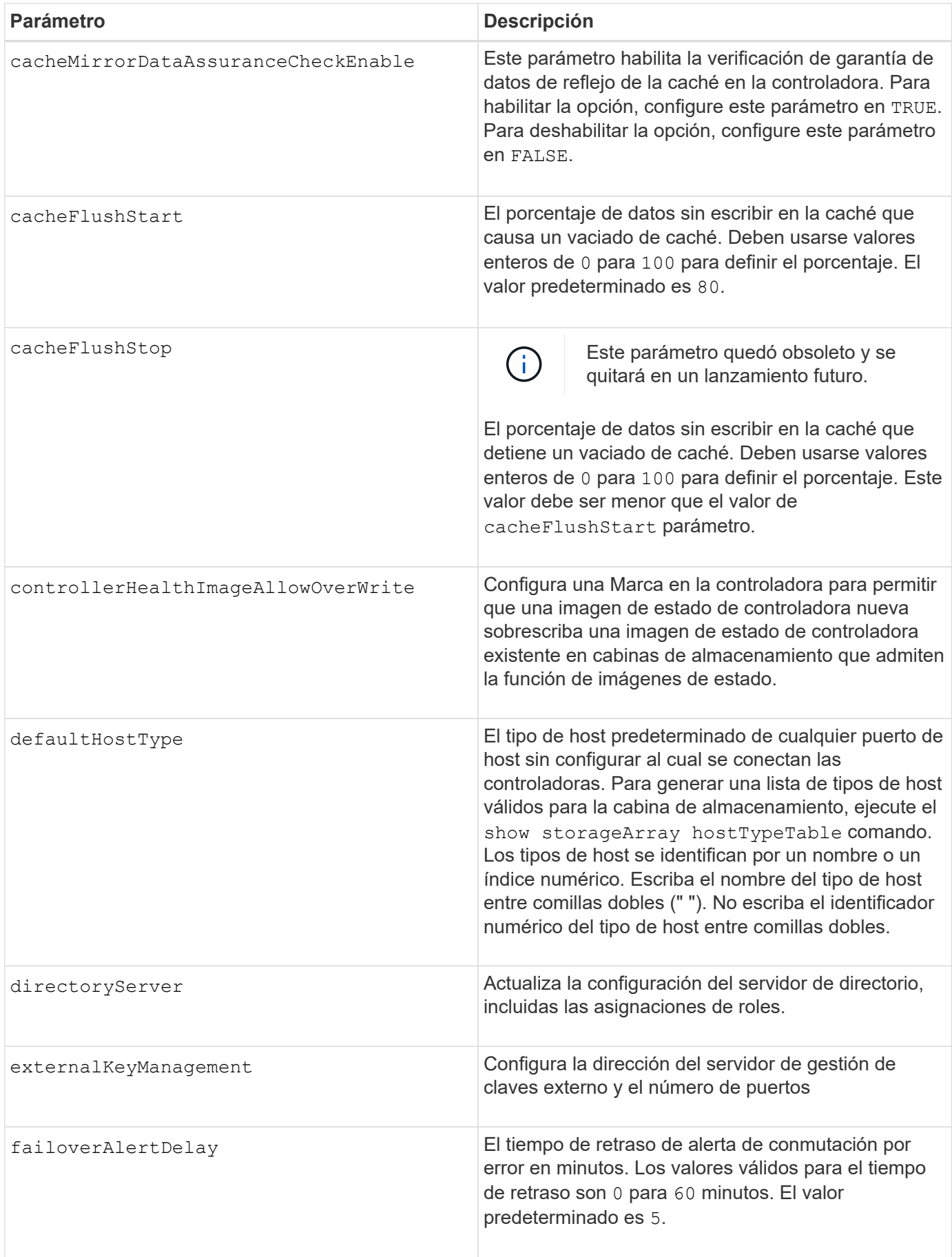

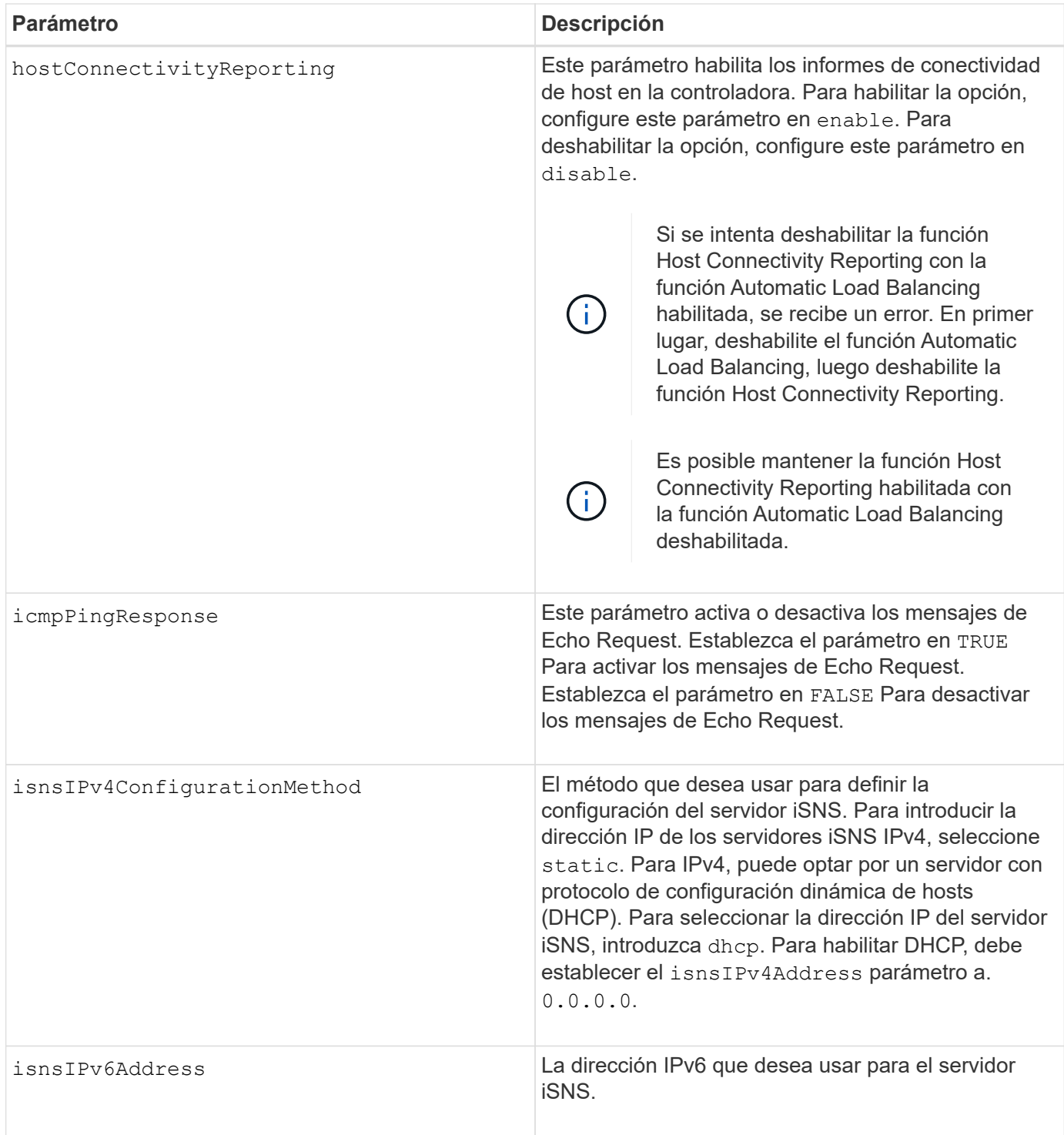

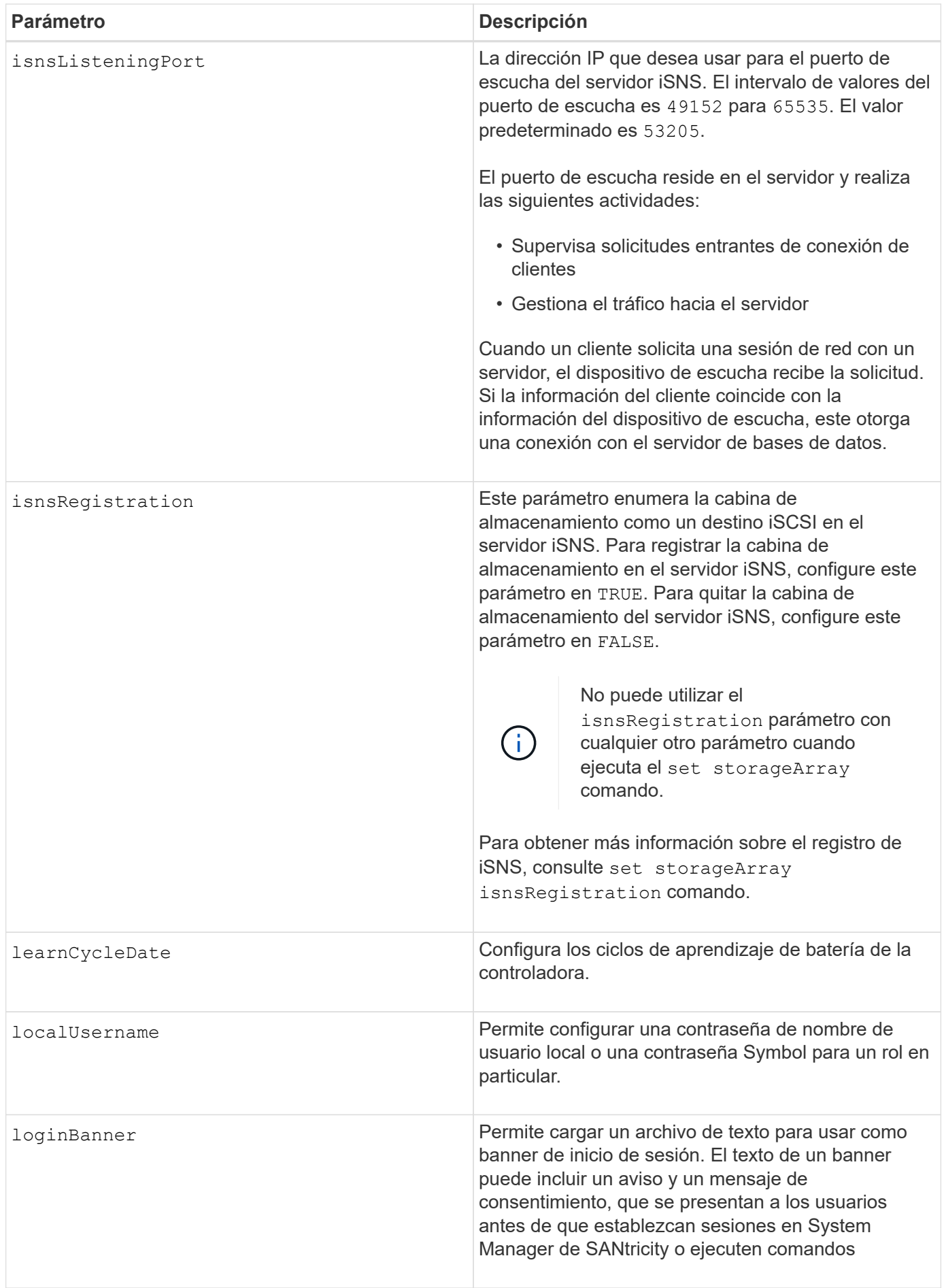

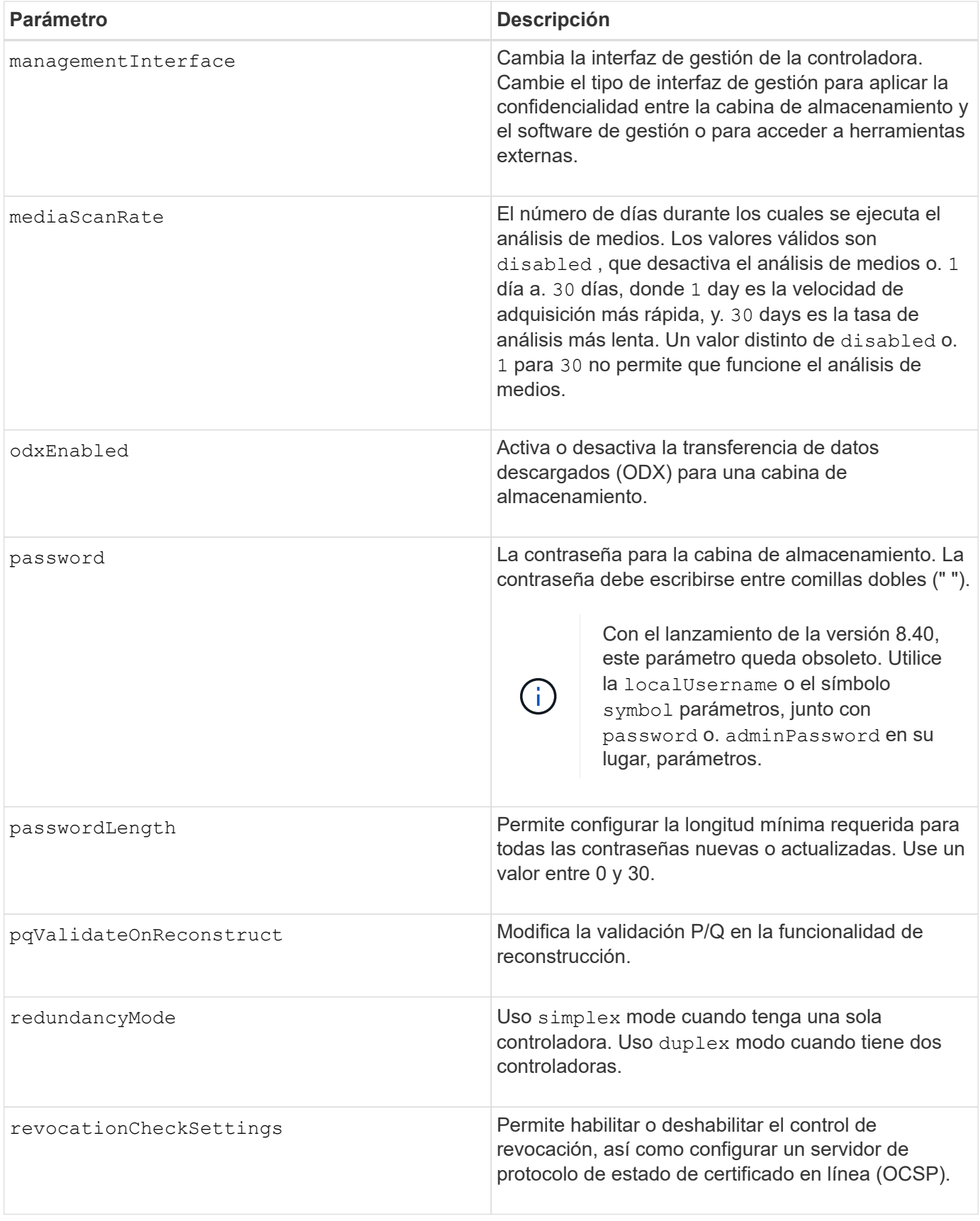

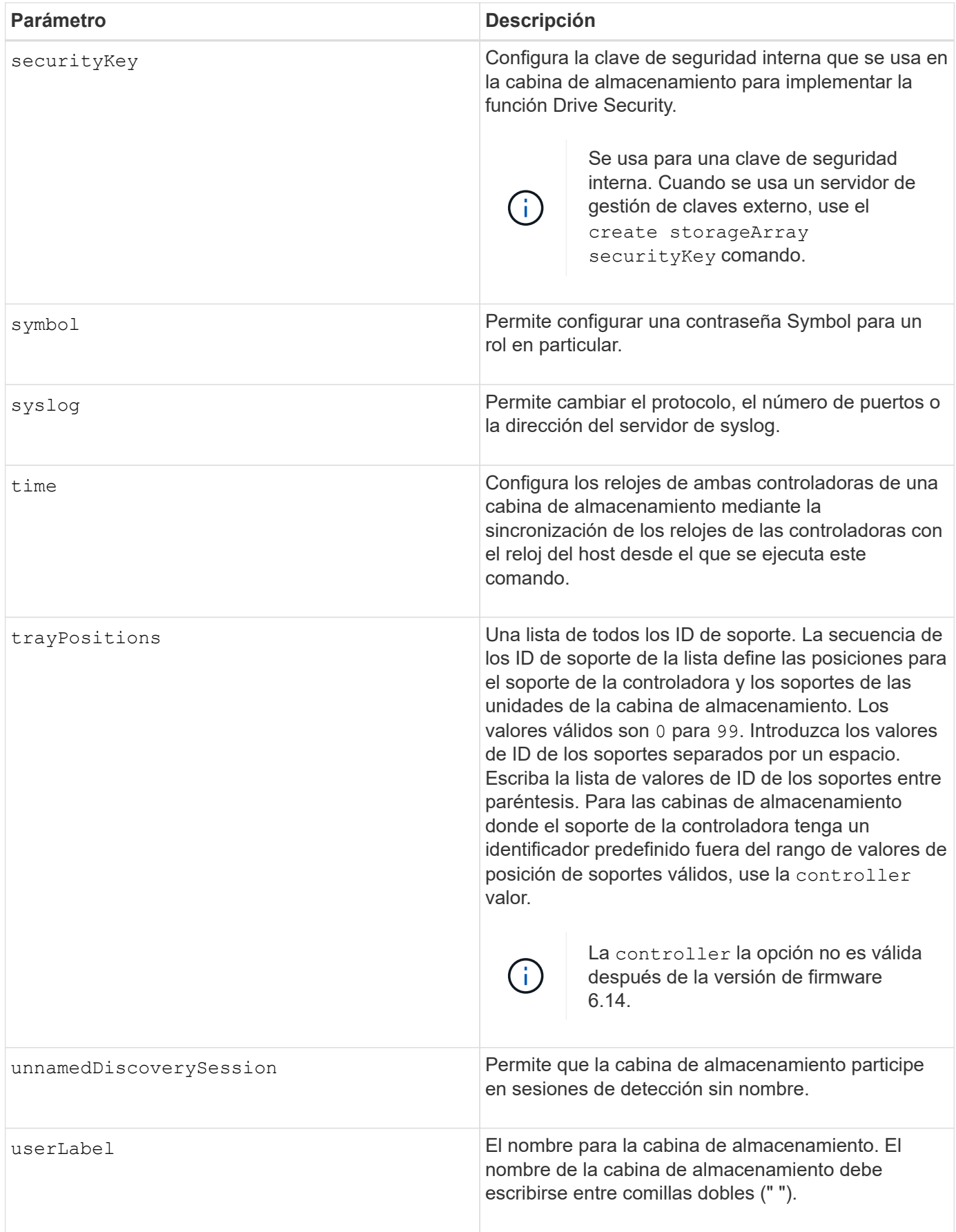

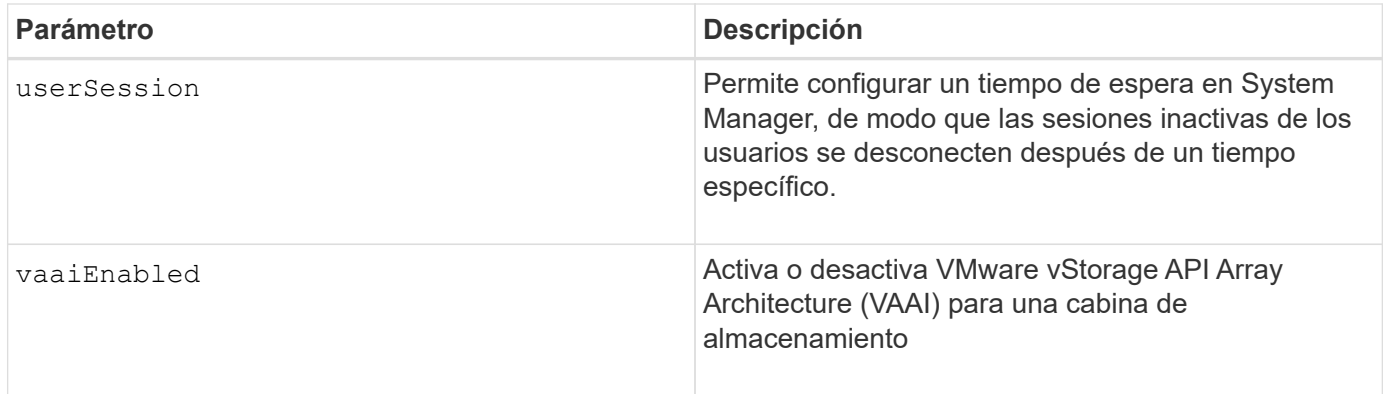

Excepto por isnsRegistration, cuando utilice este comando, puede especificar uno o varios de los parámetros opcionales.

## **Datos de Auto Support**

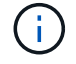

No es posible usar este parámetro con los comandos ASUP.

Cuando está habilitada, la set storageArray autoSupportConfig El comando hace que se devuelva toda la información de configuración y estado de la cabina de almacenamiento cada vez que se detecta un evento crítico del registro de eventos serios (MEL). La información de configuración y estado se obtiene en forma de gráfico de objetos. El gráfico de objetos contiene todos los objetos lógicos y físicos pertinentes, así como la información de estado asociada para la cabina de almacenamiento.

La set storageArray autoSupportConfig el comando recopila información de estado y configuración de esta manera:

- La recogida automática de la información de configuración y estado se realiza cada 72 horas. La información de configuración y estado se guarda en el archivo de almacenamiento ZIP de la cabina de almacenamiento. El archivo de almacenamiento tiene una Marca de hora que se utiliza para gestionar los archivos de almacenamiento.
- Se conservan dos archivos de almacenamiento ZIP para cada cabina de almacenamiento. Los archivos de almacenamiento ZIP se guardan en una unidad. Una vez excedido el periodo de 72 horas, el archivo de almacenamiento más antiguo se sobrescribe durante el ciclo nuevo.
- Una vez habilitada la recogida automática de la información de configuración y estado mediante este comando, se inicia una recogida inicial de información. Después de emitir el comando, la recogida de información comprueba que exista un archivo de almacenamiento disponible e inicia el ciclo de Marca de tiempo.

Puede ejecutar el set storageArray autoSupportConfig comando en más de una cabina de almacenamiento.

### **Tamaño del bloque de caché**

Cuando se definen los tamaños de bloque de caché, se debe usar el tamaño de bloque de caché de 4 KB para las cabinas de almacenamiento donde se requieren flujos de I/o, los que generalmente son pequeños y aleatorios. Use el tamaño de bloque de caché de 8 KB cuando la mayoría de los flujos de I/o sean mayores de 4 KB, pero menores de 8 KB. Use el tamaño de bloque de caché de 16 KB o 32 KB para las cabinas de almacenamiento que requieran transferencia de datos grandes, secuenciales o aplicaciones de ancho de banda elevado.

La cacheBlockSize el parámetro define el tamaño de bloque de caché admitido para todos los volúmenes de la cabina de almacenamiento. No todos los tipos de controladoras admiten todos los tamaños de bloques de caché. Para las configuraciones redundantes, este parámetro incluye todos los volúmenes de ambas controladoras en la cabina de almacenamiento.

# **Inicio de vaciado de caché**

Cuando se definen valores para iniciar un vaciado de caché, un valor demasiado bajo aumenta la posibilidad de que los datos necesarios para una lectura de host no se encuentren en la caché. Un valor bajo también aumenta el número de escrituras de la unidad que son necesarias para conservar el nivel de caché, lo que aumenta la sobrecarga del sistema y reduce el rendimiento.

## **Tipo de host predeterminado**

Cuando se definen los tipos de host, si se habilita la función Storage Partitioning, el tipo de host predeterminado únicamente afecta a los volúmenes asignados en el grupo predeterminado. Si no se habilita la función Storage Partitioning, todos los hosts asociados a la cabina de almacenamiento deben ejecutar el mismo sistema operativo y ser compatibles con el tipo de host predeterminado.

## **Tasa de análisis de medios**

El análisis de medios se ejecuta en todos los volúmenes de la cabina de almacenamiento que tienen el estado Optimal, que no tengan operaciones de modificación en curso y que tengan el mediaScanRate parámetro habilitado. Utilice la set volume para habilitar o deshabilitar el mediaScanRate parámetro.

### **Contraseña**

Las contraseñas se almacenan en cada cabina de almacenamiento. Para una mejor protección, la contraseña debe cumplir con los siguientes criterios:

- La contraseña debe tener entre 8 y 30 caracteres.
- La contraseña debe contener al menos una letra mayúscula.
- La contraseña debe contener al menos una letra minúscula.
- La contraseña debe contener al menos un número.
- La contraseña debe contener al menos un carácter no alfanumérico, por ejemplo,  $\langle \rangle$   $\langle \omega \rangle$  +.

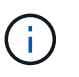

Si utiliza unidades de cifrado de disco completo en la cabina de almacenamiento, debe usar estos criterios para la contraseña de la cabina de almacenamiento.

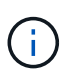

Se debe configurar una contraseña para la cabina de almacenamiento a fin de poder crear una clave de seguridad para las unidades de cifrado de disco completo cifradas.

### **Nivel de firmware mínimo**

5.00 añade el defaultHostType parámetro.

- 5.40 añade el failoverAlertDelay parámetro.
- 6.10 añade el redundancyMode, trayPositions, y. time parámetros.
- 6.14 añade el alarm parámetro.

7.10 añade el icmpPingResponse, unnamedDiscoverySession, isnsIPv6Address, y. isnsIPv4ConfigurationMethod parámetros.

7.15 añade más tamaños de bloque de caché y el learnCycleDate parámetro.

7.86 elimina la alarm parámetro dado que ya no se utiliza y añade el coreDumpAllowOverWrite parámetro.

8.10 deja obsoleto el cacheFlushStop parámetro.

8.20 añade el odxEnabled y.. vaaiEnabled parámetros.

8.20 actualiza la cacheBlockSize para añadir el cacheBlockSizeValue De 4 (4 KB).

8.20 sustituye la coreDumpAllowOverWrite con el controllerHealthImageAllowOverWrite parámetro.

8.30 añade el autoLoadBalancingEnable parámetro.

8.40 añade el localUsername parámetro (se usa con una variable de nombre de usuario y con el password o. adminPassword parámetro. También añade el symbol parámetro (se usa con una variable de nombre de usuario y con el password o. adminPassword parámetro.

8.40 deja obsoleto el password y.. userRole parámetros independientes.

8.40 añade el managementInterface parámetro.

8.40 añade el externalKeyManagement parámetro.

8.41 añade el cacheMirrorDataAssuranceCheckEnable, directoryServer, userSession, passwordLength, y. loginBanner parámetros.

8.42 añade el pqValidateOnReconstruct, syslog, hostConnectivityReporting, y. revocationCheckSettings parámetros.

# **Configure el mirroring síncrono**

La set syncMirror el comando define las propiedades de una pareja reflejada remota.

# **Cabinas compatibles**

Este comando se aplica a cualquier cabina de almacenamiento individual, incluidas las cabinas E2700, E5600, E2800 y E5700, Siempre que se hayan instalado todos los paquetes SMcli.

# **Funciones**

Para ejecutar este comando en una cabina de almacenamiento E2800 o E5700, se deben poseer los roles Storage Admin.

### **Contexto**

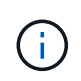

En las versiones anteriores de este comando, el identificador de función era remoteMirror. Este identificador de función ya no es válido y lo reemplaza syncMirror.

#### **Sintaxis**

```
set syncMirror (localVolume [volumeName] |
localVolumes [volumeName1 ... volumeNameN])
[role=(primary | secondary)]
[syncPriority=(highest | high | medium | low | lowest)]
[autoResync=(enabled | disabled)]
[writeOrder=(preserved | notPreserved)]
[writeMode=(synchronous | asynchronous)]
[force=(TRUE | FALSE)]
```
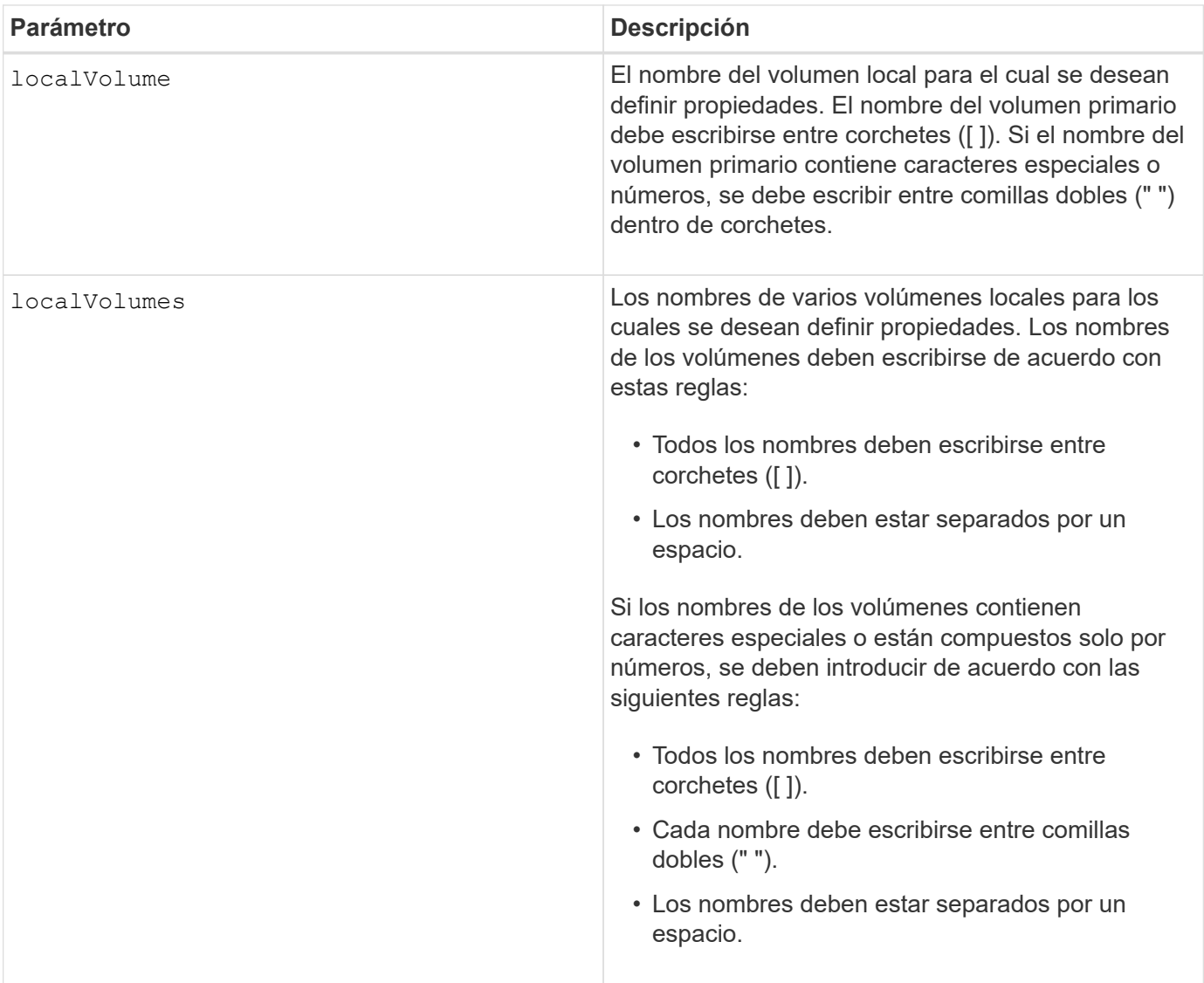

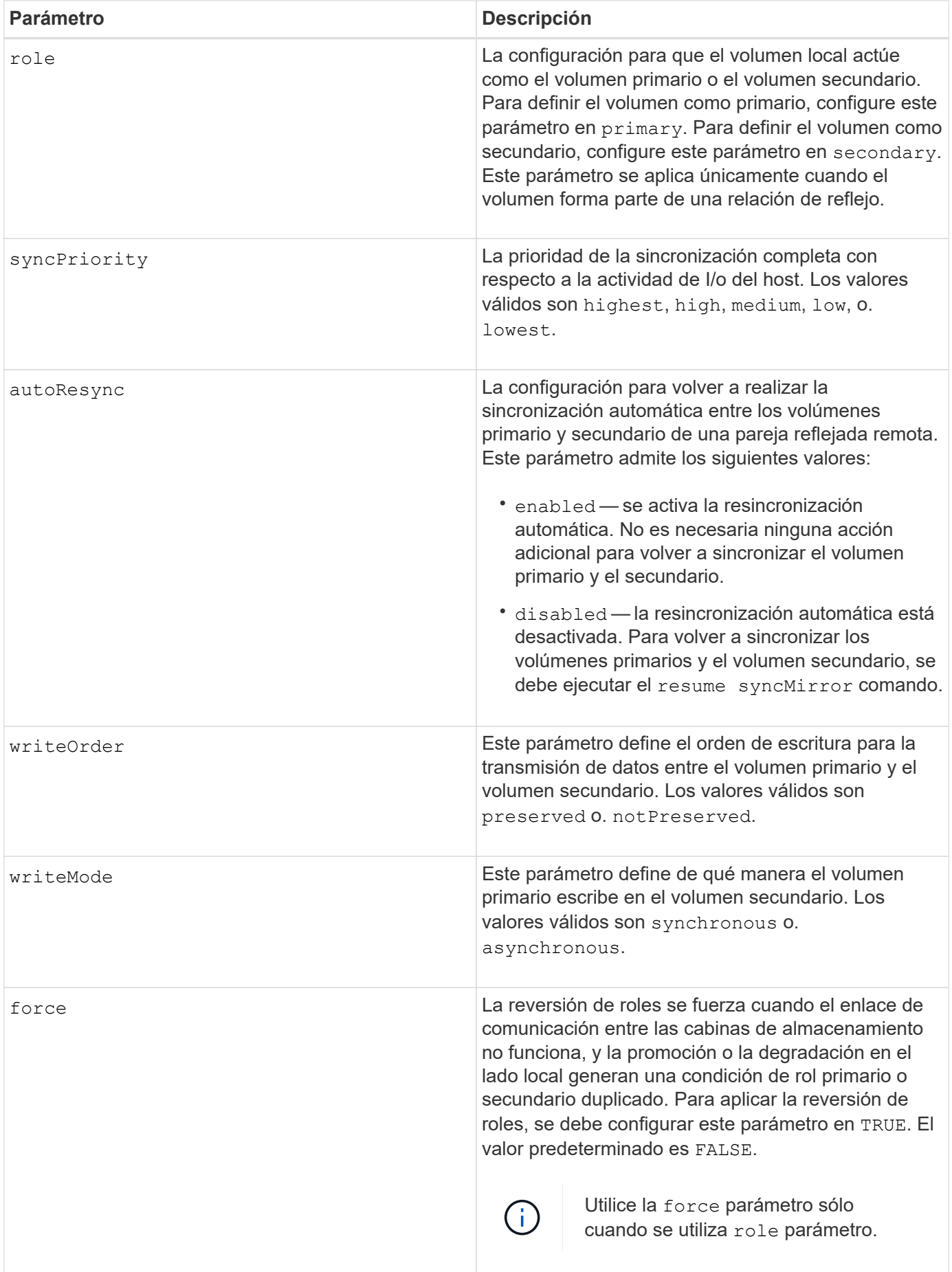

Cuando se usa este comando, pueden especificarse uno o varios de los parámetros opcionales.

La prioridad de sincronización define la cantidad de recursos del sistema que se usan para sincronizar los datos entre los volúmenes primarios y los volúmenes secundarios de una relación de reflejos. Si se selecciona el nivel de prioridad más alto, la sincronización de datos utiliza la mayor cantidad de recursos del sistema para realizar la sincronización completa, lo que reduce el rendimiento para las transferencias de datos del host.

La writeOrder el parámetro se aplica únicamente a modos de escritura asíncrona y hace que formen parte de un grupo de coherencia. Ajuste de writeOrder parámetro a. preserved hace que la pareja reflejada remota transmita datos del volumen primario al volumen secundario en el mismo orden que las escrituras del host en el volumen primario. Si el enlace de transmisión falla, los datos se guardan en búfer hasta que se puede realizar una sincronización completa. Esta acción puede implicar una sobrecarga adicional en el sistema para mantener los datos en búfer, lo cual ralentiza las operaciones. Ajuste de writeOrder parámetro a. not Preserved libera al sistema de tener que mantener datos en un búfer, pero requiere forzar una sincronización completa para garantizar que el volumen secundario tenga los mismos datos que el volumen primario.

# **Nivel de firmware mínimo**

6.10

# **Configure los ajustes de syslog**

La set syslog comando configura la información de alertas de syslog. Es posible configurar el monitor de eventos para que se envíen alertas al servidor de syslog cuando se produzca algún evento que genere alertas.

# **Cabinas compatibles**

Este comando se aplica a una cabina de almacenamiento E2800, E5700, EF600 o EF300 individual. No funciona en cabinas de almacenamiento E2700 o E5600.

# **Funciones**

Para ejecutar este comando en una cabina de almacenamiento E2800, E5700, EF600 o EF300, debe contar con el rol de administrador de almacenamiento.

# **Contexto**

- Debe estar disponible la dirección del servidor de syslog. La dirección debe ser un nombre de dominio completo o una dirección IPv4 o IPv6.
- Debe estar disponible el número de puerto UDP del servidor de syslog. Por lo general, se trata del puerto 514.

# **Sintaxis**

```
set syslog [defaultFacility=facilityNumber]
| [defaultTag=defaultTag]
| [syslogFormat=rfc3164|rfc5424]
| (serverAddresses=(serverAddress:portNumber ... serverAddress:portNumber)
| addServerAddresses=(serverAddress:portNumber ...
serverAddress:portNumber))
```
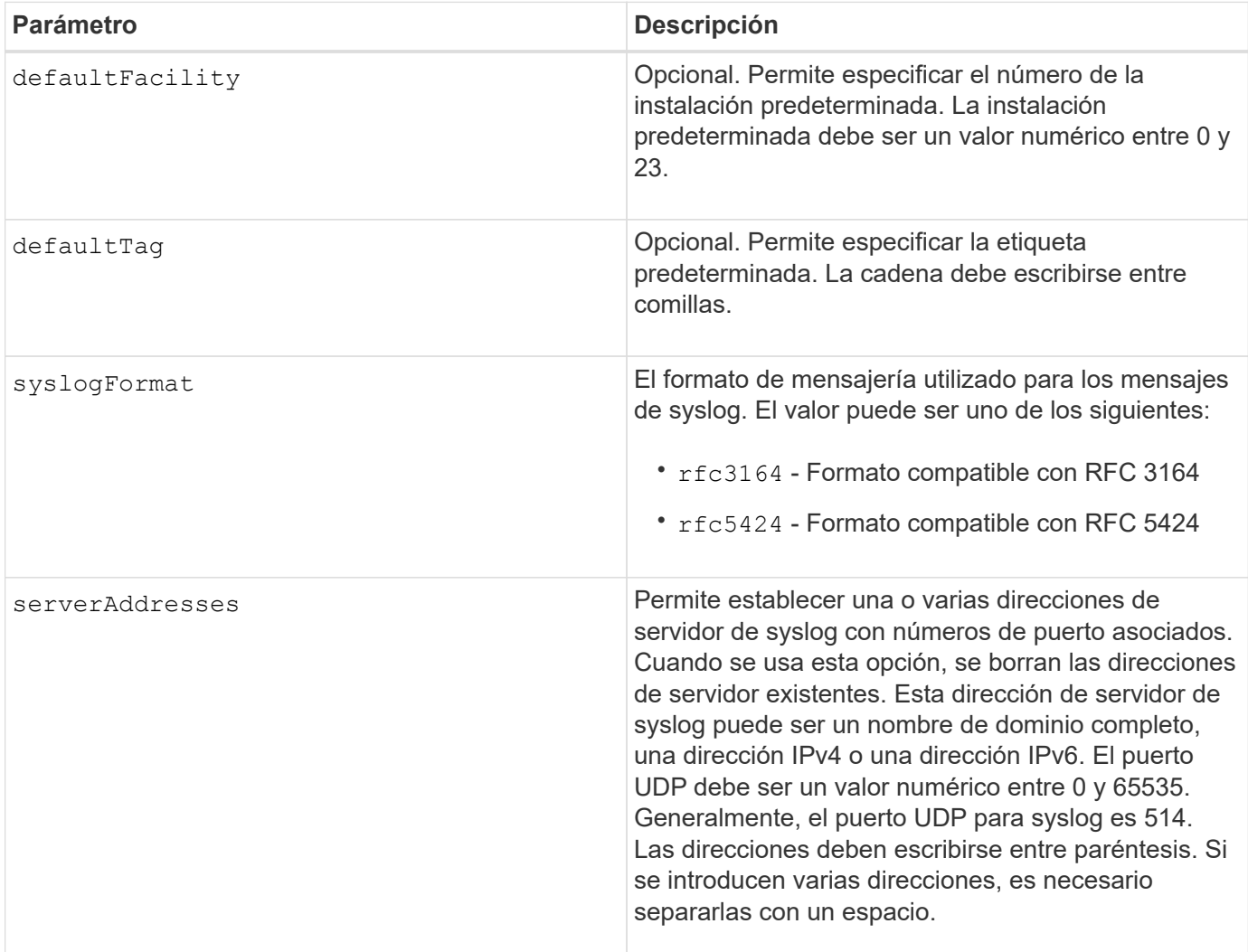

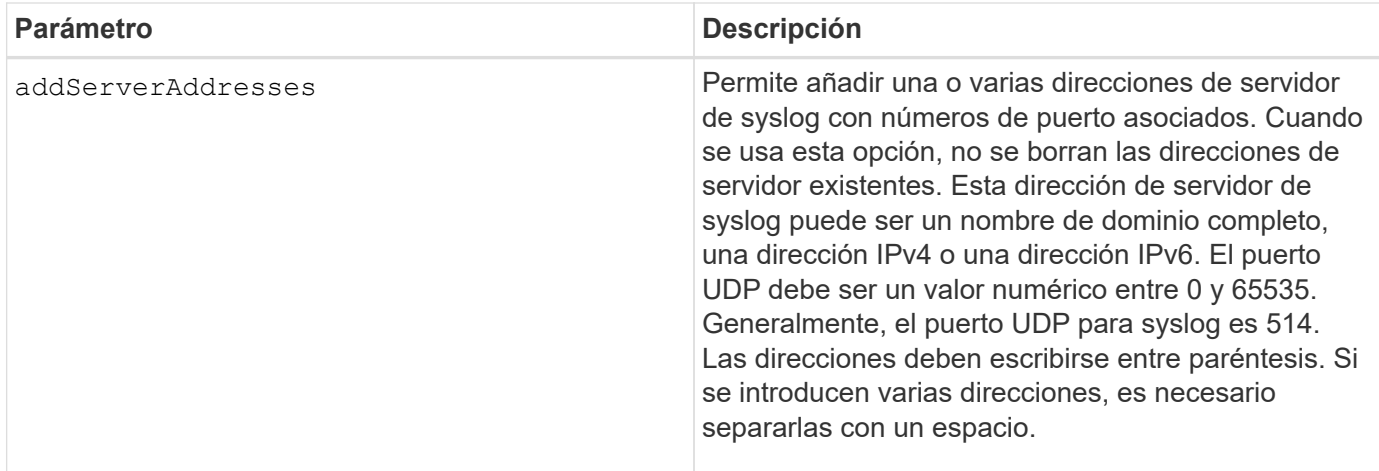

# **Ejemplos**

```
SMcli -n Array1 -c "set syslog
serverAddresses=("ICTM1402S02H2.company.com:22");"
SMcli -n Array1 -c "set syslog
addServerAddresses=("serverName1.company.com:514"
"serverName2.company.com:514");"
SMcli completed successfully.
```
### **Nivel de firmware mínimo**

8.40

11.70.1 añadió el syslogFormat Parámetro para especificar el formato del mensaje de syslog.

# **Configurar propiedades objetivo**

La set target El comando cambia las propiedades de un destino iSCSI/Iser, incluido el método de autenticación y el nombre de alias.

## **Cabinas compatibles**

Este comando se aplica a una cabina de almacenamiento E2800, E5700, EF600 o EF300 individual. No funciona en cabinas de almacenamiento E2700 o E5600.

### **Funciones**

Para ejecutar este comando en una cabina de almacenamiento E2800, E5700, EF600 o EF300, debe contar con los roles de administrador de almacenamiento o supervisor de almacenamiento.

## **Contexto**

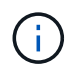

Este comando reemplaza a la obsoleto [Configure el objetivo Iser](#page-416-0) y.. [Configure propiedades de](#page-414-0) [destino iSCSI](#page-414-0) comandos.

### **Sintaxis**

```
set target (["targetAliasName"] | <"targetQualifiedName">)
(authenticationMethod=(none | chap chapSecret="newSecurityKey") |
targetAlias="newAliasName")
```
#### **Parámetros**

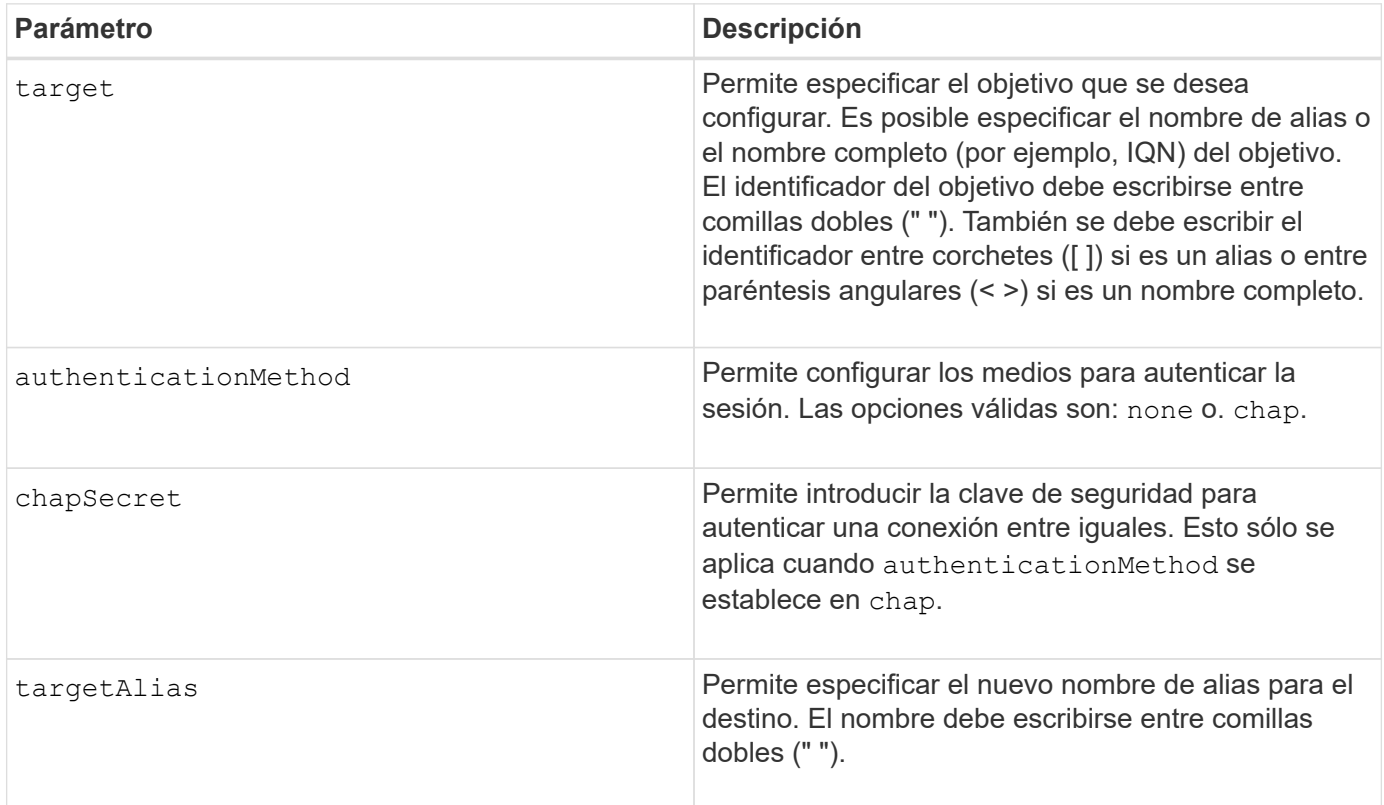

### **Nivel de firmware mínimo**

8.41

# **Configure atributos de volumen fino**

La set volume el comando define las propiedades de un volumen fino.

### **Cabinas compatibles**

Este comando se aplica a cualquier cabina de almacenamiento individual, incluidas las cabinas E2700, E5600, E2800, E5700, Cabinas EF600 y EF300, siempre que estén instalados todos los paquetes SMcli.

## **Funciones**

Para ejecutar este comando en una cabina de almacenamiento E2800, E5700, EF600 o EF300, debe contar

con el rol de administrador de almacenamiento.

# **Contexto**

Es posible usar los parámetros para definir las propiedades de uno o varios volúmenes finos.

# **Sintaxis**

```
set (volume [volumeName] |
volumes [volumeName1 ... volumeNameN] | volume <"wwID">)
[newCapacity=capacityValue]
[repositoryMaxCapacity=capacityValue]
[repositoryExpansionPolicy=(automatic|manual)]
[warningThresholdPercent=warningThresholdPercentValue]
[addRepositoryCapacity=capacity-spec][hostReportingPolicy=(standard |
thin)]
```
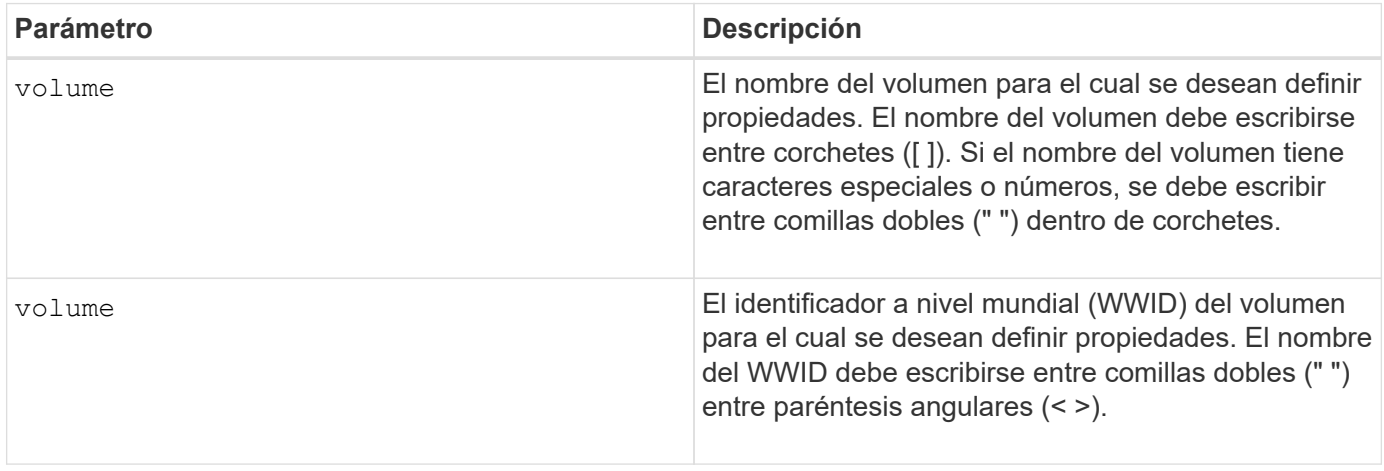

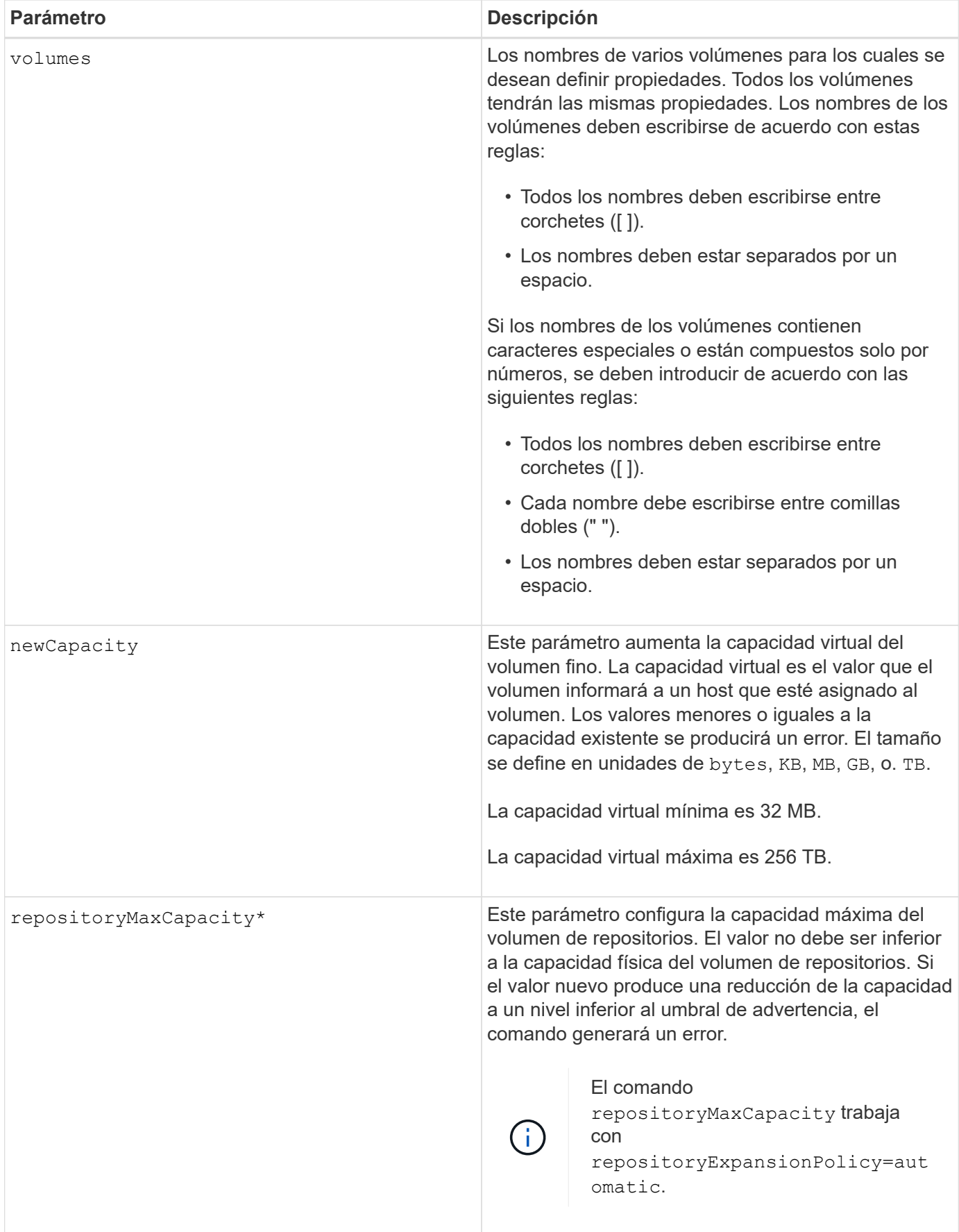

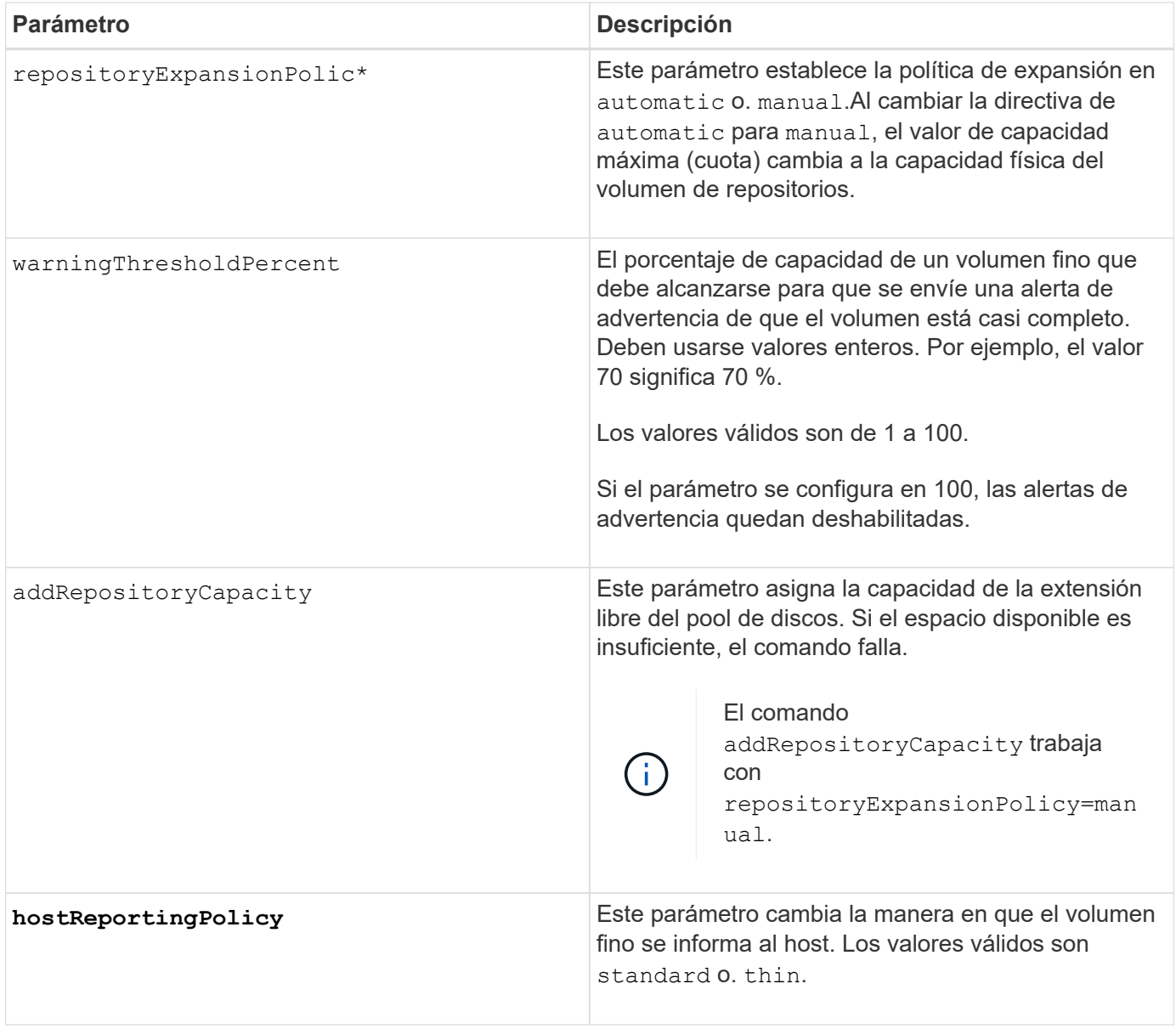

Cuando se usa este comando, pueden especificarse uno o varios de los parámetros opcionales.

En la siguiente tabla, se enumeran los límites de capacidad para un volumen fino.

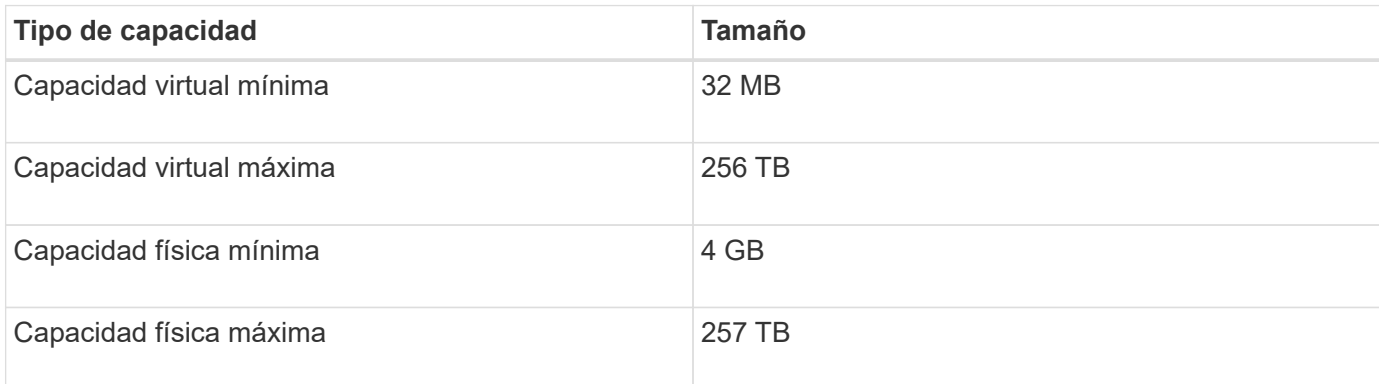

Los volúmenes finos son compatibles con las mismas operaciones que los volúmenes estándar, con las

siguientes excepciones:

- No se puede cambiar el tamaño de los segmentos de un volumen fino.
- No se puede habilitar la comprobación de redundancia de lectura previa de un volumen fino.
- No se puede utilizar un volumen fino como volumen objetivo en una copia de volumen.
- No se puede utilizar un volumen fino en una operación de mirroring síncrono.

Para cambiar un volumen fino por un volumen estándar, se debe utilizar la operación de copia de volumen para crear una copia del volumen fino. El destino de una copia de volumen siempre es un volumen estándar.

## **Nivel de firmware mínimo**

7.83

# **Configure atributo de soporte**

La set tray el comando establece atributos definidos por el usuario para un soporte

## **Sintaxis**

set tray [*trayID*] (chassisName | assetTag)="*userID*"

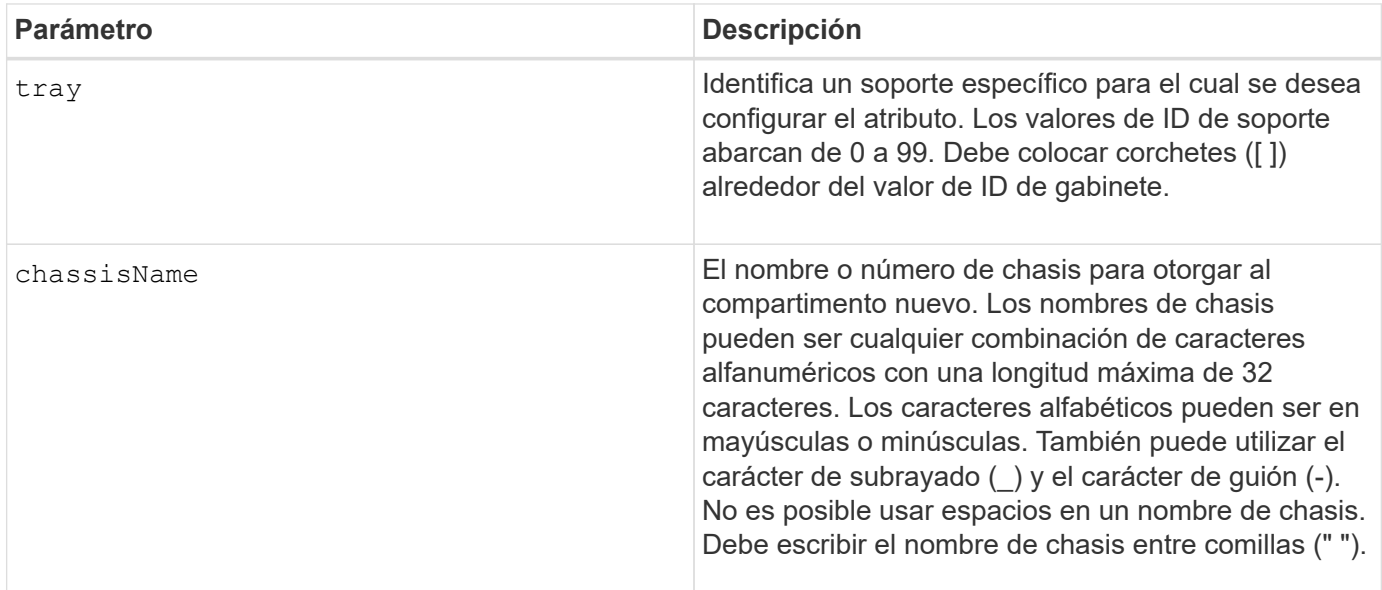

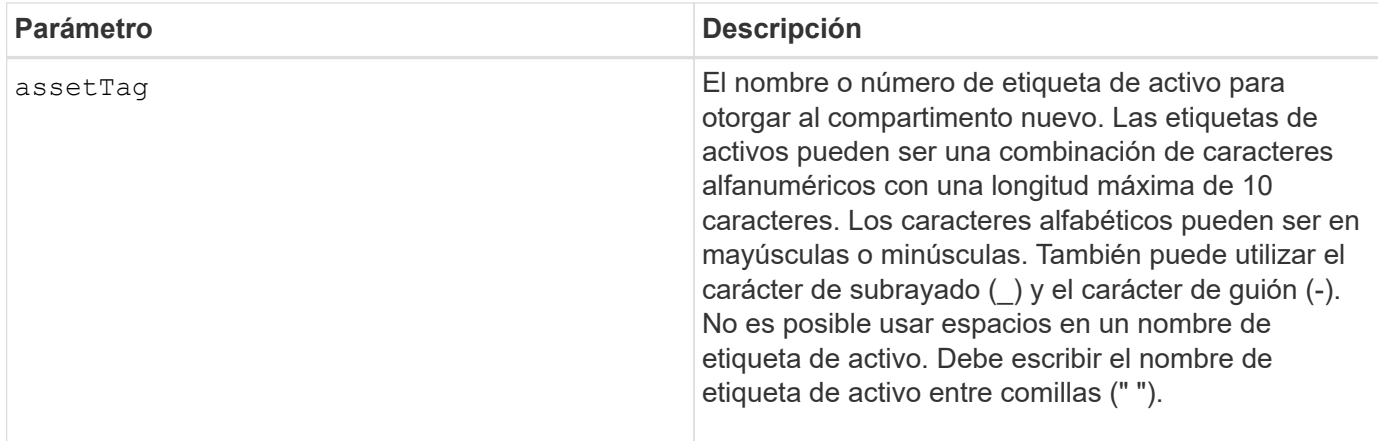

## **Nivel de firmware mínimo**

6.16

# **Configurar indicador de permiso de acción de servicio del cajón**

La set tray drawer El comando enciende o apaga la luz indicadora de permiso de acción de servicio en un cajón que contiene unidades.

## **Cabinas compatibles**

Este comando se aplica a cualquier cabina de almacenamiento individual, incluidas las cabinas E2700, E5600, E2800, E5700, Cabinas EF600 y EF300, siempre que estén instalados todos los paquetes SMcli.

### **Funciones**

Para ejecutar este comando en una cabina de almacenamiento E2800, E5700, EF600 o EF300, debe contar con el rol de administrador de almacenamiento.

### **Contexto**

Los cajones se usan en soportes de unidades de gran capacidad. Los cajones se deslizan hacia afuera para permitir el acceso a las unidades. Este comando se usa para soportes de unidades que utilizan cajones. Si la cabina de almacenamiento no es compatible con la función de la luz indicadora de permiso de acción de servicio, este comando devuelve un error. Si la cabina de almacenamiento admite el comando, pero no puede apagar o encender la luz indicadora, este comando devuelve un error.

### **Sintaxis**

```
set tray [trayID] drawer [drawerID]
serviceAllowedIndicator=(on | off | forceOnWarning)
```
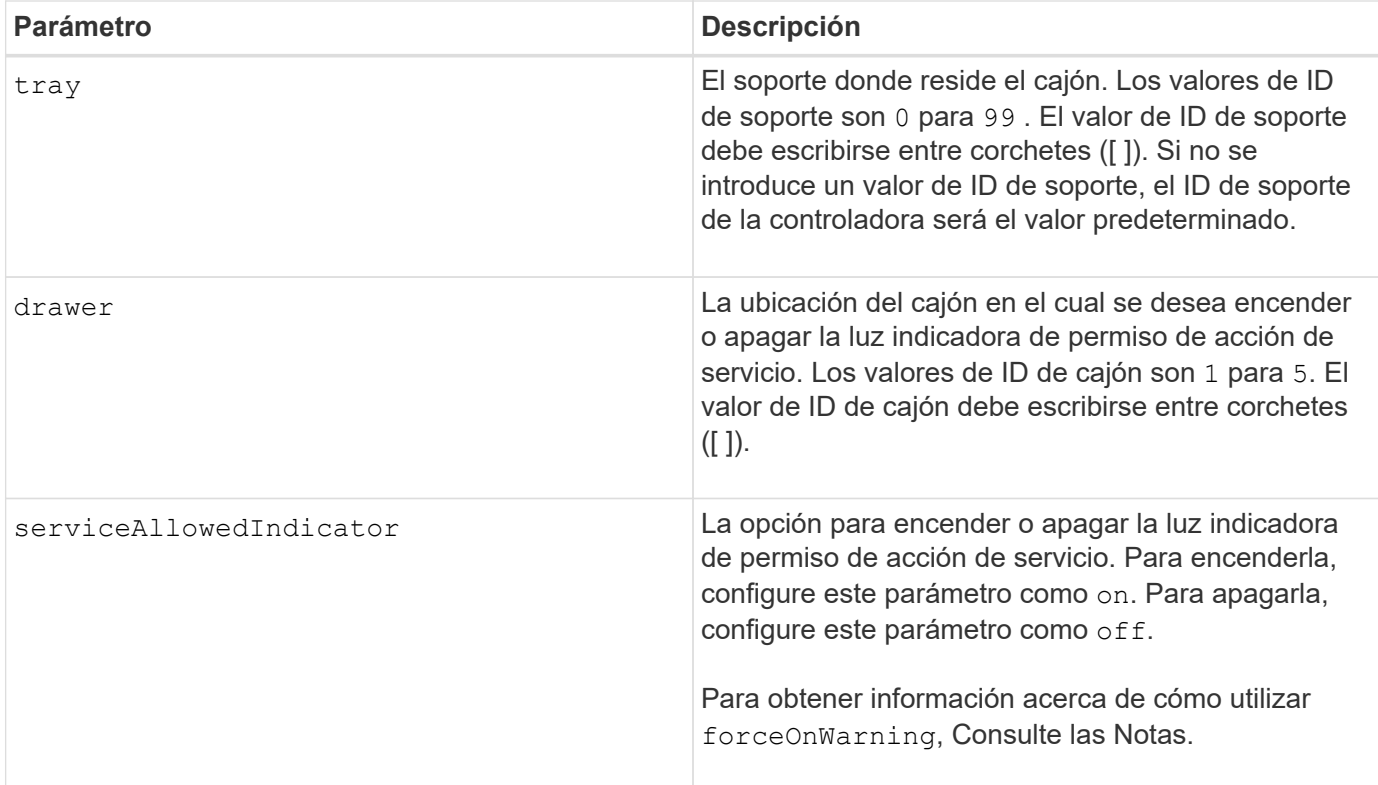

Para poder introducir este comando, el soporte de la unidad debe cumplir estas condiciones:

- El soporte de la unidad no debe tener una temperatura excesiva.
- Los ventiladores deben presentar el estado óptima.
- Todos los componentes del soporte de la unidad deben estar en su lugar.
- Los volúmenes en el cajón de la unidad no pueden estar en el estado degradado. Si quita unidades del cajón de unidades y un volumen ya está en el estado degradado, el volumen puede fallar.

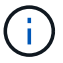

No emita este comando si no puede cumplir alguna de las condiciones mencionadas.

Todos los volúmenes con unidades en el cajón de la unidad afectada deben comprobarse para asegurarse de que los volúmenes tengan protección contra pérdida de cajón antes de enviar el comando. Si los volúmenes tienen protección contra pérdida de cajón, el comando Set Service Action Allowed continúa sin detener la actividad de I/o del volumen.

Si alguno de los volúmenes en el cajón afectado no tiene protección contra pérdida de cajón, es necesario detener la actividad de I/o de esos volúmenes. Se mostrará una advertencia para indicar que este comando no debe completarse.

Para encender o apagar la luz indicadora de permiso de acción de servicio en el soporte de unidades de alta capacidad completo, use la set tray serviceAllowedIndicator comando.

# **Uso del parámetro forceOnWarning**

Si va a preparar un componente para quitarlo y quiere anular la advertencia de que los volúmenes no tienen protección contra pérdida de cajón, introduzca este parámetro:
serviceAllowedIndicator=forceOnWarning

La forceOnWarning el parámetro envía la solicitud para preparar la eliminación de un componente al firmware de la controladora y fuerza la set drawer serviceAllowedIndicator comando para continuar.

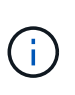

Este parámetro Marca todas las unidades en el controlador como inaccesibles, y podría provocar errores en volúmenes y una recuperación compleja, incluida la necesidad de reiniciar el host. Use este parámetro con precaución.

#### **Nivel de firmware mínimo**

7.60

## **Configure la identificación de soporte**

La set tray El comando configura el ID de soporte de un soporte de controladoras, un soporte de controladora-unidad o un soporte de unidades de una cabina de almacenamiento.

### **Cabinas compatibles**

Este comando se aplica a cualquier cabina de almacenamiento individual, incluidas las cabinas E2700, E5600, E2800, E5700, Cabinas EF600 y EF300, siempre que estén instalados todos los paquetes SMcli.

#### **Funciones**

Para ejecutar este comando en una cabina de almacenamiento E2800, E5700, EF600 o EF300, debe contar con el rol de administrador de almacenamiento.

#### **Contexto**

Este comando es válido únicamente para soportes de controladoras, los soportes de controladora-unidad o los soportes de unidades con ID de soporte que se puedan configurar mediante el firmware de la controladora. No es posible usar este comando para los soportes de controladoras, los soportes de controladora-unidad ni los soportes de unidades con un ID de soporte que se configure con un switch.

#### **Sintaxis**

set tray ["*serialNumber*"] id=*trayID*

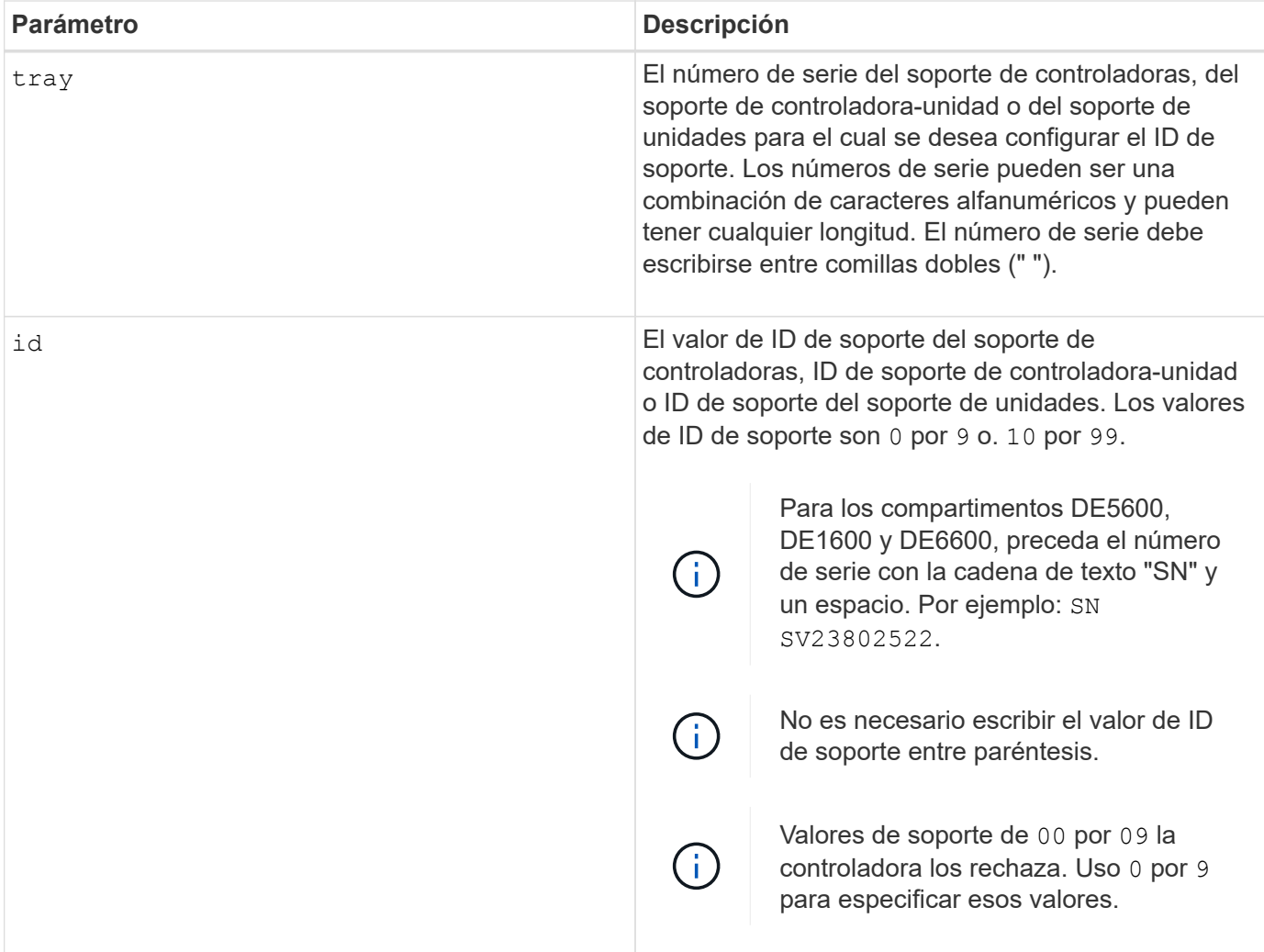

Este comando originalmente admitía el soporte de controladoras CE6998 Los soportes de controladoras CE6998 pueden conectarse a varios soportes de unidades, incluidos los que tienen ID de soporte que se configuran con un switch. Cuando se conecte un soporte de controladoras CE6998 a soportes de unidades con ID de soporte que se configura mediante un switch, se establecen valores válidos para los ID de soporte 80 por 99. Este rango evita conflictos con ID de soporte que se usan para soportes de unidades asociadas.

# **Configure indicador de permiso de acción de servicio del soporte**

La set tray serviceAllowedIndicator El comando enciende o apaga la luz indicadora de permiso de acción de servicio en un contenedor de alimentaciónventilador, un contenedor de interconexión-batería o un contenedor de módulo de servicios de entorno (ESM).

# **Cabinas compatibles**

Este comando se aplica a cualquier cabina de almacenamiento individual, incluidas las cabinas E2700, E5600, E2800, E5700, Cabinas EF600 y EF300, siempre que estén instalados todos los paquetes SMcli.

#### **Funciones**

Para ejecutar este comando en una cabina de almacenamiento E2800, E5700, EF600 o EF300, debe contar con los roles de administrador de almacenamiento o administrador de soporte.

## **Contexto**

Si la cabina de almacenamiento no es compatible con la función de la luz indicadora de permiso de acción de servicio, este comando devuelve un error. Si la cabina de almacenamiento admite el comando, pero no puede apagar o encender la luz indicadora, este comando devuelve un error.

Para encender o apagar la luz indicadora de permiso de acción de servicio en el contenedor de la controladora, utilice set controller serviceAllowedIndicator comando.

## **Sintaxis**

```
set tray [trayID]
(powerFan [(left | right | top | bottom)] |
interconnect |
esm [(left | right | top | bottom)]) |
battery [(left | right)] |
fanCanister [(left | right)] |
powerCanister [(top | bottom)] |
serviceAllowedIndicator=(on | off)
```
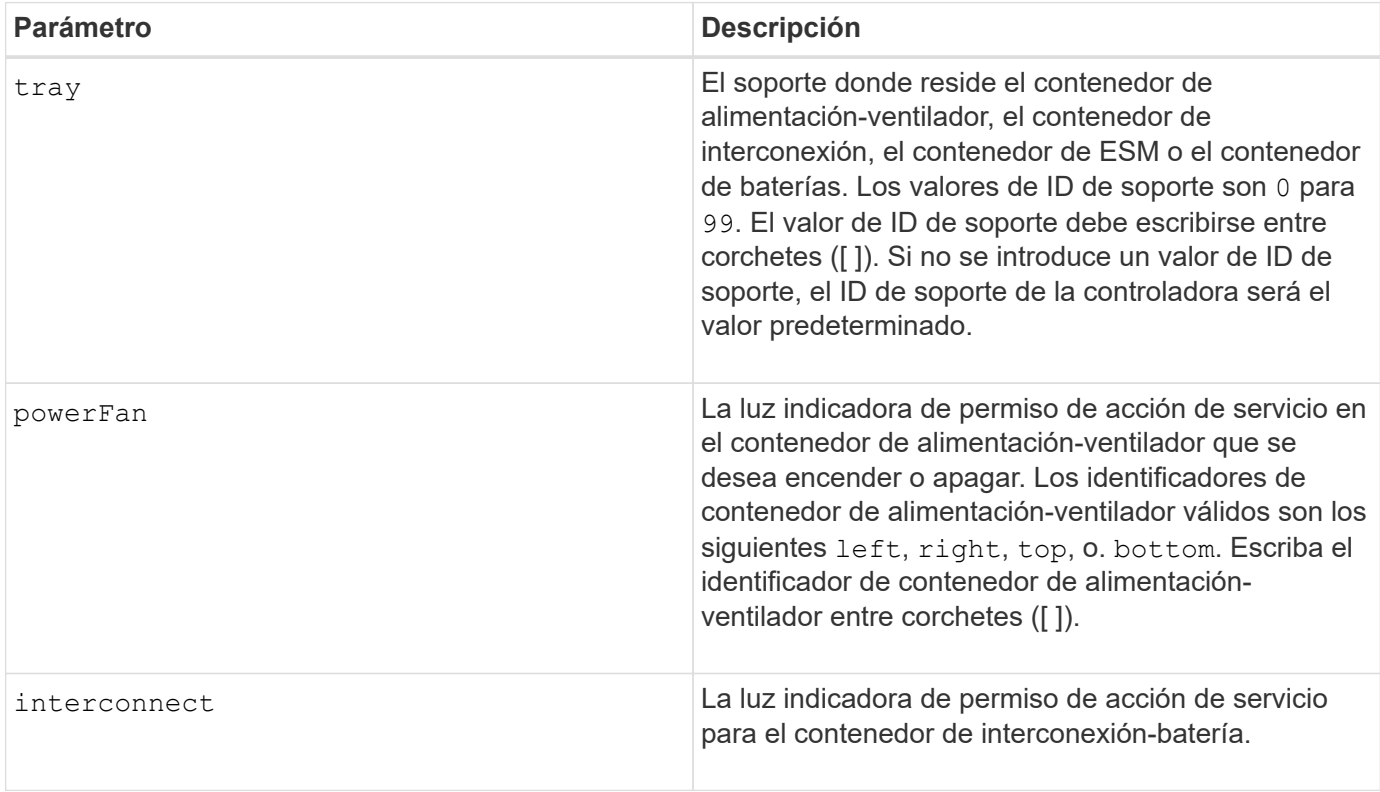

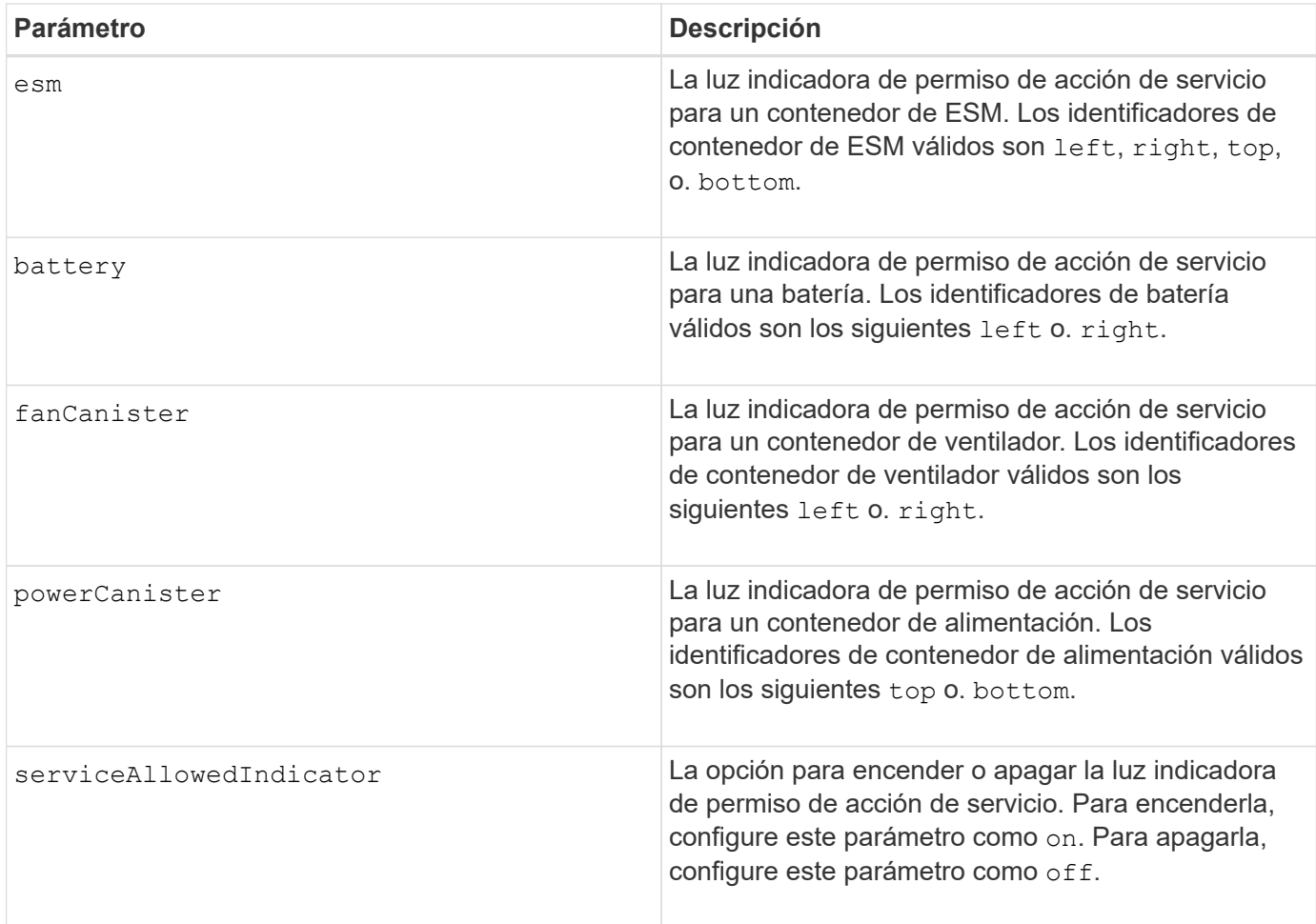

Este comando se definió originalmente para ser usado con el soporte de controladoras CE6998 Este comando no es compatible con soportes de controladoras despachados antes de la introducción del soporte de controladoras CE6998

#### **Ejemplo**

Este comando enciende la luz indicadora de permiso de acción de servicio para el ESM izquierdo del soporte 5 con la dirección IP 155.155.155.155.

SMcli 123.145.167.214 123.145.167.215 -c "set tray [5] ESM [left] serviceAllowedIndicator=on;"

### **Nivel de firmware mínimo**

en la versión 6.14, se añaden estos parámetros:

- powerFan
- interconnect

en la versión 6.16, se añaden estos parámetros:

- tray
- esm

7.60 añade los identificadores top y.. bottom.

7.60 añade el powerCanister y.. fanCanister parámetros.

# **Configurar atributos de volumen para un volumen de un grupo de volúmenes**

La set volume el comando define las propiedades de los volúmenes de un grupo de volúmenes.

# **Cabinas compatibles**

Este comando se aplica a cualquier cabina de almacenamiento individual, incluidas las cabinas E2700, E5600, E2800, E5700, Cabinas EF600 y EF300, siempre que estén instalados todos los paquetes SMcli.

# **Funciones**

Para ejecutar este comando en una cabina de almacenamiento E2800, E5700, EF600 o EF300, debe contar con el rol de administrador de almacenamiento.

# **Contexto**

Es posible usar la mayoría de los parámetros para definir propiedades de uno o varios volúmenes. También es posible usar algunos parámetros para definir propiedades de un solo volumen. Las definiciones de sintaxis se separan para mostrar los parámetros que se aplican a varios volúmenes y que solo se aplican a un volumen.

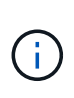

En configuraciones donde los grupos de volúmenes comprenden más de 32 volúmenes, la operación puede generar errores de I/o del host o reinicios internos de la controladora por agotarse el tiempo de espera antes de que se complete la operación. Si se producen errores de I/o del host o reinicios internos de la controladora, coloque en modo inactivo la actividad de I/o del host y vuelva a intentar la operación.

## **Sintaxis aplicable a uno o varios volúmenes**

```
set (allVolumes | volume [volumeName] |
volumes [volumeName1 ... volumeNameN] | volume <"wwID">)
cacheFlushModifier=cacheFlushModifierValue
cacheWithoutBatteryEnabled=(TRUE | FALSE)
mediaScanEnabled=(TRUE | FALSE)
mirrorCacheEnabled=(TRUE | FALSE)
modificationPriority=(highest | high | medium | low | lowest)
owner(a|b)preReadRedundancyCheck=(TRUE | FALSE)
readCacheEnabled=(TRUE | FALSE)
writeCacheEnabled=(TRUE | FALSE)
cacheReadPrefetch=(TRUE | FALSE)
dataAssuranceDisabled=(TRUE | FALSE)
```

```
set (allVolumes | volume [volumeName] |
volumes [volumeName1 ... volumeNameN] | volume <"wwID">)
cacheFlushModifier=cacheFlushModifierValue
cacheWithoutBatteryEnabled=(TRUE | FALSE)
mediaScanEnabled=(TRUE | FALSE)
mirrorCacheEnabled=(TRUE | FALSE)
modificationPriority=(highest | high | medium | low | lowest)
owner(a|b)preReadRedundancyCheck=(TRUE | FALSE)
readCacheEnabled=(TRUE | FALSE)
writeCacheEnabled=(TRUE | FALSE)
cacheReadPrefetch=(TRUE | FALSE)
dataAssuranceDisabled=(TRUE | FALSE)
```

```
set (allVolumes | volume ["volumeName"] |
volumes ["volumeName1" ... "volumeNameN"] | volume <"wwID">)
cacheFlushModifier=cacheFlushModifierValue
cacheWithoutBatteryEnabled=(TRUE | FALSE)
mediaScanEnabled=(TRUE | FALSE)
mirrorCacheEnabled=(TRUE | FALSE)
modificationPriority=(highest | high | medium | low | lowest)
owner(a|b)preReadRedundancyCheck=(TRUE | FALSE)
readCacheEnabled=(TRUE | FALSE)
writeCacheEnabled=(TRUE | FALSE)
cacheReadPrefetch=(TRUE | FALSE)
dataAssuranceDisabled=(TRUE | FALSE)
```

```
set (allVolumes | volume [volumeName] |
volumes [volumeName1 ... volumeNameN] | volume <"wwID">)
cacheFlushModifier=cacheFlushModifierValue
cacheWithoutBatteryEnabled=(TRUE | FALSE)
mediaScanEnabled=(TRUE | FALSE)
mirrorCacheEnabled=(TRUE | FALSE)
modificationPriority=(highest | high | medium | low | lowest)
ower=(a|b)readCacheEnabled=(TRUE | FALSE)
writeCacheEnabled=(TRUE | FALSE)
cacheReadPrefetch=(TRUE | FALSE)
dataAssuranceDisabled=(TRUE | FALSE)
```

```
set (allVolumes | volume ["volumeName"] |
volumes ["volumeName1" ... "volumeNameN"] | volume <"wwID">)
cacheFlushModifier=cacheFlushModifierValue
cacheWithoutBatteryEnabled=(TRUE | FALSE)
mediaScanEnabled=(TRUE | FALSE)
mirrorCacheEnabled=(TRUE | FALSE)
modificationPriority=(highest | high | medium | low | lowest)
owner(a|b)readCacheEnabled=(TRUE | FALSE)
writeCacheEnabled=(TRUE | FALSE)
cacheReadPrefetch=(TRUE | FALSE)
dataAssuranceDisabled=(TRUE | FALSE)
```

```
set (allVolumes | volume [volumeName] |
volumes [volumeName1 ... volumeNameN] | volume <"wwID">)
cacheFlushModifier=cacheFlushModifierValue
cacheWithoutBatteryEnabled=(TRUE | FALSE)
mediaScanEnabled=(TRUE | FALSE)
mirrorCacheEnabled=(TRUE | FALSE)
modificationPriority=(highest | high | medium | low | lowest)
owner(a|b)readCacheEnabled=(TRUE | FALSE)
writeCacheEnabled=(TRUE | FALSE)
cacheReadPrefetch=(TRUE | FALSE)
reservedFutureOption1=(TRUE | FALSE)
```
#### **Sintaxis aplicable únicamente a un volumen**

```
set (volume [volumeName] | volume <wwID>)
addCapacity=volumeCapacity
[addDrives=(trayID1,drawerID1,slotID1 ... trayIDn,drawerIDn,slotIDn)]
redundancyCheckEnabled=(TRUE | FALSE)
segmentSize=segmentSizeValue
userLabel=volumeName
preReadRedundancyCheck=(TRUE | FALSE)
```

```
set (volume ["volumeName"] | volume <wwID>)
addCapacity=volumeCapacity
[addDrives=(trayID1,drawerID1,slotID1
... trayIDn,drawerIDn,slotIDn)]
redundancyCheckEnabled=(TRUE | FALSE)
segmentSize=segmentSizeValue
userLabel=volumeName
preReadRedundancyCheck=(TRUE | FALSE)
```

```
set (volume [volumeName] | volume <wwID>)
addCapacity=volumeCapacity
[addDrives=(trayID1,slotID1 ... trayIDn,slotIDn)]
redundancyCheckEnabled=(TRUE | FALSE)
segmentSize=segmentSizeValue
userLabel=volumeName
preReadRedundancyCheck=(TRUE | FALSE)
```
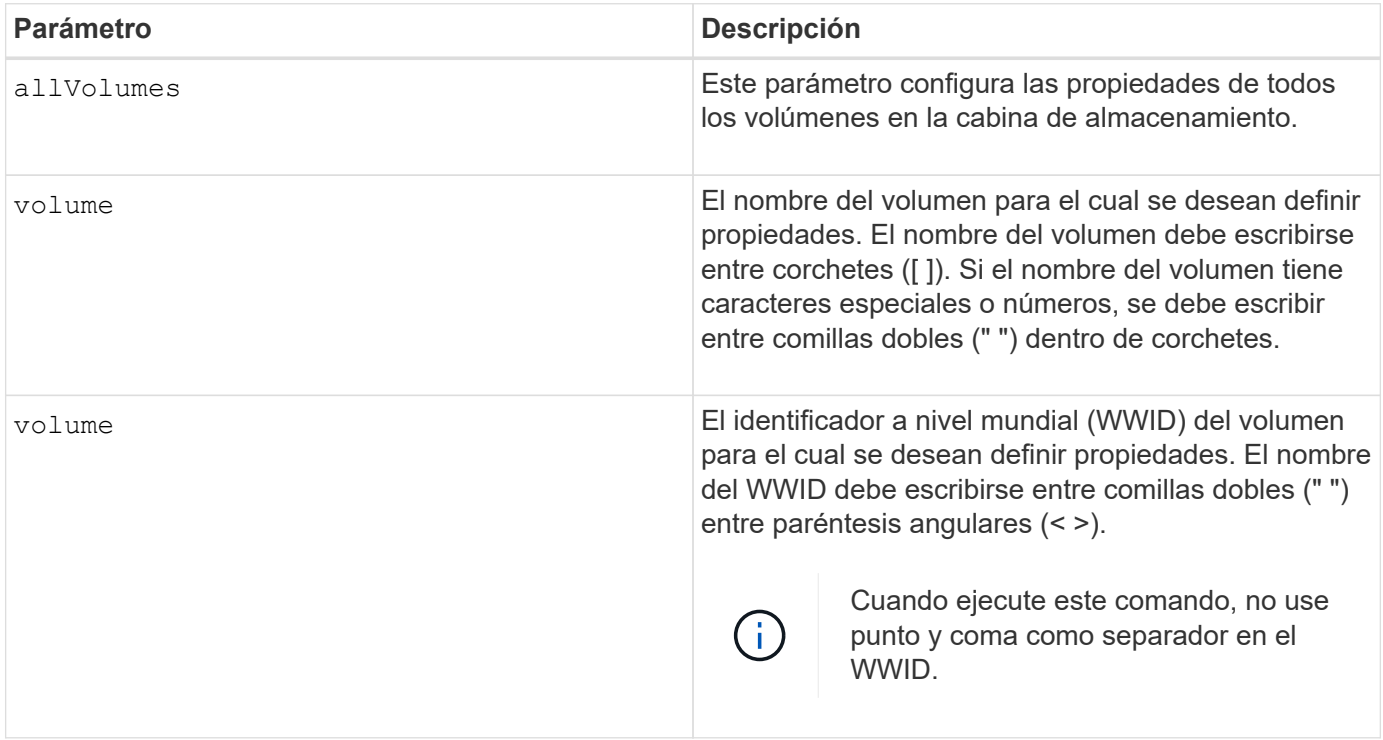

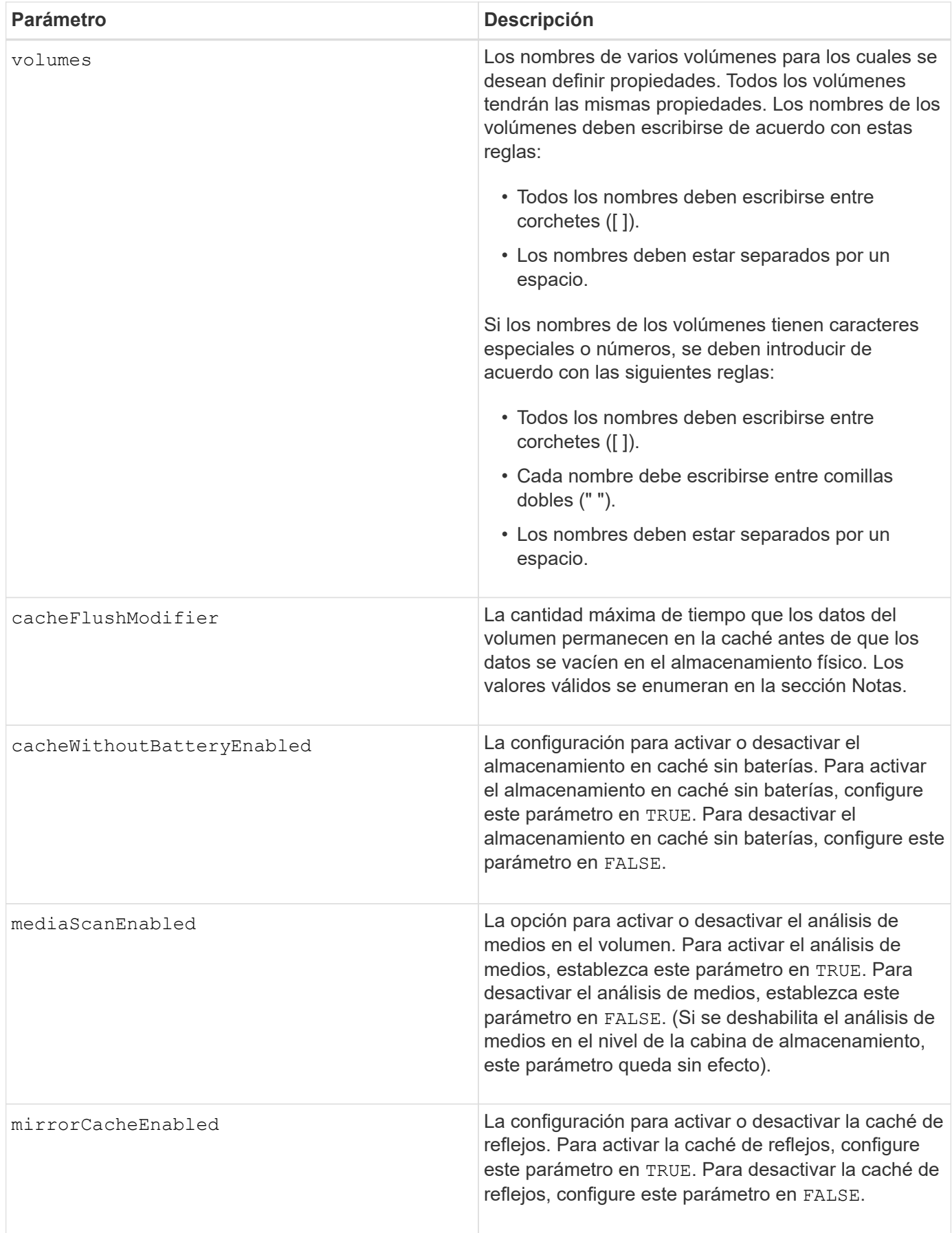

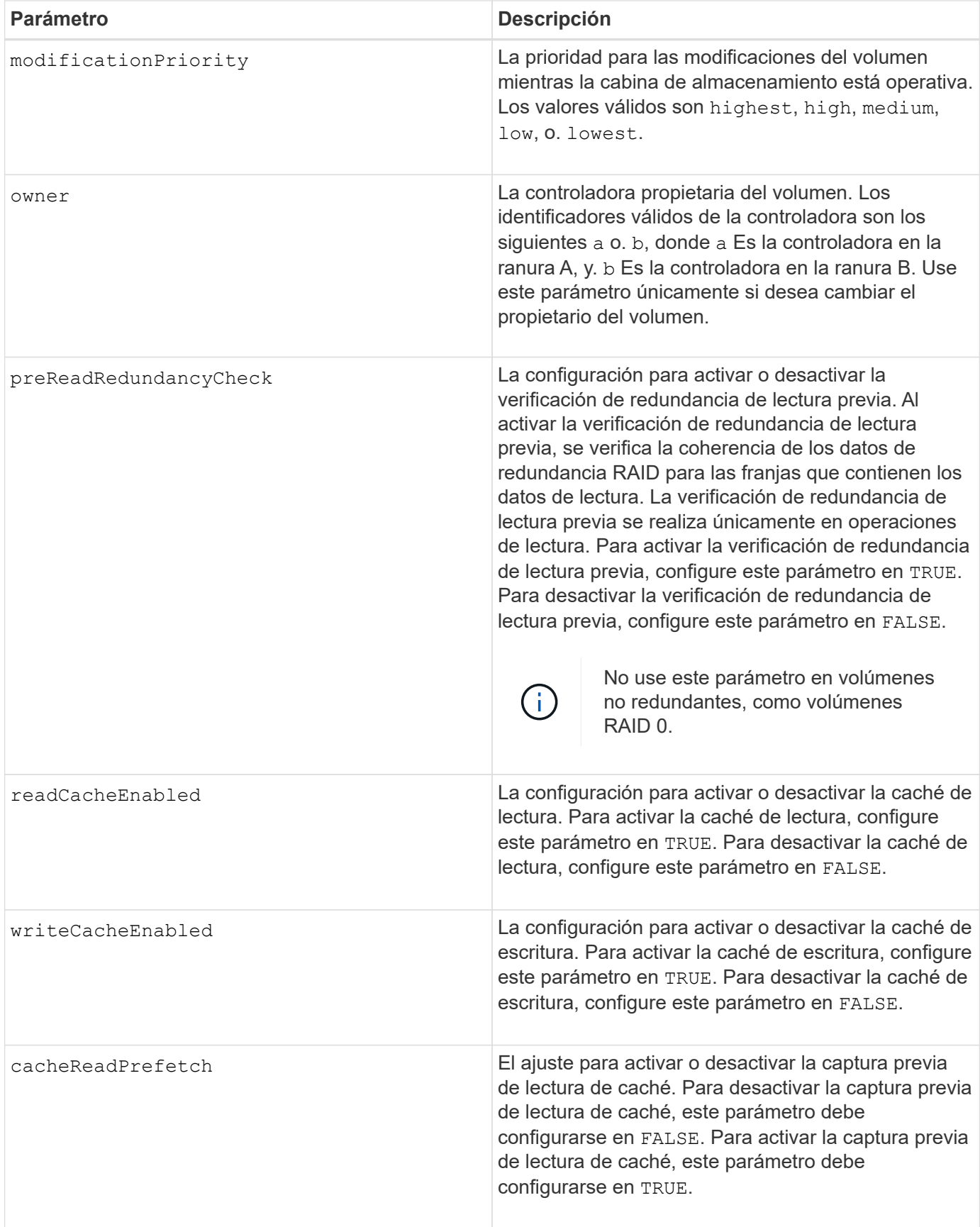

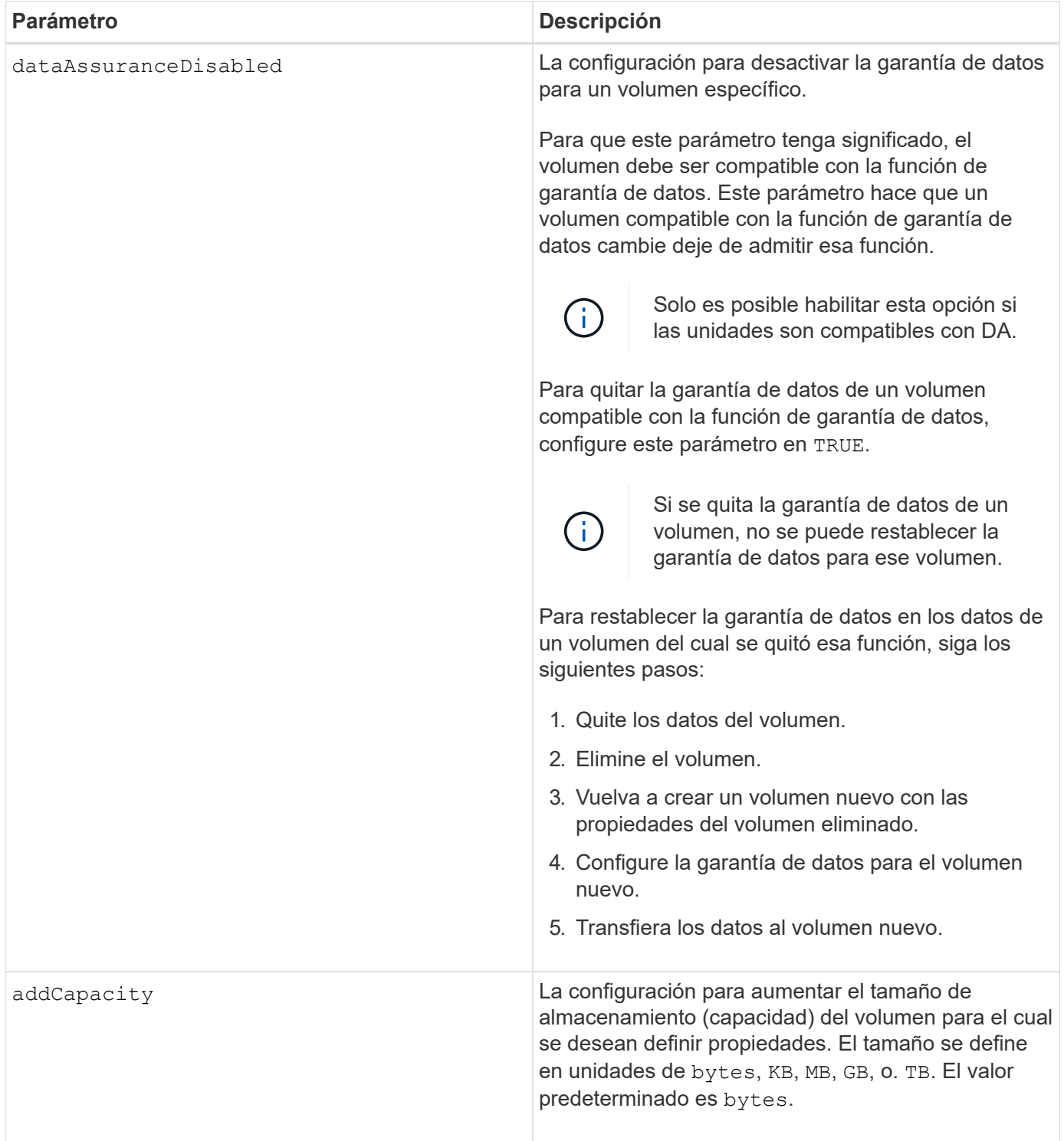

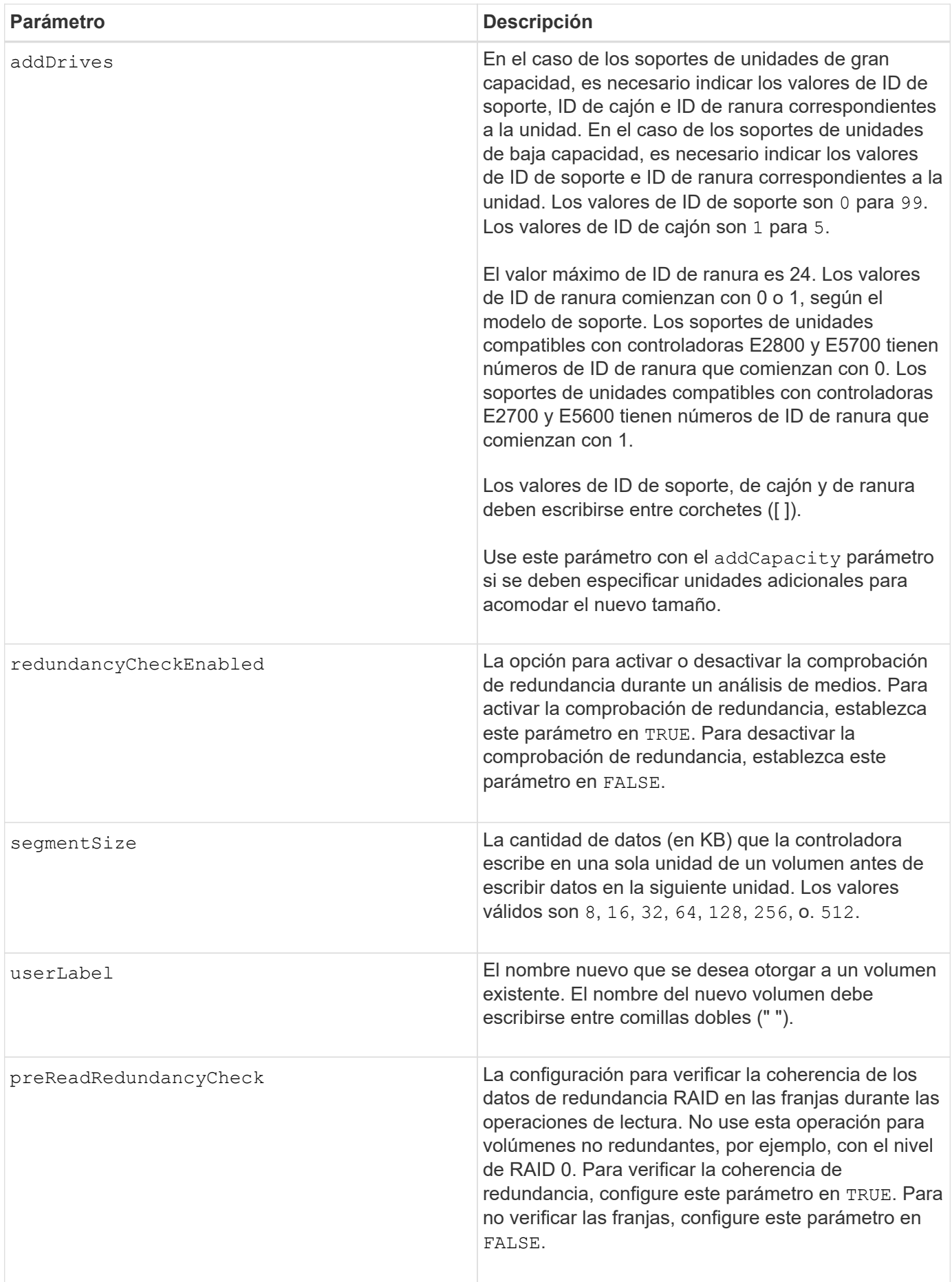

Se pueden producir errores de I/o del host en grupos de volúmenes de más de 32 volúmenes. Esta operación también puede generar reinicios internos de la controladora por agotarse el tiempo de espera antes de que se complete la operación. Si tiene este problema, desactive la actividad de I/o del host y vuelva a intentar la operación.

Cuando se usa este comando, pueden especificarse uno o varios de los parámetros opcionales.

Es posible aplicar estos parámetros únicamente en un volumen a la vez:

- addCapacity
- segmentSize
- userLabel
- logicalUnitNumber

#### **Añadir capacidad, unidades y tamaño de segmentos**

Ajuste de addCapacity parámetro, el addDrives o el segmentSize parámetro inicia una operación de ejecución prolongada que no se puede detener. Estas operaciones de ejecución prolongada se realizan en segundo plano y no impiden la ejecución de otros comandos. Para mostrar el progreso de las operaciones de ejecución prolongada, use la show volume actionProgress comando.

#### **Modificador de vaciado de caché**

En esta tabla, se enumeran los valores válidos para el modificador de vaciado de caché.

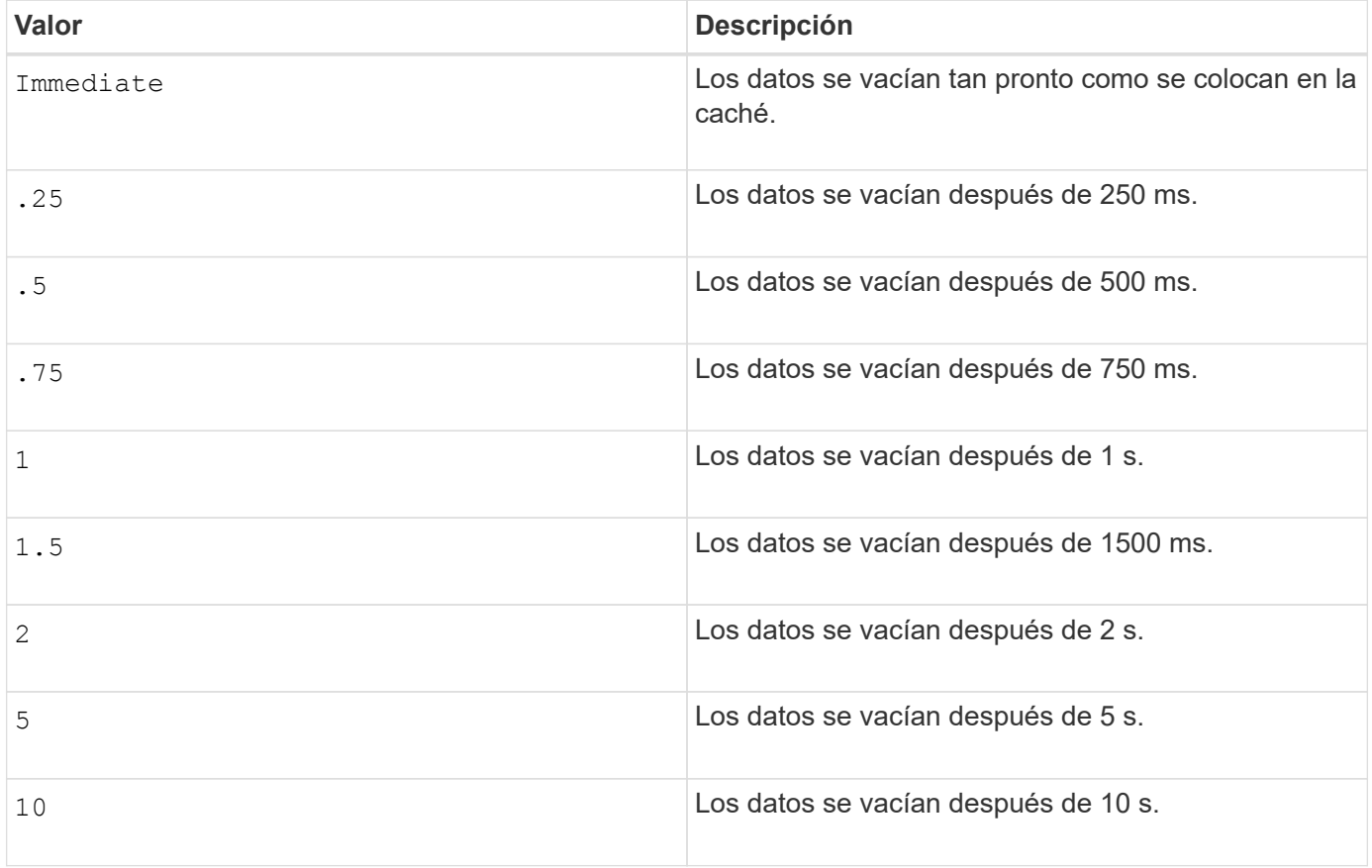

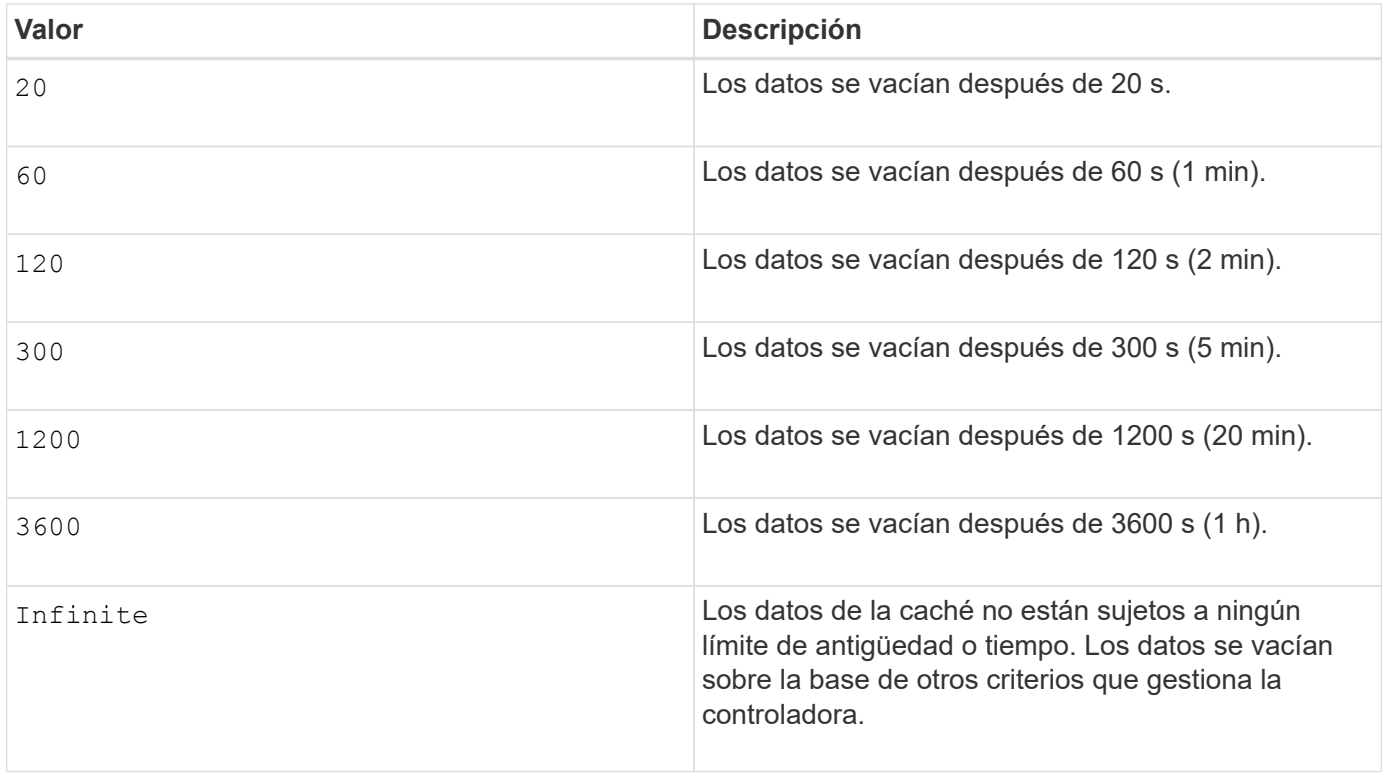

No configure el valor de cacheFlushModifier parámetro superior a 10 segundos. Las excepciones se aplican a fines de prueba. Después de ejecutar las pruebas en las que haya establecido los valores de cacheFlushModifier parámetro superior a 10 segundos, devolver el valor del cacheFlushModifier parámetro a 10 segundos o menos.

## **Caché sin batería habilitada**

Ĥ.

El almacenamiento en caché de escritura sin baterías permite que el almacenamiento en caché continúe aunque las baterías de la controladora estén completamente descargadas, no estén totalmente cargadas o no existan. Si establece este parámetro en TRUE Sin un sistema de alimentación ininterrumpida (UPS) u otra fuente de alimentación de respaldo, se pueden perder datos si se interrumpe la alimentación hacia la cabina de almacenamiento. Este parámetro no tiene efecto si el almacenamiento en caché de escritura está deshabilitado.

#### **Prioridad de modificación**

La prioridad de modificación define la cantidad de recursos del sistema que se usan cuando se modifican propiedades del volumen. Si se selecciona el nivel de prioridad más alto, la modificación del volumen usa la mayoría de los recursos del sistema, lo que reduce el rendimiento para las transferencias de datos del host.

#### **Captura previa de lectura de caché**

La cacheReadPrefetch parámetro permite que la controladora copie bloques de datos adicionales en la caché mientras lee y copia en caché bloques de datos solicitados por el host desde la unidad. Esta acción aumenta las posibilidades de satisfacer una solicitud de datos futura desde la caché. La captura previa de lectura de caché es importante para las aplicaciones multimedia en las que se usa la transferencia de datos secuencial. La configuración de la cabina de almacenamiento que se utiliza determina la cantidad de bloques de datos adicionales que la controladora lee en caché. Valores válidos para cacheReadPrefetch los parámetros son TRUE o. FALSE.

#### **Tamaño de los segmentos**

El tamaño de un segmento determina cuántos bloques de datos escribe la controladora en una sola unidad de un volumen antes de pasar a la siguiente unidad. Cada bloque de datos almacena 512 bytes de datos. Un bloque de datos es la unidad mínima de almacenamiento. El tamaño de un segmento determina cuántos bloques de datos contiene. Por ejemplo, un segmento de 8 KB contiene 16 bloques de datos. Un segmento de 64 KB contiene 128 bloques de datos.

Cuando se introduce un valor para el tamaño de segmento, se controla si corresponde a los valores admitidos que indica la controladora en el tiempo de ejecución. Si el valor especificado no es válido, la controladora muestra una lista de valores válidos. Cuando se utiliza una sola unidad para una solicitud única, las demás unidades disponibles pueden atender simultáneamente otras solicitudes.

Si el volumen se encuentra en un entorno en el que un único usuario transfiere grandes unidades de datos (como multimedia), el rendimiento se maximiza cuando se atiende una única solicitud de transferencia de datos con una única franja de datos. (Una franja de datos es el tamaño de segmento multiplicado por la cantidad de unidades en el grupo de volúmenes que se usan para la transferencia de datos.) En este caso, se usan varias unidades para la misma solicitud, pero se accede una sola vez a cada unidad.

Para lograr un rendimiento óptimo en un entorno de almacenamiento con base de datos multiusuario o sistema de archivos, se debe configurar un tamaño de segmento que minimice la cantidad de unidades necesarias para satisfacer una solicitud de transferencia de datos.

## **Nivel de firmware mínimo**

5.00 añade el addCapacity parámetro.

7.10 añade el preReadRedundancyCheck parámetro.

7.60 añade el drawerID entrada del usuario.

7.75 añade el dataAssuranceDisabled parámetro.

8.10 corrige los valores de cacheFlushModifier parámetro en la tabla de vaciado de caché.

# **Configurar asignación de volúmenes**

La set volume logicalUnitNumber El comando define el mapa de número de unidad lógica (LUN) o el ID de espacio de nombres (NSID) entre un volumen y un host o grupo de hosts.

## **Cabinas compatibles**

Este comando se aplica a cualquier cabina de almacenamiento individual, incluidas las cabinas E2700, E5600, E2800, E5700, Cabinas EF600 y EF300, siempre que estén instalados todos los paquetes SMcli.

## **Funciones**

Para ejecutar este comando en una cabina de almacenamiento E2800, E5700, EF600 o EF300, debe contar con el rol de administrador de almacenamiento.

## **Contexto**

Este comando es aplicable a los volúmenes de un grupo de volúmenes o pool de discos.

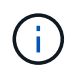

No se puede usar este comando para un volumen Snapshot que se usa en una copia de volumen en línea.

## **Sintaxis**

```
set (volume [volumeName] | volume <"wwID"> | accessVolume)
logicalUnitNumber=lun
(host="hostName" |
hostGroup=("hostGroupName" | defaultGroup)
```
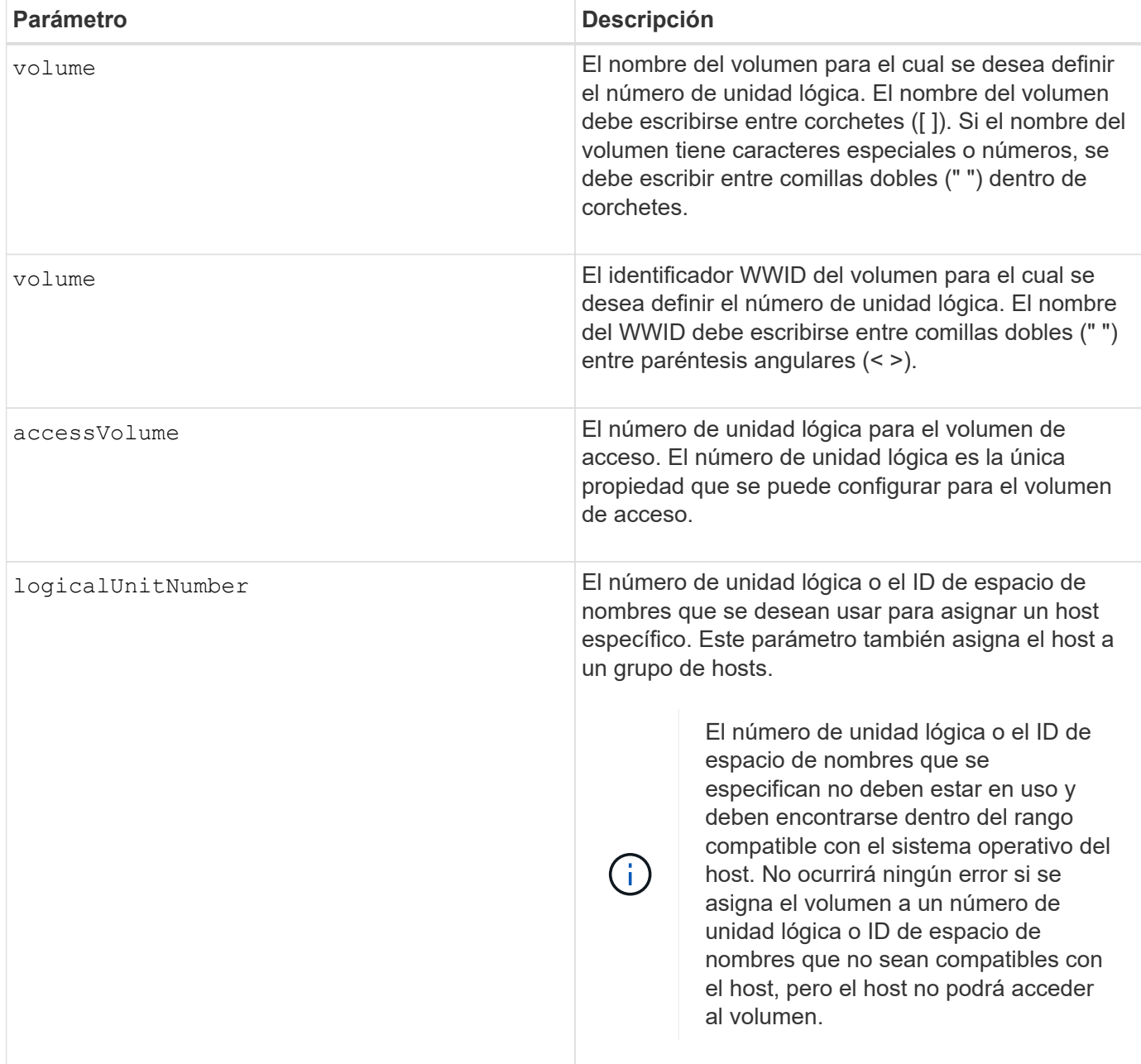

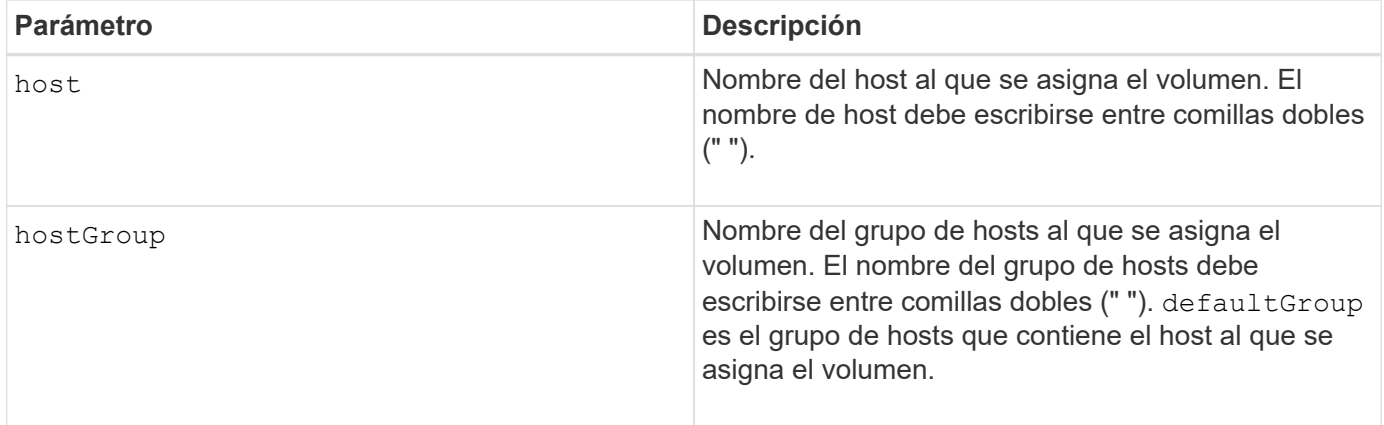

Un grupo de hosts es un elemento de topología opcional que se puede definir para designar un conjunto de hosts que compartirán el acceso a los mismos volúmenes. El grupo de hosts es una entidad lógica. Es conveniente definir un grupo de hosts únicamente si se cuenta con al menos dos hosts que comparten acceso a los mismos volúmenes.

En los nombres, se puede usar cualquier combinación de caracteres alfanuméricos, guiones y guiones bajos. Los nombres pueden tener hasta 30 caracteres.

El volumen de acceso es el volumen de un entorno SAN que se usa para la comunicación en banda entre el software de administración del almacenamiento y la controladora de la cabina de almacenamiento. Este volumen usa una dirección de LUN o NSID y consume 20 MB de espacio de almacenamiento que no está disponible para el almacenamiento de datos de la aplicación. Se requiere un volumen de acceso solo para las cabinas de almacenamiento gestionadas en banda. Si especifica el accessVolume parámetro, la única propiedad que se puede establecer es la logicalUnitNumber parámetro.

## **Nivel de firmware mínimo**

7.83 añade volumen snapshot para pools de discos.

## **Configure la caché SSD para un volumen**

La set volume ssdCacheEnabled El comando activa o desactiva el almacenamiento en caché mediante la función de caché SSD para un volumen específico.

## **Cabinas compatibles**

Este comando se aplica a cualquier cabina de almacenamiento individual, incluidas E2700, E5600, E2800, E5700, Cabinas EF600 y EF300, siempre que se hayan instalado todos los paquetes SMcli.

## **Funciones**

Para ejecutar este comando en una cabina de almacenamiento E2800, E5700, EF600 o EF300, debe contar con el rol de administrador de soporte.

## **Contexto**

El volumen puede ser uno de los siguientes:

• Volumen estándar, identificado por un nombre o un WWID

- Volumen Snapshot
- Volumen Snapshot de grupo de coherencia

### **Sintaxis aplicable a un volumen estándar**

```
set volume ([volumeName] | <"WWID">) ssdCacheEnabled=(TRUE | FALSE)
```
#### **Sintaxis aplicable a un volumen Snapshot**

```
set snapVolume ["snapVolumeName"] ssdCacheEnabled=(TRUE | FALSE)
```
#### **Sintaxis aplicable a un volumen Snapshot de grupo de coherencia**

```
set cgSnapVolume ["cgSnapVolumeName"] ssdCacheEnabled=(TRUE | FALSE)
```
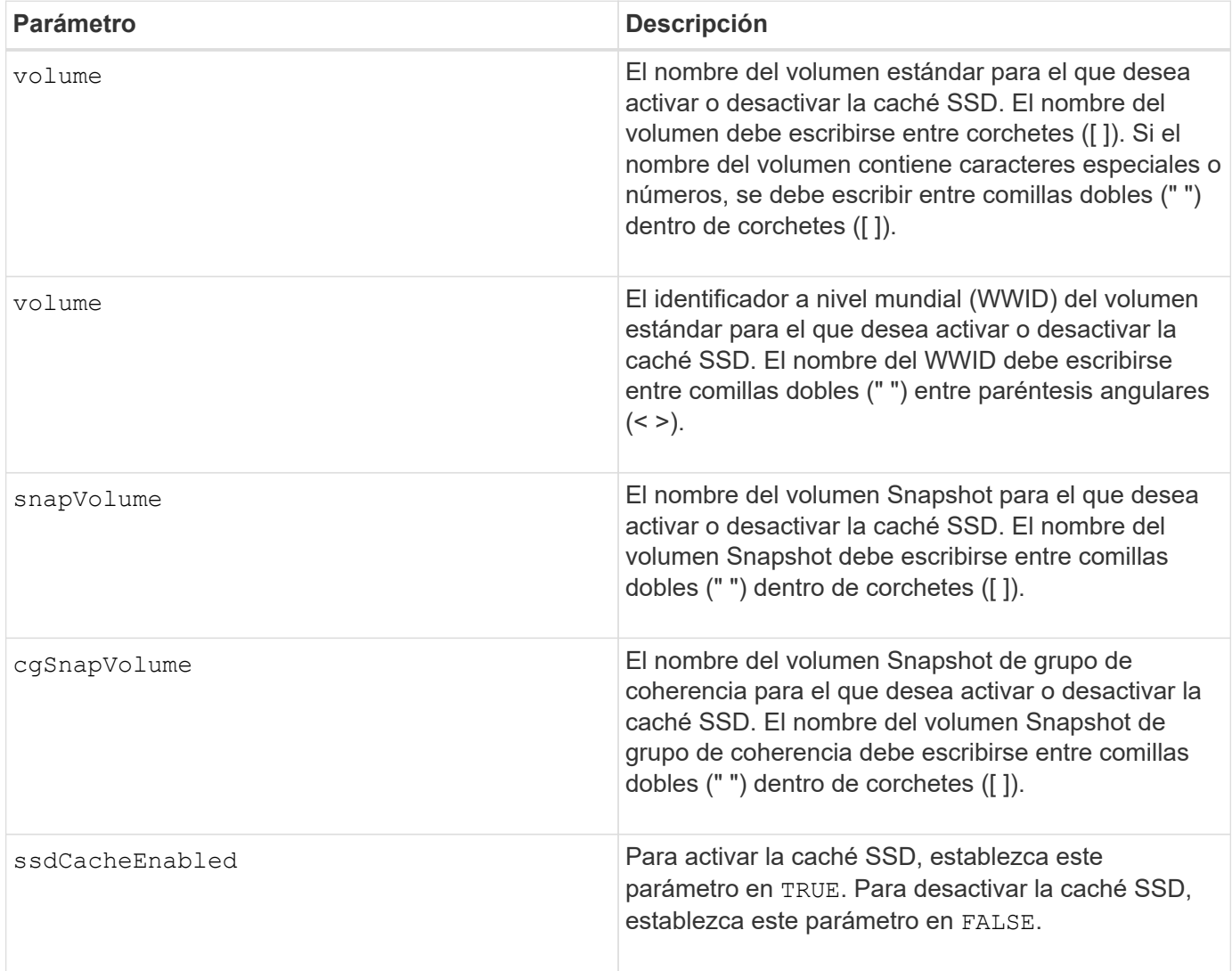

Es posible activar o desactivar la caché SSD de un solo volumen al mismo tiempo.

Cuando se desactiva la caché SSD para un volumen, se purga esa caché SSD.

# **Nivel de firmware mínimo**

7.84

11,80 añade compatibilidad con cabinas EF600 y EF300

# **Configure la copia de volumen**

La set volumeCopy target el comando define las propiedades de una pareja de copia de volumen.

## **Cabinas compatibles**

Este comando se aplica a cualquier cabina de almacenamiento individual, incluidas las cabinas E2700, E5600, E2800, E5700, Cabinas EF600 y EF300, siempre que estén instalados todos los paquetes SMcli.

# **Funciones**

Para ejecutar este comando en una cabina de almacenamiento E2800, E5700, EF600 o EF300, debe contar con el rol de administrador de almacenamiento.

## **Contexto**

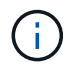

Con la versión de firmware 7.83 copyType=(online | offline) el parámetro ya no se utiliza.

Este comando es válido para las parejas de copias de volumen Snapshot.

#### **Sintaxis**

```
set volumeCopy target [targetName]
source [sourceName]
[copyPriority=(highest | high | medium | low | lowest)]
[targetReadOnlyEnabled=(TRUE | FALSE)]
[copyType=(online | offline)]
```
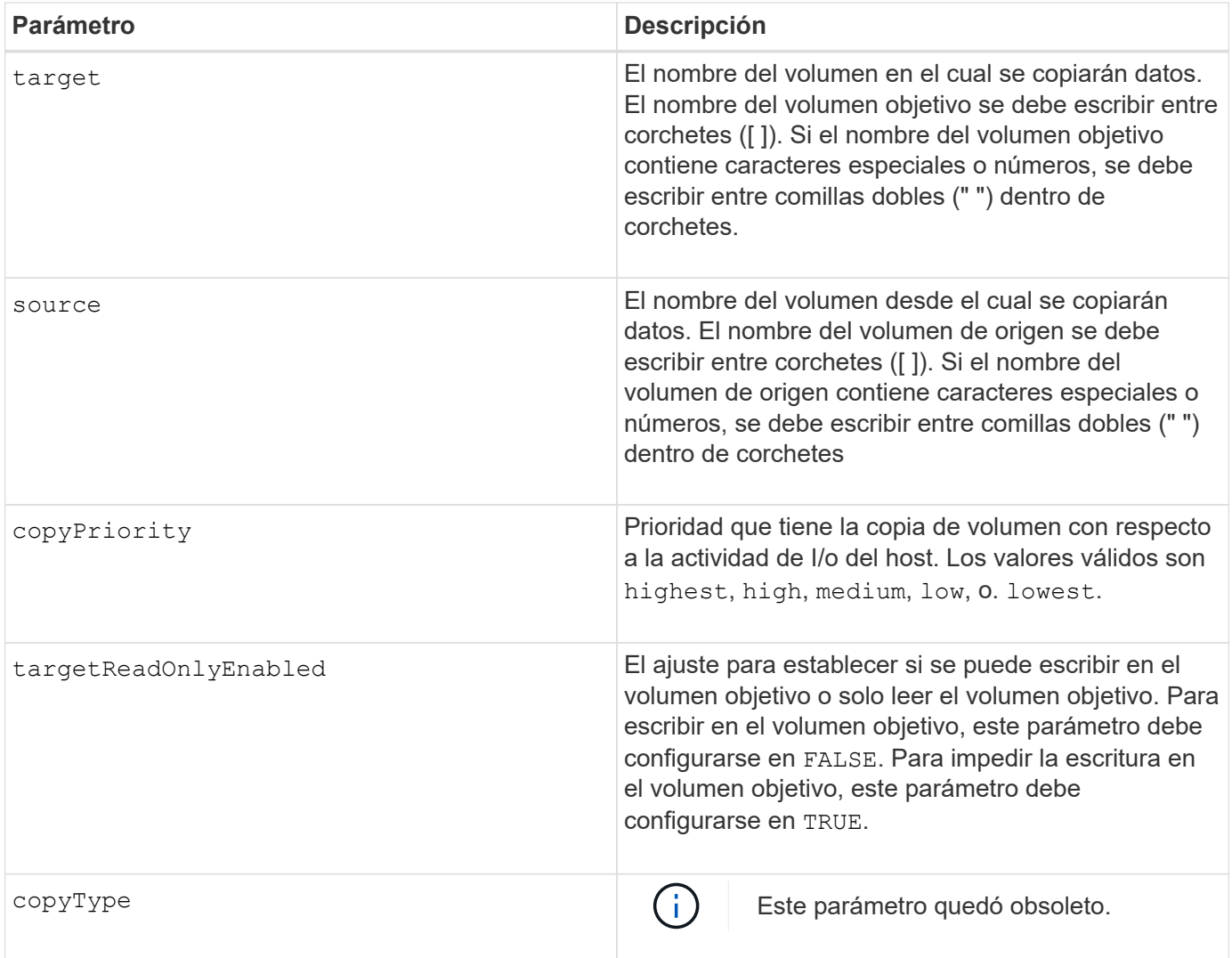

Cuando se usa este comando, pueden especificarse uno o varios de los parámetros opcionales.

#### **Nivel de firmware mínimo**

5.40

7.83 elimina la copyType=(online | offline) parámetro.

## **Configure el estado forzado del grupo de volúmenes**

La set volumeGroup forcedState El comando mueve un grupo de volúmenes al estado forzado.

#### **Cabinas compatibles**

Este comando se aplica a cualquier cabina de almacenamiento individual, incluidas las cabinas E2700, E5600, E2800, E5700, Cabinas EF600 y EF300, siempre que estén instalados todos los paquetes SMcli.

### **Funciones**

Para ejecutar este comando en una cabina de almacenamiento E2800, E5700, EF600 o EF300, debe contar con el rol de administrador de almacenamiento.

# **Contexto**

Utilice este comando si la start volumeGroup import El comando no mueve el grupo de volúmenes a un estado importado o si la operación de importación no funciona debido a errores de hardware. En un estado forzado, se puede importar el grupo de volúmenes, y luego se pueden identificar los errores de hardware.

# **Sintaxis**

set volumeGroup [*volumeGroupName*] forcedState

### **Parámetro**

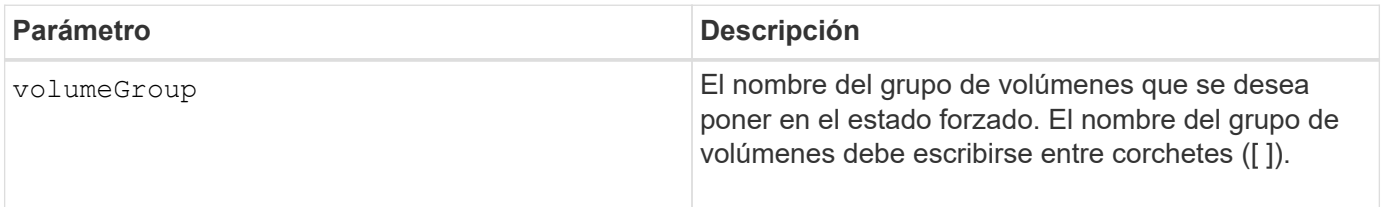

### **Notas**

Es posible mover las unidades que comprenden un grupo de volúmenes de una cabina de almacenamiento a otra. La CLI proporciona tres comandos para mover las unidades. Los comandos son start volumeGroup export, start volumeGroup import, y. set volumeGroup forcedState.

En el estado forzado, se puede realizar una operación de importación en el grupo de volúmenes.

## **Nivel de firmware mínimo**

7.10

# **Configure el grupo de volúmenes**

La set volume Group el comando define las propiedades de un grupo de volúmenes.

## **Cabinas compatibles**

Este comando se aplica a cualquier cabina de almacenamiento individual, incluidas las cabinas E2700, E5600, E2800, E5700, Cabinas EF600 y EF300, siempre que estén instalados todos los paquetes SMcli.

## **Funciones**

Para ejecutar este comando en una cabina de almacenamiento E2800, E5700, EF600 o EF300, debe contar con el rol de administrador de almacenamiento.

#### **Contexto**

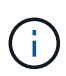

Se debe realizar solo una operación (añadir unidades, cambiar el nivel de RAID o cambiar la titularidad del grupo de volúmenes) por comando. Por lo tanto, no es posible realizar más de una operación con un solo comando.

### **Sintaxis**

```
set volumeGroup [volumeGroupName]
[addDrives=(trayID1,[drawerID1,]slotID1 ... trayIDn,[drawerIDn,]slotIDn)
]|
[raidLevel=(0 | 1 | 3 | 5 | 6) ]|
[owner(a|b)]
```
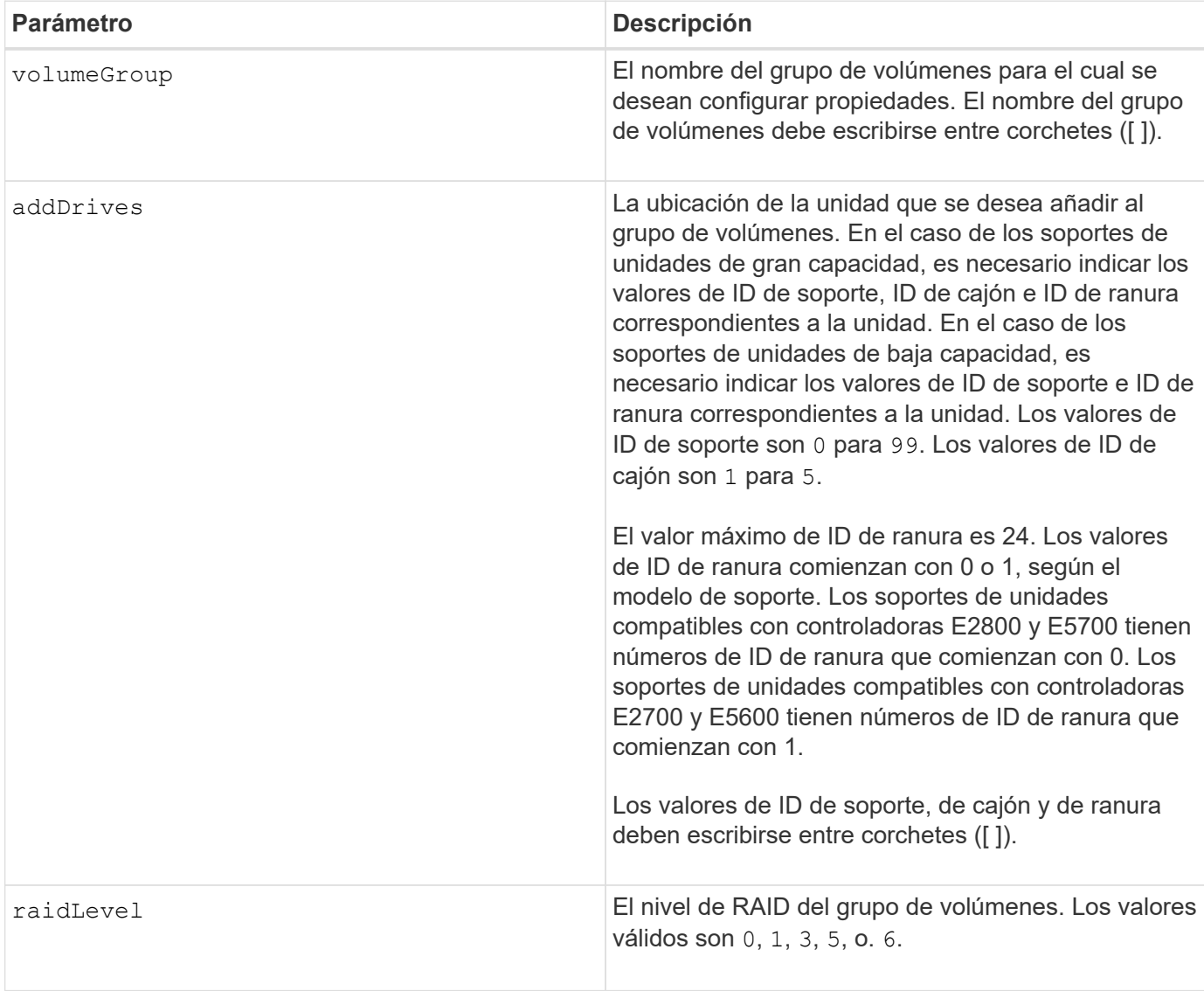

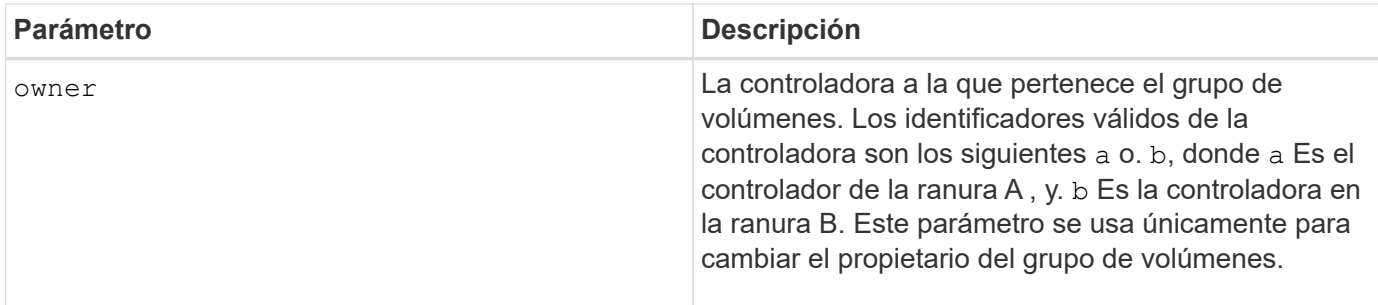

Se pueden producir errores de I/o del host en grupos de volúmenes de más de 32 volúmenes. Es posible que esta operación también tenga como resultado reinicios internos de la controladora debido a que el tiempo de espera finaliza antes de que se configure la definición del grupo de volúmenes. Si tiene este problema, desactive las operaciones de I/o del host y vuelva a intentar ejecutar el comando.

Cuando se usa este comando, es posible especificar solo uno de los parámetros.

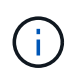

Especifique el addDrives o el raidLevel parámetro inicia una operación de ejecución prolongada que no se puede detener.

La addDrives el parámetro es compatible con soportes de unidades de alta y baja capacidad. Un soporte de unidades de gran capacidad tiene cajones que contienen las unidades. Los cajones se deslizan hacia afuera para permitir el acceso a las unidades. Un soporte de unidades de baja capacidad no tiene cajones. Para un soporte de unidades de gran capacidad, se deben especificar el identificador (ID) de soporte de unidades, el ID de cajón y el ID de ranura donde reside la unidad. Para un soporte de unidades de baja capacidad, solo se deben especificar el ID de soporte de unidades y el ID de ranura donde reside la unidad. Para un soporte de unidades de baja capacidad, un método alternativo para identificar la ubicación de una unidad es especificar el ID de soporte de unidades, establecer el ID de cajón en 0, Y especifique el ID de la ranura en la que reside una unidad.

#### **Resolución de problemas**

Si se intentan expandir grupos de volúmenes de gran tamaño, se pueden producir errores con el siguiente mensaje:

Return code: Error 26 - The modification operation cannot complete because of the number of drives in the volume group and the segment size of the associated volumes. Reduce the segment size of all volumes in the volume group to 128 KB or below using the Change Segment Size option. Then, retry the operation.

Los sistemas que ejecutan el firmware 7.35.xx pueden fallar con el siguiente mensaje en lugar de uno de los mencionados anteriormente:

Return code: Error 462 - A SYMbol procedure could not be carried out because the firmware could not allocate sufficient cache memory. Operation when error occurred: PROC\_startVolum

Además de los mensajes anteriores, puede ocurrir un evento de registro de evento principal (MEL) donde se indica que la caché disponible es insuficiente para realizar la operación de DCE.

Cualquier controladora que ejecute la versión de firmware 7.xx puede presentar este problema.

DCE requiere memoria suficiente para almacenar en el búfer los datos que se leyeron del volumen original y los datos que se escribirán en el volumen expandido. Cierta combinación de cantidad de unidades en la operación de ampliación, tamaño de franja y operaciones de reflejo habilitadas puede dar como resultado que no haya memoria suficiente disponible para completar la operación de DCE.

Si se encuentra dicha situación, las siguientes son soluciones alternativas posibles:

- Cree el grupo de volúmenes de tamaño deseado usando otras unidades sin asignar.
- Elimine el grupo de volúmenes actual y luego vuelva a crear el grupo de volúmenes con el número de unidades deseado.
- Reduzca el tamaño de segmentos que se va a usar y luego vuelva a intentar realizar la operación.
- Si fuera posible, añada memoria adicional a la controladora y luego vuelva a intentar realizar la operación.

## **Nivel de firmware mínimo**

7.10 añade la funcionalidad de RAID 6.

7.30 elimina la availability parámetro.

7.60 añade el drawerID entrada del usuario.

# **Configure atributos de volumen en un pool de discos**

La set volumes el comando define las propiedades de un volumen en un pool de discos.

## **Cabinas compatibles**

Este comando se aplica a cualquier cabina de almacenamiento individual, incluidas las cabinas E2700, E5600, E2800, E5700, Cabinas EF600 y EF300, siempre que estén instalados todos los paquetes SMcli.

#### **Funciones**

Para ejecutar este comando en una cabina de almacenamiento E2800, E5700, EF600 o EF300, debe contar con el rol de administrador de almacenamiento.

#### **Contexto**

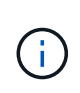

En configuraciones donde los pools de discos comprenden más de 32 volúmenes, la operación puede generar errores de I/o del host o reinicios internos de la controladora por agotarse el tiempo de espera antes de que se complete la operación. Si se producen errores de I/o del host o reinicios internos de la controladora, coloque el host en un estado inactivo y vuelva a intentar la operación.

#### **Sintaxis**

```
set (allVolumes | volume [volumeName] |
volumes [volumeName1 ... volumeNameN] | volume <"wwID">)
addCapacity = capacityValue[KB|MB|GB|TB|Bytes] |
cacheFlushModifier=cacheFlushModifierValue |
cacheReadPrefetch = (TRUE | FALSE) |
cacheWithoutBatteryEnabled=(TRUE | FALSE) |
mediaScanEnabled=(TRUE | FALSE) |
mirrorCacheEnabled=(TRUE | FALSE) |
preReadRedundancyCheck = (TRUE | FALSE) |
readCacheEnabled=(TRUE | FALSE) |
redundancyCheckEnabled = (TRUE | FALSE) |
segmentSize = segmentSizeValue
userLabel = userlabelValue
writeCacheEnabled=(TRUE | FALSE) |
dataAssuranceDisabled=(TRUE | FALSE)
```
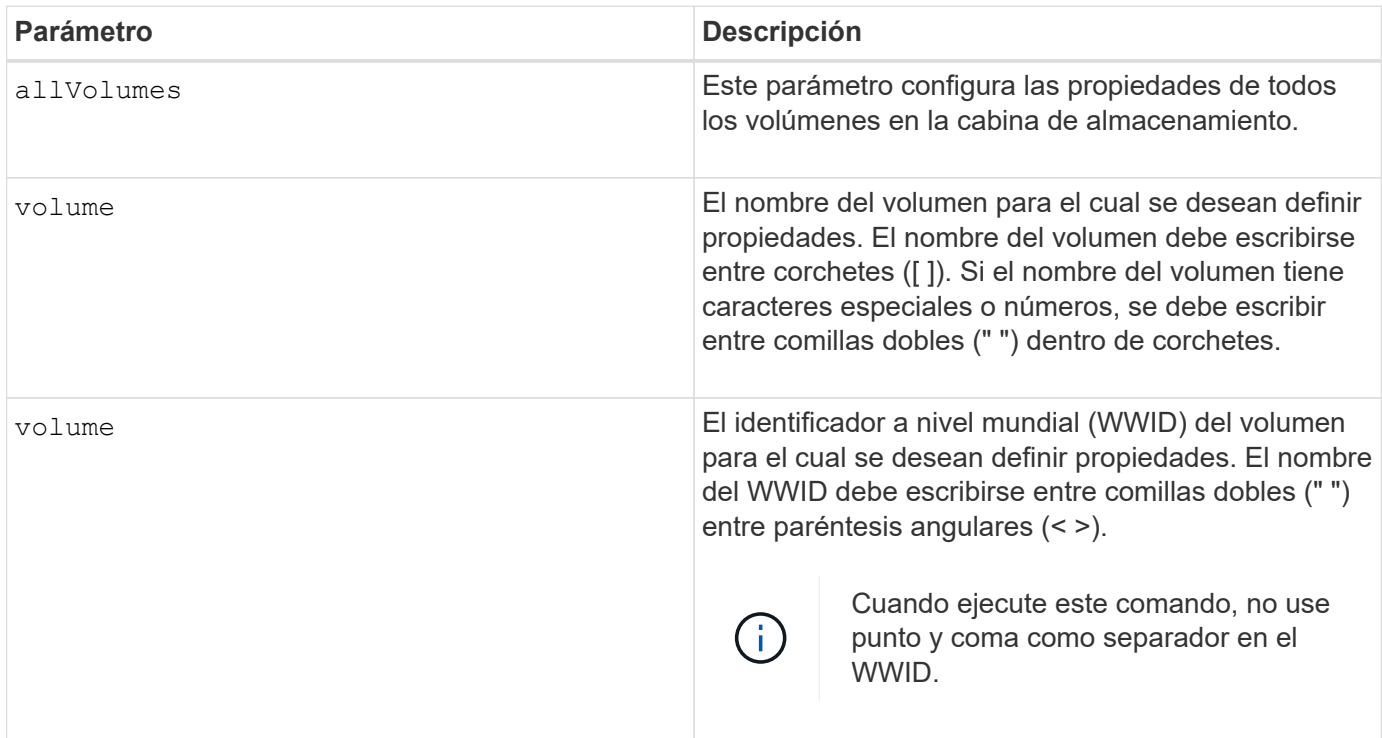

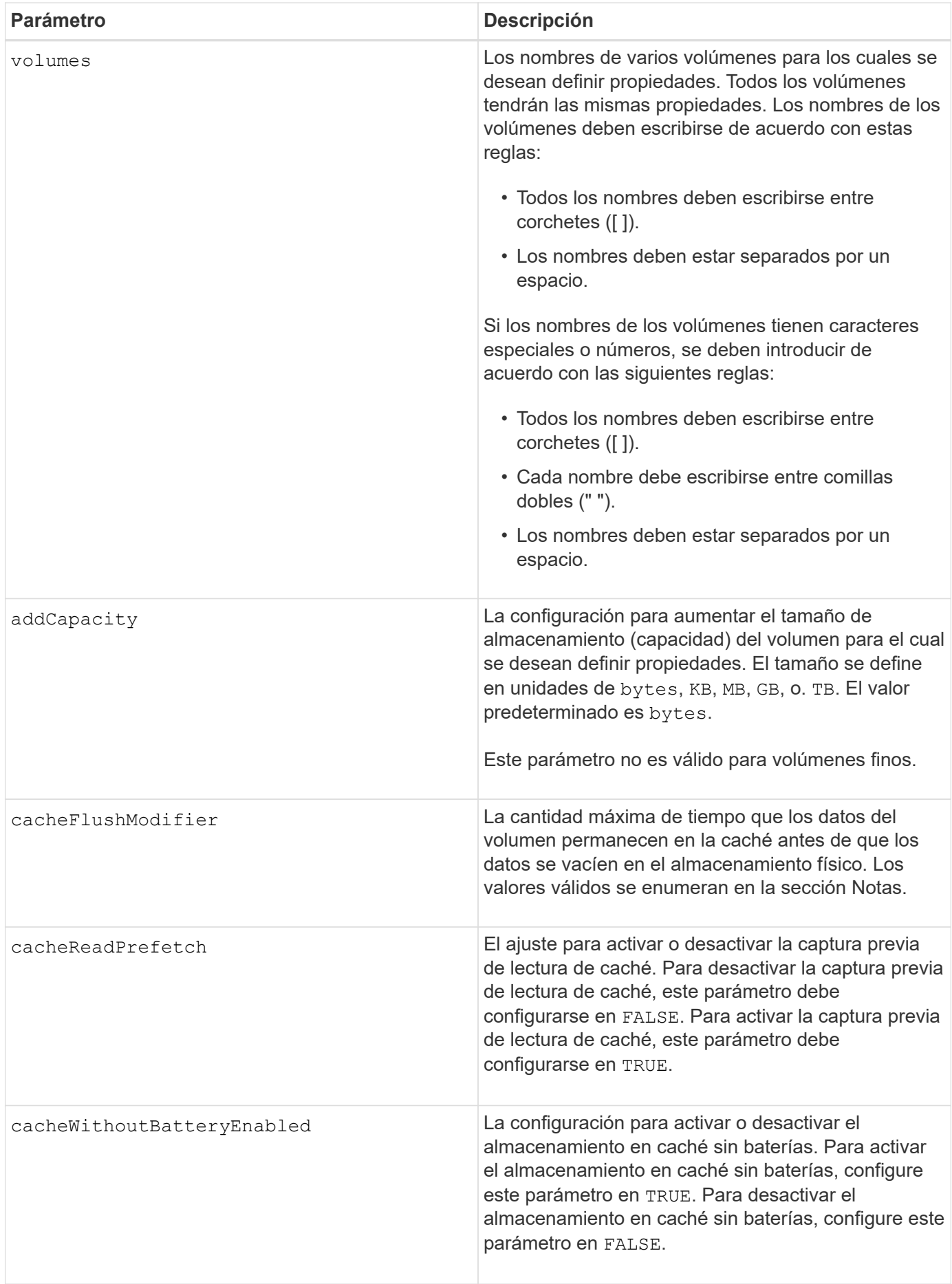

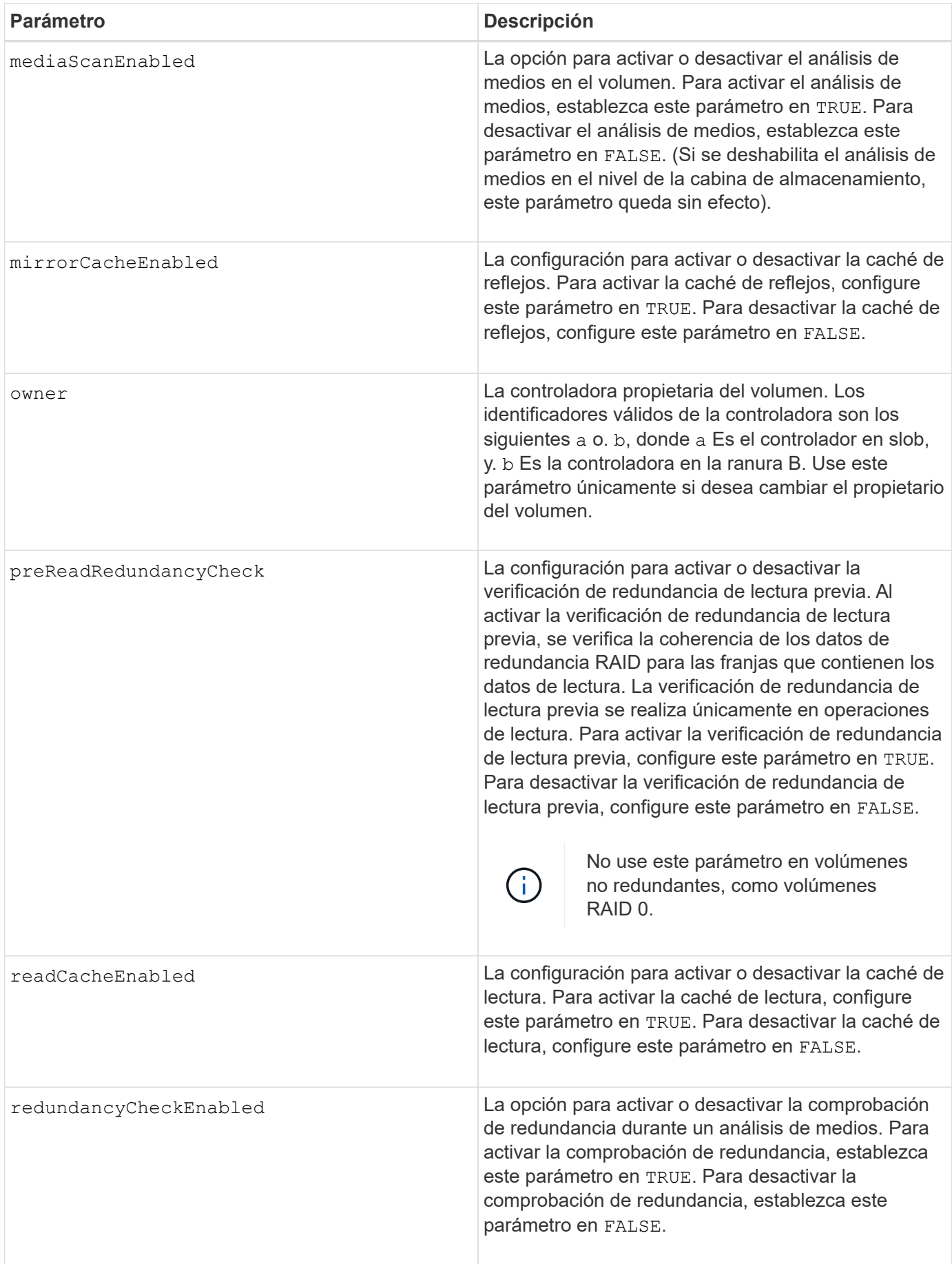

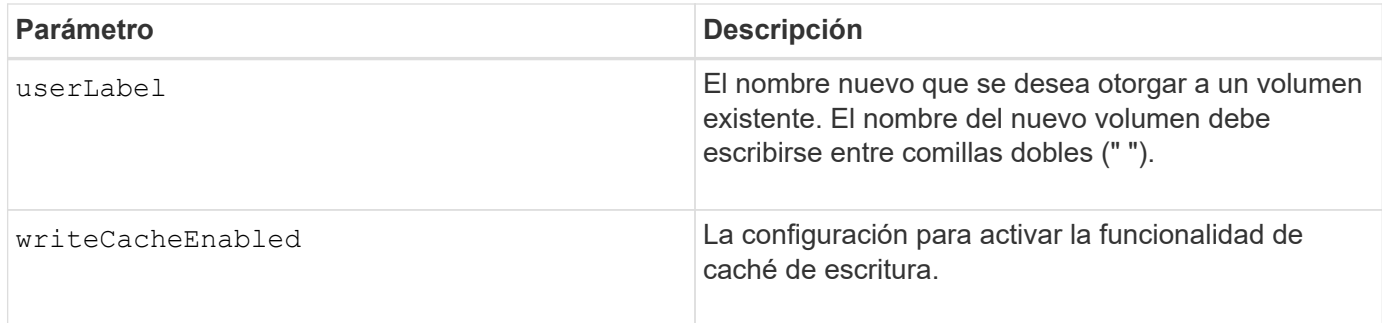

Cuando se usa este comando, pueden especificarse uno o varios de los parámetros opcionales.

Es posible aplicar estos parámetros únicamente en un volumen a la vez:

- addCapacity
- segmentSize
- userLabel

# **Añadir capacidad y tamaño de segmentos**

Ajuste de addCapacity o el segmentSize parámetro inicia una operación de ejecución prolongada que no se puede detener. Estas operaciones de ejecución prolongada se realizan en segundo plano y no impiden la ejecución de otros comandos. Para mostrar el progreso de las operaciones de ejecución prolongada, use la show volume actionProgress comando.

## **Modificador de vaciado de caché**

En esta tabla, se enumeran los valores válidos para el modificador de vaciado de caché.

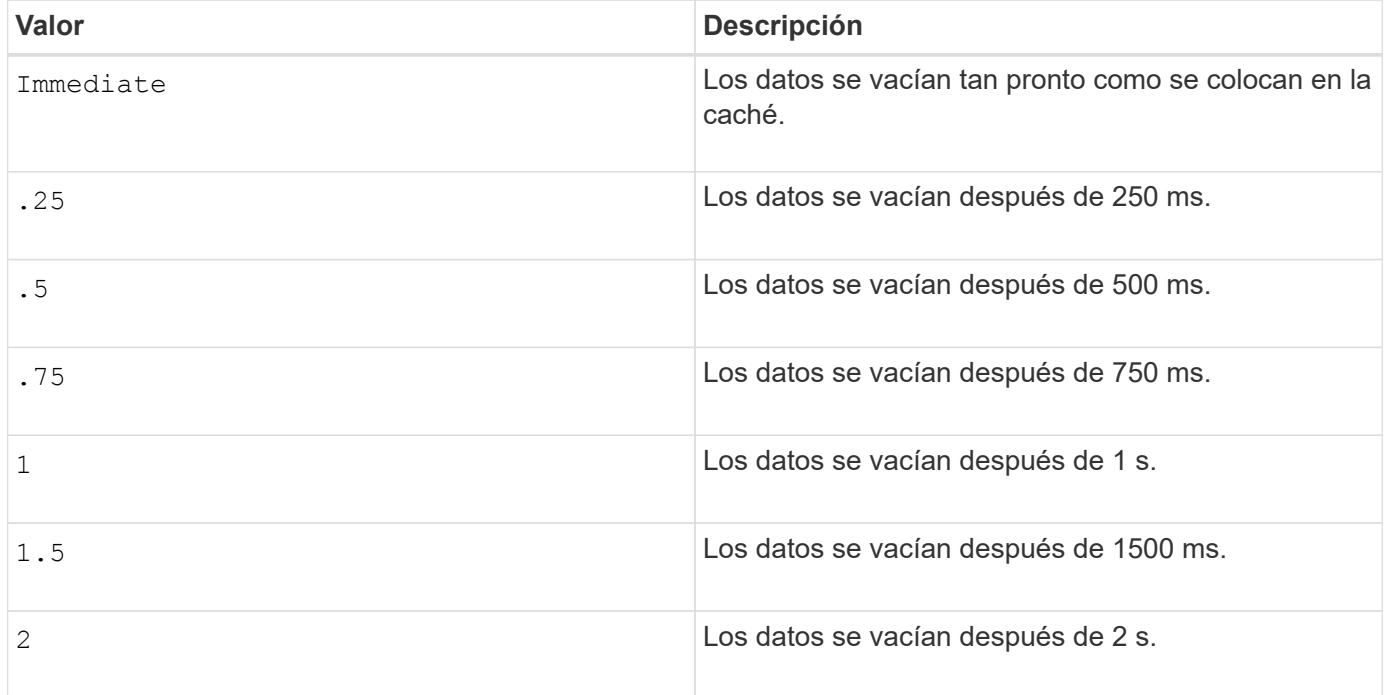

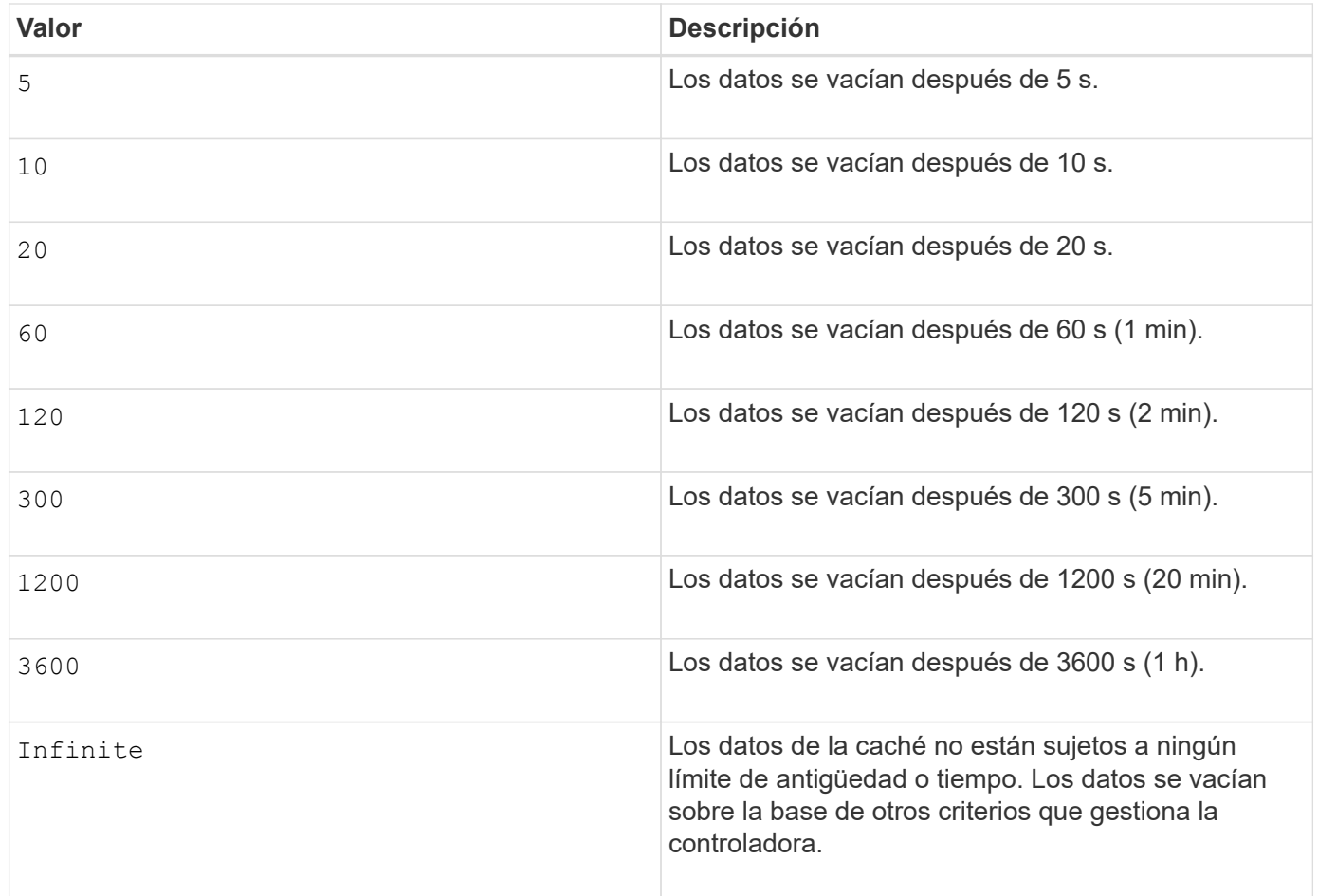

## **Caché sin batería habilitada**

El almacenamiento en caché de escritura sin baterías permite que el almacenamiento en caché continúe aunque las baterías de la controladora estén completamente descargadas, no estén totalmente cargadas o no existan. Si establece este parámetro en TRUE Sin un sistema de alimentación ininterrumpida (UPS) u otra fuente de alimentación de respaldo, se pueden perder datos si se interrumpe la alimentación hacia la cabina de almacenamiento. Este parámetro no tiene efecto si el almacenamiento en caché de escritura está deshabilitado.

# **Prioridad de modificación**

La prioridad de modificación define la cantidad de recursos del sistema que se usan cuando se modifican propiedades del volumen. Si se selecciona el nivel de prioridad más alto, la modificación del volumen usa la mayoría de los recursos del sistema, lo que reduce el rendimiento para las transferencias de datos del host.

## **Captura previa de lectura de caché**

La cacheReadPrefetch parámetro permite que la controladora copie bloques de datos adicionales en la caché mientras lee y copia en caché bloques de datos solicitados por el host desde la unidad. Esta acción aumenta las posibilidades de satisfacer una solicitud de datos futura desde la caché. La captura previa de lectura de caché es importante para las aplicaciones multimedia en las que se usa la transferencia de datos secuencial. La configuración de la cabina de almacenamiento que se utiliza determina la cantidad de bloques de datos adicionales que la controladora lee en caché. Valores válidos para cacheReadPrefetch los parámetros son TRUE o. FALSE.

#### **Tamaño de los segmentos**

El tamaño de un segmento determina cuántos bloques de datos escribe la controladora en una sola unidad de un volumen antes de pasar a la siguiente unidad. Cada bloque de datos almacena 512 bytes de datos. Un bloque de datos es la unidad mínima de almacenamiento. El tamaño de un segmento determina cuántos bloques de datos contiene. Por ejemplo, un segmento de 8 KB contiene 16 bloques de datos. Un segmento de 64 KB contiene 128 bloques de datos.

Cuando se introduce un valor para el tamaño de segmento, se controla si corresponde a los valores admitidos que indica la controladora en el tiempo de ejecución. Si el valor especificado no es válido, la controladora muestra una lista de valores válidos. Cuando se utiliza una sola unidad para una solicitud única, las demás unidades disponibles pueden atender simultáneamente otras solicitudes.

Si el volumen se encuentra en un entorno en el que un único usuario transfiere grandes unidades de datos (como multimedia), el rendimiento se maximiza cuando se atiende una única solicitud de transferencia de datos con una única franja de datos. (Una franja de datos es el tamaño de segmento multiplicado por la cantidad de unidades en el grupo de volúmenes que se usan para la transferencia de datos.) En este caso, se usan varias unidades para la misma solicitud, pero se accede una sola vez a cada unidad.

Para lograr un rendimiento óptimo en un entorno de almacenamiento con base de datos multiusuario o sistema de archivos, se debe configurar un tamaño de segmento que minimice la cantidad de unidades necesarias para satisfacer una solicitud de transferencia de datos.

### **Nivel de firmware mínimo**

7.83

# **mostrar…**

# **Muestra progreso de descarga de la unidad**

La show allDrives downloadProgress el comando muestra el estado de las descargas de firmware de las unidades objetivo del download drive firmware o el download storageArray driveFirmware comando.

#### **Cabinas compatibles**

Este comando se aplica a cualquier cabina de almacenamiento individual, incluidas las cabinas E2700, E5600, E2800, E5700, Cabinas EF600 y EF300, siempre que estén instalados todos los paquetes SMcli.

#### **Funciones**

Para ejecutar este comando en una cabina de almacenamiento E2800, E5700, EF600 o EF300, debe contar con el rol de administrador de almacenamiento.

#### **Sintaxis**

#### show allDrives downloadProgress

# **Parámetros**

Ninguno.

Una vez que finalizan todas las descargas de firmware, este comando muestra el estado "good". Si se produce un error en las descargas de firmware, el comando muestra el estado de la descarga de firmware de cada unidad objetivo. Este comando muestra los Estados que se observan en esta tabla.

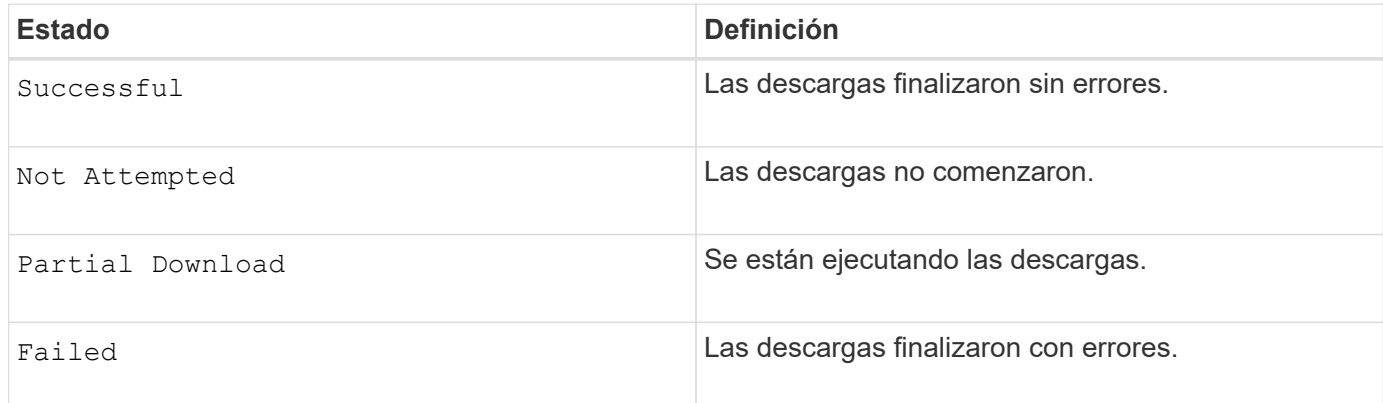

## **Nivel de firmware mínimo**

6.10

# **Mostrar estadísticas de rendimiento de la unidad**

La show allDrives performanceStats el comando muestra información acerca del rendimiento de la unidad.

## **Cabinas compatibles**

Este comando se aplica a cualquier cabina de almacenamiento individual, incluidas las cabinas E2700, E5600, E2800, E5700, Cabinas EF600 y EF300, siempre que estén instalados todos los paquetes SMcli.

#### **Funciones**

Para ejecutar este comando en una cabina de almacenamiento E2800, E5700, EF600 o EF300, debe contar con el rol de administrador de almacenamiento.

#### **Contexto**

Este comando muestra la siguiente información de cada unidad de la cabina de almacenamiento:

- La cabina de almacenamiento que contiene la unidad o las unidades
- La latencia de I/o actual
- La latencia de I/o máxima
- La latencia de I/o mínima
- La latencia de I/o promedio

**Sintaxis**

```
show (allDrives |drive [trayID,[drawerID,]slotID] | drives [trayID1
,[drawerID1,]slotID1 ... trayIDn,[drawerIDn,]slotIDn]) performanceStats
```
### **Parámetros**

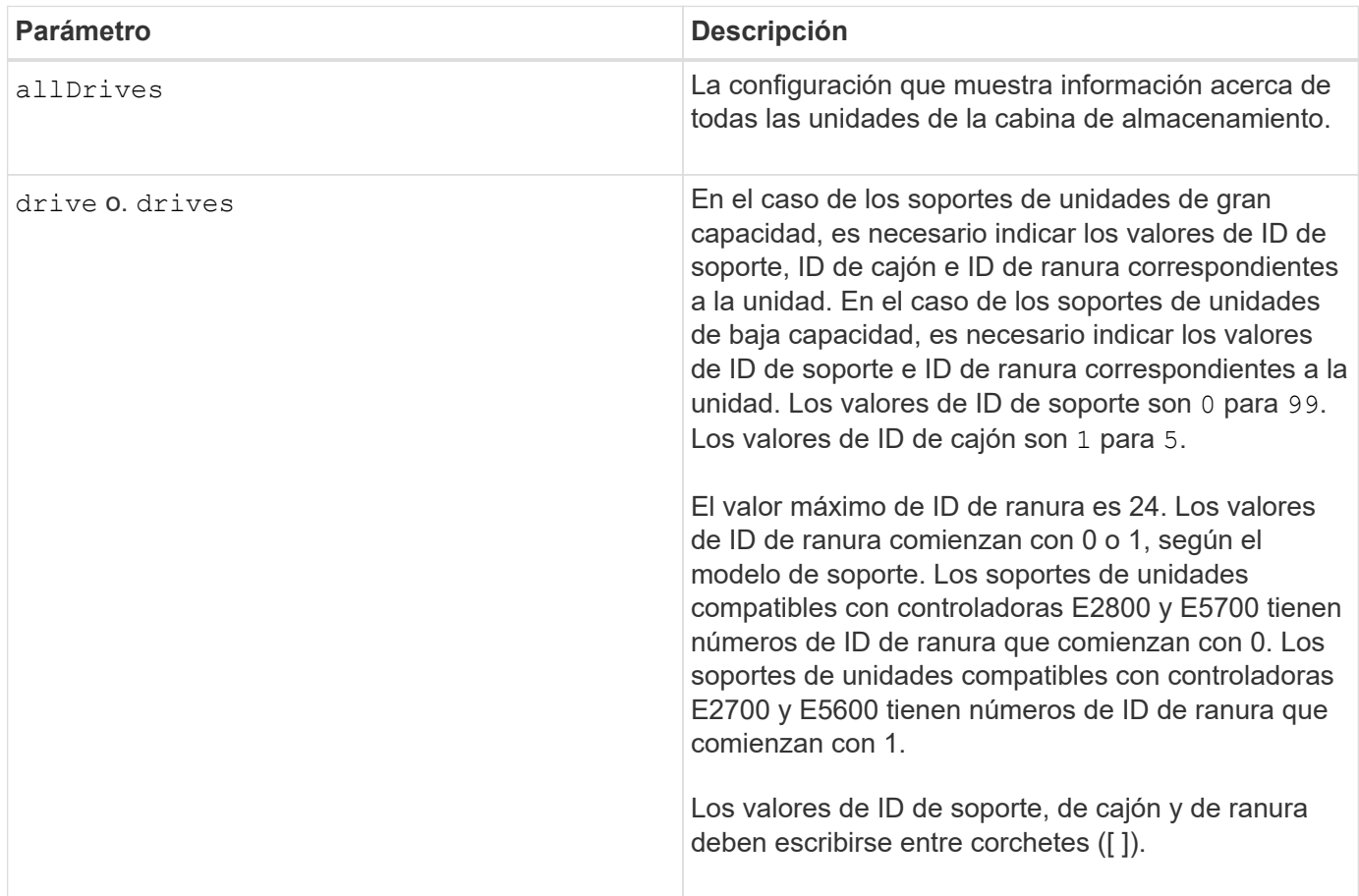

## **Notas**

La drive el parámetro es compatible con soportes de unidades de alta y baja capacidad. Un soporte de unidades de gran capacidad tiene cajones que contienen las unidades. Los cajones se deslizan hacia afuera para permitir el acceso a las unidades. Un soporte de unidades de baja capacidad no tiene cajones. Para un soporte de unidades de gran capacidad, se deben especificar el identificador (ID) de soporte de unidades, el ID de cajón y el ID de ranura donde reside la unidad. Para un soporte de unidades de baja capacidad, solo se deben especificar el ID de soporte de unidades y el ID de ranura donde reside la unidad. Para un soporte de unidades de baja capacidad, un método alternativo para identificar la ubicación de una unidad es especificar el ID de soporte de unidades, establecer el ID de cajón en 0, Y especifique el ID de la ranura en la que reside una unidad.

La show drive performanceStats el comando muestra las estadísticas de rendimiento de la unidad, como se observa en el siguiente ejemplo:

```
"Performance Monitor Statistics for Storage Array: remote_pp -
Date/Time: 10/23/12 3:47:27 PM -
Polling interval in seconds: 5"
"Objects","Current IO Latency","Maximum IO Latency","Minimum IO Latency",
"Average IO Latency"
"Capture Iteration: 1","","","",""
"Date/Time: 10/23/12 3:47:27 PM","","","",""
"Drive Tray 0, Slot 1","0.0","0.0","0.0","0.0"
```
# **Nivel de firmware mínimo**

7.86

## **Mostrar unidad**

La show allDrives el comando muestra información acerca de las unidades de la cabina de almacenamiento.

#### **Cabinas compatibles**

Este comando se aplica a cualquier cabina de almacenamiento individual, incluidas las cabinas E2700, E5600, E2800, E5700, Cabinas EF600 y EF300, siempre que estén instalados todos los paquetes SMcli.

#### **Funciones**

Para ejecutar este comando en una cabina de almacenamiento E2800, E5700, EF600 o EF300, debe contar con el rol de administrador de almacenamiento.

### **Contexto**

Este comando muestra la siguiente información de cada unidad de la cabina de almacenamiento:

- La cantidad total de unidades
- El tipo de unidad (SAS o NVMe4K).
- Información acerca de la unidad básica:
	- La ubicación del soporte y de la ranura
	- El estado
	- La capacidad
	- La tasa de transferencia de datos
	- El ID de producto
	- El nivel de firmware
- Información acerca de la vida útil de las unidades SSD (esta información solo es válida para E2800 y E5700/EF570, y no se muestra si la cabina no tiene unidades SSD):
	- El número de eliminaciones promedio;
- Los bloques de reserva restantes;
- El porcentaje de resistencia usado (nuevo en la versión 11.41). El porcentaje de resistencia usado es la cantidad de datos escritos en las unidades SSD hasta la fecha, dividida por el límite teórico total de escritura de las unidades.
- Información acerca del canal de la unidad:
	- La ubicación del soporte y de la ranura
	- El canal preferido
	- El canal redundante
- Cobertura de la pieza de repuesto
- Detalles de cada unidad

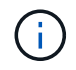

La información de la fecha de fabricación no está disponible para las unidades NVMe.

#### **Sintaxis**

```
show allDrives [driveMediaType=(HDD | SSD | unknown | allMedia)] |
[driveType=( SAS | NVMe4K)]) | (drive [trayID,[drawerID,]slotID] | drives
[trayID1,[drawerID1,]slotID1 ... trayIDn,[drawerIDn,]slotIDn]
summary
```
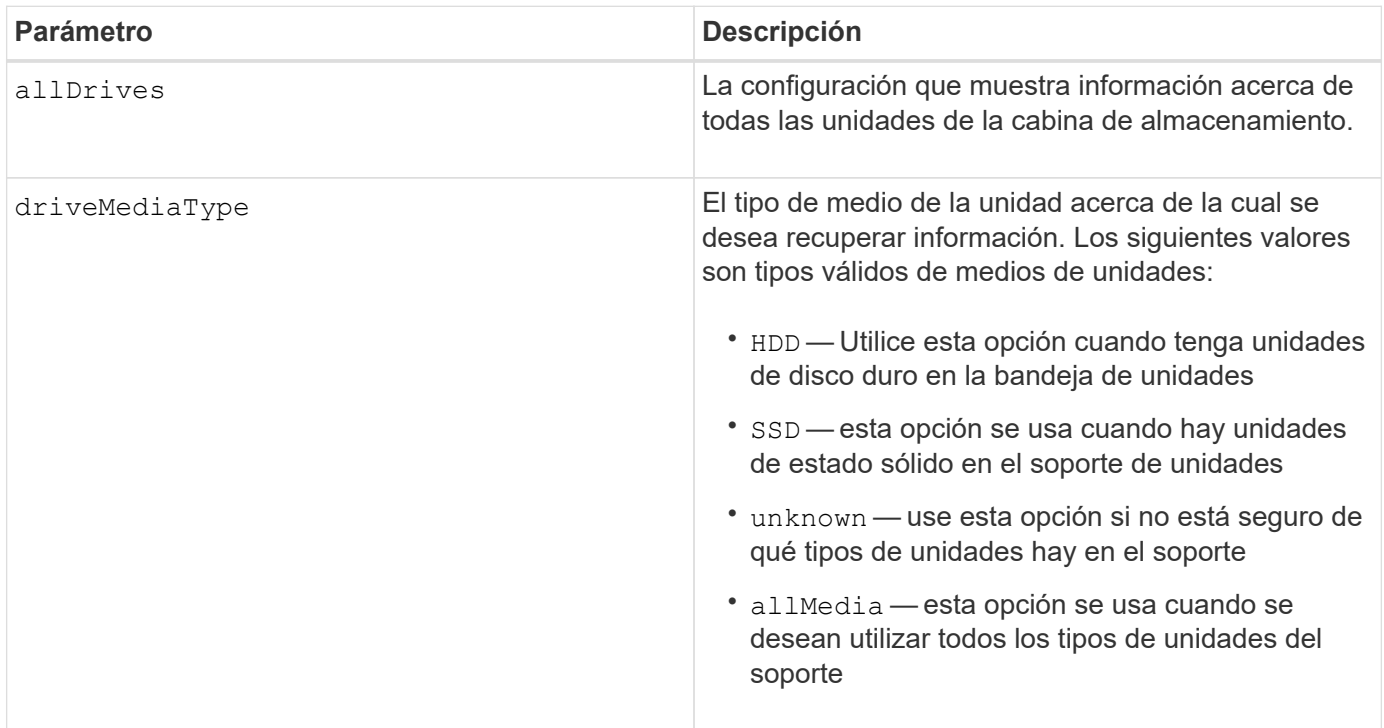

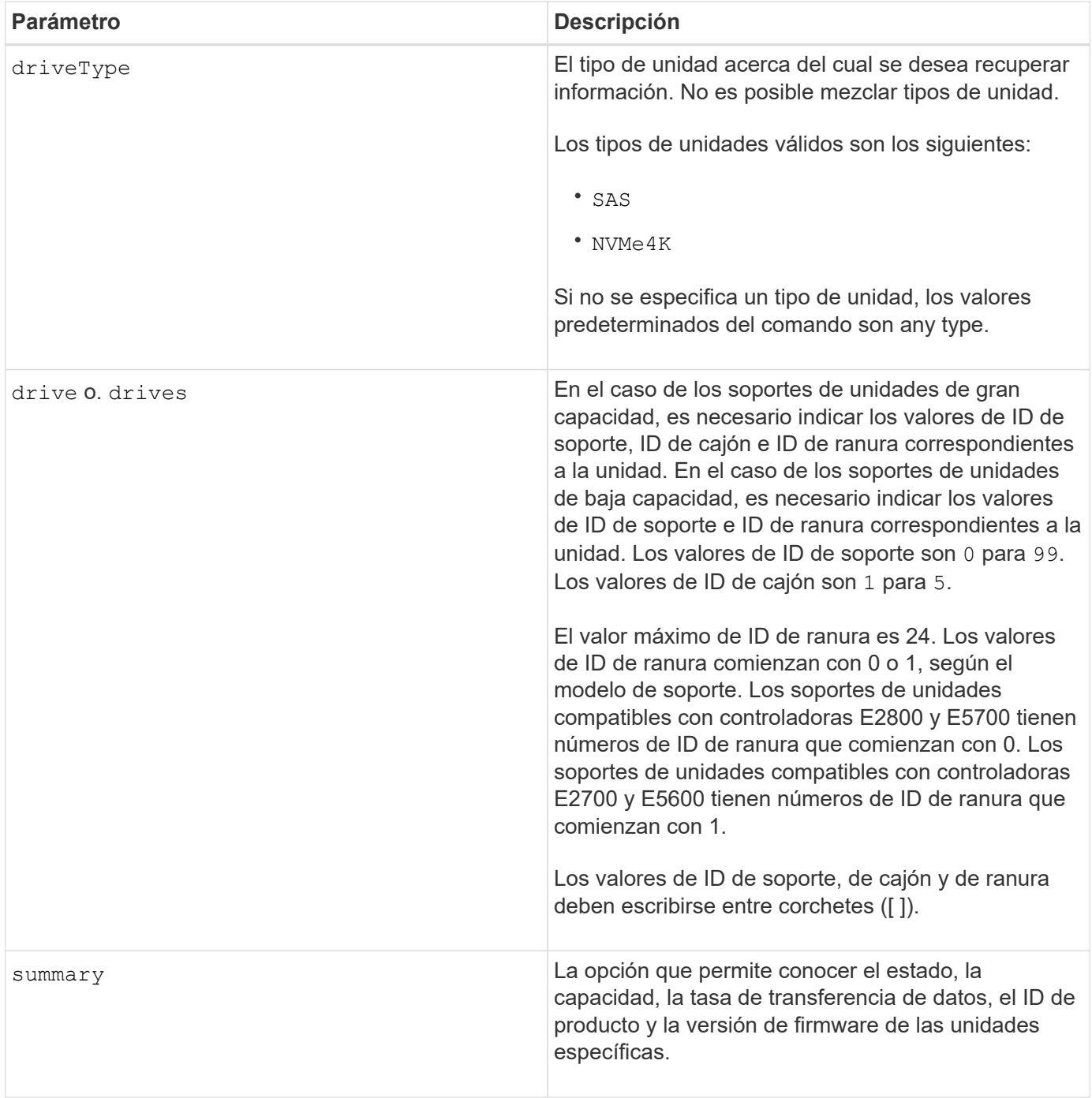

Si desea conocer información acerca del tipo y de la ubicación de todas las unidades de la cabina de almacenamiento, utilice allDrives parámetro.

Si desea conocer información acerca de las unidades SAS de la cabina de almacenamiento, utilice driveType parámetro.

Para determinar el tipo de unidad de una ubicación específica, use drive Parámetro, e introduzca el ID de soporte y el ID de ranura de la unidad.

La drive el parámetro es compatible con soportes de unidades de alta y baja capacidad. Un soporte de unidades de gran capacidad tiene cajones que contienen las unidades. Los cajones se deslizan hacia afuera

para permitir el acceso a las unidades. Un soporte de unidades de baja capacidad no tiene cajones. Para un soporte de unidades de gran capacidad, se deben especificar el identificador (ID) de soporte de unidades, el ID de cajón y el ID de ranura donde reside la unidad. Para un soporte de unidades de baja capacidad, solo se deben especificar el ID de soporte de unidades y el ID de ranura donde reside la unidad. Para un soporte de unidades de baja capacidad, un método alternativo para identificar la ubicación de una unidad es especificar el ID de soporte de unidades, establecer el ID de cajón en 0, Y especifique el ID de la ranura en la que reside una unidad.

## **Nivel de firmware mínimo**

5.43

7.60 añade el drawerID entrada del usuario y la driveMediaType parámetro.

8.41 añade información de los informes de vida útil, en forma del porcentaje de resistencia usado de las unidades SSD en un sistema E2800, E5700 o EF570.

## **Muestra puertos de host**

La show allHostPorts el comando muestra información acerca de los puertos de host configurados.

### **Cabinas compatibles**

Este comando se aplica a cualquier cabina de almacenamiento individual, incluidas las cabinas E2700, E5600, E2800, E5700, Cabinas EF600 y EF300, siempre que estén instalados todos los paquetes SMcli.

#### **Funciones**

Para ejecutar este comando en una cabina de almacenamiento E2800, E5700, EF600 o EF300, debe contar con el rol de administrador de almacenamiento.

#### **Contexto**

Este comando muestra la siguiente información de todos los puertos de host conectados a una cabina de almacenamiento:

- El identificador de puerto de host
- El nombre de puerto de host
- El tipo de host

#### **Sintaxis**

show allHostPorts

### **Parámetros**

Ninguno.
Este comando muestra información del puerto de host de un HBA que se asemeja al siguiente ejemplo.

HOST PORT IDENTIFIER HOST PORT NAME HOST TYPE 12:34:56:54:33:22:22:22 Jupiter1 Solaris 12:34:56:78:98:98:88:88 Pluto1 Windows 2000/Server 2003 Clustered 54:32:12:34:34:55:65:66 Undefined Undefined

## **Nivel de firmware mínimo**

5.40

# **Mostrar comunidades SNMP**

La show allSnmpCommunities El comando muestra información acerca de las comunidades de protocolo simple de gestión de redes (SNMP) definidas para la cabina de almacenamiento. Las comunidades SNMP se recogen de dispositivos como enrutadores, switches, impresoras o dispositivos de almacenamiento, agrupados para administrar y supervisar los dispositivos.

## **Cabinas compatibles**

Este comando se aplica a una cabina de almacenamiento E2800, E5700, EF600 o EF300 individual. No funciona en cabinas de almacenamiento E2700 o E5600.

### **Funciones**

Para ejecutar este comando en una cabina de almacenamiento E2800, E5700, EF600 o EF300, debe contar con los roles de administrador de almacenamiento, administrador de soporte o supervisor de almacenamiento.

#### **Contexto**

La información obtenida incluye lo siguiente:

- La cantidad total de comunidades
- La cantidad total de destinos de capturas
- Los nombres de las comunidades SNMP

#### **Sintaxis**

```
show (allSnmpCommunities |
snmpCommunity communityName="snmpCommunityName" |
snmpCommunities [snmpCommunityName1 ... snmpCommunityNameN])
[summary]
```
#### **Parámetros**

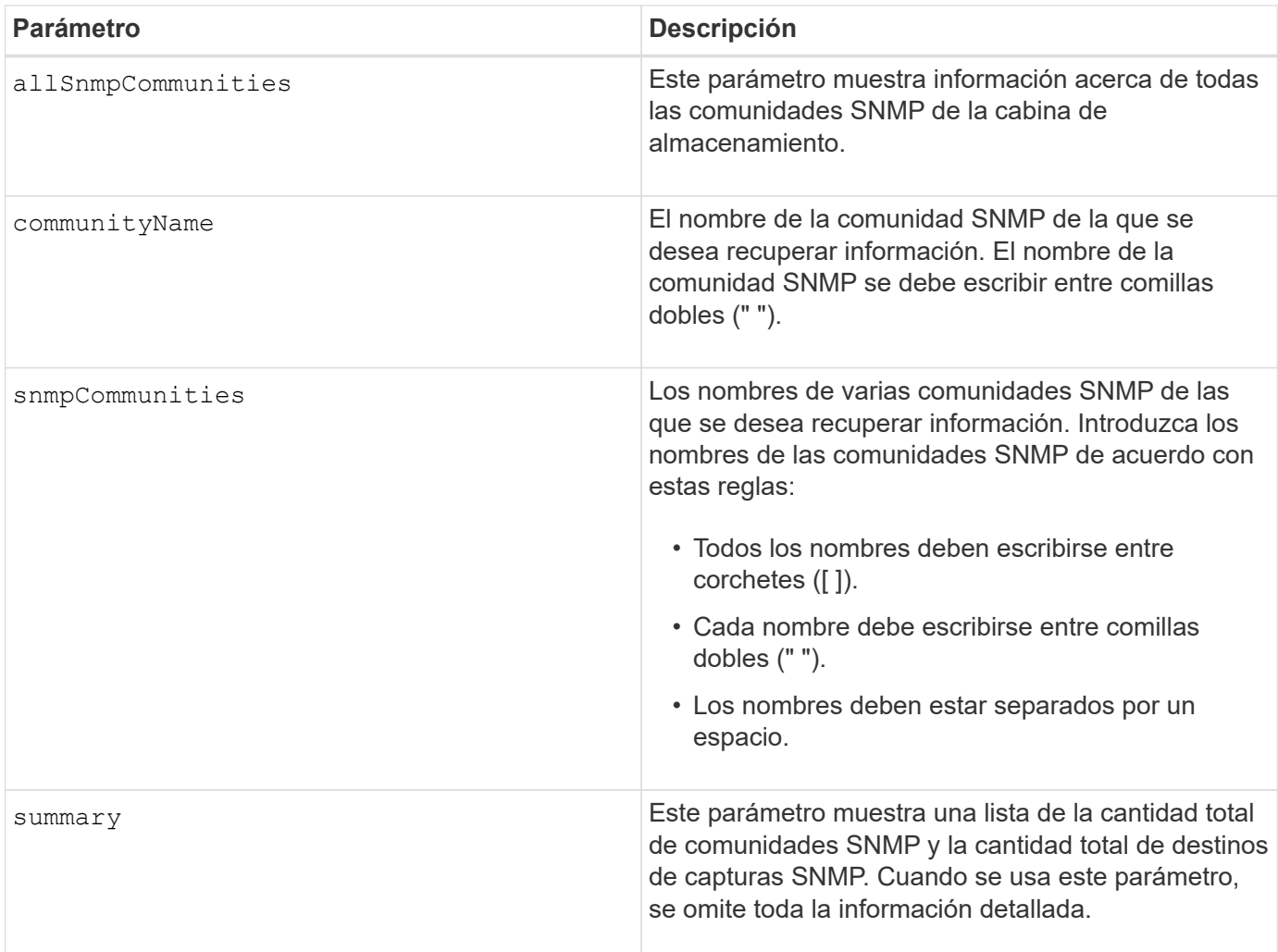

#### **Notas**

SNMP admite una o más *comunidades* a las cuales pertenecen los administradores y los dispositivos gestionados. Las solicitudes del SNMP incluyen una cadena de comunidad \_en los paquetes de datos que se transmiten por la red que funciona como una contraseña en bruto. Los agentes del SNMP pueden rechazar las solicitudes GET o SET que tengan una cadena de comunidad desconocida. Una cadena de comunidad también se puede incluir en las notificaciones TRAP que se envían de un agente al administrador.

El agente SNMP integrado admite IPV4 E IPV6.

Este comando muestra información de una comunidad SNMP que se asemeja al siguiente ejemplo.

SNMP COMMUNITIES----SUMMARY Total SNMP Communities: 2 Total SNMP Trap Destinations: 1 DETAILS SNMP Community: TestComm1 SNMP Permission: Read Only Associated Trap Destination: Trap Receiver IP Address: 10.113.173.133 Send Authentication Failure Traps: true SNMP Community: Test2 SNMP Permission: Read Only Associated Trap Destination:

### **Nivel de firmware mínimo**

8.30

## **Muestra el usuario USM de SNMPv3**

La show allsnmpUsers El comando muestra información acerca de los usuarios USM en simple Network Management (SNMP) definidos para la cabina de almacenamiento.

#### **Cabinas compatibles**

Este comando se aplica a una cabina de almacenamiento E2800, E5700, EF600 o EF300 individual. No funciona en cabinas de almacenamiento E2700 o E5600.

#### **Funciones**

Para ejecutar este comando en una cabina de almacenamiento E2800, E5700, EF600 o EF300, debe contar con los roles de administrador de almacenamiento o administrador de soporte.

#### **Sintaxis**

```
show (allSnmpUsers |
      snmpUser userName="snmpUsername" |
      snmpUsers [snmpUserName1 ... snmpUserNameN])
    [summary]
```
Este comando muestra información del usuario SNMP que se asemeja al siguiente

```
SNMP USERS------------------------------
SUMMARY
    Total SNMP Users: 2
     Total SNMP Trap Destinations: 1
DETAILS
    SNMP User: TestUser1
    SNMP Engine ID: local
    SNMP Permission: Read Only
     SNMP Authentication Protocol: sha
     SNMP Privacy Protocol: aes128
        Associated Trap Destination:
        Trap Receiver IP Address Send Authentication Failure
Traps
        10.113.173.133 false
     SNMP User: TestUser2
     SNMP Engine ID: local
     SNMP Permission: Read Only
     SNMP Authentication Protocol: sha256
     SNMP Privacy Protocol: none
        Associated Trap Destination:
```
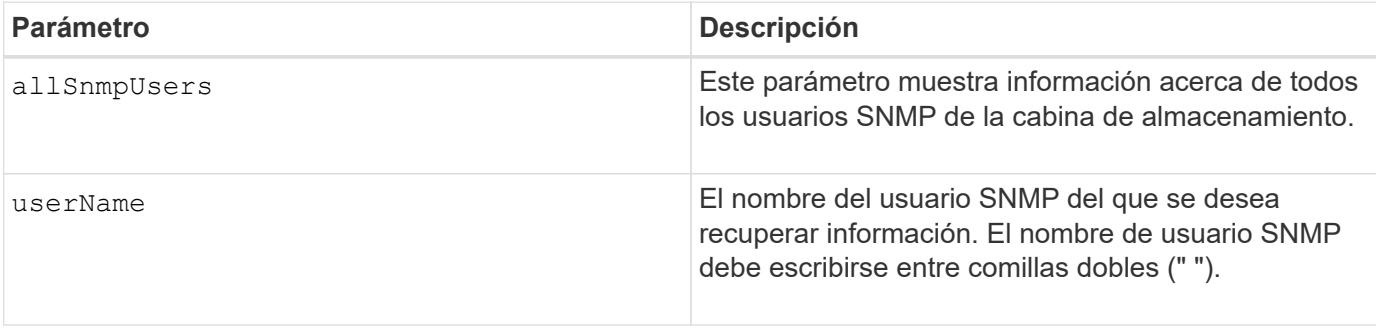

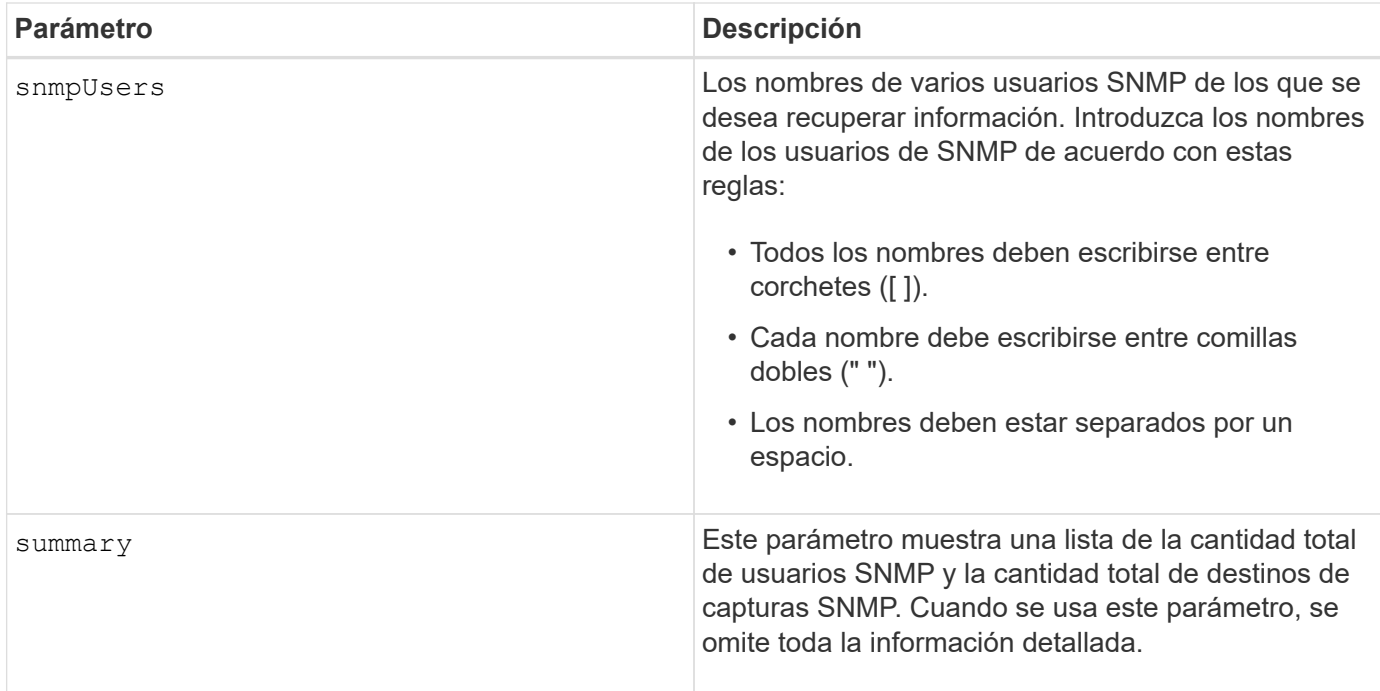

## **Nivel de firmware mínimo**

8.72

# **Mostrar etiqueta de cabina**

La Show array label el comando muestra información acerca de si se definió una etiqueta de cabina de almacenamiento o todas las etiquetas de la cabina de almacenamiento.

# **Cabinas compatibles**

Este comando se aplica a las cabinas de almacenamiento EF600.

### **Sintaxis**

```
show storageArrayLabel label userDefinedString
show storageArrayLabel all
```
### **Parámetros**

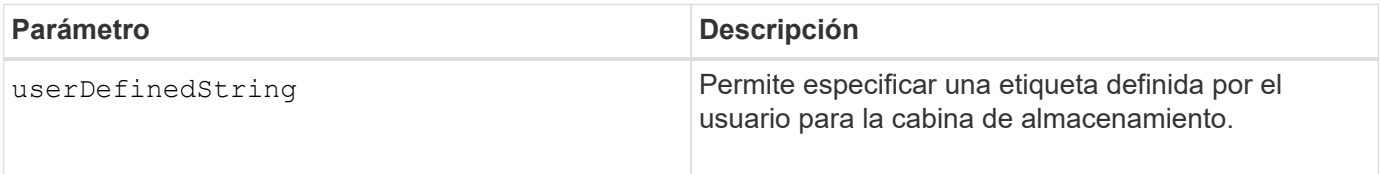

## **Nivel de firmware mínimo**

# **Muestra grupos de reflejos asíncronos**

La show asyncMirrorGroup summary el comando muestra información de configuración de uno o más grupos de reflejos asíncronos.

### **Cabinas compatibles**

Este comando se aplica a cualquier cabina de almacenamiento individual, incluidas E2700, E5600, E2800, E5700, Cabinas EF600 y EF300, siempre que se hayan instalado todos los paquetes SMcli.

## **Funciones**

Para ejecutar este comando en una cabina de almacenamiento E2800, E5700, EF600 o EF300, debe contar con el rol de administrador de almacenamiento.

### **Contexto**

Este comando también muestra las parejas reflejadas asíncronas asociadas a cada grupo de reflejos asíncronos, incluidas las parejas reflejadas asíncronas incompletas.

También es posible usar este comando para mostrar el progreso de la sincronización de datos periódica en todas las parejas reflejadas dentro del grupo de reflejos asíncronos.

#### **Sintaxis**

```
show (allAsyncMirrorGroups |
asyncMirrorGroup [asyncMirrorGroupName] |
asyncMirrorGroups [asyncMirrorGroupName1 ... asyncMirrorGroupNameN])
[summary]
```
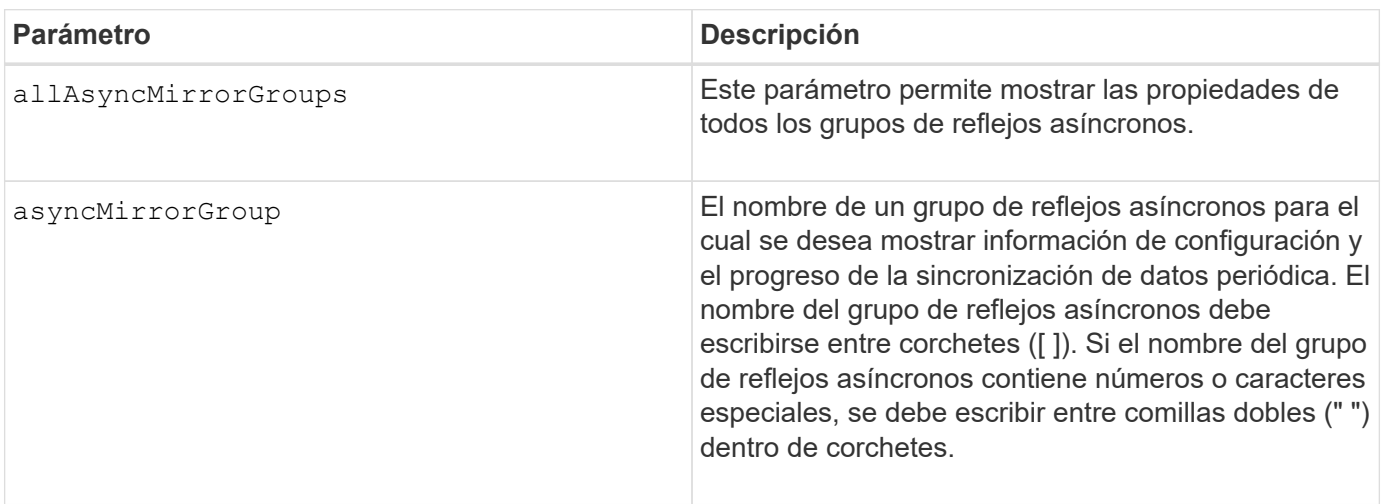

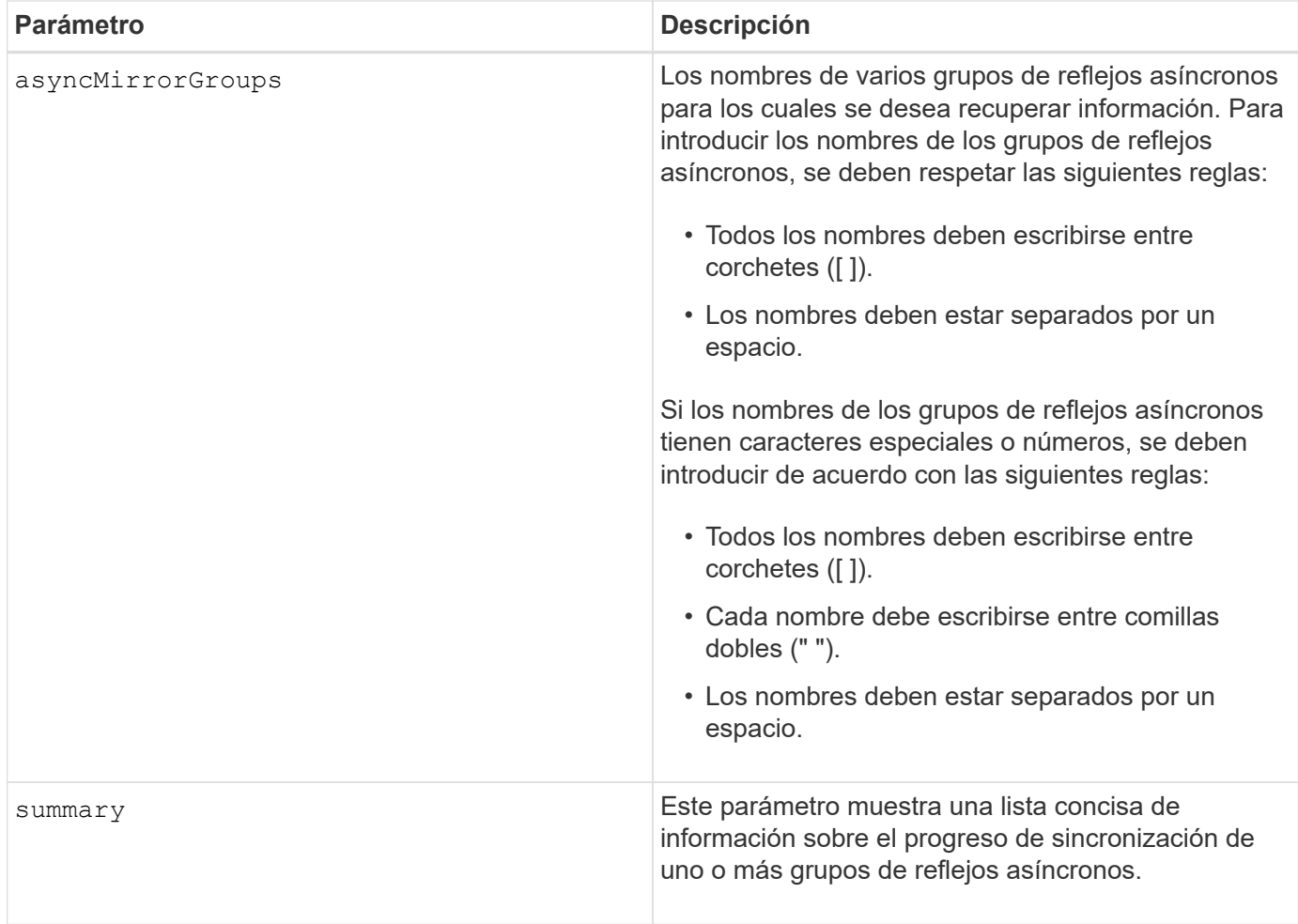

# **Nivel de firmware mínimo**

7.84

11,80 añade compatibilidad con cabinas EF600 y EF300

# **Muestra el progreso de sincronización del grupo de reflejos asíncronos**

La show asyncMirrorGroup synchronizationProgress el comando muestra el progreso de la sincronización *periódica* del grupo de reflejos asíncronos entre la cabina de almacenamiento local y remota.

# **Cabinas compatibles**

Este comando se aplica a cualquier cabina de almacenamiento individual, incluidas E2700, E5600, E2800, E5700, Cabinas EF600 y EF300, siempre que se hayan instalado todos los paquetes SMcli.

## **Funciones**

Para ejecutar este comando en una cabina de almacenamiento E2800, E5700, EF600 o EF300, debe contar con el rol de administrador de almacenamiento.

### **Contexto**

Este comando obtiene el progreso de la sincronización de datos de todas las parejas reflejadas dentro del grupo de reflejos asíncronos. Este comando muestra el progreso como un porcentaje de la sincronización de datos que se completó.

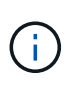

Hay dos tipos de sincronización: Sincronización inicial y sincronización periódica. El progreso inicial de la sincronización del grupo de reflejos asíncronos se muestra en el cuadro de diálogo **Operaciones de larga ejecución** y ejecutando el show storageArray longRunningOperations comando.

### **Sintaxis**

```
show asyncMirrorGroup [asyncMirrorGroupName]
[synchronizationProgress]
[summary]
```
#### **Parámetros**

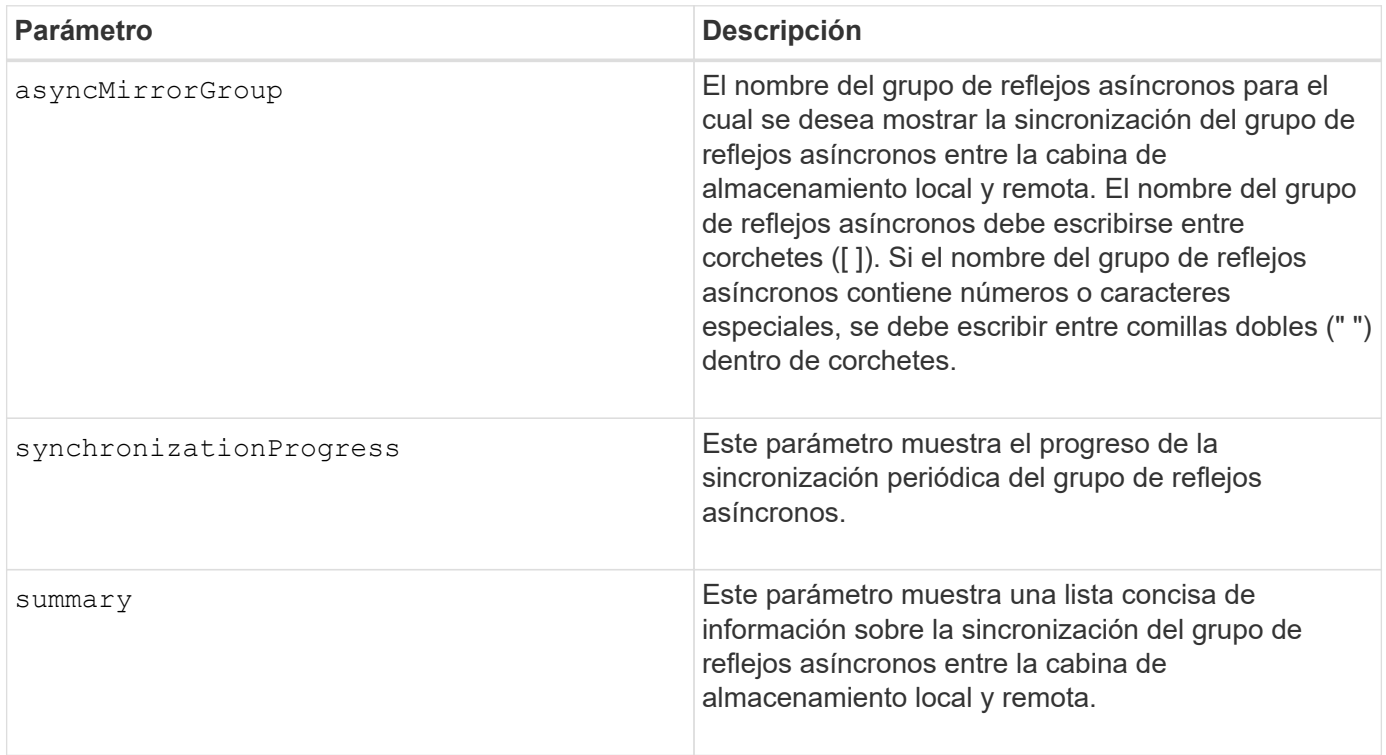

## **Nivel de firmware mínimo**

7.84

11,80 añade compatibilidad con cabinas EF600 y EF300

# **Muestra la configuración del registro de auditoría**

La show auditLog configuration el comando muestra la configuración del registro de auditoría de la cabina de almacenamiento.

#### **Cabinas compatibles**

Este comando se aplica a una cabina de almacenamiento E2800, E5700, EF600 o EF300 individual. No funciona en cabinas de almacenamiento E2700 o E5600.

#### **Funciones**

Para ejecutar este comando en una cabina de almacenamiento E2800, E5700, EF600 o EF300, debe contar con el rol de administrador de seguridad.

#### **Sintaxis**

```
show auditLog configuration
```
# **Parámetros**

Ninguno.

### **Ejemplos**

SMcli -n Array1 -c "show auditLog configuration;" Logging level: All Full policy: Overwrite Maximum records: 30,000 count Warning threshold: 90 percent SMcli completed successfully.

## **Nivel de firmware mínimo**

8.40

## **Muestra un resumen del registro de auditoría**

La show auditLog summary comando muestra la información resumida del registro de auditoría.

## **Cabinas compatibles**

Este comando se aplica a una cabina de almacenamiento E2800, E5700, EF600 o EF300 individual. No funciona en cabinas de almacenamiento E2700 o E5600.

## **Funciones**

Para ejecutar este comando en una cabina de almacenamiento E2800, E5700, EF600 o EF300, debe contar con el rol de administrador de seguridad.

#### **Sintaxis**

show auditLog summary

### **Parámetros**

Ninguno.

**Ejemplos**

SMcli -n Arrayl -c "show auditLog summary;" Total log records: 1,532 First log record: 1493070393313 (2017-04-24T16:46:33.313-0500) Last log record: 1493134565128 (2017-04-25T10:36:05.128-0500) SMcli completed successfully.

#### **Nivel de firmware mínimo**

8.40

### **Muestra eventos bloqueados**

La show blockedEventAlertList el comando devuelve una lista de eventos actualmente bloqueados por el set blockEventAlert comando. Los eventos de la lista son aquellos que no enviarán ninguna notificación que se haya configurado mediante el uso de terminales y parámetros de alerta; es decir, las notificaciones por correo electrónico, syslog y capturas.

### **Cabinas compatibles**

Este comando se aplica solo a las cabinas de almacenamiento E2700 y E5600.

#### **Contexto**

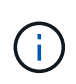

Este es un comando de SMcli, no de script. Se debe ejecutar desde una línea de comandos. No es posible ejecutar este comando desde el editor de secuencia de comandos del software de administración del almacenamiento.

#### **Sintaxis**

show blockedEventAlertList

# **Ejemplo**

El resultado tiene una línea para cada evento que está bloqueado, donde se enumera el tipo de evento en formato hexadecimal, seguido por una descripción del evento. A continuación se muestra un ejemplo del resultado:

```
Executing Script...
0x280D Enclosure Failure
0x282B Tray Redundancy Lost
Script execution complete.
```
## **Parámetros**

Ninguno.

**Nivel de firmware mínimo**

8.10

# **Mostrar certificados**

La Show certificates El comando permite ver los certificados instalados en el almacén de confianza de paquetes de la CLI.

## **Cabinas compatibles**

Este comando se aplica a las cabinas de almacenamiento EF600.

### **Sintaxis**

show localCertificate all | alias alias

## **Parámetros**

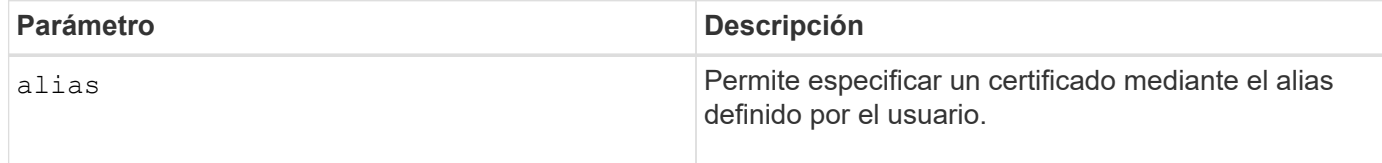

### **Nivel de firmware mínimo**

8.60

# **Mostrar imagen Snapshot de grupo de coherencia**

La show CGSnapImage el comando muestra una imagen snapshot o varias imágenes snapshot que están en uno o más grupos de coherencia snapshot.

#### **Cabinas compatibles**

Este comando se aplica a cualquier cabina de almacenamiento individual, incluidas las cabinas E2700, E5600, E2800, E5700, Cabinas EF600 y EF300, siempre que estén instalados todos los paquetes SMcli.

#### **Funciones**

Para ejecutar este comando en una cabina de almacenamiento E2800, E5700, EF600 o EF300, debe contar con el rol de administrador de almacenamiento.

#### **Sintaxis**

```
show ((CGSnapImage [(CGSnapImageName | CGSnapImageSequenceNumber)]) |
(CGSnapImages [(CGSnapImageNumber1 ... CGSnapImageNumbern |
CGSnapImageSequenceNumber1 ... CGSnapImageSequenceNumbern)]) |
allCGSnapImages
[summary]
```
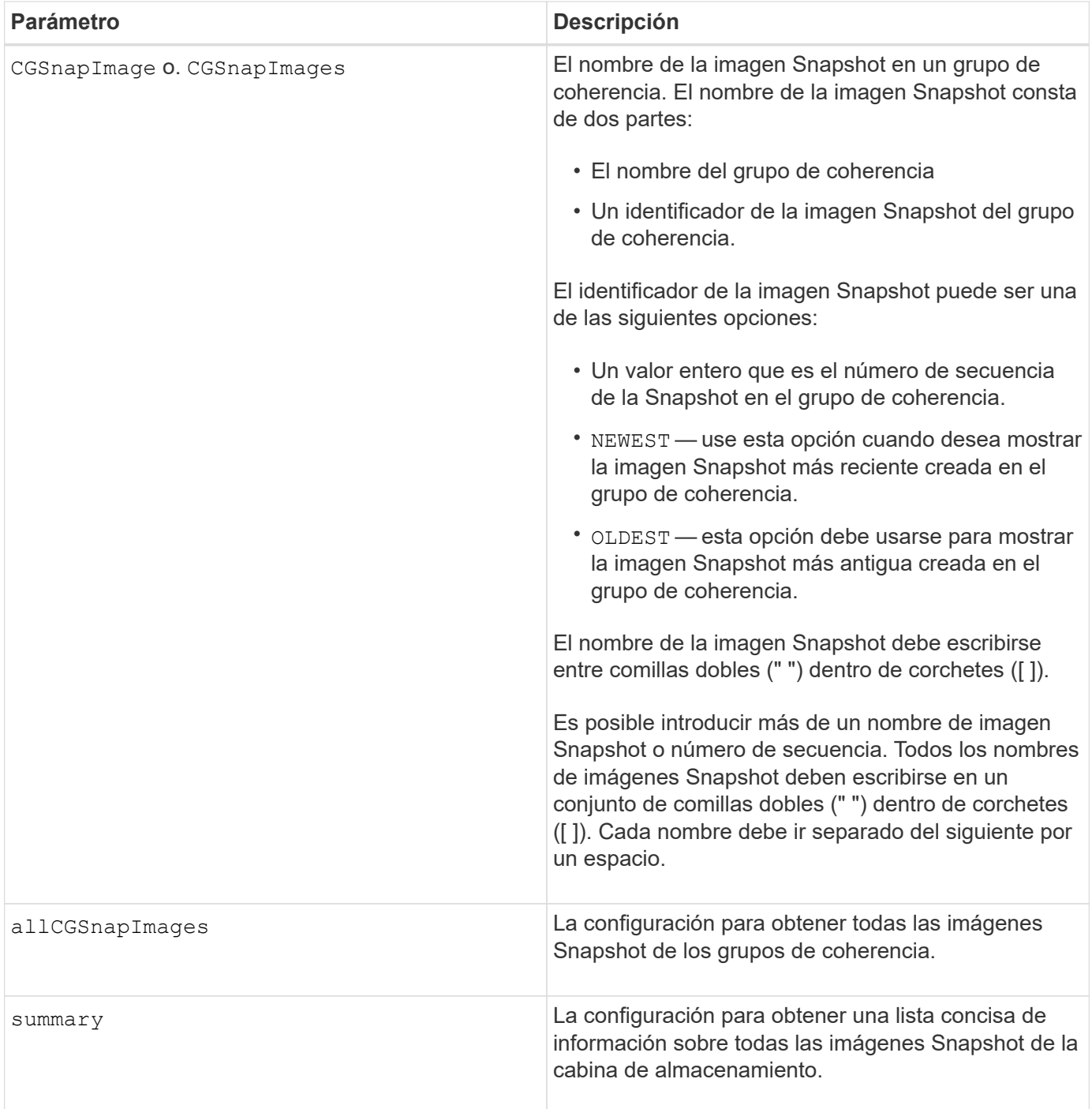

El nombre de una imagen Snapshot consta de dos partes separadas por dos puntos (:):

- El identificador del grupo de coherencia Snapshot
- El identificador de la imagen Snapshot

Por ejemplo, si se desea mostrar la imagen Snapshot 12345 de un grupo de coherencia Snapshot con el nombre snapCGroup1, deberá usarse el siguiente comando:

show CGsnapImage ["snapCGroup1:12345"];

Para mostrar la imagen Snapshot más reciente del grupo de coherencia Snapshot con el nombre snapCGroup1, deberá usarse el siguiente comando:

```
show CGsnapImage ["snapCGroup1:newest"];
```
Para mostrar las imágenes Snapshot de varios grupos de coherencia Snapshot con los nombres snapCGroup1, snapCGroup2 y snapCGroup3, se deberá usar el siguiente comando:

show CGsnapImages ["snapCGroup1:12345 snapCGroup2:newest snapCGroup3:oldest"];

Es preciso tener en cuenta que, en estos ejemplos, el nombre del grupo de coherencia Snapshot está separado del identificador de imagen Snapshot por dos puntos (:).

#### **Nivel de firmware mínimo**

7.83

#### **Muestra Check Volume Parity Jobs**

La show check volume parity jobs el comando muestra todos los trabajos de check volume parity y su estado.

#### **Cabinas compatibles**

Este comando se aplica a cualquier cabina de almacenamiento individual, incluidas las cabinas EF600 y EF300, siempre que estén instalados todos los paquetes SMcli.

#### **Funciones**

Para ejecutar este comando en una cabina de almacenamiento EF600 y EF300, debe contar con el rol de administrador de almacenamiento.

#### **Sintaxis**

show check volume parity jobs;

## **Parámetros**

Ninguno

**Nivel de firmware mínimo**

11,80

# **Mostrar grupo de coherencia**

La show consistencyGroup el comando muestra información acerca de uno o varios grupos de coherencia.

## **Cabinas compatibles**

Este comando se aplica a cualquier cabina de almacenamiento individual, incluidas las cabinas E2700, E5600, E2800, E5700, Cabinas EF600 y EF300, siempre que estén instalados todos los paquetes SMcli.

# **Funciones**

Para ejecutar este comando en una cabina de almacenamiento E2800, E5700, EF600 o EF300, debe contar con el rol de administrador de almacenamiento.

## **Sintaxis**

```
show (allConsistencyGroups | consistencyGroup [consistencyGroupName] |
consistencyGroups [consistencyGroupName1 ... consistencyGroupNameN])
[(summary | schedule)]
```
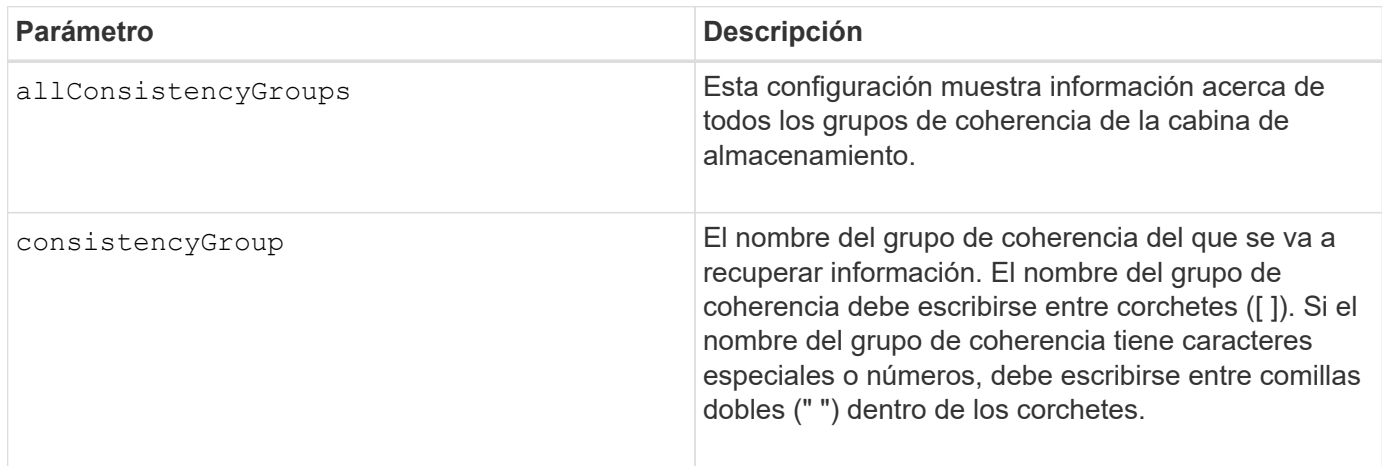

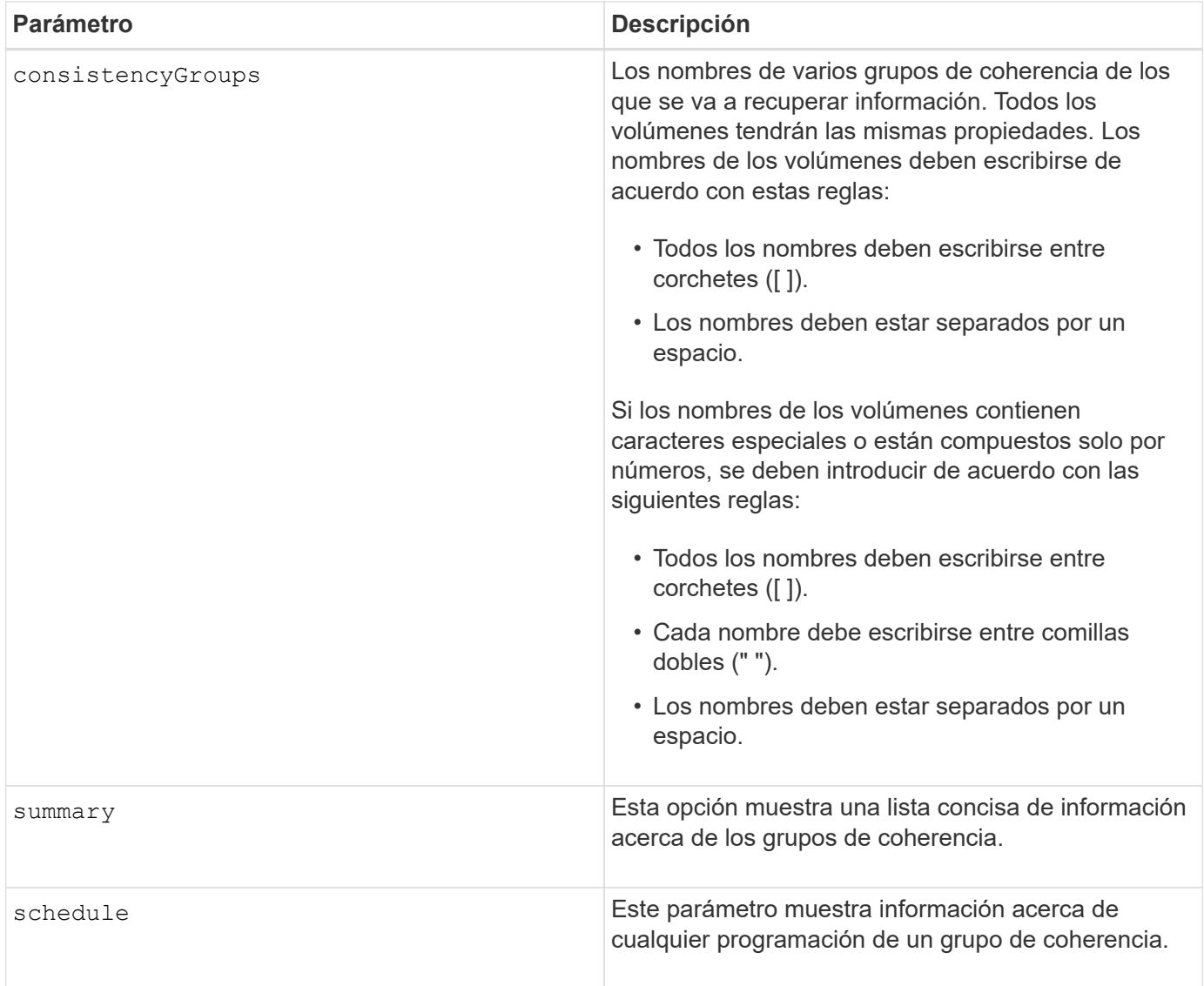

## **Nivel de firmware mínimo**

7.83

# **Mostrar certificado firmado**

La show controller arrayManagementSignedCertificate summary el comando muestra un resumen de los certificados firmados actualmente de la controladora especificada.

# **Cabinas compatibles**

Este comando se aplica a una cabina de almacenamiento E2800, E5700, EF600 o EF300 individual. No funciona en cabinas de almacenamiento E2700 o E5600.

## **Funciones**

Para ejecutar este comando en una cabina de almacenamiento E2800, E5700, EF600 o EF300, debe contar con el rol de administrador de seguridad.

show controller [(a|b)] arrayManagementSignedCertificate summary

### **Parámetros**

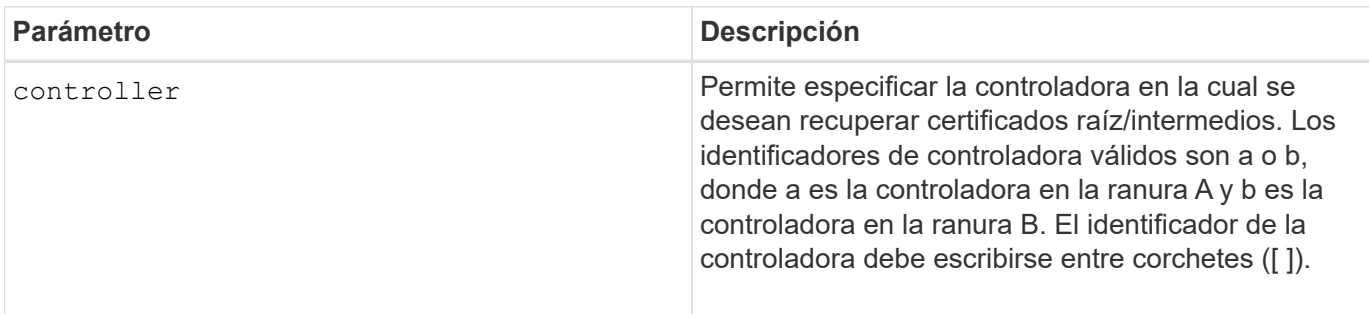

## **Ejemplo**

La salida de la muestra puede ser diferente de la que se muestra a continuación.

```
SMcli -n Array1 -c "show controller[a] arrayManagementSignedCertificate
all summary;"
============================
Controller A Signed Certificate
============================
Subject DN: CN=Corp Issuing CA 1
Issuer DN: CN=Corp Root CA
Start: <date>
Expire: <date>
SMcli completed successfully.
```
## **Nivel de firmware mínimo**

8.40

# **Mostrar resumen de certificados de CA raíz/intermedios instalados**

La show controller caCertificate El comando muestra un resumen de los certificados de CA instalados de la controladora especificada. Este comando es útil para realizar el delete controller caCertificate comando para conocer los alias de los certificados que se desea eliminar.

# **Cabinas compatibles**

Este comando se aplica a una cabina de almacenamiento E2800, E5700, EF600 o EF300 individual. No funciona en cabinas de almacenamiento E2700 o E5600.

### **Funciones**

Para ejecutar este comando en una cabina de almacenamiento E2800, E5700, EF600 o EF300, debe contar con el rol de administrador de seguridad.

### **Sintaxis**

```
show controller [(a|b)] caCertificate [all | aliases=("alias1" ... "
aliasN")] summary
```
#### **Parámetros**

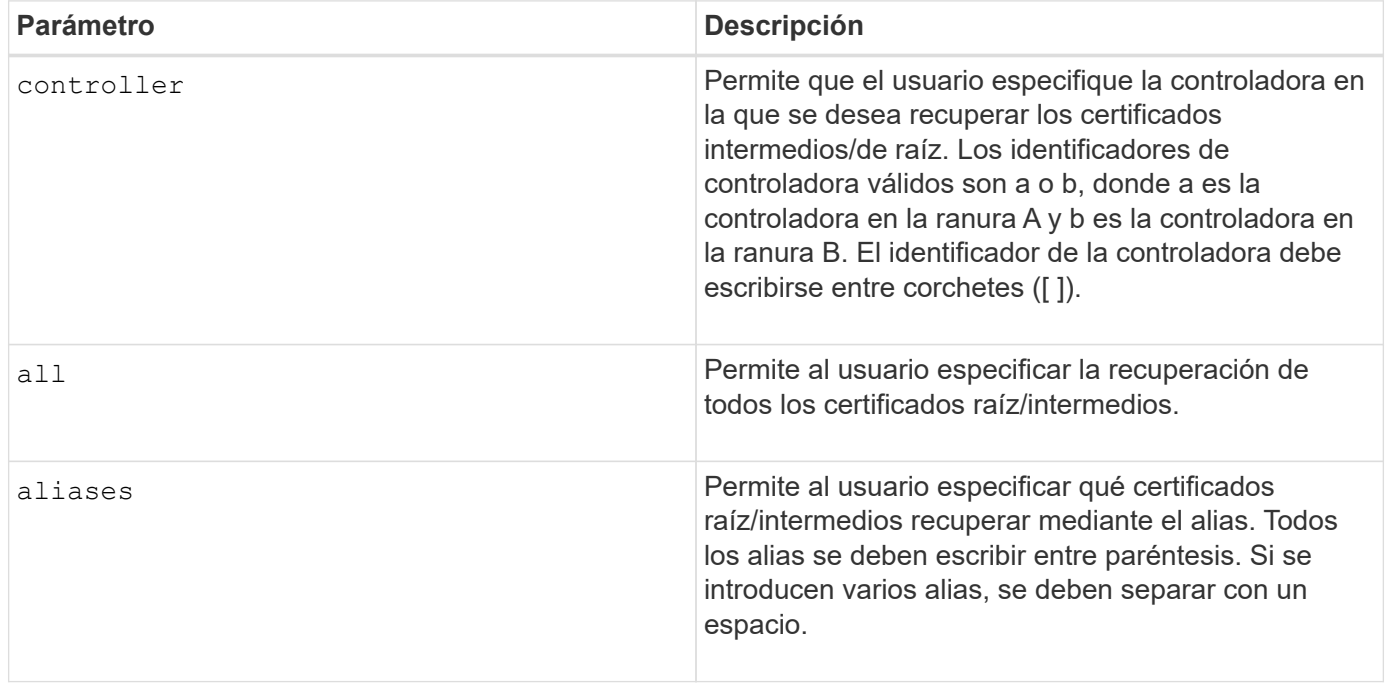

#### **Ejemplos**

```
SMcli -n Array1 -c "show controller[a] caCertificate all summary;"
SMcli -n Array1 -c "show controller[b] caCertificate alias=("myAlias"
"anotherAlias") summary;"
============================
Controller A Authority Certificates
============================
Alias: 19527b38-8d26-44e5-8c7f-5bf2ca9db7cf
Subject DN: CN=My Corp Issuing CA 1
Issuer DN: CN=My Corp Root CA
Start: date
Expire: date
---------------------
Alias: myAliasName
Subject DN: CN=My Corp Issuing CA 1
Issuer DN: CN=My Corp Root CA
Start: date
Expire: date
SMcli completed successfully.
```
#### **Nivel de firmware mínimo**

8.40

## **Muestra el estado de diagnóstico de la controladora**

La show controller el comando muestra el estado del diagnóstico de la controladora que inició start controller diagnostic comando.

Si terminó el proceso de diagnóstico, se muestran todos los resultados de las pruebas de diagnóstico. Si no terminaron las pruebas de diagnóstico, solo se muestran los resultados de las pruebas finalizadas. Los resultados de las pruebas aparecen en la terminal, o bien, se pueden escribir los resultados en un archivo.

#### **Sintaxis**

```
show controller [(a| b)] diagnosticStatus [file=filename]
```
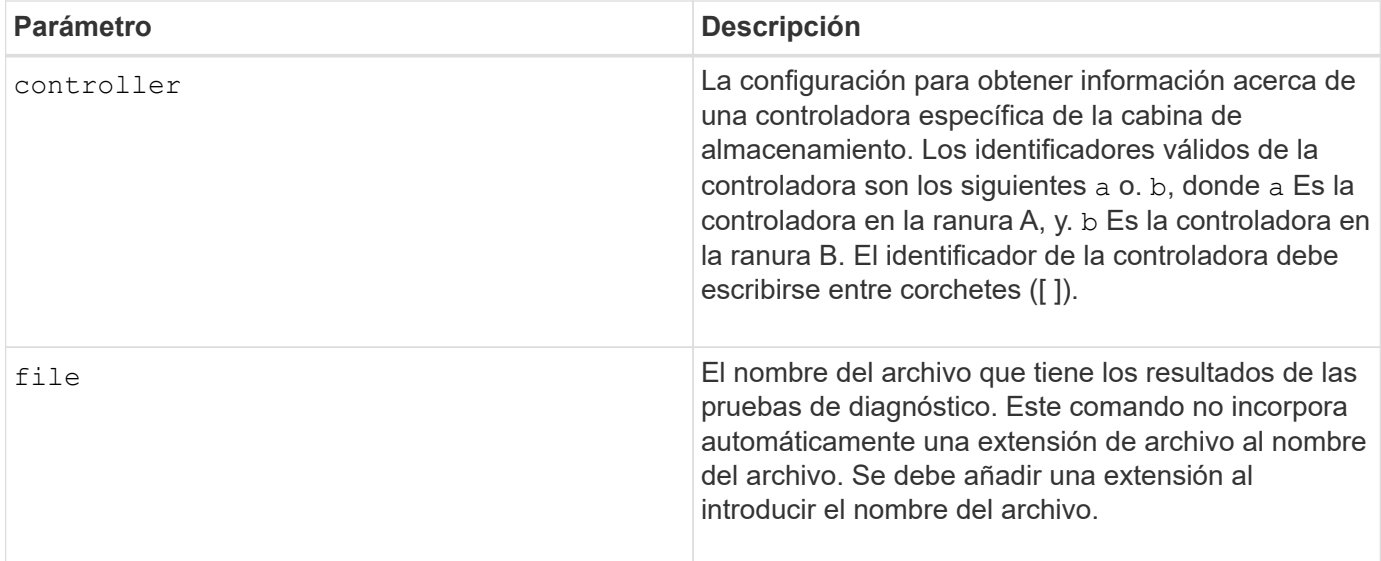

### **Nivel de firmware mínimo**

7.70 añade la funcionalidad del estado del diagnóstico de la controladora.

# **Mostrar NVSRAM de controladora**

La show controller NVSRAM Comando muestra información acerca de los valores de NVSRAM en bytes.

#### **Cabinas compatibles**

Este comando se aplica a cualquier cabina de almacenamiento individual, incluidas las cabinas E2700, E5600, E2800, E5700, Cabinas EF600 y EF300, siempre que estén instalados todos los paquetes SMcli.

#### **Funciones**

Para ejecutar este comando en una cabina de almacenamiento E2800, E5700, EF600 o EF300, debe contar con el rol de administrador de almacenamiento.

#### **Contexto**

Este comando muestra una lista de los valores de NVSRAM en bytes sobre un tipo de host específico. Si no se introducen los parámetros opcionales, este comando muestra una lista con todos los valores de NVSRAM en bytes.

### **Sintaxis**

```
show (allControllers | controller [(a|b)])
NVSRAM [hostType=hostTypeIndexLabel | host="hostName"]
```
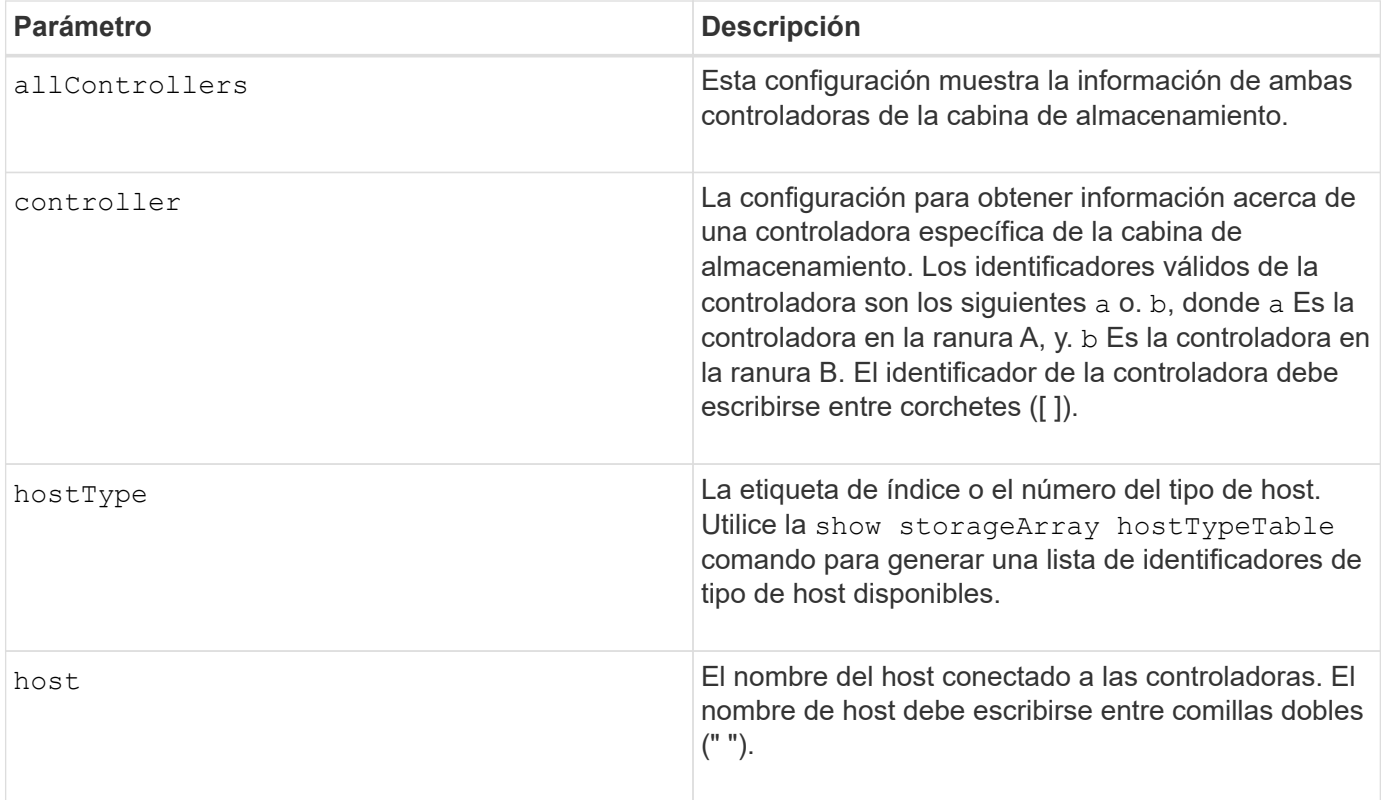

Utilice la show controller NVSRAM Comando para ver alguna parte o toda la NVSRAM antes de usar el set controller Comando para cambiar los valores de NVSRAM. Antes de realizar cualquier cambio en la NVSRAM, comuníquese con el soporte técnico para saber qué regiones de la NVSRAM puede modificar.

# **Mostrar controladora**

La show controller comando muestra información acerca de una controladora.

## **Cabinas compatibles**

Este comando se aplica a cualquier cabina de almacenamiento individual, incluidas las cabinas E2700, E5600, E2800, E5700, Cabinas EF600 y EF300, siempre que estén instalados todos los paquetes SMcli.

### **Funciones**

Para ejecutar este comando en una cabina de almacenamiento E2800, E5700, EF600 o EF300, debe contar con el rol de administrador de almacenamiento.

#### **Contexto**

Este comando muestra la siguiente información de cada controladora de una cabina de almacenamiento:

- El estado (en línea/sin conexión).
- El firmware y la configuración de NVSRAM actuales
- La configuración de firmware pendiente y la configuración de NVSRAM (si las hubiera)
- El ID de placa
- El ID de producto
- La revisión de producto
- El número de serie
- La fecha de fabricación
- El tamaño de la caché o el tamaño del procesador
- La fecha y la hora en que se configuró la controladora
- Los volúmenes asociados (incluso el propietario preferido)
- El puerto Ethernet
- La interfaz del disco físico
- La interfaz del host, que se aplica solo a interfaces del host Fibre Channel

### **Sintaxis**

```
show (allControllers | controller [(a|b)])
  [summary]
```
### **Parámetros**

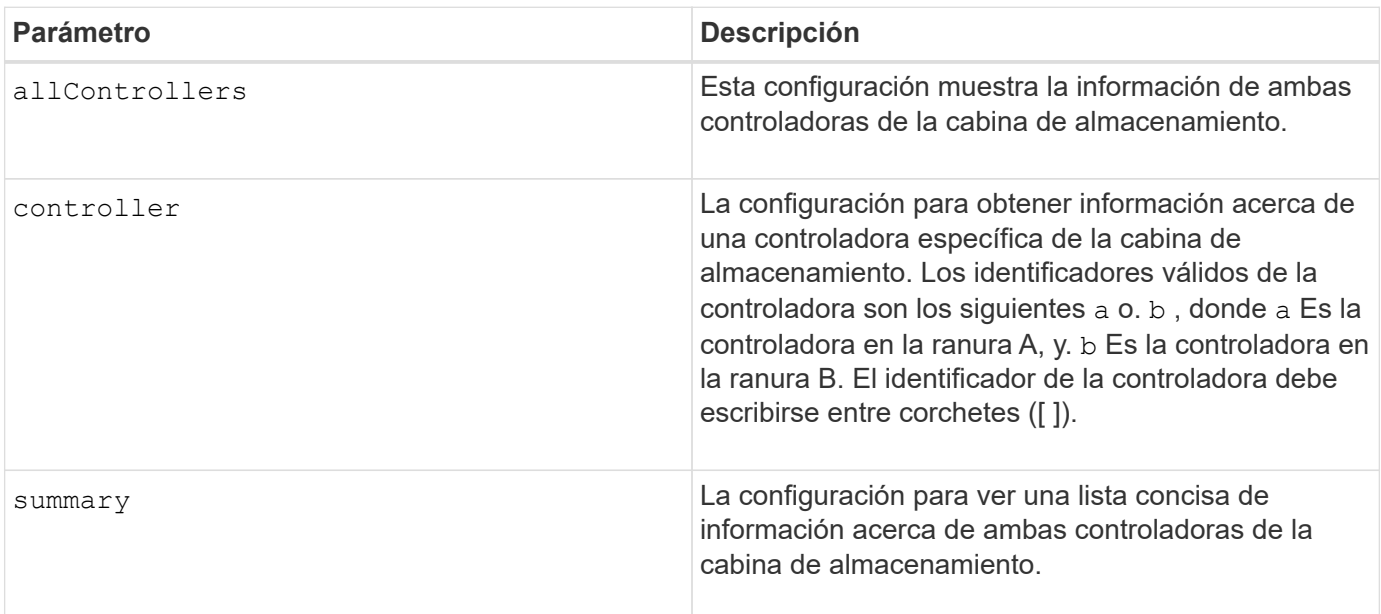

#### **Notas**

La siguiente lista es un ejemplo de la información que devuelve el show controller comando. Este ejemplo solo muestra cómo se presenta la información y no se debe considerar que representa la práctica recomendada para una configuración de la cabina de almacenamiento.

```
Controller in slot A
     Status: Online
     Current configuration
```
 Firmware version: 96.10.21.00 Appware version: 96.10.21.00 Bootware version: 96.10.21.00 NVSRAM version: N4884-610800-001 Pending configuration Firmware version: Not applicable Appware version: Not applicable Bootware version: Not applicable NVSRAM version: Not applicable Transferred on: Not applicable Board ID: 4884 Product ID: INF-01-00 Product revision: 9610 Serial number: 1T14148766 Date of manufacture: October 14, 2006 Cache/processor size (MB): 1024/128 Date/Time: Wed Feb 18 13:55:53 MST 2008 Associated Volumes (\* = Preferred Owner): 1\*, 2\*, CTL 0 Mirror Repository\*, Mirror Repository 1\*, JCG Remote MirrorMenuTests\* Ethernet port: 1 MAC address: 00:a0:b8:0c:c3:f5 Host name: ausctlr9 Network configuration: Static IP address: 172.22.4.249 Subnet mask: 255.255.255.0 Gateway: 172.22.4.1 Remote login: Enabled Drive interface: Fibre Channel: 1 Current ID: 125/0x1 Maximum data rate: 2 Gbps Current data rate: 1 Gbps Data rate control: Switch Link status: Up Drive interface: Fibre Channel: 2 Current ID: 125/0x1 Maximum data rate: 2 Gbps Current data rate: 1 Gbps Data rate control: Switch Link status: Up Drive interface: Fibre Channel: 3 Current ID: 125/0x1 Maximum data rate: 2 Gbps

```
  Current data rate: 1 Gbps
     Data rate control: Switch
     Link status: Up
  Drive interface: Fibre
     Channel: 4
     Current ID: 125/0x1
     Maximum data rate: 2 Gbps
     Current data rate: 1 Gbps
     Data rate control: Switch
     Link status: Up
  Host interface: Fibre
     Port: 1
     Current ID: Not applicable/0xFFFFFFFF
     Preferred ID: 126/0x0
     NL-Port ID: 0x011100
     Maximum data rate: 2 Gbps
     Current data rate: 1 Gbps
     Data rate control: Switch
     Link status: Up
     Topology: Fabric Attach
     World-wide port name: 20:2c:00:a0:b8:0c:c3:f6
     World-wide node name: 20:2c:00:a0:b8:0c:c3:f5
   Part type: HPFC-5200 revision 10
  Host interface: Fibre
     Port: 2
     Current ID: Not applicable/0xFFFFFFFF
     Preferred ID: 126/0x0
     NL-Port ID: 0x011100
     Maximum data rate: 2 Gbps
     Current data rate: 1 Gbps
     Data rate control: Switch
     Link status: Up
     Topology: Fabric Attach
     World-wide port name: 20:2c:00:a0:b8:0c:c3:f7
     World-wide node name: 20:2c:00:a0:b8:0c:c3:f5
   Part type: HPFC-5200 revision 10
```
Cuando utilice la summary parámetro, el comando muestra la lista de información sin la información del canal de la unidad ni el canal del host.

La show storageArray el comando también muestra información detallada acerca de la controladora.

#### **Nivel de firmware mínimo**

5.43 añade el summary parámetro.

# **Mostrar pool de discos**

La show diskPool el comando muestra información acerca de un pool de discos.

### **Cabinas compatibles**

Este comando se aplica a cualquier cabina de almacenamiento individual, incluidas las cabinas E2700, E5600, E2800, E5700, Cabinas EF600 y EF300, siempre que estén instalados todos los paquetes SMcli.

### **Funciones**

Para ejecutar este comando en una cabina de almacenamiento E2800, E5700, EF600 o EF300, debe contar con el rol de administrador de almacenamiento.

### **Contexto**

Este comando muestra la siguiente información acerca de un pool de discos:

- El estado (como Optimal, degraded, Failed, Missing).
- La capacidad total
- La capacidad de conservación, la capacidad utilizable y la capacidad inutilizable
- La capacidad usada, la capacidad libre y el total del porcentaje
- El propietario actual (la controladora de la ranura A o la controladora de la ranura B ).
- El medio de la unidad (SAS)
- El tipo de medio de la unidad (HDD o SSD).
- El tipo de interfaz de la unidad (Fibre Channel, iSCSI, InfiniBand, SAS).
- Protección contra pérdida de soporte (sí o no).
- Secure capable: Indica si el pool de discos se compone de todas unidades compatibles con la función de seguridad. Las unidades compatibles con esta función pueden ser unidades FDE o FIPS.
- Secure: Indica si el pool de discos tiene la seguridad de la unidad activada (a esto se denomina "función de seguridad habilitada").
- La configuración de notificación de la capacidad restante (crucial y alarma anticipada).
- La configuración de la prioridad
- Los volúmenes y la capacidad libre relacionados
- Las unidades relacionadas
- Funcionalidades de garantía de datos y presencia de volúmenes con garantía de datos habilitada
- Funcionalidades de aprovisionamiento de recursos

#### **Sintaxis**

show diskPool [*diskPoolName*]

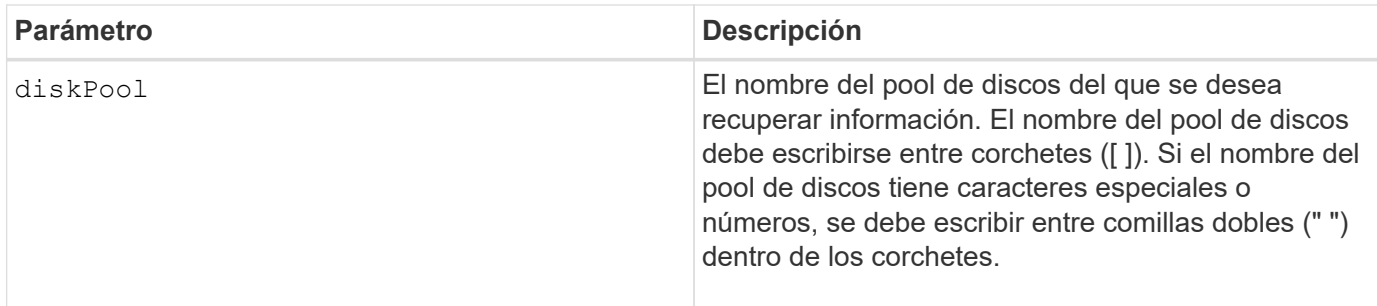

Este comando se usa para ver el contenido del pool de discos del perfil de la cabina de almacenamiento.

### **Nivel de firmware mínimo**

7.83

# **Mostrar estadísticas de canal de unidad**

La show driveChannel stats el comando muestra la transferencia de datos acumulativa para el canal de la unidad e información de errores.

### **Cabinas compatibles**

Este comando se aplica a cualquier cabina de almacenamiento individual, incluidas las cabinas E2700, E5600, E2800, E5700, Cabinas EF600 y EF300, siempre que estén instalados todos los paquetes SMcli.

#### **Funciones**

Para ejecutar este comando en una cabina de almacenamiento E2800, E5700, EF600 o EF300, debe contar con el rol de administrador de almacenamiento.

#### **Contexto**

Si la controladora degradó automáticamente un canal de la unidad, este comando también muestra las estadísticas de intervalos. Cuando se usa este comando, se puede ver información acerca de un canal de la unidad específico, de varios canales de la unidad o todos los canales de la unidad.

#### **Sintaxis**

```
show (driveChannel [(1 | 2 | 3 | 4 | 5 | 6 | 7 | 8)]  driveChannels [1 2 3 4 5 6 7 8] |
     allDriveChannels) stats
```
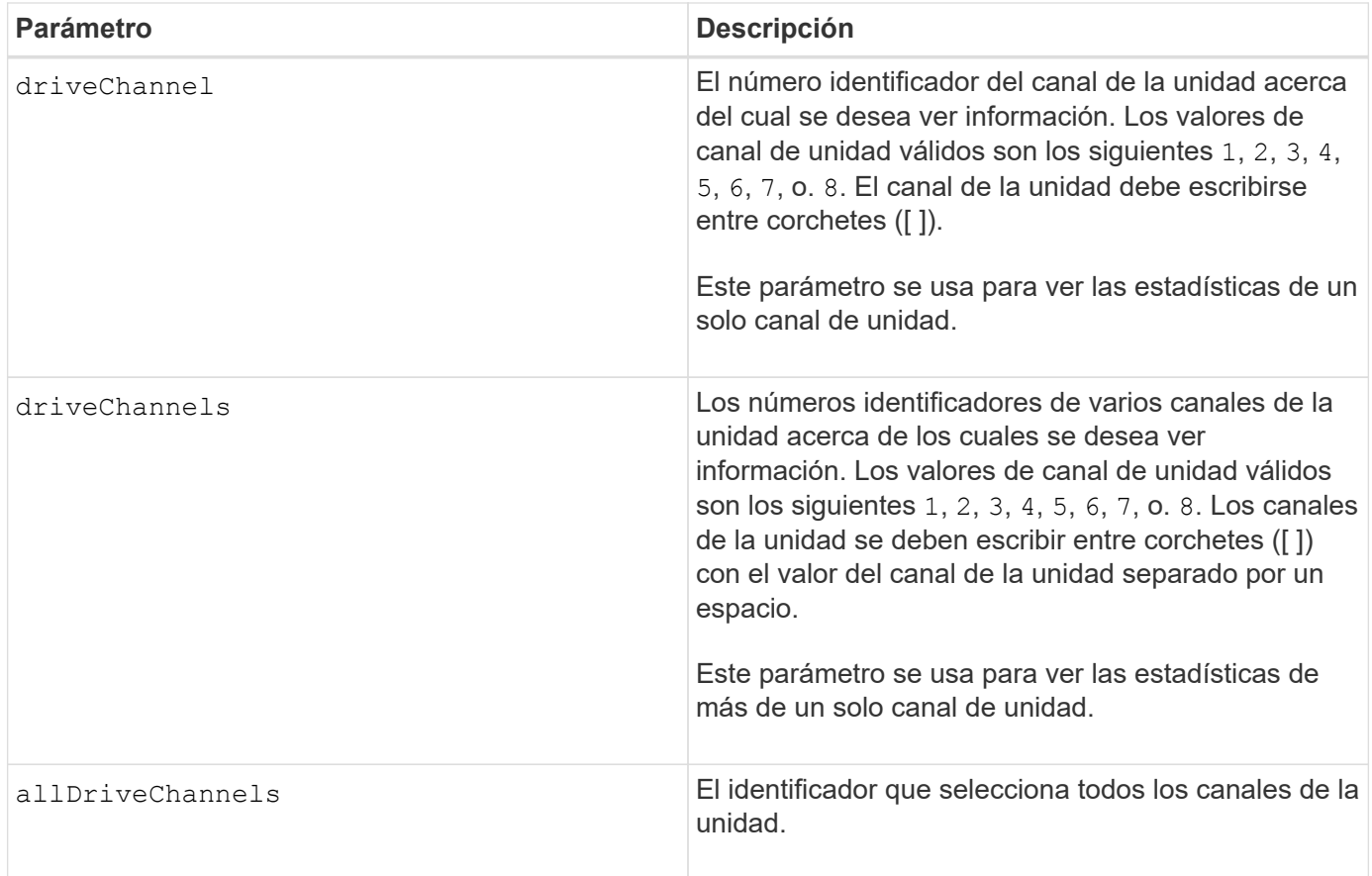

Ninguno.

## **Nivel de firmware mínimo**

6.10

7.15 añade una actualización al identificador del canal de la unidad.

## **Muestra la configuración de alertas de correo electrónico**

La show emailAlert summary comando muestra la información de configuración de alertas de correo electrónico.

## **Cabinas compatibles**

Este comando se aplica a una cabina de almacenamiento E2800, E5700, EF600 o EF300 individual. No funciona en cabinas de almacenamiento E2700 o E5600.

## **Funciones**

Para ejecutar este comando en una cabina de almacenamiento E2800, E5700, EF600 o EF300, debe contar con los roles de administrador de almacenamiento, administrador de soporte o supervisor de almacenamiento. show emailAlert summary

### **Parámetros**

Ninguno.

**Ejemplos**

```
SMcli -n Array1 -c "show emailAlert summary;"
EMAIL ALERT SETTINGS
     Mail server address: email@company.com
     Mail server encryption: starttls
     Mail server port: 587
     Mail server user name: accountName
     Mail server password: secret123
     Email sender address: no-reply@company.com
     Recipient Email
        recipient@company.com
        recipient-two@company.com
SMcli completed successfully.
```
#### **Nivel de firmware mínimo**

8.40

11.70.01 se han agregado parámetros que especifican el cifrado SMTP (none, SMTPS, STARTTLS), el puerto SMTP y las credenciales SMTP (nombre de usuario y contraseña).

## **Muestra las sesiones iSCSI actuales**

La show iscsiSessions Comando muestra información acerca de una sesión iSCSI para un iniciador de iSCSI o un destino iSCSI.

#### **Cabinas compatibles**

Este comando se aplica a cualquier cabina de almacenamiento individual, incluidas las cabinas E2700, E5600, E2800, E5700, Cabinas EF600 y EF300, siempre que estén instalados todos los paquetes SMcli.

#### **Funciones**

Para ejecutar este comando en una cabina de almacenamiento E2800, E5700, EF600 o EF300, debe contar con el rol de administrador de almacenamiento.

show iscsiInitiator ["*initiatorName*" | <"iqn">] iscsiSessions

show iscsiTarget ["targetName" |  $\langle$ "iqn">] iscsiSessions

### **Parámetros**

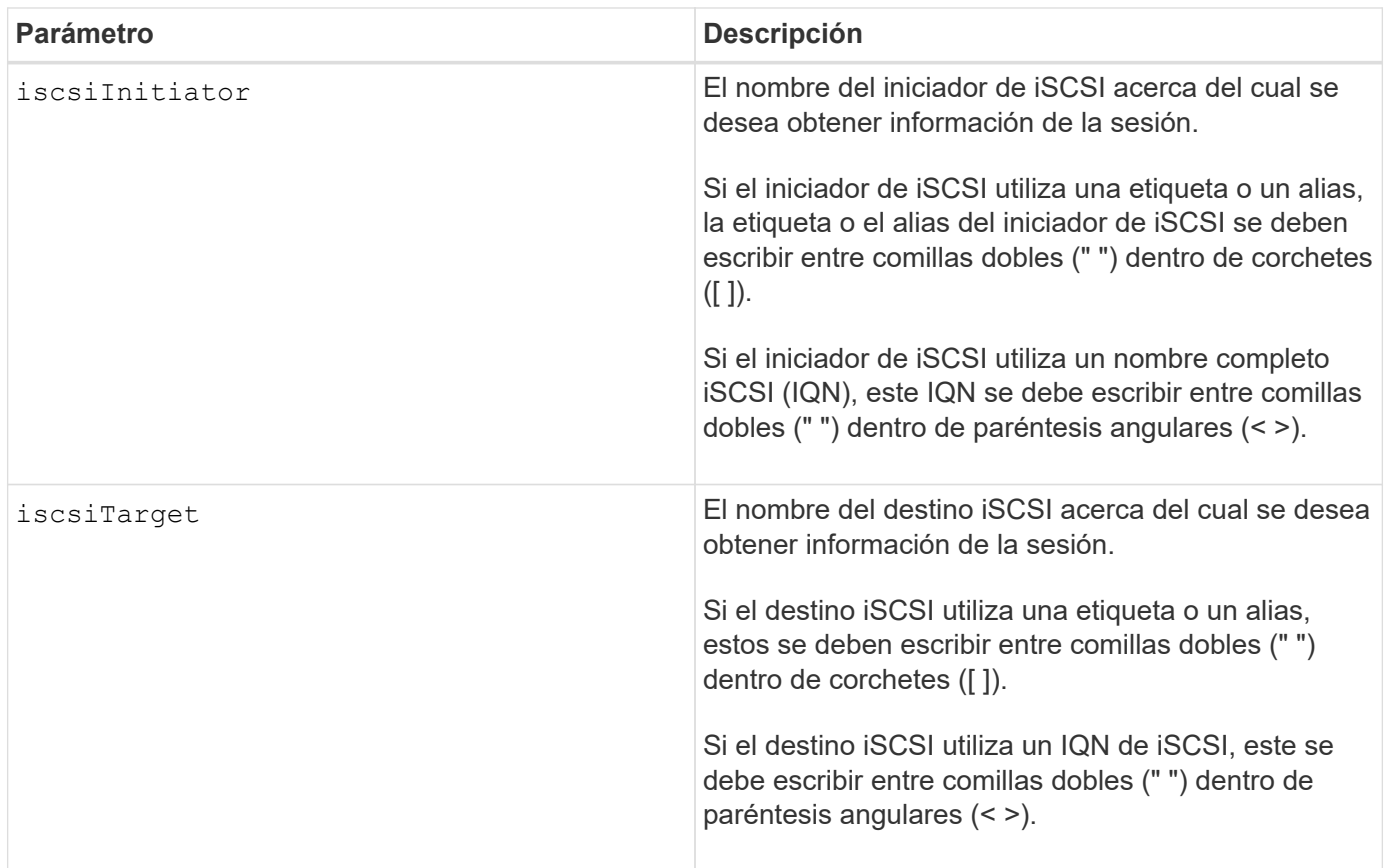

# **Ejemplo**

```
Retrieve initiator:
SMcli -n Array1 -u admin@local -p adminPassword -k -c "show
iscsiSessions;"
Initiator information:
   Host user label: bbb000b00b0
   Host port user label: bbb0000b00b0b0
   Name: iqn.0b0b-0b.com:b0b0b0b0b0b0
     Alias: None
Host port user label:
SMcli -n Array1 -u admin@local -p adminPassword -k -c "show iscsiInitiator
[\"bbb000b00b0b0\"] iscsiSessions;"
IQN:
SMcli -n Array1 -u admin@local -p adminPassword -k -c "show iscsiInitiator
<\"iqn.0b0b-0b.com:b0b0b0b0b0b0\"> iscsiSessions;"
```
Si este comando se introdujo sin definir ningún argumento, muestra información acerca de todas las sesiones iSCSI que se están ejecutando en el momento. El siguiente comando muestra información acerca de todas las sesiones iSCSI actuales:

show iscsiSessions

Para limitar la información que se obtiene, se debe introducir un iniciador de iSCSI o un destino iSCSI específico. A continuación, este comando muestra información acerca de la sesión solo para el iniciador de iSCSI o el destino iSCSI que se nombró.

Un nombre de iniciador puede ser cualquier combinación de caracteres alfanuméricos con una longitud que varía de 1 a 30. Un IQN puede tener hasta 255 caracteres de largo y el siguiente formato:

iqn.yyyy-mm.naming-authority:unique name

#### **Nivel de firmware mínimo**

7.10

## **Muestra las unidades reemplazables**

La show replaceableDrives el comando muestra todas las unidades reemplazables de una cabina de almacenamiento.

# **Cabinas compatibles**

Este comando se aplica a cualquier cabina de almacenamiento individual, incluidas las cabinas E2700, E5600, E2800, E5700, Cabinas EF600 y EF300, siempre que estén instalados todos los paquetes SMcli.

# **Funciones**

Para ejecutar este comando en una cabina de almacenamiento E2800, E5700, EF600 o EF300, debe contar con el rol de administrador de almacenamiento.

# **Contexto**

Este comando muestra la siguiente información de cada unidad reemplazable de la cabina de almacenamiento:

- La ubicación del soporte y de la ranura
- El nombre del grupo de volúmenes al que pertenece la unidad
- El nombre a nivel mundial (WWN);
- El estado de la unidad

## **Sintaxis**

show replaceableDrives

## **Resultado de ejemplo**

```
Replaceable drive at Tray 0, Slot 3
                  Volume group: 2
                   World-wide name: 5000c50028785aff0000000000000000
                   Status: Removed
Replaceable drive at Tray 0, Slot 23
                   Volume group: 2
                   World-wide name: 5000c500095d46df0000000000000000
                   Status: Removed
Replaceable drive at Tray 0, Slot 24
                   Volume group: 2
                   World-wide name: 5000c500287854d70000000000000000
                   Status: Removed
```
#### **Nivel de firmware mínimo**

# **Mostrar grupo Snapshot**

La show snapGroup el comando muestra información acerca de uno o más grupos de imágenes snapshot.

### **Cabinas compatibles**

Este comando se aplica a cualquier cabina de almacenamiento individual, incluidas las cabinas E2700, E5600, E2800, E5700, Cabinas EF600 y EF300, siempre que estén instalados todos los paquetes SMcli.

### **Funciones**

Para ejecutar este comando en una cabina de almacenamiento E2800, E5700, EF600 o EF300, debe contar con el rol de administrador de almacenamiento.

### **Sintaxis**

```
show (allSnapGroups | snapGroup [snapGroupName] |
snapGroups ["snapGroupName1" ... "snapGroupNamen"])
[summary | schedule]
```
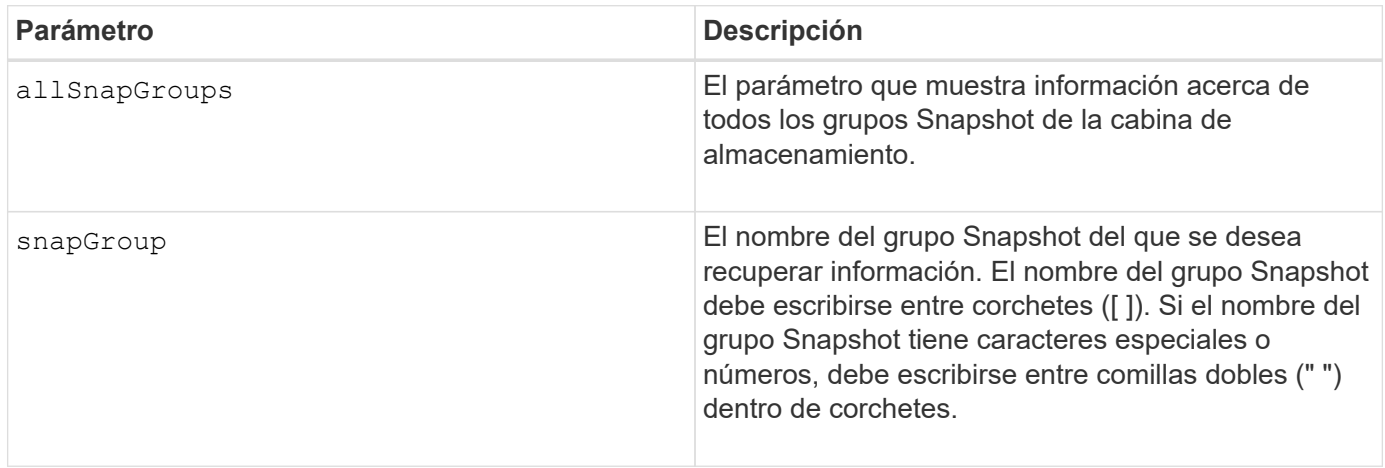

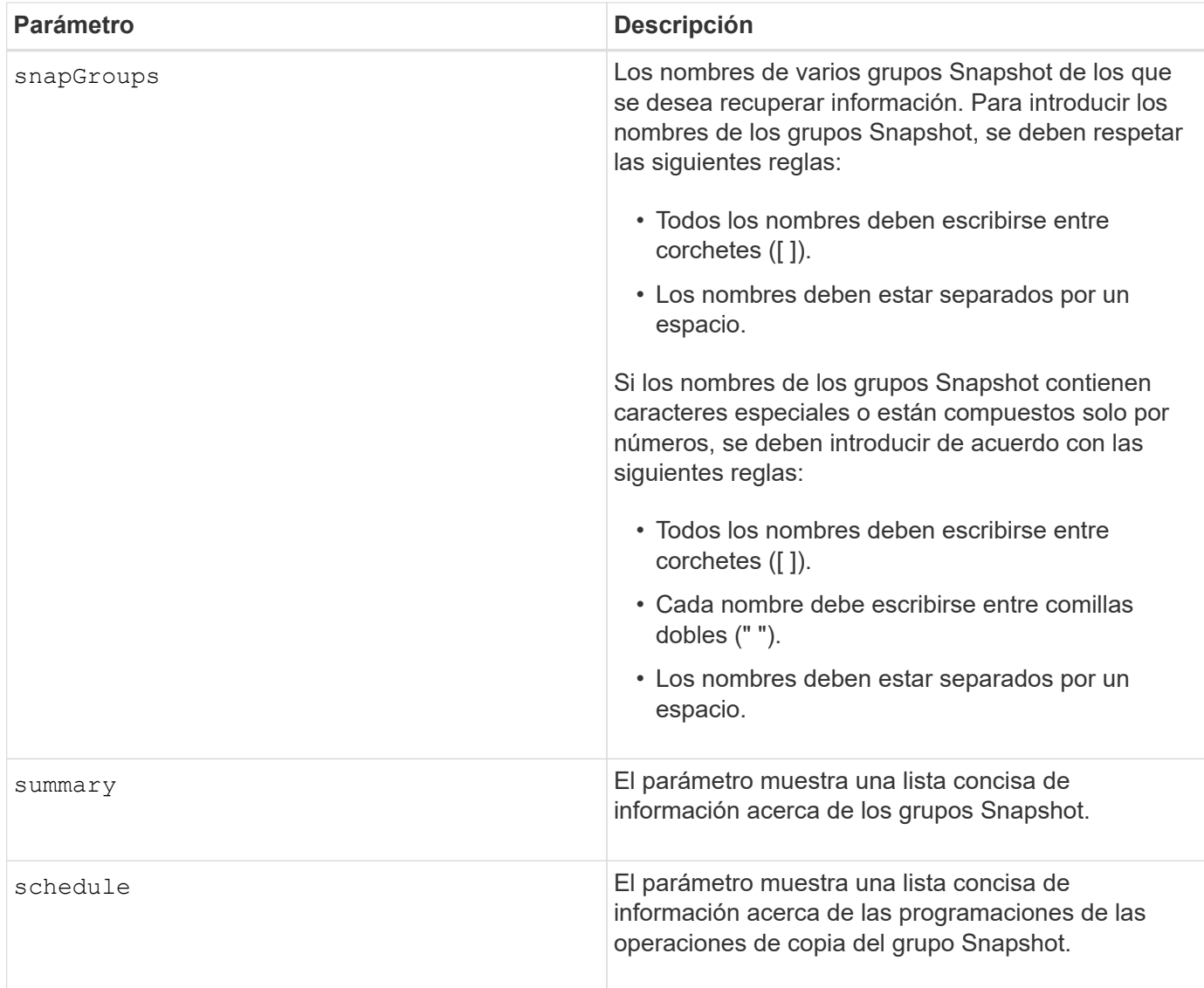

Puede utilizar cualquier combinación de caracteres alfanuméricos, subrayado (\_), guión (-) y almohadilla (#) para los nombres. Los nombres pueden tener hasta 30 caracteres.

Este comando muestra información acerca del grupo Snapshot, como se observa en el siguiente ejemplo:

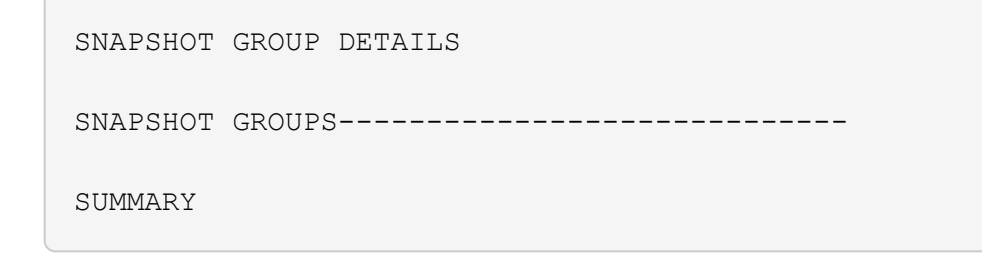

```
  Total Snapshot Groups: 1
   Total Snapshot Images: 0
   Enabled Snapshot Image Schedules: 0
   Status: 1 Optimal, 0 Non Optimal
   Name Type Status Associated Base Volume
 2 SG 01 Standard Optimal 2
   Total Repository Capacity Available Repository Capacity Snapshot Image
Limit
 10.318 GB 10.318 GB (100%) 0
   Snapshot Images Scheduled
 \Omega No.
DETAILS
 Snapshot Group "2 SG 01"
    Status: Optimal
    Type: Standard
    Associated base volume: 2
    Cluster size: 65,536 bytes
    Repository
     Total repository volumes: 3
     Aggregate repository status: Optimal
     Total repository capacity: 10.318 GB
     Used capacity: 0.000 MB (0%)
     Available repository capacity: 10.318 GB (100%)
     Repository full policy: Auto-purge Snapshot Images
     Utilization alert threshold: 75%
    Snapshot images
     Total Snapshot images: 0
     Auto-delete Snapshot images: Disabled
     Snapshot image schedule: Not Applicable
```
#### **Nivel de firmware mínimo**

7.83

## **Mostrar imagen Snapshot**

La show snapImage comando muestra información acerca de las imágenes snapshot que un usuario creó anteriormente.

#### **Cabinas compatibles**

Este comando se aplica a cualquier cabina de almacenamiento individual, incluidas las cabinas E2700, E5600, E2800, E5700, Cabinas EF600 y EF300, siempre que estén instalados todos los paquetes SMcli.

#### **Funciones**

Para ejecutar este comando en una cabina de almacenamiento E2800, E5700, EF600 o EF300, debe contar con el rol de administrador de almacenamiento.

#### **Sintaxis que muestra una imagen Snapshot específica**

```
show (allSnapImages | snapImage ["snapImageName"] |
snapImages ["snapImageName1" ... "snapImageNamen"])
[summary]
```
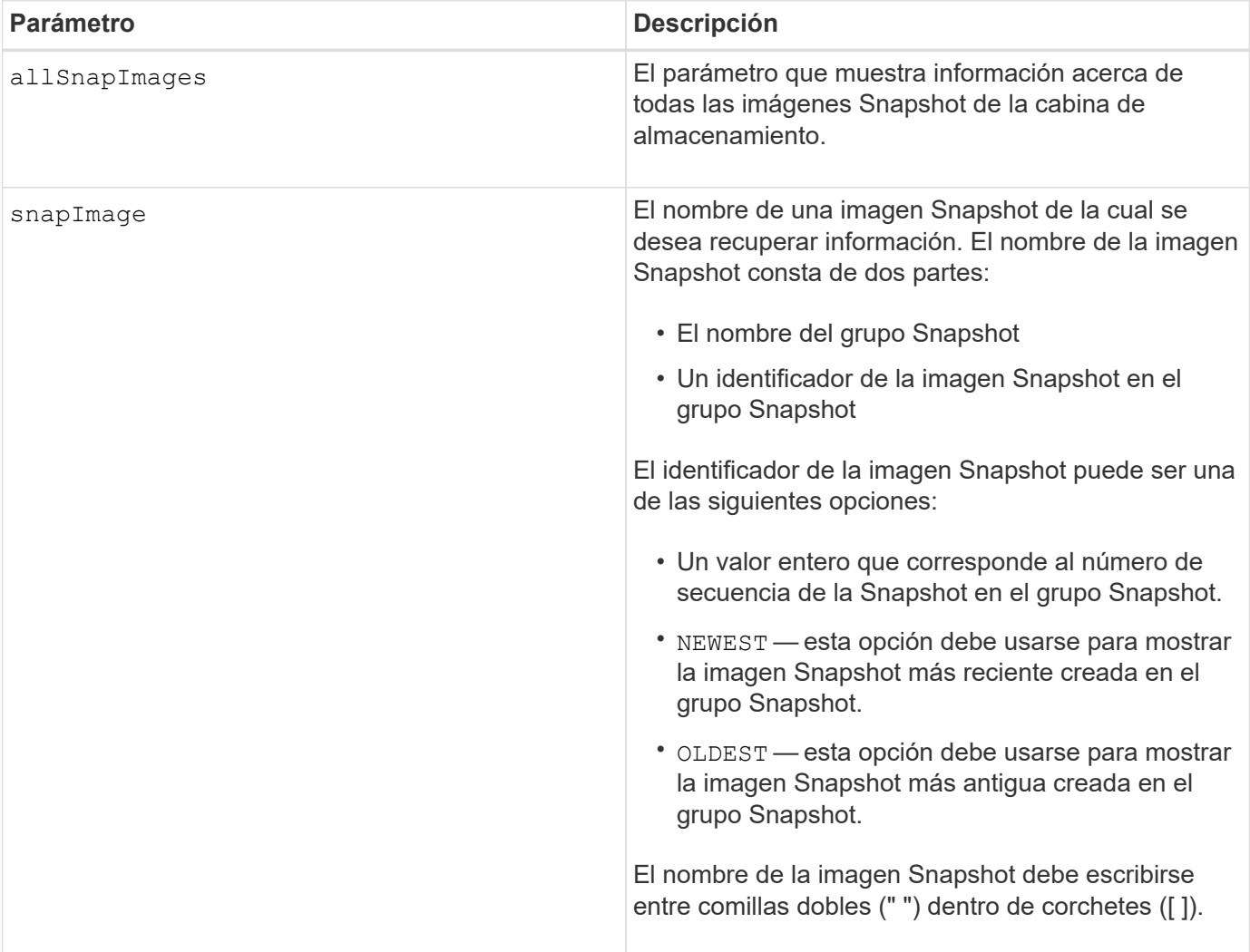

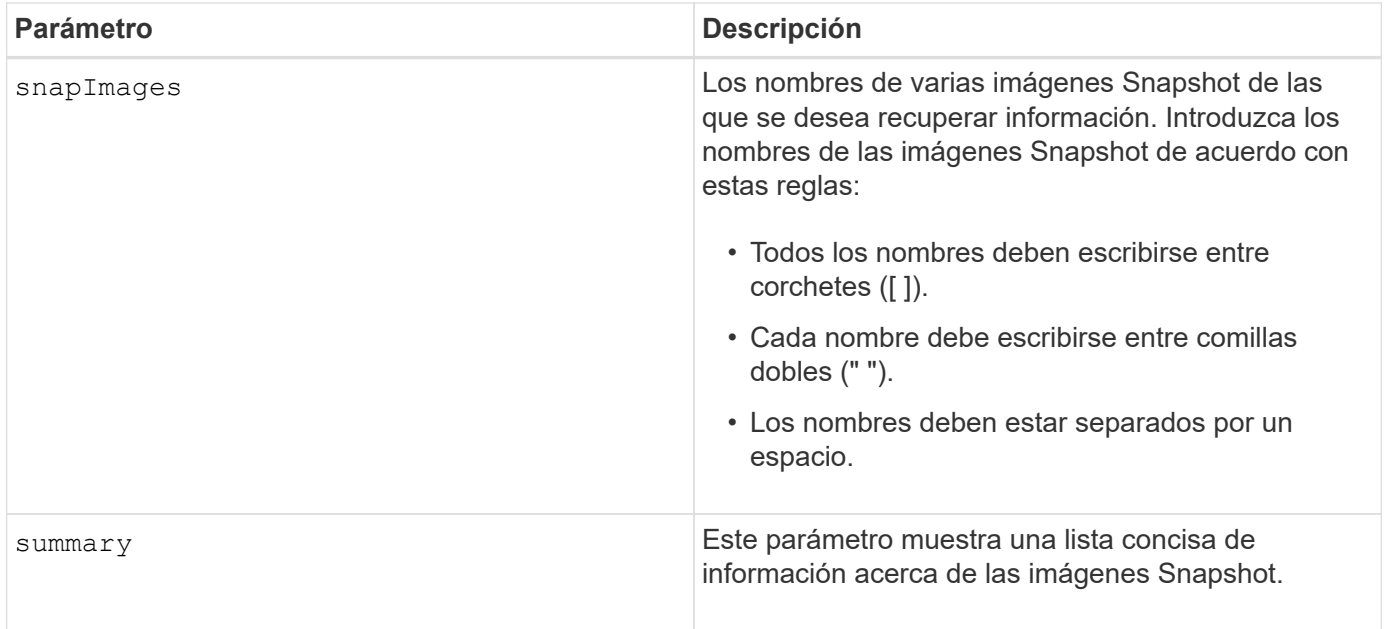

El nombre de una imagen Snapshot consta de dos partes separadas por dos puntos (:):

- El identificador del grupo Snapshot
- El identificador de la imagen Snapshot

Por ejemplo, para ver la imagen Snapshot 12345 de un grupo Snapshot que tiene el nombre snapGroup1, se debe usar el siguiente comando:

```
show snapImage ["snapGroup1:12345"];
```
Para ver la última imagen Snapshot de un grupo Snapshot que tiene el nombre snapGroup1, se debe usar este comando:

show snapImage ["snapGroup1:newest"];

Para ver las imágenes Snapshot de varios grupos de coherencia Snapshot con los nombres snapGroup1, snapGroup2 y snapGroup3, se debe usar este comando:

show snapImages ["snapGroup1:12345 snapGroup2:newest snapGroup3:oldest"];

#### **Nivel de firmware mínimo**

7.83

#### **Mostrar volúmenes Snapshot**

La show snapVolume el comando muestra información acerca de uno o varios
# volúmenes snapshot.

## **Cabinas compatibles**

Este comando se aplica a cualquier cabina de almacenamiento individual, incluidas las cabinas E2700, E5600, E2800, E5700, Cabinas EF600 y EF300, siempre que estén instalados todos los paquetes SMcli.

## **Funciones**

Para ejecutar este comando en una cabina de almacenamiento E2800, E5700, EF600 o EF300, debe contar con el rol de administrador de almacenamiento.

### **Sintaxis**

```
show (allSnapVolumes | snapVolume ["snapVolumeName"] |
snapVolumes ["snapVolumeName1" ... "snapVolumeNamen"])
[summary]
```
### **Parámetros**

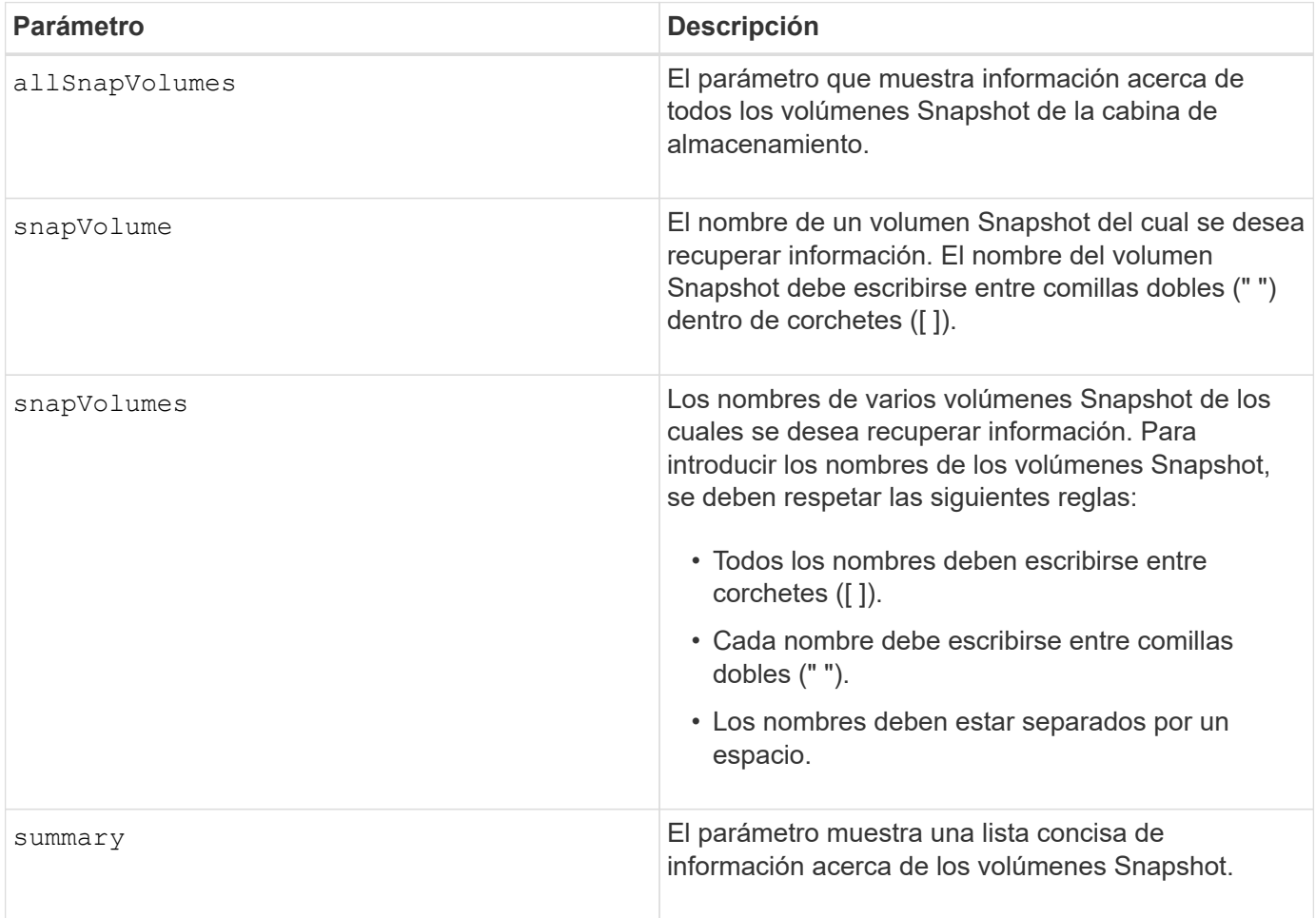

### **Notas**

Puede utilizar cualquier combinación de caracteres alfanuméricos, subrayado (\_), guión (-) y almohadilla (#) para los nombres. Los nombres pueden tener hasta 30 caracteres.

Este comando muestra información acerca del volumen Snapshot, como se observa en el siguiente ejemplo:

SNAPSHOT VOLUME (SNAPSHOT-IMAGE BASED) SUMMARY

```
SUMMARY
 Total Snapshot Volumes: 1
    Most Recent Snapshot Volume: Day month date hh:mm:ss yyyy
    Status: 1 Optimal, 0 Non Optimal
    Name Type Status Capacity Associated Base Volume
    2_SV_0001 Standard Optimal 3.000 GB 2
```

```
  Snapshot Volume Timestamp Snapshot Image Timestamp Mode
  1/23/12 6:44:31 PM IST 1/23/12 6:27:36 PM IST Read Write
```

```
  Total Repository Capacity Available Repository Capacity
  1.199 GB 0.125 MB (0%)
```
El tamaño del monitor determina la manera en la que la información se resume y aparece.

## **Nivel de firmware mínimo**

7.83

## **Muestra variables de grupo de sistemas MIB II de SNMP**

La show snmpSystemVariables Comando muestra información acerca de las variables del sistema del protocolo simple de gestión de redes (SNMP). Las variables del sistema se conservan en una base de datos de información de gestión II (MIB-II).

### **Cabinas compatibles**

Este comando se aplica a una cabina de almacenamiento E2800, E5700, EF600 o EF300 individual. No funciona en cabinas de almacenamiento E2700 o E5600.

#### **Funciones**

Para ejecutar este comando en una cabina de almacenamiento E2800, E5700, EF600 o EF300, debe contar con los roles de administrador de almacenamiento, administrador de soporte o supervisor de almacenamiento.

#### **Sintaxis**

show snmpSystemVariables

#### **Parámetros**

Ninguno.

## **Notas**

Este comando muestra información de variables del sistema SNMP que se asemeja al siguiente ejemplo.

```
SYSTEM VARIABLES
      Sys Name: NONE
      Sys Contact: NONE
      Sys Location: NONE
```
### **Nivel de firmware mínimo**

8.30

# **Mostrar estadísticas de la caché SSD**

La show ssdCache El comando muestra datos sobre el uso de la caché SSD.

### **Cabinas compatibles**

Este comando se aplica a cualquier cabina de almacenamiento individual, incluidas E2700, E5600, E2800, E5700, Cabinas EF600 y EF300, siempre que se hayan instalado todos los paquetes SMcli.

## **Funciones**

Para ejecutar este comando en una cabina de almacenamiento E2800, E5700, EF600 o EF300, debe contar con el rol de administrador de soporte.

### **Sintaxis**

```
show ssdCache [ssdCacheName] [ssdCacheStatistics]
[controller=(a|b|both)]
[file="filename"]
```
#### **Parámetros**

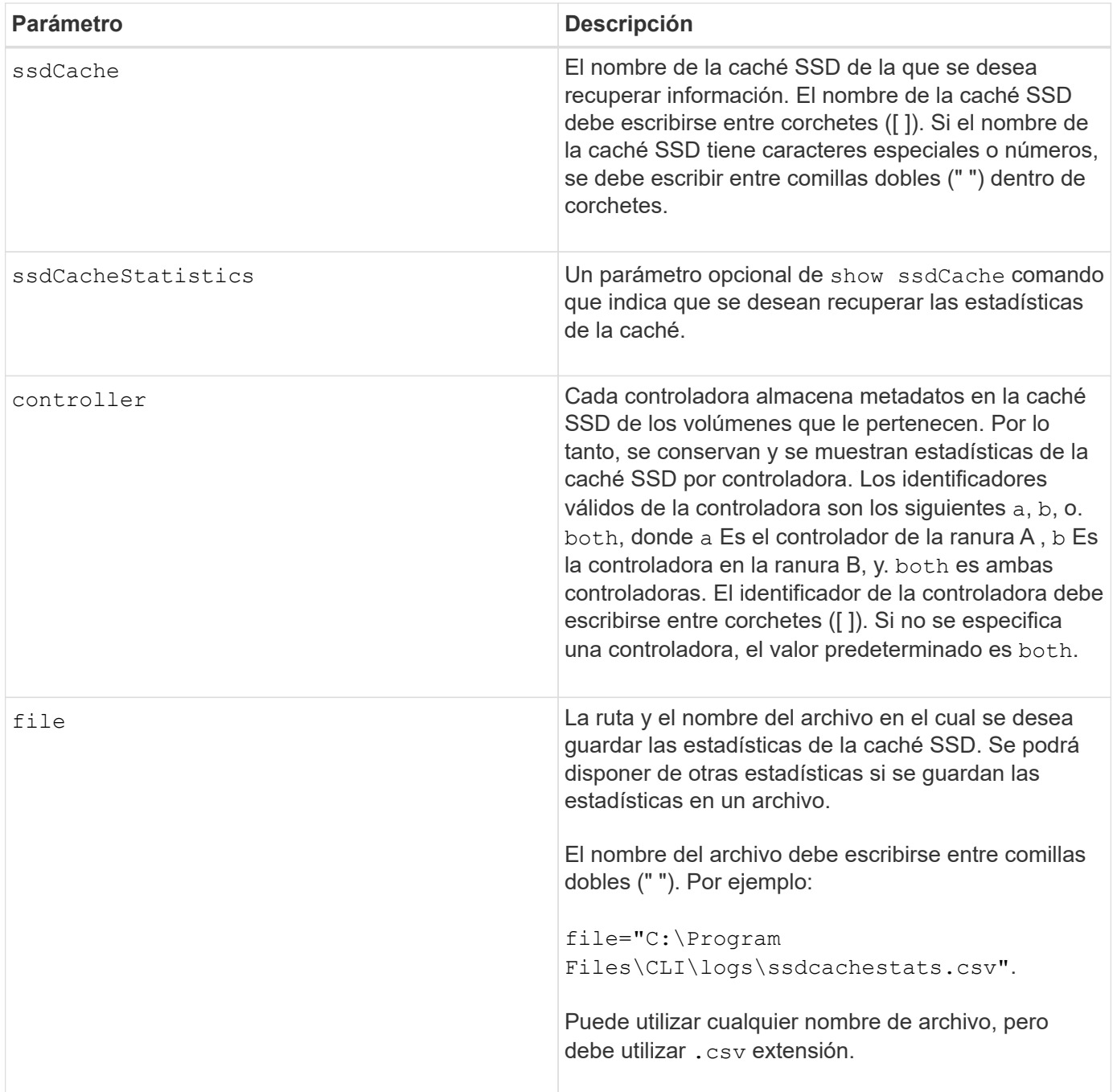

## **Notas**

Aparecen en la pantalla las siguientes estadísticas:

• **Lecturas** — número total de lecturas de host de los volúmenes con caché SSD habilitada.

Compare las lecturas en relación con las escrituras. Las estadísticas de lecturas deben ser mayores que las de escrituras para que el funcionamiento de la caché SSD sea efectivo. Cuanto mayor sea la ratio entre lecturas y escrituras, mejor será el funcionamiento de la caché.

- **Escrituras**: Cantidad total de escrituras de host en volúmenes con caché SSD habilitada.
- **Aciertos en caché** recuento del número de aciertos en caché.
- **Aciertos en caché (%)** derivado de aciertos en caché/lecturas totales.

El porcentaje de aciertos en caché debe ser superior al 50 % para que el funcionamiento de la caché SSD sea efectivo. Una cantidad baja podría indicar lo siguiente:

- La ratio de lecturas y escrituras es demasiado baja;
- Las lecturas no se repiten;
- La capacidad de la caché es demasiado baja.

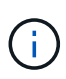

Para determinar la capacidad ideal de la caché SSD, puede ejecutar la herramienta Performance Modeling Tool mediante el start ssdCache [ssdCacheName] performanceModeling comando.

• **Asignación de caché (%)**: La cantidad de almacenamiento en caché SSD que se asigna, expresada como un porcentaje del almacenamiento en caché SSD que está disponible para esta controladora. Derivado de bytes asignados/bytes disponibles.

El porcentaje de asignación de la caché normalmente se muestra como 100 %. Si esta cifra es inferior al 100 %, significa que la caché no estaba completamente preparada o que la capacidad de la caché SSD es superior a la de todos los datos a los que se está accediendo. Si se tratara del segundo caso, una capacidad de caché SSD menor podría ofrecer el mismo nivel de rendimiento. Tenga en cuenta que esto no indica que los datos en caché se hayan colocado en la caché SSD, es simplemente un paso de preparación antes de que los datos puedan colocarse en la caché SSD.

• **Utilización de caché (%)**: La cantidad de almacenamiento en caché SSD que contiene datos de volúmenes habilitados, expresado como un porcentaje del almacenamiento en caché SSD que está asignado. Este valor representa la utilización o la densidad de la caché SSD. Se deriva de los bytes de los datos de usuario/bytes asignados.

El porcentaje de utilización de la caché normalmente es inferior al 100 %, puede que sea mucho menor. Esta cifra indica el porcentaje de la capacidad de la caché SSD que contiene los datos en caché. El motivo por el que esta cifra es inferior al 100 % es que cada unidad de asignación de la caché SSD, el bloque de caché SSD, se divide en unidades más pequeñas denominadas subbloques, que se llenan de manera bastante independiente. Por lo general, una cifra más alta es mejor, pero las mejoras de rendimiento pueden ser significativas incluso con una cifra menor.

Las siguientes estadísticas adicionales se incluyen cuando se guardan los datos en un archivo:

- \* Bloques de lectura\* número de bloques en lecturas de host.
- **Write Blocks** número de bloques en escrituras de host.
- \* Bloques de acierto completo\* número de aciertos de caché de bloque.

Los bloques de aciertos completos indican la cantidad de bloques que se leyeron completamente de la caché SSD. La caché SSD solo sirve para el rendimiento en esas operaciones que son aciertos en caché completos.

• **Aciertos parciales** — número de lecturas de host donde al menos un bloque, pero no todos los bloques, estaban en la caché SSD. Se trata de una caché SSD **falta** en la que las lecturas se satisficieron desde el volumen base.

Los aciertos en caché parciales y los bloques de aciertos en caché parciales surgen de una operación que solo tiene una parte de los datos en la caché SSD. En este caso, la operación debe recuperar los datos del volumen de la HDD almacenado en caché. La caché SSD no ofrece beneficios de rendimiento para este tipo de acierto. Si el número de los bloques de aciertos en caché parciales es superior a los bloques

de aciertos en caché completos, es posible que un tipo de característica de I/o diferente (sistema de archivos, base de datos o servidor web) mejore el rendimiento.

• **Aciertos parciales — bloques** — número de bloques en aciertos parciales.

Los aciertos en caché parciales y los bloques de aciertos en caché parciales surgen de una operación que solo tiene una parte de los datos en la caché SSD. En este caso, la operación debe recuperar los datos del volumen de la HDD almacenado en caché. La caché SSD no ofrece beneficios de rendimiento para este tipo de acierto. Si el número de los bloques de aciertos en caché parciales es superior a los bloques de aciertos en caché completos, es posible que un tipo de característica de I/o diferente (sistema de archivos, base de datos o servidor web) mejore el rendimiento.

- **Pérdidas** cantidad de lecturas de host en las que ninguno de los bloques estaba en la caché SSD. Esta es una omisión de la caché SSD, donde las lecturas se satisficieron desde el volumen base.
- **Pérdidas — bloques** número de bloques en omisiones.
- **Completar acciones (Lecturas de host)** número de lecturas de host en las que se copiaron datos del volumen base a la caché SSD.
- **Completar acciones (Lecturas de host) — bloques** número de bloques en acciones de llenado (Lecturas de host).
- **Completar acciones (Escrituras de host)** número de escrituras de host donde se copiaron datos del volumen base a la caché SSD.

El número de completar acciones (Escrituras de host) puede ser cero para la opción de la configuración de caché que no llena la caché debido a una operación de I/o de escritura.

- **Completar acciones (Escrituras de host) — bloques** número de bloques en acciones de llenado (Escrituras de host).
- **Invalidar acciones** número de veces que se invalidaron o eliminaron datos de la caché SSD. Se realiza una operación que invalida la caché con cada solicitud de escritura de host, cada solicitud de lectura de host con acceso forzado a la unidad (FUA), cada solicitud de verificación y en otras circunstancias.
- **Acciones de reciclaje** número de veces que el bloque de caché SSD se ha reutilizado para otro volumen base y/o un rango LBA distinto.

Para que el funcionamiento de la caché sea efectivo, es importante que la cantidad de reutilizaciones sea baja en comparación con la cantidad combinada de operaciones de lectura y escritura. Si la cantidad de acciones de reutilización se aproxima a la cantidad combinada de lecturas y escrituras, entonces significa que la caché SSD se está saturando. Se debe aumentar la capacidad de la caché o la carga de trabajo no sirve para usarla con la caché SSD.

• **Bytes disponibles** — número de bytes disponibles en la caché SSD para que los utilice este controlador.

Los bytes disponibles, los asignados y los de datos de usuario se usan para computar el porcentaje de asignación de la caché y el de utilización de la caché.

• **Bytes asignados** — cantidad de bytes asignados desde la caché SSD por esta controladora. Los bytes asignados de la caché SSD pueden estar vacíos o pueden contener datos de los volúmenes base.

Los bytes disponibles, los asignados y los de datos de usuario se usan para computar el porcentaje de asignación de la caché y el de utilización de la caché.

• **Bytes de datos de usuario** — número de bytes asignados en la caché SSD que contienen datos de volúmenes base.

Los bytes disponibles, los asignados y los de datos de usuario se usan para computar el porcentaje de asignación de la caché y el de utilización de la caché.

## **Nivel de firmware mínimo**

7.84

11,80 añade compatibilidad con cabinas EF600 y EF300

# **Mostrar caché SSD**

La show ssdCache El comando muestra información acerca de la caché SSD.

## **Cabinas compatibles**

Este comando se aplica a cualquier cabina de almacenamiento individual, incluidas E2700, E5600, E2800, E5700, Cabinas EF600 y EF300, siempre que se hayan instalado todos los paquetes SMcli.

## **Funciones**

Para ejecutar este comando en una cabina de almacenamiento E2800, E5700, EF600 o EF300, debe contar con el rol de administrador de soporte.

## **Sintaxis**

show ssdCache [*ssdCacheName*]

### **Parámetro**

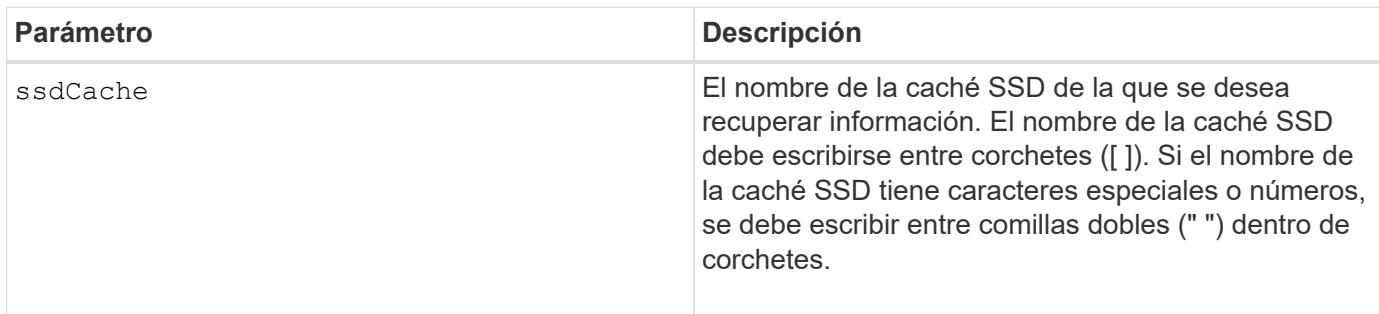

### **Notas**

Este comando muestra información de la caché SSD que se asemeja al siguiente ejemplo.

SSD Cache name: my\_cache Status: Optimal Type: Type: Read Only I/O characteristic type: File System Maximum capacity allowed: 1,862.645 GB Current capacity: 557.792 GB Additional capacity allowed 1,304.852 GB Drive capacities: All 278.896 GB Quality of Service (QoS) Attributes Security capable: No Secure: No Data Assurance (DA) capable: No Associated drives: Tray Slot 0 4 0 11 Volumes using SSD cache: volume test

## **Nivel de firmware mínimo**

7.84

11,80 añade compatibilidad con cabinas EF600 y EF300

# **Mostrar configuración automática de la cabina de almacenamiento**

La show storageArray autoConfiguration el comando muestra la configuración automática predeterminada que crea la cabina de almacenamiento si se ejecuta el autoConfigure storageArray comando.

## **Cabinas compatibles**

Este comando se aplica a cualquier cabina de almacenamiento individual, incluidas las cabinas E2700, E5600, E2800, E5700, Cabinas EF600 y EF300, siempre que estén instalados todos los paquetes SMcli.

### **Funciones**

Para ejecutar este comando en una cabina de almacenamiento E2800, E5700, EF600 o EF300, debe contar con los roles de administrador de almacenamiento o supervisor de almacenamiento.

## **Contexto**

Para determinar si la cabina de almacenamiento puede admitir propiedades específicas, se debe introducir el parámetro de las propiedades al ejecutar este comando. No es necesario introducir ningún parámetro para que este comando muestre información de la configuración.

show storageArray autoConfiguration [driveType=(SAS | NVMe4K) driveMediaType=(HDD | SSD | unknown | allMedia) raidLevel= $(0 | 1 | 3 | 5 | 6)$ volumeGroupWidth=*numberOfDrives* volumeGroupCount=*numberOfVolumeGroups* volumesPerGroupCount=*numberOfVolumesPerGroup* hotSpareCount=*numberOfHotspares* segmentSize=*segmentSizeValue* cacheReadPrefetch=(TRUE | FALSE) securityType=(none | capable | enabled) secureDrives=(fips | fde)]

## **Parámetros**

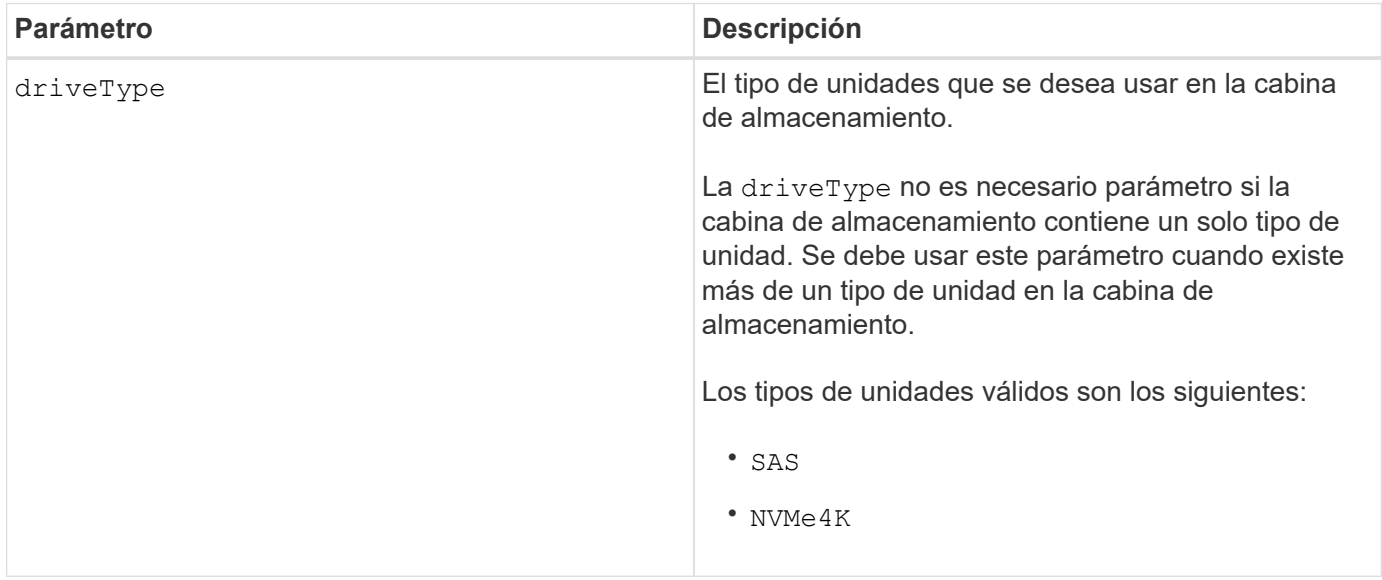

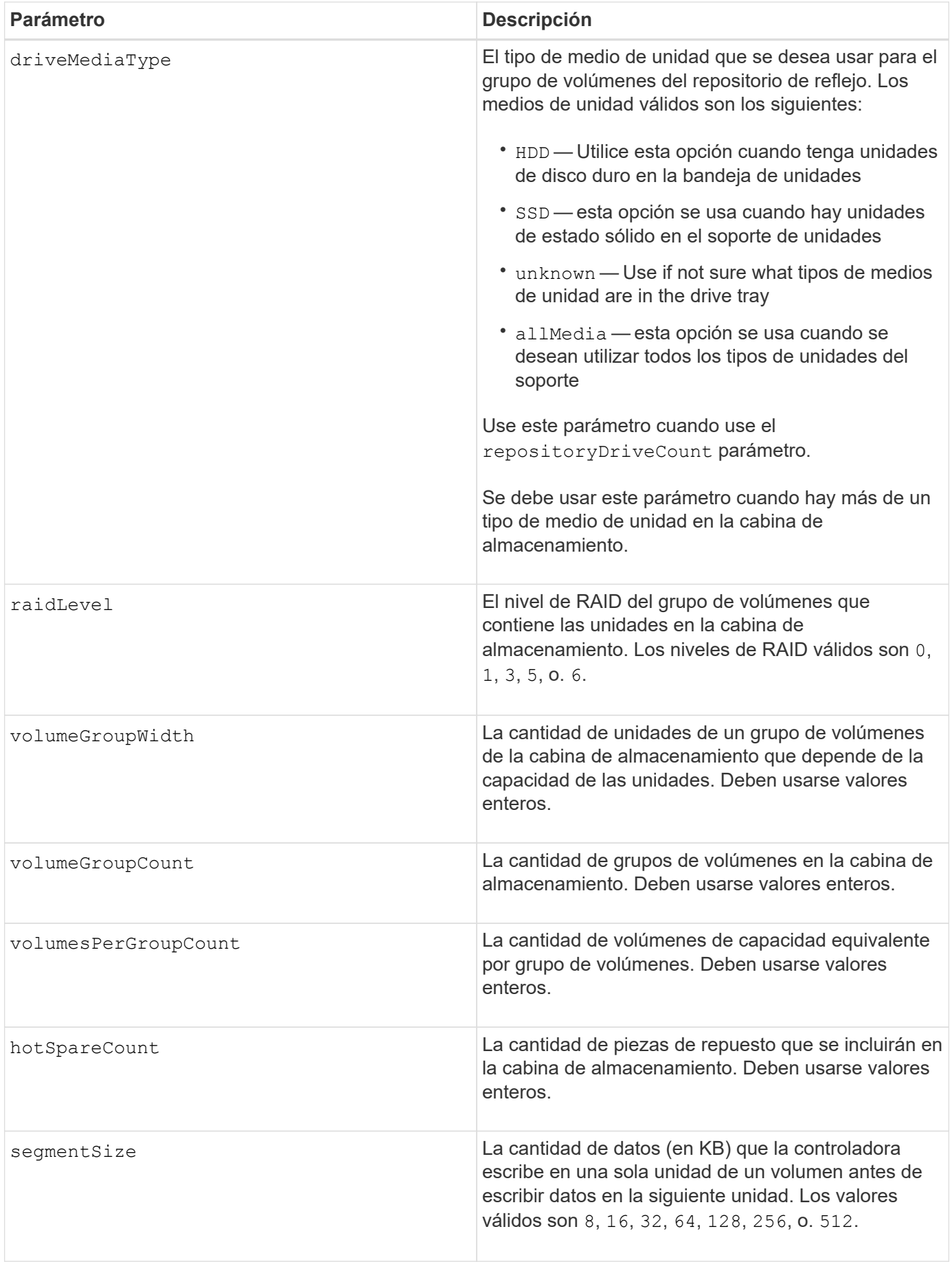

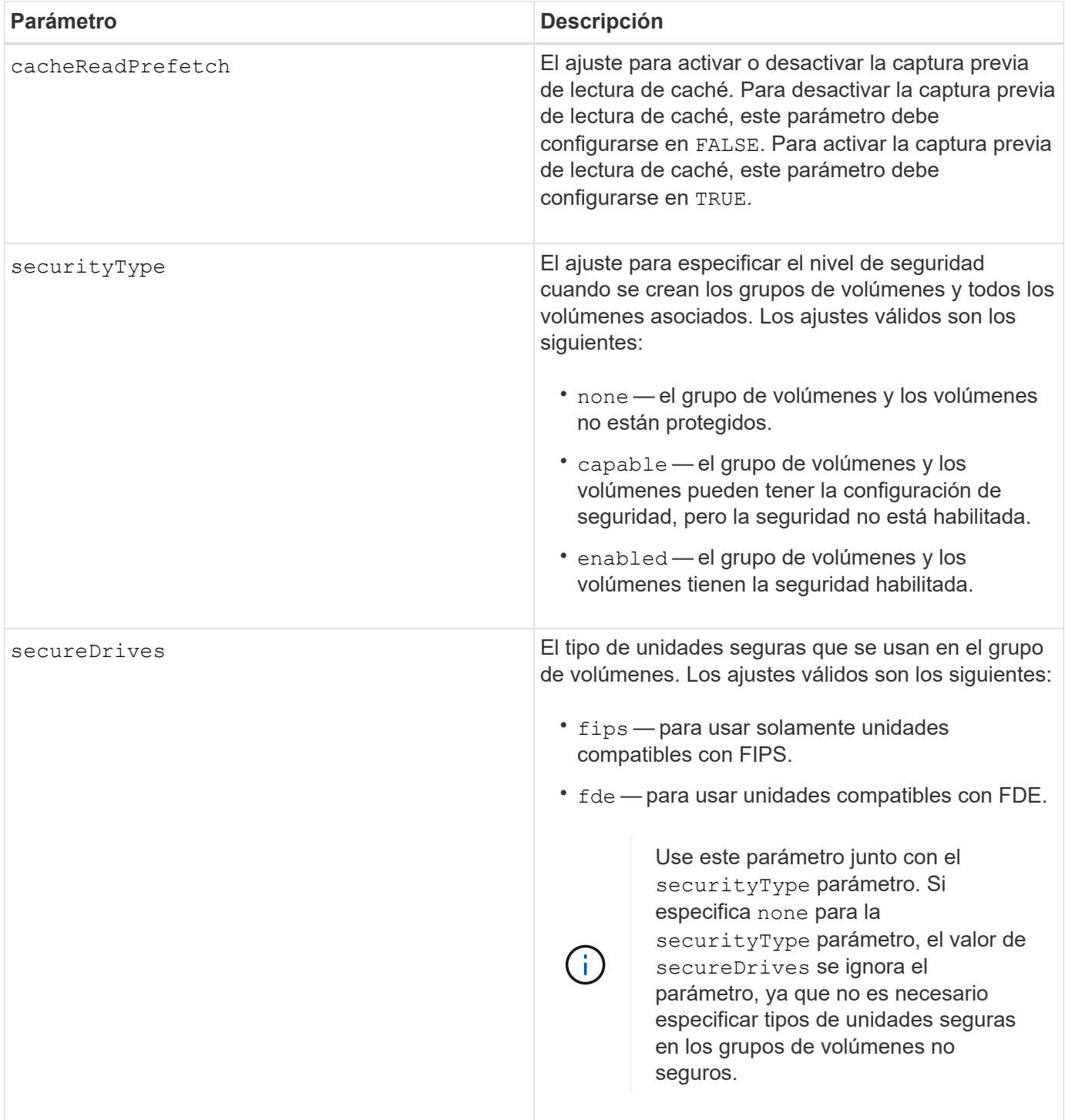

### **Notas**

Si no se especifica ninguna propiedad, este comando muestra los candidatos de nivel de RAID 5 para cada tipo de unidad. Cuando estos candidatos no están disponibles, el comando muestra los candidatos de RAID 6 de nivel 5, nivel 3, nivel 1 o nivel 0. Si se especifican las propiedades de configuración automática, las controladoras validan que el firmware admita las propiedades.

## **Unidades y grupos de volúmenes**

Un grupo de volúmenes es un conjunto de unidades agrupadas lógicamente por las controladoras de la cabina de almacenamiento. La cantidad de unidades de un grupo de volúmenes se limita según el nivel de RAID y el

firmware de la controladora. Al crear un grupo de volúmenes, se deben seguir estas directrices:

- A partir de la versión de firmware 7.10, es posible crear un grupo de volúmenes vacío y reservar la capacidad para un uso posterior.
- No se pueden mezclar los tipos de unidades, como SAS y Fibre Channel, con un grupo de volúmenes único.
- La cantidad máxima de unidades de un grupo de volúmenes depende de las siguientes condiciones:
	- Tipo de controladora
	- Nivel de RAID
- Los niveles de RAID abarcan: 0, 1, 10, 3, 5 y 6 .
	- En una cabina de almacenamiento CDE3992 o CDE3994, un grupo de volúmenes con RAID de nivel 0 y uno con RAID de nivel 10 pueden tener como máximo 112 unidades.
	- En una cabina de almacenamiento CE6998, un grupo de volúmenes con RAID de nivel 0 y uno con RAID de nivel 10 pueden tener como máximo 224 unidades.
	- Un grupo de volúmenes con nivel de RAID 3, 5 o 6 puede tener hasta 30 unidades.
	- Un grupo de volúmenes con nivel de RAID 6 debe tener un mínimo de 5 unidades.
	- Si un grupo de volúmenes con nivel de RAID 1 tiene al menos 4 unidades, el software de administración del almacenamiento convierte automáticamente el grupo de volúmenes al nivel de RAID 10, es decir, nivel de RAID 1 + nivel de RAID 0.
- Si un grupo de volúmenes tiene unidades con distintas capacidades, la capacidad total del grupo de volúmenes se basa en la unidad con la menor capacidad.
- En las siguientes tablas, se presentan criterios adicionales para habilitar la protección contra pérdida de soporte o de cajón:

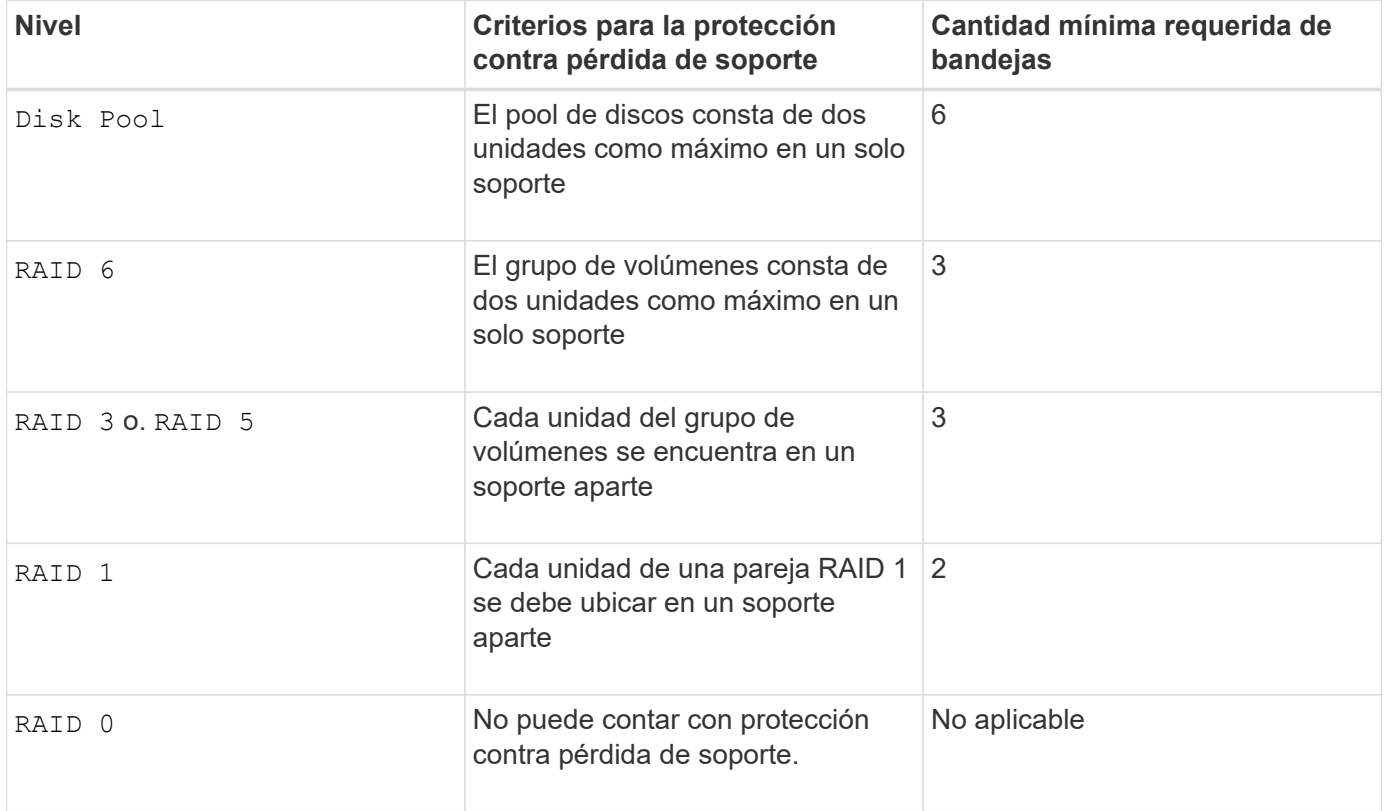

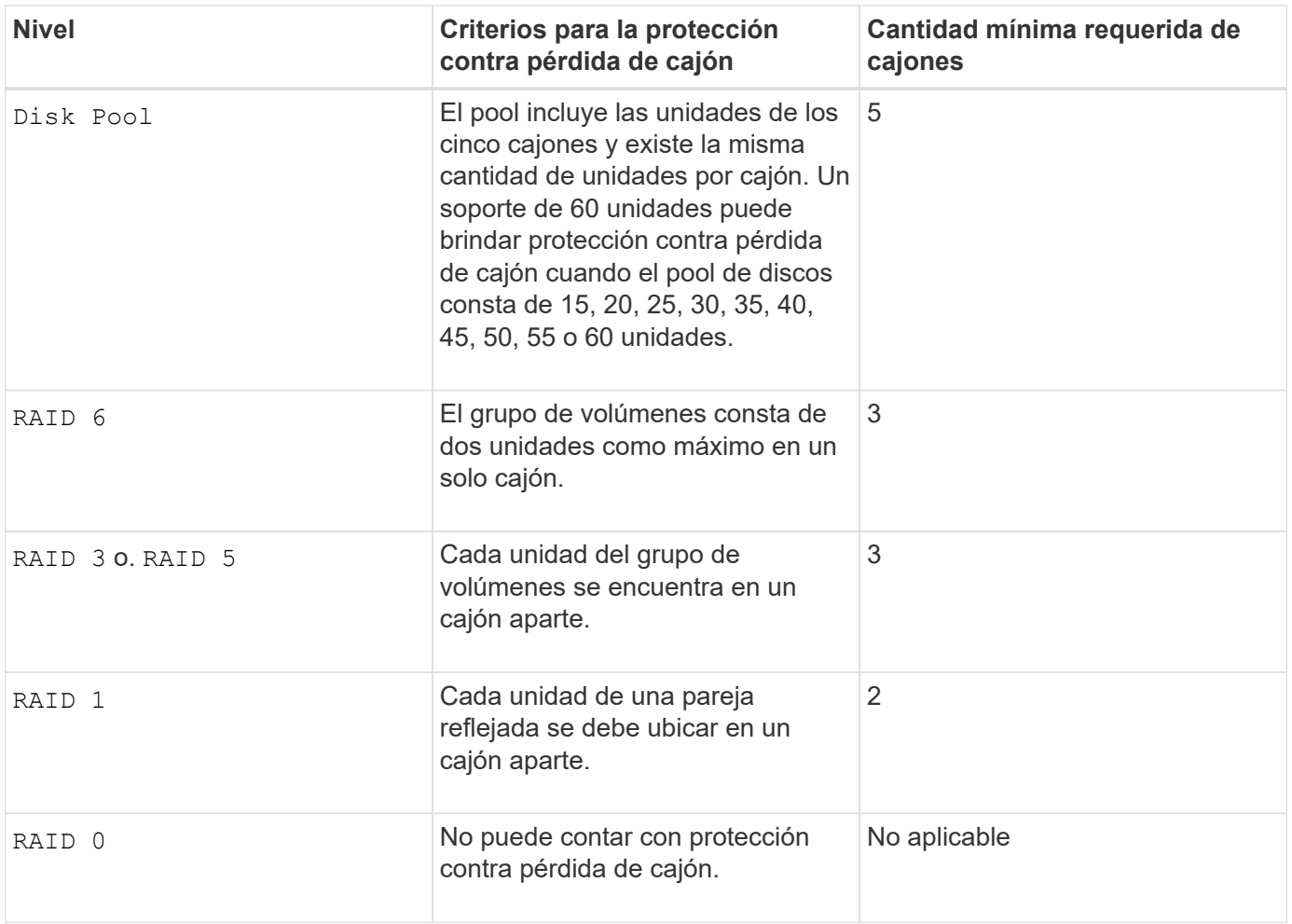

## **Piezas de repuesto**

Con los grupos de volúmenes, una estrategia útil para proteger los datos es asignar las unidades disponibles en la cabina de almacenamiento como unidades de repuesto. Una pieza de repuesto es una unidad que no contiene datos y permanece en espera en la cabina de almacenamiento en caso de que se produzca un error en alguna unidad de un grupo de volúmenes RAID 1, RAID 3, RAID 5 o RAID 6. La pieza de repuesto añade otro nivel de redundancia a la cabina de almacenamiento.

En general, las unidades de repuesto deben tener una capacidad igual o mayor que la capacidad utilizada en las unidades que protegen. Las unidades de repuesto deben ser del mismo tipo de medio, el mismo tipo de interfaz y la misma capacidad que las unidades que protegen.

Si se produce un error en la unidad de la cabina de almacenamiento, la pieza de repuesto normalmente sustituye automáticamente la unidad con el error sin intervención del usuario. Si existe una pieza de repuesto disponible cuando se produce un error en la unidad, la controladora usa la paridad de datos de redundancia para reconstruir los datos en la pieza de repuesto. La compatibilidad con la evacuación de datos también permite copiar los datos en una pieza de repuesto antes de que el software marque la unidad como "con error".

Una vez que se sustituye físicamente la unidad con el error, existen diferentes opciones para restaurar los datos:

Tras la sustitución de la unidad con el error, los datos de la pieza de repuesto se vuelven a copiar en la unidad de reemplazo. Esta acción se denomina "copia posterior".

Si se designa la unidad de repuesto como miembro permanente de un grupo de volúmenes, no se necesita la operación de copia posterior.

La disponibilidad de la protección contra pérdida de soporte y la protección contra pérdida de cajón en un grupo de volúmenes dependen de la ubicación de las unidades que incluye ese grupo de volúmenes. La protección contra pérdida de soporte o cajón puede perderse debido a una unidad con error y a la ubicación de la unidad de repuesto. Para asegurarse de que la protección contra pérdida de soporte y la protección contra pérdida de cajón no se vean afectadas, debe reemplazar una unidad con error para iniciar el proceso de copyback.

La cabina de almacenamiento selecciona automáticamente unidades compatibles con la función Garantía de datos (DA) para brindar cobertura de piezas de repuesto a los volúmenes con la función DA habilitada.

Siempre debe haber unidades compatibles con DA en la cabina de almacenamiento si se desea contar con cobertura de piezas de repuesto para los volúmenes con la función DA habilitada. Para obtener más información sobre las unidades compatibles con DA, consulte la función Garantía de datos.

Las unidades compatibles con la función de seguridad (FIPS y FDE) pueden usarse como piezas de repuesto para unidades compatibles y no compatibles con la función de seguridad. Las unidades no compatibles con la función de seguridad pueden brindar cobertura a otras unidades no compatibles con la función de seguridad y a unidades compatibles con la función de seguridad, siempre que el grupo de volúmenes no tenga habilitada la función de seguridad. Un grupo de volúmenes FIPS solo puede usar una unidad FIPS como pieza de repuesto. Sin embargo, es posible usar una pieza de repuesto FIPS para grupos de volúmenes no compatibles con la función de seguridad, compatibles con la función de seguridad y con la función de seguridad habilitada.

Si no existe una pieza de repuesto, es igualmente posible reemplazar una unidad con error mientras la cabina de almacenamiento está en funcionamiento. Si la unidad forma parte de un grupo de volúmenes RAID 1, RAID 3, RAID 5 o RAID 6, la controladora usa la paridad de datos de redundancia para reconstruir automáticamente los datos en la unidad de reemplazo. Esta acción se denomina "reconstrucción".

### **Tamaño de los segmentos**

El tamaño de un segmento determina cuántos bloques de datos escribe la controladora en una sola unidad de un volumen antes de pasar a la siguiente unidad. Cada bloque de datos almacena 512 bytes de datos. Un bloque de datos es la unidad mínima de almacenamiento. El tamaño de un segmento determina cuántos bloques de datos contiene. Por ejemplo, un segmento de 8 KB contiene 16 bloques de datos. Un segmento de 64 KB contiene 128 bloques de datos.

Cuando se introduce un valor para el tamaño de segmento, se controla si corresponde a los valores admitidos que indica la controladora en el tiempo de ejecución. Si el valor especificado no es válido, la controladora muestra una lista de valores válidos. Cuando se utiliza una sola unidad para una solicitud única, las demás unidades disponibles pueden atender simultáneamente otras solicitudes. Si el volumen se encuentra en un entorno en el que un único usuario transfiere grandes unidades de datos (como multimedia), el rendimiento se maximiza cuando se atiende una única solicitud de transferencia de datos con una única franja de datos. (Una franja de datos es el tamaño de segmento multiplicado por la cantidad de unidades en el grupo de volúmenes que se usan para la transferencia de datos.) En este caso, se usan varias unidades para la misma solicitud, pero se accede una sola vez a cada unidad.

Para lograr un rendimiento óptimo en un entorno de almacenamiento con base de datos multiusuario o sistema de archivos, se debe configurar un tamaño de segmento que minimice la cantidad de unidades necesarias para satisfacer una solicitud de transferencia de datos.

#### **Captura previa de lectura de caché**

La captura previa de lectura de caché permite que la controladora copie en caché bloques de datos adicionales mientras lee y copia en caché bloques de datos solicitados por el host desde la unidad. Esta acción aumenta las posibilidades de satisfacer una solicitud de datos futura desde la caché. La captura previa de lectura de caché es importante para las aplicaciones multimedia en las que se usa la transferencia de datos secuencial. Valores válidos para cacheReadPrefetch los parámetros son TRUE o. FALSE. El valor predeterminado es TRUE.

## **Tipo de seguridad**

Utilice la securityType parámetro para especificar la configuración de seguridad de la cabina de almacenamiento.

Antes de poder ajustar la securityType parámetro a. enabled, debe crear una clave de seguridad de la cabina de almacenamiento. Utilice la create storageArray securityKey comando para crear una clave de seguridad de la cabina de almacenamiento. Los siguientes comandos se relacionan con la clave de seguridad:

- create storageArray securityKey
- export storageArray securityKey
- import storageArray securityKey
- set storageArray securityKey
- enable volumeGroup [volumeGroupName] security
- enable diskPool [diskPoolName] security

#### **Unidades seguras**

Las unidades compatibles con la función de seguridad pueden ser unidades de cifrado de disco completo (FDE) o de estándar de procesamiento de información federal (FIPS). Utilice la secureDrives parámetro para especificar el tipo de unidades seguras que se usarán. Los valores que puede utilizar son fips y.. fde.

#### **Comando de ejemplo**

```
show storageArray autoConfiguration securityType=capable
secureDrives=fips;
```
#### **Nivel de firmware mínimo**

7.10 añade la funcionalidad de nivel de RAID 6 y quita los límites de las piezas de repuesto.

7.50 añade el securityType parámetro.

- 7.75 añade el dataAssurance parámetro.
- 8.25 añade el secureDrives parámetro.

# **Muestra la configuración de AutoSupport**

La show storageArray autoSupport Comando muestra la configuración de recogida de bundle de AutoSupport de la cabina de almacenamiento.

## **Cabinas compatibles**

Este comando resulta operativo para las cabinas de almacenamiento E2800, E5700, EF600 y EF300.

### **Funciones**

Para ejecutar este comando en una cabina de almacenamiento E2800, E5700, EF600 o EF300, debe contar con los roles de administrador de almacenamiento, administrador de soporte o supervisor de almacenamiento.

### **Contexto**

El resultado de este comando muestra la siguiente información sobre la configuración:

- El estado de activación en este dominio de gestión de la función AutoSupport, la función AutoSupport OnDemand y la función AutoSupport Remote Diagnostics
- Parámetros de entrega que dependen del método de entrega configurado:
	- El método de entrega es por correo electrónico (SMTP): Se muestran la dirección de correo electrónico de destino, el servidor de retransmisión de correo y la dirección de correo electrónico del remitente
	- Cuando el método de entrega es HTTP o HTTPS:
		- Conexión directa: Se muestra la dirección IP de destino
		- Conexión por servidor del proxy: Se muestran la dirección del host, el número de puerto y los detalles de autenticación
		- Conexión por script de configuración automática de proxy (PAC): Se muestra la ubicación del script
- Rangos de tiempo diarios y semanales preferidos de AutoSupport
- Información acerca de las funcionalidades ASUP, el número de serie del chasis y las programaciones diarias y semanales configuradas

#### **Sintaxis**

show storageArray autoSupport

#### **Parámetros**

Ninguno.

## **Ejemplos**

```
SMcli -n Array1 -c "show storageArray autoSupport;"
     The AutoSupport feature is enabled on this storage array.
   The AutoSupport OnDemand feature is enabled on this storage array.
     The AutoSupport Remote Diagnostics feature is enabled on this storage
array.
     Delivery Method: Email (SMTP)
       Destination email address: http://support.mycompany.com/put/AsupPut/
       Mail relay server: ra.eng.netapp.com
       Sender email address: user@netapp.com
     -or-
     Delivery Method: HTTP
       Destination IP address: http://support.mycompany.com/put/AsupPut/
       Connection: Direct
         -or-  Connection: Proxy server
        Host Address: 10.227.76.178
         Port number: 8080
         Authentication required: Yes
         User name: admin
          Password: ********
         -0r-  Connection: Automatic proxy configuration script (PAC)
        Script location: http://esgweb.eng.mycompany.com/proxy.pac
     The AutoSupport daily schedule preferred time range is from 12:00 AM to
01:00 AM.
     The AutoSupport weekly schedule preferred time range is from 10:00 PM
to 11:00 PM on Thursday, Saturday.
    AutoSupport Capable AutoSupport OnDemand Capable Chassis Serial
Number Daily Schedule Weekly Schedule
  Yes (enabled) Yes SX94500434
12:55 AM 10:08 PM on Thursdays
     SMcli completed successfully.
```
#### **Nivel de firmware mínimo**

8.40

## **Muestre el estado de comprobación de garantía de datos de reflejo de la caché de la cabina de almacenamiento**

La show storageArray cacheMirrorDataAssuranceCheckEnable el comando

devuelve el estado de preparación de la función verificación de garantía de datos de reflejo de la caché.

## **Cabinas compatibles**

Este comando se aplica a cualquier cabina de almacenamiento individual, incluidas las cabinas E2700, E5600, E2800, E5700, Cabinas EF600 y EF300, siempre que estén instalados todos los paquetes SMcli.

## **Funciones**

Para ejecutar este comando en una cabina de almacenamiento E2800, E5700, EF600 o EF300, debe contar con los roles de administrador de almacenamiento o supervisor de almacenamiento.

## **Sintaxis**

show storageArray cacheMirrorDataAssuranceCheckEnable

### **Parámetros**

Ninguno.

## **Nivel de firmware mínimo**

8.41 Nuevo parámetro de comando.

## **Mostrar imagen de estado de controladora de la cabina de almacenamiento**

La show storageArray controllerHealthImage el comando muestra detalles de la imagen de estado de la controladora en la caché de la controladora, si hay una imagen de estado de controladora disponible, en las cabinas de almacenamiento que admiten la imagen de estado de controladora.

### **Cabinas compatibles**

Este comando se aplica a cualquier cabina de almacenamiento individual, incluidas las cabinas E2700, E5600, E2800, E5700, Cabinas EF600 y EF300, siempre que estén instalados todos los paquetes SMcli.

### **Funciones**

Para ejecutar este comando en una cabina de almacenamiento E2800, E5700, EF600 o EF300, debe contar con los roles de administrador de almacenamiento o supervisor de almacenamiento.

### **Contexto**

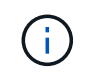

Con la versión de firmware 8.20 coreDump el parámetro se sustituye por el controllerHealthImage parámetro.

Si la cabina de almacenamiento no admite la función Controller health image, este comando muestra un error.

show storageArray controllerHealthImage

## **Parámetros**

Ninguno.

## **Nivel de firmware mínimo**

7.83

8.20 sustituye la coreDump con el controllerHealthImage parámetro.

# **Mostrar base de datos DBM de la cabina de almacenamiento**

La show storageArray dbmDatabase el comando recupera y muestra metadatos de las ubicaciones de backup integradas de una cabina de almacenamiento. Si existen varias ubicaciones de backup, se muestran los metadatos de cada ubicación.

# **Cabinas compatibles**

Este comando se aplica a cualquier cabina de almacenamiento individual, incluidas las cabinas E2700, E5600, E2800, E5700, Cabinas EF600 y EF300, siempre que estén instalados todos los paquetes SMcli.

## **Funciones**

Para ejecutar este comando en una cabina de almacenamiento E2800, E5700, EF600 o EF300, debe contar con los roles de administrador de almacenamiento o supervisor de almacenamiento.

## **Sintaxis**

show storageArray dbmDatabase

## **Parámetros**

Ninguno.

## **Notas**

Este comando muestra información de la base de datos de la configuración en un formato similar al del siguiente ejemplo.

Configuration Database MetadataLast Host Backup: <date stamp>

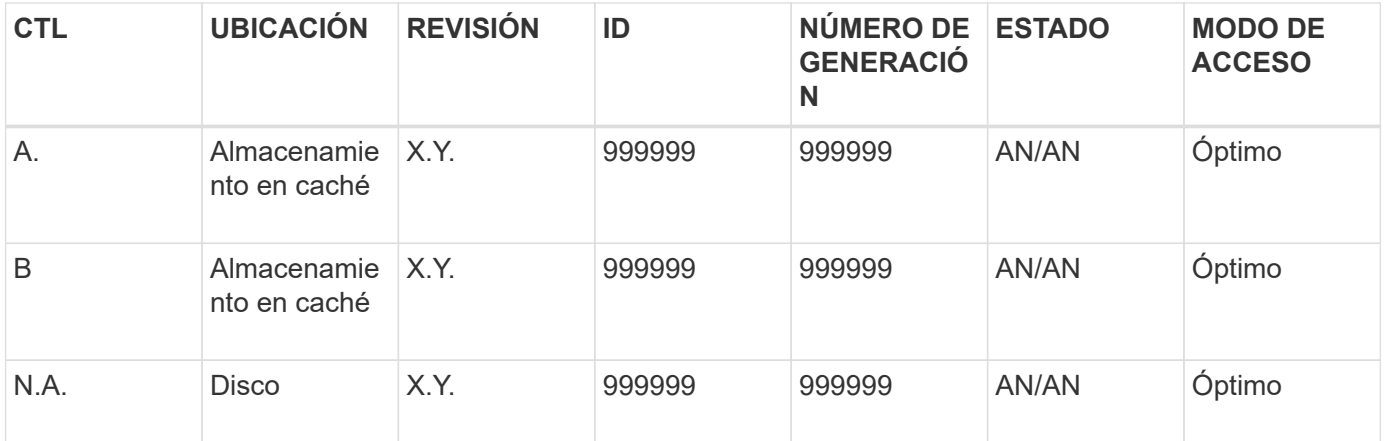

### **Nivel de firmware mínimo**

7.83

## **Mostrar resumen de servicios de directorio de la cabina de almacenamiento**

La show storageArray directoryServices summary comando muestra el resumen de la configuración de los servicios de directorio.

### **Cabinas compatibles**

Este comando se aplica a una cabina de almacenamiento E2800, E5700, EF600 o EF300 individual. No funciona en cabinas de almacenamiento E2700 o E5600.

## **Funciones**

Para ejecutar este comando en una cabina de almacenamiento E2800, E5700, EF600 o EF300, debe contar con el rol de administrador de seguridad.

## **Sintaxis**

show storageArray directoryServices summary

#### **Parámetros**

Ninguno.

## **Ejemplos**

```
SMcli -n Array1 -c "show storageArray directoryServices summary;"
Directory Servers:
    DomainId1
      Domain name(s): company.com, name2, name3
      Server URL: ldaps://hqldap.test.eng.company.com:636
      Bind account:
CN=prnldap,OU=securedsvcaccounts,OU=systemaccounts,DC=hq,DC=company,DC=com
      Bind password: ******
      Login base: %s@company.com
    Search base DN: OU= Users, DC=hq, DC=company, DC=com
      Username attribute: sAMAccountName
      Group attribute(s): memberOf, attributeX
      Default role: Monitor
      Roles Mapping
        Group DN
        CN=ng-hsg-bc-
madridsecurity,OU=Managed,OU=CompanyGroups,DC=hq,DC=company,DC=com
          Roles
          storage.monitor, security.admin, storage.admin
        Group DN
        OU=Managed,OU=CompanyGroups,DC=hq,DC=company,DC=com
          Roles
          storage.monitor
    DomainId2
      Domain name(s): aj.MadridSecurity
      Server URL: ldap://10.113.90.166:389
    Search base DN: CN=Users, DC=aj, DC=madridsecurity
      Username attribute: sAMAccountName
      Group attribute(s): memberOf
      Default role: None
      Roles Mapping
        Group DN
        CN=Administrators,CN=Builtin,DC=aj,DC=MadridSecurity
          Roles
          storage.monitor, storage.admin
SMcli completed successfully.
```
## **Mostrar informes de conectividad de host de la cabina de almacenamiento**

La show storageArray hostConnectivityReporting el comando devuelve el estado de preparación de la función host connectivity reporting.

#### **Cabinas compatibles**

Este comando se aplica a cualquier cabina de almacenamiento individual, incluidas las cabinas E2700, E5600, E2800, E5700, Cabinas EF600 y EF300, siempre que estén instalados todos los paquetes SMcli.

### **Funciones**

Para ejecutar este comando en una cabina de almacenamiento E2800, E5700, EF600 o EF300, debe contar con los roles de administrador de almacenamiento o supervisor de almacenamiento.

### **Sintaxis**

show storageArray hostConnectivityReporting

## **Parámetros**

Ninguno.

## **Nivel de firmware mínimo**

8.42 Nuevo parámetro de comando.

# **Mostrar topología de host de la cabina de almacenamiento**

La show storageArray hostTopology el comando muestra la topología de la partición de almacenamiento, las etiquetas del tipo de host y el índice del tipo de host para la cabina de almacenamiento del host.

## **Cabinas compatibles**

Este comando se aplica a cualquier cabina de almacenamiento individual, incluidas las cabinas E2700, E5600, E2800, E5700, Cabinas EF600 y EF300, siempre que estén instalados todos los paquetes SMcli.

### **Funciones**

Para ejecutar este comando en una cabina de almacenamiento E2800, E5700, EF600 o EF300, debe contar con los roles de administrador de almacenamiento o supervisor de almacenamiento.

### **Sintaxis**

show storageArray hostTopology

### **Parámetros**

Ninguno.

## **Notas**

Este comando muestra información de la topología de host que se asemeja al siguiente ejemplo.

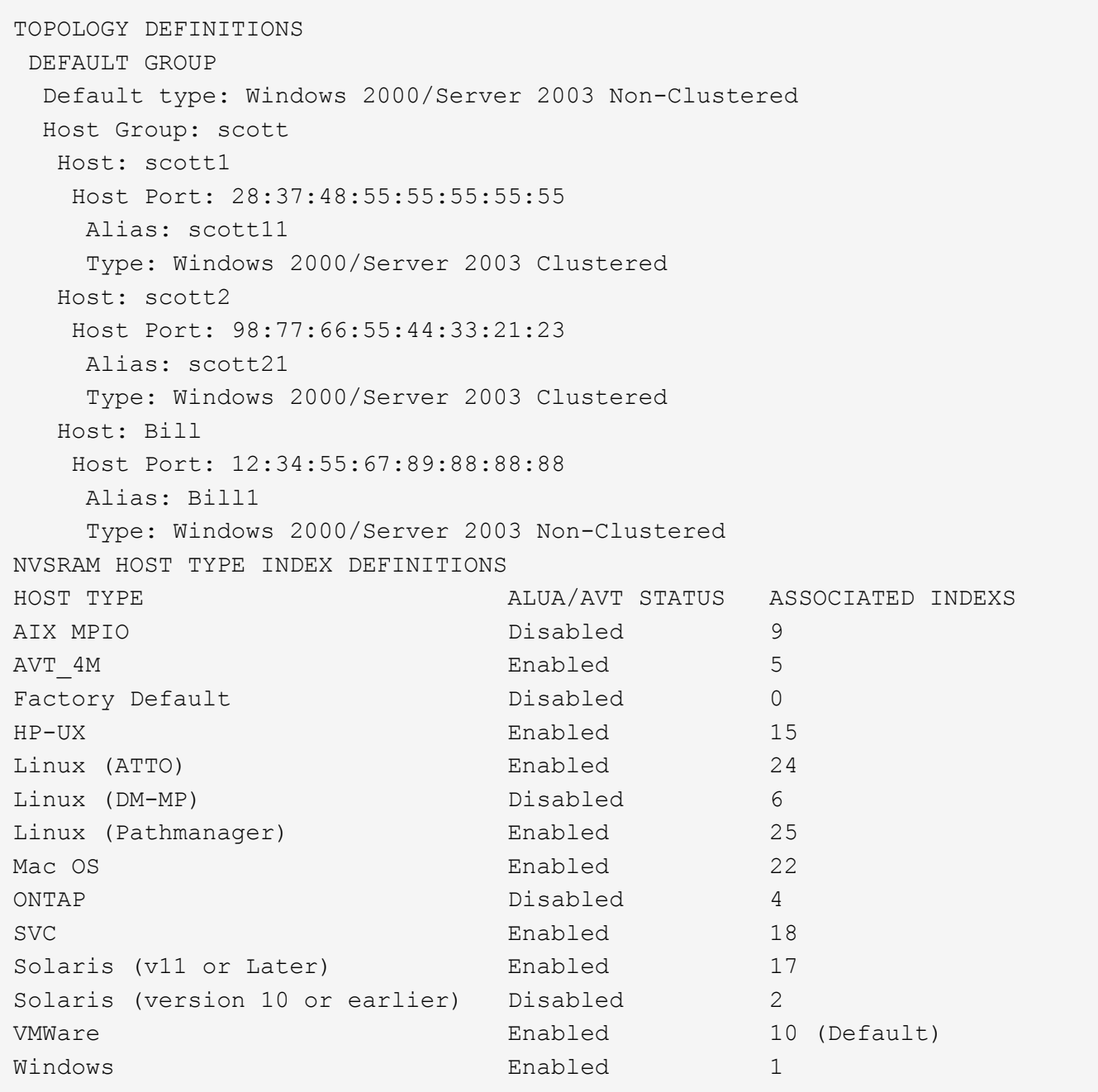

## **Nivel de firmware mínimo**

5.20

# **Mostrar valores predeterminados de negociación de la cabina de almacenamiento**

La show storageArray iscsiNegotiationDefaults comando muestra información acerca de la configuración a nivel de la conexión sujeta a la negociación iniciador-objetivo.

## **Cabinas compatibles**

Este comando se aplica a cualquier cabina de almacenamiento individual, incluidas las cabinas E2700, E5600,

E2800, E5700, Cabinas EF600 y EF300, siempre que estén instalados todos los paquetes SMcli.

### **Funciones**

Para ejecutar este comando en una cabina de almacenamiento E2800, E5700, EF600 o EF300, debe contar con los roles de administrador de almacenamiento o supervisor de almacenamiento.

### **Sintaxis**

show storageArray iscsiNegotiationDefaults

#### **Parámetros**

Ninguno.

#### **Notas**

La información que se muestra incluye la configuración predeterminada del soporte de la controladora (es decir, la configuración que es el punto inicial de la negociación) y la configuración activa actual.

### **Nivel de firmware mínimo**

7.10

## **Mostrar mapa de LUN de la cabina de almacenamiento**

La show storageArray lunMappings El comando muestra información del perfil de la cabina de almacenamiento acerca del mapa de número de unidad lógica (LUN) o ID de espacio de nombres (NSID) de la cabina de almacenamiento.

### **Cabinas compatibles**

Este comando se aplica a cualquier cabina de almacenamiento individual, incluidas las cabinas E2700, E5600, E2800, E5700, Cabinas EF600 y EF300, siempre que estén instalados todos los paquetes SMcli.

#### **Funciones**

Para ejecutar este comando en una cabina de almacenamiento E2800, E5700, EF600 o EF300, debe contar con los roles de administrador de almacenamiento o supervisor de almacenamiento.

#### **Contexto**

Siempre se muestran los mapas de LUN o NSID del grupo predeterminado. Si este comando se ejecuta sin especificar ningún parámetro, muestra todos los mapas de LUN o NSID.

#### **Sintaxis**

```
show storageArray lunMappings (host ["hostName"] |
hostgroup ["hostGroupName"])
```
## **Parámetros**

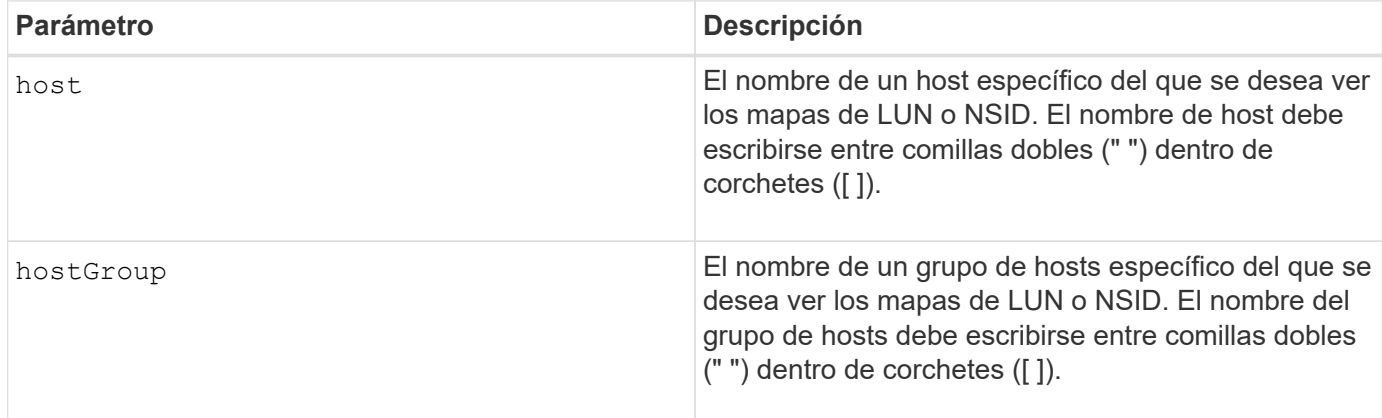

## **Notas**

Este comando muestra información de topología del host que se asemeja al siguiente ejemplo.

MAPPINGS (Storage Partitioning - Enabled (0 of 16 used)) VOLUME NAME LUN CONTROLLER ACCESSIBLE BY VOLUME STATUS Access Volume 7 A,B Default Group Optimal 21 21 B Default Group Optimal 22 22 B Default Group Optimal

## **Nivel de firmware mínimo**

6.10

# **Mostrar configuración ODX de la cabina de almacenamiento**

La show storageArray odxsetting El comando muestra la configuración actual de la transferencia de datos descargados (ODX) y la arquitectura de cabinas de VMware vStorage API (VAAI) de la cabina de almacenamiento.

## **Cabinas compatibles**

Este comando se aplica a cualquier cabina de almacenamiento individual, incluidas las cabinas E2700, E5600, E2800, E5700, Cabinas EF600 y EF300, siempre que estén instalados todos los paquetes SMcli.

## **Funciones**

Para ejecutar este comando en una cabina de almacenamiento E2800, E5700, EF600 o EF300, debe contar con los roles de administrador de almacenamiento o supervisor de almacenamiento.

## **Contexto**

La configuración de este comando puede ser alguna de las siguientes opciones:

- True ODX y VAAI están activados.
- False ODX y VAAI están desactivados.
- Inconsistent las controladoras no tienen la misma configuración.
- Unknown: No se puede determinar la configuración de ODX ni VAAI.

### **Sintaxis**

show storageArray odxsetting

### **Parámetros**

Ninguno.

## **Notas**

Este comando muestra información de ODX y VAAI que se asemeja al siguiente ejemplo.

```
Windows ODX Setting Status
odxEnabled True | False | Inconsistent | Unknown
vaaiEnabled True | False | Inconsistent | Unknown
```
### **Nivel de firmware mínimo**

8.20

## **Muestra información de alimentación de la cabina de almacenamiento**

La show storageArray powerInfo el comando muestra información acerca de la cantidad de alimentación que consume toda la cabina de almacenamiento y cada soporte de la cabina de almacenamiento.

### **Cabinas compatibles**

Este comando se aplica a cualquier cabina de almacenamiento individual, incluidas las cabinas E2700, E5600, E2800, E5700, Cabinas EF600 y EF300, siempre que estén instalados todos los paquetes SMcli.

### **Funciones**

Para ejecutar este comando en una cabina de almacenamiento E2800, E5700, EF600 o EF300, debe contar con los roles de administrador de almacenamiento o supervisor de almacenamiento.

### **Sintaxis**

show storageArray powerInfo

# **Parámetros**

Ninguno.

## **Notas**

Este comando muestra información de un consumo de alimentación que se asemeja a este ejemplo.

```
total power drawn: 310 watts
number of trays: 1
tray power input details:
    tray id power supply serial number input power
  0 0 0 160 watts
  0 1 150 watts
```
## **Nivel de firmware mínimo**

8.10

## **Mostrar ajustes de control de revocación de certificados**

La show storageArray revocationCheckSettings el comando permite ver la configuración de revocación de certificados de la cabina de almacenamiento.

## **Cabinas compatibles**

Este comando se aplica a una cabina de almacenamiento E2800, E5700, EF600 o EF300 individual. No funciona en cabinas de almacenamiento E2700 o E5600.

## **Funciones**

Para ejecutar este comando en una cabina de almacenamiento E2800, E5700, EF600 o EF300, debe contar con el rol de administrador de seguridad.

### **Parámetros**

Ninguno.

### **Sintaxis**

show storageArray revocationCheckSettings

## **Ejemplo**

```
SMcli -n Array1 c "show storageArray revocationCheckSettings;"
Revocation Checking: Disabled
OCSP Responder Server URL: https://ocspResponderURL.com
SMcli completed successfully.
```
8.42

# **Mostrar configuración de syslog de la cabina de almacenamiento**

La show storageArray syslog el comando permite ver la configuración de un servidor de syslog que se usa para almacenar registros de auditoría. La información de configuración incluye el ID de servidor, así como su dirección, protocolo y número de puerto.

## **Cabinas compatibles**

Este comando se aplica a una cabina de almacenamiento E2800, E5700, EF600 o EF300 individual. No funciona en cabinas de almacenamiento E2700 o E5600.

## **Funciones**

Para ejecutar este comando en una cabina de almacenamiento E2800, E5700, EF600 o EF300, debe contar con el rol de administrador de seguridad.

### **Sintaxis**

show storageArray syslog (allServers | id="<id>")

#### **Parámetros**

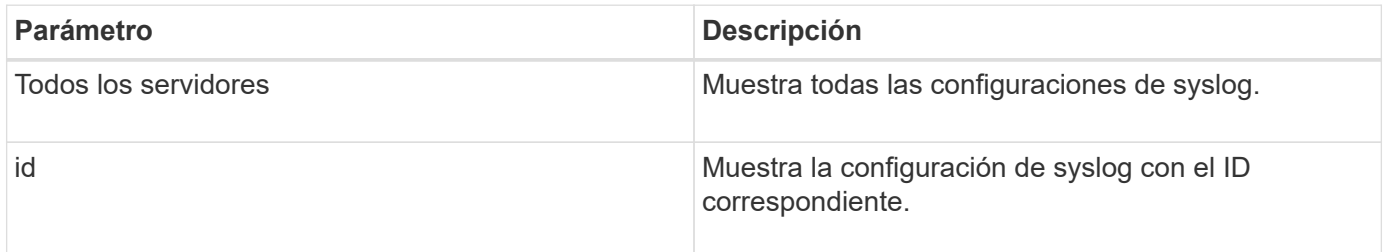

## **Ejemplos**

```
SMcli -n Array1 -c "show storageArray syslog allServers;"
SMcli -n Array1 -c "show storageArray syslog id=\"331998fe-3154-4489-b773-
b0bb60c6b48e\";"
ID: 331998fe-3154-4489-b773-b0bb60c6b48e
Server Address: 192.168.2.1.com
Port: 514
Protocol: udp
Components
1. Component Name: auditLog
SMcli completed successfully.
```
## **Nivel de firmware mínimo**

8.42

## **Mostrar resumen de certificados de CA de confianza instalados**

La show storageArray trustedCertificate summary El comando muestra el resumen de los certificados de CA de confianza instalados desde la cabina. Este comando es útil para realizar el delete storageArray trustedCertificate comando para conocer los alias de los certificados que se desea eliminar.

#### **Cabinas compatibles**

Este comando se aplica a una cabina de almacenamiento E2800, E5700, EF600 o EF300 individual. No funciona en cabinas de almacenamiento E2700 o E5600.

## **Funciones**

Para ejecutar este comando en una cabina de almacenamiento E2800, E5700, EF600 o EF300, debe contar con el rol de administrador de seguridad.

## **Sintaxis**

```
show storageArray trustedCertificate [all | allUserInstalled|
 aliases=("alias1" ... "aliasN")] summary
```
#### **Parámetros**

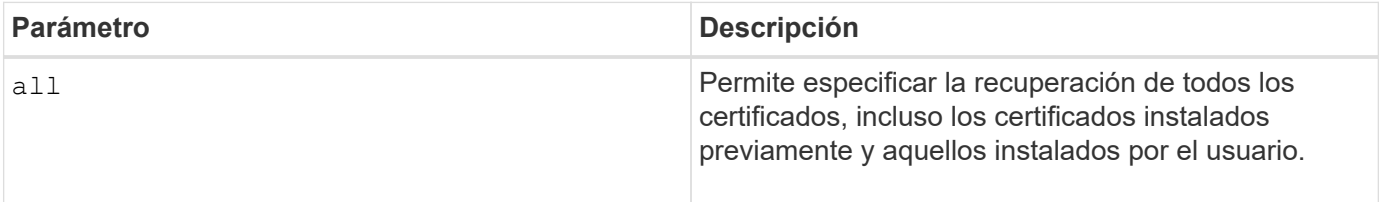

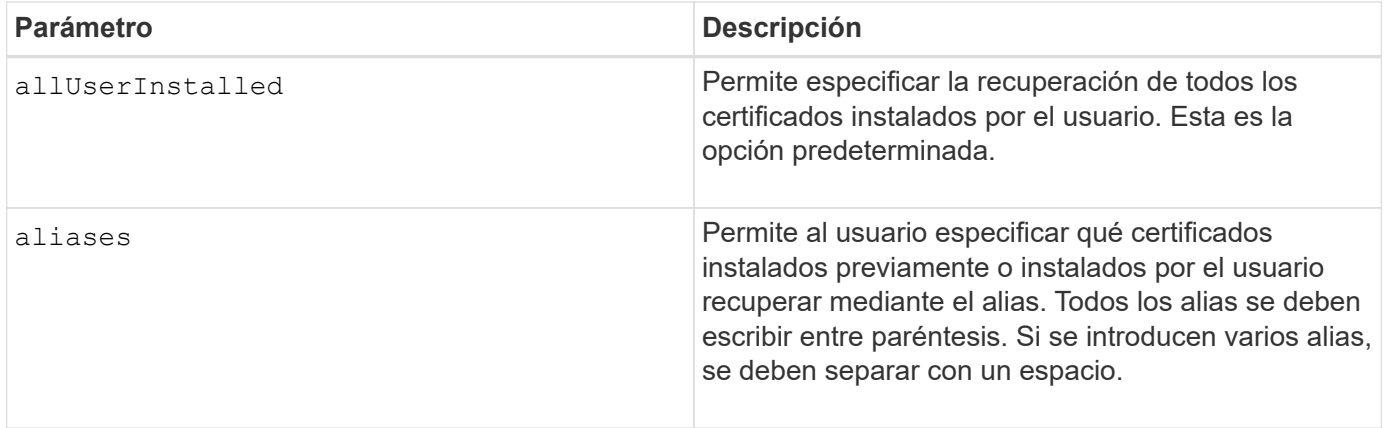

# **Ejemplos**

La salida de la muestra puede ser diferente de la que se muestra a continuación.

```
SMcli -n Array1 -c "show storageArray trustedCertificate allUserInstalled
summary;"
============================
Trusted Certificates
============================
Alias: 19527b38-8d26-44e5-8c7f-5bf2ca9db7cf
Type: Pre-installed | User installed
Subject DN: CN=Corp Issuing CA 1
Issuer DN: CN=Corp Root CA
Start: date
Expire: date
---------------------
Alias: myAliasName
Type: Pre-installed | User installed
Subject DN: CN=Corp Issuing CA 1
Issuer DN: CN=Corp Root CA
Start: date
Expire: date
SMcli completed successfully.
```
## **Nivel de firmware mínimo**

8.40

# <span id="page-605-0"></span>**Muestra iniciadores sin configurar**

La show storageArray unconfiguredInitiators el comando muestra una lista de iniciadores detectados por la cabina de almacenamiento que todavía no se configuraron en la topología de la cabina de almacenamiento.

### **Cabinas compatibles**

Este comando se aplica a una cabina de almacenamiento E2800, E5700, EF600 o EF300 individual. No funciona en cabinas de almacenamiento E2700 o E5600.

## **Funciones**

Para ejecutar este comando en una cabina de almacenamiento E2800, E5700, EF600 o EF300, debe contar con los roles de administrador de almacenamiento o supervisor de almacenamiento.

Este comando sustituye a ["Show storageArray unconfiguredIscsiInitiators"](#page-606-0) comando.

## **Sintaxis**

show storageArray unconfiguredInitiators

**Parámetros**

Ninguno.

**Nivel de firmware mínimo**

8.50

# <span id="page-606-0"></span>**Muestra iniciadores de iSCSI sin configurar de la cabina de almacenamiento**

La show storageArray unconfiguredIscsiInitiators el comando muestra una lista de iniciadores detectados por la cabina de almacenamiento que todavía no se configuraron en la topología de la cabina de almacenamiento.

## **Cabinas compatibles**

Este comando se aplica a cualquier cabina de almacenamiento individual, incluidas las cabinas E2700, E5600, E2800, E5700, Cabinas EF600 y EF300, siempre que estén instalados todos los paquetes SMcli.

### **Funciones**

Para ejecutar este comando en una cabina de almacenamiento E2800, E5700, EF600 o EF300, debe contar con los roles de administrador de almacenamiento o supervisor de almacenamiento.

Este comando queda obsoleto. El comando que lo reemplaza es ["Show storageArray unconfiguredInitiators"](#page-605-0).

### **Sintaxis**

show storageArray unconfiguredIscsiInitiators

# **Parámetros**

Ninguno.

#### **Nivel de firmware mínimo**

7.10

este comando queda obsoleto en la versión 8.50.

## **Mostrar sectores ilegibles de la cabina de almacenamiento**

La show storageArray unreadableSectors el comando muestra una tabla de las direcciones de todos los sectores de la cabina de almacenamiento que no se pueden leer.

### **Cabinas compatibles**

Este comando se aplica a cualquier cabina de almacenamiento individual, incluidas las cabinas E2700, E5600, E2800, E5700, Cabinas EF600 y EF300, siempre que estén instalados todos los paquetes SMcli.

#### **Funciones**

Para ejecutar este comando en una cabina de almacenamiento E2800, E5700, EF600 o EF300, debe contar con los roles de administrador de almacenamiento o supervisor de almacenamiento.

#### **Contexto**

La tabla que se muestra está organizada con encabezados de columnas con la siguiente información:

- Etiqueta de usuario de volumen
- Número de unidad lógica (LUN)
- Accesible para (host o grupo de hosts);
- Fecha/hora
- Dirección de bloque lógico relativo al volumen (formato hexadecimal: 0xnnnnnnnn);
- Ubicación de la unidad (soporte t, ranura s);
- Dirección de bloque lógico relativo a la unidad (formato hexadecimal: 0xnnnnnnnn);
- Tipo de fallo

Los datos se ordenan primero por la etiqueta de usuario de volumen y después por las direcciones de bloque lógico (LBA). Cada entrada de la tabla corresponde a un único sector.

#### **Sintaxis**

show storageArray unreadableSectors

#### **Parámetros**

Ninguno.

#### **Nivel de firmware mínimo**

6.10

# **Mostrar sesión de usuario de la cabina de almacenamiento**

La show storageArray userSession El comando permite ver el tiempo de espera de sesión para System Manager.

## **Cabinas compatibles**

Este comando se aplica a una cabina de almacenamiento E2800, E5700, EF600 o EF300 individual. No funciona en cabinas de almacenamiento E2700 o E5600.

# **Funciones**

Para ejecutar este comando en una cabina de almacenamiento E2800, E5700, EF600 o EF300, debe contar con los roles de administrador de almacenamiento, administrador de soporte o supervisor de almacenamiento.

## **Parámetros**

Ninguno.

## **Sintaxis**

show storageArray userSession

## **Nivel de firmware mínimo**

8.41

# **Mostrar cabina de almacenamiento**

La show storageArray el comando muestra la información de configuración de la cabina de almacenamiento.

## **Cabinas compatibles**

Este comando se aplica a cualquier cabina de almacenamiento individual, incluidas las cabinas E2700, E5600, E2800, E5700, Cabinas EF600 y EF300, siempre que estén instalados todos los paquetes SMcli.

## **Funciones**

Para ejecutar este comando en una cabina de almacenamiento E2800, E5700, EF600 o EF300, debe contar con los roles de administrador de almacenamiento o supervisor de almacenamiento.

## **Contexto**

Los parámetros muestran listas de valores de los componentes y las funciones de la cabina de almacenamiento. Se puede introducir el comando con un solo parámetro o con varios parámetros. Si se introduce el comando sin especificar ningún parámetro, se muestra todo el perfil de la cabina de almacenamiento (que es la misma información que se muestra al introducir el **profile** parámetro).

## **Sintaxis**

```
show storageArray
[autoSupport| autoSupportConfig | profile |
batteryAge | connections | defaultHostType | healthStatus |
hostTypeTable | hotSpareCoverage | features | time |
volumeDistribution | longRunningOperations | summary |
preferredVolumeOwners |
iscsiNegotiationDefaults | unconfiguredIscsiInitiators |
autoLoadBalancingEnable |
cacheMirrorDataAssuranceCheckEnable | hostConnectivityReporting]
```
## **Parámetros**

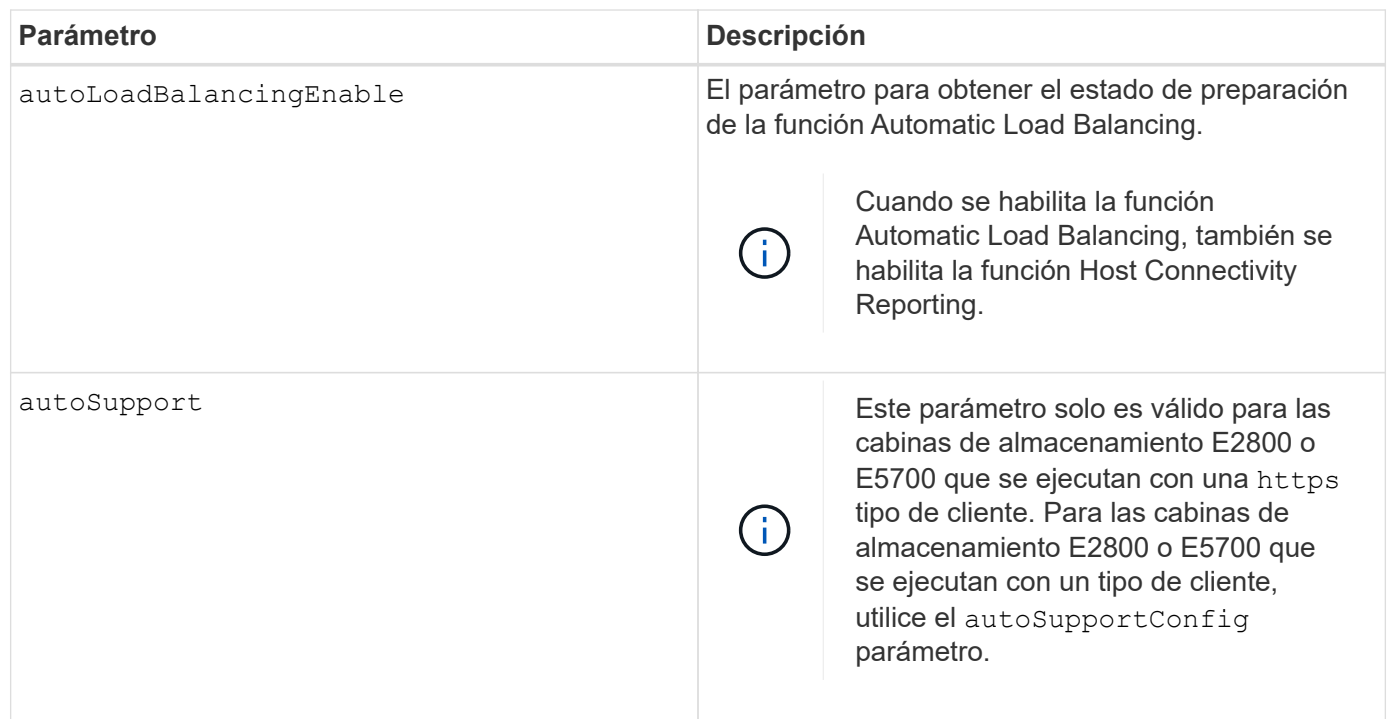

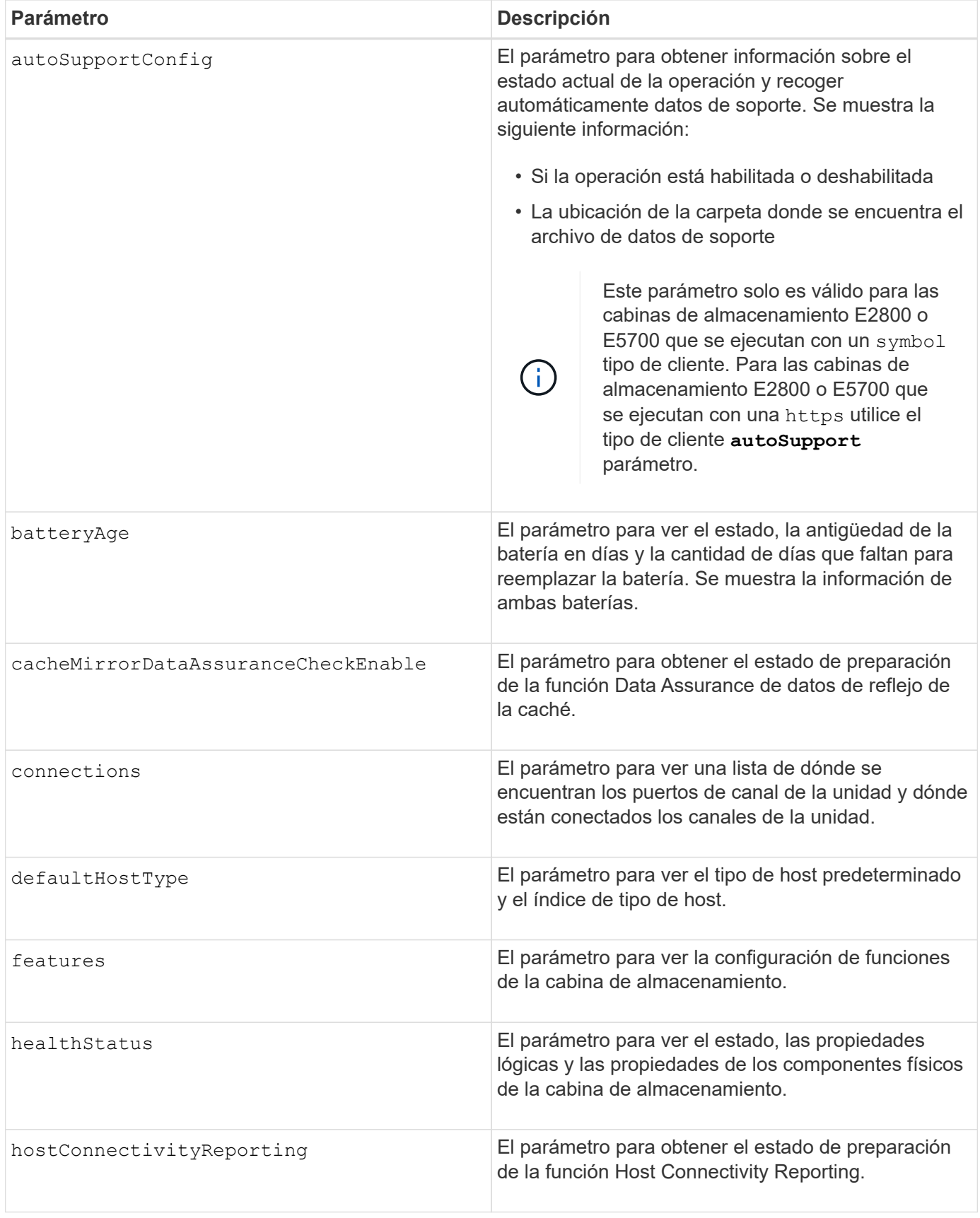

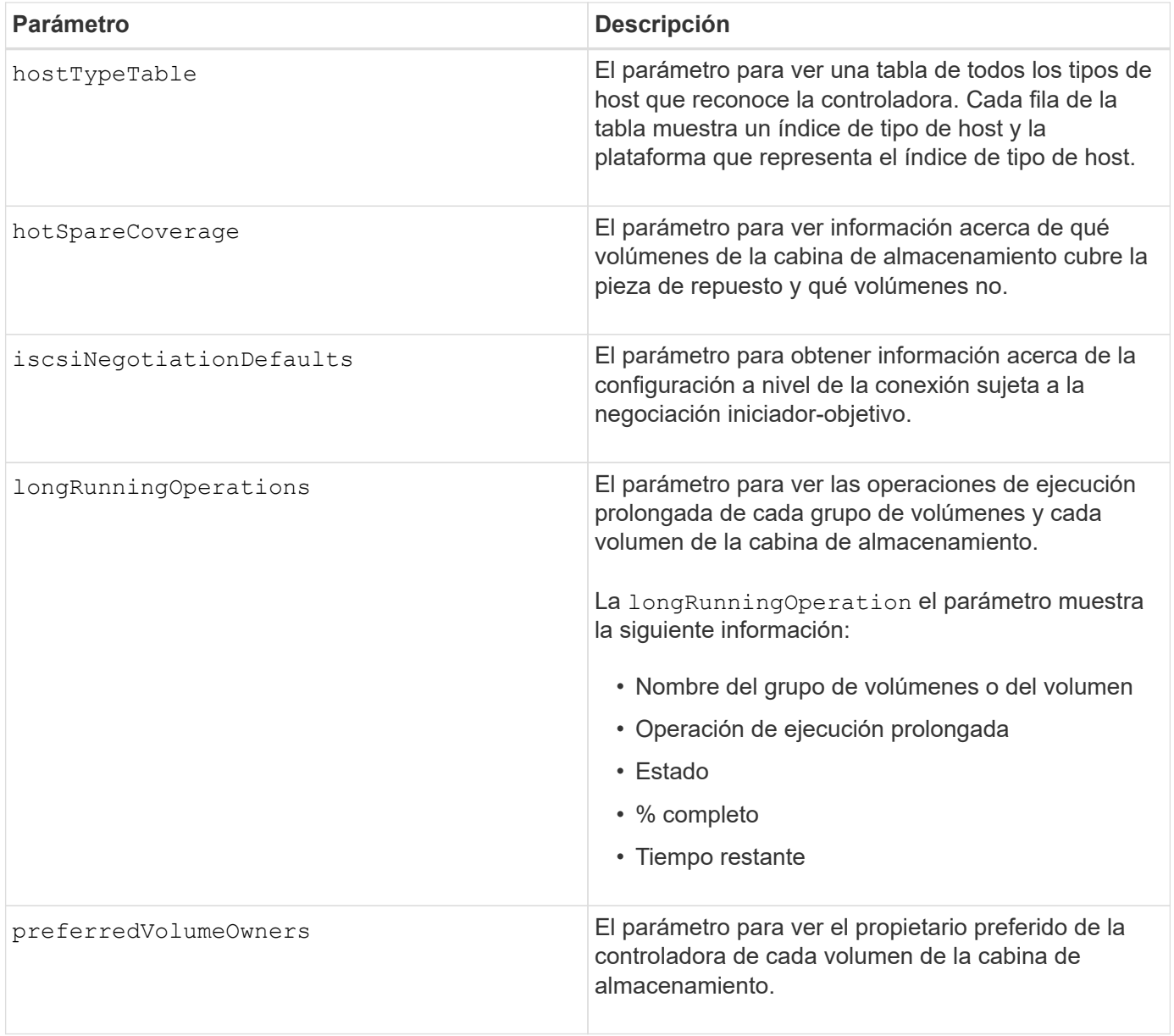
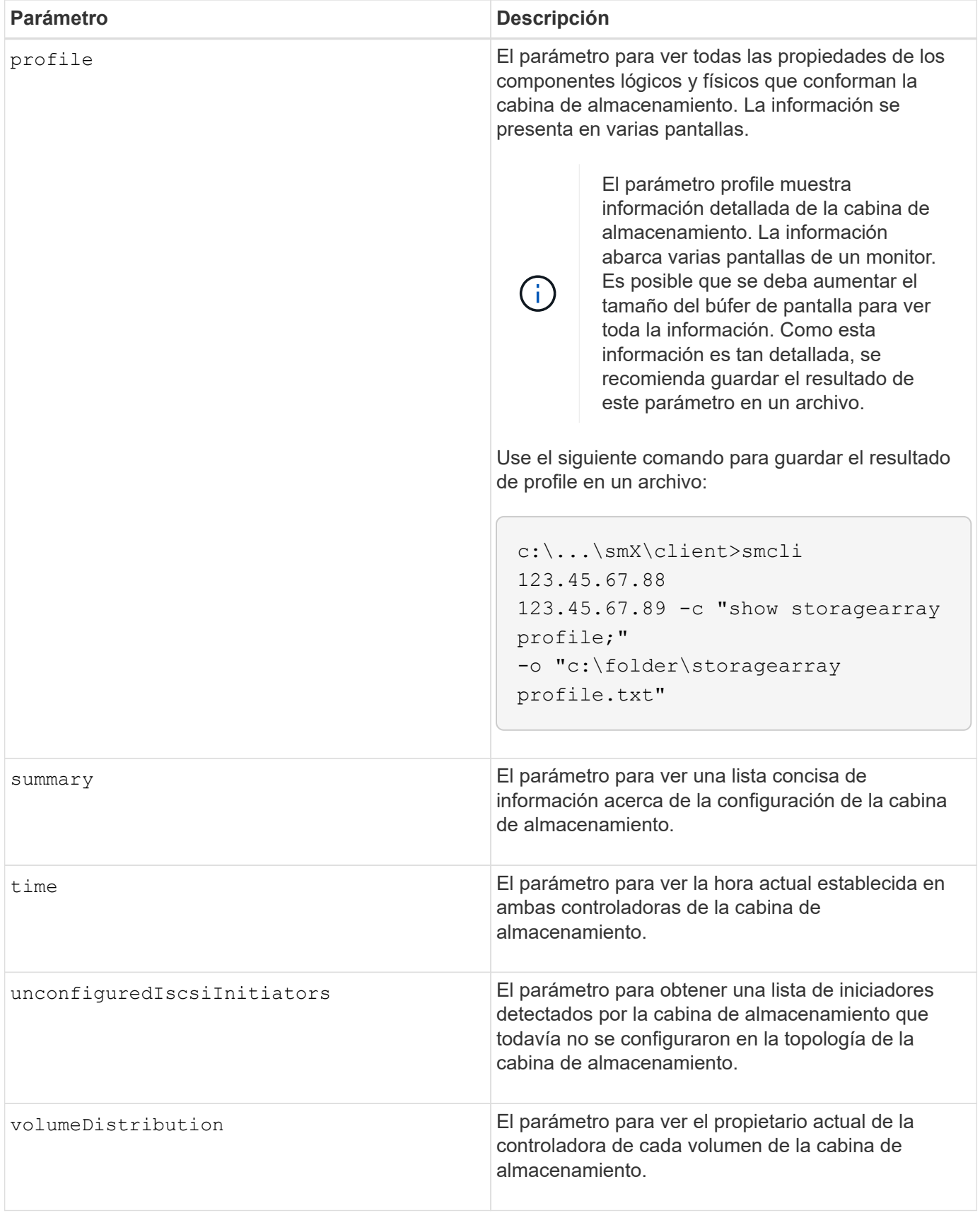

# **Notas**

La profile el parámetro muestra información detallada acerca de la cabina de almacenamiento. La información se presenta en varias pantallas de un monitor. Es posible que se deba aumentar el tamaño del búfer de pantalla para ver toda la información. Como esta información es tan detallada, se recomienda guardar el resultado de este parámetro en un archivo. Para guardar el resultado en un archivo, ejecute el show storageArray comando que se parece a este ejemplo.

-c "show storageArray profile;" -o "c:\\folder\\storageArrayProfile.txt"

La sintaxis del comando anterior es para un host que ejecuta el sistema operativo Windows. La sintaxis real varía según el sistema operativo.

Al guardar información en un archivo, puede usarla a modo de registro de la configuración y de ayuda durante la recuperación.

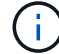

Si bien el perfil de la cabina de almacenamiento muestra una gran cantidad de datos claramente etiquetados, la novedad de la versión 8.41 es la información adicional de los informes de vida útil de las unidades SSD en las cabinas de almacenamiento E2800 o E5700. Aunque antes, los informes de vida útil incluían información sobre el recuento medio de borrados y los bloques de reserva restantes, ahora incluye el porcentaje de resistencia usado. El porcentaje de resistencia usado es la cantidad de datos escritos en las unidades SSD hasta la fecha, dividida por el límite teórico total de escritura de las unidades.

La batteryAge el parámetro muestra información de la siguiente forma.

```
Battery status: Optimal
    Age: 1 day(s)  Days until replacement: 718 day(s)
```
Los soportes de controladoras más recientes no admiten el batteryAge parámetro.

La defaultHostType el parámetro muestra información de la siguiente forma.

Default host type: Linux (Host type index 6)

La healthStatus el parámetro muestra información de la siguiente forma.

Storage array health status = optimal.

La hostTypeTable el parámetro muestra información de la siguiente forma.

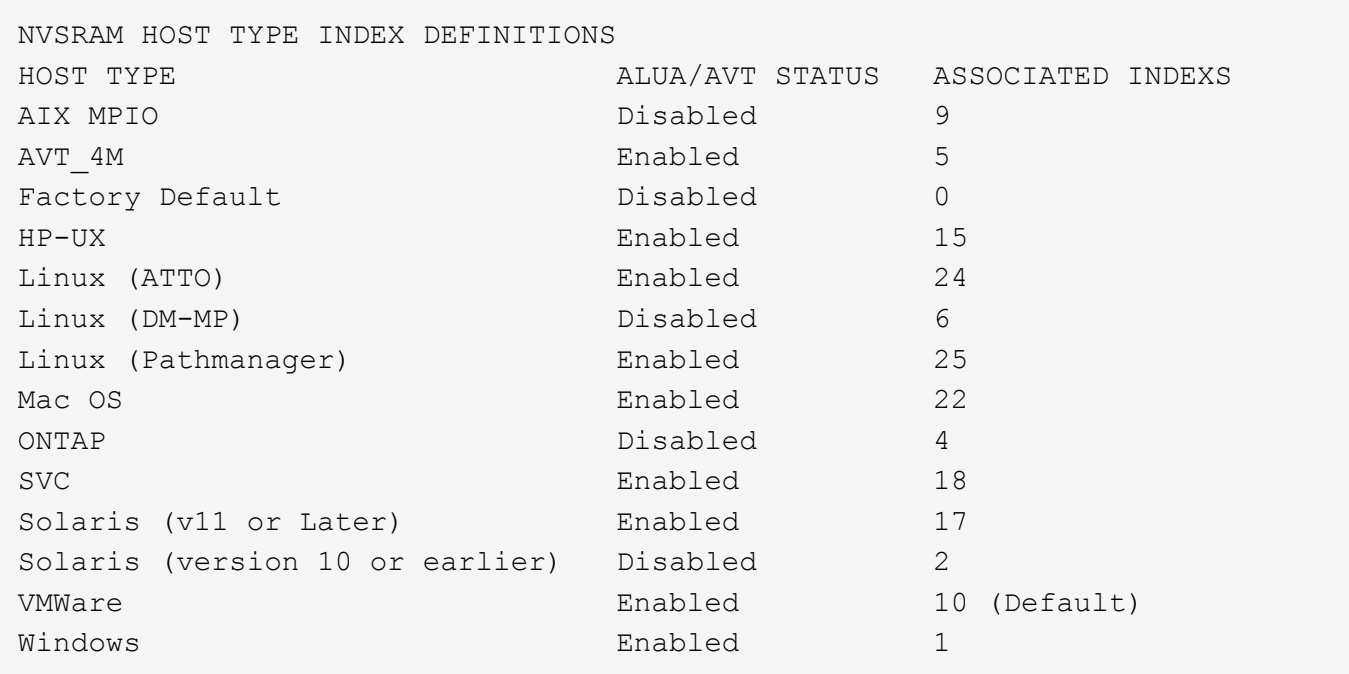

La hotSpareCoverage el parámetro muestra información de la siguiente forma.

```
The following volume groups are not protected: 2, 1
Total hot spare drives: 0
     Standby: 0
     In use: 0
```
La features parameter devuelve información que muestra las funciones habilitadas, deshabilitadas, de evaluación y disponibles para su instalación. Este comando muestra información de funciones en un formato similar al siguiente:

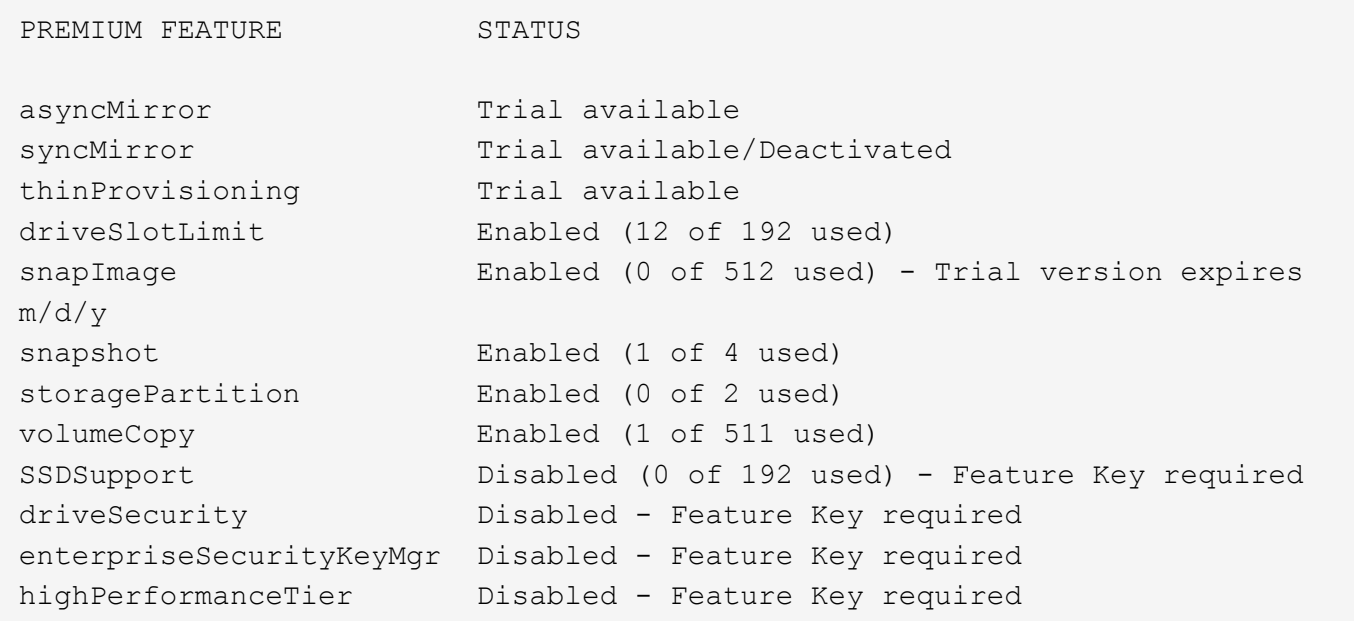

La time el parámetro muestra información de la siguiente forma.

```
Controller in Slot A
Date/Time: Thu Jun 03 14:54:55 MDT 2004
Controller in Slot B
Date/Time: Thu Jun 03 14:54:55 MDT 2004
```
La longRunningOperations el parámetro muestra información de la siguiente forma:

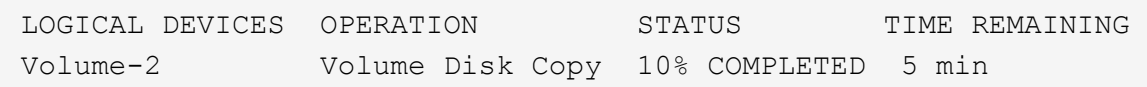

Los campos de información que devuelve el longRunningOperations el parámetro tiene los siguientes significados:

- NAME es el nombre de un volumen actualmente involucrado en una operación de ejecución prolongada. El nombre del volumen debe tener el prefijo "Volume".
- OPERATION enumera la operación que se está realizando en el grupo de volúmenes o el volumen.
- **% COMPLETE** muestra la proporción de la operación de ejecución prolongada que ya se realizó.
- STATUS puede tener alguno de los siguientes significados:
	- Pending: La operación de ejecución prolongada todavía no comenzó, pero empezará una vez que se complete la operación actual.
	- En curso: La operación de ejecución prolongada comenzó y seguirá ejecutándose hasta que se complete o se detenga por una solicitud del usuario.
- TIME REMAINING indica la duración restante para completar la operación de ejecución prolongada actual. El tiempo se muestra en un formato "horas, minutos". Si queda menos de una hora, solo se mostrarán los minutos. Si queda menos de un minuto, aparecerá el mensaje "less than a minute" se muestra.

La volumeDistribution el parámetro muestra información de la siguiente forma.

```
volume name: 10
       Current owner is controller in slot: A
volume name: CTL 0 Mirror Repository
       Current owner is controller in slot: A
volume name: Mirror Repository 1
       Current owner is controller in slot:A
volume name: 20
       Current owner is controller in slot:A
volume name: JCG_Remote_MirrorMenuTests
       Current owner is controller in slot:A
```
#### **Nivel de firmware mínimo**

5.00 añade el defaultHostType parámetro.

5.43 añade el summary parámetro.

6.10 añade el volumeDistribution parámetro.

6.14 añade el connections parámetro.

7.10 añade el autoSupportConfig parámetro.

7.77 añade el longRunningOperations parámetro.

7.83 muestra información, como la compatibilidad con nuevas funciones que se lanzaron en la versión 10.83 del software de administración del almacenamiento. Además, la información que se muestra se expandió para incluir el estado de las funciones de la cabina de almacenamiento.

8.30 añade el autoLoadBalancingEnable parámetro.

8.40 añade el autoSupport parámetro.

8.40 deja obsoleto el autoSupportConfig Parámetro para las cabinas de almacenamiento E2800 o E5700 que se ejecutan con una https tipo de cliente.

8.41 agrega la supervisión de la vida útil de las unidades SSD al perfil de la cabina de almacenamiento. Esta información solo se muestra en las cabinas de almacenamiento E2800 y E5700.

8.42 añade el hostConnectivityReporting parámetro.

8.63 añade la entrada Resource-Provisioned Volumes en la profile resultados de parámetros.

# **Mostrar candidatos de volumen para mirroring síncrono**

La show syncMirror candidates El comando muestra información acerca de los volúmenes candidatos en una cabina de almacenamiento remota que se pueden usar como volúmenes secundarios en una configuración de mirroring síncrono.

# **Cabinas compatibles**

Este comando se aplica a cualquier cabina de almacenamiento individual, con algunas restricciones. Si ejecuta el comando en la cabina E2700 o E5600, no hay restricciones.

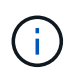

Si ejecuta el comando en la cabina E2800 o E5700, el tipo de cliente debe configurarse en symbol. Este comando no se ejecutará si el tipo de cliente está establecido en https.

## **Funciones**

Para ejecutar este comando en una cabina de almacenamiento E2800 o E5700, se deben poseer los roles Storage Admin o Storage Monitor.

# **Contexto**

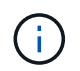

En las versiones anteriores de este comando, el identificador de función era remoteMirror. Este identificador de función ya no es válido y lo reemplaza syncMirror.

## **Sintaxis**

show syncMirror candidates primary="*volumeName*" remoteStorageArrayName="*storageArrayName*"

## **Parámetros**

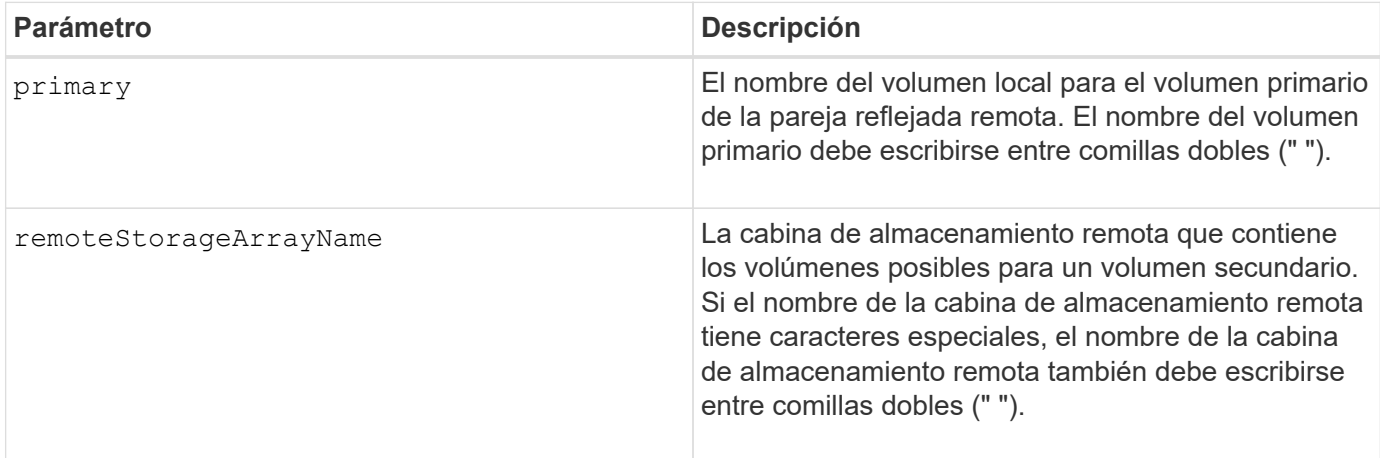

## **Nivel de firmware mínimo**

5.40

# **Mostrar progreso de sincronización de volumen de mirroring síncrono**

La show syncMirror synchronizationProgress El comando devuelve el progreso de la sincronización de datos entre el volumen primario y el volumen secundario en una configuración de mirroring síncrono.

# **Cabinas compatibles**

Este comando se aplica a cualquier cabina de almacenamiento individual, incluidas las cabinas E2700, E5600, E2800 y E5700, Siempre que se hayan instalado todos los paquetes SMcli.

# **Funciones**

Para ejecutar este comando en una cabina de almacenamiento E2800 o E5700, se deben poseer los roles Storage Admin o Storage Monitor.

# **Contexto**

Este comando muestra el progreso como un porcentaje de la sincronización de datos que se completó.

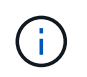

En las versiones anteriores de este comando, el identificador de función era remoteMirror. Este identificador de función ya no es válido y lo reemplaza **syncMirror**.

## **Sintaxis**

```
show syncMirror (localVolume [volumeName] |
localVolumes [volumeName1... volumeNameN]) synchronizationProgress
```
## **Parámetro**

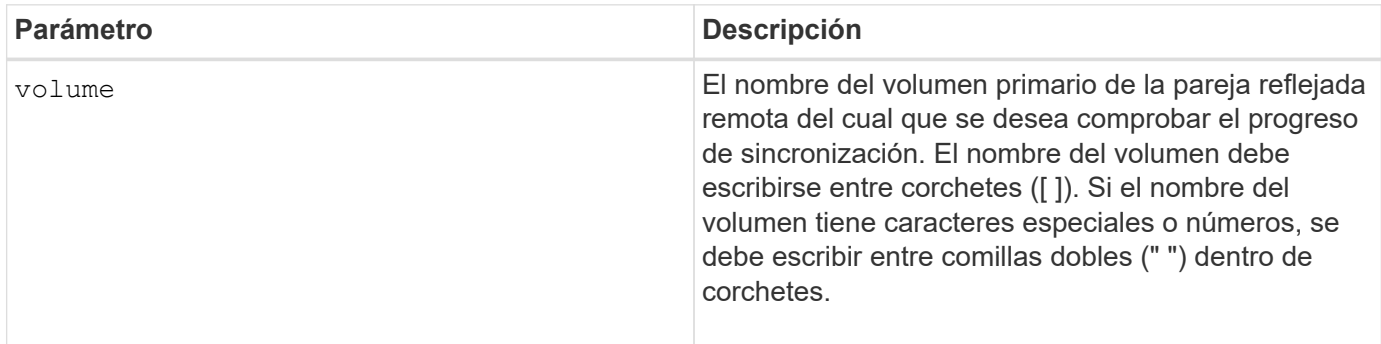

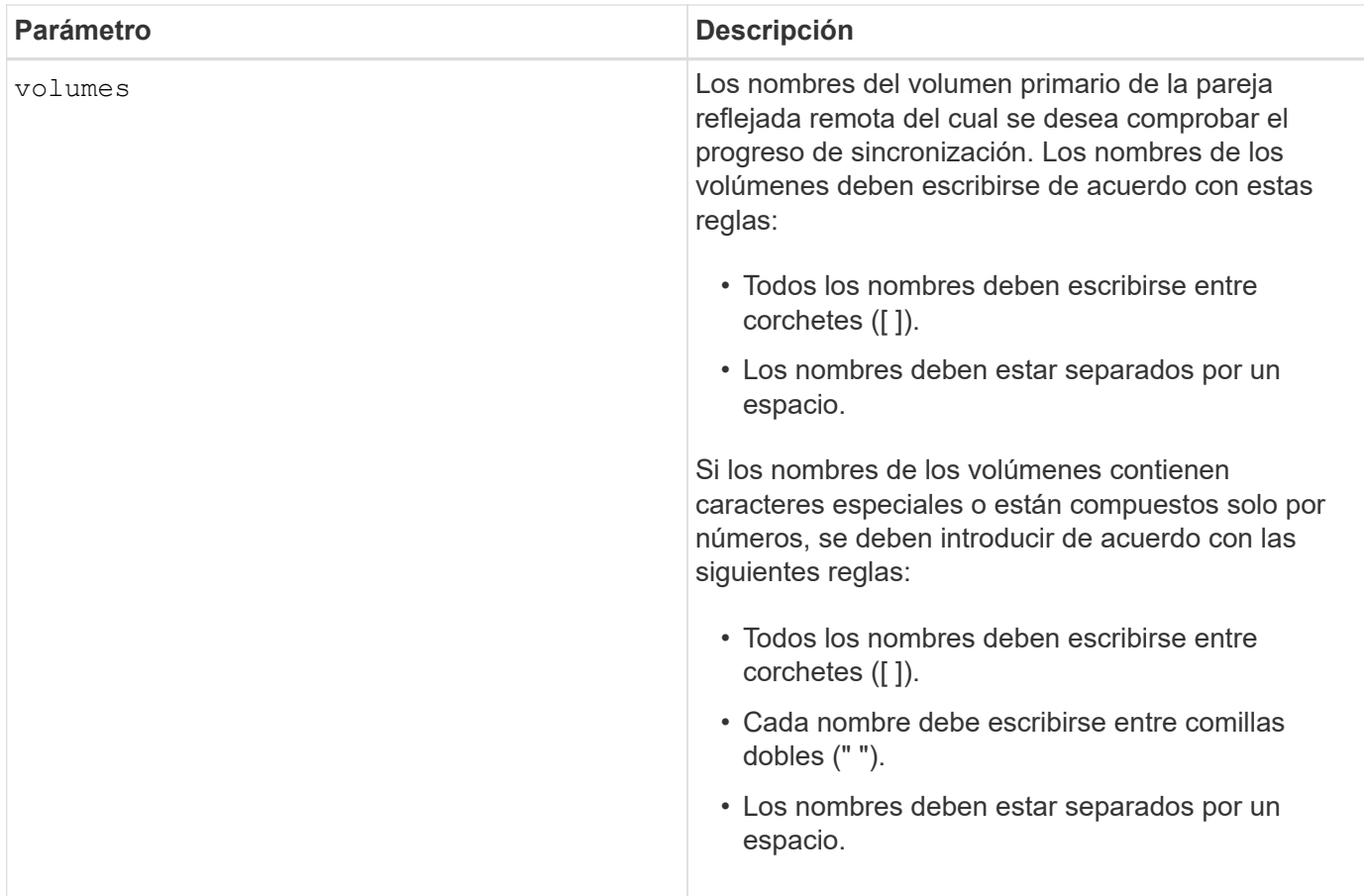

## **Nivel de firmware mínimo**

5.40

# **Mostrar configuración de syslog**

La show syslog summary comando muestra la información de configuración de alertas de syslog.

## **Cabinas compatibles**

Este comando se aplica a una cabina de almacenamiento E2800, E5700, EF600 o EF300 individual. No funciona en cabinas de almacenamiento E2700 o E5600.

## **Funciones**

Para ejecutar este comando en una cabina de almacenamiento E2800, E5700, EF600 o EF300, debe contar con los roles de administrador de almacenamiento, administrador de soporte o supervisor de almacenamiento.

## **Sintaxis**

show syslog summary

## **Parámetros**

## Ninguno.

# **Ejemplos**

```
SYSLOG SUMMARY
    Default facility: 3
    Default tag: StorageArray
    Syslog format: rfc5424
    Syslog Servers
     Server Address Port Number
     serverName1.company.com 514
     serverName2.company.com 514
SMcli completed successfully.
```
## **Nivel de firmware mínimo**

## 8.40

11.70.1 añadió el syslogFormat Parámetro para especificar el formato del mensaje de syslog.

## **Mostrar cadena**

La show textstring comando muestra una cadena de texto de un archivo de script. Este comando es similar al echo En MS-dos y UNIX.

## **Cabinas compatibles**

Este comando se aplica a cualquier cabina de almacenamiento individual, incluidas las cabinas E2700, E5600, E2800, E5700, Cabinas EF600 y EF300, siempre que estén instalados todos los paquetes SMcli.

#### **Funciones**

Para ejecutar este comando en una cabina de almacenamiento E2800, E5700, EF600 o EF300, debe contar con los roles de administrador de almacenamiento o supervisor de almacenamiento.

#### **Sintaxis**

```
show "textString"
```
## **Parámetros**

Ninguno.

## **Notas**

Escriba la cadena entre comillas dobles (" ").

6.10

# **Mostrar progreso de acción de volumen**

La show volume actionProgress el comando muestra información acerca de la acción del volumen y la cantidad de la operación de ejecución prolongada que se realizó para una operación de ejecución prolongada en un volumen.

## **Cabinas compatibles**

Este comando se aplica a cualquier cabina de almacenamiento individual, incluidas las cabinas E2700, E5600, E2800, E5700, Cabinas EF600 y EF300, siempre que estén instalados todos los paquetes SMcli.

## **Funciones**

Para ejecutar este comando en una cabina de almacenamiento E2800, E5700, EF600 o EF300, debe contar con los roles de administrador de almacenamiento o supervisor de almacenamiento.

## **Contexto**

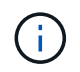

Con la versión de firmware 7.77, el show volume actionProgress el comando queda obsoleto. Sustituir este mando por show storageArray longRunningOperations.

La cantidad de la operación de ejecución prolongada que se realizó se muestra en forma de porcentaje (por ejemplo, 25 significa que se realizó el 25 % de la operación de ejecución prolongada).

## **Sintaxis**

show volume [*volumeName*] actionProgress

## **Parámetro**

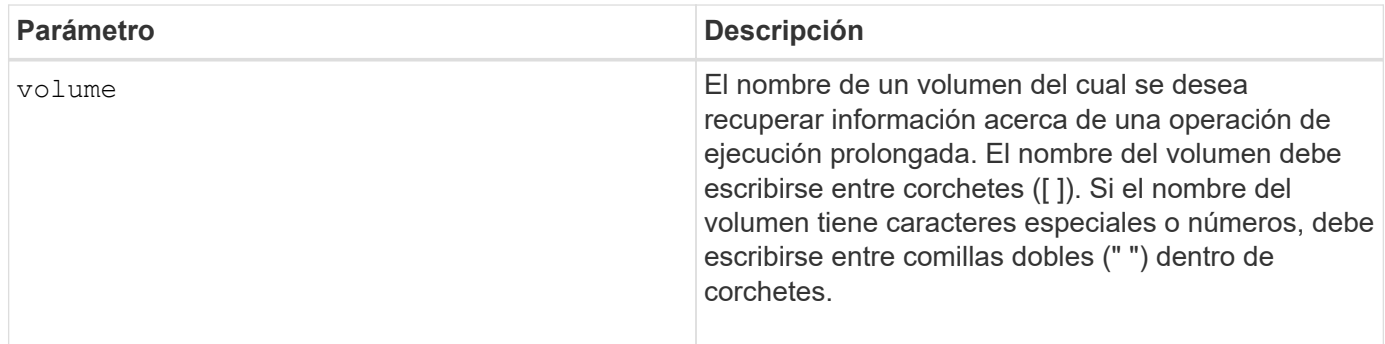

#### **Nivel de firmware mínimo**

5.43

# **Mostrar estadísticas de rendimiento de volumen**

La show volume performanceStats comando muestra información acerca del rendimiento del volumen.

# **Cabinas compatibles**

Este comando se aplica a cualquier cabina de almacenamiento individual, incluidas las cabinas E2700, E5600, E2800, E5700, Cabinas EF600 y EF300, siempre que estén instalados todos los paquetes SMcli.

# **Funciones**

Para ejecutar este comando en una cabina de almacenamiento E2800, E5700, EF600 o EF300, debe contar con los roles de administrador de almacenamiento o supervisor de almacenamiento.

# **Contexto**

Este comando devuelve la información siguiente sobre cada volumen en la cabina de almacenamiento:

- Cabinas de almacenamiento
- Total de IO/s
- % De lectura
- % De aciertos en caché de lectura primaria
- % De aciertos en caché de escritura primaria
- % De aciertos en caché SSD
- MB/s actuales
- MB/s máximos
- IO/s actuales
- IO/s máximos
- IO/s mínimos
- Promedio de IO/s
- MB/s mínimos
- Promedio de MB/s
- Latencia de IO actual
- Latencia de IO máxima
- Latencia de IO mínima
- Latencia de IO promedio

## **Sintaxis**

```
show (allVolumes | volume ["volumeName"]
volumes ["volumeName1" ... "volumeNameN"]) performanceStats
```
## **Parámetros**

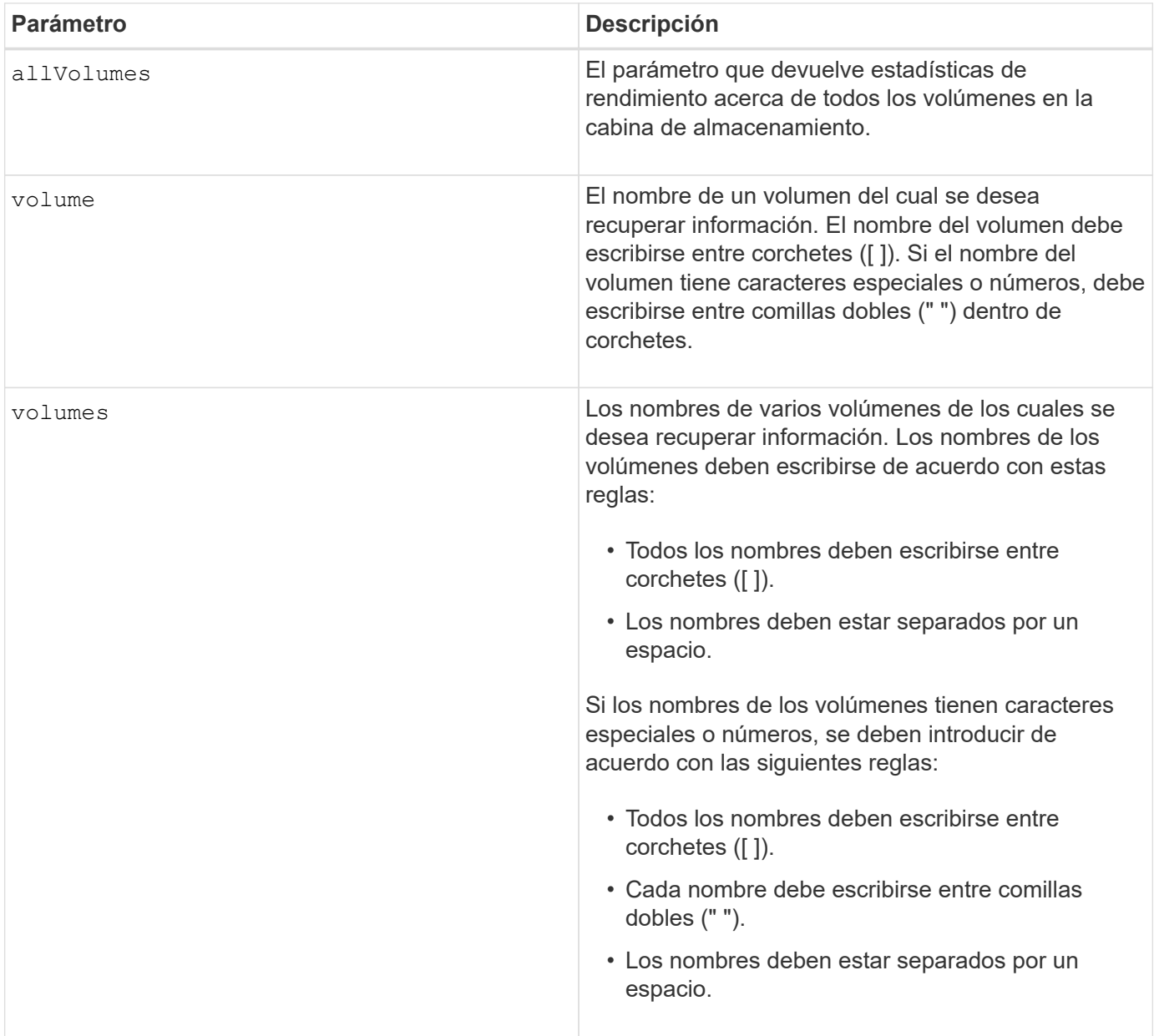

#### **Notas**

Antes de ejecutar show volume performanceStat ejecute el set session performanceMonitorInterval y la set session performanceMonitorIterations comando para definir la frecuencia con la que se recogen las estadísticas.

La show volume performanceStat el comando muestra las estadísticas de rendimiento del volumen, como se observa en el siguiente ejemplo:

```
Performance Monitor Statistics for Storage Array: Tyler -
Date/Time: 11/6/12 10:00: 34 AM - Polling interval in seconds: 5
"Storage Arrays","Total IOs","Read %","Primary Read Cache Hit %",
"Primary Write Cache Hit %","SSD Read Cache Hit %","Current MBs/sec",
"Maximum MBs/sec","Current IOs/sec","Maximum IOs/sec","Minimum IOs/sec",
"Average IOs/sec","Minimum MBs/sec","Average MBs/sec","Current IO
Latency",
"Maximum IO Latency","Minimum IO Latency","Average IO Latency"
"Capture Iteration: 1","","","","","","","","","","","","","","","","",""
"Date/Time: 11/6/12 10:00:34
AM","","","","","","","","","","","","","","",
     "","","""Volume
Unnamed","0.0","","0.0","0.0","0.0","0.0","0.0","0.0","0.0","0.0",
     "0.0","0.0","0.0","0.0","0.0","0.0","0.0"
```
#### **Nivel de firmware mínimo**

## 6.10

## **Mostrar reservas de volumen**

La show volume reservations el comando muestra información acerca de los volúmenes con reservas persistentes.

## **Cabinas compatibles**

Este comando se aplica a cualquier cabina de almacenamiento individual, incluidas las cabinas E2700, E5600, E2800, E5700, Cabinas EF600 y EF300, siempre que estén instalados todos los paquetes SMcli.

## **Funciones**

Para ejecutar este comando en una cabina de almacenamiento E2800, E5700, EF600 o EF300, debe contar con los roles de administrador de almacenamiento o supervisor de almacenamiento.

#### **Sintaxis**

```
show (allVolumes | volume [volumeName] |
volumes [volumeName1 ... volumeNameN]) reservations
```
# **Parámetros**

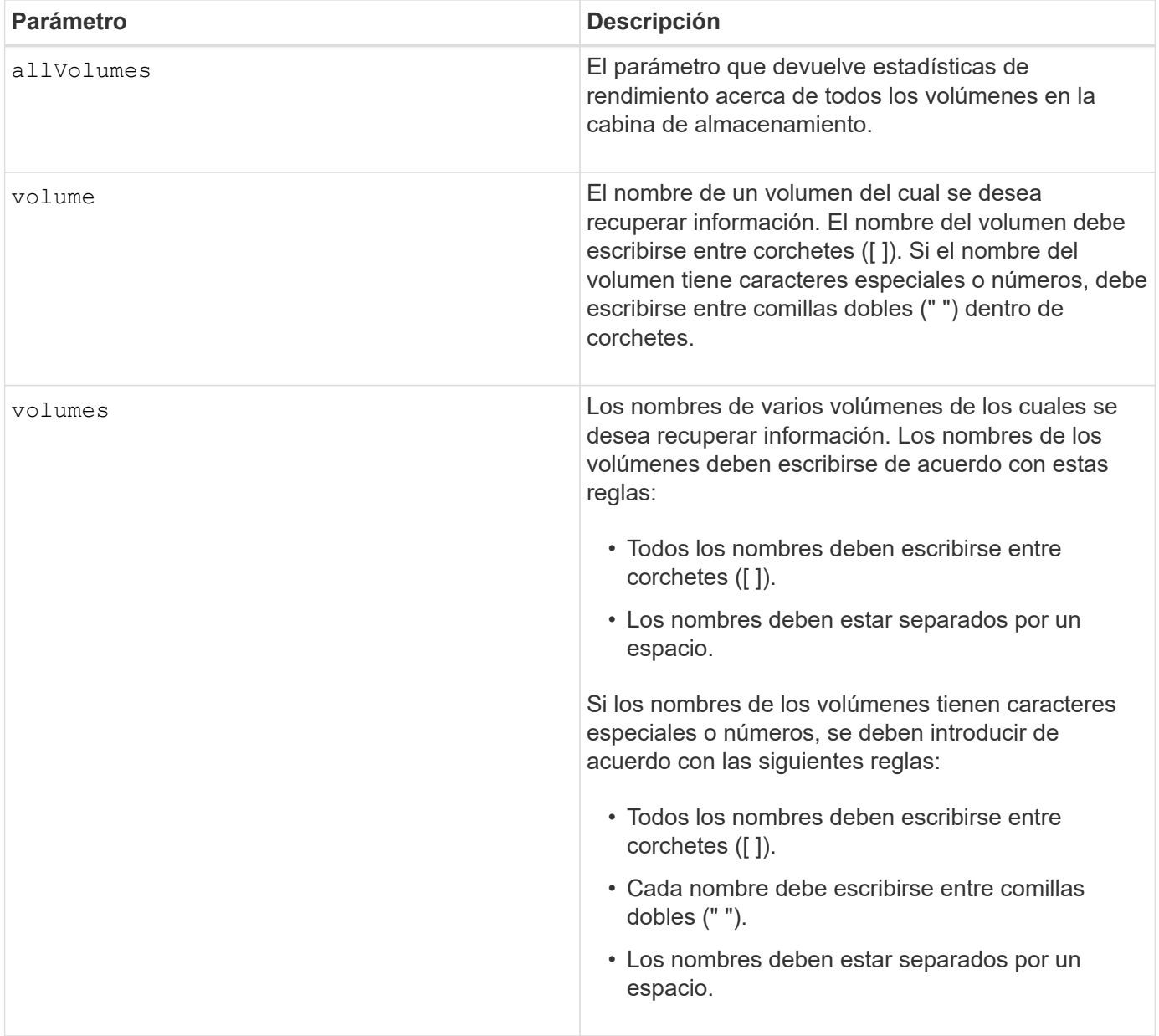

## **Nivel de firmware mínimo**

5.40

# **Mostrar volumen**

La show volume summary el comando muestra información acerca de un volumen.

# **Cabinas compatibles**

Este comando se aplica a cualquier cabina de almacenamiento individual, incluidas las cabinas E2700, E5600, E2800, E5700, Cabinas EF600 y EF300, siempre que estén instalados todos los paquetes SMcli.

## **Funciones**

Para ejecutar este comando en una cabina de almacenamiento E2800, E5700, EF600 o EF300, debe contar con los roles de administrador de almacenamiento o supervisor de almacenamiento.

## **Contexto**

Este comando devuelve la información siguiente sobre los volúmenes en una cabina de almacenamiento:

- El número de volúmenes
- El nombre
- El estado
- La capacidad
- Nivel de RAID
- El grupo de volúmenes en el que se encuentra el volumen
- Detalles
	- El ID del volumen
	- El ID del subsistema
	- El tipo de unidad (SAS)
	- Protección contra pérdida de soporte
	- El propietario preferido
	- El propietario actual
	- El tamaño de segmento
	- La prioridad de modificación
	- El estado de la caché de lectura (habilitada o deshabilitada)
	- El estado de la caché de escritura (habilitada o deshabilitada)
	- El estado de la caché de escritura sin baterías (habilitada o deshabilitada)
	- El estado de la caché de escritura con reflejo (habilitada o deshabilitada)
	- El periodo posterior al vaciado de la caché de escritura
	- La configuración de captura previa de lectura de la caché (TRUE o FALSE)
	- El estado de habilitación del análisis de medios en segundo plano (habilitado o deshabilitado)
	- El estado del análisis de medios con comprobación de redundancia (habilitado o deshabilitado)
- Los volúmenes del repositorio de reflejo

# **Sintaxis**

```
show (allVolumes | volume [volumeName] |
volumes [volumeName1 ... volumeNameN]) summary
```
# **Parámetros**

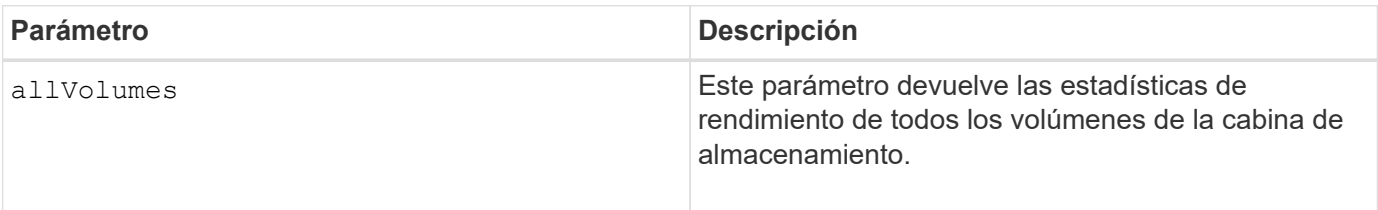

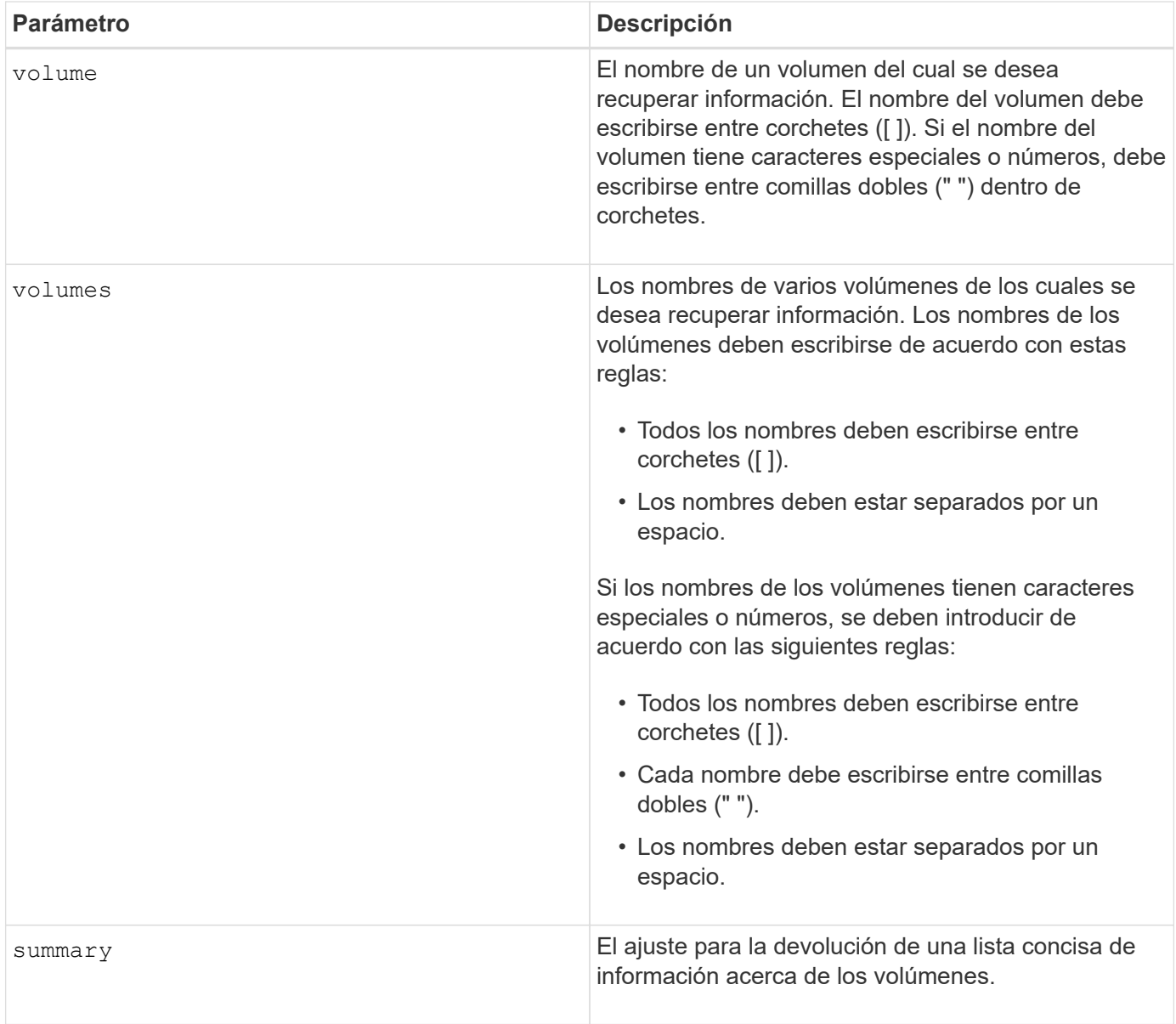

# **Mostrar volumen fino**

La show volume el comando muestra el historial de expansión o la capacidad usada de los volúmenes finos especificados.

# **Cabinas compatibles**

Este comando se aplica a cualquier cabina de almacenamiento individual, incluidas las cabinas E2700, E5600, E2800, E5700, Cabinas EF600 y EF300, siempre que estén instalados todos los paquetes SMcli.

# **Funciones**

Para ejecutar este comando en una cabina de almacenamiento E2800, E5700, EF600 o EF300, debe contar con los roles de administrador de almacenamiento o supervisor de almacenamiento.

# **Sintaxis**

```
show (allVolumes | volume [volumeName] |
volumes [volumeName1 ... volumeNameN])
(consumedCapacity |
(expansionHistory [file=fileName]))
```
## **Parámetros**

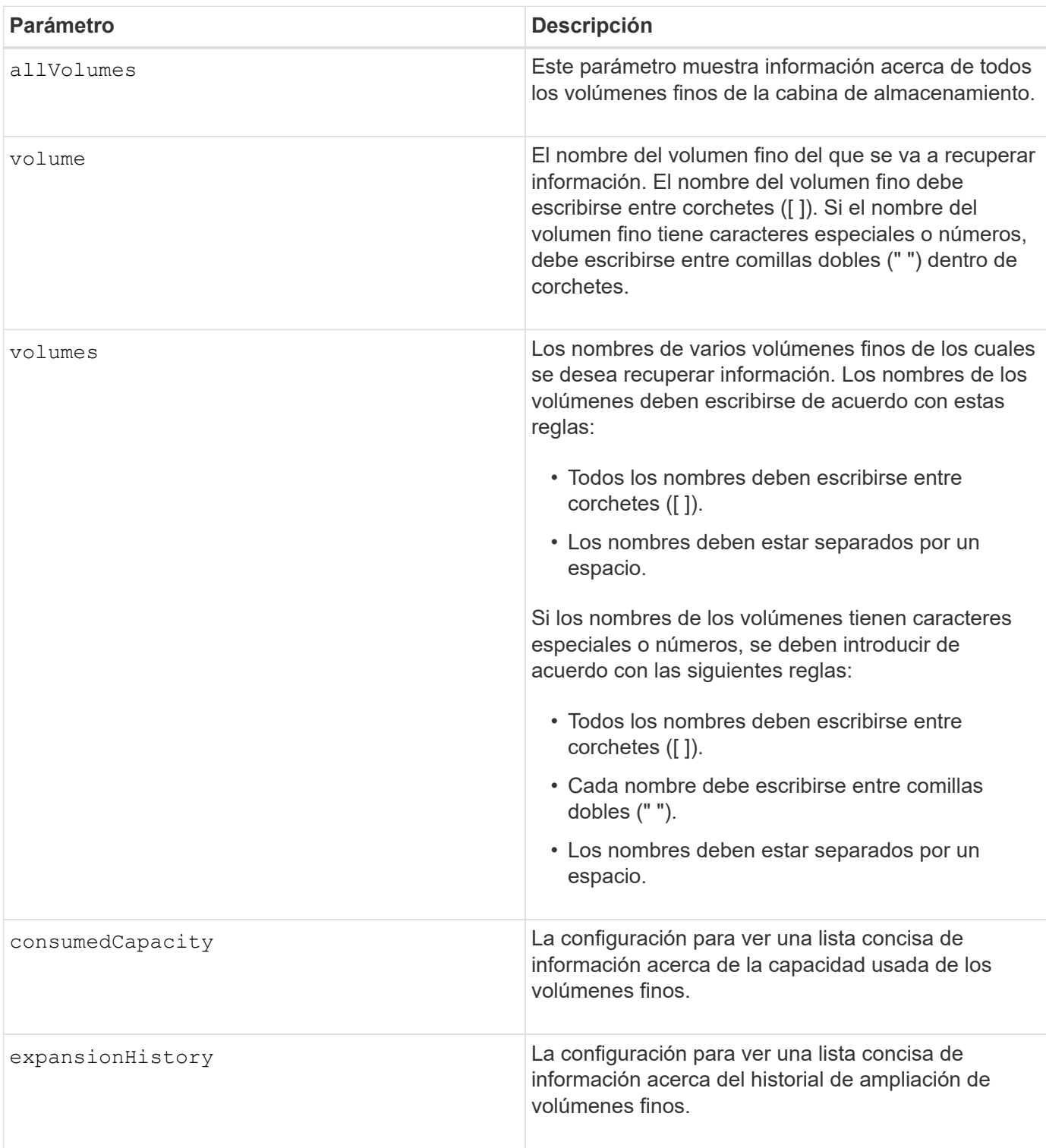

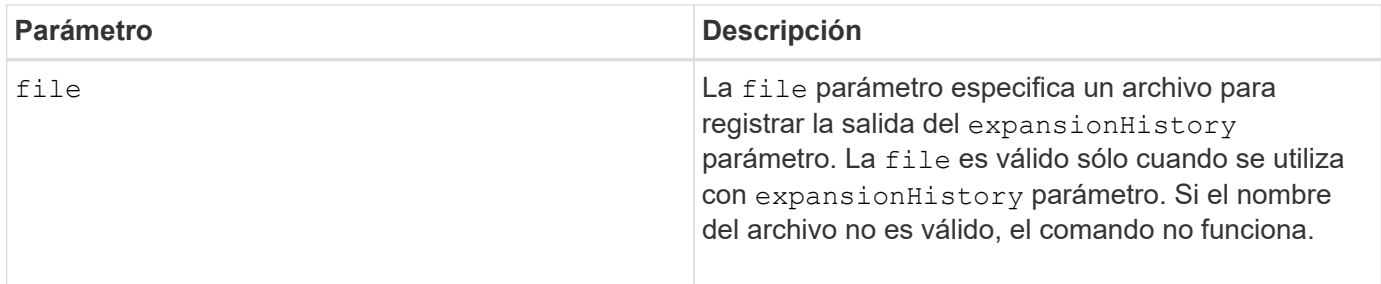

# **Notas**

Con la expansionHistory parámetro, el comando muestra información similar al ejemplo que se muestra a continuación.

Thin volume name: volume-nameRepository volume Name: REPOS NNNN

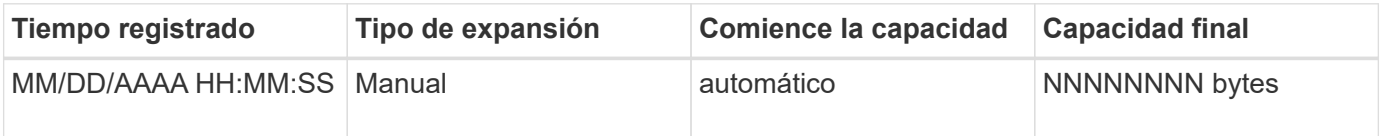

Con la consumedCapacity parámetro, el comando muestra información similar al ejemplo que se muestra a continuación.

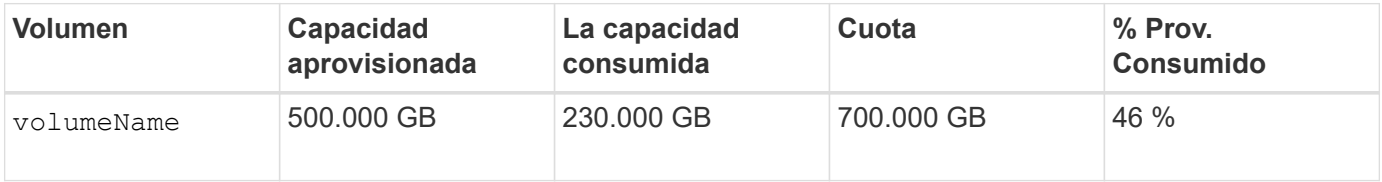

# **Nivel de firmware mínimo**

7.83

# **Mostrar candidatos objetivo de copia de volumen**

La show volumeCopy source targetCandidates el comando muestra información acerca de los volúmenes candidatos que pueden usarse como objetivo de una operación de copia de volumen. Este comando es válido para las parejas de copias de volumen Snapshot.

# **Cabinas compatibles**

Este comando se aplica a cualquier cabina de almacenamiento individual, incluidas las cabinas E2700, E5600, E2800, E5700, Cabinas EF600 y EF300, siempre que estén instalados todos los paquetes SMcli.

# **Funciones**

Para ejecutar este comando en una cabina de almacenamiento E2800, E5700, EF600 o EF300, debe contar con los roles de administrador de almacenamiento o supervisor de almacenamiento.

show volumeCopy source ["*sourceName*"] targetCandidates

## **Parámetro**

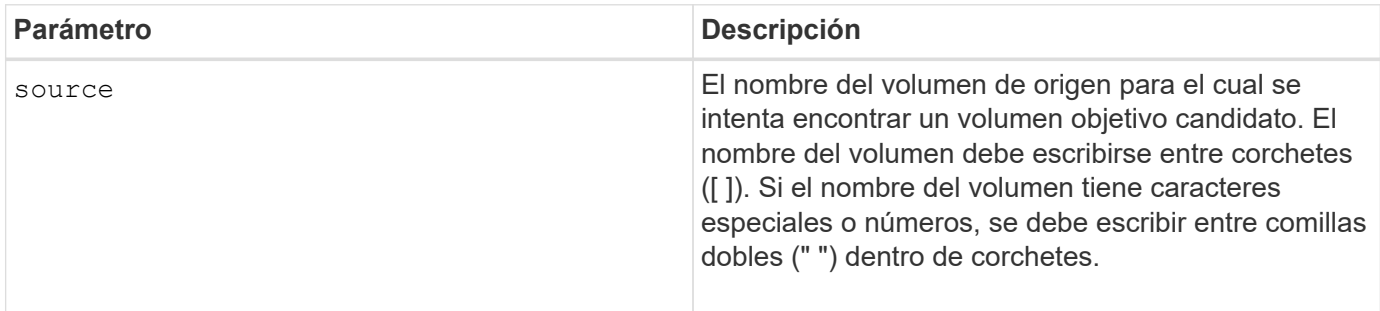

# **Mostrar candidatos de origen de copia de volumen**

La show volumeCopy sourceCandidates el comando muestra información acerca de los volúmenes candidatos que pueden usarse como origen de una operación de copia de volumen. Este comando es válido para las parejas de copias de volumen Snapshot.

# **Cabinas compatibles**

Este comando se aplica a cualquier cabina de almacenamiento individual, incluidas las cabinas E2700, E5600, E2800, E5700, Cabinas EF600 y EF300, siempre que estén instalados todos los paquetes SMcli.

# **Funciones**

Para ejecutar este comando en una cabina de almacenamiento E2800, E5700, EF600 o EF300, debe contar con los roles de administrador de almacenamiento o supervisor de almacenamiento.

## **Sintaxis**

show volumeCopy sourceCandidates

## **Parámetros**

Ninguno.

## **Notas**

Este comando muestra información acerca del origen de una copia de volumen, como se observa en el siguiente ejemplo:

```
Volume Name: finance
     Capacity: 4.0 GB
     Volume Group: 1
Volume Name: engineering
     Capacity: 4.0 GB
     Volume Group: 2
```
# **Mostrar copia de volumen**

La show volumeCopy el comando muestra información acerca de las operaciones de copia de volumen.

## **Cabinas compatibles**

Este comando se aplica a cualquier cabina de almacenamiento individual, incluidas las cabinas E2700, E5600, E2800, E5700, Cabinas EF600 y EF300, siempre que estén instalados todos los paquetes SMcli.

#### **Funciones**

Para ejecutar este comando en una cabina de almacenamiento E2800, E5700, EF600 o EF300, debe contar con los roles de administrador de almacenamiento o supervisor de almacenamiento.

## **Contexto**

Este comando muestra la siguiente información acerca de las operaciones de copia de volumen:

- El estado de la copia
- La Marca de hora de inicio
- La Marca de hora de finalización
- La prioridad de copia
- El identificador WWID del volumen de origen o el WWID del volumen objetivo
- La configuración del atributo solo de lectura del volumen objetivo

Se puede recuperar información acerca de una pareja de copia de volumen específica o de todas las parejas de copia de volumen de la cabina de almacenamiento. Este comando es válido para las parejas de copias de volumen Snapshot.

## **Sintaxis**

```
show volumeCopy (allVolumes | source ["sourceName"] |
target ["targetName"])
```
# **Parámetros**

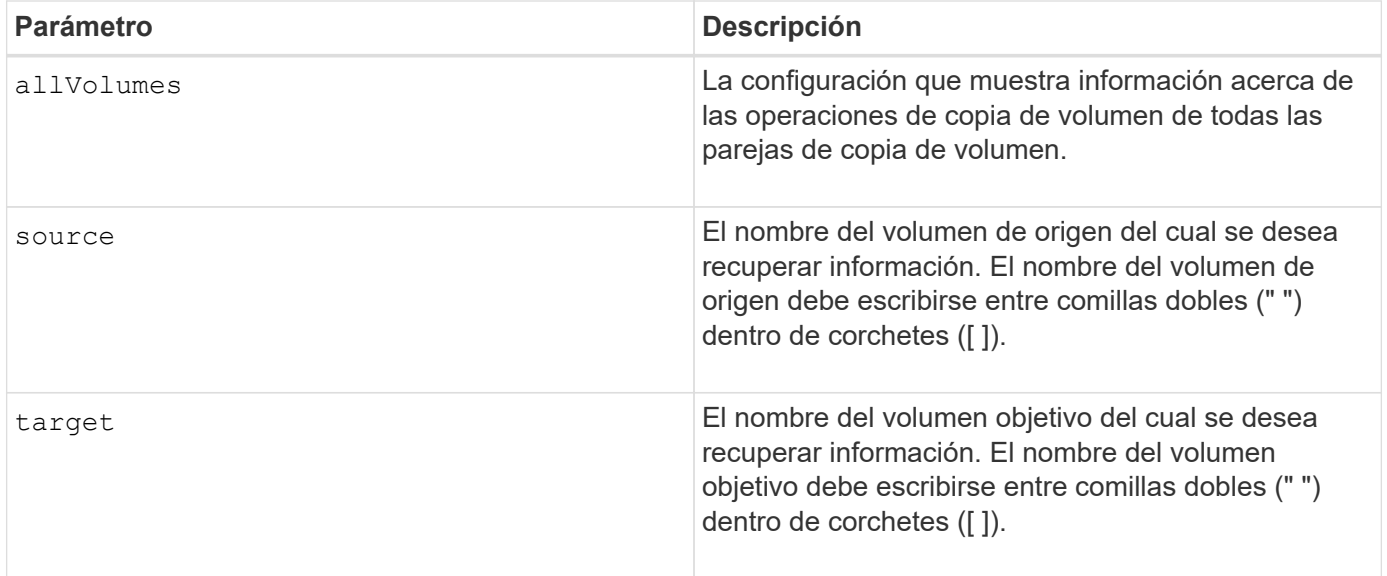

# **Mostrar dependencias de exportación de grupo de volúmenes**

La show volumeGroup exportDependencies el comando muestra una lista de dependencias de las unidades de un grupo de volúmenes que se desea mover de una cabina de almacenamiento a una segunda cabina de almacenamiento.

# **Cabinas compatibles**

Este comando se aplica a cualquier cabina de almacenamiento individual, incluidas las cabinas E2700, E5600, E2800, E5700, Cabinas EF600 y EF300, siempre que estén instalados todos los paquetes SMcli.

# **Funciones**

Para ejecutar este comando en una cabina de almacenamiento E2800, E5700, EF600 o EF300, debe contar con los roles de administrador de almacenamiento o supervisor de almacenamiento.

# **Sintaxis**

show volumeGroup [*volumeGroupName*] exportDependencies

## **Parámetro**

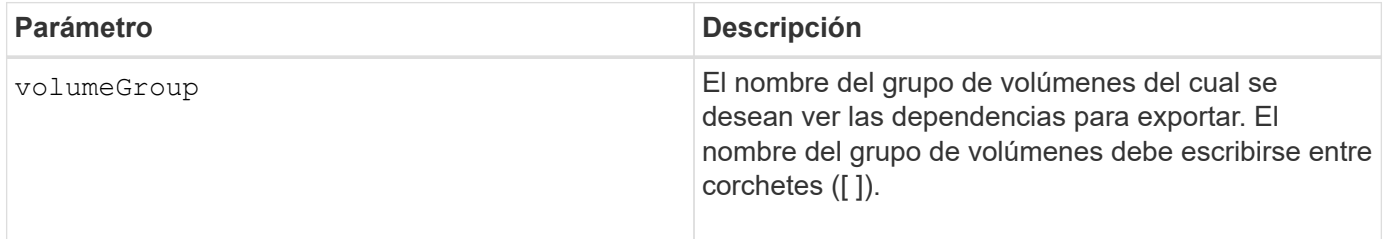

## **Notas**

Este comando aumenta la velocidad de giro de las unidades de un grupo de volúmenes, lee el DACstore y muestra una lista de dependencias para importar de un grupo de volúmenes. El grupo de volúmenes debe

estar en el estado exportado o forzado.

## **Nivel de firmware mínimo**

# 7.10

# **Mostrar dependencias de importación de grupo de volúmenes**

La show volumeGroup importDependencies el comando muestra una lista de dependencias de las unidades de un grupo de volúmenes que se desea mover de una cabina de almacenamiento a una segunda cabina de almacenamiento.

# **Cabinas compatibles**

Este comando se aplica a cualquier cabina de almacenamiento individual, incluidas las cabinas E2700, E5600, E2800, E5700, Cabinas EF600 y EF300, siempre que estén instalados todos los paquetes SMcli.

## **Funciones**

Para ejecutar este comando en una cabina de almacenamiento E2800, E5700, EF600 o EF300, debe contar con los roles de administrador de almacenamiento o supervisor de almacenamiento.

## **Sintaxis**

```
show volumeGroup [volumeGroupName] importDependencies
[cancelImport=(TRUE | FALSE)]
```
## **Parámetros**

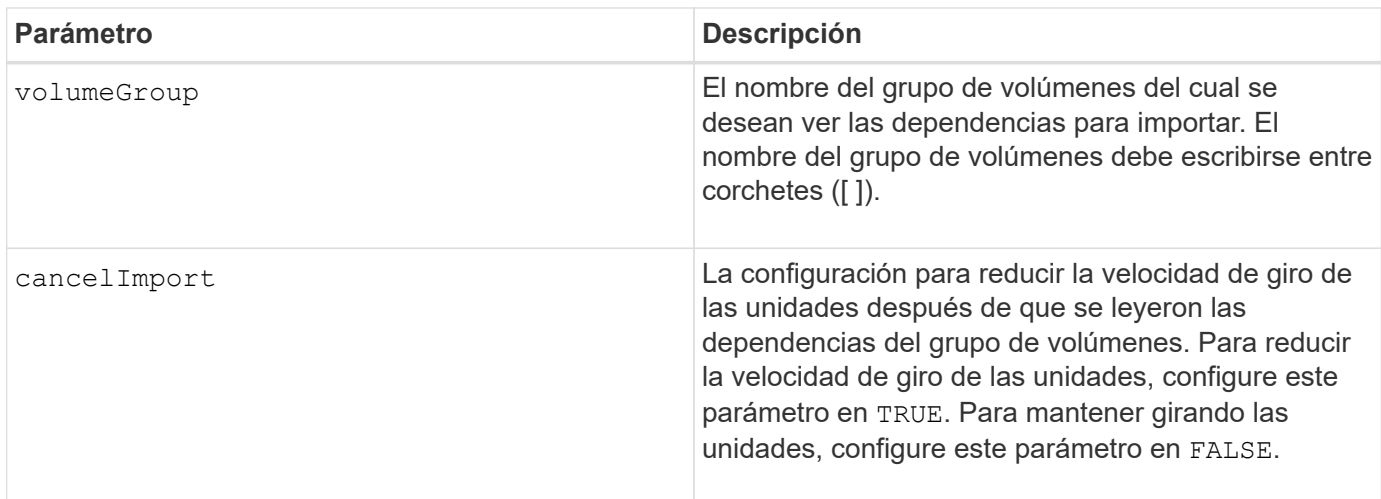

## **Notas**

Este comando muestra las dependencias de un grupo de volúmenes específico y, para ello, debe estar en el estado exportado o forzado. Si se toma una decisión de conservar las dependencias de la lista, entonces el cancelImport se puede aplicar el parámetro para reducir la velocidad de giro de las unidades.

Debe ejecutar el show volumeGroup importDependencies antes de ejecutar el start volumeGroup import comando.

7.10

# **Mostrar grupo de volúmenes**

La show volumeGroup el comando muestra información acerca de un grupo de volúmenes.

# **Cabinas compatibles**

Este comando se aplica a cualquier cabina de almacenamiento individual, incluidas las cabinas E2700, E5600, E2800, E5700, Cabinas EF600 y EF300, siempre que estén instalados todos los paquetes SMcli.

# **Funciones**

Para ejecutar este comando en una cabina de almacenamiento E2800, E5700, EF600 o EF300, debe contar con los roles de administrador de almacenamiento o supervisor de almacenamiento.

## **Contexto**

Este comando muestra la siguiente información acerca de un grupo de volúmenes.

- El estado (como Optimal, degraded, Failed, Missing).
- La capacidad
- El propietario actual (la controladora de la ranura A o la controladora de la ranura B ).
- Nivel de RAID
- El tipo de medio de la unidad (HDD o SSD).
- El tipo de interfaz de la unidad (Fibre Channel, iSCSI, InfiniBand, SAS).
- Protección contra pérdida de soporte (sí o no).
- Secure capable: Indica si el grupo de volúmenes se compone de todas las unidades compatibles con la función de seguridad. Las unidades compatibles con esta función pueden ser unidades FDE o FIPS.
- Secure: Indica si el grupo de volúmenes tiene la seguridad de la unidad activada (a esto se denomina función de seguridad habilitada).
- Los volúmenes y la capacidad libre relacionados
- Las unidades relacionadas
- Funcionalidades de garantía de datos y presencia de volúmenes con garantía de datos habilitada
- Funcionalidades de aprovisionamiento de recursos

#### **Sintaxis**

show volumeGroup [*volumeGroupName*]

## **Parámetro**

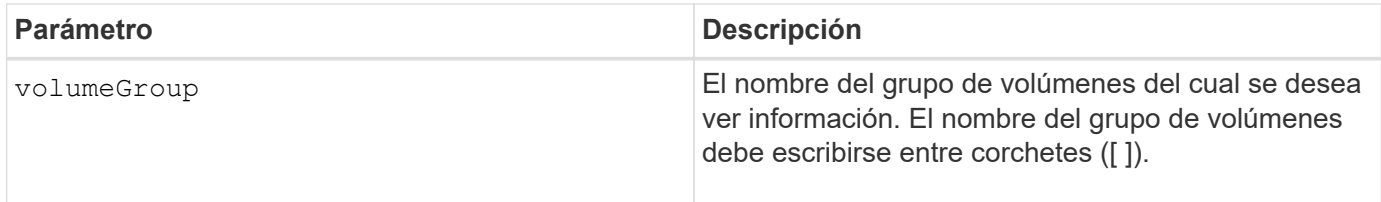

# **Notas**

Este comando muestra información acerca del grupo de volúmenes, como se observa en el siguiente ejemplo:

```
Name: SecureGroup
      Status: Optimal
      Capacity: 120.000 GB
      Current owner: Controller in slot A
      Quality of Service (QoS) Attributes
      RAID level: 5
      Drive media type: Hard Disk Drive
      Drive interface type: SAS
       Shelf loss protection: No
         Secure Capable: Yes
       Secure: No
         Data Assurance (DA) capable: Yes
       DA enabled volume present: No
         Resource-provisioned: Yes
    Total Volumes: 1
       Standard volumes: 1
         Repository volumes: 0
       Free Capacity: 110.000 GB
      Associated drives - present (in piece order)
      Total drives present: 5
         Tray Slot
  99 1
  99 2
  99 3
  99 4
  99 5
```
## **Nivel de firmware mínimo**

6.10

# **smcli…**

# **Probar alertas**

La SMcli alertTest El comando envía un alerta de prueba al registro de eventos de Windows y a todos los receptores de syslog configurados.

# **Cabinas compatibles**

Este comando se aplica solo a las cabinas de almacenamiento E2700 y E5600.

# **Contexto**

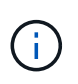

Este es un comando de SMcli, no de script. Se debe ejecutar desde una línea de comandos. No es posible ejecutar este comando desde el editor de secuencia de comandos del software de administración del almacenamiento

# **Sintaxis**

SMcli -alertTest

# **Parámetros**

Ninguno.

**Nivel de firmware mínimo**

7.83

# **Mostrar configuración de recogida de bundle de AutoSupport**

La SMcli -autoSupportConfig show Comando muestra la configuración de recogida de bundle de AutoSupport del dominio de gestión. Esta configuración se aplica a todas las cabinas de almacenamiento del dominio de gestión para el cual se habilitó AutoSupport.

# **Cabinas compatibles**

Este comando se aplica a todas las cabinas de almacenamiento E2700 y E5600 en el dominio de administración de manera simultánea. No se aplica a las cabinas de almacenamiento E2800 o E5700.

# **Contexto**

El resultado de este comando muestra la siguiente información sobre la configuración:

• El estado de activación en este dominio de gestión de la función AutoSupport, la función AutoSupport OnDemand y la función AutoSupport Remote Diagnostics

- Parámetros de entrega que dependen del método de entrega configurado:
	- El método de entrega es SMTP: Se muestran la dirección de correo electrónico de destino, el servidor de retransmisión de correo y la dirección de correo electrónico del remitente
	- Cuando el método de entrega es HTTP o HTTPS:
		- Conexión directa: Se muestra la dirección IP de destino
		- Conexión por servidor del proxy: Se muestran la dirección del host, el número de puerto y los detalles de autenticación
		- Conexión por script de configuración automática de proxy (PAC): Se muestra la ubicación del script
- Una tabla donde se indica, para cada cabina de almacenamiento, el nombre de la cabina, la compatibilidad con ASUP, los números de serie del chasis y las direcciones IP de las controladoras de la cabina

#### **Contexto**

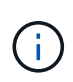

Este es un comando de SMcli, no de script. Se debe ejecutar desde una línea de comandos. No es posible ejecutar este comando desde el editor de secuencia de comandos del software de administración del almacenamiento.

Este comando se aplica a todas las cabinas de almacenamiento E2700 y E5600 en el dominio de administración de manera simultánea. No se aplica a las cabinas de almacenamiento E2800 o E5700.

#### **Sintaxis**

SMcli -autoSupportConfig show

## **Parámetros**

Ninguno.

**Nivel de firmware mínimo**

8.25

**Ejemplo de resultado de los Estados de activación**

The AutoSupport feature is activated on this storage management station. The AutoSupport OnDemand feature is de-activated on this storage management station. The AutoSupport Remote Diagnostics feature is de-activated on this storage management station.

#### **Ejemplo de resultado del método de entrega SMTP**

```
Delivery method: SMTP
Destination email address: http://asupserver.corp.netapp.com/put/AsupPut/
Mail relay server: server.eng.netapp.com
Sender email address: user@netapp.com
```
**Ejemplo de resultado del método de entrega HTTP o HTTPS con conexión directa**

```
Delivery method: HTTP
Destination IP address: http://asupserver.corp.netapp.com/put/AsupPut/
Connection: Direct
```
**Ejemplo de resultado del método de entrega HTTP con conexión por proxy**

```
Connection: Proxy server
Host Address: 10.227.76.123
Port number: 8080
Authentication required: Yes
User name: admin
Password: **********
```
**Ejemplo de resultado del método de entrega HTTP con un script de configuración automática de proxy (PAC)**

```
Connection: Automatic proxy configuration script (PAC)
Script location: http://esgweb.eng.netapp.com/~user/proxy.pac
```
**Ejemplo de resultado de la tabla de cabina (todos los métodos de entrega)**

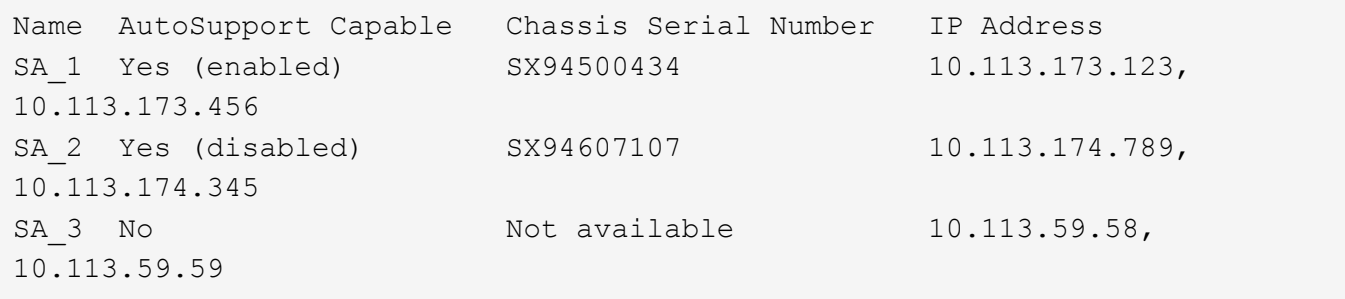

# **Pruebe la configuración de AutoSupport**

Utilice la SMcli -autoSupportConfig test Comando para probar la configuración de AutoSupport, envíe un mensaje de prueba. Este comando opera en el dominio de gestión. El software de administración del almacenamiento elige una cabina compatible con AutoSupport en el dominio de gestión para tomar los datos de muestra que se

# incluirán en el mensaje de prueba.

#### **Cabinas compatibles**

Este comando se aplica a todas las cabinas de almacenamiento E2700 y E5600 en el dominio de administración de manera simultánea. No se aplica a las cabinas de almacenamiento E2800 o E5700.

#### **Contexto**

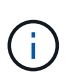

Este es un comando de SMcli, no de script. Se debe ejecutar desde una línea de comandos. No es posible ejecutar este comando desde el editor de secuencia de comandos del software de administración del almacenamiento.

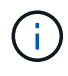

Persistent Monitor debe encontrarse en ejecución en la estación de gestión para enviar mensajes de AutoSupport programados o activados por un evento. Inicie el servicio antes de utilizar este comando.

#### **Sintaxis**

SMcli -autoSupportConfig test reply-toEmail<address>

#### **Parámetros**

En la tabla siguiente, se enumeran los parámetros para enviar un mensaje de prueba de AutoSupport.

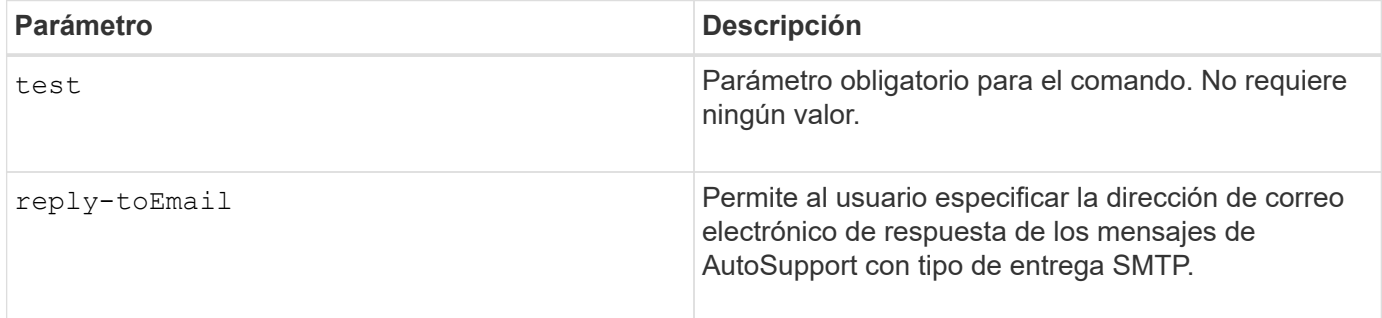

## **Nivel de firmware mínimo**

8.25

# **Ejemplo de prueba con entrega HTTP/HTTPS**

A continuación encontrará ejemplos de uso de este comando cuando se utilizan los tipos de entrega HTTP o HTTPS, en los que no se especifica una dirección de correo electrónico para la entrega.

```
SMcli -autoSupportConfig test
The sample AutoSupport message was successfully sent to the ASUP gateway.
SMcli completed successfully.
```
#### **Ejemplo de pruebas con entrega SMTP**

A continuación, se presentan algunos ejemplos de uso de este comando. Cuando se utiliza un método de entrega SMTP, es posible utilizar el reply-toEmail parámetro para especificar la dirección de destino.

```
SMcli -autoSupportConfig test reply-toEmail:user@netapp.com
The sample AutoSupport message was successfully sent to the ASUP gateway.
An email has been sent to 'user@netapp.com', please check the mailbox
for delivery confirmation.
SMcli completed successfully.
```
# **Especifique método de entrega de AutoSupport**

La SMcli -autoSupportConfig El comando configura el método de entrega para enviar mensajes de AutoSupport.

## **Cabinas compatibles**

Este comando se aplica a todas las cabinas de almacenamiento E2700 y E5600 en el dominio de administración de manera simultánea. No se aplica a las cabinas de almacenamiento E2800 o E5700.

## **Contexto**

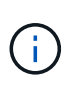

Este es un comando de SMcli, no de script. Se debe ejecutar desde una línea de comandos. No es posible ejecutar este comando desde el editor de secuencia de comandos del software de administración del almacenamiento.

Es posible crear dos tipos principales de métodos de entrega para el envío de mensajes de AutoSupport:

- SMTP: Utilice este método cuando desee utilizar el correo electrónico como método de entrega para enviar mensajes de AutoSupport.
- HTTP/HTTPS este método permite enviar mensajes de AutoSupport con los protocolos HTTP o HTTPS. Se debe utilizar HTTPS para usar los diagnósticos AutoSupport OnDemand o AutoSupport Remote Diagnostics.

## **Sintaxis para el método de entrega de SMTP**

```
SMcli -autoSupportConfig deliveryMethod=SMTP
mailRelayServer=<mailRelayServerName> senderMail=<senderEmailAddress>
```
#### **Parámetros para el método de entrega de SMTP**

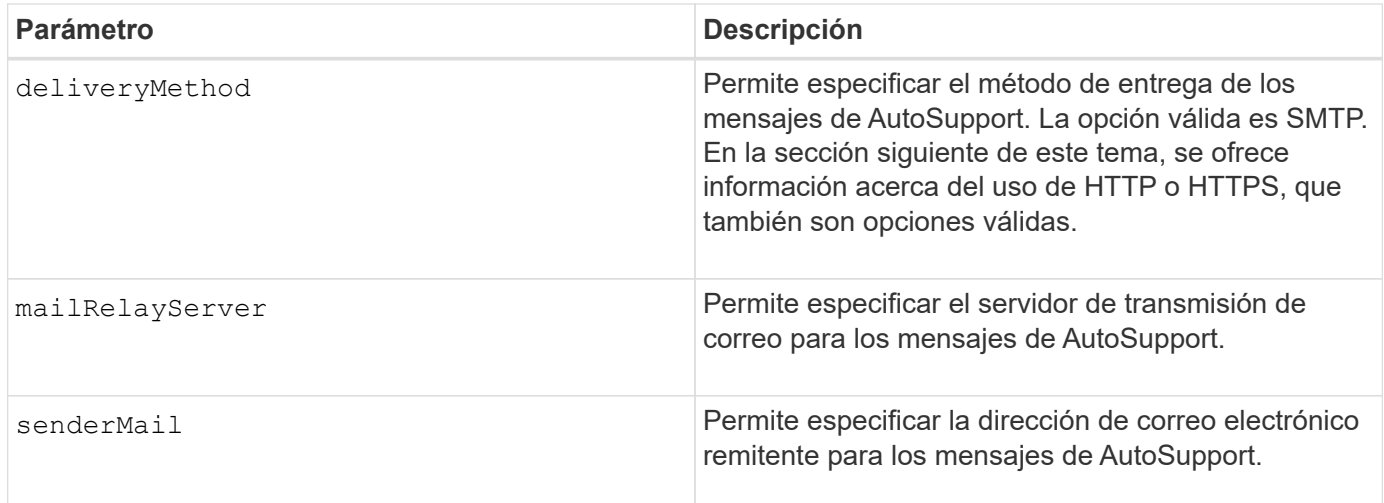

# **Sintaxis para los métodos de entrega de HTTP/HTTPS**

```
SMcli -autoSupportConfig deliveryMethod={HTTP|HTTPS}
  {direct|proxyConfigScript=<proxyConfigScript>| proxyServer
hostAddress:<address>portNumber=<portNumber>
[userName=<userName>password=<password>]}
```
# **Parámetros para los métodos de entrega de HTTP/HTTPS**

En la tabla siguiente, se enumeran los parámetros para los métodos de entrega de HTTP/HTTPS.

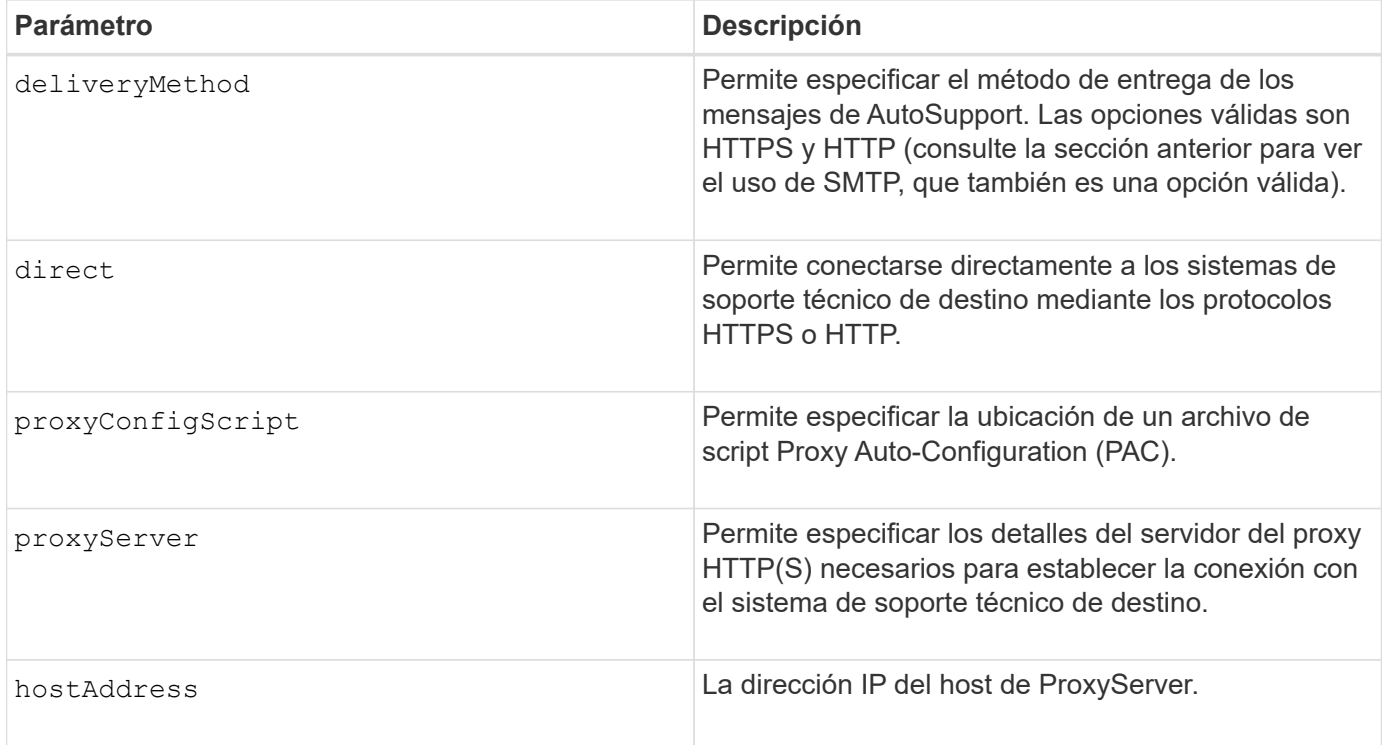

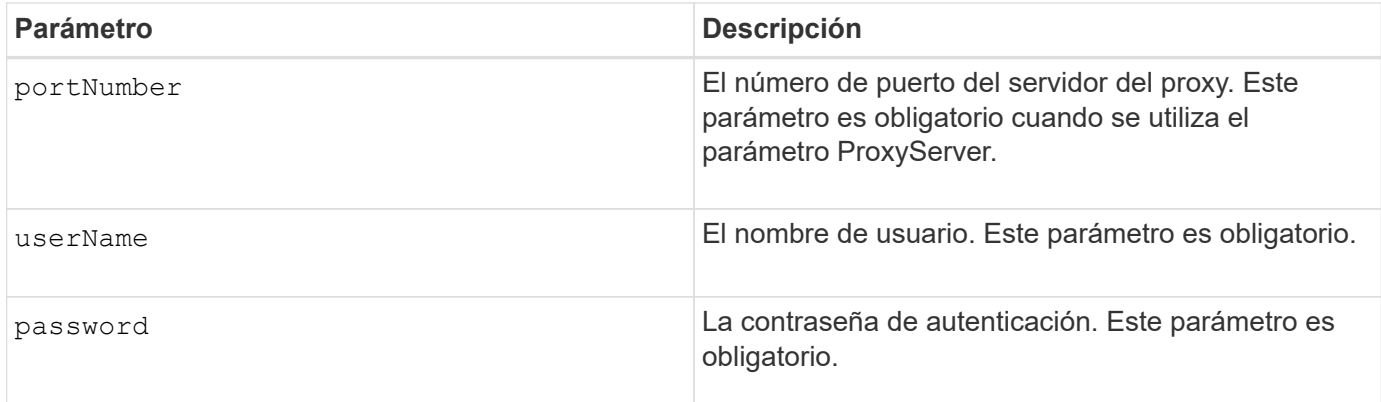

# **Nivel de firmware mínimo**

8.25

**Ejemplos**

SMcli –autoSupportConfig deliveryMethod=SMTP mailRelayServer:server.eng.netapp.com senderEmail:user@netapp.com

```
SMcli -autoSupportConfig deliveryMethod=HTTPS
proxyServer hostAddress:10.117.12.112 portNumber=8080
userName=user password=0987654321
```
## **Verificación**

Envíe un mensaje de prueba mediante el SMcli -autoSupportConfig test comando para verificar que sus métodos de entrega están configurados correctamente.

# **Capturar o ver un registro de AutoSupport**

La SMcli -autoSupportLog Permite ver un archivo de registro de AutoSupport. Este archivo brinda información sobre el estado, el historial de actividades de transmisión y los errores encontrados durante la entrega de los mensajes de AutoSupport. El registro se encuentra disponible para todas las cabinas de almacenamiento compatibles con AutoSupport y habilitadas para AutoSupport.

## **Cabinas compatibles**

Este comando se aplica a todas las cabinas de almacenamiento E2700 y E5600 en el dominio de administración de manera simultánea. No se aplica a las cabinas de almacenamiento E2800 o E5700.

## **Contexto**

Este comando permite ver dos tipos de registros:

- Registro actual: Vea el registro capturado en este momento específico.
- Registro de archivo: Vea el registro desde un archivo archivado.

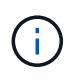

Este es un comando de SMcli, no de script. Se debe ejecutar desde una línea de comandos. No es posible ejecutar este comando desde el editor de secuencia de comandos del software de administración del almacenamiento.

## **Sintaxis**

```
SMcli -autoSupportLog (all|-n "storageArrayName" | -w "wwID")
inputArchive=n outputLog=filename
```
## **Parámetros**

En la siguiente tabla, se enumeran los parámetros del comando.

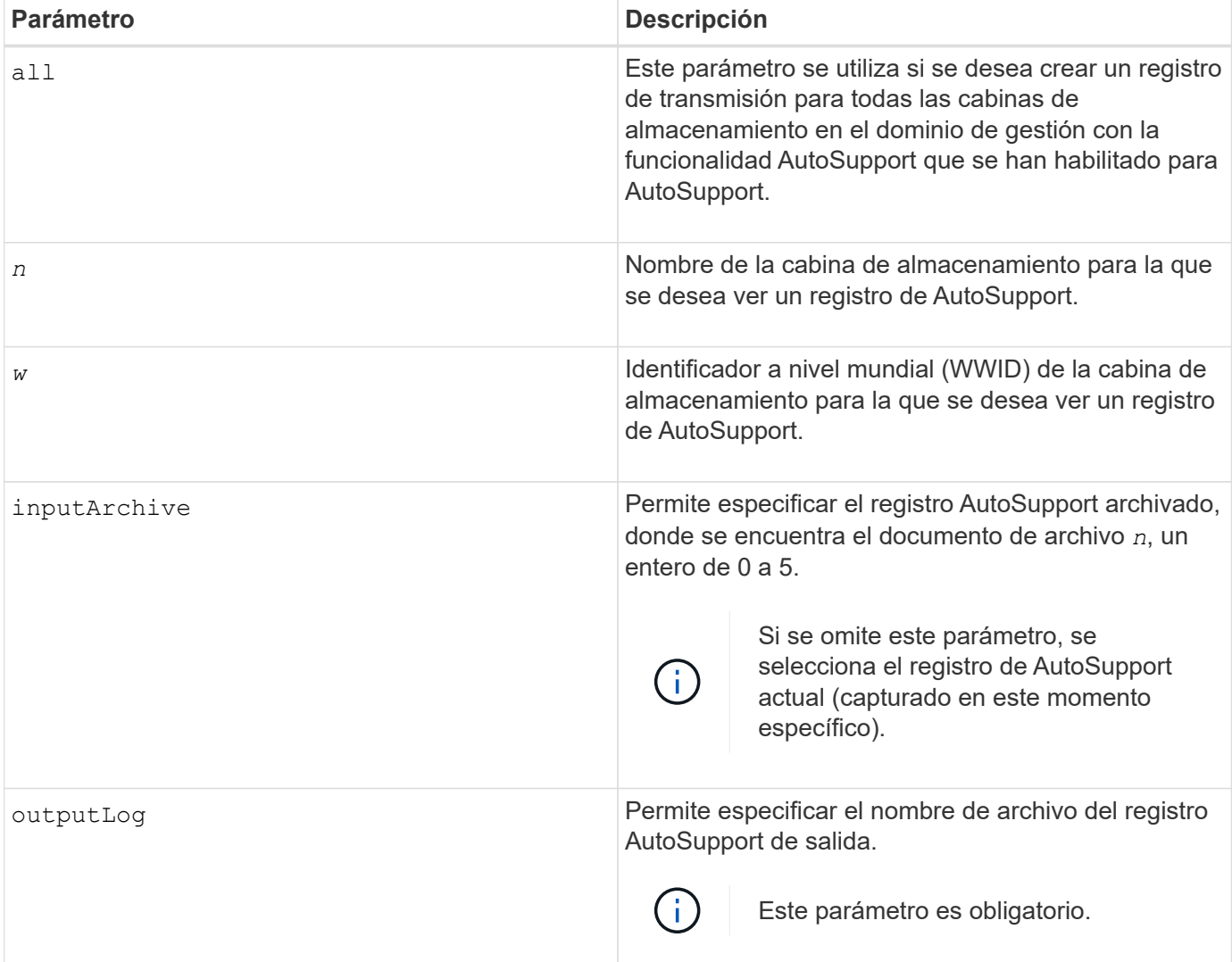

## **Nivel de firmware mínimo**

8.25

## **Ejemplo**

```
SMcli -autosupportLog -n StorageArrayName inputArchive=0
outputLog=ASUPTransmissionLog
```
## **Verificación**

Es posible ver el registro de AutoSupport solicitado, que se encuentra en el directorio de cliente donde se instaló el software de administración del almacenamiento.

# **Restablecer la programación de recogida de mensajes de AutoSupport**

La SMcli autoSupportSchedule reset El comando restablece la frecuencia diaria y semanal, y los días de la semana en que se envían mensajes de AutoSupport. Se pueden aceptar los valores aleatorios predeterminados generados por el software de gestión o se pueden especificar valores con este comando.

## **Cabinas compatibles**

Este comando se aplica a todas las cabinas de almacenamiento E2700 y E5600 en el dominio de administración de manera simultánea. No se aplica a las cabinas de almacenamiento E2800 o E5700.

## **Contexto**

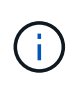

Este es un comando de SMcli, no de script. Se debe ejecutar desde una línea de comandos. No es posible ejecutar este comando desde el editor de secuencia de comandos del software de administración del almacenamiento.

- Si AutoSupport está habilitado, el software de gestión envía mensajes diarios y semanales AutoSupport de AutoSupport.
- El software de gestión selecciona de forma aleatoria una hora del día para los mensajes diarios y semanales, y un día de la semana para los mensajes semanales. El software de gestión se asegura por todos los medios que no haya dos cabinas de almacenamiento dentro de un dominio de gestión que envíen mensajes programados de AutoSupport al mismo tiempo.
- Se puede especificar un rango (granularidad hora-nivel) para el momento en que se enviarán los mensajes diarios y semanales para las cabinas de almacenamiento en el dominio de gestión.
- En el caso de la programación semanal, se seleccionan los días de la semana preferidos para la recogida y la transmisión de AutoSupport.

## **Sintaxis**

```
SMcli -autoSupportSchedule reset | (dailyTime=<startTime>-<endTime>
     dayOfWeek=[Sunday Monday Tuesday Wednesday Thursday Friday Saturday]
     weeklyTime=<startTime>-<endTime>)
```
## **Parámetros**

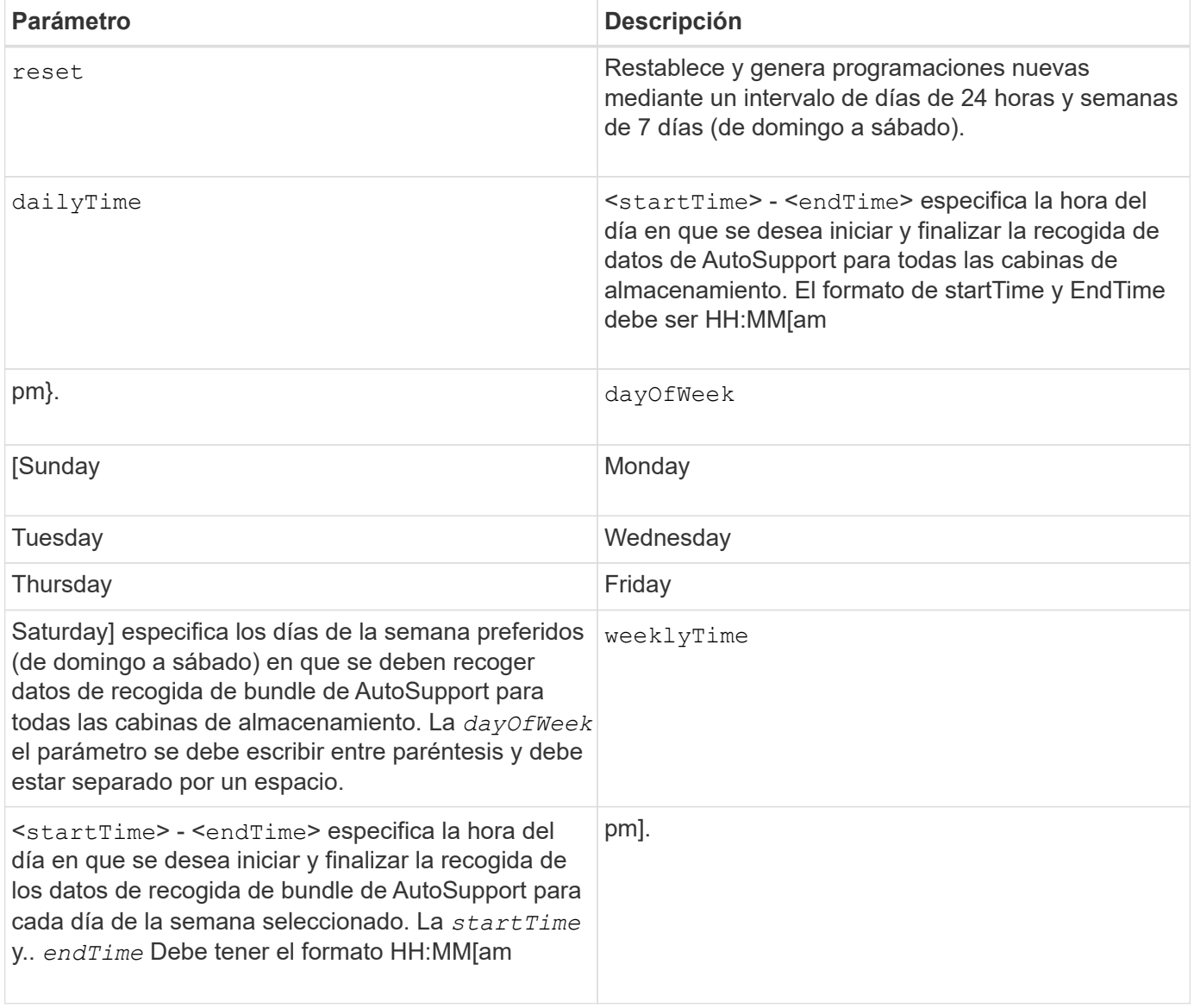

## **Nivel de firmware mínimo**

8.25

# **Ejemplo**

```
 SMcli -autoSupportSchedule dailyTime=10:00am-11:00am
dayOfWeek=[Monday Thursday Friday] weeklyTime=2:00am-3:00am
```

```
SMcli -autoSupportSchedule dailyTime=10:00am-11:00am dayOfWeek=[Monday Thursday
Friday] weeklyTime=2:00am-3:00am
```
# **Verificación**

Utilice la SMcli -autoSupportSchedule show comando para ver el cambio resultante en la programación en el dominio de gestión.

# **Mostrar programación de recogida de mensajes de AutoSupport**

La SMcli -autoSupportSchedule show El comando muestra la programación de recogida y procesamiento de mensajes de AutoSupport diarios y semanales.

# **Cabinas compatibles**

Este comando se aplica a todas las cabinas de almacenamiento E2700 y E5600 en el dominio de administración de manera simultánea. No se aplica a las cabinas de almacenamiento E2800 o E5700.

# **Contexto**

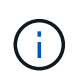

Este es un comando de SMcli, no de script. Se debe ejecutar desde una línea de comandos. No es posible ejecutar este comando desde el editor de secuencia de comandos del software de administración del almacenamiento.

Se debe tener en cuenta lo siguiente con respecto a la programación de recogida automática de bundle de soporte:

- Si AutoSupport está habilitado, el software de gestión envía mensajes diarios y semanales AutoSupport de AutoSupport.
- El software de gestión selecciona de forma aleatoria una hora del día para los mensajes diarios y semanales, y un día de la semana para los mensajes semanales.
- El software de gestión se asegura por todos los medios que no haya dos cabinas de almacenamiento dentro de un dominio de gestión que envíen mensajes programados de AutoSupport al mismo tiempo.
- Con el SMcli -autoSupportSchedule reset comando, se puede especificar un rango (granularidad hora-nivel) de horas preferidas para el envío de mensajes diarios y semanales para las cabinas de almacenamiento en el dominio de gestión. Para la programación de mensajes semanales, se usa el comando para seleccionar el día de la semana preferido.

## **Sintaxis**

SMcli -autoSupportSchedule show

# **Parámetros**

Ninguno.

# **Nivel de firmware mínimo**

8.25

# **Ejemplo**

El resultado muestra los rangos de horas preferidos, seguidos por la programación diaria y semanal.

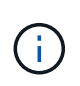

Si no se indican preferencias para los rangos de horas y los días de la semana en ambas programaciones, el comando muestra la programación diaria y la programación semanal que el software de administración del almacenamiento eligió aleatoriamente.

```
SMcli -autoSupportSchedule show
The AutoSupport daily schedule preferred time range is from 12:00 AM to
01:00 AM.
The AutoSupport weekly schedule preferred time range is from 10:00 PM to
11:00 PM on Thursday, Saturday.
Name Daily Schedule Weekly Schedule
Accounting 12:55 AM 10:08 PM on Thursdays
Finance 12:02 AM 10:30 PM on Saturdays
SMcli completed successfully.
```
# **Habilitar o deshabilitar AutoSupport en el nivel de dominio de gestión de EMW (solo para SMcli)**

La SMcli enable autoSupportFeature Comando activa la función AutoSupport (ASUP) para todas las cabinas de almacenamiento gestionadas y permite transmitir mensajes al sitio de soporte técnico. Una vez que se habilita la función ASUP, todas las cabinas de almacenamiento compatibles con ASUP quedan preparadas automáticamente para recoger y enviar datos relacionados con soporte al soporte técnico. Estos datos pueden usarse para tareas remotas de solución y análisis de problemas.

# **Cabinas compatibles**

Este comando se aplica a todas las cabinas de almacenamiento E2700 y E5600 en el dominio de administración de manera simultánea. No se aplica a las cabinas de almacenamiento E2800 o E5700.

# **Contexto**

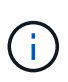

Este es un comando de SMcli, no de script. Se debe ejecutar desde una línea de comandos. No es posible ejecutar este comando desde el editor de secuencia de comandos del software de administración del almacenamiento.

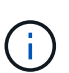

La supervisión persistente debe estar habilitada para que se pueda usar la función AutoSupport.

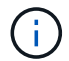

Nunca se transmiten datos sobre el cliente al sitio de soporte técnico.

Este comando afecta todas las cabinas de almacenamiento compatibles con ASUP en el dominio de gestión. Una vez que se habilita esta función para el dominio de gestión, es posible controlar la habilitación de la función para cada cabina de almacenamiento.

Después de habilitar esta función, es posible habilitar la función AutoSupport OnDemand (si se desea) y, luego, la función AutoSupport Remote Diagnostics (si se desea).

Es necesario habilitar estas tres funciones en el siguiente orden:
- 1. **Activar AutoSupport**
- 2. **Activar AutoSupport OnDemand**
- 3. **Activar Diagnóstico remoto de AutoSupport**

# **Sintaxis**

SMcli enable|disable autoSupportFeature

### **Parámetros**

Ninguno.

# **Verificación**

Utilice la SMcli -autoSupportConfig show comando para ver si ha habilitado la función. La línea inicial del resultado muestra el estado de habilitación:

The AutoSupport feature is activated on this storage management station.

# **Nivel de firmware mínimo**

7.86

# **Habilitar o deshabilitar la función AutoSupport OnDemand en el nivel de dominio de gestión de EMW (solo para SMcli)**

La SMcli enable | disable autoSupportOnDemand El comando activa o desactiva la función AutoSupport OnDemand. Con esta función, el soporte técnico puede coordinar la transmisión de datos de AutoSupport y podrá solicitar la retransmisión de los datos de soporte que faltan.

# **Cabinas compatibles**

Este comando se aplica a todas las cabinas de almacenamiento E2700 y E5600 en el dominio de administración de manera simultánea. No se aplica a las cabinas de almacenamiento E2800 o E5700.

# **Contexto**

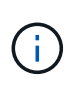

Este es un comando de SMcli, no de script. Se debe ejecutar desde una línea de comandos. No es posible ejecutar este comando desde el editor de secuencia de comandos del software de administración del almacenamiento.

Antes de habilitar esta función, es necesario habilitar la función AutoSupport en el dominio de gestión. Una vez que se habilita esta función, es posible habilitar la función AutoSupport Remote Diagnostics (si se desea). La función AutoSupport Remote Diagnostics se habilita de forma predeterminada cuando se habilita la función AutoSupport OnDemand.

SMcli enable|disable autoSupportOnDemand

#### **Parámetros**

Ninguno.

### **Verificación**

Utilice la SMcli -autoSupportConfig show comando para ver si ha habilitado la función. Las dos líneas iniciales del resultado muestran el estado de habilitación de la función AutoSupport, seguido por la función AutoSupport OnDemand:

The AutoSupport feature is activated on this storage management station. The AutoSupport OnDemand feature is activated on this storage management station.

### **Nivel de firmware mínimo**

8.25

# **Habilitar o deshabilitar la función AutoSupport Remote Diagnostics en el nivel de dominio de gestión de EMW (solo para SMcli)**

La SMcli enable|disable autoSupportRemoteDiag El comando activa o desactiva la función AutoSupport Remote Diagnostics. Con esta función, el soporte técnico puede solicitar datos de soporte para diagnosticar problemas de forma remota.

### **Cabinas compatibles**

Este comando se aplica a todas las cabinas de almacenamiento E2700 y E5600 en el dominio de administración de manera simultánea. No se aplica a las cabinas de almacenamiento E2800 o E5700.

#### **Contexto**

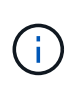

Este es un comando de SMcli, no de script. Se debe ejecutar desde una línea de comandos. No es posible ejecutar este comando desde el editor de secuencia de comandos del software de administración del almacenamiento.

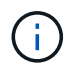

Este comando afecta todas las cabinas de almacenamiento compatibles con ASUP en el dominio de gestión.

Antes de habilitar esta función, es necesario habilitar la función AutoSupport y, luego, AutoSupport OnDemand en el dominio de gestión.

Es necesario habilitar estas tres funciones en este orden.

- 1. **Activar AutoSupport**
- 2. **Activar AutoSupport OnDemand**
- 3. **Activar Diagnóstico remoto de AutoSupport**

# **Sintaxis**

SMcli enable|disable autoSupportRemoteDiag

# **Parámetros**

Ninguno.

# **Verificación**

Utilice la SMcli -autoSupportConfig show comando para ver si ha habilitado la función. Las tres líneas iniciales del resultado muestran el estado de habilitación de la función AutoSupport, seguido por la función AutoSupport OnDemand y, luego, el estado de la función AutoSupport Remote Diagnostics:

The AutoSupport feature is activated on this storage management station. The AutoSupport OnDemand feature is activated on this storage management station. The AutoSupport Remote Diagnostics feature is activated on this storage management station.

# **Nivel de firmware mínimo**

8.25

# **Programar configuración de recogida automática de bundle de soporte**

La SMcli -supportBundle schedule comando crea o quita una programación para guardar un bundle de soporte en una o varias cabinas de almacenamiento. Se recoge información de la configuración y del sistema en bundles de soporte para transmitirla al soporte técnico para su análisis y diagnóstico.

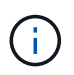

Este es un comando de SMcli, no de script. Se debe ejecutar desde una línea de comandos. No es posible ejecutar este comando desde el editor de secuencia de comandos del software de administración del almacenamiento.

Es posible crear dos tipos de programaciones:

- Diaria/Semanal: Utilice esta programación si necesita recopilar datos de manera frecuente para supervisar nuevas configuraciones o resolver problemas en una configuración existente.
- Mensual/Anual: Utilice esta programación si desea recoger datos para evaluar el funcionamiento a largo plazo de la cabina de almacenamiento.

```
SMcli -supportBundle schedule enable
(all | storageArrayName)
startTime=HH:MM
startDate=MM:DD:YYYY
endDate=MM:DD:YYYY
daysOfWeek=[Sunday Monday Tuesday Wednesday Thursday Friday Saturday]
data=pathName
```
#### **Sintaxis para crear una programación mensual/anual**

```
SMcli -supportBundle schedule enable
(all | storageArrayName)
startTime=HH:MM
startDate=MM:DD:YYYY
endDate=MM:DD:YYYY
months=[January February March April May June July August September
October
November December]
weekNumber=(First|Second|Third|Fourth|Last)
dayOfWeek=(Sunday|Monday|Tuesday|Wednesday|Thursday|Friday|Saturday)|
onDays=[1-31] |
data=pathName
```
#### **Sintaxis para eliminar una programación**

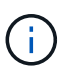

Este comando elimina completamente la programación de la cabina de almacenamiento. Para comenzar a guardar información del bundle de soporte nuevamente, debe crear una programación nueva.

```
SMcli -supportBundle schedule disable
(all|storageArrayName)
```
#### **Parámetros**

En la siguiente tabla, se enumeran los parámetros para una programación diaria/semanal.

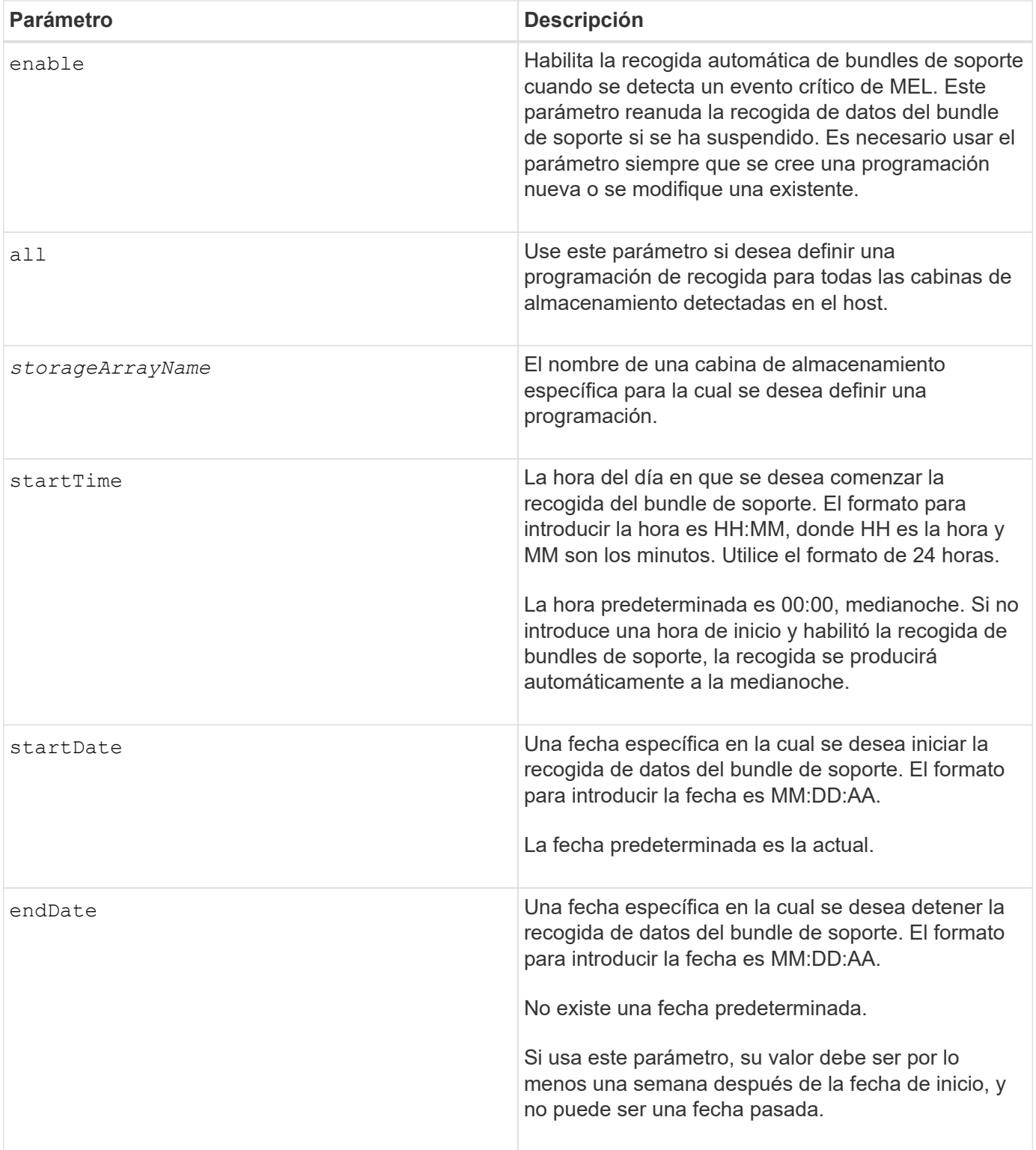

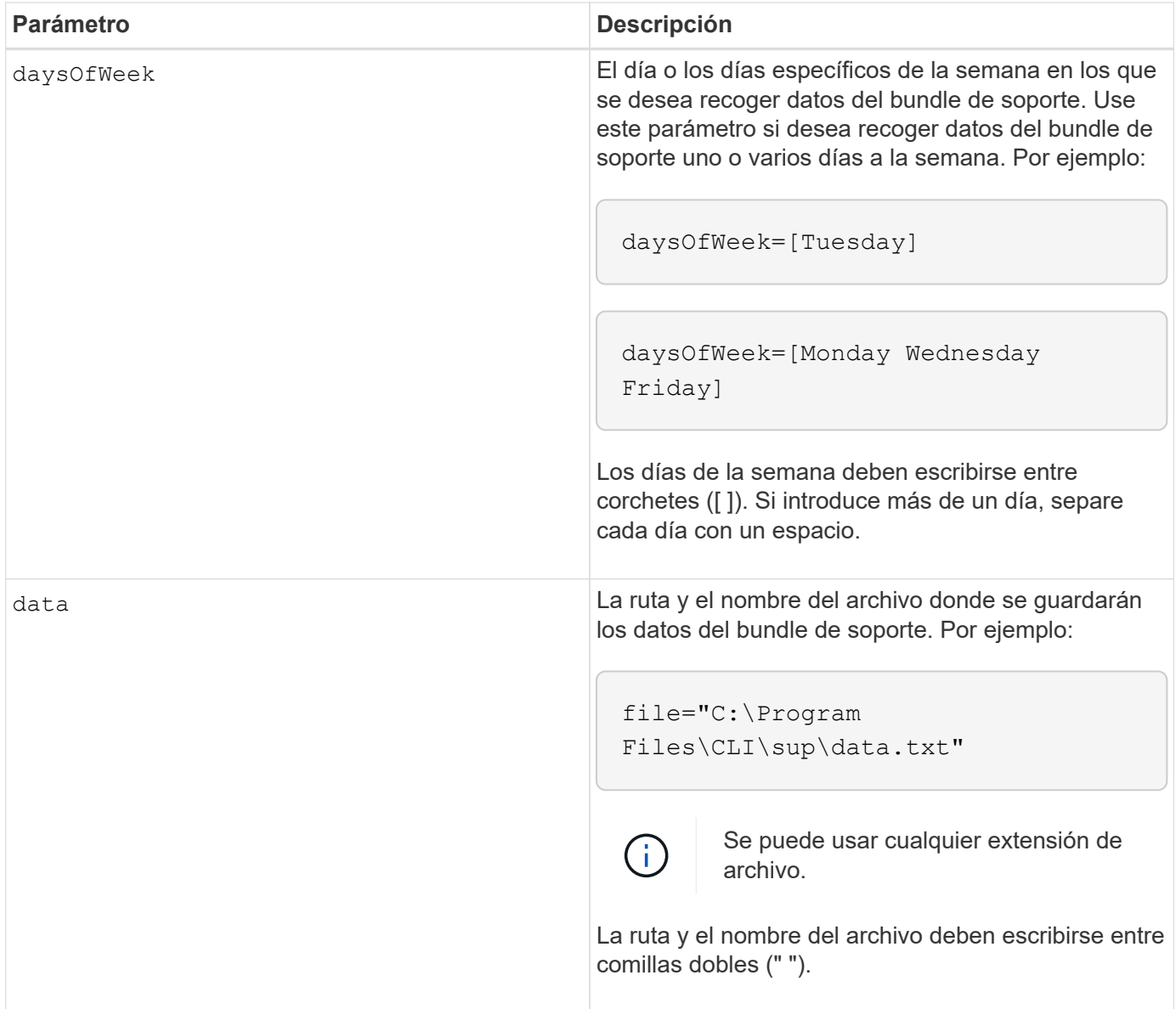

En la siguiente tabla, se enumeran los parámetros para una programación mensual/anual.

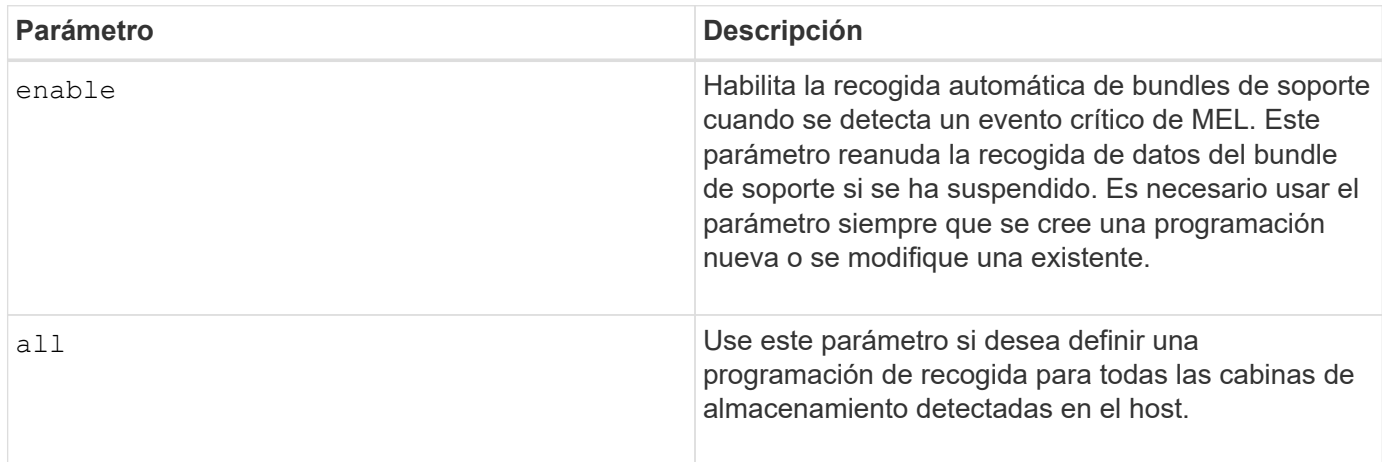

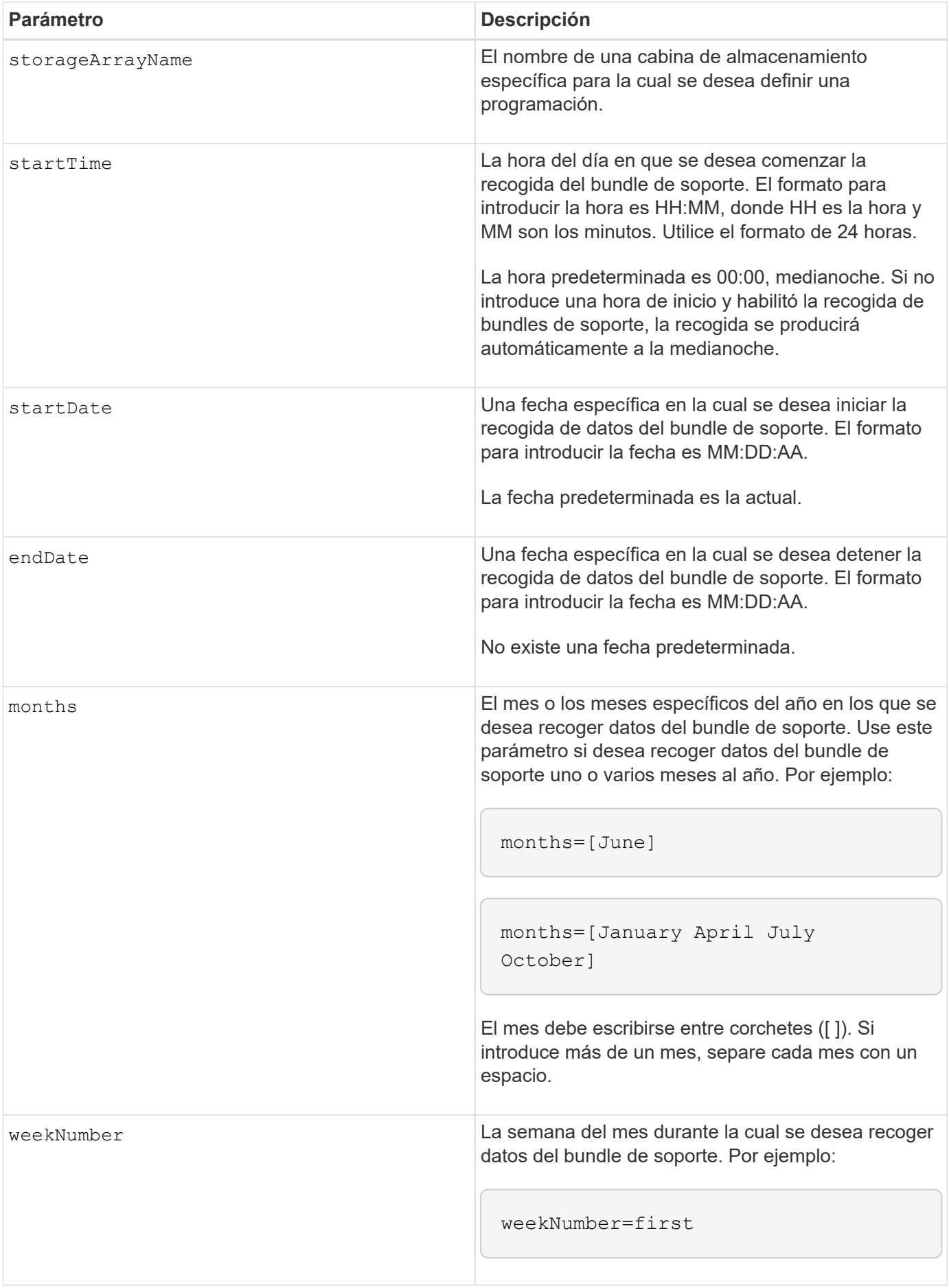

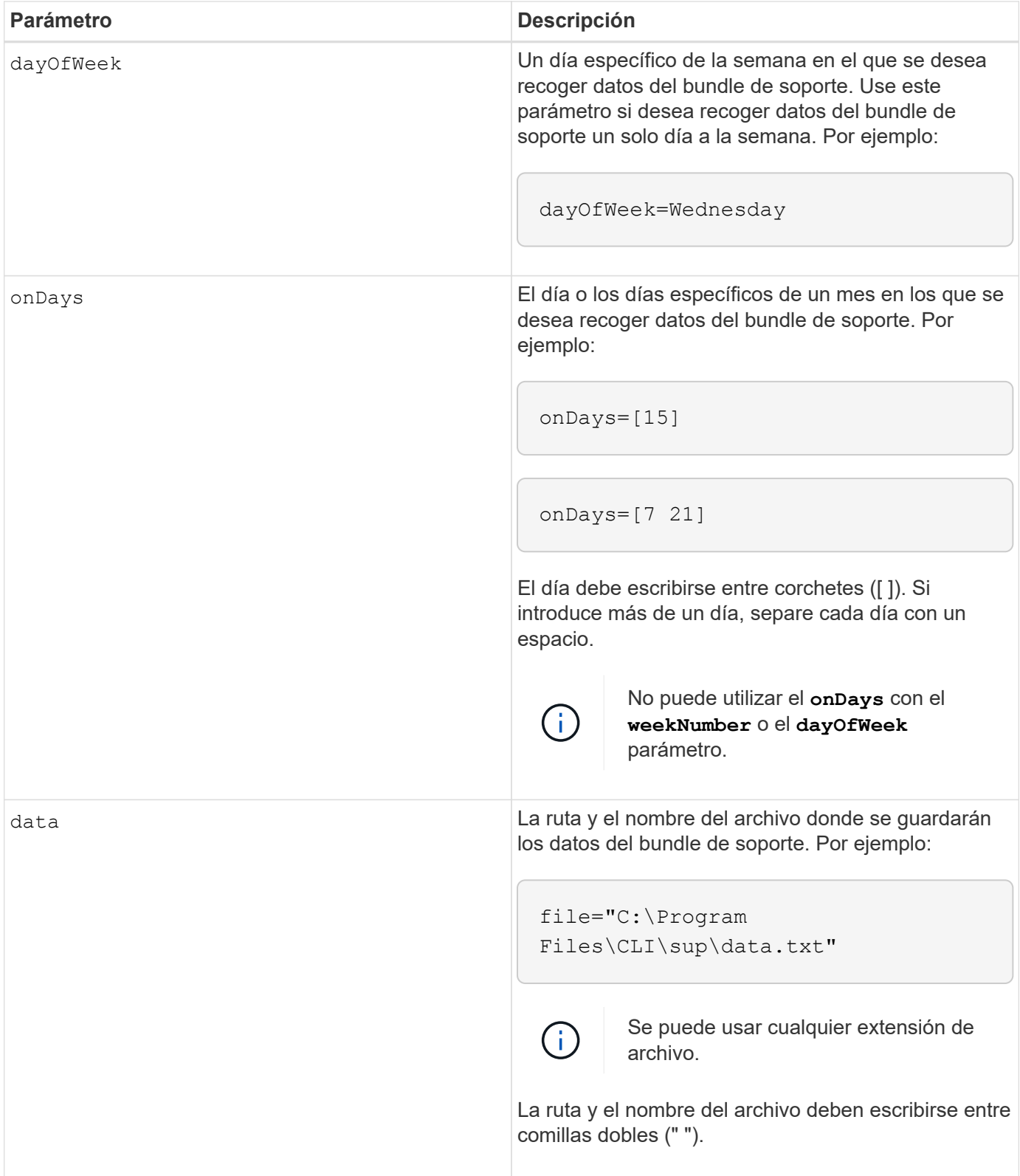

En la siguiente tabla, se enumeran los parámetros para eliminar una programación.

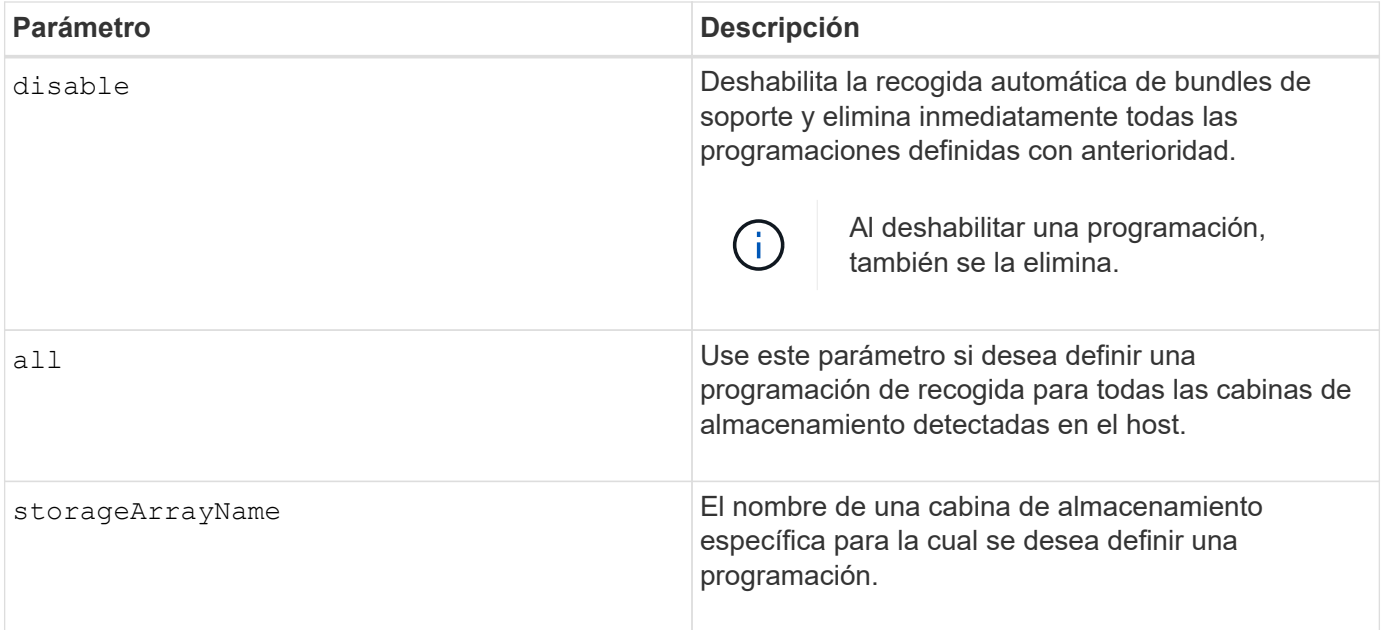

Cuando utilice la all parámetro para definir una programación común para todas las cabinas de almacenamiento, se eliminan las programaciones para las cabinas de almacenamiento individuales. Si se define una programación para todas las cabinas de almacenamiento, las cabinas de almacenamiento recién detectadas seguirán la misma programación. Si se define una programación para todas las cabinas de almacenamiento y luego se define otra para una sola cabina de almacenamiento, las cabinas de almacenamiento recién detectadas no tendrán una programación definida.

A continuación, se presentan algunos ejemplos de uso de este comando. El primer ejemplo es una programación diaria/semanal que cumple con estos criterios de recogida de datos del bundle de soporte:

- El nombre de la cabina de almacenamiento es DevKit4
- La hora de inicio de la recogida es 02:00 (2:00 de la mañana).
- La fecha de inicio es 05:01:2013 (1 de mayo de 2013).
- Los datos se recogerán el lunes y el viernes de cada semana
- Esta programación no tiene una fecha de finalización y solo puede detenerse mediante la ejecución de SMcli -supportBundle schedule disable comando

```
SMcli -supportBundle schedule enable DevKit4 startTime=02:00
startDate=05:01:2013 endDate=05:10:2014 daysOfWeek=[Monday Friday]
```
El segundo ejemplo es una programación mensual/anual que cumple con estos criterios de recogida de datos del bundle de soporte:

- El nombre de la cabina de almacenamiento es eng stor1
- La hora de inicio de la recogida es 04:00 (4:00 de la mañana).
- La fecha de inicio es 05:01:2013 (1 de mayo de 2013).
- Los datos se recogerán en marzo, abril, mayo, junio y agosto
- Los datos se recogerán los días 1 y 21 de cada mes
- Esta programación no tiene una fecha de finalización y solo puede detenerse mediante la ejecución de SMcli -supportBundle schedule disable comando

```
SMcli -supportBundle schedule enable eng_stor1 startTime=04:00
startDate=05:01:2013 months=[March April May June August] onDays=[1 21]
```
El tercer ejemplo es una programación mensual/anual que cumple con estos criterios de recogida de datos del bundle de soporte:

- El nombre de la cabina de almacenamiento es firmware\_2
- La hora de inicio de la recogida es 22:00 (10:00 de la noche).
- La fecha de inicio es 05:01:2013 (1 de mayo de 2013).
- Los datos se recogerán en marzo, abril, mayo, junio y agosto
- Los datos se recogerán los viernes de la primera semana de cada mes
- Esta programación finalizará el día 05:10:2014 (10 de mayo de 2014)

```
SMcli -supportBundle schedule enable firmware_2 startTime=22:00
startDate=05:01:2013 endDate=05:10:2014 months=[March April May June
August]
weekNumber=First dayOfWeek=Friday
```
#### **Nivel de firmware mínimo**

7.83

# **iniciar…**

#### **Inicie la sincronización de mirroring asíncrono**

La start asyncMirrorGroup synchronize El comando inicia la sincronización de mirroring asíncrono.

#### **Cabinas compatibles**

Este comando se aplica a cualquier cabina de almacenamiento individual, incluidas E2700, E5600, E2800, E5700, Cabinas EF600 y EF300, siempre que se hayan instalado todos los paquetes SMcli.

#### **Funciones**

Para ejecutar este comando en una cabina de almacenamiento E2800, E5700, EF600 o EF300, debe contar con el rol de administrador de almacenamiento.

#### **Sintaxis**

### **Parámetro**

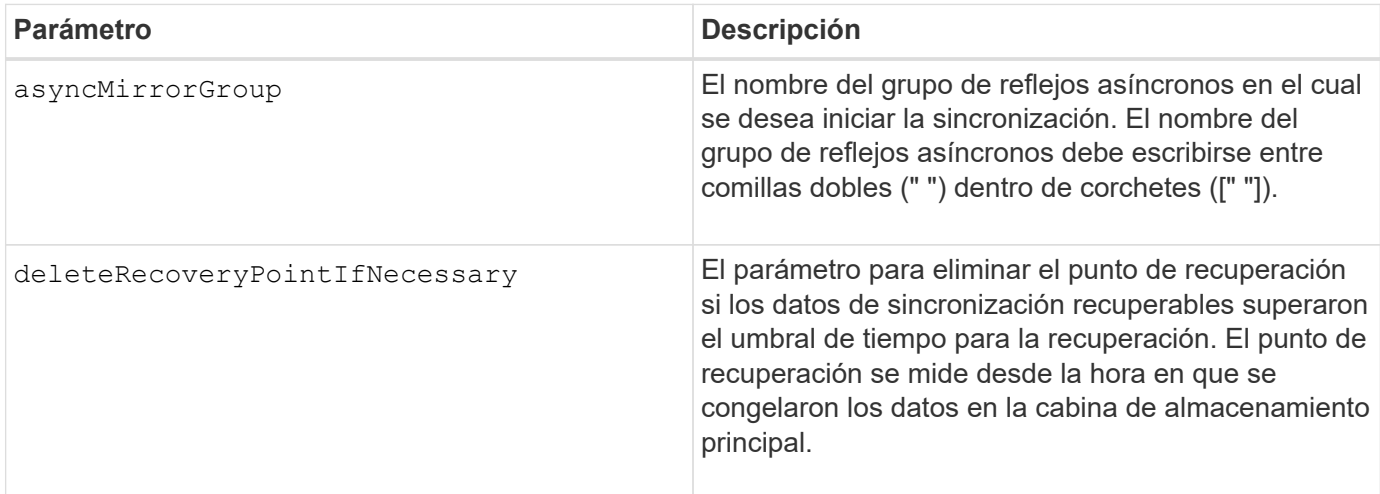

### **Nivel de firmware mínimo**

7.84

8.10 añade el deleteRecoveryPointIfNecessary parámetro.

11,80 añade compatibilidad con cabinas EF600 y EF300

### **Inicie una reversión Snapshot de grupo de coherencia**

La start cgSnapImage rollback el comando inicia una operación de reversión a los volúmenes base miembro en un grupo de coherencia snapshot.

#### **Cabinas compatibles**

Este comando se aplica a cualquier cabina de almacenamiento individual, incluidas las cabinas E2700, E5600, E2800, E5700, Cabinas EF600 y EF300, siempre que estén instalados todos los paquetes SMcli.

#### **Funciones**

Para ejecutar este comando en una cabina de almacenamiento E2800, E5700, EF600 o EF300, debe contar con el rol de administrador de almacenamiento.

### **Contexto**

El contenido de los volúmenes base cambia de inmediato para coincidir con el contenido del momento específico del volumen Snapshot del grupo de coherencia. Una vez que finaliza correctamente la operación de reversión, los volúmenes base quedan inmediatamente disponibles para solicitudes de lectura/escritura.

El volumen de repositorios asociado con el volumen Snapshot del grupo de coherencia continúa realizando un seguimiento de cualquier cambio nuevo entre el volumen base y el volumen Snapshot del grupo de coherencia que ocurra una vez completada la operación de reversión.

Para detener una operación de reversión en los volúmenes base miembro, use el stop cgSnapImage rollback comando.

### **Sintaxis**

```
start cgSnapImage ["snapCGID:imageID"] rollback
memberVolumeSet ("memberVolumeName1" ... "memberVolumeNameN")
```
**Parámetro**

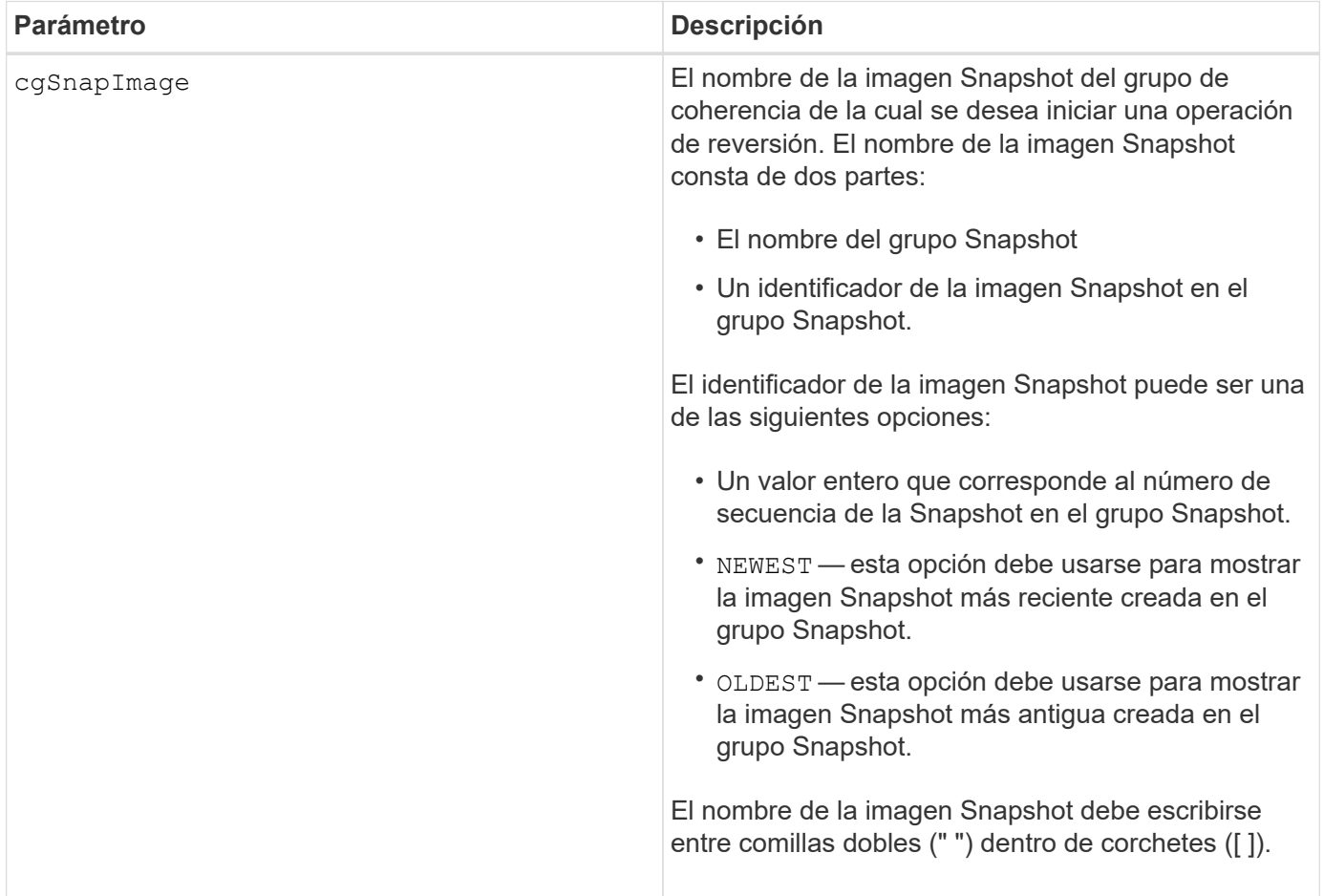

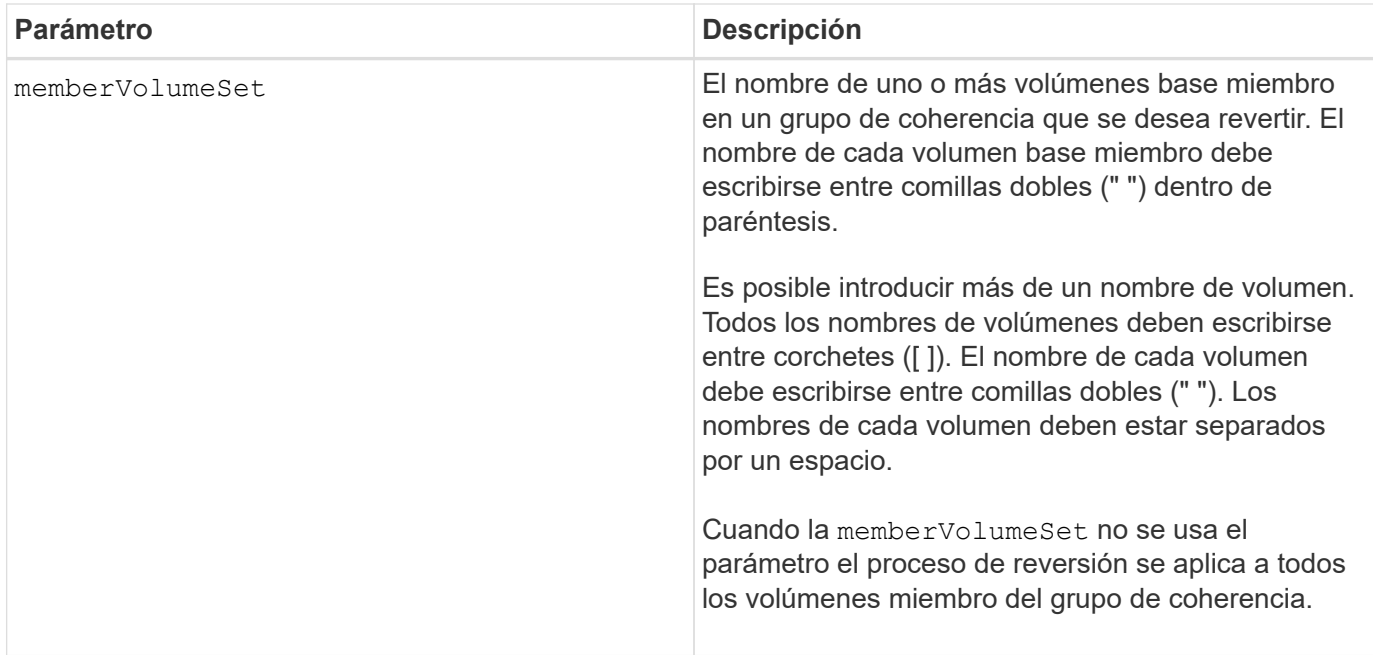

El nombre de una imagen Snapshot consta de dos partes separadas por dos puntos (:):

- El identificador del grupo Snapshot
- El identificador de la imagen Snapshot

Por ejemplo, si se desea iniciar una operación de reversión de la imagen Snapshot más reciente en un grupo de coherencia completo con el nombre CG1, se debería usar el siguiente comando:

start cgSnapImage ["CG1:newest"] rollback;

Si se desea iniciar una operación de reversión de la imagen Snapshot 12345 para los miembros del volumen base memVol1, memVol2 y memVol3 en un grupo de coherencia con el nombre CG2, se debería usar el siguiente comando:

```
start cgSnapImage ["CG2:12345"] rollback memberVolumeset=("memVol1 memVol2
memVol3");
```
#### **Nivel de firmware mínimo**

7.83

### **Inicie el trabajo de comprobación de paridad del volumen**

La start check volume parity job el comando inicia una nueva operación de comprobación de paridad de volumen en un volumen determinado.

#### **Cabinas compatibles**

Este comando se aplica a cualquier cabina de almacenamiento individual, incluidas las cabinas EF600 y EF300, siempre que estén instalados todos los paquetes SMcli.

#### **Funciones**

Para ejecutar este comando en una cabina de almacenamiento EF600 y EF300, debe contar con el rol de administrador de almacenamiento.

#### **Sintaxis**

```
start check volume[<volume label>] parity job
(startingLba=<start_lba> endingLba=<end_lba> scanPriority=<scan_priority>
repairParityErrors=<true | false>
repairMediaErrors=<true | false>);
```
#### **Parámetros**

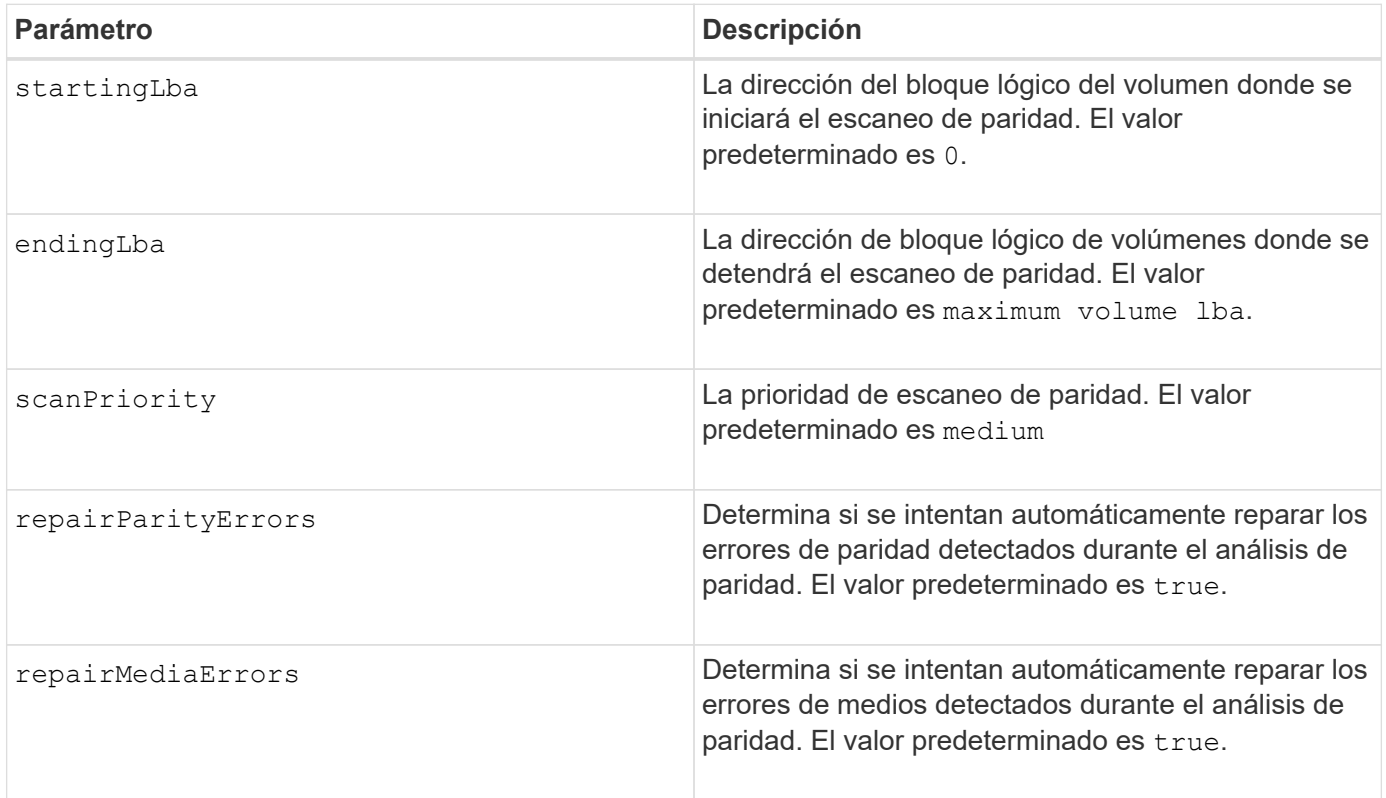

### **Nivel de firmware mínimo**

11,80

### **Inicie la actualización de DHCP de iSCSI**

La start controller iscsiHostPort dhcpRefresh Comando inicia una actualización de los parámetros DHCP para la interfaz iSCSI.

#### **Cabinas compatibles**

Este comando se aplica a cualquier cabina de almacenamiento individual, incluidas las cabinas E2700, E5600, E2800, E5700, Cabinas EF600 y EF300, siempre que estén instalados todos los paquetes SMcli.

### **Funciones**

Para ejecutar este comando en una cabina de almacenamiento E2800, E5700, EF600 o EF300, debe contar con el rol de administrador de almacenamiento.

### **Contexto**

Si el método de configuración de la interfaz no está establecido en DHCP, el procedimiento devuelve un error.

### **Sintaxis**

```
start controller [(a|b)] iscsiHostPort [portLabel] dhcpRefresh
```
#### **Parámetro**

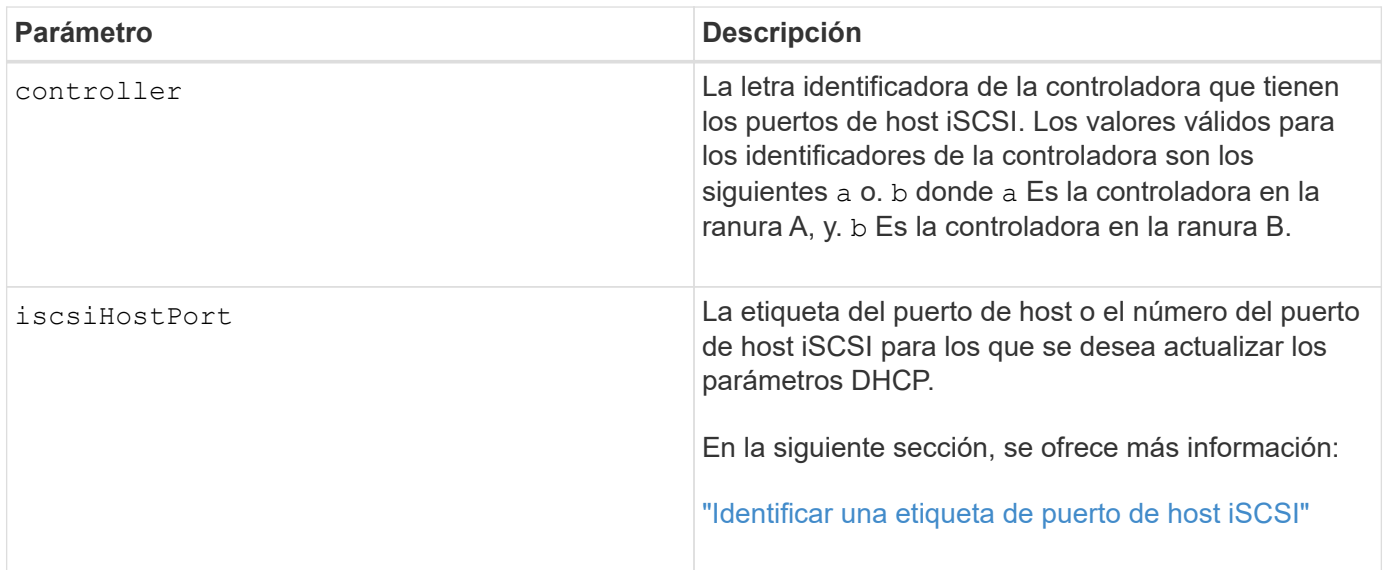

#### **Identificar una etiqueta de puerto de host iSCSI**

Se debe especificar una etiqueta para el puerto de host. Siga estos pasos para especificar la etiqueta de puerto de host:

**Pasos**

- 1. Si no se conoce la etiqueta de puerto para el puerto de host iSCSI, ejecute el show controller comando.
- 2. En la sección interfaz de host de los resultados, busque el puerto de host que desea seleccionar.

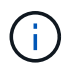

La etiqueta de puerto es el valor completo que se muestra en Port campo.

3. El valor entero de la etiqueta de puerto debe indicarse entre comillas y corchetes: ["portLabel"]. Por ejemplo, si la etiqueta de puerto es Ch 2, Especifique el puerto de host iSCSI de la siguiente manera:

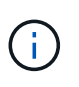

Cuando se usa una línea de comandos de Windows y la etiqueta contiene una barra vertical (|), es necesario escapar el carácter (con ^); en caso contrario, se lo interpretará como un comando. Por ejemplo, si la etiqueta de puerto es e0b|0b, Especifique el puerto de host iSCSI de la siguiente manera:

## iscsiHostPort[\"e0b^|0b\"]

Para obtener compatibilidad con versiones anteriores, el valor de iscsiPortNumber, escrito entre corchetes [ ] en lugar de corchetes y comillas [" "], puede usarse en las controladoras E2700, E5600 o EF560 (y generaciones anteriores de controladoras E-Series o EF-Series). Para estas controladoras, los valores válidos de iscsiPortNumber son los siguientes:

- Para las controladoras con puertos de host integrados, los valores numéricos son 3, 4, 5 o 6.
- Para las controladoras con puertos de host en una tarjeta de interfaz de host, los valores numéricos son 1, 2, 3 o 4.

Un ejemplo de esta sintaxis es:

iscsiHostPort[3]

#### **Notas**

Ť.

Esta operación finaliza las conexiones iSCSI del portal y lo anula temporalmente.

#### **Nivel de firmware mínimo**

7.10

8.10 integra una revisión del sistema de numeración de los puertos de host iSCSI.

8.30 revisa el método de identificación de los puertos de host iSCSI en E2800.

### **Inicie el seguimiento de la controladora**

La start controller comando inicia una operación que guarda la información de rastros de depuración en un archivo comprimido.

#### **Cabinas compatibles**

Este comando se aplica a cualquier cabina de almacenamiento individual, incluidas las cabinas E2700, E5600, E2800, E5700, Cabinas EF600 y EF300, siempre que estén instalados todos los paquetes SMcli.

### **Funciones**

Para ejecutar este comando en una cabina de almacenamiento E2800, E5700, EF600 o EF300, debe contar con el rol de administrador de almacenamiento.

### **Contexto**

El equipo de soporte técnico puede utilizar la información de rastros de depuración como ayuda para analizar qué tan bien funciona una cabina de almacenamiento.

#### **Sintaxis**

```
start controller [(a
  | b
  | both)] trace
dataType=(current | flushed | currentFlushed | all)
forceFlush=(TRUE | FALSE)
file="fileName"
```
#### **Parámetros**

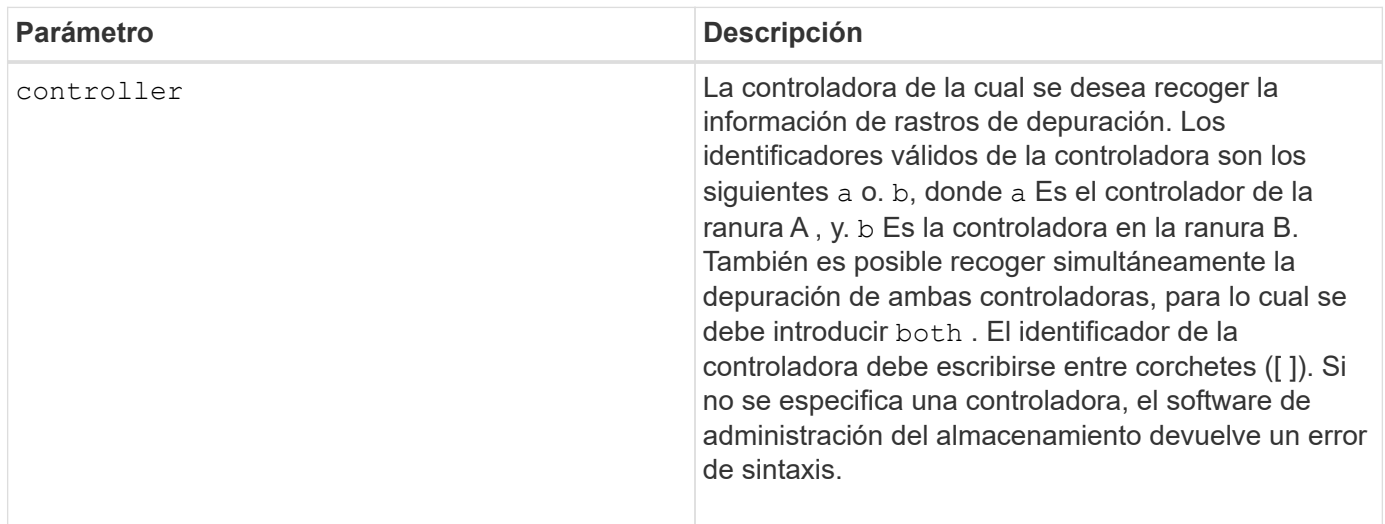

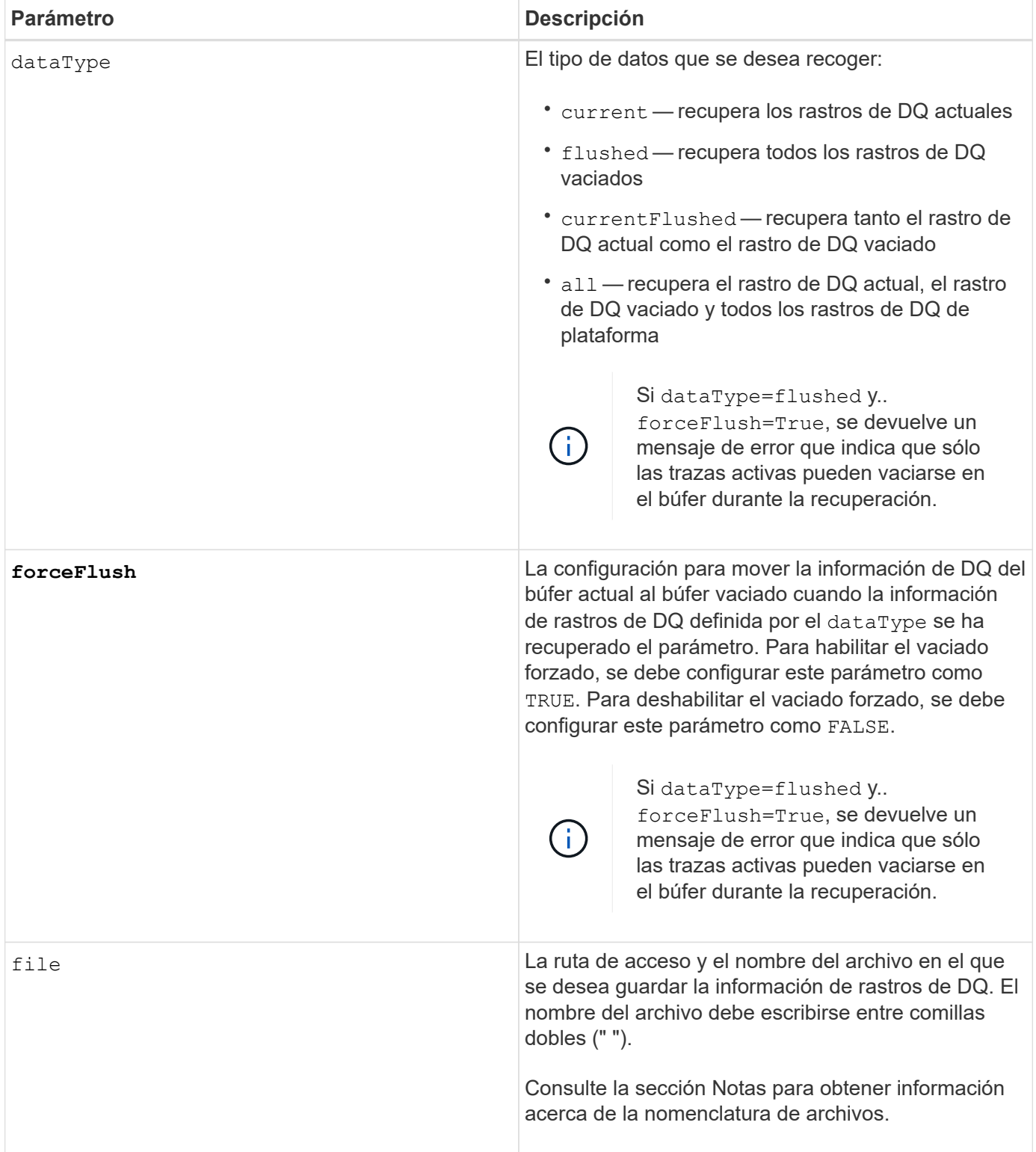

La información de rastros de DQ se escribe en un archivo comprimido con la extensión .zip. El nombre del archivo es una combinación de un nombre de archivo definido por el usuario y del identificador de la cabina de almacenamiento (SAID). También se añade la constante "dq" al nombre de archivo. El nombre completo del archivo tiene el formato siguiente:

user defined file name-SAID-dq.zip

El archivo comprimido contiene la información que figura en esta tabla.

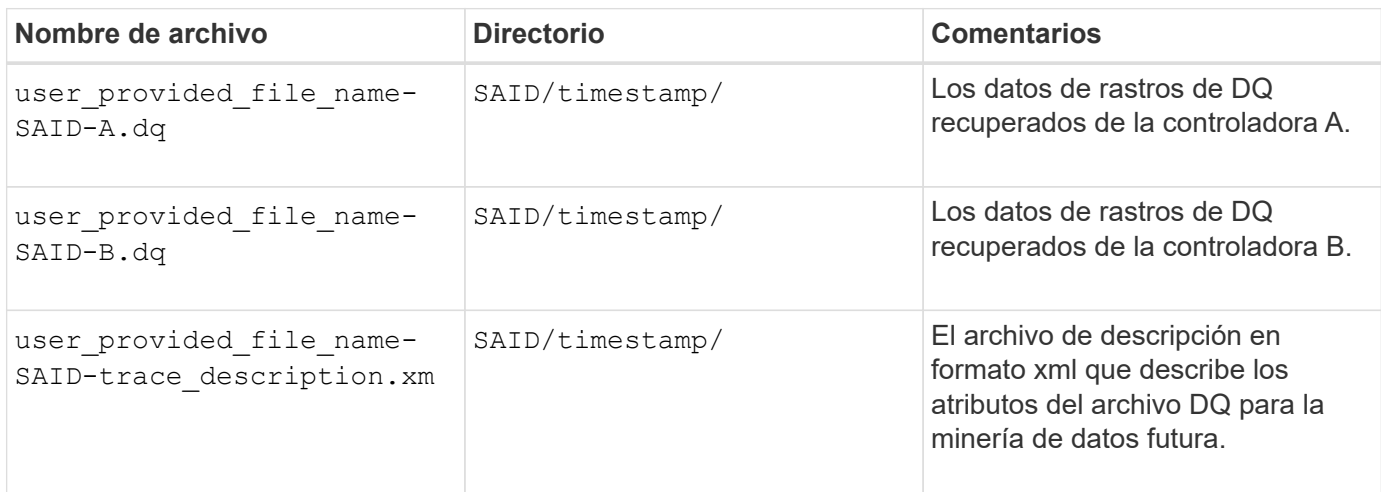

### **Nivel de firmware mínimo**

7.75

# **Inicie el aprovisionamiento completo del pool de discos**

La start diskPool fullProvisioning el comando inicia una operación de aprovisionamiento completa en todos los volúmenes del pool de discos y, opcionalmente, deshabilita el aprovisionamiento de recursos en el pool de discos.

### **Cabinas compatibles**

Este comando se aplica a cualquier cabina de almacenamiento individual, incluidas las cabinas EF600 y EF300, siempre que estén instalados todos los paquetes SMcli.

#### **Funciones**

Para ejecutar este comando en una cabina de almacenamiento EF600 y EF300, debe contar con el rol de administrador de almacenamiento.

#### **Contexto**

La función de aprovisionamiento de recursos mejora la vida útil de las unidades SSD y aumenta el rendimiento de escritura al dejar una parte mayor de los bloques de la unidad en estado sin asignar que un volumen estándar. Un volumen aprovisionado por recursos es un volumen grueso de un grupo de volúmenes SSD o pool, en el que se asigna capacidad de las unidades (asignada al volumen), pero los bloques de las unidades se desasignan (anula la asignación) durante la creación de volúmenes. Los bloques de unidades se asignan según sea necesario para completar la I/o de escritura del host. Las operaciones de anulación de asignación de host pueden devolver los bloques de unidades al estado sin asignar . Además, el aprovisionamiento de recursos elimina la inicialización en segundo plano vinculada con el tiempo, lo que permite inicializar rápidamente grandes volúmenes.

Los volúmenes aprovisionados de recursos solo se admiten en pools y grupos de volúmenes SSD, donde

todas las unidades del grupo o pool admiten la funcionalidad de recuperación de error de bloque lógico no escrito o desasignado (DULBE). La mejora del rendimiento varía en función del modelo de unidad y la capacidad.

El formato de aprovisionamiento completo garantiza que todos los bloques necesarios para los volúmenes del pool de almacenamiento se encuentren totalmente asignados en las unidades. Este comando solo se aplica a pools de almacenamiento aprovisionados con recursos. Si la opción a. disableResourceProvisioning no está establecido en FALSE, entonces los volúmenes seguirán siendo aprovisionados con recursos y los nuevos volúmenes creados en la agrupación de almacenamiento serán aprovisionados con recursos. Si la opción para deshabilitar el aprovisionamiento de recursos se establece en TRUE, entonces los volúmenes ya no serán aprovisionados mediante recursos y los nuevos volúmenes creados en el grupo de almacenamiento no serán aprovisionados mediante recursos.

### **Sintaxis**

```
start diskPool[diskPoolName] fullProvisioning
[disableResourceProvisioning=(TRUE | FALSE)]
```
#### **Parámetros**

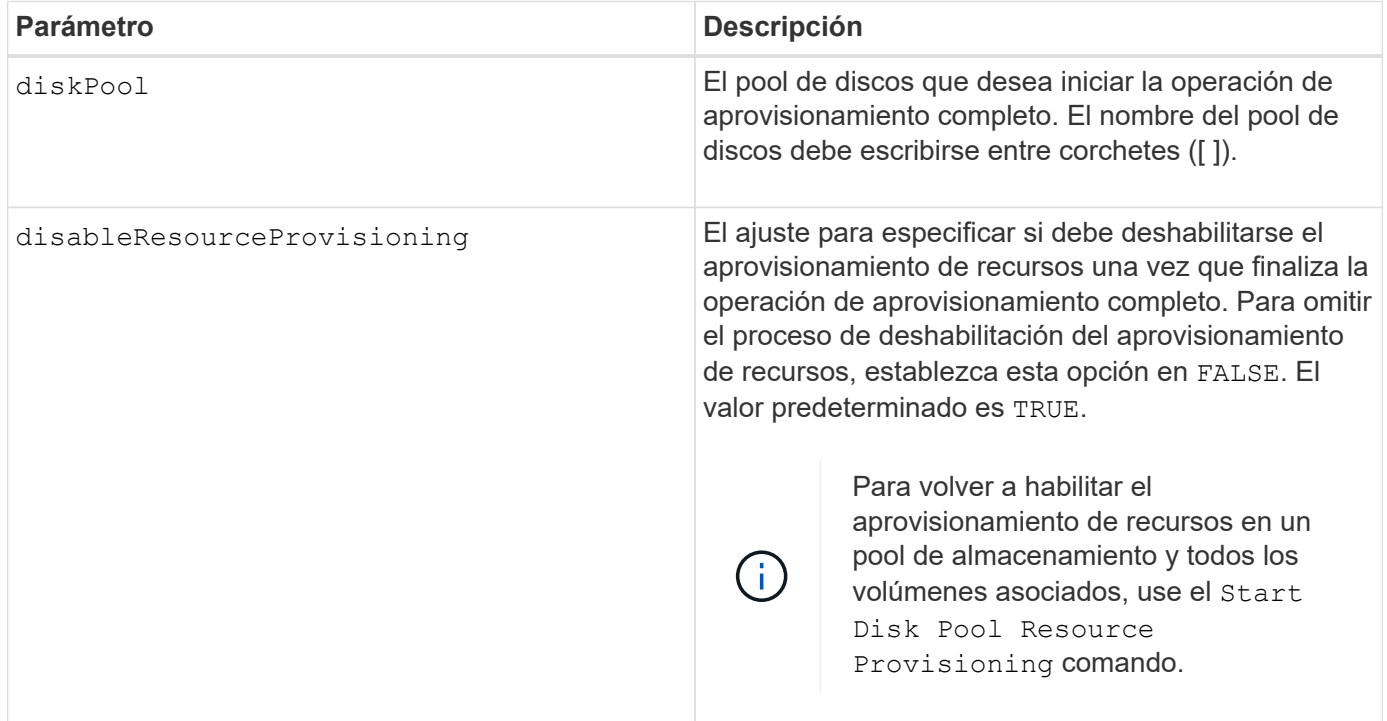

#### **Nivel de firmware mínimo**

11.72

# **Inicie la búsqueda de pool de discos**

La start diskPool locate el comando identifica las unidades que se agrupan lógicamente para formar el pool de discos especificado mediante el parpadeo de las luces indicadoras en las unidades.

#### **Cabinas compatibles**

Este comando se aplica a cualquier cabina de almacenamiento individual, incluidas las cabinas E2700, E5600, E2800, E5700, Cabinas EF600 y EF300, siempre que estén instalados todos los paquetes SMcli.

## **Funciones**

Para ejecutar este comando en una cabina de almacenamiento E2800, E5700, EF600 o EF300, debe contar con el rol de administrador de almacenamiento.

# **Contexto**

(Utilice la stop diskPool locate comando para apagar las luces indicadoras de las unidades).

### **Sintaxis**

start diskPool [*diskPoolName*] locate

### **Parámetro**

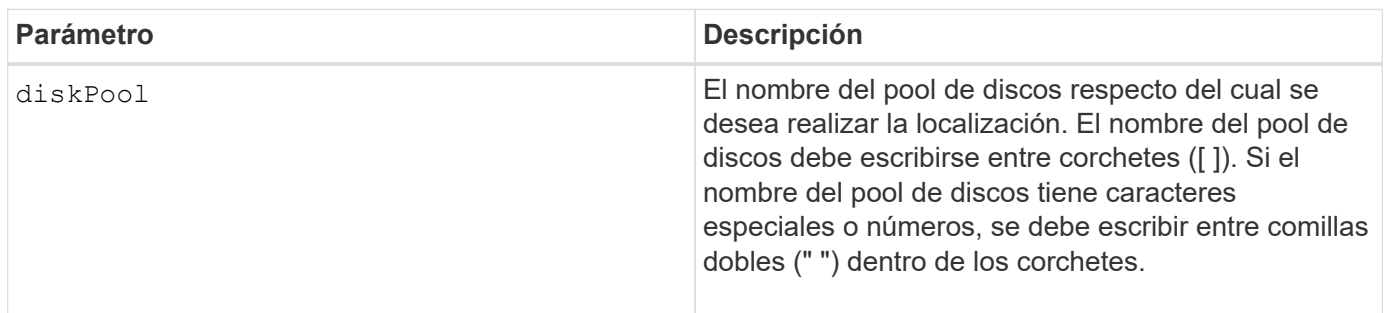

### **Nivel de firmware mínimo**

7.83

# **Iniciar el aprovisionamiento de recursos de pool de discos**

La start diskPool resourceProvisioning el comando habilita el aprovisionamiento de recursos en un pool de discos determinado e inicia una operación asíncrona de habilitación de aprovisionamiento de recursos en cada volumen del pool de discos. El aprovisionamiento de recursos requiere que todas las unidades del pool de discos admitan la función DULBE de NVMe.

# **Cabinas compatibles**

Este comando se aplica a cualquier cabina de almacenamiento individual, incluidas las cabinas EF600 y EF300, siempre que estén instalados todos los paquetes SMcli.

# **Funciones**

Para ejecutar este comando en una cabina de almacenamiento EF600 y EF300, debe contar con el rol de administrador de almacenamiento.

### **Contexto**

Para deshabilitar el aprovisionamiento de recursos en un pool de discos, utilice el comando de aprovisionamiento completo con la opción de deshabilitar el aprovisionamiento de recursos. Un pool de discos se aprovisionará cuando se cree si todas las unidades son compatibles con DULBE y las cabinas de almacenamiento resourceProvisionedVolumes el ajuste es true.

### **Sintaxis**

start diskPool[*diskPoolName*] resourceProvisioning

### **Parámetros**

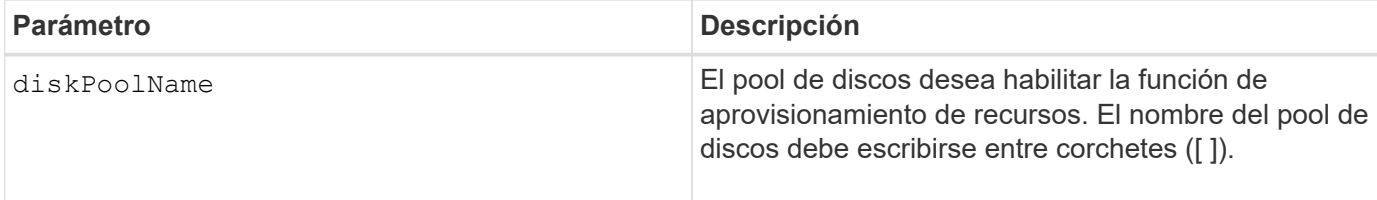

### **Nivel de firmware mínimo**

11.73

# **Iniciar borrado de unidad**

La start drive erase el comando borra todos los datos de una o varias unidades.

### **Cabinas compatibles**

Este comando se aplica a una cabina E2800, E5700, EF600 o EF300 individual. No funciona en cabinas de almacenamiento E2700 y E5600.

### **Funciones**

Para ejecutar este comando en una cabina de almacenamiento E2800, E5700, EF600 o EF300, debe contar con el rol de administrador de seguridad.

### **Contexto**

Ejecute este comando solo si desea quitar de forma permanente todos los datos de una unidad. Si la unidad tiene la función de seguridad habilitada, el start drive erase la opción de comando realiza un borrado criptográfico y restablece los atributos de seguridad de la unidad de nuevo a compatible con la función de seguridad.

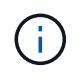

La operación de borrado no se puede deshacer. Asegúrese de seleccionar la unidad correcta al usar este comando.

#### **Sintaxis**

```
start drive [trayID,[drawerID,]slotID] | drives[trayID1,[drawerID1
,]slotID1 ... trayIDn,[drawerIDn,]slotIDn] erase
```
## **Parámetros**

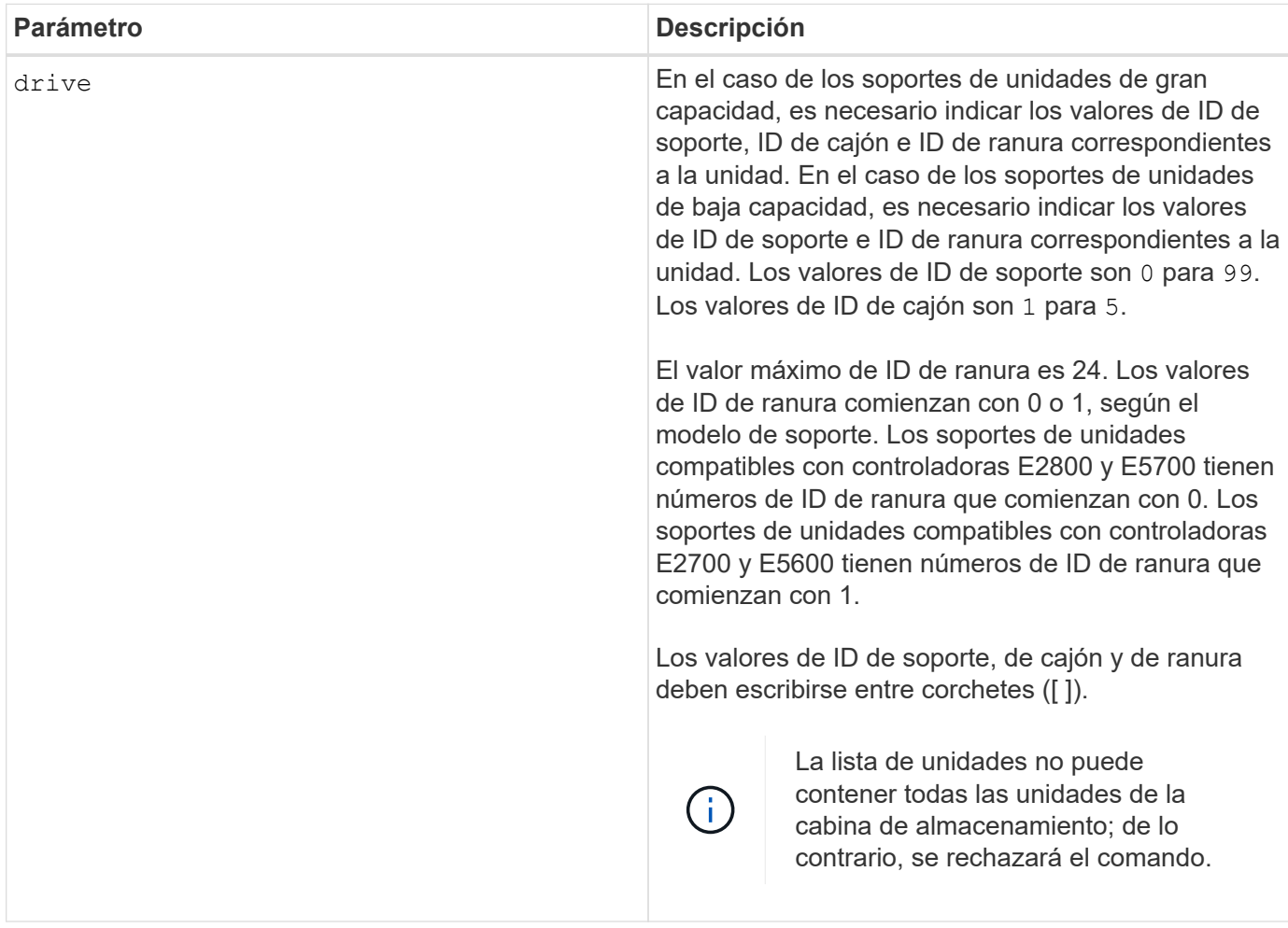

#### **Nivel de firmware mínimo**

11.70.1

## **Iniciar inicialización de unidad**

La start drive initialize comando inicia una inicialización de la unidad.

#### **Cabinas compatibles**

Este comando se aplica a cualquier cabina de almacenamiento individual, incluidas las cabinas E2700, E5600, E2800, E5700, Cabinas EF600 y EF300, siempre que estén instalados todos los paquetes SMcli.

#### **Funciones**

Para ejecutar este comando en una cabina de almacenamiento E2800, E5700, EF600 o EF300, debe contar con el rol de administrador de almacenamiento.

#### **Contexto**

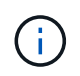

**Posibles daños en la configuración de la cabina de almacenamiento** — tan pronto como introduce este comando, se destruyen todos los datos de usuario.

#### **Sintaxis**

start drive [*trayID*,[*drawerID*,]*slotID*] initialize

#### **Parámetro**

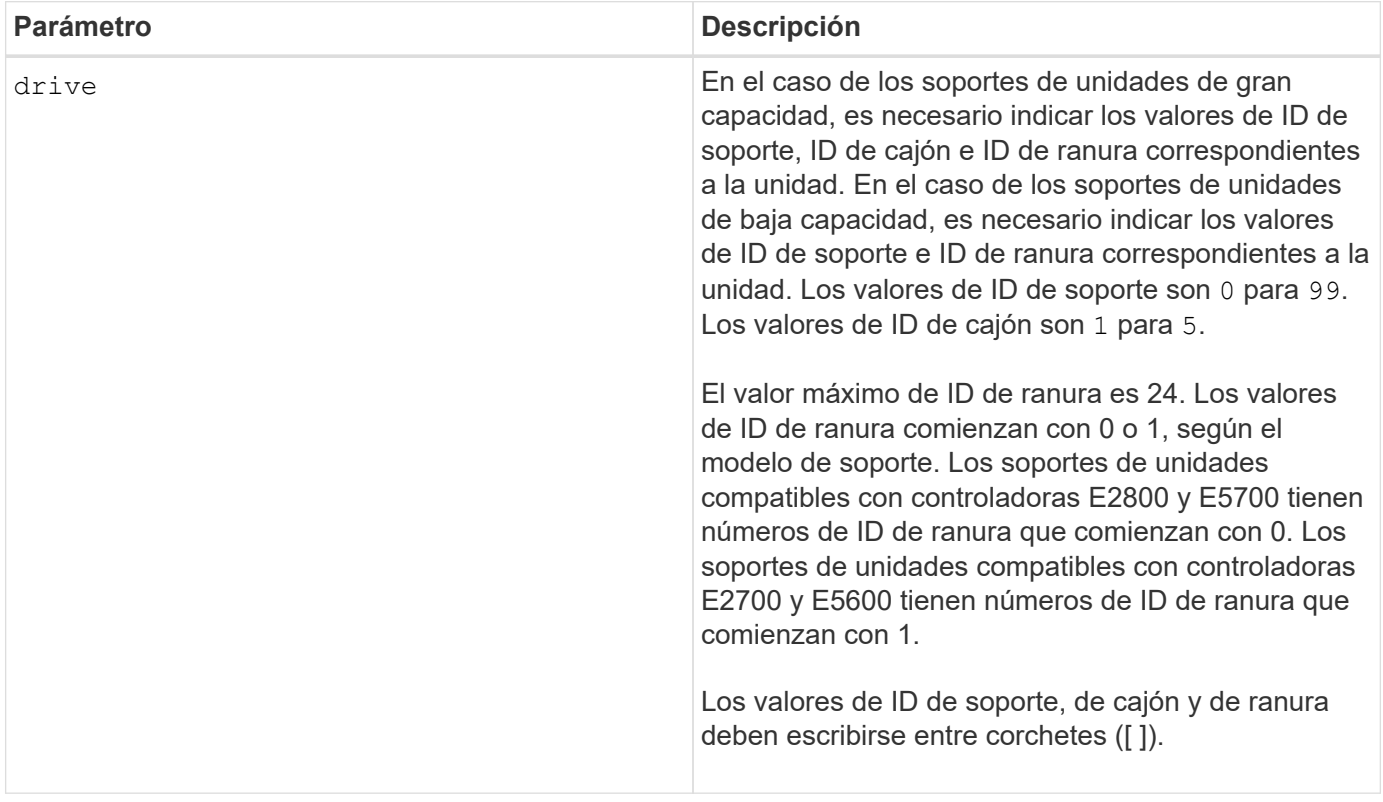

#### **Notas**

La drive el parámetro es compatible con soportes de unidades de alta y baja capacidad. Un soporte de unidades de gran capacidad tiene cajones que contienen las unidades. Los cajones se deslizan hacia afuera para permitir el acceso a las unidades. Un soporte de unidades de baja capacidad no tiene cajones. Para un soporte de unidades de gran capacidad, se deben especificar el identificador (ID) de soporte de unidades, el ID de cajón y el ID de ranura donde reside la unidad. Para un soporte de unidades de baja capacidad, solo se deben especificar el ID de soporte de unidades y el ID de ranura donde reside la unidad. Para un soporte de unidades de baja capacidad, un método alternativo para identificar la ubicación de una unidad es especificar el ID de soporte de unidades, establecer el ID de cajón en 0, Y especifique el ID de la ranura en la que reside una unidad.

#### **Nivel de firmware mínimo**

6.10

7.60 añade el drawerID entrada del usuario.

# **Inicie la búsqueda de unidad**

La start drive locate el comando localiza una unidad mediante el encendido de una luz indicadora en dicha unidad.

## **Cabinas compatibles**

Este comando se aplica a cualquier cabina de almacenamiento individual, incluidas las cabinas E2700, E5600, E2800, E5700, Cabinas EF600 y EF300, siempre que estén instalados todos los paquetes SMcli.

# **Funciones**

Para ejecutar este comando en una cabina de almacenamiento E2800, E5700, EF600 o EF300, debe contar con el rol de administrador de almacenamiento.

### **Contexto**

Ejecute el stop drive locate comando para apagar la luz indicadora de la unidad.

### **Sintaxis**

start drive [*trayID*,[*drawerID*,]*slotID*] locate

### **Parámetro**

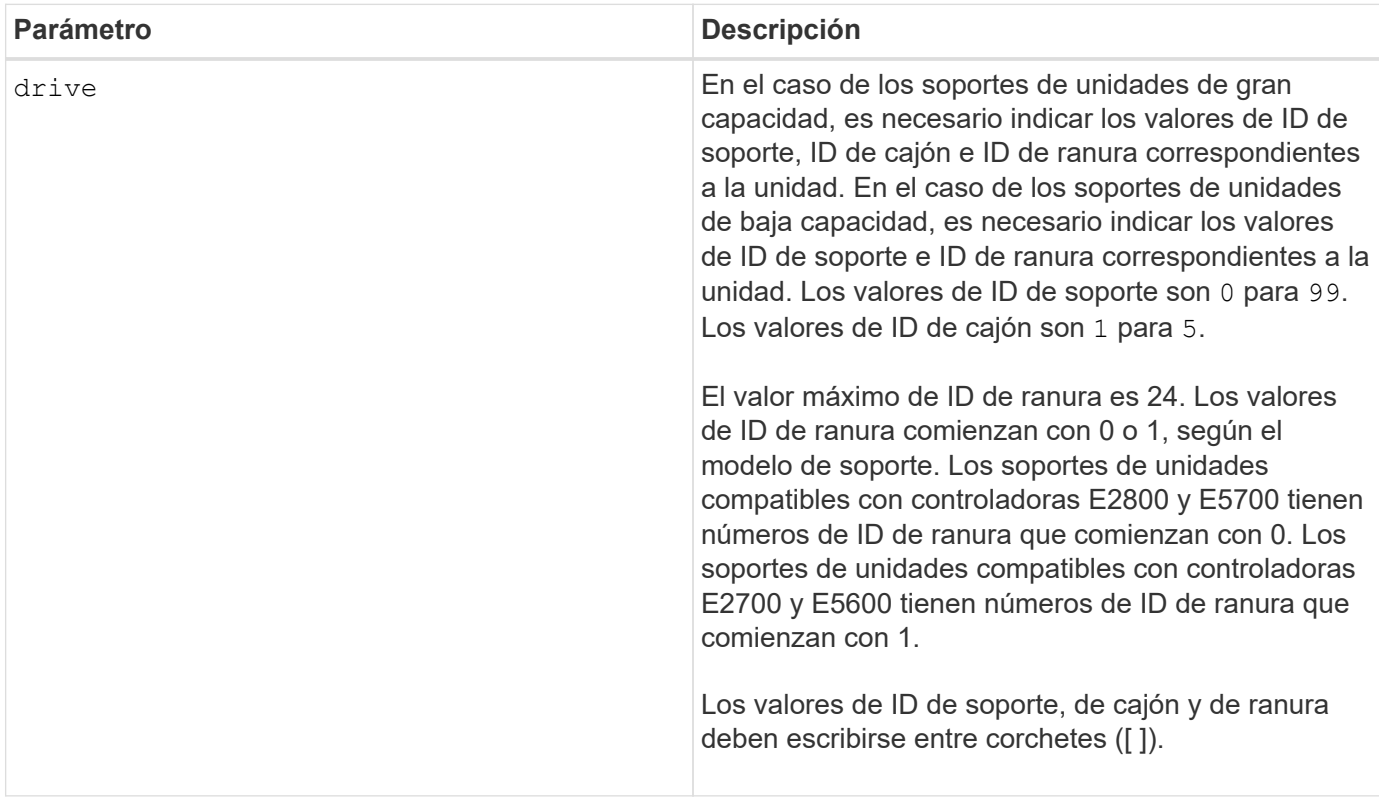

#### **Notas**

La drive el parámetro es compatible con soportes de unidades de alta y baja capacidad. Un soporte de unidades de gran capacidad tiene cajones que contienen las unidades. Los cajones se deslizan hacia afuera

para permitir el acceso a las unidades. Un soporte de unidades de baja capacidad no tiene cajones. Para un soporte de unidades de gran capacidad, se deben especificar el identificador (ID) de soporte de unidades, el ID de cajón y el ID de ranura donde reside la unidad. Para un soporte de unidades de baja capacidad, solo se deben especificar el ID de soporte de unidades y el ID de ranura donde reside la unidad. Para un soporte de unidades de baja capacidad, un método alternativo para identificar la ubicación de una unidad es especificar el ID de soporte de unidades, establecer el ID de cajón en 0, Y especifique el ID de la ranura en la que reside una unidad.

### **Nivel de firmware mínimo**

6.10

7.60 añade el drawerID entrada del usuario.

### **Inicie la reconstrucción de la unidad**

La start drive reconstruct el comando comienza la reconstrucción de una unidad.

#### **Cabinas compatibles**

Este comando se aplica a cualquier cabina de almacenamiento individual, incluidas las cabinas E2700, E5600, E2800, E5700, Cabinas EF600 y EF300, siempre que estén instalados todos los paquetes SMcli.

#### **Funciones**

Para ejecutar este comando en una cabina de almacenamiento E2800, E5700, EF600 o EF300, debe contar con el rol de administrador de almacenamiento.

#### **Sintaxis**

start drive [*trayID*,[*drawerID*,]*slotID*] reconstruct

#### **Parámetro**

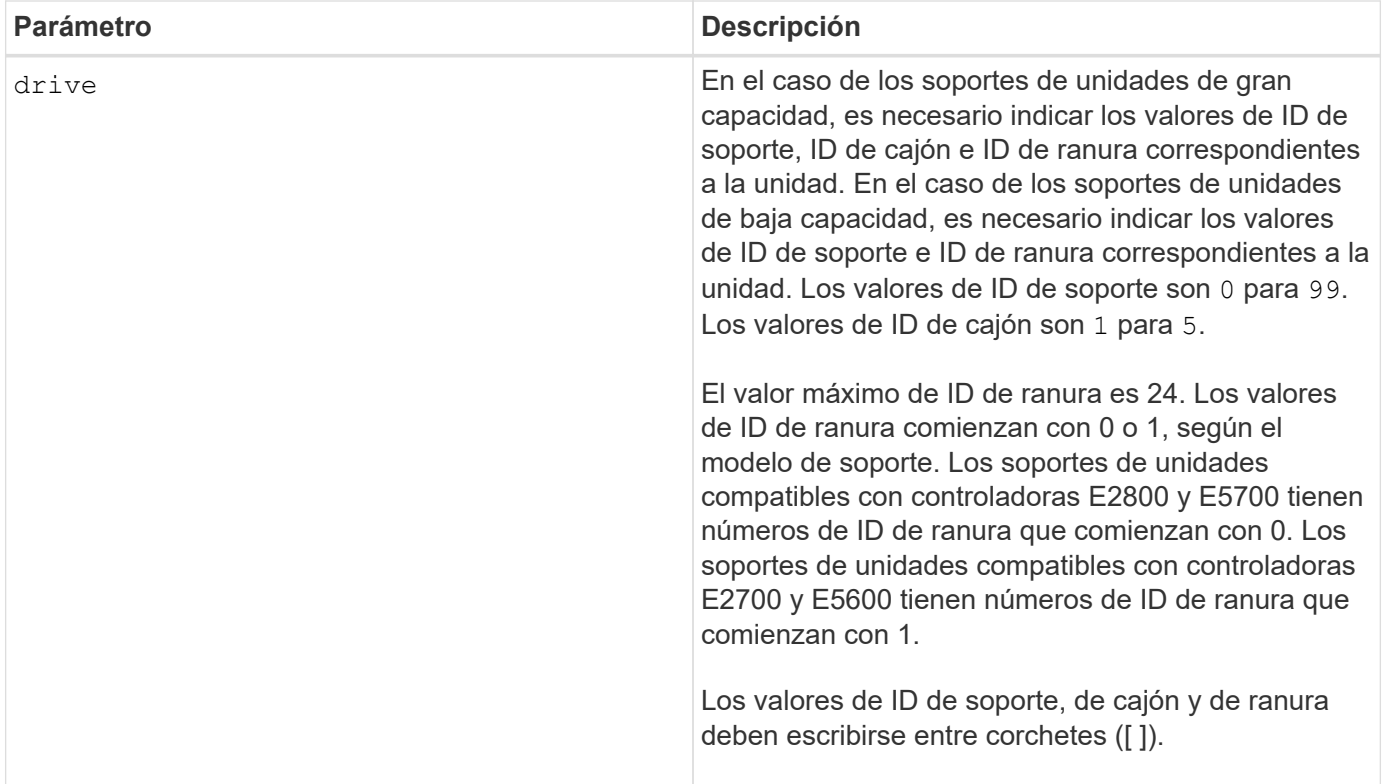

La drive el parámetro es compatible con soportes de unidades de alta y baja capacidad. Un soporte de unidades de gran capacidad tiene cajones que contienen las unidades. Los cajones se deslizan hacia afuera para permitir el acceso a las unidades. Un soporte de unidades de baja capacidad no tiene cajones. Para un soporte de unidades de gran capacidad, se deben especificar el identificador (ID) de soporte de unidades, el ID de cajón y el ID de ranura donde reside la unidad. Para un soporte de unidades de baja capacidad, solo se deben especificar el ID de soporte de unidades y el ID de ranura donde reside la unidad. Para un soporte de unidades de baja capacidad, un método alternativo para identificar la ubicación de una unidad es especificar el ID de soporte de unidades, establecer el ID de cajón en 0, Y especifique el ID de la ranura en la que reside una unidad.

### **Nivel de firmware mínimo**

# 5.43

7.60 añade el drawerID entrada del usuario.

# **Inicie el diagnóstico de aislamiento de fallos de canal de la unidad**

La start driveChannel faultDiagnostics el comando ejecuta el diagnóstico de aislamiento de fallos del canal de la unidad y almacena los resultados.

### **Cabinas compatibles**

Este comando se aplica a cualquier cabina de almacenamiento individual, incluidas las cabinas E2700, E5600, E2800, E5700, Cabinas EF600 y EF300, siempre que estén instalados todos los paquetes SMcli.

### **Funciones**

Para ejecutar este comando en una cabina de almacenamiento E2800, E5700, EF600 o EF300, debe contar con el rol de administrador de almacenamiento.

### **Contexto**

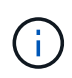

Con la versión de firmware 8.10, el start driveChannel faultDiagnostics el comando queda obsoleto.

### **Sintaxis**

```
start driveChannel [(1 | 2 | 3 | 4 | 5 | 6 | 7 | 8)]
controller [(a|b)] faultDiagnostics
testDevices=[all |
controller=(a|b) |
esms=[trayID1 (left | right), ... , trayIDN (left | right)] |
drives[trayID1,[drawerID1,]slotID1 ... trayIDn,[drawerIDn,]slotIDn]
|[dataPattern=(fixed | pseudoRandom) |
patternNumber=[(0xhexadecimal | number)] |
maxErrorCount=integer |
testIterations=integer |
timeout=timeInterval]
```
#### **Parámetros**

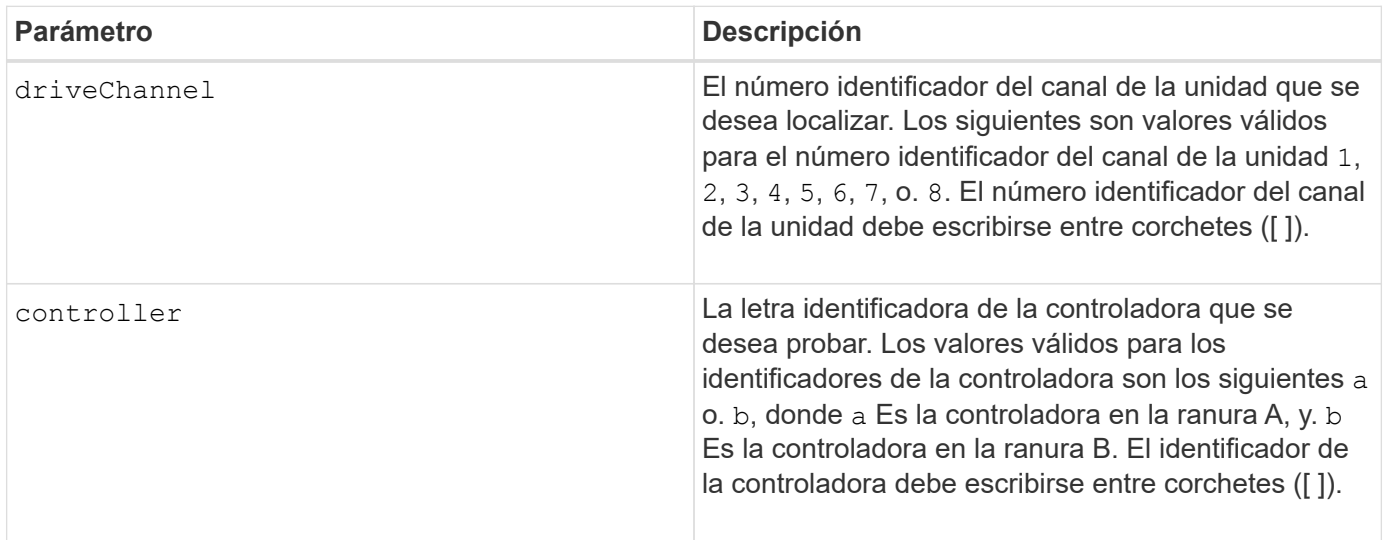

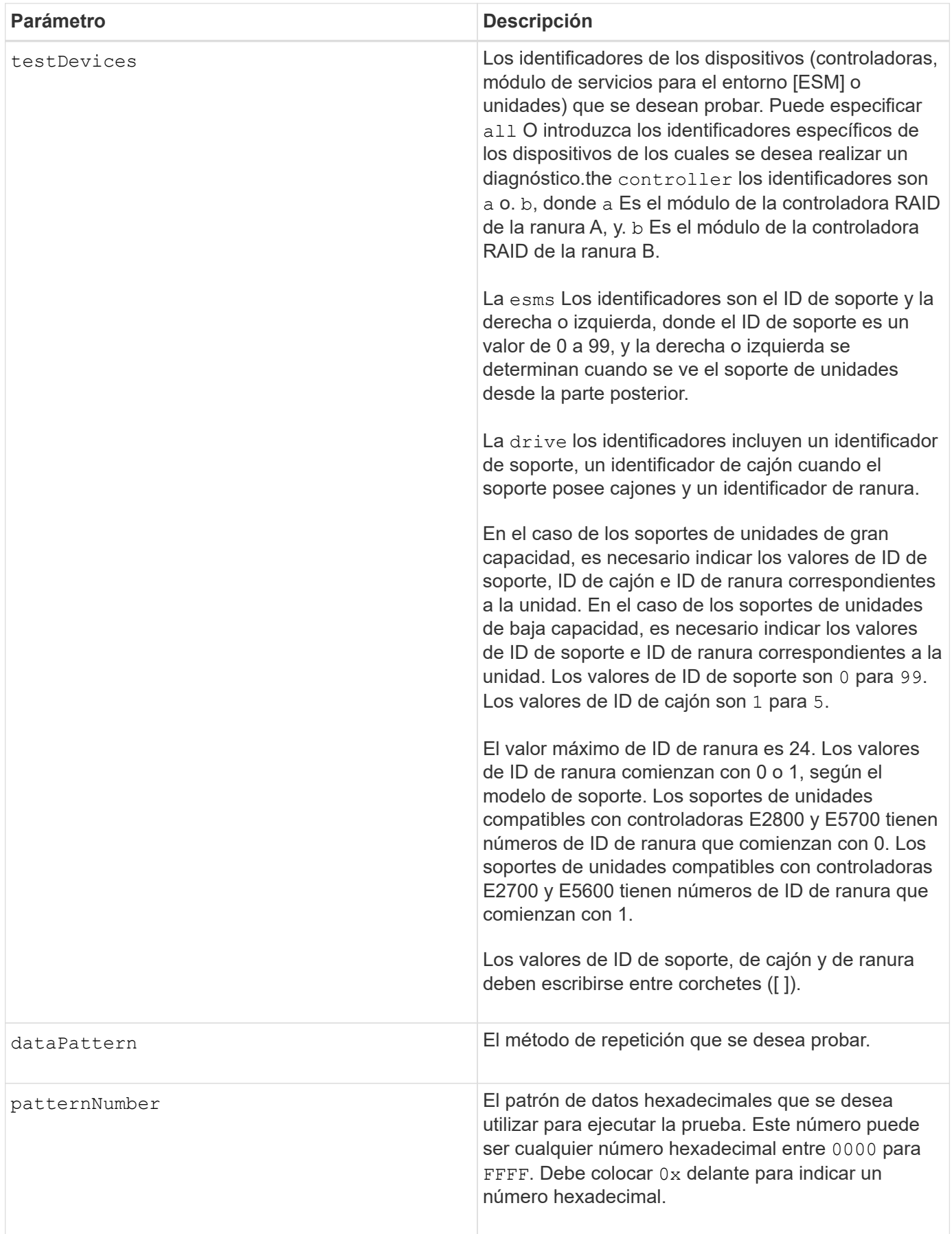

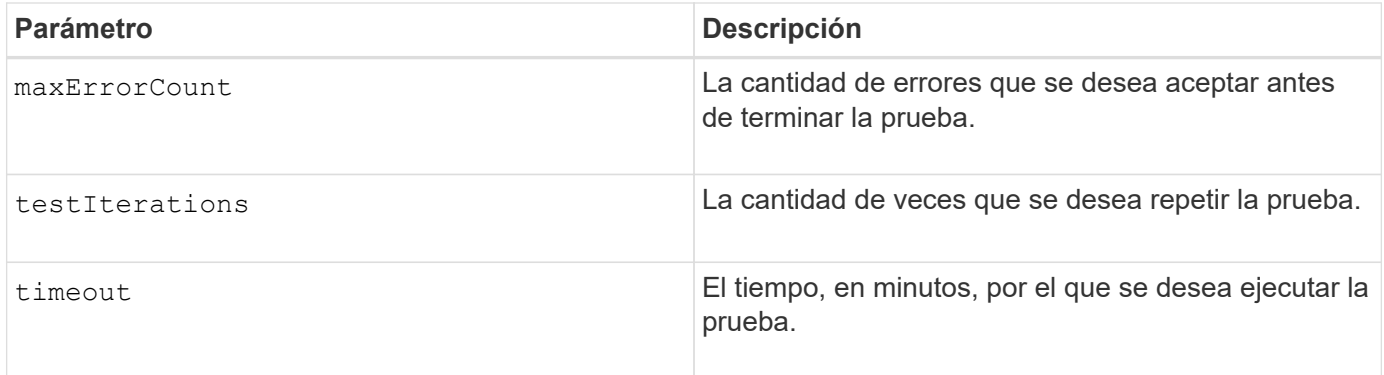

Es posible introducir más de un tipo de dispositivo para probar, al igual que más de un tipo de prueba para ejecutar.

Utilice la save driveChannel faultDiagnostics y la stop driveChannel faultDiagnostics con el start driveChannel faultDiagnostics comando. Estos comandos se necesitan para almacenar los resultados de la prueba de diagnóstico en un archivo y para detener la prueba de diagnóstico.

Ejemplos de válido patternNumber las entradas se 0xA5A5, 0x3C3C, 8787, y. 1234.

También es posible detener este comando en cualquier momento con la tecla Ctrl+C.

### **Nivel de firmware mínimo**

7.15

### **Inicie la búsqueda de canal de unidad**

La start driveChannel locate el comando identifica los soportes de unidades conectados a un canal de unidad específico. para ello, se encienden las luces indicadoras del soporte de unidades conectado al canal de la unidad.

#### **Cabinas compatibles**

Este comando se aplica a cualquier cabina de almacenamiento individual, incluidas las cabinas E2700, E5600, E2800, E5700, Cabinas EF600 y EF300, siempre que estén instalados todos los paquetes SMcli.

#### **Funciones**

Para ejecutar este comando en una cabina de almacenamiento E2800, E5700, EF600 o EF300, debe contar con el rol de administrador de almacenamiento.

### **Contexto**

```
Utilice la stop driveChannel locate comando para apagar las luces indicadoras del soporte de unidades
```
# **Sintaxis**

start driveChannel  $[(1 | 2 | 3 | 4 | 5 | 6 | 7 | 8)]$  locate

#### **Parámetro**

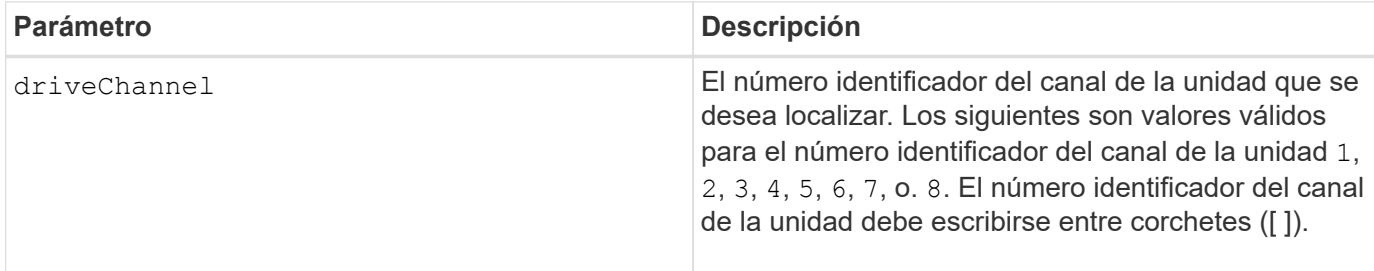

### **Nivel de firmware mínimo**

6.10

7.15 añade una actualización al identificador del canal de la unidad.

# **Probar configuración de alertas de correo electrónico**

La start emailAlert test el comando permite probar la configuración de alertas mediante el envío de un mensaje de correo electrónico de muestra.

### **Cabinas compatibles**

Este comando se aplica a una cabina de almacenamiento E2800, E5700, EF600 o EF300 individual. No funciona en cabinas de almacenamiento E2700 o E5600.

## **Funciones**

Para ejecutar este comando en una cabina de almacenamiento E2800, E5700, EF600 o EF300, debe contar con los roles de administrador de almacenamiento o administrador de soporte.

### **Sintaxis**

start emailAlert test

#### **Parámetros**

Ninguno.

#### **Ejemplos**

```
SMcli -n Array1 -c "start emailAlert test;"
The sample alert message was successfully sent to the email addresses.
SMcli completed successfully.
```
8.40

# **Aumentar la capacidad de volumen en un pool de discos o grupo de volúmenes**

La start increaseVolumeCapacity volume aumenta la capacidad de un volumen estándar o de un volumen de repositorios en un pool de discos o un grupo de volúmenes.

### **Cabinas compatibles**

Este comando se aplica a cualquier cabina de almacenamiento individual, incluidas las cabinas E2700, E5600, E2800, E5700, Cabinas EF600 y EF300, siempre que estén instalados todos los paquetes SMcli.

#### **Funciones**

Para ejecutar este comando en una cabina de almacenamiento E2800, E5700, EF600 o EF300, debe contar con el rol de administrador de almacenamiento.

#### **Contexto**

En este comando, el volumen estándar también se denomina volumen grueso.

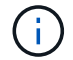

No es posible usar este comando para aumentar la capacidad de un volumen fino.

#### **Sintaxis**

```
start increaseVolumeCapacity volume="volumeName"
incrementalCapacity=volumeCapacity
[addDrives=(trayID1,[drawerID1,]slotID1 ... trayIDn,[drawerIDn,]slotIDn)]
```
#### **Parámetros**

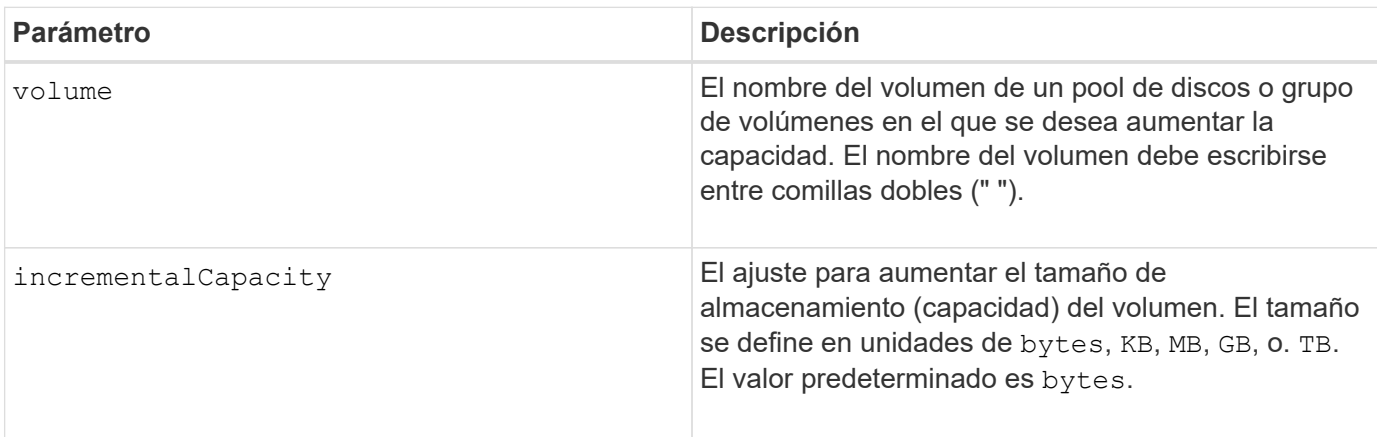

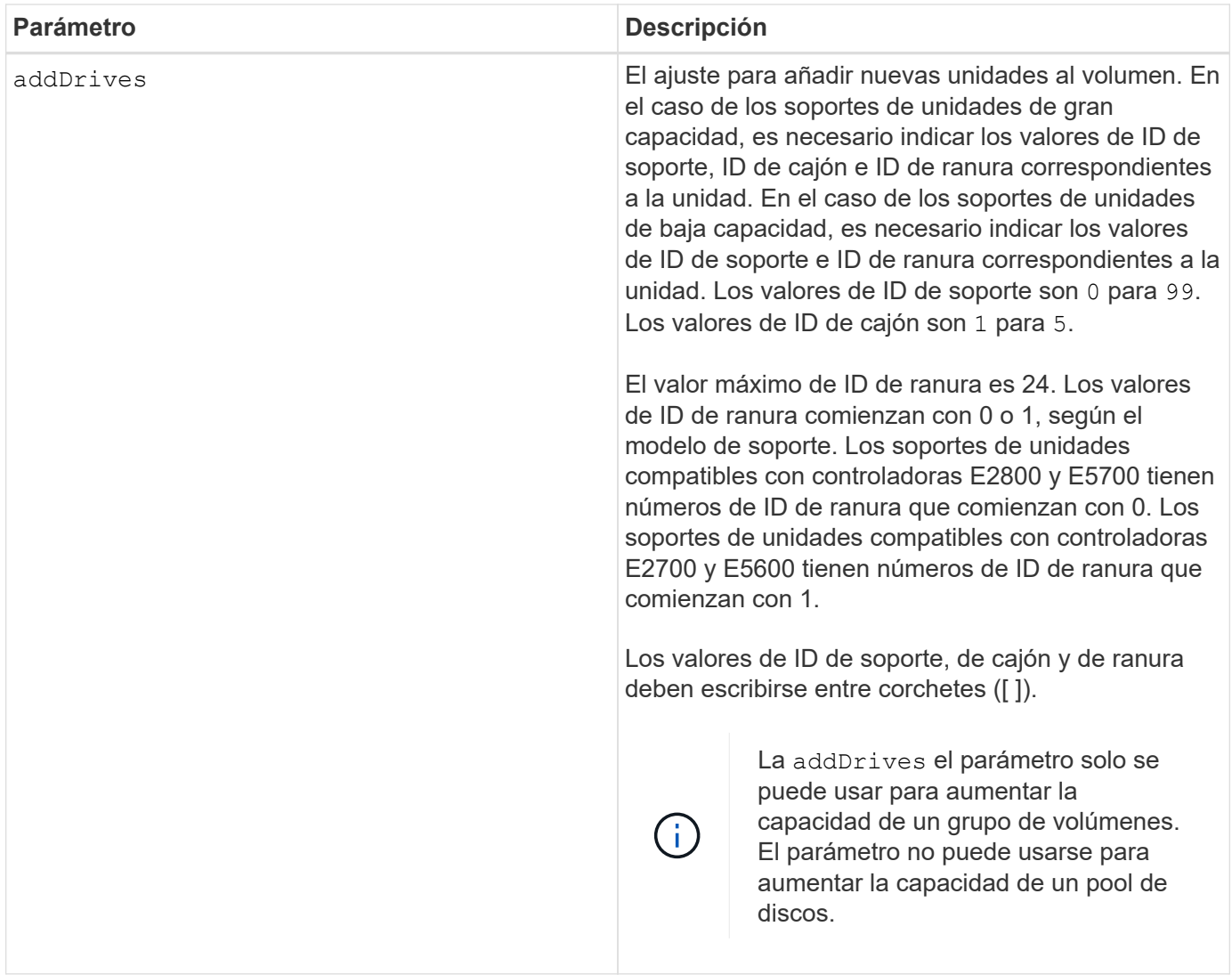

En algunos casos a drive el parámetro puede aparecer como entrada válida para la sintaxis del comando. Sin embargo, no puede utilizar la drive parámetro con este comando.

Ajuste de incrementalCapacity parámetro, inicia una operación de ejecución prolongada que no se puede detener. Las operaciones de ejecución prolongada se realizan en segundo plano y no impiden la ejecución de otros comandos. Para mostrar el progreso de las operaciones de ejecución prolongada, use la show volume actionProgress comando.

La addDrives el parámetro es compatible con soportes de unidades de alta y baja capacidad. Un soporte de unidades de gran capacidad tiene cajones que contienen las unidades. Los cajones se deslizan hacia afuera para permitir el acceso a las unidades. Un soporte de unidades de baja capacidad no tiene cajones. Para un soporte de unidades de gran capacidad, se deben especificar el identificador (ID) de soporte de unidades, el ID de cajón y el ID de ranura donde reside la unidad. Para un soporte de unidades de baja capacidad, solo se deben especificar el ID de soporte de unidades y el ID de ranura donde reside la unidad. Para un soporte de unidades de baja capacidad, un método alternativo para identificar la ubicación de una unidad es especificar el ID de soporte de unidades, establecer el ID de cajón en 0, Y especifique el ID de la ranura en la que reside una unidad.

## 7.83

# **Inicie el volcado de controladora de entrada/salida (IOC)**

La start IOCLog El comando produce un volcado del registro IOC de las transmisiones de datos entre un host y una controladora.

### **Cabinas compatibles**

Este comando se aplica a cualquier cabina de almacenamiento individual, incluidas las cabinas E2700, E5600, E2800, E5700, Cabinas EF600 y EF300, siempre que estén instalados todos los paquetes SMcli.

# **Funciones**

Para ejecutar este comando en una cabina de almacenamiento E2800, E5700, EF600 o EF300, debe contar con el rol de administrador de almacenamiento.

#### **Contexto**

Las controladora se identifican como "a " o "b". Cada controladora puede tener hasta cuatro canales host; y cada canal tiene un identificador único que es un número del 1 al 4.

### **Sintaxis**

```
start IOCLog [(a1 | a2 | a3 | a4 | b1 | b2 | b3 | b4)]
[overwrite=(TRUE | FALSE)]
```
#### **Parámetros**

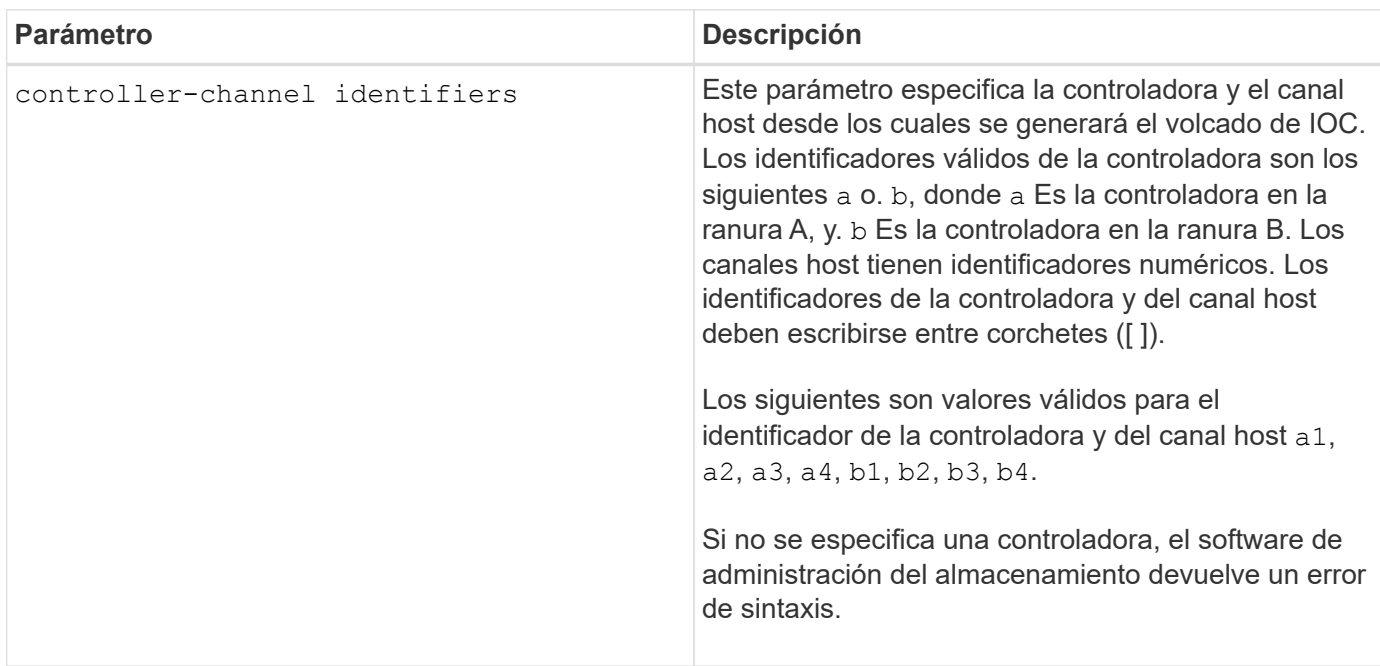

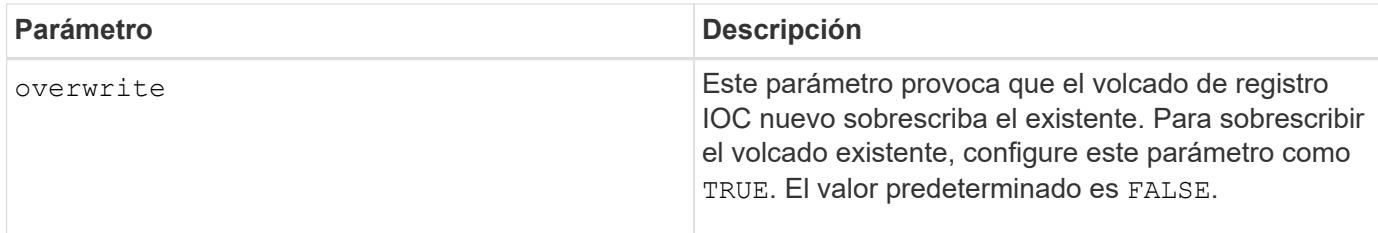

Este comando genera un registro de depuración del IOC de la controladora seleccionada y almacena los datos en formato comprimido dentro de un búfer de memoria persistente en la controladora. Puede recuperar los datos del registro de depuración mediante el save IOCLog comando. La controladora devuelve un error si se dan estas condiciones:

- La plataforma de la controladora y HIC no admiten un volcado de IOC.
- La controladora especificada tiene un volcado de IOC pendiente y el parámetro de sobrescritura está configurado como "false".
- Los identificadores especificados de la controladora o del canal están fuera del rango válido.

### **Nivel de firmware mínimo**

8.20

# **Inicie un borrado seguro de unidad FDE**

La start secureErase drive El comando borra todos los datos de una o varias unidades de cifrado de disco completo (FDE) de modo que se puedan reutilizar como unidades FDE.

### **Cabinas compatibles**

Este comando se aplica a cualquier cabina de almacenamiento individual, incluidas las cabinas E2700, E5600, E2800, E5700, Cabinas EF600 y EF300, siempre que estén instalados todos los paquetes SMcli.

#### **Funciones**

Para ejecutar este comando en una cabina de almacenamiento E2800, E5700, EF600 o EF300, debe contar con el rol de administrador de seguridad.

#### **Contexto**

Ejecute este comando solo cuando las unidades FDE ya no formen parte del pool de discos o grupo de volúmenes seguro, o cuando no conozca la clave de seguridad.

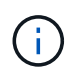

Para borrar una unidad FIPS cuando está bloqueada y la clave de seguridad para desbloquearla no está disponible, use el set drive securityID comando.

#### **Sintaxis**

```
[start secureErase (drive [trayID,[drawerID,]slotID] | drives [trayID1
,[drawerID1,]slotID1 ... trayIDn,[drawerIDn,]slotIDn])
```
### **Parámetros**

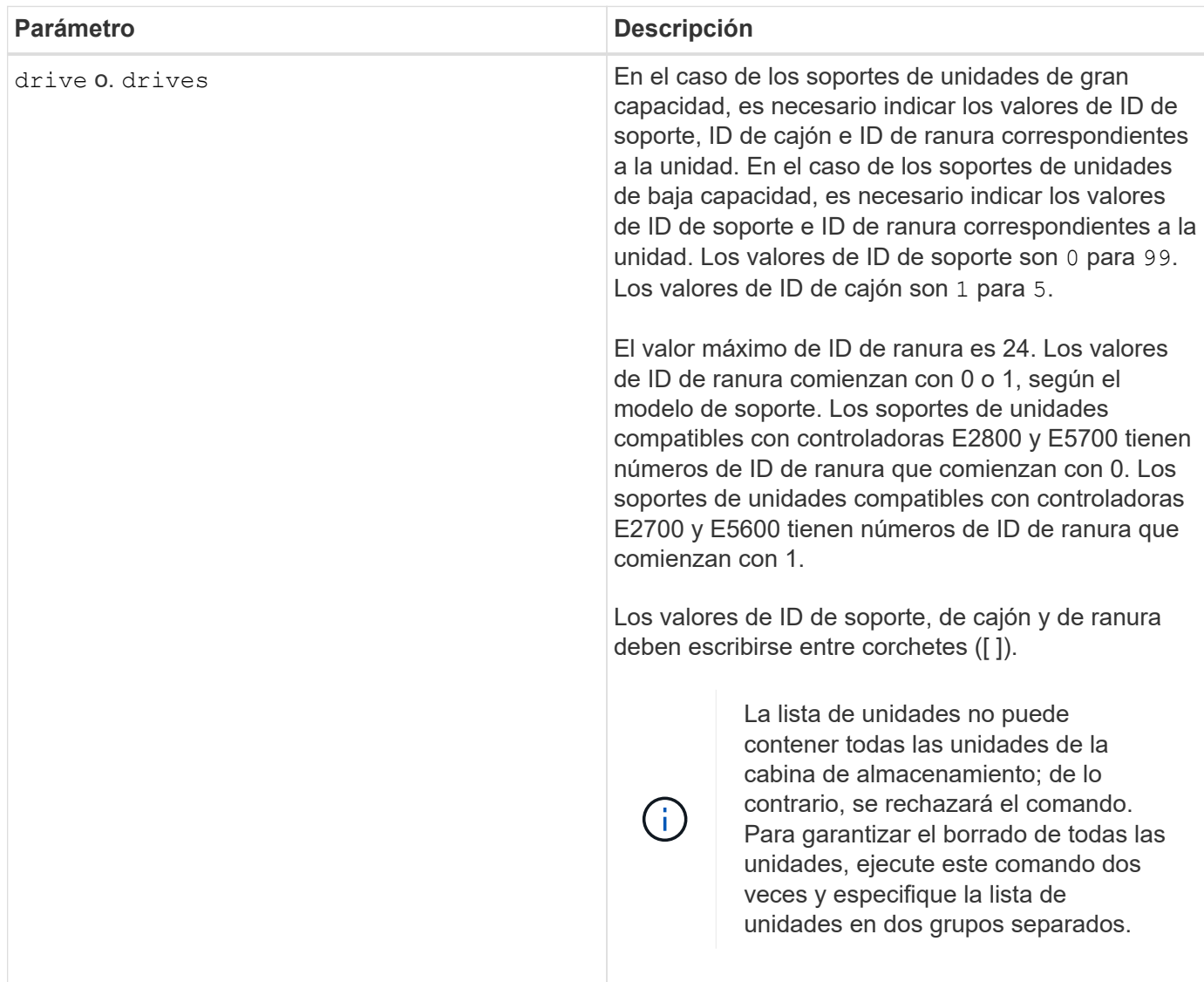

#### **Notas**

El firmware de la controladora crea un bloqueo que restringe el acceso a las unidades FDE. Las unidades FDE tienen un estado denominado Security Capable. Cuando se crea una clave de seguridad, el estado se configura en Security Enabled, lo cual restringe el acceso a todas las unidades FDE existentes en la cabina de almacenamiento.

### **Nivel de firmware mínimo**

7.40

# **Iniciar reversión de imagen Snapshot**

La start snapImage rollback comando inicia una operación de reversión para un
# conjunto de imágenes snapshot.

### **Cabinas compatibles**

Este comando se aplica a cualquier cabina de almacenamiento individual, incluidas las cabinas E2700, E5600, E2800, E5700, Cabinas EF600 y EF300, siempre que estén instalados todos los paquetes SMcli.

### **Funciones**

Para ejecutar este comando en una cabina de almacenamiento E2800, E5700, EF600 o EF300, debe contar con el rol de administrador de almacenamiento.

### **Contexto**

El contenido del volumen base cambia de inmediato para coincidir con el contenido del momento específico del volumen de imagen Snapshot seleccionado. El volumen base queda inmediatamente disponible para solicitudes de lectura/escritura una vez que finaliza correctamente la operación de reversión. Para detener una operación de reversión de imagen Snapshot, use la stop rollback snapImage comando.

El volumen de repositorios asociado con la imagen Snapshot continúa realizando un seguimiento de cualquier cambio nuevo entre el volumen base y el volumen de imagen Snapshot que ocurra una vez completada la operación de reversión.

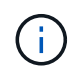

No se puede usar este comando para las imágenes Snapshot incluidas en una copia de volumen en línea.

#### **Sintaxis**

```
start snapImage ["snapImageName"] rollback
```
#### **Parámetro**

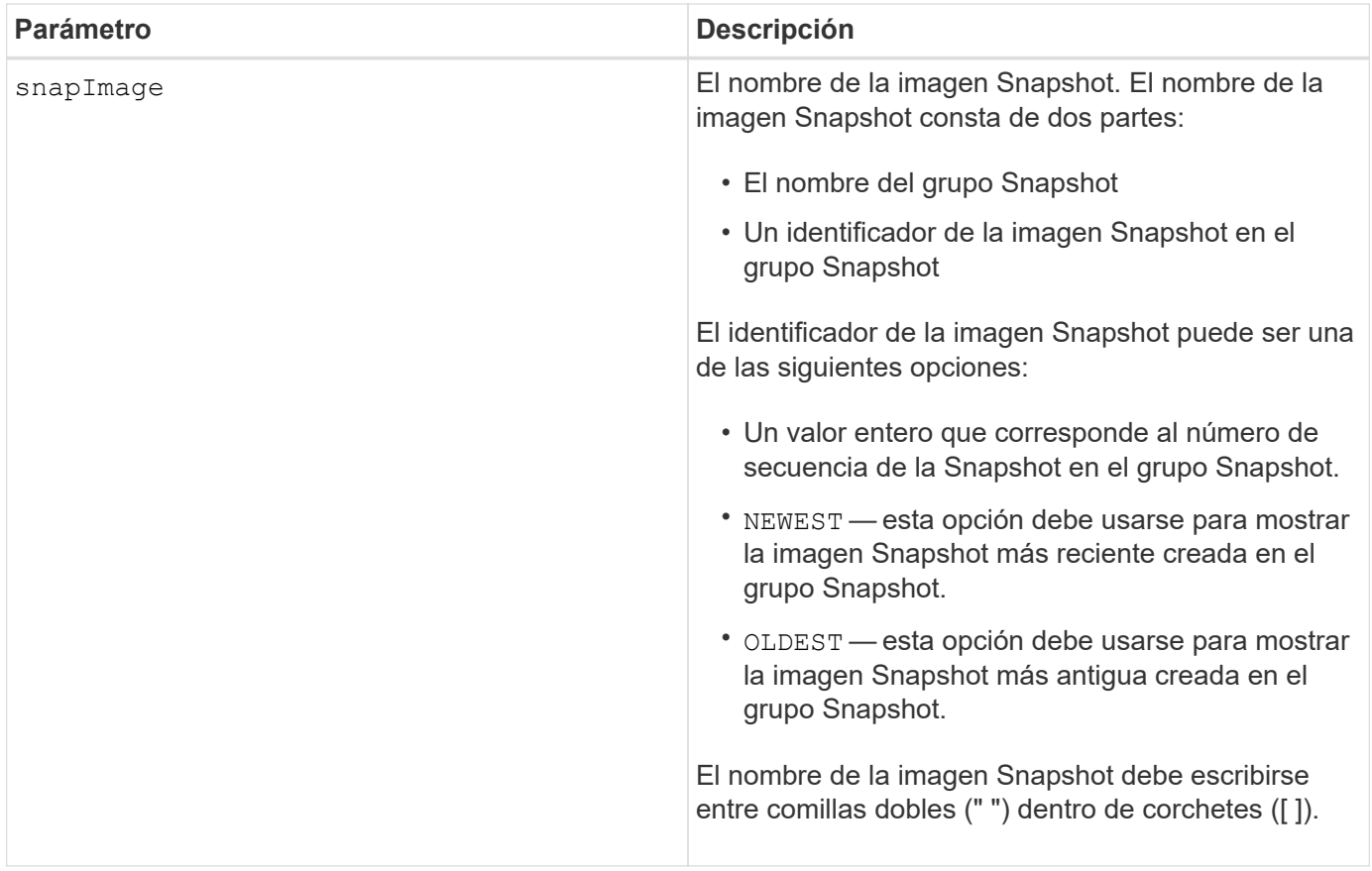

#### **Notas**

El nombre de una imagen Snapshot consta de dos partes separadas por dos puntos (:):

- El identificador del grupo Snapshot
- El identificador de la imagen Snapshot

Por ejemplo, si se desea iniciar una operación de reversión para una imagen Snapshot 12345 que se encuentra en un grupo Snapshot denominado snapGroup1, se debe usar este comando:

start snapImage ["snapGroup1:12345"] rollback;

Para iniciar una operación de reversión de la imagen Snapshot más reciente en un grupo Snapshot con el nombre snapGroup1, se debería usar el siguiente comando:

start snapImage ["snapGroup1:newest"]rollback;

### **Nivel de firmware mínimo**

7.83

#### **Probar destino de captura SNMP**

La start snmpTrapDestination El comando prueba la conexión e identificación del

receptor de capturas para un usuario o una comunidad de protocolo simple de gestión de redes (SNMP) específica. Este comando envía un mensaje de captura al receptor de capturas para probar el destino de capturas.

## **Cabinas compatibles**

Este comando se aplica a una cabina de almacenamiento E2800, E5700, EF600 o EF300 individual. No funciona en cabinas de almacenamiento E2700 o E5600.

## **Funciones**

Para ejecutar este comando en una cabina de almacenamiento E2800, E5700, EF600 o EF300, debe contar con los roles de administrador de almacenamiento o administrador de soporte.

### **Sintaxis**

```
start snmpTrapDestination trapReceiverIP=ipAddress
      (communityName="communityName" | (userName="userName" [engineId=(local
| engineId)]))
```
### **Parámetros**

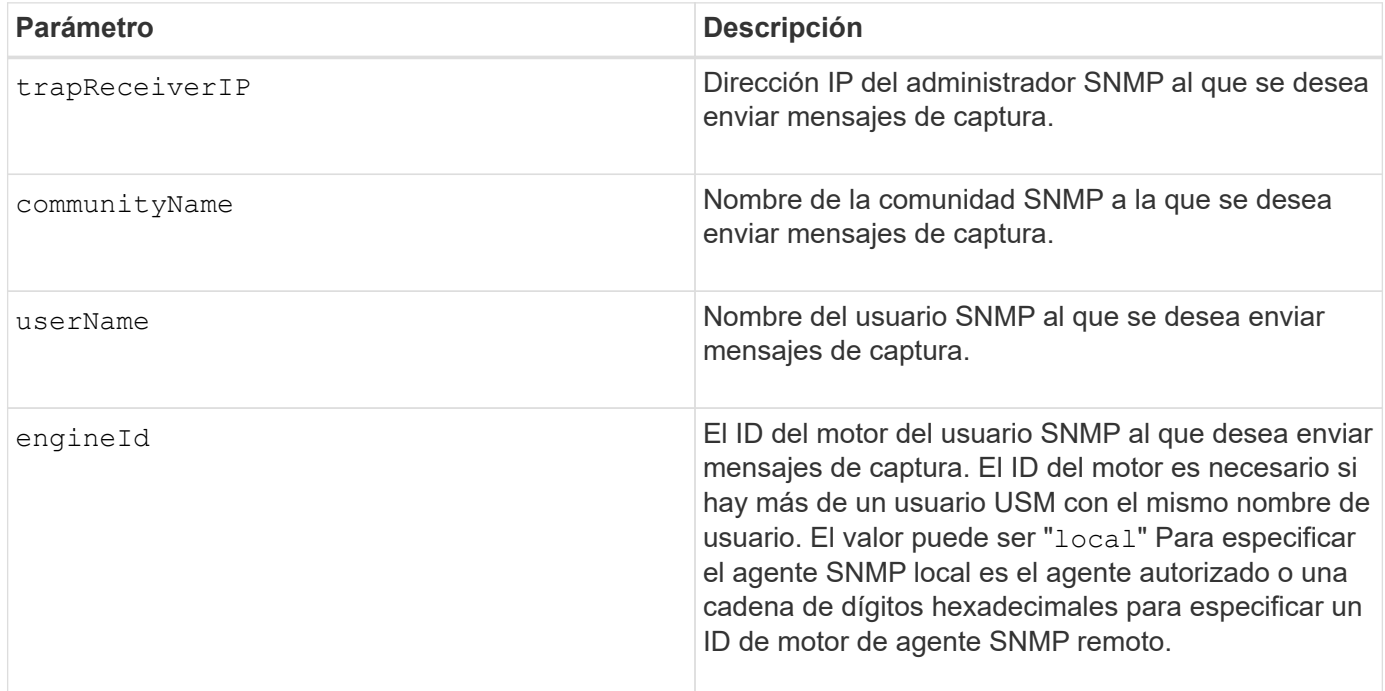

### **Nivel de firmware mínimo**

8.30

# **Inicie la búsqueda de caché SSD**

La start ssdCache locate El comando identifica los discos de estado sólido (SSD) agrupados lógicamente para formar la caché SSD mediante el parpadeo de las luces

# indicadoras en los SSD.

### **Cabinas compatibles**

Este comando se aplica a cualquier cabina de almacenamiento individual, incluidas E2700, E5600, E2800, E5700, Cabinas EF600 y EF300, siempre que se hayan instalado todos los paquetes SMcli.

#### **Funciones**

Para ejecutar este comando en una cabina de almacenamiento E2800, E5700, EF600 o EF300, debe contar con el rol de administrador de soporte.

### **Contexto**

Utilice la stop ssdCache locate comando para apagar las luces indicadoras de las unidades.

### **Sintaxis**

start ssdCache [*ssdCacheName*] locate

#### **Parámetros**

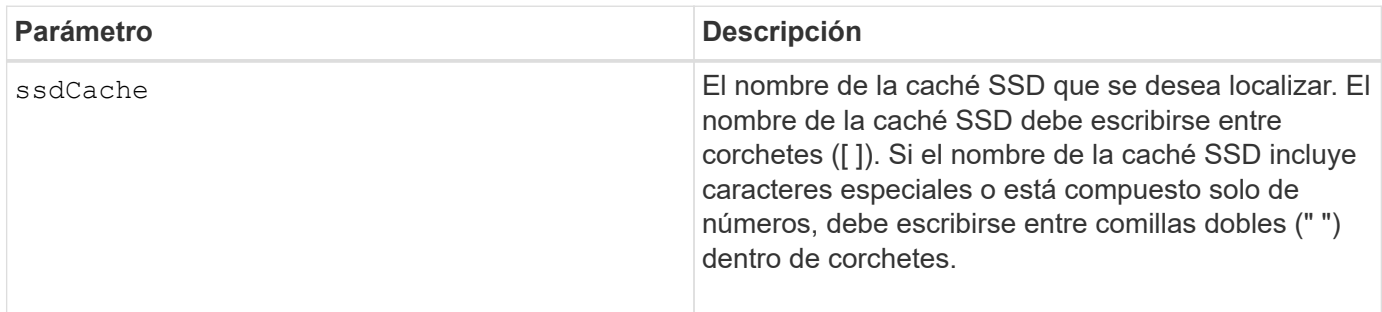

#### **Nivel de firmware mínimo**

7.84

11,80 añade compatibilidad con cabinas EF600 y EF300

### **Inicie modelado de rendimiento de caché SSD**

La start ssdCache performanceModeling El comando inicia el modelado de rendimiento de la caché SSD.

### **Cabinas compatibles**

Este comando se aplica a cualquier cabina de almacenamiento individual, incluidas E2700, E5600, E2800, E5700, Cabinas EF600 y EF300, siempre que se hayan instalado todos los paquetes SMcli.

#### **Funciones**

Para ejecutar este comando en una cabina de almacenamiento E2800, E5700, EF600 o EF300, debe contar con el rol de administrador de soporte.

### **Contexto**

El modelado de rendimiento supervisa y mide la actividad de I/o durante un periodo, y realiza una estimación del rendimiento de varios tamaños de caché SSD. Para la estimación del rendimiento se tienen en cuenta dos métricas: El porcentaje de acierto en caché y el tiempo promedio de respuesta. Los datos de modelado de rendimiento no estarán disponibles hasta que se detenga la operación con la stop ssdCache performanceModeling comando.

#### **Sintaxis**

start ssdCache [*ssdCacheName*] performanceModeling

#### **Parámetros**

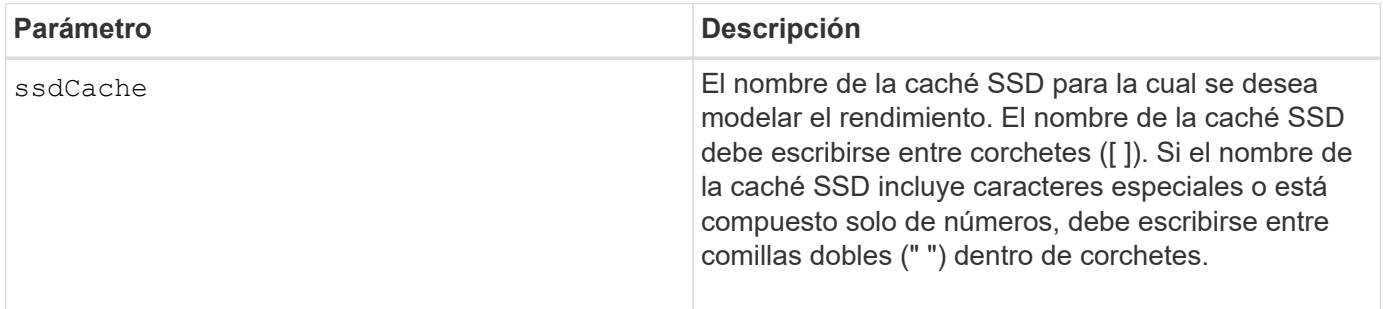

### **Notas**

El modelado de rendimiento finaliza y los datos de modelado de rendimiento se ponen a disposición cuando sucede una de las condiciones siguientes:

- Ejecute el stop ssdCache performanceModeling comando.
- Se recuperan los datos de modelado de rendimiento por medio del software de administración del almacenamiento.

El modelado de rendimiento finaliza, pero los datos no se ponen a disposición si se da alguna de las condiciones siguientes:

- Se reinicia la controladora.
- Se realizan cambios en la configuración de la caché SSD.
- Cambia el estado de la caché SSD.

### **Nivel de firmware mínimo**

7.84

11,80 añade compatibilidad con cabinas EF600 y EF300

## **Probar configuración de entrega de AutoSupport**

La start storageArray autoSupport deliveryTest El comando envía un mensaje de recogida de bundle de AutoSupport de muestra para poder realizar una prueba de la conexión al sistema de soporte técnico de destino con los parámetros de

# entrega especificados.

#### **Cabinas compatibles**

Este comando se aplica a una cabina de almacenamiento E2800, E5700, EF600 o EF300 individual. No funciona en cabinas de almacenamiento E2700 o E5600.

#### **Funciones**

Para ejecutar este comando en una cabina de almacenamiento E2800, E5700, EF600 o EF300, debe contar con los roles de administrador de almacenamiento o administrador de soporte.

#### **Sintaxis**

```
start storageArray autoSupport deliveryTest [replyToEmail="address"]
```
### **Parámetros**

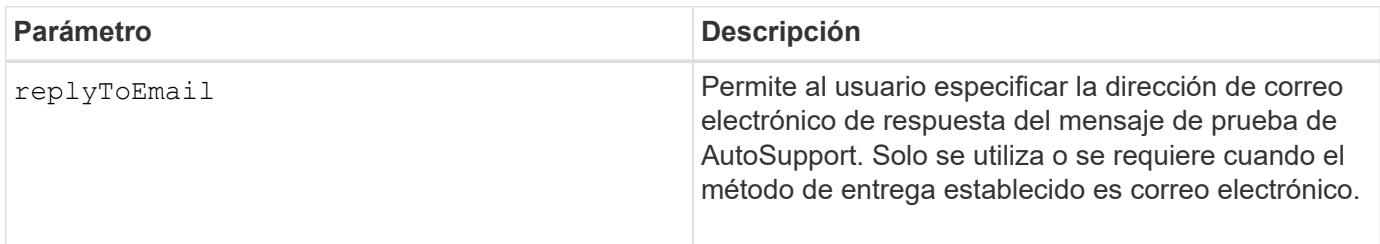

## **Ejemplos**

```
SMcli -n Array1 -c "start storageArray autoSupport deliveryTest;"
SMcli -n Array1 -c "start storageArray autoSupport deliveryTest
replyToEmail=\"user@company.com\";"
The sample AutoSupport message was successfully sent to the ASUP gateway
server.
```
SMcli completed successfully.

#### **Nivel de firmware mínimo**

8.40

### **Inicie el envío manual de la AutoSupport de la cabina de almacenamiento**

La start storageArray autoSupport manualDispatch El comando inicia un paquete de soporte completo y el mensaje de ASUP para el paquete.

#### **Cabinas compatibles**

Este comando se aplica a una cabina de almacenamiento E2800, E5700, EF600 o EF300 individual. No funciona en cabinas de almacenamiento E2700 o E5600.

#### **Funciones**

Para ejecutar este comando en una cabina de almacenamiento E2800, E5700, EF600 o EF300, debe contar con el rol de administrador de almacenamiento.

#### **Contexto**

Debido a la cantidad de tiempo que debe completarse, el comando devuelve correctamente si puede iniciar el proceso.

#### **Sintaxis**

start storageArray autoSupport manualDispatch

### **Parámetros**

**Ninguno** 

### **Nivel de firmware mínimo**

8.63

## **Iniciar diagnóstico de base de datos de configuración de la cabina de almacenamiento**

La start storageArray configDbDiagnostic comando ejecuta una comprobación de coherencia con una base de datos de configuración.

### **Cabinas compatibles**

Este comando se aplica a cualquier cabina de almacenamiento individual, incluidas las cabinas E2700, E5600, E2800, E5700, Cabinas EF600 y EF300, siempre que estén instalados todos los paquetes SMcli.

#### **Funciones**

Para ejecutar este comando en una cabina de almacenamiento E2800, E5700, EF600 o EF300, debe contar con el rol de administrador de almacenamiento.

#### **Sintaxis**

```
start storageArray configDbDiagnostic
[sourceLocation=(disk | onboard) |
diagnosticType=(fileSystem | mirror) |
controller[(a|b)]]
```
### **Parámetros**

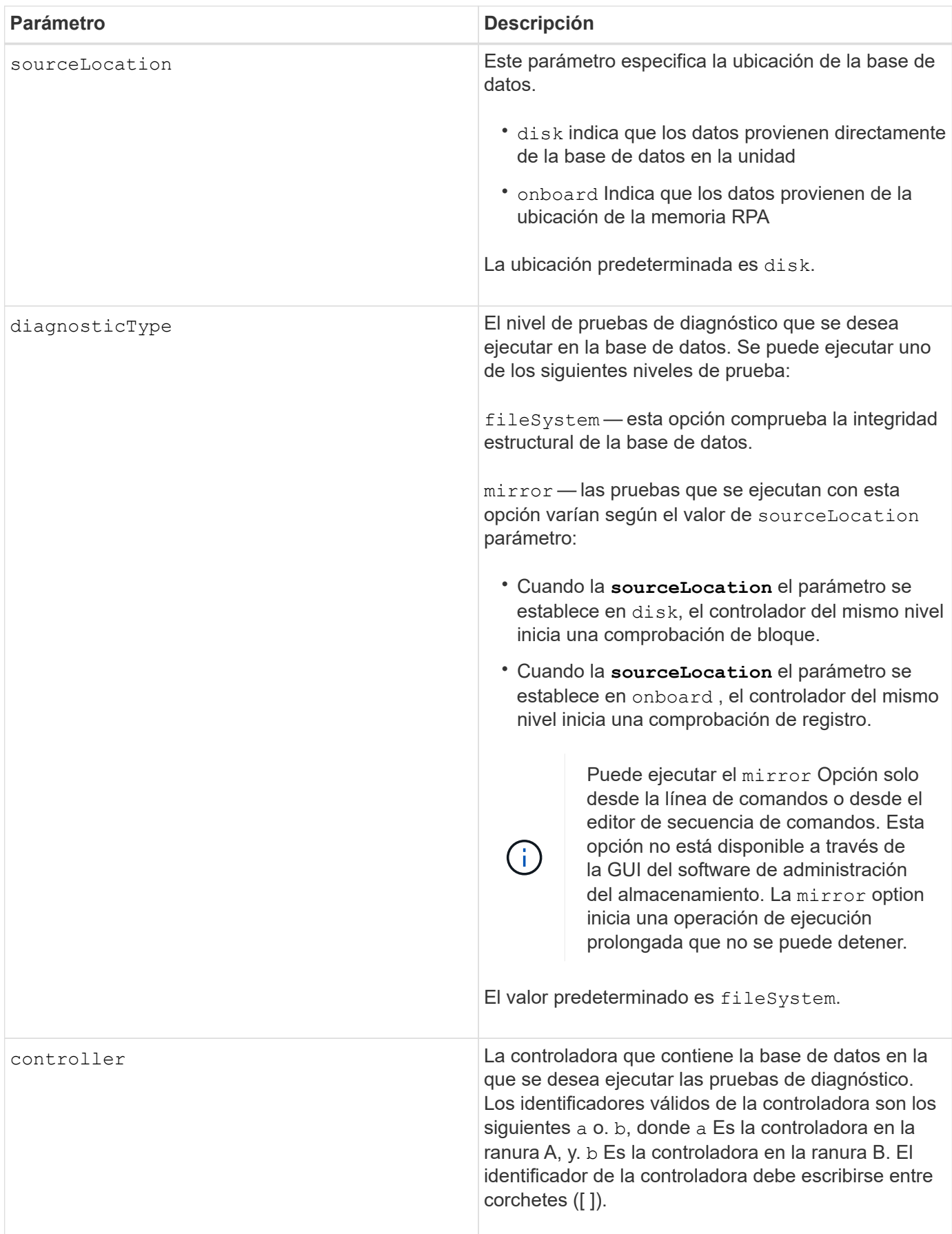

### **Notas**

Este comando ejecuta una comprobación de coherencia con una base de datos de configuración. Se comprueban todos los registros de la base de datos. Los datos de error se escriben automáticamente en un archivo de la carpeta de datos del disco. No es necesario especificar un archivo de salida.

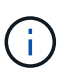

Ejecute una comprobación de consistencia con diagnosticType parámetro establecido en mirror y con la sourceLocation parámetro establecido en onboard puede provocar que la operación funcione durante mucho tiempo. Esto puede tener efectos adversos en el procesamiento de I/o de host. Esta operación debe llevarse a cabo solo con instrucciones de la organización de soporte.

Una vez finalizada la prueba de diagnóstico, el firmware de la controladora devuelve un resultado que indica lo siguiente:

- Diagnosis completed without errors. No ZIP file created.
- Diagnosis completed with errors. Refer to the ZIP file created at:

...\Install\_dir\data\FirmwareUpgradeReports\timestamp\_buildNo.zip

Si la prueba de diagnóstico detecta alguna incoherencia en la base de datos de configuración, el firmware de la controladora realiza las acciones siguientes:

- Devuelve una descripción de la incoherencia
- Guarda un archivo ZIP con datos binarios sin configurar

El firmware de la controladora guarda el archivo ZIP en la siguiente ubicación:

...\Install\_dir\data\FirmwareUpgradeReports\timestamp\_buildNo.zip

Puede utilizar los datos binarios como ayuda para determinar la causa del problema o puede enviar el archivo con estos datos al soporte técnico.

Para detener la prueba de diagnóstico de configuración de la base de datos, utilice el stop storageArray configDbDiagnostic comando.

Además, es posible iniciar la prueba de diagnóstico de configuración de la base de datos mediante la GUI del software de administración del almacenamiento. Sin embargo, no es posible detener la prueba por este mismo medio. Si desea detener una prueba de diagnóstico en ejecución, debe utilizar el stop storageArray configDbDiagnostic comando.

#### **Nivel de firmware mínimo**

### 7.75

en la versión 7.83, se añaden estos parámetros:

- sourceLocation
- diagnosticType
- controller

## **Inicie la imagen de estado de controladora de la cabina de almacenamiento**

La start storageArray controllerHealthImage controller comando genera una imagen de estado de controladora de la cabina de almacenamiento en cabinas de almacenamiento que admiten la función de imagen de estado de controladora.

### **Cabinas compatibles**

Este comando se aplica a cualquier cabina de almacenamiento individual, incluidas las cabinas E2700, E5600, E2800, E5700, Cabinas EF600 y EF300, siempre que estén instalados todos los paquetes SMcli.

### **Funciones**

Para ejecutar este comando en una cabina de almacenamiento E2800, E5700, EF600 o EF300, debe contar con el rol de administrador de almacenamiento.

### **Contexto**

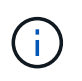

Con la versión de firmware 8.20 coreDump el parámetro se sustituye por el controllerHealthImage parámetro.

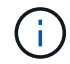

Use este comando solo bajo la supervisión del soporte técnico.

Si la cabina de almacenamiento no es compatible con la función de imagen de estado de controladora, el comando devuelve un error.

#### **Sintaxis**

start storageArray controllerHealthImage controller [(a|b)]

#### **Parámetros**

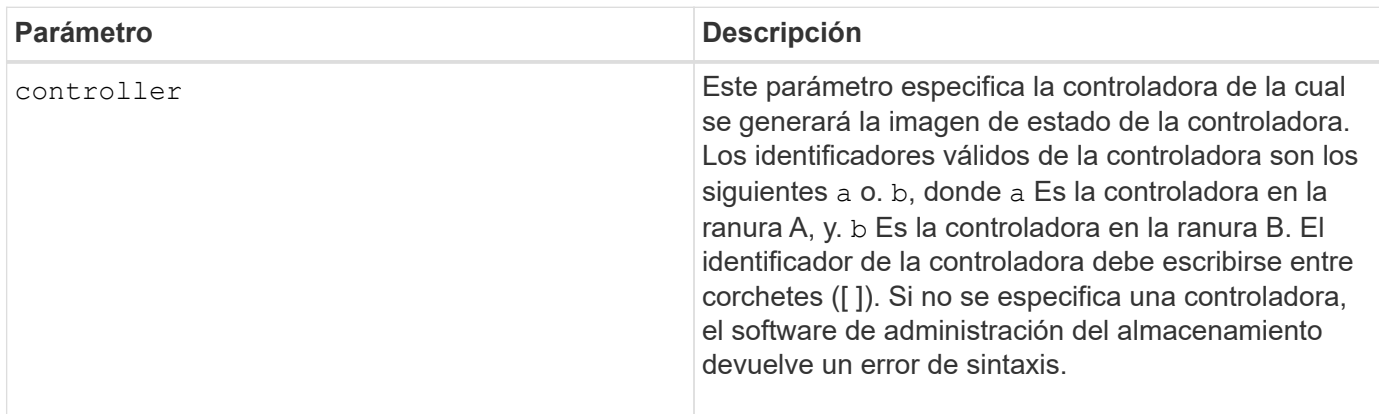

#### **Notas**

Este comando obliga a la controladora seleccionada a volcar los datos principales en la caché. Utilice la save storageArray controllerHealthImage comando para guardar una copia de los datos de la caché en un archivo de host.

#### **Nivel de firmware mínimo**

7.83

8.20 sustituye la coreDump con el controllerHealthImage parámetro.

## **Probar servidor de directorio de la cabina de almacenamiento**

La start storageArray directoryServices test el comando comprueba la comunicación con todos los servidores de directorio configurados y valida las configuraciones de dominio del servidor.

### **Cabinas compatibles**

Este comando se aplica a una cabina de almacenamiento E2800, E5700, EF600 o EF300 individual. No funciona en cabinas de almacenamiento E2700 o E5600.

### **Funciones**

Para ejecutar este comando en una cabina de almacenamiento E2800, E5700, EF600 o EF300, debe contar con el rol de administrador de seguridad.

### **Contexto**

Este comando devuelve un error si al menos un servidor del directorio todavía no se añadió al dominio.

### **Sintaxis**

start storageArray directoryServices test

#### **Parámetros**

Ninguno.

### **Ejemplos**

```
SMcli -n Array1 -c "start storageArray directoryServices test;"
<test results for each domain configured are returned>
SMcli completed successfully.
```
## **Probar comunicación de gestión de claves externas**

La start storageArray externalKeyManagement test El comando utiliza las credenciales configuradas (certificados, dirección del servidor KMIP y número de puerto KMIP) para verificar que la cabina de almacenamiento pueda comunicarse con el servidor KMIP externo.

#### **Cabinas compatibles**

Este comando se aplica a una cabina de almacenamiento E2800, E5700, EF600 o EF300 individual. No funciona en cabinas de almacenamiento E2700 o E5600.

#### **Funciones**

Para ejecutar este comando en una cabina de almacenamiento E2800, E5700, EF600 o EF300, debe contar con el rol de administrador de seguridad.

#### **Contexto**

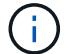

Este comando se aplica solo a la gestión de claves externas.

#### **Sintaxis**

start storageArray externalKeyManagement test

### **Parámetros**

Ninguno.

#### **Nivel de firmware mínimo**

8.40

### **Inicie la actualización del servidor iSNS de la cabina de almacenamiento**

La start storageArray isnsServerRefresh Comando inicia una actualización de la información de la dirección de red para el servidor iSNS.

#### **Cabinas compatibles**

Este comando se aplica a cualquier cabina de almacenamiento individual, incluidas las cabinas E2700, E5600, E2800, E5700, Cabinas EF600 y EF300, siempre que estén instalados todos los paquetes SMcli.

#### **Funciones**

Para ejecutar este comando en una cabina de almacenamiento E2800, E5700, EF600 o EF300, debe contar con el rol de administrador de almacenamiento.

#### **Contexto**

Si el servidor DHCP es marginal o no responde, la operación de actualización puede demorar entre dos y tres minutos en completarse.

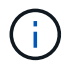

Este comando es únicamente para IPv4.

**Sintaxis**

#### **Parámetro**

Ninguno.

#### **Notas**

Si utilizó la set storageArray isnsIPv4ConfigurationMethod Comando para establecer la configuración pero no estableció la configuración en DHCP, ejecutando el start storageArray isnsServerRefresh devuelve un error.

#### **Nivel de firmware mínimo**

7.10

### **Inicie la búsqueda de cabina de almacenamiento**

La start storageArray locate el comando localiza una cabina de almacenamiento mediante el encendido de luces indicadoras de la cabina de almacenamiento.

#### **Cabinas compatibles**

Este comando se aplica a cualquier cabina de almacenamiento individual, incluidas las cabinas E2700, E5600, E2800, E5700, Cabinas EF600 y EF300, siempre que estén instalados todos los paquetes SMcli.

#### **Funciones**

Para ejecutar este comando en una cabina de almacenamiento E2800, E5700, EF600 o EF300, debe contar con el rol de administrador de almacenamiento.

#### **Contexto**

Utilice la stop storageArray locate comando para apagar las luces indicadoras de la cabina de almacenamiento.

#### **Sintaxis**

start storageArray locate

#### **Parámetros**

Ninguno.

**Nivel de firmware mínimo**

6.10

## **Iniciar prueba de URL de servidor OCSP**

La start storageArray ocspResponderUrl test El comando comprueba si hay una conexión abierta a la URL especificada del servidor de protocolo de estado de certificado en línea (OCSP).

### **Cabinas compatibles**

Este comando se aplica a una cabina de almacenamiento E2800, E5700, EF600 o EF300 individual. No funciona en cabinas de almacenamiento E2700 o E5600.

### **Funciones**

Para ejecutar este comando en una cabina de almacenamiento E2800, E5700, EF600 o EF300, debe contar con el rol de administrador de seguridad.

#### **Parámetros**

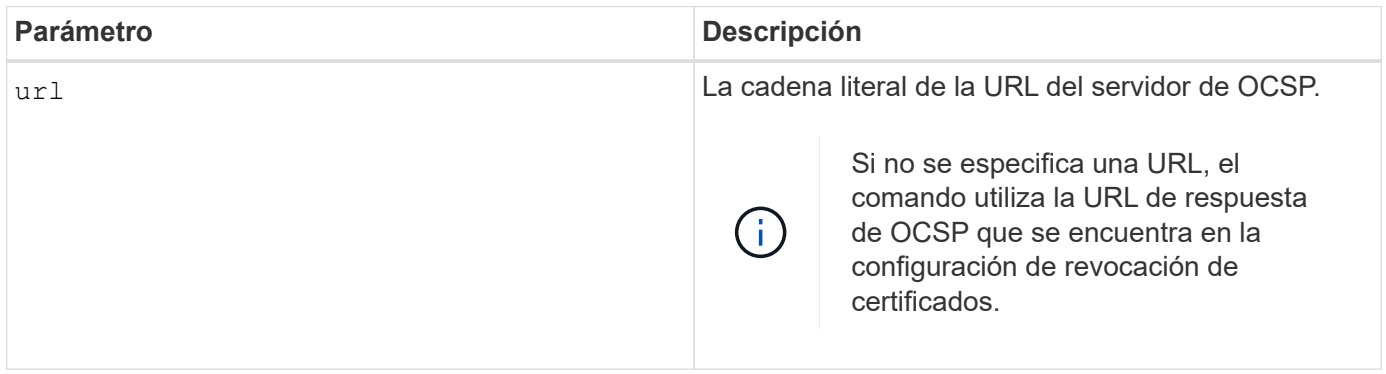

### **Sintaxis**

start storageArray ocspResponderUrl test (url=stringLiteral)

#### **Nivel de firmware mínimo**

8.42

### **Inicie la prueba de syslog de la cabina de almacenamiento**

La start storageArray syslog test permite probar las comunicaciones entre la cabina de almacenamiento y un servidor de syslog.

#### **Cabinas compatibles**

Este comando se aplica a una cabina de almacenamiento E2800, E5700, EF600 o EF300 individual. No funciona en cabinas de almacenamiento E2700 o E5600.

#### **Funciones**

Para ejecutar este comando en una cabina de almacenamiento E2800, E5700, EF600 o EF300, debe contar con el rol de administrador de seguridad.

start storageArray syslog test id="<id>"

### **Parámetros**

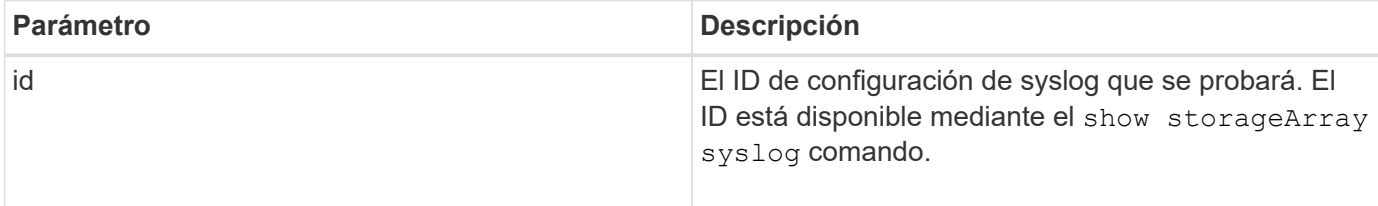

### **Ejemplo**

```
SMcli -n Array1 -c "start storageArray syslog test
id=\"331998fe-3154-4489-b773-b0bb60c6b48e\";"
SMcli completed successfully.
```
#### **Nivel de firmware mínimo**

8.42

### **Inicie la sincronización de mirroring síncrono**

La start syncMirror primary synchronize el comando inicia la sincronización de mirroring síncrono.

#### **Cabinas compatibles**

Este comando se aplica a cualquier cabina de almacenamiento individual, incluidas las cabinas E2700, E5600, E2800 y E5700, Siempre que se hayan instalado todos los paquetes SMcli.

#### **Funciones**

Para ejecutar este comando en una cabina de almacenamiento E2800 o E5700, se deben poseer los roles Storage Admin.

#### **Contexto**

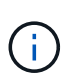

En las versiones anteriores de este comando, el identificador de función era remoteMirror. Este identificador de función ya no es válido y lo reemplaza syncMirror.

### **Sintaxis**

```
start syncMirror primary ["volumeName"] synchronize
```
#### **Parámetro**

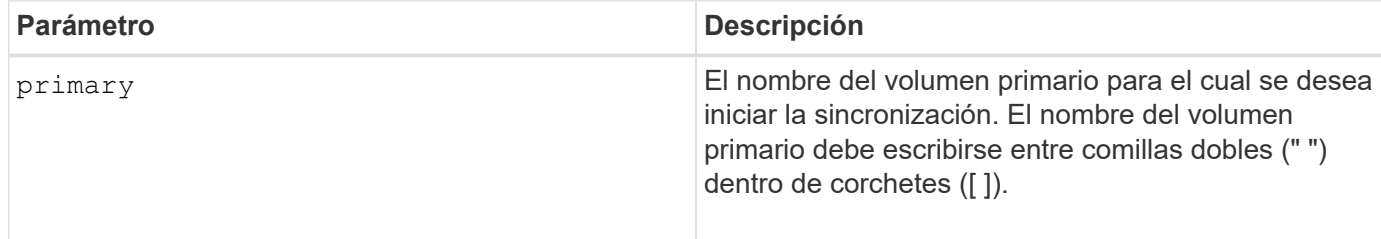

### **Nivel de firmware mínimo**

6.10

## **Probar configuración de syslog**

La start syslog test el comando envía un mensaje de muestra para realizar una prueba de la configuración de syslog.

### **Cabinas compatibles**

Este comando se aplica a una cabina de almacenamiento E2800, E5700, EF600 o EF300 individual. No funciona en cabinas de almacenamiento E2700 o E5600.

### **Funciones**

Para ejecutar este comando en una cabina de almacenamiento E2800, E5700, EF600 o EF300, debe contar con los roles de administrador de almacenamiento o administrador de soporte.

#### **Sintaxis**

start syslog test

#### **Parámetros**

Ninguno.

#### **Ejemplos**

```
SMcli -n Array1 -c "start syslog test;"
```
The sample alert message was successfully sent to the syslog servers.

```
SMcli completed successfully.
```
### **Nivel de firmware mínimo**

8.40

## **Inicie la búsqueda de soporte**

La start tray locate el comando localiza un soporte mediante el encendido de la luz indicadora.

### **Cabinas compatibles**

Este comando se aplica a cualquier cabina de almacenamiento individual, incluidas las cabinas E2700, E5600, E2800, E5700, Cabinas EF600 y EF300, siempre que estén instalados todos los paquetes SMcli.

## **Funciones**

Para ejecutar este comando en una cabina de almacenamiento E2800, E5700, EF600 o EF300, debe contar con el rol de administrador de almacenamiento.

### **Contexto**

Utilice la stop tray locate comando para apagar la luz indicadora del soporte

### **Sintaxis**

start tray [*trayID*] locate

#### **Parámetro**

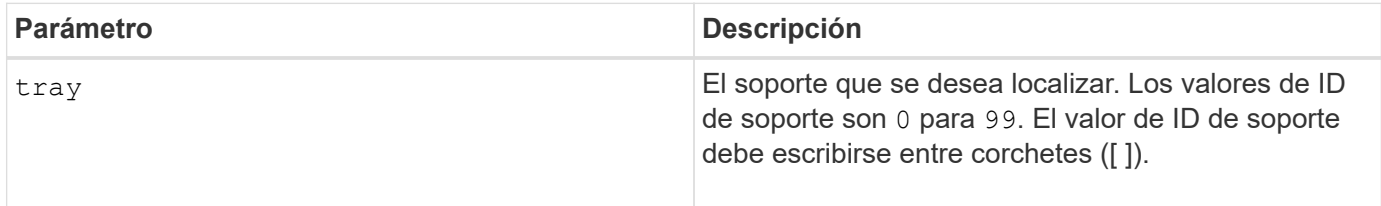

### **Nivel de firmware mínimo**

6.10

### **Inicie la inicialización del volumen**

La start volume initialize el comando inicia el formateo de un volumen en una cabina de almacenamiento.

### **Cabinas compatibles**

Este comando se aplica a cualquier cabina de almacenamiento individual, incluidas las cabinas E2700, E5600, E2800, E5700, Cabinas EF600 y EF300, siempre que estén instalados todos los paquetes SMcli.

### **Funciones**

Para ejecutar este comando en una cabina de almacenamiento E2800, E5700, EF600 o EF300, debe contar con el rol de administrador de almacenamiento.

#### **Contexto**

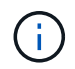

El formateo de un volumen inicia una operación prolongada que no se puede detener.

#### **Sintaxis**

```
start volume [volumeName] initialize
```
#### **Parámetro**

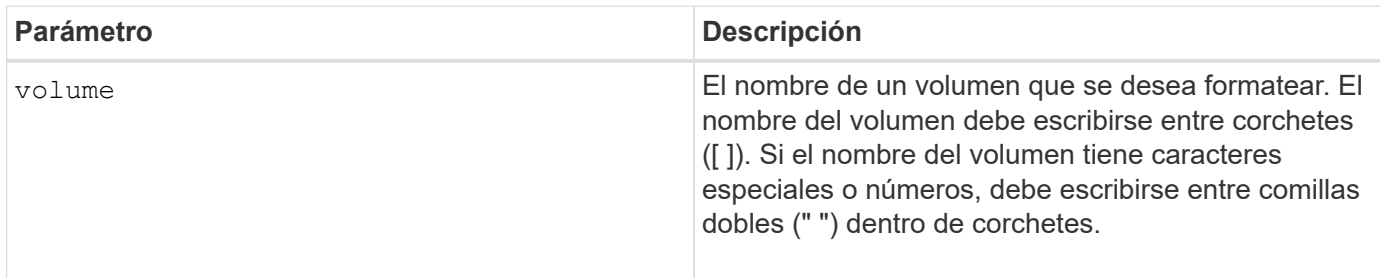

#### **Nivel de firmware mínimo**

6.10

## **Inicialice el volumen fino**

La start volume initialize el comando inicializa o reinicializa un volumen fino.

### **Cabinas compatibles**

Este comando se aplica a cualquier cabina de almacenamiento individual, incluidas las cabinas E2700, E5600, E2800, E5700, Cabinas EF600 y EF300, siempre que estén instalados todos los paquetes SMcli.

#### **Funciones**

Para ejecutar este comando en una cabina de almacenamiento E2800, E5700, EF600 o EF300, debe contar con el rol de administrador de almacenamiento.

#### **Contexto**

La acción depende de los parámetros que se utilicen:

- Si se utiliza sin ninguno de los parámetros opcionales, este comando elimina los datos del volumen fino. La capacidad del volumen del repositorio no se ve afectada.
- Si se utiliza con alguno de los parámetros opcionales, este comando provoca la reinicialización y las acciones en el volumen del repositorio.

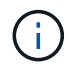

La inicialización de un volumen fino inicia una operación de ejecución prolongada que no se puede detener.

start volume [*volumeName*] initialize [existingRepositoryLabel=*existingRepositoryName*] [diskPool=*diskPoolName* capacity=*capacityValue*] [retainRepositoryMembers=(TRUE|FALSE)]

## **Parámetro**

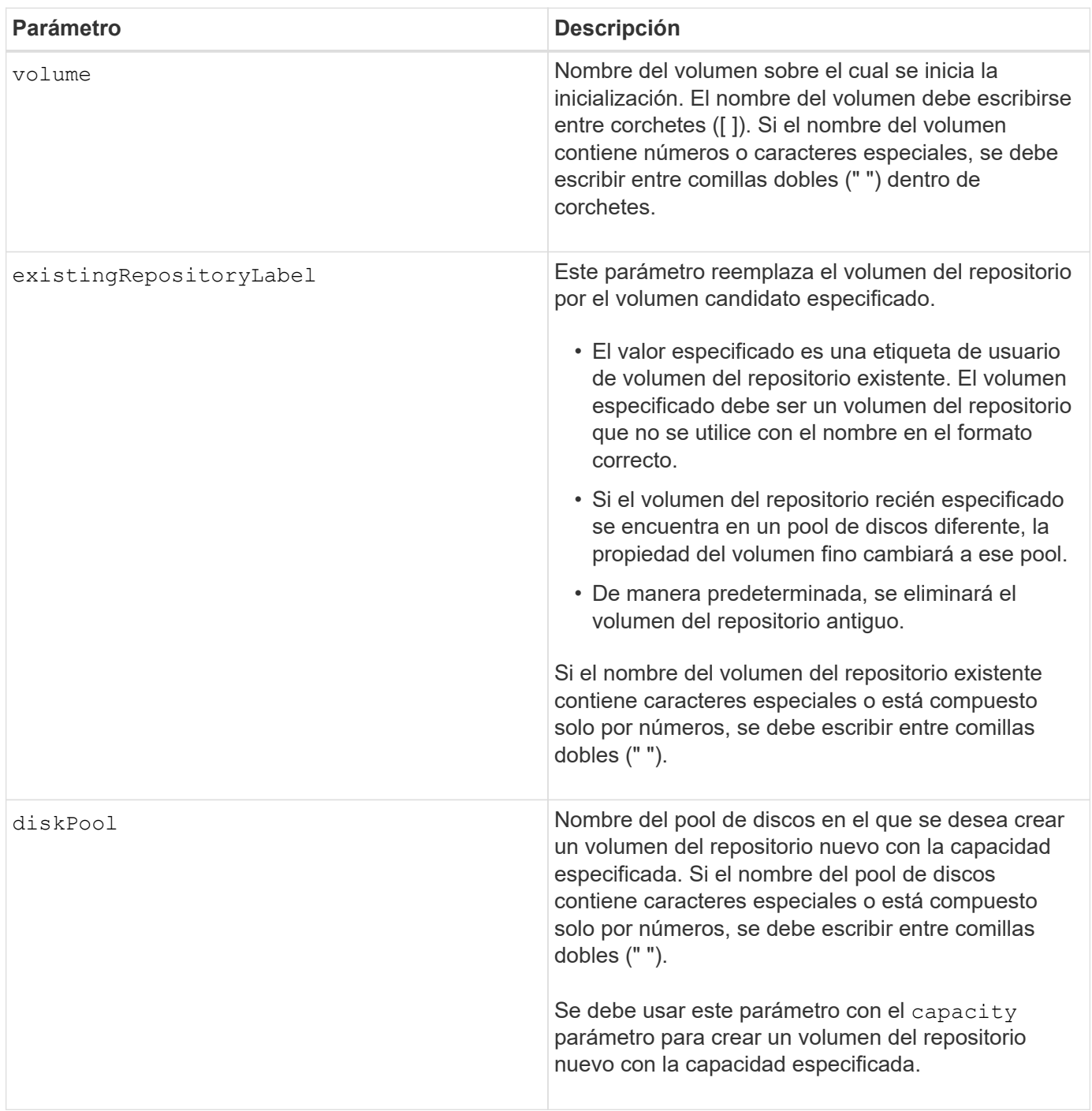

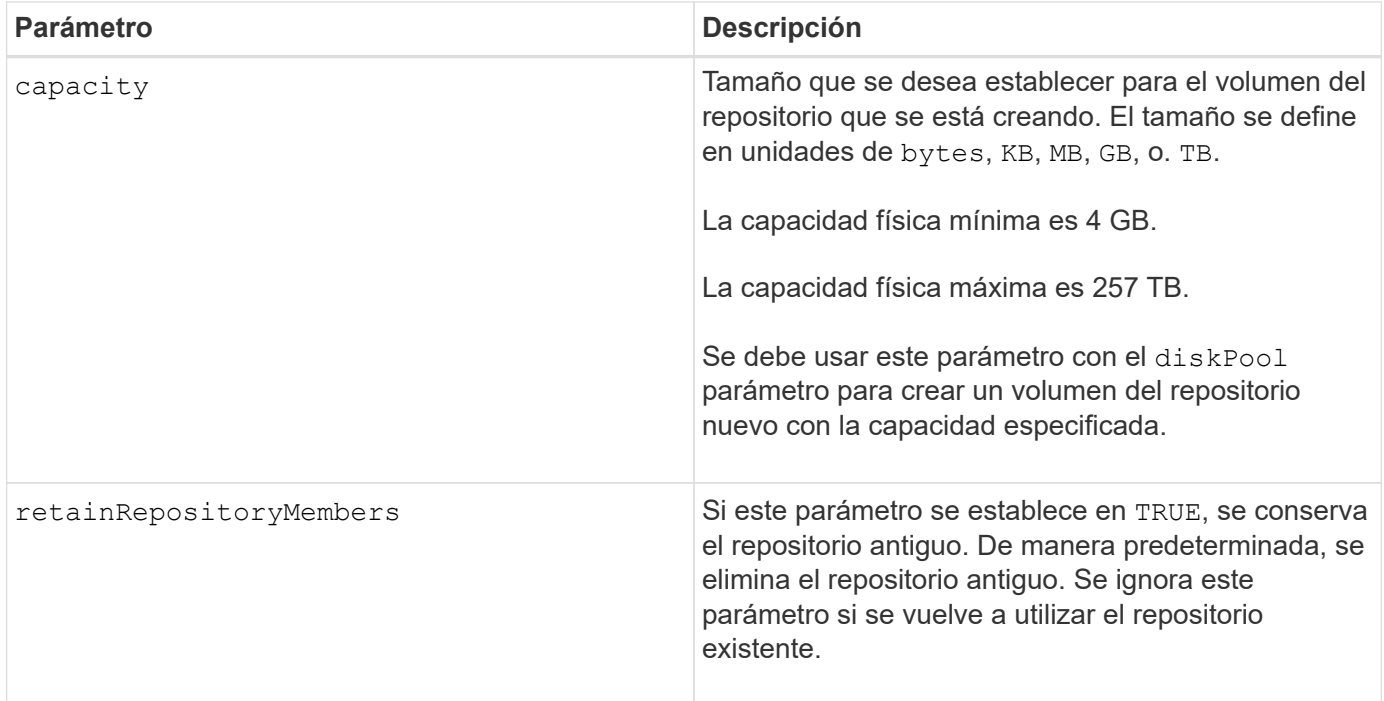

### **Notas**

Si no se especifica un volumen con el volume parámetro, este comando restablece los metadatos en el repositorio y, en efecto, hace que el volumen fino aparezca vacío al host. Si se especifica un volumen con el **volume** parámetro, ese volumen se reemplaza por un volumen recién creado o por un volumen existente si se especifica uno con el existingRepositoryLabel parámetro. Si especifica un volumen existente con el existingRepositoryLabel el parámetro que se encuentra en un pool de discos diferente, la propiedad del volumen fino cambiará al pool de discos nuevo.

Los parámetros de volumen del volumen fino, como la capacidad virtual, la cuota y el umbral de advertencia, conservan sus valores anteriores después de que se reinicializa el volumen fino.

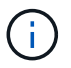

El formato de disponibilidad inmediata (IAF) no se aplica a los volúmenes de más de 64 TB.

En la siguiente tabla, se enumeran los límites de capacidad para un volumen fino.

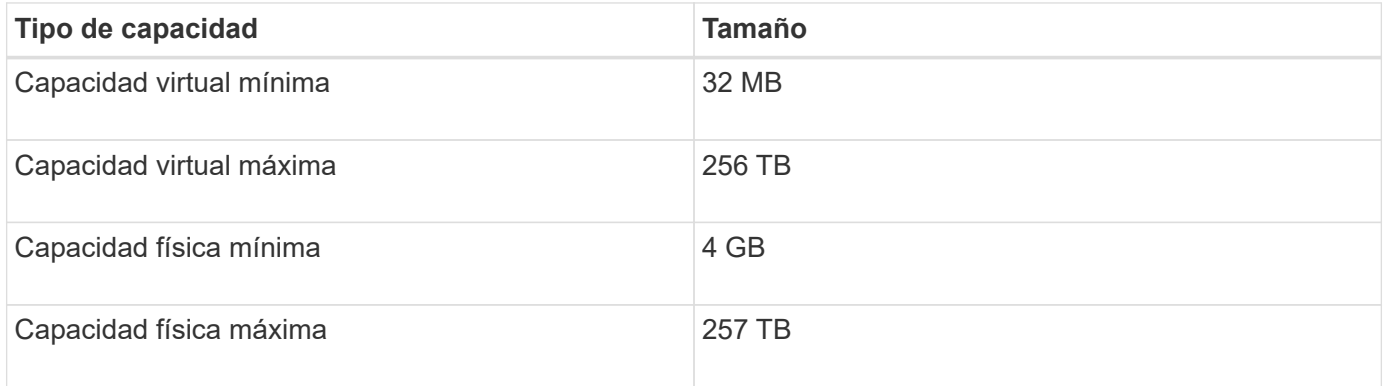

Los volúmenes finos son compatibles con las mismas operaciones que los volúmenes estándar, con las siguientes excepciones:

• No se puede cambiar el tamaño de los segmentos de un volumen fino.

- No se puede habilitar la comprobación de redundancia de lectura previa de un volumen fino.
- No se puede utilizar un volumen fino como volumen objetivo en una copia de volumen.
- No se puede utilizar un volumen fino en una operación de mirroring síncrono.

Para cambiar un volumen fino por un volumen estándar, se debe utilizar la operación de copia de volumen para crear una copia del volumen fino. El destino de una copia de volumen siempre es un volumen estándar.

### **Nivel de firmware mínimo**

7.83

8.30 aumenta la capacidad máxima de un volumen fino a 256 TB.

### **Inicie la desfragmentación de grupo de volúmenes**

La start volumeGroup defragment el comando inicia una operación de desfragmentación en el grupo de volúmenes especificado.

### **Cabinas compatibles**

Este comando se aplica a cualquier cabina de almacenamiento individual, incluidas las cabinas E2700, E5600, E2800, E5700, Cabinas EF600 y EF300, siempre que estén instalados todos los paquetes SMcli.

### **Funciones**

Para ejecutar este comando en una cabina de almacenamiento E2800, E5700, EF600 o EF300, debe contar con el rol de administrador de almacenamiento.

#### **Contexto**

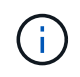

La desfragmentación de un grupo de volúmenes inicia una operación prolongada que no se puede detener.

#### **Sintaxis**

start volumeGroup [*volumeGroupName*] defragment

#### **Parámetro**

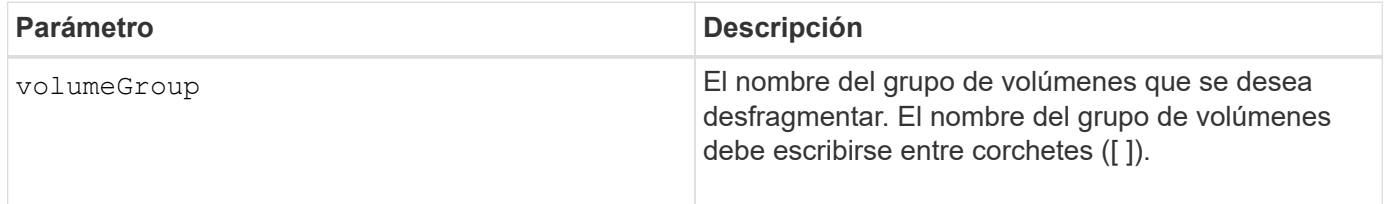

#### **Notas**

Los errores de I/o de host pueden dar como resultado grupos de volúmenes con más de 32 volúmenes. Es posible que esta operación también tenga como resultado reinicios internos de la controladora debido a que el tiempo de espera finaliza antes de que se configure la definición del grupo de volúmenes. Si tiene este

problema, desactive las operaciones de I/o del host y vuelva a intentar ejecutar el comando.

#### **Nivel de firmware mínimo**

6.10

### **Inicie la exportación de grupo de volúmenes**

La start volume Group export El comando mueve un grupo de volúmenes al estado exportado.

#### **Cabinas compatibles**

Este comando se aplica a cualquier cabina de almacenamiento individual, incluidas las cabinas E2700, E5600, E2800, E5700, Cabinas EF600 y EF300, siempre que estén instalados todos los paquetes SMcli.

#### **Funciones**

Para ejecutar este comando en una cabina de almacenamiento E2800, E5700, EF600 o EF300, debe contar con el rol de administrador de almacenamiento.

#### **Contexto**

Entonces, se podrán quitar las unidades que componen el grupo de volúmenes y se podrá volver a instalarlas en una cabina de almacenamiento diferente.

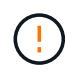

No realice estos pasos sin realizar primero los pasos enumerados en [Información sobre la](https://docs.netapp.com/es-es/e-series-cli/get-started/learn-about-volume-group-migration.html) [migración de grupos de volúmenes.](https://docs.netapp.com/es-es/e-series-cli/get-started/learn-about-volume-group-migration.html)

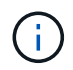

Dentro del grupo de volúmenes, no es posible transferir volúmenes asociados con las funciones de una cabina de almacenamiento a otra.

#### **Sintaxis**

start volumeGroup [*volumeGroupName*] export

#### **Parámetro**

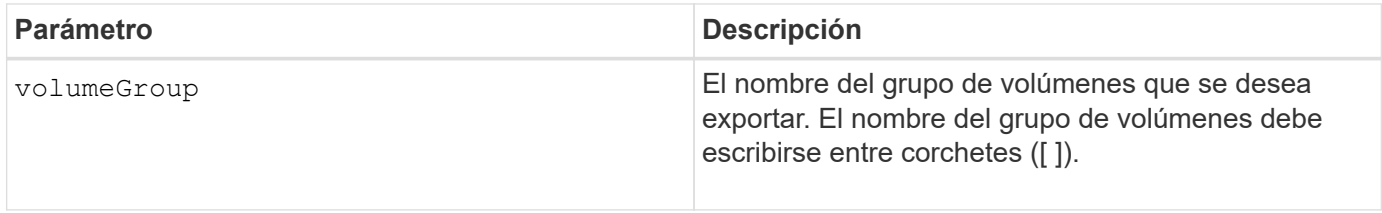

#### **Notas**

Cuando este comando se ejecuta correctamente, puede ejecutar el start volumeGroup import El comando para finalizar de mover el grupo de volúmenes al estado Complete, que hace que el grupo de volúmenes esté disponible para la nueva cabina de almacenamiento.

Si este comando no se realiza correctamente debido a que ciertos problemas de hardware impidieron la

finalización de la exportación, utilice el set volumeGroup forceState comando. La set volumeGroup forceState permite utilizar el start volumeGroup import comando para importar un grupo de volúmenes.

Una vez que el grupo de volúmenes se encuentra en estado exportado o forzado, es posible quitar las unidades que componen el grupo de volúmenes de la cabina de almacenamiento. Es posible volver a instalar las unidades en una cabina de almacenamiento diferente.

## **Nivel de firmware mínimo**

7.10

## **Inicie el aprovisionamiento completo del grupo de volúmenes**

La start volumeGroup fullProvisioning el comando inicia una operación de aprovisionamiento completa en todos los volúmenes del pool de discos y, opcionalmente, deshabilita el aprovisionamiento de recursos en el grupo de volúmenes.

## **Cabinas compatibles**

Este comando se aplica a cualquier cabina de almacenamiento individual, incluidas las cabinas EF600 y EF300, siempre que estén instalados todos los paquetes SMcli.

## **Funciones**

Para ejecutar este comando en una cabina de almacenamiento EF600 y EF300, debe contar con el rol de administrador de almacenamiento.

### **Contexto**

La función de aprovisionamiento de recursos mejora la vida útil de las unidades SSD y aumenta el rendimiento de escritura al dejar una parte mayor de los bloques de la unidad en estado sin asignar que un volumen estándar. Un volumen aprovisionado por recursos es un volumen grueso de un grupo de volúmenes SSD o pool, en el que se asigna capacidad de las unidades (asignada al volumen), pero los bloques de las unidades se desasignan (anula la asignación) durante la creación de volúmenes. Los bloques de unidades se asignan según sea necesario para completar la I/o de escritura del host. Las operaciones de anulación de asignación de host pueden devolver los bloques de unidades al estado sin asignar . Además, el aprovisionamiento de recursos elimina la inicialización en segundo plano vinculada con el tiempo, lo que permite inicializar rápidamente grandes volúmenes.

Los volúmenes aprovisionados de recursos solo se admiten en pools y grupos de volúmenes SSD, donde todas las unidades del grupo o pool admiten la funcionalidad de recuperación de error de bloque lógico no escrito o desasignado (DULBE). La mejora del rendimiento varía en función del modelo de unidad y la capacidad.

El formato de aprovisionamiento completo garantiza que todos los bloques necesarios para los volúmenes en el grupo de volúmenes se asignan completamente en las unidades. Este comando solo se aplica al grupo de volúmenes aprovisionado con recursos. Si la opción a. disableResourceProvisioning no está establecido en FALSE, entonces los volúmenes seguirán siendo aprovisionados con recursos y los nuevos volúmenes creados en el grupo de volúmenes serán aprovisionados con recursos. Si la opción para deshabilitar el aprovisionamiento de recursos se establece en TRUE, entonces los volúmenes ya no serán aprovisionados con recursos y los nuevos volúmenes creados en el grupo de volúmenes no serán aprovisionados con recursos.

start volumeGroup[volumeGroupName] fullProvisioning [disableResourceProvisioning=(TRUE | FALSE)]

### **Parámetros**

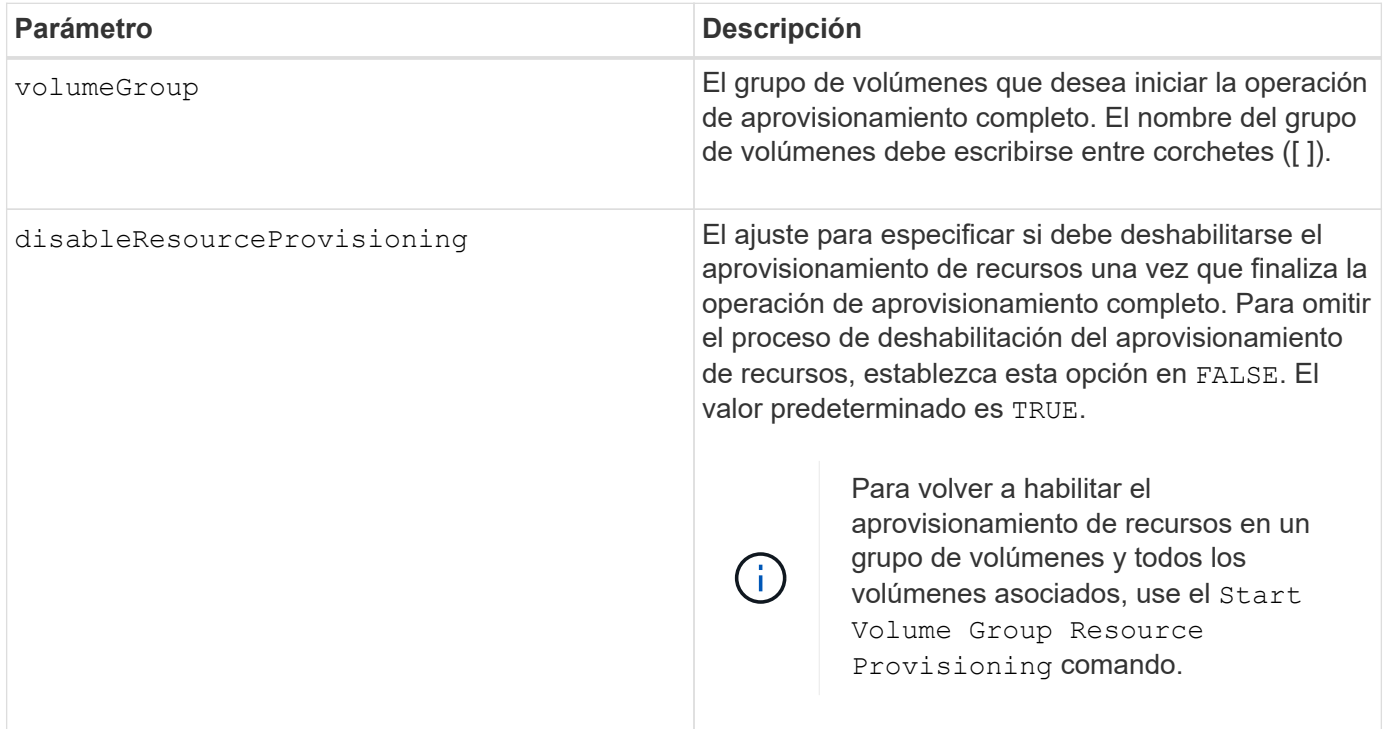

### **Nivel de firmware mínimo**

11.72

## **Inicie la importación de grupo de volúmenes**

La start volumeGroup import El comando mueve un grupo de volúmenes al estado Complete para que un grupo de volúmenes recién introducido esté disponible para su nueva cabina de almacenamiento.

### **Cabinas compatibles**

Este comando se aplica a cualquier cabina de almacenamiento individual, incluidas las cabinas E2700, E5600, E2800, E5700, Cabinas EF600 y EF300, siempre que estén instalados todos los paquetes SMcli.

### **Funciones**

Para ejecutar este comando en una cabina de almacenamiento E2800, E5700, EF600 o EF300, debe contar con el rol de administrador de almacenamiento.

### **Contexto**

El grupo de volúmenes debe tener el estado exportado o forzado para poder ejecutar este comando. Una vez

que se complete correctamente la ejecución del comando, el grupo de volúmenes estará operativo.

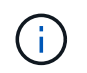

Dentro del grupo de volúmenes, no es posible transferir volúmenes asociados con las funciones de una cabina de almacenamiento a otra.

### **Sintaxis**

```
start volumeGroup [volumeGroupName] import
```
#### **Parámetro**

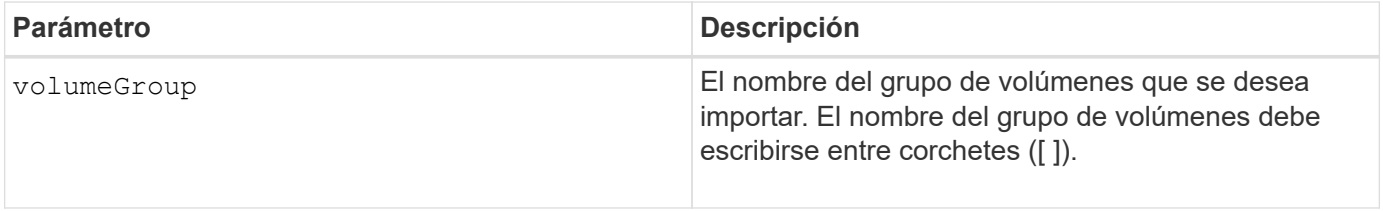

#### **Notas**

Como parte de la operación de importación, se quitan los volúmenes de niveles más altos específicamente relacionados con funciones (mirroring síncrono, copia de volumen, asignación y reservas persistentes).

Debe ejecutar el show volumeGroup importDependencies antes de ejecutar el start volumeGroup import comando.

#### **Nivel de firmware mínimo**

7.10

### **Inicie la búsqueda de grupo de volúmenes**

La start volume Group locate el comando identifica las unidades que se agrupan lógicamente para formar el grupo de volúmenes especificado mediante el parpadeo de las luces indicadoras en las unidades.

#### **Cabinas compatibles**

Este comando se aplica a cualquier cabina de almacenamiento individual, incluidas las cabinas E2700, E5600, E2800, E5700, Cabinas EF600 y EF300, siempre que estén instalados todos los paquetes SMcli.

#### **Funciones**

Para ejecutar este comando en una cabina de almacenamiento E2800, E5700, EF600 o EF300, debe contar con el rol de administrador de almacenamiento.

#### **Contexto**

Utilice la stop volumeGroup locate comando para apagar las luces indicadoras de las unidades.

start volumeGroup [*volumeGroupName*] locate

### **Parámetro**

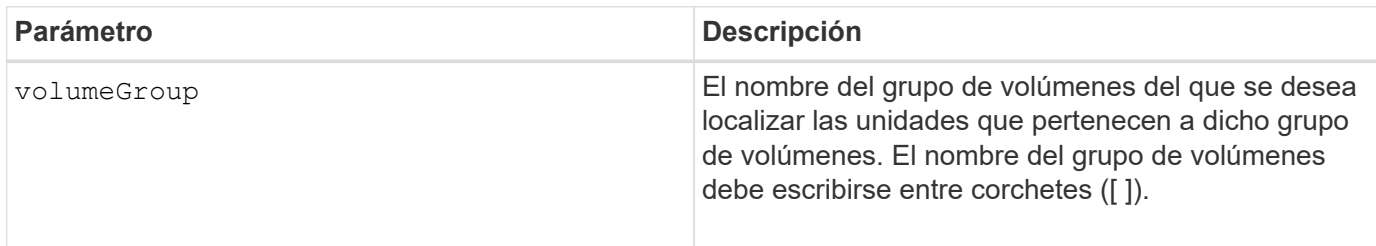

### **Nivel de firmware mínimo**

6.16

## **Inicie el aprovisionamiento de recursos del grupo de volúmenes**

La start volumeGroup resourceProvisioning el comando habilita el aprovisionamiento de recursos en un grupo de volúmenes determinado e inicia una operación asíncrona de habilitación de aprovisionamiento de recursos en cada volumen del grupo de volúmenes. El aprovisionamiento de recursos requiere que todas las unidades del grupo de volúmenes sean compatibles con la función DULBE de NVMe.

### **Cabinas compatibles**

Este comando se aplica a cualquier cabina de almacenamiento individual, incluidas las cabinas EF600 y EF300, siempre que estén instalados todos los paquetes SMcli.

### **Funciones**

Para ejecutar este comando en una cabina de almacenamiento EF600 y EF300, debe contar con los roles de administrador de almacenamiento o administrador de soporte.

### **Contexto**

Para deshabilitar el aprovisionamiento de recursos en un grupo de volúmenes, se debe usar el comando de aprovisionamiento completo con la opción de deshabilitar el aprovisionamiento de recursos. Un grupo de volúmenes se aprovisionará de recursos cuando se cree si todas las unidades son compatibles con DULBE y las cabinas de almacenamiento resourceProvisionedVolumes el ajuste es true.

### **Sintaxis**

start volumeGroup[*volumeGroupName*] resourceProvisioning

## **Parámetros**

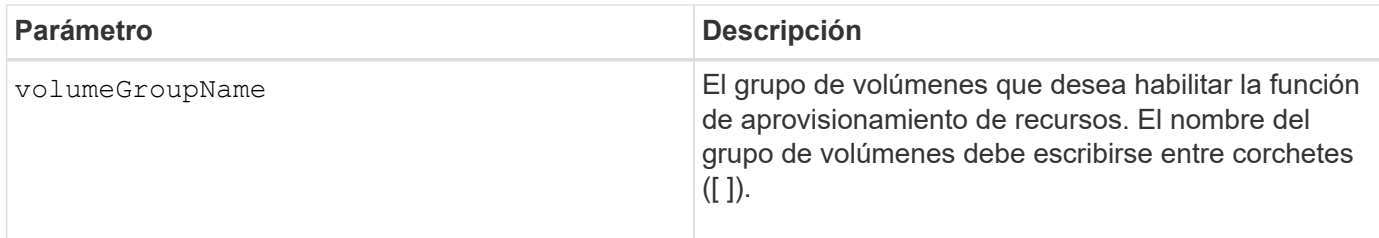

## **Nivel de firmware mínimo**

11.73

# **detener…**

## **Cancelar la reversión de roles en un grupo de reflejos asíncronos**

La stop asyncMirrorGroup rolechange comando cancela una operación de reversión de roles pendiente entre grupos de reflejos asíncronos.

## **Cabinas compatibles**

Este comando se aplica a cualquier cabina de almacenamiento individual, incluidas E2700, E5600, E2800, E5700, Cabinas EF600 y EF300, siempre que se hayan instalado todos los paquetes SMcli.

## **Funciones**

Para ejecutar este comando en una cabina de almacenamiento E2800, E5700, EF600 o EF300, debe contar con el rol de administrador de almacenamiento.

### **Sintaxis**

stop asyncMirrorGroup [*asyncMirrorGroupName*] rolechange

## **Parámetro**

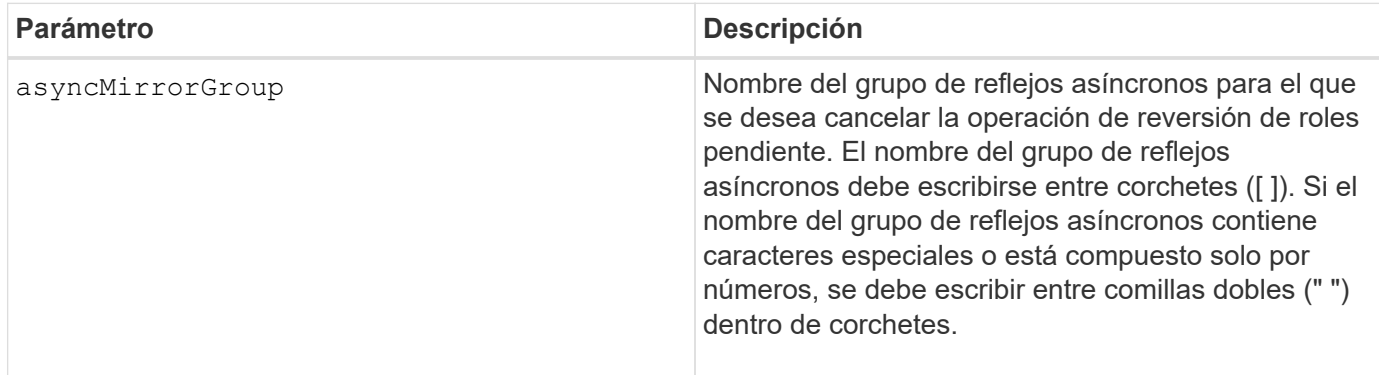

### **Nivel de firmware mínimo**

7.84

11,80 añade compatibilidad con cabinas EF600 y EF300

## **Detener reversión Snapshot de grupo de coherencia**

La stop cgSnapImage rollback el comando detiene una operación de reversión a volúmenes base miembro en un grupo de coherencia snapshot.

### **Cabinas compatibles**

Este comando se aplica a cualquier cabina de almacenamiento individual, incluidas las cabinas E2700, E5600, E2800, E5700, Cabinas EF600 y EF300, siempre que estén instalados todos los paquetes SMcli.

### **Funciones**

Para ejecutar este comando en una cabina de almacenamiento E2800, E5700, EF600 o EF300, debe contar con el rol de administrador de almacenamiento.

### **Contexto**

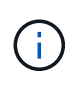

La cancelación de una operación de reversión Snapshot de un grupo de coherencia deja al volumen base en un estado indefinido y, potencialmente, con datos incoherentes o no válidos. El volumen Snapshot del grupo de coherencia relacionado queda deshabilitado e inutilizable.

#### **Sintaxis**

```
stop cgSnapImage["snapCGID:imageID"] rollback
memberVolumeSet ("memberVolumeName1" ... "memberVolumeNamen")
```
#### **Parámetro**

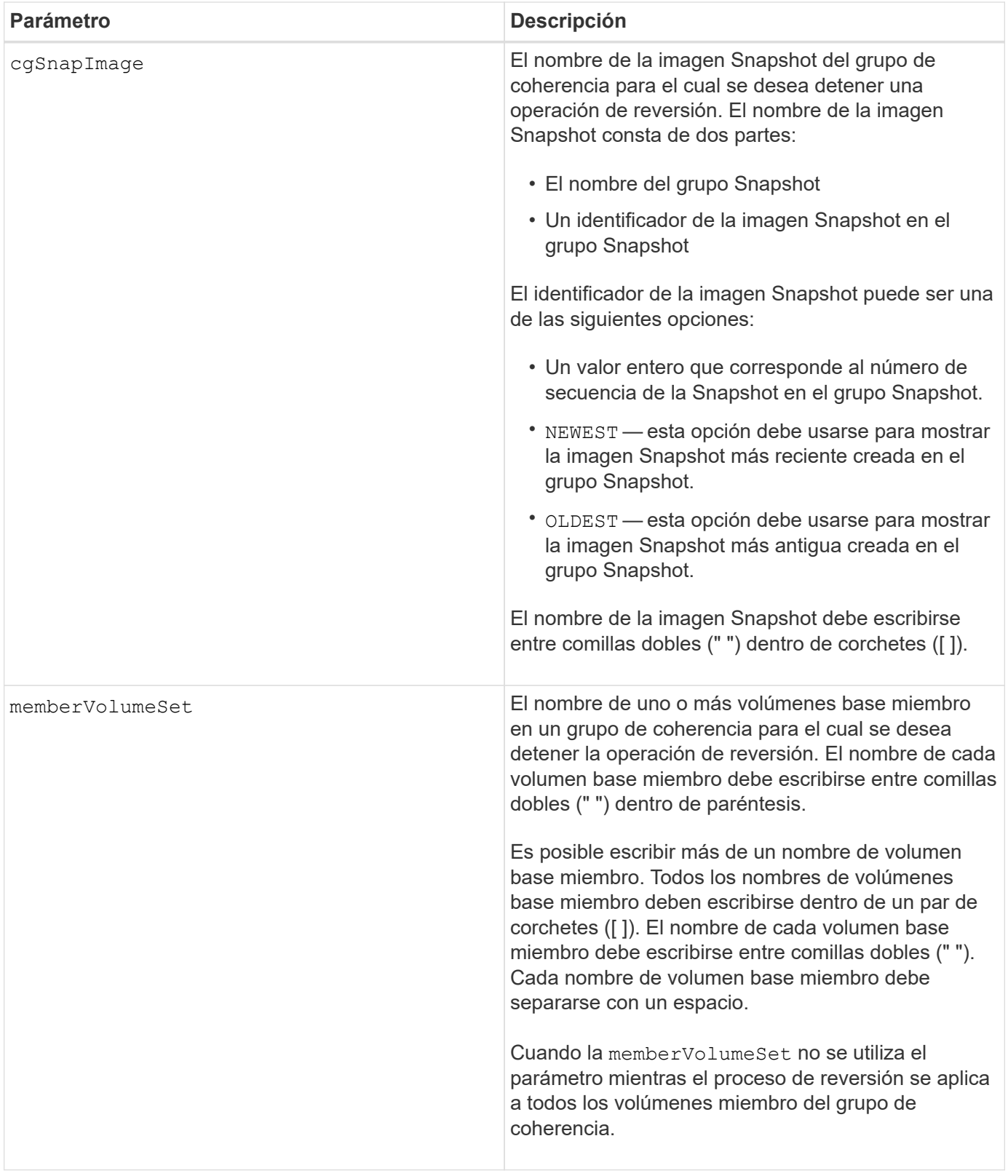

## **Notas**

El nombre de una imagen Snapshot consta de dos partes separadas por dos puntos (:):

- El identificador del grupo Snapshot
- El identificador de la imagen Snapshot

Por ejemplo, si se desea detener una operación de reversión de la imagen Snapshot más reciente en un grupo de coherencia completo con el nombre CG1, debería usarse el siguiente comando:

```
stop cgSnapImage ["CG1:newest"] rollback;
```
Si se desea detener una operación de reversión de la imagen Snapshot 12345 para los miembros del volumen base memVol1, memVol2 y memVol3 en un grupo de coherencia con el nombre CG2, debería usarse el siguiente comando:

```
stop cgSnapImage ["CG2:12345"] rollback memberVolumeset=("memVol1 memVol2
memVol3");
```
### **Nivel de firmware mínimo**

7.83

## **Detener volumen Snapshot de grupo de coherencia**

La stop cgSnapVolume el comando detiene la operación de copia en escritura para crear un volumen snapshot de grupo de coherencia.

### **Cabinas compatibles**

Este comando se aplica a cualquier cabina de almacenamiento individual, incluidas las cabinas E2700, E5600, E2800, E5700, Cabinas EF600 y EF300, siempre que estén instalados todos los paquetes SMcli.

#### **Funciones**

Para ejecutar este comando en una cabina de almacenamiento E2800, E5700, EF600 o EF300, debe contar con el rol de administrador de almacenamiento.

#### **Contexto**

Para reiniciar la operación de copia en escritura, utilice resume cqSnapVolume comando.

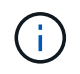

Este comando no elimina un volumen Snapshot de un grupo de coherencia. Para eliminar un volumen Snapshot de un grupo de coherencia, utilice delete cgSnapVolume comando.

#### **Sintaxis**

```
stop cgSnapVolume [snapVolumeName]
```
## **Parámetro**

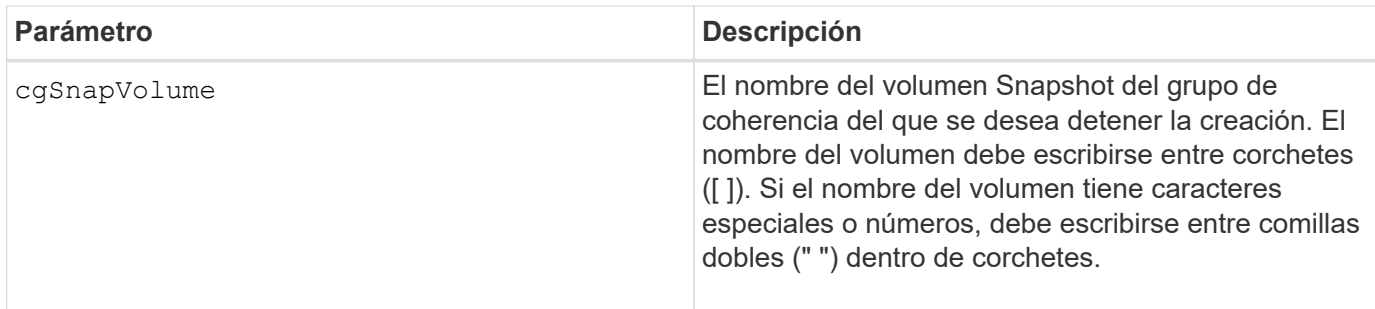

## **Nivel de firmware mínimo**

7.83

## **Detenga la comprobación del trabajo de paridad del volumen**

La stop check volume parity job el comando detiene un trabajo de comprobación de paridad de un volumen en curso.

## **Cabinas compatibles**

Este comando se aplica a cualquier cabina de almacenamiento individual, incluidas las cabinas EF600 y EF300, siempre que estén instalados todos los paquetes SMcli.

### **Funciones**

Para ejecutar este comando en una cabina de almacenamiento EF600 y EF300, debe contar con el rol de administrador de almacenamiento.

### **Sintaxis**

stop check volume parity job jobId=<job id>;

### **Parámetros**

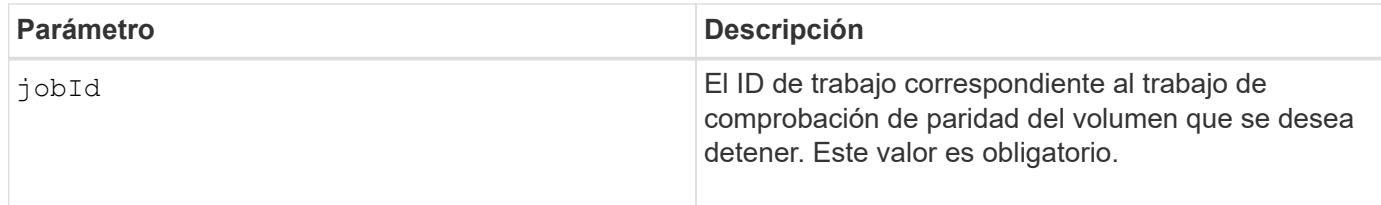

### **Nivel de firmware mínimo**

11,80

## **Detenga las imágenes Snapshot pendientes en un grupo de coherencia**

La stop consistencyGroup pendingSnapImageCreation el comando detiene todas las imágenes snapshot pendientes que se van a crear en un grupo de coherencia snapshot.

#### **Cabinas compatibles**

Este comando se aplica a cualquier cabina de almacenamiento individual, incluidas las cabinas E2700, E5600, E2800, E5700, Cabinas EF600 y EF300, siempre que estén instalados todos los paquetes SMcli.

#### **Funciones**

Para ejecutar este comando en una cabina de almacenamiento E2800, E5700, EF600 o EF300, debe contar con el rol de administrador de almacenamiento.

#### **Contexto**

Si el grupo de coherencia Snapshot no tiene imágenes Snapshot pendientes, el software de administración del almacenamiento muestra un mensaje de error y no ejecuta el comando.

### **Sintaxis**

stop consistencyGroup [*consistencyGroupName*]pendingSnapImageCreation

### **Parámetros**

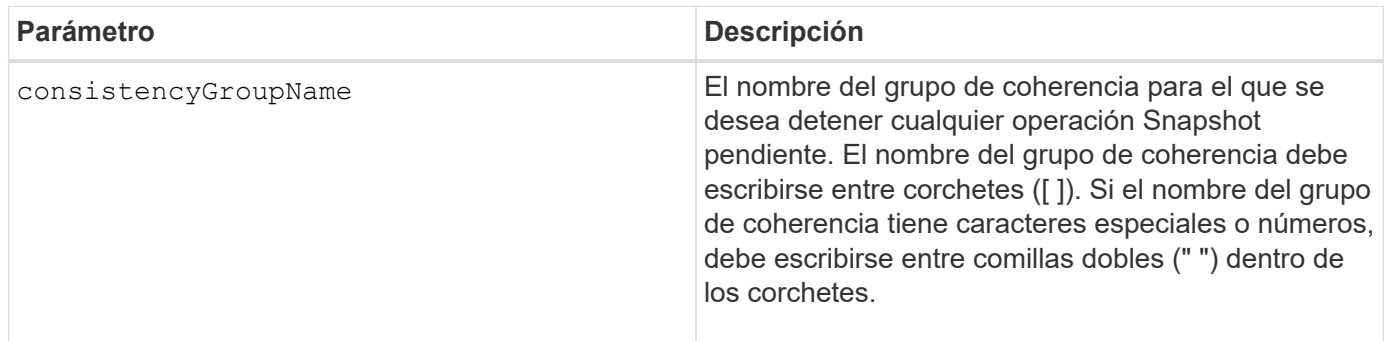

### **Nivel de firmware mínimo**

7.83

## **Detener búsqueda de pool de discos**

La stop diskPool locate el comando apaga las luces indicadoras en las unidades que se encendieron con el start diskPool locate comando.

### **Cabinas compatibles**

Este comando se aplica a cualquier cabina de almacenamiento individual, incluidas las cabinas E2700, E5600, E2800, E5700, Cabinas EF600 y EF300, siempre que estén instalados todos los paquetes SMcli.

#### **Funciones**

Para ejecutar este comando en una cabina de almacenamiento E2800, E5700, EF600 o EF300, debe contar con el rol de administrador de almacenamiento.

stop diskPool locate

### **Parámetros**

Ninguno.

**Nivel de firmware mínimo**

7.83

## **Detener búsqueda de unidad**

La stop drive locate el comando apaga la luz indicadora en la unidad que fue encendida por el start drive locate comando.

### **Cabinas compatibles**

Este comando se aplica a cualquier cabina de almacenamiento individual, incluidas las cabinas E2700, E5600, E2800, E5700, Cabinas EF600 y EF300, siempre que estén instalados todos los paquetes SMcli.

## **Funciones**

Para ejecutar este comando en una cabina de almacenamiento E2800, E5700, EF600 o EF300, debe contar con el rol de administrador de almacenamiento.

#### **Sintaxis**

stop drive locate

#### **Parámetros**

Ninguno.

**Nivel de firmware mínimo**

6.10

### **Detener reemplazo de unidad**

La stop drive replace command detiene una operación de copia de datos que se ha iniciado en una set drive o un replace drive con el **copyDrive** entrada del usuario.

#### **Cabinas compatibles**

Este comando se aplica a cualquier cabina de almacenamiento individual, incluidas las cabinas E2700, E5600, E2800, E5700, Cabinas EF600 y EF300, siempre que estén instalados todos los paquetes SMcli.

#### **Funciones**

Para ejecutar este comando en una cabina de almacenamiento E2800, E5700, EF600 o EF300, debe contar con el rol de administrador de almacenamiento.

### **Sintaxis**

stop drive replace ([trayID,[drawerID,]slotID] | <"wwID">)

#### **Parámetros**

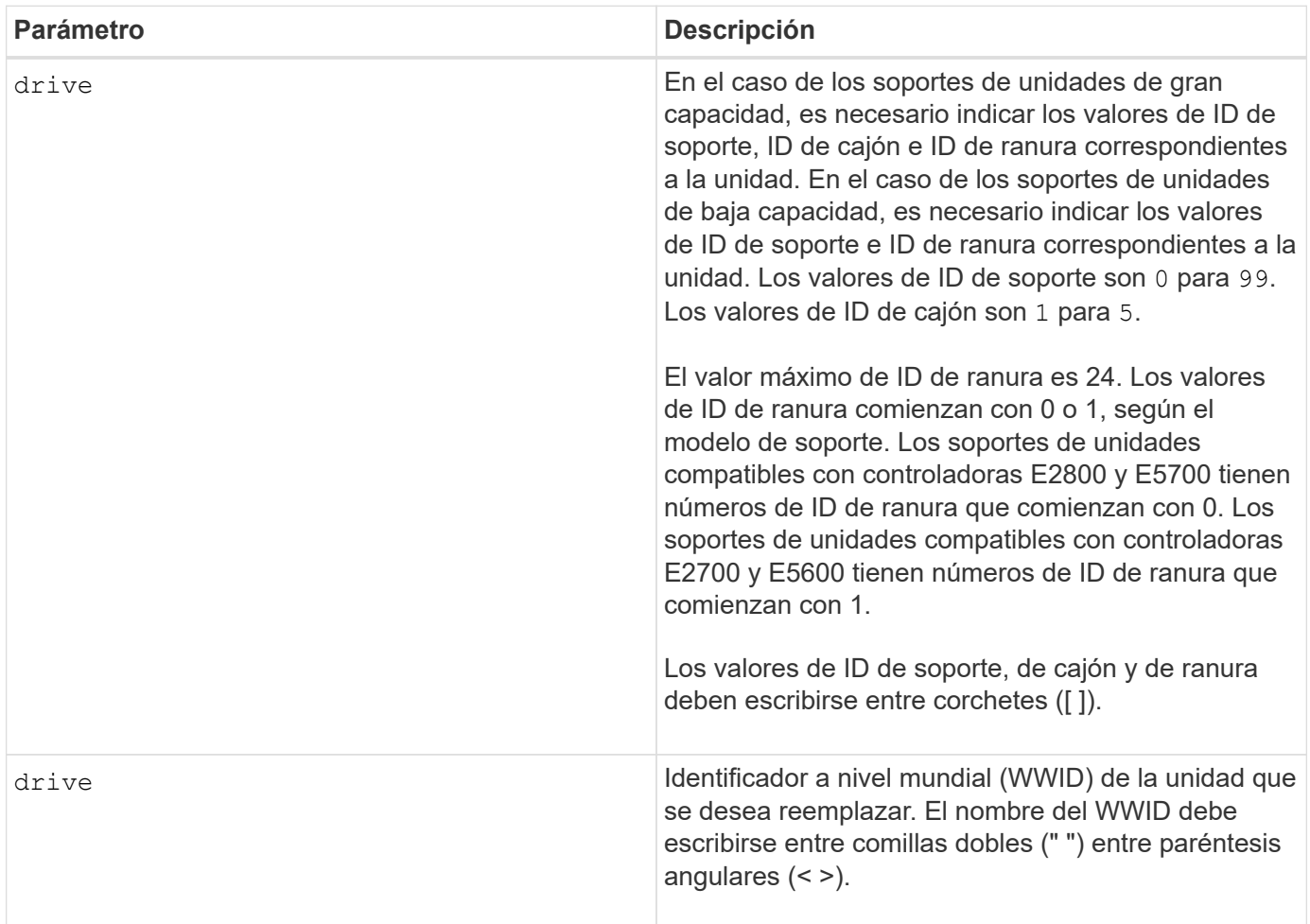

### **Notas**

La drive el parámetro es compatible con soportes de unidades de alta y baja capacidad. Un soporte de unidades de gran capacidad tiene cajones que contienen las unidades. Los cajones se deslizan hacia afuera para permitir el acceso a las unidades. Un soporte de unidades de baja capacidad no tiene cajones. Para un soporte de unidades de gran capacidad, se deben especificar el identificador (ID) de soporte de unidades, el ID de cajón y el ID de ranura donde reside la unidad. Para un soporte de unidades de baja capacidad, solo se deben especificar el ID de soporte de unidades y el ID de ranura donde reside la unidad. Para un soporte de unidades de baja capacidad, un método alternativo para identificar la ubicación de una unidad es especificar el ID de soporte de unidades, establecer el ID de cajón en 0, Y especifique el ID de la ranura en la que reside una unidad.

8.20

## **Detenga el diagnóstico de aislamiento de fallos de un canal de unidad**

La stop driveChannel faultDiagnostics el comando detiene el diagnóstico de aislamiento de fallos del canal de la unidad, lo cual detiene el start drive channel fault isolation diagnostics antes de que finalice.

### **Cabinas compatibles**

Este comando se aplica a cualquier cabina de almacenamiento individual, incluidas las cabinas E2700, E5600, E2800, E5700, Cabinas EF600 y EF300, siempre que estén instalados todos los paquetes SMcli.

### **Funciones**

Para ejecutar este comando en una cabina de almacenamiento E2800, E5700, EF600 o EF300, debe contar con el rol de administrador de almacenamiento.

### **Contexto**

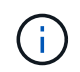

Con la versión de firmware 8.10, el stop driveChannel faultDiagnostics el comando queda obsoleto.

### **Sintaxis**

```
stop driveChannel faultDiagnostics
```
### **Parámetros**

Ninguno.

### **Notas**

Utilice la start driveChannel faultDiagnostics y la save driveChannel faultDiagnostics con el stop driveChannel faultDiagnostics comando. Estos comandos se necesitan para iniciar la prueba de diagnóstico y guardar los resultados de la prueba de diagnóstico en un archivo.

También puede detener la start driveChannel faultDiagnostics para ello, pulse Ctrl+C.

### **Nivel de firmware mínimo**

7.15

## **Detenga la búsqueda de canal de unidad**

La stop driveChannel locate el comando apaga las luces indicadoras de los soportes de unidades que se encendieron con el start driveChannel locate comando.

#### **Cabinas compatibles**

Este comando se aplica a cualquier cabina de almacenamiento individual, incluidas las cabinas E2700, E5600, E2800, E5700, Cabinas EF600 y EF300, siempre que estén instalados todos los paquetes SMcli.

#### **Funciones**

Para ejecutar este comando en una cabina de almacenamiento E2800, E5700, EF600 o EF300, debe contar con el rol de administrador de almacenamiento.

#### **Sintaxis**

stop driveChannel locate

## **Parámetros**

Ninguno.

### **Nivel de firmware mínimo**

6.10

## **Detenga las imágenes Snapshot pendientes en el grupo Snapshot**

La stop pendingSnapImageCreation el comando cancela todas las imágenes snapshot pendientes que se crean en una snapshot o un grupo de coherencia snapshot.

#### **Cabinas compatibles**

Este comando se aplica a cualquier cabina de almacenamiento individual, incluidas las cabinas E2700, E5600, E2800, E5700, Cabinas EF600 y EF300, siempre que estén instalados todos los paquetes SMcli.

#### **Funciones**

Para ejecutar este comando en una cabina de almacenamiento E2800, E5700, EF600 o EF300, debe contar con el rol de administrador de almacenamiento.

#### **Contexto**

Si el grupo Snapshot no tiene imágenes Snapshot pendientes, el firmware muestra un mensaje de error y no ejecuta el comando. Este comando se puede ejecutar en un grupo Snapshot o un grupo de coherencia Snapshot.

### **Sintaxis**

```
stop (snapGroup [snapGroupName] |
consistencyGroup [snapConsistencyGroupName])
pendingSnapImageCreation
```
#### **Parámetros**

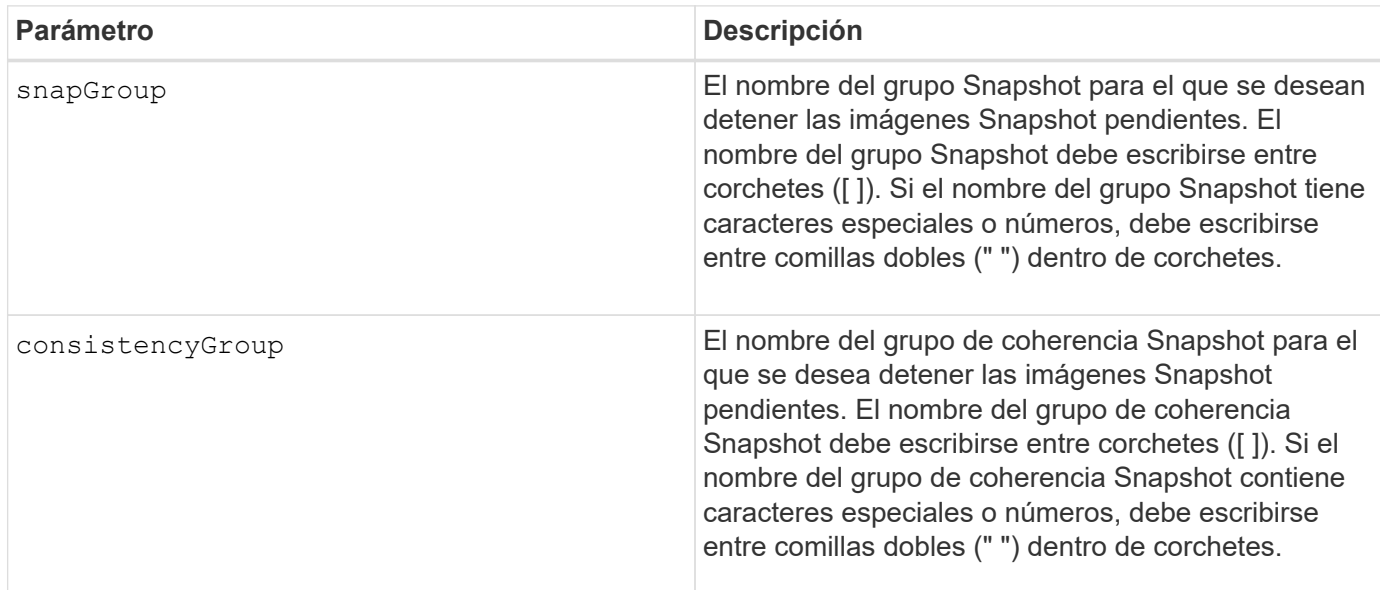

## **Nivel de firmware mínimo**

7.83

## **Detener reversión de imagen Snapshot**

La stop snapImage rollback el comando detiene una operación de reversión de imagen snapshot que inició el start snapImage rollback comando.

## **Cabinas compatibles**

Este comando se aplica a cualquier cabina de almacenamiento individual, incluidas las cabinas E2700, E5600, E2800, E5700, Cabinas EF600 y EF300, siempre que estén instalados todos los paquetes SMcli.

## **Funciones**

Para ejecutar este comando en una cabina de almacenamiento E2800, E5700, EF600 o EF300, debe contar con el rol de administrador de almacenamiento.

#### **Contexto**

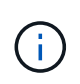

La cancelación de una operación de reversión de imagen Snapshot deja al volumen base en un estado indefinido y, potencialmente, con datos incoherentes o no válidos. El volumen de imágenes Snapshot relacionado queda deshabilitado e inutilizable.

#### **Sintaxis**

stop snapImage [*snapCGID:imageID* rollback]

#### **Parámetro**

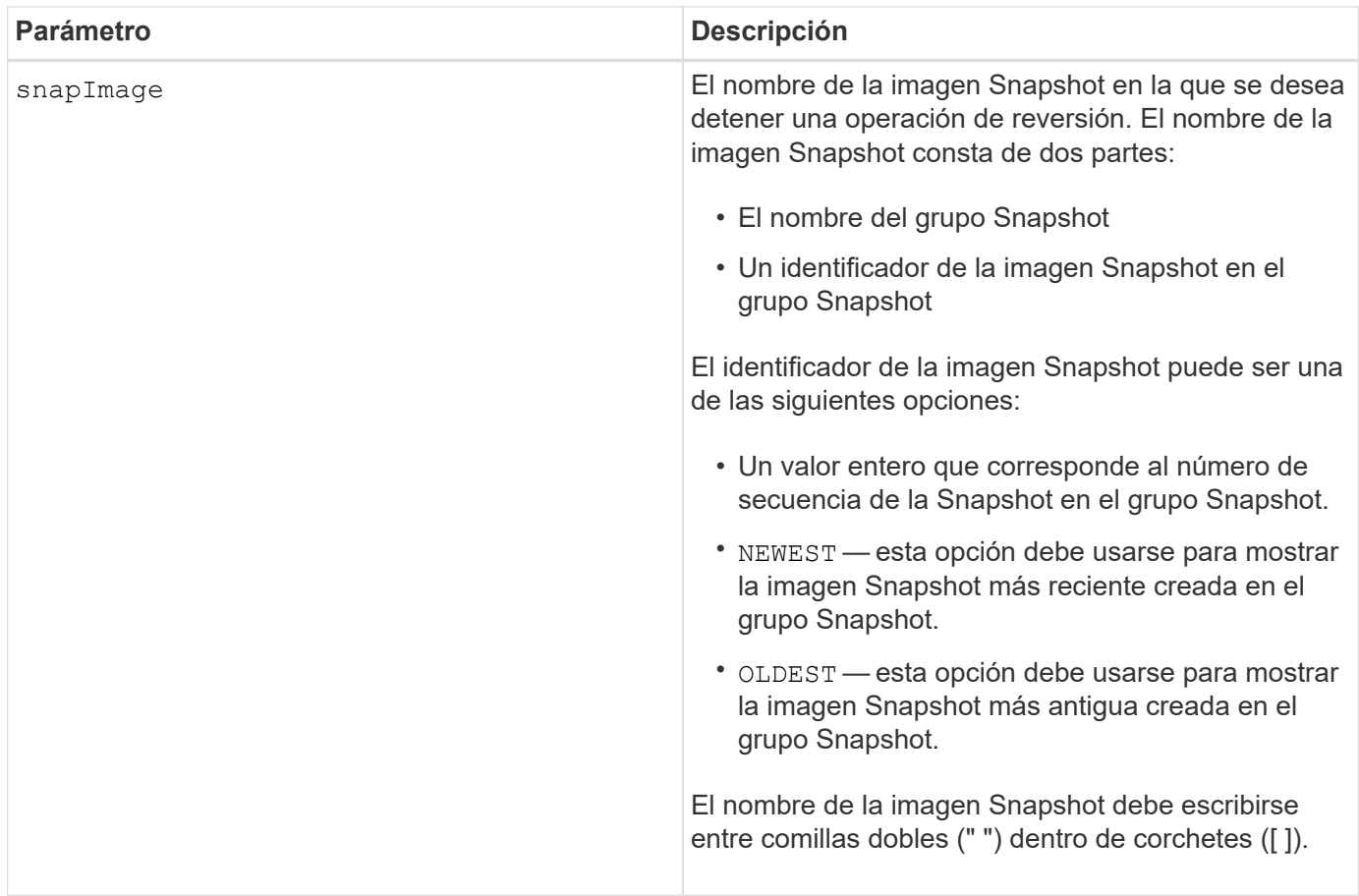

#### **Notas**

El nombre de una imagen Snapshot consta de dos partes separadas por dos puntos (:):

- El identificador del grupo Snapshot
- El identificador de la imagen Snapshot

Por ejemplo, si se desea detener una operación de reversión para una imagen Snapshot 12345 que se encuentra en un grupo Snapshot denominado snapGroup1, se debe usar este comando:

stop snapImage ["snapGroup1:12345"] rollback;

Para detener una operación de reversión de la imagen Snapshot más reciente en un grupo Snapshot con el nombre snapGroup1, se debería usar el siguiente comando:

stop snapImage ["snapGroup1:newest"] rollback;

#### **Nivel de firmware mínimo**

7.83

# **Detener volumen Snapshot**

La stop snapVolume el comando detiene una operación de volumen snapshot.

## **Cabinas compatibles**

Este comando se aplica a cualquier cabina de almacenamiento individual, incluidas las cabinas E2700, E5600, E2800, E5700, Cabinas EF600 y EF300, siempre que estén instalados todos los paquetes SMcli.

## **Funciones**

Para ejecutar este comando en una cabina de almacenamiento E2800, E5700, EF600 o EF300, debe contar con el rol de administrador de almacenamiento.

## **Sintaxis**

```
stop snapVolume ["snapVolumeName"]
```
#### **Parámetros**

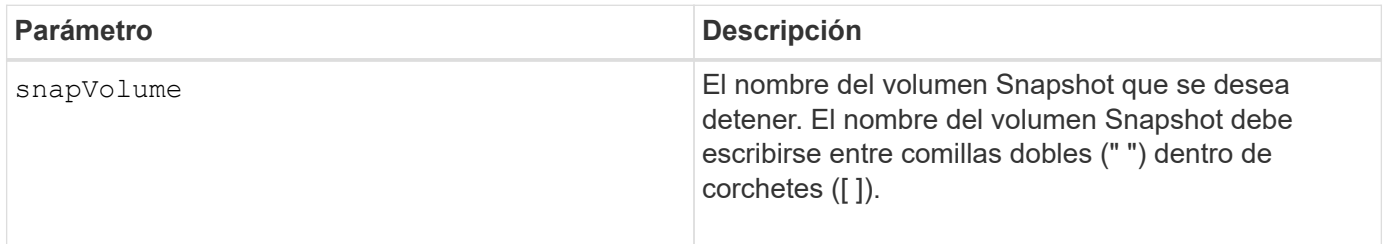

#### **Notas**

Puede utilizar cualquier combinación de caracteres alfanuméricos, subrayado (), guión (-) y almohadilla (#) para los nombres. Los nombres pueden tener hasta 30 caracteres.

## **Nivel de firmware mínimo**

7.83

## **Detener la búsqueda de caché SSD**

La stop ssdCache locate El comando apaga las luces indicadoras de los discos de estado sólido (SSD) que había encendido el start ssdCache locate comando.

## **Cabinas compatibles**

Este comando se aplica a cualquier cabina de almacenamiento individual, incluidas E2700, E5600, E2800, E5700, Cabinas EF600 y EF300, siempre que se hayan instalado todos los paquetes SMcli.

## **Funciones**

Para ejecutar este comando en una cabina de almacenamiento E2800, E5700, EF600 o EF300, debe contar con el rol de administrador de soporte.

stop ssdCache locate

## **Parámetros**

Ninguno.

#### **Nivel de firmware mínimo**

7.84

11,80 añade compatibilidad con cabinas EF600 y EF300

## **Detener modelado de rendimiento de caché SSD**

La stop ssdCache performanceModeling El comando detiene la operación de modelado de rendimiento y muestra los datos de modelado de rendimiento de la caché SSD.

## **Cabinas compatibles**

Este comando se aplica a cualquier cabina de almacenamiento individual, incluidas E2700, E5600, E2800, E5700, Cabinas EF600 y EF300, siempre que se hayan instalado todos los paquetes SMcli.

#### **Funciones**

Para ejecutar este comando en una cabina de almacenamiento E2800, E5700, EF600 o EF300, debe contar con el rol de administrador de soporte.

#### **Contexto**

Antes de ejecutar este comando, se debe iniciar la operación de modelado de rendimiento con el start ssdCache performanceModeling comando. De manera opcional, se pueden guardar los datos en un archivo.

#### **Sintaxis**

stop ssdCache [*ssdCacheName*] performanceModeling [file="*filename*"]

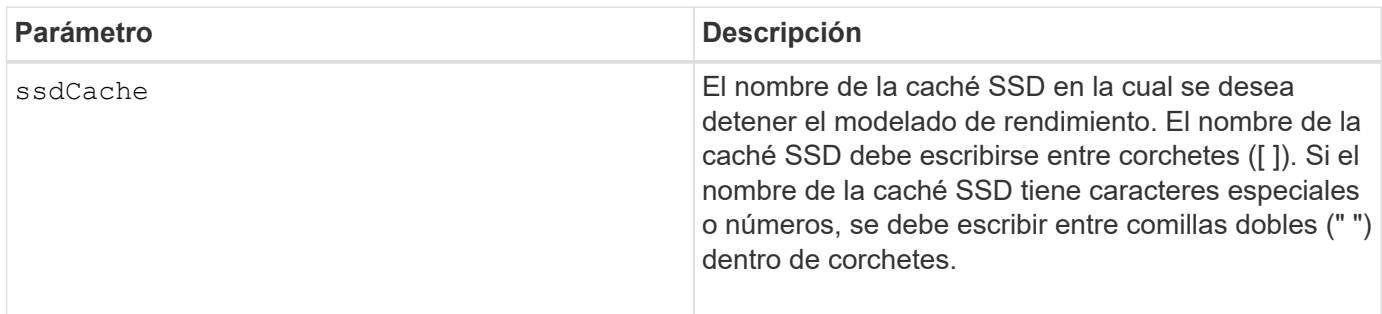

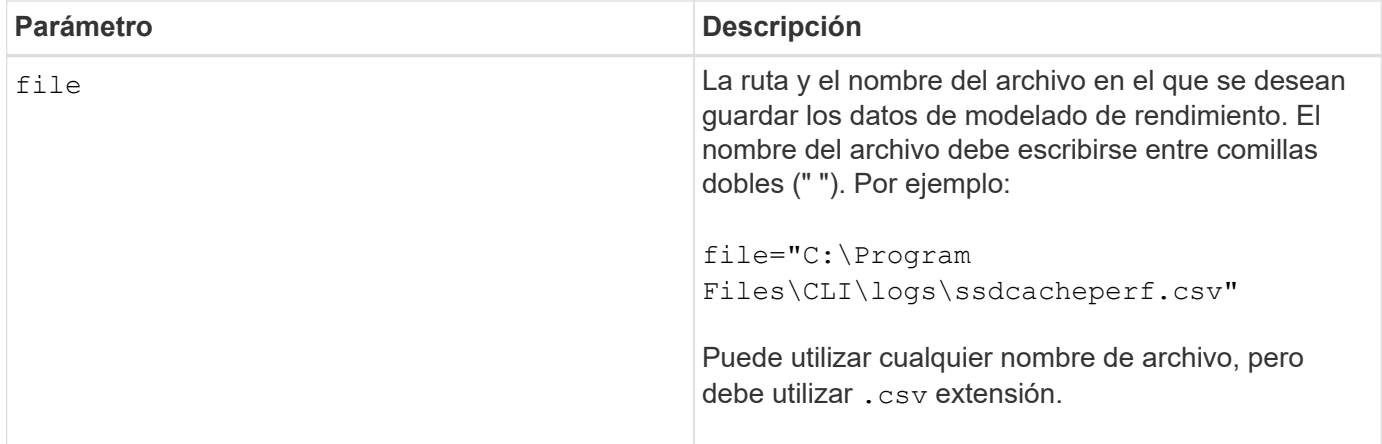

#### **Notas**

Este comando devuelve información de modelado de rendimiento similar a la de este ejemplo. El tamaño del monitor determina la manera en la que la información se resume y aparece.

SSD Cache Name: my\_cache Start time: 4/18/12 2:38:26 PM IST Stop time: 4/18/12 2:38:45 PM IST Duration : 00:00:19 SSD Cache Performance Modeling Data (Response Time): SSD Reads HDD Reads HDD Writes Overall Avg. Avg. Avg. Cache Response Response % of Response % of Response % of Capacity Time Time I/Os Time I/Os Time I/Os 186 GB 0 ms 0 ms 0.0 % 0 ms 0.0 % 0 ms  $0.0 %$ 372 GB 0 ms 0 ms 0.0 % 0 ms 0.0 % 0 ms  $0.0 %$ 557 GB \* 0 ms 0 ms 0.0 % 0 ms 0.0 % 0 ms  $0.0 %$ 558 GB 0 ms 0 ms 0.0 % 0 ms 0.0 % 0 ms  $0.0 %$ 744 GB 0 ms 0 ms 0.0 % 0 ms 0.0 % 0 ms  $0.0 %$ 931 GB 0 ms 0 ms 0.0 % 0 ms 0.0 % 0 ms  $0.0 %$ 1117 GB 0 ms 0 ms 0.0 % 0 ms 0.0 % 0 ms  $0.0 %$ 1303 GB 0 ms 0 ms 0.0 % 0 ms 0.0 % 0 ms

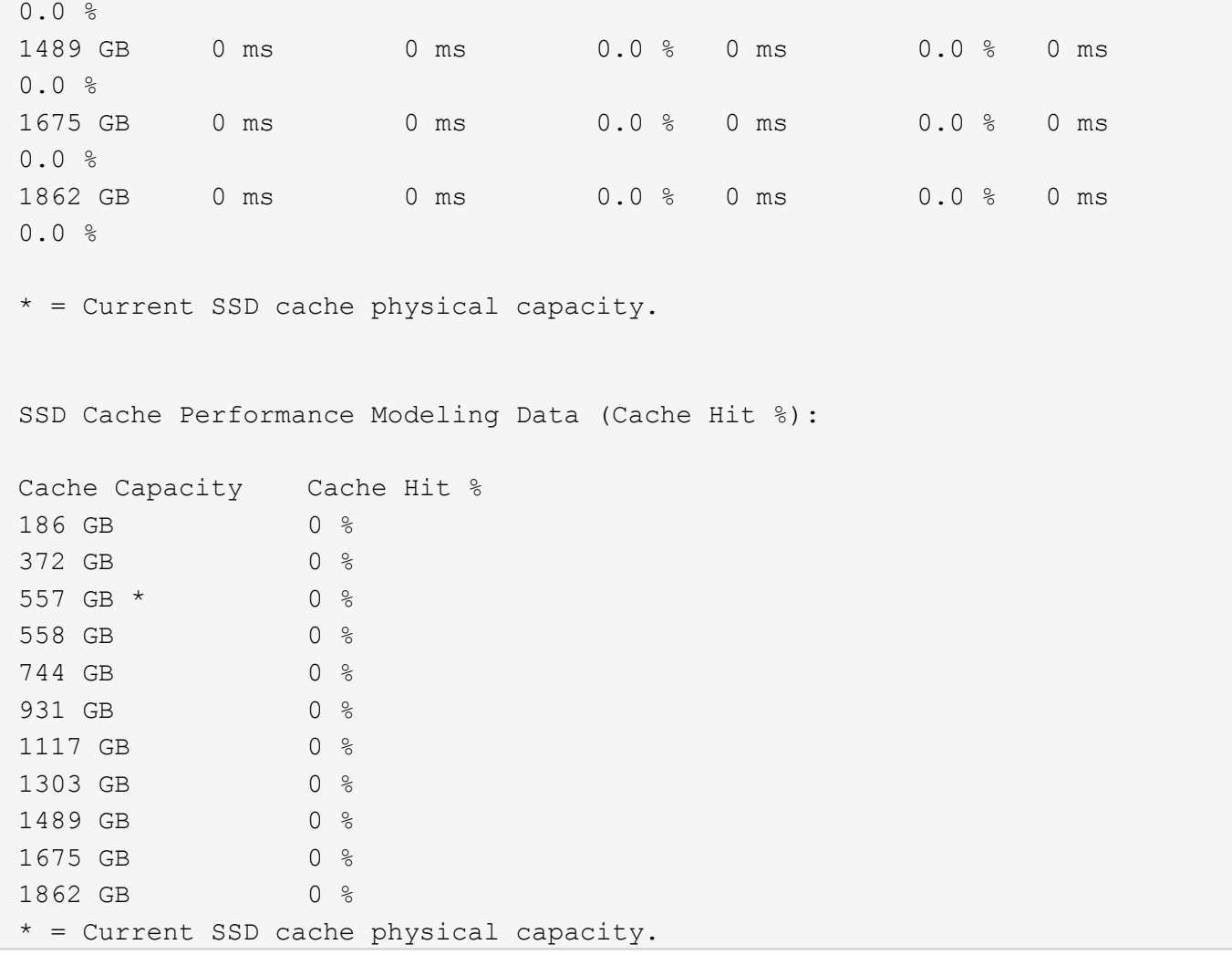

#### **Nivel de firmware mínimo**

7.84

11,80 añade compatibilidad con cabinas EF600 y EF300

# **Detener diagnóstico de base de datos de configuración de la cabina de almacenamiento**

La stop storageArray configDbDiagnostic el comando detiene la prueba de diagnóstico para validar la base de datos de configuración en el firmware de la controladora que inició el start storageArray configDbDiagnostic comando.

## **Cabinas compatibles**

Este comando se aplica a cualquier cabina de almacenamiento individual, incluidas las cabinas E2700, E5600, E2800, E5700, Cabinas EF600 y EF300, siempre que estén instalados todos los paquetes SMcli.

## **Funciones**

Para ejecutar este comando en una cabina de almacenamiento E2800, E5700, EF600 o EF300, debe contar con el rol de administrador de almacenamiento.

#### **Sintaxis**

stop storageArray configDbDiagnostic

## **Parámetros**

Ninguno.

## **Notas**

El firmware de la controladora devuelve una confirmación de la cancelación de la prueba de diagnóstico.

Además, es posible iniciar la prueba de diagnóstico de configuración de la base de datos mediante la GUI del software de administración del almacenamiento. Sin embargo, no es posible detener la prueba por este mismo medio. Si desea detener una prueba de diagnóstico en ejecución, debe utilizar el stop storageArray configDbDiagnostic comando.

Si intenta utilizar el stop storageArray configDbDiagnostic comando después de finalizar la validación de la configuración de la cabina de almacenamiento, no se recibe ningún mensaje de que finalizó la validación. Este es el comportamiento esperado.

## **Nivel de firmware mínimo**

7.75

7.77 refina el uso.

## **Detenga la descarga de firmware de la unidad de cabina de almacenamiento**

La stop storageArray driveFirmwareDownload el comando detiene una descarga de firmware en las unidades de una cabina de almacenamiento que se inició con el download storageArray driveFirmware comando.

#### **Cabinas compatibles**

Este comando se aplica a cualquier cabina de almacenamiento individual, incluidas las cabinas E2700, E5600, E2800, E5700, Cabinas EF600 y EF300, siempre que estén instalados todos los paquetes SMcli.

## **Funciones**

Para ejecutar este comando en una cabina de almacenamiento E2800, E5700, EF600 o EF300, debe contar con el rol de administrador de almacenamiento.

#### **Contexto**

Este comando no detiene una descarga de firmware que ya se encuentra en curso en una unidad. Este comando detiene todas las descargas de firmware en las unidades con la descarga en espera.

#### **Sintaxis**

stop storageArray driveFirmwareDownload

## **Parámetros**

Ninguno.

## **Nivel de firmware mínimo**

6.10

# **Detenga la sesión iSCSI de la cabina de almacenamiento**

La stop storageArray iscsiSession El comando fuerza la finalización de una sesión iSCSI de la cabina de almacenamiento.

## **Cabinas compatibles**

Este comando se aplica a cualquier cabina de almacenamiento individual, incluidas las cabinas E2700, E5600, E2800, E5700, Cabinas EF600 y EF300, siempre que estén instalados todos los paquetes SMcli.

## **Funciones**

Para ejecutar este comando en una cabina de almacenamiento E2800, E5700, EF600 o EF300, debe contar con el rol de administrador de almacenamiento.

## **Sintaxis**

stop storageArray iscsiSession [*SessionNumber*]

#### **Parámetro**

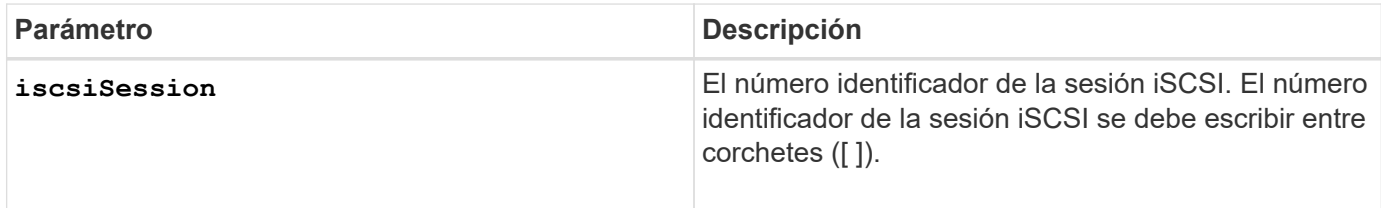

## **Nivel de firmware mínimo**

7.10

# **Detenga la búsqueda de cabina de almacenamiento**

La stop storageArray locate el comando apaga las luces indicadoras en la cabina de almacenamiento que fueron encendidas por el start storageArray locate comando.

## **Cabinas compatibles**

Este comando se aplica a cualquier cabina de almacenamiento individual, incluidas las cabinas E2700, E5600, E2800, E5700, Cabinas EF600 y EF300, siempre que estén instalados todos los paquetes SMcli.

#### **Funciones**

Para ejecutar este comando en una cabina de almacenamiento E2800, E5700, EF600 o EF300, debe contar con el rol de administrador de almacenamiento.

## **Sintaxis**

stop storageArray locate

#### **Parámetros**

Ninguno.

**Nivel de firmware mínimo**

6.10

## **Detenga la búsqueda de soporte**

La stop tray locate el comando apaga la luz indicadora del soporte que ha sido encendida por el start tray locate comando.

## **Cabinas compatibles**

Este comando se aplica a cualquier cabina de almacenamiento individual, incluidas las cabinas E2700, E5600, E2800, E5700, Cabinas EF600 y EF300, siempre que estén instalados todos los paquetes SMcli.

## **Funciones**

Para ejecutar este comando en una cabina de almacenamiento E2800, E5700, EF600 o EF300, debe contar con el rol de administrador de almacenamiento.

## **Sintaxis**

stop tray locate

#### **Parámetros**

Ninguno.

**Nivel de firmware mínimo**

6.10

# **Detener la copia de volumen**

La stop volumeCopy target source el comando detiene una operación de copia de volumen. Este comando es válido para las parejas de copias de volumen Snapshot.

#### **Cabinas compatibles**

Este comando se aplica a cualquier cabina de almacenamiento individual, incluidas las cabinas E2700, E5600, E2800, E5700, Cabinas EF600 y EF300, siempre que estén instalados todos los paquetes SMcli.

#### **Funciones**

Para ejecutar este comando en una cabina de almacenamiento E2800, E5700, EF600 o EF300, debe contar con el rol de administrador de almacenamiento.

#### **Sintaxis**

stop volumeCopy target [*targetName*] source [*sourceName*]

## **Parámetros**

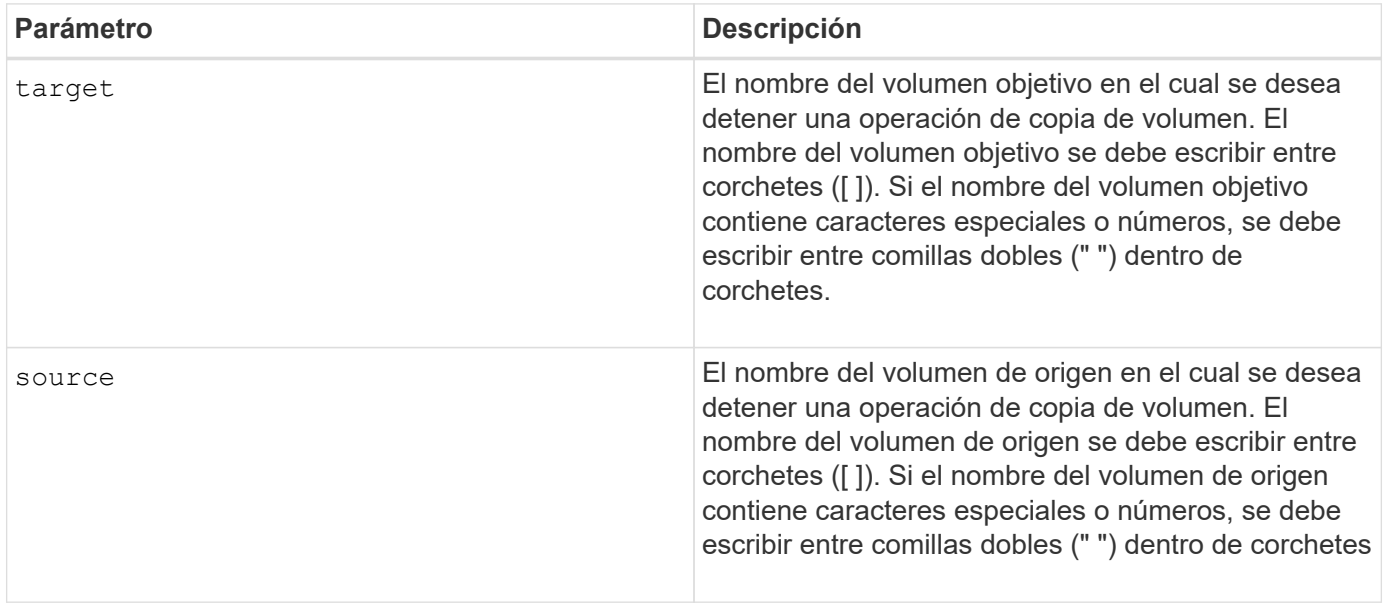

## **Detener búsqueda de grupo de volúmenes**

La stop volumeGroup locate el comando apaga las luces indicadoras en las unidades que se encendieron con el start volumeGroup locate comando.

## **Cabinas compatibles**

Este comando se aplica a cualquier cabina de almacenamiento individual, incluidas las cabinas E2700, E5600, E2800, E5700, Cabinas EF600 y EF300, siempre que estén instalados todos los paquetes SMcli.

#### **Funciones**

Para ejecutar este comando en una cabina de almacenamiento E2800, E5700, EF600 o EF300, debe contar con el rol de administrador de almacenamiento.

## **Sintaxis**

stop volumeGroup locate

#### **Parámetros**

Ninguno.

**Nivel de firmware mínimo**

6.16

# **suspender…**

## **Suspender grupo de reflejos asíncronos**

La suspend asyncMirrorGroup el comando suspende la sincronización de datos en todas las parejas reflejadas en el nivel del grupo de reflejos asíncronos.

## **Cabinas compatibles**

Este comando se aplica a cualquier cabina de almacenamiento individual, incluidas E2700, E5600, E2800, E5700, Cabinas EF600 y EF300, siempre que se hayan instalado todos los paquetes SMcli.

## **Funciones**

Para ejecutar este comando en una cabina de almacenamiento E2800, E5700, EF600 o EF300, debe contar con el rol de administrador de almacenamiento.

## **Contexto**

Este suspend comando ayuda a reducir cualquier impacto sobre el rendimiento de la aplicación host que puede producirse mientras se copian datos modificados de la cabina de almacenamiento local a la cabina de almacenamiento remota.

## **Sintaxis**

suspend asyncMirrorGroup [*asyncMirrorGroupName*]

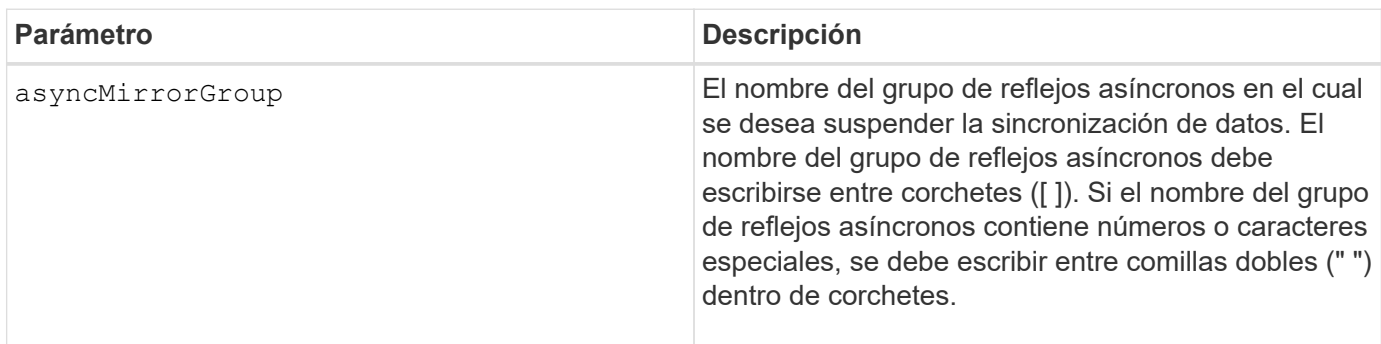

## **Notas**

Cuando un grupo de reflejos asíncronos se encuentra en estado suspendido, no se intenta copiar los datos de los volúmenes primarios a los volúmenes secundarios de las parejas reflejadas. Toda escritura en el lado primario del grupo de reflejos asíncronos se registra de forma persistente en los volúmenes de repositorios de reflejos asociados. Una vez que se reanuda el grupo de reflejos asíncronos, solo las regiones modificadas de los volúmenes primarios se escriben en los volúmenes secundarios.

## **Nivel de firmware mínimo**

7.84

11,80 añade compatibilidad con cabinas EF600 y EF300

## **Suspenda la caché SSD**

La suspend ssdCache El comando detiene temporalmente el almacenamiento en caché de todos los volúmenes que utilizan la caché SSD.

## **Cabinas compatibles**

Este comando se aplica a cualquier cabina de almacenamiento individual, incluidas E2700, E5600, E2800, E5700, Cabinas EF600 y EF300, siempre que se hayan instalado todos los paquetes SMcli.

## **Funciones**

Para ejecutar este comando en una cabina de almacenamiento E2800, E5700, EF600 o EF300, debe contar con el rol de administrador de soporte.

#### **Contexto**

Mientras el almacenamiento en caché se encuentra detenido, se realiza el mantenimiento de las lecturas de host desde los volúmenes base, en lugar de desde la caché SSD.

#### **Sintaxis**

```
suspend ssdCache [ssdCacheName]
```
#### **Parámetro**

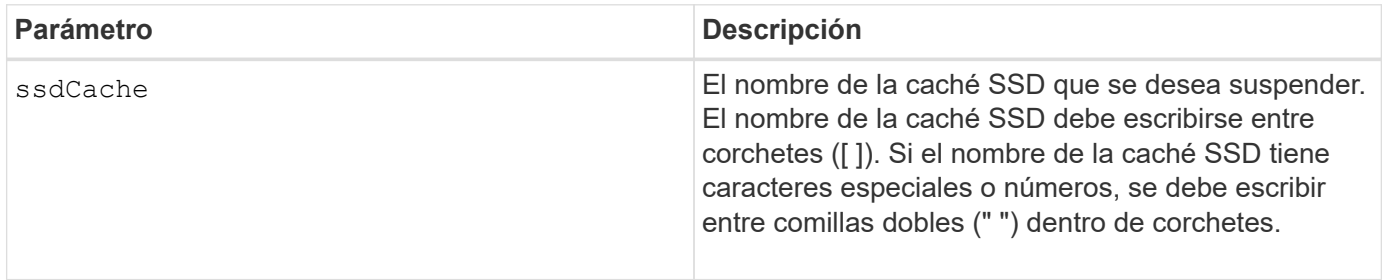

#### **Notas**

Para reiniciar el almacenamiento en caché, utilice resume ssdCache comando.

#### **Nivel de firmware mínimo**

7.84

11,80 añade compatibilidad con cabinas EF600 y EF300

## **Suspenda el mirroring síncrono**

La suspend syncMirror primaries el comando suspende una operación de mirroring síncrono.

#### **Cabinas compatibles**

Este comando se aplica a cualquier cabina de almacenamiento individual, incluidas las cabinas E2700, E5600, E2800 y E5700, Siempre que se hayan instalado todos los paquetes SMcli.

#### **Funciones**

Para ejecutar este comando en una cabina de almacenamiento E2800 o E5700, se deben poseer los roles Storage Admin.

#### **Contexto**

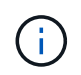

En las versiones anteriores de este comando, el identificador de función era remoteMirror. Este identificador de función ya no es válido y lo reemplaza syncMirror.

#### **Sintaxis**

```
suspend syncMirror (primary [primaryVolumeName]
primaries [primaryVolumeName1 ... primaryVolumeNameN)]
[writeConsistency=(TRUE | FALSE)]
```
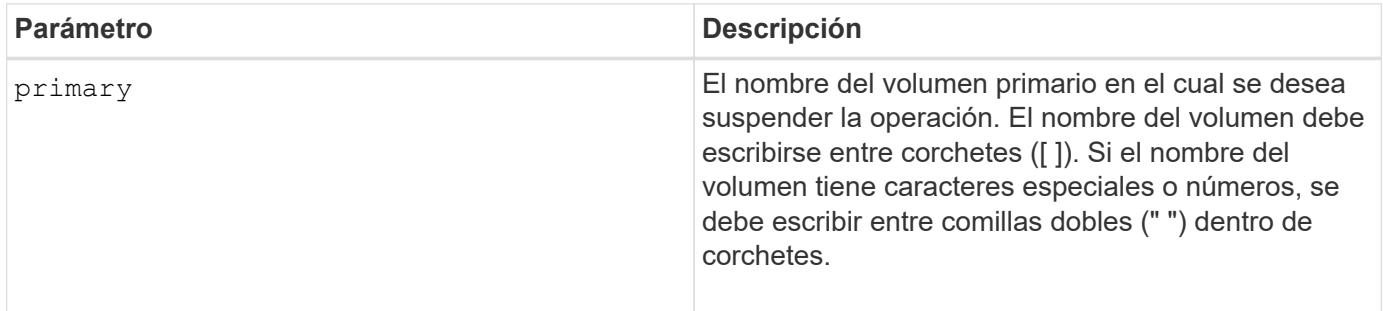

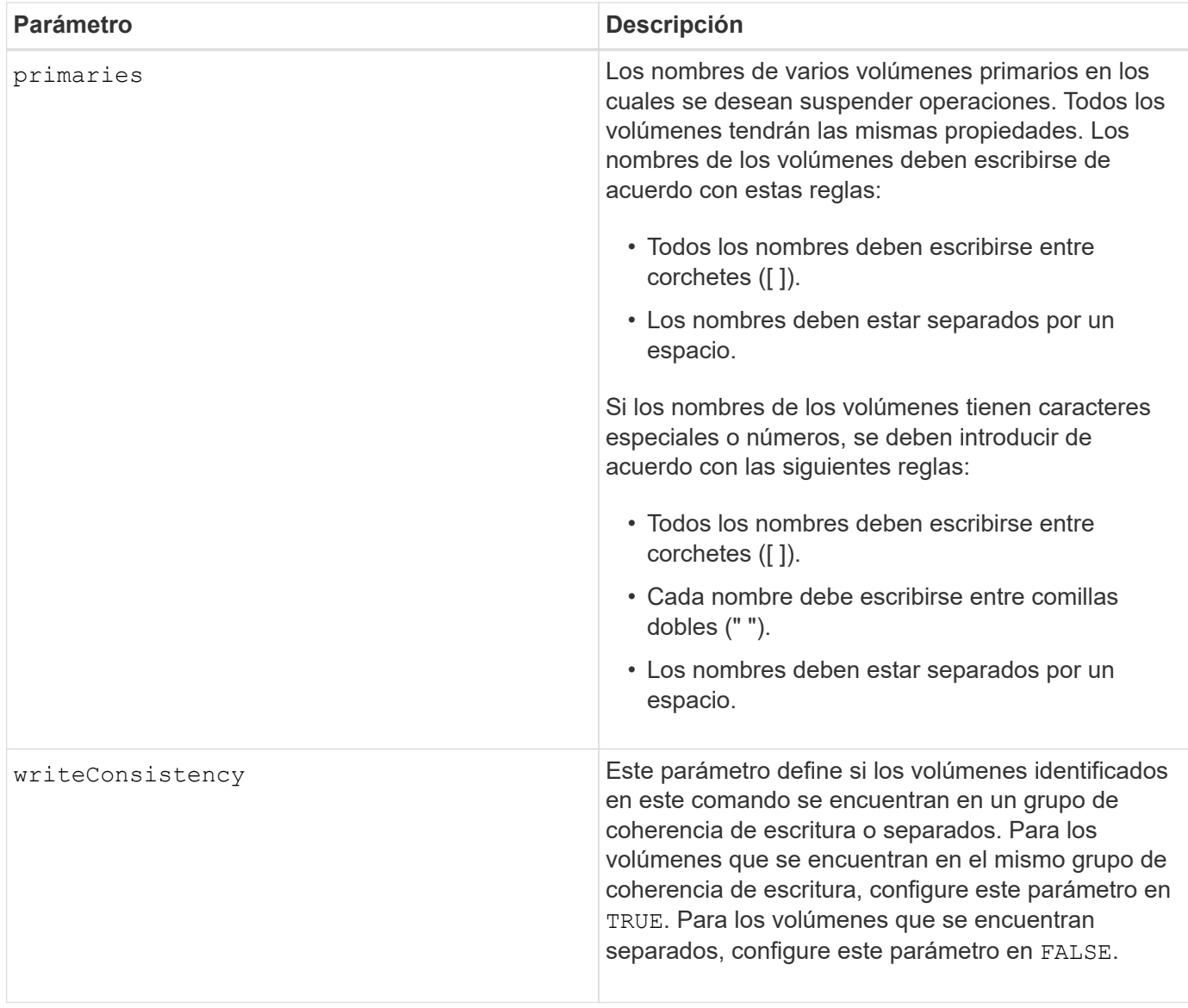

## **Notas**

Si establece la writeConsistency parámetro a. TRUE, los volúmenes deben estar en un grupo de coherencia de escritura (o grupos). Este comando suspende todos los grupos de coherencia de escritura que contienen los volúmenes. Por ejemplo, si los volúmenes A, B y C se encuentran en un grupo de coherencia de escritura y tienen equivalentes remotos A''', B'' y C'', el comando:

suspend syncMirror volume ["A"] writeConsistency=TRUE

SUSPENDE A-A'', B-B'' Y C-C''. Si posee un grupo de coherencia de escritura 1={A, B, C} y un grupo de coherencia de escritura 2={D, E, F}, el comando:

suspend syncMirror volumes ["A" "D"] writeConsistency=TRUE

suspende ambos grupos de coherencia de escritura.

6.10

# **V**

# **Validar clave de seguridad de la cabina de almacenamiento**

La validate storageArray securityKey el comando valida la clave de seguridad de una cabina de almacenamiento con unidades compatibles con la función de seguridad para garantizar que el archivo de claves de seguridad de backup no esté dañado.

# **Cabinas compatibles**

Si la gestión de claves externas está habilitada, este comando solo se aplica a las cabinas E2800 y E5700. Si la gestión de claves internas está habilitada, este comando se aplica a cualquier cabina de almacenamiento individual, siempre que se hayan instalado todos los paquetes de SMcli.

# **Funciones**

Para ejecutar este comando en una cabina de almacenamiento E2800, E5700, EF600 o EF300, debe contar con el rol de administrador de seguridad.

# **Contexto**

En la validación de claves de seguridad, se emplea la frase de contraseña utilizada para generar el archivo para descifrar la clave y relacionarla con el valor que se mantiene en la memoria de la controladora (claves internas) o en el servidor externo (claves externas).

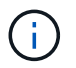

Este comando se aplica a la gestión de claves interna y externa.

# **Sintaxis**

```
validate storageArray securityKey file="fileName"
passPhrase="passPhraseString"
```
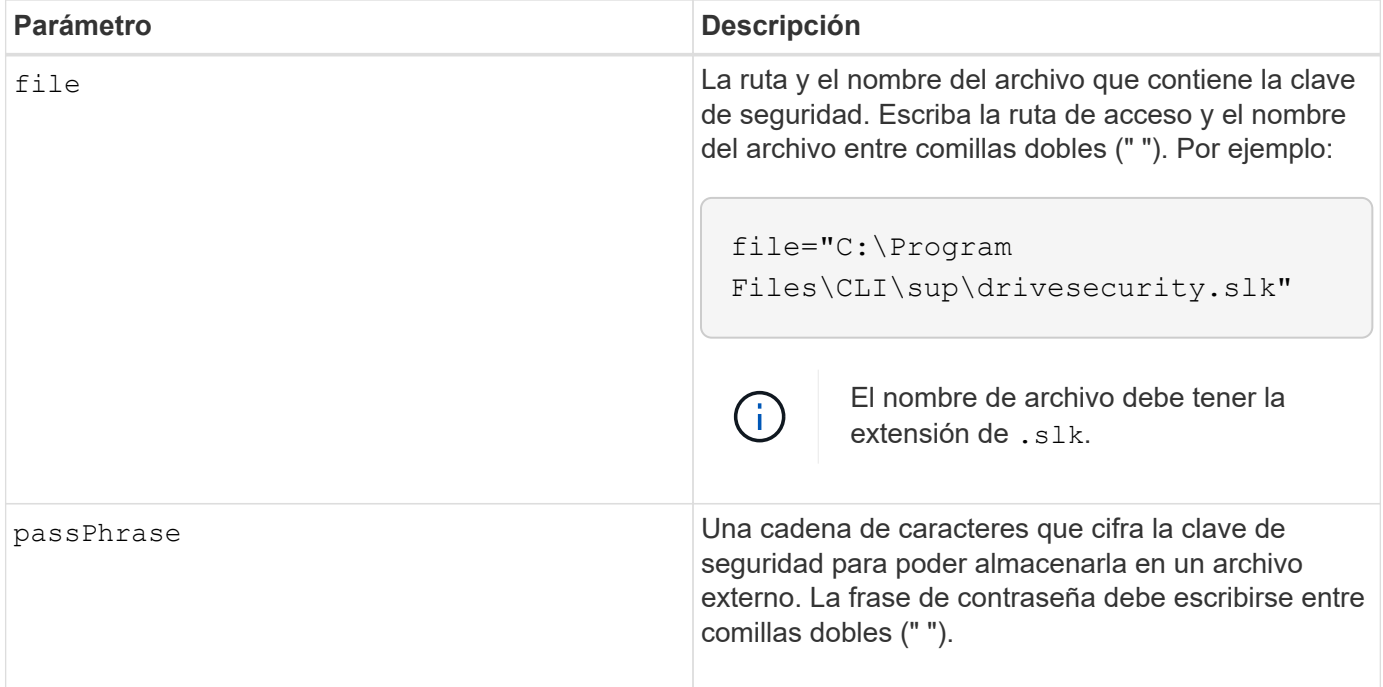

# **Nivel de firmware mínimo**

7.70

## **Información de copyright**

Copyright © 2024 NetApp, Inc. Todos los derechos reservados. Imprimido en EE. UU. No se puede reproducir este documento protegido por copyright ni parte del mismo de ninguna forma ni por ningún medio (gráfico, electrónico o mecánico, incluidas fotocopias, grabaciones o almacenamiento en un sistema de recuperación electrónico) sin la autorización previa y por escrito del propietario del copyright.

El software derivado del material de NetApp con copyright está sujeto a la siguiente licencia y exención de responsabilidad:

ESTE SOFTWARE LO PROPORCIONA NETAPP «TAL CUAL» Y SIN NINGUNA GARANTÍA EXPRESA O IMPLÍCITA, INCLUYENDO, SIN LIMITAR, LAS GARANTÍAS IMPLÍCITAS DE COMERCIALIZACIÓN O IDONEIDAD PARA UN FIN CONCRETO, CUYA RESPONSABILIDAD QUEDA EXIMIDA POR EL PRESENTE DOCUMENTO. EN NINGÚN CASO NETAPP SERÁ RESPONSABLE DE NINGÚN DAÑO DIRECTO, INDIRECTO, ESPECIAL, EJEMPLAR O RESULTANTE (INCLUYENDO, ENTRE OTROS, LA OBTENCIÓN DE BIENES O SERVICIOS SUSTITUTIVOS, PÉRDIDA DE USO, DE DATOS O DE BENEFICIOS, O INTERRUPCIÓN DE LA ACTIVIDAD EMPRESARIAL) CUALQUIERA SEA EL MODO EN EL QUE SE PRODUJERON Y LA TEORÍA DE RESPONSABILIDAD QUE SE APLIQUE, YA SEA EN CONTRATO, RESPONSABILIDAD OBJETIVA O AGRAVIO (INCLUIDA LA NEGLIGENCIA U OTRO TIPO), QUE SURJAN DE ALGÚN MODO DEL USO DE ESTE SOFTWARE, INCLUSO SI HUBIEREN SIDO ADVERTIDOS DE LA POSIBILIDAD DE TALES DAÑOS.

NetApp se reserva el derecho de modificar cualquiera de los productos aquí descritos en cualquier momento y sin aviso previo. NetApp no asume ningún tipo de responsabilidad que surja del uso de los productos aquí descritos, excepto aquello expresamente acordado por escrito por parte de NetApp. El uso o adquisición de este producto no lleva implícita ninguna licencia con derechos de patente, de marcas comerciales o cualquier otro derecho de propiedad intelectual de NetApp.

Es posible que el producto que se describe en este manual esté protegido por una o más patentes de EE. UU., patentes extranjeras o solicitudes pendientes.

LEYENDA DE DERECHOS LIMITADOS: el uso, la copia o la divulgación por parte del gobierno están sujetos a las restricciones establecidas en el subpárrafo (b)(3) de los derechos de datos técnicos y productos no comerciales de DFARS 252.227-7013 (FEB de 2014) y FAR 52.227-19 (DIC de 2007).

Los datos aquí contenidos pertenecen a un producto comercial o servicio comercial (como se define en FAR 2.101) y son propiedad de NetApp, Inc. Todos los datos técnicos y el software informático de NetApp que se proporcionan en este Acuerdo tienen una naturaleza comercial y se han desarrollado exclusivamente con fondos privados. El Gobierno de EE. UU. tiene una licencia limitada, irrevocable, no exclusiva, no transferible, no sublicenciable y de alcance mundial para utilizar los Datos en relación con el contrato del Gobierno de los Estados Unidos bajo el cual se proporcionaron los Datos. Excepto que aquí se disponga lo contrario, los Datos no se pueden utilizar, desvelar, reproducir, modificar, interpretar o mostrar sin la previa aprobación por escrito de NetApp, Inc. Los derechos de licencia del Gobierno de los Estados Unidos de América y su Departamento de Defensa se limitan a los derechos identificados en la cláusula 252.227-7015(b) de la sección DFARS (FEB de 2014).

## **Información de la marca comercial**

NETAPP, el logotipo de NETAPP y las marcas que constan en <http://www.netapp.com/TM>son marcas comerciales de NetApp, Inc. El resto de nombres de empresa y de producto pueden ser marcas comerciales de sus respectivos propietarios.